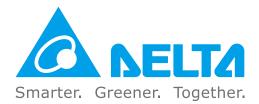

### **Industrial Automation Headquarters**

Delta Electronics, Inc. Taoyuan Technology Center No.18, Xinglong Rd., Taoyuan District, Taoyuan City 33068, Taiwan TEL: 886-3-362-6301 / FAX: 886-3-371-6301

#### Asia

**Delta Electronics (Shanghai) Co., Ltd.** No.182 Minyu Rd., Pudong Shanghai, P.R.C. Post code : 201209 TEL: 86-21-6872-3988 / FAX: 86-21-6872-3996 Customer Service: 400-820-9595

#### Delta Electronics (Japan), Inc.

Tokyo Office Industrial Automation Sales Department 2-1-14 Shibadaimon, Minato-ku Tokyo, Japan 105-0012 TEL: 81-3-5733-1155 / FAX: 81-3-5733-1255

#### Delta Electronics (Korea), Inc.

Seoul Office 1511, 219, Gasan Digital 1-Ro., Geumcheon-gu, Seoul, 08501 South Korea TEL: 82-2-515-5305 / FAX: 82-2-515-5302

**Delta Energy Systems (Singapore) Pte Ltd.** 4 Kaki Bukit Avenue 1, #05-04, Singapore 417939 TEL: 65-6747-5155 / FAX: 65-6744-9228

#### **Delta Electronics (India) Pvt. Ltd.** Plot No.43, Sector 35, HSIIDC Gurgaon, PIN 122001, Haryana, India TEL: 91-124-4874900 / FAX : 91-124-4874945

Delta Electronics (Thailand) PCL.

909 Soi 9, Moo 4, Bangpoo Industrial Estate (E.P.Z), Pattana 1 Rd., T.Phraksa, A.Muang, Samutprakarn 10280, Thailand TEL: 66-2709-2800 / FAX : 662-709-2827

**Delta Energy Systems (Australia) Pty Ltd.** Unit 20-21/45 Normanby Rd., Notting Hill Vic 3168, Australia TEL: 61-3-9543-3720

#### Americas

Delta Electronics (Americas) Ltd. Raleigh Office P.O. Box 12173, 5101 Davis Drive, Research Triangle Park, NC 27709, U.S.A. TEL: 1-919-767-3813 / FAX: 1-919-767-3969

#### Delta Greentech (Brasil) S/A

São Paulo Office Rua Itapeva, 26 – 3° Andar - Bela Vista CEP: 01332-000 – São Paulo – SP - Brasil TEL: 55-11-3530-8642 / 55-11-3530-8640

#### Delta Electronics International Mexico S.A. de C.V. Mexico Office

Vía Dr. Gustavo Baz No. 2160, Colonia La Loma, 54060 Tlalnepantla Estado de Mexico TEL: 52-55-2628-3015 #3050/3052

#### **EMEA**

#### Headquarters: Delta Electronics (Netherlands) B.V.

Sales: Sales.IA.EMEA@deltaww.com Marketing: Maketing.IA.EMEA@deltaww.com Technical Support: iatechnicalsupport@deltaww.com Customer Support: Customer-Support@deltaww.com Service: Service.IA.emea@deltaww.com TEL: +31(0)40 800 3800

#### **BENELUX: Delta Electronics (Netherlands) B.V.** De Witbogt 20, 5652 AG Eindhoven, The Netherlands

Mail: Sales.IA.Benelux@deltaww.com TEL: +31(0)40 800 3800

#### DACH: Delta Electronics (Netherlands) B.V. Coesterweg 45, D-59494 Soest, Germany Mail: Sales.IA.DACH@deltaww.com

TEL: +49(0)2921 987 0 France: Delta Electronics (France) S.A.

ZI du bois Challand 2, 15 rue des Pyrénées, Lisses, 91090 Evry Cedex, France Mail: Sales.IA.FR@deltaww.com TEL: +33(0)1 69 77 82 60

#### Iberia: Delta Electronics Solutions (Spain) S.L.U

Ctra. De Villaverde a Vallecas, 265 1º Dcha Ed. Hormigueras – P.I. de Vallecas 28031 Madrid TEL: +34(0)91 223 74 20

C/Llull, 321-329 (Edifici CINC) | 22@Barcrelona, 08019 Barcelona Mail: Sales.IA.Iberia@deltaww.com TEL: +34 93 303 00 60

#### Italy: Delta Electronics (Italy) S.r.l.

Ufficio di Milano Via Senigallia 18/2 20161 Milano (MI) Piazza Grazioli 18 00186 Roma Italy Mail: Sales.IA.Italy@deltaww.com TEL: +39 02 64672538

#### Russia: Delta Energy System LLC

Vereyskaya Plaza II, office 112 Vereyskaya str. 17 121357 Moscow Russia Mail: Sales.IA.RU@deltaww.com TEL: +7 495 644 3240

#### Turkey: Delta Greentech Elektronik San. Ltd. Sti. (Turkey)

Şerifali Mah. Hendem Cad. Kule Sok. No:16-A 34775 Ümraniye – İstanbul Mail: Sales.IA.Turkey@deltaww.com TEL: + 90 216 499 9910

#### GCC: Delta Energy Systems AG (Dubai BR)

P.O. Box 185668, Gate 7, 3rd Floor, Hamarain Centre Dubai, United Arab Emirates Mail: Sales.IA.MEA@deltaww.com TEL: +971(0)4 2690148

#### Egypt + North Africa: Delta Electronics

511 Cairo Business Plaza, North 90 street, New Cairo, Cairo, Egypt Mail: Sales.IA.MEA@deltaww.com

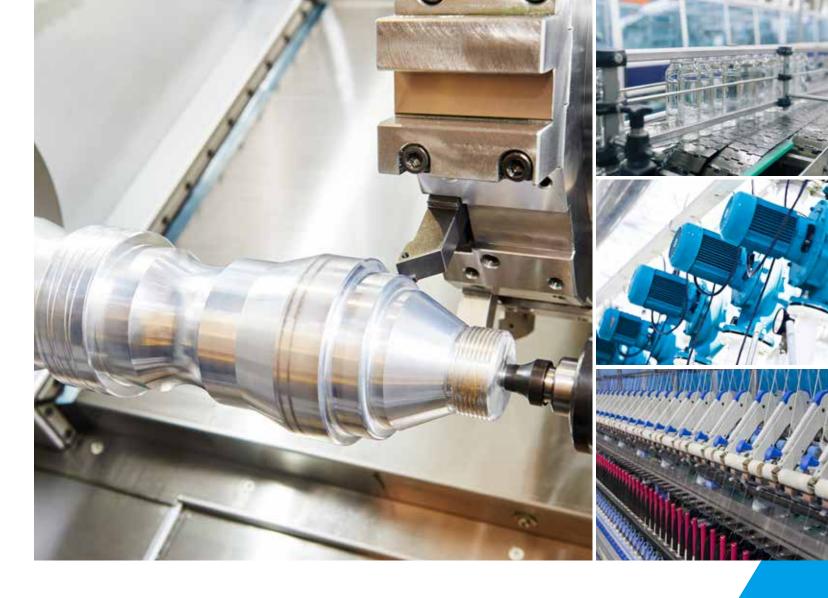

# Delta Standard Compact Drive MS300 Series User Manual

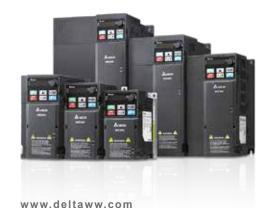

elta

Sta

nd

Q

2

 $\mathbf{O}$ 

0

3

pact

Driv

.

**MS300** 

Serie

S

C

ທ

3

an

La

\*We reserve the right to change the information in this manual without prior notice.

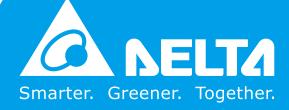

## **Copyright notice**

©Delta Electronics, Inc. All rights reserved.

All information contained in this user manual is the exclusive property of Delta Electronics Inc. (hereinafter referred to as "Delta") and is protected by copyright law and all other laws. Delta retains the exclusive rights of this user manual in accordance with the copyright law and all other laws. No parts in this manual may be reproduced, transmitted, transcribed, translated or used in any other ways without the prior consent of Delta.

### Limitation of Liability

The contents of this user manual are only for the use of the AC motor drives manufactured by Delta. Except as defined in special mandatory laws, Delta provides this user manual "as is" and does not offer any kind of warranty through this user manual for using the product, either express or implied, including but not limited to the following: (i) this product will meet your needs or expectations; (ii) the information contained in the product is current and correct; (iii) the product does not infringe any rights of any other person. You shall bear your own risk to use this product.

In no event shall Delta, its subsidiaries, affiliates, managers, employees, agents, partners and licensors be liable for any direct, indirect, incidental, special, derivative or consequential damages ( including but not limited to the damages for loss of profits, goodwill, use or other intangible losses) unless the laws contains special mandatory provisions to the contrary.

Delta reserves the right to make changes to the user manual and the products described in the user manual without prior notice and afterwards.

## PLEASE READ PRIOR TO INSTALLATION FOR SAFETY.

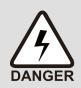

Disconnect AC input power before connecting any wiring to the AC motor drive.

- ☑ There are highly sensitive MOS components on the printed circuit boards. These components are especially sensitive to static electricity. Take anti-static measures before touching these components or the circuit boards. These components are especially sensitive to static electricity. Please do not touch these components or the circuit boards before taking anti-static measures.
- $\square$  Never modify the internal components or wiring.
- Ground the AC motor drive by using the ground terminal. The grounding method must comply with the laws of the country where the AC motor drive is to be installed.
- ☑ DO NOT install the AC motor drive in a place subjected to high temperature, direct sunlight and inflammables.

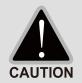

- ☑ Never connect the AC motor drive output terminals U/T1, V/T2 and W/T3 directly to the AC mains circuit power supply.
- After finishing the wiring of the AC motor drive, check if U/T1, V/T2 and W/T3 are short-circuited to ground with a multimeter. Do NOT power the drive if short circuits occur. Eliminate the short circuits before the drive is powered.
- ☑ Rated voltage of power system to install motor drives is as below, make sure that the installation voltage is within the ranges mentioned below while installing the motor drives:

For 115V models, the range is between 85–132 V. For 230V models, the range is between 170–264 V. For 460V models, the range is between 323–528 V. For 575V models, the range is between 425V–660V.

 $\square$  Refer to the table below for short circuit rating:

| Model (Power) | Short circuit rating |
|---------------|----------------------|
| 115V          | 5 kA                 |
| 230V          | 5 kA                 |
| 460V          | 5 kA                 |
| 575V          | 5 kA                 |

- ☑ Only qualified persons are allowed to install, wire and maintain the AC motor drives.
- Even if the three-phase AC motor is stopped, a charge with hazardous voltages may still remain in the main circuit terminals of the AC motor drive.
- ☑ The performance of electrolytic capacitor will degrade if it is not charged for a long time. It is recommended to charge the drive which is stored in no charge condition every 2 years for 3–4 hours to restore the performance of electrolytic capacitor in the motor drive.

Note: When power up the motor drive, use adjustable AC power source (ex. AC autotransformer) to charge the drive at 70%~80% of rated voltage for 30 minutes (do not run the motor drive). Then charge the drive at 100% of rated voltage for an hour (do not run the motor drive). By doing these, restore the performance of electrolytic

| <br>         |                                                                                                    |
|--------------|----------------------------------------------------------------------------------------------------|
|              | capacitor before starting to run the motor drive. Do NOT run the motor drive at 100%                                  |
|              | rated voltage right away.                                                                                             |
| Ø            | Pay attention to the following when transporting and installing this package (including wooden crate and wood stave). |
|              |                                                                                                    |
|              | 1 If you need to deworm the wooden crate, do not use fumigation or you will                                           |
|              | damage the drive. Any damage to the drive caused by using fumigation voids the warranty.                              |
|              |                                                                                                    |
|              | 2 Use other methods, such as heat treatment or any other non-fumigation                                               |
|              | treatment, to deworm the wood packaging material.                                                                     |
|              | 3 If you use heat treatment to deworm, leave the packaging materials in an                                            |
|              | environment of over 56°C for a minimum of thirty minutes.                                                             |
| $\checkmark$ | Connect the drive to a three-phase three-wire or three-phase four-wire Wye system                                     |
|              | to comply with UL standards.                                                                                          |
| V            | If the motor drive produces a leakage current of over 3.5mA AC or over 10mA                                           |
|              | DC on the Protective Earthing conductor, the minimum specifications required of                                       |
|              | the Protective Earthing conductor to be installed have to comply with the                                             |
|              | national, local laws and regulations or follow IEC61800-5-1 to do grounding.                                          |
|              |                                                                                                    |

## 

- In the pictures in this manual, the cover or safety shield is disassembled only when explaining the details of the product. During operation, install the top cover and wiring correctly according to the provisions. Refer to the operation descriptions in the manual to ensure safety.
- The figures in this instruction are only for reference and may be slightly different depending on your model, but it will not affect your customer rights.
- The content of this manual may be revised without prior notice. Consult our distributors or download the latest version at <u>http://www.deltaww.com/iadownload\_acmotordrive</u>.

# **Table of Contents**

| CHAPTER 1 INTRODUCTION                    |      |
|-------------------------------------------|------|
| 1-1 Nameplate Information                 |      |
| 1-2 Model Name                            |      |
| 1-3 Serial Number                         |      |
| 1-4 Apply After Service by Mobile Device  | 1-4  |
| 1-5 RFI Jumper                            | 1-5  |
| CHAPTER 2 DIMENSIONS                      | 2-1  |
| 2-1 Frame A                               |      |
| 2-2 Frame B                               | 2-3  |
| 2-3 Frame C                               | 2-4  |
| 2-4 Frame D                               | 2-5  |
| 2-5 Frame E                               | 2-6  |
| 2-6 Frame F                               |      |
| 2-7 Digital Keypad                        |      |
| CHAPTER 3 INSTALLATION                    |      |
| 3-1 Mounting Clearance                    |      |
| 3-2 Airflow and Power Dissipation         |      |
| CHAPTER 4 WIRING                          |      |
| 4-1 System Wiring Diagram                 | 4-3  |
| 4-2 Wiring                                |      |
| CHAPTER 5 MAIN CIRCUIT TERMINALS          |      |
| 5-1 Main Circuit Diagram                  | 5-4  |
| 5-2 Main Circuit Terminals Specifications | 5-5  |
| Frame A                                   | 5-6  |
| Frame B                                   | 5-7  |
| Frame C                                   | 5-8  |
| Frame D                                   | 5-9  |
| Frame E                                   |      |
| Frame F                                   | 5-11 |
| CHPATER 6 CONTROL TERMINALS               |      |
| 6-1 Control Terminal Specifications       | 6-4  |

| CHAPTER 7 OPTIONAL ACCESSORIES                                            | 7-1  |
|---------------------------------------------------------------------------|------|
| 7-1 Brake Resistors and Brake Units Used in AC Motor Drives               | 7-2  |
| 7-2 Magnetic Contactor / Air Circuit Breaker and Non-fuse Circuit Breaker |      |
| 7-3 Fuse Specification Chart                                              |      |
| 7-4 AC / DC Reactor                                                       | 7-12 |
| 7-5 Zero Phase Reactors                                                   | 7-35 |
| 7-6 EMC Filter                                                            | 7-38 |
| 7-7 EMC Shield Plate                                                      | 7-44 |
| 7-8 Capacitive Filter                                                     | 7-47 |
| 7-9 Conduit Box                                                           | 7-49 |
| 7-10 Fan Kit                                                              | 7-57 |
| 7-11 Keypad Panel Mounting                                                | 7-58 |
| 7-12 DIN-Rail Mounting                                                    |      |
| 7-13 Mounting Adapter Plate                                               |      |
| 7-14 Digital Keypad - KPC-CC01                                            | 7-66 |
| CHAPTER 8 OPTION CARDS                                                    | 8-1  |
| 8-1 Option Card Installation                                              | 8-2  |
| 8-2 CMM-PD02 Communication Extension Card, PROFIBUS DP                    | 8-8  |
| 8-3 CMM-DN02 Communication Extension Card, DeviceNet                      | 8-10 |
| 8-4 CMM-EIP02 Communication Extension Card, EtherNet/IP                   | 8-13 |
| 8-5 CMM-COP02 Communication Extension Card, CANopen                       | 8-17 |
| 8-6 CMM-EC02 Communication Extension Card, EtherCAT                       | 8-19 |
| 8-7 EMM-BPS02 +24 V Power Extension Card                                  | 8-20 |
| 8-8 Delta Standard Fieldbus Cables                                        | 8-21 |
| CHAPTER 9 SPECIFICATION                                                   | 9-1  |
| 9-1 115V Series                                                           | 9-2  |
| 9-2 230V Series                                                           | 9-3  |
| 9-3 460V Series                                                           | 9-5  |
| 9-4 575V Series                                                           | 9-7  |
| 9-5 General Specifications                                                | 9-8  |
| 9-6 Environment for Operation, Storage and Transportation                 | 9-9  |
| 9-7 Derating for Ambient Temperature, Altitude and Carrier Frequency      | 9-10 |
| CHAPTER 10 DIGITAL KEYPAD                                                 | 10-1 |
| CHAPTER 11 SUMMARPY OF PARAMETERS SETTINGS                                | 11-1 |

| CHAPTE | R 12 DESCRIPTION OF PARAMETER SETTINGS       | 12-00-1   |
|--------|----------------------------------------------|-----------|
| 12-1   | Description of Parameter Settings            |           |
|        | 00 Drive Parameters                          | 12.1-00-1 |
|        | 01 Basic Parameters                          | 12.1-01-1 |
|        | 02 Digital Input / Output Parameters         | 12.1-02-1 |
|        | 03 Analog Input / Output Parameters          | 12.1-03-1 |
|        | 04 Multi-step Speed Parameters               | 12.1-04-1 |
|        | 05 Motor Parameters                          | 12.1-05-1 |
|        | 06 Protection Parameters (1)                 | 12.1-06-1 |
|        | 07 Special Parameters                        | 12.1-07-1 |
|        | 08 High-function PID Parameters              | 12.1-08-1 |
|        | 09 Communication Parameters                  | 12.1-09-1 |
|        | 10 Speed Feedback Control Parameters         | 12.1-10-1 |
|        | 11 Advanced Parameters                       | 12.1-11-1 |
|        | 13 Macro / User-Defined Macro                | 12.1-13-1 |
|        | 14 Protection Parameters (2)                 | 12.1-14-1 |
| 12-2   | Adjustment & Application                     | 12.2-1    |
| CHAPTE | R 13 WARNING CODES                           |           |
| CHAPTE | R 14 ERROR CODES                             | 14-1      |
| CHAPTE | R 15 CANOPEN OVERVIEW                        | 15-1      |
| 15-1   | CANopen Ovreview                             | 15-3      |
| 15-2   | Wiring for CANopen                           | 15-7      |
| 15-3   | CANopen Communication Interface Descriptions | 15-8      |
| 15-4   | CANopen Supporting Index                     | 15-16     |
| 15-5   | CANopen Fault Codes                          | 15-21     |
| 15-6   | CANopen LED Function                         | 15-24     |
| CHAPTE | R 16 PLC FUNCTION APPLICATIONS               |           |
| 16-1   | PLC Summary                                  |           |
| 16-2   | Notes Before Using a PLC                     |           |
| 16-3   | Turn on                                      | 16-5      |
| 16-4   | Basic Principles of PLC Ladder Diagrams      |           |
| 16-5   | Various PLC Device Functions                 |           |
| 16-6   | Introduction to the Command Window           | 16-36     |
| 16-7   | Error Display and Handling                   | 16-106    |
| 16-8   | Explanation of PLC Speed Mode Control        | 16-107    |
| 16-9   | Count Function Using Pulse Input             | 16-109    |

| CHAPTER | R 17 SAFE TORQUE OFF FUNCTION                 | 17-1  |
|---------|-----------------------------------------------|-------|
| 17-1    | Basic Function Description                    |       |
| 17-2    | Safe Torque Off Terminal Function Description |       |
| 17-3    | Wiring Diagram                                | 17-4  |
| 17-4    | Failure Rate of the Drive Safety Function     | 17-5  |
| 17-5    | Reset the Parameter Settings                  |       |
| 17-6    | Timing Diagram Description                    |       |
| 17-7    | Error Code and Troubleshooting Instructions   |       |
| 17-8    | Test and Fault Confirmation                   | 17-11 |
| APPENDI | X A-REVISION HISTORY                          | A-1   |

## Issued Edition: 02

Firmware Version: V1.XX (Refer to Parameter 00-06 on the product to get the firmware version.) Issued Date: 2019/12

[This page intentionally left blank]

# **Chapter 1 Introduction**

- 1-1 Nameplate Information
- 1-2 Model Name
- 1-3 Serial Number
- 1-4 Apply After Service by Mobile Device
- 1-5 RFI Jumper

#### Chapter 1 Introduction | MS300

After receiving the AC motor drive, check for the following:

- 1. Inspect the unit after unpacking to ensure that it was not damaged during shipment. Make sure that the part number printed on the package matches the part number indicated on the nameplate.
- 2. Make sure that the mains voltage is within the range indicated on the nameplate. Install the AC motor drive according to the instructions in this manual.
- 3. Before applying power, make sure that all devices, including mains power, motor, control board and digital keypad, are connected correctly.
- 4. When wiring the AC motor drive, make sure that the wiring of input terminals "R/L1, S/L2, T/L3" and output terminals "U/T1, V/T2, W/T3" are correct to prevent damage to the drive.
- 5. When power is applied, use the digital keypad (KPMS-LE01) to select the language and set parameters. When executing a trial run, begin with a low speed and then gradually increase the speed to the desired speed.

## **1-1 Nameplate Information**

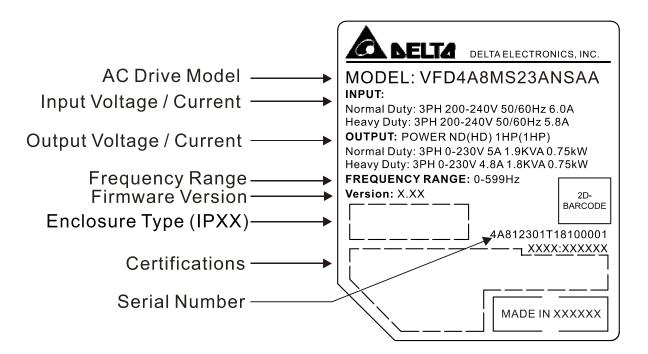

## 1-2 Model Name

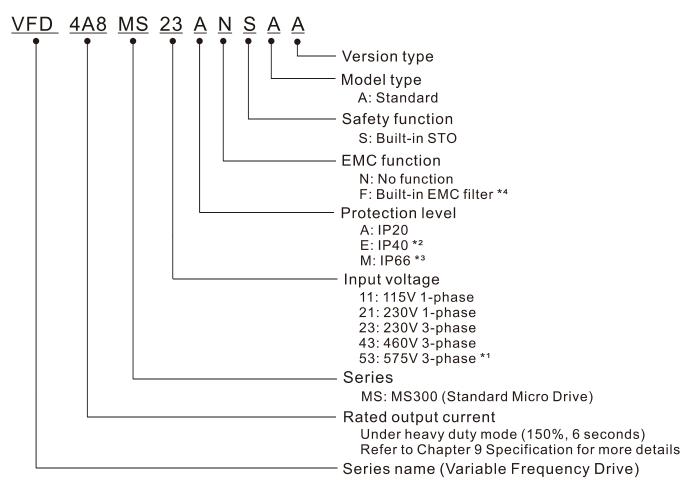

- <sup>\*1.</sup> For IP20 models only.
- <sup>\*2.</sup> Not applicable for models of 575V input voltage.
- <sup>\*3.</sup> Not applicable for models of 115V and 575V input voltage.
- <sup>\*4.</sup> For 230V input voltage (one-phase) and 460V input voltage (three-phase) models only.

## **1-3 Serial Number**

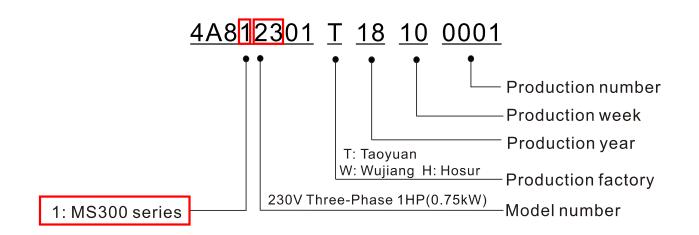

Chapter 1 Introduction | MS300

## 1-4 Apply After Service by Mobile Device

## 1-4-1 Location of Service Link Label

Service link label (Service Label) is pasted on the area as the drawing below shows.

### Frame A, B

#### Frame C–F

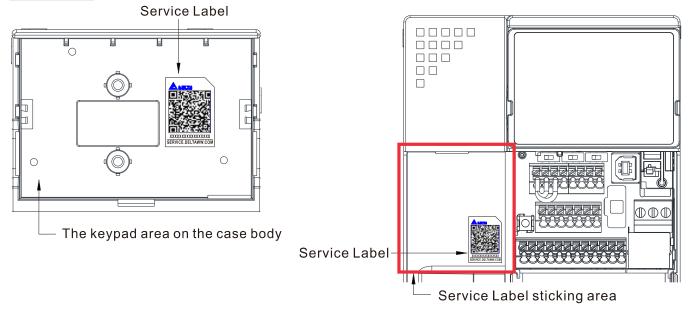

## 1-4-2 Service Link Label

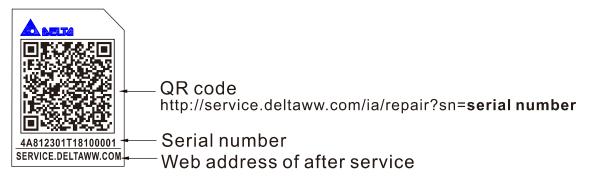

### Scan QR Code to request service

- 1. Find the QR code sticker (as shown above).
- 2. Use a smartphone to run a QR Code reader APP.
- 3. Point your camera at the QR Code. Hold your camera steady until the QR code comes into focus.
- 4. Access the Delta After Service website.
- 5. Fill your information into the column marked with an orange star.
- 6. Enter the CAPTCHA and click "Submit" to complete the application.

#### Cannot find the QR Code?

- 1. Open a web browser on your computer or smartphone.
- 2. Enter https://service.deltaww.com/ia/repair in browser address bar and press the Enter key.
- 3. Fill your information into the columns marked with an orange star.
- 4. Enter the CAPTCHA and click "Submit" to complete the application.

## 1-5 RFI Jumper

- 1 The drive contains Varistors / MOVs that are connected from phase to phase and from phase to ground to prevent the drive from unexpected stop or damage caused by mains surges or voltage spikes. Because the Varistors / MOVs from phase to ground are connected to ground with the RFI jumper, removing the RFI jumper disables the protection.
- In models with a built-in EMC filter, the RFI jumper connects the filer capacitors to ground to form a return path for high frequency noise in order to isolate the noise from contaminating the mains power. Removing the RFI jumper strongly reduces the effect of the built-in EMC filter. Although a single drive complies with the international standards for leakage current, an installation with several drives with built-in EMC filters can trigger the RCD. Removing the RFI jumper helps, but the EMC performance of each drive is no longer guaranteed.

Frame A–F Screw Torque: 4–6 kg-cm / [3.5–5.2 lb-in.] / [0.39–0.59 Nm]

Loosen the screw and remove the RFI jumper (as shown below). Tighten the screw again after you remove the RFI jumper.

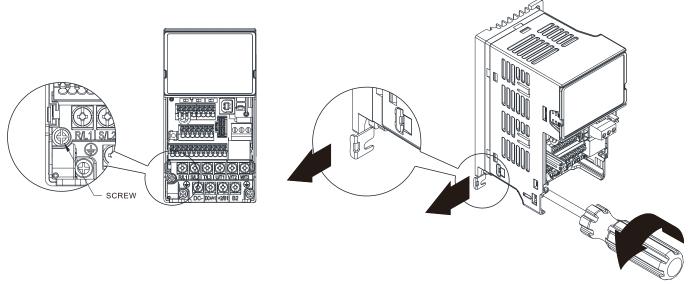

Frame B–F (model with built-in EMC filter)

Remove the RFI jumper with a slotted screwdriver (as shown below).

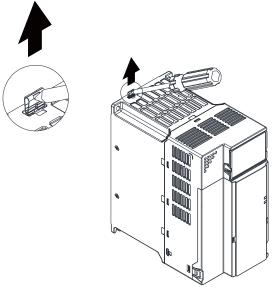

#### Chapter 1 Introduction | MS300

#### Isolating main power from ground:

When the power distribution system for the drive is a floating ground system (IT Systems) or an asymmetric ground system (Corner Grounded TN Systems), you must remove the RFI jumper. Removing the RFI jumper disconnects the internal capacitors from ground to avoid damaging the internal circuits and to reduce the ground leakage current.

Important points regarding ground connection

- ☑ To ensure the safety of personnel, proper operation, and to reduce electromagnetic radiation, you must properly ground the motor and drive during installation.
- $\blacksquare$  The diameter of the grounding cables must comply with the local safety regulations.
- $\blacksquare$  You must connect the shielded cable to the motor drive's ground to meet safety regulations.
- $\square$  Only use the shielded cable as the ground for equipment when the aforementioned points are met.
- ☑ When installing multiple drives, do not connect the grounds of the drives in series but connect each drive to ground. The following pictures show the correct and wrong ways to connect the grounds.

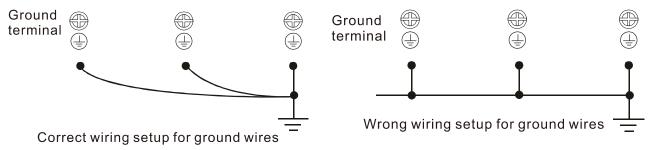

Pay particular attention to the following points:

- $\square$  Do not remove the RFI jumper while the power is on.
- Removing the RFI jumper also cuts the capacitor conductivity of the surge absorber to ground and the built-in EMC filter capacitors. Compliance with the EMC specifications is no longer guaranteed.
- ☑ Do not remove the RFI jumper if the mains power is a symmetrical grounded power system in order to maintain the efficiency for EMC circuit.
- ☑ Remove the RFI jumper when conducting high voltage tests. When conducting a high voltage test to the entire facility, disconnect the mains power and the motor if the leakage current is too high.

#### Floating Ground System (IT Systems)

A floating ground system is also called an IT system, an ungrounded system, or a high impedance/ resistance (greater than 30  $\Omega$ ) grounded system.

- ☑ Remove the RFI jumper to disconnect the ground cable from the internal filter capacitor and surge absorber.
- ☑ Do not install an external RFI/EMC filter. The external EMC filter passes through a filter capacitor and connects power input to the ground. This is very dangerous and damages the motor drive.
- ☑ In situations where EMC is required, use an EMC filter specifically for IT system if necessary. Disconnecting the ground cable from the filter prevents damage to the motor drive but compliance with EMC is no longer guaranteed.
- In situations where EMC is required, check for excess electromagnetic radiation affecting nearby low-voltage circuits. In some situations, the adapter and cable naturally provide enough suppression.
   If in doubt, install an extra electrostatic shielded cable on the power supply side between the main circuit and the control terminals to increase shielding.

#### Asymmetric Ground System (Corner Grounded TN Systems)

Caution: Do not remove the RFI jumper while power to the input terminal of the drive is ON.

In the following four situations, you must remove the RFI jumper. This is to prevent the system from grounding through the RFI and filter capacitors and damaging the drive.

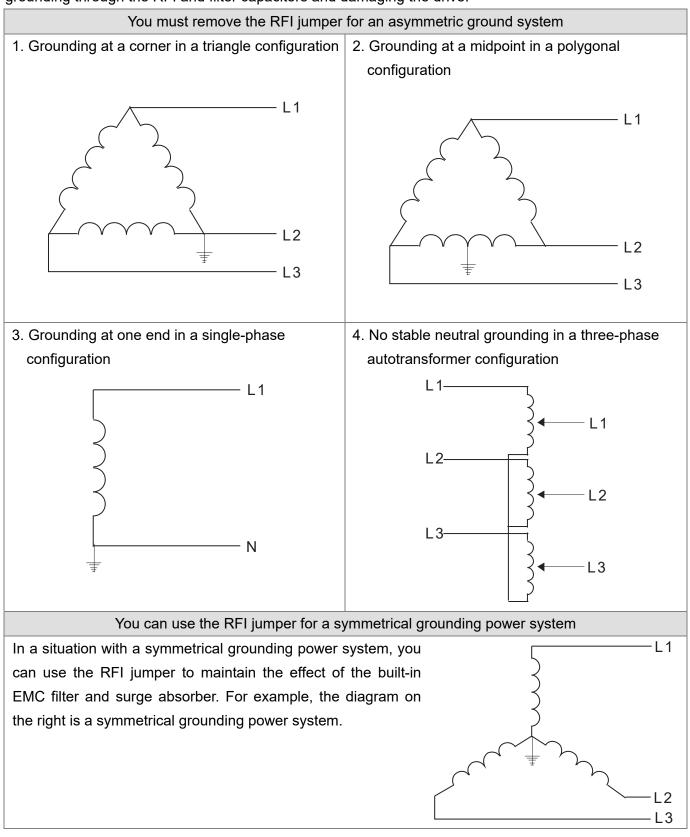

[This page intentionally left blank]

# **Chapter 2 Dimensions**

- 2-1 Frame A
- 2-2 Frame B
- 2-3 Frame C
- 2-4 Frame D
- 2-5 Frame E
- 2-6 Frame F
- 2-7 Digital Keypad

## 2-1 Frame A

- A1: VFD1A6MS11ANSAA; VFD1A6MS11ENSAA; VFD1A6MS21ANSAA; VFD1A6MS21ENSAA; VFD1A6MS23ANSAA; VFD1A6MS23ENSAA
- A2: VFD2A8MS23ANSAA; VFD2A8MS23ENSAA
- A3: VFD2A5MS11ANSAA; VFD2A5MS11ENSAA; VFD2A8MS21ANSAA; VFD2A8MS21ENSAA
- A4: VFD1A5MS43ANSAA; VFD1A5MS43ENSAA
- A5: VFD4A8MS23ANSAA; VFD4A8MS23ENSAA; VFD2A7MS43ANSAA; VFD2A7MS43ENSAA; VFD1A7MS53ANSAA

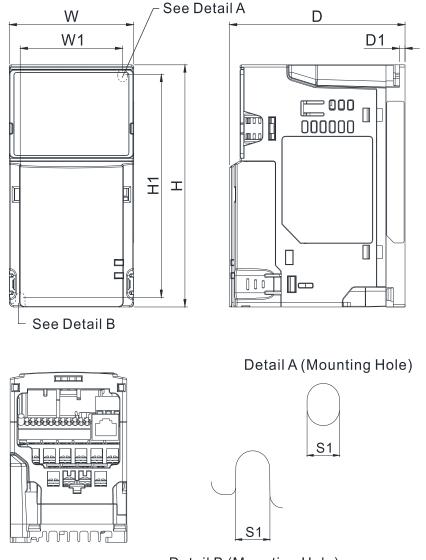

Detail B (Mounting Hole)

| Frame | W           | Н            | D            | W1          | H1           | D1         | S1         |
|-------|-------------|--------------|--------------|-------------|--------------|------------|------------|
| A1    | 68.0 [2.68] | 128.0 [5.04] | 96.0 [3.78]  | 56.0 [2.20] | 118.0 [4.65] | 3.0 [0.12] | 5.2 [0.20] |
| A2    | 68.0 [2.68] | 128.0 [5.04] | 110.0 [4.33] | 56.0 [2.20] | 118.0 [4.65] | 3.0 [0.12] | 5.2 [0.20] |
| A3    | 68.0 [2.68] | 128.0 [5.04] | 125.0 [4.92] | 56.0 [2.20] | 118.0 [4.65] | 3.0 [0.12] | 5.2 [0.20] |
| A4    | 68.0 [2.68] | 128.0 [5.04] | 129.0 [5.08] | 56.0 [2.20] | 118.0 [4.65] | 3.0 [0.12] | 5.2 [0.20] |
| A5    | 68.0 [2.68] | 128.0 [5.04] | 143.0 [5.63] | 56.0 [2.20] | 118.0 [4.65] | 3.0 [0.12] | 5.2 [0.20] |

## 2-2 Frame B

- B1: VFD7A5MS23ANSAA; VFD7A5MS23ENSAA; VFD4A2MS43ANSAA; VFD4A2MS43ENSAA; VFD3A0MS53ANSAA
- B2: VFD4A8MS21ANSAA; VFD4A8MS21ENSAA

B3: VFD1A6MS21AFSAA; VFD2A8MS21AFSAA; VFD4A8MS21AFSAA; VFD1A5MS43AFSAA; VFD2A7MS43AFSAA; VFD4A2MS43AFSAA

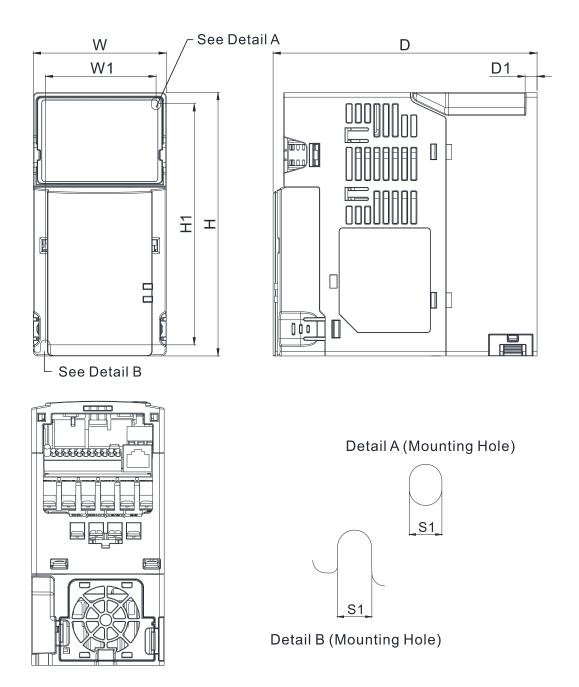

|       |             |              |              |             |              |            | Unit. mm [inch] |
|-------|-------------|--------------|--------------|-------------|--------------|------------|-----------------|
| Frame | W           | Н            | D            | W1          | H1           | D1         | S1              |
| B1    | 72.0 [2.83] | 142.0 [5.59] | 143.0 [5.63] | 60.0 [2.36] | 130.0 [5.63] | 6.4 [0.25] | 5.2 [0.20]      |
| B2    | 72.0 [2.83] | 142.0 [5.59] | 143.0 [5.63] | 60.0 [2.36] | 130.0 [5.63] | 3.0 [0.12] | 5.2 [0.20]      |
| B3    | 72.0 [2.83] | 142.0 [5.59] | 159.0 [6.26] | 60.0 [2.36] | 130.0 [5.63] | 4.3 [0.17] | 5.2 [0.20]      |

## 2-3 Frame C

C1: VFD4A8MS11ANSAA; VFD4A8MS11ENSAA; VFD7A5MS21ANSAA; VFD7A5MS21ENSAA;
VFD11AMS21ANSAA; VFD11AMS21ENSAA; VFD11AMS23ANSAA; VFD11AMS23ENSAA;
VFD17AMS23ANSAA; VFD17AMS23ENSAA; VFD5A5MS43ANSAA; VFD5A5MS43ENSAA;
VFD9A0MS43ANSAA; VFD9A0MS43ENSAA; VFD4A2MS53ANSAA; VFD6A6MS53ANSAA
C2: VFD7A5MS21AFSAA; VFD11AMS21AFSAA; VFD5A5MS43AFSAA; VFD9A0MS43AFSAA

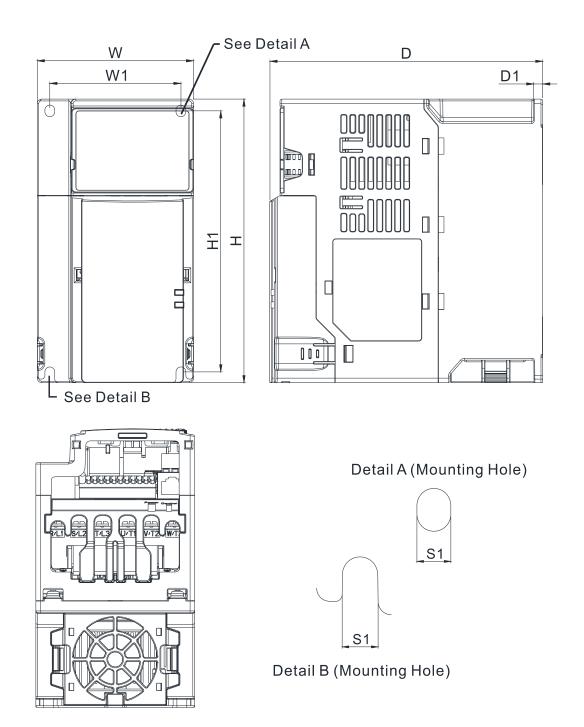

Unit: mm [inch]

| Frame | W           | Н            | D            | W1          | H1           | D1         | S1         |
|-------|-------------|--------------|--------------|-------------|--------------|------------|------------|
| C1    | 87.0 [3.43] | 157.0 [6.18] | 152.0 [5.98] | 73.0 [2.87] | 144.5 [5.69] | 5.0 [0.20] | 5.5 [0.22] |
| C2    | 87.0 [3.43] | 157.0 [6.18] | 179.0 [7.05] | 73.0 [2.87] | 144.5 [5.69] | 5.0 [0.20] | 5.5 [0.22] |

## 2-4 Frame D

D1: VFD25AMS23ANSAA; VFD25AMS23ENSAA; VFD13AMS43ANSAA; VFD13AMS43ENSAA; VFD17AMS43ANSAA; VFD17AMS43ENSAA; VFD9A9MS53ANSAA; VFD12AMS53ANSAA

D2: VFD13AMS43AFSAA; VFD17AMS43AFSAA

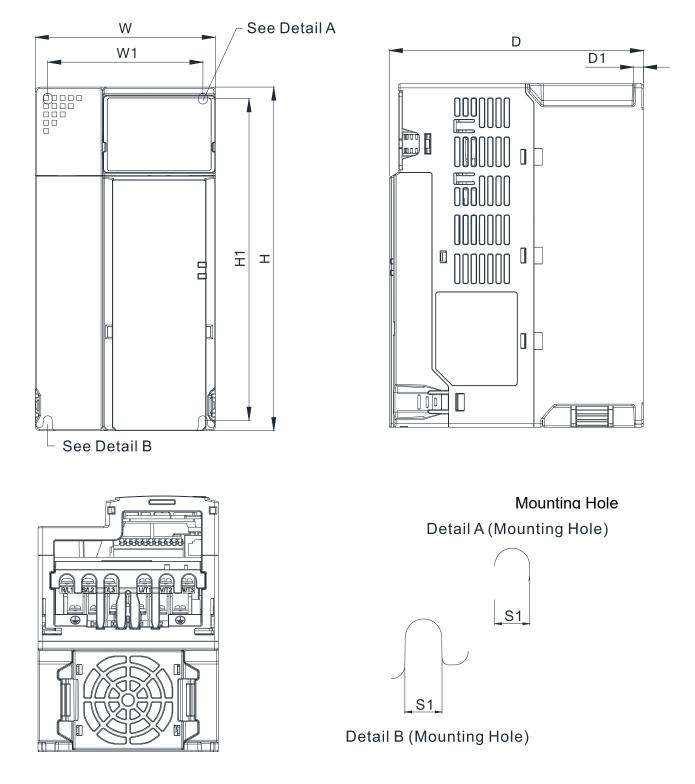

| I Init: | mm | [inch] |
|---------|----|--------|
| Unit.   |    | [inch] |

| Frame | W            | Н            | D            | W1          | H1           | D1         | S1         |
|-------|--------------|--------------|--------------|-------------|--------------|------------|------------|
| D1    | 109.0 [4.29] | 207.0 [8.15] | 154.0 [6.06] | 94.0 [3.70] | 193.8 [7.63] | 6.0 [0.24] | 5.5 [0.22] |
| D2    | 109.0 [4.29] | 207.0 [8.15] | 187.0 [7.36] | 94.0 [3.70] | 193.8 [7.63] | 6.0 [0.24] | 5.5 [0.22] |

## 2-5 Frame E

- E1: VFD33AMS23ANSAA; VFD33AMS23ENSAA; VFD49AMS23ANSAA; VFD49AMS23ENSAA; VFD25AMS43ANSAA; VFD25AMS43ENSAA; VFD32AMS43ANSAA; VFD32AMS43ENSAA
- E2: VFD25AMS43AFSAA; VFD32AMS43AFSAA

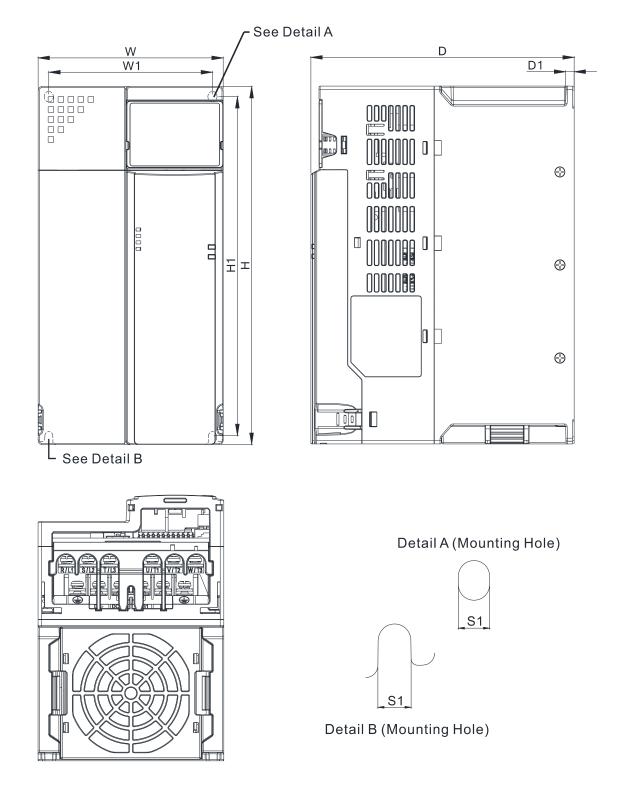

Unit: mm [inch]

| Frame | W            | Н            | D            | W1           | H1           | D1         | S1         |
|-------|--------------|--------------|--------------|--------------|--------------|------------|------------|
| E1    | 130.0 [5.12] | 250.0 [9.84] | 185.0 [7.83] | 115.0 [4.53] | 236.8 [9.32] | 6.0 [0.24] | 5.5 [0.22] |
| E2    | 130.0 [5.12] | 250.0 [9.84] | 219.0 [8.62] | 115.0 [4.53] | 236.8 [9.32] | 6.0 [0.24] | 5.5 [0.22] |

## 2-6 Frame F

F1: VFD65AMS23ANSAA; VFD65AMS23ENSAA; VFD38AMS43ANSAA; VFD38AMS43ENSAA;

VFD45AMS43ANSAA; VFD45AMS43ENSAA

F2: VFD38AMS43AFSAA; VFD45AMS43AFSAA

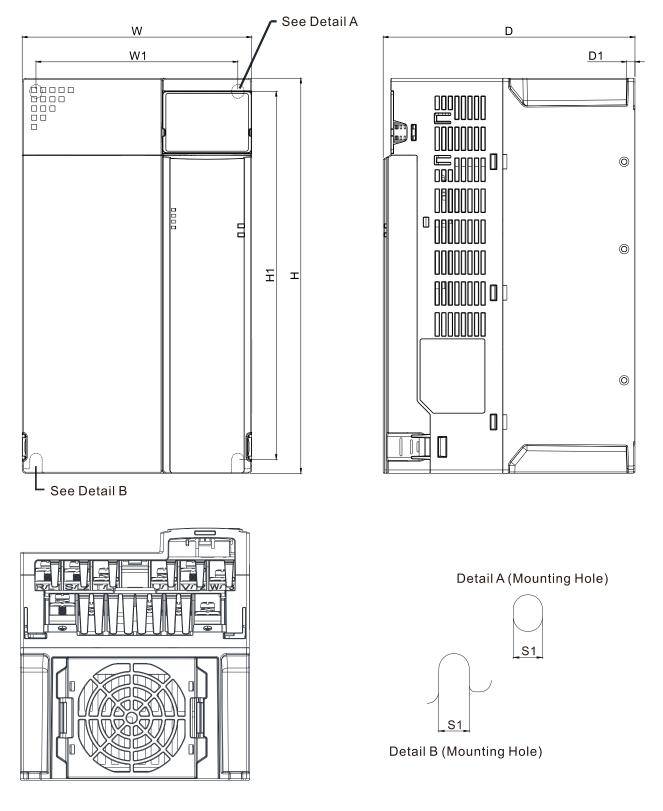

Unit: mm [inch]

| Frame | W            | Н             | D            | W1           | H1            | D1         | S1         |
|-------|--------------|---------------|--------------|--------------|---------------|------------|------------|
| F1    | 175.0 [6.89] | 300.0 [11.81] | 192.0 [7.56] | 154.0 [6.06] | 279.5 [11.00] | 6.5 [0.26] | 8.4 [0.33] |
| F2    | 175.0 [6.89] | 300.0 [11.81] | 244.0 [9.61] | 154.0 [6.06] | 279.5 [11.00] | 6.5 [0.26] | 8.4 [0.33] |

## 2-7 Digital Keypad

## KPMS-LE01

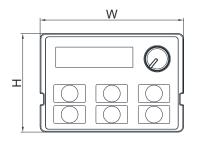

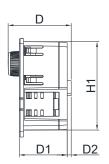

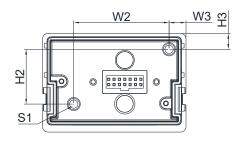

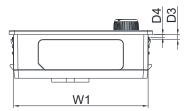

| I Init. | mm     | [inch] |
|---------|--------|--------|
| UIIII.  | 111111 |        |
|         |        |        |

| W           | W1          | W2          | W3         | Н           | H1          | H2          |
|-------------|-------------|-------------|------------|-------------|-------------|-------------|
| 68.0 [2.67] | 63.8 [2.51] | 45.2 [1.78] | 8.0 [0.31] | 46.8 [1.84] | 42.0 [1.65] | 26.0 [1.02] |
|             |             |             |            |             |             |             |
| H3          | D           | D1          | D2         | D3          | D4          | S1          |
| 7.5 [0.31]  | 30.0 [1.18] | 22.7 [0.89] | 2.0 [0.08] | 2.2 [0.09]  | 1.3 [0.05]  | M3*0.5(2X)  |

## **Chapter 3 Installation**

- 3-1 Mounting Clearance
- 3-2 Airflow and Power Dissipation

## **3-1 Mounting Clearance**

- $\mathbf{\Lambda}$ Prevent fiber particles, scraps of paper, shredded wood, sawdust, metal particles, etc. from adhering to the heat sink.
- $\mathbf{\nabla}$ Install the AC motor drive in a metal cabinet. When installing one drive below another one, use a metal separator between the AC motor drives to prevent mutual heating and to prevent the risk of fire accident.
- Install the AC motor drive in a Pollution Degree 2 environment with clean and circulating air. A clean  $\square$ and circulating environment means air without polluting substances and dust.
- $\mathbf{\nabla}$ Mount the drive in an IP54 cabinet in order to maintain the Pollution Degree 2 or in a pollutioncontrolled environment. When installing the AC motor drive in a Pollution Degree 2 (IEC/EN 60664-1) environment, only nonconductive pollution occurs for the electrical equipment in the cabinet and thermostatic chamber and temporary conductivity caused by condensation is expected.

The appearances shown in the following figures are for reference only. The actual motor drives may look different.

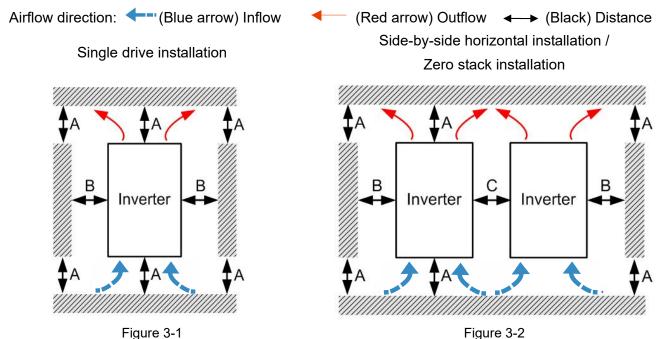

Figure 3-2

## Minimum mounting clearance

| Installation method                  | A [mm]  | B [mm] | C [mm] | Ambient temperature (°C) |                 |  |
|--------------------------------------|---------|--------|--------|--------------------------|-----------------|--|
| Installation method                  | Alinini |        |        | Max. (Without derating)  | Max. (derating) |  |
| Single drive installation            | 50      | 30     | -      | 50                       | 60              |  |
| Side-by-side horizontal installation | 50      | 30     | 30     | 50                       | 60              |  |
| Zero stack installation              | 50      | 30     | 0      | 40                       | 50              |  |

Table 3-1

## 

The minimum mounting clearances A–C stated in the table above apply to AC motor drives installation.

Failing to follow the minimum mounting clearances may cause the fan to malfunction and heat dissipation problems.

## 3-2 Airflow and Power Dissipation

| Frame    | Airflow Rate                                          | e for Cooling            | Power Dissipation for AC Motor Drive     |                                       |                       |                    |
|----------|-------------------------------------------------------|--------------------------|------------------------------------------|---------------------------------------|-----------------------|--------------------|
| Truine . | Model No.                                             | Flow Rate<br>(Unit: cfm) | Flow Rate<br>(Unit: m <sup>3</sup> / hr) | Loss External<br>(Heat sink, unit: W) | Internal<br>(Unit: W) | Total<br>(Unit: W) |
|          | VFD1A6MS11ANSAA<br>VFD1A6MS11ENSAA                    |                          |                                          | 8.0                                   | 10.0                  | 18.0               |
|          | VFD2A5MS11ANSAA<br>VFD2A5MS11ENSAA                    |                          |                                          | 14.2                                  | 13.1                  | 27.3               |
| -        | VFD1A6MS21ANSAA<br>VFD1A6MS21ENSAA                    |                          |                                          | 8.0                                   | 10.3                  | 18.3               |
|          | VFD2A8MS21ANSAA<br>VFD2A8MS21ENSAA                    |                          |                                          | 16.3                                  | 14.5                  | 30.8               |
| А        | VFD1A6MS23ANSAA<br>VFD1A6MS23ENSAA                    | 0.0                      | 0.0                                      | 8.6                                   | 10.0                  | 18.6               |
| -        | VFD2A8MS23ANSAA<br>VFD2A8MS23ENSAA                    |                          |                                          | 16.5                                  | 12.6                  | 29.1               |
|          | VFD4A8MS23ANSAA<br>VFD4A8MS23ENSAA                    |                          |                                          | 31.0                                  | 13.2                  | 44.2               |
| -        | VFD1A5MS43ANSAA<br>VFD1A5MS43ENSAA                    |                          |                                          | 17.6                                  | 11.1                  | 28.7               |
| -        | VFD2A7MS43ANSAA<br>VFD2A7MS43ENSAA                    |                          |                                          | 30.5                                  | 17.8                  | 48.3               |
|          | VFD1A7MS53ANSAA                                       |                          |                                          | 23.5                                  | 12.5                  | 36                 |
|          | VFD1A6MS21AFSAA                                       | 0.0                      | 0.0                                      | 8.0                                   | 10.3                  | 18.3               |
| -        | VFD2A8MS21AFSAA                                       | 10.0                     | 16.99                                    | 16.3                                  | 14.5                  | 30.8               |
| -        | VFD4A8MS21ANSAA<br>VFD4A8MS21ENSAA                    | 0.0                      | 0.0                                      | 29.1                                  | 20.1                  | 49.2               |
|          | VFD4A8MS21AFSAA                                       |                          |                                          | 29.1                                  | 20.1                  | 49.2               |
| В        | VFD7A5MS23ANSAA<br>VFD7A5MS23ENSAA                    |                          | 16.99                                    | 50.1                                  | 24.2                  | 74.3               |
| -        | VFD1A5MS43AFSAA                                       | -                        |                                          | 17.6                                  | 11.1                  | 28.7               |
| -        | VFD2A7MS43AFSAA                                       | 10.0                     |                                          | 30.5                                  | 17.8                  | 48.3               |
| -        | VFD4A2MS43ANSAA<br>VFD4A2MS43ENSAA<br>VFD4A2MS43AFSAA |                          |                                          | 45.9                                  | 21.7                  | 67.6               |
| -        | VFD4A2MS43AFSAA<br>VFD3A0MS53ANSAA                    | -                        |                                          | 38.1                                  | 19                    | 57.1               |
|          | VFD4A8MS11ANSAA<br>VFD4A8MS11ENSAA                    |                          | 27.2                                     | 29.1                                  | 23.9                  | 53.0               |
|          | VFD7A5MS21ANSAA<br>VFD7A5MS21ENSAA<br>VFD7A5MS21AFSAA |                          |                                          | 46.5                                  | 31.0                  | 77.5               |
| С        | VFD11AMS21ANSAA<br>VFD11AMS21ENSAA<br>VFD11AMS21AFSAA | 16.0                     |                                          | 70.0                                  | 35                    | 105                |
|          | VFD11AMS23ANSAA<br>VFD11AMS23ENSAA                    |                          |                                          | 76.0                                  | 30.7                  | 106.7              |
|          | VFD17AMS23ANSAA<br>VFD17AMS23ENSAA                    |                          |                                          | 108.2                                 | 40.1                  | 148.3              |

## Chapter 3 Installation | MS300

| Frame   | Airflow Rate                                          | Airflow Rate for Cooling |                                          |                                       |                       | Power Dissipation for AC Motor Drive |  |  |
|---------|-------------------------------------------------------|--------------------------|------------------------------------------|---------------------------------------|-----------------------|--------------------------------------|--|--|
| 1 raine | Model No.                                             | Flow Rate<br>(Unit: cfm) | Flow Rate<br>(Unit: m <sup>3</sup> / hr) | Loss External<br>(Heat sink, unit: W) | Internal<br>(Unit: W) | Total<br>(Unit: W)                   |  |  |
|         | VFD5A5MS43ANSAA<br>VFD5A5MS43ENSAA<br>VFD5A5MS43AFSAA | 16.0                     | 27.2                                     | 60.6                                  | 22.8                  | 83.4                                 |  |  |
| С       | VFD9A0MS43ANSAA<br>VFD9A0MS43ENSAA<br>VFD9A0MS43AFSAA |                          |                                          | 93.1                                  | 42                    | 135.1                                |  |  |
|         | VFD4A2MS53ANSAA                                       | -                        |                                          | 46.6                                  | 22.2                  | 68.8                                 |  |  |
|         | VFD6A6MS53ANSAA                                       |                          |                                          | 76.1                                  | 30                    | 106.1                                |  |  |
|         | VFD25AMS23ANSAA<br>VFD25AMS23ENSAA                    |                          |                                          | 192.8                                 | 53.3                  | 246.1                                |  |  |
|         | VFD13AMS43ANSAA<br>VFD13AMS43ENSAA<br>VFD13AMS43AFSAA | 23.4                     | 39.7                                     | 132.8                                 | 39.5                  | 172.3                                |  |  |
| D       | VFD17AMS43ANSAA<br>VFD17AMS43ENSAA<br>VFD17AMS43AFSAA |                          |                                          | 164.7                                 | 55.8                  | 220.5                                |  |  |
|         | VFD9A9MS53ANSAA                                       |                          |                                          | 93.9                                  | 37                    | 130.9                                |  |  |
|         | VFD12AMS53ANSAA                                       |                          |                                          | 108.4                                 | 51                    | 159.4                                |  |  |
|         | VFD33AMS23ANSAA<br>VFD33AMS23ENSAA                    |                          | 91.2                                     | 244.5                                 | 79.6                  | 324.1                                |  |  |
|         | VFD49AMS23ANSAA<br>VFD49AMS23ENSAA                    | 53.7                     |                                          | 374.2                                 | 86.2                  | 460.4                                |  |  |
| Е       | VFD25AMS43ANSAA<br>VFD25AMS43ENSAA<br>VFD25AMS43AFSAA |                          |                                          | 234.5                                 | 69.8                  | 304.3                                |  |  |
|         | VFD32AMS43ANSAA<br>VFD32AMS43ENSAA<br>VFD32AMS43AFSAA |                          |                                          | 319.8                                 | 74.3                  | 394.1                                |  |  |
|         | VFD65AMS23ANSAA<br>VFD65AMS23ENSAA                    |                          | 115.2                                    | 492.0                                 | 198.2                 | 690.2                                |  |  |
| F       | VFD38AMS43ANSAA<br>VFD38AMS43ENSAA<br>VFD38AMS43AFSAA | 67.9                     |                                          | 423.5                                 | 181.6                 | 605.1                                |  |  |
|         | VFD45AMS43ANSAA<br>VFD45AMS43ENSAA<br>VFD45AMS43AFSAA |                          |                                          | 501.1                                 | 200.3                 | 701.4                                |  |  |

Table 3-2

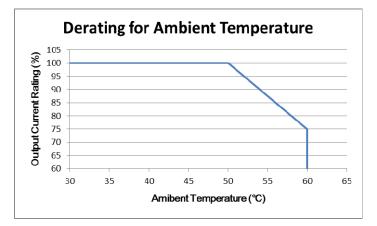

# **Chapter 4 Wiring**

- 4-1 System Wiring Diagram
- 4-2 Wiring

### Chapter 4 Wiring | MS300

After removing the front cover, verify that the power and control terminals are clearly noted. Read the following precautions before wiring.

| DANGER  | <ul> <li>Turn off the AC motor drive power before doing any wiring. A charge with hazardous voltages may remain in the DC bus capacitors even after the power has been turned off for a short time. Measure the remaining voltage with a DC voltmeter on +1/DC+ and DC- before doing any wiring. For your safety, do not start wiring before the voltage drops to a safe level (less than 25 V<sub>DC</sub>). Installing wiring with a residual voltage may cause personal injury, sparks and a short circuit.</li> <li>Only qualified personnel familiar with AC motor drives are allowed to perform installation, wiring and commissioning. Make sure the power is turned off before wiring to prevent electric shock.</li> <li>Make sure that power is only applied to the R/L1, S/L2, and T/L3 terminals. Failure to comply may result in damage to the equipment. The voltage and current must be in the range indicated on the nameplate (refer to Section 1-1 Nameplate Information for details).</li> <li>All units must be grounded directly to a common ground terminal to prevent damage from a lightning strike or electric shock and reduce noise interference.</li> </ul> |
|---------|----------------------------------------------------------------------------------------------------|
|         | ☑ Tighten the screws of the main circuit terminals to prevent sparks caused by screws loosened due to vibration.                                                                                                    |
| CAUTION | <ul> <li>For you safety, choose wires that comply with local regulations when wiring.</li> <li>Check the following items after finishing the wiring: <ol> <li>Are all connections correct?</li> <li>Are there any loose wires?</li> <li>Are there any short circuits between the terminals or to ground?</li> </ol> </li> </ul>                                                                                                    |

## 4-1 System Wiring Diagram

|                                                                     | Power input terminal                                    | Supply power according to the rated power specifications indicated in the manual (refer to Chapter 9 Specification).                                                                                                    |
|---------------------------------------------------------------------|---------------------------------------------------------|----------------------------------------------------------------------------------------------------|
|                                                                     | NFB or fuse                                             | There may be a large inrush current during<br>power on. Refer to Section 7-2 NFB to select a<br>suitable NFB or Section 7-3 Fuse Specification<br>Chart.                                                                                                    |
| Power input terminal<br>NFB or fuse<br>Electromagnetic<br>contactor | Electromagnetic<br>contactor                            | Switching the power ON/OFF on the primary side<br>of the electromagnetic contactor can turn the<br>drive ON/OFF, but frequent switching can cause<br>machine failure. Do not switch ON/OFF more<br>than once an hour.<br>Do not use the electromagnetic contactor as the<br>power switch for the drive; doing so shortens the<br>life of the drive.<br>Refer to Section 7-2 Magnetic Contactor / Air<br>Circuit Breaker to select the electromagnetic<br>contactor that meets your requirement. |
| AC reactor<br>(input terminal)<br>Zero-phase reactor<br>EMC filter  | AC reactor<br>(input terminal)<br>Zero phase<br>reactor | When the main power supply capacity is greater<br>than 500 kVA, or when it switches into the phase<br>capacitor, the instantaneous peak voltage and<br>current generated may destroy the internal circuit<br>of the drive.<br>It is recommended that you install an input side                                                                                                    |
| R/L1 S/L2 T/L3 ⊕ +<br>B1 ₩ ₩ ₩ ₩                                    |                                                         | AC reactor in the drive. This also improves the<br>power factor and reduces power harmonics. The<br>wiring distance should be within 10 m. Refer to<br>Section 7-4 AC/DC Reactor for details.                                                                                                    |
| B20 Brake<br>Brake<br>U/T1 V/T2 W/T3 ⊕ 0resistor                    |                                                         | Used to reduce radiated interference, especially<br>in environments with audio devices, and reduce<br>input and output side interference.                                                                                                    |
| Zero-phase reactor                                                  |                                                         | The effective range is AM band to 10 MHz. Refer<br>to Section 7-5 Zero Phase Reactors for details.                                                                                                    |
| AC reactor<br>(output terminal)                                     | EMC filter                                              | Can be used to reduce electromagnetic interference. Refer to Section 7-6 EMC Filter for details.                                                                                                    |
| Motor<br>Figure 4-1                                                 | Brake module<br>&<br>Brake resistor<br>(BR)             | Used to shorten the deceleration time of the motor. Refer to Section 7-1 Brake Resistors and Brake Units Used in AC Motor Drives for details.                                                                                                    |
|                                                                     | AC reactor<br>(output terminal)                         | The motor cable length affects the size of the reflected wave on the motor end. It is recommended that you install an AC output reactor when the motor wiring length exceeds the value listed in Section 7-4.                                                                                                    |
|                                                                     |                                                         | <b>T</b> 11 4 4                                                                                                    |

Table 4-1

## 4-2 Wiring

Input: one-phase / three-phase power

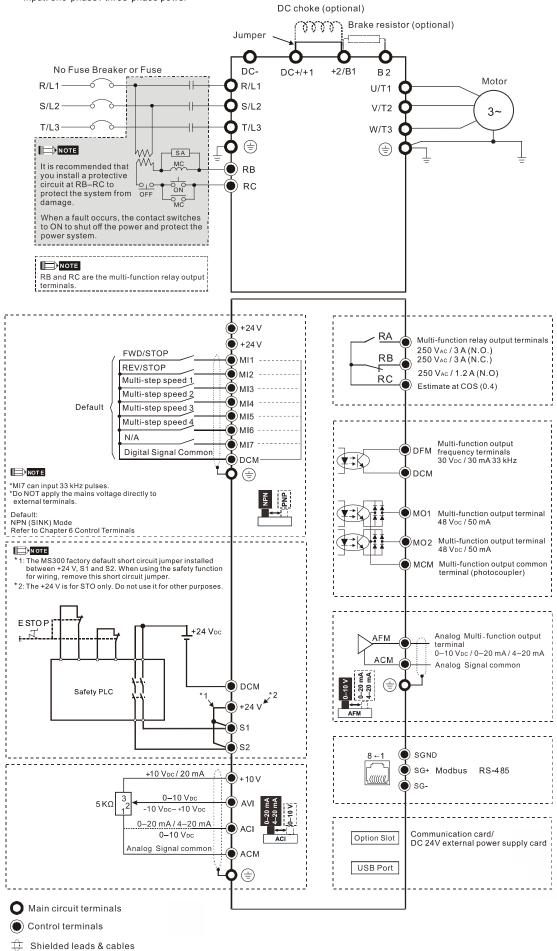

Figure 4-2

# **Chapter 5 Main Circuit Terminals**

- 5-1 Main Circuit Diagram
- 5-2 Main Circuit Terminal Specifications

| $\wedge$     | ☑ Tighten the screws in the main circuit terminal to prevent sparks caused by screws loosened due to vibration.                                                                                                    |
|--------------|----------------------------------------------------------------------------------------------------|
| Z7<br>DANGER | <ul> <li>If necessary, use an inductive filter only at the motor output terminals U/T1, V/T2,<br/>W/T3 of the AC motor drive. DO NOT use phase-compensation capacitors or L-C<br/>(Inductance-Capacitance) or R-C (Resistance-Capacitance), unless approved by<br/>Delta.</li> </ul>                                                                                                    |
|              | ☑ DO NOT connect phase-compensation capacitors or surge absorbers at the output terminals of AC motor drives.                                                                                                    |
|              | ☑ DO NOT connect brake resistors directly to +1/DC+ to DC-, +2/B1 to DC- to prevent damage to the drive or to the brake resistors.                                                                                                    |
|              | Ensure proper insulation of the main circuit wiring in accordance with the relevant safety regulations.                                                                                                    |
|              | Main input power terminals                                                                                                    |
|              | ☑ R/L1, S/L2 and T/L3 have no phase-sequence requirement; they can be connected in any sequence.                                                                                                    |
| CAUTION      | <ul> <li>Add a magnetic contactor (MC) to the power input wiring to cut off power quickly<br/>and reduce malfunctions when the AC motor drive protection function activates.</li> <li>Both ends of the MC should have an R-C surge absorber.</li> </ul>                                                                                                    |
|              | ☑ Use voltage and current within the specifications in Chapter 09. Refer to Chapter 09 Specifications for details.                                                                                                    |
|              | Although the leakage current of one single MS300 drive is less than 10 <sub>DC</sub> mA, electric shock may still occur due to the leakage current from other equipment such as motors and leads. Therefore, it is recommended that you install one of the followings to prevent danger caused by electric shock.                                                                                                    |
|              | <ol> <li>Use a copper wire with a cross-section of 10 mm<sup>2</sup> or above or an aluminum wire of 16 mm<sup>2</sup> as the connection between the casing and the ground.</li> <li>Install an Earth Leakage Circuit Breaker (ELCB).</li> </ol>                                                                                                    |
|              | ☑ Due to the high frequency current of the leakage current of the AC motor drive, select a Type B ELCB specifically for the drive when using an ELCB. For tripping or malfunctions on the usage of ELCB, refer to Section 7-8 Capacitive Filter for details. The power system of the AC motor drive affects the power factor, so select a MCCB with larger capacity.                                                                                    |
|              | Use shielded wire or conduit for the power wiring and ground the two ends of the shielding or conduit.                                                                                                    |
|              | DO NOT run and stop the AC motor drives by turning the power ON and OFF. Run and stop the AC motor drives by sending the RUN and STOP commands through the control terminals or the keypad. If you still need to run and stop the AC motor drives by turning the power ON and OFF, do so no more often than ONCE per hour.                                                                                                    |
|              | <ul> <li>☑ To comply with UL standards, connect the drive to a three-phase three-wire or three-phase four-wire Wye system type of mains power system.</li> </ul>                                                                                                    |
|              | Output terminals of the main circuit                                                                                                    |
|              | <ul> <li>Use well-insulated motors to prevent any electric leakage from motors.</li> <li>When the AC drive output terminals U/T1, V/T2, and W/T3 are connected to the motor terminals U/T1, V/T2, and W/T3 respectively, the FWD LED indicator on the digital keypad is ON. This means the AC motor drive executes running forward, and the motor rotates counterclockwise (viewed from the shaft end of the motor, as shown in Figure 5-1).</li> </ul> |

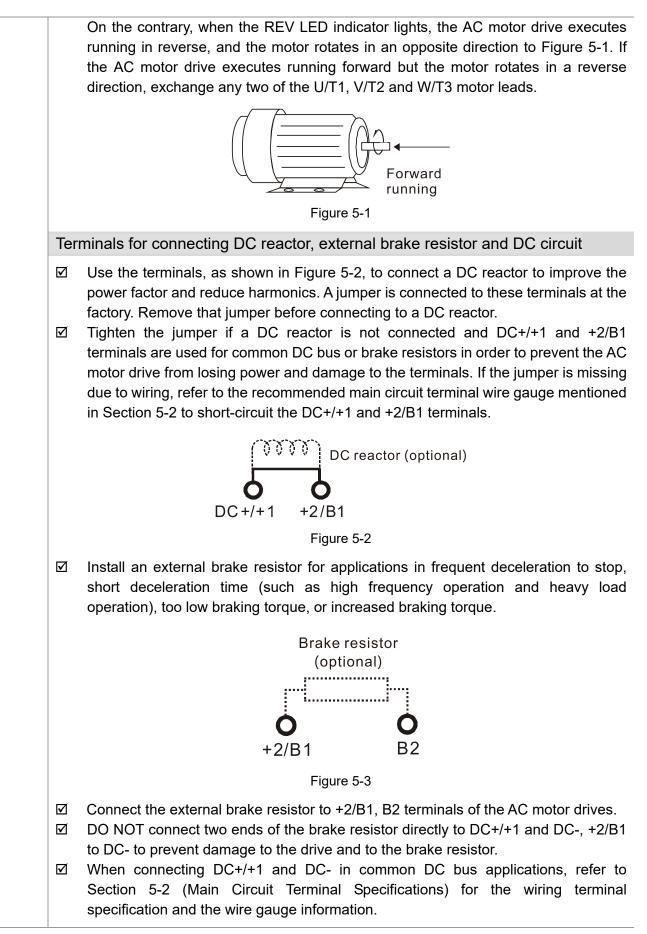

# Remove the front cover

- Remove the front cover before wiring the main circuit terminals and control circuit terminals. Remove the cover according to the figures below.
- The example uses the Frame A model. For different frame size models, use the same removing method.

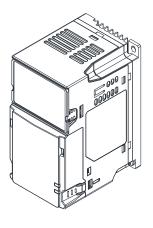

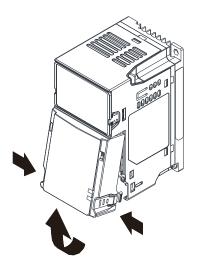

Press the clip on both sides, and then remove the cover by rotating it.

Figure 5-4

# 5-1 Main Circuit Diagram

Input: one-phase / three-phase power

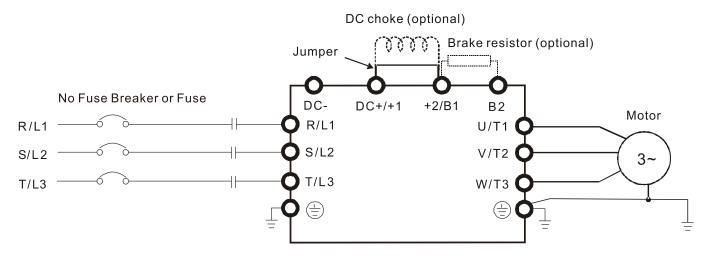

#### Figure 5-5

| Terminals                                                                          | inals Descriptions                                                           |  |  |  |
|------------------------------------------------------------------------------------|------------------------------------------------------------------------------|--|--|--|
| R/L1, S/L2                                                                         | Mains input terminals (one-phase)                                            |  |  |  |
| R/L1, S/L2, T/L3                                                                   | Mains input terminals (three-phase)                                          |  |  |  |
| U/T1, V/T2, W/T3                                                                   | AC motor drive output terminals for connecting three-phase IM and PM motors. |  |  |  |
| +1, +2                                                                             | Connections for DC reactor to improve the power factor.                      |  |  |  |
| τι, τΖ                                                                             | Remove the jumper before installing a DC reactor.                            |  |  |  |
| DC+, DC-                                                                           | Connections for brake unit (VFDB series)                                     |  |  |  |
| DC+, DC-                                                                           | Common DC bus                                                                |  |  |  |
| B1, B2 Connections for brake resistor (optional). Refer to Section 7-1 for details |                                                                              |  |  |  |
|                                                                                    | Ground connection; comply with local regulations.                            |  |  |  |

# 5-2 Main Circuit Terminal Specifications

- Use the specified ring lug for main circuit terminal wiring.
   See Figure 5-6 and Figure 5-7 for ring lug specifications. For other types of wiring, use the wires that comply with the local regulations.
- After crimping the wire to the ring lug (must be UL and CSA approved R/C (YDPU2)), install heat shrink tubing rated at a minimum of 600 V<sub>AC</sub> insulation over the live part. Refer to Figure 5-7.

# Main circuit terminals:

R/L1, S/L2, T/L3, U/T1, V/T2, W/T3, B, DC-, DC+/+1, +2/B1, B2 Note: There is no T/L3 terminal for one-phase models.

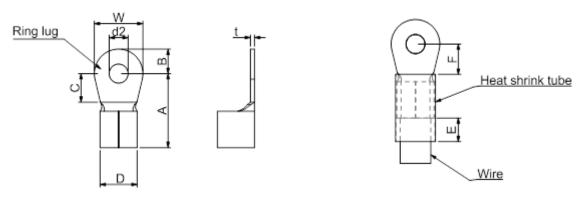

Figure 5-6

Figure 5-7

# **Dimensions of Ring Lug**

The part # of the ring lugs (produced by K.S. Terminals Inc.) in the table below are for reference only. You can buy other ring lugs of your choice to match with different frame sizes.

|       |      |            |            |            |            |            |             |            |            | L          | Init: mm   |     |      |      |     |      |     |
|-------|------|------------|------------|------------|------------|------------|-------------|------------|------------|------------|------------|-----|------|------|-----|------|-----|
| Frame | *AWG | Kit P/N    | A<br>(MAX) | B<br>(MAX) | C<br>(MIN) | D<br>(MAX) | d2<br>(MIN) | E<br>(MIN) | F<br>(MIN) | W<br>(MAX) | t<br>(MAX) |     |      |      |     |      |     |
|       | 18   | RNBS 1-3.7 |            |            |            |            |             |            |            |            |            |     |      |      |     |      |     |
| Α     | 16   | RNBS 2-3.7 | 9.8        | 3.2        | 4.8        | 4.1        | 3.7         | 13.0       | 4.2        | 6.6        | 0.8        |     |      |      |     |      |     |
|       | 14   | RNBS 2-3.7 |            |            |            |            |             |            |            |            |            |     |      |      |     |      |     |
|       | 18   | RNBS1-4    |            |            |            |            |             |            |            |            |            |     |      |      |     |      |     |
| В     | 16   | RNBS1-4    | 10.1       | 26         | 6.1        | FG         | 1 2         | 12.0       | 4 5        | 7.2        | 1          |     |      |      |     |      |     |
| в     | 14   | RNBS2-4    | 12.1       | 12.1       | 12.1       | 12.1       | 12.1        | 12.1 3.0   | 3.6        | 6.1        | 5.6        | 4.3 | 13.0 | 4.5  | 1.2 | I    |     |
|       | 12   | RNBS5-4    |            |            |            |            |             |            |            |            |            |     |      |      |     |      |     |
|       | 14   | RNBS2-4    |            |            |            |            |             |            |            |            |            |     |      |      |     |      |     |
| С     | 12   | RNBS5-4    | 17.0       | F 0        | 6.1        | 7.2        | 4.3         | 13.0       | 5.5        | 10.5       | 1.2        |     |      |      |     |      |     |
| C     | 10   | RNBS5-4    | 17.8       | 17.0       | ] 17.0     | 17.0       | 17.0        | 17.0       | 17.0 5.    | 5.0        | 0.1        | 1.2 | 4.3  | 13.0 | 5.5 | 10.5 | 1.2 |
|       | 8    | RNBS8-4    |            |            |            |            |             |            |            |            |            |     |      |      |     |      |     |
| D     | 10   | RNBS5-4    | 17.8       | 5.0        | 6.1        | 7.2        | 4.3         | 13.0       | 5.5        | 10.5       | 1.2        |     |      |      |     |      |     |
| U     | 8    | RNBS8-4    | 17.0       | 5.0        | 0.1        | 1.2        | 4.5         | 13.0       | 5.5        | 10.5       | 1.2        |     |      |      |     |      |     |
| Е     | 6    | RNB14-5    | 27.1       | 6.1        | 10.5       | 11.5       | 5.3         | 13.0       | 6.5        | 12.6       | 1.7        |     |      |      |     |      |     |
|       | 4    | RNBS22-5   | 27.1       | 0.1        | 10.5       | 11.5       | 5.5         | 13.0       | 0.5        | 12.0       | 1.7        |     |      |      |     |      |     |
|       | 6    | RNBS14-6   |            |            |            |            |             |            |            |            |            |     |      |      |     |      |     |
| F     | 4    | RNBS22-6   | 35.0       | 9.0        | 13.3       | 14.0       | 6.2         | 13.0       | 10.0       | 19.5       | 1.8        |     |      |      |     |      |     |
|       | 2    | RNBS38-6   |            |            |            |            |             |            |            |            |            |     |      |      |     |      |     |

Table 5-2

\*AWG: Refer to the following tables for the wire size specification for models in each frame.

# Frame A

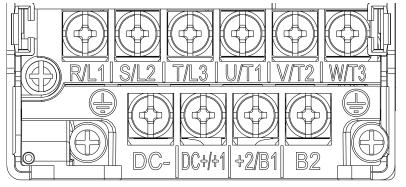

Figure 5-8

- If you install at Ta 50°C above environment, use copper wires that have a voltage rating of 600 V and are temperature resistant to 90°C or above.
- If you install at Ta 50°C environment, use copper wires that have a voltage rating of 600 V and are temperature resistant to 75°C or 90°C.
- For VFD2A5MS11ANSAA and VFD2A5MS11ENSAA models: If you install at Ta 40°C above environment, use copper wires that have a voltage rating of 600 V and are temperature resistant to 90°C or above.
- To be UL installation compliant, you must use copper wires when installing. The wire gauge is based on a temperature resistance of 75°C, in accordance with UL requirements and recommendations.
   Do not reduce the wire gauge when using high-temperature resistant wires.

| Models          | R/L1, S/L2,                     | Circuit Term<br>T/L3, U/T1, \<br>DC+/+1, +2/E | V/T2, W/T3,                      | Grounding Terminals  |                      |                                  |                      |                      |                      |                      |                         |                                 |                                 |                         |
|-----------------|---------------------------------|-----------------------------------------------|----------------------------------|----------------------|----------------------|----------------------------------|----------------------|----------------------|----------------------|----------------------|-------------------------|---------------------------------|---------------------------------|-------------------------|
| Models          | Max. Wire<br>Gauge              | Min. Wire<br>Gauge                            | Screw Size<br>& Torque<br>(±10%) | Max. Wire<br>Gauge   | Min. Wire<br>Gauge   | Screw Size<br>& Torque<br>(±10%) |                      |                      |                      |                      |                         |                                 |                                 |                         |
| VFD1A6MS11ANSAA |                                 |                                               |                                  |                      |                      |                                  |                      |                      |                      |                      |                         |                                 |                                 |                         |
| VFD1A6MS11ENSAA |                                 | 2.5 mm <sup>2</sup>                           |                                  |                      |                      |                                  |                      |                      |                      |                      |                         |                                 |                                 |                         |
| VFD2A5MS11ANSAA |                                 | [14 AWG]                                      |                                  |                      |                      |                                  |                      |                      |                      |                      |                         |                                 |                                 |                         |
| VFD2A5MS11ENSAA |                                 |                                               |                                  |                      |                      |                                  |                      |                      |                      |                      |                         |                                 |                                 |                         |
| VFD1A6MS21ANSAA |                                 | 1.5 mm <sup>2</sup>                           |                                  |                      |                      |                                  |                      |                      |                      |                      |                         |                                 |                                 |                         |
| VFD1A6MS21ENSAA |                                 | [16 AWG]                                      |                                  |                      |                      |                                  |                      |                      |                      |                      |                         |                                 |                                 |                         |
| VFD2A8MS21ANSAA |                                 | 2.5 mm <sup>2</sup>                           |                                  |                      |                      |                                  |                      |                      |                      |                      |                         |                                 |                                 |                         |
| VFD2A8MS21ENSAA |                                 | [14 AWG]                                      |                                  |                      |                      |                                  |                      |                      |                      |                      |                         |                                 |                                 |                         |
| VFD1A6MS23ANSAA |                                 |                                               | M3.5                             | <b>a a b</b>         | o =                  | M3.5                             |                      |                      |                      |                      |                         |                                 |                                 |                         |
| VFD1A6MS23ENSAA | 2.5 mm <sup>2</sup><br>[14 AWG] | 0.75 mm <sup>2</sup>                          | 0.75 mm <sup>2</sup>             | 0.75 mm <sup>2</sup> | 0.75 mm <sup>2</sup> | 0.75 mm <sup>2</sup>             | 0.75 mm <sup>2</sup> | 0.75 mm <sup>2</sup> | 0.75 mm <sup>2</sup> | 0.75 mm <sup>2</sup> | 9 kg-cm<br>[7.8 lb-in.] | 2.5 mm <sup>2</sup><br>[14 AWG] | 2.5 mm <sup>2</sup><br>[14 AWG] | 9 kg-cm<br>[7.8 lb-in.] |
| VFD2A8MS23ANSAA | [147.000]                       | [18 AWG]                                      | [0.88 Nm]                        | [147.000]            | [147.000]            | [0.88 Nm]                        |                      |                      |                      |                      |                         |                                 |                                 |                         |
| VFD2A8MS23ENSAA |                                 |                                               |                                  |                      |                      |                                  |                      |                      |                      |                      |                         |                                 |                                 |                         |
| VFD4A8MS23ANSAA |                                 | 1.5 mm <sup>2</sup>                           |                                  |                      |                      |                                  |                      |                      |                      |                      |                         |                                 |                                 |                         |
| VFD4A8MS23ENSAA |                                 | [16 AWG]                                      |                                  |                      |                      |                                  |                      |                      |                      |                      |                         |                                 |                                 |                         |
| VFD1A5MS43ANSAA |                                 |                                               |                                  |                      |                      |                                  |                      |                      |                      |                      |                         |                                 |                                 |                         |
| VFD1A5MS43ENSAA |                                 | · · ·                                         |                                  |                      |                      |                                  |                      |                      |                      |                      |                         |                                 |                                 |                         |
| VFD2A7MS43ANSAA |                                 | 0.75 mm <sup>2</sup><br>[18 AWG]              |                                  |                      |                      |                                  |                      |                      |                      |                      |                         |                                 |                                 |                         |
| VFD2A7MS43ENSAA |                                 | [107.00]                                      |                                  |                      |                      |                                  |                      |                      |                      |                      |                         |                                 |                                 |                         |
| VFD1A7MS53ANSAA |                                 |                                               |                                  |                      |                      |                                  |                      |                      |                      |                      |                         |                                 |                                 |                         |

#### Chapter 5 Main Circuit Terminals | MS300

# Frame B

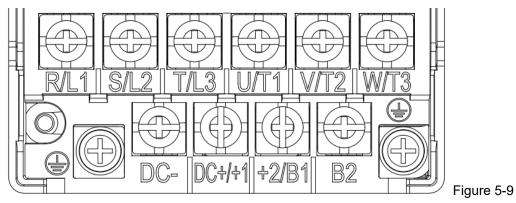

- If you install at Ta 50°C above environment, use copper wires that have a voltage rating of 600 V and are temperature resistant to 90°C or above.
- If you install at Ta 50°C environment, use copper wires that have a voltage rating of 600 V and are temperature resistant to 75°C or 90°C.
- To be UL installation compliant, you must use copper wires when installing. The wire gauge is based on a temperature resistance of 75°C, in accordance with UL requirements and recommendations.
   Do not reduce the wire gauge when using high-temperature resistant wires.

| Models          | R/L1, S/L2,        | Circuit Termi<br>T/L3, U/T1, \<br>DC+/+1, +2/B        | //T2, W/T3,                      | Gro                             | unding Termi<br>ᆗ               | nals                             |           |               |                |                               |                               |                |
|-----------------|--------------------|-------------------------------------------------------|----------------------------------|---------------------------------|---------------------------------|----------------------------------|-----------|---------------|----------------|-------------------------------|-------------------------------|----------------|
| Wodels          | Max. Wire<br>Gauge | Min. Wire<br>Gauge                                    | Screw Size<br>& Torque<br>(±10%) | Max. Wire<br>Gauge              | Min. Wire<br>Gauge              | Screw Size<br>& Torque<br>(±10%) |           |               |                |                               |                               |                |
| VFD1A6MS21AFSAA |                    | 1.5 mm <sup>2</sup><br>[16 AWG]                       |                                  | 2.5 mm <sup>2</sup>             | 2.5 mm <sup>2</sup>             |                                  |           |               |                |                               |                               |                |
| VFD2A8MS21AFSAA |                    | 2.5 mm <sup>2</sup><br>[14 AWG]                       |                                  | [14 AWG]                        | [14 AWG]                        |                                  |           |               |                |                               |                               |                |
| VFD4A8MS21AFSAA |                    | 4 mm <sup>2</sup><br>[12 AWG]<br>0.75 mm <sup>2</sup> |                                  |                                 |                                 |                                  |           |               |                |                               |                               |                |
| VFD4A8MS21ANSAA |                    |                                                       |                                  | 4 100 100 2                     | 4                               |                                  |           |               |                |                               |                               |                |
| VFD4A8MS21ENSAA |                    |                                                       | [12 AWG]                         | [12 AWG]                        | [12 AWG]                        | [12 AWG]                         |           | [12 AWG]      |                | 4 mm <sup>2</sup><br>[12 AWG] | 4 mm <sup>2</sup><br>[12 AWG] |                |
| VFD7A5MS23ANSAA | 4 mm <sup>2</sup>  |                                                       |                                  |                                 |                                 |                                  |           |               | M4<br>15 kg-cm |                               |                               | M4<br>15 kg-cm |
| VFD7A5MS23ENSAA | [12 AWG]           |                                                       |                                  |                                 |                                 |                                  |           | [13.0 lb-in.] |                |                               | [13.0 lb-in.]                 |                |
| VFD1A5MS43AFSAA |                    |                                                       |                                  |                                 |                                 |                                  | [1.47 Nm] |               |                | [1.47 Nm]                     |                               |                |
| VFD2A7MS43AFSAA |                    | [18 AWG]                                              |                                  | <b>0 5</b> <sup>2</sup>         | <b>05</b> <sup>2</sup>          |                                  |           |               |                |                               |                               |                |
| VFD4A2MS43ANSAA |                    |                                                       |                                  | 2.5 mm <sup>2</sup><br>[14 AWG] | 2.5 mm <sup>2</sup><br>[14 AWG] |                                  |           |               |                |                               |                               |                |
| VFD4A2MS43ENSAA |                    | 2.5 mm <sup>2</sup><br>[14 AWG]                       |                                  | [                               | [147.000]                       |                                  |           |               |                |                               |                               |                |
| VFD4A2MS43AFSAA |                    |                                                       |                                  |                                 |                                 |                                  |           |               |                |                               |                               |                |
| VFD3A0MS53ANSAA |                    | 0.75 mm² [18<br>AWG]                                  |                                  | 2.5 mm²<br>[14 AWG]             | 2.5 mm <sup>2</sup><br>[14 AWG] |                                  |           |               |                |                               |                               |                |

# Frame C

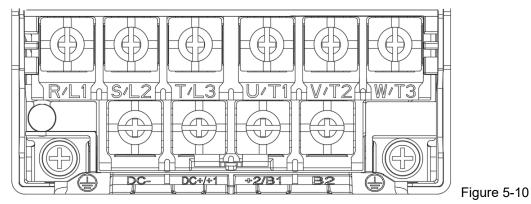

- If you install at Ta 50°C above environment, use copper wires that have a voltage rating of 600 V and are temperature resistant to 90°C or above.
- If you install at Ta 50°C environment, use copper wires that have a voltage rating of 600 V and are temperature resistant to 75°C or 90°C.
- To be UL installation compliant, you must use copper wires when installing. The wire gauge is based on a temperature resistance of 75°C, in accordance with UL requirements and recommendations.
   Do not reduce the wire gauge when using high-temperature resistant wires.

| Models          | R/L1, S/L2,                   | Circuit Term<br>T/L3, U/T1, \<br>DC+/+1, +2/E | V/T2, W/T3,                      | Grounding Terminals             |                                 |                                  |
|-----------------|-------------------------------|-----------------------------------------------|----------------------------------|---------------------------------|---------------------------------|----------------------------------|
| Models          | Max. Wire<br>Gauge            | Min. Wire<br>Gauge                            | Screw Size<br>& Torque<br>(±10%) | Max. Wire<br>Gauge              | Min. Wire<br>Gauge              | Screw Size<br>& Torque<br>(±10%) |
| VFD4A8MS11ANSAA |                               |                                               |                                  |                                 |                                 |                                  |
| VFD4A8MS11ENSAA |                               |                                               |                                  |                                 |                                 |                                  |
| VFD7A5MS21ANSAA |                               |                                               |                                  |                                 |                                 |                                  |
| VFD7A5MS21ENSAA |                               | 10 mm <sup>2</sup>                            |                                  | 10 mm <sup>2</sup>              | 10 mm <sup>2</sup>              |                                  |
| VFD7A5MS21AFSAA |                               | [8 AWG]                                       |                                  | [8 AWG]                         | [8 AWG]                         |                                  |
| VFD11AMS21ANSAA |                               |                                               |                                  |                                 |                                 |                                  |
| VFD11AMS21ENSAA |                               |                                               |                                  |                                 |                                 |                                  |
| VFD11AMS21AFSAA |                               |                                               |                                  |                                 |                                 |                                  |
| VFD11AMS23ANSAA |                               | 6 mm <sup>2</sup>                             |                                  | 6 mm <sup>2</sup>               | 6 mm <sup>2</sup>               |                                  |
| VFD11AMS23ENSAA | 10 2                          | [10 AWG]                                      | M4                               | [10 AWG]                        | [10 AWG]                        | M4                               |
| VFD17AMS23ANSAA | 10 mm <sup>2</sup><br>[8 AWG] | 10 mm <sup>2</sup>                            | 20 kg-cm<br>[17.4 lb-in.]        | 10 mm <sup>2</sup>              | 10 mm <sup>2</sup>              | 20 kg-cm<br>[17.4 lb-in.]        |
| VFD17AMS23ENSAA | [0,110]                       | [8 AWG]                                       | [1.96 Nm]                        | [8 AWG]                         | [8 AWG]                         | [1.96 Nm]                        |
| VFD5A5MS43ANSAA |                               |                                               |                                  |                                 |                                 |                                  |
| VFD5A5MS43ENSAA |                               | 2.5 mm <sup>2</sup><br>[14AWG]                |                                  | 2.5 mm <sup>2</sup><br>[14 AWG] | 2.5 mm <sup>2</sup><br>[14AWG]  |                                  |
| VFD5A5MS43AFSAA |                               |                                               |                                  |                                 |                                 |                                  |
| VFD9A0MS43ANSAA |                               |                                               | 1                                |                                 |                                 |                                  |
| VFD9A0MS43ENSAA |                               | 4 mm <sup>2</sup><br>[12 AWG]                 |                                  | 4 mm <sup>2</sup><br>[12 AWG]   | 4 mm <sup>2</sup><br>[12 AWG]   |                                  |
| VFD9A0MS43AFSAA |                               |                                               |                                  |                                 |                                 |                                  |
| VFD4A2MS53ANSAA |                               | 2.5 mm <sup>2</sup><br>[14 AWG]               |                                  | 2.5 mm <sup>2</sup><br>[14 AWG] | 2.5 mm <sup>2</sup><br>[14 AWG] |                                  |
| VFD6A6MS53ANSAA |                               | 4 mm <sup>2</sup><br>[12 AWG]                 |                                  | 4 mm <sup>2</sup><br>[12 AWG]   | 4 mm <sup>2</sup><br>[12 AWG]   |                                  |

#### Chapter 5 Main Circuit Terminals | MS300

# Frame D

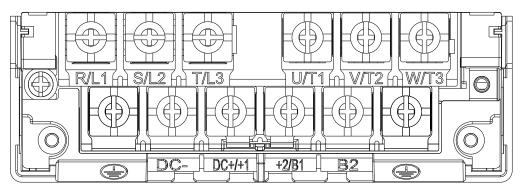

Figure 5-11

- If you install at Ta 50°C above environment, use copper wires that have a voltage rating of 600 V and are temperature resistant to 90°C or above.
- If you install at Ta 50°C environment, use copper wires that have a voltage rating of 600 V and are temperature resistant to 75°C or 90°C.
- For VFD25AMS23ANSAA and VFD25AMS23ENSAA models: If you install at Ta 45°C above environment, use copper wires that have a voltage rating of 600 V and are temperature resistant to 90°C or above.
- To be UL installation compliant, you must use copper wires when installing. The wire gauge is based on a temperature resistance of 75°C, in accordance with UL requirements and recommendations. Do not reduce the wire gauge when using high-temperature resistant wires.

| Madala          | R/L1, S/L2,        | Circuit Term<br>T/L3, U/T1, \<br>DC+/+1, +2/E | V/T2, W/T3,                      | Grounding Terminals           |                               |                                  |
|-----------------|--------------------|-----------------------------------------------|----------------------------------|-------------------------------|-------------------------------|----------------------------------|
| Models          | Max. Wire<br>Gauge | Min. Wire<br>Gauge                            | Screw Size<br>& Torque<br>(±10%) | Max. Wire<br>Gauge            | Min. Wire<br>Gauge            | Screw Size<br>& Torque<br>(±10%) |
| VFD25AMS23ANSAA |                    | 10 mm <sup>2</sup>                            |                                  | 10 mm <sup>2</sup>            | 10 mm <sup>2</sup>            |                                  |
| VFD25AMS23ENSAA |                    | [8 AWG]                                       |                                  | [8 AWG]                       | [8 AWG]                       |                                  |
| VFD13AMS43ANSAA |                    | 0                                             |                                  | 0                             | 0                             |                                  |
| VFD13AMS43ENSAA |                    | 6 mm <sup>2</sup><br>[10 AWG]                 | M4                               | 6 mm <sup>2</sup><br>[10 AWG] | 6 mm <sup>2</sup><br>[10 AWG] | M4                               |
| VFD13AMS43AFSAA | 10 mm <sup>2</sup> | [107.010]                                     | 20 kg-cm                         | [107.00]                      | [10, 110]                     | 20 kg-cm                         |
| VFD17AMS43ANSAA | [8 AWG]            | 10                                            | [17.4 lb-in.]                    | 10                            |                               | [17.4 lb-in.]                    |
| VFD17AMS43ENSAA |                    | 10 mm <sup>2</sup><br>[8 AWG]                 | [1.96 Nm]                        | 10 mm <sup>2</sup><br>[8 AWG] | 10 mm²<br>[8 AWG]             | [1.96 Nm]                        |
| VFD17AMS43AFSAA |                    | [0,,,,,0]                                     |                                  | [0,110]                       | [0,100]                       |                                  |
| VFD9A9MS53ANSAA |                    | 6 mm <sup>2</sup>                             |                                  | 6 mm <sup>2</sup>             | 6 mm <sup>2</sup>             |                                  |
| VFD12AMS53ANSAA |                    | [10 AWG]                                      |                                  | [10 AWG]                      | [10 AWG]                      |                                  |

# Frame E

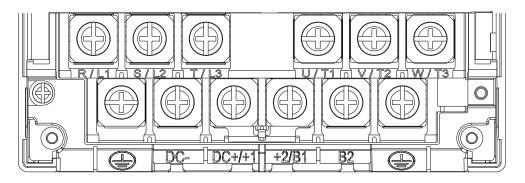

Figure 5-12

- If you install at Ta 50°C above environment, use copper wires that have a voltage rating of 600 V and are temperature resistant to 90°C or above.
- If you install at Ta 50°C environment, use copper wires that have a voltage rating of 600 V and are temperature resistant to 75°C or 90°C.
- For VFD33AMS23ANSAA and VFD33AMS23ENSAA models: If you install at Ta 40°C above environment, use copper wires that have a voltage rating of 600 V and are temperature resistant to 90°C or above.
- For VFD49AMS23ANSAA and VFD49AMS23ENSAA models: If you install at Ta 35°C above environment, use copper wires that have a voltage rating of 600 V and are temperature resistant to 90°C or above.
- For VFD32AMS43ANSAA, VFD32AMS43ENSAA, and VFD32AMS43AFSAA models: If you install at Ta 45°C above environment, use copper wires that have a voltage rating of 600 V and are temperature resistant to 90°C or above.
- To be UL installation compliant, you must use copper wires when installing. The wire gauge is based on a temperature resistance of 75°C, in accordance with UL requirements and recommendations. Do not reduce the wire gauge when using high-temperature resistant wires.
- \*\*Wire these drives by ring lugs with specified dimensions.

| Madala            | R/L1, S/L2,                           | Circuit Term<br>T/L3, U/T1, \<br>DC+/+1, +2/E | V/T2, W/T3,                      | Grounding Terminals |                    | nals                             |
|-------------------|---------------------------------------|-----------------------------------------------|----------------------------------|---------------------|--------------------|----------------------------------|
| Models            | Max. Wire<br>Gauge                    | Min. Wire<br>Gauge                            | Screw Size<br>& Torque<br>(±10%) | Max. Wire<br>Gauge  | Min. Wire<br>Gauge | Screw Size<br>& Torque<br>(±10%) |
| VFD33AMS23ANSAA   | 16 mm <sup>2</sup>                    | 16 mm <sup>2</sup>                            |                                  | 16 mm <sup>2</sup>  |                    |                                  |
| VFD33AMS23ENSAA   | [6 AWG] [6 AWG]                       | [6 AWG]                                       |                                  | [6 AWG]             |                    |                                  |
| VFD49AMS23ANSAA** | 25 mm <sup>2</sup> 25 mm <sup>2</sup> |                                               | 25 mm <sup>2</sup>               |                     |                    |                                  |
| VFD49AMS23ENSAA** | [4 AWG]                               | [4 AWG]                                       | M5                               | [4 AWG]             |                    | M5                               |
| VFD25AMS43ANSAA   |                                       |                                               | 25 kg-cm                         |                     | 16 mm <sup>2</sup> | 25 kg-cm                         |
| VFD25AMS43ENSAA   |                                       |                                               | [21.7 lb-in.]                    |                     | [6 AWG]            | [21.7 lb-in.]<br>[2.45 Nm]       |
| VFD25AMS43AFSAA   | 16 mm <sup>2</sup>                    | 16 mm <sup>2</sup>                            | [2.45 Nm]                        | 16 mm <sup>2</sup>  |                    |                                  |
| VFD32AMS43ANSAA   | [6 AWG]                               | [6 AWG]                                       |                                  | [6 AWG]             |                    |                                  |
| VFD32AMS43ENSAA   |                                       |                                               |                                  |                     |                    |                                  |
| VFD32AMS43AFSAA   |                                       |                                               |                                  |                     |                    |                                  |

# Frame F

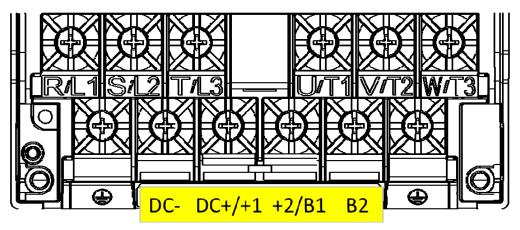

Figure 5-13

- If you install at Ta 50°C above environment, use copper wires that have a voltage rating of 600 V and are temperature resistant to 90°C or above.
- If you install at Ta 50°C environment, use copper wires that have a voltage rating of 600 V and are temperature resistant to 75°C or 90°C.
- For VFD65AMS23ANSAA and VFD65AMS23ENSAA models: If you install at Ta 35°C above environment, use copper wires that have a voltage rating of 600 V and are temperature resistant to 90°C or above.
- To be UL installation compliant, you must use copper wires when installing. The wire gauge is based on a temperature resistance of 75°C, in accordance with UL requirements and recommendations. Do not reduce the wire gauge when using high-temperature resistant wires.

| Models          | R/L1, S/L2,        | Circuit Term<br>T/L3, U/T1, \<br>DC+/+1, +2/E | V/T2, W/T3,                      | Grounding Terminals |                    | nals                             |
|-----------------|--------------------|-----------------------------------------------|----------------------------------|---------------------|--------------------|----------------------------------|
| Models          | Max. Wire<br>Gauge | Min. Wire<br>Gauge                            | Screw Size<br>& Torque<br>(±10%) | Max. Wire<br>Gauge  | Min. Wire<br>Gauge | Screw Size<br>& Torque<br>(±10%) |
| VFD65AMS23ANSAA |                    | 35 mm²                                        |                                  | 35 mm <sup>2</sup>  |                    |                                  |
| VFD65AMS23ENSAA |                    | [2 AWG]                                       |                                  | [2 AWG]             |                    |                                  |
| VFD38AMS43ANSAA |                    | 25 2                                          | M6                               | 25 2                |                    | M6                               |
| VFD38AMS43ENSAA | 35 mm <sup>2</sup> | 25 mm²<br>[4 AWG]                             | 40 kg-cm<br>[34.7 lb-in.]        | 25 mm²<br>[4 AWG]   | 16 mm²<br>[6 AWG]  | 40 kg-cm<br>[34.7 lb-in.]        |
| VFD38AMS43AFSAA | [2 AWG]            | [17410]                                       |                                  |                     |                    |                                  |
| VFD45AMS43ANSAA |                    |                                               | [3.92 Nm]                        |                     |                    | [3.92 Nm]                        |
| VFD45AMS43ENSAA |                    | 35 mm²<br>[2 AWG]                             |                                  | 35 mm²<br>[2 AWG]   |                    |                                  |
| VFD45AMS43AFSAA |                    | [27,000]                                      |                                  | [27,000]            |                    |                                  |

# **Chapter 6 Control Terminals**

6-1 Control Terminal Specifications

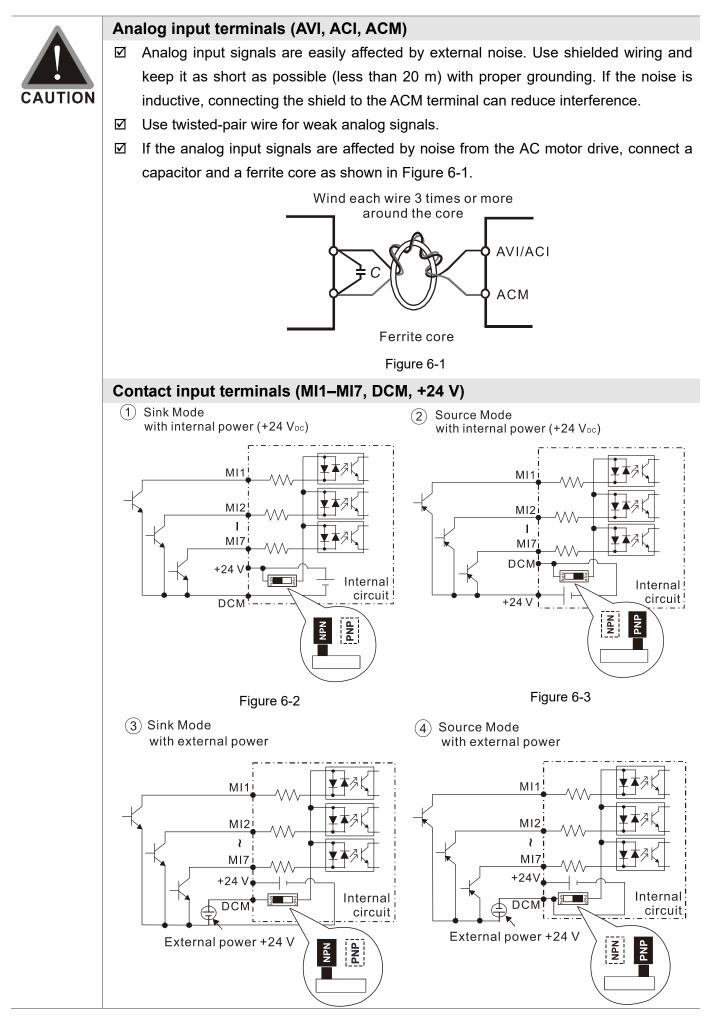

|              | Figure 6-4                                 | Figure 6-5                                  |
|--------------|--------------------------------------------|---------------------------------------------|
| $\checkmark$ | When the photo coupler uses the interr     | nal power supply, the switch connection for |
|              | Sink and Source modes shows as Figur       | e 6-2 and Figure 6-3: MI-DCM: Sink mode;    |
|              | MI-+24 V: Source mode.                     |                                             |
| Tra          | nsistor output terminals (MO1, MO2         | e, MCM)                                     |
| $\checkmark$ | Connect the digital outputs to the correct | polarity.                                   |
| $\checkmark$ | When connecting a relay to the digital or  | utputs, connect a surge absorber across the |
|              | coil and check the polarity.               |                                             |

# 6-1 Control Terminal Specifications

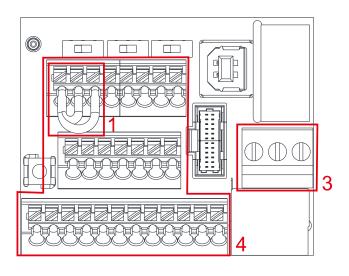

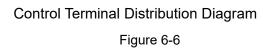

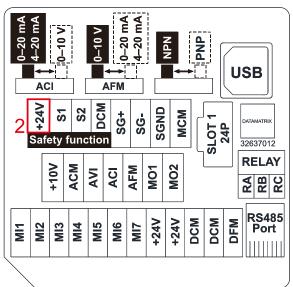

Control Terminal Location Diagram Figure 6-7

## Wiring precautions:

- 1. The factory default is +24 V/S1/S2 short-circuited by jumper, as shown in Area 1 in Figure 6-6. Refer to Figure 4-2 in Chapter 4 WIRING for details.
- Use the +24V power supply of the safety function (as shown in Area 2 in Figure 6-7) for STO only.
   Do NOT use it for other purposes.
- 3. The RELAY terminal uses the PCB terminal block (as shown in Area 3 in Figure 6-6):
  - Tighten the wiring with a 3.5 mm width and 0.6 mm thickness slotted screwdriver.
  - The ideal length of stripped wire at the connection side is 6–7 mm.
  - When wiring bare wires, ensure that they are perfectly arranged to go through the wiring holes.
- 4. The Control terminal uses the push-in spring terminal block (as shown in Area 4 in Figure 6-6):
  - Tighten the wiring with a 2.5 mm width and 0.4 mm thickness slotted screwdriver.
  - The ideal length of stripped wire at the connection side is 9 mm.
  - When wiring bare wires, ensure that they are perfectly arranged to go through the wiring holes.

#### Wiring Specifications of Control Terminal

| 5 1 1 1       |                                               |             |                                 |                      |               |  |  |
|---------------|-----------------------------------------------|-------------|---------------------------------|----------------------|---------------|--|--|
| Terminal Name | Wiring Specifications of                      |             | Maximum                         | Minimum              | Tightening    |  |  |
|               | Control Terminals                             | Length (mm) | Wire Gauge                      | Wire Gauge           | Torque (±10%) |  |  |
| RELAY         | Solid                                         |             | 1.5 mm <sup>2</sup>             | 0.2 mm <sup>2</sup>  | 5 Kg-cm       |  |  |
| Terminals     | Strand                                        | 6–7         | [16 AWG]                        | [24 AWG]             | [4.3 lb-in.]  |  |  |
|               | Strand                                        |             | []                              | [= · · · · · •]      | [0.49 Nm]     |  |  |
|               | Solid                                         | 9           | 0.75 mm <sup>2</sup>            |                      |               |  |  |
| Control       | Strand                                        | 5           | [18 AWG]                        | 0.25 mm <sup>2</sup> |               |  |  |
| Terminals     | Stranded with ferrules with<br>plastic sleeve | 9           | 0.5 mm <sup>2</sup><br>[20 AWG] | [24 AWG]             |               |  |  |

Table 6-1

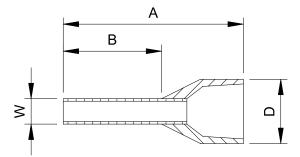

Figure 6-8

| Recommended models or dimensions for crimping terminals Unit: mn                                                                                      |                 |               |         |         |         | Unit: mm |
|----------------------------------------------------------------------------------------------------|-----------------|---------------|---------|---------|---------|----------|
| Wire Gauge                                                                                                    | Manufacturer    | Model Name    | A (MAX) | B (MAX) | D (MAX) | W (MAX)  |
| 0.25 mm <sup>2</sup><br>[24 AWG]                                                                                                    | PHOENIX CONTACT | AI 0,25- 8 YE | 12.5    | 8       | 2.6     | 1.1      |
| 0.34 mm <sup>2</sup><br>[22 AWG]                                                                                                    | PHOENIX CONTACT | AI 0,34- 8 TQ | 12.5    | 8       | 3.3     | 1.3      |
| 0.5 mm <sup>2</sup><br>[20 AWG]                                                                                                    | PHOENIX CONTACT | AI 0,5 - 8 WH | 14      | 8       | 3.5     | 1.4      |
| Recommended specifications and models for crimping tool:<br>CRIMPFOX 10S - 1212045, Manufacturer: PHOENIX CONTACT<br>DNT13-0101, Manufacturer: DINKLE |                 |               |         |         |         |          |
| ,                                                                                                    |                 |               |         |         |         |          |

Table 6-2

| Terminals | Terminal Function                         | Description                                                                                                    |
|-----------|-------------------------------------------|----------------------------------------------------------------------------------------------------|
| +24V      | Digital control signal common<br>(Source) | +24 V ± 10 % 100 mA                                                                                                    |
|           |                                           | Refer to Pr.02-01–02-07 to program the multi-function inputs MI1–MI7.                                                                                                    |
|           |                                           | Source Mode<br>ON: activation current 3.3 mA $\ge$ 11 V <sub>DC</sub><br>OFF: cut-off voltage $\le$ 5 V <sub>DC</sub>                                                                                                |
| MI1       |                                           | Sink Mode<br>ON: activation current 3.3 mA ≤ 13 V <sub>DC</sub><br>OFF: cut-off voltage ≥ 19 V <sub>DC</sub>                                                                                                    |
| –<br>MI7  | Multi-function input 1–7                  | <ul> <li>When Pr.02-00=0, MI1 and MI2 can be programmed.</li> <li>When Pr.02-00≠0, the functions of MI1 and MI2 act according to Pr.02-00 setting.</li> <li>When Pr.02-07=0, MI7 is pulse input terminal.</li> </ul> |
|           |                                           | MI7 uses pulse input, and the maximum input<br>frequency=33 kHz. You can use it as frequency<br>command source or connect it to the encoder for motor<br>closed-loop control.                                        |
|           |                                           | <ul> <li>MI7 motor closed-loop control only supports VFPG control mode.</li> </ul>                                                                                                    |

#### Chapter 6 Control Terminals | MS300

| Terminals | Terminal Function                                                                    | Description                                                                                                    |
|-----------|--------------------------------------------------------------------------------------|----------------------------------------------------------------------------------------------------|
| DFM       | Digital frequency signal output<br>Max 30 Vbc 30 mA<br>DFM<br>R<br>DCM<br>Figure 6-9 | DFM uses pulse voltage as an output monitoring signal;<br>Duty-cycle: 50 %<br>Min. load impedance R <sub>L</sub> : 1 kΩ / 100 pF<br>Max. current endurance: 30 mA<br>Max. voltage: 30 V <sub>DC</sub> ± 1 %<br>(when 30 V <sub>DC</sub> / 30 mA / RL=100 pF)<br>Max. output frequency: 33 kHz                        |
| DCM       | Digital control /<br>Frequency signal common<br>(Sink)                               | Current-limiting resistor R: $\geq 1 \text{ K}\Omega$<br>Output load impedance R <sub>L</sub><br>Capacitive load $\leq 100 \text{ pF}$<br>Resistive load $\geq 1 \text{ k}\Omega$ , resistance determines the output<br>voltage value.<br>DFM-DCM voltage = external voltage * (R <sub>L</sub> /(R <sub>L</sub> +R)) |
| MO1       | Multi-function Output 1<br>(photo coupler)                                           | The AC motor drive outputs various monitoring signals, such<br>as drive in operation, frequency reached, and overload<br>indication through a transistor (open collector).                                                                                                    |
| MO2       | Multi-function Output 2<br>(photo coupler)                                           | Max 48 Vpc 50 mA                                                                                                    |
| МСМ       | Multi-function Output Common (photo coupler)                                         | Max. 48 V <sub>DC</sub> 50 mA                                                                                                    |
| RA        | Multi-function relay output 1<br>(N.O.) a                                            | Resistive Load<br>3 A (N.O.) / 3 A (N.C.) 250 V <sub>AC</sub><br>5 A (N.O.) / 3 A (N.C.) 30 V <sub>DC</sub>                                                                                                    |
| RB        | Multi-function relay output 1<br>(N.C.) b                                            | Inductive Load (COS 0.4)<br>1.2 A (N.O.) / 1.2 A (N.C.) 250 V <sub>AC</sub><br>2.0 A (N.O.) / 1.2 A (N.C.) 30 V <sub>DC</sub>                                                                                                    |
| RC        | Multi-function relay common                                                          | To output different kinds of monitoring signals such as motor<br>drive in operation, frequency reached, and overload<br>indication.                                                                                                    |
| +10 V     | Potentiometer power supply                                                           | Power supply for analog frequency setting: +10.5 $\pm$ 0.5 V $_{\text{DC}}$ / 20 mA                                                                                                    |
| AVI       | Analog voltage frequency<br>command                                                  | Impedance: 20 kΩ<br>Range: 0–10 V / -10–10 V = 0–Maximum Operation<br>Frequency (Pr.01-00)<br>Mode switching by setting Pr.03-00, Pr.03-28<br>AVI resolution=10 bits                                                                                                    |

| Terminals | Terminal Function                                                                                                    | Description                                                                                                    |  |  |  |  |  |
|-----------|----------------------------------------------------------------------------------------------------|----------------------------------------------------------------------------------------------------|--|--|--|--|--|
|           | Analog current frequency command                                                                                                    | Impedance: Current mode=250 $\Omega$ , Voltage mode=20 k $\Omega$                                                                                                    |  |  |  |  |  |
| ACI       | ACI ACI circuit                                                                                                    | Range: 0–20 mA / 4–20 mA / 0–10 V = 0–Maximum<br>Operation Frequency (Pr.01-00)<br>Mode switching by setting Pr.03-01, Pr. 03-29<br>ACI resolution = 12 bits                                                                                                    |  |  |  |  |  |
| AFM       | Multi-function analog voltage<br>output                                                                                                    | <ul> <li>Switch: The AFM default is 0–10 V (voltage mode).<br/>To switch to the current mode, follow the instructions indicated on the inner side of the front cover or refer to page 6-2 in the user manual to switch AFM to the current mode position (0–20 mA / 4–20 mA) and set Pr.03.31.</li> <li>Voltage mode</li> <li>Range: 0–10 V (Pr.03-31=0) corresponds to the maximum operating range of the control target</li> <li>Max. output current: 2 mA</li> <li>Max. Load: 5 kΩ</li> <li>Current mode</li> <li>Range: 0–20 mA (Pr.03-31=1) / 4–20 mA (Pr.03-31=2) corresponds to the maximum operating range of the control target</li> <li>Range: 0–20 mA (Pr.03-31=1) / 4–20 mA (Pr.03-31=2) corresponds to the maximum operating range of the maximum operating range of the control target</li> </ul> |  |  |  |  |  |
| ACM       | Analog Signal Common                                                                                                    | Analog signal common terminal                                                                                                    |  |  |  |  |  |
| S1, S2    | Rated current: 6.67 mA $\pm$ 10 %<br>STO activation mode<br>Input voltage level: 0 V <sub>DC</sub> < S1-                                                                                                    | maximum voltage: 30 V <sub>DC</sub> ±10 %<br>DCM or S2-DCM < 5 V <sub>DC</sub>                                                                                                    |  |  |  |  |  |
| DCM       | <ul> <li>STO response time ≤ 20 ms (S1 / S2 operates until the AC motor drive stops outputting current)</li> <li>STO cut-off mode</li> <li>Input voltage level: 11 V<sub>DC</sub> &lt; S1-DCM and S2-DCM &lt; 30 V<sub>DC</sub></li> <li>Power removal safety function per EN 954-1 and IEC / EN 61508</li> <li>Note: Refer to Chapter 17 SAFE TORQUE OFF FUNCTION for details.</li> </ul> |                                                                                                    |  |  |  |  |  |
| SG+       | Modbus RS-485                                                                                                    |                                                                                                    |  |  |  |  |  |
| SG-       |                                                                                                    | CRIPTIONS OF PARAMETER SETTINGS parameter group                                                                                                    |  |  |  |  |  |
| SGND      | 09 Communication Parameters for details.                                                                                                    |                                                                                                    |  |  |  |  |  |
| RJ45      | PIN 1, 2, 6: Reserved FIN 5: SG+                                                                                                    | PIN 3, 7: SGND PIN 4: SG-<br>PIN 8: +10 VS (provides KPC-CC01(optional) power supply)<br>specification: 0.82 mm <sup>2</sup> [18 AWG] with shielded stranded wire.                                                                                                    |  |  |  |  |  |

\* Analog control signal wiring specification: 0.82 mm<sup>2</sup> [18 AWG] with shielded stranded wire. Table 6-3 [This page intentionally left blank]

- 7-1 Brake Resistors and Brake Units Used in AC Motor Drives
- 7-2 Magnetic Contactor / Air Circuit Breaker and Non-fuse Circuit Breaker
- 7-3 Fuse Specification Chart
- 7-4 AC / DC Reactor
- 7-5 Zero Phase Reactors
- 7-6 EMC Filter
- 7-7 EMC Shield Plate
- 7-8 Capacitive Filter
- 7-9 Conduit Box
- 7-10 Fan Kit
- 7-11 Keypad Panel Mounting
- 7-12 DIN-Rail Mounting
- 7-13 Mounting Adapter Plate
- 7-14 Digital Keypad KPC-CC01

The optional accessories listed in this chapter are available upon request. Installing additional accessories to your drive substantially improves the drive's performance. Select accessories according to your need or contact your local distributor for suggestions.

# 7-1 Brake Resistors and Brake Units Used in AC Motor Drives

#### 115V one-phase

|   | Applicat<br>Motor |      |      | <sup>*1</sup> 125% Braking Torque / 10% ED |                                  |           |                          |       |                    | Max. Braking Torque |                       |               |
|---|-------------------|------|------|--------------------------------------------|----------------------------------|-----------|--------------------------|-------|--------------------|---------------------|-----------------------|---------------|
|   | Model             | HP   | KW   | * <sup>2</sup> Braking<br>Torque           | Resistor Value<br>Spec. for Each |           | esistor for<br>rake Unit | -     | Braking<br>Current | Min.<br>Resistor    | Max. Total<br>Braking | Peak<br>Power |
|   |                   |      |      |                                            | AC Motor Drive                   | •         | Q'ty                     | Usage |                    | Value (Ω)           | Current (A)           | (kW)          |
| , | VFD1A6MS11XNSXX   | 0.25 | 0.2  | 0.1                                        | 80W 750 Ω                        | BR080W750 | 1                        | -     | 0.5                | 190.0               | 2                     | 0.8           |
| , | VFD2A5MS11XNSXX   | 0.5  | 0.4  | 0.3                                        | 80W 200 Ω                        | BR080W200 | 1                        | -     | 1.9                | 95.0                | 4                     | 1.5           |
| , | VFD4A8MS11XNSXX   | 1    | 0.75 | 0.5                                        | 80W 200 Ω                        | BR080W200 | 1                        | -     | 1.9                | 63.3                | 6                     | 2.3           |

Table 7-1-1

#### 230V one-phase

|                                    |      | cable<br>otor | <sup>*1</sup> 125% Braking Torque / 10% ED |                                  |                        |                                |       |                    |                  | Max. Braking Torque   |               |  |
|------------------------------------|------|---------------|--------------------------------------------|----------------------------------|------------------------|--------------------------------|-------|--------------------|------------------|-----------------------|---------------|--|
| Model                              | НР   | HP KW         | * <sup>2</sup> Braking<br>Torque           | Resistor Value<br>Spec. for Each |                        | e Resistor for<br>h Brake Unit |       | Braking<br>Current | Min.<br>Resistor | Max. Total<br>Braking | Peak<br>Power |  |
|                                    |      |               | (kg-m)                                     | AC Motor Drive                   | <sup>*3</sup> Part No. | Q'ty                           | Usage | -                  | Value (Ω)        | Current (A)           | (kW)          |  |
| VFD1A6MS21XNSXX<br>VFD1A6MS21AFSAA | 0.25 | 0.2           | 0.1                                        | 80 W 750 Ω                       | BR080W750              | 1                              | -     | 0.5                | 190.0            | 2                     | 0.8           |  |
| VFD2A8MS21XNSXX<br>VFD2A8MS21AFSAA | 0.5  | 0.4           | 0.3                                        | 80 W 200 Ω                       | BR080W200              | 1                              | -     | 1.9                | 95.0             | 4                     | 1.5           |  |
| VFD4A8MS21XNSXX<br>VFD4A8MS21AFSAA | 1    | 0.75          | 0.5                                        | 80 W 200 Ω                       | BR080W200              | 1                              | -     | 1.9                | 63.3             | 6                     | 2.3           |  |
| VFD7A5MS21XNSXX<br>VFD7A5MS21AFSAA | 2    | 1.5           | 1                                          | 200 W 91 Ω                       | BR200W091              | 1                              | -     | 4.2                | 47.5             | 8                     | 3.0           |  |
| VFD11AMS21XNSXX<br>VFD11AMS21AFSAA | 3    | 2.2           | 1.5                                        | 300 W 70 Ω                       | BR300W070              | 1                              | -     | 5.4                | 38.0             | 10                    | 3.8           |  |

Table 7-1-2

#### 230V three-phase

|                 |      | cable<br>otor |                        | <sup>*1</sup> 125% E             |                        | Max. Braking Torque                   |             |                |                       |                        |               |
|-----------------|------|---------------|------------------------|----------------------------------|------------------------|---------------------------------------|-------------|----------------|-----------------------|------------------------|---------------|
| Model           |      |               | * <sup>2</sup> Braking | Resistor Value                   |                        | Brake Resistor for<br>each Brake Unit |             |                | Min.                  | Max. Total             | Peak          |
|                 | HP   | KW            | Torque<br>(kg-m)       | Spec. for Each<br>AC Motor Drive | <sup>*3</sup> Part No. | Q'ty                                  | Usage       | Current<br>(A) | Resistor<br>Value (Ω) | Braking<br>Current (A) | Power<br>(kW) |
| VFD1A6MS23XNSXX | 0.25 | 0.2           | 0.1                    | 80 W 750 Ω                       | BR080W750              | 1                                     | -           | 0.5            | 190.0                 | 2                      | 0.8           |
| VFD2A8MS23XNSXX | 0.5  | 0.4           | 0.3                    | 80 W 200 Ω                       | BR080W200              | 1                                     | -           | 1.9            | 95.0                  | 4                      | 1.5           |
| VFD4A8MS23XNSXX | 1    | 0.75          | 0.5                    | 80 W 200 Ω                       | BR080W200              | 1                                     | -           | 1.9            | 63.3                  | 6                      | 2.3           |
| VFD7A5MS23XNSXX | 2    | 1.5           | 1                      | 200 W 91 Ω                       | BR200W091              | 1                                     | -           | 4.2            | 47.5                  | 8                      | 3.0           |
| VFD11AMS23XNSXX | 3    | 2.2           | 1.5                    | 300 W 70 Ω                       | BR300W070              | 1                                     | -           | 5.4            | 38.0                  | 10                     | 3.8           |
| VFD17AMS23XNSXX | 5    | 3.7           | 2.5                    | 400 W 40 Ω                       | BR400W040              | 1                                     | -           | 9.5            | 19.0                  | 20                     | 7.6           |
| VFD25AMS23XNSXX | 7.5  | 5.5           | 3.7                    | 1000 W 20 Ω                      | BR1K0W020              | 1                                     | -           | 19             | 16.5                  | 23                     | 8.7           |
| VFD33AMS23XNSXX | 10   | 7.5           | 5.1                    | 1000 W 20 Ω                      | BR1K0W020              | 1                                     | -           | 19             | 14.6                  | 26                     | 9.9           |
| VFD49AMS23XNSXX | 15   | 11            | 7.4                    | 1500 W 13 Ω                      | BR1K5W013              | 1                                     | -           | 29             | 12.6                  | 29                     | 11.0          |
| VFD65AMS23XNSXX | 20   | 15            | 10.2                   | 2000 W 8.6 Ω                     | BR1K0W4P3              | 2                                     | 2 in series | 44             | 8.3                   | 46                     | 17.5          |

Table 7-1-3

#### 460V three-phase

|                                    |     | cable<br>otor |                        | * <sup>1</sup> 125% B            | Braking Torque /       | 10% ED                                |                |                | Max. Braking Torque |                        |               |
|------------------------------------|-----|---------------|------------------------|----------------------------------|------------------------|---------------------------------------|----------------|----------------|---------------------|------------------------|---------------|
| Model                              | HP  | кw            | * <sup>2</sup> Braking | Resistor Value                   |                        | Brake Resistor for<br>each Brake Unit |                |                | Min.<br>Resistor    | Max. Total             | Peak<br>Power |
|                                    | пР  | r.vv          | Torque<br>(kg-m)       | Spec. for Each<br>AC Motor Drive | <sup>*3</sup> Part No. | Q'ty                                  | Usage          | Current<br>(A) | Value $(\Omega)$    | Braking<br>Current (A) | (kW)          |
| VFD1A5MS43XNSXX<br>VFD1A5MS43AFSAA | 0.5 | 0.4           | 0.3                    | 80 W 750 Ω                       | BR080W750              | 1                                     |                | 1              | 380.0               | 2                      | 1.5           |
| VFD2A7MS43XNSXX<br>VFD2A7MS43AFSAA | 1   | 0.75          | 0.5                    | 80 W 750 Ω                       | BR080W750              | 1                                     |                | 1              | 190.0               | 4                      | 3.0           |
| VFD4A2MS43XNSXX<br>VFD4A2MS43AFSAA | 2   | 1.5           | 1                      | 200 W 360 Ω                      | BR200W360              | 1                                     |                | 2.1            | 126.7               | 6                      | 4.6           |
| VFD5A5MS43XNSXX<br>VFD5A5MS43AFSAA | 3   | 2.2           | 1.5                    | 300 W 250 Ω                      | BR300W250              | 1                                     |                | 3              | 108.6               | 7                      | 5.3           |
| VFD9A0MS43XNSXX<br>VFD9A0MS43AFSAA | 5   | 3.7           | 2.5                    | 400 W 150 Ω                      | BR400W150              | 1                                     |                | 5.1            | 84.4                | 9                      | 6.8           |
| VFD13AMS43XNSXX<br>VFD13AMS43AFSAA | 7.5 | 5.5           | 3.7                    | 1000 W 75 Ω                      | BR1K0W075              | 1                                     |                | 10.2           | 50.7                | 15                     | 11.4          |
| VFD17AMS43XNSXX<br>VFD17AMS43AFSAA | 10  | 7.5           | 5.1                    | 1000 W 75 Ω                      | BR1K0W075              | 1                                     |                | 10.2           | 40.0                | 19                     | 14.4          |
| VFD25AMS43XNSXX<br>VFD25AMS43AFSAA | 15  | 11            | 7.4                    | 1500 W 43 Ω                      | BR1K5W043              | 1                                     |                | 17.6           | 33.0                | 23                     | 17.5          |
| VFD32AMS43XNSXX<br>VFD32AMS43AFSAA | 20  | 15            | 10.2                   | 2000 W 32 Ω                      | BR1K0W016              | 2                                     | 2 in<br>series | 24             | 26.2                | 29                     | 22.0          |
| VFD38AMS43XNSXX<br>VFD38AMS43AFSAA | 25  | 18            | 12.2                   | 2000 W 32 Ω                      | BR1K0W016              | 2                                     | 2 in<br>series | 24             | 26.2                | 29                     | 22.0          |
| VFD45AMS43XNSXX<br>VFD45AMS43AFSAA | 30  | 22            | 14.9                   | 3000 W 26 Ω                      | BR1K5W013              | 2                                     | 2 in<br>series | 29             | 23.0                | 33                     | 25.1          |

Table 7-1-4

#### 575V three-phase

| Applicabl<br>Motor |       |      | <sup>*1</sup> 125% Braking Torque / 10% ED |                                  |                        |      |       |                |                       | Max. Braking Torque    |               |  |
|--------------------|-------|------|--------------------------------------------|----------------------------------|------------------------|------|-------|----------------|-----------------------|------------------------|---------------|--|
| Model              |       |      | * <sup>2</sup> Braking                     |                                  |                        |      |       | Braking        | Min.                  | Max. Total             | Peak          |  |
|                    | HP KW |      | Torque<br>(kg-m)                           | Spec. for Each<br>AC Motor Drive | <sup>*3</sup> Part No. | Q'ty | Usage | Current<br>(A) | Resistor<br>Value (Ω) | Braking<br>Current (A) | Power<br>(kW) |  |
| VFD1A7MS53ANSAA    | 1     | 0.75 | 0.5                                        | 80W 750Ω                         | BR080W750              | 1    | -     | 1.2            | 280.0                 | 4                      | 4.5           |  |
| VFD3A0MS53ANSAA    | 2     | 1.5  | 1                                          | 200W 360Ω                        | BR200W360              | 1    | -     | 2.6            | 186.7                 | 6                      | 6.7           |  |
| VFD4A2MS53ANSAA    | 3     | 2.2  | 1.5                                        | 300W 400Ω                        | BR300W400              | 1    | -     | 2.3            | 160.0                 | 7                      | 7.8           |  |
| VFD6A6MS53ANSAA    | 5     | 3.7  | 2.5                                        | 500W 100Ω                        | BR500W100              | 1    | -     | 9.2            | 93.3                  | 12                     | 13.4          |  |
| VFD9A9MS53ANSAA    | 7.5   | 5.5  | 3.7                                        | 750W 140Ω                        | BR750W140              | 1    | -     | 6.6            | 80.0                  | 14                     | 15.7          |  |
| VFD12AMS53ANSAA    | 10    | 7.5  | 5.1                                        | 1000W 75Ω                        | BR1K0W075              | 1    | -     | 12.3           | 70.0                  | 16                     | 17.9          |  |

Table 7-1-5

<sup>\*1</sup> Calculation for 125% brake torque: (kW)\*125%\*0.8; where 0.8 is motor efficiency.

Because of the limited resistor power, the longest operation time for 10% ED is 10 seconds (ON: 10 sec. / OFF: 90 sec.).

- <sup>\*2</sup> The calculation of the brake resistor is based on a four-pole motor (1800 rpm).
- \*3 For heat dissipation, a resistors of 400 W or lower should be fixed to the frame and maintain the surface temperature below 250°C; a resistor of 1000 W and above should maintain the surface temperature below 350°C. (If the surface temperature is higher than the temperature limit, install extra cooling or increase the size of the resistor.)

# 

1. Select the resistance value, power and brake usage (ED %) according to Delta rules.

Definition for Brake Usage ED%

100%

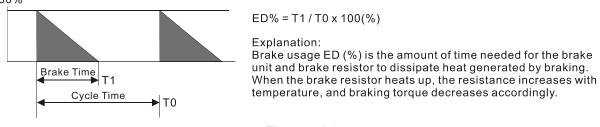

Figure 7-1-1

For safety, install a thermal overload relay (O.L) between the brake unit and the brake resistor in conjunction with the magnetic contactor (MC) before the drive for additional protection. The thermal overload relay protects the brake resistor from damage due to frequent or continuous braking. Under such circumstances, turn off the power to prevent damage to the brake resistor, brake unit and drive. NOTE: Never use it to disconnect the brake resistor.

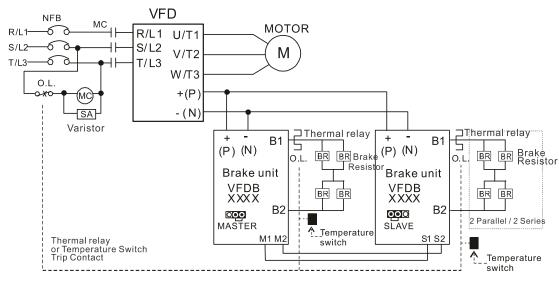

- When AC Drive is equipped with a DC reactor, please read user manual for the correct wiring for the brake unit input circuit +(P).
- DO NOT connect input circuit -(N) to the neutral point of the power system.

#### Figure 7-1-2

- 2. Any damage to the drive or other equipment caused by using brake resistors and brake modules that are not provided by Delta voids the warranty.
- 3. Consider environmental safety factors when installing the brake resistors. If you use the minimum resistance value, consult local dealers for the power calculation.
- 4. When using more than two brake units, the equivalent resistor value of the parallel brake unit cannot be less than the value in the column "Min. Resistor Value (Ω)". Read the wiring information in the brake unit instruction sheet thoroughly prior to operation. Visit the following links to get the instruction sheets for the wiring in the brake unit:
  - VFDB2015 / 2022 / 4030 / 4045 / 5055 Braking Modules Instruction Sheet
     <u>http://www.deltaww.com/filecenter/Products/download/06/060101/Option/DELTA\_IA-MDS\_VFDB\_I\_EN\_20070719.pdf</u>

- VFDB4110 / 4160 / 4185 Braking Modules Instruction Sheet <u>http://www.deltaww.com/filecenter/Products/download/06/060101/Option/DELTA\_IA-MDS\_VFDB41</u> 10-4160-4185 I EN 20101011.pdf
- VFDB6055 / 6110 / 6160 / 6200 Braking Modules Instruction Sheet
   <u>http://www.deltaww.com/filecenter/Products/download/06/060101/Option/DELTA\_IA-MDS\_VFDB60</u>

   <u>55-6110-6160-6200 I TSE\_20121030.pdf</u>
- 5. The selection tables are for normal usage. If the AC motor drive requires frequent braking, increase the Watts by two to three times.
- 6. Thermal Overload Relay (TOR):

Thermal overload relay selection is based on its overload capacity. A standard braking capacity of the MS300 is 10% ED (Tripping time=10 s). As shown in the figure below, a 460V, 1kw MS300 required the thermal relay to take 260% overload capacity for 10 seconds (hot starting) and the braking current is 24A. In this case, select a thermal overload relay rated at 10 A (10 \* 260% = 26 A > 24 A). The property of each thermal relay may vary among different manufacturers. Carefully read the specification before using it.

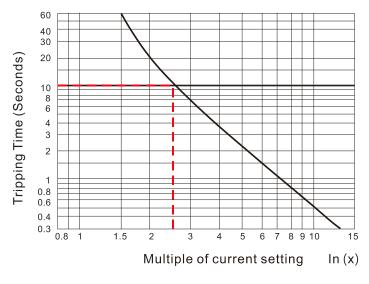

Figure 7-1-3

# 7-2 Magnetic Contactor / Air Circuit Breaker and Non-fuse Circuit Breaker

#### Magnetic Contactor (MC) and Air Circuit Breaker (ACB)

It is recommended the surrounding temperature for MC should be  $\ge 60^{\circ}$ C and that for ACB should be  $\ge 50^{\circ}$ C. In the meanwhile, consider temperature derating for components with ON / OFF switch in accordance with the ambient temperature of the on-site distribution panel.

115V Series

| Frame  | Model           | Heavy Duty         | Heavy Duty        | MC/ACB Selection |
|--------|-----------------|--------------------|-------------------|------------------|
| Traine | Model           | Output Current [A] | Input Current [A] | [A]              |
| Δ      | VFD1A6MS11ANSAA | 6                  | 1.6               | 11               |
| A      | VFD2A5MS11ANSAA | 9.4                | 2.5               | 18               |
| С      | VFD4A8MS11ANSAA | 18                 | 4.8               | 32               |

Table 7-2-1

#### 230V Series

| Frame  | Model           | Heavy Duty         | Heavy Duty        | MC/ACB Selection |
|--------|-----------------|--------------------|-------------------|------------------|
| Flaine | WOUEI           | Output Current [A] | Input Current [A] | [A]              |
|        | VFD1A6MS21ANSAA | 5.1                | 1.6               | 9                |
|        | VFD2A8MS21ANSAA | 7.3                | 2.8               | 13               |
| А      | VFD1A6MS23ANSAA | 1.9                | 1.6               | 9                |
|        | VFD2A8MS23ANSAA | 3.4                | 2.8               | 9                |
|        | VFD4A8MS23ANSAA | 5.8                | 4.8               | 11               |
|        | VFD1A6MS21AFSAA | 5.1                | 1.6               | 9                |
|        | VFD2A8MS21AFSAA | 7.3                | 2.8               | 13               |
| В      | VFD4A8MS21AFSAA | 10.8               | 4.8               | 18               |
|        | VFD4A8MS21ANSAA | 10.8               | 4.8               | 18               |
|        | VFD7A5MS23ANSAA | 9                  | 7.5               | 18               |
|        | VFD7A5MS21ANSAA | 16.5               | 7.5               | 32               |
|        | VFD11AMS21ANSAA | 24.2               | 11                | 40               |
| С      | VFD7A5MS21AFSAA | 16.5               | 7.5               | 32               |
| C      | VFD11AMS21AFSAA | 24.2               | 11                | 40               |
|        | VFD11AMS23ANSAA | 13.2               | 11                | 22               |
|        | VFD17AMS23ANSAA | 20.4               | 17                | 32               |
| D      | VFD25AMS23ANSAA | 30                 | 25                | 55               |
| F      | VFD33AMS23ANSAA | 39.6               | 33                | 65               |
| E      | VFD49AMS23ANSAA | 58.8               | 49                | 105              |
| F      | VFD65AMS23ANSAA | 78                 | 65                | 130              |

Table 7-2-2

| Frame                                   | Model           | Heavy Duty         | Heavy Duty        | MC/ACB Selection |
|-----------------------------------------|-----------------|--------------------|-------------------|------------------|
|                                         |                 | Output Current [A] | Input Current [A] | [A]              |
| А                                       | VFD1A5MS43ANSAA | 2.1                | 1.5               | 7                |
| ~~~~~~~~~~~~~~~~~~~~~~~~~~~~~~~~~~~~~~~ | VFD2A7MS43ANSAA | 3.7                | 2.7               | 7                |
|                                         | VFD4A2MS43ANSAA | 5.8                | 4.2               | 9                |
| B                                       | VFD1A5MS43AFSAA | 2.1                | 1.5               | 7                |
| В                                       | VFD2A7MS43AFSAA | 3.7                | 2.7               | 7                |
|                                         | VFD4A2MS43AFSAA | 5.8                | 4.2               | 9                |
|                                         | VFD5A5MS43ANSAA | 6.1                | 5.5               | 12               |
|                                         | VFD7A3MS43ANSAA | 8.1                | 7.3               | 18               |
| С                                       | VFD9A0MS43ANSAA | 9.9                | 9                 | 18               |
| C                                       | VFD5A5MS43AFSAA | 6.1                | 5.5               | 12               |
|                                         | VFD7A3MS43AFSAA | 8.1                | 7.3               | 18               |
|                                         | VFD9A0MS43AFSAA | 9.9                | 9                 | 18               |
|                                         | VFD13AMS43ANSAA | 14.3               | 13                | 22               |
|                                         | VFD13AMS43AFSAA | 14.3               | 13                | 22               |
| D -                                     | VFD17AMS43ANSAA | 18.7               | 17                | 32               |
|                                         | VFD17AMS43AFSAA | 18.7               | 17                | 32               |
|                                         | VFD25AMS43ANSAA | 27.5               | 25                | 65               |
| E                                       | VFD32AMS43ANSAA | 35.2               | 32                | 65               |
|                                         | VFD25AMS43AFSAA | 27.5               | 25                | 65               |
|                                         | VFD32AMS43AFSAA | 35.2               | 32                | 65               |
|                                         | VFD38AMS43ANSAA | 41.8               | 38                | 65               |
| F                                       | VFD45AMS43ANSAA | 49.5               | 45                | 75               |
|                                         | VFD38AMS43AFSAA | 41.8               | 38                | 65               |
| Γ                                       | VFD45AMS43AFSAA | 49.5               | 45                | 75               |

#### 460V Series

575V Series

Table 7-2-3

| Frame | Model           | Heavy Duty<br>Output Current [A] | Heavy Duty<br>Input Current [A] | MC/ACB Selection<br>[A] |
|-------|-----------------|----------------------------------|---------------------------------|-------------------------|
| А     | VFD1A7MS53ANSAA | 2                                | 1.7                             | 6                       |
| В     | VFD3A0MS53ANSAA | 3.5                              | 3                               | 6                       |
| С     | VFD4A2MS53ANSAA | 4.9                              | 4.2                             | 12                      |
| C     | VFD6A6MS53ANSAA | 7.7                              | 6.6                             | 12                      |
| D     | VFD9A9MS53ANSAA | 11.5                             | 9.9                             | 20                      |
| U     | VFD12AMS53ANSAA | 14.2                             | 12.2                            | 28                      |

Table 7-2-4

#### Non-fuse Circuit Breaker

Comply with the UL standard: Per UL 508, paragraph 45.8.4, part a.

The rated current of the non-fuse circuit breaker should be 1.6–2.6 times the drive's rated input current. The recommended current values are shown in the table below. Compare the time characteristics of the non-fuse circuit breaker with those of the drive's overheated protection to ensure that there is no tripping.

| Model                                                 | Voltage / One-phase (Three-phase) | Breaker Rated Input<br>Recommended Current [A] |
|-------------------------------------------------------|-----------------------------------|------------------------------------------------|
| VFD1A6MS11ANSXX<br>VFD1A6MS11ENSXX                    |                                   | 20                                             |
| VFD2A5MS11ANSXX<br>VFD2A5MS11ENSXX                    | 115V / One-phase                  | 25                                             |
| VFD4A8MS11ANSXX<br>VFD4A8MS11ENSXX                    |                                   | 50                                             |
| VFD1A6MS21ANSXX<br>VFD1A6MS21ENSXX<br>VFD1A6MS21AFSXX |                                   | 15                                             |
| VFD2A8MS21ANSXX<br>VFD2A8MS21ENSXX<br>VFD2A8MS21AFSXX |                                   | 20                                             |
| VFD4A8MS21ANSXX<br>VFD4A8MS21ENSXX<br>VFD4A8MS21AFSXX | 230V / One-phase                  | 30                                             |
| VFD7A5MS21ANSXX<br>VFD7A5MS21ENSXX<br>VFD7A5MS21AFSXX |                                   | 45                                             |
| VFD11AMS21ANSXX<br>VFD11AMS21ENSXX<br>VFD11AMS21AFSXX |                                   | 70                                             |
| VFD1A6MS23ANSXX<br>VFD1A6MS23ENSXX                    |                                   | 15                                             |
| VFD2A8MS23ANSXX<br>VFD2A8MS23ENSXX                    |                                   | 15                                             |
| VFD4A8MS23ANSXX<br>VFD4A8MS23ENSXX                    |                                   | 15                                             |
| VFD7A5MS23ANSXX<br>VFD7A5MS23ENSXX                    |                                   | 25                                             |
| VFD11AMS23ANSXX<br>VFD11AMS23ENSXX                    |                                   | 40                                             |
| VFD17AMS23ANSXX<br>VFD17AMS23ENSXX                    | - 230V / Three-phase              | 60                                             |
| VFD25AMS23ANSXX<br>VFD25AMS23ENSXX                    |                                   | 63                                             |
| VFD33AMS23ANSXX<br>VFD33AMS23ENSXX                    |                                   | 90                                             |
| VFD49AMS23ANSXX<br>VFD49AMS23ENSXX                    |                                   | 125                                            |
| VFD65AMS23ANSXX<br>VFD65AMS23ENSXX                    |                                   | 160                                            |

| Model                              | Voltage / One-phase (Three-phase) | Breaker Rated Input<br>Recommended Current [A] |  |  |
|------------------------------------|-----------------------------------|------------------------------------------------|--|--|
| VFD1A5MS43ANSXX                    |                                   |                                                |  |  |
| VFD1A5MS43ENSXX                    |                                   | 15                                             |  |  |
| VFD1A5MS43AFSXX                    |                                   |                                                |  |  |
| VFD2A7MS43ANSXX                    |                                   |                                                |  |  |
| VFD2A7MS43ENSXX                    |                                   | 15                                             |  |  |
| VFD2A7MS43AFSXX                    |                                   |                                                |  |  |
| VFD4A2MS43ANSXX                    |                                   |                                                |  |  |
| VFD4A2MS43ENSXX                    |                                   | 15                                             |  |  |
| VFD4A2MS43AFSXX                    |                                   |                                                |  |  |
| VFD5A5MS43ANSXX                    |                                   |                                                |  |  |
| VFD5A5MS43ENSXX                    |                                   | 20                                             |  |  |
| VFD5A5MS43AFSXX                    |                                   |                                                |  |  |
| VFD9A0MS43ANSXX                    |                                   |                                                |  |  |
| VFD9A0MS43ENSXX                    |                                   | 30                                             |  |  |
| VFD9A0MS43AFSXX                    | -                                 |                                                |  |  |
| VFD13AMS43ANSXX                    |                                   |                                                |  |  |
| VFD13AMS43ENSXX                    | 460V / Three-phase                | 32                                             |  |  |
| VFD13AMS43AFSXX                    | -                                 |                                                |  |  |
| VFD17AMS43ANSXX                    |                                   | 45                                             |  |  |
| VFD17AMS43ENSXX                    |                                   | 45                                             |  |  |
| VFD17AMS43AFSXX                    | -                                 |                                                |  |  |
| VFD25AMS43ANSXX                    |                                   | 22                                             |  |  |
| VFD25AMS43ENSXX                    |                                   | 60                                             |  |  |
| VFD25AMS43AFSXX                    | -                                 |                                                |  |  |
| VFD32AMS43ANSXX                    |                                   | 00                                             |  |  |
| VFD32AMS43ENSXX                    |                                   | 80                                             |  |  |
| VFD32AMS43AFSXX                    | -                                 |                                                |  |  |
| VFD38AMS43ANSXX<br>VFD38AMS43ENSXX |                                   | 00                                             |  |  |
|                                    |                                   | 90                                             |  |  |
| VFD38AMS43AFSXX                    | -                                 |                                                |  |  |
| VFD45AMS43ANSXX<br>VFD45AMS43ENSXX |                                   | 100                                            |  |  |
| VFD45AMS43ENSXX<br>VFD45AMS43AFSXX |                                   | 100                                            |  |  |
|                                    |                                   | C                                              |  |  |
| VFD1A7MS53ANSAA                    | 4                                 | 6                                              |  |  |
| VFD3A0MS53ANSAA                    |                                   | 10                                             |  |  |
| VFD4A2MS53ANSAA                    | 575V / Three-phase                | 16                                             |  |  |
| VFD6A6MS53ANSAA                    | or ov / mileo-phase               | 25                                             |  |  |
| VFD9A9MS53ANSAA                    |                                   | 25                                             |  |  |
| VFD12AMS53ANSAA                    |                                   | 32                                             |  |  |

Table 7-2-5

# 7-3 Fuse Specification Chart

- $\square$  Fuse specifications lower than the table below are allowed.
- ☑ For installation in the United States, branch circuit protection must be provided in accordance with the National Electrical Code (NEC) and any applicable local codes. Use UL classified fuses to fulfill this requirement.
- ☑ For installation in Canada, branch circuit protection must be provided in accordance with Canadian Electrical Code and any applicable provincial codes. Use UL classified fuses to fulfill this requirement.

| Model                               | Voltage / One-phase (Three-phase) | Branch Circuit Fuses Output [A]            |
|-------------------------------------|-----------------------------------|--------------------------------------------|
| VFD1A6MS11ANSXX                     |                                   | 7.2                                        |
| VFD1A6MS11ENSXX                     |                                   | Class T JJS-10 600 V <sub>AC</sub>         |
| VFD2A5MS11ANSXX                     | 115V / One-phase                  | 10.8                                       |
| VFD2A5MS11ENSXX                     |                                   | Class T JJS-10 600 V <sub>AC</sub>         |
| VFD4A8MS11ANSXX                     |                                   | 22                                         |
| VFD4A8MS11ENSXX                     |                                   | Class T JJS-25 600 V <sub>AC</sub>         |
| VFD1A6MS21ANSXX                     |                                   | 7.2                                        |
| VFD1A6MS21ENSXX                     | -                                 | Class T JJS-10 600 V <sub>AC</sub>         |
| VFD1A6MS21AFSXX                     |                                   | Class 1 JJS-10 600 VAC                     |
| VFD2A8MS21ANSXX                     |                                   | 12.8                                       |
| VFD2A8MS21ENSXX                     |                                   | Class T JJS-15 600 V <sub>AC</sub>         |
| VFD2A8MS21AFSXX                     |                                   |                                            |
| VFD4A8MS21ANSXX<br>VFD4A8MS21ENSXX  | 230V / One-phase                  | 20                                         |
| VFD4A8MS21AFSXX                     | 230V / One-phase                  | Class T JJS-20 600 V <sub>AC</sub>         |
| VFD7A5MS21ANSXX                     |                                   | 34                                         |
| VFD7A5MS21ENSXX                     | -                                 |                                            |
| VFD7A5MS21AFSXX                     |                                   | Class T JJS-35 600 V <sub>AC</sub>         |
| VFD11AMS21ANSXX                     |                                   | 50                                         |
| VFD11AMS21ENSXX                     |                                   |                                            |
| VFD11AMS21AFSXX                     |                                   | Class T JJS-50 600 V <sub>AC</sub>         |
| VFD1A6MS23ANSXX                     |                                   | 7.2                                        |
| VFD1A6MS23ENSXX                     |                                   | Class T JJS-10 600 V <sub>AC</sub>         |
| VFD2A8MS23ANSXX                     |                                   | 12.8                                       |
| VFD2A8MS23ENSXX                     |                                   | Class T JJS-15 600 V <sub>AC</sub>         |
| VFD4A8MS23ANSXX                     | _                                 | 20                                         |
| VFD4A8MS23ENSXX                     |                                   | Class T JJS-20 600 V <sub>AC</sub>         |
| VFD7A5MS23ANSXX                     |                                   | 32                                         |
| VFD7A5MS23ENSXX                     |                                   | Class T JJS-35 600 V <sub>AC</sub>         |
| VFD11AMS23ANSXX                     | -                                 | 50                                         |
| VFD11AMS23ENSXX                     | 230V / Three-phase                | Class T JJS-50 600 V <sub>AC</sub>         |
| VFD17AMS23ANSXX                     | -                                 | 78                                         |
| VFD17AMS23ENSXX                     |                                   | Class T JJS-80 600 V <sub>AC</sub>         |
| VFD25AMS23ANSXX                     | -                                 | 59.4                                       |
| VFD25AMS23ENSXX                     |                                   | Class T JJS-60 600 V <sub>AC</sub><br>79.2 |
| VFD33AMS23ANSXX                     |                                   | 79.2<br>Class T JJS-80 600 V <sub>AC</sub> |
| VFD33AMS23ENSXX                     |                                   | 112.2                                      |
| VFD49AMS23ANSXX<br>VFD49AMS23ENSXX  |                                   | Class T JJS-110 600 V <sub>AC</sub>        |
| VFD49AMIS23ENSXX<br>VFD65AMS23ANSXX |                                   | 151.8                                      |
| VFD65AMS23ANSXX<br>VFD65AMS23ENSXX  |                                   | Class T JJS-150 600 V <sub>AC</sub>        |
| VEDUJAIVIOZJENOAA                   |                                   | CIASS 1 330-130 000 VAC                    |

| Model                              | Voltage / One-phase (Three-phase) | Branch Circuit Fuses Output [A]     |
|------------------------------------|-----------------------------------|-------------------------------------|
| VFD1A5MS43ANSXX                    |                                   | 7.2                                 |
| VFD1A5MS43ENSXX                    |                                   | Class T JJS-10 600 V <sub>AC</sub>  |
| VFD1A5MS43AFSXX<br>VFD2A7MS43ANSXX |                                   |                                     |
| VFD2A7MS43ANSXX<br>VFD2A7MS43ENSXX |                                   | 12                                  |
| VFD2A7MS43AFSXX                    |                                   | Class T JJS-15 600 V <sub>AC</sub>  |
| VFD4A2MS43ANSXX                    |                                   | 18.4                                |
| VFD4A2MS43ENSXX                    |                                   | Class T JJS-20 600 V <sub>AC</sub>  |
| VFD4A2MS43AFSXX                    |                                   |                                     |
| VFD5A5MS43ANSXX<br>VFD5A5MS43ENSXX |                                   | 26                                  |
| VFD5A5MS43ENSAX<br>VFD5A5MS43AFSXX |                                   | Class T JJS-25 600 V <sub>AC</sub>  |
| VFD9A0MS43ANSXX                    |                                   | 42                                  |
| VFD9A0MS43ENSXX                    |                                   |                                     |
| VFD9A0MS43AFSXX                    |                                   | Class T JJS-45 600 V <sub>AC</sub>  |
| VFD13AMS43ANSXX                    | 400) ( / Three shees              | 34.54                               |
| VFD13AMS43ENSXX<br>VFD13AMS43AFSXX | 460V / Three-phase                | Class T JJS-35 600 V <sub>AC</sub>  |
| VFD17AMS43ANSXX                    |                                   | 45.1                                |
| VFD17AMS43ENSXX                    |                                   |                                     |
| VFD17AMS43AFSXX                    |                                   | Class T JJS-45 600 V <sub>AC</sub>  |
| VFD25AMS43ANSXX                    |                                   | 61.6                                |
| VFD25AMS43ENSXX                    |                                   | Class T JJS-60 600 V <sub>AC</sub>  |
| VFD25AMS43AFSXX<br>VFD32AMS43ANSXX |                                   |                                     |
| VFD32AMS43ANSXX<br>VFD32AMS43ENSXX |                                   | 79.2                                |
| VFD32AMS43AFSXX                    |                                   | Class T JJS-80 600 V <sub>AC</sub>  |
| VFD38AMS43ANSXX                    |                                   | 91.3                                |
| VFD38AMS43ENSXX                    |                                   | Class T JJS-90 600 V <sub>AC</sub>  |
| VFD38AMS43AFSXX                    |                                   |                                     |
| VFD45AMS43ANSXX<br>VFD45AMS43ENSXX |                                   | 107.8                               |
| VFD45AMS43AFSXX                    |                                   | Class T JJS-110 600 V <sub>AC</sub> |
|                                    |                                   | 4.62                                |
| VFD1A7MS53ANSAA                    |                                   | Class T JJS-6 600 V <sub>AC</sub>   |
|                                    |                                   | 7.92                                |
| VFD3A0MS53ANSAA                    |                                   | Class T JJS-10 600 V <sub>AC</sub>  |
| VFD4A2MS53ANSAA                    |                                   | 11                                  |
| VED4AZIVISSSANSAA                  | 575V / Three-phase                | Class T JJS-10 600 V <sub>AC</sub>  |
| VFD6A6MS53ANSAA                    |                                   | 17.6                                |
|                                    |                                   | Class T JJS-20 600 V <sub>AC</sub>  |
| VFD9A9MS53ANSAA                    |                                   | 25.3                                |
|                                    |                                   | Class T JJS-25 600 V <sub>AC</sub>  |
| VFD12AMS53ANSAA                    |                                   | 33                                  |
|                                    |                                   | Class T JJS-30 600 V <sub>AC</sub>  |

Table 7-3-1

# 7-4 AC / DC Reactor

#### **AC Input Reactor**

Installing an AC reactor on the input side of an AC motor drive can increase line impedance, improve the power factor, reduce input current, increase system capacity, and reduce interference generated from the motor drive. It also reduces momentary voltage surges or abnormal current spikes from the mains power, further protecting the drive. For example, when the main power capacity is higher than 500 kVA, or when using a phase-compensation capacitor, momentary voltage and current spikes may damage the AC motor drive's internal circuit. An AC reactor on the input side of the AC motor drive protects it by suppressing surges.

Install an AC input reactor in series between the main power and the three input phases R S T, as shown in the figure below:

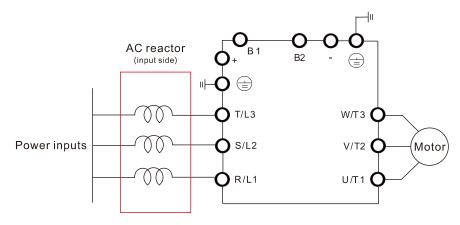

Figure 7-4-1

#### **AC Output Reactor**

When using drives in long wiring output application, ground fault (GFF), over-current (OC) and motor over-voltage (OV) often occur. GFF and OC cause errors due to the drive's self-protective mechanism; over-voltage damages motor insulation.

The excessive length of the output wires makes the grounded stray capacitance too large, increase the three-phase output common mode current, and the reflected wave of the long wires makes the motor dv / dt and the motor terminal voltage too high. Thus, installing a reactor on the drive's output side can increases the high-frequency impedance to reduce the dv / dt and terminal voltage to protect the motor.

Install an AC output reactor in series between the three output phases U V W and the motor, as shown in the figure below:

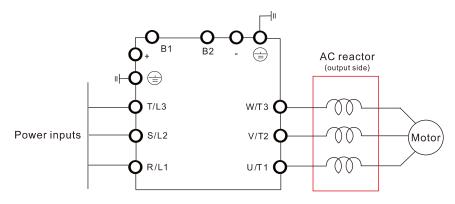

Figure 7-4-2

#### **DC Reactor**

A DC reactor can also increase line impedance, improve the power factor, reduce input current, increase system power, and reduce interference generated from the motor drive. A DC reactor stabilizes the DC bus voltage. Compared with an AC input reactor, a DC reactor is in smaller size, lower price, and lower voltage drop (lower power dissipation).

Install a DC reactor between terminals +1 and +2. Remove the jumper, as shown in the figure below, before installing a DC reactor.

Note: 115V models have no DC choke.

Input: one-phase / three-phase power

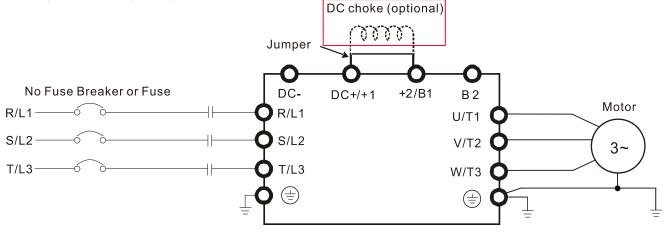

Figure 7-4-3

#### **Applicable Reactors**

#### 115V, 50-60 Hz / One-phase - Normal Duty

| Model                              | Rated<br>Current<br>[Arms] | Saturation<br>Current<br>[Arms] | Input / DC<br>Reactor [mH] | Input / DC Reactor<br>Delta Part # | Output<br>Reactor<br>[mH] | Output Reactor<br>Delta Part # |
|------------------------------------|----------------------------|---------------------------------|----------------------------|------------------------------------|---------------------------|--------------------------------|
| VFD1A6MS11ANSAA<br>VFD1A6MS11ENSAA | 1.8                        | 2.7                             | 3.66                       | DR008D0366                         | 2.54                      | DR005L0254                     |
| VFD2A5MS11ANSAA<br>VFD2A5MS11ENSAA | 2.7                        | 4.05                            | 2.66                       | DR011D0266                         | 2.54                      | DR005L0254                     |
| VFD4A8MS11ANSAA<br>VFD4A8MS11ENSAA | 5.5                        | 8.25                            | 1.17                       | DR025D0117                         | 1.59                      | DR008L0159                     |

Table 7-4-1

#### 115V, 50-60 Hz / One-phase - Heavy Duty

| Model                              | Rated<br>Current<br>[Arms] | Saturation<br>Current<br>[Arms] | Input / DC<br>Reactor [mH] | Input / DC Reactor<br>Delta Part # | Output Reactor<br>[mH] | Output Reactor<br>Delta Part # |
|------------------------------------|----------------------------|---------------------------------|----------------------------|------------------------------------|------------------------|--------------------------------|
| VFD1A6MS11ANSAA<br>VFD1A6MS11ENSAA | 1.6                        | 3.2                             | 3.66                       | DR008D0366                         | 2.54                   | DR005L0254                     |
| VFD2A5MS11ANSAA<br>VFD2A5MS11ENSAA | 2.5                        | 5                               | 2.66                       | DR011D0266                         | 2.54                   | DR005L0254                     |
| VFD4A8MS11ANSAA<br>VFD4A8MS11ENSAA | 5                          | 9.6                             | 1.17                       | DR025D0117                         | 2.54                   | DR005L0254                     |

#### 230V, 50-60 Hz / One-phase - Normal Duty

| Model                                                 | Rated<br>Current<br>[Arms] | Saturation<br>Current<br>[Arms] | Input / DC<br>Reactor [mH] | Input / DC Reactor<br>Delta Part # | Output Reactor<br>[mH] | Output Reactor<br>Delta Part # |
|-------------------------------------------------------|----------------------------|---------------------------------|----------------------------|------------------------------------|------------------------|--------------------------------|
| VFD1A6MS21ANSAA<br>VFD1A6MS21ENSAA<br>VFD1A6MS21AFSAA | 1.8                        | 2.7                             | 5.857                      | DR005D0585                         | 2.54                   | DR005L0254                     |
| VFD2A8MS21ANSAA<br>VFD2A8MS21ENSAA<br>VFD2A8MS21AFSAA | 3.2                        | 4.8                             | 3.66                       | DR008D0366                         | 2.54                   | DR005L0254                     |
| VFD4A8MS21ANSAA<br>VFD4A8MS21ENSAA<br>VFD4A8MS21AFSAA | 5                          | 7.5                             | 2.66                       | DR011D0266                         | 2.54                   | DR005L0254                     |
| VFD7A5MS21ANSAA<br>VFD7A5MS21ENSAA<br>VFD7A5MS21AFSAA | 8.5                        | 12.75                           | 1.72                       | DR017D0172                         | 1.15                   | DR011L0115                     |
| VFD11AMS21ANSAA<br>VFD11AMS21ENSAA<br>VFD11AMS21AFSAA | 12.5                       | 18.75                           | 1.17                       | DR025D0117                         | 0.746                  | DR017LP746                     |
|                                                       |                            |                                 |                            |                                    |                        | Table 7-4-3                    |

# 230V, 50-60 Hz / One-phase - Heavy Duty

| Model                                                 | Rated<br>Current<br>[Arms] | Saturation<br>Current<br>[Arms] | Input / DC<br>Reactor [mH] | Input / DC Reactor<br>Delta Part # | Output Reactor<br>[mH] | Output Reactor<br>Delta Part # |
|-------------------------------------------------------|----------------------------|---------------------------------|----------------------------|------------------------------------|------------------------|--------------------------------|
| VFD1A6MS21ANSAA<br>VFD1A6MS21ENSAA<br>VFD1A6MS21AFSAA | 1.6                        | 3.2                             | 5.857                      | DR005D0585                         | 2.54                   | DR005L0254                     |
| VFD2A8MS21ANSAA<br>VFD2A8MS21ENSAA<br>VFD2A8MS21AFSAA | 2.8                        | 5.6                             | 3.66                       | DR008D0366                         | 2.54                   | DR005L0254                     |
| VFD4A8MS21ANSAA<br>VFD4A8MS21ENSAA<br>VFD4A8MS21AFSAA | 4.8                        | 9.6                             | 2.66                       | DR011D0266                         | 2.54                   | DR005L0254                     |
| VFD7A5MS21ANSAA<br>VFD7A5MS21ENSAA<br>VFD7A5MS21AFSAA | 7.5                        | 15                              | 1.72                       | DR017D0172                         | 1.59                   | DR008L0159                     |
| VFD11AMS21ANSAA<br>VFD11AMS21ENSAA<br>VFD11AMS21AFSAA | 11                         | 22                              | 1.17                       | DR025D0117                         | 1.15                   | DR011L0115                     |

Table 7-4-4

# 230V, 50-60 Hz / Three-phase - Normal Duty

| Model                              | Rated<br>Current<br>[Arms] | Saturation<br>Current<br>[Arms] | Input / Output<br>Reactor [mH] |            | Output<br>Reactor<br>Delta Part # | DC<br>Reactor<br>[mH] | DC Reactor<br>Delta Part # |
|------------------------------------|----------------------------|---------------------------------|--------------------------------|------------|-----------------------------------|-----------------------|----------------------------|
| VFD1A6MS23ANSAA<br>VFD1A6MS23ENSAA | 1.8                        | 2.7                             | 2.536                          | DR005A0254 | DR005L0254                        | 5.857                 | DR005D0585                 |
| VFD2A8MS23ANSAA<br>VFD2A8MS23ENSAA | 3.2                        | 4.8                             | 2.536                          | DR005A0254 | DR005L0254                        | 5.857                 | DR005D0585                 |
| VFD4A8MS23ANSAA<br>VFD4A8MS23ENSAA | 5                          | 7.5                             | 2.536                          | DR005A0254 | DR005L0254                        | 5.857                 | DR005D0585                 |
| VFD7A5MS23ANSAA<br>VFD7A5MS23ENSAA | 8                          | 12                              | 1.585                          | DR008A0159 | DR008L0159                        | 3.66                  | DR008D0366                 |
| VFD11AMS23ANSAA<br>VFD11AMS23ENSAA | 12.5                       | 18.75                           | 0.746                          | DR017AP746 | DR017LP746                        | 2.662                 | DR011D0266                 |
| VFD17AMS23ANSAA<br>VFD17AMS23ENSAA | 19.5                       | 29.25                           | 0.507                          | DR025AP507 | DR025LP507                        | 1.722                 | DR017D0172                 |
| VFD25AMS23ANSAA<br>VFD25AMS23ENSAA | 27                         | 40.5                            | 0.32                           | DR033AP320 | DR033LP320                        | 1.172                 | DR025D0117                 |

| Model                              | Rated<br>Current<br>[Arms] | Saturation<br>Current<br>[Arms] | Input / Output<br>Reactor [mH] | Input Reactor<br>Delta Part # | Output<br>Reactor<br>Delta Part # | DC<br>Reactor<br>[mH] | DC Reactor<br>Delta Part # |
|------------------------------------|----------------------------|---------------------------------|--------------------------------|-------------------------------|-----------------------------------|-----------------------|----------------------------|
| VFD33AMS23ANSAA<br>VFD33AMS23ENSAA | 36                         | 54                              | 0.216                          | DR049AP215                    | DR049LP215                        | 0.851                 | DR033DP851                 |
| VFD49AMS23ANSAA<br>VFD49AMS23ENSAA | 51                         | 76.5                            | 0.216                          | DR049AP215                    | DR049LP215                        | 0.574                 | DR049DP574                 |
| VFD65AMS23ANSAA<br>VFD65AMS23ENSAA | 69                         | 103.5                           | 0.169                          | DR075AP170                    | DR075LP170                        | 0.432                 | DR065DP432                 |

Table 7-4-5

Table 7-4-6

## 230V, 50-60 Hz / Three-phase - Heavy Duty

| Model                              | Rated<br>Current<br>[Arms] |     | Input / Output<br>Reactor [mH] | Input Reactor<br>Delta Part # | Output<br>Reactor<br>Delta Part # | DC<br>Reactor<br>[mH] | DC Reactor<br>Delta Part # |
|------------------------------------|----------------------------|-----|--------------------------------|-------------------------------|-----------------------------------|-----------------------|----------------------------|
| VFD1A6MS23ANSAA<br>VFD1A6MS23ENSAA | 1.6                        | 3.2 | 2.536                          | DR005A0254                    | DR005L0254                        | 5.857                 | DR005D0585                 |
| VFD2A8MS23ANSAA<br>VFD2A8MS23ENSAA | 2.8                        | 5.6 | 2.536                          | DR005A0254                    | DR005L0254                        | 5.857                 | DR005D0585                 |
| VFD4A8MS23ANSAA<br>VFD4A8MS23ENSAA | 4.8                        | 9.6 | 2.536                          | DR005A0254                    | DR005L0254                        | 5.857                 | DR005D0585                 |
| VFD7A5MS23ANSAA<br>VFD7A5MS23ENSAA | 7.5                        | 15  | 1.585                          | DR008A0159                    | DR008L0159                        | 3.66                  | DR008D0366                 |
| VFD11AMS23ANSAA<br>VFD11AMS23ENSAA | 11                         | 22  | 1.152                          | DR011A0115                    | DR011L0115                        | 2.662                 | DR011D0266                 |
| VFD17AMS23ANSAA<br>VFD17AMS23ENSAA | 17                         | 34  | 0.746                          | DR017AP746                    | DR017LP746                        | 1.722                 | DR017D0172                 |
| VFD25AMS23ANSAA<br>VFD25AMS23ENSAA | 25                         | 50  | 0.507                          | DR025AP507                    | DR025LP507                        | 1.172                 | DR025D0117                 |
| VFD33AMS23ANSAA<br>VFD33AMS23ENSAA | 33                         | 66  | 0.32                           | DR033AP320                    | DR033LP320                        | 0.851                 | DR033DP851                 |
| VFD49AMS23ANSAA<br>VFD49AMS23ENSAA | 46                         | 92  | 0.216                          | DR049AP215                    | DR049LP215                        | 0.574                 | DR049DP574                 |
| VFD65AMS23ANSAA<br>VFD65AMS23ENSAA | 65                         | 130 | 0.163                          | DR065AP162                    | DR065LP162                        | 0.432                 | DR065DP432                 |

# 460V, 50-60 Hz / Three-phase - Normal Duty

| Model                                                 | Rated<br>Current<br>[Arms] | Saturation<br>Current<br>[Arms] | Input / Output<br>Reactor [mH] | Input Reactor<br>Delta Part # | Output<br>Reactor<br>Delta Part # | DC<br>Reactor<br>[mH] | DC Reactor<br>Delta Part # |
|-------------------------------------------------------|----------------------------|---------------------------------|--------------------------------|-------------------------------|-----------------------------------|-----------------------|----------------------------|
| VFD1A5MS43ANSAA<br>VFD1A5MS43ENSAA<br>VFD1A5MS43AFSAA | 1.8                        | 2.7                             | 8.102                          | DR003A0810                    | DR003L0810                        | 18.709                | DR003D1870                 |
| VFD2A7MS43ANSAA<br>VFD2A7MS43ENSAA<br>VFD2A7MS43AFSAA | 3                          | 4.5                             | 6.077                          | DR004A0607                    | DR004L0607                        | 18.709                | DR003D1870                 |
| VFD4A2MS43AFSAA<br>VFD4A2MS43ANSAA<br>VFD4A2MS43ENSAA | 4.6                        | 6.9                             | 4.05                           | DR006A0405                    | DR006L0405                        | 14.031                | DR004D1403                 |
| VFD5A5MS43AFSAA<br>VFD5A5MS43ANSAA<br>VFD5A5MS43ENSAA | 6.5                        | 9.75                            | 2.7                            | DR009A0270                    | DR009L0270                        | 9.355                 | DR006D0935                 |
| VFD9A0MS43AFSAA<br>VFD9A0MS43ANSAA<br>VFD9A0MS43ENSAA | 10.5                       | 15.75                           | 2.315                          | DR010A0231                    | DR010L0231                        | 5.345                 | DR010D0534                 |

| Model                                                 | Rated<br>Current<br>[Arms] | Saturation<br>Current<br>[Arms] | Input / Output<br>Reactor [mH] | Input Reactor<br>Delta Part # | Output<br>Reactor<br>Delta Part # | DC<br>Reactor<br>[mH] | DC Reactor<br>Delta Part # |
|-------------------------------------------------------|----------------------------|---------------------------------|--------------------------------|-------------------------------|-----------------------------------|-----------------------|----------------------------|
| VFD13AMS43AFSAA<br>VFD13AMS43ANSAA<br>VFD13AMS43ENSAA | 15.7                       | 23.55                           | 1.174                          | DR018A0117                    | DR018L0117                        | 3.119                 | DR018D0311                 |
| VFD17AMS43AFSAA<br>VFD17AMS43ANSAA<br>VFD17AMS43ENSAA | 20.5                       | 30.75                           | 0.881                          | DR024AP881                    | DR024LP881                        | 3.119                 | DR018D0311                 |
| VFD25AMS43AFSAA<br>VFD25AMS43ANSAA<br>VFD25AMS43ENSAA | 28                         | 42                              | 0.66                           | DR032AP660                    | DR032LP660                        | 2.338                 | DR024D0233                 |
| VFD32AMS43AFSAA<br>VFD32AMS43ANSAA<br>VFD32AMS43ENSAA | 36                         | 54                              | 0.639                          | DR038AP639                    | DR038LP639                        | 1.754                 | DR032D0175                 |
| VFD38AMS43AFSAA<br>VFD38AMS43ANSAA<br>VFD38AMS43ENSAA | 41.5                       | 62.25                           | 0.541                          | DR045AP541                    | DR045LP541                        | 1.477                 | DR038D0147                 |
| VFD45AMS43AFSAA<br>VFD45AMS43ANSAA<br>VFD45AMS43ENSAA | 49                         | 73.5                            | 0.405                          | DR060AP405                    | DR060LP405                        | 1.247                 | DR045D0124                 |

#### 460V, 50–60 Hz / Three-phase - Heavy Duty

| Model                                                 | Rated<br>Current<br>[Arms] |     |       | Input Reactor<br>Delta Part # | Output<br>Reactor<br>Delta Part # | DC<br>Reactor<br>[mH] | DC Reactor<br>Delta Part # |
|-------------------------------------------------------|----------------------------|-----|-------|-------------------------------|-----------------------------------|-----------------------|----------------------------|
| VFD1A5MS43ANSAA<br>VFD1A5MS43ENSAA<br>VFD1A5MS43AFSAA | 1.5                        | 3   | 8.102 | DR003A0810                    | DR003L0810                        | 18.709                | DR003D1870                 |
| VFD2A7MS43ANSAA<br>VFD2A7MS43ENSAA<br>VFD2A7MS43AFSAA | 2.7                        | 5.4 | 8.102 | DR003A0810                    | DR003L0810                        | 18.709                | DR003D1870                 |
| VFD4A2MS43AFSAA<br>VFD4A2MS43ANSAA<br>VFD4A2MS43ENSAA | 4.2                        | 8.4 | 6.077 | DR004A0607                    | DR004L0607                        | 14.031                | DR004D1403                 |
| VFD5A5MS43AFSAA<br>VFD5A5MS43ANSAA<br>VFD5A5MS43ENSAA | 5.5                        | 11  | 4.05  | DR006A0405                    | DR006L0405                        | 9.355                 | DR006D0935                 |
| VFD9A0MS43AFSAA<br>VFD9A0MS43ANSAA<br>VFD9A0MS43ENSAA | 9                          | 18  | 2.7   | DR009A0270                    | DR009L0270                        | 6.236                 | DR009D0623                 |
| VFD13AMS43AFSAA<br>VFD13AMS43ANSAA<br>VFD13AMS43ENSAA | 13                         | 26  | 1.174 | DR018A0117                    | DR018L0117                        | 4.677                 | DR012D0467                 |
| VFD17AMS43AFSAA<br>VFD17AMS43ANSAA<br>VFD17AMS43ENSAA | 17                         | 34  | 1.174 | DR018A0117                    | DR018L0117                        | 3.119                 | DR018D0311                 |
| VFD25AMS43AFSAA<br>VFD25AMS43ANSAA<br>VFD25AMS43ENSAA | 25                         | 50  | 0.881 | DR024AP881                    | DR024LP881                        | 2.338                 | DR024D0233                 |
| VFD32AMS43AFSAA<br>VFD32AMS43ANSAA<br>VFD32AMS43ENSAA | 32                         | 64  | 0.66  | DR032AP660                    | DR032LP660                        | 1.754                 | DR032D0175                 |
| VFD38AMS43AFSAA<br>VFD38AMS43ANSAA<br>VFD38AMS43ENSAA | 38                         | 76  | 0.639 | DR038AP639                    | DR038LP639                        | 1.477                 | DR038D0147                 |

| Model                                                 | Rated<br>Current<br>[Arms] | l C.IIITeni | Input / Output<br>Reactor [mH] | Input Reactor<br>Delta Part # | Output<br>Reactor<br>Delta Part # | DC<br>Reactor<br>[mH] | DC Reactor<br>Delta Part # |
|-------------------------------------------------------|----------------------------|-------------|--------------------------------|-------------------------------|-----------------------------------|-----------------------|----------------------------|
| VFD45AMS43AFSAA<br>VFD45AMS43ANSAA<br>VFD45AMS43ENSAA | 45                         | 90          | 0.541                          | DR045AP541                    | DR045LP541                        | 1.247                 | DR045D0124                 |

## 575V, 50-60 Hz / Three-phase - Normal Duty

| Model           | Rated Current<br>[Arms] | Saturation Current<br>[Arms] | AC Reactor<br>[mH] | DC Reactor<br>[mH] |
|-----------------|-------------------------|------------------------------|--------------------|--------------------|
| VFD1A7MS53ANSAA | 2.1                     | 3.15                         | 13.13              | 17.50              |
| VFD3A0MS53ANSAA | 3.6                     | 5.4                          | 7.66               | 10.21              |
| VFD4A2MS53ANSAA | D4A2MS53ANSAA 5         |                              | 5.51               | 7.35               |
| VFD6A6MS53ANSAA | 8                       | 12                           | 3.45               | 4.59               |
| VFD9A9MS53ANSAA | 11.5                    | 17.25                        | 2.40               | 3.20               |
| VFD12AMS53ANSAA | 15                      | 22.5                         | 1.84               | 2.45               |
|                 |                         |                              |                    | Table 7-4-9        |

## 575V, 50-60 Hz / Three-phase - Heavy Duty

| Model           | Rated Current<br>[Arms] | Saturation Current<br>[Arms] | AC Reactor<br>[mH] | DC Reactor<br>[mH] |
|-----------------|-------------------------|------------------------------|--------------------|--------------------|
| VFD1A7MS53ANSAA | 1.7                     | 3.4                          | 16.22              | 37.45              |
| VFD3A0MS53ANSAA | 3                       | 6                            | 9.19               | 21.22              |
| VFD4A2MS53ANSAA | 4.2                     | 8.4                          | 6.56               | 15.16              |
| VFD6A6MS53ANSAA | 6.6                     | 13.2                         | 4.18               | 9.65               |
| VFD9A9MS53ANSAA | 9.9                     | 19.8                         | 2.78               | 6.43               |
| VFD12AMS53ANSAA | 12.2                    | 24.4                         | 2.26               | 5.22               |

Table 7-4-10

Table 7-4-8

## The table below shows the THDi specification when using Delta's drives to work with AC/DC reactors.

| Drive Spec.      | N                                                                                                    | lodels without Bu      | uilt-in DC Reactor     | Models with Built-in DC Reactors |                     |                        |                        |  |  |  |
|------------------|----------------------------------------------------------------------------------------------------|------------------------|------------------------|----------------------------------|---------------------|------------------------|------------------------|--|--|--|
| Reactor<br>Spec. | No AC/DC<br>Reactor                                                                                              | 3% Input AC<br>Reactor | 5% Input AC<br>Reactor | 4% DC<br>Reactor                 | No AC/DC<br>Reactor | 3% Input AC<br>Reactor | 5% Input AC<br>Reactor |  |  |  |
| 5th              | 73.3%                                                                                                    | 38.5%                  | 30.8%                  | 25.5%                            | 31.16%              | 27.01%                 | 25.5%                  |  |  |  |
| 7th              | 52.74%                                                                                                    | 15.3%                  | 9.4%                   | 18.6%                            | 23.18%              | 9.54%                  | 8.75%                  |  |  |  |
| 11th             | 7.28%                                                                                                    | 7.1%                   | 6.13%                  | 7.14%                            | 8.6%                | 4.5%                   | 4.2%                   |  |  |  |
| 13th             | 0.4%                                                                                                    | 3.75%                  | 3.15%                  | 0.48%                            | 7.9%                | 0.22%                  | 0.17%                  |  |  |  |
| THDi             | 91%                                                                                                    | 43.6%                  | 34.33%                 | 38.2%                            | 42.28%              | 30.5%                  | 28.4%                  |  |  |  |
|                  | The THDi specification listed here assumes that there is 0.8% resistance (mains electricity) before the reactors |                        |                        |                                  |                     |                        |                        |  |  |  |
| Note             | and may be sl                                                                                                    | ightly different fr    | om the actual Tł       | HDi, depending o                 | on the installation | n and environme        | ental conditions       |  |  |  |
|                  | (wires, motors)                                                                                                  | ).                     |                        |                                  |                     |                        |                        |  |  |  |

# **Reactor Dimension and Specifications**

# **AC Input Reactor**

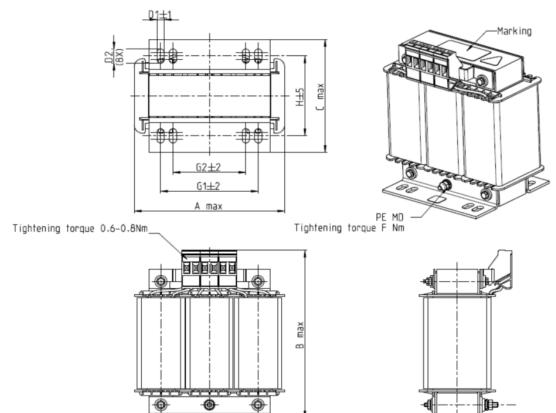

Figure 7-4-4

Unit: mm

| AC Input Reactors<br>Delta Part # | А   | В   | С   | D1*D2 | Е  | G1   | G2 | PE D |
|-----------------------------------|-----|-----|-----|-------|----|------|----|------|
| DR005A0254                        | 100 | 115 | 65  | 6*9   | 45 | 60   | 40 | M4   |
| DR008A0159                        | 100 | 115 | 65  | 6*9   | 45 | 60   | 40 | M4   |
| DR011A0115                        | 130 | 135 | 95  | 6*12  | 60 | 80.5 | 60 | M4   |
| DR017AP746                        | 130 | 135 | 100 | 6*12  | 65 | 80.5 | 60 | M4   |

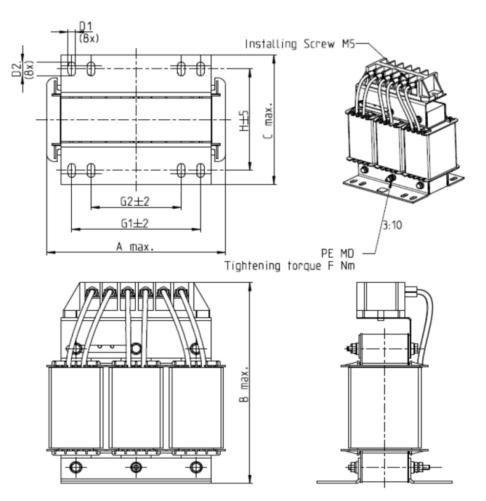

Figure 7-4-5

|                                   |     |     |     |       |    |      |    | Unit: mm |
|-----------------------------------|-----|-----|-----|-------|----|------|----|----------|
| AC Input Reactors<br>Delta Part # | A   | В   | С   | D1*D2 | Н  | G1   | G2 | PE D     |
| DR025AP215                        | 130 | 195 | 100 | 6*12  | 65 | 80.5 | 60 | M4       |
| DR033AP163                        | 130 | 195 | 100 | 6*12  | 65 | 80.5 | 60 | M4       |
| DR049AP163                        | 160 | 200 | 125 | 6*12  | 90 | 107  | 75 | M4       |

Table 7-4-13

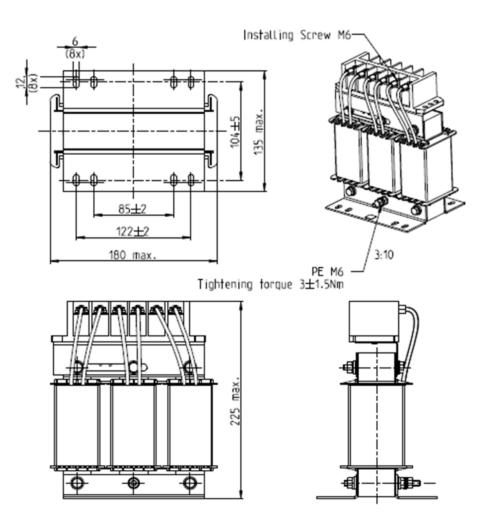

Figure 7-4-6

|                  |                                               | Unit: mm        |
|------------------|-----------------------------------------------|-----------------|
| AC Input Reactor |                                               |                 |
| Delta Part #     | Dimensions are as shown in the figures above. |                 |
| DR065AP162       |                                               |                 |
|                  | ·                                             | <b>TIL 7444</b> |

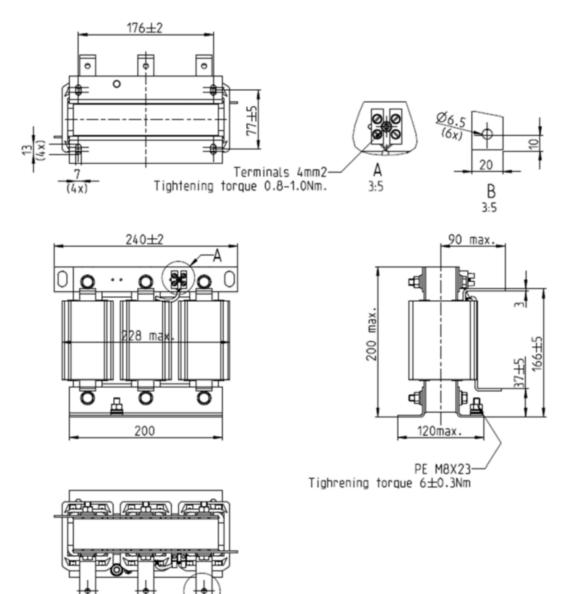

Figure 7-4-7

 $76\pm 5$ 

 $76\pm$ 

Unit: mm

| AC Input Reactor<br>Delta Part # | Dimensions are as shown in the figures above. |
|----------------------------------|-----------------------------------------------|
| DR075AP170                       | Ŭ                                             |

#### Chapter 7 Optional Accessories | MS300

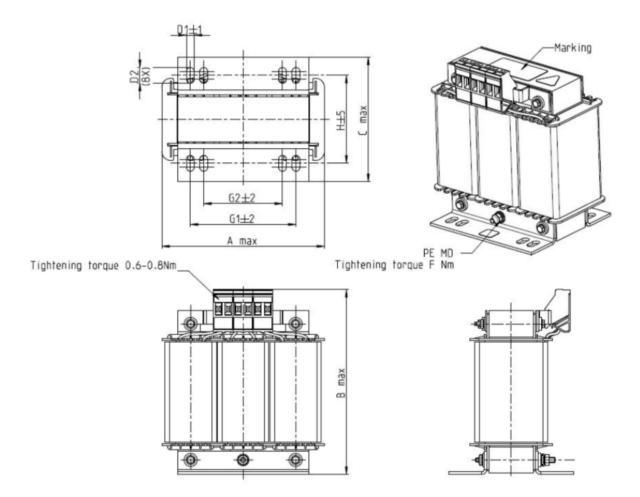

Figure 7-4-8

|                                   |     |     |     |       |    |      |    | Unit: mm |
|-----------------------------------|-----|-----|-----|-------|----|------|----|----------|
| AC Input Reactors<br>Delta Part # | А   | В   | С   | D1*D2 | Н  | G1   | G2 | PE D     |
| DR003A0810                        | 100 | 125 | 65  | 6*9   | 43 | 60   | 40 | M4       |
| DR004A0607                        | 100 | 125 | 65  | 6*9   | 43 | 60   | 40 | M4       |
| DR006A0405                        | 130 | 15  | 95  | 6*12  | 60 | 80.5 | 60 | M4       |
| DR009A0270                        | 160 | 160 | 105 | 6*12  | 75 | 107  | 75 | M4       |
| DR010A0231                        | 160 | 160 | 115 | 6*12  | 90 | 107  | 75 | M4       |
| DR012A0202                        | 160 | 160 | 115 | 6*12  | 90 | 107  | 75 | M4       |
| DR018A0117                        | 160 | 160 | 115 | 6*12  | 90 | 107  | 75 | M4       |

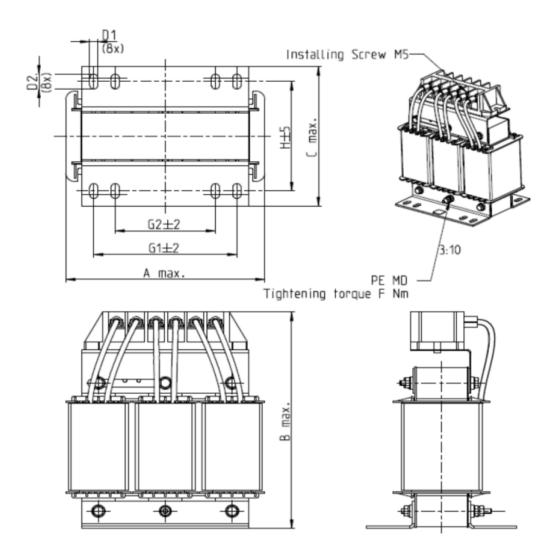

Figure 7-4-9

|     |                   |                                                                     |                                                                                                    |                                                                                                    |                                                                                                    |                                                                                                    | Onic. mini                                                                                                    |
|-----|-------------------|---------------------------------------------------------------------|----------------------------------------------------------------------------------------------------|----------------------------------------------------------------------------------------------------|----------------------------------------------------------------------------------------------------|----------------------------------------------------------------------------------------------------|----------------------------------------------------------------------------------------------------|
| А   | В                 | С                                                                   | D1*D2                                                                                                   | Н                                                                                                    | G1                                                                                                    | G2                                                                                                    | PE D                                                                                                    |
| 160 | 175               | 115                                                                 | 6*12                                                                                                    | 90                                                                                                    | 107                                                                                                    | 75                                                                                                    | M4                                                                                                    |
| 195 | 200               | 145                                                                 | 6*12                                                                                                    | 115                                                                                                    | 122                                                                                                    | 85                                                                                                    | M6                                                                                                    |
| 190 | 200               | 145                                                                 | 6*12                                                                                                    | 115                                                                                                    | 122                                                                                                    | 85                                                                                                    | M6                                                                                                    |
| 190 | 200               | 145                                                                 | 6*12                                                                                                    | 115                                                                                                    | 122                                                                                                    | 85                                                                                                    | M6                                                                                                    |
|     | 160<br>195<br>190 | 160         175           195         200           190         200 | 160         175         115           195         200         145           190         200         145 | 160         175         115         6*12           195         200         145         6*12           190         200         145         6*12 | 160         175         115         6*12         90           195         200         145         6*12         115           190         200         145         6*12         115 | 160         175         115         6*12         90         107           195         200         145         6*12         115         122           190         200         145         6*12         115         122 | 160         175         115         6*12         90         107         75           195         200         145         6*12         115         122         85           190         200         145         6*12         115         122         85 |

Unit: mm

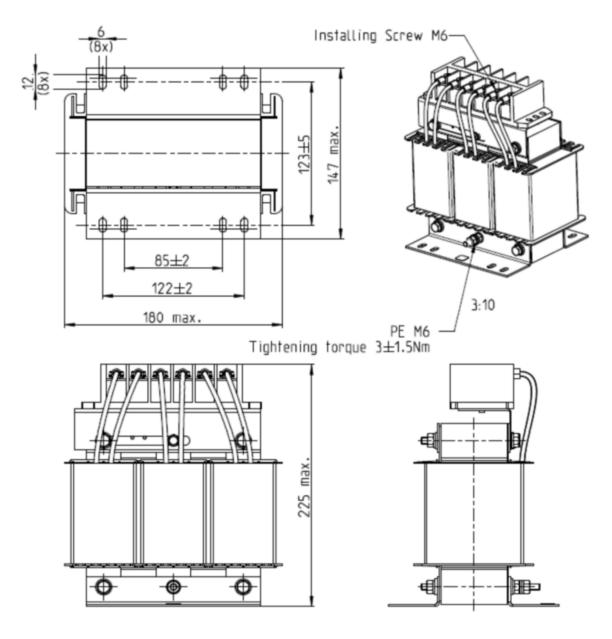

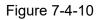

Unit: mm

| AC Input Reactor<br>Delta Part # | Dimensions are as shown in the figures above. |
|----------------------------------|-----------------------------------------------|
| DR060AP405                       |                                               |

## **AC Output Reactor**

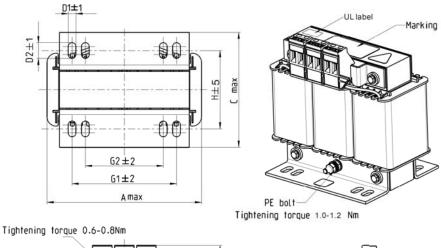

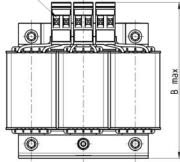

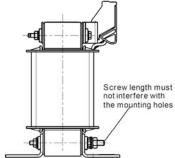

Figure 7-4-11

|                                    |     |     |     |       |    |      |    | Unit: mm |
|------------------------------------|-----|-----|-----|-------|----|------|----|----------|
| AC Output Reactors<br>Delta Part # | А   | В   | С   | D1*D2 | Е  | G1   | G2 | PE D     |
| DR005L0254                         | 96  | 110 | 70  | 6*9   | 42 | 60   | 40 | M4       |
| DR008L0159                         | 120 | 135 | 96  | 6*12  | 60 | 80.5 | 60 | M4       |
| DR011L0115                         | 120 | 135 | 96  | 6*12  | 60 | 80.5 | 60 | M4       |
| DR017LP746                         | 120 | 135 | 105 | 6*12  | 65 | 80.5 | 60 | M4       |
| DR025LP507                         | 150 | 160 | 120 | 6*12  | 88 | 107  | 75 | M4       |
| DR033LP320                         | 150 | 160 | 120 | 6*12  | 88 | 107  | 75 | M4       |

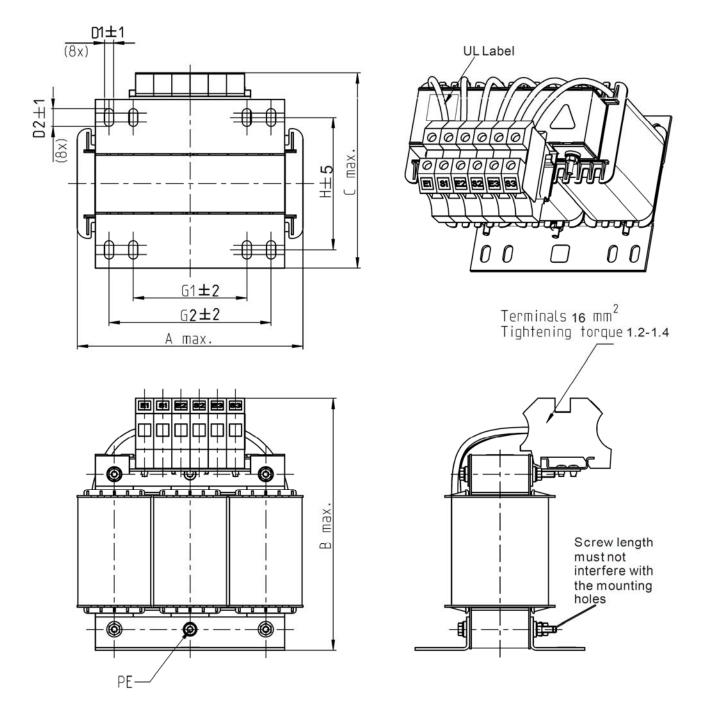

Figure 7-4-12

Unit: mm

| AC Output Reactors<br>Delta Part # | А   | В   | С   | D1*D2 | Н   | G  | G1  | Q  | М       | PE D |
|------------------------------------|-----|-----|-----|-------|-----|----|-----|----|---------|------|
| DR049LP215                         | 180 | 205 | 175 | 6*12  | 115 | 85 | 122 | 16 | 1.2-1.4 | M4   |
| DR065LP162                         | 180 | 215 | 185 | 6*12  | 115 | 85 | 122 | 35 | 2.5-3.0 | M4   |

Table 7-4-20

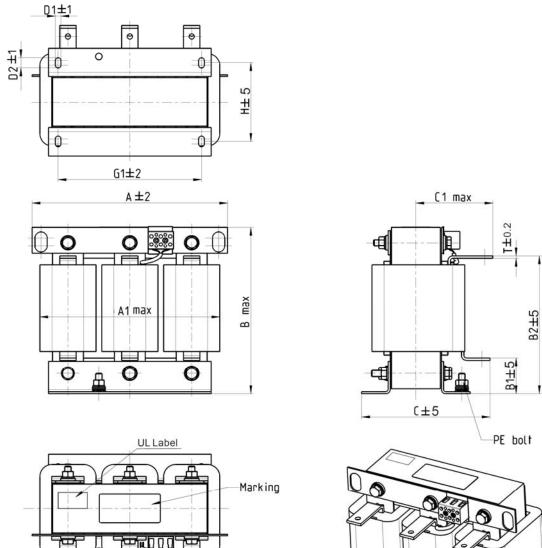

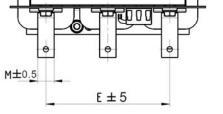

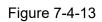

3

0

60

Unit: mm

| AC Output Reactor<br>Delta Part # | Α   | A1  | В   | B1 | B2  | С   | C1  | D1*D2 | Е   | G1  | Н  | M*T  |
|-----------------------------------|-----|-----|-----|----|-----|-----|-----|-------|-----|-----|----|------|
| DR049LP215                        | 240 | 228 | 215 | 44 | 170 | 151 | 100 | 7*13  | 152 | 176 | 85 | 20*3 |

Table 7-4-21

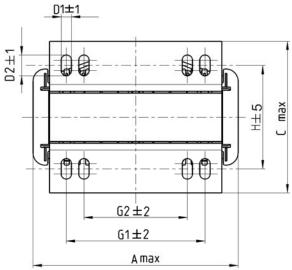

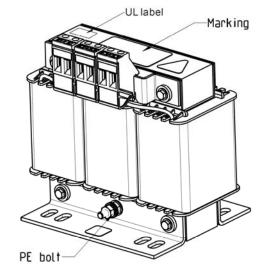

Tightening torque 1.0-1.2 Nm

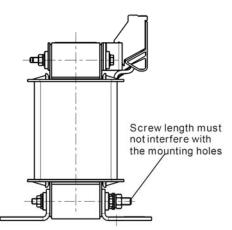

Tightening torque 0.6-0.8Nm

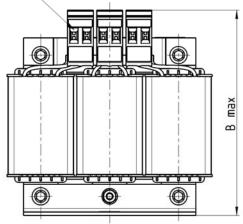

Figure 7-4-14

|                                    |     |     |     |       |     |      |    | Unit: mm |
|------------------------------------|-----|-----|-----|-------|-----|------|----|----------|
| AC Output Reactors<br>Delta Part # | А   | В   | С   | D1*D2 | Н   | G1   | G2 | PE D     |
| DR003L0810                         | 96  | 115 | 65  | 6*9   | 42  | 60   | 40 | M4       |
| DR004L0607                         | 120 | 135 | 95  | 6*12  | 60  | 80.5 | 60 | M4       |
| DR006L0405                         | 120 | 135 | 95  | 6*12  | 60  | 80.5 | 60 | M4       |
| DR009L0270                         | 150 | 160 | 100 | 6*12  | 74  | 107  | 75 | M4       |
| DR010L0231                         | 150 | 160 | 115 | 6*12  | 88  | 107  | 75 | M4       |
| DR012L0202                         | 150 | 160 | 115 | 6*12  | 88  | 107  | 75 | M4       |
| DR018L0117                         | 150 | 160 | 115 | 6*12  | 88  | 107  | 75 | M4       |
| DR024LP881                         | 150 | 160 | 115 | 6*12  | 88  | 107  | 75 | M4       |
| DR032LP660                         | 180 | 190 | 145 | 6*12  | 114 | 122  | 85 | M6       |

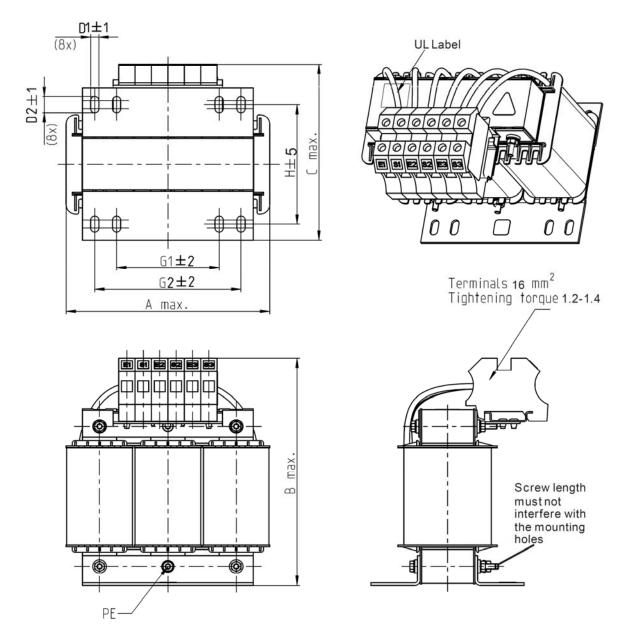

Figure 7-4-15

Unit: mm AC Output Reactors В С D1\*D2 Н PE D А G1 G2 Delta Part # DR038LP639 180 6\*12 115 205 170 85 122 M4 DR045LP541 235 245 155 7\*13 85 / 176 M6

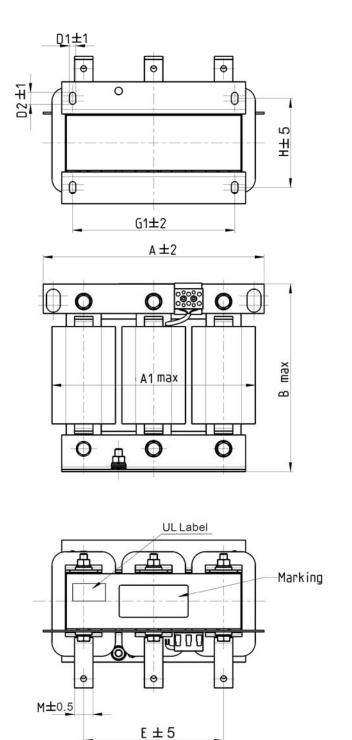

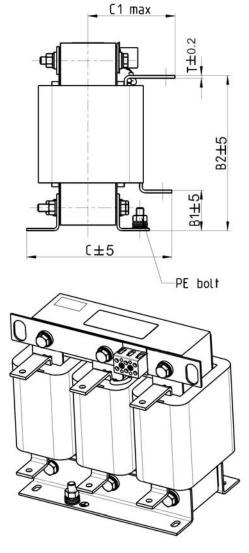

Figure 7-4-16

|                                       |     |     |     |    | 5   |     |     |       |     |     | ι   | Jnit: mm |
|---------------------------------------|-----|-----|-----|----|-----|-----|-----|-------|-----|-----|-----|----------|
| AC Output<br>Reactors<br>Delta Part # | А   | A1  | В   | B1 | B2  | С   | C1  | D1*D2 | E   | G1  | Н   | M*T      |
| DR060LP405                            | 240 | 228 | 215 | 44 | 170 | 163 | 110 | 7*13  | 152 | 176 | 97  | 20*3     |
| DR073LP334                            | 250 | 235 | 235 | 44 | 186 | 174 | 115 | 11*18 | 160 | 190 | 124 | 20*3     |
| DR091LP267                            | 250 | 240 | 235 | 44 | 186 | 174 | 115 | 11*18 | 160 | 190 | 124 | 20*3     |
| DR110LP221                            | 270 | 260 | 245 | 50 | 192 | 175 | 115 | 10*18 | 176 | 200 | 106 | 20*3     |

# **DC Reactor**

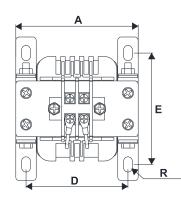

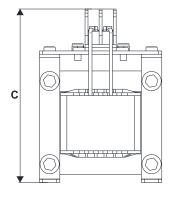

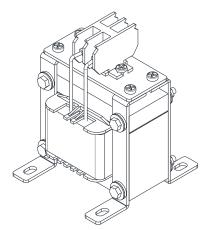

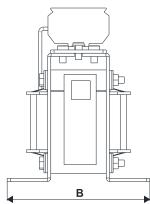

Figure 7-4-17

| DC Reactors<br>Delta Part # | Rated<br>Current<br>[Arms] | Saturation<br>Current<br>[Arms] | DC<br>Reactors<br>[mH] | A<br>[mm] | B<br>[mm] | C<br>[mm] | D<br>[mm] | E<br>[mm] | R<br>[mm] |
|-----------------------------|----------------------------|---------------------------------|------------------------|-----------|-----------|-----------|-----------|-----------|-----------|
| DR005D0585                  | 5                          | 8.64                            | 5.857                  | 79        | 78        | 112       | 64±2      | 56±2      | 9.5*5.5   |
| DR008D0366                  | 8                          | 12.78                           | 3.660                  | 79        | 78        | 112       | 64±2      | 56±2      | 9.5*5.5   |
| DR011D0266                  | 11                         | 18                              | 2.662                  | 79        | 92        | 112       | 64±2      | 69.5±2    | 9.5*5.5   |
| DR017D0172                  | 17                         | 28.8                            | 1.722                  | 79        | 112       | 112       | 64±2      | 89.5±2    | 9.5*5.5   |
| DR025D0117                  | 25                         | 43.2                            | 1.172                  | 99        | 105       | 128       | 79±2      | 82.5±2    | 9.5*5.5   |
| DR033DP851                  | 33                         | 55.8                            | 0.851                  | 117       | 110       | 156       | 95±2      | 87±2      | 10*6.5    |
| DR049DP574                  | 49                         | 84.6                            | 0.574                  | 117       | 120       | 157       | 95±2      | 97±2      | 10*6.5    |
| DR065DP432                  | 65                         | 111.6                           | 0.432                  | 117       | 140       | 157       | 95±2      | 116.5±2   | 10*6.5    |
| DR003D1870                  | 3                          | 5.22                            | 18.709                 | 79        | 78        | 112       | 64±2      | 56±2      | 9.5*5.5   |
| DR004D1403                  | 4                          | 6.84                            | 14.031                 | 79        | 92        | 112       | 64±2      | 69.5±2    | 9.5*5.5   |
| DR006D0935                  | 6                          | 10.26                           | 9.355                  | 79        | 92        | 112       | 64±2      | 69.5±2    | 9.5*5.5   |
| DR009D0623                  | 9                          | 14.58                           | 6.236                  | 79        | 112       | 112       | 64±2      | 89.5±2    | 9.5*5.5   |
| DR010D0534                  | 10.5                       | 17.1                            | 5.345                  | 99        | 93        | 128       | 79±2      | 70±2      | 9.5*5.5   |
| DR012D0467                  | 12                         | 19.8                            | 4.677                  | 99        | 105       | 128       | 79±2      | 82.5±2    | 9.5*5.5   |
| DR018D0311                  | 18                         | 30.6                            | 3.119                  | 117       | 110       | 144       | 95±2      | 87±2      | 10*6.5    |
| DR024D0233                  | 24                         | 41.4                            | 2.338                  | 117       | 120       | 144       | 95±2      | 97±2      | 10*6.5    |
| DR032D0175                  | 32                         | 54                              | 1.754                  | 117       | 140       | 157       | 95±2      | 116.5±2   | 10*6.5    |
| DR038D0147                  | 38                         | 64.8                            | 1.477                  | 136       | 135       | 172       | 111±2     | 112±2     | 10*6.5    |
| DR045D0124                  | 45                         | 77.4                            | 1.247                  | 136       | 135       | 173       | 111±2     | 112±2     | 10*6.5    |

## The Motor Cable Length

1. Consequence of leakage current on the motor

If the cable length is too long, the stray capacitance between cables increases and may cause leakage current. In this case, It activates the over-current protection, increases leakage current, or may affect the current display. The worst case is that it may damage the AC motor drive. If more than one motor is connected to one AC motor drive, the total wiring length should be the sum of the wiring length from AC motor drive to each motor.

For the 460V series AC motor drive, when you install an overload thermal relay between the drive and the motor to protect the motor from overheating, the connecting cable must be shorter than 50 m; however, an overload thermal relay malfunction may still occur. To prevent the malfunction, install an output reactor (optional) to the drive or lower the carrier frequency setting (see Pr.00-17 Carrier Frequency).

## 2. Consequence of the surge voltage on the motor

When a motor is driven by a PWM-type AC motor drive, the motor terminals experience surge voltages (dv/dt) due to power transistor conversion of AC motor drive. When the motor cable is very long (especially for the 460V series), surge voltages (dv/dt) may damage the motor insulation and bearing. To prevent this, follow these rules:

- a. Use a motor with enhanced insulation.
- b. Reduce the cable length between the AC motor drive and motor to suggested values.
- c. Connect an output reactor (optional) to the output terminals of the AC motor drive.

Refer to the following tables for the suggested motor shielded cable length. For drive models < 480V, use a motor with a rated voltage  $\leq 500 \text{ V}_{AC}$  and an insulation level  $\geq 1.35 \text{ kV}_{p-p}$  in accordance with IEC 60034-17. For the 575V drive model, use a motor with a rated voltage  $\leq 600 \text{ V}_{AC}$  and an insulation level  $\geq 1.79 \text{ kV}_{p-p}$  in accordance with IEC 60034-25.

| 110V One-phase                     | Normal Duty   | Without an AC  | Output Reactor | With an AC O  | utput Reactor |
|------------------------------------|---------------|----------------|----------------|---------------|---------------|
| Drive Model                        | Rated Current | Shielded Cable | Non-shielded   |               | Non-shielded  |
| Brive Model                        | [Arms]        | [meter]        | Cable [meter]  | Cable [meter] | Cable [meter] |
| VFD1A6MS11ANSAA<br>VFD1A6MS11ENSAA | 1.8           |                |                |               |               |
| VFD2A5MS11ANSAA<br>VFD2A5MS11ENSAA | 2.7           | 50             | 75             | 75            | 115           |
| VFD4A8MS11ANSAA<br>VFD4A8MS11ENSAA | 5.5           |                |                |               |               |

|                                                       | Normal Duty             | Without an AC             | Output Reactor                | With an AC C | utput Reactor                 |
|-------------------------------------------------------|-------------------------|---------------------------|-------------------------------|--------------|-------------------------------|
| 230V One-phase<br>Drive Model                         | Rated Current<br>[Arms] | Shielded Cable<br>[meter] | Non-shielded<br>Cable [meter] |              | Non-shielded<br>Cable [meter] |
| VFD1A6MS21ANSAA<br>VFD1A6MS21ENSAA<br>VFD1A6MS21AFSAA | 1.8                     |                           |                               |              |                               |
| VFD2A8MS21ANSAA<br>VFD2A8MS21ENSAA<br>VFD2A8MS21AFSAA | 3.2                     | 50                        | 75                            | 75           | 115                           |

## Chapter 7 Optional Accessories | MS300

| 220\/ One phase                                       | Normal Duty   | Without an AC  | Output Reactor | With an AC O  | utput Reactor |
|-------------------------------------------------------|---------------|----------------|----------------|---------------|---------------|
| 230V One-phase<br>Drive Model                         | Rated Current | Shielded Cable | Non-shielded   |               | Non-shielded  |
|                                                       | [Arms]        | [meter]        | Cable [meter]  | Cable [meter] | Cable [meter] |
| VFD4A8MS21ANSAA<br>VFD4A8MS21ENSAA<br>VFD4A8MS21AFSAA | 5             |                |                |               |               |
| VFD7A5MS21ANSAA<br>VFD7A5MS21ENSAA<br>VFD7A5MS21AFSAA | 8.5           | 50             | 75             | 75            | 115           |
| VFD11AMS21ANSAA<br>VFD11AMS21ENSAA<br>VFD11AMS21AFSAA | 12.5          |                |                |               |               |

Table 7-4-27

| 230V Three-phase                   | Normal Duty             | Without an AC             | Output Reactor                | With an AC O | utput Reactor                 |
|------------------------------------|-------------------------|---------------------------|-------------------------------|--------------|-------------------------------|
| Drive Model                        | Rated Current<br>[Arms] | Shielded Cable<br>[meter] | Non-shielded<br>Cable [meter] | Shielded     | Non-shielded<br>Cable [meter] |
| VFD1A6MS23ANSAA<br>VFD1A6MS23ENSAA | 1.8                     | [Ineter]                  |                               |              |                               |
| VFD2A8MS23ANSAA<br>VFD2A8MS23ENSAA | 3.2                     |                           |                               |              |                               |
| VFD4A8MS23ANSAA<br>VFD4A8MS23ENSAA | 5                       |                           |                               |              |                               |
| VFD7A5MS23ANSAA<br>VFD7A5MS23ENSAA | 8                       | 50                        | 75                            | 75           | 115                           |
| VFD11AMS23ANSAA<br>VFD11AMS23ENSAA | 12.5                    |                           |                               |              |                               |
| VFD17AMS23ANSAA<br>VFD17AMS23ENSAA | 19.5                    |                           |                               |              |                               |
| VFD25AMS23ANSAA<br>VFD25AMS23ENSAA | 27                      |                           |                               |              |                               |
| VFD33AMS23ANSAA<br>VFD33AMS23ENSAA | 36                      |                           |                               |              |                               |
| VFD49AMS23ANSAA<br>VFD49AMS23ENSAA | 51                      | 100                       | 150                           | 150          | 225                           |
| VFD65AMS23ANSAA<br>VFD65AMS23ENSAA | 69                      |                           |                               |              |                               |

| 460V Three-phase                                      | Normal Duty             | Without an AC             | Output Reactor                | With an AC O | utput Reactor                 |
|-------------------------------------------------------|-------------------------|---------------------------|-------------------------------|--------------|-------------------------------|
| Drive Model                                           | Rated Current<br>[Arms] | Shielded Cable<br>[meter] | Non-shielded<br>Cable [meter] |              | Non-shielded<br>Cable [meter] |
| VFD1A5MS43ANSAA<br>VFD1A5MS43ENSAA<br>VFD1A5MS43AFSAA | 1.8                     |                           |                               |              |                               |
| VFD2A7MS43ANSAA<br>VFD2A7MS43ENSAA<br>VFD2A7MS43AFSAA | 3                       | 35                        | 50                            | 50           | 90                            |
| VFD4A2MS43ANSAA<br>VFD4A2MS43ENSAA<br>VFD4A2MS43AFSAA | 4.6                     |                           |                               |              |                               |
| VFD5A5MS43ANSAA<br>VFD5A5MS43ENSAA<br>VFD5A5MS43AFSAA | 6.5                     | 50                        | 75                            | 75           | 115                           |

#### Chapter 7 Optional Accessories | MS300

| 460V Three-phase                                      | Normal Duty             |                           | Output Reactor                |     | utput Reactor                 |
|-------------------------------------------------------|-------------------------|---------------------------|-------------------------------|-----|-------------------------------|
| Drive Model                                           | Rated Current<br>[Arms] | Shielded Cable<br>[meter] | Non-shielded<br>Cable [meter] |     | Non-shielded<br>Cable [meter] |
| VFD9A0MS43ANSAA<br>VFD9A0MS43ENSAA<br>VFD9A0MS43AFSAA | 10.5                    | 50                        | 75                            | 75  | 15                            |
| VFD13AMS43ANSAA<br>VFD13AMS43ENSAA<br>VFD13AMS43AFSAA | 15.7                    | 50                        | 75                            | 75  | 15                            |
| VFD17AMS43ANSAA<br>VFD17AMS43ENSAA<br>VFD17AMS43AFSAA | 20.5                    |                           |                               |     |                               |
| VFD25AMS43ANSAA<br>VFD25AMS43ENSAA<br>VFD25AMS43AFSAA | 28                      |                           |                               |     |                               |
| VFD32AMS43ANSAA<br>VFD32AMS43ENSAA<br>VFD32AMS43AFSAA | 36                      | 100                       | 150                           | 150 | 225                           |
| VFD38AMS43ANSAA<br>VFD38AMS43ENSAA<br>VFD38AMS43AFSAA | 41.5                    |                           |                               |     |                               |
| VFD45AMS43ANSAA<br>VFD45AMS43ENSAA<br>VFD45AMS43AFSAA | 49                      |                           |                               |     |                               |

#### Table 7-4-29

| 575V Three-phase | Normal Duty             | Without an AC C           | Dutput Reactor*1              | With an AC C | utput Reactor                 |
|------------------|-------------------------|---------------------------|-------------------------------|--------------|-------------------------------|
| Drive Model      | Rated Current<br>[Arms] | Shielded Cable<br>[meter] | Non-shielded<br>Cable [meter] |              | Non-shielded<br>Cable [meter] |
| VFD1A7MS53ANSAA  | 2.1                     | 15                        | 55                            |              |                               |
| VFD3A0MS53ANSAA  | 3.6                     | 50                        | 80                            |              | N/A                           |
| VFD4A2MS53ANSAA  | 5                       | 6E                        | 120                           | N/A          |                               |
| VFD6A6MS53ANSAA  | 8.5                     | 65                        | 295                           | IN/A         |                               |
| VFD9A9MS53ANSAA  | 11.5                    | 145                       | 320                           |              |                               |
| VFD12AMS53ANSAA  | 15                      | 140                       | 320                           |              |                               |

Table 7-4-30

\*1 Without an AC output reactor: Use the motor cable length of the 575V drive model only for 4 kHz carrier frequency (Pr.00-17=4). If you use it for > 4 kHz carrier frequency, you may need to reduce the motor cable length to prevent over-current protection caused by large leakage current, depending on the actual on-site situations.

# 7-5 Zero Phase Reactors

You can also suppress interference by installing a zero phase reactor at the main input or the motor output of the drive, depending on the location of the interference. Delta provides two types of zero phase reactors to solve interference problems.

### A. Casing with mechanical fixed part

Used for the zero phase reactor at the main input/motor output. It withstands large current load and is used for high frequencies. You can get higher impedance by increasing the number of turns.

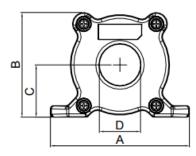

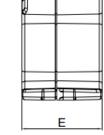

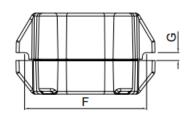

Figure 7-5-1

|           |    |    |      |    |      |    |      | Unit: mm    |
|-----------|----|----|------|----|------|----|------|-------------|
| Model     | А  | В  | С    | D  | Е    | F  | G(Ø) | To use w/   |
| RF008X00A | 99 | 73 | 36.5 | 29 | 56.5 | 86 | 5.5  | Motor cable |
|           |    |    |      |    |      |    |      |             |

Table 7-5-1

### B. Casing without mechanical fixed part

Adopts nanocrystalline core developed by VAC<sup>®</sup>, and has high initial permeability, high saturation induction density, low iron loss and perfect temperature characteristic. If the zero phase reactor does not need to be fixed mechanically, use this solution.

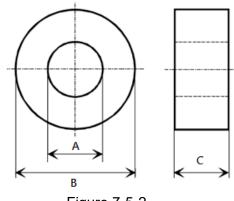

Figure 7-5-2

| U | nit: | mm |
|---|------|----|
|   |      |    |

| Model           | А    | В    | С    |
|-----------------|------|------|------|
| T60006L2040W453 | 22.5 | 43.1 | 18.5 |
| T60006L2050W565 | 36.3 | 53.5 | 23.4 |

Table 7-5-2

#### Chapter 7 Optional Accessories | MS300

#### Installation

During installation, pass the cable through at least one zero phase reactor. Use a suitable cable type (pressure endurance, current endurance, insulation class, and wire gauge) so that the cable passes easily through the zero phase reactor. Do not pass the grounding cable through the zero phase reactor; only pass the motor wire and power cable through the zero phase reactor. With longer motor cables the zero-phase reactor can effectively reduce interference at the motor output. Moreover, pay extra attention to the large leakage current due to long cable length. This may cause temperature rise in the zero phase reactor. Install the zero phase reactor as close to the output of the drive as possible. Figure 7-5-3 below shows the installation diagram for a single turn zero phase reactor. If the wire diameter allows several turns, Figure 7-5-4 shows the installation of a multi-turn zero phase reactor. The more turns, the better the noise suppression effect.

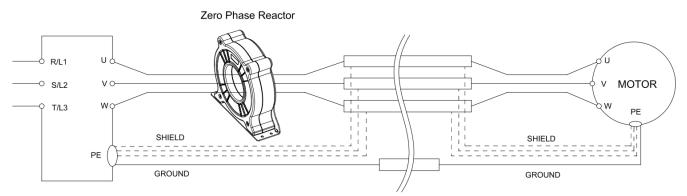

Figure 7-5-3 Single turn wiring diagram for shielding wire with a zero phase reactor

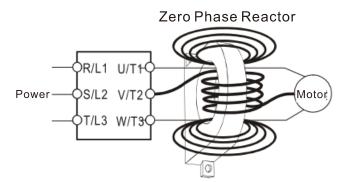

Figure 7-5-4 Multi-turn zero phase reactor

#### Installation Precaution

Install the zero phase reactor at the drive's output terminal (U/T1, V/T2, W/T3). After the zero phase reactor is installed, it reduces the electromagnetic radiation and load stress emitted by the wiring of the drive. The number of zero phase reactors required for the drive depends on the wiring length and the drive voltage.

The normal operating temperature of the zero phase reactor should be lower than  $85^{\circ}C$  ( $176^{\circ}F$ ). However, when the zero phase reactor is saturated, its temperature may exceed  $85^{\circ}C$  ( $176^{\circ}F$ ). In this case, increase the number of zero phase reactors to avoid saturation. The following are reasons that might cause saturation of the zero phase reactors: the drive wiring is too long; the drive has several sets of loads; the wiring is in parallel; or the drive uses high capacitance wiring. If the temperature of the zero phase reactor exceeds  $85^{\circ}C$  ( $176^{\circ}F$ ) during the operation of the drive, increase the number of zero phase reactors.

| Zero Phase Reactor | Max. Wire Gauge | Max. Wire Gau | ge AWG (1Cx3) | Max. Wire Gauge AWG (4Cx1) |         |  |  |
|--------------------|-----------------|---------------|---------------|----------------------------|---------|--|--|
| Model No.          | or LUG width    | 75°C          | 90°C          | 75°C                       | 90°C    |  |  |
| RF008X00A          | 13 mm           | 3 AWG         | 1 AWG         | 3 AWG                      | 1 AWG   |  |  |
| T600006L2040W453   | 11 mm           | 9 AWG         | 4 AWG         | 6 AWG                      | 6 AWG   |  |  |
| T600006L2050W565   | 16 mm           | 1 AWG         | 2/0 AWG       | 1 AWG                      | 1/0 AWG |  |  |

#### Recommended maximum wiring gauge when installing a zero phase reactor

Table 7-5-3

### Zero Phase Reactor for Signal Cable

To solve interference problems between signal cables and electrical equipment, install a zero phase reactor on the signal cable. Refer to the table below for models and dimensions. Installing a zero phase reactor on the signal cable at the source of the interference suppresses the interference and noise between signal cables.

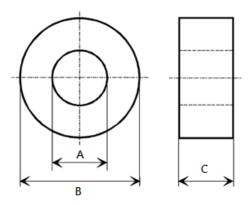

Figure 7-5-5

|                 |      |      | Unit: mm |
|-----------------|------|------|----------|
| Model           | А    | В    | С        |
| T60004L2016W620 | 10.7 | 17.8 | 8.0      |
| T60004L2025W622 | 17.5 | 27.3 | 12.3     |

Table 7-5-4

# 7-6 EMC Filter

Use EMC filters to enhance the EMC performance for the environment and machines and to comply with EMC regulations, further reducing EMC problems. If you purchase a motor drive without a built-in EMC filter, it is recommended that you select the EMC filters as shown below. For some motor drive models, you need to work with zero phase reactors to be compliant with EMC regulations. Refer to the table and figure below for the recommended model, setting method, and maximum motor cable length of the EMC filter and zero phase reactor.

| Frame | Motor Drive     | Input<br>Current | Filter Model #  | Recommended Model of<br>Zero Phase Reactors |                 |     | Em<br>axim | ducte<br>issio<br>um N<br>e Len | n<br>1otor | E<br>Maxi | adiate<br>missio<br>mum N<br>ble Len<br>C2 | n<br>⁄Iotor |
|-------|-----------------|------------------|-----------------|---------------------------------------------|-----------------|-----|------------|---------------------------------|------------|-----------|--------------------------------------------|-------------|
|       | Model #         | (A)              |                 |                                             |                 |     |            |                                 | 100 m      |           | 100 m                                      |             |
|       |                 |                  |                 |                                             |                 | Pos | sition     | to in                           | stall a z  | ero ph    | ase re                                     | actor       |
|       |                 |                  |                 | DELTA                                       | VAC®            | *1  | *2         | *3                              | N/A        | *1        | *2                                         | *3          |
| Α     | VFD1A6MS11ANSAA | 6.8              | EMF11AM21A      | RF008X00A                                   | T60006L2040W453 |     |            |                                 | NA         |           |                                            |             |
| Α     | VFD1A6MS21ANSAA | 3.8              | EMF11AM21A      | RF008X00A                                   | T60006L2040W453 |     | 1          | 1                               | NA         |           | 1                                          | 1           |
| Α     | VFD2A8MS21ANSAA | 6.7              | EMF11AM21A      | RF008X00A                                   | T60006L2040W453 |     | 1          | 1                               | NA         |           | 1                                          | 1           |
| А     | VFD1A6MS23ANSAA | 2.2              | EMF10AM23A      | RF008X00A                                   | T60006L2040W453 |     | ~          | 1                               | NA         |           | 1                                          | 1           |
| Α     | VFD2A8MS23ANSAA | 3.8              | EMF10AM23A      | RF008X00A                                   | T60006L2040W453 |     | 1          | 1                               | NA         |           | 1                                          | 1           |
| Α     | VFD4A8MS23ANSAA | 6                | EMF10AM23A      | RF008X00A                                   | T60006L2040W453 |     | 1          | 1                               | NA         |           | 1                                          | 1           |
| А     | VFD1A5MS43ANSAA | 2.5              | EMF6A0M43A      | RF008X00A                                   | T60006L2040W453 |     |            | 1                               | NA         |           |                                            | 1           |
| Α     | VFD2A7MS43ANSAA | 4.2              | EMF6A0M43A      | RF008X00A                                   | T60006L2040W453 |     |            | 1                               | NA         |           |                                            | 1           |
| Α     | VFD1A7MS53ANSAA | 2.4              | EMF6A0M63B      | RF008X00A                                   | T60006L2040W453 |     |            |                                 | NA*        |           |                                            |             |
| А     | VFD2A5MS11ANSAA | 10.1             | EMF11AM21A      | RF008X00A                                   | T60006L2040W453 |     |            |                                 | NA         |           |                                            |             |
| В     | VFD4A8MS21ANSAA | 10.5             | EMF11AM21A      | RF008X00A                                   | T60006L2040W453 |     | 1          | 1                               | NA         |           | 1                                          | 1           |
| В     | VFD7A5MS23ANSAA | 9.6              | EMF10AM23A      | RF008X00A                                   | T60006L2040W453 |     | 1          | 1                               | NA         |           | 1                                          | 1           |
| В     | VFD3A0MS53ANSAA | 4.2              | EMF6A0M63B      | RF008X00A                                   | T60006L2040W453 |     |            |                                 | NA*        |           |                                            |             |
| В     | VFD4A2MS43ANSAA | 6.4              | EMF6A0M43A      | RF008X00A                                   | T60006L2040W453 |     |            | 1                               | NA         |           |                                            | 1           |
| С     | VFD4A8MS11ANSAA | 20.6             | EMF27AM21B      | RF008X00A                                   | T60006L2040W453 |     |            |                                 | NA         |           |                                            |             |
| С     | VFD7A5MS21ANSAA | 17.9             | EMF27AM21B      | RF008X00A                                   | T60006L2040W453 |     |            | 1                               | NA         |           |                                            | 1           |
| С     | VFD11AMS21ANSAA | 26.3             | EMF27AM21B      | RF008X00A                                   | T60006L2040W453 |     |            | 1                               | NA         |           |                                            | 1           |
| С     | VFD11AMS23ANSAA | 15               | EMF24AM23B      | RF008X00A                                   | T60006L2040W453 |     | 1          | 1                               | NA         |           | 1                                          | 1           |
| С     | VFD17AMS23ANSAA | 23.4             | EMF24AM23B      | RF008X00A                                   | T60006L2040W453 |     | 1          | 1                               | NA         |           | 1                                          | 1           |
| С     | VFD5A5MS43ANSAA | 7.2              | EMF12AM43B      | RF008X00A                                   | T60006L2040W453 |     |            |                                 | NA         |           |                                            |             |
| С     | VFD4A2MS53ANSAA | 5.8              | EMF16AM63B      | RF008X00A                                   | T60006L2040W453 |     |            |                                 | NA*        |           |                                            |             |
| С     | VFD6A6MS53ANSAA | 9.3              | EMF16AM63B      | RF008X00A                                   | T60006L2040W453 |     |            |                                 | NA         |           |                                            |             |
| С     | VFD9A0MS43ANSAA | 11.6             | EMF12AM43B      | RF008X00A                                   | T60006L2040W453 |     | 1          | 1                               | NA         |           | 1                                          | 1           |
| D     | VFD25AMS23ANSAA | 32.4             | EMF33AM23B      | RF008X00A                                   | T60006L2050W565 | 1   | 1          |                                 | NA         | 1         | 1                                          |             |
| D     | VFD13AMS43ANSAA | 17.3             | EMF23AM43B      | RF008X00A                                   | T60006L2050W565 | 1   | 1          | 1                               | NA         | 1         | 1                                          | 1           |
| D     | VFD9A9MS53ANSAA | 13.4             | EMF16AM63B      | RF008X00A                                   | T60006L2040W453 |     |            |                                 | N/A        |           |                                            |             |
| D     | VFD9A9MS53ANSAA | 17.5             | EMF16AM63B      | RF008X00A                                   | T60006L2040W453 |     |            |                                 | N/A        |           |                                            |             |
| D     | VFD17AMS43ANSAA | 22.6             | EMF23AM43B      | RF008X00A                                   | T60006L2050W565 | 1   | 1          | 1                               | NA         | 1         | 1                                          | 1           |
| E     | VFD33AMS23ANSAA | 43.2             | B84143D0075R127 | RF008X00A                                   | T60006L2050W565 |     | 1          | 1                               | NA         |           | 1                                          | 1           |
| E     | VFD49AMS23ANSAA | 61.2             | B84143D0075R127 | RF008X00A                                   | T60006L2050W565 |     | 1          | 1                               | NA         |           | 1                                          | 1           |
| E     | VFD25AMS43ANSAA | 30.8             | B84143D0050R127 | RF008X00A                                   | T60006L2050W565 |     |            |                                 | NA         |           |                                            |             |
| E     | VFD32AMS43ANSAA | 39.6             | B84143D0050R127 | RF008X00A                                   | T60006L2050W565 |     | 1          | 1                               | NA         |           | 1                                          | 1           |
| F     | VFD65AMS23ANSAA | 82.8             | B84143D0090R127 | RF008X00A                                   | T60006L2050W565 |     | 1          | 1                               | NA         |           | 1                                          | 1           |
| F     | VFD38AMS43ANSAA | 45.7             | B84143D0075R127 | RF008X00A                                   | T60006L2050W565 |     | /          | 1                               | NA         |           | 1                                          | 1           |
| F     | VFD45AMS43ANSAA | 53.9             | B84143D0075R127 | RF008X00A                                   | T60006L2050W565 |     | 1          | 1                               | NA         |           | 1                                          | 1           |

Note 1: It is not necessary to add a zero phase reactor for passing the C2 conducted emission test.

Table 7-6-1

The maximum motor cable length of the conducted emission C2 class for VFD1A7MS53ANSAA, VFD3A0MS53ANSAA and VFD4A2MS53ANSAA is 75 m, others are 100 m.

Zero phase reactor installation position diagram:

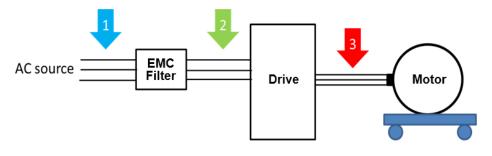

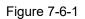

- \*1 Install at the cable between the power supply and the EMC filter
- \*2 Install at the cable between the EMC filter and the drive
- \*3 Install at the cable between the drive and the motor

# Filter Dimension

## EMF11AM21A EMF10AM23A

EMF6A0M43A

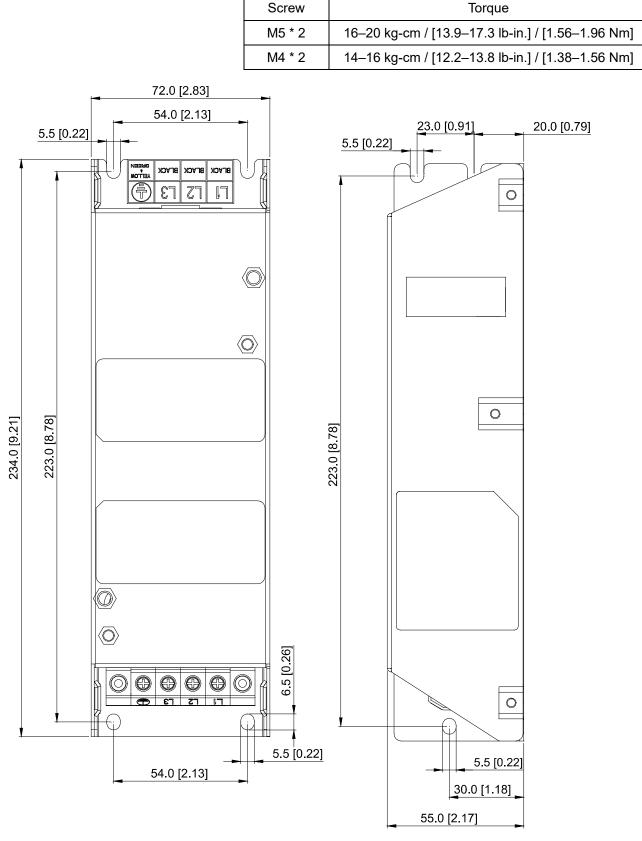

Figure 7-6-2

# EMF27AM21B; EMF24AM23B EMF33AM23B; EMF12AM43B EMF23AM43B; EMF6A0M63B; EMF16AM63B

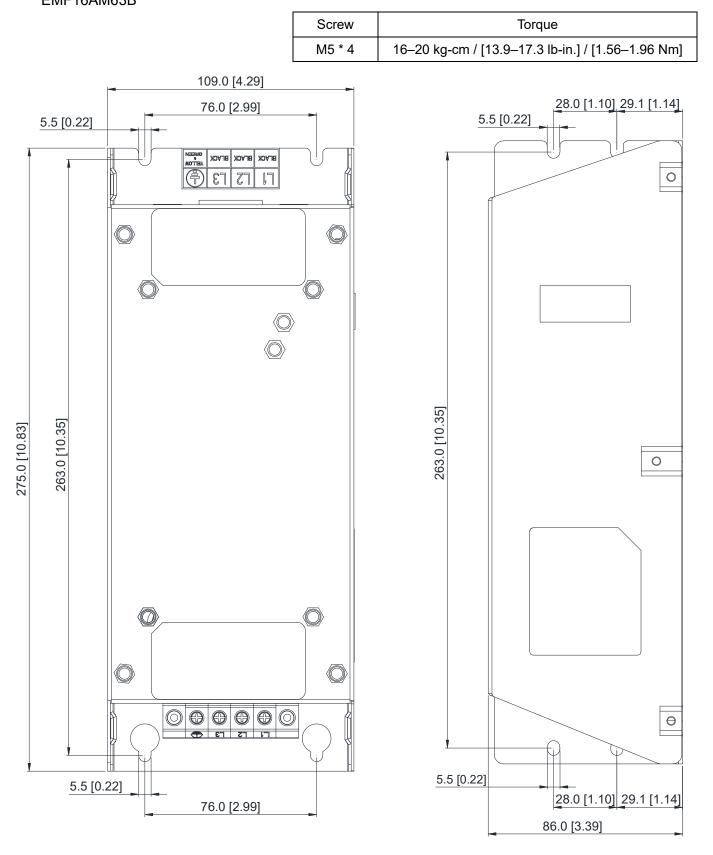

Figure 7-6-3

## TDK B84143D0050R127 (50A)

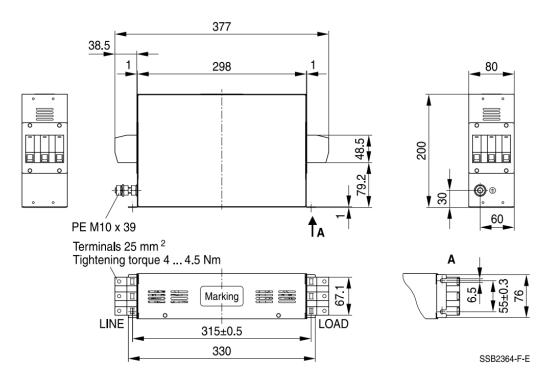

Unit: mm

Figure 7-6-4

### TDK B84143D0075R127 (75A), TDK B84143D0090R127 (90A)

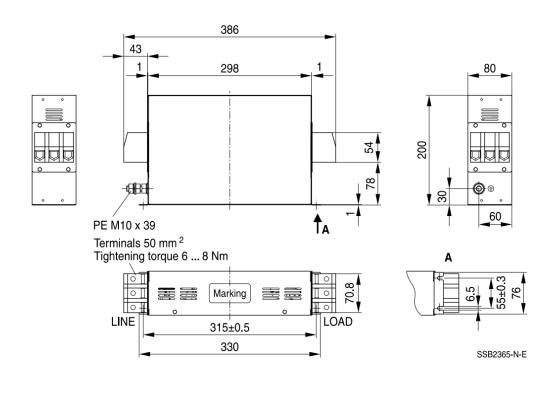

Unit: mm

Figure 7-6-5

The table below is the maximum shielded cable length for drive models with built-in EMC filters. You can choose the corresponding shielded cable length according to the required noise emission and electromagnetic interference class.

| Drive Models with<br>Built-in Filters |                 | Rated Current | Compliance with EMC<br>(IEC 61800-3) Class C3 |       | Compliance with EMC<br>(IEC 61800-3) Class C2 |       |
|---------------------------------------|-----------------|---------------|-----------------------------------------------|-------|-----------------------------------------------|-------|
| Frame                                 | Models          | (HD)          | Shielded Cable Length                         | Fc    | Shielded Cable Length                         | Fc    |
|                                       | VFD1A5MS43AFSAA | 1.5           |                                               | 4 kHz | 20 m                                          | 4 kHz |
|                                       | VFD2A7MS43AFSAA | 2.7           |                                               |       |                                               |       |
|                                       | VFD4A2MS43AFSAA | 4.2           | 30 m                                          |       |                                               |       |
| В                                     | VFD1A6MS21AFSAA | 1.6           |                                               |       |                                               |       |
|                                       | VFD2A8MS21AFSAA | 2.8           |                                               |       |                                               |       |
|                                       | VFD4A8MS21AFSAA | 4.8           |                                               |       |                                               |       |
|                                       | VFD5A7MS43AFSAA | 5.7           |                                               |       |                                               |       |
| с                                     | VFD7A5MS21AFSAA | 7.5           |                                               |       |                                               |       |
| C                                     | VFD9A0MS43AFSAA | 9             |                                               |       |                                               |       |
|                                       | VFD11AMS21AFSAA | 11            |                                               |       |                                               |       |
|                                       | VFD13AMS43AFSAA | 13            |                                               |       |                                               |       |
| D                                     | VFD17AMS43AFSAA | 17            |                                               |       |                                               |       |
| E                                     | VFD25AMS43AFSAA | 25            |                                               |       |                                               |       |
|                                       | VFD32AMS43AFSAA | 32            |                                               |       |                                               |       |
| F                                     | VFD38AMS43AFSAA | 38            |                                               |       |                                               |       |
|                                       | VFD45AMS43AFSAA | 45            |                                               |       |                                               |       |

Table 7-6-2

# 7-7 EMC Shield Plate

EMC Shield Plate (for use with shielded cable)

| Frame | Model of EMC Shield Plate | Reference Figure |
|-------|---------------------------|------------------|
| A     | MKM-EPA                   | Figure 7-7-1     |
| В     | МКМ-ЕРВ                   | Figure 7-7-2     |
| с     | MKM-EPC                   |                  |
|       |                           | Figure 7-7-3     |
| D     | MKM-EPD                   |                  |
|       |                           | Figure 7-7-4     |
| E     | MKM-EPE                   | Figure 7-7-5     |
| F     | MKM-EPF                   | Figure 7-7-6     |

## Installation

(This example uses Frame A model)

|       |                        | right figure, fix the shield plate on the AC   |                                                                                                    |
|-------|------------------------|------------------------------------------------|----------------------------------------------------------------------------------------------------|
|       | or drive.<br>ue value: |                                                |                                                                                                    |
| Frame | Screw                  | Torque                                         |                                                                                                    |
| A     | M3.5                   | 6–8 kg-cm / [5.2–6.9 lb-in.] / [0.59–0.78 Nm]  |                                                                                                    |
| В     | M4                     | 6–8 kg-cm / [5.2–6.9 lb-in.] / [0.59–0.78 Nm]  |                                                                                                    |
| С     | M4                     | 6–8 kg-cm / [5.2–6.9 lb-in.] / [0.59–0.78 Nm]  |                                                                                                    |
| D     | M3                     | 4–6 kg-cm / [3.5–5.2 lb-in.] / [0.39–0.59 Nm]  |                                                                                                    |
| E     | M3                     | 4–6 kg-cm / [3.5–5.2 lb-in.] / [0.39–0.59 Nm]  |                                                                                                    |
| F     | M4                     | 6–8 kg-cm / [5.2–6.9 lb-in.] / [0.59–0.78 Nm]  |                                                                                                    |
|       |                        |                                                |                                                                                                    |
|       |                        |                                                |                                                                                                    |
|       |                        |                                                | Figure 7-7-7                                                                                                    |
|       |                        | e R-clip according to the wire gauge used, and |                                                                                                    |
|       |                        | ip on the shield plate.                        |                                                                                                    |
| Scre  |                        |                                                |                                                                                                    |
| M4    |                        | 6–8 kg-cm / [5.2–6.9 lb-in.] / [0.59–0.78 Nm]  |                                                                                                    |
|       |                        |                                                |                                                                                                    |
|       |                        |                                                |                                                                                                    |
|       |                        |                                                |                                                                                                    |
|       |                        |                                                |                                                                                                    |
|       |                        |                                                |                                                                                                    |
|       |                        |                                                |                                                                                                    |
|       |                        |                                                | e and the second second |
|       |                        |                                                | Figure 7-7-8                                                                                                    |

| Dimensions of EMC Shield Plate |            |            |                 | Dimensions o | nsions of Shield Plate |  |
|--------------------------------|------------|------------|-----------------|--------------|------------------------|--|
| - a                            |            | Model      | Unit: mm [inch] |              |                        |  |
| •                              |            |            |                 | а            | b                      |  |
|                                |            |            | MKM-EPA         | 69.3 [2.73]  | 80.0 [3.15]            |  |
|                                | <b>@ (</b> | 0          | MKM-EPB         | 67.7 [2.67]  | 79.7 [3.14]            |  |
| ٩                              | $\bigcirc$ | $\bigcirc$ | MKM-EPC         | 78.0 [3.07]  | 91.0 [3.58]            |  |
|                                | $\bigcirc$ | $\bigcirc$ | MKM-EPD         | 103.4 [4.07] | 97.0 [3.82]            |  |
|                                |            |            | MKM-EPE         | 124.3 [4.89] | 77.4 [3.05]            |  |
| Figure 7-7-9                   |            |            | MKM-EPF         | 168.0 [6.61] | 80.0 [3.15]            |  |

## Recommended wiring method

| Frame | Model of EMC Shield Plate | Reference Figure                                                                                                    |  |  |
|-------|---------------------------|----------------------------------------------------------------------------------------------------|--|--|
| A     | MKM-EPA                   | Figure 7-7-10                                                                                                    |  |  |
| В     | MKM-EPB                   | Figure 7-7-11                                                                                                    |  |  |
| С     | MKM-EPC                   | Image: Stress of the stress of the stres of the stress of the stress of the stress |  |  |
| D     | MKM-EPD                   | CTL       CTL         CTL       CTL         CO       OTHER         CO       OTHER         CO       FST         VWG00       Figure 7-7-13                                                                                                    |  |  |
| E     | MKM-EPE                   | Image: CTL       Image: CTL       Image: CTL </td                                                                                                    |  |  |
| F     | MKM-EPF                   | CTL       CTL         OTHER       UWW         OTHER       UWW         OTHER       UWW         Figure 7-7-15                                                                                                    |  |  |

# 7-8 Capacitive Filter

The capacitive filter (CXY101-43A) is a simple filter that supports basic filtering and noise interference reduction and applicable for models below 460V.

Installation diagram:

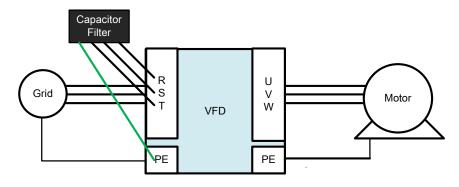

Figure 7-8-1

Wiring diagram for the capacitive filter and the drive:

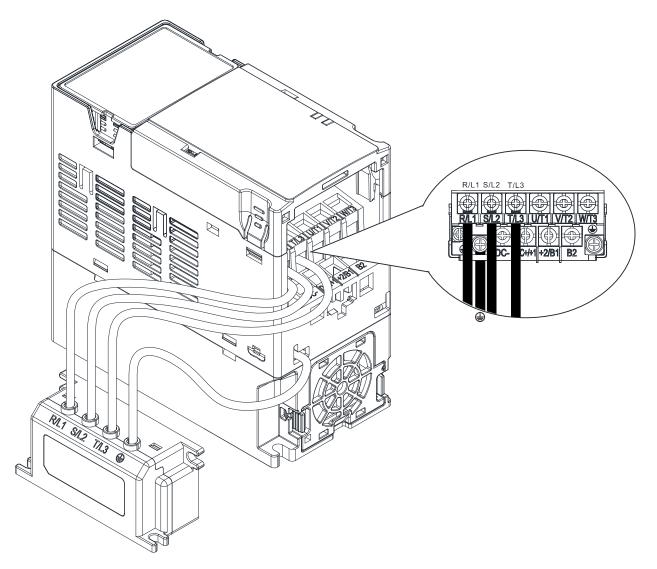

Figure 7-8-2

#### Chapter 7 Optional Accessories | MS300

## Specifications:

| Model      | Applicable Voltage      | Temperature Range | Capacitance                   |  |
|------------|-------------------------|-------------------|-------------------------------|--|
| CXY101-43A | 110–480 V <sub>AC</sub> | -40–85°C          | Cx: 1uF ± 20% Cy: 0.1uF ± 20% |  |

Table 7-8-1

Note: CXY101-43A is not applicable for 575V models.

### Dimensions:

CXY101-43A

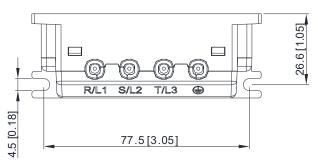

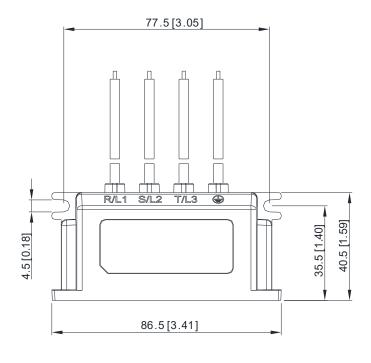

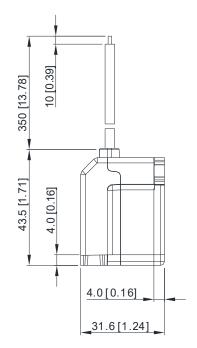

Figure 7-8-3

# 7-9 Conduit Box

Conduit boxes are all compliant with the protection level NEMA 1 / UL Type 1

# Frame A (A1, A2)

# Frame A (A3–A5)

Conduit box model: MKM-CBA0

Conduit box model: MKM-CBA

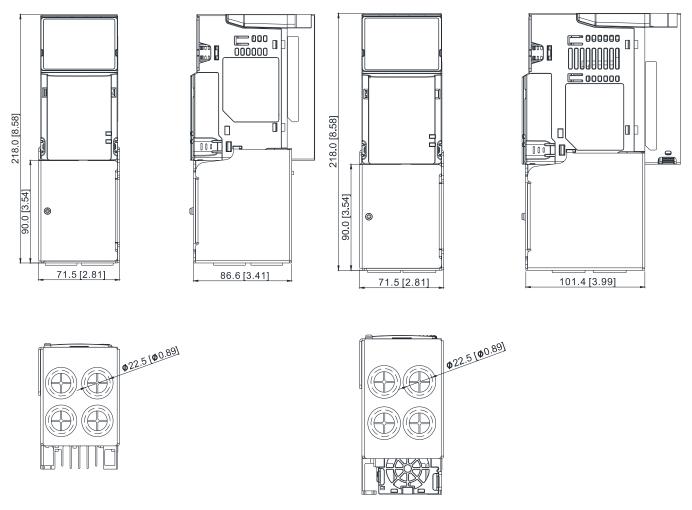

Unit: mm [inch]

Figure 7-9-1

Figure 7-9-2

## Frame B

Conduit box model: MKM-CBB

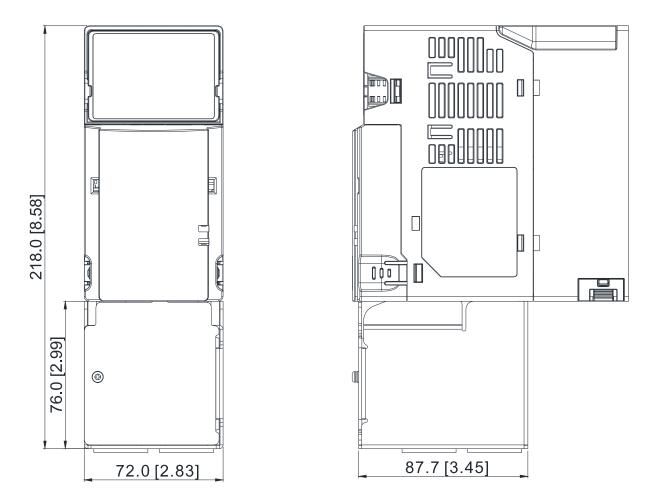

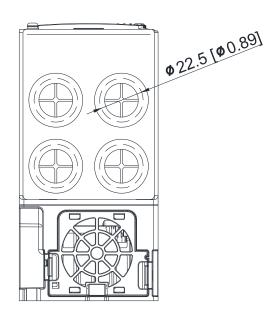

Figure 7-9-3

# Frame C

Conduit box model: MKM-CBC

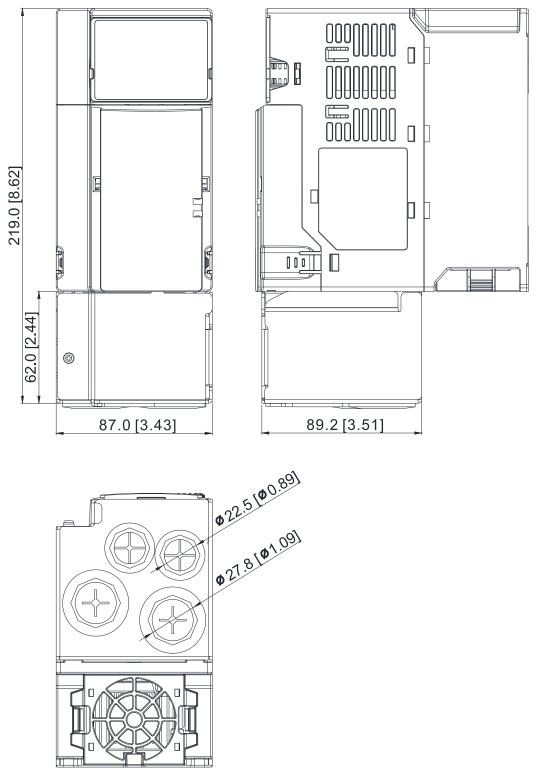

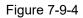

## Frame D

Conduit box model: MKM-CBD

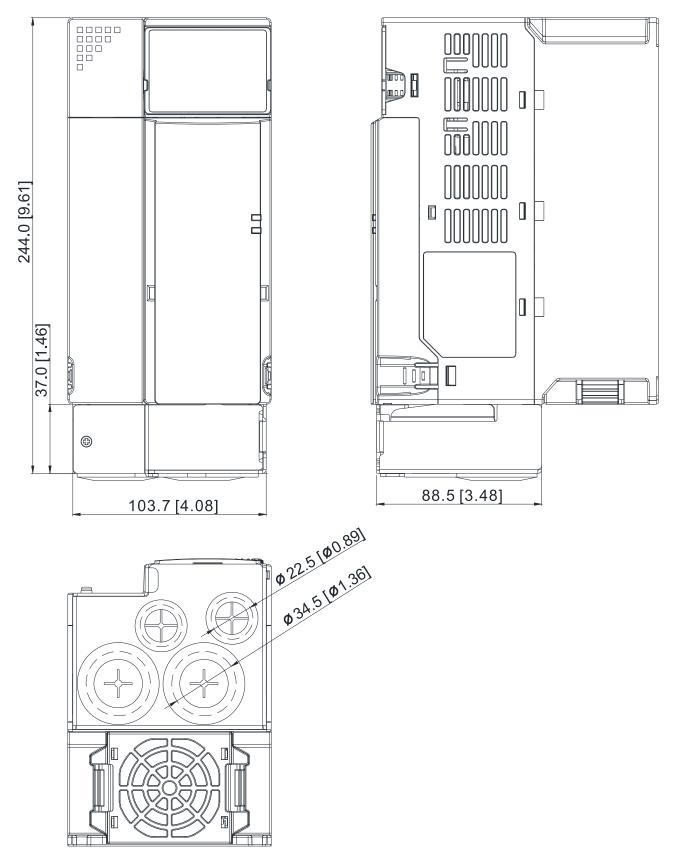

Figure 7-9-5

# Frame E

Conduit box model: MKM-CBE

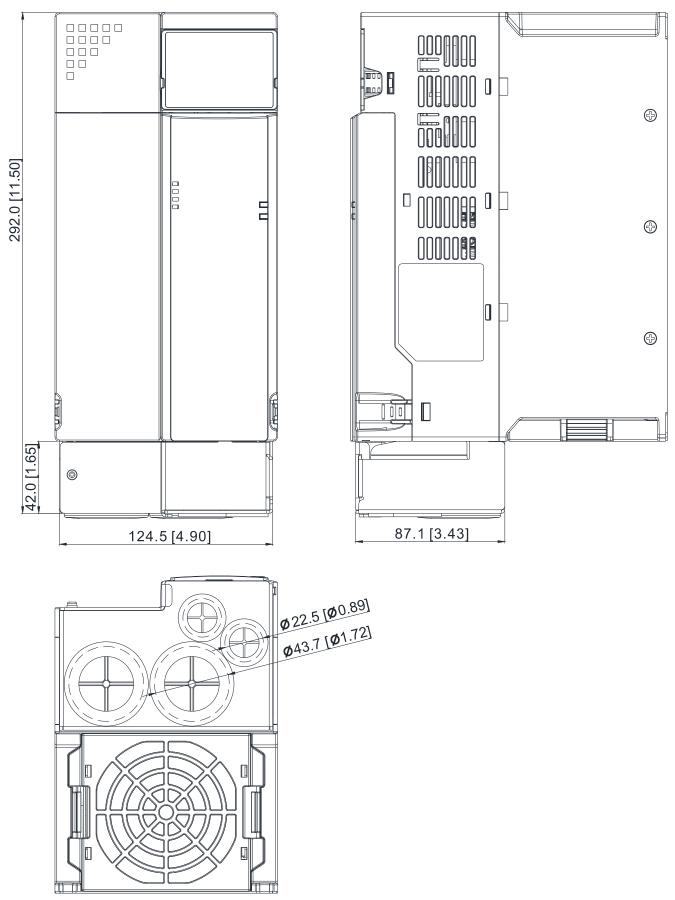

Figure 7-9-6

# Frame F

Conduit box model: MKM-CBF

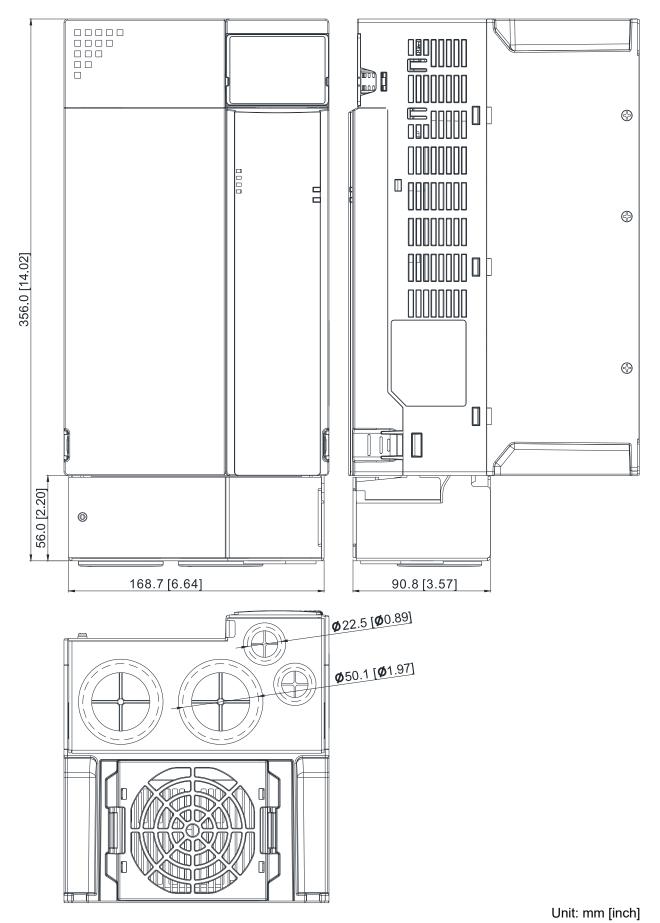

Figure 7-9-7

## Installation

Recommended screw size and torque value: M3: 4-6 kg-cm / [3.5-5.2 lb-in.] / [0.39-0.59 Nm] M3.5: 4-6 kg-cm / [3.5-5.2 lb-in.] / [0.39-0.59 Nm] M4: 6-8 kg-cm / [5.2-6.9 lb-in.] / [0.59-0.78 Nm]

#### Frame A

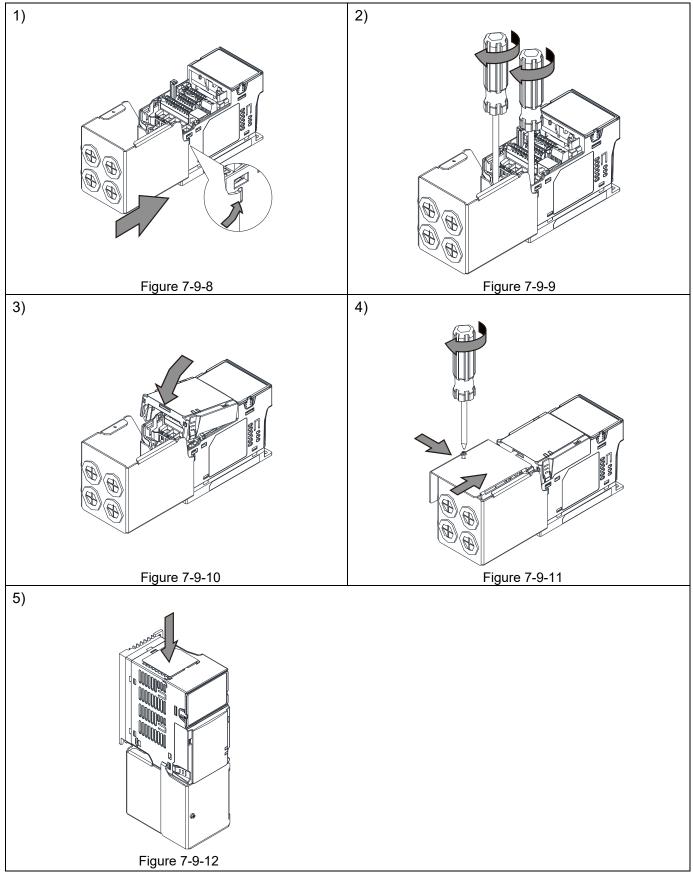

#### Frame B-F

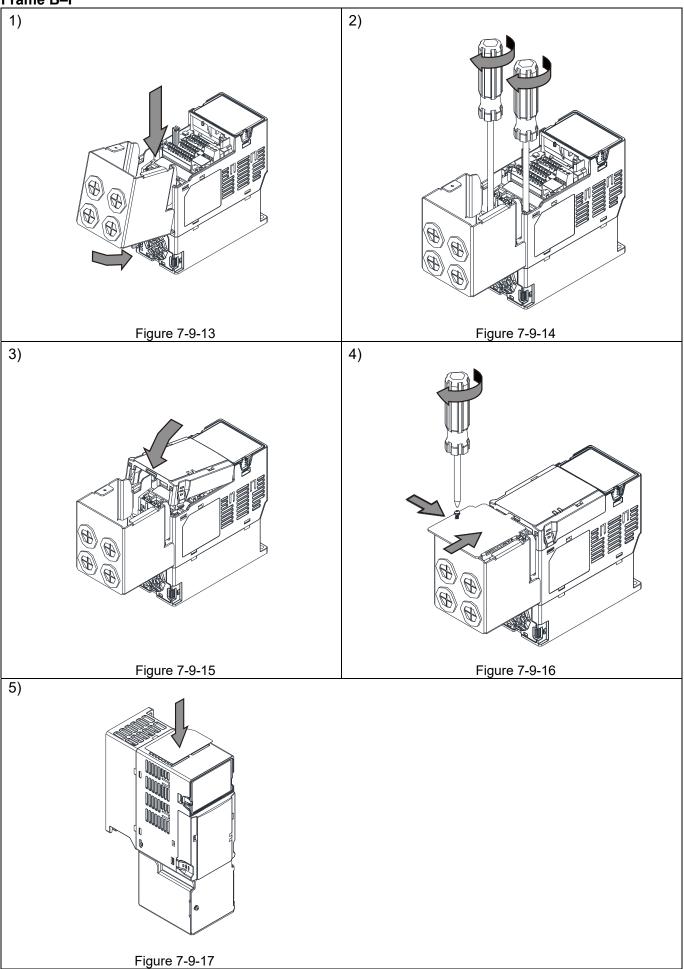

# 7-10 Fan Kit

| Frame | Fan Model | Fan Kit       |
|-------|-----------|---------------|
| A     | MKM-FKMA  |               |
| В     | MKM-FKMB  |               |
| С     | MKM-FKMC  |               |
| D     | MKM-FKMD  |               |
| E     | MKM-FKME  |               |
| F     | MKM-FKMF  | Figure 7-10-1 |

# Fan Removal

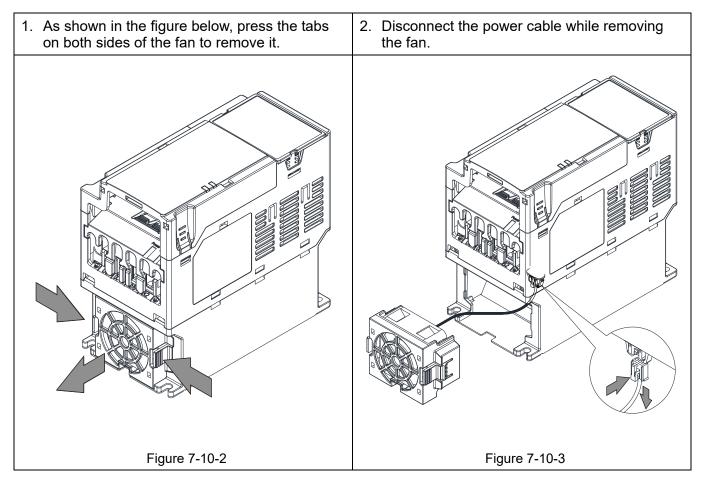

# 7-11 Keypad Panel Mounting

#### **KPMS-LE01**

Method 1: Direct mounting on a plate

Unit: mm [inch]

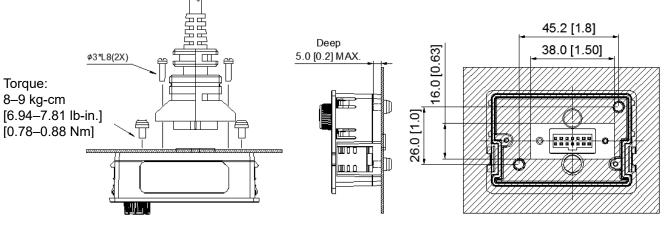

Figure 7-11-1

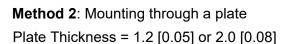

Unit: mm [inch]

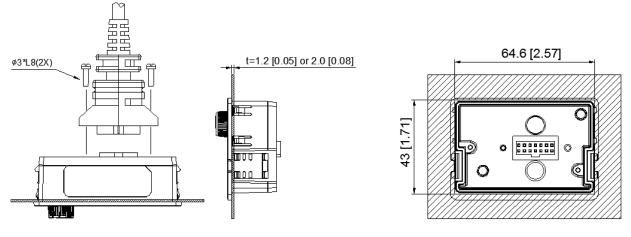

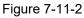

X You can work with the extension cable. The extension cable models and cable length specifications are listed in the table below.

| Models  | Extension Cable Length (Unit: mm [inch] ) |
|---------|-------------------------------------------|
| EG0610C | 600 [23.62]                               |
| EG1010C | 1000 [39.37]                              |
| EG2010C | 2000 [78.74]                              |
| EG3010C | 3000 [118.11]                             |
| EG5010C | 5000 [196.85]                             |

Table 7-11-1

# 7-12 DIN-Rail Mounting

MKM-DRB (Applicable for Frame A and Frame B)

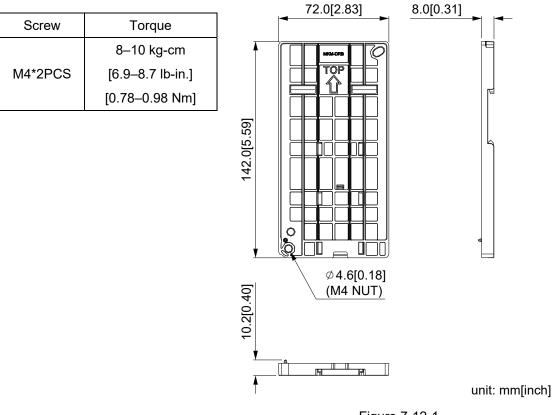

Figure 7-12-1

### **MKM-DRC** (Applicable for Frame C)

| Screw   | Torque            |
|---------|-------------------|
|         | 10–12 kg-cm       |
| M5*4PCS | [8.7–10.4 lb-in.] |
|         | [0.98–1.18 Nm]    |

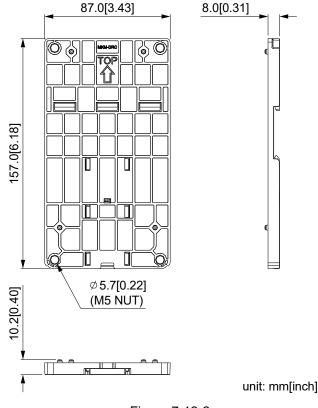

Figure 7-12-2

#### Chapter 7 Optional Accessories | MS300

#### Installation

| Model   | Screw        | Torque                                           |
|---------|--------------|--------------------------------------------------|
| MKM-DRB | M4*P0.7*2PCS | 8–10 kg-cm / [6.9–8.7 lb-in.] / [0.78–0.98 Nm]   |
| MKM-DRC | M5*P0.8*4PCS | 10–12 kg-cm / [8.7–10.4 lb-in.] / [0.98–1.18 Nm] |

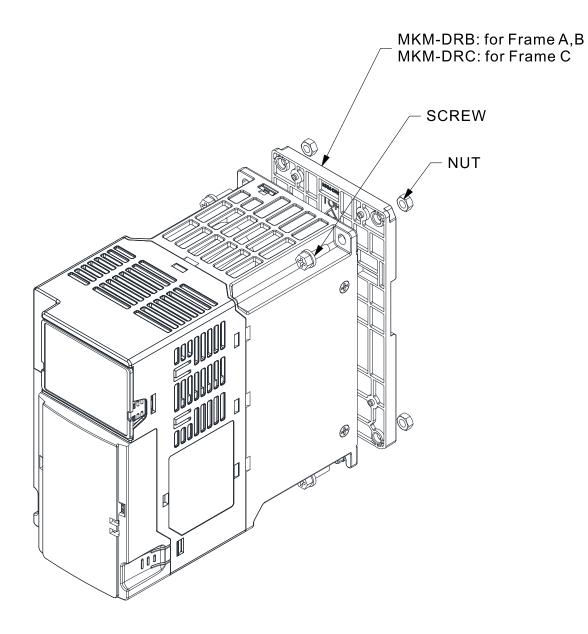

Figure 7-12-3

## 7-13 Mounting Adapter Plate

The mounting adapter plate is to change the wiring method for the ME300/MS300/MH300 series to provide you a flexible installation. It changes the wiring method from the "bottom-mains input/ bottom-motor output" to the "top-mains input/bottom-motor output" for ME300/MS300/MH300. Therefore, you can use the mounting adapter plate to change the drive from VFD-E/VFD-EL series to ME300/MS300/MH300 series without changing the original wiring method and fixing hole. The following table shows the correspondences.

| Series<br>Models | ME/MS/MH300 | VFD-E   | VFD-EL  |
|------------------|-------------|---------|---------|
| MKM-MAPB         | Frame A–B   | Frame A | Frame A |
| MKM-MAPC         | Frame C     | Frame B | Frame B |

Table 7-13-1

#### MKM-MAPB:

Applicable for Frame A and B

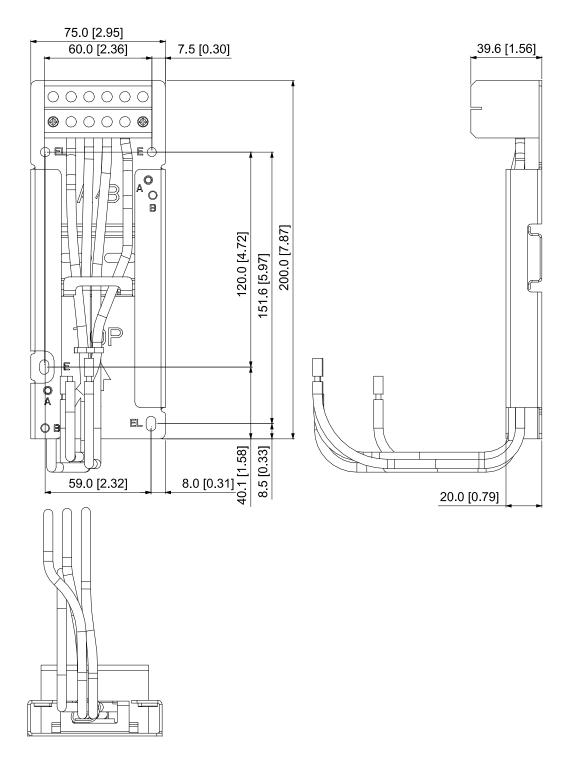

Unit: mm [inch]

Figure 7-13-1

MKM-MAPC: Applicable for Frame C

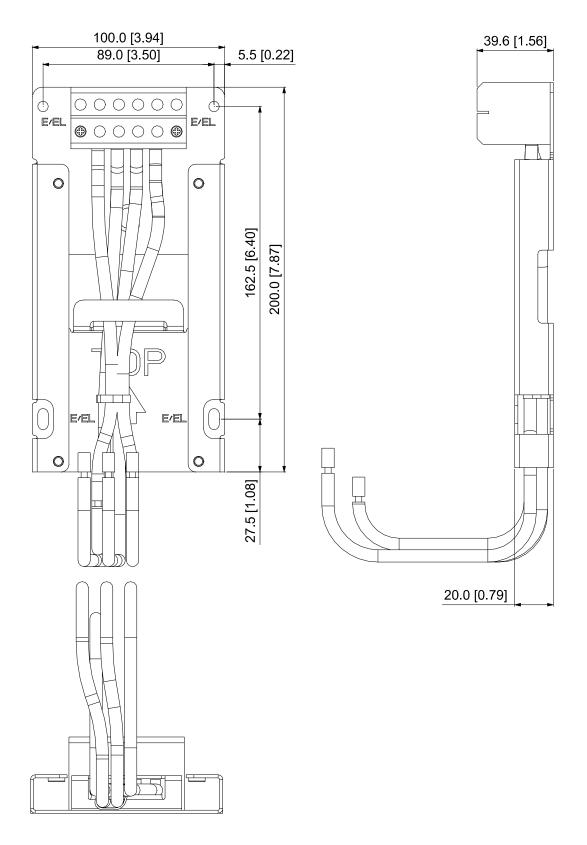

Unit: mm [inch]

Figure 7-13-2

#### Installation

Frame A and B

| Screw | Torque                                            |
|-------|---------------------------------------------------|
| M4    | 14–16 kg-cm / [12.4–13.9 lb-in.] / [1.37–1.57 Nm] |
| M5    | 16–20 kg-cm / [13.9–17.4 lb-in.] / [1.57–1.96 Nm] |

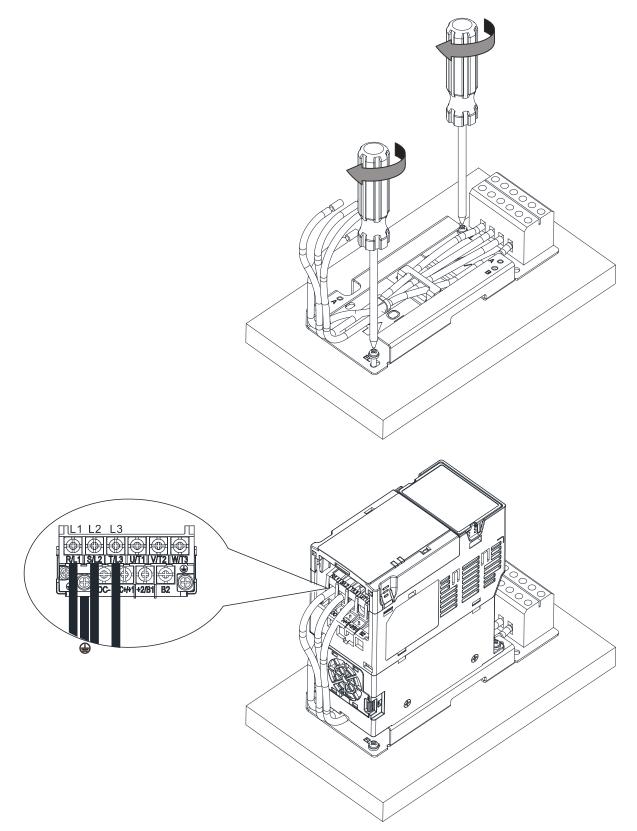

Figure 7-13-3

| Screw | Torque                                            |
|-------|---------------------------------------------------|
| M4    | 14–16 kg-cm / [12.4–13.9 lb-in.] / [1.37–1.57 Nm] |
| M5    | 16–20 kg-cm / [13.9–17.4 lb-in.] / [1.57–1.96 Nm] |

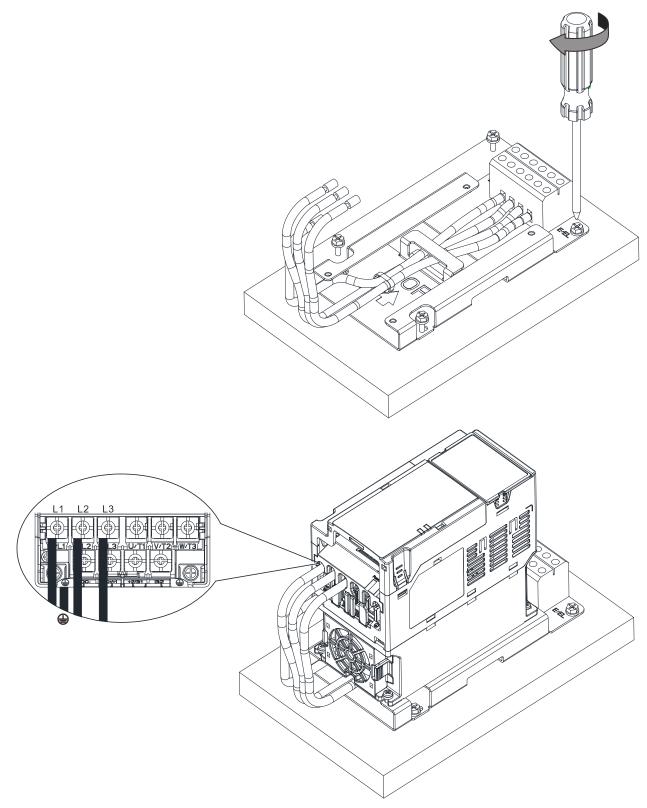

Figure 7-13-4

# 7-14 Digital Keypad - KPC-CC01

# 7-14-1 Digital Keypad KPC-CC01

The default communication protocol for MS300 is ASCII 9600, 7, N, 2, but the communication protocol for KPC-CC01 is RTU 19200, 8, N, 2. Therefore, you must set MS300 communication parameters so as to connect with the digital keypad KPC-CC01. The setting steps are as follows:

- 1. Set Pr.09-00 communication address = 1
- 2. Set Pr.09-01 COM1 transmission speed (Baud rate) = 19.2 Kbps
- 3. Set Pr.09-04 COM1 communication protocol = 13: 8N2 (RTU)

## KPC-CC01

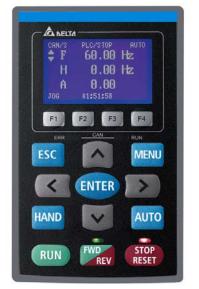

Communication Interface RJ45 (socket), RS-485 interface

Installation Method

- 1. The embedded type can be installed flat on the surface of the control box. The front cover is waterproof.
- 2. Buy a MKC-KPPK model for wall mounting or embedded mounting. Its protection level is IP66.
- 3. The maximum RJ45 extension lead is 5 m (16 ft)
- 4. This keypad can only be used on Delta's motor drive C2000 series, CH2000, CP2000, MS300, MH300 and ME300.

# **Keypad Function Descriptions**

| Кеу           | Descriptions                                                                                                    |
|---------------|----------------------------------------------------------------------------------------------------|
| RUN           | <ul> <li>Start Operation Key</li> <li>1. Only valid when the source of operation command is the keypad.</li> <li>2. Operates the AC motor drive by the function setting. The RUN LED will be ON.</li> <li>3. Can be pressed repeatedly at the stop process.</li> </ul>                                                                                                    |
| STOP<br>RESET | <ol> <li>Stop Command Key. This key has the highest priority in any situation.</li> <li>When it receives the STOP command, regardless of whether the AC motor drive is in operation or stop status, the AC motor drive executes the "STOP" command.</li> <li>Use the RESET key to reset the drive after a fault occurs.</li> <li>If you cannot reset after the error:         <ul> <li>The condition which triggers the fault is not cleared. After you clear the condition, you can then reset the fault.</li> <li>The drive is in fault status when powered on. After you clear the condition, restart and then you can reset the fault.</li> </ul> </li> </ol> |
| FWD<br>REV    | <ul><li>Operation Direction Key</li><li>1. Only controls the operation direction, NOT the drive activation. FWD: forward, REV: reverse.</li><li>2. Refer to the LED descriptions for more details.</li></ul>                                                                                                    |
| ENTER         | ENTER Key<br>Goes to the next menu level. If at the last level, press ENTER to execute the command.                                                                                                    |
| ESC           | ESC Key<br>Leaves the current menu and returns to the previous menu; also functions as a return key or<br>cancel key in a sub-menu.                                                                                                    |

| Kay            | Descriptions                                                                                                    |
|----------------|----------------------------------------------------------------------------------------------------|
| Key            | Descriptions                                                                                                    |
| MENU           | Returns to the main menu.Menu commands:1. Parameter Setup7. Language Setup13. Start-up Menu2. Quick Start8. Time Setup14. Main Page3. Application Selection List9. Keypad Locked15. PC Link4. Changed List10. PLC Function16. Start Wizard5. Copy Parameter11. Copy PLC6. Fault Record12. Display Setup                                                                                                    |
| < ><br>^ v     | Direction: Left / Right / Up / Down<br>1. In the numeric value setting mode, moves the cursor and changes the numeric value.<br>2. In the menu/text selection mode, selects an item.                                                                                                    |
| F1 F2<br>F3 F4 | <ul> <li>Function Key</li> <li>1. The functions keys have defaults and can also be user-defined. The defaults for F1 and F4 work with the function list below. For example, F1 is the JOG function, and F4 is a speed setting key for adding/deleting user-defined parameters.</li> <li>2. Other functions must be defined using TPEditor.<br/>Download TPEditor software at Delta website at:<br/></li></ul> |

# LED Function Descriptions

| LED           | Descriptions                                                                                                    |
|---------------|----------------------------------------------------------------------------------------------------|
| STOP<br>RESET | Steady ON: STOP indicator for the AC motor drive.<br>Blinking: the drive is in standby.<br>Steady OFF: the drive does not execute the STOP command.                                                                                                    |
| FWD<br>REV    | <ul> <li>Operation Direction LED</li> <li>1. Green light: the drive is running forward.</li> <li>2. Red light: the drive is running backward.</li> <li>3. Flashing light: the drive is changing direction.</li> </ul>                                                                                                    |
|               | <ul> <li>Operation Direction LED under Torque Mode</li> <li>1. Green light: when the torque command ≥ 0, and the motor is running forward.</li> <li>2. Red light: when the torque command &lt; 0, and the motor is running backward.</li> <li>3. Twinkling light: when the torque command &lt; 0, and the motor is running forward.</li> </ul> |

## Chapter 7 Optional Accessories | MS300

| LED         | Descriptions    |                                                     |  |
|-------------|-----------------|-----------------------------------------------------|--|
|             | RUN LED:        |                                                     |  |
|             | LED<br>status   | Condition/ State                                    |  |
|             | OFF             | CANopen at initial<br>No LED                        |  |
| CANopen–RUN | Blinking        | CANopen at pre-operation                            |  |
|             | Single<br>flash | CANopen at stopped<br>ON-<br>200<br>ms ms ms<br>OFF |  |
|             | ON              | CANopen at operation status ERR CAN RUN             |  |
|             | ERR LED:        |                                                     |  |
|             | LED status      | Condition/ State                                    |  |
|             | OFF             | No Error                                            |  |
|             |                 | One message fail                                    |  |
|             | Single<br>flash | ON 200 1000<br>Ms ms ms                             |  |
|             |                 | Guarding fail or heartbeat fail                     |  |
| CANopen–ERR | Double<br>flash | ON 200 200 200 1000                                 |  |
|             |                 | OFF MS MS MS                                        |  |
|             | Triple flash    | OFF MS MS MS MS MS MS                               |  |
|             | ON              | Bus off                                             |  |

## 7-14-2 Function of Digital Keypad KPC-CC01

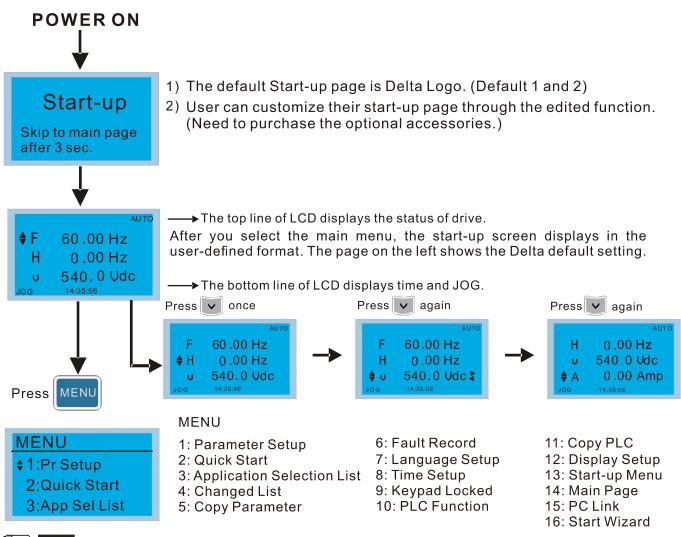

## 

- 1. Start-up screen can only display pictures, not animation.
- 2. When powered ON, it displays the start-up screen then the main screen. The main screen displays Delta's default setting F/H/A/U. You can set the display order with Pr.00-03 (Start-up display). When you select the U screen, use the left/right keys to switch between the items, and set the display order for the U screen with Pr.00-04 (User display).

# **Display Icons**

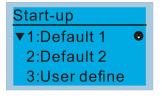

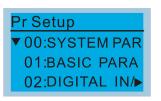

- : present setting
- ▼ : Scroll down the page for more options

Press for more options

show complete sentence
 Press < > for complete information

# **Display items**

### MENU

- MENU \$1:Pr Setup
  - 2:Quick Start
  - 3:App Sel List
- 1: Parameter Setup
- 2: Quick Start
- 3: Application Selection List
- 4: Changed List
- 5: Copy Parameter
- 6: Fault Record 7: Language Setup 8: Time Setup 9: Keypad Locked 10: PLC Function
- 11: Copy PLC 12: Display Setup 13: Start-up Menu 14: Main Page 15: PC Link
- 16: Start Wizard

1. Parameter Setup

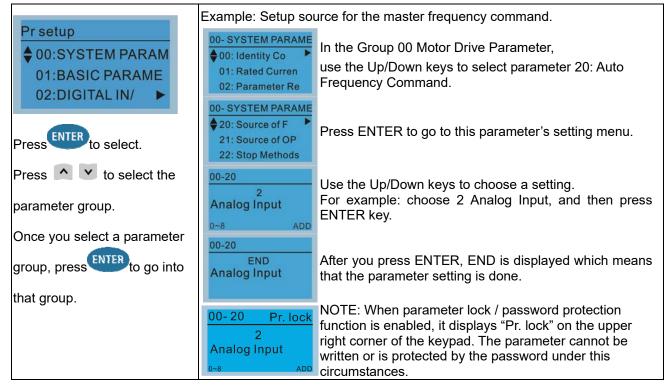

#### 2. Quick Start

| <ul> <li>V/F Mode</li> <li>2: VFPG Mode</li> <li>3: SVC Mode</li> <li>Press</li> <li>ENTER</li> <li>to select.</li> <li>Quick Start: <ol> <li>V/F Mode</li> <li>SVC Mode</li> </ol> </li> <li>OD-07 <ol> <li>Parasword Decoder</li> <li>Syce Mode</li> <li>SVC Mode</li> </ol> </li> <li>OD-07 <ol> <li>Password Decoder</li> <li>Syce Mode</li> <li>My Mode</li> </ol> </li> <li>D0-07 <ol> <li>Carrier frequency (Pr.00-16)</li> <li>Carrier frequency (Pr.00-17)</li> <li>Master frequency (Pr.00-21)</li> <li>Master frequency (Pr.00-22)</li> <li>Digital keypad STOP function (Pr.00-32)</li> <li>Mid-point frequency of motor 1 (Pr.01-00)</li> <li>Output requency of motor 1 (Pr.01-02)</li> <li>Mid-point voltage 1 of motor 1 (Pr.01-03)</li> <li>Mid-point voltage 2 of motor 1 (Pr.01-06)</li> <li>Mid-point requency upper limit (Pr.01-10)</li> <li>Output frequency upper limit (Pr.01-10)</li> <li>Output requency upper limit (Pr.01-10)</li> <li>Output requency upper limit (Pr.01-10)</li> <li>Output requency upper limit (Pr.01-10)</li> <li>Output requency upper limit (Pr.01-10)</li> <li>Output requency upper limit (Pr.01-10)</li> <li>Output requency upper limit (Pr.01-10)</li> <li>Output requency upper limit (Pr.01-11)</li> <li>Acceleration time 1 (Pr.01-13)</li> <li>Over-voltage stall prevention (Pr.06-21)</li> <li>Software brake level (Pr.07-00)</li> <li>Software brake level (Pr.07-00)</li> </ol> </li> </ul> | Quick Start                                                                                                    | 1. VF Mode                                                                                                    |
|----------------------------------------------------------------------------------------------------|----------------------------------------------------------------------------------------------------|----------------------------------------------------------------------------------------------------|
| <ul> <li>15. Mid-point frequency 2 of motor 1 (Pr.01-05)</li> <li>16. Mid-point voltage 2 of motor 1 (Pr.01-06)</li> <li>17. Min. output frequency of motor 1 (Pr.01-07)</li> <li>18. Min. output voltage of motor 1 (Pr.01-08)</li> <li>19. Output frequency upper limit (Pr.01-10)</li> <li>20. Output frequency lower limit (Pr.01-11)</li> <li>21. Acceleration time 1 (Pr.01-12)</li> <li>22. Deceleration time 1 (Pr.01-13)</li> <li>23. Over-voltage stall prevention (Pr.06-01)</li> <li>24. Derating protection (Pr.06-55)</li> <li>25. Software brake level (Pr.07-00)</li> <li>26. Speed tracking during start-up (Pr.07-12)</li> <li>27. Emergency stop (EF) &amp; force to stop</li> </ul>                                                                                                    | ▼ 1: V/F Mode<br>2: VFPG Mode<br>3: SVC Mode<br>Press ENTER to select.<br>Quick Start:<br>1. V/F Mode<br>2. SVC Mode | <ul> <li>V/F Mode :P00-07</li> <li>\$01:Password Det 02:Password Input (Pr.00-07)</li> <li>Parameter protection password setting (Pr.00-08)</li> <li>Speed control mode (Pr.00-11)</li> <li>Load selection (Pr.00-16)</li> <li>Carrier frequency (Pr.00-17)</li> <li>Master frequency command (AUTO) source (Pr.00-20)</li> <li>Operation command (AUTO) source (Pr.00-21)</li> <li>Stop method (Pr.00-22)</li> <li>Digital keypad STOP function (Pr.00-32)</li> <li>Max. operation frequency (Pr.01-00)</li> <li>Output voltage of motor 1 (Pr.01-01)</li> <li>Output voltage of motor 1 (Pr.01-02)</li> <li>Mid-point frequency 1 of motor 1 (Pr.01-03)</li> </ul>                                                                                                    |
| selection (Pr.07-20)<br>28. Torque command filter time (Pr.07-24)<br>29. Slip compensation filter time (Pr.07-25)                                                                                                    |                                                                                                    | <ul> <li>14. Mid-point voltage 1 of motor 1 (Pr.01-04)</li> <li>15. Mid-point frequency 2 of motor 1 (Pr.01-05)</li> <li>16. Mid-point voltage 2 of motor 1 (Pr.01-06)</li> <li>17. Min. output frequency of motor 1 (Pr.01-07)</li> <li>18. Min. output voltage of motor 1 (Pr.01-08)</li> <li>19. Output frequency upper limit (Pr.01-10)</li> <li>20. Output frequency lower limit (Pr.01-11)</li> <li>21. Acceleration time 1 (Pr.01-12)</li> <li>22. Deceleration time 1 (Pr.01-13)</li> <li>23. Over-voltage stall prevention (Pr.06-01)</li> <li>24. Derating protection (Pr.06-55)</li> <li>25. Software brake level (Pr.07-00)</li> <li>26. Speed tracking during start-up (Pr.07-12)</li> <li>27. Emergency stop (EF) &amp; force to stop selection (Pr.07-20)</li> <li>28. Torque command filter time (Pr.07-24)</li> </ul> |

## Chapter 7 Optional Accessories | MS300

|    |                        | 30. Torque compensation gain (Pr.07-26)                                                                                       |
|----|------------------------|----------------------------------------------------------------------------------------------------|
| ~  |                        | 31. Slip Compensation Gain (Pr.07-27)                                                                                         |
| 2. | SVC Mode               |                                                                                                    |
|    | SVC Mode :P00-07       | Items 1. Parameter protection password input                                                                                  |
|    | ♦01:Password De        | <ol> <li>Parameter protection password input<br/>(Pr.00-07)</li> </ol>                                                        |
|    | 02:Password Inp        | 2. Parameter protection password setting                                                                                      |
|    | 03:Control Meth        | (Pr.00-08)                                                                                                    |
|    | 00.0011101111011       | 3. Speed control mode (Pr.00-11)                                                                                              |
|    | 01: Password Decoder   | 4. Load selection (Pr.00-16)                                                                                                  |
|    | •                      | 5. Carrier frequency (Pr.00-17)                                                                                               |
|    | 00-07                  | <ol> <li>Master frequency command (AUTO)<br/>source (Pr.00-20)</li> </ol>                                                     |
|    | 0                      | 7. Operation command (AUTO) source                                                                                            |
|    | Password Decoder       | (Pr.00-21)                                                                                                    |
|    | 0~65535                | 8. Stop method (Pr.00-22)                                                                                                    |
|    |                        | 9. Digital keypad STOP function (Pr.00-32)                                                                                    |
|    |                        | 10. Max. operation frequency (Pr.01-00)                                                                                       |
|    |                        | 11. Output frequency of motor 1 (Pr.01-01)                                                                                    |
|    |                        | <ol> <li>12. Output voltage setting of motor 1 (Pr.01-02)</li> <li>13. Min. output frequency of motor 1 (Pr.01-07)</li> </ol> |
|    |                        | 14. Min. output voltage of motor 1 (Pr.01-08)                                                                                 |
|    |                        | 15. Output frequency upper limit (Pr.01-10)                                                                                   |
|    |                        | 16. Output frequency lower limit (Pr.01-11)                                                                                   |
|    |                        | 17. Acceleration time 1 (Pr.01-12)                                                                                            |
|    |                        | 18. Deceleration time 1 (Pr.01-13)                                                                                            |
|    |                        | 19. Full-load current for induction motor 1                                                                                   |
|    |                        | (Pr.05-01)                                                                                                    |
|    |                        | 20. Rated power for induction motor 1<br>(Pr.05-02)                                                                           |
|    |                        | 21. Rated speed for induction motor 1                                                                                         |
|    |                        | (Pr.05-03)                                                                                                    |
|    |                        | 22. Number of poles for induction motor 1                                                                                     |
|    |                        | (Pr.05-04)                                                                                                    |
|    |                        | 23. No-load current for induction motor 1                                                                                     |
|    |                        | (Pr.05-05)                                                                                                    |
|    |                        | <ul><li>24. Over-voltage stall prevention (Pr.06-01)</li><li>25. Over-current stall prevention during</li></ul>               |
|    |                        | acceleration (Pr.06-03)                                                                                                    |
|    |                        | 26. Derating protection (Pr.06-55)                                                                                            |
|    |                        | 27. Software brake level (Pr.07-00)                                                                                           |
|    |                        | 28. Emergency stop (EF) & Force to stop                                                                                       |
|    |                        | selection (Pr.07-20)                                                                                                    |
|    |                        | 29. Torque command filter time (Pr.07-24)                                                                                     |
|    |                        | 30. Slip compensation filter time (Pr.07-25)                                                                                  |
| ~  |                        | 31. Slip compensation gain (Pr.07-27)                                                                                         |
| 3. | My Mode                |                                                                                                    |
|    | My Mode                | Items                                                                                                    |
|    | \$01:                  | You can save 01–32 sets of parameters (Pr).                                                                                   |
|    | 02:                    | Satun process                                                                                                    |
|    | 03:                    | Setup process                                                                                                    |
|    | 1                      | 1. Go to Parameter Setup function. Press<br>ENTER to select the parameter to use.                                             |
|    | Press F4 in parameter  | There is an ADD in the bottom right                                                                                           |
|    |                        | corner of the screen. Press F4 to add this                                                                                    |
|    | setting screen to save | parameter to My Mode.                                                                                                    |
|    | the parameter to My    | VFP-Cx                                                                                                    |
|    | Mode. To delete or     | 00-10                                                                                                    |
|    | correct the parameter, | 0                                                                                                    |

select this parameter and press F4 for DEL in

7-71

F1

F2

F3

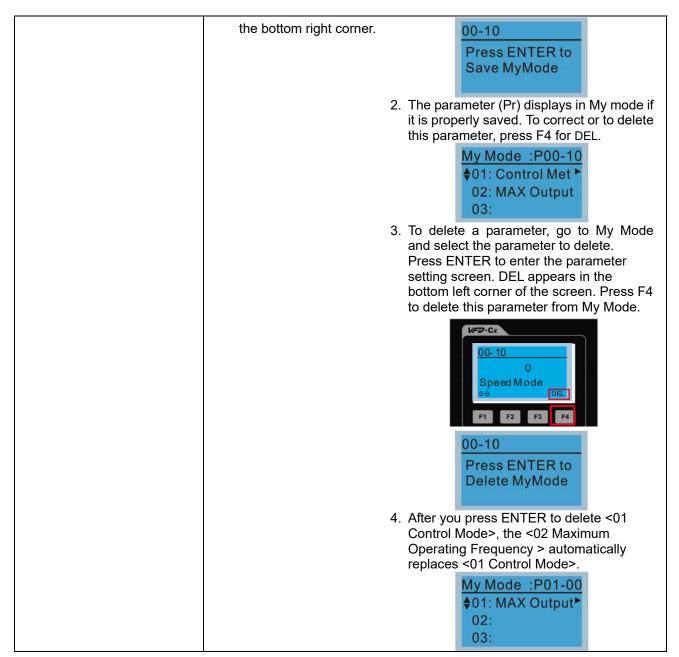

#### 3. Application Selection List

| App Sel List                   | This function enables you to select application and its parameter sets.                                |  |  |
|--------------------------------|----------------------------------------------------------------------------------------------------|--|--|
| No Function<br>List PrNum =000 | Example:<br>In the menu content, select 3: Application Selection List                                  |  |  |
| ENTER or ESC                   | MENU<br>1:Pr Setup<br>2:Quick Start                                                                    |  |  |
|                                | ♦ 3:App Sel List<br>Press ENTER to go into the Application Selection List                              |  |  |
|                                | 13-00         13-00           0         3           No Function         Fan                            |  |  |
|                                | 0~10 Select Application                                                                                |  |  |
|                                | Press ENTER to enter the application selection screen, and the selected application industry is "Fan". |  |  |

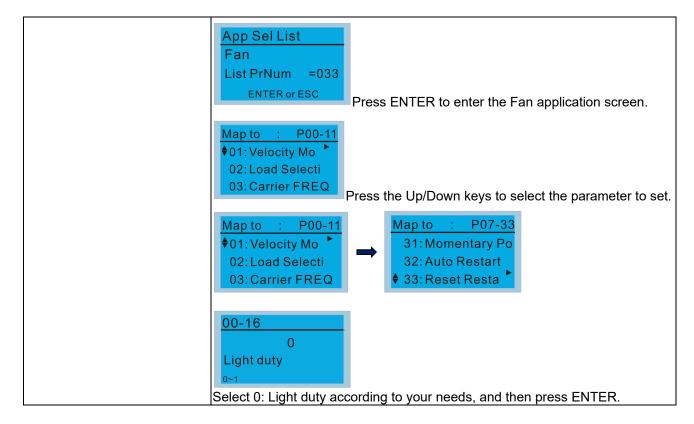

### 4. Changed List

| Shangea Elet               |                                                                                                    |
|----------------------------|----------------------------------------------------------------------------------------------------|
| Changed List<br>Changed Pr | This function records the parameters you have changed.<br>Example:<br>Set Pr.13-00 Application Selection = 3: Fan |
| List PrNum =026            | 13-00 13-00                                                                                                    |
| ENTER or ESC               | 0 3                                                                                                    |
|                            | No Function         Fan           0~10         0~10                                                               |
|                            | Enter the changed list screen. List PrNum=026 means that there are 26 parameters that have been changed.          |
|                            | Changed List<br>Changed Pr<br>List PrNum =026                                                                     |
|                            | ENTER or ESC Press ENTER to enter the changed list screen.                                                        |
|                            | Map to : P00-17<br>♦01: Carrier FREQ<br>02: Source of FR<br>03: Source of OP                                      |
|                            | Use the Up / Down keys to select the parameters to check or to change.<br>Press ENTER to enter the parameter.     |
|                            | 00-17KHz8Carrier FREQ2~15                                                                                         |

5. Copy Parameter

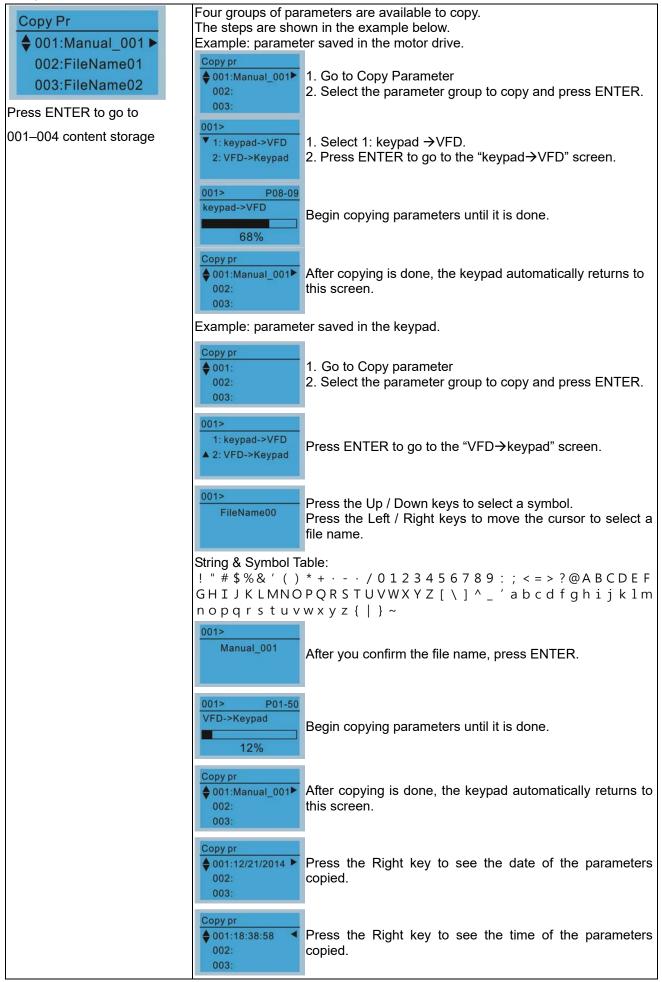

## 6. Fault Record

| Α                                                                                                    |                                                                                   |                                                     |  |
|----------------------------------------------------------------------------------------------------|-----------------------------------------------------------------------------------|-----------------------------------------------------|--|
|                                                                                                    | Able to store 6 error codes (Keypad V1.02 and previous versions)                  |                                                     |  |
| A                                                                                                    | Able to store 30 error codes (Keypad V1.20 and later version)                     |                                                     |  |
| and the second second second second second second second second second second second second second second second | The most recent error record shows as the first record. Choose an error           |                                                     |  |
|                                                                                                    | record to see details such as date, time, frequency, current, voltage, and DC     |                                                     |  |
| 3:GFF                                                                                                    | us voltage.                                                                       |                                                     |  |
|                                                                                                    | Fault record                                                                      |                                                     |  |
|                                                                                                    | ▼1:oL                                                                             | Press the Up / Down keys to select an error record. |  |
| ENTER to and an average                                                                                          | 2:ovd                                                                             | Press ENTER to see that error record's details.     |  |
| Press to see an error                                                                                            | 3:GFF                                                                             |                                                     |  |
| record's details.                                                                                                | 1: oL                                                                             |                                                     |  |
|                                                                                                    | Current: 79.57                                                                    |                                                     |  |
|                                                                                                    | Voltage: 189.2                                                                    | Press the Up / Down keys to scroll through an error |  |
|                                                                                                    | BUS Voltage:409.5                                                                 | record's details such as date, time, frequency,     |  |
|                                                                                                    | 1                                                                                 | current, voltage, and DC bus voltage.               |  |
|                                                                                                    | 1: oL                                                                             |                                                     |  |
|                                                                                                    | Date: 01/20/2014<br>Time: 21:02:24                                                | Press ESC to return to the Fault record screen.     |  |
|                                                                                                    | Outfreq: 32.61                                                                    |                                                     |  |
|                                                                                                    |                                                                                   |                                                     |  |
| 1                                                                                                    | Fault record                                                                      | Press the Up / Down keys to select the next error   |  |
|                                                                                                    | 1:oL                                                                              | code.                                               |  |
|                                                                                                    | 2:ovd<br>3:GFF                                                                    | After selecting an error code, press ENTER to see   |  |
|                                                                                                    | 5.GFF                                                                             | that error record's details.                        |  |
| 3                                                                                                    | 2: ovd                                                                            |                                                     |  |
|                                                                                                    | Current: 79.57                                                                    |                                                     |  |
|                                                                                                    | Voltage: 189.2                                                                    |                                                     |  |
|                                                                                                    | BUS Voltage:409.5                                                                 | Press the Up / Down keys to see an error record's   |  |
|                                                                                                    | 2: ovd                                                                            | details such as date, time, frequency, current,     |  |
|                                                                                                    | Date: 01/20/2014                                                                  | voltage, and DC bus voltage.                        |  |
|                                                                                                    | Time: 21:02:24                                                                    |                                                     |  |
|                                                                                                    | Outfreq: 32.61                                                                    |                                                     |  |
|                                                                                                    |                                                                                   |                                                     |  |
|                                                                                                    |                                                                                   |                                                     |  |
|                                                                                                    | The AC motor drive actions are recorded and saved to the KPC-CC01.                |                                                     |  |
|                                                                                                    | When you remove the KPC-CC01 and connect it to another AC motor drive, the        |                                                     |  |
|                                                                                                    | previous fault records are not deleted. The new fault records of the new AC motor |                                                     |  |
|                                                                                                    | arive continue to b                                                               | e added to the KPC-CC01.                            |  |

# 7. Language Setup

| Language                                                               | The language setting option Language setting options: | is displayed in the language of your choice. |  |
|------------------------------------------------------------------------|-------------------------------------------------------|----------------------------------------------|--|
| ▼1:English                                                             | 1. English                                            | 5. Русский                                   |  |
| 2:繁體中文<br>3:简体中文                                                       | <b>2</b> . 繁體中文                                       | 6. Español                                   |  |
| Concertention and the second second                                    | 3. 简体中文                                               | 7. Português                                 |  |
| Press the Up / Down keys to select the language, and then press ENTER. | 4. Türkçe                                             | 8. français                                  |  |

## Chapter 7 Optional Accessories | MS300

8. Time Setup

| Time setup           2009/01/01          :::                                                     | Time Setup<br>2014/01/01<br>00 : 00 : 00 | Press the Up / Down keys to set the Year                                                                                                |
|--------------------------------------------------------------------------------------------------|------------------------------------------|----------------------------------------------------------------------------------------------------|
| Press the Left / Right keys to<br>select Year, Month, Day, Hour,<br>Minute or Seconds to change. | Time Setup<br>2014/01/01<br>00 : 00 : 00 | Press the Up / Down keys to set the Month                                                                                               |
|                                                                                                  | Time Setup<br>2014/01/01<br>00 : 00 : 00 | Press the Up / Down keys to set the Day                                                                                                 |
|                                                                                                  | Time Setup<br>2014/01/01<br>21 : 00 : 00 | Press the Up / Down keys to set the Hour                                                                                                |
|                                                                                                  | Time Setup<br>2014/01/01<br>21 : 12 : 00 | Press the Up / Down keys to set the Minute                                                                                              |
|                                                                                                  | Time Setup<br>2014/01/01<br>21 : 12 : 14 | Press the Up / Down keys to set the Second                                                                                              |
|                                                                                                  | Time Setup<br>END                        | Press ENTER to confirm the Time Setup.                                                                                                  |
|                                                                                                  |                                          | rocess for the keypad super capacitor finishes in about 6<br>I keypad is removed, the time setting is saved for 7<br>st reset the time. |

## 9. Keypad Locked

| Keypad Lock<br>Press ENTER to<br>Lock Key | Lock the keypad<br>Use this function to lock the keypad. The main screen does not display<br>"keypad locked" when the keypad is locked; however, it displays the message<br>"Press ESC 3 sec to UnLock Key" when you press any key. |                                                                                   |  |
|-------------------------------------------|----------------------------------------------------------------------------------------------------|-----------------------------------------------------------------------------------|--|
| Press ENTER to lock                       | AUTO<br><b>*</b> F 60.00Hz<br>H 0.00Hz<br>u 540.0Vdc<br>JOG 14:35:58                                                                                                    | When the keypad is locked, the main screen does not indicate the lock status.     |  |
|                                           | Keypad Lock<br>Press ESC 3 sec<br>to UnLock Key                                                                                                    | Press any key on the keypad; a message displays as shown on the left.             |  |
|                                           | Ашто<br>♦F 60.00Hz<br>H 0.00Hz<br>u 540.0Vdc<br>JOG 14:35:58                                                                                                    | If you do not press the ESC key, the keypad automatically returns to this screen. |  |

| Pres         | oad Lock<br>is ESC 3 sec<br>nLock Key     | 8    |
|--------------|-------------------------------------------|------|
| ♦F<br>H<br>u | 60.00Hz<br>0.00Hz<br>540.0Vdc<br>14:35:58 | AUTO |

Press any key on the keypad; a message displays as shown on the left.

Press ESC for 3 seconds to unlock the keypad; the keypad returns to this screen. All keys on the keypad is functional. Turning the power off and on does not lock the keypad.

## 10. PLC Function

| PLC                                                                    |                                                                                             | d stopping the PLC function (choosing 2: PLC Run or<br>LC status displays on main screen (Delta default setting).                                                                            |
|------------------------------------------------------------------------|---------------------------------------------------------------------------------------------|----------------------------------------------------------------------------------------------------|
| <ul> <li>▼1.Disable</li> <li>2.PLC Run</li> <li>3.PLC Stop</li> </ul>  | PLC<br>1.Disable<br>\$2.PLC Run<br>3.PLC Stop                                               | Choose option 2: PLC Run to enable the PLC function.                                                                                                    |
| Press the Up/Down keys to select a PLC function, and then press ENTER. | <ul> <li>♦ F 60.00Hz</li> <li>H 0.00Hz</li> <li>u 540.0Vdc</li> <li>JOG 14:35:58</li> </ul> | The default on the main screen displays the PLC / RUN status message.                                                                                                    |
|                                                                        | PLC<br>1.Disable<br>2.PLC Run<br>▲3.PLC Stop •                                              | Choose option 3: PLC Stop to disable the PLC function.                                                                                                    |
|                                                                        |                                                                                             | The default on the main screen displays the PLC / STOP status message.                                                                                                    |
|                                                                        | PLC/STOP AUTO<br>Warning<br>PLFF<br>Function defect                                         | If the PLC program is not available in the control board,<br>the PLFF warning displays when you choose option 2<br>or 3.<br>In this case, choose option 1: Disable<br>to clear PLFF warning. |

### 11. Copy PLC

| Copy PLC<br>♦ 001:Manual_001 ►   | Four groups of parameters are available to copy.<br>The steps are shown in the example below.<br>Example: PLC program saved in the motor drive. |                                                                                                    |
|----------------------------------|----------------------------------------------------------------------------------------------------|----------------------------------------------------------------------------------------------------|
| 002:FileName01<br>003:FileName02 | Copy PLC<br>♦ 001:Manual_001<br>002:<br>003:<br>1. Go to Copy PLC<br>2. Select the PLC program to copy and press ENTER                          |                                                                                                    |
|                                  | 001><br>▼ 1: keypad->VFD<br>2: VFD->Keypad                                                                                                    | 1. Select 1: keypad→VFD.<br>2. Press ENTER to go to the "keypad→VFD" screen.                                                                                                    |
|                                  | 001> 4170<br>keypad->VFD<br>34%                                                                                                    | Begin copying the PLC program until it is done.                                                                                                    |
|                                  | Copy PLC<br>♦ 001:Manual_001 ►<br>002:<br>003:                                                                                                  | After copying is done, the keypad automatically returns to this screen.                                                                                                    |
|                                  | NOTE<br>001> 0 ERR8<br>Type Mismatch                                                                                                    | If you select "Option 1: keypad→VFD", check if the PLC program is built-in to the KPC-CC01 keypad. If the PLC program is not available in the keypad when you select "Option 1: keypad→VFD", an "ERR8 Warning: Type Mismatch" displays on the screen. |

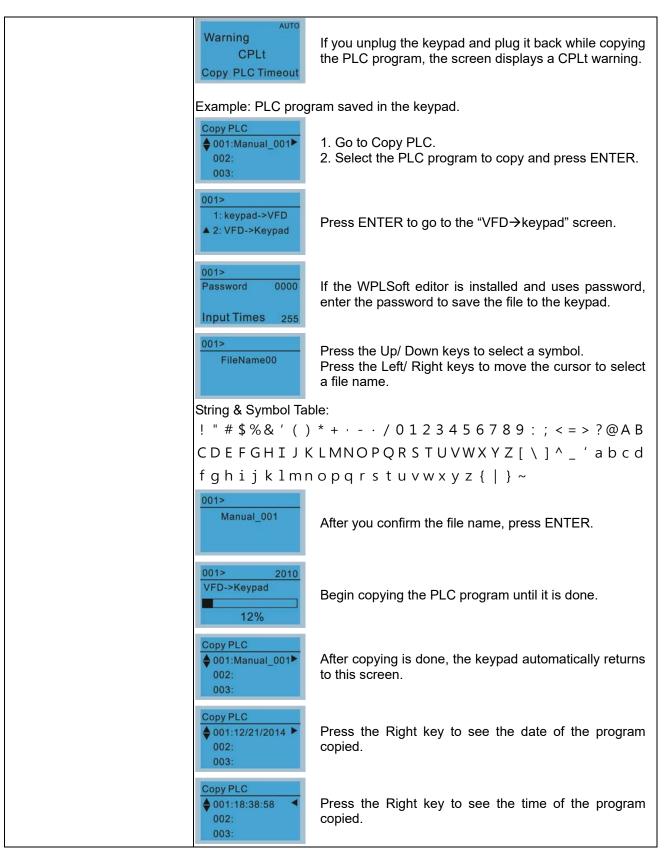

#### 12. Display setup

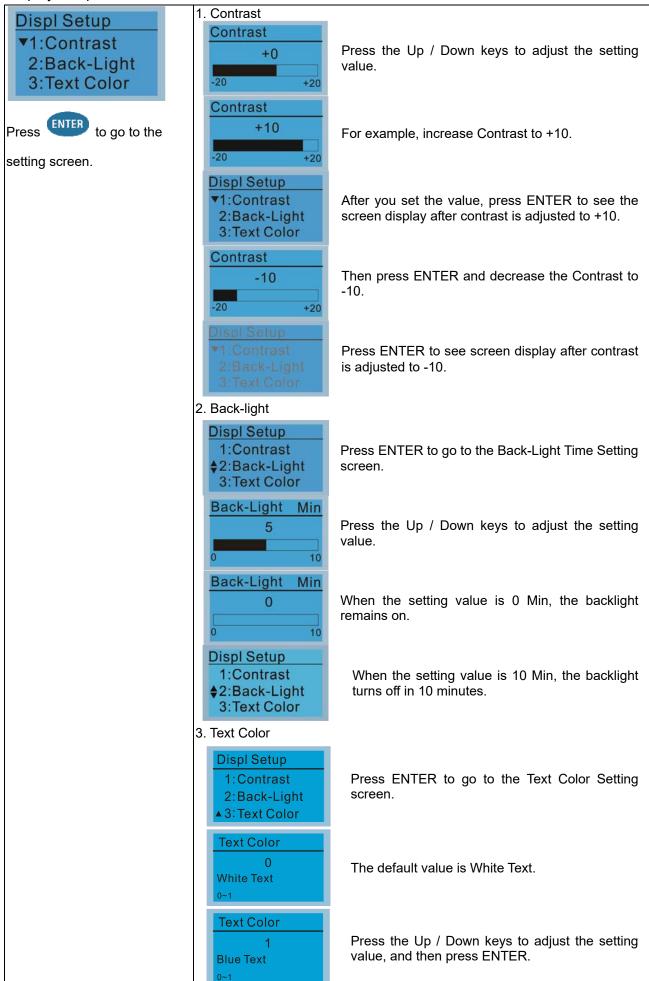

| Displ Setup<br>▼1:Contrast<br>2:Back-Light<br>3:Text Color The setting value cha | e changes to Blue Text. |
|----------------------------------------------------------------------------------|-------------------------|
|----------------------------------------------------------------------------------|-------------------------|

## 13. Start-up

| Start-up                                                                     | 1. Default 1 DELTA LOGO                                                                                                    |
|------------------------------------------------------------------------------|----------------------------------------------------------------------------------------------------|
| <ul> <li>▼1.Default 1</li> <li>2.Default 2</li> <li>3.User Define</li> </ul> | Industrial Automation                                                                                                    |
|                                                                              | 2. Default 2 DELTA Text                                                                                                    |
|                                                                              | C Series<br>Industrial Automation                                                                                                    |
|                                                                              | <ol> <li>User Define: an optional accessory is required (TPEditor &amp; USB / RS-485<br/>Communication Interface-IFD6530) to design your own start-up screen. If<br/>the editor accessory is not installed, the User Define option displays a blank<br/>screen.</li> </ol>                                                                                                    |
|                                                                              | DELTA VFD C2000<br>X-Y-Z 3-axis station<br>X-axis                                                                                                    |
|                                                                              | USB/RS-485 Communication Interface-IFD6530<br>Refer to Chapter 07 Optional Accessories for more details.                                                                                                    |
|                                                                              | TPEditor         Download TPEditor software at Delta website at         http://www.deltaww.com/services/DownloadCenter2.aspx?secID=8&pid=2&         tid=0&CID=06&itemID=060302&typeID=1&downloadID=,&title= Select         Product Series&dataType=8;✓=1&hl=en-US         Select TPEditor version 1.60 or above. Refer to the installation instruction for TPEditor in Section 7-14-3. |

## 14. Main page

| Main Page<br>▼1.Default<br>2.User Define                                       | 1. Default page<br>↓ F 60.00Hz<br>H 0.00Hz<br>u 540.0Vdc<br>J00 14:25:56<br>F 60.00Hz >>> H >>> A >>> U (options rotate)                                                                                                    |
|--------------------------------------------------------------------------------|----------------------------------------------------------------------------------------------------|
| Default screen and editable<br>screen are available.<br>Press ENTER to select. | <ul> <li>User Define: an optional accessory is required (TPEditor &amp; USB / RS-485<br/>Communication Interface-IFD6530) to design your own main screen. If the<br/>editor accessory is not installed, the User Define option displays a blank<br/>screen.</li> <li>Freq. 60.00 Hz<br/>Current 123.45A<br/>DC BUS 543.21 Vdc<br/>2014/02/06 14: 22:58</li> </ul>               |
|                                                                                | USB/RS-485 Communication Interface-IFD6530<br>Refer to Chapter 07 Optional Accessories for more details.                                                                                                    |
|                                                                                | TPEditor         Download TPEditor software at Delta website at         http://www.deltaww.com/services/DownloadCenter2.aspx?secID=8&pid=2&         tid=0&CID=06&itemID=060302&typeID=1&downloadID=,&title=         Product Series&dataType=8;✓=1&hl=en-US         Select TPEditor version 1.60 or above. Refer to the installation instruction for TPEditor in Section 7-14-3. |

15. PC Link

| -            |                                                                                                    |                                                                                                    |
|--------------|----------------------------------------------------------------------------------------------------|----------------------------------------------------------------------------------------------------|
| PCLink       | 1. TPEditor: This funct then download and                                                                                                    | tion enables you to connect the keypad to a computer edit user-defined screens.                                                                                                    |
| ▼1. TPEditor | PC Link                                                                                                    |                                                                                                    |
| 2. VFDSoft   | Waiting                                                                                                    | Press ENTER to go to Waiting to connect to PC                                                                                                    |
|              |                                                                                                    | screen.                                                                                                    |
|              | 0%                                                                                                    |                                                                                                    |
|              | In TPEditor, from the                                                                                                    | Communication menu, choose Write to HMI.                                                                                                    |
|              | A Denville Data Michael<br>Ref: Latal Vendi Camping) Opendis Lauf Reprintmps) Observation<br>고려 프라이아 가지 않는 것 같은 것 같은 것 같은 것 같은 것 같은 것<br>문화 프라이아 가지 않는 것 같은 것 같은 것 같은 것 같은 것 같은 것 같은 것 같은 것 같 | Preside (Communication) (Section 100 (Section 100 |
|              |                                                                                                    | 0 75 M                                                                                                    |
|              | X-axis<br>Output cument ###.#                                                                                                    |                                                                                                    |
|              | PID tauget 0                                                                                                    |                                                                                                    |
|              | YYYYAMMADD HH:MM:SS F4                                                                                                    | Trans                                                                                                    |
|              |                                                                                                    |                                                                                                    |
|              |                                                                                                    |                                                                                                    |
|              | 21 (2) 2 (2) 2 (2) 2 (2)<br>X#,YI (2) 2 (2)                                                                                                    | The EEXA WID-Clanes Master fax WID-Clanks                                                                                                    |
|              |                                                                                                    |                                                                                                    |
|              | In the <b>Confirm</b> mess                                                                                                    |                                                                                                    |
|              |                                                                                                    |                                                                                                    |
|              | X-axis                                                                                                    | 0 19 Far<br>0<br>bother                                                                                                    |
|              | Output cument ###. #                                                                                                    |                                                                                                    |
|              | PID target 0                                                                                                    | Confere Land                                                                                                    |
|              | YYYYYMM/DD HH:MM:SS F4                                                                                                    | Trans In                                                                                                    |
|              |                                                                                                    |                                                                                                    |
|              |                                                                                                    |                                                                                                    |
|              |                                                                                                    | The EBEX VIG-Leven Master the VIG-C formal                                                                                                    |
|              | PC Link                                                                                                    |                                                                                                    |
|              | Receiving                                                                                                    | The software starts downloading screens to                                                                                                    |
|              |                                                                                                    | edit to the KPC-CC01.                                                                                                    |
|              | 28%                                                                                                    |                                                                                                    |
|              | PC Link                                                                                                    |                                                                                                    |
|              | Completed                                                                                                    | Download completed.                                                                                                    |
|              |                                                                                                    |                                                                                                    |
|              | 100%                                                                                                    |                                                                                                    |
|              |                                                                                                    | ction enables you to link to the VFDSoft then upload                                                                                                    |
|              |                                                                                                    | 4 you have saved in the KPC-CC01.                                                                                                    |
|              |                                                                                                    |                                                                                                    |
|              |                                                                                                    | System (OS) of your computer is Windows 10, right                                                                                                    |
|              |                                                                                                    | oft icon to enter the <b>Property</b> . Then, click the b and select the <b>Run the program as an</b>                                                                                                    |
|              |                                                                                                    | eckbox. (as shown in the red frames in the figure                                                                                                    |
|              | below)                                                                                                    | ,                                                                                                    |

\_

| 🔀 Delta VFDSoft 1.56 Properties X                                                                                                    |  |  |  |  |
|----------------------------------------------------------------------------------------------------|--|--|--|--|
| Security         Details         Pravious Varcions           General         Shortcut         Compatibility                                                                                                    |  |  |  |  |
| If this program isn't working correctly on this version of Windows,<br>try running the compatibility troubleshooter.                                                                                                    |  |  |  |  |
| Run compatibility troubleshooter                                                                                                    |  |  |  |  |
| How do I choose compatibility settings manually?<br>Compatibility mode                                                                                                    |  |  |  |  |
| Run this program in compatibility mode for:                                                                                                    |  |  |  |  |
|                                                                                                    |  |  |  |  |
| Settings                                                                                                    |  |  |  |  |
| 8-bit (256) color                                                                                                    |  |  |  |  |
| Disable display scaling on high DPI settings                                                                                                    |  |  |  |  |
| Run this program as an administrator                                                                                                    |  |  |  |  |
| Change settings for all users                                                                                                    |  |  |  |  |
| OK Cancel Apply                                                                                                    |  |  |  |  |
|                                                                                                    |  |  |  |  |
| 3. Connecting the KPC-CCO1 to a computer PC Link                                                                                                    |  |  |  |  |
| 1TPEditor Select 2: VFDSoft, and then press ENTER.                                                                                                    |  |  |  |  |
| ▲2. VFDSoft                                                                                                    |  |  |  |  |
| PC Link                                                                                                    |  |  |  |  |
| ♦001: C2000_Fan1 Press the Up / Down keys to select a parameter group to upload to the VFDSoft.                                                                                                    |  |  |  |  |
| 003: C2000_Pum1                                                                                                    |  |  |  |  |
| PC Link 1: 0<br>Waiting Press ENTER to go to Waiting to connect to PC                                                                                                    |  |  |  |  |
| screen.                                                                                                    |  |  |  |  |
| 0%                                                                                                    |  |  |  |  |
| Open VFDSoft and click <b>Parameter</b> on the toolbar.                                                                                                    |  |  |  |  |
| Diela VIDiole<br>Tele Diela (Dagentie Optione Help<br>Office Optione Tele Diela (Dagentie Optione Help<br>Office Optione Tele Diela (Dagentie Analysis) (Dagentie Analysis) (Dagentie Diela (Dagentie Diela (Dagenti |  |  |  |  |
| Unitive joyee seek Dit jouristie <u>Neuroper</u> ji Abasis ji Keplat 1968                                                                                                    |  |  |  |  |
|                                                                                                    |  |  |  |  |
|                                                                                                    |  |  |  |  |
| DHE                                                                                                    |  |  |  |  |
| Dive                                                                                                    |  |  |  |  |
| Ratry Henage:                                                                                                    |  |  |  |  |
| -<br>C Value - C C C C C C C C C C C C C C C C C C                                                                                                    |  |  |  |  |
| In the Parameter Management, from the <b>Table</b> menu, choose <b>Read from</b>                                                                                                    |  |  |  |  |
| KPC-CC01.                                                                                                    |  |  |  |  |

-

| Parameter Management                                                                                                    | 09.00                                                                                                    |
|----------------------------------------------------------------------------------------------------|----------------------------------------------------------------------------------------------------|
| Orac TESE DO     Total Compare Francesco     Total Compare Francesco     Total Co |                                                                                                    |
| 🕞 🍘 Values 💽 👀 star - 🚝 1688 🚺 162 💧                                                                                                    | 04-Line 2014/7/30 ±* 100641                                                                                  |
|                                                                                                    |                                                                                                    |
|                                                                                                    | nication port and click <b>OK</b> .                                                                          |
| Deta VPDSak<br>e Drue Diagnostic Options. Help                                                                                                    | (o1910)                                                                                                    |
| 💽 🛄 🛐 🏠 🥁 🏭 🐺 📕                                                                                                    | meaton fatue                                                                                                 |
| 1.                                                                                                    | Please make sure the communication cable is already<br>connected to PC                                       |
| ۲۰.<br>آتان                                                                                                    | Reverse select the compart and Photocit<br>Market and Photocit<br>Market and Photocit<br>Market and Photocit |
|                                                                                                    | Test                                                                                                    |
| <br>tatory Messager                                                                                                    | Accept the setting and go on line.                                                                           |
| 2014/1/20 上干 12 08 21 + Setup the Core port and protocol                                                                                                    |                                                                                                    |
| Į                                                                                                    |                                                                                                    |
| <br>😨 🙆 lakan 🔉 💽 kan . 🧱 Kitel 🚺 Kit 🔰                                                                                                    |                                                                                                    |
| PC Link 1: 2170<br>Receiving<br>58%                                                                                                    | Start to upload parameters to VFDSoft.                                                                       |
| PC Link 1: 3640<br>Completed<br>100%                                                                                                    | Uploading parameter is completed.                                                                            |
| Before using the user-de                                                                                                    | efined start-up screen and user-defined main                                                                 |
| screen, you must preset t                                                                                                    | he start-up screen and the main screen as user<br>nload the user-defined screen to the KPC-CC01,             |
| the start-up screen and the                                                                                                    | e main screen are blank.                                                                                     |

#### Chapter 7 Optional Accessories | MS300

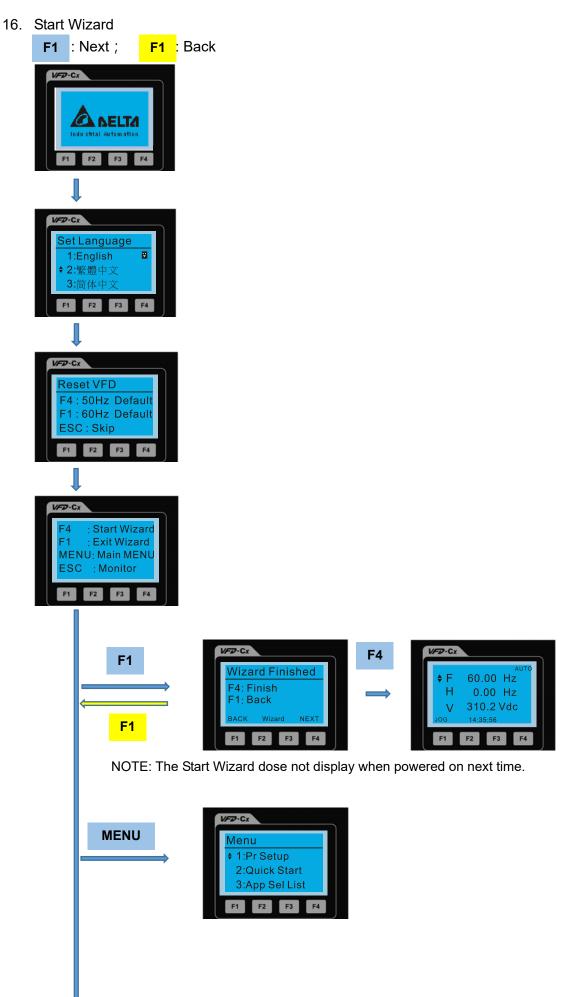

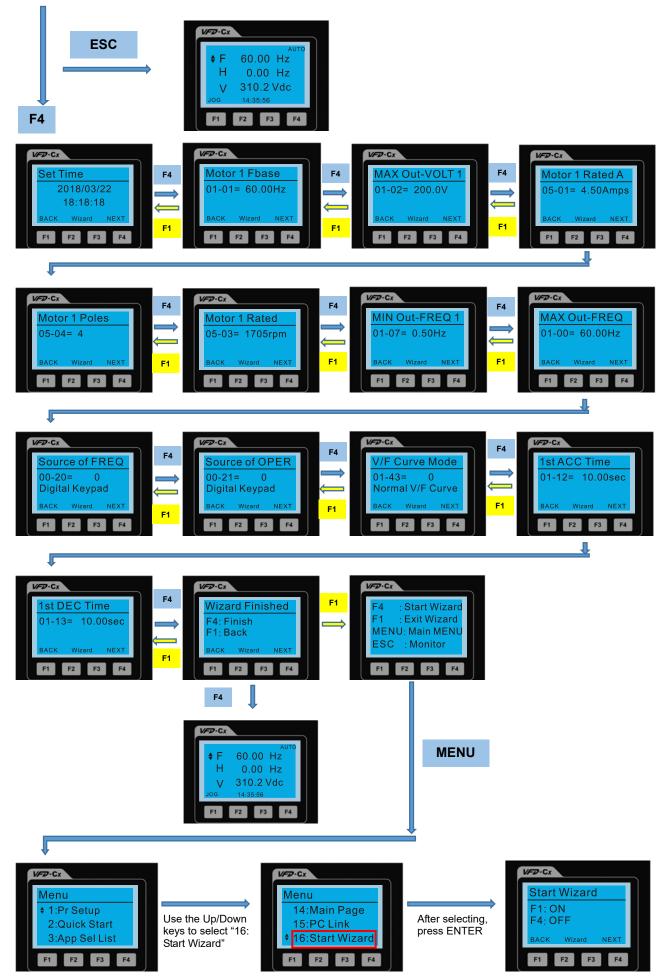

NOTE: The "16: Start Wizard" on the menu is to set whether the screen shows the start wizard when starting the drive.

# Other displays

When a fault occurs, the screen display shows the fault or warning:

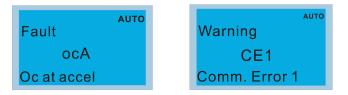

- 1. Press the STOP / RESET key to reset the fault code. If there is no response, contact your local distributor or return the unit to the factory. To view the fault DC bus voltage, output current and output voltage, press MENU and then choose 6: Fault Record.
- 2. After resetting, if the screen returns to the main page and shows no fault after your press ESC, the fault is cleared.
- 3. When the fault or warning message appears, the LED backlight blinks until you clear the fault or warning.

# **Optional accessory: RJ45 Extension Lead for Digital Keypad**

| Part No.  | Description                                        |  |  |
|-----------|----------------------------------------------------|--|--|
| CBC-K3FT  | RJ45 extension lead, 3 feet (approximately 0.9 m)  |  |  |
| CBC-K5FT  | RJ45 extension lead, 5 feet (approximately 1.5 m)  |  |  |
| CBC-K7FT  | RJ45 extension lead, 7 feet (approximately 2.1 m)  |  |  |
| CBC-K10FT | RJ45 extension lead, 10 feet (approximately 3 m)   |  |  |
| CBC-K16FT | RJ45 extension lead, 16 feet (approximately 4.9 m) |  |  |

Note: When you need communication cables, buy non-shielded, 24 AWG, four-wire twisted pair, 100 ohms communication cables.

## 7-14-3 TPEditor Installation Instruction

TPEditor can edit up to 256 HMI (Human-Machine Interface) pages with a total storage capacity of 256 KB. Each page can include 50 normal objects and 10 communication objects.

- 1) TPEditor: Setup & Basic Functions
  - 1. Run TPEditor version 1.60 or above by double-clicking the program icon.

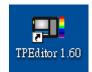

 On the File menu, click New. In the New Project dialog box, for Set Device Type, select DELTA VFD-C Inverter. For TP Type, select VFD-C KeyPad. For File Name, enter TPE0 and then click OK.

| HMI <-> PLC          |       |
|----------------------|-------|
| Set Device Type      |       |
| DELTA VFD-C Inverter | •     |
| ТР Туре              |       |
| VFD-C KeyPad         | •     |
| File Name            |       |
| TPEO                 |       |
| OK C                 | uncel |

3. The editor displays the Design window. On the **Edit** menu, click **Add a New Page**. You can also right-click on the TP page in the upper right corner of the Design window and click **Add** to add one more page(s) to edit.

|                                           | obal Settings(3) Communication(M) Tools(T) Window(W) E |                         |        |
|-------------------------------------------|--------------------------------------------------------|-------------------------|--------|
| A N 22                                    | 10000000                                               |                         |        |
| 🔶 📔 (A - A - A   ) 🗍 Á Á   🚵   Text Ispat | T                                                      | · 王 金 和 ( 田) 田 金 和 ( 田) |        |
|                                           |                                                        |                         | Popetr |

4. Edit the start-up screen

5. Add static text. Open a blank page (step 3), then on the toolbar click

. Double-click the blank page to

display the Static Text Setting dialog box, and then enter the static text.

| Typel - Delte TFSdates                               |                     |               |                                                                                                    | - C 2                                                                                                    |
|------------------------------------------------------|---------------------|---------------|----------------------------------------------------------------------------------------------------|----------------------------------------------------------------------------------------------------|
| Hell: ElsE: Yev(Y) CoupleC) Obertich Louisby DrhupS: |                     |               |                                                                                                    |                                                                                                    |
|                                                      | 00485-              | 9 Farmer 9    |                                                                                                    |                                                                                                    |
| N N H A N H A H A H A H A H A H A H A H              |                     | 000000        |                                                                                                    |                                                                                                    |
| Ten hour                                             | ∃T                  |               | · · · · · · · · · · · · · · · · · · ·                                                                                                    |                                                                                                    |
|                                                      |                     |               |                                                                                                    | · TP Page                                                                                                    |
| Danistrage                                           | . 8                 |               |                                                                                                    | 0<br>Boot Page                                                                                                    |
|                                                      |                     |               |                                                                                                    | Constant Sector                                                                                                    |
|                                                      |                     |               |                                                                                                    |                                                                                                    |
|                                                      | Static Test Setting |               | 88                                                                                                    |                                                                                                    |
| [ ]                                                  |                     | Fried Setting | Party I                                                                                                    |                                                                                                    |
|                                                      |                     |               |                                                                                                    |                                                                                                    |
|                                                      |                     | P Police      |                                                                                                    |                                                                                                    |
|                                                      |                     |               | And a second second sec |                                                                                                    |
|                                                      |                     | Alge          | lop <u>*</u> ]<br>Integ                                                                                                    |                                                                                                    |
|                                                      |                     |               |                                                                                                    | Property                                                                                                    |
|                                                      | 10                  | 05 04         | el                                                                                                    | @Buic lado (Left,Top,Width,Hi<br>Found Setting Single                                                                    |
|                                                      | -                   |               |                                                                                                    | Tent Disection Farm Left to Right                                                                                        |
|                                                      |                     |               |                                                                                                    | Text Directors, Foun Left to Right<br>Host Algonette Algo Left<br>Vert Algonette Algo Top<br>Four Detag (Neuer Tune New) |
|                                                      |                     |               |                                                                                                    | Fout Setting (Neart Time New)                                                                                            |
|                                                      |                     |               |                                                                                                    | Test lapor                                                                                                    |
|                                                      |                     |               |                                                                                                    |                                                                                                    |
|                                                      |                     |               |                                                                                                    |                                                                                                    |
|                                                      |                     |               |                                                                                                    |                                                                                                    |
| 231, Y 20 Date: Ten (28, 20 (W=32, H=16)             | Device Type DELTA   | là Product 8  | fachine Type TP04G                                                                                                    | 1                                                                                                    |

6. Add a static bitmap. Open a blank page (step 3), then on the toolbar, click page to display the **Static Bitmap Setting** dialog box where you can choose the bitmap.

| ▶ ▲ N 월 R 월 N <b>= B</b> © S<br>+ ●   P R <del>S</del>   K A <b>:</b> B A : A<br>■ |                                                                                         |                                                                                                    |                                                                                                    |                                                                                                    |                                                                                                    |   | 28    | - TP Pag                                     |
|------------------------------------------------------------------------------------|-----------------------------------------------------------------------------------------|----------------------------------------------------------------------------------------------------|----------------------------------------------------------------------------------------------------|----------------------------------------------------------------------------------------------------|----------------------------------------------------------------------------------------------------|---|-------|----------------------------------------------|
| © ]lest Pap<br>0 0<br>0                                                            | Inquiry (I):<br>Recent Docume<br>Daktop<br>My Document<br>My Compose<br>My Network Plan | S 4amv001<br>S 4amv002<br>4amv002<br>4amv004<br>S 4amv004<br>S 4amv006<br>S 4amv006<br>S 4amv006<br>S 4amv009<br>S 4amv009<br>S 4amv009<br>S 4amv009<br>S 4amv009<br>S 4amv001<br>S 4amv009<br>S 4amv009<br>S 4amv008<br>S 4amv008<br>S 4amv008<br>S 4amv008<br>S 4amv08<br>S 4amv08<br>S 4<br>S 4<br>S 4<br>S 4<br>S 4<br>S 4<br>S 4<br>S 4 | AnnvOIS<br>AnnvOIS<br>AnnvOIS<br>AnnvOIB<br>AnnvOID<br>AnnvOID<br>AnnvOID<br>AnnvOID<br>AnnvOID<br>AnnvOID<br>AnnvOID<br>AnnvOID<br>AnnvOID<br>AnnvOID<br>AnnvOID<br>AnnvOID<br>AnnvOID<br>AnnvOID | encode     descovede     descovede     descovede     descovede     descovede     descovede     descovede     descovede     descovede     descovede     descovede     descovede     descovede | <ul> <li>damv6U</li> <li>damv6U</li></ul> |   | Norej | 0<br>Bother<br>Promy  <br>(ribucké LLATAWAL) |
|                                                                                    |                                                                                         | File Type (E_):                                                                                                    | (Pitnepo (* long)                                                                                                    |                                                                                                    | Cance                                                                                                    | 4 |       | Broug Find (Bhoug)                           |

You can only use images in the BMP format. Click the image and then click Open to show the image in the page.

7. Add a geometric bitmap. There are 11 kinds of geometric bitmaps to choose. Open a new blank page (step

3), then on the toolbar click the geometric bitmap icon that you need In the page, drag the geometric bitmap and enlarge it to the size that you need.

8. When you finish editing the start-up screen, on the **Communication** menu, click **Input User Defined Keypad Starting Screen.** 

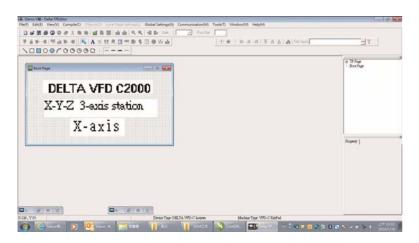

- 9. Download the new setting: On the **Tool** menu, click **Communication**. Set up the communication port and speed for the IFD6530. There are three speeds available: 9600 bps, 19200 bps, and 38400 bps.
- 10. On the Communication menu, click Input User Defined Keypad Starting Screen.

| TP Station Address | 1 :    |
|--------------------|--------|
| PC COM Port        | COM3 - |
| Baud Rate          | 9600 💌 |

11. The Editor displays a message asking you to confirm the new setting. Before you click **OK**, on the keypad, go to MENU, select PC LINK, press ENTER and then wait for few seconds. Then click **YES** in the confirmation dialog box to start downloading.

| Constate Code Inflation     Ref() 58(3) Vendo Complex() Objects(2) Line Frage Linespil     D 2 第 2 2 2 2 2 2 2 2 2 2 2 2 2 2 2 | 4 Be for Defor                                                                                                    |                                                                                                    |
|----------------------------------------------------------------------------------------------------|----------------------------------------------------------------------------------------------------|----------------------------------------------------------------------------------------------------|
| DELTA VFD C2000<br>X-Y-Z 3-axis station<br>X-axis                                                                              |                                                                                                    | e 19 Jan<br>La<br>Bootxe                                                                                                    |
|                                                                                                    |                                                                                                    | Property                                                                                                    |
| X127.YM                                                                                                    | Detar Type DELTA VEO-C lower Modater Type VEO-C for<br>R R DELTA VEO-C lower Modater Type VEO-C for<br>R R DELTA VEO-C lower Modater Type VEO-C for<br>R R DELTA VEO-C lower Modater Type VEO-C for<br>R R DELTA VEO-C lower Modater Type VEO-C for<br>R R DELTA VEO-C lower Modater Type VEO-C for<br>R R DELTA VEO-C lower Modater Type VEO-C for<br>R R DELTA VEO-C lower Modater Type VEO-C for<br>R R DELTA VEO-C lower Modater Type VEO-C for<br>R R DELTA VEO-C lower Modater Type VEO-C for<br>R R DELTA VEO-C for<br>R R DELTA VEO-C for<br>R R | N N <p< th=""></p<> |
| PC Link 1: 0<br>Waiting                                                                                                    | PC Link 1: 2170<br>Receiving                                                                                                    | PC Link 1: 364<br>Completed                                                                                                    |
| 0%                                                                                                    | 58%                                                                                                    | 100%                                                                                                    |

#### Chapter 7 Optional Accessories | MS300

- 2) Edit the Main Page and Download to the Keypad
  - In the Editor, add a page to edit. On the Edit menu, click Add a New Page. You can also right-click on the TP page in the upper right corner of the Design window and click Add to add one more pages to edit. This keypad currently supports up to 256 pages.

|                |        | Forder |                     |
|----------------|--------|--------|---------------------|
| 「白田田」 照白田田   岡 | AN # 9 | 1      | ± T                 |
| 00000000       |        |        |                     |
| 30             |        |        | Depart Add<br>Box P |
|                |        |        | Property            |
|                |        |        |                     |

2. In the bottom right-hand corner of the Editor, click the page number to edit, or on the View menu, click HMI Page to start editing the main page. As shown in the picture above, the following objects are available. From left to right they are: Static Text, ASCII Display, Static Bitmap, Scale, Bar Graph, Button, Clock Display, Multi-state bit map, Units, Numeric Input, the 11 geometric bitmaps, and lines of different widths. Use the same steps to add Static Text, Static Bitmap, and geometric bitmaps as for the start-up page.

# AN 🖪 🎟 🚍 🎖 🗊 👄 🖗 🚣 🛛 🗖 🗖 🔿 🔿 🔿 🔿 🖓 🖓 😓 🖉

3. Add a numeric/ASCII display. On the toolbar, click the **Numeric/ASCII** button. In the page, double-click the object to specify the **Refer Device**, **Frame Setting**, **Font Setting** and **Alignment**.

| Numeric/ASCII Display Setting |          |   |                 |              |   |
|-------------------------------|----------|---|-----------------|--------------|---|
| Refer Device                  |          |   | Frame Setting   | No Frame     | • |
| 142100                        |          |   | Font Setting    | 5x8 💌        |   |
| Value Type                    | Unsigned | ~ | Alignment       | Align Left 🔹 |   |
| Value Length                  | 16 Bits  | Ŧ | 🗖 Leading Zeros |              |   |
| Integer Number                | 5        | ~ | T Arithmetic    |              |   |
| Decimal Number                | 0        | ~ | OK              | Cancel       |   |

Click [...]. In the **Refer Device** dialog box, choose the VFD communication port that you need. If you want to read the output frequency (H), set the **Absolute Addr.** to 2202. For other values, refer to the ACMD Modbus Comm Address List (see Pr.09-04 in Chapter 12 Group 09 Communication Parameters).

|                | Refer Device        |       |
|----------------|---------------------|-------|
| C PLC          | 🗖 Device Name 🚺 💌   |       |
| ☞ VFD          | Absolute Addr. 2100 |       |
|                | 012345              | OK    |
| Set PLC ID [1  | 6789AB              | Clear |
| TP Port COM1 - | CDEF./              | Close |

Scale Setting. On the toolbar, click The scale is add a scale. You can also edit the Scale Setting in the 4. Property Window on the right-hand side of your computer screen.

| Scale Setting                                     |                      |
|---------------------------------------------------|----------------------|
| Scale Position Top<br>Scale Side Normal Direction | ▼ Font Setting 5x8 ▼ |
| Value Length 16 Bits 💌                            | Main Scale 5         |
| Max Value 100                                     | Sub Scale 2          |
| Min Value 0                                       | Cancel               |

- Scale Position: specifies where to place the scale. a.
- Scale Side: specifies whether the scale is numbered from smaller numbers to larger numbers or b. from larger to smaller.
- Font Setting: specifies the font. C.
- d. Value Length: specifies 16 bits or 32 bits.
- Main Scale & Sub-Scale: divides the whole scale into equal parts; enter the numbers for the main e. scale and sub-scale.
- f. Max Value & Min Value: specifies the numbers on the two ends of the scale. They can be negative numbers, but the maximum and minimum values are limited by the Value Length setting. For example, when Value Length is hexadecimal (16 bits), the maximum and the minimum value cannot be entered as -40000.

Clicking **OK** creates a scale as in the picture below.

| 0  | 25    | 50  | 75  | 100 |
|----|-------|-----|-----|-----|
| Ĭ. | . ī . | .ĩ. | .Ύ. | . 1 |

Bar Graph setting. On the toolbar, click **b** to add a bar graph. 5.

| Bar Graph Settin | g                 |        |
|------------------|-------------------|--------|
| -Refer Device    | Direction Setting |        |
| \$2100           | From Bottom to To | p 🔽    |
| Value Type       | Unsigned          |        |
| Value Length     | 16 Bits 💌         |        |
| Max Value        | 65535             | OK     |
| Min Value        | 0                 | Cancel |

- a. Refer Device: specifies the VFD communication port.
- b. Direction Setting: specifies the direction: From Bottom to Top, From Top to Bottom, From Left to Right or From Right to Left.
- c. **Max Value** and **Min Value**: specifies the maximum value and minimum value. A value smaller than or equal to the minimum value causes the bar graph to be blank (0). A value is bigger or equal to the maximum value causes the bar graph is full (100%). A value between the minimum and maximum values causes the bar graph to be filled proportionally.
- 6. Button: on the toolbar, click <sup>S</sup>. Currently this function only allows the keypad to switch pages; other functions are not yet available (including text input and insert image). In the blank page, double-click <sup>S</sup> to open the Button Setting dialog box.

| Button Setting |           |        |                              |                                          |                                       |
|----------------|-----------|--------|------------------------------|------------------------------------------|---------------------------------------|
| Button Type    | Page Jump | •      | Page Jump Setting<br>Page No |                                          | Single Frame                          |
| Write-in       |           |        | 0                            | Font Setting<br>Text Alignment<br>Middle | 5x8 ▼<br>Bitmap Alignment<br>Middle ▼ |
| Function Key   |           | ~      |                              | Middle                                   | Middle                                |
| Value Length   |           | ~      |                              | Graph Input:                             |                                       |
| Value Type     |           | Ţ      | C Before Writing C Reset     |                                          |                                       |
| Current State  | 0         | •      | C After Writing C Set        | [None]                                   | Bitmap Read                           |
| Total States   | 1         | ×.<br> | User Level 0                 |                                          | Bitmap Clear                          |
| Button Text    |           |        |                              | OK                                       | Cancel                                |

Button Type: specifies the button's functions.

Page Jump and Constant Setting are the only functions currently supported.

#### A. Page Jump Setting

- Page Jump Setting: in the Button Type list, choose Page Jump to show the Page Jump Setting.
- Function Key: specifies the functions for the following keys on the KPC-CC01 keypad: F1, F2, F3, F4, Up, Down, Left and Right. Note that the Up and Down keys are locked by TPEditor. You cannot program these two keys. If you want to program Up and Down keys, on the Tool menu, click Function Key Setting, and then click Re-Define Up/Down Key.

|                                     |                          | - 7 🗙      |
|-------------------------------------|--------------------------|------------|
| Tools(T) Window(W) Help(H)          |                          |            |
| Communication Settings(C)           |                          |            |
| Function Key Setting(F) 🔹 🕨         | Re-Define Up/Down Key(R) |            |
| Page Size(S) ►<br>Grid Setting(G) ► | 三 主 三 三 第 前 第 一          |            |
| Language Setting(L)                 |                          | <u>×</u>   |
|                                     |                          | ⊡- TP Page |
|                                     |                          | Boot Page  |
|                                     |                          |            |
|                                     |                          |            |
|                                     |                          |            |

• **Button Text**: specifies the text that appears on a button. For example, when you enter Next Page for the button text, that text appears on the button.

#### **B.** Constant Setting

This function specifies the memory address' values for the VFD or PLC. When you press the **Function Key**, it writes a value to the memory address specified by the value for **Constant Setting**. You can use this function to initialize a variable.

| Button Setting<br>Button Type | onstant Setting | • | Constant Setting | -       |                                          | Single Frame                   |
|-------------------------------|-----------------|---|------------------|---------|------------------------------------------|--------------------------------|
| Write-in<br>□ Read            | \$211A          |   |                  |         | Font Setting<br>Text Alignment<br>Middle | 5x8   Bitmap Alignment  Middle |
| 🔽 Function Key                | F3              | • |                  |         | Middle                                   | Middle                         |
| Value Length                  | 16 Bits         | • | I Call           |         | Graph Input                              |                                |
| Value Type                    | Unsigned        | • | C Before Writing | @ Reset |                                          |                                |
| Current State                 | 0               | • | C After Writing  | C Set   | [None]                                   | Bitmap Read                    |
| Total States                  | 1               | 1 | User Level       | 0 🔹     |                                          | Bitmap Clear                   |
| Button Text                   |                 |   |                  |         | OK                                       | Cancel                         |

7. **Clock Display Setting**: on the toolbar, click **1**. You can display the time, day, or date on the keypad.

Open a new page and click once in that window to add a clock display.

Choose to display **Time**, **Day**, or **Date** on the keypad. To adjust time, go to #8 on the keypad's menu. You can also specify the **Frame Setting**, **Font Setting**, and **Alignment**.

| Clock Display Setting |               |              |   |  |  |
|-----------------------|---------------|--------------|---|--|--|
|                       | Frame Setting | No Frame     | • |  |  |
|                       | Font Setting  | Align Left   | • |  |  |
| Time Association      | Alignment     | 5x8          | • |  |  |
| 💿 TP Time             | © Time        | C Day C Date |   |  |  |
| C PLC Time            | OK            | Cancel       |   |  |  |

8. Multi-state bitmap: on the toolbar, click • Open a new page and click once in that window to add a Multi-state bitmap. This object reads a bit's property value from the PLC. It defines the image or text that appears when this bit is 0 or 1. Set the initial status (**Current State**) to be 0 or 1 to define the displayed image or text.

| Refer Device                                     |            |             |                             |
|--------------------------------------------------|------------|-------------|-----------------------------|
| M0                                               | ]          | Graph Input |                             |
| Value Type<br>Value Length                       | Value<br>v | [None]      | Bitmap Read<br>Bitmap Clear |
| Fotal States<br>Current State<br>Device Value >= | 2 🛃        | Text Input  | Font Setting                |
| [                                                | · ·        | OK          | Cancel                      |

9. Unit Measurement: on the toolbar, click

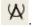

Open a new blank page, and double-click on that window to display the **Units Setting** dialog box.

Choose the **Metrology Type** and the **Unit Name**. For **Metrology**, the choices are Length, Square Measure, Volume/Solid Measure, Weight, Speed, Time, and Temperature. The unit name changes automatically when you change metrology type.

| Units Setting |  |  |  |  |
|---------------|--|--|--|--|
|               |  |  |  |  |
| ime 🗾         |  |  |  |  |
| -             |  |  |  |  |
| 15 <u>-</u>   |  |  |  |  |
| Cancel        |  |  |  |  |
|               |  |  |  |  |

10. Numeric Input Setting: on the toolbar, click 🚢.

This object enables you to provide parameters or communication ports (0x22xx) and to input numbers. Open a new file and double click on that window to display the **Numeric Input Setting** dialog box.

| Numeric Input Se                 | tting      |                                                    |                  |   |
|----------------------------------|------------|----------------------------------------------------|------------------|---|
| Refer Device<br>Write<br>  Read  |            | OutLine Setting<br>Frame Setting<br>Font Setting   | No Frame         | - |
| Function Key                     |            | Hori. Alignment<br>Vert. Alignment<br>Call Setting | Middle<br>Middle | • |
| Value Type                       | Unsigned 💌 | ୮ ଦୋ                                               |                  |   |
| Value Length<br>Value Setting    | 16 Bits 💌  | 🕫 Before Writin,                                   | g 🕼 🧟 Reset      |   |
| Integer Number<br>Decimal Number | 5 <b>•</b> | C After Writing                                    | C Set            |   |
| Limit Setting<br>Min Value       | 0          | User Level                                         | 0 🗸              |   |
| Max Value                        | 65535      | OK                                                 | Cancel           |   |

- a. **Refer Device**: specifies the **Write** and the **Read** values. Enter the numbers to display and the corresponding parameter and communication port numbers. For example, enter 012C to Read and Write Parameter Pr.01-44.
- b. OutLine Setting: specifies the Frame Setting, Font Setting, Hori. Alignment, and Vert. Alignment for the outline.
- c. **Function Key**: specifies the function key to program on the keypad in the **Function Key** box. The corresponding key on the keypad starts to blink. Press ENTER to confirm the setting.
- d. Value Type and Value Length: specify the range of the Min Value and Max Value for the Limit Setting. Note that the corresponding supporting values for MS300 must be 16 bits. 32-bit values are not supported.
- e. Value Setting: automatically set by the keypad itself.
- f. Limit Setting: specifies the range for the numeric input here.

For example, if you set **Function Key** to **F1**, **Min Value** to 0 and **Max Value** to 4, when you press F1 on the keypad, then you can press Up/Down on the keypad to increase or decrease the value. Press ENTER on the keypad to confirm your setting. You can also view the parameter table 01-44 to verify if you correctly entered the value.

11. Download the TP page. Press Up/Down on the keypad to select #15 PC Link.

Then press ENTER on the keypad. The screen displays "Waiting". In TPEditor, choose a page that you have created, and then on the **Communication** menu click **Write to TP** to start downloading the page to the keypad

When you see "Completed" on the keypad screen, the download is finished. You can then press ESC on the keypad to go back to the menu screen.

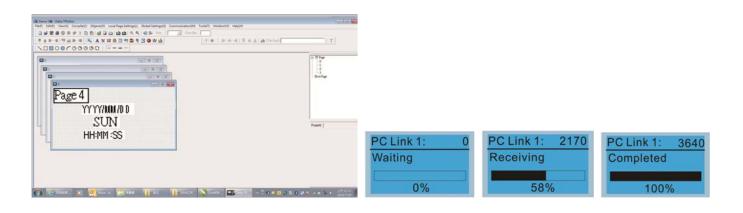

# 7-14-4 Digital Keypad KPC-CC01 Fault Codes and Descriptions

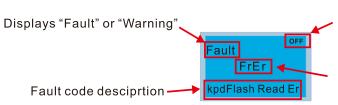

Status indicator for information on main screen. "OFF" displays on the keypad if the keypad cannot read the control board status, otherwise it displays HAND/AUTO. The default value of control board is AUTO.

Fault code

# Fault Codes

| LCD Display *                              | Description                                      | Corrective Actions                                                                                                    |
|--------------------------------------------|--------------------------------------------------|----------------------------------------------------------------------------------------------------|
| аито<br>Fault<br>FrEr<br>kpd Flash Read Er | Keypad flash memory read error                   | <ol> <li>Error in the keypad's flash memory.</li> <li>Press RESET to clear the errors.</li> <li>Check for any problem on Flash IC.</li> <li>Shut down the system, wait for ten minutes, and<br/>then restart the system.</li> <li>If none of the above solutions works, contact your<br/>authorized local dealer for assistance.</li> </ol>                                                                                                    |
| Auto<br>Fault<br>FsEr<br>kpd Flash Save Er | Keypad flash memory save error                   | <ol> <li>Error in the keypad's flash memory.</li> <li>Press RESET to clear the errors.</li> <li>Check for any problem on Flash IC.</li> <li>Shut down the system, wait for ten minutes, and<br/>then restart the system.</li> <li>If none of the above solutions works, contact your<br/>authorized local dealer for assistance.</li> </ol>                                                                                                    |
| аито<br>Fault<br>FPEr<br>kpd Flash Pr Er   | Keypad flash memory parameter<br>error           | <ul> <li>Error in the default parameters.</li> <li>It might be caused by a firmware update.</li> <li>1. Press RESET to clear the errors.</li> <li>2. Check for any problem on Flash IC.</li> <li>3. Shut down the system, wait for ten minutes, and then restart the system.</li> <li>If none of the above solutions works, contact your local authorized dealer for assistance.</li> </ul>                                                                                  |
| Fault<br>VFDr<br>Read VFD Info Er          | Keypad error when reading AC<br>motor drive data | <ol> <li>Press RESET to clear the errors.</li> <li>Shut down the system, wait for ten minutes, and<br/>then restart the system.</li> <li>If none of the above solutions works, contact your<br/>local authorized dealer for assistance.</li> </ol>                                                                                                    |
| Fault<br>CPUEr<br>CPUError                 | Keypad CPU error                                 | <ul> <li>A serious error in the keypad's CPU.</li> <li>1. Check for any problem on CPU clock.</li> <li>2. Check for any problem on Flash IC.</li> <li>3. Check for any problem on RTC IC.</li> <li>4. Verify that the communication quality of the RS-485 cable is good.</li> <li>5. Shut down the system, wait for ten minutes, and then restart the system.</li> <li>If none of the above solutions works, contact your local authorized dealer for assistance.</li> </ul> |

# Warning Codes

| LCD Display *                             | Description                         | Corrective Actions                                                                                                    |
|-------------------------------------------|-------------------------------------|----------------------------------------------------------------------------------------------------|
| мито<br>Warning<br>CE1<br>Comm. Error 1   | Modbus function code error          | <ul> <li>Motor drive does not accept the communication command sent from the keypad.</li> <li>1. Verify that the keypad is properly connected to the motor drive by a communication cable such as RJ45.</li> <li>2. Press RESET to clear the errors.</li> <li>If none of the above solutions works, contact your local authorized dealer for assistance.</li> </ul>                                                                                                    |
| иито<br>Warning<br>CE2<br>Comm. Error 2   | Modbus data address error           | <ul> <li>Motor drive does not accept the keypad's communication address.</li> <li>1. Verify that the keypad is properly connected to the motor drive by a communication cable such as RJ45.</li> <li>2. Press RESET to clear the errors.</li> <li>If none of the above solutions works, contact your local authorized dealer for assistance.</li> </ul>                                                                                                    |
| мито<br>Warning<br>CE3<br>Comm. Error 3   | Modbus data value error             | <ul> <li>Motor drive does not accept the communication data sent from the keypad.</li> <li>1. Verify that the keypad is properly connected to the motor drive by a communication cable such as RJ45.</li> <li>2. Press RESET to clear the errors.</li> <li>If none of the above solution works, contact your local authorized dealer for assistance.</li> </ul>                                                                                                    |
| чито<br>Warning<br>CE4<br>Comm. Error 4   | Modbus slave drive error            | <ul> <li>Motor drive cannot process the communication command sent from the keypad.</li> <li>1. Verify that the keypad is properly connected to the motor drive by a communication cable such as RJ45.</li> <li>2. Press RESET to clear the errors.</li> <li>3. Shut down the system, wait for ten minutes, and then restart the system.</li> <li>If none of the above solutions works, contact your local authorized dealer for assistance.</li> </ul>                                |
| мито<br>Warning<br>CE10<br>Comm. Error 10 | Modbus transmission time-out        | <ul> <li>Motor drive does not respond to the communication command sent from the keypad.</li> <li>1. Verify that the keypad is properly connected to the motor drive by a communication cable such as RJ45.</li> <li>2. Press RESET to clear the errors.</li> <li>3. Shut down the system, wait for ten minutes, and then restart the system.</li> <li>If none of the above solutions works, contact your local authorized dealer for assistance.</li> </ul>                           |
| AUTO<br>Warning<br>TPNO<br>TP No Object   | Object not supported by<br>TPEditor | <ul> <li>If none of the above solution works, contact your local authorized dealer.</li> <li>Keypad's TPEditor uses an unsupported object.</li> <li>1. Verify that the TPEditor is not using an unsupported object or setting. Delete unsupported objects and unsupported settings.</li> <li>2. Re-edit the object in the TPEditor, and then download it to the keypad.</li> <li>If none of the above solutions works, contact your local authorized dealer for assistance.</li> </ul> |

**NOTE** The warning code CExx only occurs when the communication problem is between the drive and the keypad. It has nothing to do with the drive and other devices. Note the warning code description to find the cause of the error if CExx appears.

# File Copy Setting Fault Description:

These faults occur when KPC-CC01 cannot perform the command after clicking the ENTER key in the copy function.

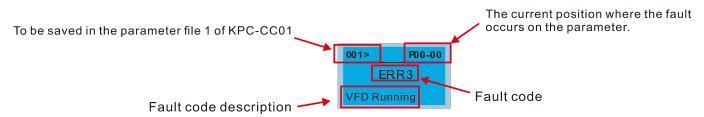

| LCD Display *                        | Description                             | Corrective Actions                                                                                                    |
|--------------------------------------|-----------------------------------------|----------------------------------------------------------------------------------------------------|
| 001> P00-00<br>ERR1<br>Read Only     | Parameter and file are read-only        | The parameter/file is read-only and cannot be written<br>to.<br>1. Verify the specification in the user manual.<br>If this solution does not work, contact your local<br>authorized dealer for assistance.                                                                                                    |
| 001> P00-00<br>ERR2<br>Write Fail    | Fail to write parameter and file        | <ul> <li>An error occurred while writing to a parameter/file.</li> <li>1. Check for any problem on Flash IC.</li> <li>2. Shut down the system, wait for ten minutes, and<br/>then restart the system.</li> <li>If this solution does not work, contact your local<br/>authorized dealer for assistance.</li> </ul>                                  |
| 001> P00-00<br>ERR3<br>VFD Running   | AC motor drive is in operating status   | A setting cannot be changed while the motor drive is<br>in operation.<br>1. Verify that the drive is not in operation.<br>If this solution does not work, contact your local<br>authorized dealer for assistance.                                                                                                    |
| 001> P00-00<br>ERR4<br>Pr Lock       | AC motor drive parameter is<br>locked   | <ul> <li>A setting cannot be changed because a parameter is locked.</li> <li>1. Check if the parameter is locked. If it is locked, unlock it and try to set the parameter again.</li> <li>If this solution does not work, contact your local authorized dealer for assistance.</li> </ul>                                                           |
| 001> P00-00<br>ERR5<br>Pr Changing   | AC motor drive parameter is<br>changing | <ul> <li>A setting cannot be changed because a parameter is being modified.</li> <li>1. Check if the parameter is being modified. If it is not being modified, try to change that parameter again.</li> <li>If this solution does not work, contact your local authorized dealer for assistance.</li> </ul>                                         |
| 001> P00-00<br>ERR6<br>Fault Code    | Fault code is not cleared               | <ul> <li>A setting cannot be changed because an error has occurred in the motor drive.</li> <li>1. Check if an error occurred in the motor dive. If there is no error, try to change the setting again.</li> <li>If this solution does not work, contact your local authorized dealer for assistance.</li> </ul>                                    |
| 001> P00-00<br>ERR7<br>Warning Code  | Warning code is not cleared             | <ul> <li>A setting cannot be changed because of a warning message given to the motor drive.</li> <li>1. Check if there is a warning message given to the motor drive.</li> <li>If this solution does not work, contact your local authorized dealer for assistance.</li> </ul>                                                                      |
| 001> P00-00<br>ERR8<br>Type Mismatch | File type mismatch                      | <ul> <li>Data to be copied are not the correct type, so the setting cannot be changed.</li> <li>1. Check if the products' serial numbers to be copied are in the same category. If they are in the same category, try to copy the setting again.</li> <li>If this solution does not work, contact your authorized dealer for assistance.</li> </ul> |

## Chapter 7 Optional Accessories | MS300

| LCD Display *                         | Description                              | Corrective Actions                                                                                                    |
|---------------------------------------|------------------------------------------|----------------------------------------------------------------------------------------------------|
| 001> P00-00<br>ERR9<br>Password Lock  | File is locked with password             | <ul> <li>A setting cannot be changed because some data are locked.</li> <li>1. Check if the data are unlocked or able to be unlocked. If the data are unlocked, try to change the setting again.</li> <li>2. Shut down the system, wait for ten minutes, and then restart the system.</li> <li>If none of the above solutions works, contact your authorized dealer for assistance.</li> </ul>                          |
| 001> P00-00<br>ERR10<br>Password Fail | File password mismatch                   | <ul> <li>A setting cannot be changed because the password is incorrect.</li> <li>1. Check if the password is correct. If the password is correct, try to change the setting again.</li> <li>2. Shut down the system, wait for ten minutes, and then restart the system.</li> <li>If none of the above solutions works, contact your authorized dealer for assistance.</li> </ul>                                        |
| 001> P00-00<br>ERR11<br>Version Fail  | File version mismatch                    | <ul> <li>A setting cannot be changed because the version of the data is incorrect.</li> <li>1. Check if the version of the data matches the motor drive. If it matches, try to change the setting again.</li> <li>If this solution does not work, contact your authorized dealer for assistance.</li> </ul>                                                                                                    |
| 001> P00-00<br>ERR12<br>VFD Time Out  | AC motor drive copy function<br>time-out | <ul> <li>A setting cannot be changed because the data copying time-out expired.</li> <li>1. Try copying the data again.</li> <li>2. Check if copying data is authorized. If it is authorized, try to copy the data again.</li> <li>3. Shut down the system, wait for ten minutes, and then restart the system.</li> <li>If none of the above solutions works, contact your authorized dealer for assistance.</li> </ul> |

\* The content in this section only applies to the KPC-CC01 keypad V1.01 and later versions..

# 7-14-5 Unsupported Functions when Using TPEditor with the KPC-CC01

1. Local Page Setting and Global Setting functions are not supported.

| Tpe0 - Delta TPEditor                                                                          | - 0 - X |
|------------------------------------------------------------------------------------------------|---------|
| Ele Edit View Compile Object Cocal Page Setting Global Setting Communication I ool Window Help |         |
| D 🕼 🗃 🖨 🎯 🖉 🗶 🐘 😰 📴 😳 😳 🔍 🔍 🖓 🔂 🕹 State - Fort Scar - Text Input                               | 0 : T   |
| 単音単 🖷 🦉 斎 🖬 🖷 🛼 🗛 N 🗄 岩 🚔 🎖 🗊 🎱 🖗 🛃 🗇 🖗 🛃 🗇 🖗 🛃                                                |         |
| N0000000                                                                                       |         |

2. In the Communication menu, Read from TP function is not supported.

| EE Tpe0 - Delta TPEditor                                                                |                        |         |
|-----------------------------------------------------------------------------------------|------------------------|---------|
| Ele Edit View Compile Object Local Page Setting Global Setting Communication I ool Wind | dow Help               |         |
| D 글 문 문 이 이 문 X 학 학 1월 1월 1월 1월 1월 4 4 4 4 1월 Sead from TP.                             | Font Size • Text Input | 0 ‡   T |
| 투 🛓 🖬 📲 🖷 🚔 🛼 📲 馬 🗛 N 🔃 🃅 🚍 😵 🖸 🕥 y 🕎 Write to TP                                       | Péá A                  |         |
|                                                                                         |                        |         |
| Write Menu to TP                                                                        |                        |         |

3. In the **RTC Display Setting**, you cannot change the **Refer Device**.

| RTC Display Setting |               |          |        |
|---------------------|---------------|----------|--------|
| -Refer Device       | Frame Setting | No Fram  | e 🔽    |
| D0                  | Font Setting  | 5x8      | •      |
| Time Association    | Alignment     | Align Le | ft 🔻   |
| 💿 TP Time           |               |          | 0.0.   |
| C PLC Time          | ⊙ Time C      | Day      | O Date |
|                     | OF            | C        | Cancel |

# **Chapter 8 Option Cards**

| 8-1 | Option Card Installation                            |
|-----|-----------------------------------------------------|
| 8-2 | CMM-PD02 Communication Extension Card, PROFIBUS DP  |
| 8-3 | CMM-DN02 Communication Extension Card, DeviceNet    |
| 8-4 | CMM-EIP02 Communication Extension Card, EtherNet/IP |
| 8-5 | CMM-COP02 Communication Extension Card, CANopen     |
| 8-6 | CMM-EC02 Communication Extension Card, EtherCAT     |
| 8-7 | EMM-BPS02 +24 V Power Card                          |
| 8-8 | Delta Standard Fieldbus Cables                      |

#### Chapter 8 Option Cards | MS300

The option cards in this chapter are optional accessories. Select the applicable option cards for your motor drive, or contact your local distributor for suggestions. The option cards can significantly improve the efficiency of the motor drive. To prevent damage to the motor drive during installation, remove the digital keypad and the cover before wiring.

# 8-1 Option Card Installation

# Mounting Position of Option Cards

Frame A–D Mounting position 1, 2 (Option card mounting box)

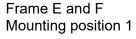

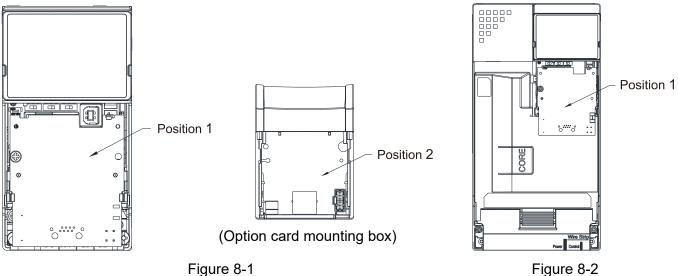

Note: Frame E and F does not support a second option card installation, so there is no mounting position 2.

# The Wiring of Option Cards

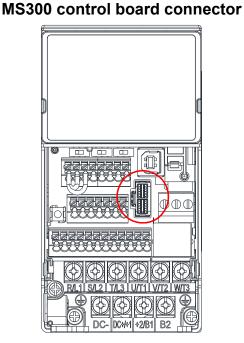

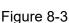

# **Option card connector**

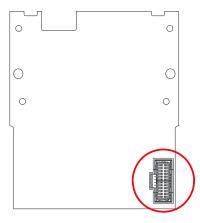

Figure 8-4

Attention: Do NOT misuse the cables for the communication cards and the cables for the power card. You must read the descriptions on the cables before wiring.

# • Communication Card Cables

To correctly use the communication cards, you must purchase the communication card along with the connection cables. Check your communication card models first. Then, select your applicable connection cables according to the mounting positions by different frames. Two cable length are available for your choice. See the table below to select your applicable communication card cables.

| Communication | CMM-DN02, CMM-EIP02, |                     | CMM                 | EC02                |
|---------------|----------------------|---------------------|---------------------|---------------------|
| Card          | CMM-PD02, CMM-COP02  |                     |                     | ECUZ                |
| Frame         | Mounting Position 1  | Mounting Position 2 | Mounting Position 1 | Mounting Position 2 |
| Frame         | Cable Model#         | Cable Model#        | Cable Model#        | Cable Model#        |
| А             | CBM-CL01A            | CBM-CC01A           | CBM-CL01A CBM-CL01A | CBM-CL01A           |
| В             | CBINI-CLUTA          |                     | CBINI-CLUTA         |                     |
| С             |                      | CBM-CC02A           |                     | CBM-CL02A           |
| D             | CBM-CL02A            |                     | CBM-CL02A           |                     |
| E             | E                    | CDIVI-CLUZA         | N/A                 |                     |
| F             |                      | N/A                 |                     | IN/A                |

# 

An option card mounting box is included upon purchasing the communication card CMM-EC02, you need to purchase it with CBM-CL01A or CBM-CL02A

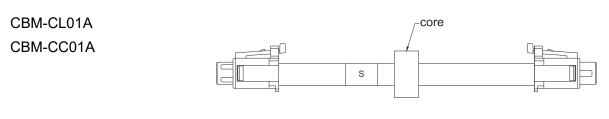

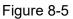

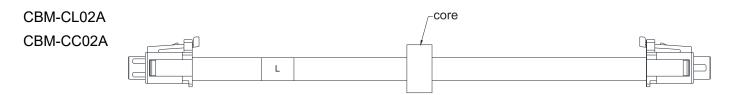

Figure 8-6

Chapter 8 Option Cards | MS300

# • Power Card Cables

# S

An option card mounting box and cables with two different length are included when you purchase the power card EMM-BPS02 (DC 24 V backup power supply card), so you do not need to purchase it with the connection cables. "**BPS use only**" and "# S" or "# L" are marked on the EMM-BPS02 power card cable. See the table below to select your applicable power card cables according to different mounting positions.

| Power Card | EMM-BPS02           |                     |
|------------|---------------------|---------------------|
| Fromo      | Mounting Position 1 | Mounting Position 2 |
| Frame      | Cable Model#        | Cable Model#        |
| A          | # S                 | # S                 |
| В          | # 3                 |                     |
| С          |                     | # L                 |
| D          | # L                 |                     |
| E          | # L                 | N/A                 |
| F          |                     | N/A                 |

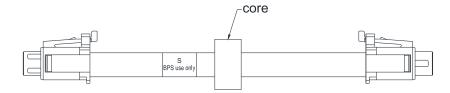

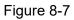

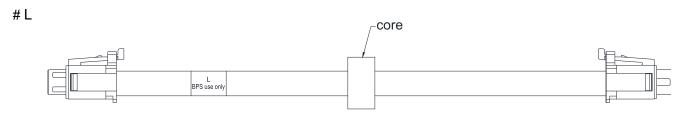

Figure 8-8

# **Option Card Mounting Position 1**

Installation method: **Back-mount** the option card by connecting **flat cables** to the control board.

- 1. Turn off the power of the motor drive, and then remove the front cover, as shown in Figure 8-9.
- 2. Assemble the connection cable: Connect the connector at one end of the connection cable to the control board connector. Refer to Section 8-1 **The Wiring of Option Cards** for more information on connection methods.
- 3. Assemble the supported frame of the option card: Aim the two clips at the two slots on the motor drive, and then press downward to have the two clips engage the slots, as shown in Figure 8-10.
- 4. Assemble the connection cable: Connect the connector at the other end of the connection cable to the connector of the option card.
- 5. Assemble the option card: Have the terminal block and connector of the option card face downward, aim the two holes of the option card to the position column and press downward so that the three clips engage the option card, as shown in Figure 8-11.
- 6. Make sure that three clips properly engage the option card and then tighten the screws (suggested torque value: 4–6 kg-cm [3.5–5.2 lb-in.] [0.39–0.59 Nm]), as shown in Figure 8-12.
- 7. Assembly is completed, as shown in Figure 8-13.

(Take communication card as an example)

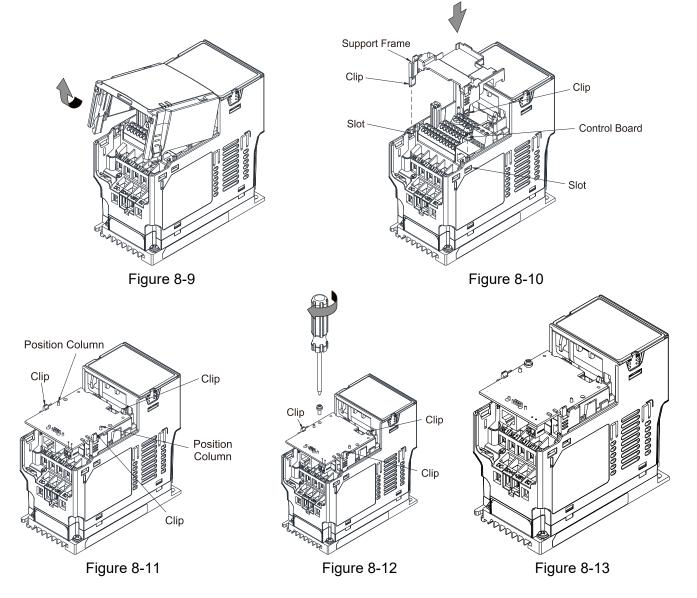

# Option Card Mounting Position 2 (Frame A–D)

Installation method: **Front-mount** the option card by connecting **flat cables** to the control board.

- 1. Turn off the power of the motor drive and then remove the front cover, as shown in Figure 8-14.
- 2. Assemble the option card: Detach the upper cover of the mounting box for the option card by slipping and make the terminal block and connector of the option card face upward. Fix the front end of the option card to the slots, and then rotate it, as shown in the Figure 8-15.
- Make sure that two clips properly engage the option card on the backside, and then tighten the screws (suggested torque value: 4–6 kg-cm [3.5–5.2 lb-in.] [0.39–0.59 Nm]), as shown in Figure 8-16.
- 4. Assemble the connection cable: Connect the connector at one end of the connection cable to the control board connector. Refer to Section 8-1 **The Wiring of Option Cards** for more information on connection methods.
- 5. Attach the front cover of the drive.
- 6. Assemble the connection cable: Connect the connector at the other end of the connection cable to the connector of the option card.
- 7. Attach the upper cover to the mounting box for the option card, as shown in Figure 8-17.
- 8. Assemble the mounting box for the option card: Aim the four clips of the mounting box for the option card at the slots on the upper cover of the motor drive, and then press downward to have the four clips engage the slots, as shown in the Figure 8-18.

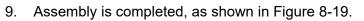

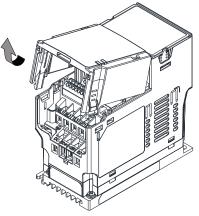

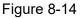

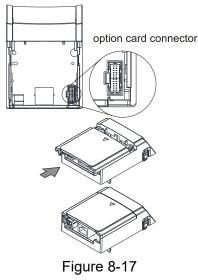

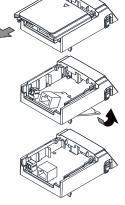

Figure 8-15

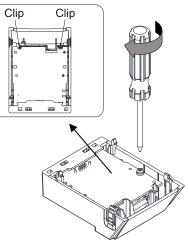

Figure 8-16

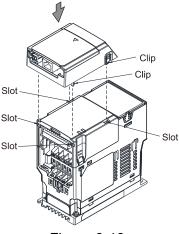

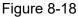

Figure 8-19

#### Grounded installation

• You must ground the option cards as listed below when wiring. The ground terminal is included in the option card package, as shown in Figure 8-20.

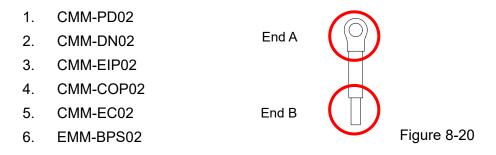

• Installation of the ground terminal:

The B end of the grounding wire connects to the ground terminal block of the option card, as the No.6 shows in Figure 8-21 (see Chapter 8 for the ground terminal block position of other option cards). The A end of the grounding wire connects to the drive's PE, as the circles show in Figure 8-22 and Figure 8-23.

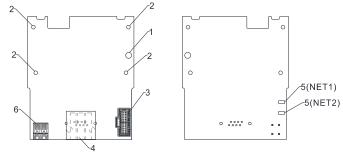

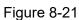

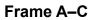

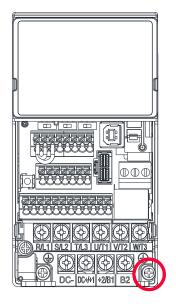

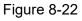

| Frame | Screw Spec. | Torque (±10%)                   |
|-------|-------------|---------------------------------|
| Α     | M3.5        | 9 kg-cm [7.8 lb-in] [0.88 Nm]   |
| В     | M4          | 15 kg-cm [13.0 lb-in] [1.47 Nm] |
| С     | M4          | 20 kg-cm [17.4 lb-in] [1.96 Nm] |

Frame D–F

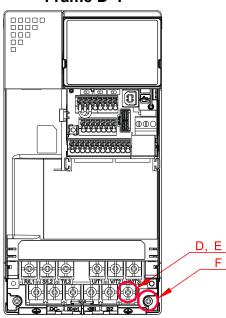

Figure 8-23

| Frame | Screw Spec. | Torque (±10%)                   |
|-------|-------------|---------------------------------|
| D     | M4          | 20 kg-cm [17.4 lb-in] [1.96 Nm] |
| Е     | M5          | 25 kg-cm [21.7 lb-in] [2.45 Nm] |
| F     | M4          | 20 kg-cm [17.4 lb-in] [1.96 Nm] |

#### 8-2 CMM-PD02

#### **Product Profile**

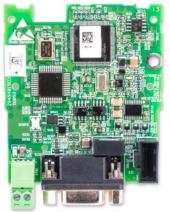

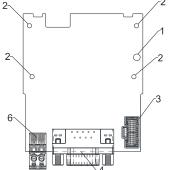

Stripping length: 7-8 mm

Screw torque: 2 kg-cm / [1.7 lb-in.] / [0.2 Nm]

0 • • • • • • Wire gauge: 0.25-0.5 mm<sup>2</sup> [24-20 AWG]

0

0

- 2. 0 3. 4. -5(NET1) **5**. -5(NET2)
- Screw fixing hole 1.
  - Positioning hole
  - AC motor drive connection port
  - Communication port
    - Indicator
    - NET1, NET2
  - Ground terminal 6. block

#### Features

- Supports PZD control data exchange. 1.
- 2. Supports PKW access AC motor drive parameters.
- 3. Supports user diagnosis function.
- 4. Auto-detects baud rates; supports a maximum of 12 Mbps.

#### **Specifications**

#### **PROFIBUS DP Connector**

| Interface            | DB9 connector               |  |
|----------------------|-----------------------------|--|
| Transmission method  | High-speed RS-485           |  |
| Transmission cable   | Shielded twisted-pair cable |  |
| Electrical isolation | 500 V <sub>DC</sub>         |  |

#### Communication

| Message type               | Cyclic data exchange                                                     |
|----------------------------|--------------------------------------------------------------------------|
| Module name                | CMM-PD02                                                                 |
| GSD document               | DELA08DB.GSD                                                             |
| Product ID                 | 08DB (HEX)                                                               |
| Serial transmission speed  | 9.6 kbps; 19.2 kbps; 93.75 kbps; 187.5 kbps; 500 kbps; 1.5 Mbps; 3 Mbps; |
| supported (auto-detection) | 6 Mbps; 12 Mbps (bits per second)                                        |

#### **Electrical Specification**

| Power supply voltage | 15 $V_{DC}$ (supplied by the AC motor drive) |  |
|----------------------|----------------------------------------------|--|
| Insulation voltage   | 500 V <sub>DC</sub>                          |  |
| Power consumption    | 1 W                                          |  |
| Weight               | 28 g                                         |  |

#### Environment

|                                                                              | ESD (IEC 61800-5-1, IEC 6100-4-2)                           |
|------------------------------------------------------------------------------|-------------------------------------------------------------|
|                                                                              | EFT (IEC 61800-5-1, IEC 6100-4-4)                           |
| Noise immunity                                                               | Surge Test (IEC 61800-5-1, IEC 6100-4-5)                    |
|                                                                              | Conducted Susceptibility Test (IEC 61800-5-1, IEC 6100-4-6) |
| On another / standing                                                        | Operation: -10–50°C (temperature), 90% (humidity)           |
| Operation / storage                                                          | Storage: -25–70°C (temperature), 95% (humidity)             |
| Shock / vibration International standards:                                   |                                                             |
| resistance IEC 61131-2, IEC 68-2-6 (TEST Fc) / IEC 61131-2 & IEC 68-2-27(TES |                                                             |

# Installation

## **PROFIBUS DP Connector**

| PIN | Signal      | Definition                    |
|-----|-------------|-------------------------------|
| 1   | -           | Not defined                   |
| 2   | -           | Not defined                   |
| 3   | Rxd / Txd-P | Sending / receiving data P(B) |
| 4   | -           | Not defined                   |
| 5   | DGND        | Data reference ground         |
| 6   | VP          | Power voltage – positive      |
| 7   | -           | Not defined                   |
| 8   | Rxd / Txd-N | Sending / receiving data N(A) |
| 9   | -           | Not defined                   |

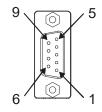

## LED Indicator & Troubleshooting

There are two LED indicators on the CMM-PD02: POWER LED and NET LED. POWER LED displays the status of the working power. NET LED displays the connection status of the communication.

## POWER LED

| LED status     | Indication                     | Corrective Action                                                              |
|----------------|--------------------------------|--------------------------------------------------------------------------------|
| Green light on | Power supply in normal status. | No action is required.                                                         |
| Off            | No power                       | Check if the connection between the CMM-PD02 and the AC motor drive is normal. |

#### NET LED

| LED status              | Indication                                                 | Corrective Action                                                                                                    |
|-------------------------|------------------------------------------------------------|----------------------------------------------------------------------------------------------------|
| Green light on          | Normal status                                              | No action is required.                                                                                                   |
| Red light on            | The CMM-PD02 is not connected to PROFIBUS DP bus.          | Connect the CMM-PD02 to the PROFIBUS DP bus.                                                                             |
| Red light<br>flashes    | Invalid PROFIBUS communication address                     | Set the PROFIBUS address of the CMM-PD02 between 1–125 (decimal).                                                        |
| Orange light<br>flashes | The CMM-PD02 fails to communicate with the AC motor drive. | Switch off the power and check whether the CMM-PD02 is correctly installed and normally connected to the AC motor drive. |

# 8-3 CMM-DN02

# Product Profile

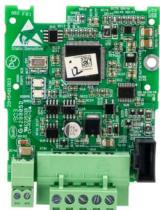

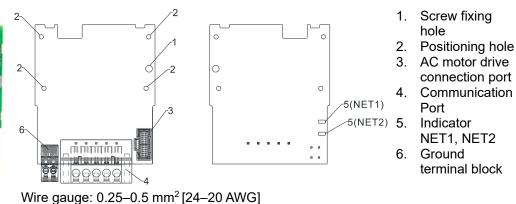

#### Features

1. Based on the high-speed communication interface of Delta's HSSP protocol, the AC motor drive can be controlled in real-time.

Screw torque: 2 kg-cm / [1.7 lb-in.] / [0.2 Nm]

2. Supports Group 2 only connection and polling I/O data exchange.

Stripping length: 7-8 mm

- 3. For I/O mapping, supports a maximum of 32 words input and 32 words output.
- 4. Supports EDS file configuration in DeviceNet configuration software.
- 5. Supports all baud rates on DeviceNet bus: 125 kbps, 250 kbps, 500 kbps and extendable baud rate mode.
- 6. Node address and baud rate can be set in the AC motor drive.
- 7. Power is supplied from the AC motor drive.

#### Specifications

**DeviceNet Connector** 

| Interface           | 5-PIN open pluggable connector. PIN interval: 5.08 mm      |
|---------------------|------------------------------------------------------------|
| Transmission method | CAN                                                        |
| Transmission cable  | Shielded twisted-pair cable (with 2 power cables)          |
| Transmission speed  | 125 kbps, 250 kbps, 500 kbps and extendable baud rate mode |
| Network protocol    | DeviceNet protocol                                         |

#### AC Motor Drive Connection Port

| Interface                                  | 24 PIN communication terminal                                                                                                    |  |
|--------------------------------------------|----------------------------------------------------------------------------------------------------|--|
| Transmission method                        | SPI communication                                                                                                    |  |
| Terminal function                          | <ol> <li>Communication module communicates with the AC motor drive through<br/>this port.</li> <li>The AC motor drive supplies power to communication module through this<br/>port.</li> </ol> |  |
| Communication protocol Delta HSSP protocol |                                                                                                    |  |

#### **Electrical Specification**

| Power supply voltage                     | 15 $V_{DC}$ (supplied by the AC motor drive) |
|------------------------------------------|----------------------------------------------|
| Insulation voltage                       | 500 V <sub>DC</sub>                          |
| Communication cable<br>power consumption | 0.85 W                                       |
| Power consumption                        | 1 W                                          |
| Weight                                   | 23 g                                         |

#### Environment

|                     | ESD (IEC 61800-5-1, IEC 6100-4-2)                            |
|---------------------|--------------------------------------------------------------|
|                     | EFT (IEC 61800-5-1, IEC 6100-4-4)                            |
| Noise immunity      | Surge Test (IEC 61800-5-1, IEC 6100-4-5)                     |
|                     | Conducted Susceptibility Test (IEC 61800-5-1, IEC 6100-4-6)  |
| Operation / storage | Operation: -10–50°C (temperature), 90% (humidity)            |
| Operation / storage | Storage: -25–70°C (temperature), 95% (humidity)              |
| Shock / vibration   | International standards:                                     |
| resistance          | IEC 61800-5-1, IEC 60068-2-6 / IEC 61800-5-1, IEC 60068-2-27 |

#### **DeviceNet Connector**

| PIN | Signal | Color | Definition         |   |        |
|-----|--------|-------|--------------------|---|--------|
| 1   | V+     | Red   | 24 V <sub>DC</sub> |   | 1      |
| 2   | Н      | White | Signal+            |   | 2<br>3 |
| 3   | S      | -     | Ground             |   | 3<br>4 |
| 4   | L      | Blue  | Signal-            |   | 5      |
| 5   | V-     | Black | 0 V                | 0 |        |

#### 

# LED Indicator & Troubleshooting

There are two LED indicators on the CMM-DN02: NS LED and MS LED. NS LED and MS LED are dual-color LEDs, displaying the connection status and error messages of the communication module.

#### **NS LED**

| LED status             | Indication                                                     | Corrective Action                                                                                                    |
|------------------------|----------------------------------------------------------------|----------------------------------------------------------------------------------------------------|
| Off                    | No power supply or the CMM-DN02 does not pass the MAC ID test. | <ol> <li>Check the power to the CMM-DN02 and see if<br/>the connection is normal.</li> <li>Make sure there is at least one node on the<br/>bus.</li> <li>Check if the baud rate of the CMM-DN02 is the<br/>same as that of the other nodes.</li> </ol> |
| Green light<br>flashes | The CMM-DN02 is on-line but does not connect to the master.    | <ol> <li>Configure the CMM-DN02 to the scan list of the<br/>master.</li> <li>Re-download the configured data to the master.</li> </ol>                                                                                                    |

| Green light on       | The CMM-DN02 is on-line and normally connects to the master.                                                                           | No action is required.                                                                                                    |
|----------------------|----------------------------------------------------------------------------------------------------|----------------------------------------------------------------------------------------------------|
| LED status           | Indication                                                                                                    | Corrective Action                                                                                                    |
| Red light<br>flashes | The CMM-DN02 is on-line, but I/O connection is timed-out.                                                                              | <ol> <li>Check if the network connection is normal.</li> <li>Check if the master operates normally.</li> </ol>                                                                                                    |
| Red light on         | <ol> <li>Broken communication</li> <li>MAC ID test failure</li> <li>No network power supply.</li> <li>CMM-DN02 is off-line.</li> </ol> | <ol> <li>Make sure all MAC IDs on the network are<br/>unique.</li> <li>Check if the network installation is normal.</li> <li>Check if the baud rate of the CMM-DN02 is the<br/>same as that of the other nodes.</li> <li>Check if the node address of the CMM-DN02 is<br/>illegal.</li> <li>Check if the network power supply is normal.</li> </ol> |

## **MS LED**

| LED status              | Indication                                          | Corrective Action                                                                                                    |
|-------------------------|-----------------------------------------------------|----------------------------------------------------------------------------------------------------|
| Off                     | No power supply or device is off-line               | Check the power supply of the CMM-DN02 and see if the connection is normal.                                                                                                    |
| Green light<br>flashes  | Waiting for I/O data                                | Switch the master PLC to RUN status.                                                                                                    |
| Green light on          | I/O data is normal                                  | No action is required.                                                                                                    |
| Red light<br>flashes    | Mapping error                                       | <ol> <li>Reset the CMM-DN02.</li> <li>Re-power the AC motor drive.</li> </ol>                                                                                                    |
| Red light on            | Hardware error                                      | <ol> <li>See the fault codes displayed on the keypad<br/>and find the causes.</li> <li>Return the unit to the factory for repair if<br/>necessary.</li> </ol>                            |
| Orange light<br>flashes | The CMM-DN02 is connecting with the AC motor drive. | If the flashing lasts for a long period of time, turn<br>off the power to check if the CMM-DN02 and the<br>AC motor drive install correctly and are normally<br>connected to each other. |

# 8-4 CMM-EIP02

# Product Profile

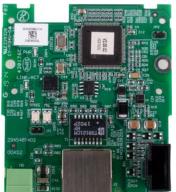

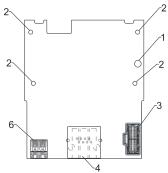

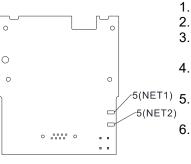

- 1. Screw fixing hole
- 2. Positioning hole
- 3. AC motor drive connection port
- 4. Communication port
  - Indicator
    - NET1, NET2
- 6. Ground terminal block

Wire gauge: 0.25–0.5 mm<sup>2</sup> [24–20 AWG] Stripping length: 7–8 mm Screw torque: 2 kg-cm / [1.7 lb-in.] / [0.2 Nm]

## Features

- 1. Supports Modbus TCP and EtherNet/IP protocol
- 2. 32 / 32 words parameter reading / writing correspondence
- 3. User-defined corresponding parameters
- 4. MDI / MDI-X auto-detect
- 5. E-mail alarm
- 6. IP filter simple firewall function

#### Specifications

#### Network Interface

| Interface           | RJ45 with Auto MDI / MDIX                                                                  |
|---------------------|--------------------------------------------------------------------------------------------|
| Number of ports     | 1 Port                                                                                     |
| Transmission method | IEEE 802.3, IEEE 802.3u                                                                    |
| Transmission cable  | Category 5e shielding 100 M                                                                |
| Transmission speed  | 10/100 Mbps Auto-Detect                                                                    |
| Network protocol    | ICMP, IP, TCP, UDP, DHCP, HTTP, SMTP, Modbus over TCP/IP, EtherNet/IP, Delta Configuration |

#### **Electrical Specification**

| Power supply voltage | 15 V <sub>DC</sub>  |
|----------------------|---------------------|
| Insulation voltage   | 500 V <sub>DC</sub> |
| Power consumption    | 0.8 W               |
| Weight               | 25 g                |

#### Environment

| Noise immunity               | ESD (IEC 61800-5-1, IEC 61000-4-2)                           |
|------------------------------|--------------------------------------------------------------|
|                              | EFT (IEC 61800-5-1, IEC 61000-4-4)                           |
|                              | Surge Test (IEC 61800-5-1, IEC 61000-4-5)                    |
|                              | Conducted Susceptibility Test (IEC 61800-5-1, IEC 61000-4-6) |
| Operation / storage          | Operation: -10–50°C (temperature), 90% (humidity)            |
|                              | Storage: -25–70°C (temperature), 95% (humidity)              |
| Shock / vibration resistance | International standards:                                     |
|                              | IEC 61800-5-1, IEC 60068-2-6 / IEC 61800-5-1, IEC 60068-2-27 |

## Installation

Connecting the CMM-EIP02 to the Network

- 1. Turn off the power of the drive.
- 2. Open the front cover of the drive.
- Connect the CAT-5e network cable to the RJ45 port of the CMM-EIP02 (as shown in the right figure).

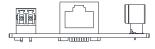

#### **RJ45 PIN Definition**

| PIN | Signal | Definition                          |
|-----|--------|-------------------------------------|
| 1   | Tx+    | Positive pole for data transmission |
| 2   | Tx-    | Negative pole for data transmission |
| 3   | Rx+    | Positive pole for data reception    |
| 4   |        | N/C                                 |

| PIN | Signal | Definition                       |     |
|-----|--------|----------------------------------|-----|
| 5   |        | N/C                              |     |
| 6   | Rx-    | Negative pole for data reception |     |
| 7   |        | N/C                              | 8 1 |
| 8   |        | N/C                              |     |

# VFD-MS300 Communication Parameter Settings when Connecting to Ethernet

When you connect the VFD-MS300 to Ethernet, set up the communication parameters based on the table below. The Ethernet master reads and writes the frequency command words and operation command words after you set the communication parameters.

| Parameters | Function                           | Current Setting Value | Description                                                    |
|------------|------------------------------------|-----------------------|----------------------------------------------------------------|
| 00-20      | Master frequency<br>command source | 8                     | The frequency command is controlled by the communication card. |
| 00-21      | Operation<br>command source        | 5                     | The operation command is controlled by the communication card. |
| 09-30      | Communication decoding method      | 0                     | The decoding method for Delta AC motor drive.                  |
| 09-75      | IP configuration                   | 0                     | 0: Static IP<br>1: Dynamic IP (DHCP)                           |
| 09-76      | IP address 1                       | 192                   | IP address <u>192</u> .168.1.5                                 |
| 09-77      | IP address 2                       | 168                   | IP address 192. <u>168</u> .1.5                                |

| Parameters | Function          | Current Setting Value | Description                          |
|------------|-------------------|-----------------------|--------------------------------------|
| 09-78      | IP address 3      | 1                     | IP address 192.168. <u>1</u> .5      |
| 09-79      | IP address 4      | 5                     | IP address 192.168.1. <u>5</u>       |
| 09-80      | Netmask 1         | 255                   | Netmask <u>255</u> .255.255.0        |
| 09-81      | Netmask 2         | 255                   | Netmask 255. <u>255</u> .255.0       |
| 09-82      | Netmask 3         | 255                   | Netmask 255.255. <u>255</u> .0       |
| 09-83      | Netmask 4         | 0                     | Netmask 255.255.255. <u>0</u>        |
| 09-84      | Default gateway 1 | 192                   | Default gateway <u>192</u> .168.1.1  |
| 09-85      | Default gateway 2 | 168                   | Default gateway 192. <u>168</u> .1.1 |
| 09-86      | Default gateway 3 | 1                     | Default gateway 192.168. <u>1</u> .1 |
| 09-87      | Default gateway 4 | 1                     | Default gateway 192.168.1. <u>1</u>  |

## ■ LED Indicator & Troubleshooting

There are two LED indicators on the CMM-EIP02: POWER LED and LINK LED. POWER LED displays the status of the working power. LINK LED displays the connection status of the communication.

LED Indicators

| LED   | Status               |    | Indication                          | Corrective Action                        |
|-------|----------------------|----|-------------------------------------|------------------------------------------|
| POWER | Green On Off         |    | Power supply in normal status       | No action is required.                   |
| FOWER |                      |    | No power supply                     | Check the power supply.                  |
|       | On                   | On | Network connection in normal status | No action is required.                   |
| LINK  | Green Flashes<br>Off |    | Network in operation                | No action is required.                   |
|       |                      |    | Network not connected               | Check if the network cable is connected. |

Troubleshooting

| Abnormality                       | Cause                                                                                     | Corrective Action                                                             |
|-----------------------------------|-------------------------------------------------------------------------------------------|-------------------------------------------------------------------------------|
|                                   | The AC motor drive is not powered.                                                        | Check the power of the AC motor drive, and see if the power supply is normal. |
| POWER LED off                     | The CMM-EIP02 is not connected to the AC motor drive.                                     | Ensure that the CMM-EIP02 is connected to the AC motor drive.                 |
|                                   | The CMM-EIP02 is not connected to network.                                                | Ensure that the network cable is correctly connected to network.              |
| LINK LED off                      | Poor contact to the RJ45 connector                                                        | Ensure that the RJ45 connector is connected to the Ethernet port.             |
| Connet find                       | The CMM-EIP02 is not connected to the network.                                            | Ensure that the CMM-EIP02 is correctly connected to the network.              |
| Cannot find<br>communication card | The PC and the CMM-EIP02<br>are in different networks and<br>blocked by network firewall. | Search by IP or set up relevant settings using the AC motor drive keypad.     |

#### Chapter 8 Option Cards | MS300

| Abnormality                                                                                   | Cause                                                                                     | Corrective Action                                                                                                    |
|-----------------------------------------------------------------------------------------------|-------------------------------------------------------------------------------------------|----------------------------------------------------------------------------------------------------|
|                                                                                               | The CMM-EIP02 is not connected to the network.                                            | Ensure that the CMM-EIP02 is correctly connected to the network.                                                                                                    |
| Cannot open<br>CMM-EIP02 setup<br>page                                                        | Incorrect communication setting in DCISoft                                                | Ensure that the communication setting in DCISoft is set to Ethernet.                                                                                                    |
| P-30                                                                                          | The PC and the CMM-EIP02<br>are in different networks and<br>blocked by network firewall. | Set up with the AC motor drive keypad.                                                                                                    |
| The CMM-EIP02<br>setup page opens<br>successfully but<br>webpage monitoring<br>is unavailable | Incorrect network setting in the CMM-EIP02                                                | Check if the network setting for the CMM-EIP02 is<br>correct. For the Intranet setting in your company,<br>please consult your IT staff. For the Internet<br>setting at home, please refer to the network setting<br>instructions provided by your ISP. |
| Cannot send e-mails                                                                           | Incorrect network setting in the CMM-EIP02                                                | Check if the network setting for the CMM-EIP02 is correct.                                                                                                    |
|                                                                                               | Incorrect mail server setting                                                             | Confirm the IP address for the SMTP-Server.                                                                                                    |

# 8-5 CMM-COP02

# Product Profile

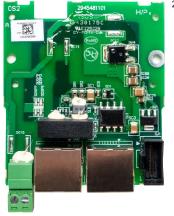

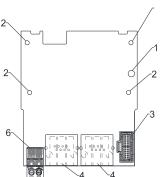

Stripping length: 7-8 mm

Wire gauge: 0.25-0.5 mm<sup>2</sup> [24-20 AWG]

Screw torque: 2 kg-cm / [1.7 lb-in.] / [0.2 Nm]

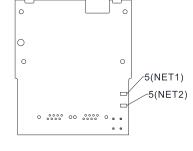

- 1. Screw fixing hole
- 2. Positioning hole
- 3. AC motor drive
- connection port
- 4. Communication port
- 5. Indicator NET1, NET2
- 6. Ground terminal block

# RJ45 Pin Definition

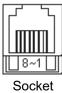

| PIN | Signal  | Definition                     |
|-----|---------|--------------------------------|
| 1   | CAN_H   | CAN_H bus line (dominant high) |
| 2   | CAN_L   | CAN_L bus line (dominant low)  |
| 3   | CAN_GND | Ground / 0 V / V-              |
| 7   | CAN_GND | Ground / 0 V / V-              |

# Specifications

| Interface                               | RJ45                                                                         |  |
|-----------------------------------------|------------------------------------------------------------------------------|--|
| Number of ports                         | 2 Port                                                                       |  |
| Transmission method                     | CAN                                                                          |  |
| Transmission cable                      | CAN standard cable                                                           |  |
| Transmission speed                      | 1 Mbps; 500 kbps; 250 kbps; 125 kbps; 100 kbps; 50 kbps                      |  |
| Communication protocol CANopen protocol |                                                                              |  |
|                                         | CMM-COP02 contains terminal resistance accessories.                          |  |
| Terminating resistance                  | Install the terminal resistance accessories to one of the network connectors |  |
|                                         | when using CMM-COP02.                                                        |  |

# CANopen Communication Cable

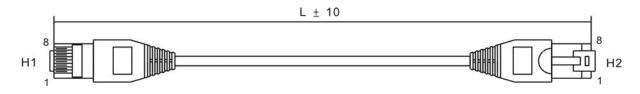

| Title | Part No.      |       | L     |
|-------|---------------|-------|-------|
| The   | Fait NO.      | mm    | inch  |
| 1     | UC-CMC003-01A | 300   | 11.8  |
| 2     | UC-CMC005-01A | 500   | 19.6  |
| 3     | UC-CMC010-01A | 1000  | 39    |
| 4     | UC-CMC015-01A | 1500  | 59    |
| 5     | UC-CMC020-01A | 2000  | 78.7  |
| 6     | UC-CMC030-01A | 3000  | 118.1 |
| 7     | UC-CMC050-01A | 5000  | 196.8 |
| 8     | UC-CMC100-01A | 10000 | 393.7 |
| 9     | UC-CMC200-01A | 20000 | 787.4 |

# CANopen Dimension

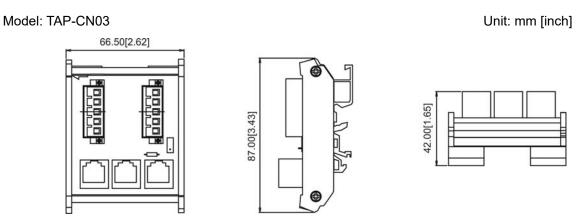

# 

For details on how to operate the CANopen communication card, refer to the CANopen operation manual or download the related manuals from Delta's website at <u>http://www.delta.com.tw/industrialautomation/</u>.

# 8-6 CMM-EC02

# Product Profile

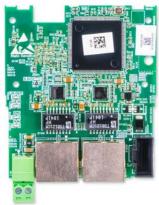

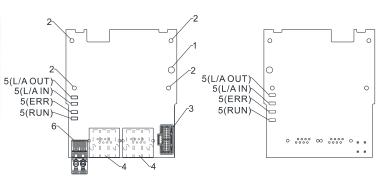

Wire gauge: 0.25–0.5 mm<sup>2</sup> [24–20 AWG] Stripping length: 7–8 mm Screw torque: 2 kg-cm / [1.7 lb-in.] / [0.2 Nm]

- 1. Screw fixing hole
- 2. Positioning hole
- 3. AC motor drive connection port
- 4. Communication port
- 5. Indicator
- +24V terminal block

## Features

- 1. Supports speed mode
- 2. Supports standard CANopen CiA 402 decoding (CoE)
- 3. Supports reading and writing parameters
- 4. Supports stop during disconnection

#### Specifications

Network Interface

| Interface           | RJ45                       |
|---------------------|----------------------------|
| Number of ports     | 2 ports                    |
| Transmission method | IEEE 802.3, IEEE 802.3u    |
| Transmission cable  | Category 5e shielding 100M |
| Transmission speed  | 100 Mbps                   |

# 8-7 EMM-BPS02

# Product Profile

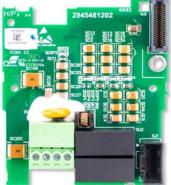

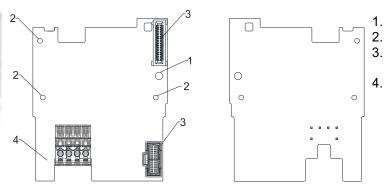

 Screw fixing hole
 Positioning hole
 AC motor drive connection port
 +24 V terminal block

Wire gauge: 0.25–0.5 mm<sup>2</sup> [24–20 AWG] Stripping length: 7–8 mm Screw torque: 2 kg-cm / [1.7 lb-in.] / [0.2 Nm]

#### Features

- 1. Provides external power supply
- 2. Supports 24 V<sub>DC</sub> input.
- 3. Supports parameter reading and writing and status monitoring of the drive.

#### Specifications

When the drive is only powered by the EMM-BPS02, the EMM-BPS02 ensures the communication works normally, and supports all communication cards and the following functions.

- Parameter reading and writing
- Keypad display
- Keys on the keyboard panel (except the RUN key)
- Analog input with +10 V terminal supply power
- Multi-function inputs (FWD, REV, MI1–MI7) with +24 V terminal or external power supply
- Relay output
- Pulse sequence frequency command

The following functions does not support:

- DFM digital frequency signal output
- AFM multi-function analog voltage output
- PLC functions

# 8-8 Delta Standard Fieldbus Cables

| Delta Cables              | Part Number   | Description                          | Length |
|---------------------------|---------------|--------------------------------------|--------|
|                           | UC-CMC003-01A | CANopen cable, RJ45 connector        | 0.3 m  |
|                           | UC-CMC005-01A | CANopen cable, RJ45 connector        | 0.5 m  |
|                           | UC-CMC010-01A | CANopen cable, RJ45 connector        | 1 m    |
| CANopen Cable /           | UC-CMC015-01A | CANopen cable, RJ45 connector        | 1.5 m  |
| Digital Keypad RJ45       | UC-CMC020-01A | CANopen cable, RJ45 connector        | 2 m    |
| Extension Lead            | UC-CMC030-01A | CANopen cable, RJ45 connector        | 3 m    |
|                           | UC-CMC050-01A | CANopen cable, RJ45 connector        | 5 m    |
|                           | UC-CMC100-01A | CANopen cable, RJ45 connector        | 10 m   |
|                           | UC-CMC200-01A | CANopen cable, RJ45 connector        | 20 m   |
| DeviceNet Cable           | UC-DN01Z-01A  | DeviceNet cable                      | 305 m  |
|                           | UC-DN01Z-02A  | DeviceNet cable                      | 305 m  |
|                           | UC-EMC003-02A | Ethernet / EtherCAT cable, Shielding | 0.3 m  |
|                           | UC-EMC005-02A | Ethernet / EtherCAT cable, Shielding | 0.5 m  |
|                           | UC-EMC010-02A | Ethernet / EtherCAT cable, Shielding | 1 m    |
| Ethernet / EtherCAT Cable | UC-EMC020-02A | Ethernet / EtherCAT cable, Shielding | 2 m    |
|                           | UC-EMC050-02A | Ethernet / EtherCAT cable, Shielding | 5 m    |
|                           | UC-EMC100-02A | Ethernet / EtherCAT cable, Shielding | 10 m   |
|                           | UC-EMC200-02A | Ethernet / EtherCAT cable, Shielding | 20 m   |
| PROFIBUS Cable            | UC-PF01Z-01A  | PROFIBUS DP cable                    | 305 m  |

[This page intentionally left blank]

# **Chapter 9 Specifications**

- 9-1 115V Series
- 9-2 230V Series
- 9-3 460V Series
- 9-4 575V Series
- 9-5 General Specifications
- 9-6 Environment for Operation, Storage and Transportation
- 9-7 Derating for Ambient Temperature, Altitude and Carrier Frequency

# 9-1 115V Series

115V series one-phase (without built-in filter)

| Frame                 |                        |                                              |                |         |                                                       | А                 | С           |  |  |
|-----------------------|------------------------|----------------------------------------------|----------------|---------|-------------------------------------------------------|-------------------|-------------|--|--|
| Model VFD ANSAA ENSAA |                        |                                              |                |         | 1A6MS11                                               | 2A5MS11           | 4A8MS11     |  |  |
|                       | Ар                     | plicable Mo                                  | otor Output [l | (W]     | 0.2                                                   | 0.4               | 0.75        |  |  |
|                       | Ар                     | plicable Mo                                  | otor Output [  | HP]     | 1/4                                                   | 1/2               | 1           |  |  |
|                       | luty                   | Rated Ou                                     | itput Capacit  | y [kVA] | 0.6                                                   | 1.0               | 1.8         |  |  |
|                       | Heavy duty             | Rated Ou                                     | Itput Current  | [A]     | 1.6                                                   | 2.5               | 4.8         |  |  |
| Output                | Ť                      | Carrier Fr                                   | requency [kH   | lz]     |                                                       | 2–15 (Default: 4) |             |  |  |
| Out                   | duty                   | Rated Ou                                     | itput Capacit  | y [kVA] | 0.7                                                   | 1.0               | 2.1         |  |  |
|                       | Vormal duty            | Rated Output Current [A]                     |                | [A]     | 1.8                                                   | 1.8 2.7 5         |             |  |  |
|                       | Nor                    | Carrier Frequency [kHz]                      |                |         | 2–15 (Default: 4)                                     |                   |             |  |  |
|                       | Rated Input Heavy Duty |                                              |                | Duty    | 6.0                                                   | 9.4               | 18          |  |  |
| ÷                     | Current [A]            |                                              | Normal Duty    |         | 6.8 10.1 20.6                                         |                   |             |  |  |
| Input                 | Rate                   | Rated Voltage / Frequency                    |                |         | One-phase 100–120 V <sub>AC</sub> (-15–10%), 50/60 Hz |                   |             |  |  |
| _                     | М                      | Mains Input Voltage Range [V <sub>AC</sub> ] |                |         | 85–132                                                |                   |             |  |  |
|                       |                        | Mains Freq                                   | luency Rang    | e [Hz]  | 47–63                                                 |                   |             |  |  |
|                       |                        | Weig                                         | ght [kg]       |         | 0.65                                                  | 0.74              | 1.24        |  |  |
|                       |                        | Cooling                                      | g Method       |         | Convec                                                | tive cooling      | Fan cooling |  |  |
|                       |                        | EMC                                          | C Filter       |         | Optional                                              |                   |             |  |  |
| IP Rating             |                        |                                              |                |         | VFDANSAA: IP20<br>VFDENSAA : IP40*                    |                   |             |  |  |

#### II.

IP40\*: The IP ratings of the wiring area (main circuit terminals and control terminals for frame A/B/C/D/E/F) and the vent near the capacitor (frame C/D/E/F) are both IP20.

The value of the carrier frequency is a factory default. Decrease the current value if you need to increase the carrier frequency. Refer to Section 9-7 Derating for Ambient Temperature and Altitude for details. For shock or impact load applications, select a drive with a larger capacity model.

# 9-2 230V Series

|        |                              | Fr                          | ame            |                         |                                                       | A                  | В                 | (       | C       |  |
|--------|------------------------------|-----------------------------|----------------|-------------------------|-------------------------------------------------------|--------------------|-------------------|---------|---------|--|
| M      | Model VFD ANSAA<br>ENSAA     |                             |                |                         | 1A6MS21                                               | 2A8MS21            | 4A8MS21           | 7A5MS21 | 11AMS21 |  |
|        | Applicable Motor Output [kW] |                             |                |                         | 0.2                                                   | 0.4                | 0.75              | 1.5     | 2.2     |  |
|        | Applicable Motor Output [HP] |                             |                | 1/4                     | 1/2                                                   | 1                  | 2                 | 3       |         |  |
|        |                              |                             |                | 0.6                     | 1.1                                                   | 1.8                | 2.9               | 4.2     |         |  |
|        | Heavy duty                   | Rated                       | Output Cu      | urrent [A]              | 1.6                                                   | 2.8                | 4.8               | 7.5     | 11      |  |
| Output | Ť                            | Carrie                      | er Frequen     | icy [kHz]               |                                                       |                    | 2-15 (Default: 4) |         |         |  |
| Out    | duty                         | Rated Output Capacity [kVA] |                |                         | 0.7                                                   | 1.2                | 1.9               | 3.2     | 4.8     |  |
|        | Vormal duty                  | Rated Output Current [A]    |                |                         | 1.8                                                   | 3.2                | 5                 | 8.5     | 12.5    |  |
|        | Nor                          | Carrie                      | er Frequen     | icy [kHz]               | 2–15 (Default: 4)                                     |                    |                   |         |         |  |
|        | Rat                          | Rated Input Heavy Duty      |                |                         | 5.1                                                   | 7.3                | 10.8              | 16.5    | 24.2    |  |
| ц.     | Cu                           | rrent [A]                   | rent [A] Norma |                         | 5.8                                                   | 8.3                | 11.3              | 18.5    | 27.5    |  |
| Input  |                              | Rated Voltage / Frequency   |                |                         | One-phase 200–240 V <sub>AC</sub> (-15–10%), 50/60 Hz |                    |                   |         |         |  |
| _      | Ma                           | ains Input                  | Voltage R      | ange [V <sub>AC</sub> ] | 170–265                                               |                    |                   |         |         |  |
|        | Ν                            | ∕lains Fre                  | quency Ra      | nge [Hz]                |                                                       |                    | 47–63             |         |         |  |
|        |                              | Weię                        | ght [kg]       |                         | 0.65                                                  | 0.76               | 0.95              | 1.      | 24      |  |
|        |                              | Coolin                      | g Method       |                         |                                                       | Convective cooling | g                 | Fan c   | ooling  |  |
|        |                              | EMO                         | C Filter       |                         | Optional                                              |                    |                   |         |         |  |
|        | IP Rating                    |                             |                |                         | VFD <b>A</b> NSAA : IP20<br>VFD <b>E</b> NSAA : IP40* |                    |                   |         |         |  |

## 230V series one-phase (without built-in filter)

#### 230V series one-phase (with built-in filter)

| Frame  |                              |                          |              |                         |                                                       | В       |                   | (       | C       |  |
|--------|------------------------------|--------------------------|--------------|-------------------------|-------------------------------------------------------|---------|-------------------|---------|---------|--|
| M      | odel                         | VFD                      |              | AFSAA                   | 1A6MS21                                               | 2A8MS21 | 4A8MS21           | 7A5MS21 | 11AMS21 |  |
|        | Applicable Motor Output [kW] |                          |              | 0.2                     | 0.4                                                   | 0.75    | 1.5               | 2.2     |         |  |
|        | App                          | icable Mo                | otor Output  | [HP]                    | 1/4                                                   | 1/2     | 1                 | 2       | 3       |  |
|        | luty                         | Rated C                  | output Cap   | acity [kVA]             | 0.6                                                   | 1.1     | 1.8               | 2.9     | 4.2     |  |
|        | Heavy duty                   | Rated                    | Output Cu    | irrent [A]              | 1.6                                                   | 2.8     | 4.8               | 7.5     | 11      |  |
| Output | Ť                            | Carrier Frequency [kHz]  |              |                         |                                                       |         | 2-15 (Default: 4) |         |         |  |
| Out    | duty                         | Rated C                  | output Cap   | acity [kVA]             | 0.7                                                   | 1.2     | 1.9               | 3.2     | 4.8     |  |
|        | Nomalduty                    | Rated Output Current [A] |              |                         | 1.8                                                   | 3.2     | 5                 | 8.5     | 12.5    |  |
|        | Nar                          | Carrier Frequency [kHz]  |              |                         | 2–15 (Default: 4)                                     |         |                   |         |         |  |
|        | Rated Input Heavy Duty       |                          |              | / Duty                  | 5.1                                                   | 7.3     | 10.8              | 16.5    | 24.2    |  |
| ÷      | Cu                           | rent [A] Norma           |              | al Duty                 | 5.8                                                   | 8.3     | 11.3              | 18.5    | 27.5    |  |
| Input  |                              | Rated Vo                 | Itage / Free | quency                  | One-phase 200–240 V <sub>AC</sub> (-15–10%), 50/60 Hz |         |                   |         |         |  |
| _      | Ma                           | ains Input               | Voltage Ra   | ange [V <sub>AC</sub> ] | 170–265                                               |         |                   |         |         |  |
|        | Ν                            | lains Free               | quency Ra    | nge [Hz]                | 47–63                                                 |         |                   |         |         |  |
|        |                              | Weig                     | ıht [kg]     |                         |                                                       | 1.32    |                   | 1       | .8      |  |
|        | Cooling Method               |                          |              | Convective Fan cooling  |                                                       |         |                   |         |         |  |
|        |                              | EMC                      | Filter       |                         | Built-in                                              |         |                   |         |         |  |
|        |                              | IP F                     | Rating       |                         | IP20                                                  |         |                   |         |         |  |

#### ΝΟΤΕ

IP40\*: The IP ratings of the wiring area (main circuit terminals and control terminals for frame A/B/C/D/E/F) and the vent near the capacitor (frame C/D/E/F) are both IP20.

The value of the carrier frequency is a factory default. Decrease the current value if you need to increase the carrier frequency. Refer to Section 9-7 Derating for Ambient Temperature and Altitude for details.

For shock or impart load applications, select a drive with a higher capacity model.

#### 230V series three-phase (without built-in filter)

| Frame  |                              |                           |                            |                                     |                                                         | А       |                   | В       | С       |
|--------|------------------------------|---------------------------|----------------------------|-------------------------------------|---------------------------------------------------------|---------|-------------------|---------|---------|
| M      | Model VFD ANSAA<br>ENSAA     |                           |                            |                                     | 1A6MS23                                                 | 2A8MS23 | 4A8MS23           | 7A5MS23 | 11AMS23 |
|        | Applicable Motor Output [kW] |                           |                            | [kW]                                | 0.2                                                     | 0.4     | 0.75              | 1.5     | 2.2     |
|        | Арр                          | licable Mo                | otor Output                | : [HP]                              | 1/4                                                     | 1/2     | 1                 | 2       | 3       |
|        | luty                         | Rated C                   | Output Cap                 | acity [kVA]                         | 0.6                                                     | 1.1     | 1.8               | 2.9     | 4.2     |
|        | Heavy duty                   | Rated                     | Output Cu                  | urrent [A]                          | 1.6                                                     | 2.8     | 4.8               | 7.5     | 11      |
| Output | Ъ                            | Carrier Frequency [kHz]   |                            | cy [kHz]                            |                                                         |         | 2–15 (Default: 4) |         |         |
| Out    | duty                         | Rated C                   | ated Output Capacity [kVA] |                                     | 0.7                                                     | 1.2     | 1.9               | 3.0     | 4.8     |
|        | Normal                       | Rated                     | Rated Output Current [A]   |                                     | 1.8                                                     | 3.2     | 5                 | 8       | 12.5    |
|        | Nor                          | Carrier Frequency [kHz]   |                            | cy [kHz]                            | 2–15 (Default: 4)                                       |         |                   |         |         |
|        | Rat                          | ed Input                  | Heav                       | y Duty                              | 1.9                                                     | 3.4     | 5.8               | 9.0     | 13.2    |
| Ļ      | Current [A]                  |                           | Normal Duty                |                                     | 2.2                                                     | 3.8     | 6.0               | 9.6     | 15      |
| Input  |                              | Rated Voltage / Frequency |                            |                                     | Three-phase 200–240 V <sub>AC</sub> (-15–10%), 50/60 Hz |         |                   |         |         |
| -      | Ма                           | ains Input                | Voltage Ra                 | ange [V <sub>AC</sub> ]             | 170–265                                                 |         |                   |         |         |
|        | Ν                            | /lains Fre                | quency Ra                  | nge [Hz]                            |                                                         |         | 47–63             |         |         |
|        |                              | Weig                      | ght [kg]                   |                                     | 0.65                                                    | 0.68    | 0.81              | 1.05    | 1.24    |
|        |                              | Cooling                   | g Method                   |                                     | Convective cooling Fan cooling                          |         |                   |         |         |
|        |                              | EMC                       | Filter                     |                                     | Optional                                                |         |                   |         |         |
|        | IP Rating                    |                           |                            | VFDANSAA : IP20<br>VFDENSAA : IP40* |                                                         |         |                   |         |         |

# 230V series three-phase (without built-in filter)

| Frame  |                        |                           |                    |                         | С                                                       | D       | E                 | Ξ       | F       |  |
|--------|------------------------|---------------------------|--------------------|-------------------------|---------------------------------------------------------|---------|-------------------|---------|---------|--|
| M      | odel                   | VFD                       |                    | ANSAA<br>ENSAA          | 17AMS23                                                 | 25AMS23 | 33AMS23           | 49AMS23 | 65AMS23 |  |
|        | App                    | licable Motor Output [kW] |                    |                         | 3.7                                                     | 5.5     | 7.5               | 11      | 15      |  |
|        | Арр                    | licable Mo                | otor Output        | [HP]                    | 5                                                       | 7.5     | 10                | 15      | 20      |  |
|        | luty                   | Rated C                   | output Cap         | acity [kVA]             | 6.5                                                     | 9.5     | 12.6              | 18.7    | 24.8    |  |
|        | Heavy duty             | Rated                     | Output Cu          | irrent [A]              | 17                                                      | 25      | 33                | 49      | 65      |  |
| Output | Ъ                      | Carrie                    | er Frequency [kHz] |                         |                                                         |         | 2–15 (Default: 4) |         |         |  |
| Out    | duty                   | Rated C                   | output Cap         | acity [kVA]             | 7.4                                                     | 10.3    | 13.7              | 19.4    | 26.3    |  |
|        | Normal duty            | Rated                     | Output Cu          | irrent [A]              | 19.5                                                    | 27      | 36                | 51      | 69      |  |
|        | Nor                    | Carrier Frequency [kHz]   |                    | 2–15 (Default: 4)       |                                                         |         |                   |         |         |  |
|        | Rated Input Heavy Duty |                           |                    | y Duty                  | 20.4                                                    | 30      | 39.6              | 58.8    | 78      |  |
| t      | Cu                     | Current [A] No            |                    | al Duty                 | 23.4                                                    | 32.4    | 43.2              | 61.2    | 82.8    |  |
| Input  |                        | Rated Voltage / Frequency |                    |                         | Three-phase 200–240 V <sub>AC</sub> (-15–10%), 50/60 Hz |         |                   |         |         |  |
| _      | Ма                     | ains Input                | Voltage Ra         | ange [V <sub>AC</sub> ] | 170–265                                                 |         |                   |         |         |  |
|        | Ν                      | lains Free                | quency Ra          | nge [Hz]                |                                                         |         | 47–63             |         |         |  |
|        |                        | Weig                      | ght [kg]           |                         | 1.24                                                    | 2.07    | 3.                | 97      | 6.25    |  |
|        |                        | Cooling                   | g Method           |                         | Fan cooling                                             |         |                   |         |         |  |
|        |                        | EMC                       | Filter             |                         |                                                         |         | Optional          |         |         |  |
|        | IP Rating              |                           |                    |                         | VFDANSAA : IP20<br>VFD <b>E</b> NSAA : IP40*            |         |                   |         |         |  |

#### ΝΟΤΕ

IP40\*: The IP ratings of the wiring area (main circuit terminals and control terminals for frame A/B/C/D/E/F) and the vent near the capacitor (frame C/D/E/F) are both IP20.

The value of the carrier frequency is a factory default. Decrease the current value if you need to increase the carrier frequency. Refer to Section 9-7 Derating for Ambient Temperature and Altitude for details. For shock or impact load applications, select a drive with a larger capacity model.

# 9-3 460V Series

| Frame          |                              |                           |                                |                         |                                                         | ۹                 | В       | С       |         |     |     |
|----------------|------------------------------|---------------------------|--------------------------------|-------------------------|---------------------------------------------------------|-------------------|---------|---------|---------|-----|-----|
| M              | odel                         | VFD                       |                                | ANSAA<br>ENSAA          | 1A5MS43                                                 | 2A7MS43           | 4A2MS43 | 5A5MS43 | 9A0MS43 |     |     |
|                | Applicable Motor Output [kW] |                           |                                |                         | Applicable Motor Output [kW] 0.4 0.75 1.5               |                   |         |         | 1.5     | 2.2 | 3.7 |
|                | Арр                          | licable Mo                | otor Output                    | t [HP]                  | 0.5                                                     | 1                 | 2       | 3       | 5       |     |     |
|                | tuty                         | Rated C                   | output Cap                     | acity [kVA]             | 1.1                                                     | 2.1               | 3.2     | 4.2     | 6.9     |     |     |
|                | Heavy duty                   | Rated                     | Output Cu                      | urrent [A]              | 1.5                                                     | 2.7               | 4.2     | 5.5     | 9       |     |     |
| Output         | Τά                           | Carrie                    | er Frequen                     | cy [kHz]                |                                                         | 2–15 (Default: 4) |         |         |         |     |     |
| Out            | duty                         | Rated C                   | output Cap                     | acity [kVA]             | 1.4                                                     | 2.3               | 3.5     | 5.0     | 8.0     |     |     |
|                | Normal o                     | Rated Output Current [A]  |                                |                         | 1.8                                                     | 3                 | 4.6     | 6.5     | 10.5    |     |     |
|                | Nor                          | Carrier Frequency [kHz]   |                                | 2–15 (Default: 4)       |                                                         |                   |         |         |         |     |     |
|                | Rat                          | Rated Input Heavy         |                                | y Duty                  | 1.7                                                     | 3.0               | 4.6     | 6.1     | 9.9     |     |     |
|                | Current [A]                  |                           | Normal Duty                    |                         | 2.0                                                     | 3.3               | 5.1     | 7.2     | 11.6    |     |     |
| Input          |                              | Rated Voltage / Frequency |                                |                         | Three-phase 380–480 V <sub>AC</sub> (-15–10%), 50/60 Hz |                   |         |         |         |     |     |
| -              | Ма                           | ains Input                | Voltage R                      | ange [V <sub>AC</sub> ] | 323–528                                                 |                   |         |         |         |     |     |
|                | Ν                            | /lains Fre                | quency Ra                      | nge [Hz]                | 47–63                                                   |                   |         |         |         |     |     |
|                |                              | Weig                      | jht [kg]                       |                         | 0.76                                                    | 0.81              | 1.0     | 1.      | 24      |     |     |
| Cooling Method |                              |                           | Convective cooling Fan cooling |                         |                                                         |                   |         |         |         |     |     |
|                |                              | EMC                       | Filter                         |                         | Optional                                                |                   |         |         |         |     |     |
| IP Rating      |                              |                           |                                |                         | VFD <b>A</b> NSAA : IP20<br>VFD <b>E</b> NSAA : IP40*   |                   |         |         |         |     |     |

# 460V series three-phase (without built-in filter)

# 460V series three-phase (with built-in filter)

| Frame  |                              |                          |                       |                         |                                                         | В       | С                 |         |         |  |
|--------|------------------------------|--------------------------|-----------------------|-------------------------|---------------------------------------------------------|---------|-------------------|---------|---------|--|
| M      | odel                         | VFD                      |                       | AFSAA                   | 1A5MS43                                                 | 2A7MS43 | 4A2MS43           | 5A5MS43 | 9A0MS43 |  |
|        | Applicable Motor Output [kW] |                          |                       |                         | 0.4                                                     | 0.75    | 1.5               | 2.2     | 3.7     |  |
|        | App                          | icable Mc                | tor Output            | [HP]                    | 0.5                                                     | 1       | 2                 | 3       | 5       |  |
|        | luty                         | Rated C                  | utput Cap             | acity [kVA]             | 1.1                                                     | 2.1     | 3.2               | 4.2     | 6.9     |  |
|        | Heavy duty                   | Rated                    | Output Cu             | irrent [A]              | 1.5                                                     | 2.7     | 4.2               | 5.5     | 9       |  |
| Output | £                            | Carrier Frequency [kHz]  |                       |                         |                                                         |         | 2–15 (Default: 4) |         |         |  |
| Out    | duty                         | Rated C                  | Output Capacity [kVA] |                         | 1.4                                                     | 2.3     | 3.5               | 5.0     | 8.0     |  |
|        | Nomalduty                    | Rated Output Current [A] |                       |                         | 1.8                                                     | 3       | 4.6               | 6.5     | 10.5    |  |
|        | Ng                           | Carrie                   | r Frequen             | cy [kHz]                |                                                         |         | 2–15 (Default: 4) |         |         |  |
|        | Rat                          | ed Input                 | Heavy                 | / Duty                  | 1.7                                                     | 3.0     | 4.6               | 6.1     | 9.9     |  |
| ÷      | Current [A]                  |                          | Normal Duty           |                         | 2.0 3.3 5.1 7.2 11                                      |         |                   |         | 11.6    |  |
| Input  |                              | Rated Vo                 | ltage / Fre           | quency                  | Three-phase 380–480 V <sub>AC</sub> (-15–10%), 50/60 Hz |         |                   |         |         |  |
| -      | Ma                           | ins Input                | Voltage Ra            | ange [V <sub>AC</sub> ] | 323–528                                                 |         |                   |         |         |  |
|        | Ν                            | lains Free               | quency Ra             | nge [Hz]                | 47–63                                                   |         |                   |         |         |  |
|        |                              | Weig                     | ht [kg]               |                         | 1.32 1.80                                               |         |                   |         |         |  |
|        |                              | Cooling                  | y Method              |                         | Fan cooling                                             |         |                   |         |         |  |
|        | EMC Filter                   |                          |                       |                         | Built-in                                                |         |                   |         |         |  |
|        |                              | IP F                     | Rating                |                         | IP20                                                    |         |                   |         |         |  |

#### 

IP40\*: The IP ratings of the wiring area (main circuit terminals and control terminals for frame A/B/C/D/E/F) and the vent near the capacitor (frame C/D/E/F) are both IP20.

The value of the carrier frequency is a factory default. Decrease the current value if you need to increase the carrier frequency. Refer to Section 9-7 Derating for Ambient Temperature and Altitude for details.

For shock or impact load applications, select a drive with a larger capacity model.

#### 460V series three-phase (without built-in filter)

|        | Frame                        |                         |                             | [                                                     | )                                                       | E       |         | F          |         |      |
|--------|------------------------------|-------------------------|-----------------------------|-------------------------------------------------------|---------------------------------------------------------|---------|---------|------------|---------|------|
| M      | Model VFD ANSAA<br>ENSAA     |                         |                             | 13AMS43                                               | 17AMS43                                                 | 25AMS43 | 32AMS43 | 38AMS43    | 45AMS43 |      |
|        | Applicable Motor Output [kW] |                         |                             | 5.5                                                   | 7.5                                                     | 11      | 15      | 18.5       | 22      |      |
|        | Арр                          | licable M               | otor Output                 | t [HP]                                                | 7.5                                                     | 10      | 15      | 20         | 25      | 30   |
|        | luty                         | Rated 0                 | Dutput Cap                  | acity [kVA]                                           | 9.9                                                     | 13      | 19.1    | 24.4       | 29      | 34.3 |
|        | Heavy duty                   | Rateo                   | l Output Cu                 | urrent [A]                                            | 13                                                      | 17      | 25      | 32         | 38      | 45   |
| Output | Ъ                            | Carri                   | er Frequen                  | cy [kHz]                                              |                                                         |         | 2–15 (D | efault: 4) |         |      |
| Out    | duty                         | Rated 0                 | Rated Output Capacity [kVA] |                                                       | 12                                                      | 15.6    | 21.3    | 27.4       | 31.6    | 37.3 |
|        | Normal duty                  | Rateo                   | Rated Output Current [A]    |                                                       | 15.7                                                    | 20.5    | 28      | 36         | 41.5    | 49   |
|        | Nor                          | Carrier Frequency [kHz] |                             | 2–15 (Default: 4)                                     |                                                         |         |         |            |         |      |
|        | Rated Input Heavy Duty       |                         |                             | y Duty                                                | 14.3                                                    | 18.7    | 27.5    | 35.2       | 41.8    | 49.5 |
| L L    | Current [A] Nor              |                         | Norma                       | al Duty                                               | 17.3                                                    | 22.6    | 30.8    | 39.6       | 45.7    | 53.9 |
| Input  | Rated Voltage / Frequency    |                         |                             | quency                                                | Three-phase 380–480 V <sub>AC</sub> (-15–10%), 50/60 Hz |         |         |            |         |      |
| -      | Ма                           | ains Input              | Voltage Ra                  | ange [V <sub>AC</sub> ]                               | 323–528                                                 |         |         |            |         |      |
|        | Ν                            | /lains Fre              | quency Ra                   | nge [Hz]                                              | 47–63                                                   |         |         |            |         |      |
|        |                              | Wei                     | ght [kg]                    |                                                       | 2.                                                      | 07      | 3.      | 97         | 6.      | 25   |
|        |                              | Coolin                  | g Method                    |                                                       | Fan cooling                                             |         |         |            |         |      |
|        | EMC Filter                   |                         |                             |                                                       | Optional                                                |         |         |            |         |      |
|        | IP Rating                    |                         |                             | VFD <b>A</b> NSAA : IP20<br>VFD <b>E</b> NSAA : IP40* |                                                         |         |         |            |         |      |

### 460V series three-phase (with built-in filter)

|        | Frame                                        |                             |             |                         | D                                                       |         | E       |            | F       |         |  |
|--------|----------------------------------------------|-----------------------------|-------------|-------------------------|---------------------------------------------------------|---------|---------|------------|---------|---------|--|
| M      | odel                                         | VFD                         |             | AFSAA                   | 13AMS43                                                 | 17AMS43 | 25AMS43 | 32AMS43    | 38AMS43 | 45AMS43 |  |
|        | App                                          | icable Mo                   | otor Output | [kW]                    | 5.5                                                     | 7.5     | 11      | 15         | 18.5    | 22      |  |
|        | Арр                                          | licable M                   | otor Output | [HP]                    | 7.5                                                     | 10      | 15      | 20         | 25      | 30      |  |
|        | luty                                         | Rated 0                     | Dutput Cap  | acity [kVA]             | 9.9                                                     | 13      | 19.1    | 24.4       | 29      | 34.3    |  |
|        | Heavy duty                                   | Rated                       | l Output Cu | irrent [A]              | 13                                                      | 17      | 25      | 32         | 38      | 45      |  |
| Output | Ъ                                            | Carri                       | er Frequen  | cy [kHz]                |                                                         |         | 2–15 (D | efault: 4) |         |         |  |
| Out    | duty                                         | Rated Output Capacity [kVA] |             | 12                      | 15.6                                                    | 21.3    | 27.4    | 31.6       | 37.3    |         |  |
|        | Nomal                                        | Rated Output Current [A]    |             | 15.7                    | 20.5                                                    | 28      | 36      | 41.5       | 49      |         |  |
|        | Por                                          | Carrier Frequency [kHz]     |             |                         | 2–15 (Default: 4)                                       |         |         |            |         |         |  |
|        | Rated Input Heavy Duty                       |                             |             | / Duty                  | 14.3                                                    | 18.7    | 27.5    | 35.2       | 41.8    | 49.5    |  |
| t t    | Current [A]                                  |                             | Norma       | al Duty                 | 17.3                                                    | 22.6    | 30.8    | 39.6       | 45.7    | 53.9    |  |
| Input  |                                              | Rated Voltage / Frequency   |             |                         | Three-phase 380–480 V <sub>AC</sub> (-15–10%), 50/60 Hz |         |         |            |         |         |  |
| -      | Mains Input Voltage Range [V <sub>AC</sub> ] |                             |             | ange [V <sub>AC</sub> ] | 323–528                                                 |         |         |            |         |         |  |
|        | Ν                                            | /lains Fre                  | quency Ra   | nge [Hz]                | 47–63                                                   |         |         |            |         |         |  |
|        | Weight [kg]                                  |                             |             | 2.91 5.15 8.50          |                                                         |         |         |            |         |         |  |
|        |                                              | Coolin                      | g Method    |                         | Fan cooling                                             |         |         |            |         |         |  |
|        |                                              | EMO                         | C Filter    |                         | Built-in                                                |         |         |            |         |         |  |
|        |                                              | IP F                        | Rating      |                         |                                                         |         | IP      | 20         |         |         |  |

#### 

IP40\*: The IP ratings of the wiring area (main circuit terminals and control terminals for frame A/B/C/D/E/F) and the vent near the capacitor (frame C/D/E/F) are both IP20.

The value of the carrier frequency is a factory default. Decrease the current value if you need to increase the carrier frequency. Refer to Section 9-7 Derating for Ambient Temperature and Altitude for details.

For shock or impact load applications, select a drive with a larger capacity model.

# 9-4 575V Series

| Frame          |                            |                          |                        |                        | А                                                       | В       | (       | C          | [       | )       |  |
|----------------|----------------------------|--------------------------|------------------------|------------------------|---------------------------------------------------------|---------|---------|------------|---------|---------|--|
| Ν              | lodel                      | VFD                      |                        | ANSAA                  | 1A7MS53                                                 | 3A0MS53 | 4A2MS53 | 6A6MS53    | 9A9MS53 | 12AMS53 |  |
|                | Арр                        | olicable I               | Notor Output           | [kW]                   | 0.75                                                    | 1.5     | 2.2     | 3.7        | 5.5     | 7.5     |  |
|                | Ар                         | olicable I               | Notor Output           | [HP]                   | 1                                                       | 2       | 3       | 5          | 7.5     | 10      |  |
|                | luty                       | Rated                    | Output Capa            | acity [kVA]            | 1.7                                                     | 3       | 4.2     | 6.6        | 9.9     | 12.2    |  |
|                | Heavy duty                 | Rate                     | ed Output Cu           | rrent [A]              | 1.7                                                     | 3       | 4.2     | 6.6        | 9.9     | 12.2    |  |
| out            | £                          | Car                      | rier Frequen           | cy [kHz]               |                                                         |         | 2–15 (D | efault: 4) |         |         |  |
| Output         | luty                       | Rated                    | Output Capa            | acity [kVA]            | 2.1                                                     | 3.6     | 5       | 8          | 11.5    | 15      |  |
| Ū              | Normal duty                | Rated Output Current [A] |                        |                        | 2.1                                                     | 3.6     | 5       | 8          | 11.5    | 15      |  |
|                | Nor                        | Carrier Frequency [kHz]  |                        |                        | 2–15 (Default: 4)                                       |         |         |            |         |         |  |
|                | Rated Input Heavy Duty     |                          |                        | 2                      | 3.5                                                     | 4.9     | 7.7     | 11.5       | 14.2    |         |  |
|                |                            | rent [A]                 | Normal Duty            |                        | 2.4                                                     | 4.2     | 5.8     | 9.3        | 13.4    | 17.5    |  |
| Input          | -                          | Rated V                  | /oltage / Freq         | uency                  | Three-phase 500–600 V <sub>AC</sub> (-15–10%), 50/60 Hz |         |         |            |         |         |  |
| _              | M                          | ains Inpu                | ut Voltage Ra          | nge [V <sub>AC</sub> ] | 425–660                                                 |         |         |            |         |         |  |
|                | Mains Frequency Range [Hz] |                          |                        | 47–63                  |                                                         |         |         |            |         |         |  |
|                |                            | We                       | eight [kg]             |                        | 0.85                                                    | 0.87    | 1.18    | 1.29       | 2.      | 04      |  |
| Cooling Method |                            |                          | Convective Fan cooling |                        |                                                         |         |         |            |         |         |  |
| EMC Filter     |                            |                          | Optional               |                        |                                                         |         |         |            |         |         |  |
|                |                            | IF                       | P Rating               |                        | IP20                                                    |         |         |            |         |         |  |

# 9-5 General Specifications

|                 | Control Method              | V/F, SVC, FOC Sensorless                                                        |                                              |  |  |  |
|-----------------|-----------------------------|---------------------------------------------------------------------------------|----------------------------------------------|--|--|--|
|                 | Applicable Motor            | IM (Induction Motor), Simple PM motor control (IPM and SPM)                     |                                              |  |  |  |
|                 |                             | 150% / 3 Hz                                                                     | (V/F, SVC control for IM, heavy duty, rated) |  |  |  |
|                 | Starting Torque             |                                                                                 | (SVC control for PM, heavy duty, rated)      |  |  |  |
|                 | [Note 1]                    | 200% / 0.5 Hz                                                                   | (FOC control for IM, heavy duty, rated)      |  |  |  |
|                 |                             | 1: 50 (V/F, SVC control for IM, heav                                            |                                              |  |  |  |
|                 | Speed Control               | 1: 20 (SVC control for PM, heavy du                                             | - /                                          |  |  |  |
|                 | Range <b>[Note 1]</b>       | 1: 100 (FOC control for IM, heavy d                                             | uty, rated)                                  |  |  |  |
|                 | Max. Output<br>Frequency    | 0.00–599.00 Hz                                                                  |                                              |  |  |  |
|                 | Quarland Capacity           | Normal duty: rated output current of                                            | 120% 60 sec., 150% 3 sec.                    |  |  |  |
|                 | Overload Capacity           | Heavy duty: rated output current of                                             | 150% 60 sec., 200% 3 sec.                    |  |  |  |
| Control         | Frequency Setting           | 0–10 V / -10–10 V                                                               |                                              |  |  |  |
| Characteristics | Signal                      | 4–20 mA / 0–10 V                                                                |                                              |  |  |  |
|                 | Signal                      | 1 channel pulse input (33 kHz), 1 channel pulse output (33 kHz)                 |                                              |  |  |  |
|                 |                             | Multiple motor switching (a maximum of four independent motor parameter         |                                              |  |  |  |
|                 |                             | settings), Fast start-up, Deceleration Energy Back (DEB) function, Wobble       |                                              |  |  |  |
|                 |                             | frequency function, Fast deceleration function, Master and Auxiliary frequency  |                                              |  |  |  |
|                 |                             | source selectable, Restart after momentary power loss, Speed tracking,          |                                              |  |  |  |
|                 | Main Functions              | Over-torque detection, 16-step speed (including the master speed),              |                                              |  |  |  |
|                 |                             | Accel./decel. time switch, S-curve accel./decel., three-wire operation control, |                                              |  |  |  |
|                 |                             | JOG frequency, Frequency upper/lower limit settings, DC brake at start-up       |                                              |  |  |  |
|                 |                             | and stop, PID control, Built-in PLC (2000 steps), and Simple positioning        |                                              |  |  |  |
|                 |                             | function.                                                                       |                                              |  |  |  |
|                 | Application Macro           | Built-in application parameter group                                            | s (selected by industry) and user-defined    |  |  |  |
|                 |                             | application parameter groups.                                                   |                                              |  |  |  |
| Protection      | Motor Protection            | Over-current, Over-voltage, Over-he                                             | eating, Phase loss.                          |  |  |  |
| Characteristics | Stall Prevention            | Stall prevention during acceleration, deceleration and running (independent     |                                              |  |  |  |
|                 |                             | settings).                                                                      |                                              |  |  |  |
| Accessory       | Communication<br>Cards      | DeviceNet, EtherNet/IP, PROFIBUS DP, Modbus TCP, CANopen, EtherCAT              |                                              |  |  |  |
| Accessory       | External DC<br>Power Supply | EMM-BPS01 (24 V power backup supply card)                                       |                                              |  |  |  |
| Certi           | fications                   | UL, CE, RCM, TÜV (SIL 2), RoHS, I                                               | REACH                                        |  |  |  |

[Note 1] Control accuracy may vary depending on the environment, application conditions or different motors. For more information, contact Delta or your local distributors.

# 9-6 Environment for Operation, Storage and Transportation

DO NOT expose the AC motor drive to a poor environment, such as one with dust, direct sunlight, corrosive/ inflammable gasses, humidity, liquids, or excessive vibration. The salt in the air must be less than 0.01 mg/cm<sup>2</sup> every year.

|             | Installation<br>Location | IEC 60364-1/ IE                                        | C 60664-1 Pollution degree 2    | , Indoor use only.                 |  |  |  |
|-------------|--------------------------|--------------------------------------------------------|---------------------------------|------------------------------------|--|--|--|
|             |                          | Onerstien                                              | IP20/UL Open Type               | -20–50°C<br>-20–60°C with derating |  |  |  |
|             |                          | Operation                                              | IP40/NEMA 1/UL Type 1           | -20–40°C                           |  |  |  |
|             | Surrounding              |                                                        | Side-by-side Installation       | -20–50°C with derating             |  |  |  |
|             | Temperature              | Storage                                                | -40–85°C                        |                                    |  |  |  |
|             |                          | Transportation                                         | -20–70°C                        |                                    |  |  |  |
|             |                          | Non-condensing                                         | , non-freezing                  |                                    |  |  |  |
|             |                          | Operation                                              | Maximum 90%                     |                                    |  |  |  |
| Environment | Rated Humidity           | Storage /<br>Transportation                            | Maximum 95%                     |                                    |  |  |  |
|             |                          | No water conder                                        | nsation                         |                                    |  |  |  |
|             |                          | Operation                                              | 86–106 kPa                      |                                    |  |  |  |
|             | Air Pressure             | Storage/<br>Transportation                             | 70–106 kPa<br>ion               |                                    |  |  |  |
|             |                          | IEC 60721-3                                            |                                 |                                    |  |  |  |
|             |                          | Operation                                              | Class 3C2; Class 3S2            |                                    |  |  |  |
|             | Pollution Level          | Storage                                                | Class 2C2; Class 2S2            |                                    |  |  |  |
|             |                          | Transportation                                         | sportation Class 1C2; Class 1S2 |                                    |  |  |  |
|             |                          | Concentrate prohibited                                 |                                 |                                    |  |  |  |
|             | Altitude                 | <1000 m (For al                                        | titudes > 1000 m, derate to us  | se it.)                            |  |  |  |
| Package     | Storage                  |                                                        |                                 |                                    |  |  |  |
| Drop        | Transportation           | ISTA procedure 1A (according to weight) IEC 60068-2-31 |                                 |                                    |  |  |  |
|             |                          | • 1.0 mm, peak                                         | to peak value range from 2–1    | 3.2 Hz;                            |  |  |  |
|             | Operating                | · 0.7–2.0 G ran                                        | ge from 13.2–55 Hz;             |                                    |  |  |  |
| Vibration   | Operating                | · 2.0 G range from 55–512 Hz.                          |                                 |                                    |  |  |  |
| Vibration   |                          | Compliance with IEC 60068-2-6                          |                                 |                                    |  |  |  |
|             | Non-operating            | 2.5 G peak, 5 Hz–2 kHz                                 |                                 |                                    |  |  |  |
|             |                          | 0.015" maximur                                         | n displacement                  |                                    |  |  |  |
|             | Operating                | 15 G, 11 ms                                            |                                 |                                    |  |  |  |
| Impact      |                          | Compliance with IEC/EN60068-2-27                       |                                 |                                    |  |  |  |
|             | Non-operating            | 30 G                                                   |                                 |                                    |  |  |  |

# 9-7 Derating for Ambient Temperature, Altitude and Carrier Frequency

## 9-7-1 Derating Curve for Ambient Temperature and Altitude

| Protection Level | Operating Environment                                                                      |
|------------------|--------------------------------------------------------------------------------------------|
| IP20 /           | If the AC motor drive operates at the rated current, the ambient temperature needs to be   |
| UL Open Type     | between -20–50°C. If the temperature is above 50°C, decrease 2.5% of the rated current     |
| OE Open Type     | for every 1°C increase in temperature. The maximum allowable temperature is 60°C.          |
| IP40 /           | If the AC motor drive operates at the rated current, the ambient temperature needs to be   |
| NEMA1 /          | between -20–40°C. If the temperature is above 40°C, decrease 2.5% of the rated current     |
| UL Type 1        | for every 1°C increase in temperature. The maximum allowable temperature is 60°C.          |
|                  | If the AC motor drive is installed at an altitude of 0-1000 m, follow normal operation     |
|                  | restrictions. For altitudes of 1000–2000 m, decrease the drive's rated current by 1% or    |
| High Altitude    | lower the temperature by $0.5^{\circ}$ C for every 100 m increase in altitude. The maximum |
|                  | altitude for corner grounded is 2000 m. If installing at an altitude higher than 2000 m is |
|                  | required, contact Delta for more information.                                              |

### Ambient Temperature Derating Curve

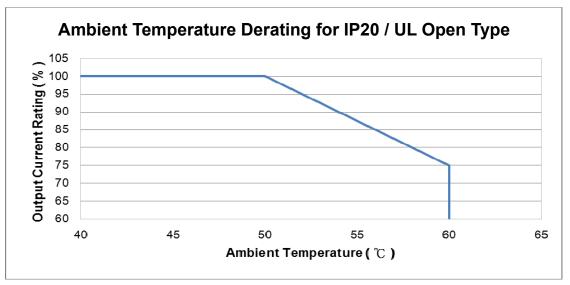

Figure 9-1

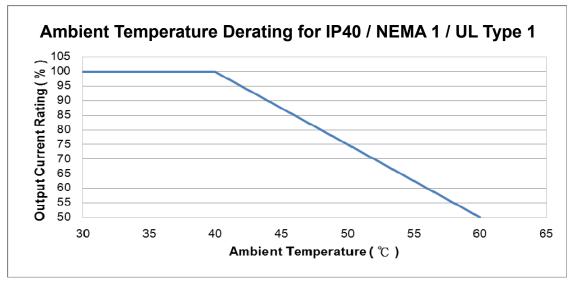

Figure 9-2

### For IP20 / UL Open Type

| Current derating at ambient temperature |            |      |      |     |  |  |  |  |  |  |
|-----------------------------------------|------------|------|------|-----|--|--|--|--|--|--|
| Ambient t                               | emperature | 40°C | 50°C |     |  |  |  |  |  |  |
| Operating altitude                      | 0–1000     | 100% |      |     |  |  |  |  |  |  |
| above sea level                         | 1001–1500  | 100  | 0%   | 95% |  |  |  |  |  |  |
| (m)                                     | 1501–2000  | 100% | 95%  | 90% |  |  |  |  |  |  |

### For IP40 / NEMA1 / UL Type 1

| Current derating at ambient temperature |            |           |     |      |  |  |  |  |  |  |
|-----------------------------------------|------------|-----------|-----|------|--|--|--|--|--|--|
| Ambient te                              | emperature | 30°C 35°C |     | 40°C |  |  |  |  |  |  |
| Operating altitude                      | 0–1000     | 100%      |     |      |  |  |  |  |  |  |
| above sea level                         | 1001–1500  | 100       | 0%  | 95%  |  |  |  |  |  |  |
| (m)                                     | 1501–2000  | 100%      | 95% | 90%  |  |  |  |  |  |  |

## Altitude Derating Curve

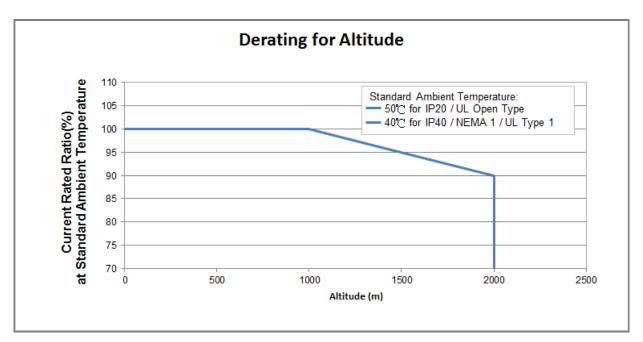

Figure 9-3

# 9-7-2 Derating Curve for Carrier Frequency

Normal load (Pr.00-16=0)

SVPWM Mode

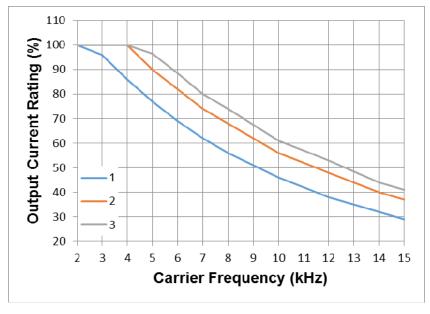

Figure 9-4

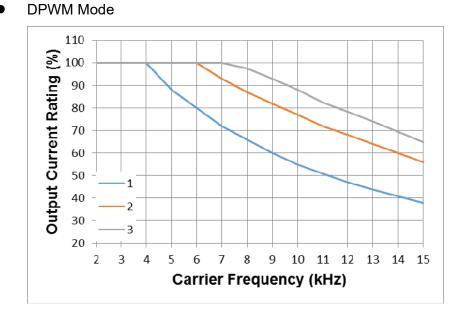

Figure 9-5

Heavy load (Pr.00-16=1)

**SVPWM** Output Current Rating (%) 10 11 12 13 14 15 **Carrier Frequency (kHz)** 

Figure 9-6

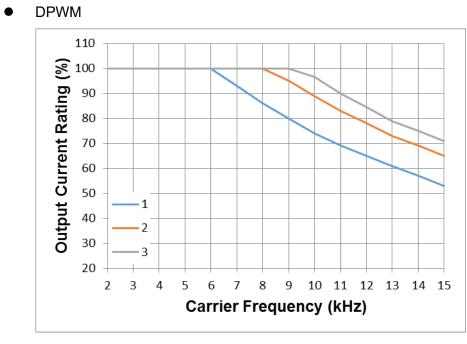

Figure 9-7

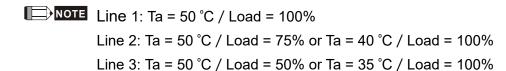

[This page intentionally left blank]

# **Chapter 10 Digital Keypad**

# KPMS-LE01 keyboard panel

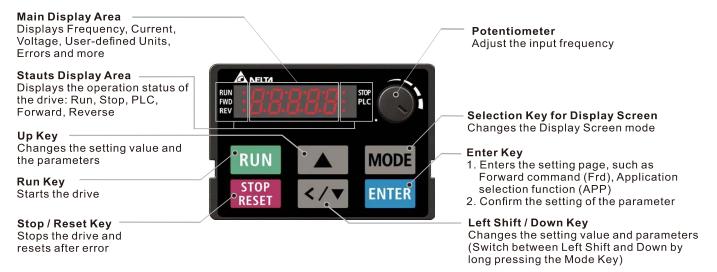

# **Descriptions of Keypad Functions**

| Displayed items                                             | Descriptions                                                                                                    |
|-------------------------------------------------------------|----------------------------------------------------------------------------------------------------|
| RUN STOP<br>FWD PLC                                         | Displays the present frequency setting for the drive.                                                               |
| RUN STOP<br>FWD FEV                                         | Displays the actual output frequency to the motor.                                                                  |
| RUN STOP<br>FWD PLC                                         | Displays the user-defined output of a physical quantity.<br>This example uses Pr.00-04=30 (user-defined output).    |
| RUN STOP<br>FWD PLC                                         | Displays the load current.                                                                                          |
| RUN •<br>FWD •<br>REV • • • • • • • • • • • • • • • • • • • | Forward command                                                                                                    |
| RUN • STOP<br>FWD • PLC<br>REV •                            | Reverse command                                                                                                    |
| RUN STOP<br>FWD PLC                                         | Displays the count value.                                                                                           |
| RUN O<br>FWD O<br>REV O                                     | Displays a parameter item.                                                                                          |
| RUN •<br>FWD •<br>REV • • • PLC                             | Displays a parameter value.                                                                                         |
| RUN •<br>FWD •<br>REV • • • PLC                             | Displays an external fault.                                                                                         |
| RUN O<br>FWD O<br>REV O                                     | Displays "End" for approximately one second if the data has been accepted and automatically stored in the register. |
| RUN O<br>FWD O<br>REV O                                     | Displays if the setting data is not accepted or data value exceeds the allowed range.                               |

# **Keypad Operation Process**

A. Main Page Selection

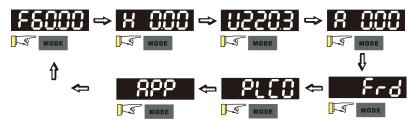

Note 1: In screen selection mode, press 4 to set the parameters. Note 2: App displays only when Pr.13-00 $\neq$ 0

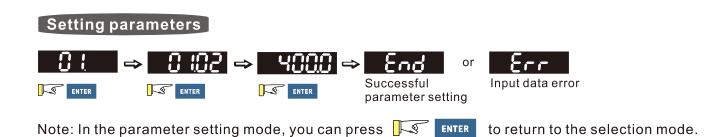

To shift data  $FS000 \Rightarrow FS999 \Rightarrow FS000$ 

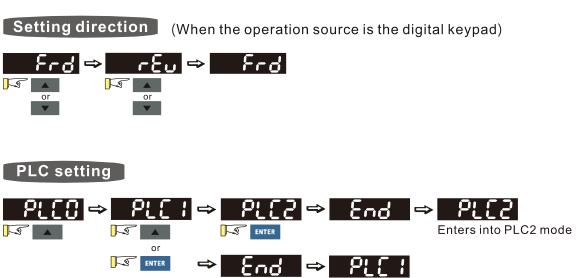

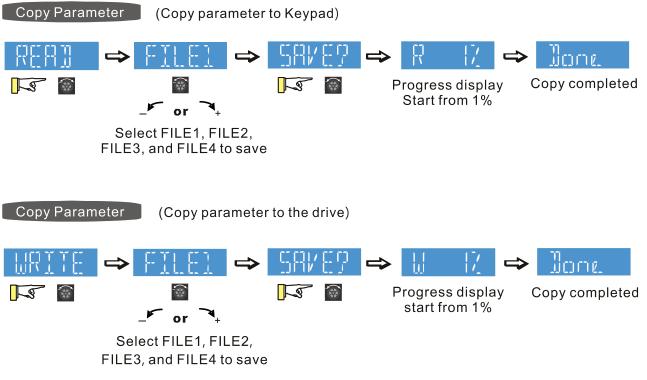

MS300 digital keypad does not support parameter copy functions. You must use the MH300 digital keypad KPMH-LC01 to perform the parameter copy functions.

For details on how to use the digital keypad KPMH-LC01, see Chapter 10 in the MH300 user manual.

#### Chapter 10 Digital Keypad | MS300

B. F Page (Frequency command setting page)

#### General Mode 1

(The maximum operation frequency Pr.01-00 is in two decimal places. The example uses Pr.01-00 = 60.00 Hz.)

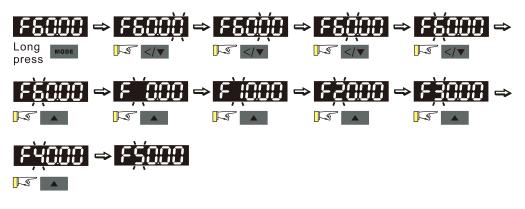

General Mode 2

(The maximum operation frequency Pr.01-00 is in three decimal places. The example uses Pr.01-00 = 599.0 Hz.)

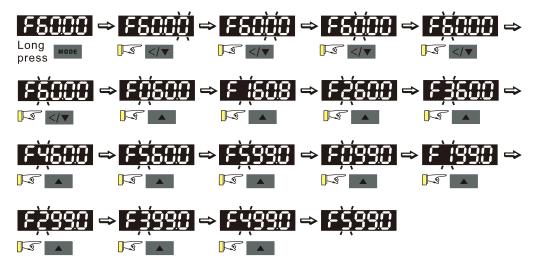

### C. Application Macro Selection Page

Go to Parameter Group 13 to set the application macro functions. The application macro function is enabled when  $Pr.13-00 \neq 0$ .

Once enabled, the Application Marco Selection page displays "APP". If Pr.13-00 = 0, the APP page does not display.

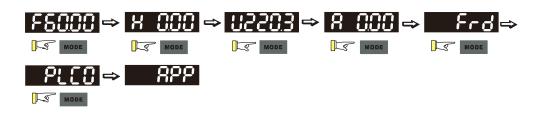

#### Application Selection

When Pr.13-00≠0, you enter into the APP page. After you press ENTER, the screen displays a corresponding short name according to Pr.13-00 setting values. Follow the process below to set the industry-specific application macro parameters.

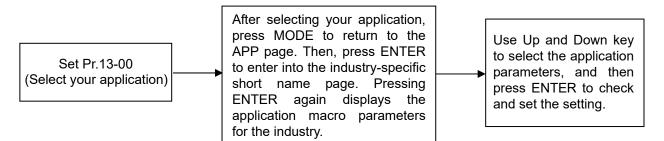

Example:

When Pr.13-00 = 2, you enter into the APP page. After you press ENTER, the screen displays "CoPr" and the compressor application macro parameters are enabled. Then, press ENTER again to check the industry-specific parameter sets. Press Up and Down keys to select the parameter to set. Finally, press ENTER to set the parameter values. For other industry application, follow the same process.

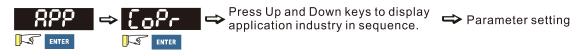

#### User-defined Application

Set Pr.13-00 = 1 to enable the user-defined applications. The "USEr" appears in the APP page after pressing ENTER.

(If Pr.13-00 = 1 and you do not set any parameters for Pr.13-01–Pr.13-50, you cannot enter the sub-layer of the USEr page.)

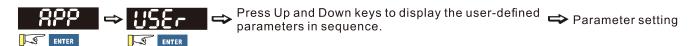

Follow the process below to set the user-defined application selection (Pr.13-00=1).

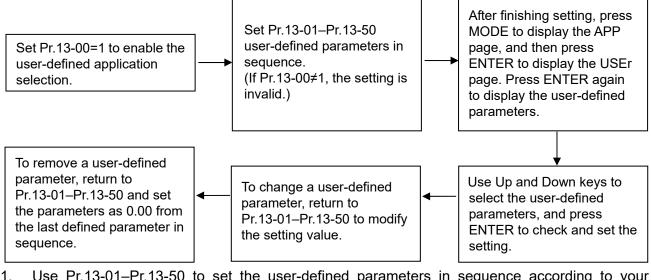

- Use Pr.13-01–Pr.13-50 to set the user-defined parameters in sequence according to your requirement. The default setting 0.00 means there is no user-defined parameter. Press ENTER to set the corresponding parameters for Pr.13-01– Pr.13-50.
- The setting method of user-defined parameters is the same as that for non-user-defined parameters. You can use Up and Down keys or left shift key to speed up the settings. Example:

Setting Pr.13-01 to the user-defined parameter 04-00. First, press ENTER at Pr.13-01 to enter the setting page. Then, long press MODE to enable the left shift key to start the setting. The setting process shows as follows.

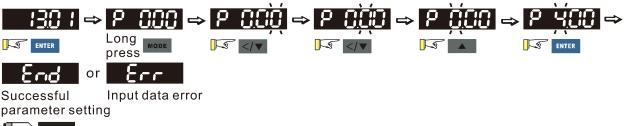

NOTE You must set Pr.13-01, 02.....50 in sequence, or the display shows "Err".

3. After finishing the setting, press MODE to return to the APP page, and then press ENTER. The keypad displays "USEr". After you press ENTER again, the corresponding parameter that you set appears.

Example:

If you set Pr.13-01 as the user-defined parameter Pr.04-00, and Pr.13-02 as Pr.04-01, the parameters you set appear when you press ENTER at the "USEr" page.

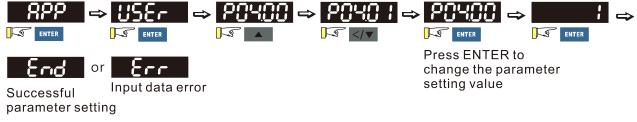

Note: In the mode of parameter settings, pressing **I** returns to the main page selection.

4. To remove a set user-defined parameter, remove from the last defined parameter (set to 0.00) first, or the display shows "Err". For example, if there are five user-defined parameters (Pr.13-01, 13-02...13-05), to remove Pr.13-02, you must remove Pr.13-05 first, then 13-04, then 13-03, and then 13-02.

### D. Parameter setting

### D-1. Unsigned parameter

(Parameter setting range  $\geq$  0; for example, Pr.01-00)

- 1. Without using the left shift key: Use Up and Left/Down key to select and adjust the parameters. Then, press ENTER to start the parameter settings.
- Using the left shift key: Long press MODE for two seconds until the last digit of the parameter value starts to blink. Increase the value by pressing the Up key. The value goes back to 0 after 9.
- 3. Press left/down key to shift the blinking cursor one digit to the left, and increase the value by pressing the Up key.
- 4. After you finish setting the parameter, the left shift key function is not disabled automatically until you disable it manually by pressing MODE for two seconds.

### Example:

The default setting for Pr.01-00 is 60.00. Long pressing MODE for two seconds enables the left shift function. The process for pressing the Left/Down key shows as follows:

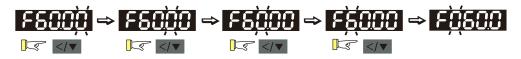

The upper limit for Pr.01-00 is 599.00. If you set a value greater than 599.00, "Err" appears after you press ENTER, and then the keypad shows the upper limit (599.00) for a second to remind you of the incorrect setting. The setting value remains as the original set value and the cursor returns to the last digit.

D-2. Minus-signed parameter setting status 1

(Parameter setting range can be < 0; for example, Pr.03-03)

- Without using the left shift key: Use Up and Left/Down key to select and adjust the parameters. Then, press ENTER to start the parameter settings.
- Using the left shift key: Long press MODE for two seconds until the last digit of the parameter value starts to blink. Increase the value by pressing the Up key. The value goes back to 0 after 9.
- 3. Press left/down key to shift the blinking cursor one digit to the left, and increase the value by pressing the Up key. When you shift to the first digit and press the Up key, the digit "0" changes to "-" (minus).
- 4. After you finish setting the parameter, the left shift key function is not disabled automatically until you disable it manually by pressing MODE for two seconds.

Example:

The default setting for Pr.03-03 is 0.0. Long pressing MODE for two seconds enables the left shift function. The process for pressing the Left/Down key shows as follows:

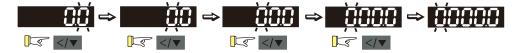

The upper limit for Pr.03-03 is 100.0 and lower limit is -100.0. If you set a value greater than 100.0 or less than -100.0, "Err" appears after you press ENTER, and then the keypad shows the upper limit (100.0) or lower limit (-100.0) for a second to remind you of the incorrect setting. The setting value remains as the original set value, and the cursor returns to the last digit.

### D-3. Minus-signed parameter setting status 2

(Parameter setting range can be < 0, and the lower limit is  $\leq$  -100.00 with two decimal places; for example, Pr.03-74)

- Without using the left shift key: Use Up and Left/Down key to select and adjust the parameters. Then, press ENTER to start the parameter settings.
- Using the left shift key: Long press MODE for two seconds until the last digit of the parameter value starts to blink. Increase the value by pressing the Up key. The value goes back to 0 after 9.
- 3. Press the left/down key to shift the blinking cursor one digit to the left, and increase the value by pressing the Up key. When you shift to the first digit and press the Up key, the digit "0" changes to "-" (minus).
- For parameter values with three digits and two decimal places and a positive/negative setting range (Pr.03-74, -100.00–100.00%), the keypad only displays four digits (-100.0 or 100.0). Example:

The default setting for Pr.03-74 is -100.0. If you increase the parameter value by 0.01, the display shows -99.99, with four digits only. Long pressing MODE for two seconds enables the left shift function. The process for pressing the Left/Down key shows as follows:

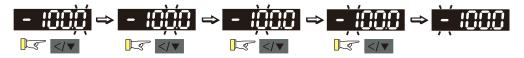

The upper limit for Pr.03-74 is 100.00 and lower limit is -100.00. If you set a value greater than 100.0 or less than -100.0, "Err" appears after you press ENTER, and then the keypad shows the upper limit (100.0) or lower limit (-100.0) (only one decimal place is displayed) for a second to remind you of the incorrect setting. The setting value remains as the original set value, and the cursor returns to the last digit.

| Number  | 0 | 1 | 2 | 3 | 4 | 5 | 6 | 7 | 8 | 9 |
|---------|---|---|---|---|---|---|---|---|---|---|
| Display | Ū | 1 | Ċ |   | 4 | 5 | 6 |   | 8 | 9 |
| Number  | Α | а | В | b | С | С | D | d | E | е |
| Display | 8 | - | - | 6 |   | С | - | ď | 8 | - |
| Number  | F | f | G | g | Н | h | I | i | J | j |
| Display | F | - |   | - | X | 4 | - |   |   | _ |
| Number  | К | k | L | I | М | m | Ν | n | 0 | 0 |
| Display | 4 | - |   | - | - | - | - | n | - | 0 |
| Number  | Р | р | Q | q | R | r | S | S | Т | t |
| Display | 2 | - | - | 9 | - | r | 5 | - | - | 6 |
| Number  | U | u | V | V | W | W | Х | х | Y | у |
| Display | Ü | U | - | Ū | - | - | - | - | 5 | - |
| Number  | Z | Z |   |   |   |   |   |   |   |   |
| Display | - | - |   |   |   |   |   |   |   |   |

# Reference Table for the Seven-segment Digital Keypad LED Display

[This page intentionally left blank]

This chapter provides a summary of parameter (Pr.) setting ranges and defaults. You can set, change, and reset parameters through the digital keypad.

# 

 $\mathcal{M}$ : You can set this parameter during operation.

The following are abbreviations for different types of motors:

- IM: Induction motor
- PM: Permanent magnet synchronous AC motor
- IPM: Interior permanent magnet synchronous AC motor
- SPM: Surface permanent magnet synchronous AC motor

# **00 Drive Parameters**

| Pr.   | Explanation                  | Settings                     | Default   |
|-------|------------------------------|------------------------------|-----------|
|       |                              | 102: 115 V, 1 Phase, 0.25 HP |           |
|       |                              | 103: 115 V, 1 Phase, 0.5 HP  |           |
|       |                              | 104: 115 V, 1 Phase, 1 HP    |           |
|       |                              | 302: 230 V, 1 Phase, 0.25 HP |           |
|       |                              | 303: 230 V, 1 Phase, 0.5 HP  |           |
|       |                              | 304: 230 V, 1 Phase, 1 HP    |           |
|       |                              | 305: 230 V, 1 Phase, 2 HP    |           |
|       |                              | 306: 230 V, 1 Phase, 3 HP    |           |
|       |                              | 202: 230 V, 3 Phase, 0.25 HP |           |
|       |                              | 203: 230 V, 3 Phase, 0.5 HP  |           |
|       |                              | 204: 230 V, 3 Phase, 1 HP    |           |
|       | AC motor drive identity      | 205: 230 V, 3 Phase, 2 HP    |           |
| 00-00 | AC motor drive identity code | 206: 230 V, 3 Phase, 3 HP    | Read only |
|       | code                         | 207: 230 V, 3 Phase, 5 HP    |           |
|       |                              | 208: 230 V, 3 Phase, 7.5 HP  |           |
|       |                              | 209: 230 V, 3 Phase, 10 HP   |           |
|       |                              | 210: 230 V, 3 Phase, 15 HP   |           |
|       |                              | 211: 230 V, 3 Phase, 20 HP   |           |
|       |                              | 403: 460 V, 3 Phase, 0.5 HP  |           |
|       |                              | 404: 460 V, 3 Phase, 1 HP    |           |
|       |                              | 405: 460 V, 3 Phase, 2 HP    |           |
|       |                              | 406: 460 V, 3 Phase, 3 HP    |           |
|       |                              | 407: 460 V, 3 Phase, 5 HP    |           |
|       |                              | 408: 460 V, 3 Phase, 7.5 HP  |           |
|       |                              | 409: 460 V, 3 Phase, 10 HP   |           |

| [ | Pr.   | Explanation                          | Settings                                                           | Default   |
|---|-------|--------------------------------------|--------------------------------------------------------------------|-----------|
|   |       |                                      | 410: 460 V, 3 Phase, 15 HP                                         |           |
|   |       |                                      | 411: 460 V, 3 Phase, 20 HP                                         |           |
|   |       |                                      | 412: 460 V, 3 Phase, 25 HP                                         |           |
|   |       |                                      | 413: 460 V, 3 Phase, 30 HP                                         |           |
|   |       |                                      | 504: 575 V, 3 Phase, 1 HP                                          |           |
|   |       |                                      | 505: 575 V, 3 Phase, 2 HP                                          |           |
|   |       |                                      | 506: 575 V, 3 Phase, 3 HP                                          |           |
|   |       |                                      | 507: 575 V, 3 Phase, 5 HP                                          |           |
|   |       |                                      | 508: 575 V, 3 Phase, 7.5 HP                                        |           |
|   |       |                                      | 509: 575 V, 3 Phase, 10 HP                                         |           |
|   | 00-01 | AC motor drive rated current display | Display by models                                                  | Read only |
| Ī |       |                                      | 0: No function                                                     |           |
|   |       |                                      | 1: Write protection for parameters                                 |           |
|   |       |                                      | 5: Return kWh displays to 0                                        |           |
|   |       |                                      | 6: Reset PLC (including CANopen Master Index)                      |           |
|   |       |                                      | 7: Reset CANopen Slave index                                       |           |
|   | 00.02 | 02 Parameter reset                   | 8: Keypad does not respond                                         |           |
|   |       |                                      | 9: Reset all parameters to defaults                                |           |
|   |       |                                      | (base frequency is 50 Hz)                                          |           |
|   | 00-02 | Parameter reset                      | 10: Reset all parameters to defaults                               | 0         |
|   |       |                                      | (base frequency is 60 Hz)                                          |           |
|   |       |                                      | 11: Reset all parameters to defaults with base frequency           |           |
|   |       |                                      | at 50 Hz (keep the user-defined parameter values                   |           |
|   |       |                                      | Pr.13-01–Pr.13-50)                                                 |           |
|   |       |                                      | 12: Reset all parameters to defaults with base frequency           |           |
|   |       |                                      | at 60 Hz (keep the user-defined parameter values                   |           |
|   |       |                                      | Pr.13-01–Pr.13-50)                                                 |           |
| Ī |       |                                      | 0: F (frequency command)                                           |           |
|   | 00.00 | Otant un diambru                     | 1: H (output frequency)                                            | 0         |
| ~ | 00-03 | Start-up display                     | 2: U (user-defined, see Pr.00-04)                                  | 0         |
|   |       |                                      | 3: A (output current)                                              |           |
| Ī |       |                                      | 0: Display output current (A) (unit: Amp)                          |           |
|   |       |                                      | 1: Display counter value (c) (unit: CNT)                           |           |
|   |       |                                      | 2: Display the drive's actual output frequency (H.)                |           |
| * | 00.04 | Content of multi-function            | (unit: Hz)                                                         |           |
|   | 00-04 | display (user-defined)               | 3: Display the drive's DC bus voltage (V) (unit: $V_{\text{DC}}$ ) | 3         |
|   |       |                                      | 4: Display the drive's output voltage (E) (unit: $V_{AC}$ )        |           |
|   |       |                                      | 5: Display the drive's output power angle (n) (unit: deg)          |           |
|   |       |                                      | 6: Display the drive's output power (P) (unit: kW)                 |           |

| Pr. | Explanation | Settings                                                           | Default |
|-----|-------------|--------------------------------------------------------------------|---------|
|     |             | 7: Display the motor speed rpm (r) (unit: rpm)                     |         |
|     |             | 8: Display the drive's estimated output torque, motor's            |         |
|     |             | rated torque is 100% (t) (unit: %)                                 |         |
|     |             | 10: Display PID feedback (b) (unit: %)                             |         |
|     |             | 11: Display AVI analog input terminal signal (1.) (unit: %)        |         |
|     |             | 12: Display ACI analog input terminal signal (2.) (unit: %)        |         |
|     |             | 14: Display the drive's IGBT temperature (i.) (unit: $^{\circ}$ C) |         |
|     |             | 16: The digital input status (ON / OFF) (i)                        |         |
|     |             | 17: The digital output status (ON / OFF) (o)                       |         |
|     |             | 18: Display multi-step speed (S)                                   |         |
|     |             | 19: The corresponding CPU digital input pin status (d)             |         |
|     |             | 20: The corresponding CPU digital output pin status (0.)           |         |
|     |             | 22: Pulse input frequency (S.)                                     |         |
|     |             | 25: Overload count (0.00–100.00%) (o.) (unit: %)                   |         |
|     |             | 26: Ground fault GFF (G.) (unit: %)                                |         |
|     |             | 27: DC bus voltage ripple (r.) (unit: $V_{DC}$ )                   |         |
|     |             | 28: Display PLC register D1043 data (C)                            |         |
|     |             | 30: Display the output of User-defined (U)                         |         |
|     |             | 31: Display Pr.00-05 user gain (K)                                 |         |
|     |             | 35: Control mode display:                                          |         |
|     |             | 0 = Speed control mode (SPD)                                       |         |
|     |             | 1 = Torque control mode (TQR) (t.)                                 |         |
|     |             | 36: Present operating carrier frequency of the drive (J.)          |         |
|     |             | (Unit: Hz)                                                         |         |
|     |             | 38: Display the drive status (6.)                                  |         |
|     |             | 39: Display the drive's estimated output torque, positive          |         |
|     |             | and negative, using Nt-m as unit                                   |         |
|     |             | (t 0.0: positive torque; -0.0: negative torque) (C.)               |         |
|     |             | 40: Torque command (L.) (unit: %)                                  |         |
|     |             | 41: kWh display (J) (unit: kWh)                                    |         |
|     |             | 42: PID target value (h.) (unit: %)                                |         |
|     |             | 43: PID compensation (o.) (unit: %)                                |         |
|     |             | 44: PID output frequency (b.) (unit: Hz)                           |         |
|     |             | 46: Auxiliary frequency value (U.) (unit: Hz)                      |         |
|     |             | 47: Master frequency value (A) (unit: Hz)                          |         |
|     |             | 48: Frequency value after addition and subtraction of              |         |
|     |             | master and auxiliary frequency (L.) (unit: Hz)                     |         |
|     |             | 51: PMSVC torque offset                                            |         |
|     |             | 58: Pr.00-05 User gain display (K)                                 |         |
|     |             | (Does not display decimal places.)                                 |         |

| output frequency         Read only         Read only           00-06         Firmware version         Read only         Read only           00-07         Parameter protection<br>password input         0-65535         0           0-08         Parameter protection<br>password setting         0-65535         0           00-08         Parameter protection<br>password setting         0-65535         0           00-08         Parameter protection<br>password setting         0-65535         0           00-10         Control mode         0: No password protection or password entered correctly<br>(Pr.00-07)         0           00-10         Control mode         0: Speed Control mode         0           2: Torque mode         0         0         0           00-11         Speed Control mode         2: IM/PK G(IM V/F control)         0           1: IMVFPG (IM V/F control)         1: IMVFPG (IM V/F control)         0           00-16         Load selection         0: Normal load         1           00-17         Carrier frequency         0: Normal load: 2-15 kHz         4           Note: When Pr.00-11=5 (IMFOC Sensorless), the maximum<br>setting value for the carrier frequency is 10 kHz.         4           Note: When Pr.00-11=5 (IMFOC Sensorless), the maximum<br>setting value for the carrier frequency is 10 kHz.                                                                                                    |   | Pr.   | Explanation          | Settings                                                | Default   |
|----------------------------------------------------------------------------------------------------|---|-------|----------------------|---------------------------------------------------------|-----------|
| 00-05         Coefficient gain in actual<br>output frequency         0.00-160.00         1.00           00-05         Coefficient gain in actual<br>output frequency         0.00-160.00         1.00           00-06         Firmware version         Read only         Read only         Read only           00-07         Parameter protection<br>password input         0-65535         0         0         0           00-08         Parameter protection<br>password setting         0-65535         0         0         0           00-08         Parameter protection<br>password setting         0: No password protection or password entered correctly<br>(Pr.00-07)         0         0           00-10         Control mode         0: Speed Control mode<br>2: Torque mode         0         0           00-11         Speed Control mode         0: IMVF (IM V/F control)<br>1: IMVFPG (IM V/F control + encoder)         0         0           00-11         Speed Control mode         0: Normal load         1         1           00-16         Load selection         0: Normal load         1         1           00-17         Carrier frequency         Normal load: 2-15 kHz         4           00-17         Carrier frequency         Normal load: 2-15 kHz         4           00-17         Carrier frequency         Norm                                                                                                    |   |       |                      | 62: I2t (o.) (unit: %)                                  |           |
| 00-05         Coefficient gain in actual output frequency         0.00–160.00         1.00           00-06         Firmware version         Read only         Read only         Read only           00-07         Parameter protection password input         0-65535         0         0           00-08         Parameter protection password protection or password attempts allowed         0         0           00-08         Parameter protection password setting         0-65535         0         0           00-08         Parameter protection password protection or password entered correctly (Pr.00-07)         0         0           00-10         Control mode         0: Speed Control mode 2: Torque mode         0         0           00-11         Speed Control mode         0: IMVF (IM V/F control)         1         IMVFOS Sensorless (IM /PM space vector control)         0           00-16         Load selection         0: Normal load         1         1         1           00-17         Carrier frequency         Normal load: 2-15 kHz         4         4           00-17         Carrier frequency         bit 0: Control command is forced by PLC control         4           00-18         PLC command mask         bit 0: Control command is forced by PLC control         2           00-19                                                                                                    |   |       |                      | 63: Error code (E.)                                     |           |
| 00-05         Coefficient gain in actual output frequency         0.00-160.00         1.00           00-06         Firmware version         Read only         Read only         Read only           00-07         Parameter protection password input         0-65535         0         0           00-08         Parameter protection password protection or password entered correctly (Pr.00-07)         0         0           00-08         Parameter protection password setting         0         0         0           00-10         Control mode         0: Speed Control mode         0         0           00-11         Speed Control mode         0: IMVF (IM V/F control)         1         1           1         IMPC (IM V/F control + encoder)         0         0         0           00-11         Speed Control mode         0: IMFC (IM V/F control + encoder)         0         0           00-11         Speed Control mode         0: Normal load         1         1           00-16         Load selection         0: Normal load         1         1           00-17         Carrier frequency         Normal load: 2-15 kHz         4           00-17         Carrier frequency         Normal load: 2-15 kHz         4           00-19         PLC command mask<                                                                                                    |   |       |                      | 64: Warning code (n.)                                   |           |
| 00-05         Coefficient gain in actual output frequency         0.00-160.00         1.00           00-06         Firmware version         Read only         Read of           00-07         Parameter protection password input         0-65535         0           00-08         Parameter protection password setting         0-65535         0           00-08         Parameter protection password setting         0-65535         0           00-08         Parameter protection password setting         0-65535         0           00-10         Control mode         0: No password protection or password entered correctly (Pr.00-07)         0           1: Parameter has been set         0         0         0           00-10         Control mode         0: Speed Control mode         0           0: IMVF (IM V/F control)         1: IMVFPG (IM V/F control + encoder)         0           00-11         Speed Control mode         0: IMVF (IM V/F control + encoder)         0           00-16         Load selection         0: Normal load         1           1: Heavy load         1         1         1           00-17         Carrier frequency         Normal load: 2-15 kHz         4           00-17         Carrier frequency         Normal load: 2-15 kHz         4                                                                                                    |   |       |                      | 65: Accumulated motor operation record (day) (r.)       |           |
| 00-05       output frequency       0.00-160.00       1.00         00-06       Firmware version       Read only       Read of         00-07       Parameter protection password input       0-65535       0         00-08       Parameter protection password setting       0-65535       0         00-08       Parameter protection password setting       0-65535       0         00-08       Parameter protection password setting       0-65535       0         00-10       Control mode       0: No password protection or password entered correctly (Pr.00-07)       0         1: Parameter has been set       0       0       0         00-10       Control mode       0: Speed Control mode       0         011       Speed Control mode       0: IMVF (IM V/F control)       0         1: IMVFPG (IM V/F control + encoder)       2: IM/PM SVC (IM / PM space vector control)       0         00-11       Speed Control mode       0: Normal load       1         1: Heavy load       1       1         00-16       Load selection       0: Normal load       1         00-17       Carrier frequency       Normal load: 2–15 kHz       4         Note: When Pr.00-11=5 (IMFOC Sensorless), the maximum seting value for the carrier frequency is 10 kHz.       4 <td></td> <td></td> <td></td> <td>(refer to Pr.05-32)</td> <td></td>                                                                                                    |   |       |                      | (refer to Pr.05-32)                                     |           |
| 00-07         Parameter protection<br>password input         0-65535         0           00-08         Parameter protection<br>password setting         0-65535         0         0           00-08         Parameter protection<br>password setting         0: No password protection or password entered correctly<br>(Pr.00-07)         0           00-10         Control mode         0: Speed Control mode         0           00-11         Speed Control mode         0: IMVF (IM V/F control)         0           1: IMVFPG (IM V/F control + encoder)         2: IM/PM SVC (IM / PM space vector control)         0           00-16         Load selection         0: Normal load         1           00-17         Carrier frequency         Normal load: 2-15 kHz         4           00-17         Carrier frequency         bit 0: Control command is forced by PLC control         1           00-19         PLC command mask         bit 0: Control command is forced by PLC control         Read of<br>bit 3: Torque command is forced by PLC control         Read of<br>bit 3: Torque command is forced by PLC control         Read of<br>bit 3: Torque command is forced by PLC control         Read of<br>bit 3: Torque command is forced by PLC control         Read of<br>bit 3: Torque command is forced by PLC control         Read of<br>bit 3: Torque command is forced by PLC control         Read of<br>bit 3: Torque command is forced by PLC control         Read of<br>bit 3: Torque command is forced by PLC control<                                                                                                    | * | 00-05 | -                    | 0.00–160.00                                             | 1.00      |
| 00-07         password input         0-4: the number of password attempts allowed         0           00-08         Parameter protection<br>password setting         0-65535         0: No password protection or password entered correctly<br>(Pr.00-07)         0           00-08         Parameter protection<br>password setting         0: Speed Control mode         0           00-10         Control mode         0: Speed Control mode         0           00-11         Speed Control mode         0: IMVF (IM V/F control)         1           00-11         Speed Control mode         0: IMVF (IM V/F control + encoder)         0           00-11         Speed Control mode         2: IM/PM SVC (IM / PM space vector control)         0           00-11         Load selection         0: Normal load         1           00-16         Load selection         0: Normal load         1           00-17         Carrier frequency         Normal load: 2–15 kHz         4           00-17         Carrier frequency         bit 0: Control command is forced by PLC control         Read or<br>bit 3: Torque command is forced by PLC control           00-19         PLC command mask         bit 0: Digital keypad         1: RS-485 communication input         2: External analog input (Refer to Pr.03-00)                                                                                                    |   | 00-06 | Firmware version     | Read only                                               | Read only |
| Image: Password input         0-4: the number of password attempts allowed         0           Image: Parameter protection password setting         0-65535         0: No password protection or password entered correctly (Pr.00-07)         0           Image: Parameter protection password setting         0: No password protection or password entered correctly (Pr.00-07)         0           Image: Parameter protection password setting         0: No password protection or password entered correctly (Pr.00-07)         0           Image: Image: Image: Parameter protection password setting         0: No password protection or password entered correctly (Pr.00-07)         0           Image: Image: Ima |   |       | Parameter protection | 0–65535                                                 |           |
| N         00-08         Parameter protection password setting         0: No password protection or password entered correctly (Pr.00-07)         0           00-10         Control mode         0: Speed Control mode         0         0           00-10         Control mode         0: Speed Control mode         0         0           00-11         Speed Control mode         0: IMVF (IM V/F control)         0         0           00-11         Speed Control mode         0: IMVF (IM V/F control + encoder)         0         0           00-11         Speed Control mode         2: IM/PM SVC (IM / PM space vector control)         0         0           00-16         Load selection         0: Normal load         1         1         1           00-17         Carrier frequency         Normal load: 2–15 kHz         4         4           00-17         Carrier frequency         bit 0: Control command is forced by PLC control         Read or bit 3: Torque command is forced by PLC control         Read or bit 3: Torque command is forced by PLC control         Read or bit 3: Torque command is forced by PLC control         Read or bit 3: Torque command is forced by PLC control         Read or bit 3: Torque command is forced by PLC control         Read or bit 3: Torque command is forced by PLC control         Read or bit 3: Torque command is forced by PLC control         Read or bit 3: Torque command is forced by PLC control                                                                                                    | ~ | 00-07 | password input       | 0–4: the number of password attempts allowed            | 0         |
| 00-08       password setting       (Pr.00-07)       0         1: Parameter has been set       0         00-10       Control mode       0         00-10       Control mode       0         2: Torque mode       0         00-11       Speed Control mode       0         00-11       Speed Control mode       0: IMVF (IM V/F control)         1: IMVFPG (IM V/F control + encoder)       2: IM/PM SVC (IM / PM space vector control)       0         00-16       Load selection       0: Normal load       1         1: Heavy load       1       1       Heavy load       1         00-17       Carrier frequency       Normal load: 2–15 kHz       4         00-17       Carrier frequency       bit 0: Control command is forced by PLC control       keav load: 2–15 kHz         00-19       PLC command mask       bit 0: Control command is forced by PLC control       Read or bit 3: Torque command is forced by PLC control         bit 3: Torque command is forced by PLC control       Ci Digital keypad       1: RS-485 communication input       2: External analog input (Refer to Pr.03-00)                                                                                                    |   |       |                      | 0–65535                                                 |           |
| password setting       (Pr.00-07)         1: Parameter has been set       0         00-10       Control mode       0: Speed Control mode       0         2: Torque mode       0         00-11       Speed Control mode       0         00-11       Speed Control mode       0: IMVF (IM V/F control)       0         00-11       Speed Control mode       1: IMVFPG (IM V/F control + encoder)       0         00-11       Speed Control mode       2: IM/PM SVC (IM / PM space vector control)       0         00-16       Load selection       0: Normal load       1         00-17       Carrier frequency       0: Normal load: 2–15 kHz       4         Note: When Pr.00-11=5 (IMFOC Sensorless), the maximum setting value for the carrier frequency is 10 kHz.       4         00-17       Carrier frequency       bit 0: Control command is forced by PLC control bit 3: Torque command is forced by PLC control       Read or bit 3: Torque command is forced by PLC control         00-19       PLC command mask       bit 0: Digital keypad       1: RS-485 communication input       2: External analog input (Refer to Pr.03-00)                                                                                                    |   |       | Parameter protection | 0: No password protection or password entered correctly |           |
| 00-10       Control mode       0: Speed Control mode       0         2: Torque mode       0: IMVF (IM V/F control)       0         00-11       Speed Control mode       0: IMVF (IM V/F control)       0         1: IMVFPG (IM V/F control + encoder)       2: IM/PM SVC (IM / PM space vector control)       0         00-11       Speed Control mode       2: IM/PM SVC (IM / PM space vector control)       0         00-16       Load selection       0: Normal load       1         00-17       Carrier frequency       Normal load: 2–15 kHz       4         00-17       Carrier frequency       Normal load: 2–15 kHz       4         00-19       PLC command mask       bit 0: Control command is forced by PLC control       Read or bit 3: Torque command is forced by PLC control         01       0: Digital keypad       1: RS-485 communication input       2: External analog input (Refer to Pr.03-00)                                                                                                    | ~ | 00-08 | password setting     | (Pr.00-07)                                              | 0         |
| 00-10       Control mode       2: Torque mode       0         2: Torque mode       0: IMVF (IM V/F control)       0         00-11       Speed Control mode       0: IMVF (IM V/F control + encoder)       0         00-11       Speed Control mode       2: IM/PM SVC (IM / PM space vector control)       0         00-11       Speed Control mode       2: IM/PM SVC (IM / PM space vector control)       0         00-11       Speed Control mode       2: IM/PM SVC (IM / PM space vector control)       0         00-16       Load selection       0: Normal load       1         00-17       Carrier frequency       Normal load: 2–15 kHz       4         00-17       Carrier frequency       Normal load: 2–15 kHz       4         00-19       PLC command mask       bit 0: Control command is forced by PLC control       Read of bit 3: Torque command is forced by PLC control         00-19       PLC command mask       0: Digital keypad       1: RS-485 communication input         2: External analog input (Refer to Pr.03-00)       2: External analog input (Refer to Pr.03-00)       1                                                                                                    |   |       |                      | 1: Parameter has been set                               |           |
| 2: Torque mode       2: Torque mode         00-11       Speed Control mode       0: IMVF (IM V/F control)         1: IMVFPG (IM V/F control + encoder)       2: IM/PM SVC (IM / PM space vector control)       0         00-11       Speed Control mode       2: IM/PM SVC (IM / PM space vector control)       0         00-16       Load selection       0: Normal load       1         00-17       Carrier frequency       0: Normal load: 2–15 kHz       4         00-17       Carrier frequency       Heavy load: 2–15 kHz       4         00-19       PLC command mask       bit 0: Control command is forced by PLC control       Read or bit 3: Torque command is forced by PLC control         019       PLC command mask       0: Digital keypad       1: RS-485 communication input       2: External analog input (Refer to Pr.03-00)                                                                                                    |   |       |                      | 0: Speed Control mode                                   |           |
| 00-11Speed Control mode0: IMVF (IM V/F control)<br>1: IMVFPG (IM V/F control + encoder)<br>2: IM/PM SVC (IM / PM space vector control)<br>5: IMFOC Sensorless<br>(IM field-oriented sensorless vector control)000-16Load selection0: Normal load<br>1: Heavy load100-17Carrier frequencyNormal load: 2–15 kHz<br>Heavy load: 2–15 kHz400-19PLC command maskbit 0: Control command is forced by PLC control<br>bit 1: Frequency command is forced by PLC controlRead or<br>bit 3: Torque command is forced by PLC control00-190: Digital keypad<br>1: RS-485 communication input<br>2: External analog input (Refer to Pr.03-00)0: Digital keypad                                                                                                    |   | 00-10 | Control mode         |                                                         | 0         |
| 00-11       Speed Control mode       1: IMVFPG (IM V/F control + encoder)       0         2: IM/PM SVC (IM / PM space vector control)       0         5: IMFOC Sensorless<br>(IM field-oriented sensorless vector control)       0         00-16       Load selection       0: Normal load<br>1: Heavy load       1         00-17       Carrier frequency       Normal load: 2–15 kHz<br>Note: When Pr.00-11=5 (IMFOC Sensorless), the maximum<br>setting value for the carrier frequency is 10 kHz.       4         00-19       PLC command mask       bit 0: Control command is forced by PLC control<br>bit 3: Torque command is forced by PLC control       Read of<br>bit 3: Torque command is forced by PLC control         0: Digital keypad<br>1: RS-485 communication input<br>2: External analog input (Refer to Pr.03-00)       1                                                                                                    |   |       |                      | 0: IMVF (IM V/F control)                                |           |
| 00-11       Speed Control mode       2: IM/PM SVC (IM / PM space vector control)       0         5: IMFOC Sensorless<br>(IM field-oriented sensorless vector control)       0         00-16       Load selection       0: Normal load<br>1: Heavy load       1         00-17       Carrier frequency       Normal load: 2–15 kHz<br>Note: When Pr.00-11=5 (IMFOC Sensorless), the maximum<br>setting value for the carrier frequency is 10 kHz.       4         00-19       PLC command mask       bit 0: Control command is forced by PLC control<br>bit 3: Torque command is forced by PLC control       Read or<br>bit 3: Torque command is forced by PLC control         0: Digital keypad       1: RS-485 communication input<br>2: External analog input (Refer to Pr.03-00)       1                                                                                                    |   |       |                      | 1: IMVFPG (IM V/F control + encoder)                    |           |
| 00-16       Load selection       0: Normal load<br>1: Heavy load       1         00-16       Load selection       0: Normal load<br>1: Heavy load       1         00-17       Carrier frequency       Normal load: 2–15 kHz<br>Heavy load: 2–15 kHz       4         00-17       Carrier frequency       Normal load: 2–15 kHz<br>Heavy load: 2–15 kHz       4         00-17       Carrier frequency       bit 0: Control command is forced by PLC control<br>bit 1: Frequency command is forced by PLC control       Read of<br>bit 3: Torque command is forced by PLC control         00-19       PLC command mask       0: Digital keypad<br>1: RS-485 communication input<br>2: External analog input (Refer to Pr.03-00)       Image: Control command control of the control of the control of t                                                |   | 00-11 | Speed Control mode   |                                                         | 0         |
| 00-16Load selection0: Normal load<br>1: Heavy load100-17Carrier frequencyNormal load: 2–15 kHz400-17Carrier frequencyHeavy load: 2–15 kHz4Note: When Pr.00-11=5 (IMFOC Sensorless), the maximum<br>setting value for the carrier frequency is 10 kHz.400-19PLC command maskbit 0: Control command is forced by PLC control<br>bit 1: Frequency command is forced by PLC controlRead of00-19Command mask0: Digital keypad<br>1: RS-485 communication input<br>2: External analog input (Refer to Pr.03-00)1                                                                                                    |   |       |                      |                                                         |           |
| 00-16Load selection111: Heavy load100-17Carrier frequencyNormal load: 2–15 kHz4Heavy load: 2–15 kHz4Note: When Pr.00-11=5 (IMFOC Sensorless), the maximum<br>setting value for the carrier frequency is 10 kHz.400-19PLC command maskbit 0: Control command is forced by PLC controlRead or<br>bit 1: Frequency command is forced by PLC control00-190. Digital keypad0: Digital keypad1: RS-485 communication input<br>2: External analog input (Refer to Pr.03-00)                                                                                                    |   |       |                      | (IM field-oriented sensorless vector control)           |           |
| 1: Heavy load1: Heavy load00-17Carrier frequencyNormal load: 2–15 kHz4Heavy load: 2–15 kHz4Note: When Pr.00-11=5 (IMFOC Sensorless), the maximum<br>setting value for the carrier frequency is 10 kHz.400-19PLC command maskbit 0: Control command is forced by PLC control<br>bit 1: Frequency command is forced by PLC controlRead of<br>bit 3: Torque command is forced by PLC control01-190: Digital keypad<br>1: RS-485 communication input<br>2: External analog input (Refer to Pr.03-00)1                                                                                                    |   |       |                      | 0: Normal load                                          |           |
| 00-17Carrier frequencyHeavy load: 2–15 kHz<br>Note: When Pr.00-11=5 (IMFOC Sensorless), the maximum<br>setting value for the carrier frequency is 10 kHz.400-19PLC command maskbit 0: Control command is forced by PLC control<br>bit 1: Frequency command is forced by PLC controlRead of<br>bit 3: Torque command is forced by PLC control00-19OutputOutputOutputOutputOutput00-19PLC command maskDit 0: Control command is forced by PLC control<br>bit 3: Torque command is forced by PLC controlRead of<br>Dit 3: Torque command is forced by PLC control0: Digital keypad<br>1: RS-485 communication input<br>2: External analog input (Refer to Pr.03-00)Output                                                                                                    |   | 00-16 | Load selection       | 1: Heavy load                                           | 1         |
| 00-11       Output of the carrier frequency is 10 kHz.         00-19       PLC command mask         bit 0: Control command is forced by PLC control         bit 1: Frequency command is forced by PLC control         bit 3: Torque command is forced by PLC control         0: Digital keypad         1: RS-485 communication input         2: External analog input (Refer to Pr.03-00)                                                                                                    |   |       |                      | Normal load: 2–15 kHz                                   | 4         |
| Note: When Pr.00-11=5 (IMFOC Sensorless), the maximum setting value for the carrier frequency is 10 kHz.         00-19       PLC command mask         bit 0: Control command is forced by PLC control         bit 1: Frequency command is forced by PLC control         bit 3: Torque command is forced by PLC control         0: Digital keypad         1: RS-485 communication input         2: External analog input (Refer to Pr.03-00)                                                                                                    |   | 00-17 | Carrier frequency    | Heavy load: 2–15 kHz                                    | 4         |
| 00-19       PLC command mask       bit 1: Frequency command is forced by PLC control       Read of bit 3: Torque command is forced by PLC control         0: Digital keypad       0: Digital keypad       1: RS-485 communication input         2: External analog input (Refer to Pr.03-00)       0: Digital keypad                                                                                                    |   |       |                      |                                                         |           |
| bit 3: Torque command is forced by PLC control<br>0: Digital keypad<br>1: RS-485 communication input<br>2: External analog input (Refer to Pr.03-00)                                                                                                    |   |       |                      | bit 0: Control command is forced by PLC control         |           |
| 0: Digital keypad<br>1: RS-485 communication input<br>2: External analog input (Refer to Pr.03-00)                                                                                                    |   | 00-19 | PLC command mask     | bit 1: Frequency command is forced by PLC control       | Read only |
| 1: RS-485 communication input<br>2: External analog input (Refer to Pr.03-00)                                                                                                    |   |       |                      | bit 3: Torque command is forced by PLC control          |           |
| 2: External analog input (Refer to Pr.03-00)                                                                                                    |   |       |                      | 0: Digital keypad                                       |           |
|                                                                                                    |   |       |                      | 1: RS-485 communication input                           |           |
| 3: External UP / DOWN terminal                                                                                                    |   |       |                      | 2: External analog input (Refer to Pr.03-00)            |           |
|                                                                                                    |   |       |                      | 3: External UP / DOWN terminal                          |           |
| Master frequency (multi-function input terminals)                                                                                                    |   |       | Master frequency     | (multi-function input terminals)                        |           |
| ✔         00-20         command source         4: Pulse input without direction command         0                                                                                                    | × | 00-20 | command source       | 4: Pulse input without direction command                | 0         |
| (AUTO, REMOTE) (refer to Pr.10-16 without considering direction)                                                                                                    |   |       | (AUTO, REMOTE)       | (refer to Pr.10-16 without considering direction)       |           |
| 6: CANopen communication card                                                                                                    |   |       |                      | 6: CANopen communication card                           |           |
| 7: Digital keypad potentiometer knob                                                                                                    |   |       |                      | 7: Digital keypad potentiometer knob                    |           |
| 8: Communication card (does not include CANopen card)                                                                                                    |   |       |                      | 8: Communication card (does not include CANopen card)   |           |
| 9: PID controller                                                                                                    |   |       |                      | 9: PID controller                                       |           |

|        | Pr.                     | Explanation                                                                          | Settings                                                                                                    | Default   |
|--------|-------------------------|--------------------------------------------------------------------------------------|----------------------------------------------------------------------------------------------------|-----------|
|        |                         |                                                                                      | Note: HOA (Hand-Off-Auto) function is valid only when you use<br>with MO function setting 42 and 56 or with KPC-CC01<br>(optional).                                                                                                    |           |
| H<br>H | 00-21<br>00-22<br>00-23 | Operation command<br>source (AUTO, REMOTE)<br>Stop method<br>Motor direction control | <ul> <li>0: Digital keypad</li> <li>1: External terminals</li> <li>2: RS-485 communication input</li> <li>3: CANopen communication card</li> <li>5: Communication card (does not include CANopen card)</li> <li>Note: HOA (Hand-Off-Auto) function is valid only when you use with MO function setting 42 and 56 or with KPC-CC01 (optional)</li> <li>0: Ramp to stop</li> <li>1: Coast to stop</li> <li>0: Enable forward / reverse</li> <li>1: Disable reverse</li> <li>2: Disable forward</li> </ul> | 0         |
|        | 00-24                   | Digital operator (keypad)<br>frequency command<br>memory                             | Read only                                                                                                    | Read only |
| ~      | 00-25                   | User-defined<br>characteristics                                                      | bit 0–3: user-defined decimal places<br>0000h-0000b: no decimal place<br>0002h-0010b: two decimal places<br>0003h-0011b: three decimal places<br>0003h-0011b: three decimal places<br>bit 4–5: user-defined unit<br>000xh: Hz<br>001xh: rpm<br>002xh: %<br>003xh: kg<br>004xh: m/s<br>005xh: kW<br>006xh: HP<br>007xh: ppm<br>008xh: 1/m<br>009xh: kg/s<br>00Axh: kg/m<br>00Bxh: kg/h<br>00Cxh: lb/s<br>00Dxh: lb/m<br>00Exh: lb/h<br>00Fxh: ft/s<br>010xh: ft/m                                        | 0         |

| Pr.   | Explanation          | Settings                                                    | Default   |
|-------|----------------------|-------------------------------------------------------------|-----------|
|       |                      | 011xh: m                                                    |           |
|       |                      | 012xh: ft                                                   |           |
|       |                      | 013xh: degC                                                 |           |
|       |                      | 014xh: degF                                                 |           |
|       |                      | 015xh: mbar                                                 |           |
|       |                      | 016xh: bar                                                  |           |
|       |                      | 017xh: Pa                                                   |           |
|       |                      | 018xh: kPa                                                  |           |
|       |                      | 019xh: mWG                                                  |           |
|       |                      | 01Axh: inWG                                                 |           |
|       |                      | 01Bxh: ftWG                                                 |           |
|       |                      | 01Cxh: psi                                                  |           |
|       |                      | 01Dxh: atm                                                  |           |
|       |                      | 01Exh: L/s                                                  |           |
|       |                      | 01Fxh: L/m                                                  |           |
|       |                      | 020xh: L/h                                                  |           |
|       |                      | 021xh: m3/s                                                 |           |
|       |                      | 022xh: m3/h                                                 |           |
|       |                      | 023xh: GPM                                                  |           |
|       |                      | 024xh: CFM                                                  |           |
|       |                      | xxxxh: Hz                                                   |           |
|       |                      | 0: Disable                                                  |           |
|       | Maximum user-defined | 0–65535 (when Pr.00-25 is set to no decimal place)          |           |
| 00-26 | value                | 0.0–6553.5 (when Pr.00-25 is set to one decimal place)      | 0         |
|       |                      | 0.00–655.35 (when Pr.00-25 is set to two decimal places)    |           |
|       |                      | 0.000–65.535 (when Pr.00-25 is set to three decimal places) |           |
| 00-27 | User-defined value   | Read only                                                   | Read only |
|       |                      | 0: Standard HOA function                                    |           |
|       |                      | 1: When switching between local and remote, the drive       |           |
|       |                      | stops.                                                      |           |
|       |                      | 2: When switching between local and remote, the drive       |           |
|       |                      | runs with REMOTE settings for frequency and                 |           |
|       | LOCAL / REMOTE       | operating status.                                           |           |
| 00-29 | selection            | 3: When switching between local and remote, the drive       | 0         |
|       |                      | runs with LOCAL settings for frequency and operating        |           |
|       |                      | status.                                                     |           |
|       |                      | 4: When switching between local and remote, the drive       |           |
|       |                      | runs with LOCAL settings when switched to Local and         |           |
|       |                      | runs with REMOTE settings when switched to                  |           |
|       |                      | Remote for frequency and operating status.                  |           |

|   | Pr.   | Explanation                   | Settings                                                                                                    | Default   |
|---|-------|-------------------------------|----------------------------------------------------------------------------------------------------|-----------|
|   |       |                               | 0: Digital keypad                                                                                                    |           |
|   |       |                               | 1: RS-485 communication input                                                                                                    |           |
|   |       |                               | 2: External analog input (refer to Pr.03-00)                                                                                        |           |
|   |       |                               | 3: External UP / DOWN terminal                                                                                                    |           |
|   |       |                               | (multi-function input terminals)                                                                                                    |           |
|   |       | Master frequency              | 4: Pulse input without direction command                                                                                            |           |
| ~ | 00-30 | command source                | (refer to Pr.10-16 without considering direction)                                                                                   | 0         |
|   |       | (HAND, LOCAL)                 | 6: CANopen communication card                                                                                                    |           |
|   |       |                               | 7: Digital keypad potentiometer knob                                                                                                |           |
|   |       |                               | 8: Communication card (does not include CANopen card)                                                                               |           |
|   |       |                               | 9: PID controller                                                                                                    |           |
|   |       |                               | Note: HOA (Hand-Off-Auto) function is valid only when you use<br>with MO function setting 41 and 56 or with KPC-CC01<br>(optional). |           |
|   |       |                               | 0: Digital keypad                                                                                                    |           |
|   |       |                               | 1: External terminal                                                                                                    |           |
|   |       | Operation command             | 2: RS-485 communication input                                                                                                    |           |
| * | 00-31 | source                        | 3: CANopen communication card                                                                                                    | 0         |
|   |       | (HAND, LOCAL)                 | 5: Communication card (does not include CANopen card)                                                                               |           |
|   |       |                               | Note: HOA (Hand-Off-Auto) function is valid only when you use<br>with MO function setting 41 and 56 or with KPC-CC01<br>(optional). |           |
| ~ | 00-32 | Digital keypad STOP           | 0: STOP key disabled                                                                                                    | 0         |
| ~ | 00-32 | function                      | 1: STOP key enabled                                                                                                    | 0         |
|   |       |                               | 0: Master and auxiliary frequency function disabled                                                                                 |           |
|   |       |                               | 1: Digital keypad                                                                                                    |           |
|   |       |                               | 2: RS-485 communication input                                                                                                    |           |
|   |       |                               | 3: Analog input                                                                                                    |           |
|   |       |                               | 4: External UP / DOWN key input                                                                                                    |           |
|   | 00-35 | Auxiliary frequency source    | (multi-function input terminals)                                                                                                    | 0         |
|   |       |                               | 5: Pulse input without direction command                                                                                            |           |
|   |       |                               | (refer to Pr.10-16)                                                                                                    |           |
|   |       |                               | 6: CANopen communication card                                                                                                    |           |
|   |       |                               | 7: Digital keypad potentiometer knob                                                                                                |           |
|   |       |                               | 8: Communication card                                                                                                    |           |
|   |       | Master and auxiliary          | 0: Master + auxiliary frequency                                                                                                    |           |
|   | 00-36 | frequency command             | 1: Master - auxiliary frequency                                                                                                    | 0         |
|   |       | selection                     | 2: Auxiliary - master frequency                                                                                                    |           |
| * | 00-48 | Display filter time (current) | 0.001–65.535 sec.                                                                                                    | 0.100     |
| * | 00-49 | Display filter time (keypad)  | 0.001–65.535 sec.                                                                                                    | 0.100     |
|   | 00-50 | Software version (date)       | Read only                                                                                                    | Read only |

# **01 Basic Parameters**

|       | Pr.   | Explanation                         | Settings                        | Default |
|-------|-------|-------------------------------------|---------------------------------|---------|
|       | 01-00 | Maximum operation                   | 0.00 500.00 Hz                  | 60.00 / |
|       | 01-00 | frequency                           | 0.00–599.00 Hz                  | 50.00   |
|       |       | Output frequency of motor 1         |                                 | 60.00 / |
|       | 01-01 | (Base frequency / Motor's           | 0.00–599.00 Hz                  | 50.007  |
|       |       | rated frequency)                    |                                 | 50.00   |
|       |       | Output voltage of motor 1           | 115V / 230V models: 0.0–255.0 V | 220.0   |
|       | 01-02 | (Base voltage / Motor's             | 460V models: 0.0–510.0 V        | 440.0   |
|       |       | rated voltage)                      | 575V models: 0.0–637.0 V        | 575.0   |
|       | 01-03 | Mid-point frequency 1 of motor 1    | 0.00–599.00 Hz                  | 3.00    |
|       |       |                                     | 115V / 230V models: 0.0–240.0 V | 11.0    |
| 1     | 01-04 | Mid-point voltage 1 of motor        | 460V models: 0.0–480.0 V        | 22.0    |
|       |       | 1                                   | 575V models: 0.0–600.0 V        | 40.0    |
|       | 01-05 | Mid-point frequency 2 of motor 1    | 0.00–599.00 Hz                  | 1.50    |
|       |       | Mid a sint us list of a star        | 115V / 230V models: 0.0–240.0 V | 5.0     |
| 1     | 01-06 | Mid-point voltage 2 of motor        | 460V models: 0.0–480.0 V        | 10.0    |
|       |       |                                     | 575V models: 0.0–600.0 V        | 26.1    |
|       | 01-07 | Minimum output frequency of motor 1 | 0.00–599.00 Hz                  | 0.50    |
|       |       |                                     | 115V / 230V models: 0.0–240.0 V | 1.0     |
| 1     | 01-08 | Minimum output voltage of           | 460V models: 0.0–480.0 V        | 2.0     |
|       |       | motor 1                             | 575V models: 0.0–600.0 V        | 16.7    |
|       | 01-09 | Start-up frequency                  | 0.00–599.00 Hz                  | 0.50    |
| 1     | 01-10 | Output frequency upper<br>limit     | 0.00–599.00 Hz                  | 599.00  |
| 1     | 01-11 | Output frequency lower limit        | 0.00–599.00 Hz                  | 0.00    |
|       | 04 40 | Acceleration time 1                 | Pr.01-45 = 0: 0.00–600.00 sec.  | 10.00   |
| 1     | 01-12 | Acceleration time 1                 | Pr.01-45 = 1: 0.0–6000.0 sec.   | 10.0    |
| /     | 01-13 | Deceleration time 1                 | Pr.01-45 = 0: 0.00–600.00 sec.  | 10.00   |
| ,<br> | 01-13 |                                     | Pr.01-45 = 1: 0.0–6000.0 sec.   | 10.0    |
| ,     | 01 14 | Appelaration time 2                 | Pr.01-45 = 0: 0.00–600.00 sec.  | 10.00   |
|       | 01-14 | Acceleration time 2                 | Pr.01-45 = 1: 0.0–6000.0 sec.   | 10.0    |
| ,     | 01 15 | Deceleration time 2                 | Pr.01-45 = 0: 0.00–600.00 sec.  | 10.00   |
|       | 01-15 |                                     | Pr.01-45 = 1: 0.0–6000.0 sec.   | 10.0    |
| 1     | 01-16 | Acceleration time 3                 | Pr.01-45 = 0: 0.00–600.00 sec.  | 10.00   |
| ,     | 01-10 |                                     | Pr.01-45 = 1: 0.0–6000.0 sec.   | 10.0    |

|   | Pr.   | Explanation                                             | Settings                                 | Default |
|---|-------|---------------------------------------------------------|------------------------------------------|---------|
| ~ | 01 17 | Deceleration time 3                                     | Pr.01-45 = 0: 0.00–600.00 sec.           | 10.00   |
| * | 01-17 | Deceleration time 3                                     | Pr.01-45 = 1: 0.0–6000.0 sec.            | 10.0    |
| ~ | 01-18 | Acceleration time 4                                     | Pr.01-45 = 0: 0.00–600.00 sec.           | 10.00   |
| * | 01-10 | Acceleration time 4                                     | Pr.01-45 = 1: 0.0–6000.0 sec.            | 10.0    |
| ~ | 01 10 | Deceleration time 4                                     | Pr.01-45 = 0: 0.00–600.00 sec.           | 10.00   |
| ~ | 01-19 | Deceleration time 4                                     | Pr.01-45 = 1: 0.0–6000.0 sec.            | 10.0    |
|   | 01-20 | JOG acceleration time                                   | Pr.01-45 = 0: 0.00–600.00 sec.           | 10.00   |
| ~ | 01-20 | JOG acceleration time                                   | Pr.01-45 = 1: 0.0–6000.0 sec.            | 10.0    |
|   | 01.01 | IOC deceleration time                                   | Pr.01-45 = 0: 0.00–600.00 sec.           | 10.00   |
| * | 01-21 | JOG deceleration time                                   | Pr.01-45 = 1: 0.0–6000.0 sec.            | 10.0    |
| ~ | 01-22 | JOG frequency                                           | 0.00–599.00 Hz                           | 6.00    |
| ~ | 01-23 | Switch frequency between first and fourth Accel./Decel. | 0.00–599.00 Hz                           | 0.00    |
| ~ | 01-24 | S-curve for acceleration                                | Pr.01-45 = 0: 0.00–25.00 sec.            | 0.20    |
| * | 01-24 | begin time 1                                            | Pr.01-45 = 1: 0.0–250.0 sec.             | 0.2     |
|   | 01.05 | S-curve for acceleration                                | Pr.01-45 = 0: 0.00–25.00 sec.            | 0.20    |
| ~ | 01-25 | arrival time 2                                          | Pr.01-45 = 1: 0.0–250.0 sec.             | 0.2     |
|   | 04.00 | S-curve for deceleration                                | Pr.01-45 = 0: 0.00–25.00 sec.            | 0.20    |
| * | 01-26 | begin time 1                                            | Pr.01-45 = 1: 0.0–250.0 sec.             | 0.2     |
|   | 01.07 | S-curve for deceleration                                | Pr.01-45 = 0: 0.00–25.00 sec.            | 0.20    |
| ~ | 01-27 | arrival time 2                                          | Pr.01-45 = 1: 0.0–250.0 sec.             | 0.2     |
|   | 01-28 | Skip frequency 1                                        | 0.00–599.00 Hz                           | 0.00    |
|   | 01-20 | (upper limit)                                           | 0.00-399.00 HZ                           | 0.00    |
|   | 01-29 | Skip frequency 1<br>(lower limit)                       | 0.00–599.00 Hz                           | 0.00    |
|   | 01-30 | Skip frequency 2<br>(upper limit)                       | 0.00–599.00 Hz                           | 0.00    |
|   | 01-31 | Skip frequency 2<br>(lower limit)                       | 0.00–599.00 Hz                           | 0.00    |
|   | 01-32 | Skip frequency 3<br>(upper limit)                       | 0.00–599.00 Hz                           | 0.00    |
|   | 01-33 | Skip frequency 3<br>(lower limit)                       | 0.00–599.00 Hz                           | 0.00    |
|   |       |                                                         | 0: Output waiting                        |         |
|   | 01-34 | Zero-speed mode                                         | 1: Zero-speed operation                  | 0       |
|   |       |                                                         | 2: Fmin (refer to Pr.01-07 and Pr.01-41) |         |
|   |       | Output frequency of motor 2                             |                                          | 00.00 / |
|   | 01-35 | (Base frequency / Motor's                               | 0.00–599.00 Hz                           | 60.00 / |
|   |       | rated frequency)                                        |                                          | 50.00   |

|   | Pr.   | Explanation                                       | Settings                                         | Default |
|---|-------|---------------------------------------------------|--------------------------------------------------|---------|
|   |       | Output voltage of motor 2                         | 115V / 230V models: 0.0–255.0 V                  | 220.0   |
|   | 01-36 | (Base voltage / Motor's                           | 460V models: 0.0–510.0 V                         | 440.0   |
|   |       | rated voltage)                                    | 575V models: 0.0–637.0 V                         | 575.0   |
|   | 01-37 | Mid-point frequency 1 of motor 2                  | 0.00–599.00 Hz                                   | 3.00    |
|   |       | Mid-point voltage 1 of motor                      | 115V / 230V models: 0.0–240.0 V                  | 11.0    |
| ~ | 01-38 | 2                                                 | 460V models: 0.0–480.0 V                         | 22.0    |
|   |       | 2                                                 | 575V models: 0.0–600.0 V                         | 40.0    |
|   | 01-39 | Mid-point frequency 2 of motor 2                  | 0.00–599.00 Hz                                   | 1.50    |
|   |       | Mid a sint velte as 0 of as ton                   | 115V / 230V models: 0.0–240.0 V                  | 5.0     |
| × | 01-40 | Mid-point voltage 2 of motor                      | 460V models:0.0–480.0 V                          | 10.0    |
|   |       | 2                                                 | 575V models: 0.0–600.0 V                         | 26.1    |
|   | 01-41 | Minimum output frequency of motor 2               | 0.00–599.00 Hz                                   | 0.50    |
|   |       |                                                   | 115V / 230V models: 0.0–240.0 V                  | 1.0     |
| ~ | 01-42 | Minimum output voltage of motor 2                 | 460V models: 0.0–480.0 V                         | 2.0     |
|   |       |                                                   | 575V models: 0.0–600.0 V                         | 16.7    |
|   |       |                                                   | 0: V/F curve determined by Pr.01-00–Pr.01-08     |         |
|   | 01-43 | V/F curve selection                               | 1: V/F curve to the power of 1.5                 | 0       |
|   |       |                                                   | 2: V/F curve to the power of 2                   |         |
|   |       |                                                   | 0: Linear acceleration and deceleration          |         |
|   |       |                                                   | 1: Auto-acceleration and linear deceleration     |         |
|   | 01 11 | Auto-acceleration and                             | 2: Linear acceleration and auto-deceleration     | 0       |
| ~ | 01-44 | auto-deceleration setting                         | 3: Auto-acceleration and auto- deceleration      | 0       |
|   |       |                                                   | 4: Stall prevention by auto-acceleration and     |         |
|   |       |                                                   | auto-deceleration (limited by Pr.01-12–Pr.01-21) |         |
|   | 01-45 | Time unit for acceleration /                      | 0: Unit 0.01 sec.                                | 0       |
|   | 01-45 | deceleration and S-curve                          | 1: Unit 0.1 sec.                                 | 0       |
|   | 01-46 | CANopen quick stop time                           | Pr.01-45 = 0: 0.00–600.00 sec.                   | 1.00    |
| ~ | 01-40 | CANOPER quick stop time                           | Pr.01-45 = 1: 0.0–6000.0 sec.                    | 1.0     |
|   |       | Bagaparativa aparav                               | 0: Disable                                       |         |
|   | 01-49 | Regenerative energy<br>restriction control method | 1: Over voltage energy restriction               | 0       |
|   |       |                                                   | 2: Traction energy control (TEC)                 |         |
|   | 01-52 | Maximum operation                                 | 0.00–599.00 Hz                                   | 60.00 / |
|   |       | frequency of motor 2                              |                                                  | 50.00   |
|   | 01-53 | Maximum operation                                 | 0.00–599.00 Hz                                   | 60.00 / |
|   |       | frequency of motor 3                              |                                                  | 50.00   |

|   | Pr.   | Explanation                         | Settings                        | Default |
|---|-------|-------------------------------------|---------------------------------|---------|
|   |       | Output frequency of motor 3         |                                 | 60.00 / |
|   | 01-54 | (Base frequency / Motor's           | 0.00–599.00 Hz                  | 60.00 / |
|   |       | rated frequency)                    |                                 | 50.00   |
|   |       | Output voltage of motor 3           | 115V / 230V models: 0.0–255.0 V | 220.0   |
|   | 01-55 | (Base voltage / Motor's             | 460V models: 0.0–510.0 V        | 440.0   |
|   |       | rated voltage)                      | 575V models: 0.0–637.0 V        | 575.0   |
|   | 01-56 | Mid-point frequency 1 of motor 3    | 0.00–599.00 Hz                  | 3.00    |
|   |       |                                     | 115V / 230V models: 0.0–240.0 V | 11.0    |
| N | 01-57 | Mid-point voltage 1 of motor        | 460V models: 0.0–480.0 V        | 22.0    |
|   |       | 3                                   | 575V models: 0.0–600.0 V        | 40.0    |
| - | 01-58 | Mid-point frequency 2 of motor 3    | 0.00–599.00 Hz                  | 1.50    |
|   |       |                                     | 115V / 230V models: 0.0–240.0 V | 5.0     |
| × | 01-59 | Mid-point voltage 2 of motor        | 460V models: 0.0–480.0 V        | 10.0    |
|   |       | 3                                   | 575V models: 0.0–600.0 V        | 26.1    |
| - | 01-60 | Minimum output frequency of motor 3 | 0.00–599.00 Hz                  | 0.50    |
| - |       |                                     | 115V / 230V models: 0.0–240.0 V | 1.0     |
| × | 01-61 | Minimum output voltage of           | 460V models: 0.0–480.0 V        | 2.0     |
|   |       | motor 3                             | 575V models: 0.0–600.0 V        | 16.7    |
| - |       | Maximum operation                   |                                 | 60.00 / |
|   | 01-62 | frequency of motor 4                | 0.00–599.00 Hz                  | 50.00   |
| - |       | Output frequency of motor 4         |                                 |         |
|   | 01-63 | (Base frequency / Motor's           | 0.00–599.00 Hz                  | 60.00 / |
|   |       | rated frequency)                    |                                 | 50.00   |
|   |       | Output voltage of motor 4           | 115V / 230V models: 0.0–255.0 V | 220.0   |
|   | 01-64 | (Base voltage / Motor's             | 460V models: 0.0–510.0 V        | 440.0   |
|   |       | rated voltage)                      | 575V models: 0.0–637.0 V        | 575.0   |
| - | 01-65 | Mid-point frequency 1 of motor 4    | 0.00–599.00 Hz                  | 3.00    |
|   |       | Mini malakasi ka sa A. K. K.        | 115V / 230V models: 0.0–240.0 V | 11.0    |
| × | 01-66 | Mid-point voltage 1 of motor        | 460V models: 0.0–480.0 V        | 22.0    |
|   |       | 4                                   | 575V models: 0.0–600.0 V        | 40.0    |
|   | 01-67 | Mid-point frequency 2 of motor 4    | 0.00–599.00 Hz                  | 1.50    |
| Ē |       |                                     | 115V / 230V models: 0.0–240.0 V | 5.0     |
| × | 01-68 | Mid-point voltage 2 of motor        | 460V models: 0.0–480.0 V        | 10.0    |
|   |       | 4                                   | 575V models: 0.0–600.0 V        | 26.1    |

|   | Pr.   | Explanation                         | Settings                        | Default |
|---|-------|-------------------------------------|---------------------------------|---------|
|   | 01-69 | Minimum output frequency of motor 4 | 0.00–599.00 Hz                  | 0.50    |
|   |       | Minimum output voltage of           | 115V / 230V models: 0.0–240.0 V | 1.0     |
| ~ | 01-70 | Minimum output voltage of           | 460V models: 0.0–480.0 V        | 2.0     |
|   |       | motor 4                             | 575V models: 0.0–600.0 V        | 16.7    |

# 02 Digital Input / Output Parameters

| Pr.   | Explanation           | Settings                                                                          | Default |
|-------|-----------------------|-----------------------------------------------------------------------------------|---------|
|       |                       | 0: No function                                                                    |         |
|       |                       | 1: Two-wire mode 1, power on for operation control                                |         |
|       |                       | (M1: FWD / STOP, M2: REV / STOP)                                                  |         |
|       |                       | 2: Two-wire mode 2, power on for operation control                                |         |
|       |                       | (M1: RUN / STOP, M2: REV / FWD)                                                   |         |
|       |                       | 3: Three-wire, power on for operation control                                     |         |
|       |                       | (M1: RUN, M2: REV / FWD, M3: STOP)                                                |         |
|       |                       | 4: Two-wire mode 1, Quick Start                                                   |         |
|       |                       | (M1: FWD / STOP, M2: REV / STOP)                                                  |         |
|       |                       | 5: Two-wire mode 2, Quick Start                                                   |         |
| 00.00 | Two-wire / three-wire | (M1: RUN / STOP, M2: REV / FWD)                                                   | 4       |
| 02-00 | operation control     | 6: Three-wire, Quick Start                                                        | 1       |
|       |                       | (M1: RUN, M2: REV / FWD, M3: STOP)                                                |         |
|       |                       | <b>IMPORTANT</b>                                                                  |         |
|       |                       | 1. In the fast start-up function, terminal output keeps in                        |         |
|       |                       | the ready status, and the drive responses to the                                  |         |
|       |                       | command immediately.                                                              |         |
|       |                       | 2. When using Quick Start function, the output terminals                          |         |
|       |                       | UVW are with driving voltages in order to output and                              |         |
|       |                       | respond immediately if a Start command is given. Do                               |         |
|       |                       | not touch the terminals or modify the motor wiring to                             |         |
|       |                       | prevent electric shocks.                                                          |         |
| 02-01 | Multi-function input  | 0: No function                                                                    | 0       |
| 02-01 | command 1 (MI1)       | 1: Multi-step speed command 1 / multi-step                                        | 0       |
| 02.02 | Multi-function input  | position command 1                                                                | 0       |
| 02-02 | command 2 (MI2)       | 2: Multi-step speed command 2 / multi-step                                        | 0       |
| 00.00 | Multi-function input  | position command 2                                                                | 4       |
| 02-03 | command 3 (MI3)       | 3: Multi-step speed command 3 / multi-step                                        | 1       |
|       | Multi-function input  | position command 3                                                                | 0       |
| 02-04 | command 4 (MI4)       | 4: Multi-step speed command 4 / multi-step                                        | 2       |
|       | Multi-function input  | position command 4                                                                |         |
| 02-05 | command 5 (MI5)       | 5: Reset                                                                          | 3       |
|       | Multi-function input  | 6: JOG operation                                                                  |         |
| 02-06 | command 6 (MI6)       | [by external control or KPC-CC01 (optional)]                                      | 4       |
|       | Multi-function input  | 7: Acceleration / deceleration speed inhibit                                      |         |
| 02-07 | command 7 (MI7)       | 8: 1 <sup>st</sup> and 2 <sup>nd</sup> acceleration / deceleration time selection | 0       |
|       | · /                   | 9: 3 <sup>rd</sup> and 4 <sup>th</sup> acceleration / deceleration time selection |         |
|       |                       | 10: External Fault (EF) Input (Pr.07-20)                                          |         |
|       |                       | 11: Base Block (B.B.) input from external                                         |         |

| Pr. | Explanation | Settings                                                  | Default |
|-----|-------------|-----------------------------------------------------------|---------|
|     |             | 12: Output stop                                           |         |
|     |             | 13: Cancel the setting of auto-acceleration /             |         |
|     |             | auto-deceleration time                                    |         |
|     |             | 15: Rotating speed command from AVI                       |         |
|     |             | 16: Rotating speed command from ACI                       |         |
|     |             | 18: Force to stop (Pr.07-20)                              |         |
|     |             | 19: Digital up command                                    |         |
|     |             | 20: Digital down command                                  |         |
|     |             | 21: PID function disabled                                 |         |
|     |             | 22: Clear the counter                                     |         |
|     |             | 23: Input the counter value (MI6)                         |         |
|     |             | 24: FWD JOG command                                       |         |
|     |             | 25: REV JOG command                                       |         |
|     |             | 26: TQC / FOC mode selection                              |         |
|     |             | 27: ASR1 / ASR2 selection                                 |         |
|     |             | 28: Emergency stop (EF1)                                  |         |
|     |             | 29: Signal confirmation for Y-connection                  |         |
|     |             | 30: Signal confirmation for $\Delta$ -connection          |         |
|     |             | 31: High torque bias (Pr.11-30)                           |         |
|     |             | 32: Middle torque bias (Pr.11-31)                         |         |
|     |             | 33: Low torque bias (Pr.11-32)                            |         |
|     |             | 38: Disable writing EEPROM function                       |         |
|     |             | 39: Torque command direction                              |         |
|     |             | 40: Force coasting to stop                                |         |
|     |             | 41: HAND switch                                           |         |
|     |             | 42: AUTO switch                                           |         |
|     |             | 48: Mechanical gear ratio switch                          |         |
|     |             | 49: Enable drive                                          |         |
|     |             | 50: Slave dEb action to execute                           |         |
|     |             | 51: Selection for PLC mode bit 0                          |         |
|     |             | 52: Selection for PLC mode bit 1                          |         |
|     |             | 53: Trigger CANopen quick stop                            |         |
|     |             | 56: Local / Remote selection                              |         |
|     |             | 58: Enable fire mode (with RUN command)                   |         |
|     |             | 59: Enable fire mode (without RUN command)                |         |
|     |             | 70: Force auxiliary frequency return to 0                 |         |
|     |             | 71: Disable PID function, force PID output return to 0    |         |
|     |             | 72: Disable PID function, retain the output value before  |         |
|     |             | disabled                                                  |         |
|     |             | 73: Force PID integral gain return to 0, disable integral |         |

|   | Pr.   | Explanation               | Settings                                                 | Default  |
|---|-------|---------------------------|----------------------------------------------------------|----------|
|   |       |                           | 74: Reverse PID feedback                                 |          |
|   |       |                           | 81: Simple positioning zero point position signal input  |          |
|   |       |                           | 82: OOB loading balance detection                        |          |
|   |       |                           | 83: Multi-motor (IM) selection bit 0                     |          |
|   |       |                           | 84: Multi-motor (IM) selection bit 1                     |          |
|   | 02-09 | UP / DOWN key mode        | 0: UP / DOWN by the acceleration / deceleration time     |          |
|   |       |                           | 1: UP / DOWN constant speed (Pr.02-10)                   |          |
| • |       |                           | 2: Pulse signal (Pr.02-10)                               | 0        |
|   |       |                           | 3: External terminals UP / DOWN mode                     |          |
|   |       | Constant speed,           |                                                          |          |
| , |       | acceleration /            |                                                          |          |
| 1 | 02-10 | deceleration speed of the | 0.001–1.000 Hz/ms                                        | 0.001    |
|   |       | UP/DOWN Key               |                                                          |          |
|   |       | Multi-function input      |                                                          |          |
| • | 02-11 | response time             | 0.000–30.000 sec.                                        | 0.005    |
| , |       | Multi-function input mode |                                                          |          |
| * | 02-12 | selection                 | 0000h–FFFFh (0: N.O.; 1: N.C.)                           | 0000     |
|   | 00.40 | Multi-function output 1   | 0: No function                                           | 44       |
| ~ | 02-13 | (RY1)                     | 1: Indication during RUN                                 | 11       |
|   | 02-16 | Multi-function output 2   | 2: Operation speed reached                               | <u>^</u> |
| * |       | (MO1)                     | 3: Desired frequency reached 1 (Pr.02-22)                | 0        |
|   | oc /= | Multi-function output 3   | 4: Desired frequency reached 2 (Pr.02-24)                |          |
| * | 02-17 | (MO2)                     | 5: Zero speed (Frequency command)                        | 0        |
|   |       |                           | 6: Zero speed including STOP (Frequency command)         |          |
|   |       |                           | 7: Over-torque 1 (Pr.06-06-06-08)                        |          |
|   |       |                           | 8: Over-torque 2 (Pr.06-09–06-11)                        |          |
|   |       |                           | 9: Drive is ready                                        |          |
|   |       |                           | 10: Low voltage warning (Lv) (Pr.06-00)                  |          |
|   |       |                           | 11: Malfunction indication                               |          |
|   |       |                           | 13: Overheat warning (Pr.06-15)                          |          |
|   |       |                           | 14: Software brake signal indicator (Pr.07-00)           |          |
|   |       |                           | 15: PID feedback error (Pr.08-13, Pr.08-14)              |          |
|   |       |                           | 16: Slip error (oSL)                                     |          |
|   |       |                           | 17: Count value reached, does not return to 0 (Pr.02-20) |          |
|   |       |                           | 18: Count value reached, return to 0 (Pr.02-19)          |          |
|   |       |                           | 19: External interrupt B.B. input (Base Block)           |          |
|   |       |                           | 20: Warning output                                       |          |
|   |       |                           | 21: Over-voltage                                         |          |
|   |       |                           | 22: Over-current stall prevention                        |          |
|   |       |                           | 23: Over-voltage stall prevention                        |          |

|   | Pr.   | Explanation                                    | Settings                                                | Default |
|---|-------|------------------------------------------------|---------------------------------------------------------|---------|
| İ |       |                                                | 24: Operation mode                                      |         |
|   |       |                                                | 25: Forward command                                     |         |
|   |       |                                                | 26: Reverse command                                     |         |
|   |       |                                                | 29: Output when frequency ≥ Pr.02-34                    |         |
|   |       |                                                | 30: Output when frequency < Pr.02-34                    |         |
|   |       |                                                | 31: Y-connection for the motor coil                     |         |
|   |       |                                                | 32: $\Delta$ -connection for the motor coil             |         |
|   |       |                                                | 33: Zero speed (actual output frequency)                |         |
|   |       |                                                | 34: Zero speed including STOP (actual output frequency) |         |
|   |       |                                                | 35: Error output selection 1 (Pr.06-23)                 |         |
|   |       |                                                | 36: Error output selection 2 (Pr.06-24)                 |         |
|   |       |                                                | 37: Error output selection 3 (Pr.06-25)                 |         |
|   |       |                                                | 38: Error output selection 4 (Pr.06-26)                 |         |
|   |       |                                                | 40: Speed reached (including STOP)                      |         |
|   |       |                                                | 42: Crane function                                      |         |
|   |       |                                                | 43: Motor speed detection                               |         |
|   |       |                                                | 44: Low current output (use with Pr.06-71–06-73)        |         |
|   |       |                                                | 45: UVW output electromagnetic valve switch             |         |
|   |       |                                                | 46: Master dEb output                                   |         |
|   |       |                                                | 50: Output control for CANopen                          |         |
|   |       |                                                | 51: Analog output control for RS-485 interface          |         |
|   |       |                                                | 52: Output control for communication cards              |         |
|   |       |                                                | 53: Fire mode indication                                |         |
|   |       |                                                | 66: SO output logic A                                   |         |
|   |       |                                                | 67: Analog input level reached                          |         |
|   |       |                                                | 68: SO output logic B                                   |         |
|   |       |                                                | 73: Over-torque 3                                       |         |
|   |       |                                                | 74: Over-torque 4                                       |         |
|   |       |                                                | 75: Forward RUN status                                  |         |
|   |       |                                                | 76: Reverse RUN status                                  |         |
| ~ | 02-18 | Multi-function output<br>direction             | 0000h–FFFFh (0: N.O.; 1: N.C.)                          | 0000h   |
| ~ | 02-19 | Terminal counting value reached (returns to 0) | 0–65500                                                 | 0       |
| ŀ |       | Preliminary counting value                     |                                                         |         |
| × | 02-20 | reached                                        | 0–65500                                                 | 0       |
|   |       | (does not return to 0)                         |                                                         |         |
| ~ | 02-21 | Digital output gain (DFM)                      | 1–55                                                    | 1       |
| ~ | 02-22 | Desired frequency                              | 0.00–599.00 Hz                                          | 60.00 / |
| / | 02-22 | reached 1                                      | 0.00 0000012                                            | 50.00   |

|   | Pr.   | Explanation                                                                        | Settings                                                                                                    | Default          |
|---|-------|------------------------------------------------------------------------------------|----------------------------------------------------------------------------------------------------|------------------|
| ~ | 02-23 | The width of the desired frequency reached 1                                       | 0.00–599.00 Hz                                                                                                    | 2.00             |
| × | 02-24 | Desired frequency<br>reached 2                                                     | 0.00–599.00 Hz                                                                                                    | 60.00 /<br>50.00 |
| ~ | 02-25 | The width of the desired frequency reached 2                                       | 0.00–599.00 Hz                                                                                                    | 2.00             |
| × | 02-34 | Output frequency setting<br>for multi-function output<br>terminal                  | 0.00–599.00 Hz<br>(Motor speed when using PG Card)                                                                                                 | 0.00             |
| * | 02-35 | External operation control selection after reset and reboot                        | <ul><li>0: Disable</li><li>1: Drive runs if the RUN command remains after reset or reboot</li></ul>                                                | 0                |
| * | 02-47 | Motor zero-speed level                                                             | 0–65535 rpm                                                                                                    | 0                |
|   | 02-50 | Display the status of multi-<br>function input terminal                            | Monitor the status of multi-function input terminals                                                                                               | Read only        |
|   | 02-51 | Display the status of multi-<br>function output terminal                           | Monitor the status of multi-function output terminals                                                                                              | Read only        |
|   | 02-52 | Display the external multi-<br>function input terminals<br>used by PLC             | Monitor the status of PLC input terminals                                                                                                    | Read only        |
|   | 02-53 | Display the external multi-<br>function output terminals<br>used by PLC            | Monitor the status of PLC output terminals                                                                                                    | Read only        |
|   | 02-54 | Display the frequency<br>command executed by<br>external terminal                  | 0.00–599.00 Hz (Read only)                                                                                                    | Read only        |
| * | 02-58 | Multi-function output<br>terminal (function 42):<br>brake frequency check<br>point | 0.00–599.00 Hz                                                                                                    | 0.00             |
|   | 02-78 | Motor deceleration ratio                                                           | 4.0–1000.0                                                                                                    | 200.0            |
|   | 02-79 | Automatic positioning angle setting                                                | 0.0–6480.0                                                                                                    | 180.0            |
|   | 02-80 | Automatic positioning deceleration time                                            | 0.00: Disable the function<br>0.01–100.00 sec.                                                                                                    | 0.00             |
| * | 02-81 | EF activates when the terminal count value reached                                 | <ul><li>0: Terminal count value reached, no EF displays<br/>(continues to operate)</li><li>1: Terminal count value reached, EF activates</li></ul> | 0                |

|   | Pr.   | Explanation               | Settings                         | Default |
|---|-------|---------------------------|----------------------------------|---------|
|   |       | Initial Frequency         | 0: Use current Frequency command |         |
| × | 02-82 | command (F) mode after    | 1: Use zero Frequency Command    | 0       |
|   |       | stop                      | 2: Refer to Pr.02-83 to set up   |         |
|   |       | Initial Frequency         |                                  |         |
| × | 02-83 | command (F) setting after | 0.00–599.00 Hz                   | 60.00   |
|   |       | stop                      |                                  |         |

# 03 Analog Input / Output Parameters

|   | Pr.   | Explanation                                                          | Settings                                                                                                    | Default |
|---|-------|----------------------------------------------------------------------|----------------------------------------------------------------------------------------------------|---------|
| × | 03-00 | Analog input selection<br>(AVI)                                      | <ul> <li>0: No function</li> <li>1: Frequency command</li> <li>2: Torque command (torque limit under speed mode)</li> <li>3: Torque compensation command</li> <li>4: PID target value</li> <li>5: PID feedback signal</li> <li>6: Thermistor (PTC) input value</li> </ul>                                                                                                    | 1       |
| * | 03-01 | Analog input selection<br>(ACI)                                      | <ul> <li>7: Positive torque limit</li> <li>8: Negative torque limit</li> <li>9: Regenerative torque limit</li> <li>10: Positive / negative torque limit</li> <li>11: PT100 thermistor input value</li> <li>12: Auxiliary frequency input</li> <li>13: PID compensation value</li> </ul>                                                                                                    | 0       |
| ~ | 03-03 | Analog input bias (AVI)                                              | -100.0–100.0%                                                                                                    | 0       |
| * | 03-04 | Analog input bias (ACI)                                              | -100.0–100.0%                                                                                                    | 0       |
| * | 03-07 | Positive / negative bias<br>mode (AVI)                               | 0: No bias<br>1: Lower than or equal to bias<br>2: Greater than or equal to bias                                                                                                    |         |
| * | 03-08 | Positive / negative bias<br>mode (ACI)                               | <ul><li>3: The absolute value of the bias voltage while serving as<br/>the center</li><li>4: Bias serves as the center</li></ul>                                                                                                    | 0       |
| * | 03-10 | Reverse setting when<br>analog signal input is<br>negative frequency | <ul> <li>0: Negative frequency input is not allowed.<br/>The digital keypad or external terminal controls the<br/>forward and reverse direction.</li> <li>1: Negative frequency input is allowed.<br/>Positive frequency = run in a forward direction;<br/>negative frequency = run in a reverse direction.<br/>The digital keypad or external terminal control cannot<br/>change the running direction.</li> </ul> | 0       |
| ~ | 03-11 | Analog input gain (AVI)                                              | -500.0–500.0%                                                                                                    | 100.0   |
| ~ | 03-12 | Analog input gain (ACI)                                              | -500.0–500.0%                                                                                                    | 100.0   |
| * | 03-15 | Analog input filter time<br>(AVI)                                    | 0.00–20.00 sec.                                                                                                    | 0.01    |
| * | 03-16 | Analog input filter time<br>(ACI)                                    | 0.00–20.00 sec.                                                                                                    | 0.01    |
| * | 03-18 | Analog input addition<br>function                                    | 0: Disable (AVI, ACI)<br>1: Enable (excludes analog extension card)                                                                                                    | 0       |

| P     | r.                                   | Explanation               | Settings                                              | Default                                                                                                    |
|-------|--------------------------------------|---------------------------|-------------------------------------------------------|----------------------------------------------------------------------------------------------------|
|       |                                      |                           | 0: Disable                                            |                                                                                                    |
|       | 4.0                                  | Signal loss selection for | 1: Continue operation at the last frequency           |                                                                                                    |
| 03-19 | analog input 4–20 mA                 | 2: Decelerate to 0 Hz     | 0                                                     |                                                                                                    |
|       |                                      |                           | 3: Stop immediately and display "ACE"                 |                                                                                                    |
|       |                                      |                           | 0: Output frequency (Hz)                              |                                                                                                    |
|       |                                      |                           | 1: Frequency command (Hz)                             |                                                                                                    |
|       |                                      |                           | 2: Motor speed (Hz)                                   |                                                                                                    |
|       |                                      |                           | 3: Output current (rms)                               |                                                                                                    |
|       |                                      |                           | 4: Output voltage                                     |                                                                                                    |
|       |                                      |                           | 5: DC bus voltage                                     |                                                                                                    |
|       |                                      |                           | 6: Power factor                                       | Default         0         0         0         0         0         0         0         0         0         0         0         0         0         0         0         0         0         0         0         0         0         0         0         0         0         0         0         0         0         0 |
|       |                                      |                           | 7: Power                                              |                                                                                                    |
|       |                                      |                           | 8: Output torque                                      |                                                                                                    |
|       |                                      |                           | 9: AVI                                                |                                                                                                    |
|       |                                      |                           | 10: ACI                                               |                                                                                                    |
| 03-   | 03-20 Multi-function output<br>(AFM) | 12: Iq current command    | 0                                                     |                                                                                                    |
|       |                                      | 13: lq feedback value     |                                                       |                                                                                                    |
|       |                                      |                           | 14: Id current command                                |                                                                                                    |
|       |                                      |                           | 15: Id feedback value                                 |                                                                                                    |
|       |                                      |                           | 16: Vq-axis voltage command                           |                                                                                                    |
|       |                                      |                           | 17: Vd-axis voltage command                           |                                                                                                    |
|       |                                      |                           | 18: Torque command                                    |                                                                                                    |
|       |                                      | 19: PG2 frequency command |                                                       |                                                                                                    |
|       |                                      |                           | 20: CANopen analog output                             |                                                                                                    |
|       |                                      |                           | 21: RS-485 analog output                              |                                                                                                    |
|       |                                      |                           | 22: Communication card analog output                  |                                                                                                    |
|       |                                      |                           | 23: Constant voltage output                           |                                                                                                    |
| 03-   | 21                                   | Analog output gain (AFM)  | 0.0–500.0%                                            | 100.0                                                                                                    |
|       |                                      | Analog output in DEV      | 0: Absolute value in output voltage                   |                                                                                                    |
| 03-   | -22                                  | Analog output in REV      | 1: Reverse output 0 V; forward output 0–10 V          | 0                                                                                                    |
|       |                                      | direction (AFM)           | 2: Reverse output 5–0 V; forward output 5–10 V        |                                                                                                    |
| 03-   | 27                                   | AFM output bias           | -100.00–100.00%                                       | 0.00                                                                                                    |
| 02    | 20                                   | AVI terminal input        | 0: 0–10 V (Pr.03-63–Pr.03-68 is valid)                | 0                                                                                                    |
| 03-   | -20                                  | selection                 | 3: -10–10 V (Pr.03-69–Pr.03-74 are valid)             | 0                                                                                                    |
|       |                                      | ACI torminal insuit       | 0: 4–20 mA                                            |                                                                                                    |
| 03-   | 29                                   | ACI terminal input        | 1: 0–10 V                                             | 0                                                                                                    |
|       |                                      | selection                 | 2: 0–20 mA                                            |                                                                                                    |
|       |                                      | PLC analog output         | Monitor the status of the PLC analog output terminals |                                                                                                    |
|       | -30                                  |                           | bit 0: AFM                                            | Read only                                                                                                    |

| [ | Pr.   | Explanation                     | Settings                                                   | Default |
|---|-------|---------------------------------|------------------------------------------------------------|---------|
|   |       |                                 | 0: 0–10 V output                                           |         |
| × | 03-31 | AFM output selection            | 1: 0–20 mA output                                          | 0       |
|   |       |                                 | 2: 4–20 mA output                                          |         |
|   |       | AFM DC output setting           |                                                            | 0.00    |
| ~ | 03-32 | level                           | 0.00–100.00%                                               | 0.00    |
| × | 03-35 | AFM output filter time          | 0.00–20.00 sec.                                            | 0.01    |
| ~ | 03-39 | VR input selection              | 0: Disable                                                 | 1       |
| ~ | 03-39 |                                 | 1: Frequency command                                       | I       |
| × | 03-40 | VR input bias                   | -100.0–100.0%                                              | 0.0     |
|   |       |                                 | 0: No bias                                                 |         |
|   |       |                                 | 1: Lower than or equal to bias                             |         |
|   | 00.44 |                                 | 2: Greater than or equal to bias                           | 0       |
| × | 03-41 | VR positive / negative bias     | 3: The absolute value of the bias voltage while serving as | 0       |
|   |       |                                 | the center                                                 |         |
|   |       |                                 | 4: Bias serves as the center                               |         |
| × | 03-42 | VR gain                         | -500.0–500.0%                                              | 100.0   |
| × | 03-43 | VR filter time                  | 0.00–2.00 sec.                                             | 0.01    |
| , |       | Multi-function output (MO)      | 0: AVI                                                     |         |
| × | 03-44 | by AI level source              | 1: ACI                                                     | 0       |
| ~ | 03-45 | Al upper level                  | -100–100%                                                  | 50      |
| × | 03-46 | Al lower level                  | -100–100%                                                  | 10      |
|   |       |                                 | 0: Normal curve                                            |         |
|   | 03-50 | Analog input curve<br>selection | 1: Three-point curve of AVI                                | 0       |
| ~ | 03-50 |                                 | 2: Three-point curve of ACI                                | 0       |
|   |       |                                 | 3: Three-point curve of AVI & ACI                          |         |
|   | 00.57 |                                 | Pr.03-29 = 1, 0.00–10.00 V                                 | 4.00    |
| * | 03-57 | ACI lowest point                | Pr.03-29 ≠ 1, 0.00–20.00 mA                                | 4.00    |
| ~ | 03-58 | ACI proportional lowest point   | 0.00–100.00%                                               | 0.00    |
|   | 00.50 |                                 | Pr.03-29 = 1, 0.00–10.00 V                                 | 40.00   |
| ~ | 03-59 | ACI mid-point                   | Pr.03-29 ≠ 1, 0.00–20.00 mA                                | 12.00   |
| × | 03-60 | ACI proportional mid-point      | 0.00–100.00%                                               | 50.00   |
|   | 00.04 |                                 | Pr.03-29 = 1, 0.00–10.00 V                                 | 00.00   |
| ~ | 03-61 | ACI highest point               | Pr.03-29 ≠ 1, 0.00–20.00 mA                                | 20.00   |
| ~ | 03-62 | ACI proportional highest point  | 0.00–100.00%                                               | 100.00  |
| × | 03-63 | AVI voltage lowest point        | 0.00–10.00 V                                               | 0.00    |
| ~ | 03-64 | AVI proportional lowest point   | -100.00–100.00%                                            | 0.00    |
| × | 03-65 | AVI voltage mid-point           | 0.00–10.00 V                                               | 5.00    |

|   | Pr.   | Explanation                    | Settings                               | Default |
|---|-------|--------------------------------|----------------------------------------|---------|
| × | 03-66 | AVI proportional mid-point     | -100.00–100.00%                        | 50.00   |
| * | 03-67 | AVI voltage highest point      | 0.00–10.00 V                           | 10.00   |
| * | 03-68 | AVI proportional highest point | -100.00–100.00%                        | 100.00  |
| N | 03-69 | Negative AVI voltage           | -10.00–0.00 V                          | 0.00    |
| ~ | 03-09 | lowest point                   | (valid when Pr.03-28 sets as -10–10 V) | 0.00    |
| ~ | 03-70 | Negative AVI proportional      | -100.00–100.00%                        | 0.00    |
| ~ | 03-70 | lowest point                   | (valid when Pr.03-28 sets as -10–10 V) | 0.00    |
| N | 03-71 | Negative AVI voltage           | -10.00–0.00 V                          | -5.00   |
| ~ | 03-71 | mid-point                      | (valid when Pr.03-28 sets as -10–10 V) | -5.00   |
| N | 03-72 | Negative AVI proportional      | -100.00–100.00%                        | -50.00  |
| ~ | 03-72 | mid-point                      | (valid when Pr.03-28 sets as -10–10 V) | -50.00  |
| N | 03-73 | Negative AVI voltage           | -10.00–0.00 V                          | -10.00  |
| ~ | 03-73 | highest point                  | (valid when Pr.03-28 sets as -10–10 V) | -10.00  |
| ~ | 03-74 | Negative AVI proportional      | -100.00–100.00%                        | -100.00 |
| ~ | 03-14 | highest point                  | (valid when Pr.03-28 sets as -10–10 V) | -100.00 |

## 04 Multi-step Speed Parameters

|   | Pr.   | Explanation                           | Settings       | Default |
|---|-------|---------------------------------------|----------------|---------|
| * | 04-00 | 1 <sup>st</sup> step speed frequency  | 0.00–599.00 Hz | 0.00    |
| × | 04-01 | 2 <sup>nd</sup> step speed frequency  | 0.00–599.00 Hz | 0.00    |
| × | 04-02 | 3 <sup>rd</sup> step speed frequency  | 0.00–599.00 Hz | 0.00    |
| × | 04-03 | 4 <sup>th</sup> step speed frequency  | 0.00–599.00 Hz | 0.00    |
| × | 04-04 | 5 <sup>th</sup> step speed frequency  | 0.00–599.00 Hz | 0.00    |
| * | 04-05 | 6 <sup>th</sup> step speed frequency  | 0.00–599.00 Hz | 0.00    |
| * | 04-06 | 7 <sup>th</sup> step speed frequency  | 0.00–599.00 Hz | 0.00    |
| * | 04-07 | 8 <sup>th</sup> step speed frequency  | 0.00–599.00 Hz | 0.00    |
| * | 04-08 | 9 <sup>th</sup> step speed frequency  | 0.00–599.00 Hz | 0.00    |
| * | 04-09 | 10 <sup>th</sup> step speed frequency | 0.00–599.00 Hz | 0.00    |
| * | 04-10 | 11 <sup>th</sup> step speed frequency | 0.00–599.00 Hz | 0.00    |
| * | 04-11 | 12 <sup>th</sup> step speed frequency | 0.00–599.00 Hz | 0.00    |
| * | 04-12 | 13 <sup>th</sup> step speed frequency | 0.00–599.00 Hz | 0.00    |
| * | 04-13 | 14 <sup>th</sup> step speed frequency | 0.00–599.00 Hz | 0.00    |
| * | 04-14 | 15 <sup>th</sup> step speed frequency | 0.00–599.00 Hz | 0.00    |
| * | 04-50 | PLC buffer 0                          | 0–65535        | 0       |
| * | 04-51 | PLC buffer 1                          | 0–65535        | 0       |
| * | 04-52 | PLC buffer 2                          | 0–65535        | 0       |
| * | 04-53 | PLC buffer 3                          | 0–65535        | 0       |
| ~ | 04-54 | PLC buffer 4                          | 0–65535        | 0       |
| ~ | 04-55 | PLC buffer 5                          | 0–65535        | 0       |
| * | 04-56 | PLC buffer 6                          | 0–65535        | 0       |
| ~ | 04-57 | PLC buffer 7                          | 0–65535        | 0       |
| * | 04-58 | PLC buffer 8                          | 0–65535        | 0       |
| * | 04-59 | PLC buffer 9                          | 0–65535        | 0       |
| * | 04-60 | PLC buffer 10                         | 0–65535        | 0       |
| * | 04-61 | PLC buffer 11                         | 0–65535        | 0       |
| * | 04-62 | PLC buffer 12                         | 0–65535        | 0       |
| * | 04-63 | PLC buffer 13                         | 0–65535        | 0       |
| ~ | 04-64 | PLC buffer 14                         | 0–65535        | 0       |
| * | 04-65 | PLC buffer 15                         | 0–65535        | 0       |
| * | 04-66 | PLC buffer 16                         | 0–65535        | 0       |
| ~ | 04-67 | PLC buffer 17                         | 0–65535        | 0       |
| ~ | 04-68 | PLC buffer 18                         | 0–65535        | 0       |
| × | 04-69 | PLC buffer 19                         | 0–65535        | 0       |

## **05 Motor Parameters**

|   | Pr.   | Explanation                                          | Settings                                                                                                    | Default                                              |
|---|-------|------------------------------------------------------|----------------------------------------------------------------------------------------------------|------------------------------------------------------|
|   | 05-00 | Motor parameter<br>auto-tuning                       | <ul> <li>0: No function</li> <li>1: Dynamic test for induction motor (IM)</li> <li>2: Static test for induction motor (IM)</li> <li>5: Rolling auto-tuning for PM (IPM / SPM)</li> <li>12: FOC sensorless inertia estimation</li> </ul> | 0                                                    |
|   | 05-01 | Full-load current for induction motor 1 (A)          | <ul><li>13: High frequency stall test for PM</li><li>10–120% of the drive's rated current</li></ul>                                                                                                    | Depending<br>on the<br>model                         |
| × | 05-02 | Rated power for induction<br>motor 1 (kW)            | 0.00–655.35 kW                                                                                                    | power<br>Depending<br>on the<br>model<br>power       |
| M | 05-03 | Rated speed for induction motor 1 (rpm)              | 0–xxxxx rpm (Depending on the motor's number of poles)<br>1710 (60 Hz, 4 poles); 1410 (50 Hz, 4 poles)                                                                                                    | Depending<br>on the<br>motor's<br>number of<br>poles |
|   | 05-04 | Number of poles for induction motor 1                | 2–20                                                                                                    | 4                                                    |
|   | 05-05 | No-load current for induction motor 1 (A)            | 0.00–Pr.05-01 default                                                                                                    | Depending<br>on the<br>model<br>power                |
|   | 05-06 | Stator resistance (Rs) for induction motor 1         | 0.000–65.535 Ω                                                                                                    | Depending<br>on the<br>model<br>power                |
|   | 05-07 | Rotor resistance (Rr) for induction motor 1          | 0.000–65.535 Ω                                                                                                    | 0.000                                                |
|   | 05-08 | Magnetizing inductance<br>(Lm) for induction motor 1 | 0.0–6553.5 mH                                                                                                    | 0.0                                                  |
|   | 05-09 | Stator inductance (Lx) for induction motor 1         | 0.0–6553.5 mH                                                                                                    | 0.0                                                  |
|   | 05-13 | Full-load current for induction motor 2 (A)          | 10–120% of the drive's rated current                                                                                                    | Depending<br>on the<br>model<br>power                |
| × | 05-14 | Rated power for induction motor 2 (kW)               | 0.00–655.35 kW                                                                                                    | Depending<br>on the<br>model<br>power                |
| M | 05-15 | Rated speed for induction motor 2 (rpm)              | 0–xxxxx rpm (Depending on the motor's number of poles)<br>1710 (60 Hz, 4 poles); 1410 (50 Hz, 4 poles)                                                                                                    | Depending<br>on the<br>motor's<br>number of<br>poles |
|   | 05-16 | Number of poles for induction motor 2                | 2–20                                                                                                    | 4                                                    |
|   | 05-17 | No-load current for<br>induction motor 2 (A)         | 0.00–Pr.05-13 default                                                                                                    | Depending<br>on the<br>model<br>power                |

|   | Pr.   | Explanation                                                                       | Settings                                                                                                    | Default                               |
|---|-------|-----------------------------------------------------------------------------------|----------------------------------------------------------------------------------------------------|---------------------------------------|
|   | 05-18 | Stator resistance (Rs) for induction motor 2                                      | 0.000–65.535 Ω                                                                                                   | Depending<br>on the<br>model<br>power |
|   | 05-19 | Rotor resistance (Rr) for induction motor 2                                       | 0.000–65.535 Ω                                                                                                   | 0.000                                 |
|   | 05-20 | Magnetizing inductance<br>(Lm) for induction motor 2                              | 0.0–6553.5 mH                                                                                                    | 0.0                                   |
|   | 05-21 | Stator inductance (Lx) for induction motor 2                                      | 0.0–6553.5 mH                                                                                                    | 0.0                                   |
|   | 05-22 | Multi-motor (induction) selection                                                 | 1: Motor 1<br>2: Motor 2<br>3: Motor 3 (VF or SVC control mode only)<br>4: Motor 4 (VF or SVC control mode only) | 1                                     |
| * | 05-23 | Frequency for Y-<br>connection / ∆-connection<br>switch for an induction<br>motor | 0.00–599.00 Hz                                                                                                   | 60.00                                 |
|   | 05-24 | Y-connection /Δ-connection<br>switch for an induction<br>motor                    | 0: Disable<br>1: Enable                                                                                          | 0                                     |
| * | 05-25 | Delay time for Y-connection<br>/Δ-connection switch for an<br>induction motor     | 0.000–60.000 sec.                                                                                                | 0.200                                 |
|   | 05-26 | Accumulated Watt-second<br>for a motor in low word<br>(W-msec.)                   | Read only                                                                                                    | 0.0                                   |
|   | 05-27 | Accumulated Watt-second<br>for a motor in high word<br>(W-sec.)                   | Read only                                                                                                    | 0.0                                   |
|   | 05-28 | Accumulated Watt-hour<br>for a motor (W-hour)                                     | Read only                                                                                                    | 0.0                                   |
|   | 05-29 | Accumulated Watt-hour<br>for a motor in low word<br>(kW-hour)                     | Read only                                                                                                    | 0.0                                   |
|   | 05-30 | Accumulated Watt-hour<br>for a motor in high word<br>(MW-hour)                    | Read only                                                                                                    | 0.0                                   |
|   | 05-31 | Accumulated motor operation time (minutes)                                        | 0–1439                                                                                                    | 0                                     |
|   | 05-32 | Accumulated motor<br>operation time (days)                                        | 0–65535                                                                                                    | 0                                     |

|   | Pr.   | Explanation                                                                           | Settings                                                                                                    | Default                                              |
|---|-------|---------------------------------------------------------------------------------------|----------------------------------------------------------------------------------------------------|------------------------------------------------------|
|   | 05-33 | Induction motor (IM) or<br>permanent magnet<br>synchronous AC motor<br>(PM) selection | <ul> <li>0: IM (Induction motor)</li> <li>1: SPM <ul> <li>(Surface permanent magnet synchronous AC motor)</li> </ul> </li> <li>2: IPM <ul> <li>(Interior permanent magnet synchronous AC motor)</li> </ul> </li> </ul> | 0                                                    |
|   | 05-34 | Full-load current for a<br>permanent magnet<br>synchronous AC motor                   | 0–120% of the drive's rated current                                                                                                    | Depending<br>on the<br>model<br>power                |
|   | 05-35 | Rated power for a<br>permanent magnet<br>synchronous AC motor                         | 0.00–655.35 kW                                                                                                    | Depending<br>on the<br>motor<br>power                |
|   | 05-36 | Rated speed for a<br>permanent magnet<br>synchronous AC motor                         | 0–65535 rpm                                                                                                    | 2000                                                 |
|   | 05-37 | Number of poles for a<br>permanent magnet<br>synchronous AC motor                     | 0–65535                                                                                                    | 10                                                   |
|   | 05-39 | Stator resistance for a<br>permanent magnet<br>synchronous AC motor                   | 0.000–65.535 Ω                                                                                                    | 0.000                                                |
|   | 05-40 | Permanent magnet<br>synchronous AC motor Ld                                           | 0.00–655.35 mH                                                                                                    | 0.00                                                 |
|   | 05-41 | Permanent magnet<br>synchronous AC motor Lq                                           | 0.00–655.35 mH                                                                                                    | 0.00                                                 |
|   | 05-43 | Ke parameter of a<br>permanent magnet<br>synchronous AC motor                         | 0–65535 (Unit: V / krpm)                                                                                                    | 0                                                    |
|   | 05-64 | Full-load current for induction motor 3 (A)                                           | 10–120% of the drive's rated current                                                                                                    | Depending<br>on the<br>model<br>power                |
| ~ | 05-65 | Rated power for induction motor 3 (kW)                                                | 0.00–655.35 kW                                                                                                    | Depending<br>on the<br>model<br>power                |
| × | 05-66 | Rated speed for induction motor 3 (rpm)                                               | 0–xxxxx rpm (Depending on the motor's number of poles)<br>1710 (60 Hz, 4 poles); 1410 (50 Hz, 4 poles)                                                                                                    | Depending<br>on the<br>motor's<br>number of<br>poles |
|   | 05-67 | Number of poles for induction motor 3                                                 | 2–20                                                                                                    | 4                                                    |
|   | 05-68 | No-load current for induction motor 3 (A)                                             | 0.00–Pr.05-64 default                                                                                                    | Depending<br>on the<br>model<br>power                |

|   | Pr.   | Explanation                                  | Settings                                                                                               | Default                                              |
|---|-------|----------------------------------------------|----------------------------------------------------------------------------------------------------|------------------------------------------------------|
|   | 05-69 | Stator resistance (Rs) for induction motor 3 | 0.000–65.535 Ω                                                                                         | Depending<br>on the<br>model<br>power                |
|   | 05-70 | Full-load current for induction motor 4 (A)  | 10–120% of the drive's rated current                                                                   | Depending<br>on the<br>model<br>power                |
| ~ | 05-71 | Rated power for induction motor 4 (kW)       | 0.00–655.35 kW                                                                                         | Depending<br>on the<br>model<br>power                |
| * | 05-72 | Rated speed for induction motor 4 (rpm)      | 0–xxxxx rpm (Depending on the motor's number of poles)<br>1710 (60 Hz, 4 poles); 1410 (50 Hz, 4 poles) | Depending<br>on the<br>motor's<br>number of<br>poles |
|   | 05-73 | Number of poles for induction motor 4        | 2–20                                                                                                   | 4                                                    |
|   | 05-74 | No-load current for<br>induction motor 4 (A) | 0.00–Pr.05-70 default                                                                                  | Depending<br>on the<br>model<br>power                |
|   | 05-75 | Stator resistance (Rs) for induction motor 4 | 0.000–65.535 Ω                                                                                         | Depending<br>on the<br>model<br>power                |

# 06 Protection Parameters (1)

|     | Pr.   | Explanation                                                | Settings                                                 | Default                                        |
|-----|-------|------------------------------------------------------------|----------------------------------------------------------|------------------------------------------------|
|     |       |                                                            | 115V / 230V models: 150.0–220.0 V <sub>DC</sub>          | 180.0                                          |
| ×   | 06-00 | Low voltage level                                          | 460V models: 300.0–440.0 V <sub>DC</sub>                 | 360.0                                          |
|     |       |                                                            | 575V models: 375.0–550.0 V <sub>DC</sub>                 | 450.0                                          |
|     |       |                                                            | 0: Disable                                               |                                                |
| ~   | 06-01 | Over-voltage stall                                         | 115V / 230V models: 0.0–390.0 V <sub>DC</sub>            | 380.0                                          |
| ~   | 00-01 | prevention                                                 | 460V models: 0.0–900.0 V <sub>DC</sub>                   | 760.0                                          |
|     |       |                                                            | 575V models: 0.0–1000.0 V <sub>DC</sub>                  | 975.0                                          |
| ~   | 06-02 | Selection for over-voltage                                 | 0: Traditional over-voltage stall prevention             | 0                                              |
| ~   | 00-02 | stall prevention                                           | 1: Smart over-voltage stall prevention                   | 0                                              |
|     |       | Over-current stall                                         | Normal load: 0–150%                                      | 120                                            |
| ~   | 06-03 | prevention during                                          | (100% corresponds to the rated current of the drive)     |                                                |
| ~   | 00-05 | acceleration                                               | Heavy load: 0–200%                                       | 360.0<br>450.0<br>380.0<br>760.0<br>975.0<br>0 |
|     |       |                                                            | (100% corresponds to the rated current of the drive)     |                                                |
|     |       | Over-current stall<br>06-04 prevention during<br>operation | Normal load: 0–150%                                      | 120                                            |
| ~   | 06-04 |                                                            | (100% corresponds to the rated current of the drive)     |                                                |
| ~   |       |                                                            | Heavy load: 0–200%                                       | 180                                            |
|     |       |                                                            | (100% corresponds to the rated current of the drive)     |                                                |
|     |       |                                                            | 0: By current acceleration / deceleration time           |                                                |
|     |       | Acceleration / deceleration                                | 1: By the first acceleration / deceleration time         |                                                |
| ~   | 06-05 | time selection for stall                                   | 2: By the second acceleration / deceleration time        | 0                                              |
| /   | 00-00 | prevention at constant                                     | 3: By the third acceleration / deceleration time         | Ū                                              |
|     |       | speed                                                      | 4: By the fourth acceleration / deceleration time        |                                                |
|     |       |                                                            | 5: By Auto-acceleration / auto-deceleration              |                                                |
|     |       |                                                            | 0: No function                                           |                                                |
|     |       |                                                            | 1: Continue operation after over-torque detection during |                                                |
|     |       |                                                            | constant speed operation                                 |                                                |
| N   | 06-06 | Over-torque detection                                      | 2: Stop after over-torque detection during constant      | 0                                              |
| ,   |       | selection (motor 1)                                        | speed operation                                          | -                                              |
|     |       |                                                            | 3: Continue operation after over-torque detection during |                                                |
|     |       |                                                            | RUN                                                      |                                                |
|     |       |                                                            | 4: Stop after over-torque detection during RUN           |                                                |
| ×   | 06-07 | Over-torque detection                                      | 10–250%                                                  | 120                                            |
| ,   |       | level (motor 1)                                            | (100% corresponds to the rated current of the drive)     |                                                |
| ×   | 06-08 | Over-torque detection                                      | 0.1–60.0 sec.                                            | 0.1                                            |
| , . |       | time (motor 1)                                             |                                                          | 5.1                                            |

|        | Pr.   | Explanation                  | Settings                                                                                                    | Default                                                                                                    |
|--------|-------|------------------------------|----------------------------------------------------------------------------------------------------|----------------------------------------------------------------------------------------------------|
|        |       |                              | 0: No function                                                                                                |                                                                                                    |
|        |       |                              | 1: Continue operation after over-torque detection during                                                      |                                                                                                    |
|        |       |                              | constant speed operation                                                                                      |                                                                                                    |
| ~      | 06-09 | Over-torque detection        | 2: Stop after over-torque detection during constant speed                                                     | Default           0           120           0.1           150           2           60.0           Depending<br>on the<br>model<br>power           100           0           00           0           0           0           0           0           0           0           0           0           0           0           0           0           0           0           0           0           0           0           0           0           0           0           0           0           0           0           0           0           0           0           0           0           0           0           0           0           0           0           0           0           0< |
| ~      | 00-00 | selection (motor 2)          | operation                                                                                                    | 0                                                                                                    |
|        |       |                              | 3: Continue operation after over-torque detection during                                                      |                                                                                                    |
|        |       |                              | RUN                                                                                                    |                                                                                                    |
|        |       |                              | 4: Stop after over-torque detection during RUN                                                                |                                                                                                    |
| ×      | 06-10 | Over-torque detection        | 10–250%                                                                                                    | 120                                                                                                    |
| ,<br>, |       | level (motor 2)              | (100% corresponds to the rated current of the drive)                                                          |                                                                                                    |
| ×      | 06-11 | Over-torque detection        | 0.1–60.0 sec.                                                                                                 | 0.1                                                                                                    |
| ,<br>, |       | time (motor 2)               |                                                                                                    |                                                                                                    |
| N      | 06-12 | Current limit                | 0–250%                                                                                                    | 150                                                                                                    |
|        |       |                              | (100% corresponds to the rated current of the drive)                                                          |                                                                                                    |
|        |       | Electronic thermal relay     | 0: Inverter motor (with external forced cooling)                                                              |                                                                                                    |
| ×      | 06-13 | 06-13 selection 1 (motor 1)  | 1: Standard motor (motor with fan on the shaft)                                                               | 2                                                                                                    |
|        |       |                              | 2: Disabled                                                                                                   |                                                                                                    |
| ×      | 06-14 | Electronic thermal relay     | 30.0–600.0 sec.                                                                                               | 60.0                                                                                                    |
|        |       | action time 1 (motor 1)      |                                                                                                    | Depending                                                                                                    |
| ×      | 06-15 | Temperature level            | 0.0–110.0°C                                                                                                   | on the                                                                                                    |
|        |       | overheat (OH) warning        |                                                                                                    |                                                                                                    |
|        |       | Stall prevention limit level |                                                                                                    |                                                                                                    |
| N      | 06-16 | (Weak magnetic field         | 0–100% (refer to Pr.06-03–Pr.06-04)                                                                           | 100                                                                                                    |
|        |       | current stall prevention     |                                                                                                    |                                                                                                    |
|        |       | level)                       |                                                                                                    |                                                                                                    |
|        | 06-17 | Fault record 1               | 0: No fault record                                                                                            | -                                                                                                    |
|        | 06-18 | Fault record 2               | 1: Over-current during acceleration (ocA)                                                                     | -                                                                                                    |
|        | 06-19 | Fault record 3               | 2: Over-current during deceleration (ocd)                                                                     |                                                                                                    |
|        | 06-20 | Fault record 4               | 3: Over-current during steady operation (ocn)                                                                 |                                                                                                    |
|        | 06-21 | Fault record 5               | 4: Ground fault (GFF)                                                                                         |                                                                                                    |
|        | 06-22 | Fault record 6               | 6: Over-current at stop (ocS)                                                                                 |                                                                                                    |
|        |       | Fault record 7 (Pr.14-70)    | 7: Over-voltage during acceleration (ovA)                                                                     |                                                                                                    |
|        |       | Fault record 8 (Pr.14-71)    | 8: Over-voltage during deceleration (ovd)                                                                     |                                                                                                    |
|        |       | Fault record 9 (Pr.14-72)    | 9: Over-voltage during constant speed (ovn)                                                                   |                                                                                                    |
|        |       | Fault record 10 (Pr.14-73)   | 10: Over-voltage at stop (ovS)                                                                                | 0                                                                                                    |
|        |       |                              | <ul><li>11: Low-voltage during acceleration (LvA)</li><li>12: Low-voltage during deceleration (Lvd)</li></ul> |                                                                                                    |
|        |       |                              | 13: Low-voltage during deceleration (Lvd)                                                                     |                                                                                                    |
|        |       |                              | 14: Low-voltage at stop (LvS)                                                                                 |                                                                                                    |
|        |       |                              | 15: Phase loss protection (orP)                                                                               |                                                                                                    |
|        |       |                              |                                                                                                    |                                                                                                    |

| Pr. | Explanation | Settings                                                   | Default |
|-----|-------------|------------------------------------------------------------|---------|
|     |             | 16: IGBT overheating (oH1)                                 |         |
|     |             | 18: IGBT temperature detection failure ( tH1o)             |         |
|     |             | 21: Over load (oL)                                         |         |
|     |             | 22: Electronic thermal relay 1 protection (EoL1)           |         |
|     |             | 23: Electronic thermal relay 2 protection (EoL2)           |         |
|     |             | 24: Motor PTC overheating (oH3)                            |         |
|     |             | 26: Over torque 1 (ot1)                                    |         |
|     |             | 27: Over torque 2 (ot2)                                    |         |
|     |             | 28: Under current (uC)                                     |         |
|     |             | 31: EEPROM read error (cF2)                                |         |
|     |             | 33: U-phase error (cd1)                                    |         |
|     |             | 34: V-phase error (cd2)                                    |         |
|     |             | 35: W-phase error (cd3)                                    |         |
|     |             | 36: cc (current clamp) hardware error (Hd0)                |         |
|     |             | 37: oc (over-current) hardware error (Hd1)                 |         |
|     |             | 40: Auto-tuning error (AUE)                                |         |
|     |             | 41: PID loss ACI (AFE)                                     |         |
|     |             | 43: PG feedback loss (PGF2)                                |         |
|     |             | 44: PG feedback stall (PGF3)                               |         |
|     |             | 45: PG slip error (PGF4)                                   |         |
|     |             | 48: ACI loss (ACE)                                         |         |
|     |             | 49: External fault (EF)                                    |         |
|     |             | 50: Emergency stop (EF1)                                   |         |
|     |             | 51: External Base Block (bb)                               |         |
|     |             | 52: Password is locked (Pcod)                              |         |
|     |             | 54: Illegal command (CE1)                                  |         |
|     |             | 55: Illegal data address (CE2)                             |         |
|     |             | 56: Illegal data value (CE3)                               |         |
|     |             | 57: Data is written to read-only address (CE4)             |         |
|     |             | 58: Modbus transmission time-out (CE10)                    |         |
|     |             | 61: Y-connection / $\Delta$ -connection switch error (ydc) |         |
|     |             | 62: Deceleration energy backup error (dEb)                 |         |
|     |             | 63: Over slip error (oSL)                                  |         |
|     |             | 72: STO Loss (STL1)                                        |         |
|     |             | 76: STO (STo)                                              |         |
|     |             | 77: STO Loss 2 (STL2)                                      |         |
|     |             | 78: STO Loss 3 (STL3)                                      |         |
|     |             | 79: U-phase Over-current before run (Aoc)                  |         |
|     |             | 80: V-phase Over-current before run (boc)                  |         |
|     |             | 81: W-phase Over-current before run (coc)                  |         |

|   | Pr.   | Explanation              | Settings                                                  | Default     |
|---|-------|--------------------------|-----------------------------------------------------------|-------------|
|   |       |                          | 82: Output phase loss U phase (oPL1)                      |             |
|   |       |                          | 83: Output phase loss V phase (oPL2)                      |             |
|   |       |                          | 84: Output phase loss W phase (oPL3)                      |             |
|   |       |                          | 87: Low frequency overload protection (oL3)               |             |
|   |       |                          | 89: Rotor position detection error (roPd)                 |             |
|   |       |                          | 101: CANopen guarding error (CGdE)                        |             |
|   |       |                          | 102: CANopen heartbeat error (CHbE)                       |             |
|   |       |                          | 104: CANopen bus off error (CbFE)                         |             |
|   |       |                          | 105: CANopen index error (CidE)                           |             |
|   |       |                          | 106: CANopen station address error (CAdE)                 |             |
|   |       |                          | 107: CANopen memory error (CFrE)                          |             |
|   |       |                          | 111: InrCOM time-out error (ictE)                         |             |
|   |       |                          | 121: Internal communication error (CP20)                  |             |
|   |       |                          | 123: Internal communication error (CP22)                  |             |
|   |       |                          | 124: Internal communication error (CP30)                  |             |
|   |       |                          | 126: Internal communication error (CP32)                  |             |
|   |       |                          | 127: Internal communication error (CP33)                  |             |
|   |       |                          | 128: Over-torque 3 (ot3)                                  |             |
|   |       |                          | 129: Over-torque 4 (ot4)                                  |             |
|   |       |                          | 134: Internal communication error (EoL3)                  |             |
|   |       |                          | 135: Internal communication error (EoL4)                  |             |
|   |       |                          | 140: Oc hardware error (Hd6)                              |             |
|   |       |                          | 141: GFF occurs before run (b4GFF)                        |             |
|   |       |                          | 142: Auto-tune error 1 (DC test stage) (AuE1)             |             |
|   |       |                          | 143: Auto-tune error 2 (High frequency test stage) (AuE2) |             |
|   |       |                          | 144: Auto-tune error 3 (Rotary test stage) (AuE3)         |             |
| ~ | 06-23 | Fault output option 1    | 0–65535 (refer to bit table for fault code)               | 0           |
| × | 06-24 | Fault output option 2    | 0–65535 (refer to bit table for fault code)               | 0           |
| ~ | 06-25 | Fault output option 3    | 0–65535 (refer to bit table for fault code)               | 0           |
| ~ | 06-26 | Fault output option 4    | 0–65535 (refer to bit table for fault code)               | 0           |
|   |       |                          | 0: Inverter motor (with external forced cooling)          |             |
| × | 06-27 | Electronic thermal relay | 1: Standard motor (motor with fan on the shaft)           | 2           |
|   |       | selection 2 (motor 2)    | 2: Disabled                                               |             |
| _ |       | Electronic thermal relay |                                                           |             |
| × | 06-28 | action time 2 (motor 2)  | 30.0–600.0 sec.                                           | 60.0        |
| F |       | . /                      | 0: Warn and continue operation                            |             |
|   |       |                          | 1: Fault and ramp to stop                                 |             |
| × | 06-29 | PTC detection selection  | 2: Fault and coast to stop                                | 0<br>0<br>0 |
|   |       |                          | 3: No warning                                             |             |
| ~ | 06-30 | PTC level                | 0.0–100.0%                                                | 50.0        |

| [ | Pr.   | Explanation                                                       | Settings                                                                                                    | Default   |
|---|-------|-------------------------------------------------------------------|----------------------------------------------------------------------------------------------------|-----------|
|   | 06-31 | Frequency command at malfunction                                  | 0.00–599.00 Hz                                                                                                    | Read only |
| - | 06-32 | Output frequency at malfunction                                   | 0.00–599.00 Hz                                                                                                    | Read only |
|   | 06-33 | Output voltage at malfunction                                     | 0.0–6553.5 V                                                                                                    | Read only |
|   | 06-34 | DC bus voltage at malfunction                                     | 0.0–6553.5 V                                                                                                    | Read only |
|   | 06-35 | Output current at malfunction                                     | 0.00–655.35 Amp                                                                                                    | Read only |
|   | 06-36 | IGBT temperature at malfunction                                   | -3276.7–3276.7°C                                                                                                    | Read only |
|   | 06-38 | Motor speed at malfunction                                        | -32767–32767 rpm                                                                                                    | Read only |
|   | 06-39 | Torque command at malfunction                                     | -32767–32767%                                                                                                    | Read only |
| - | 06-40 | Status of the multi-function<br>input terminal at<br>malfunction  | 0000h-FFFFh                                                                                                    | Read only |
| - | 06-41 | Status of the multi-function<br>output terminal at<br>malfunction | 0000h-FFFFh                                                                                                    | Read only |
| Ē | 06-42 | Drive status at malfunction                                       | 0000h-FFFFh                                                                                                    | Read only |
| * | 06-44 | STO latch selection                                               | 0: STO latch<br>1: STO no latch                                                                                                    | 0         |
| * | 06-45 | Output phase loss<br>detection action (OPHL)                      | <ul><li>0: Warn and continue operation</li><li>1: Fault and ramp to stop</li><li>2: Fault and coast to stop</li><li>3: No warning</li></ul> | 3         |
| ~ | 06-46 | Detection time for output phase loss                              | 0.000–65.535 sec.                                                                                                    | 0.500     |
| ~ | 06-47 | Current detection level for output phase loss                     | 0.00–100.00%                                                                                                    | 1.00      |
| ~ | 06-48 | DC brake time for output phase loss                               | 0.000–65.535 sec.                                                                                                    | 0.000     |
| - | 06-49 | LvX auto-reset                                                    | 0: Disable<br>1: Enable                                                                                                    | 0         |
| * | 06-53 | Input phase loss detection action (OrP)                           | 0: Fault and ramp to stop<br>1: Fault and coast to stop                                                                                     | 0         |

| •         06-55         Derating protection         0: Constant rated current and limit carrier frequency by load current by setting carrier frequency and limit load current by setting carrier frequency 2: Constant rated current (same as setting 0), but close current limit         0           •         06-56         PT100 voltage level 1         0.000 V         5.000           •         06-57         PT100 voltage level 2         0.000 -10.000 V         7.000           •         06-58         PT100 voltage level 2         0.000 -10.000 V         7.000           •         06-59         protection frequency protection         0.00         0.00           •         06-59         protection frequency delay time         0.00-655.35%         60.0           •         06-61         Software detection GFF current level         0.00-655.35 sec.         0.10           •         06-64         Operation time of fault record 1 (Mays)         0-66535 days         Read only record 1 (Minutes)           •         06-64         Operation time of fault record 1 (Minutes)         0-1439 min.         Read only record 2 (Minutes)           •         06-67         Operation time of fault record 2 (Minutes)         0-65535 days         Read only record 2 (Minutes)           •         06-67         Operation time of fault record 2 (Minutes)         0-1439 min.         Re                                                                                                    |   | Pr.             | Explanation                | Settings                                                  | Default    |
|----------------------------------------------------------------------------------------------------|---|-----------------|----------------------------|-----------------------------------------------------------|------------|
| No         06-55         Derating protection         1: Constant carrier frequency and limit load current by setting carrier frequency         0           06-56         PT100 voltage level 1         0.000-10.000 V         5.000           06-57         PT100 voltage level 2         0.000-10.000 V         7.000           06-58         PT100 activation level 1         0.00-599.00 Hz         0.00           06-59         protection         0.00-690.00 Hz         0.00           06-59         protection frequency         0-6000 sec.         60           06-60         Software detection GFF         0.0-655.35 Sec.         0.10           06-61         Software detection GFF         0.0-6553 days         Read only           06-62         Operation time of fault record 1 (Minutes)         0-1439 min.         Read only           06-64         Operation time of fault record 2 (Days)         0-65535 days         Read only           06-65         Operation time of fault record 3 (Days)         0-65535 days         Read only           06-67         Operation time of fault record 3 (Days)         0-65535 days         Read only           06-67         Operation time of fault record 3 (Days)         0-65535 days         Read only           06-68         Operation time of fault record 3 (Days)         0-65                                                                                                    |   |                 |                            |                                                           |            |
| 0         0         setting carrier frequency<br>2: Constant rated current (same as setting 0), but close<br>current limit         0           0         06-56         PT100 voltage level 1         0.000-10.000 V         5.000           0         06-57         PT100 voltage level 2         0.000-10.000 V         7.000           0         06-58         PT100 voltage level 2         0.000-10.000 V         0.00           0         06-58         PT100 activation level 1         0.00-599.00 Hz         0.00           0         06-59         protection frequency<br>protection frequency         0-6000 sec.         60           0         66-06         Software detection GFF<br>ourrent level         0.00-655.35 sec.         0.10           0         06-61         Software detection GFF<br>inter time         0.0-655.35 days         Read only           0         06-63         Operation time of fault<br>record 1 (Days)         0-65535 days         Read only           0         0-666         Operation time of fault<br>record 2 (Minutes)         0-1439 min.         Read only           0         0-667         Operation time of fault<br>record 2 (Minutes)         0-1439 min.         Read only           0         0-670         Operation time of fault<br>record 2 (Minutes)         0-1439 min.         Read only                                                                                                    |   |                 |                            | ·                                                         |            |
| Image: Problem in the image: Problem in the image: Problem in the | × | 06-55           | Derating protection        |                                                           | 0          |
| Image: second second  |   |                 |                            |                                                           |            |
| 06-56         PT100 voltage level 1         0.000-10.000 V         5.000           06-57         PT100 voltage level 2         0.000-10.000 V         7.000           06-58         PT100 level 1 frequency<br>protection         0.00-599.00 Hz         0.00           06-58         PT100 activation level 1         0.00-599.00 Hz         0.00           06-59         PT100 activation level 1         0.00-650 sec.         60           06-60         Software detection GFF<br>current level         0.0-655.35 %c.         60.0           06-61         Software detection GFF<br>current level         0.00-655.35 sec.         0.10           06-63         Operation time of fault<br>record 1 (Minutes)         0-65535 days         Read only           06-64         Operation time of fault<br>record 2 (Days)         0-65535 days         Read only           06-66         Operation time of fault<br>record 2 (Minutes)         0-65535 days         Read only           06-67         Operation time of fault<br>record 2 (Minutes)         0-65535 days         Read only           06-68         Operation time of fault<br>record 3 (Minutes)         0-65535 days         Read only           06-67         Operation time of fault<br>record 3 (Minutes)         0-65535 days         Read only           06-68         Operation time of fault<br>record 4 (Days)         <                                                                                                    |   |                 |                            |                                                           |            |
| 06-57         PT100 voltage level 2         0.000-10.000 V         7.000           06-58         PT100 level 1 frequency<br>protection         0.00-599.00 Hz         0.00           06-59         PT100 activation level 1<br>protection frequency<br>delay time         0-6000 sec.         60           06-60         Software detection GFF<br>current level         0.0-6553.5%         60.0           06-61         Software detection GFF<br>current level         0.0-6553.5 sec.         0.10           06-63         Operation time of fault<br>record 1 (Days)         0-65535 days         Read only           06-64         Operation time of fault<br>record 1 (Minutes)         0-65535 days         Read only           06-65         Operation time of fault<br>record 2 (Days)         0-65535 days         Read only           06-66         Operation time of fault<br>record 2 (Days)         0-1439 min.         Read only           06-66         Operation time of fault<br>record 3 (Minutes)         0-1439 min.         Read only           06-67         Operation time of fault<br>record 3 (Minutes)         0-1439 min.         Read only           06-68         Operation time of fault<br>record 3 (Minutes)         0-1439 min.         Read only           06-68         Operation time of fault<br>record 4 (Days)         0-1439 min.         Read only           06-70 <t< td=""><td></td><td>00.50</td><td></td><td></td><td></td></t<>                                                                                                    |   | 00.50           |                            |                                                           |            |
| 06-58         PT100 level 1 frequency<br>protection         0.00–599.00 Hz         0.00           06-59         PT100 activation level 1<br>protection frequency<br>delay time         0-6000 sec.         60           06-60         Software detection GFF<br>current level         0.0–6553.5%         60.0           06-61         Software detection GFF<br>current level         0.0–6553.5 sec.         0.10           06-64         Software detection GFF<br>current level         0.0–65535 days         Read only           06-64         Operation time of fault<br>record 1 (Days)         0-65535 days         Read only           06-65         Operation time of fault<br>record 2 (Days)         0-1439 min.         Read only           06-66         Operation time of fault<br>record 2 (Days)         0-65535 days         Read only           06-66         Operation time of fault<br>record 3 (Minutes)         0-1439 min.         Read only           06-67         Operation time of fault<br>record 3 (Minutes)         0-1439 min.         Read only           06-68         Operation time of fault<br>record 4 (Days)         0-1439 min.         Read only           06-68         Operation time of fault<br>record 4 (Days)         0-1439 min.         Read only           06-70         Operation time of fault<br>record 4 (Minutes)         0-1439 min.         Read only           06-71<                                                                                                    | ~ |                 | č                          |                                                           |            |
| 06-58         protection         0.00-599.00 Hz         0.00           06-59         PT100 activation level 1<br>protection frequency<br>delay time         0-6000 sec.         60           06-60         Software detection GFF<br>current level         0.0-6553.5%         60.0           06-61         Software detection GFF<br>filter time         0.0-6553.5 sec.         0.10           06-63         Operation time of fault<br>record 1 (Days)         0-65535 days         Read only           06-64         Operation time of fault<br>record 2 (Minutes)         0-1439 min.         Read only           06-65         Operation time of fault<br>record 2 (Minutes)         0-1439 min.         Read only           06-66         Operation time of fault<br>record 2 (Minutes)         0-1439 min.         Read only           06-67         Operation time of fault<br>record 3 (Minutes)         0-1439 min.         Read only           06-67         Operation time of fault<br>record 3 (Minutes)         0-1439 min.         Read only           06-68         Operation time of fault<br>record 3 (Minutes)         0-1439 min.         Read only           06-67         Operation time of fault<br>record 4 (Days)         0-1439 min.         Read only           06-67         Operation time of fault<br>record 4 (Minutes)         0-1439 min.         Read only           06-70 <t< td=""><td>×</td><td>06-57</td><td>-</td><td>0.000–10.000 V</td><td>7.000</td></t<>                                                                                                    | × | 06-57           | -                          | 0.000–10.000 V                                            | 7.000      |
| V06-59<br>ordection frequency<br>delay time0-6000 sec.6006-60Software detection GFF<br>current level0.0-6553.5%60.0V06-61Software detection GFF<br>filter time0.00-655.35 sec.0.1006-63Operation time of fault<br>record 1 (Days)0-65535 daysRead only06-64Operation time of fault<br>record 2 (Days)0-1439 min.Read only06-65Operation time of fault<br>record 2 (Minutes)0-65535 daysRead only06-66Operation time of fault<br>record 2 (Minutes)0-65535 daysRead only06-67Operation time of fault<br>record 3 (Days)0-1439 min.Read only06-68Operation time of fault<br>record 3 (Minutes)0-1439 min.Read only06-67Operation time of fault<br>record 3 (Minutes)0-1439 min.Read only06-68Operation time of fault<br>record 3 (Minutes)0-1439 min.Read only06-70Operation time of fault<br>record 4 (Minutes)0-1439 min.Read only06-70Operation time of fault<br>record 4 (Minutes)0-1439 min.Read only06-71Low current setting level0.0-100.0%0.00.0V06-72Low current setting level0.0-100.0%0.0V06-73Low current action0: No function<br>1: Fault and coast to stop<br>2: Fault and ramp to stop by the second deceleration time0                                                                                                    | × | 06-58           |                            | 0.00–599.00 Hz                                            | 0.00       |
| 06-59<br>delay timeprotection frequency<br>delay time0-6000 sec.6006-60Software detection GFF<br>current level0.0-6553.5%60.006-61Software detection GFF<br>filter time0.00-655.35 sec.0.1006-63Operation time of fault<br>record 1 (Days)0-65535 daysRead only06-64Operation time of fault<br>record 2 (Minutes)0-1439 min.Read only06-65Operation time of fault<br>record 2 (Days)0-65535 daysRead only06-66Operation time of fault<br>record 2 (Minutes)0-1439 min.Read only06-67Operation time of fault<br>record 3 (Days)0-1439 min.Read only06-68Operation time of fault<br>record 3 (Minutes)0-1439 min.Read only06-69Operation time of fault<br>record 3 (Minutes)0-1439 min.Read only06-70Operation time of fault<br>record 4 (Days)0-1439 min.Read only06-70Operation time of fault<br>record 4 (Days)0-1439 min.Read only06-70Operation time of fault<br>record 4 (Days)0-1439 min.Read only06-71Low current setting level0.0-100.%0.00.00Operation time of fault<br>record 4 (Minutes)0-1439 min.00Operation time of fault<br>record 4 (Minutes)0-1439 min.00Operation time of fault<br>record 4 (Minutes)0-1439 min.00Operation time of fault<br>record 4 (Minutes)000Operation time of fault<br>record 4                                                                                                    |   |                 |                            |                                                           |            |
| delay time         delay time           06-60         Software detection GFF<br>current level         0.0-6553.5%         60.0           06-61         Software detection GFF<br>filter time         0.00-655.35 sec.         0.10           06-63         Operation time of fault<br>record 1 (Days)         0-65535 days         Read only           06-64         Operation time of fault<br>record 1 (Minutes)         0-1439 min.         Read only           06-65         Operation time of fault<br>record 2 (Days)         0-65535 days         Read only           06-66         Operation time of fault<br>record 2 (Days)         0-65535 days         Read only           06-66         Operation time of fault<br>record 2 (Days)         0-65535 days         Read only           06-67         Operation time of fault<br>record 3 (Days)         0-1439 min.         Read only           06-68         Operation time of fault<br>record 3 (Days)         0-65535 days         Read only           06-68         Operation time of fault<br>record 4 (Days)         0-65535 days         Read only           06-69         Operation time of fault<br>record 4 (Days)         0-65535 days         Read only           06-70         Operation time of fault<br>record 4 (Days)         0-1439 min.         Read only           06-71         Low current setting level         0.0-100.0%         <                                                                                                    |   |                 |                            |                                                           |            |
| 06-60         Software detection GFF<br>current level         0.0-6553.5%         60.0           06-61         Software detection GFF<br>filter time         0.00-655.35 sec.         0.10           06-63         Operation time of fault<br>record 1 (Days)         0-65535 days         Read only           06-64         Operation time of fault<br>record 1 (Minutes)         0-1439 min.         Read only           06-65         Operation time of fault<br>record 2 (Days)         0-65535 days         Read only           06-65         Operation time of fault<br>record 2 (Days)         0-1439 min.         Read only           06-66         Operation time of fault<br>record 3 (Days)         0-65535 days         Read only           06-67         Operation time of fault<br>record 3 (Days)         0-1439 min.         Read only           06-68         Operation time of fault<br>record 3 (Minutes)         0-1439 min.         Read only           06-69         Operation time of fault<br>record 4 (Days)         0-1439 min.         Read only           06-70         Operation time of fault<br>record 4 (Days)         0-1439 min.         Read only           06-70         Operation time of fault<br>record 4 (Minutes)         0-1439 min.         Read only           06-71         Low current setting level         0.0-100.0%         0.0         0.0           widtht <td>×</td> <td>06-59</td> <td></td> <td>0–6000 sec.</td> <td>60</td>                                                                                                    | × | 06-59           |                            | 0–6000 sec.                                               | 60         |
| 06-60     current level     0.0-6553.5%     60.0       06-61     Software detection GFF<br>filter time     0.00-655.35 sec.     0.10       06-63     Operation time of fault<br>record 1 (Days)     0-65535 days     Read only       06-64     Operation time of fault<br>record 1 (Minutes)     0-65535 days     Read only       06-64     Operation time of fault<br>record 1 (Minutes)     0-1439 min.     Read only       06-65     Operation time of fault<br>record 2 (Days)     0-65535 days     Read only       06-66     Operation time of fault<br>record 2 (Minutes)     0-1439 min.     Read only       06-67     Operation time of fault<br>record 3 (Days)     0-1439 min.     Read only       06-68     Operation time of fault<br>record 3 (Minutes)     0-1439 min.     Read only       06-69     Operation time of fault<br>record 3 (Minutes)     0-1439 min.     Read only       06-69     Operation time of fault<br>record 4 (Days)     0-1439 min.     Read only       06-70     Operation time of fault<br>record 4 (Days)     0-1439 min.     Read only       06-71     Low current setting level     0.0-100.0%     0.0       w     06-71     Low current setting level     0.0-100.0%     0.0       w     06-73     Low current action     0: No function<br>1: Fault and coast to stop<br>2: Fault and ramp to stop by the second deceleration time     0 <td></td> <td></td> <td>delay time</td> <td></td> <td></td>                                                                                                    |   |                 | delay time                 |                                                           |            |
| current level         current level         current                                                                                                    | N | 06-60           | Software detection GFF     | 0.0–6553.5%                                               | 60.0       |
| 06-61         filter time         0.00-655.35 sec.         0.10           06-63         Operation time of fault<br>record 1 (Days)         0-65535 days         Read only           06-64         Operation time of fault<br>record 1 (Minutes)         0-1439 min.         Read only           06-65         Operation time of fault<br>record 2 (Days)         0-65535 days         Read only           06-66         Operation time of fault<br>record 2 (Days)         0-65535 days         Read only           06-66         Operation time of fault<br>record 2 (Minutes)         0-65535 days         Read only           06-67         Operation time of fault<br>record 3 (Days)         0-65535 days         Read only           06-67         Operation time of fault<br>record 3 (Days)         0-65535 days         Read only           06-68         Operation time of fault<br>record 3 (Minutes)         0-1439 min.         Read only           06-68         Operation time of fault<br>record 4 (Days)         0-65535 days         Read only           06-70         Operation time of fault<br>record 4 (Minutes)         0-65535 days         Read only           06-70         Operation time of fault<br>record 4 (Minutes)         0-1439 min.         0.00           06-71         Low current setting level         0.0-100.0%         0.0           06-72         Low current dete                                                                                                    | ŕ |                 | current level              |                                                           |            |
| filter time         Image: constraint of fault record 1 (Days)         Operation time of fault record 1 (Days)         O=65535 days         Read only           06-63         Operation time of fault record 1 (Minutes)         O=1439 min.         Read only           06-64         Operation time of fault record 2 (Days)         O=65535 days         Read only           06-65         Operation time of fault record 2 (Days)         O=65535 days         Read only           06-66         Operation time of fault record 2 (Minutes)         O=65535 days         Read only           06-66         Operation time of fault record 3 (Minutes)         O=1439 min.         Read only           06-67         Operation time of fault record 3 (Days)         O=65535 days         Read only           06-68         Operation time of fault record 3 (Minutes)         O=65535 days         Read only           06-68         Operation time of fault record 3 (Minutes)         O=1439 min.         Read only           06-69         Operation time of fault record 4 (Days)         O=65535 days         Read only           06-70         Operation time of fault record 4 (Days)         O=65535 days         Read only           06-70         Operation time of fault record 4 (Days)         O=1439 min.         Read only           v         06-71         Low current setting level                                                                                                    | N | 06-61           | Software detection GFF     | 0 00–655 35 sec                                           | 0 10       |
| 06-63       record 1 (Days)       0-65535 days       Read only         06-64       Operation time of fault<br>record 1 (Minutes)       0-1439 min.       Read only         06-65       Operation time of fault<br>record 2 (Days)       0-65535 days       Read only         06-66       Operation time of fault<br>record 2 (Minutes)       0-65535 days       Read only         06-66       Operation time of fault<br>record 2 (Minutes)       0-1439 min.       Read only         06-67       Operation time of fault<br>record 3 (Days)       0-1439 min.       Read only         06-68       Operation time of fault<br>record 3 (Minutes)       0-65535 days       Read only         06-68       Operation time of fault<br>record 3 (Minutes)       0-1439 min.       Read only         06-69       Operation time of fault<br>record 4 (Minutes)       0-1439 min.       Read only         06-70       Operation time of fault<br>record 4 (Minutes)       0-1439 min.       Read only         06-71       Low current setting level       0.0-100.0%       0.0       0.0         1       Fault and coast to stop<br>2: Fault and ramp to stop by the second deceleration time       0                                                                                                    |   |                 | filter time                |                                                           | 0.10       |
| Image: Product (Days)         Product (Days)                                                                                                    |   | 06-63           | Operation time of fault    | 0-65535 days                                              | Read only  |
| 06-64       record 1 (Minutes)       0-1439 min.       Read only         06-65       Operation time of fault<br>record 2 (Days)       0-65535 days       Read only         06-66       Operation time of fault<br>record 2 (Minutes)       0-1439 min.       Read only         06-66       Operation time of fault<br>record 2 (Minutes)       0-1439 min.       Read only         06-67       Operation time of fault<br>record 3 (Days)       0-1439 min.       Read only         06-68       Operation time of fault<br>record 3 (Minutes)       0-65535 days       Read only         06-68       Operation time of fault<br>record 3 (Minutes)       0-1439 min.       Read only         06-69       Operation time of fault<br>record 4 (Days)       0-1439 min.       Read only         06-70       Operation time of fault<br>record 4 (Minutes)       0-65535 days       Read only         06-71       Low current setting level       0.0-1439 min.       Read only         v       06-72       Low current setting level       0.0-100.0%       0.0         v       06-73       Low current action       0: No function<br>1: Fault and coast to stop<br>2: Fault and ramp to stop by the second deceleration time       0                                                                                                    |   | record 1 (Days) |                            |                                                           |            |
| record 1 (Minutes)       record 1 (Minutes)       Read only         06-65       Operation time of fault<br>record 2 (Days)       0-65535 days       Read only         06-66       Operation time of fault<br>record 2 (Minutes)       0-1439 min.       Read only         06-67       Operation time of fault<br>record 3 (Days)       0-65535 days       Read only         06-67       Operation time of fault<br>record 3 (Days)       0-65535 days       Read only         06-68       Operation time of fault<br>record 3 (Minutes)       0-1439 min.       Read only         06-69       Operation time of fault<br>record 4 (Days)       0-1439 min.       Read only         06-70       Operation time of fault<br>record 4 (Days)       0-65535 days       Read only         06-71       Operation time of fault<br>record 4 (Minutes)       0-1439 min.       Read only         06-71       Low current setting level       0.0-100.0%       0.0         N       06-72       Low current detection time       0.00-360.00 sec.       0.00         N       06-73       Low current action       1: Fault and coast to stop<br>2: Fault and ramp to stop by the second deceleration time       0                                                                                                    |   | 06-64           | Operation time of fault    | 0. 1430 min                                               | Read only  |
| 06-65       record 2 (Days)       0-65535 days       Read only         06-66       Operation time of fault<br>record 2 (Minutes)       0-1439 min.       Read only         06-67       Operation time of fault<br>record 3 (Days)       0-65535 days       Read only         06-67       Operation time of fault<br>record 3 (Days)       0-65535 days       Read only         06-68       Operation time of fault<br>record 3 (Minutes)       0-65535 days       Read only         06-69       Operation time of fault<br>record 4 (Days)       0-1439 min.       Read only         06-69       Operation time of fault<br>record 4 (Days)       0-65535 days       Read only         06-70       Operation time of fault<br>record 4 (Minutes)       0-65535 days       Read only         06-70       Operation time of fault<br>record 4 (Minutes)       0-1439 min.       Read only         06-71       Low current setting level       0.0-100.0%       0.0         N       06-72       Low current detection time       0.00-360.00 sec.       0.00         N       06-73       Low current action       1: Fault and coast to stop<br>2: Fault and ramp to stop by the second deceleration time       0                                                                                                    |   | -00-04          | record 1 (Minutes)         |                                                           | rtead only |
| No. 1       record 2 (Days)       No. 1       No. 1                                                                                                    |   | 06 65           | Operation time of fault    | 0 65535 dave                                              | Read only  |
| 06-66       record 2 (Minutes)       0-1439 min.       Read only         06-67       Operation time of fault<br>record 3 (Days)       0-65535 days       Read only         06-68       Operation time of fault<br>record 3 (Minutes)       0-1439 min.       Read only         06-68       Operation time of fault<br>record 3 (Minutes)       0-1439 min.       Read only         06-69       Operation time of fault<br>record 4 (Days)       0-1439 min.       Read only         06-70       Operation time of fault<br>record 4 (Minutes)       0-65535 days       Read only         06-70       Operation time of fault<br>record 4 (Minutes)       0-1439 min.       Read only         06-71       Low current setting level       0.0-100.0%       0.0         0       06-72       Low current detection time       0.00-360.00 sec.       0.00         0       0-773       Low current action       1: Fault and coast to stop<br>2: Fault and ramp to stop by the second deceleration time       0                                                                                                    |   | 00-00           | record 2 (Days)            | 0-00000 days                                              | Iteau only |
| Image: record 2 (Minutes)       Image: record 2 (Minutes)       Image: record 2 (Minutes)       Read only         06-67       Operation time of fault record 3 (Days)       0-65535 days       Read only         06-68       Operation time of fault record 3 (Minutes)       0-1439 min.       Read only         06-69       Operation time of fault record 4 (Days)       0-65535 days       Read only         06-69       Operation time of fault record 4 (Days)       0-65535 days       Read only         06-70       Operation time of fault record 4 (Days)       0-65535 days       Read only         06-70       Operation time of fault record 4 (Minutes)       0-1439 min.       Read only         06-71       Low current setting level       0.0-100.0%       0.0         06-72       Low current detection time       0.00-360.00 sec.       0.00         06-73       Low current action       1: Fault and coast to stop       0         0       06-73       Low current action       1: Fault and ramp to stop by the second deceleration time       0                                                                                                    |   | 06 66           | Operation time of fault    | 0.1430 min                                                | Pood only  |
| 06-67       record 3 (Days)       0-65535 days       Read only         06-68       Operation time of fault<br>record 3 (Minutes)       0-1439 min.       Read only         06-69       Operation time of fault<br>record 4 (Days)       0-1439 min.       Read only         06-69       Operation time of fault<br>record 4 (Days)       0-65535 days       Read only         06-70       Operation time of fault<br>record 4 (Minutes)       0-65535 days       Read only         06-70       Operation time of fault<br>record 4 (Minutes)       0-1439 min.       Read only         06-70       Operation time of fault<br>record 4 (Minutes)       0-1439 min.       Read only         06-71       Low current setting level       0.0-100.0%       0.0         06-72       Low current detection time       0.00-360.00 sec.       0.00         0       06-73       Low current action       1: Fault and coast to stop<br>2: Fault and ramp to stop by the second deceleration time       0                                                                                                    |   | 00-00           | record 2 (Minutes)         | 0-1439 11111.                                             | Read only  |
| record 3 (Days)                                                                                                    |   | 06.67           | Operation time of fault    |                                                           | Deed only  |
| 06-68       record 3 (Minutes)       0-1439 min.       Read only         06-69       Operation time of fault<br>record 4 (Days)       0-65535 days       Read only         06-70       Operation time of fault<br>record 4 (Minutes)       0-65535 days       Read only         06-70       Operation time of fault<br>record 4 (Minutes)       0-1439 min.       Read only         06-70       Operation time of fault<br>record 4 (Minutes)       0-1439 min.       Read only         06-71       Low current setting level       0.0-100.0%       0.0         06-72       Low current detection time       0.00-360.00 sec.       0.00         06-73       Low current action       0: No function<br>1: Fault and coast to stop<br>2: Fault and ramp to stop by the second deceleration time       0                                                                                                    |   | 06-67           | record 3 (Days)            | 0-65555 days                                              | Read only  |
| Image: record 3 (Minutes)       Image: record 3 (Minutes)       Image: record 3 (Minutes)         06-69       Operation time of fault record 4 (Days)       0-65535 days       Read only         06-70       Operation time of fault record 4 (Minutes)       0-1439 min.       Read only         N       06-71       Low current setting level       0.0–100.0%       0.0         N       06-72       Low current detection time       0.00–360.00 sec.       0.00         N       06-73       Low current action       1: Fault and coast to stop 2: Fault and ramp to stop by the second deceleration time       0                                                                                                    |   | 00.00           | Operation time of fault    | 0. 1120 min                                               | Decilent   |
| 06-69record 4 (Days)0-65535 daysRead only06-70Operation time of fault<br>record 4 (Minutes)0-1439 min.Read only✓06-71Low current setting level0.0-100.0%0.0✓06-72Low current detection time0.00-360.00 sec.0.00✓06-73Low current action0: No function<br>1: Fault and coast to stop<br>2: Fault and ramp to stop by the second deceleration time0                                                                                                    |   | 00-00           | record 3 (Minutes)         | U- 1439 MIN.                                              | Read only  |
| Image: record 4 (Days)       Image: record 4 (Days)       Image: record 4 (Days)         06-70       Operation time of fault record 4 (Minutes)       0-1439 min.       Read only         Image: Image: Ima                                                                                                    |   | 00.00           | Operation time of fault    |                                                           | Decili     |
| 06-70       record 4 (Minutes)       0-1439 min.       Read only         ×       06-71       Low current setting level       0.0-100.0%       0.0         ×       06-72       Low current detection time       0.00-360.00 sec.       0.00         ×       06-73       Low current action       0: No function       0: No function         1: Fault and coast to stop       2: Fault and ramp to stop by the second deceleration time       0                                                                                                    |   | 06-69           | record 4 (Days)            | U-00035 days                                              | Read only  |
| Image: record 4 (Minutes)       Image: record 4 (Minutes)         Image: Note of the second 4 (Minutes)       0.0–100.0%         Image: Note of the second 4 (Minutes)       0.0–100.0%         Image: Note of the second 4 (Minutes)       0.0–100.0%         Image: Note of the second 4 (Minutes)       0.0–100.0%         Image: Note of the second 4 (Minutes)       0.0–100.0%         Image: Note of the second 4 (Minutes)       0.0–100.0%         Image: Note of the second 4 (Minutes)       0.0–100.0%         Image: Note of the second 4 (Minutes)       0.0–100.0%         Image: Note of the second 4 (Minutes)       0.0–100.0%         Image: Note of the second 4 (Minutes)       0.00–360.00 sec.         Image: Note of the second 4 (Minutes)       0.00–360.00 sec.         Image: Note of the second 4 (Minutes)       0.00–360.00 sec.         Image: Note of the second 4 (Minutes)       0         Image: Note of the second 4 (Minutes)       0         Image: Note of the second 4 (Minutes)       0         Image: Note of the second 4 (Minutes)       0                                                                                                    |   | 00 ==           | Operation time of fault    |                                                           |            |
| N       06-72       Low current detection time       0.00–360.00 sec.       0.00         N       06-73       Low current action       0: No function       0: No function       0         N       06-73       Low current action       1: Fault and coast to stop       0       0                                                                                                    |   | 06-70           | record 4 (Minutes)         | U—1439 min.                                               | Read only  |
| <ul> <li>Monopole</li> <li>Monopole</li> <li>Monop</li></ul>                                                                                                    | × | 06-71           | Low current setting level  | 0.0–100.0%                                                | 0.0        |
| <ul> <li>Monopole</li> <li>Monopole</li> <li>Monop</li></ul>                                                                                                    | ~ | 06-72           | Low current detection time | 0.00–360.00 sec.                                          | 0.00       |
| • 06-73             Low current action         2: Fault and ramp to stop by the second deceleration time         0                                                                                                    |   |                 |                            | 0: No function                                            |            |
| 2: Fault and ramp to stop by the second deceleration time                                                                                                    | , |                 |                            | 1: Fault and coast to stop                                |            |
|                                                                                                    | ~ | 06-73           | Low current action         | 2: Fault and ramp to stop by the second deceleration time | 0          |
|                                                                                                    |   |                 |                            |                                                           |            |

|   | Pr.      | Explanation                 | Settings                                    | Default   |
|---|----------|-----------------------------|---------------------------------------------|-----------|
|   |          |                             | 0: Disable                                  |           |
|   | 06-80    | Fire mode                   | 1: Operates in a counterclockwise direction | 0         |
|   |          |                             | 2: Operates in a clockwise direction        |           |
| ~ | 06-81    | Operating frequency in fire | 0.00–599.00 Hz                              | 60.00     |
| ~ | 00-01    | mode                        | 0.00-399.00 112                             | 00.00     |
|   | 06-88    | Operation times in fire     | 0–65535 times                               | Read only |
|   | 00-00    | mode                        |                                             |           |
|   | 06-90    | Operation time of fault     | 0–65535 days                                | Deedenby  |
|   | 00-90    | record 5 (days)             | 0-00000 uays                                | Read only |
|   | 06-91    | Operation time of fault     | 0–1439 min.                                 | Read only |
|   | 00-91    | record 5 (minutes)          | 0-1439 11111.                               | Read only |
|   | 06-92    | Operation time of fault     | 0–65535 days                                | Read only |
|   |          | record 6 (days)             | 0-00000 uays                                | Read only |
|   | 06-93 Op | Operation time of fault     | 0–1439 min.                                 | Read only |
|   | 00-93    | record 6 (minutes)          | 0-1455 mm.                                  |           |

## **07 Special Parameters**

| [ | Pr.   | Explanation                               | Settings                                                                                                    | Default |
|---|-------|-------------------------------------------|----------------------------------------------------------------------------------------------------|---------|
| İ |       | Coffusion broke channer                   | 115V / 230V models: 350.0–450.0 V <sub>DC</sub>                                                                                                    | 370.0   |
| × | 07-00 | Software brake chopper                    | 460V models: 700.0–900.0 V <sub>DC</sub>                                                                                                    | 740.0   |
|   |       | action level                              | 575V models: 875.0–1000.0 V <sub>DC</sub>                                                                                                    | 950.0   |
| × | 07-01 | DC brake current level                    | 0–100%                                                                                                    | 0       |
| × | 07-02 | DC brake time at start-up                 | 0.0–60.0 sec.                                                                                                    | 0.0     |
| × | 07-03 | DC brake time at STOP                     | 0.0–60.0 sec.                                                                                                    | 0.0     |
| ~ | 07-04 | DC brake frequency at STOP                | 0.00–599.00 Hz                                                                                                    | 0.00    |
| × | 07-05 | Voltage increasing gain                   | 1–200%                                                                                                    | 100     |
| · |       |                                           | 0: Stop operation                                                                                                    |         |
| N | 07-06 | Restart after momentary                   | 1: Speed tracking by the speed before the power loss                                                                                                    | 0       |
|   |       | power loss                                | 2: Speed tracking by the minimum output frequency                                                                                                    |         |
| ~ | 07-07 | Allowed power loss<br>duration            | 0.0–20.0 sec.                                                                                                    | 2.0     |
| × | 07-08 | Base Block time                           | 0.0–60.0 sec.                                                                                                    | 0.5     |
| ~ | 07-09 | Current limit of speed<br>tracking        | 20–200%                                                                                                    | 100     |
| × | 07-10 | Restart after fault action                | <ul><li>0: Stop operation</li><li>1: Speed tracking by current speed</li><li>2: Speed tracking by minimum output frequency</li></ul>                                                                                                    | 0       |
| ~ | 07-11 | Number of times of restart<br>after fault | 0–10                                                                                                    | 0       |
| ~ | 07-12 | Speed tracking during<br>start-up         | <ul> <li>0: Disable</li> <li>1: Speed tracking by the maximum output frequency</li> <li>2: Speed tracking by the motor frequency at start-up</li> <li>3: Speed tracking by the minimum output frequency</li> </ul>                                                                                                    | 0       |
| ~ | 07-13 | dEb function selection                    | <ul> <li>0: Disable</li> <li>1: dEb with auto-acceleration / auto-deceleration, the drive does not output the frequency after the power is restored.</li> <li>2: dEb with auto-acceleration / auto-deceleration, the drive outputs the frequency after the power is restored.</li> <li>3: dEb low-voltage control, then the drive's voltage increases to 350 V<sub>DC</sub> / 700 V<sub>DC</sub> and ramps to stop after low frequency</li> <li>4: dEb high-voltage control of 350 V<sub>DC</sub> / 700 V<sub>DC</sub>, and the drive ramps to stop</li> </ul> | 0       |
| ~ | 07-15 | Dwell time at acceleration                | 0.00–600.00 sec.                                                                                                    | 0.00    |

|   | Pr.   | Explanation                                                    | Settings                                                                                                    | Default                                           |
|---|-------|----------------------------------------------------------------|----------------------------------------------------------------------------------------------------|---------------------------------------------------|
| * | 07-16 | Dwell frequency at acceleration                                | 0.00–599.00 Hz                                                                                                    | 0.00                                              |
| * | 07-17 | Dwell time at deceleration                                     | 0.00–600.00 sec.                                                                                                    | 0.00                                              |
| * | 07-18 | Dwell frequency at deceleration                                | 0.00–599.00 Hz                                                                                                    | 0.00                                              |
| * | 07-19 | Fan cooling control                                            | <ul> <li>0: Fan is always ON</li> <li>1: Fan is OFF after the AC motor drive stops for one minute.</li> <li>2: Fan is ON when the AC motor drive runs, fan is OFF when the AC motor drive stops.</li> <li>3: Fan turns ON when temperature (IGBT) reaches around 60°C.</li> </ul>                         | 3                                                 |
| * | 07-20 | Emergency stop (EF) & force to stop selection                  | <ul> <li>0: Coast to stop</li> <li>1: Stop by the first deceleration time</li> <li>2: Stop by the second deceleration time</li> <li>3: Stop by the third deceleration time</li> <li>4: Stop by the fourth deceleration time</li> <li>5: System deceleration</li> <li>6: Automatic deceleration</li> </ul> | 0                                                 |
| * | 07-21 | Automatic energy-saving setting                                | 0: Disable<br>1: Enable                                                                                                    | 0                                                 |
| ~ | 07-22 | Energy-saving gain                                             | 10–1000%                                                                                                    | 100                                               |
| * | 07-23 | Automatic voltage regulation (AVR) function                    | 0: Enable AVR<br>1: Disable AVR<br>2: Disable AVR during deceleration                                                                                                    | 0                                                 |
| * | 07-24 | Torque command filter<br>time (V/F and SVC control<br>mode)    | 0.001–10.000 sec.                                                                                                    | 0.050                                             |
| * | 07-25 | Slip compensation filter<br>time (V/F and SVC control<br>mode) | 0.001–10.000 sec.                                                                                                    | 0.100                                             |
| * | 07-26 | Torque compensation<br>gain (V/F and SVC control<br>mode)      | IM: 0–10 (when Pr.05-33 = 0)<br>PM: 0–5000 (when Pr.05-33 = 1 or 2)                                                                                                    | 1                                                 |
| * | 07-27 | Slip compensation gain<br>(V/F and SVC control<br>mode)        | 0.00–10.00                                                                                                    | 0.00<br>(Default value<br>is 1.00 in SVC<br>mode) |
| * | 07-29 | Slip deviation level                                           | 0.0–100.0%<br>0: No detection                                                                                                    | 0                                                 |

|   | Pr.   | Explanation                           | Settings                                                                                                    | Default                                           |
|---|-------|---------------------------------------|----------------------------------------------------------------------------------------------------|---------------------------------------------------|
| * | 07-30 | Over-slip deviation detection time    | 0.0–10.0 sec.                                                                                                    | 1.0                                               |
| * | 07-31 | Over-slip deviation<br>treatment      | <ul><li>0: Warn and continue operation</li><li>1: Fault and ramp to stop</li><li>2: Fault and coast to stop</li><li>3: No warning</li></ul> | 0                                                 |
| * | 07-32 | Motor oscillation compensation factor | 0–10000                                                                                                    | 1000                                              |
| ~ | 07-33 | Auto-restart interval of fault        | 0.0–6000.0 sec.                                                                                                    | 60.0                                              |
|   | 07-38 | PMSVC voltage feed forward gain       | 0.50–2.00                                                                                                    | 1.00                                              |
|   | 07-46 | OOB sampling time                     | 0.1–120.0 sec.                                                                                                    | 1.0                                               |
|   | 07-47 | Number of OOB sampling times          | 00–32                                                                                                    | 20                                                |
|   | 07-48 | OOB average sampling angle            | Read only                                                                                                    | Read<br>only                                      |
| ~ | 07-62 | dEb gain (Kp)                         | 0–65535                                                                                                    | 8000                                              |
| × | 07-63 | dEb gain (Ki)                         | 0–65535                                                                                                    | 150                                               |
| * | 07-71 | Torque compensation<br>gain (motor 2) | IM: 0–10 (when Pr.05-33 = 0)<br>PM: 0–5000 (when Pr.05-33 = 1 or 2)                                                                         | 1                                                 |
| ~ | 07-72 | Slip compensation gain<br>(motor 2)   | 0.00–10.00                                                                                                    | 0.00<br>(Default value<br>is 1.00 in SVC<br>mode) |
| * | 07-73 | Torque compensation<br>gain (motor 3) | IM: 0–10 (when Pr.05-33 = 0)<br>PM: 0–5000 (when Pr.05-33 = 1 or 2)                                                                         | 1                                                 |
| ~ | 07-74 | Slip compensation gain<br>(motor 3)   | 0.00–10.00                                                                                                    | 0.00<br>(Default value<br>is 1.00 in SVC<br>mode) |
| ~ | 07-75 | Torque compensation gain (motor 4)    | IM: 0–10 (when Pr.05-33 = 0)<br>PM: 0–5000 (when Pr.05-33 = 1 or 2)                                                                         | 1                                                 |
| ~ | 07-76 | Slip compensation gain<br>(motor 4)   | 0.00–10.00                                                                                                    | 0.00<br>(Default value<br>is 1.00 in SVC<br>mode) |

# **08 High-function PID Parameters**

|   | Pr.   | Explanation                                        | Settings                                                                                                    | Default |
|---|-------|----------------------------------------------------|----------------------------------------------------------------------------------------------------|---------|
| × | 08-00 | Terminal selection of PID<br>feedback              | <ul> <li>0: No function</li> <li>1: Negative PID feedback: by analog input<br/>(Pr.03-00, Pr.03-01)</li> <li>2: Negative PID feedback: by single-phase input (MI7),<br/>without direction (Pr.10-16=5)</li> <li>4: Positive PID feedback: by analog input (Pr.03-00,<br/>Pr.03-01)</li> <li>5: Positive PID feedback: by single-phase input (MI7),<br/>without direction (Pr.10-16=5)</li> <li>7: Negative PID feedback: by communication protocols</li> <li>8: Positive PID feedback: by communication protocols</li> </ul> | 0       |
| * | 08-01 | Proportional gain (P)                              | 0.0–1000.0 (When Pr.08-23 bit 1=0)<br>0.00–100.00 (When Pr.08-23 bit 1=1)                                                                                                    | 1.00    |
| × | 08-02 | Integral time (I)                                  | 0.00–100.00 sec.                                                                                                    | 1.00    |
| × | 08-03 | Differential time (D)                              | 0.00–1.00 sec.                                                                                                    | 0.00    |
| * | 08-04 | Upper limit of integral control                    | 0.0–100.0%                                                                                                    | 100.0   |
| * | 08-05 | PID output command limit<br>(positive limit)       | 0.0–110.0%                                                                                                    | 100.0   |
| ~ | 08-06 | PID feedback value by<br>communication protocol    | -200.00–200.00%                                                                                                    | 0.00    |
| × | 08-07 | PID delay time                                     | 0.0–2.5 sec.                                                                                                    | 0.0     |
| * | 08-08 | Feedback signal detection time                     | 0.0–3600.0 sec.                                                                                                    | 0.0     |
| * | 08-09 | Feedback signal fault<br>treatment                 | <ul> <li>0: Warn and continue operation</li> <li>1: Fault and ramp to stop</li> <li>2: Fault and coast to stop</li> <li>3: Warn and operate at last frequency</li> </ul>                                                                                                    | 0       |
| × | 08-10 | Sleep frequency                                    | 0.00–599.00 Hz                                                                                                    | 0.00    |
| ~ | 08-11 | Wake-up frequency                                  | 0.00–599.00 Hz                                                                                                    | 0.00    |
| ~ | 08-12 | Sleep time                                         | 0.0–6000.0 sec.                                                                                                    | 0.0     |
| ~ | 08-13 | PID feedback signal error deviation level          | 1.0–50.0%                                                                                                    | 10.0    |
| * | 08-14 | PID feedback signal error deviation detection time | 0.1–300.0 sec.                                                                                                    | 5.0     |
| ~ | 08-15 | PID feedback signal filter time                    | 0.1–300.0 sec.                                                                                                    | 5.0     |
| * | 08-16 | PID compensation selection                         | 0: Parameter setting<br>1: Analog input                                                                                                    | 0       |

| [ | Pr.   | Explanation                  | Settings                                                  | Default |
|---|-------|------------------------------|-----------------------------------------------------------|---------|
| ~ | 08-17 | PID compensation             | -100.0–100.0%                                             | 0       |
| Ī | 00.40 | Sleep mode function          | 0: Refer to PID output command                            | 0       |
|   | 08-18 | setting                      | 1: Refer to PID feedback signal                           | 0       |
| ~ | 08-19 | Wake-up integral limit       | 0.0–200.0%                                                | 50.0    |
| ſ | 00.00 | DID made a de stien          | 0: Serial connection                                      | 0       |
|   | 08-20 | PID mode selection           | 1: Parallel connection                                    | 0       |
|   | 00.04 | Enable PID to change the     | 0: Operation direction cannot be changed                  | 0       |
|   | 08-21 | operation direction          | 1: Operation direction can be changed                     | 0       |
| ~ | 08-22 | Wake-up delay time           | 0.00–600.00 sec.                                          | 0.00    |
|   |       |                              | bit 0 = 1: PID running in reverse follows the setting for |         |
|   |       |                              | Pr.00-23.                                                 |         |
|   | 00.00 | DID control floor            | bit 0 = 0: PID running in reverse refers to PID's         | 0       |
| ~ | 08-23 | PID control flag             | calculated value.                                         | 2       |
|   |       |                              | bit 1 = 1: two decimal places for PID Kp                  |         |
|   |       |                              | bit 1 = 0: one decimal place for PID Kp                   |         |
| ~ | 09.26 | PID output command limit     | 0.0–100.0%                                                | 100.0   |
| ~ | 08-26 | (reverse limit)              | 0.0-100.0%                                                | 100.0   |
| ~ | 00.07 | Acceleration / deceleration  | 0.00 655 25 000                                           | 0.00    |
| ~ | 08-27 | time for PID command         | 0.00–655.35 sec.                                          | 0.00    |
|   |       | Fraguenov boos               | 0: PID control output 100.00% corresponding to            |         |
|   | 00.00 | Frequency base               | maximum operation frequency (Pr.01-00)                    | 0       |
| ~ | 08-29 | corresponding to 100.00% PID | 1: PID control output 100.00% corresponding to the input  | 0       |
|   |       | 100.00% PID                  | value of the auxiliary frequency                          |         |
| ~ | 08-31 | Proportional gain 2          | 0.0–1000.0 (when Pr.08-23 setting bit1=0)                 | 1.00    |
| ~ | 00-31 | Proportional gain 2          | 0.00–100.00 (when Pr.08-23 setting bit1=1)                | 1.00    |
| * | 08-32 | Integral time 2              | 0.00–100.00 sec.                                          | 1.00    |
| * | 08-33 | Differential time 2          | 0.00–1.00 sec.                                            | 0.00    |
| ſ |       |                              | 0: Frequency command (Pr.00-20, Pr.00-30)                 |         |
|   |       |                              | 1: Pr.08-66 setting                                       |         |
|   |       |                              | 2: RS-485 communication input                             |         |
| * | 08-65 | PID target value source      | 3: External analog input (refer to Pr.03-00, Pr.03-01)    | 0       |
|   |       |                              | 4: CANopen communication card                             |         |
|   |       |                              | 6: Communication card (does not include CANopen card)     |         |
|   |       |                              | 7: Digital keypad potentiometer knob                      |         |
| * | 08-66 | PID target value setting     | -100.00–100.00%                                           | 50.00   |
|   |       | Master and auxiliary         |                                                           |         |
| * | 08-67 | reverse running cutoff       | 0.0–100.0%                                                | 10.0    |
|   |       | frequency                    |                                                           |         |
| ~ | 08-68 | PID deviation limit          | 0.00–100.00%                                              | 0.00    |
| * | 08-69 | Integral separation level    | 0.00–100.00%                                              | 0.00    |

|   | Pr.   | Explanation                                 | Settings                                                                                                    | Default |
|---|-------|---------------------------------------------|----------------------------------------------------------------------------------------------------|---------|
|   | 08-70 | Smart start-up level                        | 0.00–100.00%                                                                                                    | 5.00    |
| * | 08-71 | Smart start-up frequency command            | 0.00–599.00 Hz                                                                                                    | 0.00    |
| * | 08-72 | Smart start-up<br>acceleration time         | 0.00–600.00 sec.                                                                                                    | 3.00    |
| * | 08-75 | PID2 parameter switch condition             | <ul><li>0: No switching (refer to Pr.08-01–Pr.08-03)</li><li>1: Auto-switch based on the output frequency</li><li>2: Auto-switch based on the deviation</li></ul> | 0       |
| * | 08-76 | PID2 parameter switch deviation 1           | 0.00–Pr.08-77%                                                                                                    | 10.00   |
| * | 08-77 | PID2 parameter switch deviation 2           | Pr.08-76–100.00%                                                                                                    | 40.00   |
| * | 08-78 | Allowed reverse running time after start-up | 0.0–6553.5 sec.                                                                                                    | 0.0     |

|   | Pr.   | Explanation                          | Settings                                                                                                    | Default |
|---|-------|--------------------------------------|----------------------------------------------------------------------------------------------------|---------|
| ~ | 09-00 | Communication address                | 1–254                                                                                                    | 1       |
| ~ | 09-01 | COM1 transmission speed              | 4.8–115.2 Kbps                                                                                                    | 9.6     |
| * | 09-02 | COM1 transmission fault<br>treatment | <ul> <li>0: Warn and continue operation</li> <li>1: Fault and ramp to stop</li> <li>2: Fault and coast to stop</li> <li>3: No warning, no fault, and continue operation</li> </ul>                                                                                                    | 3       |
| × | 09-03 | COM1 time-out detection              | 0.0–100.0 sec.                                                                                                    | 0.0     |
| * | 09-04 | COM1 communication<br>protocol       | 1: 7, N, 2 (ASCII)<br>2: 7, E, 1 (ASCII)<br>3: 7, O, 1 (ASCII)<br>4: 7, E, 2 (ASCII)<br>5: 7, O, 2 (ASCII)<br>6: 8, N, 1 (ASCII)<br>7: 8, N, 2 (ASCII)<br>8: 8, E, 1 (ASCII)<br>9: 8, O, 1 (ASCII)<br>10: 8, E, 2 (ASCII)<br>11: 8, O, 2 (ASCII)<br>12: 8, N, 1 (RTU)<br>13: 8, N, 2 (RTU)<br>14: 8, E, 1 (RTU)<br>15: 8, O, 1 (RTU)<br>16: 8, E, 2 (RTU)<br>17: 8, O, 2 (RTU) | 1       |
| * | 09-09 | Communication response<br>delay time | 0.0–200.0 ms                                                                                                    | 2.0     |
|   | 09-10 | Communication main frequency         | 0.00–599.00 Hz                                                                                                    | 60.00   |
| ~ | 09-11 | Block transfer 1                     | 0–65535                                                                                                    | 0       |
| ~ | 09-12 | Block transfer 2                     | 0–65535                                                                                                    | 0       |
| * | 09-13 | Block transfer 3                     | 0–65535                                                                                                    | 0       |
| × | 09-14 | Block transfer 4                     | 0–65535                                                                                                    | 0       |
| ~ | 09-15 | Block transfer 5                     | 0–65535                                                                                                    | 0       |
| ~ | 09-16 | Block transfer 6                     | 0–65535                                                                                                    | 0       |
| ~ | 09-17 | Block transfer 7                     | 0–65535                                                                                                    | 0       |
| ~ | 09-18 | Block transfer 8                     | 0–65535                                                                                                    | 0       |
| ~ | 09-19 | Block transfer 9                     | 0–65535                                                                                                    | 0       |
| * | 09-20 | Block transfer 10                    | 0–65535                                                                                                    | 0       |

## **09** Communication Parameters

|   | Pr.   | Explanation            | Settings                                      | Default   |
|---|-------|------------------------|-----------------------------------------------|-----------|
| * | 09-21 | Block transfer 11      | 0–65535                                       | 0         |
| * | 09-22 | Block transfer 12      | 0–65535                                       | 0         |
| * | 09-23 | Block transfer 13      | 0–65535                                       | 0         |
| * | 09-24 | Block transfer 14      | 0–65535                                       | 0         |
| * | 09-25 | Block transfer 15      | 0–65535                                       | 0         |
| * | 09-26 | Block transfer 16      | 0–65535                                       | 0         |
|   | 00.00 | Communication decoding | 0: Decoding method 1                          | 4         |
|   | 09-30 | method                 | 1: Decoding method 2                          | 1         |
| * | 09-33 | PLC command force to 0 | 0–65535                                       | 0         |
|   | 09-35 | PLC address            | 1–254                                         | 2         |
|   |       |                        | 0: Disable                                    | 0         |
|   | 09-36 | CANopen slave address  | 1–127                                         | 0         |
|   |       |                        | 0: 1 Mbps                                     |           |
|   |       |                        | 1: 500 Kbps                                   |           |
|   | 09-37 | CANanan anad           | 2: 250 Kbps                                   | 0         |
|   | 09-37 | CANopen speed          | 3: 125 Kbps                                   | 0         |
|   |       |                        | 4: 100 Kbps (Delta only)                      |           |
|   |       |                        | 5: 50 Kbps                                    |           |
|   |       |                        | bit 0: CANopen software disconnection 1       |           |
|   |       |                        | (CANopen guarding time-out)                   |           |
|   |       |                        | bit 1: CANopen software disconnection 2       |           |
|   |       |                        | (CANopen heartbeat time-out)                  |           |
|   | 09-39 |                        | bit 3: CANopen SDO time-out                   | 0         |
|   | 09-39 | CANopen warning record | bit 4: CANopen SDO buffer overflow            | 0         |
|   |       |                        | bit 5: CANopen hardware disconnection warning |           |
|   |       |                        | (CANopen bus off)                             |           |
|   |       |                        | bit 6: CANopen format error warning           |           |
|   |       |                        | (Error protocol for CANopen)                  |           |
|   | 09-40 | CANopen decoding       | 0: Use Delta-defined decoding method          | 1         |
|   | 03-40 | method                 | 1: Use CANopen standard DS402 protocol        | 1         |
|   |       |                        | 0: Node reset state                           |           |
|   |       |                        | 1: Com reset state                            |           |
|   | 09-41 | CANopen communication  | 2: Boot up state                              | Read only |
|   | 00-41 | status                 | 3: Pre-operation state                        |           |
|   |       |                        | 4: Operation state                            |           |
|   |       |                        | 5: Stop state                                 |           |

|   | Pr.   | Explanation                 | Settings                                             | Default                                                                                                    |
|---|-------|-----------------------------|------------------------------------------------------|----------------------------------------------------------------------------------------------------|
|   |       |                             | 0: Not ready for use state                           |                                                                                                    |
|   |       |                             | 1: Inhibit start state                               | Default         Read only         65535         Read only         Read only         Read only         Read only         Read only         Read only         1 |
|   |       |                             | 2: Ready to switch on state                          |                                                                                                    |
|   | 09-42 | -42 CANopen control status  | 3: Switched on state                                 | Road only                                                                                                    |
|   | 09-42 |                             | 4: Enable operation state                            | Read only                                                                                                    |
|   |       |                             | 7: Quick stop active state                           |                                                                                                    |
|   |       |                             | 13: Error reaction activation state                  |                                                                                                    |
|   |       |                             | 14: Error state                                      |                                                                                                    |
|   |       |                             | bit 0: CANopen reset, the internal address 20XX is 0 |                                                                                                    |
|   | 00.40 |                             | bit 1: CANopen reset, the internal address 264X is 0 | 05505                                                                                                    |
|   | 09-43 | CANopen reset index         | bit 2: CANopen reset, the internal address 26AX is 0 | 65535                                                                                                    |
|   |       |                             | bit 3: CANopen reset, the internal address 60XX is 0 |                                                                                                    |
|   |       |                             | 0: No communication card                             |                                                                                                    |
|   |       |                             | 1: DeviceNet slave                                   |                                                                                                    |
|   |       |                             | 2: PROFIBUS-DP slave                                 |                                                                                                    |
|   |       | Communication card          | 3: CANopen slave                                     |                                                                                                    |
|   | 09-60 | identification              | 4: Modbus-TCP slave                                  | Read only                                                                                                    |
|   |       |                             | 5: EtherNet/IP slave                                 |                                                                                                    |
|   |       |                             | 6: EtherCAT                                          | Read only<br>Read only                                                                                                    |
|   |       |                             | 10: Backup power supply                              |                                                                                                    |
|   |       | Firmware version of         |                                                      |                                                                                                    |
|   | 09-61 | communication card          | Read only                                            | Read only                                                                                                    |
|   | 09-62 | Product code                | Read only                                            | Read only                                                                                                    |
|   | 09-63 | Error code                  | Read only                                            | Read only                                                                                                    |
|   |       | Communication card          | DeviceNet: 0, 62                                     |                                                                                                    |
| ~ | 09-70 | address                     | DeviceNet: 0–63                                      | 1                                                                                                    |
|   |       | (for DeviceNet or PROFIBUS) | PROFIBUS-DP: 1–125                                   |                                                                                                    |
|   |       |                             | Standard DeviceNet:                                  |                                                                                                    |
|   |       |                             | 0: 125 Kbps                                          |                                                                                                    |
|   |       |                             | 1: 250 Kbps                                          | ly Read only<br>ly Read only<br>et: 0–63<br>US-DP: 1–125<br>1<br>DeviceNet:<br>5 Kbps<br>0 Kbps<br>0 Kbps                                                     |
|   |       |                             | 2: 500 Kbps                                          |                                                                                                    |
|   |       |                             | 3: 1 Mbps (Delta only)                               |                                                                                                    |
|   |       | Communication card          | Non-standard DeviceNet (Delta only):                 |                                                                                                    |
| ~ | 09-71 | speed setting               | 0: 10 Kbps                                           | 2                                                                                                    |
|   |       | (for DeviceNet)             | 1: 20 Kbps                                           |                                                                                                    |
|   |       |                             | 2: 50 Kbps                                           |                                                                                                    |
|   |       |                             | 3: 100 Kbps                                          |                                                                                                    |
|   |       |                             | 4: 125 Kbps                                          |                                                                                                    |
|   |       |                             | 5: 250 Kbps                                          |                                                                                                    |
|   |       |                             | 6: 500 Kbps                                          |                                                                                                    |
|   |       |                             | 0. 000 MUPS                                          |                                                                                                    |

|   | Pr.   | Explanation                                                               | Settings                                                                                                    | Default |
|---|-------|---------------------------------------------------------------------------|----------------------------------------------------------------------------------------------------|---------|
|   |       |                                                                           | 7: 800 Kbps                                                                                                    |         |
| * | 09-72 | Additional settings for<br>communication card<br>speed<br>(for DeviceNet) | <ul> <li>8: 1 Mbps</li> <li>0: Disable <ul> <li>In this mode, the baud rate can only be 125 Kbps,</li> <li>250 Kbps, 500 Kbps, or 1 Mbps in standard</li> <li>DeviceNet speed.</li> </ul> </li> <li>1: Enable <ul> <li>In this mode, DeviceNet baud rate can be same as that for CANopen (0–8).</li> </ul> </li> </ul> | 0       |
| * | 09-75 | Communication card IP<br>configuration<br>(for Modbus TCP)                | 0: Static IP<br>1: Dynamic IP (DHCP)                                                                                                    | 0       |
| * | 09-76 | Communication card IP<br>address 1<br>(for Modbus TCP)                    | 0–255                                                                                                    | 0       |
| * | 09-77 | Communication card IP<br>address 2<br>(for Modbus TCP)                    | 0–255                                                                                                    | 0       |
| * | 09-78 | Communication card IP<br>address 3<br>(for Modbus TCP)                    | 0–255                                                                                                    | 0       |
| * | 09-79 | Communication card IP<br>address 4<br>(for Modbus TCP)                    | 0–255                                                                                                    | 0       |
| * | 09-80 | Communication card<br>address mask 1<br>(for Modbus TCP)                  | 0–255                                                                                                    | 0       |
| * | 09-81 | Communication card<br>address mask 2<br>(for Modbus TCP)                  | 0–255                                                                                                    | 0       |
| * | 09-82 | Communication card<br>address mask 3<br>(for Modbus TCP)                  | 0–255                                                                                                    | 0       |
| * | 09-83 | Communication card<br>address mask 4<br>(for Modbus TCP)                  | 0–255                                                                                                    | 0       |
| * | 09-84 | Communication card<br>gateway address 1<br>(for Modbus TCP)               | 0–255                                                                                                    | 0       |

|   | Pr.   | Explanation                                                           | Settings                                                                                                    | Default |
|---|-------|-----------------------------------------------------------------------|----------------------------------------------------------------------------------------------------|---------|
| * | 09-85 | Communication card<br>gateway address 2<br>(for Modbus TCP)           | 0–255                                                                                                    | 0       |
| * | 09-86 | Communication card<br>gateway address 3<br>(for Modbus TCP)           | 0–255                                                                                                    | 0       |
| * | 09-87 | Communication card<br>gateway address 4<br>(for Modbus TCP)           | 0–255                                                                                                    | 0       |
| * | 09-88 | Communication card<br>password (low word)<br>(for Modbus TCP)         | 0–99                                                                                                    | 0       |
| * | 09-89 | Communication card<br>password (high word)<br>(for Modbus TCP)        | 0–99                                                                                                    | 0       |
| * | 09-90 | Reset communication card (for Modbus TCP)                             | 0: Disable<br>1: Reset to defaults                                                                                                    | 0       |
| * | 09-91 | Additional settings for the<br>communication card<br>(for Modbus TCP) | <ul> <li>bit 0: Enable IP filter</li> <li>bit 1: Enable internet parameters (1 bit)</li> <li>When the IP address is set, this bit is enabled. After updating the parameters for the communication card, this bit changes to disabled.</li> <li>bit 2: Enable login password (1 bit)</li> <li>When you enter the login password, this bit is enabled. After updating the communication card parameters, this bit changes to disabled.</li> </ul> | 0       |
|   | 09-92 | Communication card status<br>(for Modbus TCP)                         | bit 0: Enable password<br>When the communication card is set with a<br>password, this bit is enabled. When the password<br>is cleared, this bit is disabled.                                                                                                    | 0       |

# **10 Speed Feedback Control Parameters**

|   | Pr.   | Explanation                                              | Settings                                                                                  | Default |  |
|---|-------|----------------------------------------------------------|-------------------------------------------------------------------------------------------|---------|--|
|   | 10-00 | Encoder type selection                                   | 0: Disabled<br>5: Pulse input (MI7)                                                       | 0       |  |
|   | 10-01 | Encoder pulses per revolution                            | 1–20000                                                                                   | 600     |  |
|   | 10-02 | Encoder input type setting                               | 0: Disable<br>5: Single-phase input (MI7)                                                 | 0       |  |
| * | 10-04 | Electrical gear at load side A1                          | 1–65535                                                                                   | 100     |  |
| * | 10-05 | Electrical gear at motor side B1                         | 1–65535                                                                                   | 100     |  |
| * | 10-06 | Electrical gear at load side A2                          | 1–65535                                                                                   | 100     |  |
| * | 10-07 | Electrical gear at motor side B2                         | 1–65535                                                                                   | 100     |  |
| * | 10-10 | Encoder stall level                                      | 0: No function<br>0–120%                                                                  | 115     |  |
| * | 10-11 | Detection time of encoder stall                          | 0.0–2.0 sec.                                                                              | 0.1     |  |
| * | 10-12 | Encoder stall action                                     | 0: Warn and continue operation<br>1: Fault and ramp to stop<br>2: Fault and coast to stop | 2       |  |
| * | 10-13 | Encoder slip range                                       | 0: Disable<br>0–50%                                                                       | 50      |  |
| * | 10-14 | Detection time of encoder slip                           | 0.0–10.0 sec.                                                                             | 0.5     |  |
| * | 10-15 | Encoder stall and slip error action                      | 0: Warn and continue operation<br>1: Fault and ramp to stop<br>2: Fault and coast to stop | 2       |  |
| * | 10-16 | Pulse input type setting                                 | 0: Disabled<br>5: Single-phase input (MI7)                                                | 0       |  |
| * | 10-17 | Electrical gear A                                        | 1–65535                                                                                   | 100     |  |
| ~ | 10-18 | Electrical gear B                                        | 1–65535                                                                                   | 100     |  |
| * | 10-21 | PG2 pulse input speed<br>command low pass filter<br>time | 0.000–65.535 sec.                                                                         | 0.100   |  |
| ~ | 10-24 | FOC & TQC function<br>control                            | 0–65535                                                                                   | 0       |  |

|   | Pr.   | Explanation                                                         | Settings                                                                                                    | Default              |  |  |
|---|-------|---------------------------------------------------------------------|----------------------------------------------------------------------------------------------------|----------------------|--|--|
| ~ | 10-25 | FOC bandwidth for speed observer                                    | 20.0–100.0 Hz                                                                                                    | 40.0                 |  |  |
| × | 10-26 | FOC minimum stator<br>frequency                                     | 0.0–10.0% fN                                                                                                    | 2.0                  |  |  |
| ~ | 10-27 | FOC low pass filter time constant                                   | 1–1000 ms                                                                                                    | 50                   |  |  |
| ~ | 10-28 | FOC gain for excitation<br>current rise time                        | 33–100% Tr                                                                                                    | 100                  |  |  |
| ~ | 10-29 | Upper limit of frequency deviation                                  | 0.00–200.00 Hz                                                                                                    | 20.00                |  |  |
| ~ | 10-31 | I/F mode, current<br>command                                        | 0–150% rated current of the motor                                                                                                    | 40                   |  |  |
| * | 10-32 | PM FOC sensorless<br>speed estimator<br>bandwidth                   | 0.00–600.00 Hz                                                                                                    | 5.00                 |  |  |
| * | 10-34 | PM sensorless speed<br>estimator low-pass filter<br>gain            | 0.00–655.35                                                                                                    | 1.00                 |  |  |
| ~ | 10-35 | AMR (Kp) gain                                                       | 0.00–3.00                                                                                                    |                      |  |  |
| × | 10-36 | AMR (Ki) gain                                                       | (Ki) gain 0.00–3.00                                                                                                    |                      |  |  |
| * | 10-39 | Frequency point to switch<br>from I/F mode to PM<br>sensorless mode | 0.00–599.00 Hz                                                                                                    | 20.00                |  |  |
| * | 10-40 | Frequency point to switch<br>from PM sensorless mode<br>to I/F mode | 0.00–599.00 Hz                                                                                                    | 20.00                |  |  |
| * | 10-42 | Initial angle detection<br>pulse value                              | 0.0–3.0                                                                                                    | 1.0                  |  |  |
| ~ | 10-49 | Zero voltage time during start-up                                   | 0.000–60.000 sec.                                                                                                    | 0.000                |  |  |
| ~ | 10-51 | Injection frequency                                                 | 0–1200 Hz                                                                                                    | 500                  |  |  |
| × | 10-52 | Injection magnitude                                                 | <ul> <li>115V / 230V models: 100.0 V</li> <li>460V models: 200.0 V</li> <li>575V models: 200.0 V</li> <li>Note: The setting range varies depending on the voltage.</li> </ul> | 15.0<br>30.0<br>37.5 |  |  |
| * | 10-53 | Angle detection method                                              | <ul><li>0: Disabled</li><li>1: Force attracting the rotor to zero degrees</li><li>2: High frequency injection</li><li>3: Pulse injection</li></ul>                            | 0                    |  |  |

## **11 Advanced Parameters**

|   | Pr.   | Explanation                                 | Settings                                 | Default   |
|---|-------|---------------------------------------------|------------------------------------------|-----------|
|   |       |                                             | bit 0: Auto-tuning for ASR and APR       |           |
|   | 11-00 | System control                              | bit 3: Dead time compensation closed     | 0         |
|   |       |                                             | bit 7: Save or do not save the frequency |           |
|   | 11-01 | Per-unit of system inertia                  | 1–65535 (256 = 1 PU)                     | 256       |
| ~ | 11-02 | ASR1 / ASR2 switch                          | 5.00–599.00 Hz                           | 7.00      |
|   |       | frequency                                   |                                          |           |
| * | 11-03 | ASR1 low-speed<br>bandwidth                 | 1–40 Hz                                  | Read only |
| ~ | 11-04 | ASR2 high-speed<br>bandwidth                | 1–40 Hz                                  | Read only |
| × | 11-05 | Zero-speed bandwidth                        | 1–40 Hz                                  | Read only |
| * | 11-06 | ASR1 gain                                   | 0–40 Hz                                  | 10        |
| * | 11-07 | ASR1 integral time                          | 0.000–10.000 sec.                        | 0.100     |
| * | 11-08 | ASR2 gain                                   | 0–40 Hz                                  | 10        |
| × | 11-09 | ASR2 integral time                          | 0.000–10.000 sec.                        | 0.100     |
| × | 11-10 | ASR gain of zero speed                      | 0–40 Hz                                  | 10        |
| ~ | 11-11 | ASR integral time of zero speed             | 0.000–10.000 sec.                        | 0.100     |
| * | 11-12 | Gain for ASR speed feed forward             | 0–200%                                   | 0         |
| × | 11-13 | PDFF gain value                             | 0–200%                                   | 30        |
| * | 11-14 | ASR output low pass filter time             | 0.000–0.350 sec.                         | 0.008     |
| × | 11-15 | Notch filter depth                          | 0–20 db                                  | 0         |
| ~ | 11-16 | Notch filter frequency                      | 0.00–200.00 Hz                           | 0.00      |
| ~ | 11-17 | Forward motor torque limit                  | 0–500%                                   | 500       |
| ~ | 11-18 | Forward regenerative torque limit           | 0–500%                                   | 500       |
| × | 11-19 | Reverse motor torque limit                  | 0–500%                                   | 500       |
| * | 11-20 | Reverse regenerative torque limit           | 0–500%                                   | 500       |
| ~ | 11-21 | Flux weakening curve for motor 1 gain value | 0–200%                                   | 90        |
| ~ | 11-22 | Flux weakening curve for motor 2 gain value | 0–200%                                   | 90        |
| ~ | 11-23 | Flux weakening area speed response          | 0–150%                                   | 65        |

|   | Pr.                                                              | Explanation                          | Settings                                                                                                    | Default |  |
|---|------------------------------------------------------------------|--------------------------------------|----------------------------------------------------------------------------------------------------|---------|--|
| * | 11-27                                                            | Maximum torque command               | 0–500%                                                                                                    | 100     |  |
| * | 11-28                                                            | Torque offset source                 | <ul> <li>0: Disable</li> <li>1: Analog signal input</li> <li>2: RS-485 communication (Pr.11-29)</li> <li>3: Controlled through external terminals (Pr.11-30–11-32)</li> </ul>                                                                                                    | 0       |  |
| ~ | 11-29                                                            | Torque offset setting                | -100.0–100.0%                                                                                                    | 0.0     |  |
| ~ | 11-30                                                            | High torque offset                   | -100.0–100.0%                                                                                                    | 30.0    |  |
| ~ | 11-31                                                            | Middle torque offset                 | -100.0–100.0%                                                                                                    | 20.0    |  |
| ~ | 11-32                                                            | Low torque offset                    | -100.0–100.0%                                                                                                    | 10.0    |  |
| * | 11-33                                                            | Torque command source                | 0: Digital keypad<br>1: RS-485 communication (Pr.11-34)<br>2: Analog signal input (Pr.03-00)<br>3: CANopen<br>5: Communication Card                                                                                                    | 0       |  |
| * | 11-34                                                            | Torque command                       | -100.0–100.0%                                                                                                    | 0.0     |  |
| * | 11-35                                                            | Torque command filter time           | 0.000–1.000 sec.                                                                                                    | 0.000   |  |
|   | 11-36                                                            | Speed limit selection                | <ul> <li>0: Set by Pr.11-37 (forward speed limit) and Pr.11-38<br/>(reverse speed limit)</li> <li>1: Set by Pr.00-20 (Master frequency command (AUTO,<br/>REMOTE) source) and Pr.11-37, Pr.11-38</li> <li>2: Set by Pr.00-20 (master frequency command (AUTO,<br/>REMOTE) source)</li> </ul> | 0       |  |
| * | 11-37                                                            | Forward speed limit<br>(Torque mode) | 0–120%                                                                                                    | 10      |  |
| * | 11-38                                                            | Reverse speed limit<br>(Torque mode) | 0–120%                                                                                                    | 10      |  |
|   | 11-41                                                            | PWM mode selection                   | 0: Two-phase modulation mode<br>2: Space vector modulation mode                                                                                                    | 2       |  |
| × | 11-42                                                            | System control flag                  | 0000-FFFFh                                                                                                    | 0000    |  |
| * | 11-41     PWM mode selection     2: Space vector modulation mode |                                      |                                                                                                    |         |  |

## 13 Macro / User-Defined Macro

|   | Pr.        | Explanation            | Settings                                       | Default |
|---|------------|------------------------|------------------------------------------------|---------|
|   |            |                        | 00: Disabled                                   |         |
|   |            |                        | 01: User-defined parameter                     |         |
|   |            |                        | 02: Compressor                                 |         |
|   |            |                        | 03: Fan                                        |         |
|   |            |                        | 04: Pump                                       |         |
|   | 13-00      | Industry-specific      | 05: Conveyor                                   | 00      |
|   | 13-00      | parameter application  | 06: Machine tool                               | 00      |
|   |            |                        | 07: Packing                                    |         |
|   |            |                        | 08: Textiles                                   |         |
|   |            |                        | 10: Logistics                                  |         |
|   |            |                        | 11: Tension PID                                |         |
|   |            |                        | 12: Tension PID + master / auxiliary frequency |         |
| ~ | 13-01      | Application parameters |                                                |         |
| ~ | _<br>13-50 | (user-defined)         |                                                |         |

## 14 Protection Parameters (2)

| Pr.   | Explanation                       | Settings         | Default   |
|-------|-----------------------------------|------------------|-----------|
| 14-50 | Output frequency at malfunction 2 | 0.00–599.00 Hz   | Read only |
| 14-51 | DC bus voltage at malfunction 2   | 0.0–6553.5 V     | Read only |
| 14-52 | Output current at malfunction 2   | 0.00–655.35 Amp  | Read only |
| 14-53 | IGBT temperature at malfunction 2 | -3276.7–3276.7°C | Read only |
| 14-54 | Output frequency at malfunction 3 | 0.00–599.00 Hz   | Read only |
| 14-55 | DC bus voltage at malfunction 3   | 0.0–6553.5 V     | Read only |
| 14-56 | Output current at malfunction 3   | 0.00–655.35 Amp  | Read only |
| 14-57 | IGBT temperature at malfunction 3 | -3276.7–3276.7°C |           |
| 14-58 | Output frequency at malfunction 4 | 0.00–599.00 Hz   | Read only |
| 14-59 | DC bus voltage at malfunction 4   | 0.0–6553.5 V     | Read only |
| 14-60 | Output current at malfunction 4   | 0.00–655.35 Amp  | Read only |
| 14-61 | IGBT temperature at malfunction 4 | -3276.7–3276.7°C | Read only |
| 14-62 | Output frequency at malfunction 5 | 0.00–599.00 Hz   | Read only |
| 14-63 | DC bus voltage at malfunction 5   | 0.0–6553.5 V     | Read only |
| 14-64 | Output current at malfunction 5   | 0.00–655.35 Amp  | Read only |
| 14-65 | IGBT temperature at malfunction 5 | -3276.7–3276.7°C | Read only |
| 14-66 | Output frequency at malfunction 6 | 0.00–599.00 Hz   | Read only |
| 14-67 | DC bus voltage at malfunction 6   | 0.0–6553.5 V     | Read only |
| 14-68 | Output current at malfunction 6   | 0.00–655.35 Amp  | Read only |

| 14-69       IGBT temperature at malfunction 6         14-70       Fault record 7         14-71       Fault record 8         14-72       Fault record 9         14-73       Fault record 10         ✓       14-74         Over-torque detection selection (motor 3) | -3276.7–3276.7°C         Refer to fault record Pr.06-17–Pr.06-22         Refer to fault record Pr.06-17–Pr.06-22         Refer to fault record Pr.06-17–Pr.06-22         Refer to fault record Pr.06-17–Pr.06-22         0: No function         1: Continue operation after over-torque detection during constant speed operation         2: Stop after over-torque detection during constant speed operation         3: Continue operation after over-torque detection during RUN         4: Stop after over-torque detection during RUN | Read only 0 0 0 0 0 0 |
|----------------------------------------------------------------------------------------------------|----------------------------------------------------------------------------------------------------|-----------------------|
| 14-71       Fault record 8         14-72       Fault record 9         14-73       Fault record 10         ✓       14-74                                                                                                    | Refer to fault record Pr.06-17–Pr.06-22         Refer to fault record Pr.06-17–Pr.06-22         Refer to fault record Pr.06-17–Pr.06-22         0: No function         1: Continue operation after over-torque detection<br>during constant speed operation         2: Stop after over-torque detection during constant<br>speed operation         3: Continue operation after over-torque detection<br>during RUN         4: Stop after over-torque detection during RUN                                                                 | 0 0 0                 |
| 14-72       Fault record 9         14-73       Fault record 10         ✓       14-74    Over-torque detection                                                                                                    | Refer to fault record Pr.06-17–Pr.06-22         Refer to fault record Pr.06-17–Pr.06-22         0: No function         1: Continue operation after over-torque detection<br>during constant speed operation         2: Stop after over-torque detection during constant<br>speed operation         3: Continue operation after over-torque detection<br>during RUN         4: Stop after over-torque detection during RUN                                                                                                    | 0                     |
| 14-73     Fault record 10       ✓     14-74   Over-torque detection                                                                                                    | Refer to fault record Pr.06-17–Pr.06-22         0: No function         1: Continue operation after over-torque detection<br>during constant speed operation         2: Stop after over-torque detection during constant<br>speed operation         3: Continue operation after over-torque detection<br>during RUN         4: Stop after over-torque detection during RUN                                                                                                    | 0                     |
| ✓ 14-74 Over-torque detection                                                                                                    | <ul> <li>0: No function</li> <li>1: Continue operation after over-torque detection<br/>during constant speed operation</li> <li>2: Stop after over-torque detection during constant<br/>speed operation</li> <li>3: Continue operation after over-torque detection<br/>during RUN</li> <li>4: Stop after over-torque detection during RUN</li> </ul>                                                                                                    |                       |
| ✓ 14-74                                                                                                    | <ol> <li>Continue operation after over-torque detection<br/>during constant speed operation</li> <li>Stop after over-torque detection during constant<br/>speed operation</li> <li>Continue operation after over-torque detection<br/>during RUN</li> <li>Stop after over-torque detection during RUN</li> </ol>                                                                                                    | 0                     |
| ✓ 14-74                                                                                                    | <ul> <li>during constant speed operation</li> <li>2: Stop after over-torque detection during constant speed operation</li> <li>3: Continue operation after over-torque detection during RUN</li> <li>4: Stop after over-torque detection during RUN</li> </ul>                                                                                                    | 0                     |
| ✓ 14-74                                                                                                    | <ul> <li>2: Stop after over-torque detection during constant<br/>speed operation</li> <li>3: Continue operation after over-torque detection<br/>during RUN</li> <li>4: Stop after over-torque detection during RUN</li> </ul>                                                                                                    | 0                     |
| ✓ 14-74                                                                                                    | <ul> <li>speed operation</li> <li>3: Continue operation after over-torque detection<br/>during RUN</li> <li>4: Stop after over-torque detection during RUN</li> </ul>                                                                                                    | 0                     |
|                                                                                                    | <ul><li>3: Continue operation after over-torque detection<br/>during RUN</li><li>4: Stop after over-torque detection during RUN</li></ul>                                                                                                    | 0                     |
|                                                                                                    | during RUN<br>4: Stop after over-torque detection during RUN                                                                                                    |                       |
|                                                                                                    | 4: Stop after over-torque detection during RUN                                                                                                    |                       |
|                                                                                                    |                                                                                                    |                       |
|                                                                                                    | 40.0500/                                                                                                    |                       |
| Over-torque detection lev                                                                                                    | el 10–250%                                                                                                    | 100                   |
| <ul><li>✓ 14-75 (motor 3)</li></ul>                                                                                                    | (100% corresponds to the rated current of the drive)                                                                                                    | 120                   |
| ✓ 14-76 Over-torque detection tim<br>(motor 3)                                                                                                    | 0.1–60.0 sec.                                                                                                    | 0.1                   |
|                                                                                                    | 0: No function                                                                                                    |                       |
|                                                                                                    | 1: Continue operation after over-torque detection during                                                                                                    |                       |
|                                                                                                    | constant speed operation                                                                                                    |                       |
| Over-torque detection                                                                                                    | 2: Stop after over-torque detection during constant                                                                                                    | 0                     |
| ✓ 14-77 selection (motor 4)                                                                                                    | speed operation                                                                                                    |                       |
|                                                                                                    | 3: Continue operation after over-torque detection during                                                                                                    |                       |
|                                                                                                    | RUN                                                                                                    |                       |
|                                                                                                    | 4: Stop after over-torque detection during RUN                                                                                                    |                       |
| ✓ 14-78 Over-torque detection lev                                                                                                    | el 10–250%                                                                                                    | 100                   |
| (motor 4)                                                                                                    | (100% corresponds the rated current of the drive)                                                                                                    | 120                   |
| ✓ 14-79 Over-torque detection tim<br>(motor 4)                                                                                                    | 0.1–60.0 sec.                                                                                                    | 0.1                   |
|                                                                                                    | 0: Inverter motor (with external forced cooling)                                                                                                    |                       |
| ✓ 14-80 Electronic thermal relay                                                                                                    | 1: Standard motor (motor with the fan on the shaft)                                                                                                    | 2                     |
| selection 3 (motor 3)                                                                                                    | 2: Disable                                                                                                    |                       |
| <ul> <li>✓ 14-81</li> <li>Electronic thermal relay<br/>action time 3 (motor 3)</li> </ul>                                                                                                    | 30.0–600.0 sec.                                                                                                    | 60.0                  |
| Electronic thermal relay                                                                                                    | 0: Inverter motor (with external forced cooling)                                                                                                    |                       |
| ✓ 14-82 Electronic thermal relay selection 4 (motor 4)                                                                                                    | 1: Standard motor (motor with the fan on the shaft)                                                                                                    | 2                     |
| selection 4 (motor 4)                                                                                                    | 2: Disable                                                                                                    |                       |
| Electronic thermal relay                                                                                                    | 20.0.600.0.000                                                                                                    | 60.0                  |
| ✓ 14-83 action time 4 (motor 4)                                                                                                    | 30.0–600.0 sec.                                                                                                    | 60.0                  |

# **Chapter 12 Descriptions of Parameter Settings**

# 12-1 Descriptions of Parameter Settings

### **00 Drive Parameters**

✓ You can set this parameter during operation.

**CC** - **CC** AC Motor Drive Identity Code

Settings Read only

## **GG-G AC** Motor Drive Rated Current Display

Default: #.#

Settings Read only

- Pr.00-00 displays the AC motor drive identity code. Use the following specification table to check if Pr.00-01 setting is the rated current of the AC motor drive. Pr.00-01 corresponds to the identity code of Pr.00-00.
- □ The default is the rated current for heavy duty. Set Pr.00-16=0 to display the rated current for normal duty.

| Series                          | 115V Se | eries: On | e-phase | 230V Series: One-phase |     |      |     |      |
|---------------------------------|---------|-----------|---------|------------------------|-----|------|-----|------|
| Frame                           | Α       | В         | С       | A/                     | ̈́Β | В    | C   | ;    |
| Power (kW)                      | 0.2     | 0.4       | 0.75    | 0.2                    | 0.4 | 0.75 | 1.5 | 2.2  |
| Power (HP)                      | 0.25    | 0.5       | 1       | 0.25                   | 0.5 | 1    | 2   | 3    |
| Identity Code                   | 102     | 103       | 104     | 302                    | 303 | 304  | 305 | 306  |
| Rated Current<br>for Heavy Duty | 1.6     | 2.5       | 4.8     | 1.6                    | 2.8 | 4.8  | 7.5 | 11   |
| Rated Current for Normal Duty   | 1.8     | 2.7       | 5.5     | 1.8                    | 3.2 | 5    | 8.5 | 12.5 |

| Series                          | 230V Series: Three-phase |     |      |     |      |      |     |     |     |     |
|---------------------------------|--------------------------|-----|------|-----|------|------|-----|-----|-----|-----|
| Frame                           | A                        |     |      | В   | С    |      | D   | E   |     | F   |
| Power (kW)                      | 0.2                      | 0.4 | 0.75 | 1.5 | 2.2  | 3.7  | 5.5 | 7.5 | 11  | 15  |
| Power (HP)                      | 0.25                     | 0.5 | 1    | 2   | 3    | 5    | 7.5 | 10  | 15  | 20  |
| Identity Code                   | 202                      | 203 | 204  | 205 | 206  | 207  | 208 | 209 | 210 | 211 |
| Rated Current<br>for Heavy Duty | 1.6                      | 2.8 | 4.8  | 7.5 | 11   | 17   | 25  | 33  | 49  | 65  |
| Rated Current for Normal Duty   | 1.8                      | 3.2 | 5    | 8   | 12.5 | 19.5 | 27  | 36  | 51  | 69  |

| Series                          | 460V Series: Three-phase |      |     |     |      |      |      |     |     |      |     |
|---------------------------------|--------------------------|------|-----|-----|------|------|------|-----|-----|------|-----|
| Frame                           | A/B                      |      | В   | С   |      | D    |      | E   |     | F    |     |
| Power (kW)                      | 0.4                      | 0.75 | 1.5 | 2.2 | 3.7  | 5.5  | 7.5  | 11  | 15  | 18.5 | 22  |
| Power (HP)                      | 0.5                      | 1    | 2   | 3   | 5    | 7.5  | 10   | 15  | 20  | 25   | 30  |
| Identity Code                   | 403                      | 404  | 405 | 406 | 407  | 408  | 409  | 410 | 411 | 412  | 413 |
| Rated Current<br>for Heavy Duty | 1.5                      | 2.7  | 4.2 | 5.5 | 9    | 13   | 17   | 25  | 32  | 38   | 45  |
| Rated Current for Normal Duty   | 1.8                      | 3    | 4.6 | 6.5 | 10.5 | 15.7 | 20.5 | 28  | 36  | 41.5 | 49  |

Default: #.#

| Series                           |      | 575V Series: Three-phase |     |     |      |      |  |
|----------------------------------|------|--------------------------|-----|-----|------|------|--|
| Frame                            | А    | В                        | (   | С   |      | )    |  |
| Power (kW)                       | 0.75 | 1.5                      | 2.2 | 3.7 | 5.5  | 7.5  |  |
| Power (HP)                       | 1    | 2                        | 3   | 5   | 7.5  | 10   |  |
| Identity Code                    | 504  | 505                      | 506 | 507 | 508  | 509  |  |
| Rated Current for Heavy Duty     | 1.7  | 3                        | 4.2 | 6.6 | 9.9  | 12.2 |  |
| Rated Current<br>for Normal Duty | 2.1  | 3.6                      | 5   | 8   | 11.5 | 15   |  |

## **B** - **B** - **P**arameter Reset

Default: 0

- Settings 0: No Function
  - 1: Write protection for parameters
  - 5: Return kWh displays to 0
  - 6: Reset PLC (including CANopen Master index)
  - 7: Reset CANopen Slave index
  - 8: Keypad does not respond
  - 9: Reset all parameters to defaults (base frequency is 50 Hz)
  - 10: Reset all parameters to defaults (base frequency is 60 Hz)
  - 11: Reset all parameters to defaults with base frequency at 50 Hz (keep the user-defined parameter values Pr.13-01–Pr.13-50)
  - 12: Reset all parameters to defaults with base frequency at 60 Hz (keep the user-defined parameter values Pr.13-01–Pr.13-50)
- 1: All parameters are read only except Pr.00-02, Pr.00-07, and Pr.00-08. Set Pr.00-02 to 0 before changing other parameter settings.
- □ 5: You can return the kWh displayed value to 0 even during drive operation. For example, you can set Pr.05-26–Pr.05-30 to 0.
- G: Clear the internal PLC program (includes the related settings of PLC internal CANopen master).
- 7: Reset the related settings of CANopen slave.
- 8: RUN key on the keypad is invalid; the rest of the keys work normally.
- 9 or 10: Reset all parameters to defaults. If you have set a password (Pr.00-08), unlock the password (Pr.00-07) to clear the password you have set before you reset all parameters.
- For settings of 6, 7, 9, 10, 11 and 12, you must reboot the motor drive after you finish the setting.

✓ ☐ ☐ - ☐ 子 Start-up Display

Default: 0

- Settings 0: F (frequency command)
  - 1: H (output frequency)
  - 2: U (user-defined) see Pr.00-04
  - 3: A (output current)
- Determines the start-up display page after power is applied to the drive. The user-defined contents display according to the Pr.00-04 settings.

## × 88-84

### Content of Multi-function Display (User-Defined)

Default: 3

- Settings 0: Display output current (A) (Unit: Amp)
  - 1: Display counter value (c) (Unit: CNT)
  - 2: Display the drive's actual output frequency (H.) (Unit: Hz)
  - 3: Display the drive's DC bus voltage (v) (Unit: V<sub>DC</sub>)
  - 4: Display the drive's output voltage (E) (Unit: V<sub>AC</sub>)
  - 5: Display the drive's output power angle (n) (Unit: deg)
  - 6: Display the drive's output power (P) (Unit: kW)
  - 7: Display the motor speed (r) (Unit: rpm)
  - 8: Display the drive's estimated output torque, motor's rated torque is 100% (t) (Unit: %)
  - 10: Display PID feedback (b) (Unit: %)
  - 11: Display AVI analog input terminal signal (1.) (Unit: %)
  - 12: Display ACI analog input terminal signal (2.) (Unit: %)
  - 14: Display the drive's IGBT temperature (i.) (Unit: °C)
  - 16: The digital input status (ON / OFF) (i)
  - 17: The digital output status (ON / OFF) (o)
  - 18: Display multi-step speed (S)
  - 19: The corresponding CPU digital input pin status (d)
  - 20: The corresponding CPU digital output pin status (0.)
  - 22: Pulse input frequency (S.)
  - 25: Overload count (0.00–100.00%) (o.) (Unit: %)
  - 26: Ground Fault GFF (G.) (Unit: %)
  - 27: DC bus voltage ripple (r.) (Unit: V<sub>DC</sub>)
  - 28: Display PLC register D1043 data (C)
  - 30: Display the output of User-defined (U)
  - 31: Display Pr.00-05 user gain (K)
  - 35: Control mode display:
    - 0= Speed control mode (SPD)
    - 1 = Torque control mode (TQR) (t.)
  - 36: Present operating carrier frequency of the drive (J.) (Unit: Hz)
  - 38: Display the drive status (6.) (Refer to Explanation 6 below)
  - 39: Display the drive's estimated output torque, positive and negative, using Nt-m as unit (t 0.0: positive torque; -0.0: negative torque) (C.)
  - 40: Torque command (L.) (Unit: %)
  - 41: kWh display (J) (Unit: kWh)
  - 42: PID target value (h.) (Unit: %)
  - 43: PID compensation (o.) (Unit: %)
  - 44: PID output frequency (b.) (Unit: Hz)
  - 46: Auxiliary frequency value (U.) (Unit: Hz)

- 47: Master frequency value (A.) (Unit: Hz)
- 48: Frequency value after addition and subtraction of master and auxiliary frequency (L.) (Unit: Hz)
- 51: PMSVC torque offset
- 58: Pr.00-05 User gain display (K) (Does not display decimal places.)
- 62: I2t (o.) (Unit: %)
- 63: Error code (E.)
- 64: Warning code (n.)
- 65: Accumulated motor operation record (day) (r.) (Refer to Pr.05-32)

### Explanation 1

It can also display negative values when setting analog input bias (Pr.03-03-03-10).
 Example: Assume that AVI input voltage is 0 V, Pr.03-03 is 10.0%, Pr.03-07 is 4 (Bias serves as the center).

### Explanation 2

Example: If MI1 and MI6 are ON, the following table shows the status of the terminals.

Normally opened contact (N.O.): (0: OFF, 1: ON)

| Termin | al MI7     | MI6 | MI5 | MI4 | MI3 | MI2 | MI1 |
|--------|------------|-----|-----|-----|-----|-----|-----|
| Status | <b>6</b> 0 | 1   | 0   | 0   | 0   | 0   | 1   |

- The value is 0000 0000 0010 0001 in binary and 0021H in HEX. When Pr.00-04 is set to 16 or 19, the u page on the keypad displays 0021h.
- The setting 16 is the ON / OFF status of digital input according to Pr.02-12 setting and the setting 19 is the corresponding CPU pin ON / OFF status of the digital input.
- When MI1 / MI2 default setting is two-wire / three-wire operation control (Pr.02-00 ≠ 0), and MI3 is set to three-wire, it is not affected by Pr.02-12.
- You can set 16 to monitor the digital input ON / OFF status, and then set 19 to check if the circuit is normal.

## Explanation 3

Example: Assume that RY: Pr.02-13 is set to 9 (Drive is ready). After the drive is powered on, if there is no other abnormal status, the contact is ON. The display status is shown below.

Normally opened contact (N.O.):

| Terminal | MO2 | MO1 | RY1 |
|----------|-----|-----|-----|
| Status   | 0   | 0   | 1   |

- If Pr.00-04 is set to 17 or 20, it displays in hexadecimal "0001h" with LED u page is ON in the keypad.
- The setting 17 is the ON / OFF status of digital output according to Pr.02-18 setting and the setting 20 is the corresponding CPU pin ON / OFF status of the digital output.
- You can set 17 to monitor the digital output ON / OFF status, and then set 20 to check if the circuit is normal.

## Explanation 4

• Setting value 8: 100% means the motor rated torque.

Motor rated torque = (motor rated power x 60 /  $2\pi$ ) / motor rated speed

### Explanation 5

 Setting value 25: when displayed value reaches 100.00%, the drive shows "oL" as an overload warning.

### **Explanation 6**

- Setting value 38:
  - bit 0: The drive is running forward.
  - bit 1: The drive is running backward.
  - bit 2: The drive is ready.
  - bit 3: Errors occurred on the drive.
  - bit 4: The drive is running.
  - bit 5: Warnings occurred on the drive.

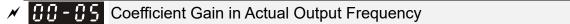

Default: 1.00

Default: Read only

Default: 0

Settings 0.00-160.00

Sets the user-defined unit coefficient gain. Set Pr.00-04 = 31 to display the calculation result on the screen (calculation = output frequency \* Pr.00-05).

**GG-GS** Firmware Version

Settings Read only

✓ ☐ ☐ - ☐ ☐ Parameter Protection Password Input

Settings 0-65535

Display 0–4 (the number of password attempts)

- This parameter allows you to enter your password (which is set in Pr.00-08) to unlock the parameter protection and to make changes to the parameter.
- D To avoid problems in the future, be sure to write down the password after you set this parameter.
- Pr.00-07 and Pr.00-08 are used to prevent personnel from setting other parameters by accident.
- If you forget the password, clear the password setting by entering 9999 and pressing the ENTER key, then enter 9999 again and press ENTER within 10 seconds. After decoding, all the settings return to default.
- Description when setting is under password protection, all the parameters read 0, except Pr.00-08.

## ✓ ☐ ☐ - ☐ ∄ Parameter Protection Password Setting

Default: 0

Settings 0-65535

0: No password protection or password is entered correctly (Pr.00-07)

1: Password has been set

This parameter is for setting the password protection. Password can be set directly the first time. After you set the password, the value of Pr.00-08 is 1, which means password protection is activated. At this time, if you want to change any of the parameter settings, you must enter the correct password in Pr.00-07 to deactivate the password temporarily, and this would make Pr.00-08 become 0. After you finish setting the parameters, reboot the motor drive and the password is activated again.

- Entering the correct password in Pr.00-07 only temporarily deactivates the password. To permanently deactivate password protection, set Pr.00-08 to 0 manually. Otherwise, password protection is always reactivated after you reboot the motor drive.
- The keypad copy function works only when the password protection is deactivated (temporarily or permanently), and the password set in Pr.00-08 cannot be copied to the keypad. So when copying parameters from the keypad to the motor drive, set the password manually again in the motor drive to activate password protection.

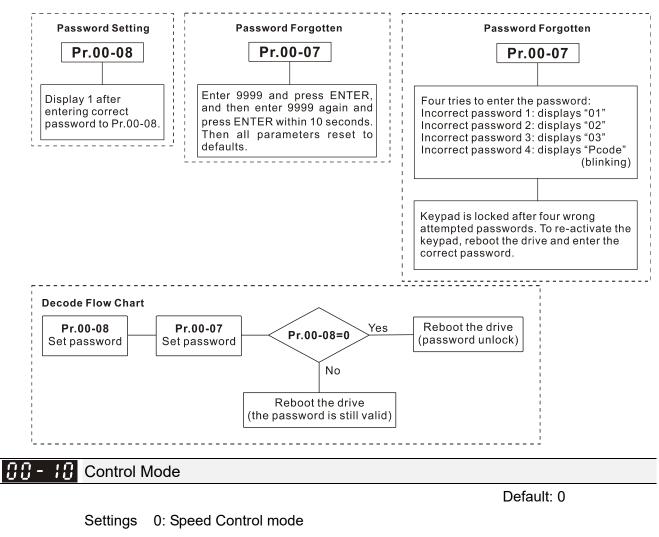

2: Torque mode

Determines the control mode of the AC motor drive.

 Image: Image:

Default: 0

Settings 0: IMVF (IM V/F control)

1: IMVFPG (IM V/F control + encoder)

2: IM/PM SVC (IM / PM Space Vector Control)

5: IMFOC Sensorless (IM Field-Oriented sensorless vector Control)

Determines the control mode of the AC motor drive:

- 0: IM V/F control: you can set the proportion of V/F as required and control multiple motors simultaneously.
- 1: IM V/F control + Encoder pulse input: you can use the encoder for closed-loop speed control.
- 2: IM/PM space vector control: gets the optimal control by auto-tuning the motor parameters.
- 5: IM FOC sensorless: IM field-oriented sensorless vector control.
- □ If you use MI7 single-phase pulse input as speed feedback, apply it for VFPG closed-loop control.
- □ If you use 1: IMVFPG control mode along with MI7 as speed feedback, you also need to set Pr.10-00=5 and Pr.10-02=5.
- When Pr.00-10 = 0 and you set Pr.00-11 to 0, the V/F control diagram is as follows:

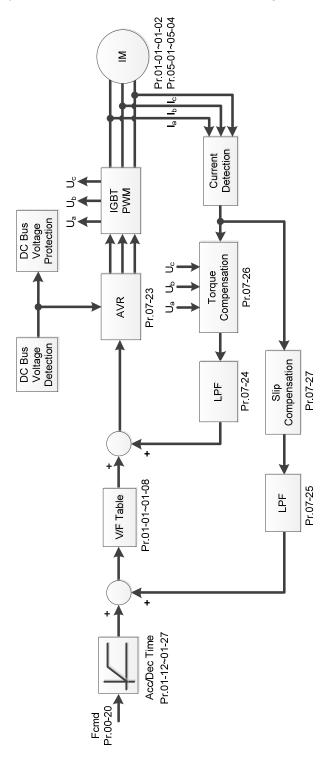

When Pr.00-10 = 0 and you set Pr.00-11 to 1, the V/F control + encoder diagram is as follows:

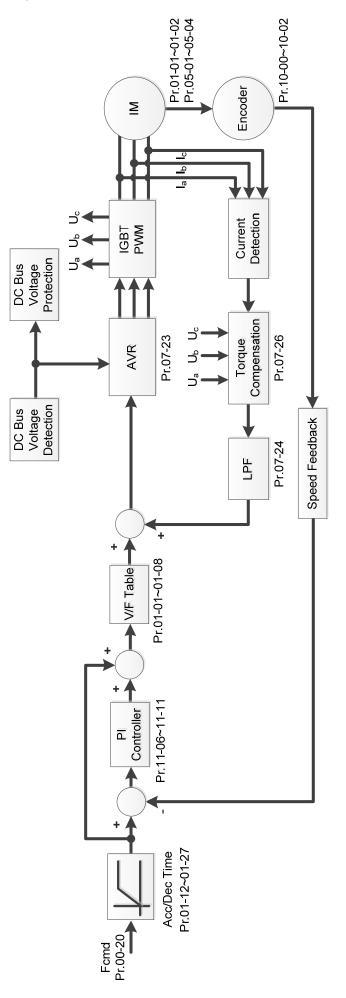

When Pr.00-10 = 0 and you set Pr.00-11 to 2, the sensorless vector control diagram is as follows:
 IM Space Vector Control (IMSVC):

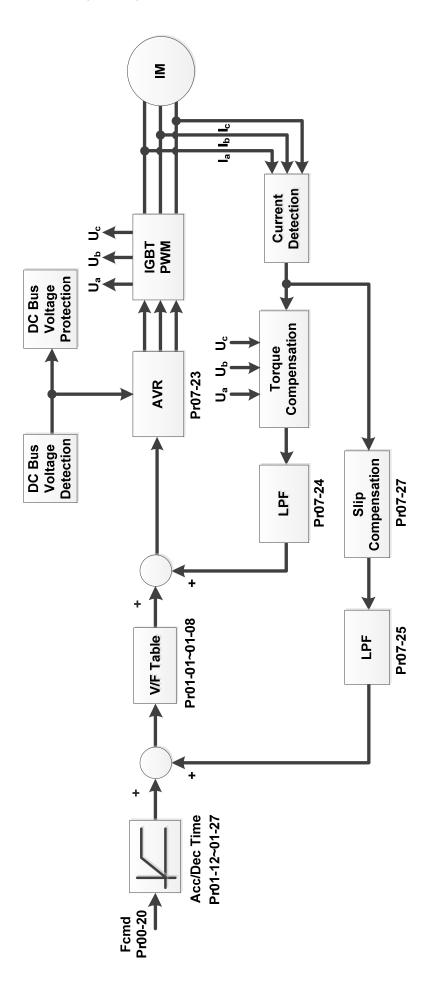

PM Space Vector Control (PMSVC):

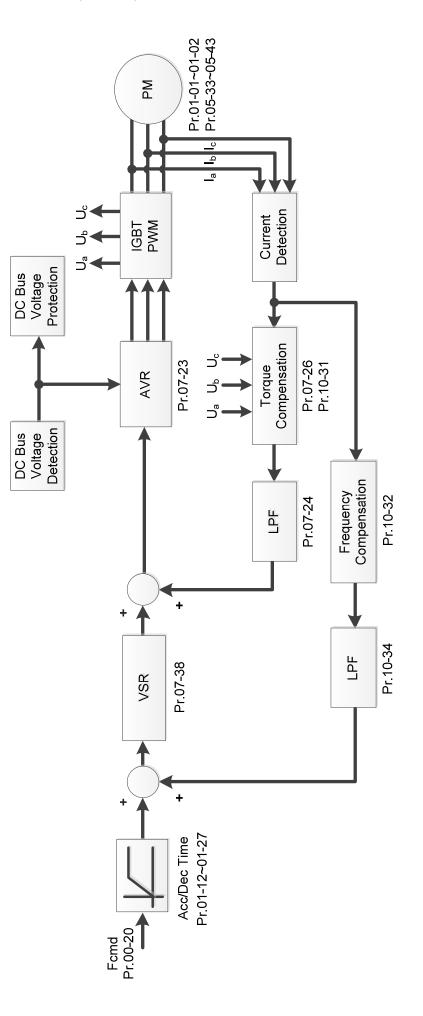

When Pr.00-10=0 and you set Pr. 00-11 to 5, IMFOC Sensorless control diagram is as follows:

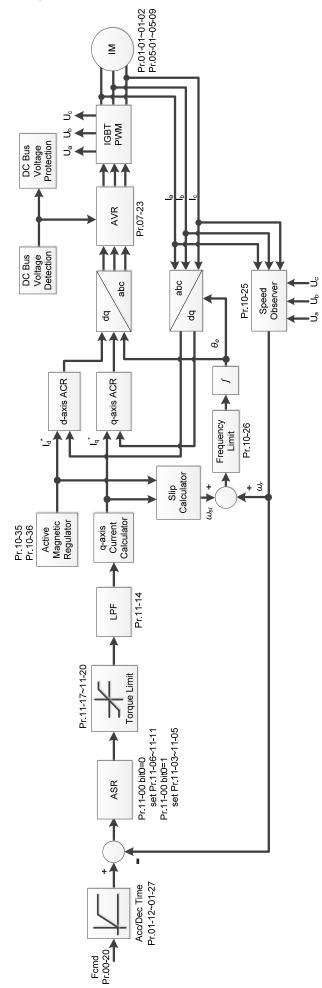

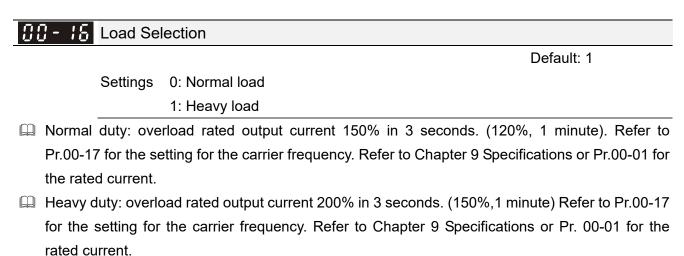

- Pr.00-01 varies with the setting value of Pr.00-16. The default value and maximum of Pr.06-03 and Pr.06-04 also vary with the setting value of Pr.00-16.
- In normal duty, the default setting of Pr.06-03 and Pr.06-04 is 120%, and the maximum is 150%.
- In heavy duty, the default setting of Pr.06-03 and Pr.06-04 is 180%, and the maximum is 200%.

## **Grier Frequency**

Default: 4 / 4

Settings Normal load: 2–15 kHz Heavy load: 2–15 kHz Note: When Pr.00-11=5 (IMFOC Sensorless), the maximum setting value for the

Carrier frequency is 10 kHz.

| Series                 | 230                     | 0V                     | 46                      | 0V                       | 575V                     |
|------------------------|-------------------------|------------------------|-------------------------|--------------------------|--------------------------|
| Models                 | 1–15 HP<br>[0.75–11 kW] | 20–30 HP<br>[15–37 kW] | 1–20 HP<br>[0.75–15 kW] | 25–40 HP<br>[18.5–55 kW] | 1–10 HP<br>[0.75–7.5 kW] |
| Settings Range         | 02–15 kHz               | 02–10 kHz              | 02–15 kHz               | 02–10 kHz                | 02–15 kHz                |
| Normal Duty<br>Default |                         |                        | 4 kHz                   |                          | ·                        |
| Heavy Duty<br>Default  | 4 kHz                   |                        |                         |                          |                          |

|   | Carrier<br>Frequency | Acoustic<br>Noise | Electromagnetic<br>Noise or Leakage<br>Current | Heat<br>Dissipation | Current<br>Wave |
|---|----------------------|-------------------|------------------------------------------------|---------------------|-----------------|
|   | 2 kHz                | Significant       | Minimal                                        | Minimal             |                 |
| _ | 8 kHz                |                   | Ī                                              | Ī                   |                 |
| - | 15 kHz               | Minimal           | Significant                                    | ↓<br>Significant    |                 |

- From the table, you see that the PWM carrier frequency has significant influences on the electromagnetic noise, the AC motor drive heat dissipation, and the motor acoustic noise. Therefore, if the surrounding noise is greater than the motor noise, lower the carrier frequency to reduce the temperature rise. Although the motor has quiet operation in the higher carrier frequency, consider the entire wiring and interference.
- When the carrier frequency is higher than the default, decrease the carrier frequency to protect the drive. Refer to Pr.06-55 for the related setting and details.

## PLC Command Mask Default: Read only Settings bit 0: Control command is forced by PLC control bit 1: Frequency command is forced by PLC control bit 3: Torque command is forced by PLC control Determines if the frequency command, control command or torque command is locked by PLC. × 88-28 Master Frequency Command Source (AUTO, REMOTE) Default: 0 Settings 0: Digital keypad 1: RS-485 communication input 2: External analog input (Refer to Pr.03-00) 3: External UP / DOWN terminal (multi-function input terminals) Pulse input without direction command (Refer to Pr.10-16 without considering direction)

- 6: CANopen communication card
- 7: Digital keypad potentiometer knob
- 8: Communication card (does not include CANopen card)
- 9: PID controller

Note:

HOA (Hand-Off-Auto) function is valid only when you use with MO function setting 42 and 56 or with KPC-CC01 (optional).

- Determines the master frequency source in the "AUTO, REMOTE "mode. The default is AUTO mode.
- □ You can switch the AUTO, REMOTE mode with the keypad KPC-CC01 (optional) or the multi-function input terminal (MI) to set the master frequency source.
- □ It returns to AUTO or REMOTE mode whenever you cycle the power. If you use a multi-function input terminal to switch between HAND (LOCAL) and AUTO (REMOTE) mode, the highest priority is the multi-function input terminal.
- The pulse of Pr.00-20=4 (Pulse input without direction command) is input by PG or MI7.

✓ ☐ ☐ - 2 ↓ Operation Command Source (AUTO, REMOTE)

Default: 0

Settings 0: Digital keypad

- 1: External terminals
- 2: RS-485 communication input
- 3: CANopen communication card
- 5: Communication card (does not include CANopen card)

Note:

HOA (Hand-Off-Auto) function is valid only when you use with MO function setting 42 and 56 or with KPC-CC01 (optional).

Determines the operation frequency source in the "AUTO, REMOTE" mode.

In the HOA mode, if the multi-function input terminal (MI) function setting 41 and 42 are OFF, the drive does not receive any operation command and JOG is invalid.

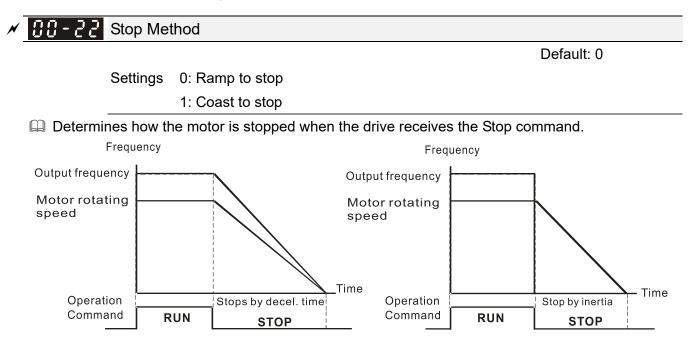

Ramp to Stop and Coast to Stop

- 1. Ramp to stop: According to the set deceleration time, the AC motor drive decelerates to 0 Hz or the minimum output frequency (Pr.01-07), and then stop.
- 2. Coast to stop: According to the load inertia, the AC motor drive stops output immediately, and the motor coasts to stop.
  - ☑ Use "ramp to stop" for the safety of personnel or to prevent material from being wasted in applications where the motor must stop immediately after the drive stops. You must set the deceleration time accordingly.
  - ☑ If idling is allowed or the load inertia is large, use "coast to stop". For example, blowers, punching machines and pumps.

Motor Direction Control

Default: 0

Settings 0: Enable forward / reverse

- 1: Disable reverse
- 2: Disable forward
- Enables the motor to run in the forward and reverse direction. You can use it to prevent a motor from running in a direction that would cause injury or damage to the equipment, especially when only one running direction is allowed for the motor load.

**CC** - 2 4 Digital Operator (Keypad) Frequency Command Memory

Default: Read only

### Settings Read only

If the keypad is the frequency command source, when Lv or fault occurs, this parameter stores the current frequency command.

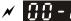

# ✓ CC-25 User-Defined Characteristics

|          |                                      | Default: 0 |
|----------|--------------------------------------|------------|
| Settings | bit 0–3: user-defined decimal places |            |
|          | 0000h-0000b: no decimal place        |            |
|          | 0001h-0001b: one decimal place       |            |
|          | 0002h-0010b: two decimal places      |            |
|          | 0003h-0011b: three decimal places    |            |
|          | bit 4–15 : user-defined unit         |            |
|          | 000xh: Hz                            |            |
|          | 001xh: rpm                           |            |
|          | 002xh: %                             |            |
|          | 003xh: kg                            |            |
|          | 004xh: m/s                           |            |
|          | 005xh: kW                            |            |
|          | 006xh: HP                            |            |
|          | 007xh: ppm                           |            |
|          | 008xh: 1/m                           |            |
|          | 009xh: kg/s                          |            |
|          | 00Axh: kg/m                          |            |
|          | 00Bxh: kg/h                          |            |
|          | 00Cxh: lb/s                          |            |
|          | 00Dxh: lb/m                          |            |
|          | 00Exh: lb/h                          |            |
|          | 00Fxh: ft/s                          |            |
|          | 010xh: ft/m                          |            |
|          | 011xh: m                             |            |
|          | 012xh: ft                            |            |
|          | 013xh: degC                          |            |
|          | 014xh: degF                          |            |
|          | 015xh: mbar                          |            |
|          | 016xh: bar                           |            |
|          | 017xh: Pa                            |            |
|          | 018xh: kPa                           |            |
|          | 019xh: mWG                           |            |
|          | 01Axh: inWG                          |            |
|          | 01Bxh: ftWG                          |            |
|          | 01Cxh: psi                           |            |
|          | 01Dxh: atm                           |            |
|          | 01Exh: L/s                           |            |
|          | 01Fxh: L/m                           |            |
|          | 020xh: L/h                           |            |
|          |                                      |            |

| 021xh: m3/s |  |
|-------------|--|
| 022xh: m3/h |  |
| 023xh: GPM  |  |
| 024xh: CFM  |  |
| xxxxh: Hz   |  |

□ bit 0–3:

The displayed units for the control frequency F page and user-defined (Pr.00-04 = d10, PID feedback), and the displayed number of decimal places for Pr.00-26 (support up to three decimal places).

🚇 bit 4–15:

The displayed units for the control frequency F page, user-defined (Pr.00-04 = d10, PID feedback) and Pr.00-26.

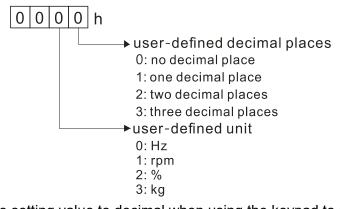

You must convert the setting value to decimal when using the keypad to set parameters. Example: Assume that the user-defined unit is inWG and user-defined decimal place is the third decimal point. According to the information above, the corresponding unit to inWG is 01Axh (x is the set decimal point), and the corresponding unit to the third decimal place is 0003h, then inWG and the third decimal point displayed in hexadecimal is 01A3h, that is 419 in decimal value. Thus, set Pr.00-25 = 419 to complete the setting.

## **33 - 25** Maximum User-Defined Value

Default: 0

### Settings 0: Disable

0-65535 (when Pr.00-25 is set to no decimal place)

0.0-6553.5 (when Pr.00-25 is set to one decimal place)

0.00-655.35 (when Pr.00-25 is set to two decimal places)

0.000-65.535 (when Pr.00-25 is set to three decimal places)

- When Pr.00-26 is NOT set to 0, the user-defined value is enabled. After selecting the displayed unit and number of decimal places with Pr.00-25, the setting value of Pr.00-26 corresponds to Pr.01-00 (drive's maximum operating frequency).
  - Example: When the frequency set in Pr.01-00 = 60.00 Hz, the maximum user-defined value for Pr.00-26 is 100.0%. This also means that Pr.00-25 is set at 33 (0021h) to select % as the unit.
  - Note: Set Pr.00-25 before using Pr.00-26. After you finish setting, when Pr.00-26 is not 0, the displayed unit on the keypad shows correctly according to Pr.00-25 settings.

**38 - 2 3** User-Defined Value

Default: Read only

Settings Read only

Pr.00-27 displays the user-defined value when Pr.00-26 is not set to 0.

The user-defined value is valid only when Pr.00-20 (frequency source) is set to the digital keypad or to RS-485 communication.

Default: 0

Settings 0: Standard HOA function

- 1: When switching between local and remote, the drive stops.
- 2: When switching between local and remote, the drive runs with REMOTE settings for frequency and operating status.
- 3: When switching between local and remote, the drive runs with LOCAL settings for frequency and operating status.
- 4: When switching between local and remote, the drive runs with LOCAL settings when switched to Local and runs with REMOTE settings when switched to Remote for frequency and operating status.
- The default for Pr.00-29 is 0, that is, the standard HOA (Hand-Off-Auto) function. Set the AUTO and HAND frequency and operation source with Pr.00-20, 00-21 and Pr.00-30, 00-31. The external terminal function (MI) = 56 for LOC / REM mode selection is disabled when Pr.00-29=0.
- If Pr.00-29 is not set to 0, the top right corner of digital keypad KPC-CC01 (optional) displays LOC or REM. Set the REMOTE and LOCAL frequency and operation source with Pr.00-20, 00-21 and Pr.00-30, 00-31. Set the multi-function input terminal (MI) = 56 to set the LOC / REM selection. The AUTO key on the KPC-CC01 (optional) is the REMOTE function; the HAND key is the LOCAL function.
- If Pr.00-29 is not set to 0, the AUTO / HAND keys are disabled. In this case, the external terminal (MI) setting = 56 (local / remote selection) has the highest command priority.

## Master Frequency Command Source (HAND, LOCAL)

Default: 0

Settings 0: Digital keypad

- 1: RS-485 communication input
- 2: External analog input (Refer to Pr.03-00)
- 3: External UP / DOWN terminal (multi-function input terminals)
- 4: Pulse input without direction command

(Refer to Pr.10-16 without considering direction)

- 6: CANopen communication card
- 7: Digital keypad potentiometer knob
- 8: Communication card (does not include CANopen card)
- 9: PID controller

Note:

HOA (Hand-Off-Auto) function is valid only when you use with MO function setting 41 and 56 or with KPC-CC01 (optional).

- Determines the master frequency source in the "HAND, LOCAL" mode.
- □ You can switch the HAND, LOCAL mode with the keypad KPC-CC01 (optional) or the multi-function input terminal (MI) to set the master frequency source.
- □ It returns to AUTO or REMOTE mode whenever you cycle the power. If you use a multi-function input terminal to switch between HAND (LOCAL) and AUTO (REMOTE) mode, the highest priority is the multi-function input terminal.
- Definition The pulse of Pr.00-20=4 (Pulse input without direction command) is input by PG or MI7.

## 

Default: 0

Default: 0

Default: 0

Settings 0: Digital keypad

- 1: External terminals
- 2: RS-485 communication input
- 3: CANopen communication card
- 5: Communication card (does not include CANopen card)
- Note:

HOA (Hand-Off-Auto) function is valid only when you use with MO function setting 41 and 56 or with KPC-CC01 (optional).

- Determines the operation frequency source in the "HAND, LOCAL" mode.
- In the HOA mode, if the multi-function input terminal (MI) function setting 41 and 42 are OFF, the drive does not receive any operation command and JOG is invalid.

## ✓ 00-32 Digital Keypad STOP Function

Settings 0: STOP key disabled

1: STOP key enabled

□ Valid when the operation command source is not the digital keypad (Pr.00-21≠ 0). When Pr.00-21=0, the STOP key on the digital keypad is not affected by this parameter.

## **33 - 35** Auxiliary Frequency Source

Settings 0: Master and auxiliary frequency function disabled

- 1: Digital keypad
- 2: RS-485 communication input
- 3: Analog input
- 4: External UP/DOWN key input (multi-function input terminals)
- 5: Pulse input without direction command (Refer to Pr.10-16)
- 6: CANopen communication card
- 7: Digital keypad potentiometer knob
- 8: Communication card

## **33 - 35** Master and Auxiliary Frequency Command Selection

Default: 0

Settings 0: Master + auxiliary frequency

- 1: Master auxiliary frequency
- 2: Auxiliary master frequency
- Master and auxiliary frequency command sets the master frequency source according to Pr.00-20, and sets the auxiliary frequency source according to Pr.00-35. This parameter determines the addition and subtraction of the master and auxiliary frequency.
- When Pr.00-36 = 0, 1, 2, the control command comes after adding or subtracting the master / auxiliary frequency and the acceleration and deceleration (including S-curve).
- □ If the value is negative after adding or subtracting the master / auxiliary frequency, Pr.03-10 determines whether to change the running direction.
- If you set the master frequency source (Pr.00-20 = 0) or the auxiliary frequency source (Pr.00-35 = 1) using the keypad, the F page of the keypad displays the setting frequency that you can use to set the master frequency or the auxiliary frequency. If the master frequency source or the auxiliary frequency source is NOT set by the keypad (Pr.00-20 ≠ 0 and Pr.00-35 ≠ 1), the F page of the keypad displays the value after adding or subtracting the master / auxiliary frequency.
- When setting the master frequency source and auxiliary frequency source, Pr.00-35 cannot be set to the same value as Pr.00-20 or Pr.00-30.
- ✓ **33** 48 Display Filter Time (Current)

Default: 0.100

Default: 0.100

Settings 0.001–65.535 sec.

Minimizes the current fluctuation displayed by the digital keypad.

Minimizes the value fluctuation displayed by the digital keypad.

✓ ☐ ☐ - Ч 9 Display Filter Time (Keypad)

Settings 0.001-65.535 sec.

**GG - 5 G** Software Version (Date)

Settings Read only

Displays the current drive software version by date.

Default: Read only

[This page intentionally left blank]

## **01 Basic Parameters**

✓ You can set this parameter during operation.

| <b>G</b> I - <b>G G</b> Maximum Operation Frequency            |  |
|----------------------------------------------------------------|--|
| <i>C I</i> - 52 Maximum Operation Frequency of Motor 2         |  |
| C 1-53 Maximum Operation Frequency of Motor 3                  |  |
| <b>B</b> I - <b>8 2</b> Maximum Operation Frequency of Motor 4 |  |

Default: 60.00 / 50.00

Settings 0.00–599.00 Hz

Determines the AC motor drive's maximum operation frequency. All the AC motor drive frequency command sources (analog inputs 0–10 V, 4–20 mA, 0–20 mA, ±10 V) are scaled to correspond to the output frequency range.

| <b>G ! - G !</b> Output Frequency of Motor 1 (Base frequency / Motor's rated frequency) |  |
|-----------------------------------------------------------------------------------------|--|
| Output Frequency of Motor 2 (Base frequency / Motor's rated frequency)                  |  |
| C I - 5 4 Output Frequency of Motor 3 (Base frequency / Motor's rated frequency)        |  |
| 1 - 5 3 Output Frequency of Motor 4 (Base frequency / Motor's rated frequency)          |  |
|                                                                                         |  |

Default: 60.00 / 50.00

Settings 0.00–599.00 Hz

Set this parameter according to the motor's rated frequency on the motor nameplate. If the motor's rated frequency is 60 Hz, set this parameter to 60. If the motor's rated frequency is 50 Hz, set this parameter to 50.

| <b>G</b> I - <b>G Z</b> Output Voltage of Motor 1 (Base voltage / Motor's rated voltage) |
|------------------------------------------------------------------------------------------|
| 1 - 35 Output Voltage of Motor 2 (Base voltage / Motor's rated voltage)                  |
| 0 I - 55 Output Voltage of Motor 3 (Base voltage / Motor's rated voltage)                |
| C I - 5 Y Output Voltage of Motor 4 (Base voltage / Motor's rated voltage)               |
|                                                                                          |

Settings 115V / 230V models: 0.0–255.0 V 460V models: 0.0–510.0 V 575V models: 0.0–637.0 V

- Set this parameter according to the rated voltage on the motor nameplate. If the motor's rated voltage is 220 V, set this parameter to 220.0. If the motor's rated voltage is 200 V, set this parameter to 200.0.
- There are many motor types in the market and the power system for each country is also different. The economical and convenient solution is to install an AC motor drive. Then there is no problem using the motor with different voltage and frequency inputs, and the motor drive can improve the original motor characteristics and useful life.

3 I - 3 Mid-point Frequency 1 of Motor 1

Default: 3.00

Settings 0.00-599.00 Hz

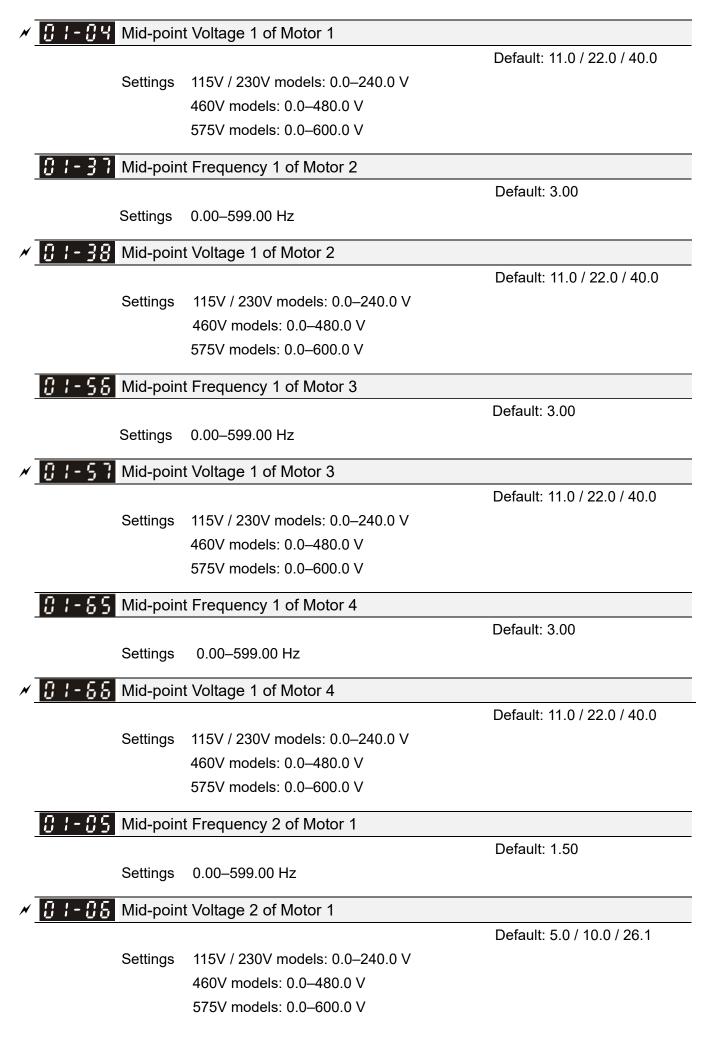

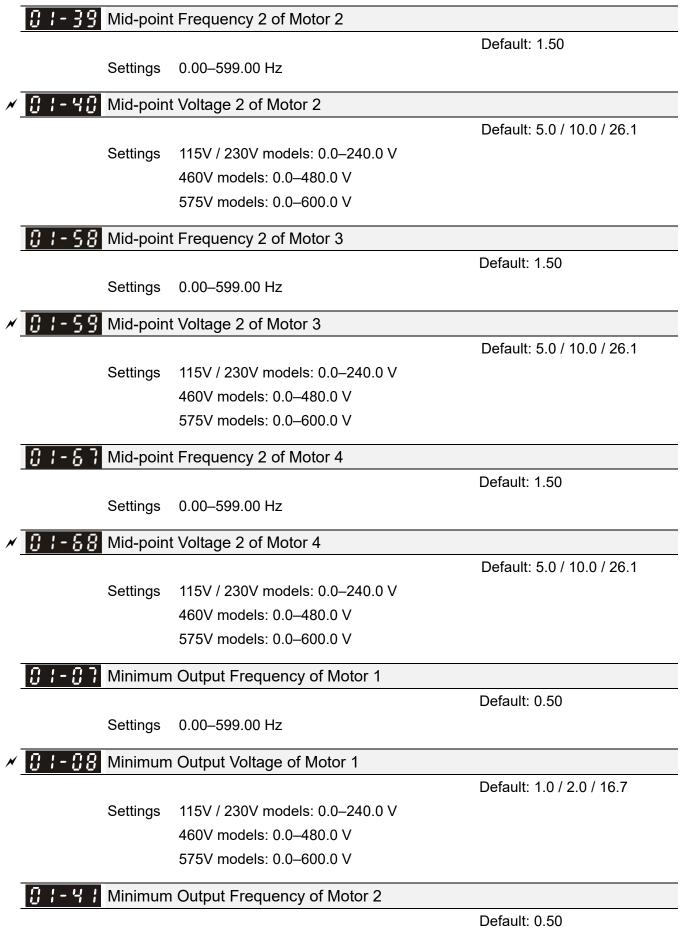

Settings 0.00–599.00 Hz

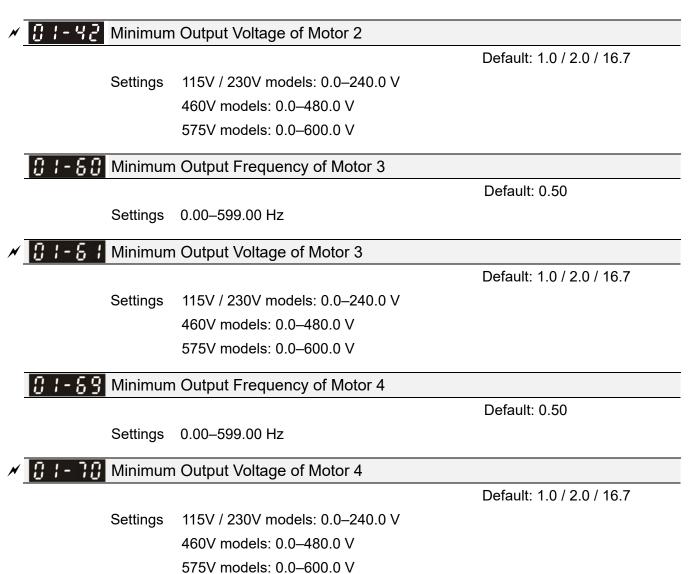

- □ You usually set the V/F curve according to the motor's allowable loading characteristics. Pay special attention to the motor's heat dissipation, dynamic balance, and bearing lubrication when the loading characteristics exceed the loading limit of the motor.
- There is no limit for the voltage setting, but a high voltage at a low frequency may cause motor damage, overheating, and trigger the stall prevention or the over-current protection; therefore, use low voltage at low frequency to prevent motor damage or drive error.
- The diagram below shows the V/F curve for motor 1. You can use the same V/F curve for motor 2, motor 3, and motor 4. For multi-motor selections, refer to the multi-function input terminal (Pr.02-01–Pr.02-07) settings 83 and 84.

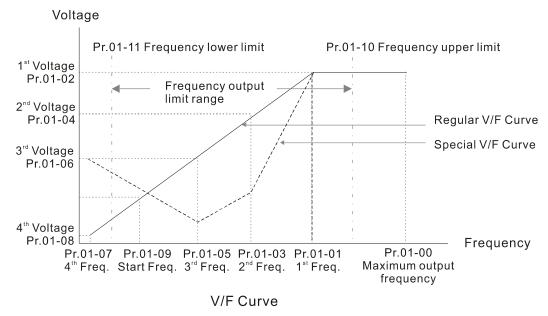

Gommon settings for the V/F curve:

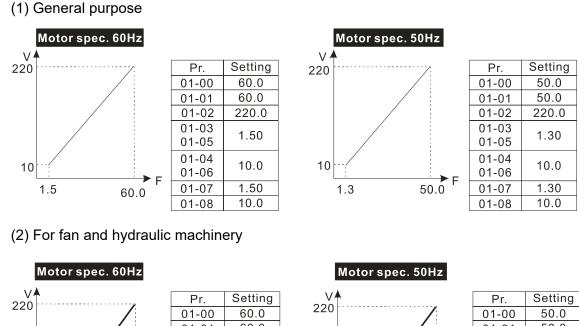

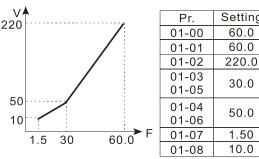

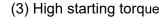

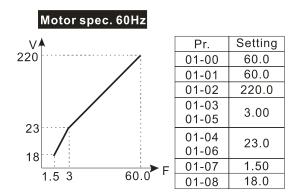

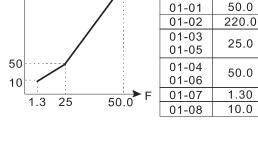

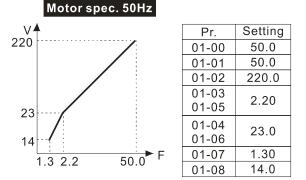

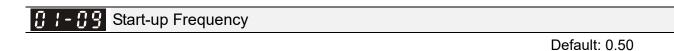

Settings 0.00–599.00 Hz

- When the starting frequency (Pr.01-09) is larger than the minimum output frequency (Pr.01-11), the drive's frequency output starts when the starting frequency (Pr.01-09) reaches the F command. Refer to the following diagram for details.
- Fcmd = frequency command;

Fstart = start-up frequency (Pr.01-09);

fstart = actual start-up frequency of the drive;

Fmin = 4th output frequency setting (Pr.01-07 / Pr.01-41);

Flow = output frequency lower limit (Pr.01-11)

When Fcmd > Fmin and Fcmd < Fstart:

If Flow < Fcmd, the drive runs directly with Fcmd.

If Flow  $\geq$  Fcmd, the drive runs with Fcmd, and then rises to Flow according to acceleration time.

Description: The drive's output frequency goes directly to 0 when decelerating to Fmin.

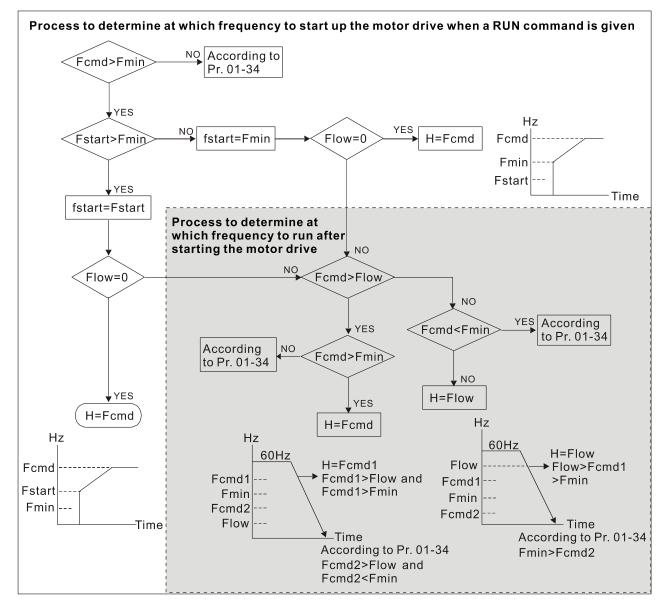

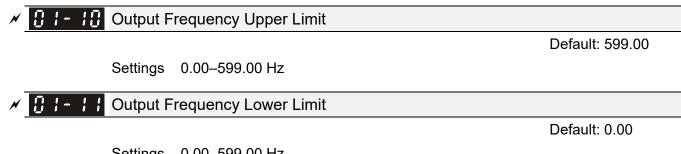

Settings 0.00-599.00 Hz

- I Use the upper and lower limit output frequency settings to limit the actual output frequency. If the output frequency setting is higher than the upper limit (Pr.01-10), the drive runs with the upper limit frequency. If the output frequency setting is lower than the lower limit (Pr.01-11) but higher than the minimum output frequency (Pr.01-07), the drive runs with the lower limit frequency. Set the upper limit frequency > the lower limit frequency (Pr.01-10 setting value must be > Pr.01-11 setting value).
- The upper output frequency limits the drive's maximum output frequency. If the frequency setting for the Frequency command is higher than Pr.01-10, the drive runs with the Pr.01-10 setting.
- If the PID feedback control is enabled for the drive, the drive's output frequency may exceed the Frequency command but is still limited by this setting.
- Related parameters: Pr.01-00 Maximum Operation Frequency, Pr.01-11 Output Frequency Lower Limit.

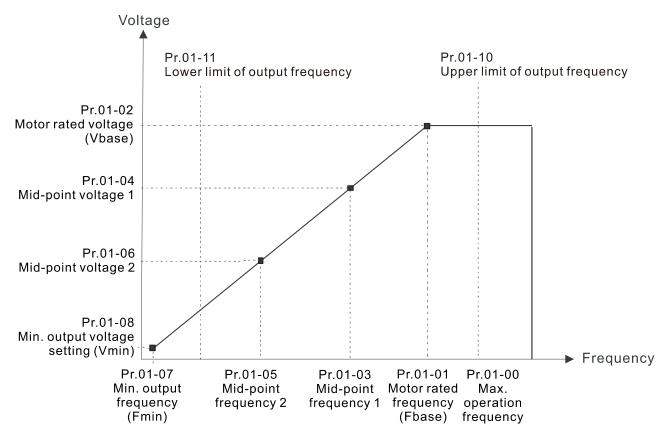

- If the frequency limits the drive's minimum output frequency. If the frequency setting for the Frequency command is lower than Pr.01-11, the drive runs with the Pr.01-11 setting.
- I When the drive starts, it operates according to the V/F curve and accelerates from the minimum output frequency (Pr.01-07) to the setting frequency. It is not limited by the lower output frequency settings.

- Use the output frequency upper and lower limit settings to prevent operator misuse, overheating caused by the motor's operating at a too low frequency, or mechanical wear due to a too high speed.
- If the output frequency upper limit setting is 50 Hz and the frequency setting is 60 Hz, the maximum output frequency is 50 Hz.
- □ If the output frequency lower limit setting is 10 Hz and the minimum output frequency setting (Pr.01-07) is 1.5 Hz, then the drive operates at 10 Hz when the Frequency command is higher than Pr.01-07 but lower than 10 Hz. If the Frequency command is lower than Pr.01-07, the drive is in ready status without output.
- □ If the frequency output upper limit is 60 Hz and the frequency setting is also 60 Hz, only the Frequency command is limited at 60 Hz. The actual output frequency may be higher than 60 Hz if used for slip compensation.

| N | 81-12 | Acceleration Time 1   |
|---|-------|-----------------------|
| × | 01-13 | Deceleration Time 1   |
| × | 01-14 | Acceleration Time 2   |
| × | 01-15 | Deceleration Time 2   |
| × | 01-16 | Acceleration Time 3   |
| N | 0:    | Deceleration Time 3   |
| × | 0:    | Acceleration Time 4   |
| × | 0:    | Deceleration Time 4   |
| N | 01-20 | JOG Acceleration Time |
| × | 01-21 | JOG Deceleration Time |

Default: 10.00 / 10.0

Settings Pr.01-45 = 0: 0.00–600.00 sec. Pr.01-45 = 1: 0.0–6000.0 sec.

- The acceleration time determines the time required for the AC motor drive to ramp from 0.00 Hz to the maximum operation frequency (Pr.01-00). The deceleration time determines the time required for the AC motor drive to decelerate from the maximum operation frequency (Pr.01-00) down to 0.00 Hz.
- The acceleration and deceleration time are invalid when using Pr.01-44 Auto-acceleration and Auto-deceleration Setting.
- Select the Acceleration/Deceleration Time 1, 2, 3, 4 with the multi-function input terminal settings. The defaults are Acceleration Time 1 and Deceleration Time 1.
- With the enabled torque limits and stall prevention functions, the actual acceleration and deceleration time are longer than the above action time.
- Note that setting the acceleration and deceleration time too short may trigger the drive's protection function (Pr.06-03 Over-current Stall Prevention during Acceleration or Pr.06-01 Over-voltage Stall Prevention), and the actual acceleration and deceleration time are longer than this setting.
- □ Note that setting the acceleration time too short may cause motor damage or trigger drive protection due to over-current during the drive's acceleration.

- □ Note that setting the deceleration time too short may cause motor damage or trigger drive protection due to over-current during the drive's deceleration or over-voltage.
- Use suitable brake resistors (refer to Chapter 07 Optional Accessories) to decelerate in a short time and prevent over-voltage.
- When you enable Pr.01-24–Pr.01-27 (S-curve acceleration and deceleration begin and arrival time), the actual acceleration and deceleration time are longer than the setting.

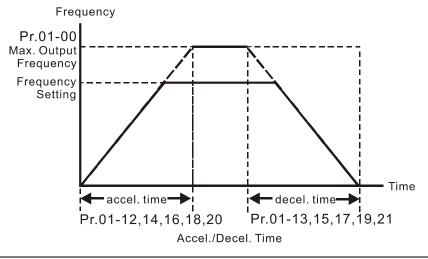

## ✓ 🕃 I - 2 2 JOG Frequency

#### Default: 6.00

### Settings 0.00–599.00 Hz

You can use both the external terminal JOG and F1 key on the optional keypad KPC-CC01 (optional) to set the JOG function. When the JOG command is ON, the AC motor drive accelerates from 0 Hz to the JOG frequency (Pr.01-22). When the JOG command is OFF, the AC motor drive decelerates from the JOG frequency to stop. The JOG acceleration and deceleration time (Pr.01-20, Pr.01-21) are the time to accelerate from 0.00 Hz to the JOG frequency (Pr.01-22). You cannot execute the JOG command when the AC motor drive is running. When the JOG command is executing, other operation commands are invalid.

### X I - 2 3 Switch Frequency between First and Fourth Accel./Decel.

Default: 0.00

### Settings 0.00-599.00 Hz

- This function does not require the external terminal switching function; it switches the acceleration and deceleration time automatically according to the Pr.01-23 setting. If you set the external terminal, the external terminal has priority over Pr.01.23.
- When using this function, set the S-curve acceleration time to 0 if the fourth acceleration time is short.
  - a. If Pr.01-02=10 s, Pr. 01-18=6 s, then the acceleration time is 3 s for 0–40 Hz and 5 s for 40–80 Hz.
  - b. If Pr.01-13=8 s, Pr. 01-19=2 s, then the deceleration time is 4 s for 80–40 Hz and 1 s for 40–0 Hz.

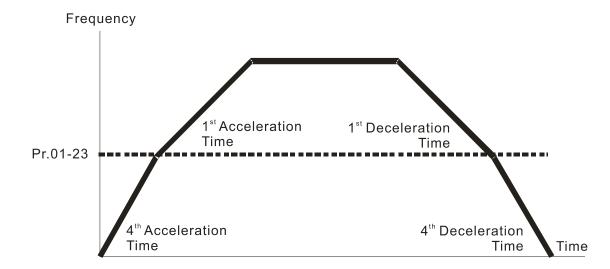

1<sup>st</sup>/4<sup>th</sup>Acceleration/Deceleration Frequency Switching

| × | C - 2 - 4 S-curve for Acceleration Begin Time 1          |                     |
|---|----------------------------------------------------------|---------------------|
| × | <b>C</b> 1-25 S-curve for Acceleration Arrival Time 2    |                     |
| × | <b>C</b> 1-28 S-curve for Deceleration Begin Time 1      |                     |
| × | <b>C I - 2 R</b> S-curve for Deceleration Arrival Time 2 |                     |
|   |                                                          | Default: 0.20 / 0.2 |

Settings Pr.01-45 = 0: 0.00–25.00 sec.

- Using an S-curve gives the smoothest transition between speed changes. The acceleration and deceleration curve adjusts the acceleration and deceleration S-curve. When enabled, the drive produces a different acceleration and deceleration curve according to the acceleration and deceleration time.
- The S-curve function is invalid when you set the acceleration and deceleration time to 0.
- When Pr.01-12, 01-14, 01-16, 01-18 ≥ Pr.01-24 and Pr.01-25, the actual acceleration time = Pr.01-12, 01-14, 01-16, 01-18 + (Pr.01-24 + Pr.01-25) / 2.

When Pr.01-13, 01-15, 01-17, 01-19 ≥ Pr.01-26 and Pr.01-27,
 the actual deceleration time = Pr.01-13, 01-15, 01-17, 01-19 + (Pr.01-26 + Pr.01-27) / 2.

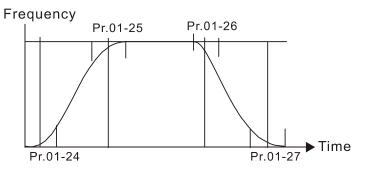

| C I - 28 Skip Frequency 1 (Upper Limit) |
|-----------------------------------------|
| C I - 29 Skip Frequency 1 (Lower Limit) |
| C I - 3C Skip Frequency 2 (Upper Limit) |
| Skip Frequency 2 (Lower Limit)          |
| C I - 32 Skip Frequency 3 (Upper Limit) |
| C - 33 Skip Frequency 3 (Lower Limit)   |

Default: 0.00

### Settings 0.00-599.00 Hz

- Sets the AC motor drive's skip frequency. The drive's frequency setting skips these frequency ranges. However, the frequency output is continuous. There are no limits for these six parameters and you can combine them. Pr.01-28 does not need to be greater than Pr.01-29; Pr.01-30 does not need to be greater than Pr.01-31; Pr.01-32 does not need to be greater than Pr.01-33. You can set Pr.01-28–01-33 as you required. There is no size distinction among these six parameters.
- These parameters set the skip frequency ranges for the AC motor drive. You can use this function to avoid frequencies that cause mechanical resonance. The skip frequencies are useful when a motor has resonance vibration at a specific frequency bandwidth. Skipping this frequency avoids the vibration. There are three frequency skip zones available.
- □ You can set the Frequency command (F) within the range of skip frequencies. Then the output frequency (H) is limited to the lower limit of skip frequency ranges.
- During acceleration and deceleration, the output frequency still passes through the skip frequency ranges.

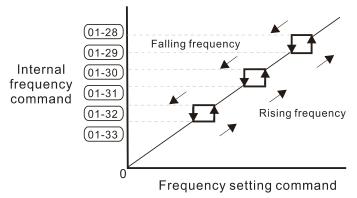

## C - 3 Zero-speed Mode

Default: 0

Settings 0: Output waiting

- 1: Zero-speed operation
- 2: Fmin (refer to Pr.01-07, Pr.01-41)
- When the drive's Frequency command is lower than Fmin (Pr.01-07 and Pr.01-41), the drive operates according to this parameter.
- III 0: the AC motor drive is in waiting mode without voltage output from terminals U, V, W.
- □ 1: the drive executes the DC brake by Vmin (Pr.01-08 and Pr.01-42) in V/F, FOC sensorless, and SVC modes. And it executes zero-speed operation in VFPG and FOCPG modes.
- 2: the AC motor drive runs using Fmin (Pr.01-07 and Pr.01-41) and Vmin (Pr.01-08 and Pr.01-42) in V/F, VFPG, SVC, FOC sensorless and FOCPG modes.

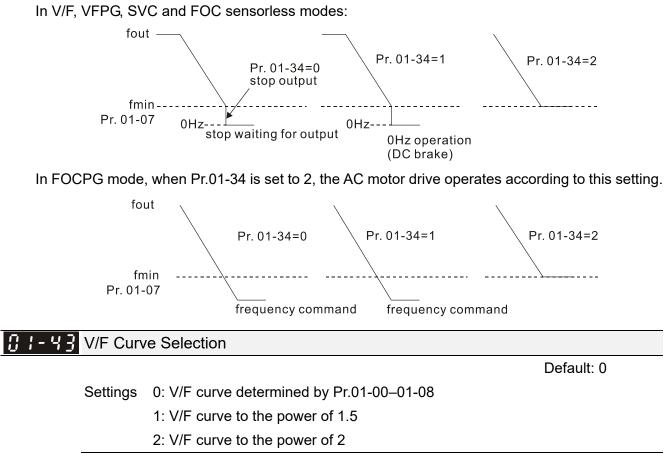

- When setting to 0, refer to Pr.01-01-01-08 for the motor 1 V/F curve. For motor 2, refer to Pr.01-35-01-42.
- When setting to 1 or 2, the second and third voltage frequency settings (as shown in the V/F Curve diagram for Pr.01-70) are invalid.
- If the load of the motor is a variable torque load (torque is in direct proportion to the rotating speed, such as the load of a fan or a pump), the load torque is low at low rotating speed. You can decrease the input voltage appropriately to make the magnetic field of the input current smaller and reduce flux loss and iron loss for the motor to increase efficiency.
- When you set the V/F curve to high power, it has lower torque at low frequency, and the drive is not suitable for rapid acceleration and deceleration. Do NOT use this parameter for rapid acceleration.

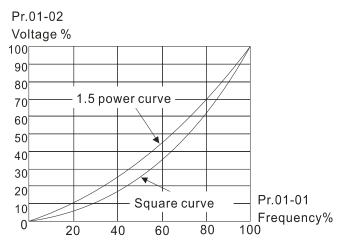

## 유규 - 부부 Auto-acceleration and Auto-deceleration Setting

Default: 0

- Settings 0: Linear acceleration and deceleration
  - 1: Auto-acceleration and linear deceleration
  - 2: Linear acceleration and auto-deceleration
  - 3: Auto-acceleration and auto-deceleration
  - 4: Stall prevention by auto-acceleration and auto-deceleration (limited by Pr.01-12–01-21)
- 0 (linear acceleration and deceleration): the drive accelerates and decelerates according to the setting for Pr.01-12–01-19.
- I or 2 (auto/linear acceleration and auto/linear deceleration): the drive auto-tunes the acceleration and deceleration to effectively reduce the mechanical vibration during the load start-up and stop and make the auto-tuning process more easier. It does not stall during acceleration and does not need a brake resistor during deceleration to stop. It can also improve operation efficiency and save energy.
- 3 (auto-acceleration and auto-deceleration-decelerating by the actual load): the drive auto-detects the load torque and automatically accelerates from the fastest acceleration time and smoothest start-up current to the setting frequency. During deceleration, the drive automatically determines the loaded regenerative energy to steadily and smoothly stop the motor in the fastest deceleration time.
- 4 (stall prevention by auto-acceleration and deceleration-reference to the acceleration and deceleration time settings): if the acceleration and deceleration time are within a reasonable range, the actual acceleration and deceleration time refer to the Pr.01-12–01-19 settings. If the acceleration and deceleration time are too short, the actual acceleration and deceleration time are greater than the acceleration and deceleration time settings.

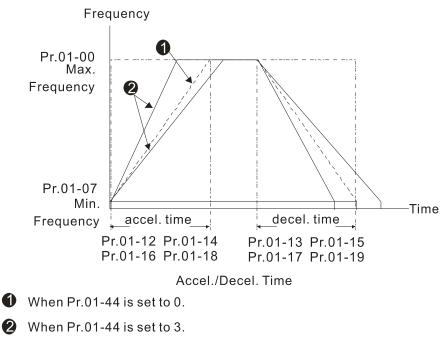

### *I* - *Y* 5 Time Unit for Acceleration and Deceleration and S-Curve

Default: 0

Settings 0: Unit 0.01 sec. 1: Unit 0.1 sec.

✓ 🕃 : - 45 CANopen Quick Stop Time

Default: 1.00/1.0

Settings Pr.01-45 = 0: 0.00-600.00 sec.

Pr.01-45 = 1: 0.0–6000.0 sec.

Sets the time required to decelerate from the maximum operation frequency (Pr.01-00) to 0.00 Hz through the CANopen control.

| <b>G :- 49</b> Regenerative Energy Restriction Control Method |
|---------------------------------------------------------------|
|---------------------------------------------------------------|

Default: 0

Settings 0: Normal deceleration

1: Over voltage energy restriction

2: Traction energy control (TEC)

- III 0: decelerate or stop in accordance with the original deceleration setting.
- The actual deceleration time of the motor is longer than the deceleration time setting because of the over-voltage stall prevention.
- 1: during deceleration, the drive controls the motor according to the setting for Pr.06-01 and the recovery voltage of the DC bus. The controller starts when the DC bus voltage reaches 95% of Pr.06-01. When Pr.06-01 is set to 0, the drive controls the motor according to the operating voltage and the recovery voltage of the DC bus. This method decelerates according to the setting for the deceleration time. The fastest actual deceleration time is not less than the deceleration time setting.
- 2: during deceleration, the drive controls the motor according to the setting for Pr.06-01 and the DC bus voltage. The controller starts when the DC bus voltage reaches 95% of Pr.06-01, auto-tunes the output frequency and the output voltage to accelerate the consumption of the regenerative energy according to the drive's capability, and the deceleration time is the result of the drive's auto-tuning. Use this setting when over-voltage occurs due to unexpected deceleration time.

## 02 Digital Input / Output Parameters

✓ You can set this parameter during operation.

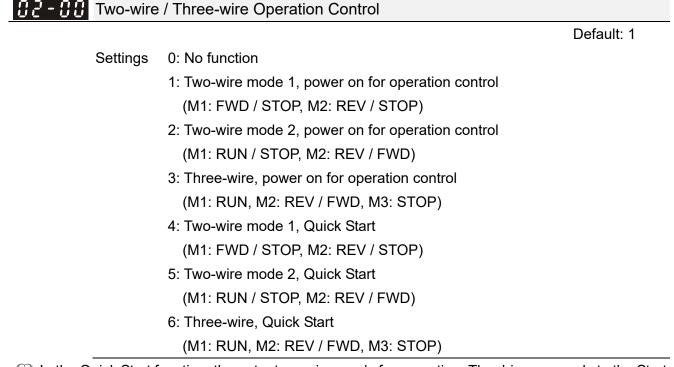

- In the Quick Start function, the output remains ready for operation. The drive responds to the Start command immediately.
- When using Quick Start function, the output terminals UVW are with driving voltages in order to output and respond immediately if a Start command is given. Do NOT touch the terminals or modify the motor wiring to prevent electric shocks.
- This parameter sets the configuration of the external drive operation control and the Quick Start function. There are six different control modes listed in the following table.

| Pr.02-00                                                                   | External Terminal Control Circuits                                                                                                    |
|----------------------------------------------------------------------------|----------------------------------------------------------------------------------------------------|
| Setting value: 1<br>Two-wire operation control<br>FWD / STOP<br>REV / STOP | FWD / STOP<br>REV / STOP<br>GOO<br>MI1 "OPEN": STOP<br>"CLOSE": FWD<br>MI2 "OPEN": STOP<br>"CLOSE": REV<br>DCM<br>MS300                            |
| Setting value: 2<br>Two-wire operation control<br>RUN / STOP<br>FWD / REV  | RUN / STOP<br>FWD / REV<br>GOO<br>MI1<br>"OPEN": STOP<br>"CLOSE": RUN<br>MI2<br>"OPEN": FWD<br>"CLOSE": RUN<br>MI2<br>"CLOSE": REV<br>DCM<br>MS300 |
| Setting value: 3<br>Three-wire operation control                           | MI1 "CLOSE": RUN<br>STOP RUN<br>MI3 "OPEN": STOP<br>MI2 REV/FWD: "OPEN": FWD<br>CLOSE": REV<br>DCM<br>MS300                                        |

| Pr.02-00                                                        | External Terminal Control Circuits                                                                                 |  |  |
|-----------------------------------------------------------------|----------------------------------------------------------------------------------------------------|--|--|
| Setting value: 4<br>Two-wire operation control<br>Quick Start   | FWD / STOP<br>REV / STOP<br>GO<br>MI1<br>MI1<br>"OPEN": STOP<br>"CLOSE": FWD<br>MI2<br>CLOSE": REV<br>DCM<br>MS300 |  |  |
| Setting value: 5<br>Two-wire operation control<br>Quick Start   | RUN / STOP<br>FWD / REV<br>MI1<br>GOEN": STOP<br>"CLOSE": RUN<br>MI2<br>CLOSE": REV<br>DCM<br>MS300                |  |  |
| Setting value: 6<br>Three-wire operation control<br>Quick Start | O10       O0         STOP       RUN         MI1< "CLOSE": RUN                                                      |  |  |

| 02-01 | Multi-function Input Command 1 (MI1) |            |
|-------|--------------------------------------|------------|
| 66-66 | Multi-function Input Command 2 (MI2) |            |
| 02-07 | Multi-function Input Command 7 (MI7) |            |
|       |                                      | Default: 0 |
| 02-03 | Multi-function Input Command 3 (MI3) |            |
|       |                                      | Default: 1 |
| 02-04 | Multi-function Input Command 4 (MI4) |            |
|       |                                      | Default: 2 |
| 02-05 | Multi-function Input Command 5 (MI5) |            |
|       |                                      | Default: 3 |
| 88-58 | Multi-function Input Command 6 (MI6) |            |
|       |                                      | Default: 4 |

Settings 0: No function

- 1: Multi-step speed command 1 / multi-step position command 1
- 2: Multi-step speed command 2 / multi-step position command 2
- 3: Multi-step speed command 3 / multi-step position command 3
- 4: Multi-step speed command 4 / multi-step position command 4
- 5: Reset
- 6: JOG operation [by external control or KPC-CC01 (optional)]
- 7: Acceleration / deceleration speed inhibit
- 8:  $1^{st}$  and  $2^{nd}$  acceleration / deceleration time selection
- 9:  $3^{\mbox{\scriptsize rd}}$  and  $4^{\mbox{\scriptsize th}}$  acceleration / deceleration time selection
- 10: External Fault (EF) input (Pr.07-20)
- 11: Base Block (B.B.) input from external
- 12: Output stop

- 13: Cancel the setting of auto-acceleration / auto-deceleration time
- 15: Rotating speed command from AVI
- 16: Rotating speed command from ACI
- 18: Force to stop (Pr.07-20)
- 19: Digital up command
- 20: Digital down command
- 21: PID function disabled
- 22: Clear the counter
- 23: Input the counter value (MI6)
- 24: FWD JOG command
- 25: REV JOG command
- 26: TQC / FOC mode selection
- 27: ASR1 / ASR2 selection
- 28: Emergency stop (EF1)
- 29: Signal confirmation for Y-connection
- 30: Signal confirmation for  $\Delta$ -connection
- 31: High torque bias (Pr.11-30)
- 32: Middle torque bias (Pr.11-31)
- 33: Low torque bias (Pr.11-32)
- 38: Disable writing EEPROM function
- 39: Torque command direction
- 40: Force coasting to stop
- 41: HAND switch
- 42: AUTO switch
- 48: Mechanical gear ratio switch
- 49: Enable drive
- 50: Slave dEb action to execute
- 51: Selection for PLC mode bit 0
- 52: Selection for PLC mode bit 1
- 53: Trigger CANopen quick stop
- 56: Local / Remote selection
- 58: Enable fire mode (with RUN command)
- 59: Enable fire mode (without RUN command)
- 70: Force auxiliary frequency return to 0
- 71: Disable PID function, force PID output return to 0
- 72: Disable PID function, retain the output value before disabled
- 73: Force PID integral gain return to 0, disable integral
- 74: Reverse PID feedback
- 81: Simple positioning zero point position signal input
- 82: OOB loading balance detection
- 83: Multi-motor (IM) selection bit 0
- 84: Multi-motor (IM) selection bit 1

- In This parameter selects the functions for each multi-function terminal.
- When Pr.02-00 = 0, you can set multi-function options with multi-function input terminals MI1, MI2.
- When Pr.02-00 ≠ 0, the multi-function input terminals MI1, MI2 work in accordance with the setting values for Pr.02-00.
  Example:

Example:

If Pr.02-00 = 1: multi-function input terminal MI1 = FWD / STOP, MI2 = REV / STOP.

- If Pr.02-00 = 2: multi-function input terminal MI1 = RUN / STOP, MI2 = FWD / REV.
- III When multi-function input terminal MI7 = 0, MI7 is designated as a pulse input terminal.
- If Pr.02-00 is set to three-wire operation control, terminal MI3 is for the STOP contact.

The function set previously for this terminal is automatically invalid.

Summary of Function Settings

Take the normally open contact (N.O.) for example, ON: contact is closed, OFF: contact is open.

| Settings | Functions                                  | Descriptions                                                       |
|----------|--------------------------------------------|--------------------------------------------------------------------|
| 0        | No function                                |                                                                    |
| 1        | Multi-step speed<br>command 1 / multi-step |                                                                    |
|          | position command 1                         |                                                                    |
|          | Multi-step speed                           |                                                                    |
| 2        | command 2 / multi-step                     | You can set 15 steps of speed or 15 positions with the digital     |
|          | position command 2                         | status of these four terminals. You can use 16-steps of speed if   |
|          | Multi-step speed                           | you include the master speed when setting as 15 steps of speed     |
| 3        | command 3 / multi-step                     | (refer to Parameter Group 04 Multi-step Speed Parameters).         |
|          | position command 3                         |                                                                    |
|          | Multi-step speed                           |                                                                    |
| 4        | command 4 / multi-step                     |                                                                    |
|          | position command 4                         |                                                                    |
| 5        | Reset                                      | Use this terminal to reset the drive after clearing a drive fault. |
|          |                                            | This function is valid when the source of the operation command    |
|          |                                            | is the external terminals.                                         |
|          |                                            | The JOG operation executes when the drive stops completely.        |
|          | JOG operation                              | While running, you can still change the operation direction, and   |
| 6        | [by external control or                    | the STOP key on the keypad* and the STOP command from              |
|          | KPC-CC01 (optional)]                       | communications are valid. Once the external terminal receives      |
|          |                                            | the OFF command, the motor stops in the JOG deceleration           |
|          |                                            | time. Refer to Pr.01-20–01-22 for details.                         |
|          |                                            | *: This function is valid when Pr.00-32 is set to 1.               |

| Settings | Functions                                                                            | Descriptions                                                                                                    |
|----------|--------------------------------------------------------------------------------------|----------------------------------------------------------------------------------------------------|
|          |                                                                                      | Pr.01-22<br>JOG<br>Pr.01-07<br>Min. output frequency<br>JOG accel. time<br>Pr.01-20<br>MIx-GND<br>MIx-GND<br>MIx: external terminal                                                                                                    |
| 7        | Acceleration /<br>deceleration speed<br>inhibit                                      | When you enable this function, the drive stops acceleration or<br>deceleration immediately. After you disable this function, the AC<br>motor drive starts to accelerate or decelerate from the inhibit<br>point.<br>Frequency<br>Setting<br>frequency<br>Accel. inhibit<br>area<br>Accel. inhibit<br>area<br>Actual operation<br>Accel. inhibit<br>area<br>Actual operation frequency<br>Decel. inhibit<br>area<br>Time<br>MIx-GND<br>ON<br>ON<br>ON<br>ON<br>ON<br>ON |
| 8        | 1 <sup>st</sup> and 2 <sup>nd</sup> acceleration /<br>deceleration time<br>selection | You can select the acceleration and deceleration time of the drive with this function, or from the digital status of the terminals;                                                                                                    |
| 9        | 3 <sup>rd</sup> and 4 <sup>th</sup> acceleration /<br>deceleration time<br>selection | there are four acceleration and deceleration selections.                                                                                                    |
| 10       | External Fault (EF)<br>input<br>(Pr.07-20)                                           | For external fault input. The drive decelerates according to the Pr.07-20 setting, and the keypad shows "EF" (it shows the fault record when an external fault occurs). The drive keeps running until the fault is cleared (terminal status restored) after RESET.                                                                                                    |
| 11       | Base Block (B.B.)<br>input from external                                             | ON: the output of the drive stops immediately. The motor is in free run and the keypad displays the B.B. signal. Refer to Pr.07-08 for details.                                                                                                    |

| Settings | Functions                                                                                                    | Descriptions                                                      |  |  |  |
|----------|----------------------------------------------------------------------------------------------------|-------------------------------------------------------------------|--|--|--|
|          |                                                                                                    | ON: the output of the drive stops immediately and the motor is in |  |  |  |
|          |                                                                                                    | free run status. The drive is in output waiting status until the  |  |  |  |
|          |                                                                                                    | switch is turned to OFF, and then the drive restarts and runs to  |  |  |  |
|          |                                                                                                    | the current setting frequency.                                    |  |  |  |
|          |                                                                                                    | Voltage                                                           |  |  |  |
|          |                                                                                                    | Setting Setting                                                   |  |  |  |
| 12       | Output stop                                                                                                    | frequency                                                         |  |  |  |
|          |                                                                                                    |                                                                   |  |  |  |
|          |                                                                                                    |                                                                   |  |  |  |
|          |                                                                                                    | Time                                                              |  |  |  |
|          |                                                                                                    | MIX-GND ON OFF ON                                                 |  |  |  |
|          |                                                                                                    | Operation ON                                                      |  |  |  |
|          |                                                                                                    | command -                                                         |  |  |  |
| 10       |                                                                                                    | Set Pr.01-44 to one of the 01–04 setting modes before using this  |  |  |  |
| 13       | uto-deceleration time<br>otating speed<br>ommand from AVI                                                                                                    | function. When this function is enabled, OFF is for auto mode     |  |  |  |
|          | auto-deceleration time                                                                                                    | and ON is for linear acceleration / deceleration.                 |  |  |  |
|          | Rotating speed                                                                                                    | ON: force the source of the drive's frequency to be AVI. If the   |  |  |  |
| 15       | command from AVI                                                                                                    | rotating speed commands are set to AVI and ACI at the same        |  |  |  |
|          |                                                                                                    | time, the priority is AVI > ACI.                                  |  |  |  |
|          | Rotating speed                                                                                                    | ON: force the source of the drive's frequency to be ACI. If the   |  |  |  |
| 16       | command from ACI                                                                                                    | rotating speed commands are set to AVI and ACI at the same        |  |  |  |
|          |                                                                                                    | time, the priority is AVI > ACI.                                  |  |  |  |
| 18       | Force to stop (Pr.07-20)                                                                                                    | ON: the drive ramps to a stop according to the Pr.07-20 setting.  |  |  |  |
|          |                                                                                                    | ON: the frequency of the drive increases or decreases by one      |  |  |  |
| 19       | Digital up command                                                                                                    | unit. If this function remains ON continuously, the frequency     |  |  |  |
|          |                                                                                                    | increases or decreases according to Pr.02-09 / Pr.02-10.          |  |  |  |
|          |                                                                                                    | The Frequency command returns to zero when the drive stops        |  |  |  |
| 20       | Output stop<br>Cancel the setting of<br>auto-acceleration /<br>auto-deceleration time<br>Rotating speed<br>command from AVI<br>Rotating speed<br>command from ACI<br>Force to stop (Pr.07-20)<br>Digital up command<br>Digital down command | and the displayed frequency is 0.00 Hz. If you select Pr.11-00,   |  |  |  |
|          |                                                                                                    | bit 7 = 1, the frequency is not saved.                            |  |  |  |
| 21       | PID function disabled                                                                                                    | ON: the PID function is disabled.                                 |  |  |  |
| 22       | Clear the counter                                                                                                    | ON: the current counter value is cleared and displays 0. The      |  |  |  |
|          |                                                                                                    | drive counts up when this function is disabled.                   |  |  |  |
| 23       |                                                                                                    | ON: the counter value increases by one. Use the function with     |  |  |  |
|          | (MI6)                                                                                                    | Pr.02-19.                                                         |  |  |  |
|          |                                                                                                    | This function is valid when the source of the operation command   |  |  |  |
|          |                                                                                                    | is the external terminal. ON: the drive executes forward JOG.     |  |  |  |
| 24       | FWD JOG command                                                                                                    | When executing the JOG command in torque mode, the drive          |  |  |  |
|          |                                                                                                    | automatically switches to speed mode. The drive returns to        |  |  |  |
|          |                                                                                                    | torque mode after the JOG command is complete.                    |  |  |  |

| Settings | Functions                               | Descriptions                                                                                                    |  |  |  |  |  |
|----------|-----------------------------------------|----------------------------------------------------------------------------------------------------|--|--|--|--|--|
|          |                                         | This function is valid when the source of the operation command                                                                                                    |  |  |  |  |  |
|          |                                         | is the external terminal. ON: the drive executes reverse JOG.                                                                                                    |  |  |  |  |  |
| 25       | REV JOG command                         | When executing the JOG command in torque mode, the drive                                                                                                    |  |  |  |  |  |
|          |                                         | automatically switches to speed mode. The drive returns to                                                                                                    |  |  |  |  |  |
|          |                                         | torque mode after the JOG command is complete.                                                                                                    |  |  |  |  |  |
|          |                                         | ON: TQC mode, OFF: FOC mode.                                                                                                    |  |  |  |  |  |
|          |                                         | RUN/STOP RUN STOP                                                                                                    |  |  |  |  |  |
|          |                                         | Multi-function input<br>terminal is set to 26 OFF ON OFF ON                                                                                                    |  |  |  |  |  |
|          |                                         | mode switch) speed speed limit speed speed limit                                                                                                    |  |  |  |  |  |
| 26       | TQC / FOC mode                          | (AVI/ACI is torque                                                                                                    |  |  |  |  |  |
|          | selection                               | Pr.03-00-01=2 limit torque limit torque                                                                                                    |  |  |  |  |  |
|          |                                         | command)                                                                                                    |  |  |  |  |  |
|          |                                         | Control control torque control torque control                                                                                                    |  |  |  |  |  |
|          |                                         | Switch timing for torque/speed control                                                                                                    |  |  |  |  |  |
|          |                                         |                                                                                                    |  |  |  |  |  |
| 27       | ASR1 / ASR2 selection                   |                                                                                                    |  |  |  |  |  |
|          |                                         |                                                                                                    |  |  |  |  |  |
|          |                                         |                                                                                                    |  |  |  |  |  |
|          |                                         | is the external terminal. ON: the drive executes reverse JOG.<br>When executing the JOG command in torque mode, the drive<br>automatically switches to speed mode. The drive returns to<br>torque mode after the JOG command is complete.<br>ON: TQC mode, OFF: FOC mode.<br>RUNISTOP<br>wull-function input<br>terminal is set to 26<br>(torque speed limit speed speed limit speed speed limit<br>Pr.03-00-01=2 command<br>Control torque torque limit torque of torque control<br>(AVI/ACI is torque command speed speed limit speed speed limit set to 26<br>(AVI/ACI is torque command control torque control (decel. to stop)<br>Switch timing for torque/speed control<br>(Pr.03-00-01=2 villet torque control decel. to stop)<br>Switch timing for torque/speed control<br>(Pr.00-10-0 or 2, Multi-function input terminal is set to 28<br>ON: the speed is adjusted by the ASR 2 setting. OFF: the speed<br>is adjusted by the ASR 1 setting. Refer to Pr.11-02 for details.<br>ON: the output of the drive stops immediately, displays "EF1" on<br>the keypad, and the motor is in free run status. The drive keeps<br>running until the external fault is cleared after you press RESET<br>on the keypad (EF: External Fault).<br>Vitage<br>Frequency<br>Setting<br>frequency<br>Setting<br>ON OFF ON<br>When the control mode is V/F, ON: the drive operates by the first<br>V/F.<br>When the control mode is V/F, ON: the drive operates by the<br>second V/F.<br>Refer to Pr.11-30-11-32 for details. |  |  |  |  |  |
|          |                                         |                                                                                                    |  |  |  |  |  |
|          |                                         |                                                                                                    |  |  |  |  |  |
|          |                                         |                                                                                                    |  |  |  |  |  |
| 28       | Emergency stop (EF1)                    |                                                                                                    |  |  |  |  |  |
|          |                                         |                                                                                                    |  |  |  |  |  |
|          |                                         |                                                                                                    |  |  |  |  |  |
|          |                                         |                                                                                                    |  |  |  |  |  |
|          |                                         | MIX-GND                                                                                                    |  |  |  |  |  |
|          |                                         |                                                                                                    |  |  |  |  |  |
|          |                                         |                                                                                                    |  |  |  |  |  |
| 29       | Signal confirmation for<br>Y-connection |                                                                                                    |  |  |  |  |  |
|          | Signal confirmation for                 |                                                                                                    |  |  |  |  |  |
| 30       | $\Delta$ -connection                    |                                                                                                    |  |  |  |  |  |
| 31       | High torque bias                        |                                                                                                    |  |  |  |  |  |
| 32       | Middle torque bias                      | Refer to Pr.11-30–11-32 for details.                                                                                                    |  |  |  |  |  |
| 33       | Low torque bias                         |                                                                                                    |  |  |  |  |  |
|          | Disable writing                         |                                                                                                    |  |  |  |  |  |
|          | EEPROM function                         | ON: writing to EEPROM is disabled. Changed parameters are                                                                                                    |  |  |  |  |  |
| 38       | (parameters memory                      |                                                                                                    |  |  |  |  |  |
|          | disable)                                |                                                                                                    |  |  |  |  |  |
| L        |                                         | 1                                                                                                    |  |  |  |  |  |

| Settings | Functions                   | Descriptions                                                                                                    |
|----------|-----------------------------|----------------------------------------------------------------------------------------------------|
| 39       | Torque command              | For torque control (Pr.00-10=2), when the torque command is                                                                                                    |
|          | direction                   | AVI or ACI, ON: negative torque.                                                                                                    |
| 40       | Force coasting to stop      | ON: during operation, the motor coasts to stop.                                                                                                    |
| 41       | HAND switch                 | <ol> <li>When the MI terminal switches to OFF, it executes a STOP command. Therefore, if the MI terminal switches to OFF during operation, the drive stops.</li> <li>Use the optional keypad KPC-CC01 to switch between HAND and AUTO. The drive stops first, and then switches to HAND or AUTO status.</li> </ol> |
| 42       | AUTO switch                 | 3. The optional digital keypad KPC-CC01 displays the current status of the drive (HAND / OFF / AUTO).           bit 1         bit 0           OFF         0         0           AUTO         0         1           HAND         1         0           OFF         1         1                                      |
| 48       | Mechanical gear ratio       | ON: the mechanical gear ratio switches to the second group.                                                                                                    |
| 40       | switch                      | Refer to Pr.10-04–Pr.10-07 for details.                                                                                                    |
| 49       | Enable drive                | When the drive is enabled, the RUN command is valid.<br>When the drive is disabled, the RUN command is invalid.<br>When the drive is operating, the motor coasts to stop.<br>This function varies with MO = 45.                                                                                                    |
| 50       | Slave dEb action to execute | Enter the message setting in this parameter when the master triggers dEb. This ensures that the slave also triggers dEb, then the master and slave stop simultaneously.                                                                                                    |
|          | Selection for PLC mode      | PLC status bit 1 bit 0                                                                                                    |
| 51       | (bit 0)                     | Disable PLC function (PLC 0) 0 0                                                                                                    |
|          |                             | Trigger PLC to operate (PLC 1) 0 1                                                                                                    |
| 52       | Selection for PLC mode      | Trigger PLC to stop (PLC 2) 1 0                                                                                                    |
| 52       | (bit 1)                     | No function 1 1                                                                                                    |
| 53       | Trigger CANopen quick stop  | When this function is enabled under CANopen control, it changes to Quick Stop. Refer to Chapter 15 CANopen Overview for more details.                                                                                                    |
| 56       | Local / Remote<br>selection | Use Pr.00-29 to select LOCAL / REMOTE mode. When Pr.00-29 is not set to 0, the optional digital keypad KPC-CC01 displays LOC / REM status. (Refer to Pr.00-29 for details)           bit 0           REM         0           LOC         1                                                                         |

| Settings | Functions                                                           | Descriptions                                                                                                    |
|----------|---------------------------------------------------------------------|----------------------------------------------------------------------------------------------------|
| 58       | Enable fire mode<br>(with RUN command)                              | When fire occurs, enable this terminal to make the drive enter<br>the fire mode to force the drive to run. If the drive is in stop<br>status, enable this terminal to make the drive enter the fire mode<br>to force the drive to run according to Pr.06-80 settings. (Refer to<br>Pr.06-80, 06-81, 06-88 for details)                                                         |
| 59       | Enable fire mode<br>(without RUN command)                           | When fire occurs, enable this terminal to make the drive enter<br>the fire mode.<br>If the drive is in stop status, enable this terminal to make the<br>drive enter the fire mode, but the drive does not run.<br>If the drive is in running status, enable this terminal to run the<br>drive according to Pr.06-80 settings. (Refer to Pr.06-80, 06-81,<br>06-88 for details) |
| 70       | Force auxiliary<br>frequency return to 0                            | Forces the auxiliary frequency return to 0 when using this function. PID keeps operating if PID is the master frequency. When Pr.00-35 $\neq$ 0, the master and auxiliary frequencies are enabled, and then selecting this function with the terminal effectively forces the auxiliary frequency return to 0.                                                                  |
| 71       | Disable PID function,<br>force PID output return<br>to 0            | When the master and auxiliary frequencies are enabled and<br>when using the PID function, ON: PID does not operate, returns<br>the integral value to 0, and forces the PID output return to 0.                                                                                                    |
| 72       | Disable PID function,<br>retain the output value<br>before disabled | When the master and auxiliary frequencies are enabled, and the PID function is enabled, ON: PID does not operate, and its output value remains the same as the value before it was disabled.                                                                                                    |
| 73       | Force PID integral gain<br>return to 0, disable<br>integral         | ON: PID continues to operate, disables the integral control, and returns the integral value to 0.                                                                                                    |
| 74       | Reverse PID feedback                                                | ON: PID negative feedback becomes positive feedback, or PID positive feedback becomes negative feedback.                                                                                                    |
| 81       | Simple positioning zero<br>point position signal<br>input           | Use this function as the trigger terminal for simple positioning with Pr.02-78–Pr.02-80. This function is just a simple positioning, so you must verify the positioning accuracy. Refer to Pr.02-80 for details.                                                                                                    |
| 82       | OOB loading balance<br>detection                                    | You can use the OOB (Out Of Balance Detection) function with<br>the PLC program in the washing machine system. ON: it<br>receives the $\Delta\theta$ value according to Pr.07-46 (OOB Sampling<br>Time) and Pr.07-47 (Number of OOB Sampling Times). The<br>PLC or the host controller determines the motor's speed<br>according to this $\Delta\theta$ value (Pr.07-48).      |

| Settings | Functions                           | Descriptions                                                 |     |                    |                             |                         |  |
|----------|-------------------------------------|--------------------------------------------------------------|-----|--------------------|-----------------------------|-------------------------|--|
|          |                                     | ON: parameters can be changed<br>Example: MI1 = 83, MI2 = 84 |     |                    |                             |                         |  |
| 83       | Multi-motor (IM)<br>selection bit 0 |                                                              | MI2 | Motor<br>Selection | Related Motor Parameter     |                         |  |
|          |                                     | MI1                                                          |     |                    | Max. Operation<br>Frequency | V/F Curve<br>Parameters |  |
|          | Multi-motor (IM)<br>selection bit 1 | OFF                                                          | OFF | Motor 1            | Pr.01-00                    | Pr.01-01-01-08          |  |
|          |                                     | ON                                                           | OFF | Motor 2            | Pr.01-52                    | Pr.01-35-01-42          |  |
| 84       |                                     | OFF                                                          | ON  | Motor 3            | Pr.01-53                    | Pr.01-54-01-61          |  |
|          |                                     | ON                                                           | ON  | Motor 4            | Pr.01-62                    | Pr.01-63-01-70          |  |

# ✓ ⑦2-09 UP / DOWN Key Mode

Default: 0

- Settings 0: UP / DOWN by the acceleration / deceleration time
  - 1: UP / DOWN constant speed (Pr.02-10)
  - 2: Pulse signal (Pr.02-10)
  - 3: External terminals UP / DOWN key mode

✓ 🚼 - 👬 Constant Speed, Acceleration / Deceleration Speed of the UP / DOWN Key

Default: 0.001

# Settings 0.001-1.000 Hz / ms

- Use when the multi-function input terminals are set to 19, 20 (Digital UP / DOWN command). The frequency increases or decreases according to Pr.02-09 and Pr.02-10.
- When Pr.11-00 bit 7 = 1, the frequency is not saved. The Frequency command returns to zero when the drive stops, and the displayed frequency is 0.00 Hz. At this time, increasing or decreasing the Frequency command (F) by using the UP or DOWN key is valid only when the drive is running.
- When Pr.02-09 is set to 0:

The increasing or decreasing Frequency command (F) operates according to the setting for acceleration or deceleration time (refer to Pr.01-12–01-19).

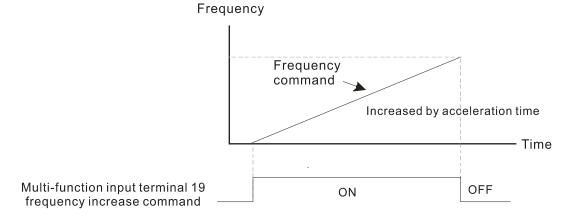

# When Pr.02-09 is set to 1:

The increasing or decreasing Frequency command (F) operates according to the setting of Pr.02-10 (0.001–1.000 Hz/ms).

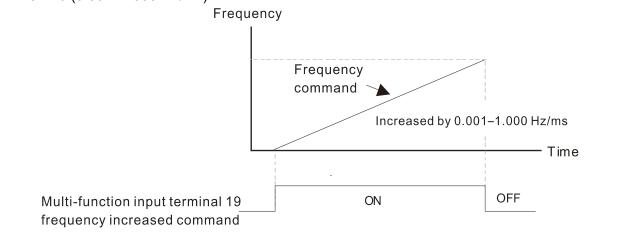

Multi-function Input Response Time

Default: 0.005

Settings 0.000-30.000 sec.

- Use this parameter to set the response time of the digital input terminals MI1–MI7.
- This function is to delay and confirm the digital input terminal signal. The time for delay is also the time for confirmation. The confirmation prevents interference that could cause error in the input to the digital terminals. But in the meanwhile, it delays the response time though confirmation improves accuracy.

✓ 32 - 12 Multi-function Input Mode Selection

Default: 0000

## Settings 0000h-FFFFh (0: N.O.; 1: N.C.)

- Department of the parameter setting is in hexadecimal.
- This parameter sets the status of the multi-function input signal (0: normally open ; 1: normally closed) and it is not affected by the status of SINK / SOURCE.
- Dit 0-bit 6 correspond to MI1-MI7.
- The default for bit 0 (MI1) is FWD terminal, and the default for bit 1 (MI2) is REV terminal. You cannot use this parameter to change the input mode when  $Pr.02-00 \neq 0$ .
- III You can change the terminal ON / OFF status through communications.

For example: MI3 is set to 1 (multi-step speed command 1) and MI4 is set to 2 (multi-step speed command 2). Then the forward + second step speed command =  $1001_2 = 9_{10}$ .

```
As long as Pr.02-12 = 9 is set through communications, there is no need to wire any multi-function terminal to run forward with the second step speed.
```

| bit 6 | bit 5 | bit 4 | bit 3 | bit 2 | bit 1 | bit 0 |
|-------|-------|-------|-------|-------|-------|-------|
| MI7   | MI6   | MI5   | MI4   | MI3   | MI2   | MI1   |

Use Pr.11-42 bit 1 to select whether FWD / REV terminal is controlled by Pr.02-12 bit 0 and bit 1.

|           |                                                          | Default: 1 |
|-----------|----------------------------------------------------------|------------|
| Multi-fun | nction Output 2 (MO1)                                    |            |
|           | nction Output 3 (MO2)                                    |            |
| <u> </u>  |                                                          | Default: 0 |
| Settings  | 0: No function                                           |            |
| g-        | 1: Indication during RUN                                 |            |
|           | 2: Operation speed reached                               |            |
|           | 3: Desired frequency reached 1 (Pr.02-22)                |            |
|           | 4: Desired frequency reached 2 (Pr.02-24)                |            |
|           | 5: Zero speed (Frequency command)                        |            |
|           | 6: Zero speed including STOP (Frequency command)         |            |
|           | 7: Over-torque 1 (Pr.06-06-08)                           |            |
|           | 8: Over-torque 2 (Pr.06-09–06-11)                        |            |
|           | 9: Drive is ready                                        |            |
|           | 10: Low voltage warning (Lv) (Pr.06-00)                  |            |
|           | 11: Malfunction indication                               |            |
|           | 13: Overheat warning (Pr.06-15)                          |            |
|           | 14: Software brake signal indication (Pr.07-00)          |            |
|           | 15: PID feedback error (Pr.08-13, 08-14)                 |            |
|           | 16: Slip error (oSL)                                     |            |
|           | 17: Count value reached, does not return to 0 (Pr.02-20) |            |
|           | 18: Count value reached, return to 0 (Pr.02-19)          |            |
|           | 19: External interrupt B.B. input (Base Block)           |            |
|           | 20: Warning output                                       |            |
|           | 21: Over-voltage                                         |            |
|           | 22: Over-current stall prevention                        |            |
|           | 23: Over-voltage stall prevention                        |            |
|           | 24: Operation mode                                       |            |
|           | 25: Forward command                                      |            |
|           | 26: Reverse command                                      |            |
|           | 29: Output when frequency ≥ Pr.02-34                     |            |
|           | 30: Output when frequency < Pr.02-34                     |            |
|           | 31: Y-connection for the motor coil                      |            |
|           | 32: $\Delta$ -connection for the motor coil              |            |
|           | 33: Zero speed (actual output frequency)                 |            |
|           | 34: Zero speed including STOP (actual output frequency   | )          |
|           | 35: Error output selection 1 (Pr.06-23)                  |            |
|           | 36: Error output selection 2 (Pr.06-24)                  |            |
|           | 37: Error output selection 3 (Pr.06-25)                  |            |
|           | 38: Error output selection 4 (Pr.06-26)                  |            |

- 40: Speed reached (including STOP)
- 42: Crane function
- 43: Actual motor speed detection
- 44: Low current output (use with Pr.06-71-Pr.06-73)
- 45: UVW output electromagnetic valve switch
- 46: Master dEb output
- 50: Output control for CANopen
- 51: Analog output control for RS-485 interface
- 52: Output control for communication cards
- 53: Fire mode indication
- 66: SO output logic A
- 67: Analog input level reached
- 68: SO output logic B
- 73: Over-torque 3
- 74: Over-torque 4
- 75: Forward RUN status
- 76: Reverse RUN status

Use this parameter to set the function of multi-function terminals.

#### Summary of Function Settings

(Take the normally open contact (N.O.) for example, ON: contact is closed, OFF: contact is open)

| Settings | Functions             | Descriptions                                                    |
|----------|-----------------------|-----------------------------------------------------------------|
| 0        | No Function           | Output terminal with no function                                |
| 1        | Indication during RUN | Activates when the drive is not in STOP.                        |
| 2        | Operation speed       | Activates when output frequency of drive reaches to the setting |
| 2        | reached               | frequency.                                                      |
| 3        | Desired frequency     | Activates when the desired frequency (Pr.02-22) is reached.     |
| 5        | reached 1 (Pr.02-22)  | Activates when the desired frequency (F1.02-22) is reached.     |
| 4        | Desired frequency     | Activates when the desired frequency (Pr.02-24) is reached.     |
| 4        | reached 2 (Pr.02-24)  | Activates when the desired frequency (F1.02-24) is reached.     |
| 5        | Zero speed            | Activates when Frequency command = 0. (the drive must be in     |
| 5        |                       | RUN status)                                                     |
|          | Zero speed including  |                                                                 |
| 6        | STOP                  | Activates when Frequency command = 0 or stopped.                |
|          | (Frequency command)   |                                                                 |
|          |                       | Activates when the drive detects over-torque. Pr.06-07 sets the |
| 7        | Over-torque 1         | over-torque detection level (motor 1), and Pr.06-08 sets the    |
|          |                       | over-torque detection time (motor 1). Refer to Pr.06-06-08.     |
|          |                       | Activates when the drive detects over-torque. Pr.06-10 sets the |
| 8        | Over-torque 2         | over-torque detection level (motor 2), and Pr.06-11 sets the    |
|          |                       | over-torque detection time (motor 2). Refer to Pr.06-09–06-11.  |

| Settings | Functions                               | Descriptions                                                             |
|----------|-----------------------------------------|--------------------------------------------------------------------------|
| 9        | Drive is ready                          | Activates when the drive is ON with no error detected.                   |
| 4.0      |                                         | Activates when the DC bus voltage is too low.                            |
| 10       | Low voltage warning (Lv)                | (refer to Pr.06-00 Low Voltage Level)                                    |
| 11       | Malfunction indication                  | Activates when fault occurs (except Lv stop).                            |
| 40       |                                         | Activates when IGBT or heat sink overheats to prevent the drive          |
| 13       | Overheat warning                        | from shutting down due to overheating. (refer to Pr.06-15)               |
| 14       | Software brake signal indication        | Activates when the soft brake function is ON. (refer to Pr.07-00).       |
| 15       | PID feedback error<br>(Pr.08-13, 08-14) | Activates when the PID feedback signal error is detected.                |
| 16       | Slip error (oSL)                        | Activates when the slip error is detected.                               |
|          | Count value reached,                    | When the drive executes external counter, this contact activates         |
| 17       | does not return to 0                    | if the count value is equal to the setting value for Pr.02-20.           |
| 17       | (Pr.02-20)                              | This contact deactivates when the setting value for Pr.02-20 > Pr.02-19. |
|          | Count value reached,                    | When the drive executes the external counter, this contact               |
| 18       | returns to 0 (Pr.02-19)                 | activates if the count value is equal to the setting value for           |
|          |                                         | Pr.02-19.                                                                |
| 19       | External interrupt B.B.                 | Activates when external interrupt (B.B.) stop output occurs in the       |
|          | input (Base Block)                      | drive.                                                                   |
| 20       | Warning output                          | Activates when a warning is detected.                                    |
| 21       | Over-voltage                            | Activates when over-voltage is detected.                                 |
| 22       | Over-current stall<br>prevention        | Activates when the over-current stall prevention is detected.            |
| 23       | Over-voltage stall<br>prevention        | Activates when over-voltage stall prevention is detected.                |
| 24       | Operation mode                          | Activates when the source of operation command is not controlled         |
| 24       |                                         | by the digital keypad (Pr.00-21 ≠ 0).                                    |
| 25       | Forward command                         | Activates when the operation direction is forward.                       |
| 26       | Reverse command                         | Activates when the operation direction is reverse.                       |
| 29       | Output when frequency                   | Activates when frequency is ≥ Pr.02-34                                   |
| 29       | ≥ Pr.02-34                              | (actual output H ≥ Pr.02-34).                                            |
| 30       | Output when frequency                   | Activates when frequency is < Pr.02-34                                   |
|          | < Pr.02-34                              | (actual output H < Pr.02-34).                                            |
| 31       | Y-connection for the                    | Activates when Pr.05-24 = 1, the frequency output is lower than          |
|          | motor coil                              | Pr.05-23 minus 2 Hz and the time is longer than Pr.05-25.                |
| 32       | $\Delta$ -connection for the            | Activates when Pr.05-24 = 1, the frequency output is higher than         |
| 52       | motor coil                              | Pr.05-23 plus 2 Hz and the time is longer than Pr.05-25.                 |
| 33       | Zero speed                              | Activates when the actual output frequency is 0                          |
|          | (actual output frequency)               | (the drive is in RUN mode).                                              |

| Settings | Functions                                                                                                    | Descriptions                                                                                                    |
|----------|----------------------------------------------------------------------------------------------------|----------------------------------------------------------------------------------------------------|
|          | Zero speed including                                                                                                    |                                                                                                    |
| 34       | stop                                                                                                    | Activates when the actual output frequency is 0 or stopped.                                                                                                    |
|          | (actual output frequency)                                                                                                    |                                                                                                    |
| 35       | Error output selection 1                                                                                                    | Activates when Pr.06-23 is ON.                                                                                                    |
|          | Zero speed including<br>stop (actual output frequency)<br>Error output selection 1<br>(Pr.06-23)<br>Error output selection 2<br>(Pr.06-24)<br>Error output selection 3<br>(Pr.06-25)<br>Error output selection 4<br>(Pr.06-26)<br>Speed reached (<br>(including Stop)<br>Crane function Fr<br>Actual motor speed<br>detection<br>Low current output U<br>UVW output<br>electromagnetic valve | Activates when P1.00-23 is ON.                                                                                                    |
| 36       | Error output selection 2                                                                                                    | Activates when Pr.06-24 is ON.                                                                                                    |
|          | (Pr.06-24)                                                                                                    |                                                                                                    |
| 37       | Error output selection 3<br>(Pr.06-25)                                                                                                    | Activates when Pr.06-25 is ON.                                                                                                    |
| 38       | Error output selection 4<br>(Pr.06-26)                                                                                                    | Activates when Pr.06-26 is ON.                                                                                                    |
| 40       | (including Stop) fr                                                                                                    | Activates when the drive's output frequency reaches the setting                                                                                                    |
| 40       |                                                                                                    | frequency or stopped.                                                                                                    |
| 42       | Crane function U<br>R<br>Actual motor speed<br>detection                                                                                                    | Use this function with Pr.02-34 and Pr.02-58.                                                                                                    |
|          |                                                                                                    | Refer to Pr.02-34 and 02-58 for details and application examples.                                                                                                    |
| 43       | Actual motor speed<br>detection                                                                                                    | Activates when the motor actual speed is less than Pr.02-47.                                                                                                    |
| 44       | Low current output                                                                                                    | Use this function with Pr.06-71–Pr.06-73.                                                                                                    |
| 45       | UVW output<br>electromagnetic valve<br>switch                                                                                                    | Use this function with external terminal input = 49 (drive enabled)<br>and external terminal output = 45 (electromagnetic valve enabled),<br>and then the electromagnetic valve is ON or OFF according to the<br>status of the drive.<br>Enable<br>Contactor<br>AC Drive<br>W(T3)<br>W(T3)<br>MOx=45<br>MIx=49 |
| 46       | Master dEb output                                                                                                    | When dEb rises at the master, MO sends a dEb signal to the slave. Output the message when the master triggers dEb. This ensures that the slave also triggers dEb. Then the slave follows the deceleration time of the master to stop simultaneously with the master.                                           |

| Settings | Functions                                           | Descriptions                                                                                                    |            |                                |                            |                  |                                 |
|----------|-----------------------------------------------------|----------------------------------------------------------------------------------------------------|------------|--------------------------------|----------------------------|------------------|---------------------------------|
|          |                                                     | Control the multi-function output terminals through CANopen.                                                         |            |                                |                            |                  |                                 |
|          |                                                     | The mapping table of the CANopen DO is shown in the following                                                        |            |                                |                            |                  |                                 |
|          |                                                     | table:                                                                                                    |            |                                |                            |                  |                                 |
|          | Output control for<br>CANopen                       | Physical Setting for related terminal parameters                                                                     |            | Attribute                      | Corr                       | esponding index  |                                 |
| 50       |                                                     | RY1                                                                                                    | Pr         | .02-13=50                      | RW                         | bit 0 o          | 2026-41<br>f initial value 0x01 |
|          |                                                     | MO1                                                                                                    | Pr         | .02-16=50                      | RW                         | bit 3 o          | 2026-41<br>f initial value 0x01 |
|          |                                                     | MO2                                                                                                    | Pr         | .02-17=50                      | RW                         | bit 4 o          | 2026-41<br>f initial value 0x01 |
|          |                                                     | Refer to Se                                                                                                    | ection     | 15-3-5 for m                   | ore inforr                 | nation.          |                                 |
| 51       | Analog output control for RS-485 interface          | For RS-48                                                                                                    | 5 con      | nmunication c                  | ontrol ou                  | tput.            |                                 |
|          |                                                     | Control the                                                                                                    | e outp     | ut through the                 | e commu                    | nication         | cards                           |
|          |                                                     | (CMM-PD0                                                                                                    | 2, CN      | 1M-DN02, CM                    | M-EIP02,                   | CMM-C            | OP02, CMM-EC02)                 |
| 52       | Output control for                                  |                                                                                                    |            | etting of relate<br>parameters | ed Att                     | ribute           | Corresponding<br>Address        |
| 02       | communication cards                                 |                                                                                                    |            | Pr.02-13 = 51                  |                            |                  | bit 0 of 2640                   |
|          |                                                     | MO1 F                                                                                                    |            | Pr.02-16 = 51                  | r.02-16 = 51 R             |                  | bit 3 of 2640                   |
|          |                                                     | MO2 F                                                                                                    |            | Pr.02-17 = 51 R                |                            | RW               | bit 4 of 2640                   |
| 53       | Fire mode indication                                | Activates when MI setting 58 or 59 is enabled.                                                                       |            |                                |                            |                  |                                 |
|          | SO output logic A                                   | Status of the Status of                                                                                              |            |                                | atus of th                 | he safety output |                                 |
| 66       |                                                     | drive                                                                                                    |            | Status A (MO = 66)             |                            | Sta              | tus B (MO = 68)                 |
|          |                                                     | Norm                                                                                                    | al         | Broken circu                   | uit (open)                 | Sho              | rt circuit (closed)             |
| 00       |                                                     | STC                                                                                                    | )          | Short circuit                  | t (closed)                 | E                | Broken circuit<br>(open)        |
| 68       | 68 SO output logic B<br>STL1–STL3 Short circuit (cl |                                                                                                    | t (closed) | E                              | Broken circuit<br>(open)   |                  |                                 |
|          | Analog input level<br>reached                       | The multi-function output terminals operate when the analog input level is between the high level and the low level. |            |                                |                            |                  |                                 |
|          |                                                     | Pr.03-44: Select one of the analog input channels (AVI, ACI) to be                                                   |            |                                |                            |                  |                                 |
| 67       |                                                     | compared.                                                                                                    |            |                                |                            |                  |                                 |
|          |                                                     | Pr.03-45: The high level for the analog input, default is 50 %.                                                      |            |                                |                            |                  |                                 |
|          |                                                     | Pr.03-46: The low level for the analog input, default is 10 %.                                                       |            |                                |                            |                  |                                 |
|          |                                                     | If analog input > $Pr.03-45$ , the multi-function output terminal                                                    |            |                                |                            |                  |                                 |
|          |                                                     | operates. If analog input < Pr.03-46, the multi-function output                                                      |            |                                |                            |                  |                                 |
|          |                                                     | terminal stops output.                                                                                               |            |                                |                            |                  |                                 |
| 73       | Over-torque 3                                       | Activates when over-torque is detected. Pr.14-75 sets the over-torque detection level. Pr.14-76 sets the over-torque |            |                                |                            |                  |                                 |
| 13       | Over-torque 3                                       | detection time (refer to Pr.14-74–14-76).                                                                            |            |                                |                            |                  |                                 |
|          |                                                     |                                                                                                    | e (I       | 0011011.14-                    | / <del>-</del> / - / - / ( | <i>.</i>         |                                 |

| Settings | Functions          | Descriptions                                                     |
|----------|--------------------|------------------------------------------------------------------|
|          |                    | Activates when over-torque is detected. Pr.14-78 sets the        |
| 74       | Over-torque 4      | over-torque detection level. Pr.14-79 sets the over-torque       |
|          |                    | detection time (refer to Pr.14-77–14-79).                        |
|          |                    | When the drive runs FWD, the output terminal for forward running |
| 75       | Forward RUN status | is closed; when the drive stops, the output terminal for forward |
|          |                    | running is open.                                                 |
|          |                    | When the drive runs REV, the output terminal for reverse running |
| 76       | Reverse RUN status | is closed; when the drive stops, the output terminal for reverse |
|          |                    | running is open.                                                 |

# ✓ 82 - 18 Multi-function Output Direction

Default: 0000h

## Settings 0000h–FFFFh (0:N.O.; 1:N.C.)

D This parameter is in hexadecimal.

This parameter is set by a bit. If the bit is 1, the corresponding multi-function output acts in an opposite way.

Example:

Assume Pr.02-13 = 1 (indication when the drive is operating). If the output is positive, and the bit is set to 0, then Relay is ON when the drive runs and is OFF when the drive stops. On the contrary, if the output is negative, and the bit is set to 1, then the Relay is OFF when the drive runs and is ON when the drive stops.

| bit 4 | bit 3 | bit 2    | bit 1    | bit 0 |
|-------|-------|----------|----------|-------|
| MO2   | MO1   | Reserved | Reserved | RY    |

# ✓ ① 2 - 19 Terminal Counting Value Reached (returns to 0)

Default: 0

# Settings 0-65500

 $\square$  The counting function is enabled when Pr.02-19 $\neq$ 0.

□ You can set the input point for the counter using the multi-function terminal MI6 as a trigger terminal (set Pr.02-06 to 23). When counting is completed, the specified multi-function output terminal is activated (Pr.02-13, Pr.02-16, or Pr.02-17 is set to 18).

The timing diagram below shows that when counting to 5, RY1 activates and displays 0.

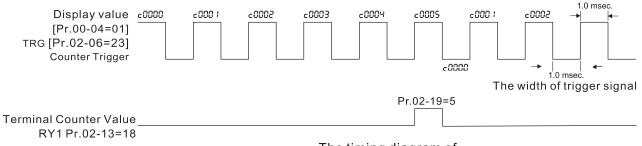

The timing diagram of the external counting terminals and the counting value reached

# **2 - 2** Preliminary Counting Value Reached (does not return to 0)

Default: 0

Settings 0-65500

Use this parameter with Pr.02-19.

- When the count value counts from 1 to reach this value, the corresponding multi-function output terminal is activated (Pr.02-13, Pr.02-16, or Pr.02-17 is set to 17) and keeps counting to the last count value.
- You can use this parameter as the end of counting to make the drive run from the low speed to stop.

The timing diagram is RY1 activates when the count value is three, and the display returns to zero when counts to five:

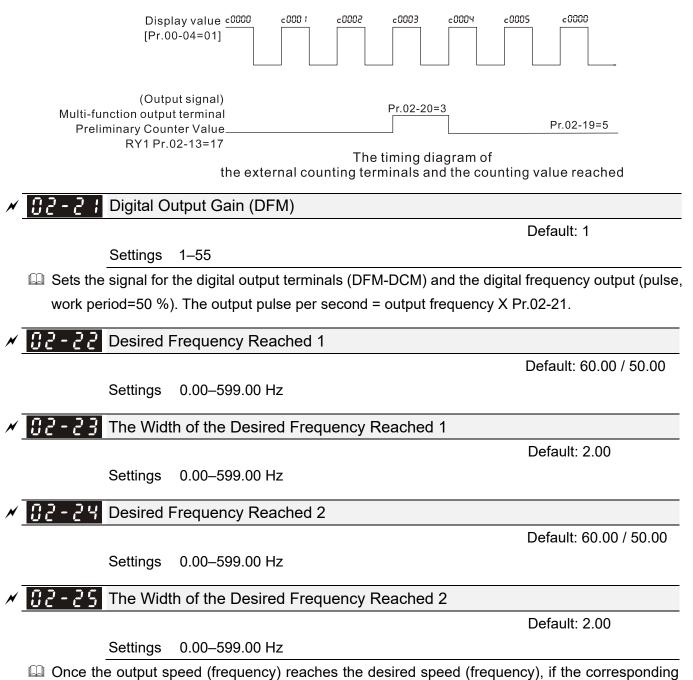

Once the output speed (frequency) reaches the desired speed (frequency), if the corresponding multi-function output terminal is set to 3 or 4 (Pr.02-13, Pr.02-16, and Pr.02-17), this multi-function output terminal is "closed".

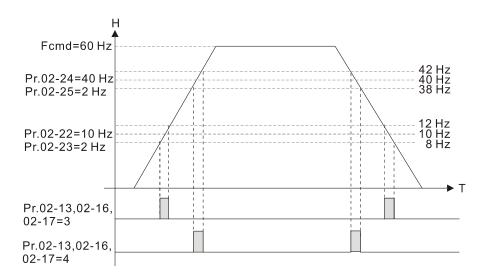

# X 12 - 34 Output Frequency Setting for Multi-function Output Terminal

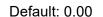

Settings 0.00-599.00 Hz

✓ 32 - 58 Multi-function Output Terminal (Function 42): Brake Frequency Check Point

Default: 0.00

Settings 0.00–599.00 Hz

Use Pr.02-34 with Pr.02-58 for the crane function and select the crane function MO #42 to set the multi-function outputs Pr.02-13, Pr.02-16, and Pr.02-17.

When the output frequency (H) is lower than the setting for Pr.02-58, multi-function output terminal setting 42 stops after the command breaks off.

- Pr.02-58 must be lower than Pr.02-34 when using MO=42.
- Crane application example:

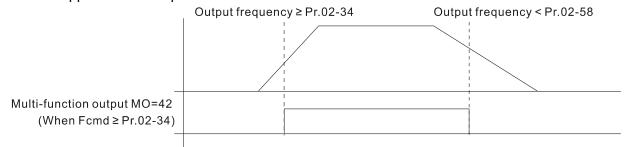

It is recommended that you use this with the Dwell acceleration/deceleration function as shown in the following diagram.

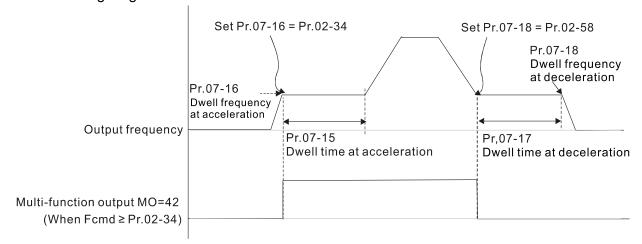

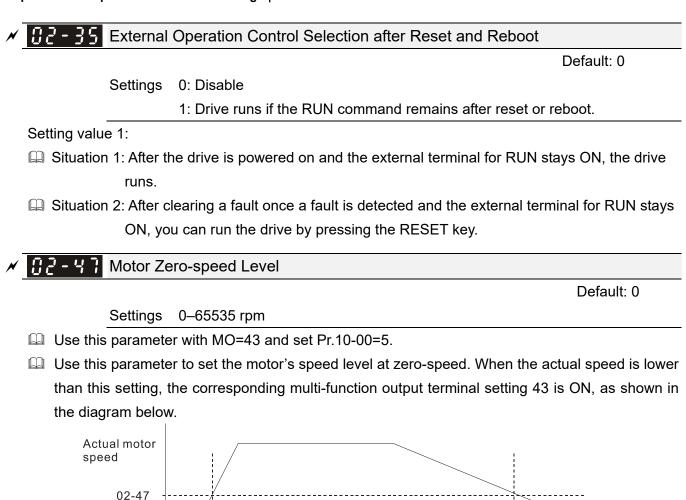

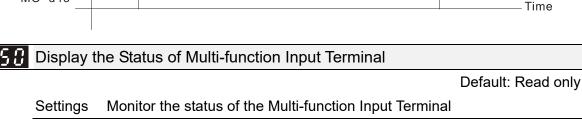

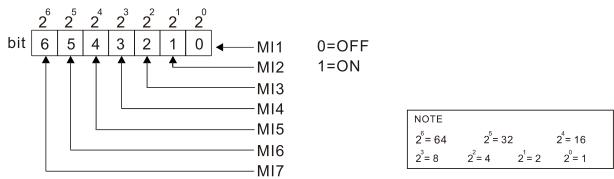

Example:

MO=d43

When Pr.02-50 displays 0034h (hex) (that is, the value is 52 (decimal) and 0110100 (binary)), it means that MI3, MI5 and MI6 are ON.

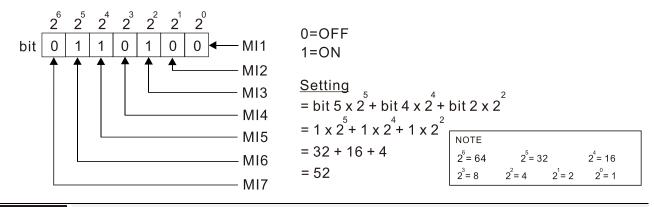

**12 - 5** I Display the Status of Multi-function Output Terminal

#### Default: Read only

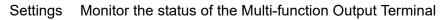

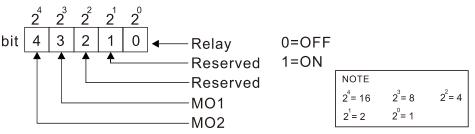

Example:

When Pr.02-51 displays 0009h (hex) (that is, the value is 9 (decimal) and 01001 (binary)), it means that Relay and MO1 are ON.

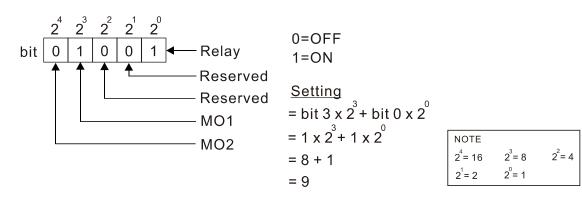

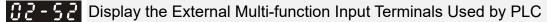

Default: Read only

Settings Monitor the status of PLC input terminals

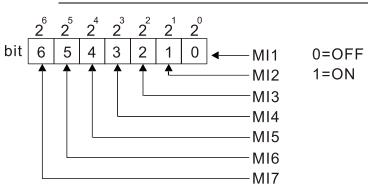

| NOTE                |                  |           |                     |  |
|---------------------|------------------|-----------|---------------------|--|
| 2 <sup>6</sup> = 64 | 2 <sup>5</sup> = | 32        | 2 <sup>4</sup> = 16 |  |
| $2^{3} = 8$         | $2^2 = 4$        | $2^{1}=2$ | 2 <sup>°</sup> = 1  |  |

Example:

When Pr.02-52 displays 0034h (hex) (that is, the value is 52 (decimal) and 0110100 (binary)), it means that MI3, MI5 and MI6 are used by PLC.

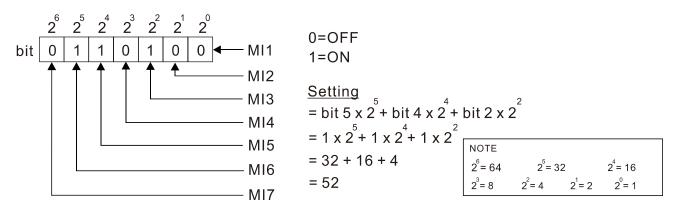

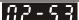

# Display the External Multi-function Output Terminals Used by PLC

### Default: Read only

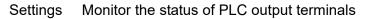

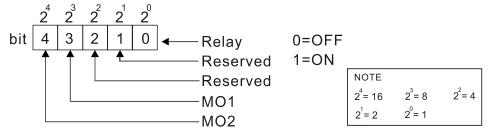

Example:

When Pr.02-53 displays 0009h (hex) (that is, the value is 9 (decimal) and 01001 (binary)), it means that Relay and MO1 are used by PLC.

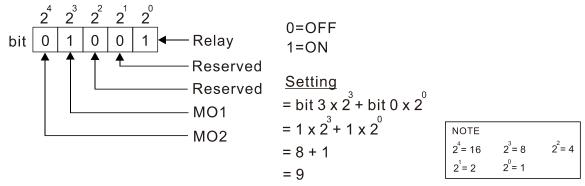

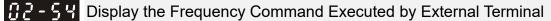

Default: Read only

Settings 0.00–599.00 Hz (Read only)

When you set the source of the Frequency command as the external terminal, if LV or Fault occurs, the external terminal Frequency command is saved in this parameter.

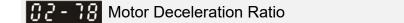

Settings 4.0-1000.0

# *Q2***-79** Automatic Positioning Angle Setting

Settings 0.0-6480.0

Default:180.0

Default: 200.0

**B2-88** Automatic Positioning Deceleration Time

Default: 0.00

Settings 0.00: Disable the function 0.01–100.00 sec.

- Automatic positioning function is disabled when Pr.02-80=0.00.
- Use this parameter with the multi-function input terminal setting 81 (Simple positioning zero point position signal input) to complete the positioning setting for application.
- If automatically generates according to the positioning angle.  $\Delta t = Pr.02-80$ . The gross area (tf +  $\Delta t$ ) is the required distance of the positioning.

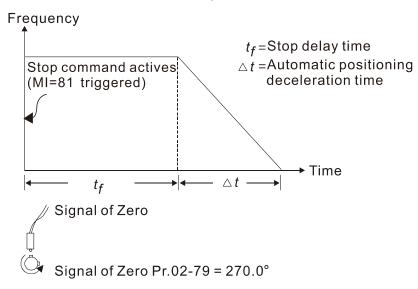

X 12 - 8 / EF Activates when the Terminal Count Value Reached

Default: 0

Settings 0: Terminal count value reached, no EF displays (continues to operate)

1: Terminal count value reached, EF activates

✓ 02 - 82 Initial Frequency Command (F) Mode after Stop

Default: 0

Settings 0: Use current Frequency command

- 1: Use zero Frequency command
- 2: Refer to Pr.02-83 to set up

✓ 32-83 Initial Frequency Command (F) Setting after Stop

Default: 60.00

Settings 0.00-599.00 Hz

[This page intentionally left blank]

# 03 Analog Input / Output Parameters

✓ You can set this parameter during operation.

Default: 0

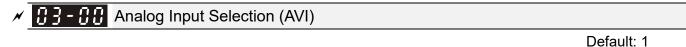

# Analog Input Selection (ACI)

Settings 0: No function

- 1: Frequency command
- 2: Torque command (torque limit under speed mode)
- 3: Torque compensation command
- 4: PID target value
- 5: PID feedback signal
- 6: Thermistor (PTC) input value
- 7: Positive torque limit
- 8: Negative torque limit
- 9: Regenerative torque limit
- 10: Positive / negative torque limit
- 11: PT100 thermistor input value
- 12: Auxiliary frequency input
- 13: PID compensation value
- When you use analog input as the PID reference target input, you must set Pr.00-20 to 2 (external analog input).

Setting method 1: Pr.03-00-03-01 set 1 as PID reference target input.

Setting method 2: Pr.03-00-03-01 set 4 as PID reference target input.

If the setting value 1 and setting value 4 exist at the same time, the AVI input has highest priority to become the PID reference target input value.

- When you use analog input as the PID compensation value, you must set Pr.08-16 to 1 (source of PID compensation value is analog input). You can see the compensation value with Pr.08-17.
- □ When using the Frequency command, the corresponding value for 0–10 V / 4–20 mA is 0–maximum operation frequency (Pr.01-00).
- □ When using the torque command, the corresponding value for 0–10 V / 4–20 mA is 0–maximum output torque (Pr.11-27).
- When using torque compensation, the corresponding value for 0–10 V / 4–20 mA is 0–the motor's rated torque.
- If the settings for Pr.03-00–Pr.03-01 are the same, the AVI input has priority over the ACI input.

✓ 3 - 3 Analog Input Bias (AVI)

Default: 0

Settings -100.0-100.0 %

Sets the corresponding AVI voltage for the external analog input 0.

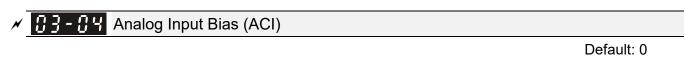

Settings -100.0-100.0 %

Sets the corresponding ACI current for the external analog input 0.

| × | <b>B3-B7</b> Positive / Negative Bias Mode (AVI)  |  |
|---|---------------------------------------------------|--|
| * | <b>3 - 38</b> Positive / Negative Bias Mode (ACI) |  |

Settings 0: No bias

- 1: Lower than or equal to bias
- 2: Greater than or equal to bias
- 3: The absolute value of the bias voltage while serving as the center

Default: 0

Default: 0

- 4: Bias serves as the center
- Using negative bias to set the frequency greatly reduces the noise interference. In a noisy environment, do NOT use signals less than 1 V to set the drive's operation frequency.

**3** - **1** Reverse Setting when Analog Signal Input is Negative Frequency

- Settings 0: Negative frequency input is not allowed. The digital keypad or external terminal controls the forward and reverse direction.
  - 1: Negative frequency input is allowed. Positive frequency = run in a forward direction; negative frequency = run in a reverse direction. The digital keypad or external terminal control cannot change the running direction.
- Use this parameter only for AVI or ACI analog input.
- Requirements for negative frequency (reverse running)
  - 1. Pr.03-10 = 1
  - 2. Bias mode = Bias serves as the center
  - 3. Corresponded analog input gain < 0 (negative); this makes the input frequency negative. In using the analog input addition function (Pr.03-18=1), when the analog signal is negative after the addition, you can set this parameter to allow or not allow the reverse running. The result after adding depends on the "Requirements for negative frequency (reverse running)".

# In the diagram below: Black line: Curve with no bias. Gray line: curve with bias Diagram 01

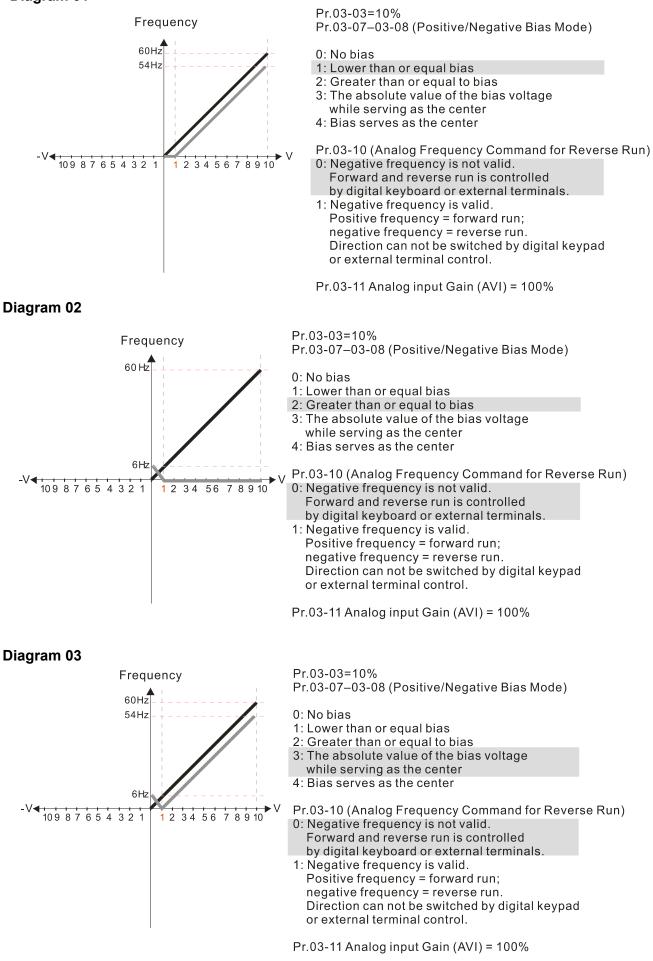

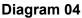

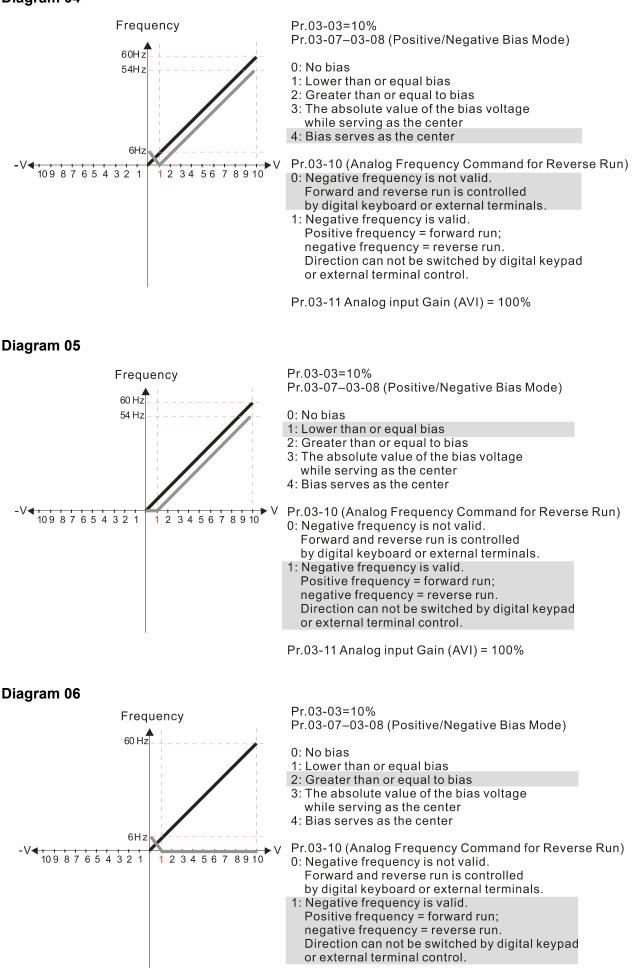

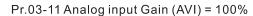

### Diagram 07

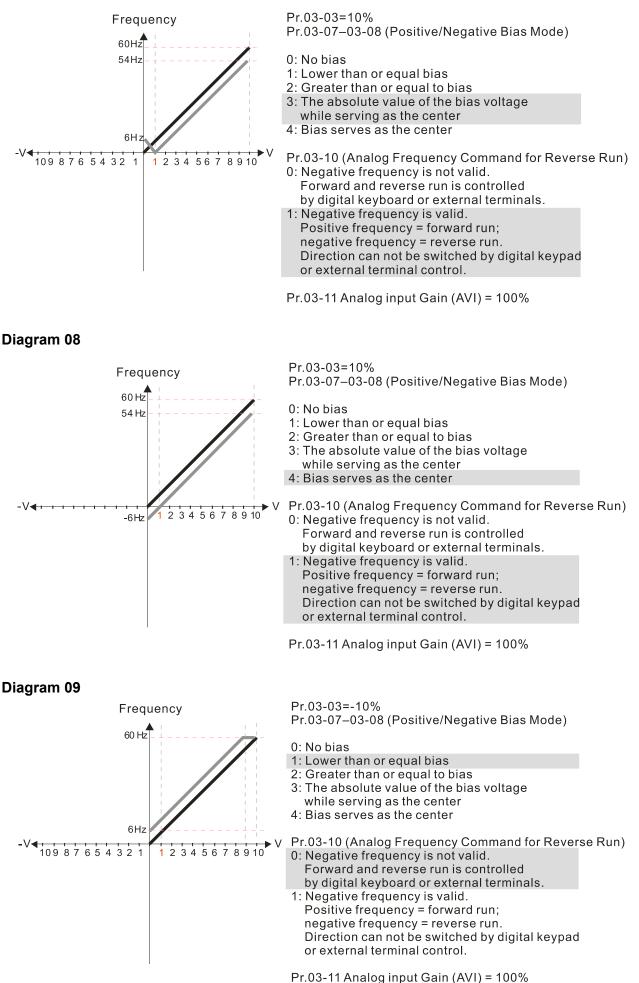

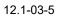

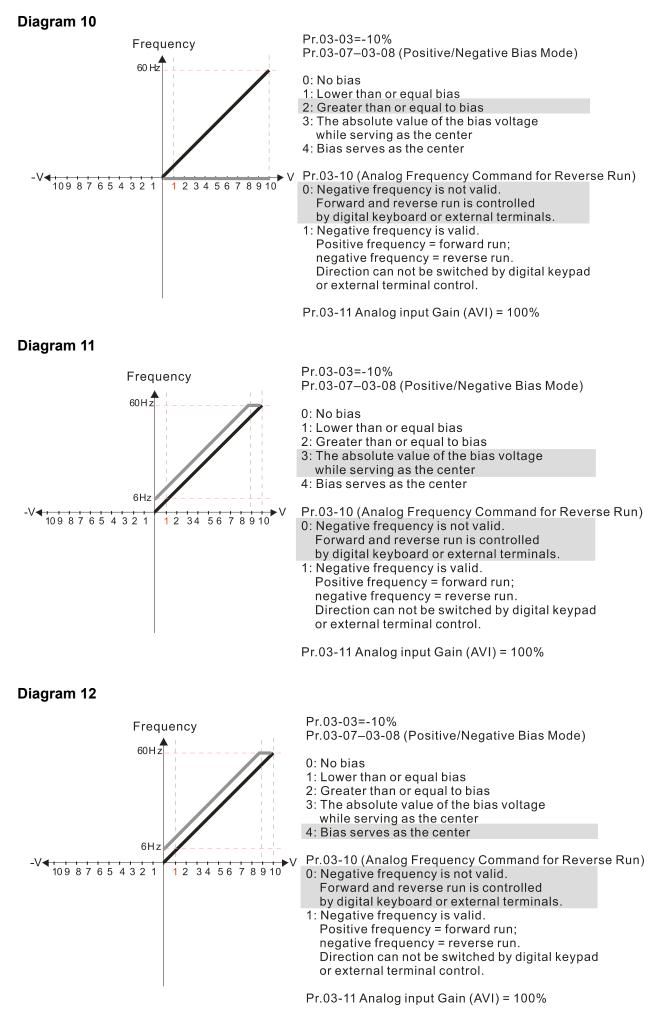

## Diagram 13

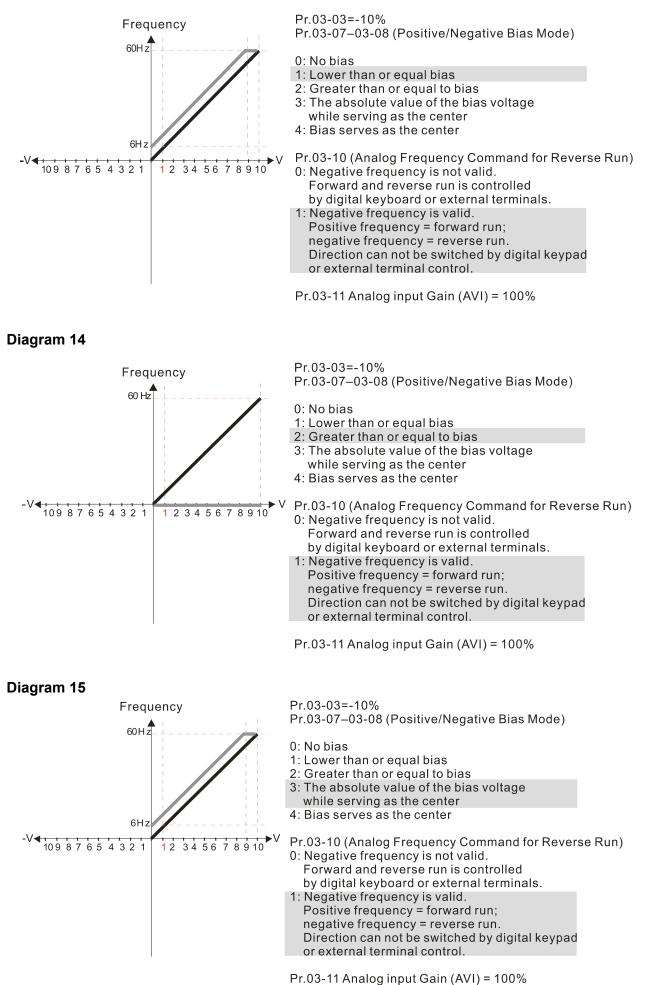

12.1-03-7

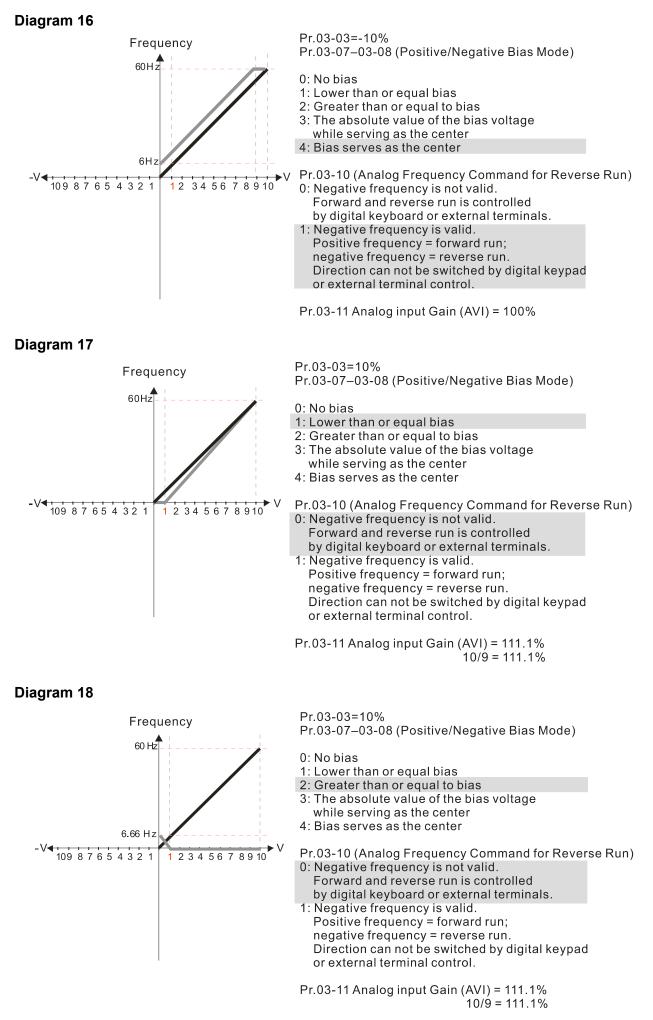

#### Diagram 19

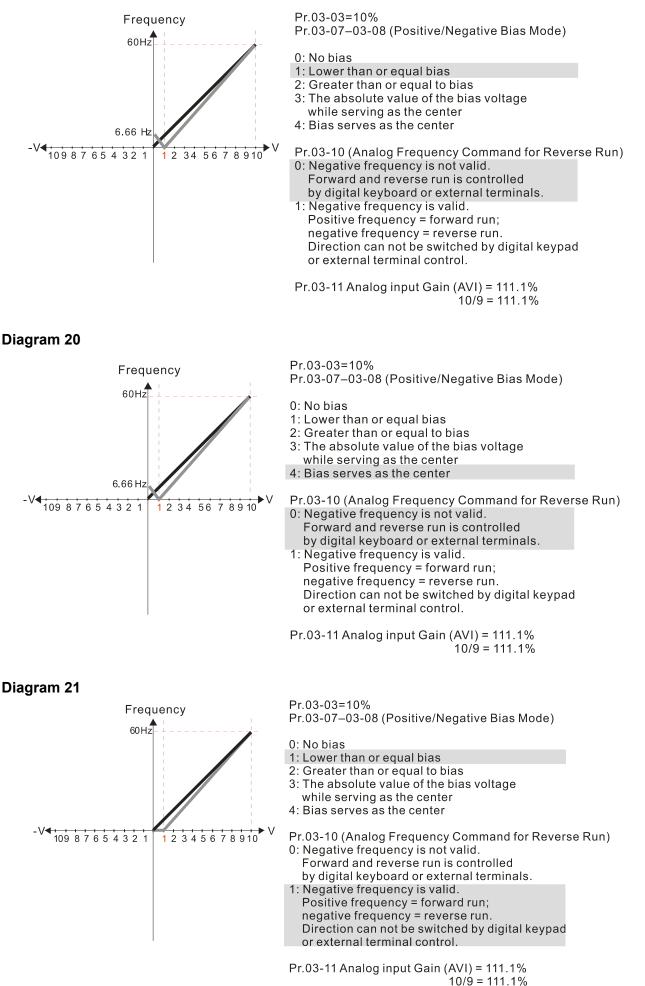

12.1-03-9

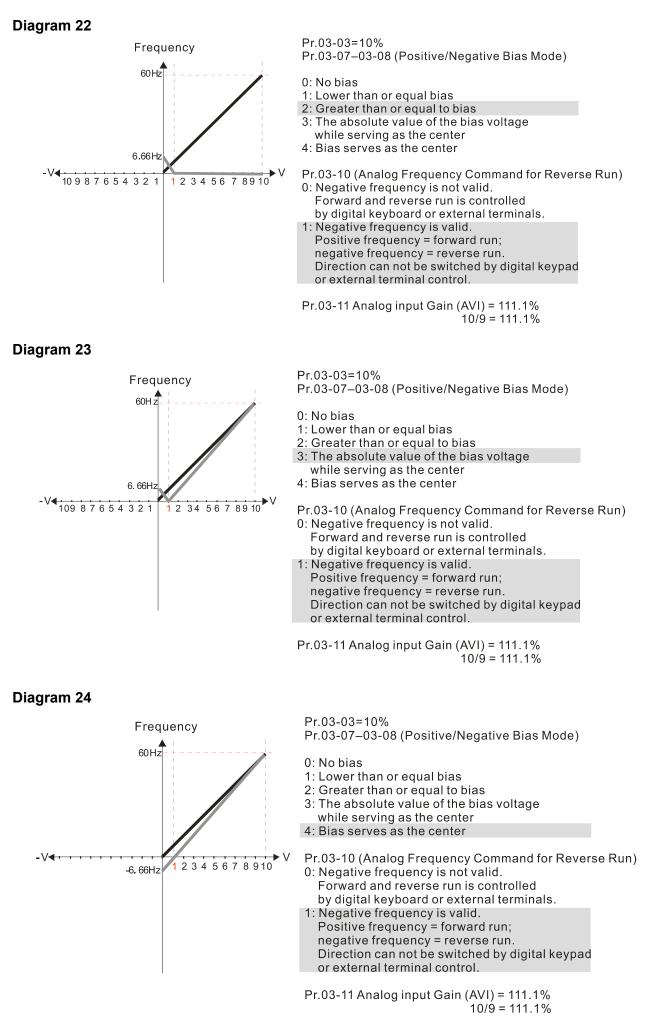

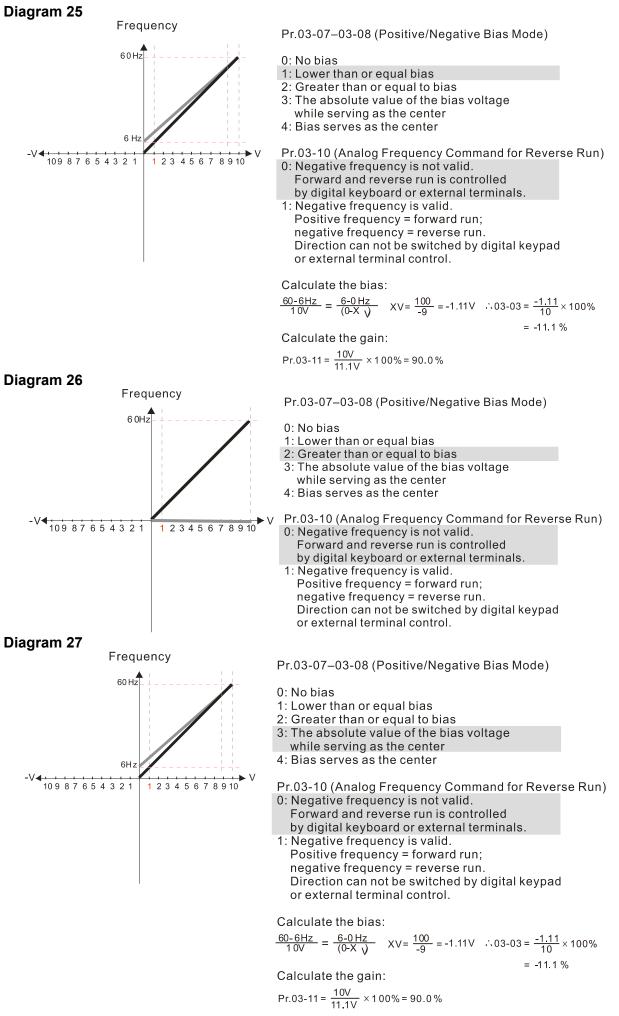

12.1-03-11

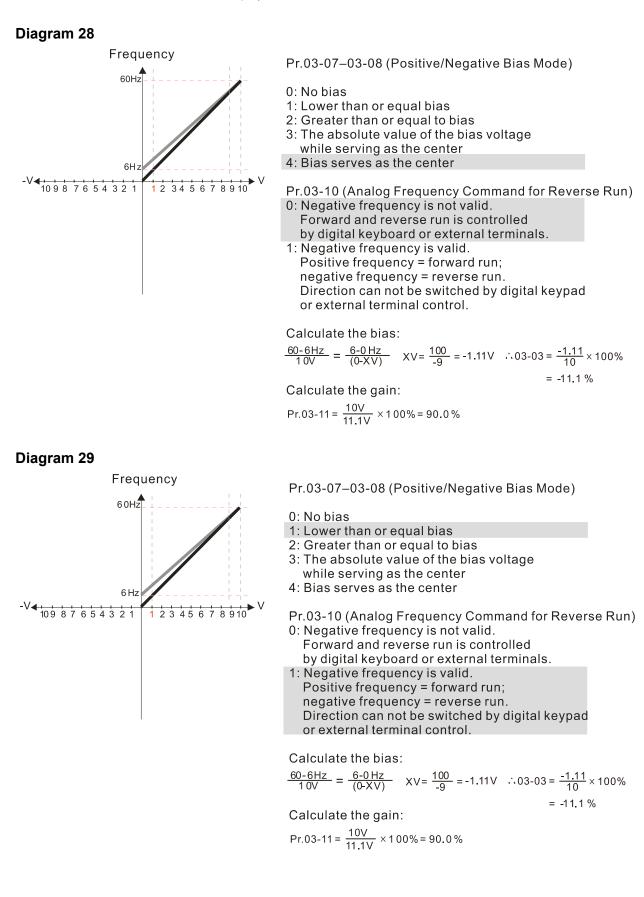

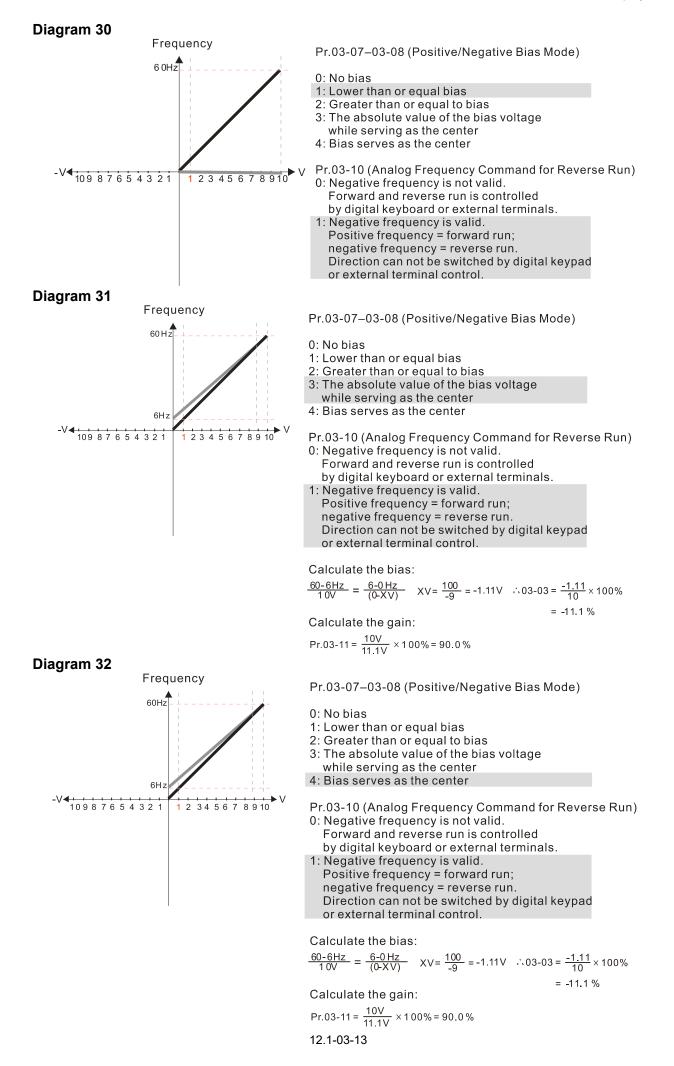

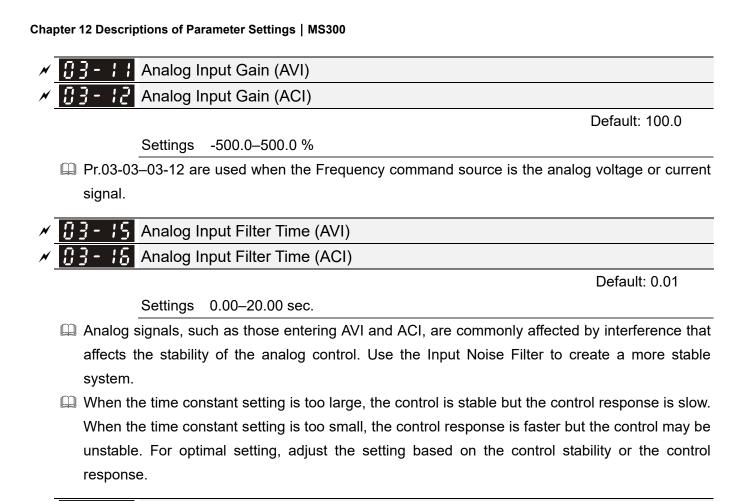

Analog Input Addition Function

Default: 0

Settings 0: Disable (AVI, ACI)

1: Enable (excludes analog extension card)

When Pr.03-18=1:

Example: Pr.03-00 = Pr.03-01 = 1, Frequency command = AVI + ACI

When Pr.03-18=0 and the analog input selection settings (Pr.03-00 and Pr.03-01) are the same, AVI has priority over ACI. In other words, when Pr.03-00 and Pr.03-01 are both set to 1 (Frequency command), the drive ignores the setting value from ACI but execute the Frequency command according to the setting value from AVI.

Frequency

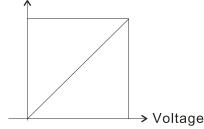

$$\label{eq:Fcommand} \begin{split} & \mathsf{F} \mbox{ command} = [(ay \pm bias)^*gain]^* \frac{\mathsf{F} \max \left(\mathsf{Pr.01-00}\right)}{10 \ \mathsf{V} \ \mathsf{or} \ 16 \ \mathsf{mA} \ \mathsf{or} \ 20 \ \mathsf{mA}} \\ & \mathsf{F} \ \mathsf{command}: \ \mathsf{the} \ \mathsf{corresponding} \ \mathsf{frequency} \ \mathsf{for} \ 10 \ \mathsf{V} \ \mathsf{or} \ 20 \ \mathsf{mA}} \\ & \mathsf{ay:} \ 0-10 \ \mathsf{V}, \ 4-20 \ \mathsf{mA}, \ 0-20 \ \mathsf{mA}} \\ & \mathsf{bias:} \ \mathsf{Pr.03-03}, \ \mathsf{Pr.03-04} \\ & \mathsf{gain:} \ \mathsf{Pr.03-11}, \ \mathsf{Pr.03-12} \end{split}$$

# **[] ] - ! ]** Signal Loss Selection for the Analog Input 4–20 mA

Default: 0

### Settings 0: Disable

- 1: Continue operation at the last frequency
- 2: Decelerate to 0 Hz
- 3: Stop immediately and display "ACE"
- $\square$  Determines the treatment when the 4–20 mA signal is lost (ACIc (Pr.03-29 = 0)).
- When Pr.03-29 ≠ 0, the voltage input to ACI terminal is 0–10 V or 0–20 mA, and Pr.03-19 is invalid.
- When the setting is 1 or 2, the keypad displays the warning code "ANL". It keeps blinking until the ACI signal is recovered.
- When the drive stops, the condition that causes the warning does not exist, so the warning automatically disappears.

✓ B3-2B Multi-function Output (AFM)

Default: 0

Settings 0-23

Summary of Function Settings

| Settings | Functions               | Descriptions                                       |
|----------|-------------------------|----------------------------------------------------|
| 0        | Output frequency (Hz)   | Maximum frequency Pr.01-00 is processed as 100 %.  |
| 1        | Frequency command (Hz)  | Maximum frequency Pr.01-00 is processed as 100 %.  |
| 2        | Motor speed (Hz)        | Maximum frequency Pr.01-00 is processed as 100 %.  |
| 3        | Output current (rms)    | (2.5 X drive rated current) is processed as 100 %. |
| 4        | Output voltage          | (2 X motor rated voltage) is processed as 100 %.   |
|          |                         | 230 V series: 450 V = 100 %                        |
| 5        | DC bus voltage          | 460 V series: 900 V = 100 %                        |
|          |                         | 575 V series: 1125 V = 100 %                       |
| 6        | Power factor            | -1.000–1.000 = 100 %                               |
| 7        | Power                   | (2 X drive rated power) is processed as 100 %.     |
| 8        | Output torque           | Full-load torque = 100 %                           |
| 9        | AVI                     | 0–10 V = 0–100 %                                   |
| 10       | ACI                     | 4–20 mA = 0–100 %                                  |
| 12       | lq current command      | (2.5 X drive rated current) is processed as 100 %. |
| 13       | lq feedback value       | (2.5 X drive rated current) is processed as 100 %. |
| 14       | Id current command      | (2.5 X drive rated current) is processed as 100 %. |
| 15       | ld feedback value       | (2.5 X rated current) is processed as 100 %.       |
|          |                         | 230 V series: 250 V = 100 %                        |
| 16       | Vq-axis voltage command | 460 V series: 500 V = 100 %                        |
|          |                         | 575 V series: 625 V = 100 %                        |
|          |                         | 230 V series: 250 V = 100 %                        |
| 17       | Vd-axis voltage command | 460 V series: 500 V = 100 %                        |
|          |                         | 575 V series: 625 V = 100 %                        |

| Settings | Functions                           | Descriptions                                                                                        |  |  |  |  |
|----------|-------------------------------------|----------------------------------------------------------------------------------------------------|--|--|--|--|
| 18       | Torque command                      | Motor rated torque = 100%                                                                           |  |  |  |  |
| 19       | PG2 frequency command               | Maximum operation frequency (Pr.01-00) is processed as 100 %.                                       |  |  |  |  |
| 20       | CANopen analog output               | For CANopen communication analog output<br>Terminal Address<br>AFM 2026-A1                          |  |  |  |  |
| 21       | RS-485 analog output                | For RS-485 (Modbus) control analog output<br>Terminal Address<br>AFM 26A0H                          |  |  |  |  |
| 22       | Communication card analog<br>output | For communication analog output<br>(CMM-EIP01, CMM-PN01, CMM-DN01)<br>Terminal Address<br>AFM 26A0H |  |  |  |  |
| 23       | Constant voltage output             | Pr.03-32 controls the voltage output level.<br>0–100 % of Pr.03-32 corresponds to 0–10 V for AFM.   |  |  |  |  |

✓ 3 - 2 / Analog Output Gain (AFM)

Default: 100.0

Settings 0.0–500.0 %

Adjusts the voltage level outputted to the analog meter from the analog signal (Pr.03-20) output terminal AFM of the drive.

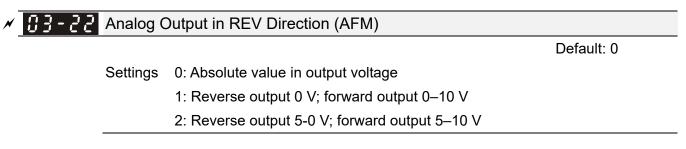

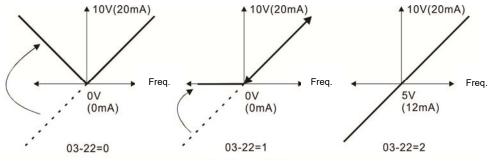

Analog output direction selection

AFM Output Bias

Default: 0.00

Settings -100.00-100.00 %

Example 1: AFM 0–10 V is set to the output frequency, the output equation is

10 V x ( Output Frequency Pr.01-00 ) x Pr.03-21 + 10 V x Pr.03-27 Example 2: AFM 0–20 mA is set to the output frequency, the output equation is

20 mA x ( Output Frequency Pr.01-00 ) x Pr.03-21 + 20 mA x Pr.03-27

Example 3: AFM 4–20 mA is set to the output frequency, the output equation is

4 mA + 16 mA x ( Output Frequency Pr.01-00 ) x Pr.03-21 + 16 mA x Pr.03-27

I This parameter sets the corresponding voltage of the analog output 0.

**3 - 28** AVI Terminal Input Selection

Settings 0: 0–10 V (Pr.03-63–Pr.03-68 is valid) 3: -10–10 V (Pr.03-69–Pr.03-74 are valid)

ACI Terminal Input Selection

Settings 0: 4–20 mA 1: 0–10 V 2: 0–20 mA

When you change the input mode, verify that the external terminal switch (ACI) position is correct.

**B** - **B** PLC Analog Output Terminal Status

Default: Read only

Settings Monitor the status of the PLC analog output terminals

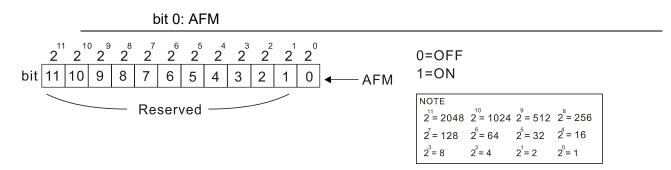

Example:

When Pr.03-30 displays 0001 (hex) (that is, the value is 1 (decimal) and 1 (binary)), it means that AFM is used by PLC..

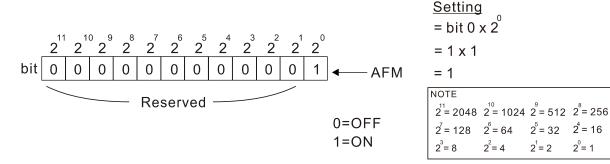

Default: 0

Default: 0

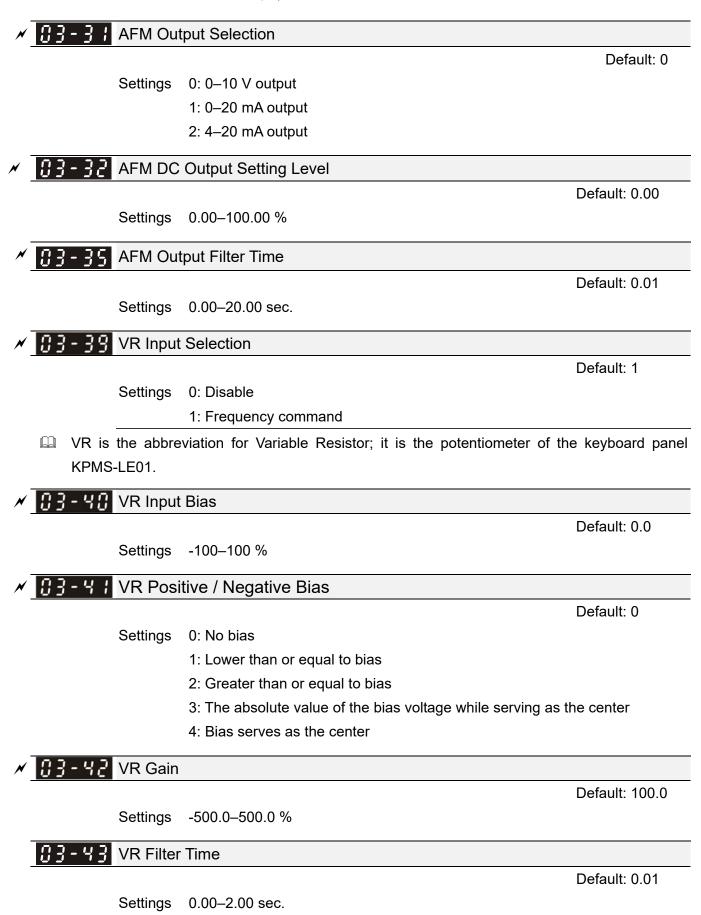

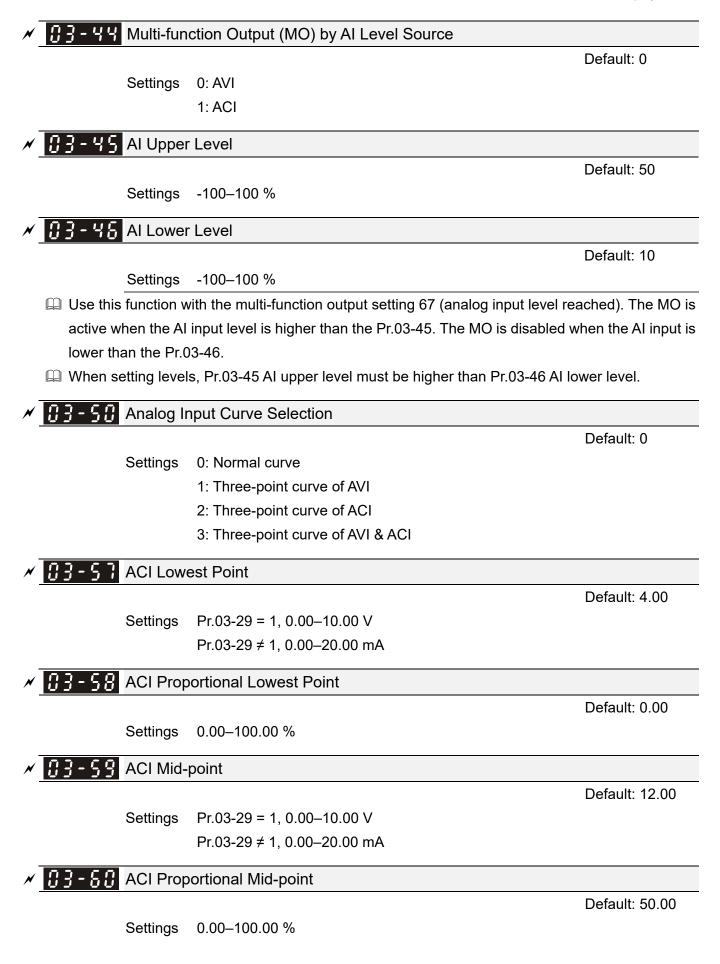

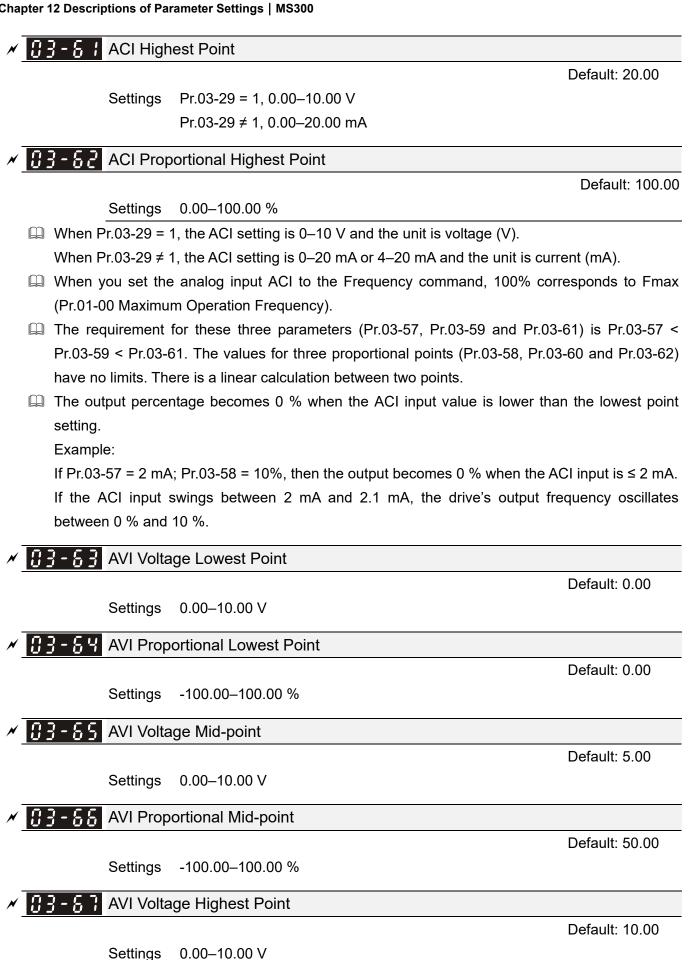

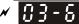

**AVI** Proportional Highest Point

Default: 100.00

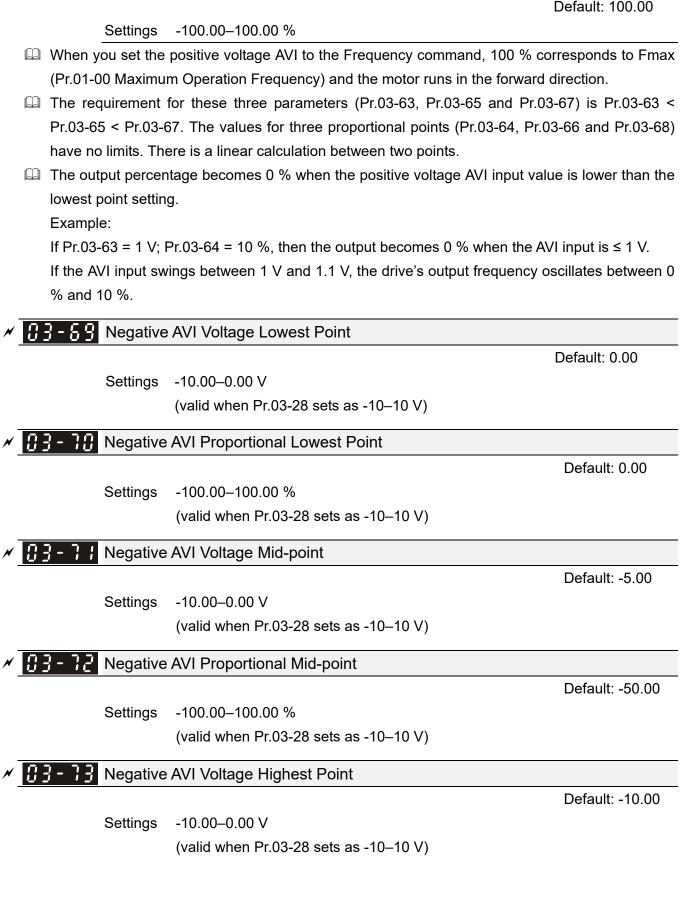

## **11** - **14** Negative AVI Proportional Highest Point

Default: -100.00

Settings -100.00–100.00 % (valid when Pr.03-28 sets as -10–10 V)

- When you set the negative voltage AVI to the Frequency command, -100% corresponds to Fmax (Pr.01-00 Maximum Operation Frequency) and the motor runs in the reverse direction.
- The requirement for these three parameters (Pr.03-69, Pr.03-71 and Pr.03-73) is Pr.03-69 < Pr.03-71 < Pr.03-73, the values for three proportional points (Pr.03-70, Pr.03-72 and Pr.03-74) have no limits. There is a linear calculation between two points.</p>
- The output percentage becomes 0 % when the negative voltage AVI input value is lower than the lowest point setting.

Example:

N

If Pr.03-69 = -1 V; Pr.03-70 = 10%, then the output becomes 0 % when the AVI input is  $\geq$  -1 V. If the AVI input swings between -1 V and -1.1 V, drive's output frequency oscillates between 0 % and 10 %.

# 04 Multi-Step Speed Parameters

✓ You can set this parameter during operation.

| N | 04-00            | 1 <sup>st</sup> Step Speed Frequency  |
|---|------------------|---------------------------------------|
| N | <u>[]</u> 4 - [] | 2 <sup>nd</sup> Step Speed Frequency  |
| N | 04-02            | 3 <sup>rd</sup> Step Speed Frequency  |
| N | 04-03            | 4 <sup>th</sup> Step Speed Frequency  |
| N | 04-04            | 5 <sup>th</sup> Step Speed Frequency  |
| N | 04-05            | 6 <sup>th</sup> Step Speed Frequency  |
| N | 04-06            | 7 <sup>th</sup> Step Speed Frequency  |
| N | 04-07            | 8 <sup>th</sup> Step Speed Frequency  |
| N | 04-08            | 9 <sup>th</sup> Step Speed Frequency  |
| N | 04-09            | 10 <sup>th</sup> Step Speed Frequency |
| N | 84-18            | 11 <sup>th</sup> Step Speed Frequency |
| N | <u>[]</u> 4-;;   | 12 <sup>th</sup> Step Speed Frequency |
| N | 84-15            | 13 <sup>th</sup> Step Speed Frequency |
| N | 84-13            | 14 <sup>th</sup> Step Speed Frequency |
| N | <u>[]</u> 4 - ;4 | 15 <sup>th</sup> Step Speed Frequency |

Default: 0.00

Settings 0.00–599.00 Hz

- Use the multi-function input terminals (refer to settings 1–4 of Pr.02-01–02-07 Multi-function Input Command) to select the multi-step speed command (the maximum is 15<sup>th</sup> step speed). Pr.04-00 to Pr.04-14 sets the multi-step speed (frequency) as shown in the following diagram.
- The external terminal/digital keypad/communication controls the RUN and STOP commands with Pr.00-21.
- □ You can set each multi-step speed between 0.00–599.00 Hz during operation.
- Explanation for the timing diagram of the multi-step speed and external terminals The related parameter settings are:
  - 1. Pr.04-00–Pr.04-14: sets the 1<sup>st</sup>–15<sup>th</sup> multi-step speed (to set the frequency of each step speed).
  - 2. Pr.02-01–Pr.02-07: sets the multi-function input terminals (multi-step speed command 1–4).
- Related parameters:
  - Pr.01-22 JOG frequency setting
  - Pr.02-01 multi-function input command 1 (MI1)
  - Pr.02-02 multi-function input command 2 (MI2)
  - Pr.02-03 multi-function input command 3 (MI3)
  - Pr.02-04 multi-function input command 4 (MI4)

#### Chapter 12 Descriptions of Parameter Settings | MS300

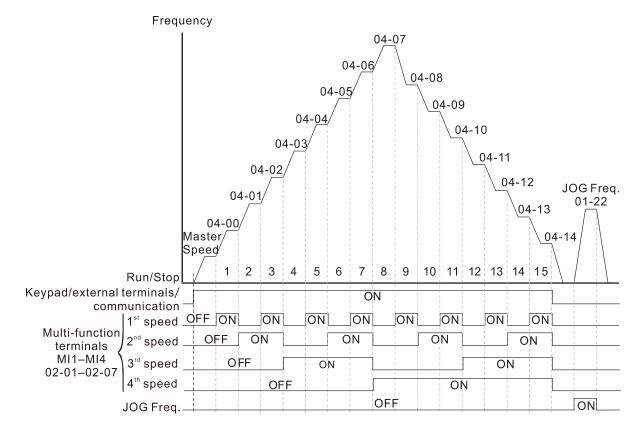

Speed Selection through External Terminals

| × | 04-50 | PLC Buffer 0  |            |
|---|-------|---------------|------------|
| N | 84-51 | PLC Buffer 1  |            |
| N | 04-52 | PLC Buffer 2  |            |
| N | 04-53 | PLC Buffer 3  |            |
| × | 04-54 | PLC Buffer 4  |            |
| × | 04-55 | PLC Buffer 5  |            |
| × | 84-58 | PLC Buffer 6  |            |
| N | 04-57 | PLC Buffer 7  |            |
| × | 84-58 | PLC Buffer 8  |            |
| N | 84-59 | PLC Buffer 9  |            |
| × | 04-60 | PLC Buffer 10 |            |
| N | 04-68 | PLC Buffer 11 |            |
| × | 84-82 | PLC Buffer 12 |            |
| N | 04-63 | PLC Buffer 13 |            |
| × | 04-64 | PLC Buffer 14 |            |
| × | 84-85 | PLC Buffer 15 |            |
| × | 84-88 | PLC Buffer 16 |            |
| × | 04-69 | PLC Buffer 17 |            |
| × | 04-68 | PLC Buffer 18 |            |
| × | 04-69 | PLC Buffer 19 |            |
|   |       |               | Default: 0 |

Settings 0-65535

Q You can combine the PLC buffer with the built-in PLC function for a variety of applications.

## **05 Motor Parameters**

✓ You can set this parameter during operation.

In this parameter group, the following are abbreviations for different types of motors:

- IM: Induction motor
- PM: Permanent magnet synchronous AC motor
- IPM: Interior permanent magnet synchronous AC motor
- SPM: Surface permanent magnet synchronous AC motor

## **B5** - **BB** Motor Parameter Auto-tuning

Default: 0 Settings 0: No function 1: Dynamic test for induction motor (IM) 2: Static test for induction motor (IM) 5: Rolling auto-tuning for PM (IPM / SPM) 12: FOC sensorless inertia estimation 13: High frequency stall test for PM synchronous motor 85-81 Full-load Current for Induction Motor 1 (A) Default: Depending on the model power Settings 10–120 % of the drive's rated current Bets this value according to the rated current of the motor as indicated on the motor nameplate. The default is 90% of the drive's rated current. Example: The rated current for a 7.5 HP (5.5 kW) motor is 25 A. The default is 22.5 A. The setting range is  $2.5-30 \text{ A} (25 \times 10 \% = 2.5 \text{ A} \text{ and } 25 \times 120 \% = 30 \text{ A}).$ K [] 5 - [] 2 Rated Power for Induction Motor 1 (kW) Default: Depending on the model power Settings 0.00-655.35 kW Bets the rated power for motor 1. The default is the drive's power value. Rated Speed for Induction Motor 1 (rpm) Default: Depending on the motor's number of poles Settings 0-xxxxx rpm (Depending on the motor's number of poles) 1710 (60 Hz 4 poles); 1410 (50 Hz 4 poles) Sets the rated speed for the motor as indicated on the motor nameplate.

 Image: Second system
 Image: Second system
 Image: Second system
 Image: Second system
 Image: Second system
 Image: Second system
 Image: Second system
 Image: Second system
 Image: Second system
 Image: Second system
 Image: Second system
 Image: Second system
 Image: Second system
 Image: Second system
 Image: Second system
 Image: Second system
 Image: Second system
 Image: Second system
 Image: Second system
 Image: Second system
 Image: Second system
 Image: Second system
 Image: Second system
 Image: Second system
 Image: Second system
 Image: Second system
 Image: Second system
 Image: Second system
 Image: Second system
 Image: Second system
 Image: Second system
 Image: Second system
 Image: Second system
 Image: Second system
 Image: Second system
 Image: Second system
 Image: Second system
 Image: Second system
 Image: Second system
 Image: Second system
 Image: Second system
 Image: Second system
 Image: Second system
 Image: Second system
 Image: Second system
 Image: Second system
 Image: Second system
 Image: Second system
 Image: Second system
 Image: Second system
 Image: Second system
 Image: Second system
 Image: Second system
 Image: Second system
 Image: Second system
 Image: Second system
 <td

Default: 4

Settings 2-20

 $\square$  Sets the number of poles for the motor (must be an even number).

Set up Pr.01-01 and Pr.05-03 before setting up Pr.05-04 to ensure that the motor operates normally.

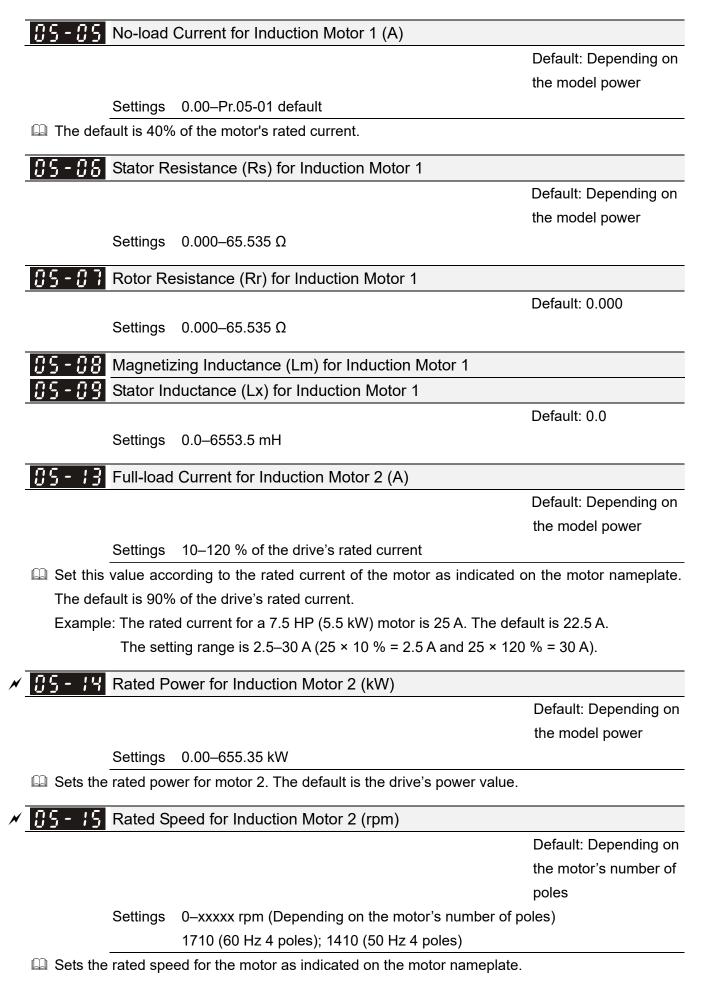

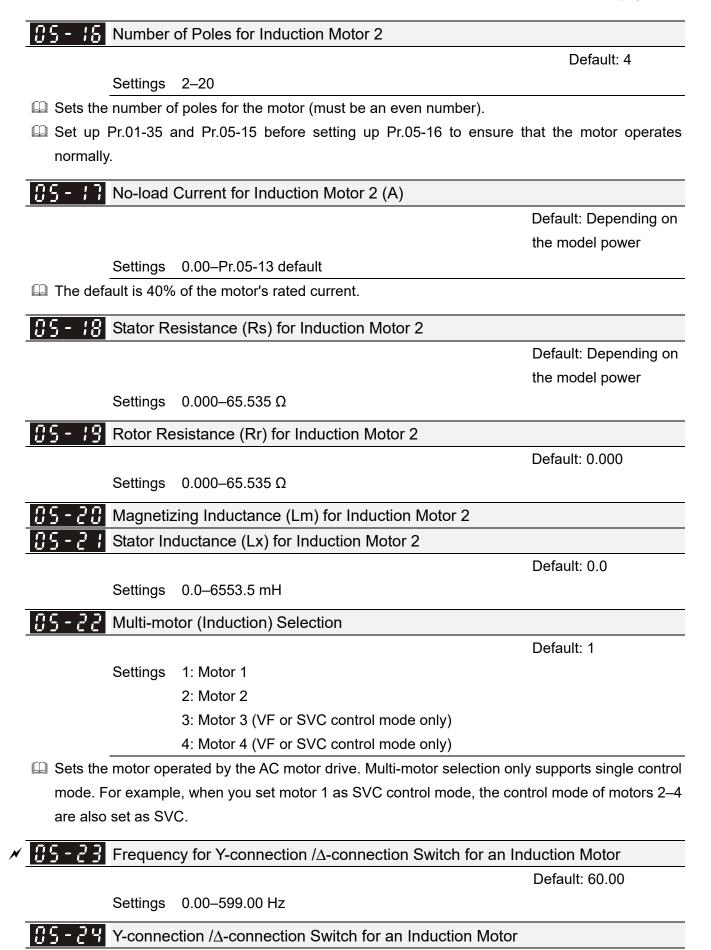

Default: 0

Settings 0: Disable 1: Enable

## 0.5 - 2.5 Delay Time for Y-connection/ $\Delta$ -connection Switch for an Induction Motor

Default: 0.200

Settings 0.000–60.000 sec.

- You can apply Pr.05-23–Pr.05-25 in wide range motors, and the motor coil executes the Y-connection/Δ-connection switch as required. The wide range motors are related to the motor design. In general, the motor has higher torque with low speed Y-connection and has higher speed with high speed Δ-connection.
- $\square$  Pr.05-24 enables and disables the switch of Y-connection/ $\Delta$ -connection.
- When you set Pr.05-24 to 1, the drive uses the Pr.05-23 setting and current motor frequency, and switches the current motor to Y-connection or Δ-connection. You can switch the relevant motor parameter settings simultaneously.
- $\square$  Pr.05-25 sets the switch delay time of Y-connection/ $\Delta$ -connection.
- When the output frequency reaches the Y-connection/∆-connection switch frequency, the drive delays according to Pr.05-25 before activating the multi-function output terminals.

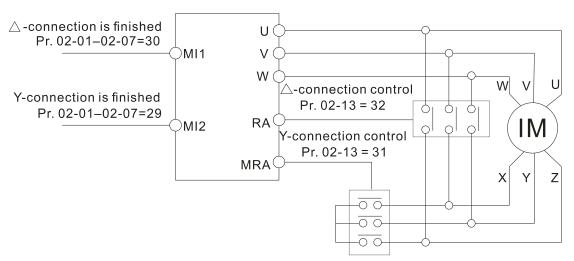

Y-  $\bigtriangleup$  connection switch: can be used for wide range motor

Y -connection for low speed: higher torque can be used for rigid tapping

riangle-connection for high speed: higher speed can be used for high-speed drilling

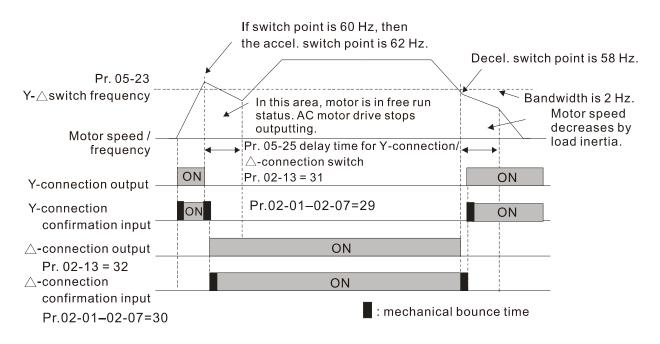

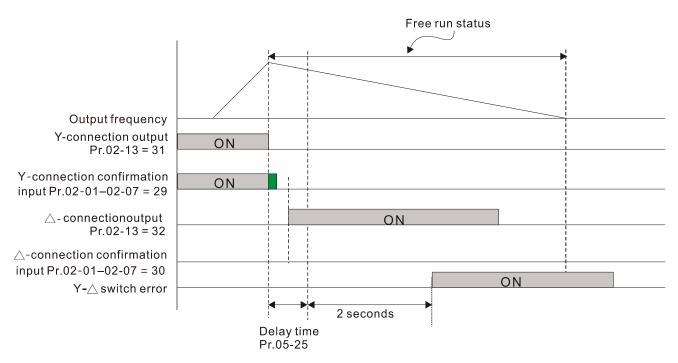

| <b>35 - 28</b> Accumulated Watt-second for a Motor in Low Word (W-msec.) |
|--------------------------------------------------------------------------|
| <b>35-27</b> Accumulated Watt-second for a Motor in High Word (W-sec.)   |
| <b>35 - 28</b> Accumulated Watt-hour for a Motor (W-hour)                |
| <b>35 - 29</b> Accumulated Watt-hour for a Motor in Low Word (kW-hour)   |
| <b>35 - 30</b> Accumulated Watt-hour for a Motor in High Word (MW-hour)  |
| Default: 0.0                                                             |

### Settings Read only

- Pr.05-26–05-30 records the amount of power the motors consume. The accumulation begins when the drive is activated and the record is saved when the drive stops or turns OFF. The amount of consumed watts continues to accumulate when the drive is activated again. To clear the accumulation, set Pr.00-02 to 5 to return the accumulation record to 0.
- The accumulated total watts of the motor per second = Pr.05-27 x 65536 + Pr.05-26 Example: when Pr.05-26 = 2548.1 and Pr.05-27 = 15.2, the accumulated total watts of the motor per second = 15.2 x 65536 + 2548.1 = 996147.2 + 2548.1 = 998695.3
- The accumulated total kilowatts of the motor per hour = Pr.05-30 x 65536 + Pr.05-29 Example: when Pr.05-29 = 3361.4 and Pr.05-30 = 11.2, the accumulated total kilowatts of the motor per hour = 11.2 x 65536 + 3361.4 = 734003.2 + 3361.4 = 737364.6

### **3 5** - **3 1** Accumulated Motor Operation Time (minutes)

Default: 0

#### Settings 0-1439

### **35-32** Accumulated Motor Operation Time (days)

Default: 0

Settings 0-65535

Use Pr.05-31 and Pr.05-32 to record the motor operation time. To clear the operation time, set Pr.05-31 and Pr.05-32 to 0. An operation time shorter than 60 seconds is not recorded.

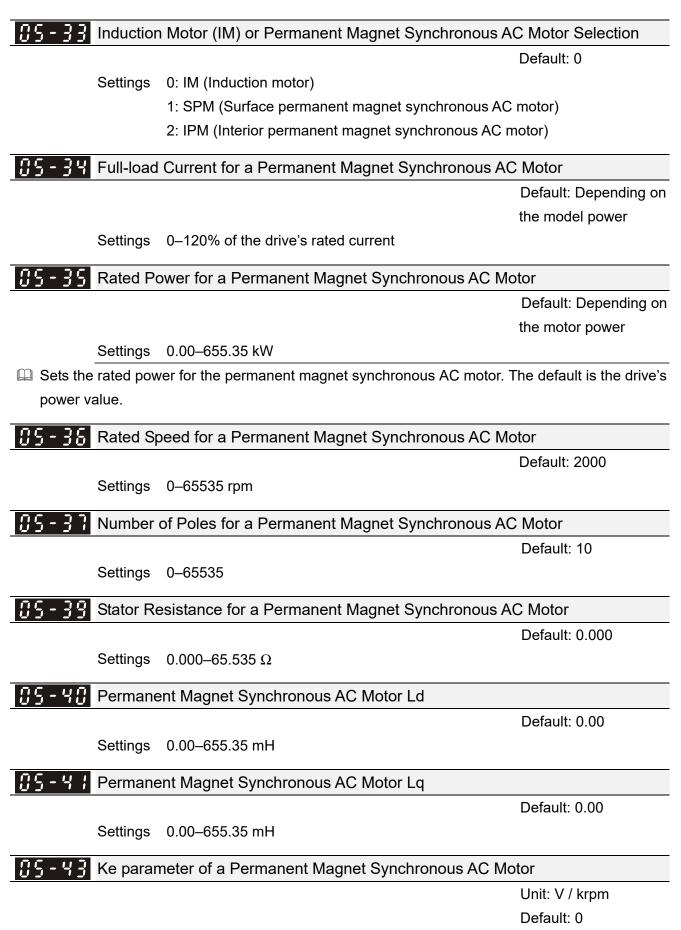

Settings 0-65535

|                                                                               | ions of Parameter Settings   MSSO |
|-------------------------------------------------------------------------------|-----------------------------------|
| <b>35 - 54</b> Full-load Current for Induction Motor 3 (A)                    |                                   |
|                                                                               | Default: Depending on             |
|                                                                               | the model power                   |
| Settings 10–120% of the drive's rated current                                 |                                   |
| $\square$ Set this value according to the rated current of the motor as indic | cated on the motor nameplate      |
| The default is 90% of the drive's rated current.                              |                                   |
| Example: The rated current for a 7.5 HP (5.5 kW) motor is 25 A. T             | he default is 22.5 A.             |
| The setting range is 2.5–30 A (25 × 10 % = 2.5 A and 25                       | 5 × 120 % = 30 A).                |
| Rated Power for Induction Motor 3 (kW)                                        |                                   |
|                                                                               | Default: Depending or             |
|                                                                               | the model power                   |
| Settings 0.00–655.35 kW                                                       |                                   |
| $\square$ Sets the rated power for motor 3. The default is the drive's power  | value.                            |
| Rated Speed for Induction Motor 3 (rpm)                                       |                                   |
|                                                                               | Default: Depending or             |
|                                                                               | the motor's number of             |
|                                                                               | poles                             |
| Settings 0-xxxxx rpm (Depending on the motor's numb                           | er of poles)                      |
| 1710 (60 Hz 4 poles); 1410 (50 Hz 4 poles)                                    |                                   |
| Sets the rated speed for the motor as indicated on the motor name             | eplate.                           |
| <b>35 - 57</b> Number of Poles for Induction Motor 3                          |                                   |
|                                                                               | Default: 4                        |
| Settings 2–20                                                                 |                                   |
| $\square$ Sets the number of poles for the motor (must be an even number)     |                                   |
| 🖾 Set up Pr.01-54 and Pr.05-66 before setting up Pr.05-67 to er               | nsure that the motor operates     |
| normally.                                                                     |                                   |
| <b>35-58</b> No-load Current for Induction Motor 3 (A)                        |                                   |
|                                                                               | Default: Depending on             |
|                                                                               | the model power                   |
| Settings 0.00–Pr.05-64 default                                                |                                   |
| The default is 40% of the motor's rated current.                              |                                   |
| <b>US-59</b> Stator Resistance (Rs) for Induction Motor 3                     |                                   |
|                                                                               | Default: Depending on             |
|                                                                               | the model power                   |
|                                                                               |                                   |

Settings  $0.000-65.535 \Omega$ 

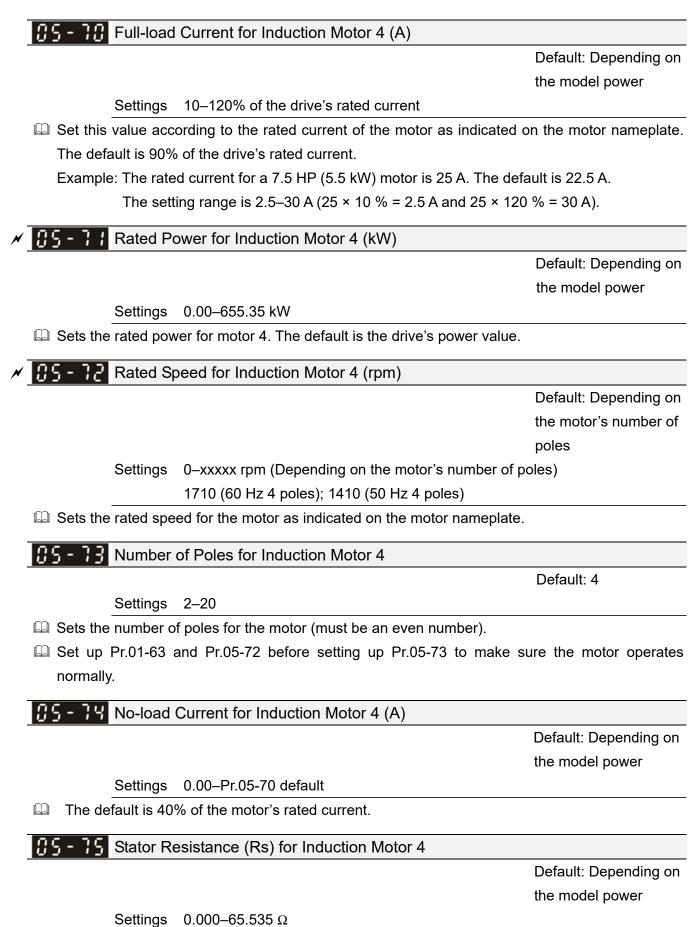

# 06 Protection Parameters (1)

✓ You can set this parameter during operation.

| N | 88-88 | Low Voltage Level |
|---|-------|-------------------|
|---|-------|-------------------|

Default: 180.0 / 360.0 / 450.0

Settings 115V / 230V series: 150.0–220.0 V<sub>DC</sub> 460V series:: 300.0–440.0 V<sub>DC</sub> 575V series:: 375.0–550.0 V<sub>DC</sub>

- Sets the Low Voltage (LV) level. When the DC bus voltage is lower than Pr.06-00, a LV fault is triggered, and the drive stops output then the motor coasts to a stop.
- If the LV fault is triggered during operation, the drive stops output and the motor coasts to a stop. There are three LV faults, LvA (LV during acceleration), Lvd (LV during deceleration), and Lvn (LV in constant speed) that are triggered according to the status of acceleration or deceleration. You must press RESET to clear the LV fault. The drive automatically restarts if set to restart after momentary power loss (refer to Pr.07-06 Restart after Momentary Power Loss and Pr.07-07 Allowed Power Loss Duration for details).
- □ If the LV fault is triggered when the drive is in STOP status, the drive displays LvS (LV during stop), which is not recorded, and the drive restarts automatically when the input voltage is higher than the LV level of 30 V (230V series), 60 V (460V series) or 75V (575 series).

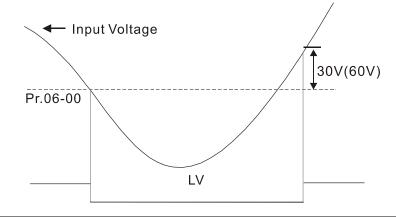

# ✓ ☐ 5 - ☐ ↓ Over-voltage Stall Prevention

Settings 0: Disabled 115V / 230V: 0.0–390.0 V<sub>DC</sub> 460V: 0.0–900.0 V<sub>DC</sub> 575V: 0.0–1000.0 V<sub>DC</sub> Default: 380.0 / 760.0 / 975.0

- Setting Pr.06-01 to 0.0 disables the over-voltage stall prevention function (connected with braking unit or brake resistor). Use this setting when braking units or brake resistors are connected to the drive.
- Setting Pr.06-01 to a value > 0.0 enables the over-voltage stall prevention. This setting refers to the power supply system and loading. If the setting is too low, then over-voltage stall prevention is easily activated, which may increase deceleration time.
- Related parameters:

Pr.01-13, Pr.01-15, Pr.01-17, Pr.01-19 Deceleration Time 1–4, Pr.02-13 Multi-function Output 1 (Relay 1), Pr.02-16–Pr.02-17 Multi-function Output 2–3 (MO1, MO2), and Pr.06-02 Selection for Over-voltage Stall Prevention.

#### Selection for Over-voltage Stall Prevention

Default: 0

# Settings 0: Traditional over-voltage stall prevention 1: Smart over-voltage stall prevention

- Use this function when you are unsure about the load inertia. When stopping under normal load, the over-voltage does not occur during deceleration and meet the deceleration time setting. Sometimes it may not stop due to over-voltage during decelerating to STOP when the load regenerative inertia increases. In this case, the AC motor drive extends the deceleration time automatically until the drive stops.
- When you set Pr.06-02 to 0, during deceleration the motor exceeds the synchronous speed due to load inertia. In this case, the motor becomes an electrical generator. The DC bus voltage may exceed its maximum allowable value due to motor regeneration in some situations, such as motor's loading inertia being too high or drive's deceleration time being set too short. When you enable traditional over-voltage stall prevention and the DC bus voltage detected is too high, the drive stops decelerating (output frequency remains unchanged) until the DC bus voltage drops below the setting value.

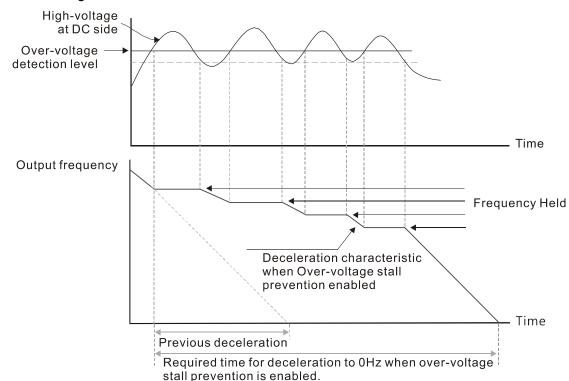

When you set Pr.06-02 to 1 to use smart over-voltage stall prevention during deceleration, the drive maintains the DC bus voltage when decelerating and prevents the drive from OV.

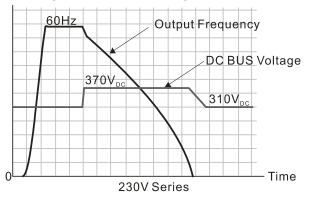

- When you enable the over-voltage stall prevention, the drive's deceleration time is longer than the setting. If you encounter any problem with the deceleration time, refer to the following guides for troubleshooting.
  - 1. Increase the deceleration time to a proper value.
  - Install a brake resistor (refer to Section 7-1 Brake Resistors and Brake Units Used in AC Motor Drives for details) to dissipate the electrical energy that is generated from the motor.

#### Related parameters:

Pr.01-13, Pr.01-15, Pr.01-17, Pr.01-19 Deceleration Time 1–4, Pr.02-13 Multi-function Output 1 (Relay 1), Pr.02-16–Pr.02-17 Multi-function Output 2–3 (MO1, MO2), and Pr.06-01 Over-voltage Stall Prevention.

# ✓ 35 - 33 Over-current Stall Prevention during Acceleration

Default: 120 / 180

Settings Normal load: 0–150%

(100% corresponds to the rated current of the drive)

Heavy load: 0-200%

(100% corresponds to the rated current of the drive)

- In heavy load (Pr.00-16=1), if the DC voltage is higher than the 875  $V_{DC}$  (575V series), 700  $V_{DC}$  (460V series) or 350  $V_{DC}$  (230 series), the maximum value for Pr.06-03 is 185%.
- If the motor load is too large or the drive's acceleration time is too short, the output current of the drive may be too high during acceleration, and it may cause motor damage or trigger the drive's protection functions (OL or OC). Use this parameter to prevent these situations.
- During acceleration, the output current of the drive may increase abruptly and exceed the setting value of Pr.06-03. In this case, the drive stops accelerating and keeps the output frequency constant, and then continues to accelerate until the output current decreases.
- When you enable the over-current stall prevention, the drive's acceleration time is longer than the setting.
- When the over-current stall prevention occurs because the motor capacity is too small or operates in the default, decrease the Pr.06-03 setting value.
- If you encounter any problem with the acceleration time, refer to the following guides for troubleshooting.
  - 1. Increase the deceleration time to a proper value.
  - 2. Set Pr.01-44 Auto-Acceleration and Auto-Deceleration Setting to 1, 3 or 4 (auto-acceleration)
  - Related parameters: Pr.01-12, 01-14, 01-16, 01-18 (Acceleration Time 1–4), Pr.01-44 Auto-Acceleration and Auto-Deceleration Setting, Pr.02-13 Multi-function Output 1 (Relay 1), Pr.02-16–02-17 Multi-function Output 2–3 (MO1, MO2)

#### Chapter 12 Descriptions of Parameter Settings | MS300

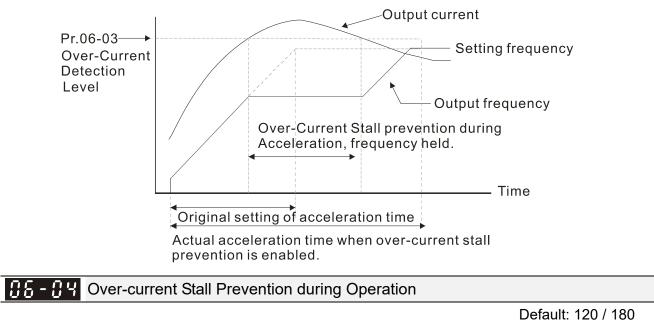

Settings Normal load: 0–150%

(100% corresponds to the rated current of the drive)

Heavy load: 0-200%

(100% corresponds to the rated current of the drive)

- In heavy load (Pr.00-16=1), if the DC voltage is higher than the 875  $V_{DC}$  (575V series), 700  $V_{DC}$  (460V series) or 350  $V_{DC}$  (230 series), the maximum value for Pr.06-04 is 185%.
- This is a protection for the drive to decrease output frequency automatically when the motor overloads abruptly during constant motor operation.
- □ If the output current exceeds the setting value for Pr.06-04 when the drive is operating, the drive decelerates according to the Pr.06-05 setting to prevent the motor from stalling. If the output current is lower than the setting value for Pr.06-04, the drive accelerates (according to Pr.06-05) again to the setting frequency.

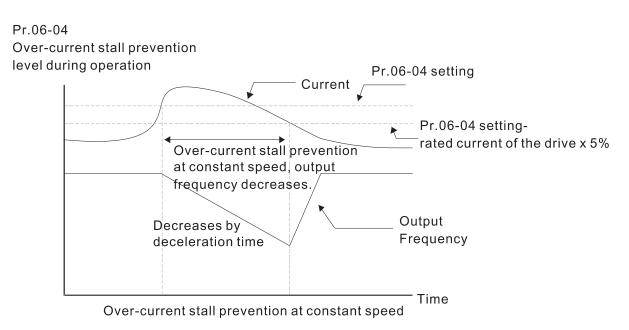

× 88-8

#### Acceleration/Deceleration Time Selection for Stall Prevention at Constant Speed

Default: 0

- Settings 0: By current acceleration / deceleration time
  - 1: By the first acceleration / deceleration time
  - 2: By the second acceleration / deceleration time
  - 3: By the third acceleration / deceleration time
  - 4: By the fourth acceleration / deceleration time
  - 5: By auto-acceleration / auto-deceleration
- Sets the acceleration / deceleration time selection when stall prevention occurs at constant speed.

#### 

Default: 0

Settings 0: No function

- 1: Continue operation after over-torque detection during constant speed operation
- 2: Stop after over-torque detection during constant speed operation
- 3: Continue operation after over-torque detection during RUN
- 4: Stop after over-torque detection during RUN

✓ **35 - 39** Over-torque Detection Selection (Motor 2)

Default: 0

Settings 0: No function

- 1: Continue operation after over-torque detection during constant speed operation
- 2: Stop after over-torque detection during constant speed operation
- 3: Continue operation after over-torque detection during RUN
- 4: Stop after over-torque detection during RUN
- When you set Pr.06-06 and Pr.06-09 to 1 or 3, a warning message displays but there is no error record.
- When you set Pr.06-06 and Pr.06-09 to 2 or 4, an error message displays and there is an error record.

✓ ☐ ☐ - ☐ ☐ Over-torque Detection Level (Motor 1)

Default: 120

Settings 10–250% (100% corresponds to the rated current of the drive)

Default: 0.1

Settings 0.1–60.0 sec.

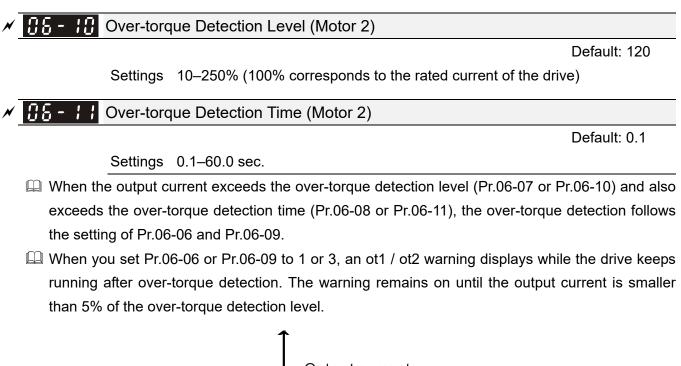

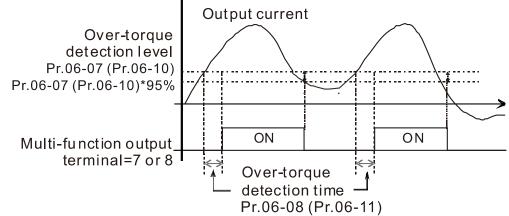

When you set Pr.06-06 or Pr.06-09 to 2 or 4, an ot1 / ot2 warning displays and the drive stops running after over-torque detection. The drive does not run until you manually reset it.

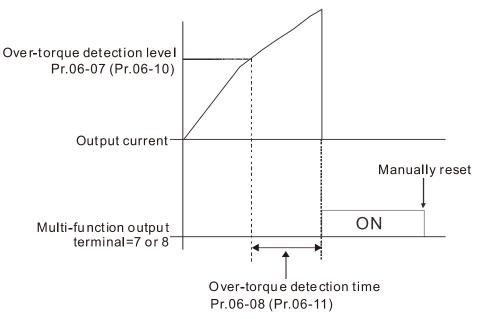

**35 - 72** Current Limit

Default: 150

Settings 0–250% (100% corresponds to the rated current of the drive)

| N | <b>35 - 13</b> Electronic Thermal Relay Selection 1 (Motor 1) |                                                     |  |  |  |  |  |  |
|---|---------------------------------------------------------------|-----------------------------------------------------|--|--|--|--|--|--|
| N | 8-27 Electron                                                 | - 27 Electronic Thermal Relay Selection 2 (Motor 2) |  |  |  |  |  |  |
|   |                                                               | Default: 2                                          |  |  |  |  |  |  |
|   | Settings                                                      | 0: Inverter motor (with external forced cooling)    |  |  |  |  |  |  |
|   |                                                               |                                                     |  |  |  |  |  |  |

- 1: Standard motor (motor with fan on the shaft)
- 2: Disable
- Prevents self-cooled motor from overheating under low speed. Use an electronic thermal relay to limit the drive's output power.
- Setting the parameter to 0 is suitable for an inverter motor (motor fan using an independent power supply). For this kind of motor, there is no significant correlation between cooling capacity and motor speed. Therefore, the action of electronic thermal relays remains stable in low speed to ensure the load capability of the motor in low speed.
- Description Setting the parameter to 1 is suitable for standard motor (motor fan is fixed on the rotor shaft). For this kind of motor, the cooling capacity is lower in low speed; therefore, the action of an electronic thermal relay reduces the action time to ensure the life of motor.
- When the power is cycled frequently, if the power is switched OFF, the electronic thermal relay protection is reset; therefore, even setting the parameter to 0 or 1 may not protect the motor well. If there are several motors connected to one drive, install an electronic thermal relay in each motor.

| - | <b>38 - 14</b> Electronic Thermal Relay Action Time 1 (Motor 1)   |
|---|-------------------------------------------------------------------|
| × | <b>BEST - 28</b> Electronic Thermal Relay Action Time 2 (Motor 2) |

Default: 60.0

Settings 30.0-600.0 sec.

- Bet the parameter to 150% of motor rated current and use with the setting of Pr.06-14 and Pr.06-28 to prevent motor damage due to overheating. When it reaches the setting, the drive displays "EoL1 / EoL2", and the motor coasts to stop.
- Use this parameter to set the action time of the electronic thermal relay. It works based on the I2t characteristic curve of electronic thermal relay, the output frequency and current of the drive, and the operation time to prevent the motor from overheating.

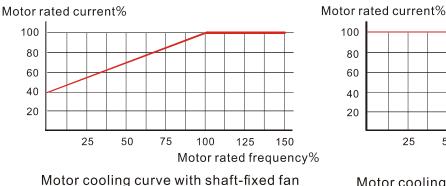

Motor rated frequency% Motor cooling curve with independent fan

100

125

150

75

25

50

#### Chapter 12 Descriptions of Parameter Settings | MS300

- The action of the electronic thermal relay depends on the settings for Pr.06-13 and Pr.06-27.
  - 1. Pr.06-13 or Pr.06-27 is set to 0 (using inverter motor):

When the output current of the drive is higher than 150% of the motor rated current (refer to the motor rated current % corresponded to the motor rated frequency in the motor cooling curve with independent fan), the drive starts to count the time. The electronic thermal relay acts when the accumulated time exceeds Pr.06-14 or Pr.06-28.

 Pr.06-13 or Pr.06-27 is set to 1 (using standard motor): When the output current of the drive is higher than 150% of the motor rated current (refer to the motor rated current % corresponded to the motor rated frequency in the motor cooling curve with shaft-fixed fan), the drive starts to count the time. The electronic thermal relay acts when the accumulated time exceeds Pr.06-14 or Pr.06-28.

The actual electronic thermal relay action time adjusts according to the drive output current (shown as the motor loading rate %). The action time is short when the current is high, and the action time is long when the current is low. Refer to the following diagram.

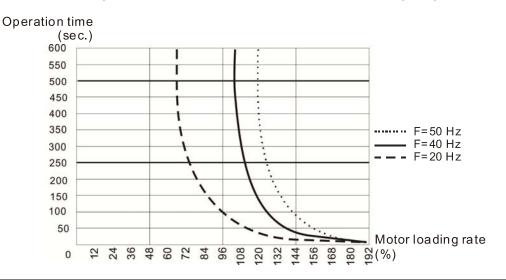

✓ SS - SS Temperature Level Overheat (OH) Warning

Default: Depending on the model power

#### Settings 0.0-110.0°C

- Sets the drive's internal IGBT overheat warning level. When the temperature is higher than Pr.06-15 setting, the oH1 fault displays and the warning remains but it does not affect the drive operation.
- Use this parameter to check the motor overheat in advance in order to take precautionary measures to decrease the temperature and maintain the motor's normal operation.
- □ If you set the temperature 5°C higher than the maximum setting value for Pr.06-15, IGBT overheating occurs and the drive stops. Refer to Chapter 14 oH1 fault descriptions for details.

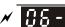

**15 - 15** Stall Prevention Limit Level (Weak Magnetic Field Current Stall Prevention Level)

Default: 100

Settings 0–100% (Refer to Pr.06-03–Pr.06-04)

Description: This parameter only works in VF, VFPG, and SVC control mode.

Sets the over-current stall prevention level when the motor's operation frequency is larger than Pr.01-01 (base frequency).

□ Example: When Pr.06-03 = 150 %, Pr.06-04 = 100 % and Pr.06-16 = 80 %.

The over-current stall prevention level during acceleration:

Pr.06-03 \* Pr.06-16 = 150 x 80 % = 120 %.

The over-current stall prevention level during operation:

Pr.06-04 \* Pr.06-16 = 100 x 80 % = 80 %.

| CE- : 7 Fault Record 1 |
|------------------------|
| CS-18 Fault Record 2   |
| CS-19 Fault Record 3   |
| CS-2C Fault Record 4   |
| CE-2 / Fault Record 5  |
| CS-22 Fault Record 6   |

Default: 0

- Settings 0: No fault record
  - 1: Over-current during acceleration (ocA)
  - 2: Over-current during deceleration (ocd)
  - 3: Over-current during steady operation (ocn)
  - 4: Ground fault (GFF)
  - 6: Over-current at stop (ocS)
  - 7: Over-voltage during acceleration (ovA)
  - 8: Over-voltage during deceleration (ovd)
  - 9: Over-voltage during constant speed (ovn)
  - 10: Over-voltage at stop (ovS)
  - 11: Low-voltage during acceleration (LvA)
  - 12: Low-voltage during deceleration (Lvd)
  - 13: Low-voltage during constant speed (Lvn)
  - 14: Low-voltage at stop (LvS)
  - 15: Phase loss protection (orP)
  - 16: IGBT overheating (oH1)
  - 18: IGBT temperature detection failure (tH1o)
  - 21: Over load (oL)
  - 22: Electronic thermal relay 1 protection (EoL1)
  - 23: Electronic thermal relay 2 protection (EoL2)
  - 24: Motor PTC overheating (oH3)
  - 26: Over torque 1 (ot1)

- 27: Over torque 2 (ot2)
- 28: Under current (uC)
- 31: EEPROM read error (cF2)
- 33: U-phase error (cd1)
- 34: V-phase error (cd2)
- 35: W-phase error (cd3)
- 36: cc (current clamp) hardware error (Hd0)
- 37: oc (over-current) hardware error (Hd1)
- 40: Auto-tuning error (AUE)
- 41: PID loss ACI (AFE)
- 43: PG feedback loss (PGF2)
- 44: PG feedback stall (PGF3)
- 45: PG slip error (PGF4)
- 48: ACI loss (ACE)
- 49: External fault (EF)
- 50: Emergency stop (EF1)
- 51: External base block (bb)
- 52: Password is locked (Pcod)
- 54: Illegal command (CE1)
- 55: Illegal data address (CE2)
- 56: Illegal data value (CE3)
- 57: Data is written to read-only address (CE4)
- 58: Modbus transmission time-out (CE10)
- 61: Y-connection / △-connection switch error (ydc)
- 62: Deceleration energy backup error (dEb)
- 63: Over slip error (oSL)
- 72: STO Loss (STL1)
- 76: STO (STo)
- 77: STO Loss 2 (STL2)
- 78: STO Loss 3 (STL3)
- 79: U-phase over-current before run (Aoc)
- 80: V-phase over-current before run (boc)
- 81: W-phase over-current before run (coc)
- 82: Output phase loss U phase (oPL1)
- 83: Output phase loss V phase (oPL2)
- 84: Output phase loss W phase (oPL3)
- 87: Low frequency overload protection (oL3)
- 89: Rotor position detection error (roPd)
- 101: CANopen guarding error (CGdE)
- 102: CANopen heartbeat error (CHbE)
- 104: CANopen bus off error (CbFE)
- 105: CANopen index error (CidE)

106: CANopen station address error (CAdE)

- 107: CANopen memory error (CFrE)
- 111: InrCOM time-out error (ictE)
- 121: Internal communication error (CP20)
- 123: Internal communication error (CP22)
- 124: Internal communication error (CP30)
- 126: Internal communication error (CP32)
- 127: Internal communication error (CP33)
- 128: Over-torque 3 (ot3)
- 129: Over-torque 4 (ot4)
- 134: Internal communication error (EoL3)
- 135: Internal communication error (EoL4)
- 140: Oc hardware error (Hd6)
- 141: GFF occurs before run (b4GFF)
- 142: Auto-tune error 1 (DC test stage) (AuE1)
- 143: Auto-tune error 2 (High frequency test stage) (AuE2)
- 144: Auto-tune error 3 (Rotary test stage) (AuE3)
- The parameters record when the fault occurs and forces a stop.
- When low-voltage at stop fault (LvS) occurs, the fault is not recorded. When low-voltage during operation faults (LvA, Lvd, Lvn) occur, the faults are recorded.
- When dEb function is valid and enabled, the drive executes dEb and records fault code 62 to Pr.06-17–Pr.06-22 and Pr.14-70–Pr.14-73 simultaneously.

| N | B - 2 3 Fault Output Option 1                                                                                                    |
|---|----------------------------------------------------------------------------------------------------|
| N | Image: Second state   Image: Second state     Image: Second state   Second state     Image: Second state     Image: Se |
| N | <b>36 - 25</b> Fault Output Option 3                                                                                                    |
| N | <b>36 - 26</b> Fault Output Option 4                                                                                                    |

Default: 0

Settings 0–65535 (refer to bit table for fault code)

Use these parameters with multi-function output terminal (set Pr.06-23–Pr.06-26 to 35–38) for the specific requirement. When a fault occurs, the corresponding terminals are activated. Convert the binary value to a decimal value before you enter the value for Pr.06-23–Pr.06-26.

| Fault Code                                    | bit 0   | bit 1 | bit 2 | bit 3 | bit 4 | bit 5 | bit 6 |
|-----------------------------------------------|---------|-------|-------|-------|-------|-------|-------|
|                                               | current | Volt. | OL    | SYS   | FBK   | EXI   | CE    |
| 0: No fault record                            |         |       |       |       |       |       |       |
| 1: Over-current during acceleration (ocA)     | •       |       |       |       |       |       |       |
| 2: Over-current during deceleration (ocd)     |         |       |       |       |       |       |       |
| 3: Over-current during steady operation (ocn) | •       |       |       |       |       |       |       |
| 4: Ground fault (GFF)                         | •       |       |       |       |       |       |       |
| 6: Over-current at stop (ocS)                 | •       |       |       |       |       |       |       |
| 7: Over-voltage during acceleration (ovA)     |         | •     |       |       |       |       |       |

| Fault Code                                     |         | bit 1 | bit 2 | bit 3 | bit 4 | bit 5 | bit 6 |
|------------------------------------------------|---------|-------|-------|-------|-------|-------|-------|
| Fault Code                                     | current | Volt. | OL    | SYS   | FBK   | EXI   | CE    |
| 8: Over-voltage during deceleration (ovd)      |         | ٠     |       |       |       |       |       |
| 9: Over-voltage during constant speed (ovn)    |         | ٠     |       |       |       |       |       |
| 10: Over-voltage at stop (ovS)                 |         | •     |       |       |       |       |       |
| 11: Low-voltage during acceleration (LvA)      |         | ٠     |       |       |       |       |       |
| 12: Low-voltage during deceleration (Lvd)      |         | •     |       |       |       |       |       |
| 13: Low-voltage during constant speed (Lvn)    |         | •     |       |       |       |       |       |
| 14: Low-voltage at stop (LvS)                  |         | •     |       |       |       |       |       |
| 15: Phase loss protection (orP)                |         | •     |       |       |       |       |       |
| 16: IGBT over-heat (oH1)                       |         |       | •     |       |       |       |       |
| 18: IGBT temperature detection failure ( tH1o) |         |       | •     |       |       |       |       |
| 21: Drive over-load (oL)                       |         |       | •     |       |       |       |       |
| 22: Electronics thermal relay 1 protection     |         |       |       |       |       |       |       |
| (EoL1)                                         |         |       |       |       |       |       |       |
| 23: Electronics thermal relay 2 protection     |         |       |       |       |       |       |       |
| (EoL2)                                         |         |       |       |       |       |       |       |
| 24: Motor PTC overheating (oH3)                |         |       | •     |       |       |       |       |
| 26: Over torque 1 (ot1)                        |         |       | •     |       |       |       |       |
| 27: Over torque 2 (ot2)                        |         |       | •     |       |       |       |       |
| 28: Under current (uC)                         |         |       |       |       |       |       |       |
| 31: EEPROM read error (cF2)                    |         |       |       | •     |       |       |       |
| 33: U-phase error (cd1)                        |         |       |       | •     |       |       |       |
| 34: V-phase error (cd2)                        |         |       |       | •     |       |       |       |
| 35: W-phase error (cd3)                        |         |       |       | •     |       |       |       |
| 36: cc (current clamp) hardware error (Hd0)    |         |       |       | •     |       |       |       |
| 37: oc (over-current) hardware error (Hd1)     |         |       |       | •     |       |       |       |
| 40: Auto-tuning error (AUE)                    |         |       |       | •     |       |       |       |
| 41: PID loss ACI (AFE)                         |         |       |       |       | •     |       |       |
| 43: PG feedback loss (PGF2)                    |         |       |       |       | •     |       |       |
| 44: PG feedback stall (PGF3)                   |         |       |       |       | •     |       |       |
| 45: PG slip error (PGF4)                       |         |       |       |       | •     |       |       |
| 48: ACI loss (ACE)                             |         |       |       |       |       |       |       |
| 49: External fault (EF)                        |         |       |       |       |       | •     |       |
| 50: Emergency stop (EF1)                       |         |       |       |       |       | •     |       |
| 51: External base block (bb)                   |         |       |       |       |       | •     |       |
| 52: Password is locked (Pcod)                  |         |       |       | •     |       |       |       |
| 54: Illegal command (CE1)                      |         |       |       |       |       |       |       |
| 55: Illegal data address (CE2)                 |         |       |       |       |       |       |       |
| 56: Illegal data value (CE3)                   |         |       |       |       |       |       |       |

| Fault Code                                     | bit 0   | bit 1 | bit 2 | bit 3 | bit 4 | bit 5 | bit 6 |
|------------------------------------------------|---------|-------|-------|-------|-------|-------|-------|
|                                                | current | Volt. | OL    | SYS   | FBK   | EXI   | CE    |
| 57: Data is written to read-only address (CE4) |         |       |       |       |       |       |       |
| 58: Modbus transmission time-out (CE10)        |         |       |       |       |       |       |       |
| 61: Y-connection / △-connection switch error   |         |       |       |       |       |       |       |
| (ydc)                                          |         |       |       |       |       |       |       |
| 62: Deceleration energy backup error (dEb)     |         | •     |       |       |       |       |       |
| 63: Over slip error (oSL)                      |         |       |       |       |       | •     |       |
| 72: STO Loss (STL1)                            |         |       |       | •     |       |       |       |
| 76: STO (STo)                                  |         |       |       | •     |       |       |       |
| 77: STO Loss 2 (STL2)                          |         |       |       | •     |       |       |       |
| 78: STO Loss 3 (STL3)                          |         |       |       | •     |       |       |       |
| 79: U-phase over-current before run (Aoc)      |         |       |       |       |       |       |       |
| 80: V-phase over-current before run (boc)      |         |       |       |       |       |       |       |
| 81: W-phase over-current before run (coc)      |         |       |       |       |       |       |       |
| 82: U-phase output phase loss (oPL1)           |         |       |       |       |       |       |       |
| 83: V-phase output phase loss (oPL2)           |         |       |       |       |       |       |       |
| 84: W-phase output phase loss (oPL3)           |         |       |       |       |       |       |       |
| 87: Low frequency overload protection (oL3)    |         |       | •     |       |       |       |       |
| 89: Rotor position detection error (roPd)      |         |       |       |       | •     |       |       |
| 101: CANopen guarding error (CGdE)             |         |       |       |       |       |       |       |
| 102: CANopen heartbeat error (CHbE)            |         |       |       |       |       |       |       |
| 104: CANopen bus off error (CbFE)              |         |       |       |       |       |       |       |
| 105: CANopen index error (CidE)                |         |       |       |       |       |       |       |
| 106: CANopen slave station setting error       |         |       |       |       |       |       |       |
| (CAdE)                                         |         |       |       |       |       |       |       |
| 107: CANopen index setting exceed limit        |         |       |       |       |       |       |       |
| (CFrE)                                         |         |       |       |       |       |       |       |
| 111: InrCOM time-out error (ictE)              |         |       |       |       |       |       |       |
| 121: Internal communication error (CP20)       |         |       |       |       |       |       |       |
| 123: Internal communication error (CP22)       |         |       |       |       |       |       |       |
| 124: Internal communication error (CP30)       |         |       |       |       |       |       |       |
| 126: Internal communication error (CP32)       |         |       |       |       |       |       |       |
| 127: Internal communication error (CP33)       |         |       |       |       |       |       |       |
| 128: Over-torque 3 (ot3)                       |         |       | •     |       |       |       |       |
| 129: Over-torque 4 (ot4)                       |         |       | •     |       |       |       |       |
| 134: Electronics thermal relay 3 protection    |         |       |       |       |       |       |       |
| (EoL3)                                         |         |       | •     |       |       |       |       |
| 135: Electronics thermal relay 4 protection    |         |       |       |       |       |       |       |
| (EoL4)                                         |         |       |       |       |       |       |       |
| 140: Oc hardware error (Hd6)                   |         |       |       | •     |       |       |       |

#### Chapter 12 Descriptions of Parameter Settings | MS300

| Fault Code                                                              | bit 0   | bit 1 | bit 2 | bit 3 | bit 4 | bit 5 | bit 6 |
|-------------------------------------------------------------------------|---------|-------|-------|-------|-------|-------|-------|
|                                                                         | current | Volt. | OL    | SYS   | FBK   | EXI   | CE    |
| 141: GFF occurs before run (b4GFF)                                      |         |       |       | •     |       |       |       |
| 142: Auto-tuning error 1<br>(no feedback current error) (AUE1)          |         |       |       | •     |       |       |       |
| 143: Auto-tuning error 2<br>(motor phase loss error) (AUE2)             |         |       |       | •     |       |       |       |
| 144: Auto-tuning error 3<br>(no-load current I₀ measuring error) (AUE3) |         |       |       | •     |       |       |       |

# ✓ 35-23 PTC Detection Selection

Default: 0

- Settings 0: Warn and continue operation
  - 1: Fault and ramp to stop
  - 2: Fault and coast to stop
  - 3: No warning

Sets the operation mode of a drive after detecting PTC.

Default: 50.0

Settings 0.0–100.0 %

- Sets AVI / ACI analog input function Pr.03-00–03-01 to 6 [thermistor (PTC) input value)].
- Use this parameter to set the PTC level; 100% PTC level corresponds to the maximum analog input value.
- When using the AVI terminal, you must set Pr.03-28 to 1 and switch AVI voltage to 0–10 V. At this time, the AVI input impedance is 20 KΩ.
- When the temperature reaches to the set protection level, the motor acts according to the settings for Pr.06-29 and displays warning "oH3" (if Pr.06-29 = 1−3). When the temperature is lower than the set protection level, you can press RESET key to clear the fault.
- In the PTC uses the AVI-input and is connected through divider resistance as shown below:
  - 1. The voltage between +10V to ACM: lies within 10–11V.
  - 2. The impedance for AVI is around 20K  $\Omega.$  Recommended value for divider resistance is 1K–10K  $\Omega.$
  - Please contact your motor dealer for the curve of temperature and resistance value for PTC. Protection level (Pr.06-30) = V+10 \* (RPTC//20K) / [R1+(RPTC//20K)]
    - V+10: voltage between +10V-ACM actual value, Range 10.4~11.2V<sub>DC</sub>;
    - RPTC: motor PTC overheat protection level;
    - 20K Ω: the AVI input impedance;
    - R1: divider resistance (recommended value:  $1-10k \Omega$ )

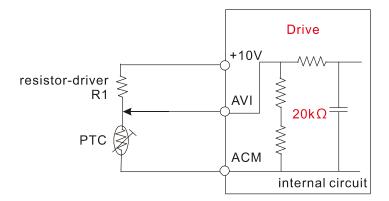

Take the standard PTC thermistor as an example: if the protection level is 1330  $\Omega$ , the actual voltage between +10V-ACM is 10.5 V and divider resistance R1 is 4.4k  $\Omega$ .

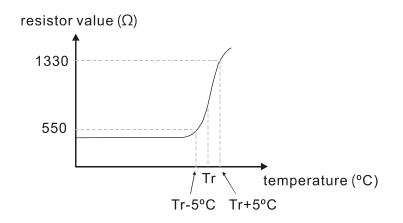

Refer to the following calculation when Pr.06-30 is set to 23% and motor temperature overheating protection level is 1330  $\Omega$ :

1330//20000 = (1330\*20000) / (1330+20000) = 1247.07 10.5 \* 1247.07 / (4400+1247.07) = 2.32 (V) = 2.3 (V) Pr.06-30 = 2.3 / 10 V \* % = 23%

## **36 - 3 /** Frequency Command at Malfunction

Default: Read only

Settings 0.00-599.00 Hz

When a malfunction occurs, check the current Frequency command. If it happens again, it overwrites the previous record.

Default: Read only

Settings 0.00-599.00 Hz

When a malfunction occurs, check the current output frequency. If it happens again, it overwrites the previous record.

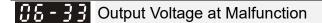

Default: Read only

Settings 0.0–6553.5 V

When a malfunction occurs, check the current output voltage. If it happens again, it overwrites the previous record.

## **BE-34** DC bus Voltage at Malfunction

Default: Read only

Default: Read only

Settings 0.0–6553.5 V

When a malfunction occurs, check the current DC bus voltage. If it happens again, it overwrites the previous record.

**35 - 35** Output Current at Malfunction

Settings 0.00-655.35 Amp

When a malfunction occurs, check the current output current. If it happens again, it overwrites the previous record.

**35 - 35** IGBT Temperature at Malfunction

Default: Read only

Settings -3276.7-3276.7 °C

When a malfunction occurs, check the current IGBT temperature. If it happens again, it overwrites the previous record.

**35 - 38** Motor Speed at Malfunction

Default: Read only

Settings -32767-32767 rpm

When a malfunction occurs, check the current motor speed in rpm. If it happens again, it overwrites the previous record.

**36 - 39** Torque Command at Malfunction

Settings -32767-32767%

When a malfunction occurs, check the current torque command. If it happens again, it overwrites the previous record.

**35 - 40** Status of the Multi-function Input Terminal at Malfunction

Default: Read only

Default: Read only

Settings 0000h-FFFFh

**35 - 4** Status of the Multi-function Output Terminal at Malfunction

Default: Read only

Default: Read only

Settings 0000h-FFFFh

When a malfunction occurs, check the current status of the multi-function input/output terminals. If it happens again, it overwrites the previous record.

**CS-42** Drive Status at Malfunction

Settings 0000h-FFFFh

When a malfunction occurs, check the current drive status (communication address 2101H). If it happens again, it overwrites the previous record.

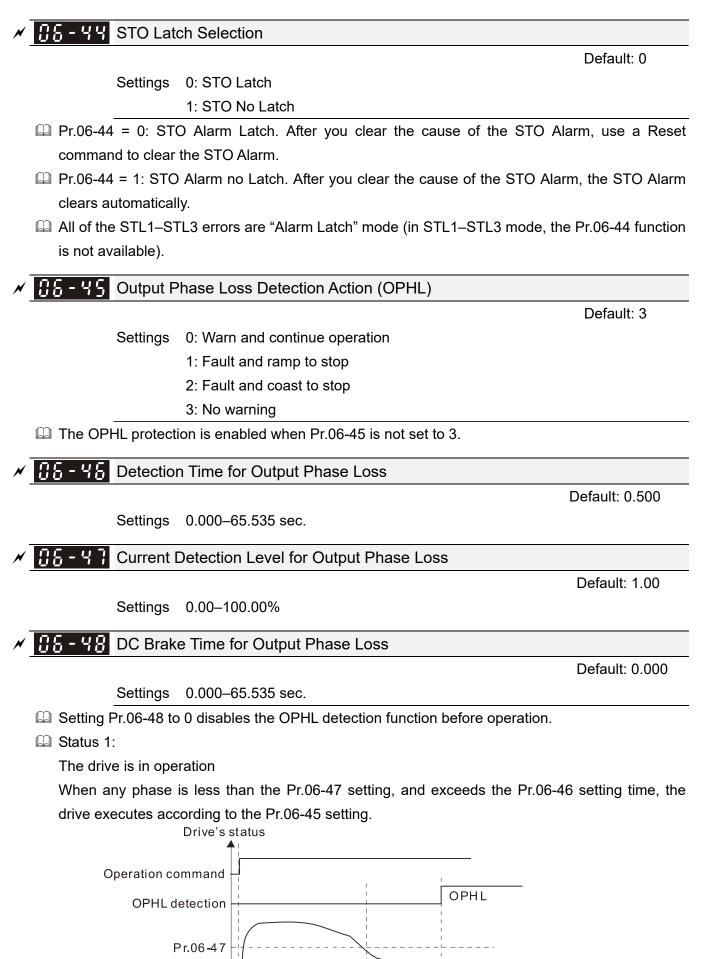

12.1-06-17

Pr.06-46

► Time

When OPHL, Pr.06-45 acts

Output current

#### Status 2:

The drive is in STOP; Pr.06-48 = 0; Pr.07-02  $\neq$  0

After the drive starts, the DC brake operates according to Pr.07-01 and Pr.07-02. During this period, OPHL detection is not active. After the DC brake action is completed, the drive starts to run, and enables the OPHL protection as mentioned above for status 1.

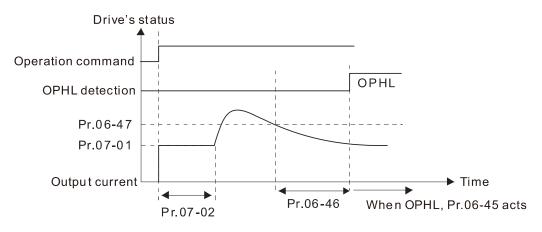

### General Status 3:

The drive is in STOP; Pr.06-48  $\neq$  0; Pr.07-02  $\neq$  0

When the drive starts, it executes Pr.06-48 first, and then executes Pr.07-02 (DC brake). The DC brake current level in this state includes two parts: one is 20 times the Pr.06-47 setting value in Pr.06-48 setting time; the other is the Pr.07-01 setting value in Pr.07-02 setting time. The total DC brake time T = Pr.06-48 + Pr.07-02. In this period, if an OPHL occurs within the time for Pr.06-48, the drive executes the Pr.06-45 setting after the drive starts counting for half the time of Pr.06-48.

Status 3-1: Pr.06-48≠0, Pr.07-02≠0 (No OPHL detected before operation)

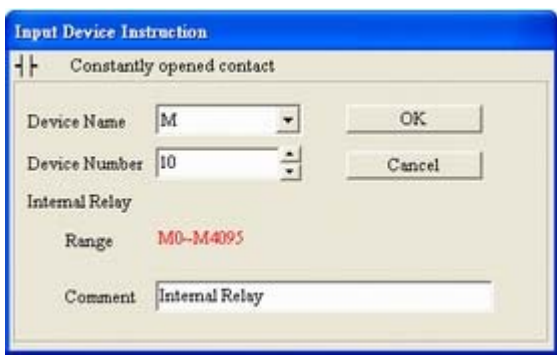

Status 3-2: Pr.06-48≠0, Pr.07-02≠0 (OPHL detected before operation)

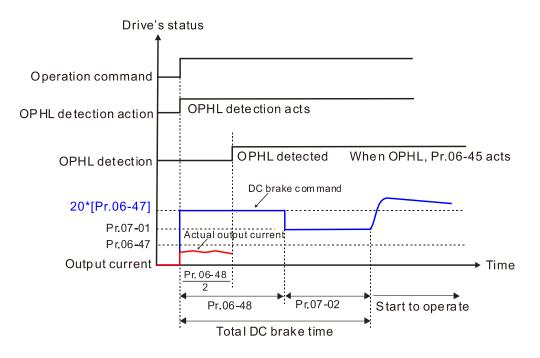

Status 4:

The drive is in STOP; Pr.06-48 ≠ 0; Pr.07-02=0

When the drive starts, it executes Pr.06-48 as the DC brake. The DC brake current level is 20 times the Pr.06-47 setting value. In this period, if an OPHL occurs within the time for Pr.06-48, the drive executes the Pr.06-45 setting after the drive starts counting for half the time of Pr.06-48.

Status 4-1: Pr.06-48≠0, Pr.07-02=0 (No OPHL detected before operation)

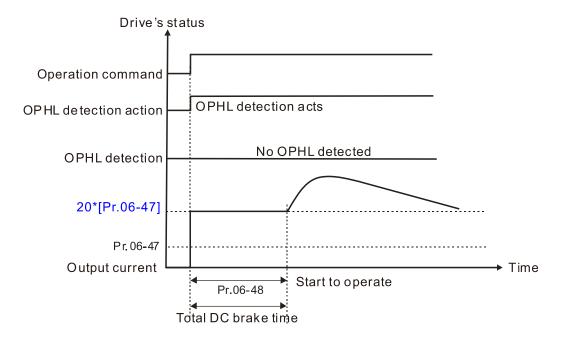

Status 4-2: Pr.06-48≠0, Pr.07-02=0 (OPHL detected before operation)

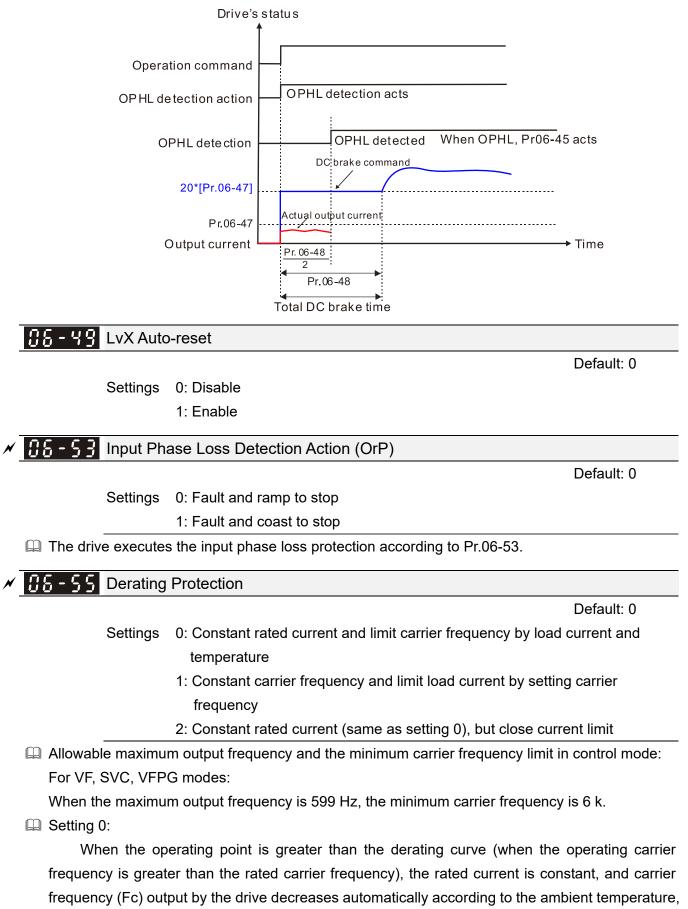

overload output current and overload time. If overloads are not frequent, and the concern is only about the carrier frequency operating with the rated current for a long time, and changes to the carrier frequency due to short overload are acceptable, set to 0. Refer to the Section 9-7 Derating for Ambient Temperature, Altitude and Carrier Frequency for the carrier frequency derating level.

Take VFD9A0MS43ANSAA in normal load as an example: ambient temperature 50°C, UL open-type, and independent installation. When the carrier frequency is set to 10 kHz, it corresponds to 55% of the rated output current. In the same condition for ambient temperature 40°C, it corresponds to 75% of rated output current. When the output current is higher than this value, it automatically decreases the carrier frequency according to the ambient temperature, output current and overload time. At this time, the overload capacity of the drive is 150% of the rated current.

Setting 1:

When the operating point exceeds the derating curve 1, the carrier frequency is the setting value. Select this mode if the change of carrier frequency and motor noise caused by ambient temperature and frequent overload are not allowed. (Refer to Pr.00-17.)

Refer to Section 9-7 Derating for Ambient Temperature, Altitude and Carrier Frequency for the rated current derating level. Take VFD9A0MS43ANSAA in normal load as an example. If you need to maintain the carrier frequency at 10 kHz, decrease the rated current to 55%. The OL protection executes when the current is 120% \* 55% = 66% for one minute; therefore, you must operate using the values within the derating curve to keep the carrier frequency constant.

Getting 2:

The protection method and action are the same as setting value 0, but it disables the current limit when output current is the derating ratio ×120% (default value) in normal load and when the output current is the derating ratio ×180% (default value) in heavy load. The advantage is that it provides a higher starting output current when the carrier frequency setting is higher than the default. However, the carrier frequency derates easily when it overloads.

Example: when Pr.06-55 = 0 or 1, over-current stall prevention level = Ratio \* Pr.06-03. When Pr.06-55 = 2, the over-current stall prevention level = Pr.06-03.

- Use this parameter with Pr.00-16 and Pr.00-17.
- The ambient temperature also affects the derating. Refer to Section 9-7-1 Derating Curve for Ambient Temperature and Altitude.

Take VFD9A0MS43ANSAA in normal load as an example: ambient temperature 50°C, UL open-type, and independent installation. When the carrier frequency is set to 10 kHz, it corresponds to 55% of the rated output current. If used for ambient temperature  $60^{\circ}$ C, it corresponds to 55% \* 75% of the rated output current.

## ✓ 35-55 PT100 Voltage Level 1

Default: 5.000

Default: 7.000

Settings 0.000–10.000 V

✓ 38 - 53 PT100 Voltage Level 2

Settings 0.000-10.000 V

Condition settings: PT100 voltage level Pr.06-57 > Pr.06-56.

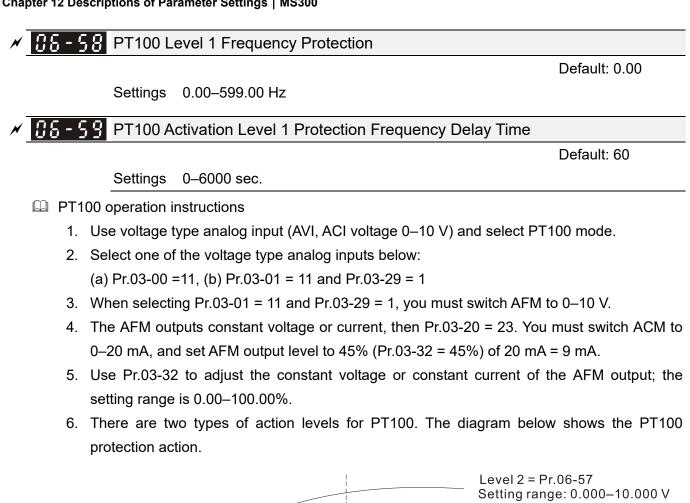

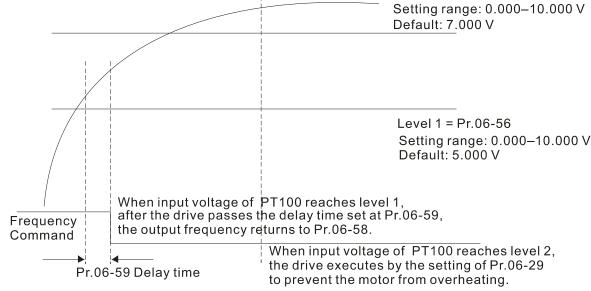

 $\square$  When Pr.06-58 = 0.00 Hz, PT100 function is disabled.

Case:

When using PT100, if the motor temperature is higher than 135°C (275°F), the drive starts to count the delay time for auto-deceleration (Pr.06-59). The drive decreases the motor frequency to the setting for Pr.06-58 when it reaches the delay time count value. The drive operates at the frequency set for Pr.06-58 until the motor temperature is lower than 135°C (275°F). If the motor temperature is higher than 150°C (302°F), the drive automatically decelerates to STOP and displays the warning "oH3".

Set up process:

- 1. Switch AFM to 0–20 mA on the control board.
- Wiring: Connect external terminal AFM to "+" Connect external terminal ACM to "-" Connect AFM and AVI to "short circuit"
- 3. Pr.03-00 = 11, Pr.03-20 = 23, Pr.03-32 = 45% (9 mA)
- 4. Refer to the RTD temperature and resistance comparison table Temperature = 135°C, resistance = 151.71  $\Omega$ , input current: 9 mA, voltage: about 1.37 V<sub>DC</sub> Temperature = 150°C, resistance = 157.33  $\Omega$ , input current: 9 mA, voltage: about 1.42 V<sub>DC</sub>
- When the RTD temperature > 135°C, the drive decelerates to the specified operation frequency automatically. Then, Pr.06-56 = 1.37 V and Pr.06-58 = 10 Hz. (When Pr.06-58 = 0, it disables the specified operation frequency.)
- When RTD temperature > 150°C, the drive outputs a fault, decelerates to STOP, and displays the warning "oH3". Then, Pr.06-57 = 1.42 V and Pr.06-29 = 1 (fault and ramp to stop).

#### Software Detection GFF Current Level

Default: 60.0

Settings 0.0-6553.5%

#### ✓ 35 - 5 ; Software Detection GFF Filter Time

Default: 0.10

Settings 0.00–655.35 sec.

When the drive detects that the unbalanced three-phase output current is higher than the setting for Pr.06-60, GFF protection activates. The drive then stops output.

| <b>35 - 53</b> Operation Time of Fault Record 1 (Day) |
|-------------------------------------------------------|
| <b>35 - 55</b> Operation Time of Fault Record 2 (Day) |
| <b>35 - 57</b> Operation Time of Fault Record 3 (Day) |
| <b>35 - 53</b> Operation Time of Fault Record 4 (Day) |
| <b>35 - 30</b> Operation Time of Fault Record 5 (Day) |
| <b>35 - 32</b> Operation Time of Fault Record 6 (Day) |

Default: Read only

| Settings 0–65535 days                                    |
|----------------------------------------------------------|
| <b>0</b> S - S Y Operation Time of Fault Record 1 (Min.) |
| <b>36 - 55</b> Operation Time of Fault Record 2 (Min.)   |
| <b>36 - 58</b> Operation Time of Fault Record 3 (Min.)   |
| <b>36 - 38</b> Operation Time of Fault Record 4 (Min.)   |
| <b>38 - 3 1</b> Operation Time of Fault Record 5 (Min.)  |
| <b>36-33</b> Operation Time of Fault Record 6 (Min.)     |

Default: Read only

Settings 0–1439 min.

#### Chapter 12 Descriptions of Parameter Settings | MS300

If there is any malfunction when the drive operates, Pr.06-17–06-22 records the malfunctions, and Pr.06-63-06-70 records the operation time for four sequential malfunctions. Check if there is any problem with the drive according to the interval of the recorded fault. Example:

The first error: ocA occurs after motor drive operates for 1000 minutes.

The second error: ocd occurs after another 1000 minutes.

The third error: ocn occurs after another 1000 minutes.

The fourth error: ocA occurs after another 1000 minutes.

The fifth error: ocd occurs after another 1000 minutes.

The sixth error: ocn occurs after another 1000 minutes.

Then, Pr.06-17–06-22 and Pr.06-63–06-70 are recorded as follows:

|          | 1 <sup>st</sup> fault | 2 <sup>nd</sup> fault | 3 <sup>rd</sup> fault | 4 <sup>th</sup> fault | 5 <sup>th</sup> fault | 6 <sup>th</sup> fault |
|----------|-----------------------|-----------------------|-----------------------|-----------------------|-----------------------|-----------------------|
| Pr.06-17 | ocA                   | ocd                   | ocn                   | ocA                   | ocd                   | ocn                   |
| Pr.06-18 | 0                     | ocA                   | ocd                   | ocn                   | ocA                   | ocd                   |
| Pr.06-19 | 0                     | 0                     | ocA                   | ocd                   | ocn                   | ocA                   |
| Pr.06-20 | 0                     | 0                     | 0                     | ocA                   | ocd                   | ocn                   |
| Pr.06-21 | 0                     | 0                     | 0                     | 0                     | ocA                   | ocd                   |
| Pr.06-22 | 0                     | 0                     | 0                     | 0                     | 0                     | ocA                   |
| Pr.06-63 | 1000                  | 560                   | 120                   | 1120                  | 680                   | 240                   |
| Pr.06-64 | 0                     | 1                     | 2                     | 2                     | 3                     | 4                     |
| Pr.06-65 | 0                     | 1000                  | 560                   | 120                   | 1120                  | 680                   |
| Pr.06-66 | 0                     | 0                     | 1                     | 2                     | 2                     | 3                     |
| Pr.06-67 | 0                     | 0                     | 1000                  | 560                   | 120                   | 1120                  |
| Pr.06-68 | 0                     | 0                     | 0                     | 1                     | 2                     | 2                     |
| Pr.06-69 | 0                     | 0                     | 0                     | 1000                  | 560                   | 120                   |
| Pr.06-70 | 0                     | 0                     | 0                     | 0                     | 1                     | 2                     |

<sup>※</sup> By examining the time record, you can see that the last fault (Pr.06-17) happened after the drive ran for four days and 240 minutes.

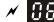

✓ **S**S - **S** + Low Current Setting Level

Settings 0.0-100.0%

### **116 - 7.2** Low Current Detection Time

Settings 0.00-360.00 sec.

Default: 0.00

Default: 0.0

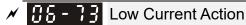

Default: 0

#### Settings 0 : No function

- 1 : Fault and coast to stop
- 2 : Fault and ramp to stop by the second deceleration time
- 3 : Warn and continue operation
- The drive operates according to the setting for Pr.06-73 when the output current is lower than the setting for Pr.06-71 and when the time of the low current exceeds the detection time for Pr.06-72. Use this parameter with the external multi-function output terminal setting 44 (low current output).
- I The low current detection function does not execute when drive is in sleep or standby status.

## **35 - 88** Fire Mode

Settings 0: Disable

- 1: Operates in a counterclockwise direction
- 2: Operates in a clockwise direction
- Use this parameter with multi-function input terminal setting 58 or 59, and multi-function output terminal setting 53-or 54.
  - 0: Fire detection is invalid.
  - 1: The motor operates in a counterclockwise direction (U, V, W).
  - 2: The motor operates in a clockwise direction (U, W, V).

**35 - 811** Operating Frequency in Fire Mode

Settings 0.00-599.00 Hz

**35 - 88** Operation Times in Fire Mode

Settings 0-65535 times

Default: 60.00

Default: Read only

Default: 0

[This page intentionally left blank]

# **07 Special Parameters**

✓ You can set this parameter during operation.

✓ ⑦ 7 - ⑦ ⑦ Software Brake Chopper Action Level

Default: 370.0 / 740.0 / 950.0

Settings 115V / 230V models: 350.0–450.0 V<sub>DC</sub> 460V models: 700.0–900.0 V<sub>DC</sub> 575V models: 875.0–1000.0 V<sub>DC</sub>

Sets the DC bus voltage at which the brake chopper is activated. Choose a suitable brake resistor to achieve the optimal deceleration performance. Refer to Chapter 7 Optional Accessories for information about brake resistors.

## ✓ [] ] - [] ↓ DC Brake Current Level

Default: 0

## Settings 0-100%

Sets the level of the DC brake current output to the motor at start-up and stop. When setting the DC brake current, the rated current (Pr.00-01) is 100%. It is recommended that you start with a low DC brake current level and then increase until you reach the proper holding torque. However, the DC brake current cannot exceed the motor's rated current to prevent the motor from burnout. Therefore, DO NOT use the DC brake for mechanical retention, otherwise injury or accident may occur.

# ✓ ① ☐ - ① 2 DC Brake Time at Start-up

Default: 0.0

### Settings 0.0-60.0 sec.

The motor may continue rotating due to external forces or the inertia of the motor itself. If you use the drive with the motor rotating, it may cause motor damage or trigger drive protection due to over-current. This parameter outputs DC current, generating torque to force the motor stop to get a stable start before motor operation. This parameter determines the duration of the DC brake current output to the motor when the drive starts up. Set this parameter to 0.0 to disable the DC brake at start-up.

## ✓ ☐ ☐ - ☐ 子 DC Brake Time at STOP

Default: 0.0

### Settings 0.0-60.0 sec.

- The motor may continue rotating after the drive stops output due to external forces or the inertia of the motor itself. This parameter outputs DC current, generating torque to force the motor stop after the drive stops output to make sure that the motor stops.
- This parameter determines the duration of the DC Brake current output to the motor when braking. To enable the DC brake at STOP, you must set Pr.00-22 (Stop Method) to 0 (ramp to stop). Set this parameter to 0.0 to disable the DC brake at stop.
- Related parameters: Pr.00-22 Stop Method, Pr.07-04 DC Brake Frequency at Start-up

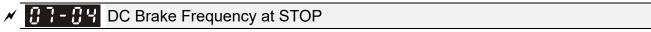

Default: 0.00

#### Settings 0.00–599.00 0 Hz

Determines the start frequency of the DC brake before the drive ramps to stop. When this setting is less than Pr.01-09 (Start-up Frequency), the start frequency for the DC brake begins at the minimum frequency.

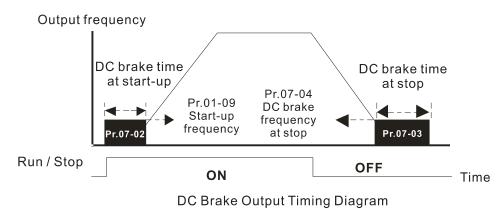

- Use the DC brake before running the motor when the load is movable at stop, such as with fans and pumps. The motor is in free running status and in unknown rotation direction before the drive starts up. Execute the DC brake before you start the motor.
- Use the DC Brake at STOP when you need to brake the motor quickly or to control the positioning, such as with cranes or cutting machines.

Default: 100

#### Settings 1-200%

When using speed tracking, adjust Pr.07-05 to slow down the increasing voltage gain if there are errors such as oL or oc; however, the speed tracking time will be longer.

## Comparison of the second second

Default: 0

Settings 0: Stop operation

- 1: Speed tracking by the speed before the power loss
- 2: Speed tracking by the minimum output frequency
- Determines the operation mode when the drive restarts from a momentary power loss.
- The power system connected to the drive may power off momentarily for many reasons. This function allows the drive to keep outputting voltages after the drive is repowered and does not cause the drive to stop.
- 1: Frequency tracking begins before momentary power loss and accelerates to the master Frequency command after the drive output frequency and motor rotator speed are synchronous. Use this setting when there is a lot of inertia with little resistance on the motor load. For example, in equipment with a large inertia flywheel, there is NO need to wait until the flywheel stops completely after a restart to execute the operation command; therefore, it saves time.

- 2: Frequency tracking starts from the minimum output frequency and accelerates to the master Frequency command after the drive output frequency and motor rotator speed are synchronous. Use this setting when there is little inertia and large resistance.
- In PG control mode, the AC motor drive executes the speed tracking function automatically according to the PG speed when this setting is NOT set to 0.

# ✓ ☐ 7 - ☐ 7 Allowed Power Loss Duration

Default: 2.0

Settings 0.0-20.0 sec.

- Determines the maximum time of allowable power loss. If the duration of a power loss exceeds this parameter setting, the AC motor drive stops output after the power recovers.
- Pr.07-06 is valid when the maximum allowable power loss time is ≤ 20 seconds and the AC motor drive displays "LU". If the AC motor drive is powered off due to overload, even if the maximum allowable power loss time is ≤ 20 seconds, Pr.07-06 is invalid after the power recovers.

✓ 37-38 Base Block Time

Default: 0.5

#### Settings 0.0-60.0 sec.

When momentary power loss is detected, the AC motor drive blocks its output and then waits for a specified period of time (determined by Pr.07-08, called Base Block Time) before resuming operation. Set this parameter to the time that allows the residual voltage at the output side to decrease to 0 V before activating the drive again.

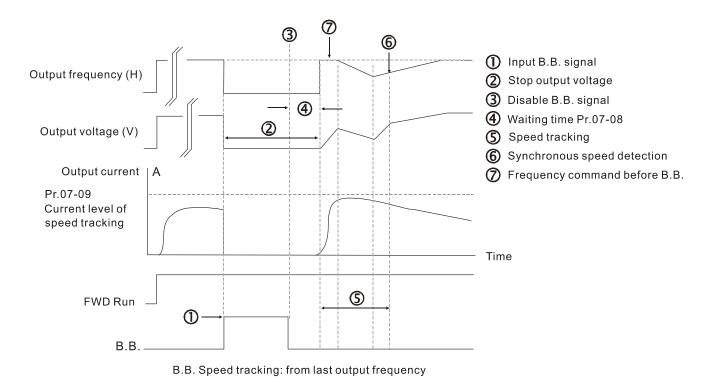

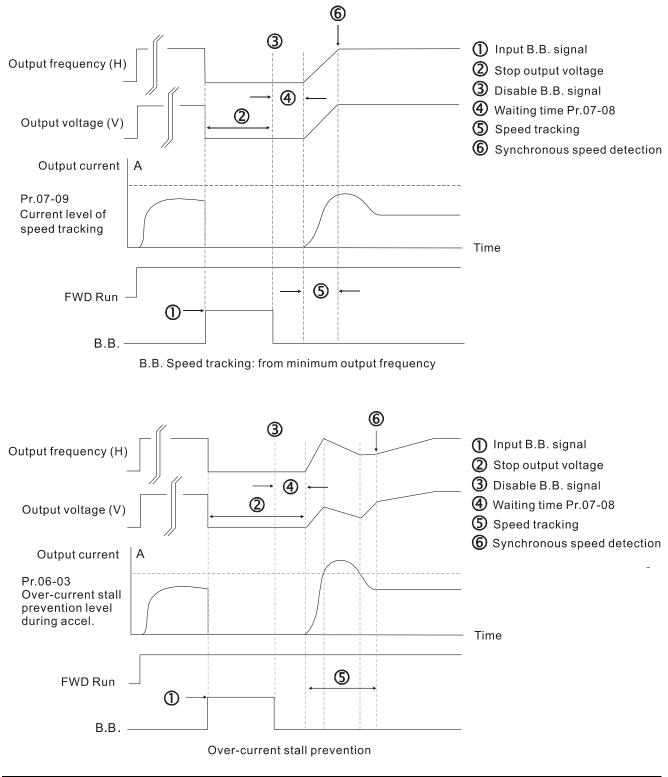

## ✓ Current Limit of Speed Tracking

Default: 100

### Settings 20-200%

- The AC motor drive executes speed tracking only when the output current is greater than the value set in Pr.07-09.
- The maximum current for speed tracking affects the synchronous time. The larger the parameter setting, the faster the synchronization occurs. However, if the parameter setting is too large, the overload protection function may be activated.

× [

**Restart after Fault Action** 

Default: 0

Default: 0

Default: 0

Default: 0

Settings 0: Stop operation

- 1: Speed tracking by current speed
- 2: Speed tracking by minimum output frequency
- In PG control mode, the AC motor drive executes the speed tracking function automatically according to the PG speed when this setting is NOT set to 0.
- I Faults include: bb, oc, ov, occ. To restart after oc, ov, occ, you can NOT set Pr.07-11 to 0.

## I ] - | | Number of Times of Restart after Fault

#### Settings 0-10

- After fault (allowed fault: oc, ov, occ) occurs, the AC motor drive can reset and restart automatically up to 10 times. If Pr.07-11 is set to 0, the drive resets or restarts automatically after faults occur. The drive starts according to the Pr.07-10 setting after restarting after fault.
- If the number of faults exceeds the Pr.07-11 setting, the drive does not reset and restart until you press "RESET" manually and execute the operation command again.

## Speed Tracking during Start-up

Settings 0: Disable

- 1: Speed tracking by the maximum output frequency
- 2: Speed tracking by the motor frequency at start-up
- 3: Speed tracking by the minimum output frequency
- Speed tracking is suitable for punch, fans and other large inertia loads. For example, a mechanical punch usually has a large inertia flywheel, and the general stop method is coast to stop. If it needs to be restarted again, the flywheel may take 2–5 minutes or longer to stop. This parameter setting allows you to start the flywheel operating again without waiting until the flywheel stops completely.
- In PG control mode, the AC motor drive executes the speed tracking function automatically according to the PG speed when this setting is NOT set to 0.

## / [] ] - ] ] dEb Function Selection

Settings 0: Disable

- 1: dEb with auto-acceleration / auto-deceleration, the drive does not output the frequency after the power is restored.
- 2: dEb with auto-acceleration / auto-deceleration, the drive outputs the frequency after the power is restored.
- 3: dEb low-voltage control, then the drive's voltage increases to 350  $V_{\text{DC}}$  / 700  $V_{\text{DC}}$  and ramps to stop after low frequency
- 4: dEb high-voltage control of 350  $V_{\text{DC}}$  / 700  $V_{\text{DC}},$  and the drive ramps to stop

#### Chapter 12 Descriptions of Parameter Settings | MS300

- dEb (Deceleration Energy Backup) lets the motor decelerate to stop when momentary power loss occurs. When the power loss is instantaneous, use this function to let the motor decelerate to zero speed. If the power recovers at this time, the drive restarts the motor after the dEb return time.
- Lv return level: Default value depends on the drive power model.
  - Models for frame A, B, C, D = Pr.06-00 + 75 V (575V series) / 60 V (460V series) / 30 V (230V series)

Models for frame E and above = Pr.06-00 + 80 V / 40 V (230V series)

- Lv level: Default is Pr.06-00.
- During dEb operation, other protection, such as ryF, ov, oc, occ, and EF may interrupt it, and these error codes are recorded.
- The STOP (RESET) command does not work during the dEb auto-deceleration, and the drive continues decelerating to stop. To make the drive coast to stop immediately, use another function (EF) instead.
- The B.B. function does not work when executing dEb. The B.B. function is enabled after the dEb function finishes.
- Even though the Lv warning does not display during dEb operation, if the DC bus voltage is lower than the Lv level, MO = 10 (Low voltage warning) still operates.
- The following explains the dEb action:
   When the DC bus voltage drops below the dEb setting level, the dEb function starts to work (soft start relay remains closed), and the drive executes auto-deceleration.
- Situation 1: Momentary power loss, or too low and unstable power voltage, or power supply sliding down because of sudden heavy load

Pr.07-13 = 1 and power recovers

When the power recovers and DC bus voltage exceeds the dEb return level, the drive linearly decelerates to 0 Hz and stops. The keypad displays the "dEb" warning until you manually reset it, so you can see the reason for the stop.

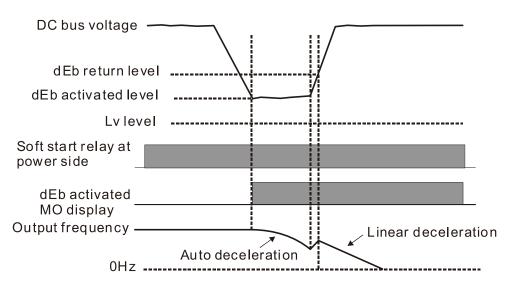

ļ

 Situation 2: Momentary power loss, or too low and unstable power voltage, or power supply sliding down because of sudden heavy load

Pr.07-13 = 2 and power recovers

During the dEb deceleration (includes 0 Hz run), if the power recovers to a voltage higher than dEb return level, the drive maintains the frequency for three seconds and then accelerates again. The "dEb" warning on the keypad is automatically cleared.

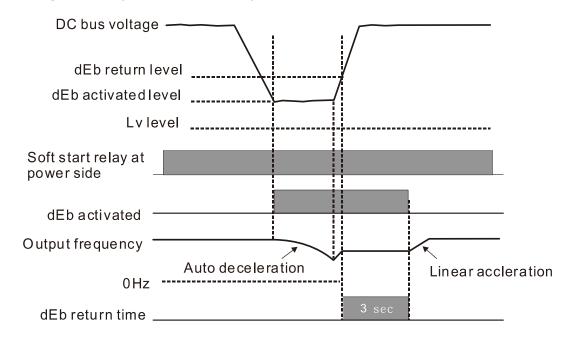

• Situation 3: Unexpected power shut down or power loss

Pr.07-13 = 1 and power does not recover

The keypad displays the "dEb" warning and the drive stops after decelerating to the lowest operating frequency. When the DC bus voltage is lower than the Lv level, the drive disconnects the soft start relay until the power completely runs out.

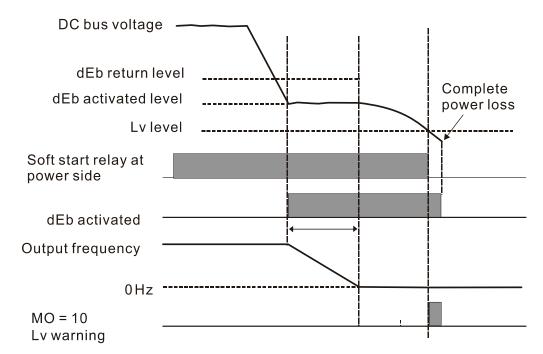

• Situation 4: Unexpected power shut down or power loss

Pr.07-13 = 2 and power does not recover

The drive decelerates to 0 Hz. The DC bus voltage continues to decrease until the voltage is lower than the Lv level, and then the drive disconnects the soft start relay. The keypad displays "dEb" warning until the drive completely runs out of power.

Situation 5: Pr.07-13 = 2 and power recovers after the DC bus voltage is lower than the Lv level. The drive decelerates to 0 Hz. The DC bus voltage continues to decrease until the voltage is lower than the Lv level, and then the drive disconnects the soft start relay. The soft start relay closes again after the power recovers and the DC bus voltage is higher than the Lv return level. When the DC bus voltage is higher than the dEb return level, the drive maintains the frequency for three seconds and starts to accelerate linearly. The "dEb" warning on the keypad is automatically cleared.

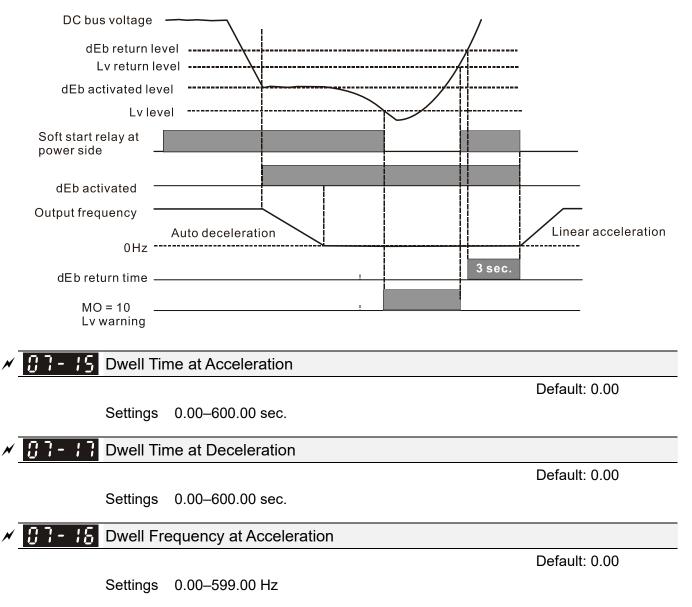

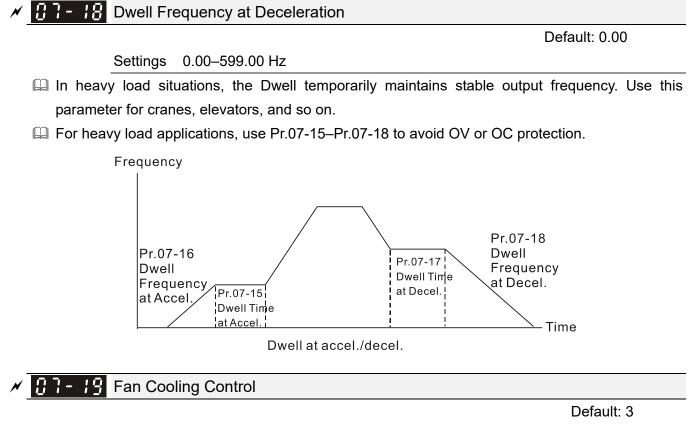

Settings 0: Fan is always ON

- 1: Fan is OFF after the AC motor drive stops for one minute.
- 2: Fan is ON when the AC motor drive runs; fan is OFF when the AC motor drive stops
- 3: Fan turns ON when the temperature (IGBT) reaches around 60°C.
- Description Use this parameter to control the fan.
- $\square$  0: Fan runs immediately when the drive power is turned ON.
- 1: Fan runs when the AC motor drive runs. One minute after the AC motor drive stops, the fan is OFF.
- 2: Fan runs when the AC motor drive runs and stops immediately when the AC motor drive stops.
- 3: When temperature of the IGBT or capacitance is higher than 60°C, the fan runs.
   When both the temperature of the IGBT and capacitance are lower than 40°C, the fan stops.

| N | 87-28 | Emergency Stop (EF) & Force to Stop Selection |
|---|-------|-----------------------------------------------|
|---|-------|-----------------------------------------------|

Default: 0

Settings 0: Coast to stop

- 1: Stop by the first deceleration time
- 2: Stop by the second deceleration time
- 3: Stop by the third deceleration time
- 4: Stop by the fourth deceleration time
- 5: System deceleration
- 6: Automatic deceleration
- When the multi-function input terminal setting is set to 10 (EF input) or 18 (force to stop) and the terminal contact is ON, the drive stops according to the setting of this parameter.

**117-2** Automatic Energy-saving Setting

Default: 0

Settings 0: Disable 1: Enable

When energy-saving is enabled, the motor acceleration/deceleration operates with full voltage. During constant speed operation, it automatically calculates the best voltage value according to the load power. This function is not suitable for fluctuating loads or loads which are nearly full during operation.

Dependence of the weight of the text of the text of the text of the text of the text of the text of the text of the text of the text of the text of the text of the text of the text of the text of the text of the text of the text of text of tex of tex of tex of text of text of text of text of t automatically as the load decreases. Therefore, the drive operates with minimum multiplication of voltage and current (electric power) to reach the energy-saving.

## **C 7** - **2 2** Energy-saving Gain

Default: 100

#### Settings 10–1000%

- When Pr.07-21 is set to 1, use this parameter to adjust the energy-saving gain. The default is 100%. If the result is not satisfactory, adjust it by decreasing the setting value. If the motor oscillates, then increase the setting value.
- In certain applications such as high speed spindles, the temperature rise in the motor is a major concern. When the motor is not in working state, reduce the motor current to a lower level. Reduce this parameter setting to meet this requirement.

Automatic Voltage Regulation (AVR) Function

Default: 0

Settings 0: Enable AVR

1: Disable AVR

- 2: Disable AVR during deceleration
- I The rated voltage of a 220V motor is usually 200 V<sub>AC</sub>, 60 Hz / 50 Hz, and the input voltage of the AC motor drive may vary from 180–264 V<sub>AC</sub>, 50 Hz / 60 Hz. Therefore, when the AC motor drive is used without the AVR function, the output voltage is the same as the input voltage. When the motor runs at the voltage exceeding 12–20% of the rated voltage, it causes higher temperatures, damaged insulation, and unstable torque output, which result in losses due to shorter motor lifetime.
- The AVR function automatically regulates the output voltage of the AC motor drive to the motor's rated voltage when the input voltage exceeds the motor's rated voltage. For example, if the V/F curve is set at 200 V<sub>AC</sub>, 50 Hz and the input voltage is at 200-264 V<sub>AC</sub>, then the drive automatically reduces the output voltage to the motor to a maximum of 200 V<sub>AC</sub>, 50 Hz. If the input voltage is at 180–200 V<sub>AC</sub>, the output voltage to motor is in direct proportion to the input voltage.
- I When the AVR function is enabled, the drive calculates the output voltage according to the actual DC bus voltage. The output voltage does NOT change when the DC bus voltage changes.

- 1: When the AVR function is disabled, the drive calculates the output voltage according to the actual DC bus voltage. The output voltage changes with the DC bus voltage, and may cause insufficient current, over-current or oscillation.
- 2: The drive disables the AVR function only during deceleration to stop, and at this time, you can accelerate the braking to achieve the same result.
- When the motor ramps to stop, disable the AVR function to shorten the deceleration time. Then, use with the auto-acceleration and auto-deceleration functions to make the motor's deceleration more stable and quicker.

### ✓ ☐ ☐ - 2 Ч Torque Command Filter Time (V/F and SVC Control Mode)

Default: 0.050

Settings 0.001–10.000 sec.

When the time constant setting is too large, the control is stable but the control response is slow. When the time constant setting is too small, the control response is faster but the control may be unstable. For optimal setting, adjust the setting based on the control stability or the control response.

## ✓ C 7 - 25 Slip Compensation Filter Time (V/F and SVC Control Mode)

Default: 0.100

Settings 0.001-10.000 sec.

Change the compensation response time with Pr.07-24 and Pr.07-25.

If you set Pr.07-24 and Pr.07-25 to 10 seconds, the compensation response time is the slowest; however, the system may be unstable if you set the time too short.

| ×   | 82-78 | Torque Compensation Gain (V/F and SVC Control Mode) |
|-----|-------|-----------------------------------------------------|
| . 🖊 | 07-71 | Torque Compensation Gain (Motor 2)                  |
| ×   | 07-73 | Torque Compensation Gain (Motor 3)                  |
| N   | 07-75 | Torque Compensation Gain (Motor 4)                  |
|     |       | Default: 1                                          |

Default: 1

Settings IM: 0–10 (when Pr.05-33=0) PM: 0–5000 (when Pr.05-33=1 or 2)

- With a large motor load, a part of the drive output voltage is absorbed by the stator winding resistor; therefore, the air gap magnetic field is insufficient. This causes insufficient voltage at motor induction and results in excessive output current but insufficient output torque. Auto-torque compensation can automatically adjust the output voltage according to the load and keep the air gap magnetic fields stable to get the optimal operation.
- In the V/F control, the voltage decreases in direct proportion with decreasing frequency. The torque decreases at low speed because of a decreasing AC resistor and an unchanged DC resistor. The auto-torque compensation function increases the output voltage at low frequency to get a higher starting torque.
- When the compensation gain is set too high, it may cause motor over-flux and result in a too large output current of the drive, motor overheating or trigger the drive's protection function.

#### Chapter 12 Descriptions of Parameter Settings | MS300

| × | <b>G7-27</b> Slip Compensation Gain (V/F and SVC Control Mode) |  |
|---|----------------------------------------------------------------|--|
| × | <b>G1-12</b> Slip Compensation Gain (Motor 2)                  |  |
| × | Slip Compensation Gain (Motor 3)                               |  |
| × | <b>37-75</b> Slip Compensation Gain (Motor 4)                  |  |
| - | Default: 0.00                                                  |  |

Settings 0.00–10.00 (Default value is 1 in SVC mode)

The induction motor needs constant slip to produce electromagnetic torque. It can be ignored at higher motor speeds, such as rated speed or 2–3% of slip.

- However, during the drive operation, the slip and the synchronous frequency are in reverse proportion to produce the same electromagnetic torque. The slip is larger with the reduction of the synchronous frequency. Moreover, the motor may stop when the synchronous frequency decreases to a specific value. Therefore, the slip seriously affects the motor speed accuracy at low speed.
- In another situation, when you use an induction motor with the drive, the slip increases when the load increases. It also affects the motor speed accuracy.
- Use this parameter to set the compensation frequency, and reduce the slip to maintain the synchronous speed when the motor runs at the rated current in order to improve the accuracy of the drive. When the drive output current is higher than Pr.05-05 (No-load Current for Induction Motor 1 (A)), the drive compensates the frequency according to this parameter.
- This parameter is set to 1.00 automatically when Pr.00-11 (Speed Control Mode) is changed from V/F mode to vector mode. Otherwise, it is automatically set to 0.00. Apply the slip compensation after load and acceleration. Increase the compensation value from small to large gradually; add the output frequency to the [motor rated slip x Pr.07-27 (Slip Compensation Gain)] when the motor is at the rated load. If the actual speed ratio is slower than expected, increase the parameter setting value; otherwise, decrease the setting value.

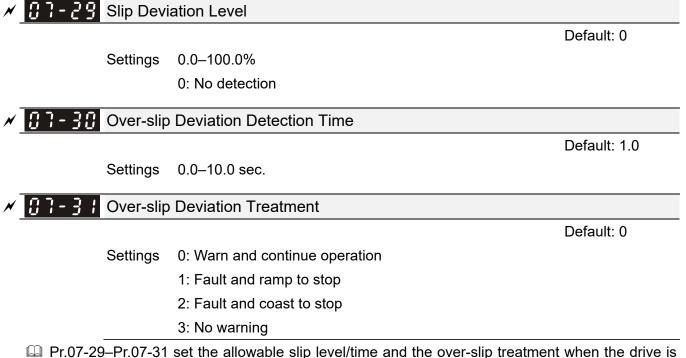

Pr.07-29–Pr.07-31 set the allowable slip level/time and the over-slip treatment when the drive is running.

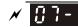

### **BI-32** Motor Oscillation Compensation Factor

Default: 1000

Settings 0–10000

If there are current wave motions which cause severe motor oscillation in some specific area, setting this parameter can effectively improve this situation. (When running with high frequency or PG, set this parameter to 0. When the current wave motion occurs in low frequency and high power, increase the value for Pr.07-32.)

✓ 3 - 3 3 Auto-restart Interval of Fault

Settings 0.0–6000.0 sec.

When a reset/restart occurs after a fault, the drive uses Pr.07-33 as a timer and starts counting the number of faults within this time period. Within this period, if the number of faults does not exceed the setting for Pr.07-11, the counting clears and starts from 0 when the next fault occurs.

**B? - 38** PMSVC Voltage Feed Forward Gain

Settings 0.50-2.00

## 008 Sampling Time

Settings 0.1–120.0 sec.

**17 - 47** Number of OOB Sampling Times

Settings 00-32

## **008** Average Sampling Angle

Default: Read only

Settings Read only

- You can use the OOB (Out Of Balance Detection) function with the PLC program in the washing machine system. When the multi-function input terminal Pr.02-01–02-07 is set to 82 (OOB loading balance detection), the Pr.07-48 (OOB Average Sampling Angle) Δθ value is set according to Pr.07-46 (OOB Sampling Time) and Pr.07-47 (Number of OOB Sampling Times).
- The PLC or host controller determines the motor speed according to the Pr.07-48 (OOB Average Sampling Angle)  $\Delta\theta$  value. When the Average Sampling Angle  $\Delta\theta$  value is large, the load is unbalanced. In this case, the PLC or host controller must decrease the Frequency command. Otherwise, increase the Frequency command to execute high speed operations when Pr.07-48  $\Delta\theta$  value is small.
- Related parameters: Pr.02-01–Pr.02-07 (Multi-function Input Commands).

Default: 60.0

Default: 1.0

Default: 1.00

Default: 20

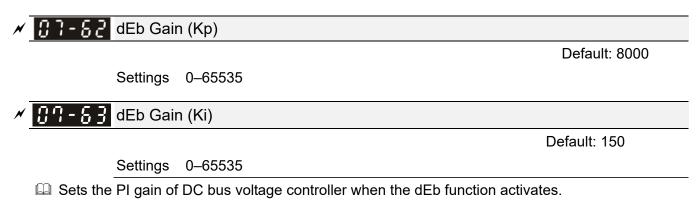

□ If the DC bus voltage drops too fast, or the speed oscillation occurs during deceleration after the dEb function activates, adjust Pr.07-62 and Pr.07-63. Increase the Kp setting to quicken the control response, but the oscillation may occur if the setting is too large. Use Ki parameter to decrease the steady-state error to zero, and increase the setting to quicken the response speed.

# **08 High-function PID Parameters**

✓ You can set this parameter during operation.

## ✓ 38-33 Terminal Selection of PID Feedback

Default: 0

- Settings 0: No function
  - 1: Negative PID feedback: by analog input (Pr.03-00, 03-01)
  - 2: Negative PID feedback: by single-phase input (MI7), without direction (Pr.10-16=5)
  - 4: Positive PID feedback: by analog input (Pr.03-00, 03-01)
  - 5: Positive PID feedback: by single-phase input (MI7), without direction (Pr.10-16=5)
  - 7: Negative PID feedback: by communication protocols
  - 8: Positive PID feedback: by communication protocols
- Regative feedback:

Error = + Target value (set point) – Feedback. Use negative feedback when the detection value increases if the output frequency increases.

Dositive feedback:

Error = - Target value (set point)+ Feedback. Use positive feedback when the detection value decreases if the output frequency increases.

- When Pr.08-00 ≠ 7 or ≠ 8, the input value is disabled. The setting value does not remain when the drive is powered off.
- 1. Common applications for PID control:
  - ☑ Flow control: Use a flow sensor to feedback the flow data and perform accurate flow control.
  - ☑ Pressure control: Use a pressure sensor to feedback the pressure data and perform precise pressure control.
  - Air volume control: Use an air volume sensor to feedback the air volume data to achieve excellent air volume regulation.
  - ☑ Temperature control: Use a thermocouple or thermistor to feedback temperature data for comfortable temperature control.
  - ☑ Speed control: Use a speed sensor–to feedback motor shaft speed or input another machine speed as a target value for synchronous control.
- 2. PID control loop:

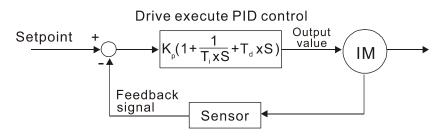

K<sub>P</sub> Proportional Gain (P), T<sub>i</sub> Integral Time (I), T<sub>d</sub> Differential Time (D), S Calculation

- 3. Concept of PID control:
  - Proportional gain (P):

The output is proportional to input. With only a proportional gain control, there is always a steady-state error.

## Integral time (I):

The controller output is proportional to the integral of the controller input. When an automatic control system is in a steady state and a steady-state error occurs, the system is called a System with Steady-state Error. To eliminate the steady-state error, add an "integral part" to the controller. The integral time controls the relation between the integral part and the error. The integral part increases over time even if the error is small. It gradually increases the controller output to eliminate the error until it is zero. This stabilizes the system without a steady-state error by using proportional gain control and integral time control.

Differential control (D):

The controller output is proportional to the differential of the controller input. During elimination of the error, oscillation or instability may occur. Use the differential control to suppress these effects by acting before the error. That is, when the error is near 0, the differential control should be 0. Use proportional gain (P) and differential control (D) to improve the system state during PID adjustment.

4. Using PID control in a constant pressure pump feedback application:

Set the application's constant pressure value (bar) to be the set point of PID control. The pressure sensor sends the actual value as the PID feedback value. After comparing the PID set point and PID feedback, an error displays. The PID controller calculates the output by using proportional gain (P), integral time (I) and differential time (D) to control the pump. It controls the drive to use a different pump speed and achieves constant pressure control by using a 4–20 mA signal corresponding to 0–10 bar as feedback to the drive.

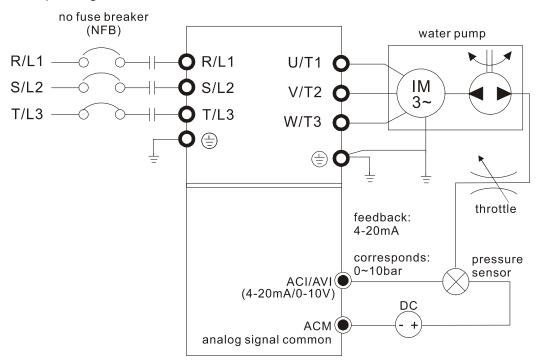

- Pr.00-04 = 10 (display PID feedback (b) (%))
- Pr.01-12 Acceleration Time is set according to actual conditions.
- Pr.01-13 Deceleration Time is set according to actual conditions.
- Pr.00-21 = 0, operate through the digital keypad
- Pr.00-20 = 0, the digital keypad controls the set point.
- Pr.08-00 = 1 (negative PID feedback from analog input)
- ACI analog input Pr.03-01 = 5, PID feedback signal.
- Pr.08-01-08-03 is set according to actual conditions.
   If there is no oscillation in the system, increase Pr.08-01 (Proportional Gain (P))
   If there is no oscillation in the system, decrease Pr.08-02 (Integral Time (I))
   If there is no oscillation in the system, increase Pr.08-03 (Differential Time (D))
- Refer to Pr.08-00–08-21 for PID parameter settings.

✓ ₿8 - ₿ ↓ Proportional Gain (P)

Default: 1.00

Settings 0.0–1000.0 (When Pr.08-23 bit 1 = 0) 0.00–100.00 (When Pr.08-23 bit 1 = 1)

- $\square$  1.0: Kp gain is 100%; if the setting is 0.5, Kp gain is 50%.
- Sets the proportional gain to determine the deviation response speed. The higher the proportional gain, the faster the response speed. Eliminates the system deviation; usually used to decrease the deviation and get faster response speed. If you set the value too high, overshoot occurs and it may cause system oscillation and instability.
- If you set the other two gains (I and D) to zero, proportional control is the only effective parameter.

**C B** - **C A** Integral Time (I)

Default: 1.00

#### Settings 0.00-100.00 sec.

- Use the integral controller to eliminate the deviation during stable system operation. The integral control does not stop working until the deviation is zero. The integral is affected by the integral time. The smaller the integral time, the stronger the integral action. It is helpful to reduce overshoot and oscillation for a stable system. Accordingly, the speed to lower the steady-state deviation decreases. The integral control is often used with the other two controls for the PI controller or PID controller.
- Sets the integral time of the I controller. When the integral time is long, there is a small I controller gain, with slower response and slow external control. When the integral time is short, there is a large I controller gain, with faster response and rapid external control.
- When the integral time is too short, it may cause overshoot or oscillation for the output frequency and system.
- Set Integral Time to 0.00 to disable the I controller.

# **B** - **B** -

### Default: 0.00

#### Settings 0.00-1.00 sec.

- Use the differential controller to show the system deviation change, as well as to preview the change in the deviation. You can use the differential controller to eliminate the deviation in order to improve the system state. Using a suitable differential time can reduce overshoot and shorten adjustment time; however, the differential operation increases noise interference. Note that a too large differential causes more noise interference. In addition, the differential shows the change and the differential output is 0 when there is no change. Note that you cannot use the differential control independently. You must use it with the other two controllers for the PD controller or PID controller.
- Sets the D controller gain to determine the deviation change response. Using a suitable differential time reduces the P and I controllers overshoot to decrease the oscillation for a stable system. A differential time that is too long may cause system oscillation.
- The differential controller acts on the change in the deviation and cannot reduce the interference.Do not use this function when there is significant interference.

## ✓ 🕄 🖁 - 🕄 Ҷ Upper Limit of Integral Control

Default: 100.0

#### Settings 0.0-100.0%

Defines an upper bound for the integral gain (I) and therefore limits the master frequency. The formula is: Integral upper bound = Maximum Operation Frequency (Pr.01-00) x (Pr.08-04%).

An excessive integral value causes a slow response due to sudden load changes and may cause motor stall or machine damage. If so, decrease it to a proper value.

## ✓ 38-35 PID Output Command Limit (Positive Limit)

Default: 100.0

Settings 0.0–110.0%

Defines the percentage of the output frequency limit during the PID control. The formula is Output Frequency Limit = Maximum Operation Frequency (Pr.01-00) × Pr.08-05%.

### ✓ 38-35 PID Feedback Value by Communication Protocol

Default: 0.00

#### Settings -200.00-200.00%

Use communications to set the PID feedback value when the PID feedback input is set to communications (Pr.08-00 = 7 or 8).

## ✓ ☐ 8 - 6 7 PID Delay Time

Default: 0.0

Settings 0.0-2.5 sec.

## **B** - 2 **B** PID Mode Selection

Default: 0

Settings 0: Serial connection 1: Parallel connection

- D: Use conventional PID control structure.
  - 1: The proportional gain, integral gain and differential gain are independent. You can customize the P, I and D value to fit your application.
- Pr.08-07 determines the primary low pass filter time when in PID control. Setting a large time constant may slow down the drive's response speed.
- PID control output frequency is filtered with a primary low pass function. This function can filter a mix of frequencies. A long primary low pass time means the filter degree is high and a short primary low pass time means the filter degree is low.
- Inappropriate delay time setting may cause system oscillation.
- PI Control:

Controlled only by the P action, so the deviation cannot be entirely eliminated. In general, to eliminate residual deviations, use the P + I controls. When you use the PI control, it eliminates the deviation caused by the targeted value changes and the constant external interferences. However, if the I action is too powerful, it delays the response when there is rapid variation. You can use the P action by itself to control the loading system with the integral components.

PD Control:

When deviation occurs, the system immediately generates an operation load that is greater than the load generated only by the D action to restrain the deviation increment. If the deviation is small, the effectiveness of the P action decreases as well. The control objects include applications with integral component loads, which are controlled by the P action only. Sometimes, if the integral component is functioning, the whole system may oscillate. In this case, use the PD control to reduce the P action's oscillation and stabilize the system. In other words, this control is useful with no brake function's loading over the processes.

PID Control:

Use the I action to eliminate the deviation and the D action to reduce oscillation; then combine this with the P action for the PID control. Use the PID method for a control process with no deviations, high accuracy, and a stable system.

#### Serial connection

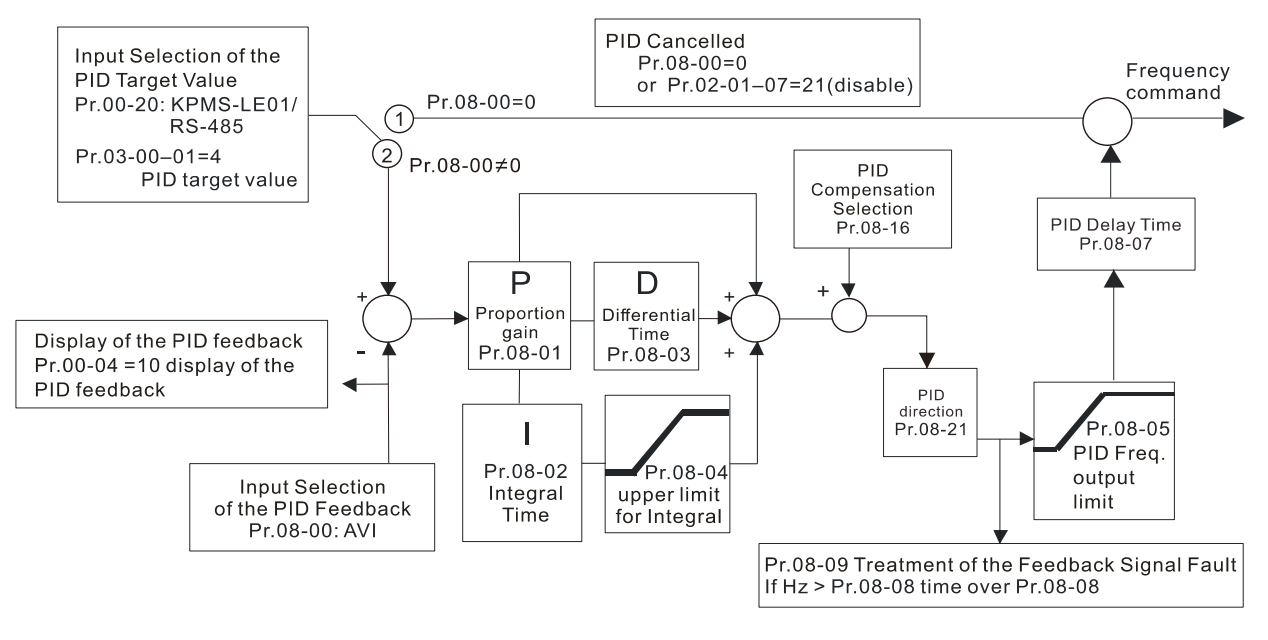

#### **Parallel connection**

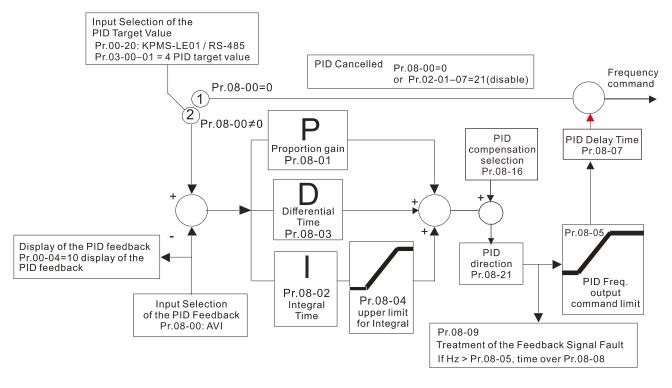

# ✓ 38-38 Feedback Signal Detection Time

Default: 0.0

#### Settings 0.0-3600.0 sec.

- □ Valid only when the feedback signal is ACI (4–20 mA).
- This parameter sets the detection time for abnormal PID signal feedback. You can also use it when the system feedback signal response is extremely slow. (Setting the detection time to 0.0 disables the detection function.)

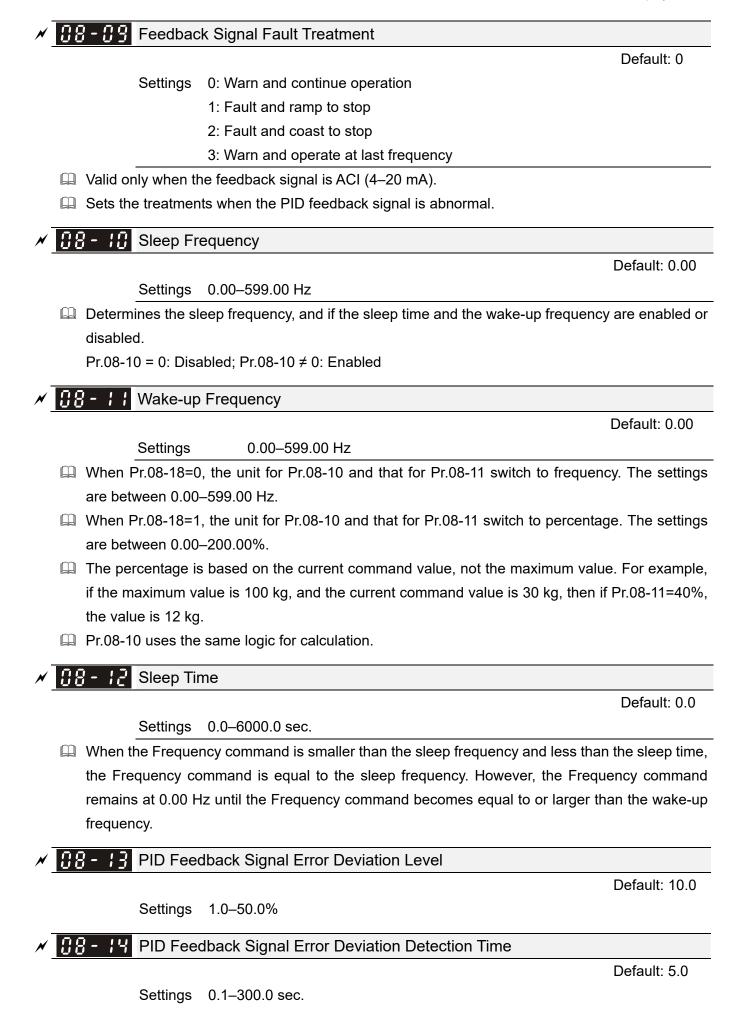

## **BB - 15** PID Feedback Signal Filter Time

Default: 5.0

Default: 0

Settings 0.1–300.0 sec.

When the PID control function is normal, it should calculate the value within a period of time that is close to the target value.

Refer to the PID control diagram for details. When executing PID feedback control, if |PID reference target value - detection value| > Pr.08-13 PID Feedback Signal Error Deviation Level and time exceeds Pr.08-14 setting, it is regarded as a PID control fault, and the multi-function output terminal setting 15 (PID feedback error) activates.

## ✓ 38 - 18 PID Compensation Selection

Settings 0: Parameter setting

1: Analog input

□ 0: The setting for Pr.08-17 gives the PID compensation value.

**B** - **H** PID Compensation

Settings -100.0-100.0%

The PID compensation value = maximum PID target value × Pr.08-17. For example, if the maximum operation frequency Pr.01-00 = 60 Hz, and Pr.08-17 = 10.0%, the PID compensation value increases the output frequency 6.00 Hz (60.00 Hz × 100.00% × 10.0% = 6.00 Hz).

## **38 - 18** Sleep Mode Function Setting

Default: 0

Default: 0

Settings 0: Refer to PID output command 1: Refer to PID feedback signal

- 0: The unit for Pr.08-10 and that for Pr.08-11 switch to frequency. The settings are between 0.00–599.00 Hz.
- □ 1: The unit for Pr.08-10 and that for Pr.08-11 switch to percentage. The settings then are between 0.00–200.00%.

✓ 38 - 19 Wake-up Integral Limit

Settings 0.0-200.0%

Reduces the reaction time from sleep to wake-up.

Defines the wake-up integral frequency limit = (Pr.01-00 × Pr.08-19%)

5 - 80 Enable PID to Change the Operation Direction

Default: 0

Default: 50.0

Settings 0: Operation direction cannot be changed

1: Operation direction can be changed

✓ \$\$\$ - 2 2 Wake-up Delay Time

Default: 0.00

Settings 0.00-600.00 sec.

Refer to Pr.08-18 for more information.

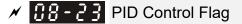

Default: 2

Settings bit 0 = 1, PID running in reverse follows the setting for Pr.00-23. bit 0 = 0, PID running in reverse refers to PID's calculated value. bit 1 = 1, two decimal places for PID Kp

- bit 1 = 0, one decimal place for PID Kp
- bit 0 = 1: PID running in reverse function is valid only when Pr.08-21=1.
- □ bit 0 = 0: If the PID calculated value is positive, the direction is forward. If the PID calculated value is negative, the direction is reverse.
- When the bit1 setting changes, the Kp gain does not change. For example: Kp = 6. When Pr.08-23 bit1 = 0, Kp = 6.0; when Pr.08-23 bit1 = 1, Kp = 6.00.
- There are three scenarios for the sleep and wake-up frequency.

#### 1) Frequency Command (PID is not in use, Pr.08-00 = 0. Works only in VF mode)

When the output frequency  $\leq$  the sleep frequency and the drive reaches the preset sleep time, then the drive is in sleep mode (0 Hz). When the Frequency command reaches the wake-up frequency, the drive starts to count the wake-up delay time. When the drive reaches the wake-up delay time, it starts to catch up to reach the Frequency command value by the acceleration time.

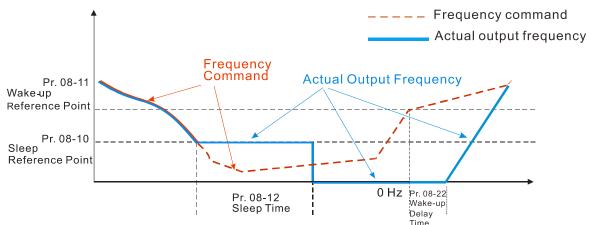

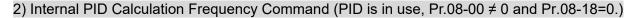

When the PID calculation Frequency command reaches the sleep frequency, the drive starts to count the sleep time and the output frequency starts to decrease. If the drive exceeds the preset sleep time, then the drive is in sleep mode (0 Hz). If the drive does not reach the preset sleep time, it remains at the lower frequency limit (if there is a preset lower limit.), or it remains at the minimum output frequency set for Pr.01-07 and waits until it reaches the sleep time before going into sleep mode (0 Hz). When the PID calculated Frequency command reaches the wake-up frequency, the drive starts to count the wake-up delay time. Once it reaches the wake-up delay time, the drive starts to catch up to reach the PID Frequency command value by the acceleration time.

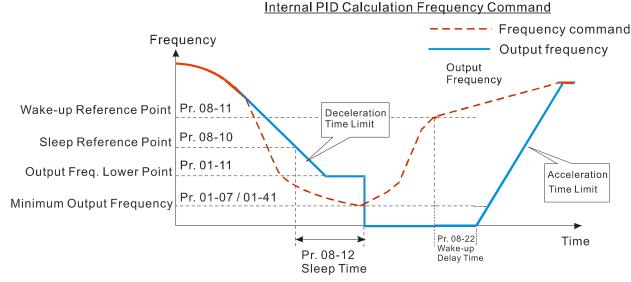

3) PID Feedback Value Percentage (PID is in use, Pr.08-00 ≠ 0 and Pr.08-18 = 1)

When the PID feedback value reaches the sleep level percentage, the drive starts to count the sleep time and the output frequency starts to decrease. If the drive exceeds the preset sleep time, then the drive is in sleep mode (0 Hz). If the drive does not reach preset the sleep time, it remains at the lower frequency limit (if there is a preset of lower limit.), or it remains at the minimum output frequency set for Pr.01-07 and waits until it reaches the sleep time before going into sleep mode (0 Hz).

When the PID feedback value reaches the wake-up percentage, the drive starts to count the wake-up delay time. Once it reaches the wake-up delay time, the drive starts to catch up to reach the PID Frequency command value by the acceleration time.

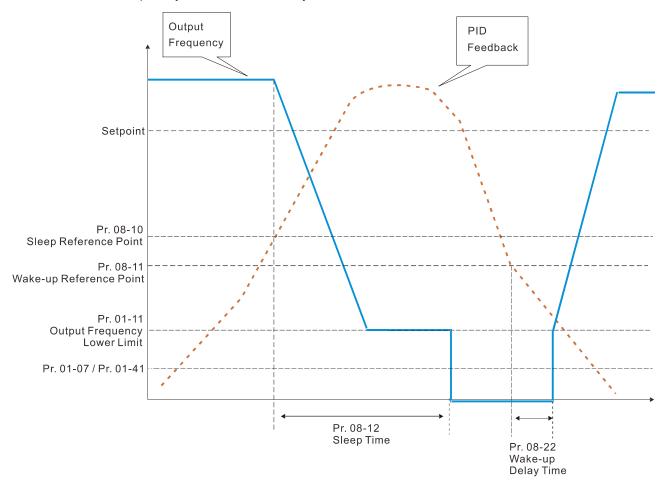

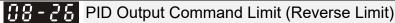

Default: 100.0

Settings 0.0–100.0%

When PID enables the reverse direction, the PID output is a negative value, and the PID output value is limited by the setting for Pr.08-26. Use this function with Pr.08-21.

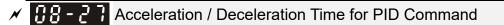

Default: 0.00

Settings 0.00-655.35 sec.

- 0.00 seconds: Disables the PID acceleration/deceleration command, and the target value is equal to the PID command.
- When this parameter is not set to 0.00 seconds: Enables the PID acceleration/deceleration command. For PID acceleration and deceleration, when the PID target value changes, the command value increment/decrement is executed according to this parameter.

For example, if we set this parameter to 10.00 seconds, when PID target value changes from 0% to 100%, it takes 10 seconds for the PID command to change from 0% to 100%. In a similar way, when PID target value changes from 100% to 0%, it takes 10 seconds for the PID command to change from 100% to 0%.

# **38 - 29** Frequency Base Corresponding to 100.00% PID

Default: 0

- Settings 0: PID control output 100.00% corresponding to maximum operation frequency (Pr.01-00)
  - 1: PID control output 100.00% corresponding to the input value of the auxiliary frequency

Delta Valid only when you enable the master and auxiliary frequency functions.

When Pr.08-29 = 0, PID control outputs 100.00% corresponding to the maximum operation frequency. When Pr.08-29 = 1, PID control outputs 100.00% corresponding to the auxiliary frequency. (The PID output frequency changes when the auxiliary frequency command changes.)

✓ 38 - 3 / Proportional gain 2

Default: 1.00

Settings 0.0–1000.0 (when Pr.08-23 setting bit 1=0) 0.00–100.00 (when Pr.08-23 setting bit 1=1)

✓ [] - ] 2 Integral time 2

Settings 0.00–100.00 sec.

✓ **38 - 33** Differential time 2

Settings 0.00-1.00 sec.

Default: 1.00

Default: 0.00

## PID Target Value Source

#### Default: 0

- Settings 0: Frequency command (Pr.00-20, Pr.00-30)
  - 1: Pr.08-66 setting
  - 2: RS-485 communication input
  - 3: External analog input (refer to Pr.03-00, Pr.03-01)
  - 4: CANopen communication card
  - 6: Communication card (does not include CANopen card)
  - 7: Digital keypad potentiometer knob
- Selects the target value source for the PID controller.

When Pr.08-65=0, the maximum operating frequency Pr.01-00 is 60 Hz, the error is 100%, and Pr.08-01=1.00, then the output frequency is "1" times the Pr.01-00 maximum operating frequency. Therefore, the output frequency = 60 \* 100% \* 1=60 Hz. Calculation formula:

Output frequency=Fmax (Pr.01-00) \* error% ((PID reference value (Pr.00-20 / Pr.00-30) – PID feedback (Pr.08-00)) \* Pr.08-01.

When Pr.08-65≠0, the internal calculation of the proportional gain reduces by 100 times, that is, when Pr.01-00 Fmax=60 Hz, error=100%, Pr.08-01=1.00, then the output frequency is "0.01" times the Pr.01-00 Fmax. Therefore, the output frequency=60 \* 100% \* 0.01=0.6 Hz. Calculation formula:

Output frequency=Fmax (Pr.01-00) \* error% ((PID reference value (Pr.08-66) – PID feedback value (Pr.08-00)) \* Pr.08-01 \* 0.01.

When Pr.08-65=0, the PID controller architecture shows as the diagram below:

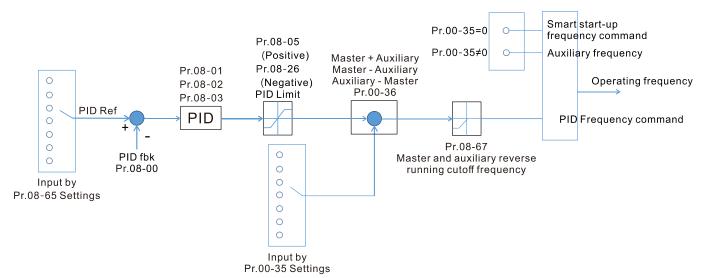

When Pr.08-65 $\neq$ 0, the PID controller architecture shows as the diagram below:

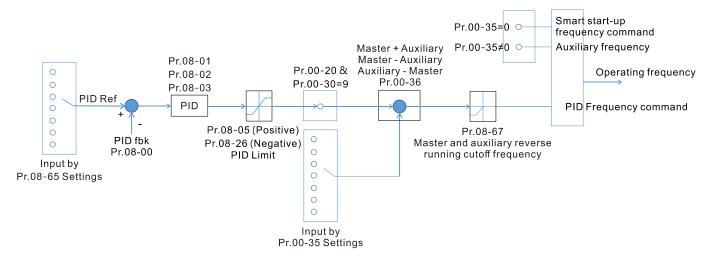

- When Pr.08-65 is not set to 0, Pr.00-20 is automatically set to 9.
- When Pr.08-65 is set to 1, set the PID command through Pr.08-66; when Pr.08-65 is not set to 1, Pr.08-66 displays the PID command.
- When Pr.08-65 is set to 2, 4, and 6, the corresponding communication address is C2003H.

# ✓ 38-55 PID Target Value Setting

Default: 50.00

Settings -100.00-100.00%

The target value setting of the PID controller (Pr.08-66) is a relative value.

✓ 38-57 Master and Auxiliary Reverse Running Cutoff Frequency

Default: 10.0

#### Settings 0.0-100.0%

□ 100% corresponds to Pr.01-00 the maximum operation frequency

In some cases, it is only possible for the PID to control the set point and the feedback to the same status when the PID output frequency is negative (the motor runs in reverse). However, an excessively high reverse frequency is not allowed in some cases, and Pr.08-67 is used to determine the upper limit of the reverse frequency

# ✓ 38 - 58 PID Deviation Limit

Default: 0.00

### Settings 0.00-100.00%

- When Pr.08-68 is not set to 0, the PID deviation limit function is enabled.
- When PID deviation ≤ PID deviation limit, PID stops adjusting, which means the PID output frequency maintains the value at last status. This function is effective for some closed-loop control applications.

# **38 - 59** Integral Separation Level

Default: 0.00

#### Settings 0.00-100.00%

Reduces overshoot when overshoot occurs in the PID feedback at start-up.

When Pr.08-69 is not set to 0, the integral separation function is enabled.

- The benchmark for the integral separation level is the PID error%.
- Departure on the integral separation function activates only once at start-up.
- When PID deviation ≥ Pr.08-69, the integral effect is cancelled to avoid the increasing system overshoot due to the integral effect. When PID deviation is smaller than Pr.08-69, the integral effect is activated to eliminate the steady-state error.

## **Smart Start-up Level**

Settings 0.00-100.00%

## **38 - 7 Smart Start-up Frequency Command**

Settings 0.00-599.00 Hz

### Smart Start-up Acceleration Time

Default: 3.00

Settings 0.00-600.00 sec.

When Pr.08-71 is not set to 0, the smart start-up function is enabled.

Deviation.

- Use the smart start-up function to reduce overshoot when overshoot occurs in the PID feedback at start-up. The smart start-up activates only once at start-up.
- When the smart start-up function is enabled, it starts with the Pr.08-71 frequency and Pr.08-72 acceleration time (Pr.08-72 acceleration time is the time that it accelerates to Pr.08-71). When the PID deviation is smaller than Pr.08-70, it switches to the normal PID control (the smart start-up frequency is filled into the PID integral when switching to PID control to avoid discontinuous frequency).

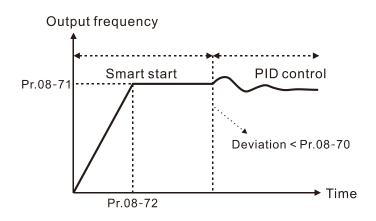

inoropoing o

Default: 5.00

Default: 0.00

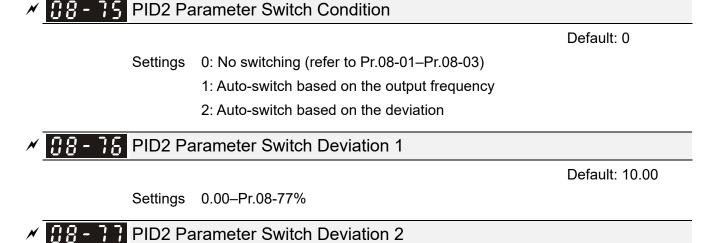

Default: 40.00

Settings Pr.08-76-100.00%

- A set of PID parameters cannot meet the requirements of the entire running process in some applications. Use Pr.08-75 to switch to the second set of PID parameters Pr.08-31–08-33. The setting method for Pr.08-31–08-33 is the same as that for Pr.08-01–08-03.
- The two sets of PID parameters switch automatically according to the frequency and deviation. Switch according to the output frequency:
  - When the output frequency is between Pr.01-07 and Pr.01-00, the PID parameter is the linear interpolation value between the two PID parameter groups.

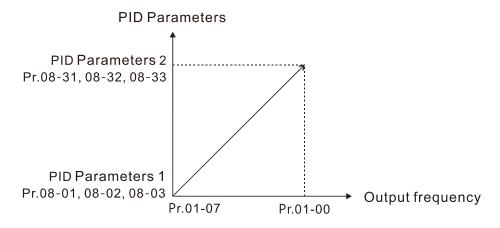

Switch according to the deviation:

- When the deviation absolute value between the set point and feedback is smaller than Pr.08-76 (PID2 Parameter Switch Deviation 1), the first group PID parameters are used.
- When the deviation absolute value between the set point and feedback is larger than Pr.08-77 (PID2 Parameter Switch Deviation 2), the second group PID parameters are used.
- When the deviation absolute value between the set point and feedback is between Pr.08-76 and Pr.08-77, the PID parameter is the linear interpolation value between the two PID parameter groups.

#### Chapter 12 Descriptions of Parameter Settings | MS300

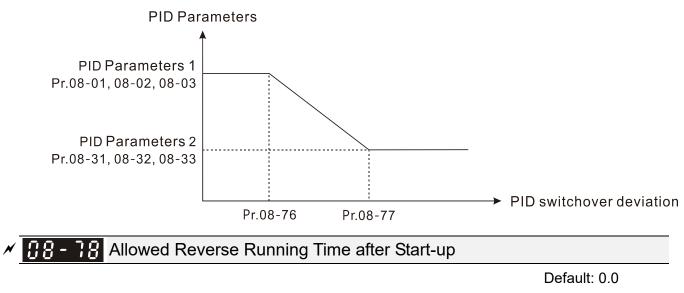

### Settings 0.0-6553.5 sec.

- When Pr.08-78 is not set to 0, the allowed reverse running time after start-up is enabled.
- When it is set to 1 second, the PID control is not allowed to change the running direction within 0–1 seconds of starting time (Pr.08-21=0), and is allowed to change after 1 second of starting time (Pr.08-21=1).

Modbus RS-485

Pin 3, 7: SGND

Pin 4: SG-

Pin 5: SG+

Pin 8: +10VS

Pin 1, 2, 6: Reserved

## **09** Communication Parameters

✓ You can set this parameter during operation.

8 ← 1

RS-485

When using the communication interface, the diagram on the right shows the communication port pin definitions. We recommend that you connect the AC motor drive to your PC by using Delta IFD6530 orIFD6500 as a communication converter.

✓ 🖸 🖞 - 🖸 🕃 Communication Address

Default: 1

Settings 1-254

Sets the communication address for the drive if the AC motor drive is controlled through RS-485 serial communication. The communication address for each AC motor drive must be unique.

✓ ☐ 9 - 0 ↓ COM1 Transmission Speed

Default: 9.6

Settings 4.8–115.2 Kbps

□ Sets the transmission speed between the computer and the AC motor drive.

Doptions are 4.8 Kbps, 9.6 Kbps, 19.2 Kbps, 38.4 Kbps, 57.6 Kbps, or 115.2 Kbps; otherwise, the transmission speed is set to the default 9.6 Kbps.

COM1 Transmission Fault Treatment

Default: 3

Settings 0: Warn and continue operation

- 1: Fault and ramp to stop
- 2: Fault and coast to stop
- 3: No warning, no fault, and continue operation
- Determines the treatment when an error is detected that the host controller does not continuously transmit data to the AC motor drive during Modbus communication. The detection time is based on the Pr.09-03 setting.
- When a transmission error occurs (for example, the error code CE10 displays), the error remains even if the transmission status returns to normal, and is not cleared automatically. In this case, set a reset command (Reset) to clear the error.

✓ 09-03 COM1 Time-out Detection

Settings 0.0-100.0 sec.

Sets the communication time-out value.

COM1 Communication Protocol

Settings 1: 7, N, 2 (ASCII) 2: 7, E, 1 (ASCII) Default: 1

Default: 0.0

Chapter 12 Descriptions of Parameter Settings | MS300

3: 7, 0, 1 (ASCII) 4: 7, E, 2 (ASCII) 5: 7, 0, 2 (ASCII) 6: 8, N, 1 (ASCII) 7: 8, N, 2 (ASCII) 8: 8, E, 1 (ASCII) 9: 8, 0, 1 (ASCII) 10: 8, E, 2 (ASCII) 11: 8, 0, 2 (ASCII) 12: 8, N, 1 (RTU) 13: 8, N, 2 (RTU) 14: 8, E, 1 (RTU) 15: 8, 0, 1 (RTU) 16: 8, E, 2 (RTU) 17: 8, 0, 2 (RTU)

Control by PC (Computer Link)

When using the RS-485 serial communication interface, you must specify each drive's communication address in Pr.09-00. The computer then implements control using the drives' individual addresses.

Modbus ASCII (American Standard Code for Information Interchange): Each byte of data is the combination of two ASCII characters. For example, one byte of data: 64 Hex, shown as '64' in ASCII, consists of '6' (36Hex) and '4' (34Hex).

### 1. Code Description

The communication protocol is in hexadecimal, ASCII: "0" ... "9", "A" ... "F", every hexadecimal value represents an ASCII code. The following table shows some examples.

| Character  | '0' | '1' | '2' | '3' | '4' | '5' | '6' | '7' |
|------------|-----|-----|-----|-----|-----|-----|-----|-----|
| ASCII code | 30H | 31H | 32H | 33H | 34H | 35H | 36H | 37H |
|            |     |     |     |     |     |     |     |     |
| Character  | '8' | '9' | 'A' | 'B' | 'C' | 'D' | 'E' | 'F' |
| ASCII code | 38H | 39H | 41H | 42H | 43H | 44H | 45H | 46H |

### 2. Data Format

10-bit character frame (For ASCII):

(7, N, 2)

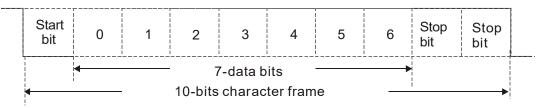

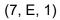

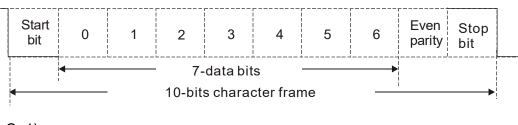

(7, 0, 1)

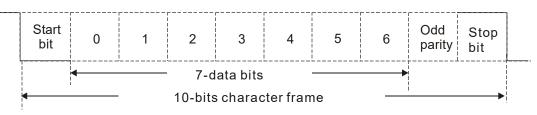

### 11-bit character frame (For RTU):

(8, N, 2)

| Start<br>bit                           | 0 | 1 | 2 | 3 | 4 | 5 | 6 | 7 | Stop<br>bit | Stop<br>bit |  |
|----------------------------------------|---|---|---|---|---|---|---|---|-------------|-------------|--|
| 8-data bits    11-bits character frame |   |   |   |   |   |   |   |   |             |             |  |

(8, E, 1)

| Start<br>bit              | 0 | 1 | 2 | 3 | 4 | 5 | 6 | 7          | Even<br>parity | Stop<br>bit |  |
|---------------------------|---|---|---|---|---|---|---|------------|----------------|-------------|--|
| ← 8-data bits →           |   |   |   |   |   |   |   | <br>I<br>I |                |             |  |
| ← 11-bits character frame |   |   |   |   |   |   |   |            |                |             |  |

(8, O, 1)

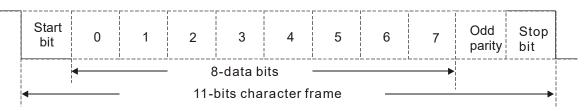

### 3. Communication Protocol

### 3.1 Communication Data Frame

ASCII mode:

| STX            | Start character = ':'(3AH)                          |
|----------------|-----------------------------------------------------|
| Address High   | Communication address:                              |
| Address Low    | one 8-bit address consists of 2 ASCII codes         |
| Function High  | Command code:                                       |
| Function Low   | one 8-bit command consists of 2 ASCII codes         |
| DATA (n-1)     | Contents of data:                                   |
|                | n x 8-bit data consists of 2n ASCII codes           |
| DATA 0         | n ≤ 16, maximum of 32 ASCII codes (20 sets of data) |
| LRC Check High | LRC checksum:                                       |
| LRC Check Low  | one 8-bit checksum consists of 2 ASCII codes        |
| END High       | End characters:                                     |
| END Low        | END High = CR (0DH), END Low = LF (0AH)             |

### RTU mode:

| START          | Defined by a silent interval of larger than/equal to 10 ms |  |  |
|----------------|------------------------------------------------------------|--|--|
| Address        | Communication address: 8-bit binary address                |  |  |
| Function       | Command code: 8-bit binary command                         |  |  |
| DATA (n-1)     | Contents of data:                                          |  |  |
|                | $n \times 8$ -bit data, $n \le 16$                         |  |  |
| DATA 0         |                                                            |  |  |
| CRC Check Low  | CRC checksum:                                              |  |  |
| CRC Check High | one 16-bit CRC checksum consists of 2 8-bit binary         |  |  |
|                | characters                                                 |  |  |
| END            | Defined by a silent interval of larger than/equal to 10 ms |  |  |

### 3.2 Communication Address (Address)

00H: Broadcast to all AC motor drives

- 01H: AC motor drive at address 01
- 0FH: AC motor drive at address 15
- 10H: AC motor drive at address 16

:

FEH: AC motor drive at address 254

### 3.3 Function (Function code) and DATA (Data characters)

### (1) 03H: Read data from a register

Example: Reading two continuous data from register address 2102H. AMD address is 01H.

### ASCII mode:

| Command Me         | ssage             | Response Message                      |            |  |
|--------------------|-------------------|---------------------------------------|------------|--|
| STX                | (.)               | STX                                   | (_)<br>-   |  |
| Address            | <u>'0'</u><br>'1' | Address                               | (0'<br>(1' |  |
| Function           | (0'<br>(3'        | Function                              | (0)<br>(3) |  |
| Ctauting register  | <u>'2'</u><br>'1' | Number of register<br>(count by byte) | '0'<br>'4' |  |
| Starting register  | (0')<br>(2')      | Content of starting                   | '1'<br>'7' |  |
| Number of register | ·0'               | register 2102H                        | ·7'<br>·0' |  |
| (count by word)    | '0'<br>'2'        |                                       | ,0,        |  |
| LRC Check          | ۲)<br>۲'          | Content of register 2103H             | ·0'        |  |
| END                | CR<br>LF          | LRC Check                             |            |  |
|                    |                   | END                                   | CR<br>LF   |  |

RTU mode:

| Command Mess           | sage                                     | Response Message    |     |  |
|------------------------|------------------------------------------|---------------------|-----|--|
| Address                | 01H                                      | Address             | 01H |  |
| Function               | 03H                                      | Function            | 03H |  |
| Starting data register | 21H                                      | Number of register  | 04H |  |
| Starting data register | 02H                                      | (count by byte)     | 04П |  |
| Number of register     | mber of register 00H Content of register |                     | 17H |  |
| (count by world)       | 02H                                      | address 2102H       | 70H |  |
| CRC Check Low          | 6FH                                      | Content of register | 00H |  |
| CRC Check High         | F7H                                      | address 2103H       | 00H |  |
|                        |                                          | CRC Check Low       | FEH |  |
|                        |                                          | CRC Check High      | 5CH |  |

### (2) 06H: Single write, write single data to a register

Example: Writing data 6000 (1770H) to register 0100H. AMD address is 01H.

### ASCII mode:

| Command Me       | essage | Response Message |          |  |
|------------------|--------|------------------|----------|--|
| STX              | (.)    | STX              | (_)<br>- |  |
| Address          | ·0'    | Address          | ·0'      |  |
| Address          | '1'    | Address          | '1'      |  |
| Function         | ·0'    | Function         | ·0'      |  |
| Function         | '6'    | Function         | '6'      |  |
|                  | ·0'    |                  | ·0'      |  |
| Target register  | '1'    | Target register  | '1'      |  |
| Target Tegister  | ·0'    | Target register  | ·0'      |  |
|                  | ·0'    |                  | ·0'      |  |
|                  | '1'    |                  | '1'      |  |
| Pogistor contont | '7'    | Pogistor contont | '7'      |  |
| Register content | '7'    | Register content | '7'      |  |
|                  | ·0'    |                  | ·0'      |  |

#### 12.1-09-5

#### Chapter 12 Descriptions of Parameter Settings | MS300

| LRC Check | '7' | LRC Check | '7' |
|-----------|-----|-----------|-----|
|           | '1' | LKC Check | '1' |
| END       | CR  | END       | CR  |
|           | LF  | END       | LF  |

RTU mode:

| Command Me       | ssage | Response Message |     |  |
|------------------|-------|------------------|-----|--|
| Address          | 01H   | Address          | 01H |  |
| Function         | 06H   | Function         | 06H |  |
| Target register  | 01H   | Target register  | 01H |  |
| Target register  | 00H   | Target register  | 00H |  |
| Pogistor contant | 17H   | Pogistor content | 17H |  |
| Register content | 70H   | Register content | 70H |  |
| CRC Check Low    | 86H   | CRC Check Low    | 86H |  |
| CRC Check High   | 22H   | CRC Check High   | 22H |  |

### (3) 10H: Write multiple registers (can write at most 20 sets of data simultaneously).

Example: Set the multi-step speed of an AC motor drive (address is 01H):

Pr.04-00 = 50.00 (1388H), Pr.04-01 = 40.00 (0FA0H)

ASCII Mode:

| Command Me              | ssage      | Response Message   |            |  |  |
|-------------------------|------------|--------------------|------------|--|--|
| STX                     | ( , )<br>- | STX                | ( . )<br>- |  |  |
| ADR 1                   | ·0'        | ADR 1              | ·0'        |  |  |
| ADR 0                   | '1'        | ADR 0              | '1'        |  |  |
| CMD 1                   | '1'        | CMD 1              | '1'        |  |  |
| CMD 0                   | ·0'        | CMD 0              | ·0'        |  |  |
|                         | ·0'        |                    | '0'        |  |  |
| Torget register         | '5'        | Target register    | '5'        |  |  |
| Target register         | ʻ0'        | Target register    | ʻ0'        |  |  |
|                         | ·0'        |                    | ·0'        |  |  |
|                         | ʻ0'        |                    | ʻ0'        |  |  |
| Number of register      | ʻ0'        | Number of register | ʻ0'        |  |  |
| (count by word)         | ʻ0'        | (count by word)    | '0'        |  |  |
|                         | '2'        |                    | '2'        |  |  |
| Number of register      | ʻ0'        | LRC Check          | 'E'        |  |  |
| (count by Byte)         | '4'        | LKC CHeck          | '8'        |  |  |
|                         | '1'        | END                | CR         |  |  |
| The first data content  | '3'        | END                | LF         |  |  |
|                         | '8'        |                    |            |  |  |
|                         | '8'        |                    |            |  |  |
|                         | '0'        |                    |            |  |  |
| The second data content | 'F'        |                    |            |  |  |
|                         | 'A'        |                    |            |  |  |
|                         | '0'        |                    |            |  |  |
| LRC Check               | ·9'        |                    |            |  |  |
|                         | 'A'        |                    |            |  |  |
| END                     | CR         |                    |            |  |  |
|                         | IF         |                    |            |  |  |

LF

### RTU mode:

| Command Message         |     |  |  |  |  |
|-------------------------|-----|--|--|--|--|
| ADR                     | 01H |  |  |  |  |
| CMD                     | 10H |  |  |  |  |
| Target register         | 05H |  |  |  |  |
| Target register         | 00H |  |  |  |  |
| Number of register      | 00H |  |  |  |  |
| (count by word)         | 02H |  |  |  |  |
| Quantity of data (byte) | 04  |  |  |  |  |
| The first data content  | 13H |  |  |  |  |
|                         | 88H |  |  |  |  |
| The second data content | 0FH |  |  |  |  |
| The second data content | A0H |  |  |  |  |
| CRC Check Low           | '9' |  |  |  |  |
| CRC Check High          | 'A' |  |  |  |  |

Response Message

| ADR                | 01H |
|--------------------|-----|
| CMD 1              | 10H |
| Torget register    | 05H |
| Target register    | 00H |
| Number of register | 00H |
| (count by word)    | 02H |
| CRC Check Low      | 41H |
| CRC Check High     | 04H |
|                    |     |

### 3.4 Checksum

### (1) ASCII mode (LRC Check):

LRC (Longitudinal Redundancy Check) is calculated by summing up the values of the bytes from ADR1 to the last data character then calculating the hexadecimal representation of the 2's-complement negation of the sum.

For example, as shown in the above Section 3.3.(1),

01H + 03H + 21H + 02H + 00H + 02H = 29H, the 2's-complement negation of 29H is **<u>D7</u>**H.

### (2) RTU mode (CRC Check):

CRC (Cyclical Redundancy Check) is calculated by the following steps:

Step 1: Load a 16-bit register (called CRC register) with FFFFH.

- **Step 2:** Exclusive OR the first 8-bit byte of the command message with the low order byte of the 16-bit CRC register, and put the result in the CRC register.
- Step 3: Examine the LSB of CRC register.
- Step 4: If the LSB of CRC register is 0, shift the CRC register one bit to the right, fill MSB with zero, then repeat step 3. If the LSB of CRC register is 1, shift the CRC register one bit to the right, fill MSB with zero, Exclusive OR the CRC register with the polynomial value A001H, then repeat step 3.
- Step 5: Repeat step 3 and 4 until you perform eight shifts. This processes a complete 8-bit byte.
- Step 6: Repeat step 2 through 5 for the next 8-bit byte of the command message. Continue doing this until all bytes are processed. The final contents of the CRC register are the CRC value. When transmitting the CRC value in the message, the upper and lower bytes of the CRC value must be swapped, that is, the lower order byte is transmitted first.

The following is an example of CRC generation using C language.

The function takes two arguments:

Unsigned char\* data  $\leftarrow$  a pointer to the message buffer

Unsigned char length  $\leftarrow$  the quantity of bytes in the message buffer

The function returns the CRC value as a type of unsigned integer.

#### Chapter 12 Descriptions of Parameter Settings | MS300

Unsigned int crc\_chk(unsigned char\* data, unsigned char length)

```
{
    int j;
    unsigned int reg_crc=0Xffff;
    while(length--){
        reg_crc ^= *data++;
        for(j=0;j<8;j++){
            if(reg_crc & 0x01){ /* LSB(b0)=1 */
                reg_crc=(reg_crc>>1) ^ 0Xa001;
            }else{
                reg_crc=reg_crc >>1;
            }
        }
        return reg_crc; // return register CRC
}
```

### 4. Address list

| Content            | Address |                                                            | Function                                     |  |  |
|--------------------|---------|------------------------------------------------------------|----------------------------------------------|--|--|
| AC motor drive     | GGnnH   | GG is the parameter group, nn is the parameter number; for |                                              |  |  |
| parameters         | GGIIIII | example, t                                                 | example, the address of Pr.04-10 is 040AH.   |  |  |
| Command write only | 2000H   | bit 1–0                                                    | 00B: No function                             |  |  |
|                    |         |                                                            | 01B: Stop                                    |  |  |
|                    |         |                                                            | 10B: Run                                     |  |  |
|                    |         |                                                            | 11B: JOG + RUN                               |  |  |
|                    |         | bit 3–2                                                    | Reserved                                     |  |  |
|                    |         | bit 5–4                                                    | 00B: No function                             |  |  |
|                    |         |                                                            | 01B: FWD                                     |  |  |
|                    |         |                                                            | 10B: REV                                     |  |  |
|                    |         |                                                            | 11B: Change direction                        |  |  |
|                    |         | bit 7–6                                                    | 00B: 1 <sup>st</sup> accel. / decel.         |  |  |
|                    |         |                                                            | 01B: 2 <sup>nd</sup> accel. / decel.         |  |  |
|                    |         |                                                            | 10B: 3 <sup>rd</sup> accel. / decel.         |  |  |
|                    |         |                                                            | 11B: 4 <sup>th</sup> accel. / decel.         |  |  |
|                    |         | bit 11–8                                                   | 000B: Master speed                           |  |  |
|                    |         |                                                            | 0001B: 1 <sup>st</sup> step speed frequency  |  |  |
|                    |         |                                                            | 0010B: 2 <sup>nd</sup> step speed frequency  |  |  |
|                    |         |                                                            | 0011B: 3 <sup>rd</sup> step speed frequency  |  |  |
|                    |         |                                                            | 0100B: 4 <sup>th</sup> step speed frequency  |  |  |
|                    |         |                                                            | 0101B: 5 <sup>th</sup> step speed frequency  |  |  |
|                    |         |                                                            | 0110B: 6 <sup>th</sup> step speed frequency  |  |  |
|                    |         |                                                            | 0111B: 7 <sup>th</sup> step speed frequency  |  |  |
|                    |         |                                                            | 1000B: 8 <sup>th</sup> step speed frequency  |  |  |
|                    |         |                                                            | 1001B: 9 <sup>th</sup> step speed frequency  |  |  |
|                    |         |                                                            | 1010B: 10 <sup>th</sup> step speed frequency |  |  |
|                    |         |                                                            | 1011B: 11 <sup>th</sup> step speed frequency |  |  |
|                    |         |                                                            | 1100B: 12 <sup>th</sup> step speed frequency |  |  |
|                    |         |                                                            | 1101B: 13 <sup>th</sup> step speed frequency |  |  |
|                    |         |                                                            | 1110B: 14 <sup>th</sup> step speed frequency |  |  |
|                    |         |                                                            | 1111B: 15 <sup>th</sup> step speed frequency |  |  |
|                    |         | bit 12                                                     | 1: Enable bit 06–11 function                 |  |  |
|                    |         | bit 14–13                                                  | 00B: No function                             |  |  |
|                    |         |                                                            | 01B: Operated by the digital keypad          |  |  |
|                    |         |                                                            | 10B: Operated by Pr.00-21 setting            |  |  |
|                    |         |                                                            | 11B: Change the operation source             |  |  |
|                    |         | bit 15                                                     | Reserved                                     |  |  |
|                    | 2001H   |                                                            | command (XXX.XX Hz)                          |  |  |
|                    | 2002H   | bit 0                                                      | 1: E.F. (External Fault) ON                  |  |  |
|                    |         | bit 1                                                      | 1: Reset command                             |  |  |

| Content             | Address         |                                                                                                    | Function                                                                             |  |
|---------------------|-----------------|----------------------------------------------------------------------------------------------------|--------------------------------------------------------------------------------------|--|
|                     |                 | bit 2                                                                                                    | 1: B.B. ON                                                                           |  |
|                     |                 | bit 4–3                                                                                                    | Reserved                                                                             |  |
|                     |                 | bit 5                                                                                                    | 1: Enable fire mode                                                                  |  |
|                     |                 | bit 15–6                                                                                                    | Reserved                                                                             |  |
| Status monitor read | 2100H           | High byte:                                                                                                    | Warning code / Low Byte: Error code                                                  |  |
| only                | 2101H           |                                                                                                    | AC motor drive operation status                                                      |  |
|                     |                 | bit 1–0                                                                                                    | 00B: The drive stops                                                                 |  |
|                     |                 |                                                                                                    | 01B: The drive is decelerating                                                       |  |
|                     |                 |                                                                                                    | 10B: The drive is in standby status                                                  |  |
|                     |                 |                                                                                                    | 11B: The drive is operating                                                          |  |
|                     |                 | bit 2                                                                                                    | 1: JOG command                                                                       |  |
|                     |                 | bit 4–3                                                                                                    | Operation direction                                                                  |  |
|                     |                 |                                                                                                    | 00B: FWD running                                                                     |  |
|                     |                 |                                                                                                    | 01B: From REV running to FWD running                                                 |  |
|                     |                 |                                                                                                    | 10B: From FWD running to REV running                                                 |  |
|                     |                 |                                                                                                    | 11B: REV running                                                                     |  |
|                     |                 | bit 8                                                                                                    | 1: Master frequency controlled by the                                                |  |
|                     |                 |                                                                                                    | communication interface                                                              |  |
|                     |                 | bit 9                                                                                                    | 1: Master frequency controlled by the analog /                                       |  |
|                     |                 |                                                                                                    | external terminal signal                                                             |  |
|                     |                 | bit 10                                                                                                    | 1: Operation command controlled by the                                               |  |
|                     |                 | L:1.44                                                                                                    | communication interface                                                              |  |
|                     |                 | bit 11                                                                                                    | 1: Parameter locked                                                                  |  |
|                     |                 | bit 12                                                                                                    | 1: Enable to copy parameters from keypad                                             |  |
|                     |                 | bit 15–13                                                                                                    | 1                                                                                    |  |
|                     | 2102H           | 1                                                                                                    | command (XXX.XX Hz)                                                                  |  |
|                     | 2103H           |                                                                                                    | quency (XXX.XX Hz)                                                                   |  |
|                     | 2104H           | Display the drive's output current (XX.XX A). When the current<br>is higher than 655.35, it automatically shifts one decimal place<br>as (XXX.X A). Refer to the high byte of 211F for information on<br>the decimal places.<br>DC bus voltage (XXX.X V)<br>Output voltage (XXX.X V) |                                                                                      |  |
|                     | 2105H           |                                                                                                    |                                                                                      |  |
|                     | 2105H           |                                                                                                    |                                                                                      |  |
|                     | 2100H           | -                                                                                                    | ep for the multi-step speed operation                                                |  |
|                     | 2107H           | Reserved                                                                                                    |                                                                                      |  |
|                     | 2100H           | Counter va                                                                                                    |                                                                                      |  |
|                     | 210911<br>210AH |                                                                                                    |                                                                                      |  |
|                     | 210AH<br>210BH  |                                                                                                    | wer factor angle (XXX.X)<br>que (XXX.X %)                                            |  |
|                     | 210BH<br>210CH  |                                                                                                    | tor speed (XXXXX rpm)                                                                |  |
|                     | 210CH<br>210DH  | Reserved                                                                                                    |                                                                                      |  |
|                     | 210DH           | Reserved                                                                                                    |                                                                                      |  |
|                     | 210EH           |                                                                                                    | put (X.XXX kW)                                                                       |  |
|                     | 210FH           |                                                                                                    | ion display (Pr.00-04)                                                               |  |
|                     | 211011          |                                                                                                    | Operation Frequency (Pr.01-00) or Maximum                                            |  |
|                     |                 | User-defined Value (Pr.00-26)<br>When Pr.00-26 is 0, this value is equal to Pr.01-00 setting                                                                                                    |                                                                                      |  |
|                     | 211BH           |                                                                                                    | 00-26 is not 0, and the command source is keypad,                                    |  |
|                     |                 |                                                                                                    | = Pr.00-24 * Pr.00-26 / Pr.01-00.                                                    |  |
|                     |                 | When Pr.0                                                                                                    | 00-26 is not 0, and the command source is 485, this<br>.09-10 * Pr.00-26 / Pr.01-00. |  |
|                     | 211FH           |                                                                                                    | the decimal place of current value (display)                                         |  |
|                     |                 |                                                                                                    | e drive's output current (XX.XX A). When the current                                 |  |
|                     | 000011          |                                                                                                    | nan 655.35, it automatically shifts one decimal place                                |  |
|                     | 2200H           | U 0                                                                                                    | A). Refer to the high byte of 211F for information on                                |  |
|                     |                 | the decimal places.                                                                                                    |                                                                                      |  |
|                     |                 | the decimation                                                                                                    | al places.                                                                           |  |
|                     | 2201H           | the decima<br>Counter va                                                                                                    | •                                                                                    |  |

| Content | Address | Function                                                                                                    |
|---------|---------|----------------------------------------------------------------------------------------------------|
|         | 2203H   | DC bus voltage (XXX.X V)                                                                                                    |
|         | 2204H   | Output voltage (XXX.X V)                                                                                                    |
|         | 2205H   | Power factor angle (XXX.X)                                                                                                    |
|         | 2206H   | Display the output power of U, V, W (XXXX.X kW)                                                                                 |
|         | 2207H   | Display the motor speed estimated by the drive or encoder feedback (XXXXX rpm)                                                  |
|         | 2208H   | Display the positive / negative output torque estimated by the drive (+0.0: positive torque; -0.0: negative torque) (XXX.X%)    |
|         | 2209H   | Reserved                                                                                                    |
|         |         | Display the PID feedback value after enabling PID function                                                                      |
|         | 220AH   | (XXX.XX%)                                                                                                    |
|         | 220BH   | Display the AVI analog input terminal signal, 0–10 V corresponds to 0.00–100.00% (see Explanation 1 in Pr.00-04)                |
|         | 220CH   | Display the ACI analog input terminal signal, 4–20 mA / 0–10 V corresponds to 0.00–100.00% (2.) (see Explanation 2 in Pr.00-04) |
|         | 220DH   | Reserved                                                                                                    |
|         | 220EH   | IGBT temperature of the power module (XXX.X °C)                                                                                 |
|         | 220FH   | Reserved                                                                                                    |
|         | 2210H   | The digital input status (ON / OFF), refer to Pr.02-12<br>(see Explanation 2 in Pr.00-04)                                       |
|         | 2211H   | The digital output status (ON / OFF), refer to Pr.02-18 (see Explanation 3 in Pr.00-04)                                         |
|         | 2212H   | Current step for the multi-step speed operation                                                                                 |
|         |         | The corresponding CPU digital input pin status (d.)                                                                             |
|         | 2213H   | (see Explanation 3 in Pr.00-04)                                                                                                 |
|         | 2214H   | The corresponding CPU digital output pin status (O.)<br>(see Explanation 4 in Pr.00-04)                                         |
| ·       | 2215H   | Reserved                                                                                                    |
| ·       | 2216H   | Pulse input frequency (XXX.XX Hz)                                                                                               |
|         | 2217H   | Reserved                                                                                                    |
|         | 2218H   | Reserved                                                                                                    |
|         | 2219H   | Counter value of overload (XXX.XX %)                                                                                            |
|         | 221AH   | GFF (XXX.XX %)                                                                                                    |
|         |         | DC bus voltage ripples (XXX.X V)                                                                                                |
|         |         | PLC register D1043 data                                                                                                    |
| ľ       | 221DH   | Magnetic field area of the synchronous motor                                                                                    |
| ľ       | 221EH   | User page displays the value in physical measure                                                                                |
| ľ       | 221FH   | Output value of Pr.00-05 (XXX.XX Hz)                                                                                            |
|         | 2220H   | Reserved                                                                                                    |
|         | 2221H   | Reserved                                                                                                    |
|         | 2222H   | Reserved                                                                                                    |
|         | 2223H   | Control mode of the drive 0: speed mode 1: torque mode                                                                          |
|         | 2224H   | Carrier frequency of the drive (XX kHZ)                                                                                         |
|         | 2225H   | Reserved                                                                                                    |
|         |         | Drive status<br>bit 1–0 00b: No direction                                                                                       |
|         | 2226H   | 01b: Forward<br>10b: Reverse<br>bit 3–2 01b: Drive ready<br>10b: Error                                                          |
|         |         | bit 4 0b: Motor drive does not output<br>1b: Motor drive outputs                                                                |
|         |         | bit 5 0b: No warning<br>1b: Warning                                                                                             |
|         | 0007::  | Drive's estimated output torque (positive or negative direction)                                                                |
|         | 2227H   | (XXXX Nt-m)                                                                                                    |
|         |         |                                                                                                    |

| Content | Address | Function                                                                                    |
|---------|---------|---------------------------------------------------------------------------------------------|
|         | 2228H   | Reserved                                                                                    |
|         | 2229H   | KWH display (XXXX.X)                                                                        |
|         | 222AH   | Reserved                                                                                    |
|         | 222BH   | Reserved                                                                                    |
|         | 222CH   | Reserved                                                                                    |
|         | 222DH   | Reserved                                                                                    |
|         | 222EH   | PID target value (XXX.XX %)                                                                 |
|         | 222FH   | PID offset (XXX.XX %)                                                                       |
|         | 2230H   | PID output frequency (XXX.XX Hz)                                                            |
|         | 2231H   | Reserved                                                                                    |
|         | 2232H   | Display the auxiliary frequency                                                             |
|         | 2233H   | Display the master frequency                                                                |
|         | 2234H   | Display the frequency after adding and subtracting of the master and auxiliary frequencies. |

### 5. Exception response:

When the drive is using the communication connection, if an error occurs, the drive responds to the error code and sets the highest bit (bit 7) of the command code to 1 (function code AND 80H) then responds to the control system to signal that an error occurred.

If the keypad displays "CE-XX" as a warning message, "XX" is the error code at that time. Refer to the table of error codes for communication error for reference. Example:

| ASCII mode:    |            | RTU mode:      |     |
|----------------|------------|----------------|-----|
| STX            | (., '      | Address        | 01H |
| Address        | ʻ0'        | Function       | 86H |
| Addless        | <b>'1'</b> | Exception code | 02H |
| Function       | '8'        | CRC Check Low  | C3H |
| Function       | '6'        | CRC Check High | A1H |
| Exception code | ·0'        |                |     |
|                | '2'        | _              |     |
| LRC Check      | '7'        | _              |     |
|                | '7'        | _              |     |
| END            | CR         | _              |     |
| END            | LF         | _              |     |

The following table describes the exception code.

| Exception Code | Description                                     |
|----------------|-------------------------------------------------|
| 1              | Function code is not supported or unrecognized. |
| 2              | Address is not supported or unrecognized.       |
| 3              | Data is not correct or unrecognized.            |
| 4              | Failure to execute this function code           |

### **BB** - **BB** Communication Response Delay Time

Default: 2.0

Settings 0.0–200.0 ms

If the host controller does not finish the transmitting/receiving process, you can use this parameter to set the response delay time after the AC motor drive receives communication command as shown in the following picture.

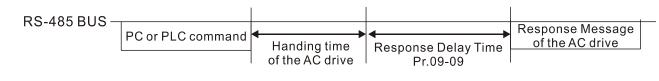

### **39 - 13** Communication Main Frequency

Default: 60.00

Settings 0.00-599.00 Hz

When you set Pr.00-20 to 1 (RS-485 communication input), the AC motor drive saves the last Frequency command into Pr.09-10 when there is abnormal power off or momentary power loss. When power is restored, the AC motor drive operates with the frequency in Pr.09-10 if there is no new Frequency command input. When a Frequency command of 485 changes (the Frequency command source must be set as Modbus), this parameter also changes.

| × | 89-11   | Block Transfer 1  |
|---|---------|-------------------|
| × | 88-15   | Block Transfer 2  |
| N | 09- 13  | Block Transfer 3  |
| N | 89-14   | Block Transfer 4  |
| N | 89-45   | Block Transfer 5  |
| N | 89-16   | Block Transfer 6  |
| N | 89-17   | Block Transfer 7  |
| N | 8: - 93 | Block Transfer 8  |
| N | 09- 19  | Block Transfer 9  |
| N | 09-20   | Block Transfer 10 |
| N | 89-21   | Block Transfer 11 |
| N | 88-88   | Block Transfer 12 |
| N | 88-83   | Block Transfer 13 |
| × | 88-54   | Block Transfer 14 |
| N | 09-25   | Block Transfer 15 |
| N | 88-88   | Block Transfer 16 |
|   |         |                   |

Default: 0

Settings 0-65535

There is a group of block transfer parameters available in the AC motor drive (Pr.09-11–Pr.09-26). Using communication code 03H, you can store the parameters (Pr.09-11–Pr.09-26) that you want to read.

### 89-380

### Communication Decoding Method

Default: 1

### Settings 0: Decoding method 1 1: Decoding method 2

|           |                   | Decoding Method 1                           | Decoding Method 2                        |  |  |
|-----------|-------------------|---------------------------------------------|------------------------------------------|--|--|
|           | Digital Keypad    | Digital keypad controls the drive action    | regardless of decoding method 1 or 2.    |  |  |
|           | External Terminal | External terminal controls the drive action | on regardless of decoding method 1 or 2. |  |  |
| Source of | RS-485            | Refer to address: 2000h–20FFh               | Refer to address: 6000h–60FFh            |  |  |
| Operation | CANo              | Refer to index: 2020-01h–2020-FFh           | Refer to index:2060-01h–2060-FFh         |  |  |
| Control   | pen               |                                             |                                          |  |  |
| Control   | Communication     | Refer to address: 2000h–20FFh               | Refer to address: 6000h–60FFh            |  |  |
|           | Card              |                                             |                                          |  |  |
|           | PLC               | PLC command controls the drive action       | regardless of decoding method 1 or 2.    |  |  |

# ✓ 33 PLC Command Force to 0

Default: 0

### Setting 0–65535

Defines whether the Frequency command or the Speed command must be cleared to zero or not before the PLC starts the next scan.

| bit   | Description                                             |
|-------|---------------------------------------------------------|
| bit 0 | Before PLC scan, set the PLC target frequency = 0       |
| bit 1 | Before PLC scan, set the PLC target torque = 0          |
| bit 2 | Before PLC scan, set the speed limit of torque mode = 0 |

## **39-35** PLC Address

Default: 2

Default: 0

Settings 1-254

### **39-35** CANopen Slave Address

Settings 0: Disable 1–127

### **[] 9** - **3 ?** CANopen Speed

Settings 0: 1 Mbps

- 1: 500 Kbps
- 2: 250 Kbps
- 3: 125 Kbps
- 4: 100 Kbps (Delta only)
- 5: 50 Kbps

Default: 0

| 89-39 | CANope   | n Warning Record                                       |                     |
|-------|----------|--------------------------------------------------------|---------------------|
|       |          |                                                        | Default: 0          |
|       | Settings | bit 0: CANopen software disconnection 1 (CANopen G     | Guarding Time-out)  |
|       |          | bit 1: CANopen software disconnection 2 (CANopen H     | leartbeat Time-out) |
|       |          | bit 3: CANopen SDO time-out                            |                     |
|       |          | bit 4: CANopen SDO buffer overflow                     |                     |
|       |          | bit 5: CANopen hardware disconnection warning (CAN     | lopen Bus OFF)      |
|       |          | bit 6: CANopen format error warning (Error protocol fo | r CANopen)          |
| 09-40 | CANope   | n Decoding Method                                      |                     |
|       |          |                                                        | Default: 1          |
|       | Settings | 0: Use Delta-defined decoding method                   |                     |
|       |          | 1: Use CANopen Standard DS402 protocol                 |                     |
| 89-41 | CANope   | n Communication Status                                 |                     |
|       |          |                                                        | Default: Read only  |
|       | Settings | 0: Node Reset State                                    |                     |
|       |          | 1: Com Reset State                                     |                     |
|       |          | 2: Boot up State                                       |                     |
|       |          | 3: Pre-operation State                                 |                     |
|       |          | 4: Operation State                                     |                     |
|       |          | 5: Stop State                                          |                     |
| 09-42 | CANope   | n Control Status                                       |                     |
|       |          |                                                        | Default: Read only  |
|       | Settings | 0: Not ready for use state                             |                     |
|       |          | 1: Inhibit start state                                 |                     |
|       |          | 2: Ready to switch on state                            |                     |
|       |          | 3: Switched on state                                   |                     |
|       |          | 4: Enable operation state                              |                     |
|       |          | 7: Quick stop active state                             |                     |
|       |          | 13: Error reaction activation state                    |                     |
|       |          | 14: Error state                                        |                     |
| 09-43 | CANope   | n Reset Index                                          |                     |
|       |          |                                                        | Default: 65535      |
|       | Settings | bit 0: CANopen reset, the internal address 20XX is 0   |                     |
|       | -        | bit 1: CANopen reset, the internal address 264X is 0   |                     |
|       |          | bit 2: CANopen reset, the internal address 26AX is 0   |                     |
|       |          | bit 3: CANopen reset, the internal address 60XX is 0   |                     |
|       |          |                                                        |                     |

### **<u>3</u>9-53** Communication Card Identification Default: Read only Settings 0: No communication card 1: DeviceNet Slave 2: PROFIBUS-DP Slave 3: CANopen Slave 4: Modbus-TCP Slave 5: EtherNet/IP Slave 6: EtherCAT 10: Backup Power Supply Firmware Version of Communication Card **Product Code** h Error code Default: Read only Read only Settings 🗡 88-78 Communication Card Address (for DeviceNet or PROFIBUS) Default: 1 Settings DeviceNet: 0-63 PROFIBUS-DP: 1-125 🗡 189 - 7 Communication Card Speed Setting (for DeviceNet) Default: 2 Settings Standard DeviceNet: 0: 125 Kbps 1: 250 Kbps 2: 500 Kbps 3: 1 Mbps (Delta Only) Non-standard DeviceNet: (Delta only): 0: 10 Kbps 1:20 Kbps 2: 50 Kbps 3: 100 Kbps 4: 125 Kbps 5: 250 Kbps 6: 500 Kbps 7:800 Kbps 8: 1 Mbps

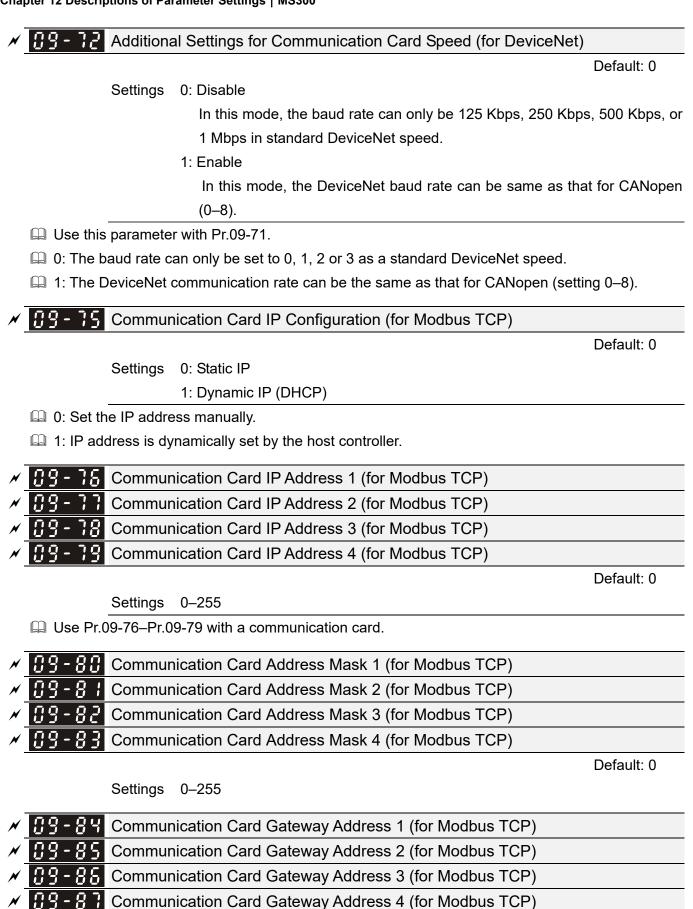

Settings 0-255

Default: 0

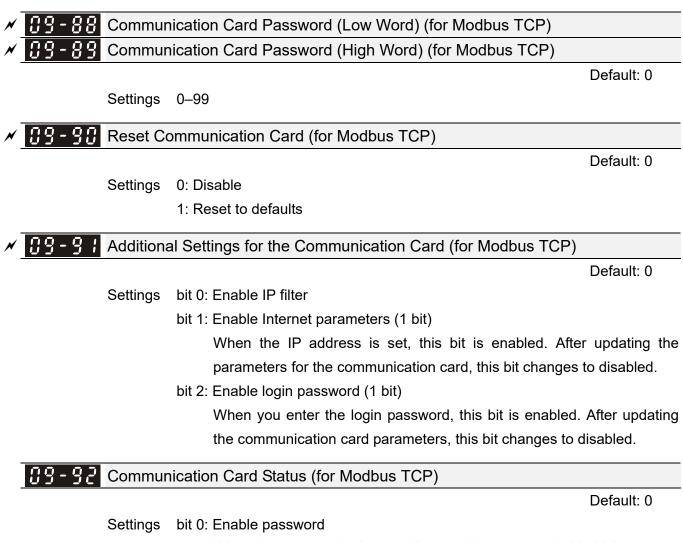

When the communication card is set with a password, this bit is enabled. When the password is cleared, this bit is disabled.

[This page intentionally left blank]

### **10 Speed Feedback Control Parameters**

✓ You can set this parameter during operation.

In this parameter group, ASR is the abbreviation for Adjust Speed Regulator and PG is the abbreviation for Pulse Generator.

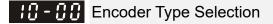

Default: 0

Settings 0: Disabled

5: Pulse input (MI7)

- When you use MI7 single-phase pulse input, you must use it with Pr.00-20=4, Pr.10-00=0 and Pr.10-16=5.
- When you use MI7 single-phase puluse input as speed feedback, you must use it with Pr.10-00=5 and Pr.10-02=5. The drive calculates the MI7 single-phase pulse input speed when the control modes are VF, VFPG, SVC IM/PM FOC sensorless, and IM/PM TQC
- Description Control Pulse Command Input function.

**10 - 0 1** Encoder Pulses per Revolution

Default: 600

### Settings 1-20000

- This parameter sets the encoder pulses per revolution (PPR). It is a feedback control signal source when using PG. The encoder sets the number of pulses for the motor rotating through one rotation. The A/B phase cycle generates the pulse number.
- This setting is also the encoder resolution. The speed control is more accurate with higher resolution.
- If you set this parameter incorrectly, it may cause motor stall, drive over-current, or a permanent magnetic pole origin detection error for the PM motor in closed-loop control. When using the PM motor, you must perform the magnetic pole origin detection (Pr.05-00 = 13) again if you modify the content of this parameter.

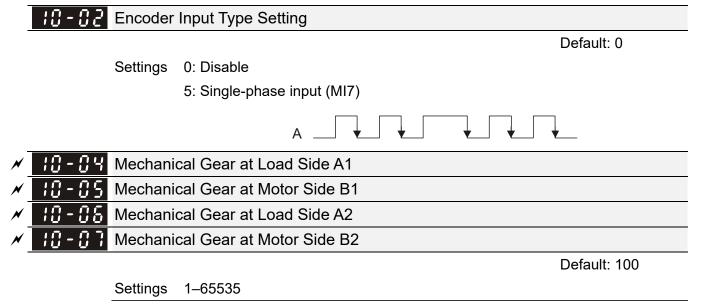

Use Pr.10-04–Pr.10-07 with the multi-function input terminal setting 48 to switch to Pr.10-04– Pr.10-05 or Pr.10-06–Pr.10-07, as shown in the diagram below.

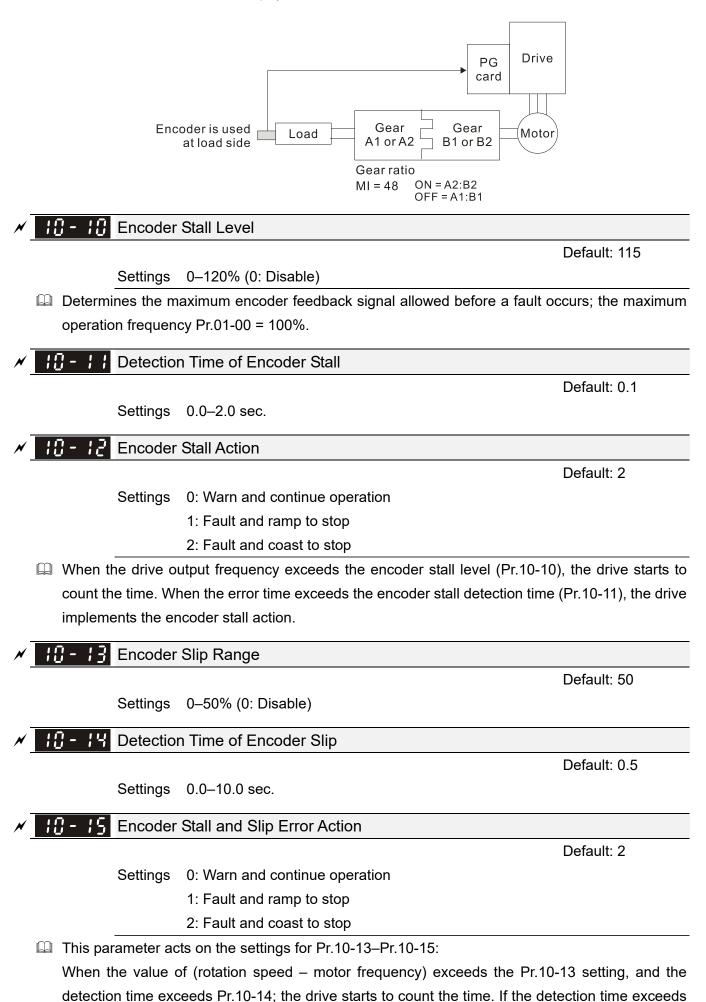

Pr.10-14, the encoder feedback signal error occurs.

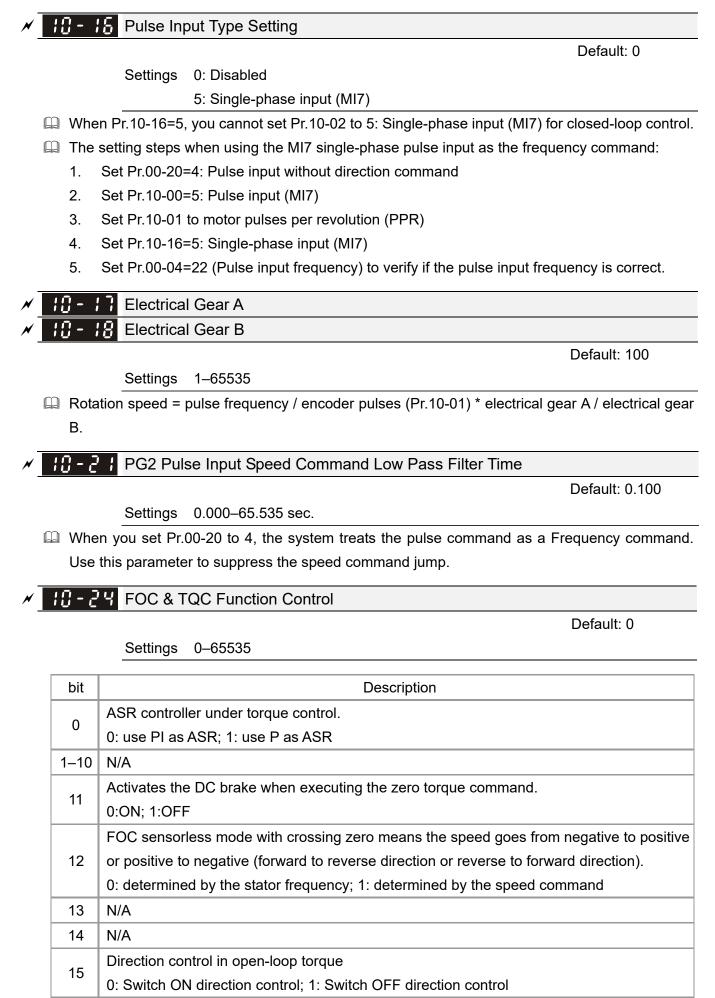

Only bit = 0 is used for closed-loop; other bits are used for open-loop.

### **FOC Bandwidth for Speed Observer**

Default: 40.0

Default: 2.0

Settings 20.0–100.0 Hz

Setting the speed observer to a higher bandwidth could shorten the speed response time but creates greater noise interference during the speed observation.

**10 - 26** FOC Minimum Stator Frequency

Settings 0.0–10.0% fN

Sets the stator frequency lower limit in operation status. This setting ensures the stability and accuracy of observer and avoids interferences from voltage, current and motor parameters. fN is the motor rated frequency.

FOC Low Pass Filter Time Constant

Default: 50

Settings 1–1000 ms

Sets the low pass filter time constant of a flux observer at start-up. If you cannot activate the motor during high speed operation, lower the setting for this parameter.

FOC Gain for Excitation Current Rise Time

Default: 100

Settings 33–100% Tr

Sets the drive's excitation current rise time when it activates in open-loop torque mode. When the drive's activation time is too long in torque mode, adjust this parameter to a shorter time value. Tr is the rotor time constant.

### IB - 28 Upper Limit of Frequency Deviation

Default: 20.00

Settings 0.00–200.00 Hz

Limits the maximum frequency deviation.

- If you set this parameter too high, an abnormal feedback malfunction occurs.
- If the application needs a higher setting for Pr.10-29, note that a higher setting results in larger motor slip, which causes a PG Error (PGF3, PGF4). In this case, you can set Pr.10-10 and Pr.10-13 to 0 to disable PGF3 and PGF4 detection, but you must make sure the MI7 wiring and application are correct; otherwise, it may lose the instant PG protection. Setting Pr.10-29 too high is not commonly done.

### / **II - 3 I** I/F Mode, Current Command

Default: 40

### Settings 0–150% rated current of the motor

Sets the current command for the drive in the low speed area (low speed area: Frequency command < Pr.10-39). When the motor stalls on heavy duty start-up or forward/reverse with load, increase the parameter value. If the inrush current is too high and causes oc stall, then decrease the parameter value.

# **10 - 32** PM FOC Sensorless Speed Estimator Bandwidth

Settings 0.00–600.00 Hz

- Sets the speed estimator bandwidth. Adjust the parameter to influence the stability and the accuracy of the motor speed.
- If there is low frequency vibration (the waveform is similar to a sine wave) during the process, then increase the bandwidth. If there is high frequency vibration (the waveform shows extreme vibration and is like a spur), then decrease the bandwidth.
- **H H** PM Sensorless Speed Estimator Low-pass Filter Gain

Default: 1.00

Influences the response speed of the speed estimator.

Settings 0.00-655.35

If there is low frequency vibration (the waveform is similar to a sine wave) during the process, then increase the gain. If there is high frequency vibration (the waveform shows extreme vibration and is like a spur), then decrease the gain.

**10 - 35** AMR (Kp) Gain

Settings 0.00-3.00

🖌 🔢 - 35 AMR (Ki) Gain

Settings 0.00-3.00

Frequency Point to Switch from I/F Mode to PM Sensorless Mode

Default: 20.00

Settings 0.00–599.00 Hz

- Sets the frequency for the switch point from low frequency to high frequency.
- Due to the weak back-EMF in the low frequency area, PM sensorless mode cannot estimate the accurate speed and position of the rotor. Thus, using I/F mode control is more suitable. In the medium-to-high frequency area, PM sensorless can accurately estimate the back-EMF, stabilizes and controls the motor with lower current.
- If the switch point is too low and PM sensorless mode operates at a too low frequency, the motor does not generate enough back-EMF to let the speed estimator measure the right position and speed of the rotor, and causes stall and oc when running at the switch point frequency.
- If the switch point is too high, the drive easily runs in the frequency area of the I/F mode for a long time, which generates a larger current and cannot save energy. (If the current for Pr.10-31 is too high, the high switch point makes the drive continue to output with the setting value for Pr.10-31.)

Default: 5.00

Default: 1.00

Default: 0.20

### **10 - 40** Frequency Point to Switch from PM Sensorless Mode to I/F Mode

Default: 20.00

#### Settings 0.00–599.00 Hz

- Sets the switch point from high frequency to low frequency.
- Due to the weak back-EMF in the low frequency area, PM sensorless mode cannot estimate the accurate speed and position of the rotor. Thus, using I/F mode control is more suitable. In the medium-to-high frequency area, PM sensorless can accurately estimate the back-EMF, stabilizes and controls the motor with lower current.
- If the switch point is too low and PM sensorless mode operates at a too low frequency, the motor does not generate enough back-EMF to let the speed estimator measure the right position and speed of the rotor, and causes stall and oc when running at the switch point frequency.
- If the switch point is too high, the drive easily runs in the frequency area of the I/F mode for a long time, which generates more current and cannot save energy. (If the current for Pr.10-31 is too high, the high switch point makes the drive continue to output with the setting value for Pr.10-31.)

### **10 - 42** Initial Angle Detection Pulse Value

Default: 1.0

### Settings 0.0–3.0

- The angle detection is fixed to 3: Use the pulse injection method to start. The parameter influences the value of the pulse during the angle detection. The larger the pulse, the higher the accuracy of rotor's position. A larger pulse might cause oc.
- Increase the parameter when the running direction and the command are opposite during start-up. If oc occurs at start-up, then decrease the parameter.
- Refer to Section 12-2 Adjustment & Application for detailed motor adjustment procedure.

### **10 - 49** Zero Voltage Time during Start-up

Default: 0.000

### Settings 0.000-60.000 sec.

- This parameter is valid only when the setting of Pr.07-12 (Speed Tracking during Start-up) = 0.
- When the motor is in static state at start-up, this increases the accuracy when estimating angles. In order to put the motor in static state, set the three-phase of the drive output to the motor to 0 V. The Pr.10-49 setting time is the length of time for three-phase output at 0 V.
- It is possible that even when you apply this parameter, the motor cannot go in to the static state because of inertia or some external force. If the motor does not go into a complete static state in 0.2 seconds, increase this setting value appropriately.
- If Pr.10-49 is set too high, the start-up time is longer. If it is too low, then the braking performance is weak.

Default: 500

#### Settings 0–1200 Hz

- D This parameter is a high frequency injection command in PM SVC control mode, and usually you do not need to adjust it. But if a motor's rated frequency (for example, 400 Hz) is too close to the frequency setting for this parameter (that is, the default of 500 Hz), it affects the accuracy of the angle detection. Refer to the setting for Pr.01-01 before you adjust this parameter.
- If the setting value for Pr.00-17 is lower than Pr.10-51\*10, then increase the frequency of the carrier frequency.
- $\square$  Pr.10-51 is valid only when Pr.10-53 = 2.

#### × 18-52 Injection Magnitude

Default: 15.0 / 30.0 / 37.5

Default: 0

Settings 115V / 230V series: 100.0 V 460V series: 200.0 V 575V series: 200.0 V Note: The setting range varies depending on the voltage.

- Department of the magnitude command for the high frequency injection signal in PM SVC control mode.
- Increasing the parameter can increase the accuracy of the angle estimation, but the electromagnetic noise might be louder if the setting value is too high.
- Description: The system uses this parameter when the motor's parameter is "Auto". This parameter influences the angle estimation accuracy.
- When the ratio of the salient pole (Lq / Ld) is lower, increase Pr.10-52 to make the angle detection accurate.
- $\square$  Pr.10-52 is valid only when Pr.10-53 = 2.

### 10 - 5 3 Angle Detection Method

Settings 0: Disabled

- 1: Force attracting the rotor to zero degrees
- 2: High frequency injection
- 3: Pulse injection

Set to 2 for IPM; set to 3 for SPM. If these settings cause problems, then set the parameter to 1.

[This page intentionally left blank]

### **11 Advanced Parameters**

✓ You can set this parameter during operation.

In this parameter group, ASR stands for Adjust Speed Regulator.

| ¦                     | Control                                                                   |
|-----------------------|---------------------------------------------------------------------------|
|                       | Default: 0                                                                |
| Settings              | bit 0: Auto-tuning for ASR and APR                                        |
|                       | bit 3: Dead time compensation closed                                      |
|                       | bit 7: Save or do not save the frequency                                  |
| 🚇 bit 0 = 0: Pr.11-06 | –Pr.11-11 are valid and Pr.11-03–Pr.11-05 are invalid.                    |
| bit 7 = 0: Save the   | e frequency before power is OFF. When power is ON again, the saved        |
| frequenc              | cy is displayed.                                                          |
| bit 7 = 1: Do not s   | ave the frequency before power is OFF. When power is ON again, 0.00 Hz is |
| the displ             | ayed frequency.                                                           |

; ; - [] ; Per-Unit of System Inertia

Default: 256

Settings 1–65535 (256 = 1 PU)

- To get the system inertia per unit from Pr.11-01, you need to set Pr.11-00 to bit1 = 1 and execute continuous forward / reverse running.
- When Pr.11-01 = 256, it is 1PU. So if you use a 2HP motor, the 2HP motor inertia is 0.00043 kg-cm<sup>2</sup> according to the table below. If Pr.11-01 = 10000 after tuning, the system inertia is (10000 / 256) x 0.00043 kg-cm<sup>2</sup>.
- Perform the operation test with load based on the inertia after tuning. Run the motor in acceleration, deceleration, and steady speed and observe the values. If values between speed feedback and speed command are close, steady-state error is small and overshoot is less, then this inertia is a better one.
- If the Iq current command from ASR has high-frequency glitch, then decrease the setting. If the response time of sudden loading is too slow, then increase the setting.
- When using torque mode as the control mode, perform the tuning with speed mode first to see if the tuned inertia can work normally. After verifying with speed mode, change the control mode to torque mode.

| Power  | Setting | Power | Setting |
|--------|---------|-------|---------|
| 1 HP   | 0.00023 | 10 HP | 0.00358 |
| 2 HP   | 0.00043 | 15 HP | 0.00743 |
| 3 HP   | 0.00083 | 20 HP | 0.00953 |
| 5 HP   | 0.00148 | 25 HP | 0.01428 |
| 7.5 HP | 0.0026  | 30 HP | 0.01765 |

The following table shows the base value for the induction motor system inertia (Unit: kg-m<sup>2</sup>)

### **I I** - **I P** ASR1 / ASR2 Switch Frequency

Default: 7.00

#### Settings 5.00–599.00 Hz

- Sets the low-speed and high-speed ASR switching point in the FOC area. Provides flexibility to meet two needs: in the high-speed region of the estimator switch point it has a high response, and in the low-speed region of the estimator switch point it has a lower response. The recommended switching point is higher than Pr.10-39.
- A low setting does not cover Pr.10-39. If the setting is too high, high-speed range is too narrow.

### **I** - **I ASR1** Low-speed Bandwidth

#### Settings 1–40 Hz

Settings 1–40 Hz

II- IS Zero-speed Bandwidth

Default: Read only

Default: Read only

Default: Read only

Settings 1–40 Hz

 $\square$  After estimating the inertia and setting Pr.11-00 bit 0 = 1 (auto-tuning), you can adjust Pr.11-03, 11-04 and 11-05 separately by speed response. The larger the setting value, the faster the response. Pr.11-02 is the switch frequency between the low-speed/high-speed bandwidth.

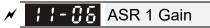

Settings 0-40 Hz

I - II ASR 1 Integral Time

Settings 0.000-10.000 sec.

¦ ¦ - ₿₿ ASR2 Gain

Settings 0-40 Hz

II- II ASR2 Integral Time

Settings 0.000-10.000 sec.

**¦ ¦** - **¦ ∄** ASR Gain of Zero Speed

Settings 0-40 Hz

Default: 0.100

Default: 10

Default: 0.100

Default: 10

Default: 10

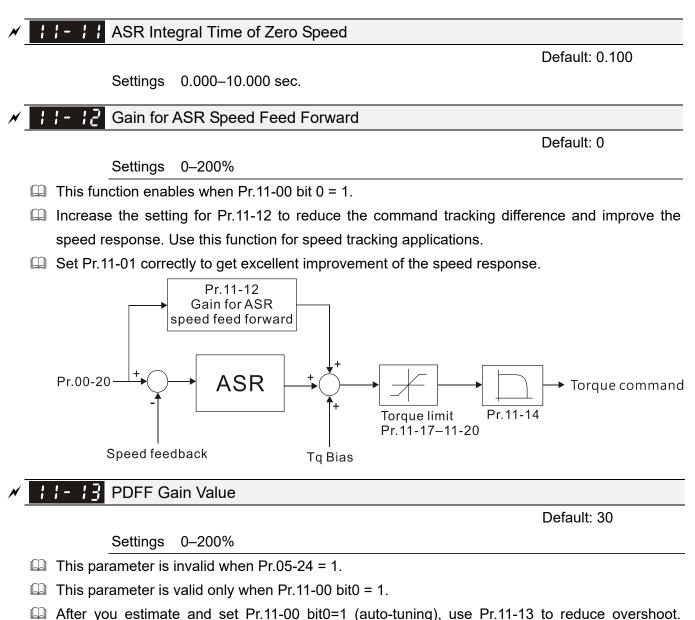

- However, a shift of the curve may occur earlier. In this case, you can set Pr.11-13 to reduce overshoot. However, a shift of the curve may occur earlier. In this case, you can set Pr.11-13=0 first, and then increase the setting value to "a condition with best acceleration and without overshoot" when the acceleration time meets your application but overshoot occurs.
- Increasing Pr.11-13 improves the overshoot of speed tracking, but an excessive value may reduce the transient response.
- □ Increasing Pr.11-13 enhances the system stiffness in high-speed steady state and reduces the speed transient fluctuation at a sudden loading.
- Ensure that you set the Pr.11-01 system inertia correctly to get excellent improvement of the speed response.

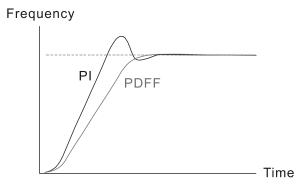

12.1-11-3

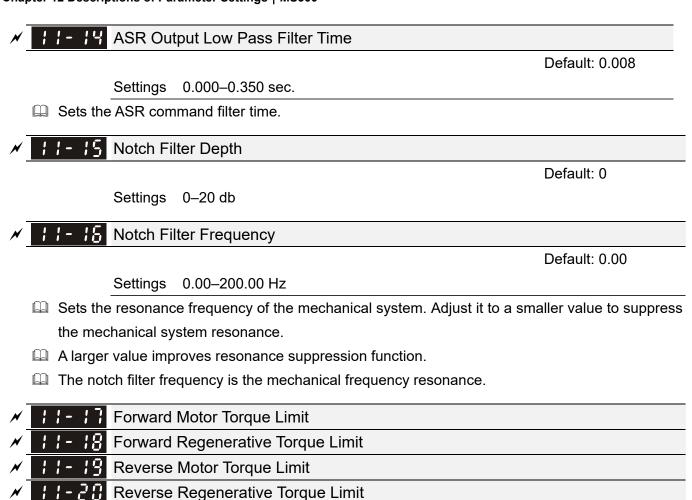

Default: 500

Settings 0–500%

FOCPG and FOC Sensorless mode:

The motor rated current = 100%. The settings for Pr.11-17–Pr.11-20 compare with the Pr.03-00=7, 8, 9, 10. The minimum value of the comparison result is the torque limit. The diagram below illustrates the torque limit.

TQCPG and TQC sensorless mode:

The function of Pr.11-17–11-20 is the same as FOC; however, in this case, the torque limit and the torque command executes the output torque limit at the same time. Therefore, the minimum value between Pr.11-17–11-20 and Pr.06-12 becomes the current output torque limit.

Calculation equation for the motor rated torque:

Motor rated torque:  $T(N.M) = \frac{P(W)}{\omega(rad/s)};$ 

 $\frac{RPM \times 2\pi}{60} = rad / s$ 

P (W) value = Pr.05-02;  $\omega$  (rad / s) value = Pr.05-03;

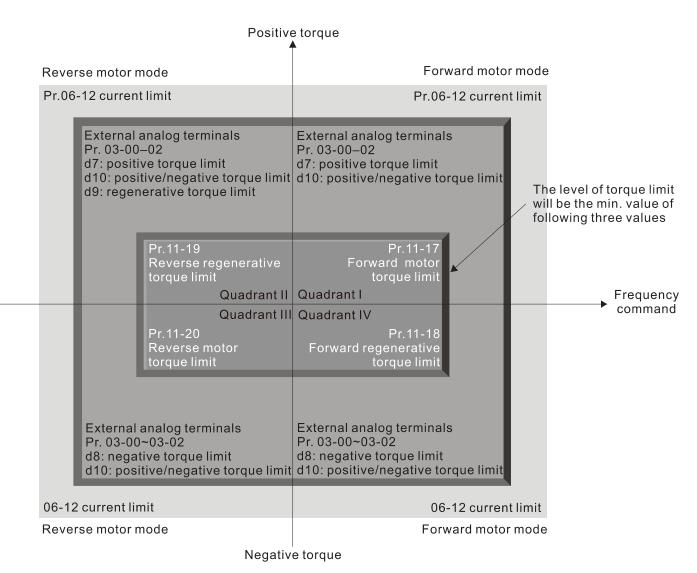

All control modes are based on 100% of the motor rated current except:

IM: VF, VFPG, SVC PM: PMSVC

Flux Weakening Curve for Motor 1 Gain Value

Default: 90

Settings 0-200%

### Flux Weakening Curve for Motor 2 Gain Value

Default: 90

Settings 0–200%

Adjusts the output voltage for the flux weakening curve.

- Given For the spindle application, use this adjustment method:
  - 1. Run the motor to the highest frequency.
  - 2. Observe the output voltage.
  - 3. Adjust the Pr.11-21 (motor 1) or Pr.11-22 (motor 2) setting to make the output voltage reach the motor rated voltage.
  - 4. The larger the setting value, the greater the output voltage.

OFF

OFF

OFF

OFF

ON

OFF

OFF

ON

ON

OFF

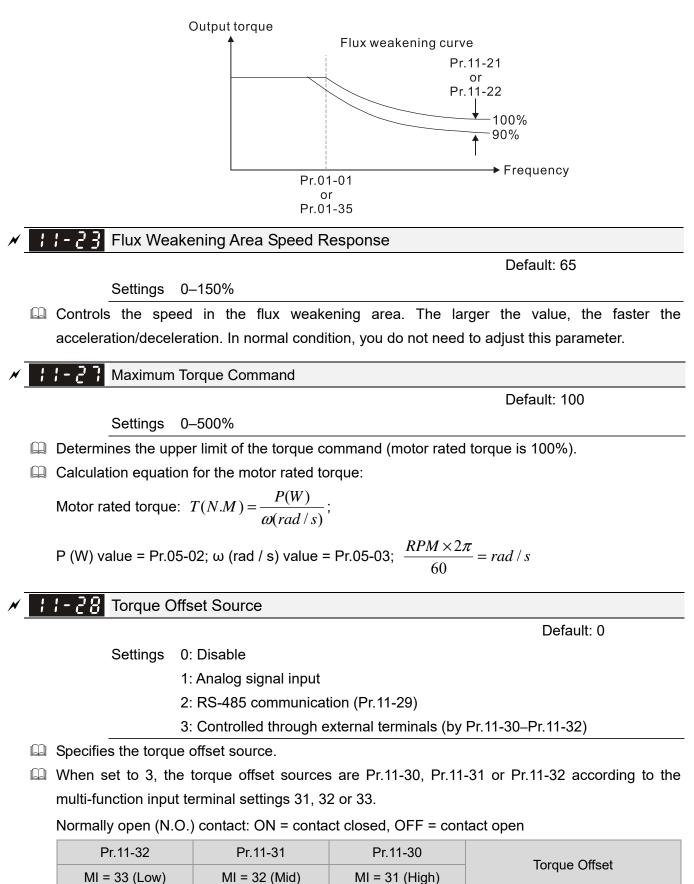

OFF

ON

OFF

ON

OFF

None

Pr.11-30

Pr.11-31

Pr.11-30 + Pr.11-31

Pr.11-32

| Pr.11-32      | Pr.11-31      | Pr.11-30       | Torque Offect                  |  |
|---------------|---------------|----------------|--------------------------------|--|
| MI = 33 (Low) | MI = 32 (Mid) | MI = 31 (High) | Torque Offset                  |  |
| ON            | OFF           | ON             | Pr.11-30 + Pr.11-32            |  |
| ON            | ON            | OFF            | Pr.11-31 + Pr.11-32            |  |
| ON            | ON            | ON             | Pr.11-30 + Pr.11-31 + Pr.11-32 |  |

### ✓ ↓ ↓ - 2 9 Torque Offset Setting

Settings -100.0-100.0 %

- Determines the torque offset command. The motor rated torque is 100%.
- Description and the motor of the motor of th

Motor rated torque:  $T(N.M) = \frac{P(W)}{\omega(rad/s)};$ 

P (W) value = Pr.05-02;  $\omega$  (rad / s) value = Pr.05-03;  $\frac{RPM \times 2\pi}{60} = rad / s$ 

High Torque Offset

Settings -100.0–100.0 %

Middle Torque Offset

Settings -100.0-100.0 %

Low Torque Offset

Settings -100.0-100.0 %

- When Pr.11-28 is set to 3, the torque offset sources are Pr.11-30, Pr.11-31 or Pr.11-32 according to the multi-function input terminals settings 31, 32 or 33. The motor rated torque is 100%.
- Description Description of the motor rated torque:

Motor rated torque: 
$$T(N.M) = \frac{P(W)}{\omega(rad/s)};$$

P (W) value = Pr.05-02; 
$$\omega$$
 (rad / s) value = Pr.05-03;  $\frac{RPM \times 2\pi}{60} = rad / s$ 

### **11-33** Torque Command Source

Settings 0: Digital keypad

- 1: RS-485 communication (Pr.11-34)
- 2: Analog signal input (Pr.03-00)
- 3: CANopen
- 5: Communication Card

When Pr.11-33 is set to 0 or 1, you can set the torque command in Pr.11-34.

When Pr.11-33 is set to 2, 3 or 5, Pr.11-34 only displays the torque command.

Default: 0.0

Default: 30.0

Default: 20.0

Default: 10.0

Default: 0

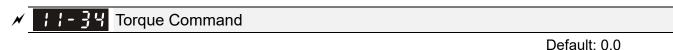

Settings -100.0–100.0%

- This parameter sets the torque command. When Pr.11-27 is 250% and Pr.11-34 is 100%, the actual torque command = 250 × 100% = 250% of the motor rated torque.
- The drive saves the settings before power is OFF.

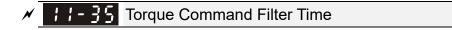

Default: 0.000

### Settings 0.000–1.000 sec.

When the setting is too long, the control is stable but the control response is delayed. When the setting is too short, the response is quick but the control may be unstable. Adjust the setting according to your control and response situation.

### **1 - 35** Speed Limit Selection

Default: 0

- Settings 0: Set by Pr.11-37 (Forward Speed Limit) and Pr.11-38 (Reverse Speed Limit)
  1: Set by Pr.00-20 (Master Frequency Command (AUTO, REMOTE) Source) and Pr.11-37, Pr.11-38
  - 2: Set by Pr.00-20 (Master Frequency Command (AUTO, REMOTE) Source)
- Speed limit function: when you use the torque control mode, if the torque command is greater than the load, the motor accelerates until the motor speed equals the speed limit. At this time, it switches to speed control mode to stop acceleration.
- Pr.11-36 = 1:
  - When the torque command is positive, the forward speed limit is Pr.00-20 and the reverse speed limit is Pr.11-38. When the torque command is negative, the forward speed limit is Pr.11-37 and the reverse speed limit is Pr.00-20.

• Example:

In an unwinding application, if the torque command direction is different from the motor operating direction, the load drives the motor. In this case, the speed limit must be Pr.11-37 or Pr.11-38. Only in normal applications, that is when the motor drives the load and the torque command is in the same direction as the speed limit, you can set the speed limit according to Pr.00-20.

In torque control mode, the F page of keypad displays the present speed limit value. For details on the keypad display, refer to the LED Function Description in Section 7-14 Digital Keypad (optional).

Pr.11-36=0 Pr.11-36=2 Forward/reverse running speed are limited Forward/reverse running speed are limited by Pr.11-37 and Pr.11-38 by Pr.00-20 Torque Torque Motor Motor Speed Speed Pr.00-20 Pr.11-37 Pr.00-20 Pr.11-38 Pr.11-36=1 Pr.11-36=1 When torque is positive, forward running When torque is negative, forward running speed is limited by Pr.00-20; reverse running speed is limited by Pr.11-37; reverse running speed is limited by Pr.11-38 speed is limited by Pr.00-20 Torque Torque Motor Motor Speed Speed Pr.00-20 Pr.11-37 Pr.11-38 Pr.00-20 **I I** - **J I** Forward Speed Limit (Torque Mode) Default: 10 Settings 0–120% **Figure 3** Reverse Speed Limit (Torque Mode) Default: 10 Settings 0-120% Limits the speed for forward and reverse running in torque mode (Pr.01-00 Maximum Operation Frequency = 100%).

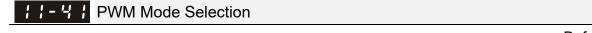

Settings 0: Two-phase modulation mode

2: Space vector modulation mode

- Two-phase modulation mode: effectively reduces the drive power component losses and provides better performance in long wiring applications.
- Space vector modulation mode: effectively reduces the power loss and electromagnetic noise of the motor.

Default: 2

# ✓ II-H2 System Control Flag

Default: 0000

# Settings 0000-FFFFh

| bit No.                      | Function                                                 | Description |
|------------------------------|----------------------------------------------------------|-------------|
| 0                            | Reserved                                                 |             |
| 1   FWD / REV action control | 0: FWD / REV cannot be controlled by Pr.02-12 bit 0 & 1. |             |
|                              | 1: FWD / REV can be controlled by Pr.02-12 bit 0 & 1.    |             |

# 13 Macro / User-Defined Macro

✓ You can set this parameter during operation.

# 13 - [] [] Industry-specific Parameter Application

Default: 00

- Settings 00: Disabled
  - 01: User-defined parameter
    - 02: Compressor
    - 03: Fan
    - 04: Pump
    - 05: Conveyor
    - 06: Machine tool
    - 07: Packing
    - 08: Textiles
    - 10: Logistics
    - 11: Tension PID
    - 12: Tension PID + master / auxiliary frequency
- Note: after you select the macro, some of the default values adjust automatically according to the application selection.
- Setting 02: Compressor

The following table lists the relevant compressor setting application parameters.

| Pr.   | Parameter Name                             | Settings                  |
|-------|--------------------------------------------|---------------------------|
| 00-11 | Speed control mode                         | 0 (IMVF control mode)     |
| 00-16 | Load selection                             | 0 (Normal load)           |
| 00-17 | Carrier frequency                          | Default setting           |
| 00-20 | Master frequency command source            | 2 (External analog input) |
| 00-20 | (AUTO, REMOTE)                             |                           |
| 00-21 | Operation command source                   | 1 (External terminals)    |
| 00-21 | (AUTO, REMOTE)                             |                           |
| 00-22 | Stop method                                | 0 (Ramp to stop)          |
| 00-23 | Motor direction control                    | 1 (Disable reverse)       |
| 01-00 | Maximum operation frequency                | Default setting           |
| 01-01 | Output frequency of motor 1                | Default setting           |
| 01-01 | (Base frequency / Motor's rated frequency) | Delaur setting            |
| 01-02 | Output voltage of motor 1                  | Default setting           |
| 01-02 | (Base voltage / Motor's rated voltage)     | Delaur setting            |
| 01-03 | Mid-point frequency 1 of motor 1           | Default setting           |
| 01-04 | Mid-point voltage 1 of motor 1             | Default setting           |
| 01-05 | Mid-point frequency 2 of motor 1           | Default setting           |
| 01-06 | Mid-point voltage 2 of motor 1             | Default setting           |
| 01-07 | Minimum output frequency of motor 1        | Default setting           |
| 01-08 | Minimum output voltage of motor 1          | Default setting           |

#### Chapter 12 Descriptions of Parameter Settings | MS300

| Pr.   | Parameter Name                              | Settings              |
|-------|---------------------------------------------|-----------------------|
| 01-11 | Output frequency lower limit                | 20 (Hz)               |
| 01-12 | Acceleration time 1                         | 20 (sec.)             |
| 01-13 | Deceleration time 1                         | 20 (sec.)             |
| 03-00 | Analog input selection (AVI)                | 0 (No function)       |
| 03-01 | Analog input selection (ACI)                | 1 (Frequency command) |
| 05-01 | Full-load current for induction motor 1 (A) | Default setting       |
| 05-03 | Rated speed for induction motor 1 (rpm)     | Default setting       |
| 05-04 | Number of poles for induction motor 1       | Default setting       |

# Setting 03: Fan

The following table lists the relevant fan setting application parameters.

| Pr.   | Parameter Name                                                            | Settings                  |
|-------|---------------------------------------------------------------------------|---------------------------|
| 00-11 | Speed control mode                                                        | 0 (IMVF)                  |
| 00-16 | Load selection                                                            | 0 (Normal load)           |
| 00-17 | Carrier frequency                                                         | Default setting           |
| 00-20 | Master frequency command source<br>(AUTO, REMOTE)                         | 2 (External analog input) |
| 00-21 | Operation command source<br>(AUTO, REMOTE)                                | 1 (External terminals)    |
| 00-22 | Stop method                                                               | 1 (Coast to stop)         |
| 00-23 | Motor direction control                                                   | 1 (Disable reverse)       |
| 00-30 | Master frequency command source<br>(HAND, LOCAL)                          | 0 (Digital keypad)        |
| 00-31 | Operation command source<br>(HAND, LOCAL)                                 | 0 (Digital keypad)        |
| 01-00 | Maximum operation frequency                                               | Default setting           |
| 01-01 | Output frequency of motor 1<br>(Base frequency / Motor's rated frequency) | Default setting           |
| 01-02 | Output voltage of motor 1<br>(Base voltage / Motor's rated voltage)       | Default setting           |
| 01-03 | Mid-point frequency 1 of motor 1                                          | Default setting           |
| 01-04 | Mid-point voltage 1 of motor 1                                            | Default setting           |
| 01-05 | Mid-point frequency 2 of motor 1                                          | Default setting           |
| 01-06 | Mid-point voltage 2 of motor 1                                            | Default setting           |
| 01-07 | Minimum output frequency of motor 1                                       | Default setting           |
| 01-08 | Minimum output voltage of motor 1                                         | Default setting           |
| 01-10 | Output frequency upper limit                                              | 50 (Hz)                   |
| 01-11 | Output frequency lower limit                                              | 35 (Hz)                   |
| 01-12 | Acceleration time 1                                                       | 15 (sec.)                 |
| 01-13 | Deceleration time 1                                                       | 15 (sec.)                 |

| Pr.   | Parameter Name                         | Settings                                |
|-------|----------------------------------------|-----------------------------------------|
| 01-43 | V/F curve selection                    | 2 (V/F curve to the power of 2)         |
| 02-05 | Multi-function input command 5 (MI5)   | 16 (Rotating speed command from ACI)    |
| 02-16 | Multi-function output 2 (MO1)          | 11 (Malfunction indication)             |
| 02-17 | Multi-function output 3 (MO2)          | 1 (Indication during RUN)               |
| 03-00 | Analog input selection (AVI)           | 1 (Frequency command)                   |
| 03-01 | Analog input selection (ACI)           | 1 (Frequency command)                   |
| 03-28 | AVI terminal input selection           | 0 (0–10 V)                              |
| 03-29 | ACI terminal input selection           | 1 (0–10 V)                              |
| 03-31 | AFM output selection                   | 0 (0–10 V)                              |
| 03-50 | Analog input curve selection           | 1 (three-point curve of AVI)            |
| 07-06 | Postert offer memortary power loss     | 2 (Speed tracking by the minimum output |
| 07-00 | Restart after momentary power loss     | freqeuncy)                              |
| 07-11 | Number of times of restart after fault | 5 (times)                               |
| 07-33 | Auto-restart interval of fault         | 60 (sec.)                               |

# Setting 04: Pump

The following table lists the relevant pump setting application parameters.

| Pr.   | Parameter Name                                                            | Settings                  |
|-------|---------------------------------------------------------------------------|---------------------------|
| 00-11 | Speed control mode                                                        | 0 (IMVF)                  |
| 00-16 | Load selection                                                            | 0 (Normal load)           |
| 00-20 | Master frequency command source<br>(AUTO, REMOTE)                         | 2 (External analog input) |
| 00-21 | Operation command source<br>(AUTO, REMOTE)                                | 1 (External terminals)    |
| 00-23 | Motor direction control                                                   | 1 (Disable reverse)       |
| 01-00 | Maximum operation frequency                                               | Default setting           |
| 01-01 | Output frequency of motor 1<br>(Base frequency / Motor's rated frequency) | Default setting           |
| 01-02 | Output voltage of motor 1<br>(Base voltage / Motor's rated voltage)       | Default setting           |
| 01-03 | Mid-point frequency 1 of motor 1                                          | Default setting           |
| 01-04 | Mid-point voltage 1 of motor 1                                            | Default setting           |
| 01-05 | Mid-point frequency 2 of motor 1                                          | Default setting           |
| 01-06 | Mid-point voltage 2 of motor 1                                            | Default setting           |
| 01-07 | Minimum output frequency of motor 1                                       | Default setting           |
| 01-08 | Minimum output voltage of motor 1                                         | Default setting           |
| 01-10 | Output frequency upper limit                                              | 50 (Hz)                   |
| 01-11 | Output frequency lower limit                                              | 35 (Hz)                   |
| 01-12 | Acceleration time 1                                                       | 15 (sec.)                 |
| 01-13 | Deceleration time 1                                                       | 15 (sec.)                 |

| Pr.   | Parameter Name                         | Settings                                |
|-------|----------------------------------------|-----------------------------------------|
| 01-43 | V/F curve selection                    | 2 (V/F curve to the power of 2)         |
| 07-06 | Restart after momentary power loss     | 2 (Speed tracking by the minimum output |
| 07-00 |                                        | frequency)                              |
| 07-11 | Number of times of restart after fault | 5 (times)                               |
| 07-33 | Auto-restart interval of fault         | 60 (sec.)                               |

#### □ Setting 05: Conveyor

The following table lists the relevant conveyor setting application parameters.

| Pr.   | Parameter Name                             | Settings                  |
|-------|--------------------------------------------|---------------------------|
| 00-11 | Speed control mode                         | 0 (IMVF)                  |
| 00-16 | Load selection                             | 0 (Normal load)           |
| 00-20 | Master frequency command source            | 2 (Externel engles input) |
| 00-20 | (AUTO, REMOTE)                             | 2 (External analog input) |
| 00-21 | Operation command source                   | 1 (External terminals)    |
| 00-21 | (AUTO, REMOTE)                             | 1 (External terminals)    |
| 01-00 | Maximum operation frequency                | Default setting           |
| 01-01 | Output frequency of motor 1                |                           |
| 01-01 | (Base frequency / Motor's rated frequency) | Default setting           |
| 01-02 | Output voltage of motor 1                  | Default actting           |
| 01-02 | (Base voltage / Motor's rated voltage)     | Default setting           |
| 01-03 | Mid-point frequency 1 of motor 1           | Default setting           |
| 01-04 | Mid-point voltage 1 of motor 1             | Default setting           |
| 01-05 | Mid-point frequency 2 of motor 1           | Default setting           |
| 01-06 | Mid-point voltage 2 of motor 1             | Default setting           |
| 01-07 | Minimum output frequency of motor 1        | Default setting           |
| 01-08 | Minimum output voltage of motor 1          | Default setting           |
| 01-12 | Acceleration time 1                        | 10 (sec.)                 |
| 01-13 | Deceleration time 1                        | 10 (sec.)                 |

#### Setting 06: Machine tool

The following table lists the relevant machine tool setting application parameters.

| Pr.   | Parameter Name                             | Settings                  |
|-------|--------------------------------------------|---------------------------|
| 00-11 | Speed control mode                         | 0 (IMVF)                  |
| 00-17 | Carrier frequency                          | Default setting           |
| 00-20 | Master frequency command source            | 2 (External analog input) |
| 00-20 | (AUTO, REMOTE)                             |                           |
| 00-21 | Operation command source                   | 1 (External terminals)    |
| 00-21 | (AUTO, REMOTE)                             |                           |
| 01-00 | Maximum operation frequency                | Default setting           |
| 01-01 | Output frequency of motor 1                | Default setting           |
| 01-01 | (Base frequency / Motor's rated frequency) | Default setting           |

| Pr.   | Parameter Name                              | Settings                                  |  |
|-------|---------------------------------------------|-------------------------------------------|--|
| 01-02 | Output voltage of motor 1                   | Default setting                           |  |
| 01-02 | (Base voltage / Motor's rated voltage)      |                                           |  |
| 01-03 | Mid-point frequency 1 of motor 1            | 0                                         |  |
| 01-04 | Mid-point voltage 1 of motor 1              | 0                                         |  |
| 01-05 | Mid-point frequency 2 of motor 1            | 0                                         |  |
| 01-06 | Mid-point voltage 2 of motor 1              | 0                                         |  |
| 01-07 | Minimum output frequency of motor 1         | Default setting                           |  |
| 01-08 | Minimum output voltage of motor 1           | Default setting                           |  |
| 01-12 | Acceleration time 1                         | 5 (sec.)                                  |  |
| 01-13 | Deceleration time 1                         | 5 (sec.)                                  |  |
| 01-24 | S-curve for acceleration begin time 1       | 0                                         |  |
| 01-25 | S-curve for acceleration arrival time 2     | 0                                         |  |
| 01-26 | S-curve for deceleration begin time 1       | 0                                         |  |
| 01-27 | S-curve for deceleration arrival time 2     | 0                                         |  |
| 02-03 | Multi-function input command 3 (MI3)        | 1 (Multi-step speed command 1)            |  |
| 02-04 | Multi-function input command 4 (MI4)        | 2 (Multi-step speed command 2)            |  |
| 02-13 | Multi-function output 1 (RY1)               | 11 (Malfunction indication)               |  |
| 02-16 | Multi-function output 2 (MO1)               | 1 (Indication during RUN)                 |  |
| 02-17 | Multi-function output 3 (MO2)               | 2 (Operation speed reached)               |  |
| 03-00 | Analog input selection (AVI)                | 1 (Frequency command)                     |  |
| 06-01 | Over-voltage stall prevention               | 0 (Disabled)                              |  |
| 06-03 | Over-current stall prevention during        | 0 (Dischlod)                              |  |
| 00-03 | acceleration                                | 0 (Disabled)                              |  |
| 06-04 | Over-current stall prevention during        | 0 (Disabled)                              |  |
| 00-04 | operation                                   |                                           |  |
| 06-05 | Acceleration / deceleration time selection  | 0 (By current acceleration / deceleration |  |
| 00-05 | for stall prevention at constant speed      | time)                                     |  |
| 07-01 | DC brake current level                      | 20 (%)                                    |  |
| 07-03 | DC brake time at STOP                       | 0.3 (sec.)                                |  |
| 07-04 | DC brake frequency at STOP                  | 0 (Hz)                                    |  |
| 07-23 | Automatic voltage regulation (AVR) function | 1 (Disable AVR)                           |  |

#### Setting 07: Packing

The following table lists the relevant packing setting application parameters.

| Pr.   | Parameter Name                                    | Settings                       |
|-------|---------------------------------------------------|--------------------------------|
| 00-11 | Speed control mode                                | 0 (IMVF)                       |
| 00-20 | Master frequency command source<br>(AUTO, REMOTE) | 0 (Digital keypad)             |
| 00-21 | Operation command source<br>(AUTO, REMOTE)        | 2 (RS-485 communication input) |

#### Chapter 12 Descriptions of Parameter Settings | MS300

| Pr.   | Parameter Name                                                            | Settings                                                                                   |
|-------|---------------------------------------------------------------------------|--------------------------------------------------------------------------------------------|
| 02-00 | Two-wire / three-wire operation control                                   | 1 (two-wire mode 1, power on for operation<br>control (M1: FWD / STOP, M2: REV /<br>STOP)) |
| 01-00 | Maximum operation frequency                                               | Default setting                                                                            |
| 01-01 | Output frequency of motor 1<br>(Base frequency / Motor's rated frequency) | Default setting                                                                            |
| 01-02 | Output voltage of motor 1<br>(Base voltage / Motor's rated voltage)       | Default setting                                                                            |
| 01-03 | Mid-point frequency 1 of motor 1                                          | Default setting                                                                            |
| 01-04 | Mid-point voltage 1 of motor 1                                            | Default setting                                                                            |
| 01-05 | Mid-point frequency 2 of motor 1                                          | Default setting                                                                            |
| 01-06 | Mid-point voltage 2 of motor 1                                            | Default setting                                                                            |
| 01-07 | Minimum output frequency of motor 1                                       | Default setting                                                                            |
| 01-08 | Minimum output voltage of motor 1                                         | Default setting                                                                            |
| 01-12 | Acceleration time 1                                                       | 10 (sec.)                                                                                  |
| 01-13 | Deceleration time 1                                                       | 10 (sec.)                                                                                  |
| 01-24 | S-curve for acceleration begin time 1                                     | Default setting                                                                            |
| 01-25 | S-curve for acceleration arrival time 2                                   | Default setting                                                                            |
| 01-26 | S-curve for deceleration begin time 1                                     | Default setting                                                                            |
| 01-27 | S-curve for deceleration arrival time 2                                   | Default setting                                                                            |
| 03-00 | Analog input selection (AVI)                                              | 1 (Frequency command)                                                                      |
| 03-28 | AVI terminal input selection                                              | Default setting                                                                            |

# Setting 08: Textiles

The following table lists the relevant textile setting application parameters.

| Pr.   | Parameter Name                             | Settings                       |
|-------|--------------------------------------------|--------------------------------|
| 00-11 | Speed control mode                         | 0 (IMVF)                       |
| 00-20 | Master frequency command source            | 1 (RS-485 communication input) |
| 00-20 | (AUTO, REMOTE)                             | (NO-405 communication input)   |
| 00-21 | Operation command source                   | 1 (External terminals)         |
| 00-21 | (AUTO, REMOTE)                             |                                |
| 01-00 | Maximum operation frequency                | Default setting                |
| 01-01 | Output frequency of motor 1                | Default setting                |
| 01-01 | (Base frequency / Motor's rated frequency) | Delaut setting                 |
| 01-02 | Output voltage of motor 1                  | Default setting                |
| 01-02 | (Base voltage / Motor's rated voltage)     | Delaur setting                 |
| 01-03 | Mid-point frequency 1 of motor 1           | Default setting                |
| 01-04 | Mid-point voltage 1 of motor 1             | Default setting                |
| 01-05 | Mid-point frequency 2 of motor 1           | Default setting                |
| 01-06 | Mid-point voltage 2 of motor 1             | Default setting                |

| Pr.   | Parameter Name                                    | Settings                                                                                |
|-------|---------------------------------------------------|-----------------------------------------------------------------------------------------|
| 01-07 | Minimum output frequency of motor 1               | Default setting                                                                         |
| 01-08 | Minimum output voltage of motor 1                 | Default setting                                                                         |
| 01-12 | Acceleration time 1                               | 10 (sec.)                                                                               |
| 01-13 | Deceleration time 1                               | 10 (sec.)                                                                               |
| 01-24 | S-curve for acceleration begin time 1             | 0.2 (sec.)                                                                              |
| 01-25 | S-curve for acceleration arrival time 2           | 0.2 (sec.)                                                                              |
| 01-26 | S-curve for deceleration begin time 1             | 0.2 (sec.)                                                                              |
| 01-27 | S-curve for deceleration arrival time 2           | 0.2 (sec.)                                                                              |
| 06-03 | Over-current stall prevention during acceleration | 180 (%)                                                                                 |
| 06-04 | Over-current stall prevention during operation    | 180 (%)                                                                                 |
| 06-07 | Over-torque detection level (motor 1)             | 200 (%)                                                                                 |
| 07-19 | Fan cooling control                               | 2 (Fan is ON when the AC motor drive runs;<br>fan is OFF when the AC motor drive stops) |

#### Setting 10: Logistics

The following table lists the relevant logistics setting application parameters.

| Pr.   | Parameter Name                             | Settings                              |  |
|-------|--------------------------------------------|---------------------------------------|--|
| 00-20 | Master frequency command source            | 7 (Digital kayped potentiamator keek) |  |
| 00-20 | (AUTO, REMOTE)                             | 7 (Digital keypad potentiometer knob) |  |
| 00-21 | Operation command source                   | 1 (External terminals)                |  |
| 00-21 | (AUTO, REMOTE)                             |                                       |  |
| 01-00 | Maximum operation frequency                | Default setting                       |  |
| 01.01 | Output frequency of motor 1                | Default setting                       |  |
| 01-01 | (Base frequency / Motor's rated frequency) |                                       |  |
| 01-02 | Output voltage of motor 1                  | 400.0                                 |  |
|       | (Base voltage / Motor's rated voltage)     | 400.0                                 |  |
| 01-04 | Mid-point voltage 1 of motor 1             | 20.0                                  |  |
| 01-06 | Mid-point voltage 2 of motor 1             | 20.0                                  |  |
| 01-08 | Minimum output voltage of motor 1          | 20.0                                  |  |
| 01-03 | Mid-point frequency 1 of motor 1           | 1.50                                  |  |
| 01-07 | Minimum output frequency of motor 1        | 1.50                                  |  |
| 01-12 | Acceleration time 1                        | 3 (sec.)                              |  |
| 01-13 | Deceleration time 1                        | 3 (sec.)                              |  |
| 01-24 | S-curve for acceleration begin time 1      | 0.00                                  |  |
| 01-25 | S-curve for acceleration arrival time 2    | 0.00                                  |  |
| 01-26 | S-curve for deceleration begin time 1      | 0.00                                  |  |
| 01-27 | S-curve for deceleration arrival time 2    | 0.00                                  |  |

#### Chapter 12 Descriptions of Parameter Settings | MS300

| Pr.   | Parameter Name                                                                       | Settings                                          |
|-------|--------------------------------------------------------------------------------------|---------------------------------------------------|
| 06-03 | Over-current stall prevention during acceleration                                    | 200                                               |
| 06-04 | Over-current stall prevention during operation                                       | 200                                               |
| 06-05 | Acceleration / deceleration time selection<br>for stall prevention at constant speed | 2: By the second acceleration / deceleration time |
| 07-23 | Automatic voltage regulation (AVR) function                                          | 1: Disable AVR                                    |
| 07-26 | Torque compensation gain                                                             | 0                                                 |

# Setting 11: Tension PID

The following table lists the relevant tension PID setting application parameters.

| Pr.   | Parameter Name                                                                      | Settings                                                          |  |
|-------|-------------------------------------------------------------------------------------|-------------------------------------------------------------------|--|
| 00-20 | Master frequency command source<br>(AUTO, REMOTE)                                   | 9 (PID controller)                                                |  |
| 00-21 | Operation command source<br>(AUTO, REMOTE)                                          | 1 (External terminals)                                            |  |
| 01-00 | Maximum operation frequency                                                         | Default setting                                                   |  |
| 01-12 | Acceleration time 1                                                                 | 3 (sec.)                                                          |  |
| 01-13 | Deceleration time 1                                                                 | 3 (sec.)                                                          |  |
| 03-00 | Analog input selection (AVI)                                                        | 5 (PID feedback signal)                                           |  |
| 03-50 | Analog input curve selection                                                        | 1: Three-point curve of AVI                                       |  |
| 03-63 | AVI voltage lowest point                                                            | 0.00                                                              |  |
| 03-65 | AVI voltage mid-point                                                               | 9.99                                                              |  |
| 03-66 | AVI proportional mid-point                                                          | 100%                                                              |  |
| 08-00 | Terminal selection of PID feedback                                                  | 1: Negative PID feedback: by analog input<br>(Pr.03-00, Pr.03-01) |  |
| 08-01 | Proportional gain (P)                                                               | 10                                                                |  |
| 08-02 | Integral time (I)                                                                   | 1                                                                 |  |
| 08-20 | PID mode selection                                                                  | 1: Parallel connection                                            |  |
| 08-21 | 08-21 Enable PID to change the operation<br>direction 0: Operation direction cannot |                                                                   |  |
| 08-65 | PID target value source                                                             | 1: Pr.08-66 setting                                               |  |
| 08-66 | PID target value setting                                                            | 50%                                                               |  |

Setting 12: Tension PID + master / auxiliary frequency

The following table lists the relevant tension PID + master / auxiliary frequency setting application parameters.

| Pr.   | Parameter Name                              | Settings                                                          |  |
|-------|---------------------------------------------|-------------------------------------------------------------------|--|
| 00-20 | Master frequency command source             | 0 (BID controller)                                                |  |
| 00-20 | (AUTO, REMOTE)                              | 9 (PID controller)                                                |  |
| 00-21 | Operation command source                    | 1 (External terminale)                                            |  |
| 00-21 | (AUTO, REMOTE)                              | 1 (External terminals)                                            |  |
| 01-00 | Maximum operation frequency                 | Default setting                                                   |  |
| 01-12 | Acceleration time 1                         | 3 (sec.)                                                          |  |
| 01-13 | Deceleration time 1                         | 3 (sec.)                                                          |  |
| 00-35 | Auxiliary frequency source                  | 3: Analog input                                                   |  |
| 03-00 | Analog input selection (AVI)                | 5 (PID feedback signal)                                           |  |
| 03-01 | Analog input selection (ACI)                | 12: Auxiliary frequency input                                     |  |
|       |                                             | 0: Negative frequency input is not allowed.                       |  |
| 03-10 | Reverse setting when analog signal input is | The digital keypad or external terminal                           |  |
| 03-10 | negative frequency                          | controls the forward and reverse                                  |  |
|       |                                             | direction.                                                        |  |
| 03-12 | Analog input gain (ACI)                     | 100.0%                                                            |  |
| 03-29 | ACI terminal input selection                | 1: 0–10 V                                                         |  |
| 03-50 | Analog input curve selection                | 1: Three-point curve of AVI                                       |  |
| 03-63 | AVI voltage lowest point                    | 0.00                                                              |  |
| 03-65 | AVI voltage mid-point                       | 9.99                                                              |  |
| 03-66 | AVI proportional mid-point                  | 100%                                                              |  |
| 08-00 | Terminal selection of PID feedback          | 1: Negative PID feedback: by analog input<br>(Pr.03-00, Pr.03-01) |  |
| 08-01 | Proportional gain (P)                       | 10                                                                |  |
| 08-02 | Integral time (I)                           | 1                                                                 |  |
| 08-20 | PID mode selection                          | 1: Parallel connection                                            |  |
| 00.04 | Enable PID to change the operation          |                                                                   |  |
| 08-21 | direction                                   | 0: Operation direction cannot be changed                          |  |
| 08-65 | PID target value source                     | 1: Pr.08-66 setting                                               |  |
| 08-66 | PID target value setting                    | 50%                                                               |  |
| 09.67 | Master and auxiliary reverse running cutoff | 400/                                                              |  |
| 08-67 | frequency                                   | 10%                                                               |  |

/ \_\_\_\_

+

Application Parameters (User-Defined)

[This page intentionally left blank]

# **14** Protection Parameters (2)

✓ You can set this parameter during operation.

| Image: Height of the second state     Image: Height of the second state       Image: Height of the second state     Image: Height of the second state       Image: Height of the second state     Image: Height of the                                                                                                    |
|----------------------------------------------------------------------------------------------------|
| Image: Height of the second second |
| <b>/ 4 - 58</b> Output Frequency at Malfunction 4                                                                                                    |
| <b>14 - 52</b> Output Frequency at Malfunction 5                                                                                                    |
| Image: Head Structure     Image: Head Structure       Image: Head Structure     Image: Head Structure       Image: Head Structure     Image: Head Structure <t< th=""></t<>                                                                                                    |

Settings 0.00-599.00 Hz

When an error occurs, you can check the output frequency for the malfunction. If the error happens again, this parameter overwrites the previous record.

| <b>III - 5 I</b> DC bus Voltage at Malfunction 2 |                    |
|--------------------------------------------------|--------------------|
| <b>14 - 55</b> DC bus Voltage at Malfunction 3   |                    |
| <b>14 - 53</b> DC bus Voltage at Malfunction 4   |                    |
| <b>III - 53</b> DC bus Voltage at Malfunction 5  |                    |
| <b>IN - 5 7</b> DC bus Voltage at Malfunction 6  |                    |
|                                                  | Default: Read only |

Settings 0.0–6553.5 V

When an error occurs, you can check the DC bus voltage for the malfunction. If the error happens again, this parameter overwrites the previous record.

| 14-52 Output Current at Malfunction 2     |
|-------------------------------------------|
| 19 - 55 Output Current at Malfunction 3   |
| HH - 5 C Output Current at Malfunction 4  |
| : 남 - 동 님 Output Current at Malfunction 5 |
| H - 58 Output Current at Malfunction 6    |

Default: Read only

Default: Read only

Settings 0.00-655.35 Amps

When an error occurs, you can check the output current for the malfunction. If the error happens again, this parameter overwrites the previous record.

| <b>IGBT</b> Temperature at Malfunction 2 |  |
|------------------------------------------|--|
| <b>IGBT</b> Temperature at Malfunction 3 |  |
| <b>IGBT</b> Temperature at Malfunction 4 |  |
| <b>IGBT</b> Temperature at Malfunction 5 |  |
| <b>IGBT</b> Temperature at Malfunction 6 |  |
|                                          |  |

Default: Read only

### Settings -3276.7-3276.7 °C

When an error occurs, you can check the IGBT temperature for the malfunction. If the error happens again, this parameter overwrites the previous record.

| [ ːːːːːːːːːːːːːːːːːːːːːːːːːːːːːːːːːːːː |  |
|----------------------------------------|--|
| INAL   Image: Fault Record 8           |  |
| Fault Record 9                         |  |
| HH-73 Fault Record 10                  |  |

Default: 0

#### Settings

- 0: No fault record
- 1: Over-current during acceleration (ocA)
- 2: Over-current during deceleration (ocd)
- 3: Over-current during steady operation (ocn)
- 4: Ground fault (GFF)
- 6: Over-current at STOP (ocS)
- 7: Over-voltage during acceleration (ovA)
- 8: Over-voltage during deceleration (ovd)
- 9: Over-voltage during constant speed (ovn)
- 10: Over-voltage at stop (ovS)
- 11: Low-voltage during acceleration (LvA)
- 12: Low-voltage during deceleration (Lvd)
- 13: Low-voltage during constant speed (Lvn)
- 14: Low-voltage at stop (LvS)
- 15: Phase loss protection (orP)
- 16: IGBT overheating (oH1)
- 18: IGBT temperature detection failure (tH1o)
- 21: Over load (oL)
- 22: Electronics thermal relay 1 protection (EoL1)
- 23: Electronics thermal relay 2 protection (EoL2)
- 24: Motor PTC overheating (oH3)
- 26: Over-torque 1 (ot1)
- 27: Over-torque 2 (ot2)
- 28: Under current (uC)
- 31: EEPROM read error (cF2)
- 33: U-phase error (cd1)
- 34: V-phase error (cd2)
- 35: W-phase error (cd3)
- 36: cc (current clamp) hardware error (Hd0)
- 37: oc (over-current) hardware error (Hd1)
- 40: Auto-tuning error (AUE)
- 41: PID loss ACI (AFE)
- 43: PG feedback loss (PGF2)
- 44: PG feedback stall (PGF3)
- 45: PG slip error (PGF4)

48: ACI loss (ACE)

49: External fault (EF)

50: Emergency stop (EF1)

51: External Base Block (bb)

52: Password is locked (Pcod)

54: Illegal command (CE1)

55: Illegal data address (CE2)

56: Illegal data value (CE3)

57: Data is written to read-only address (CE4)

58: Modbus transmission time-out (CE10)

61: Y-connection / △-connection switch error (ydc)

62: Deceleration energy backup error (dEb)

63: Over slip error (oSL)

72: STO Loss (STL1)

76: STO (STo)

77: STO Loss 2 (STL2)

78: STO Loss 3 (STL3)

79: U-phase over-current before run (Aoc)

80: V-phase over-current before run (boc)

81: W-phase over-current before run (coc)

82: Output phase loss U phase (oPL1)

83: Output phase loss V phase (oPL2)

84: Output phase loss W phase (oPL3)

87: Low frequency overload protection (oL3)

89: Rotor position detection error (roPd)

101: CANopen guarding error (CGdE)

102: CANopen heartbeat error (CHbE)

104: CANopen bus off error (CbFE)

105: CANopen index error (CidE)

106: CANopen station address error (CAdE)

107: CANopen memory error (CFrE)

111: InrCOM time-out error (ictE)

121: Internal communication error (CP20)

123: Internal communication error (CP22)

124: Internal communication error (CP30)

126: Internal communication error (CP32)

127: Internal communication error (CP33)

128: Over-torque 3 (ot3)

129: Over-torque 4 (ot4)

134: Internal communication error (EoL3)

135: Internal communication error (EoL4)

140: Oc hardware error (Hd6)

141: GFF occurs before run (b4GFF)

142: Auto-tune error 1 (DC test stage) (AuE1)

143: Auto-tune error 2 (High frequency test stage) (AuE2)

- 144: Auto-tune error 3 (Rotary test stage) (AuE3)
- The parameters record when the fault occurs and forces a stop.
- When low-voltage at stop fault (LvS) occurs, the fault is not recorded. When low-voltage during operation faults (LvA, Lvd, Lvn) occur, the faults are recorded.
- When the dEb function is valid and enabled, the drive executes dEb and records fault code 62 to Pr.06-17–06-22 and Pr.14-70–14-73 simultaneously.

| ~ | Image: Provide and the section of the section (Motor 3)       |  |
|---|---------------------------------------------------------------|--|
| N | <pre>// - ? ? Over-torque Detection Selection (Motor 4)</pre> |  |

Default: 0

Settings 0: No function

- 1: Continue operation after over-torque detection during constant speed operation
- 2: Stop after over-torque detection during constant speed operation
- 3: Continue operation after over-torque detection during RUN
- 4: Stop after over-torque detection during RUN
- When you set Pr.14-74 and Pr.14-77 to 1 or 3, a warning message displays but there is no error record.
- When you set Pr.14-74 and Pr.14-77 to 2 or 4, an error message displays and there is an error record.
- V 14 75 Over-torque Detection Level (Motor 3)
   V 14 78 Over-torque Detection Level (Motor 4)

Default: 120

Settings 10–250% (100% corresponds to the rated current of the drive)

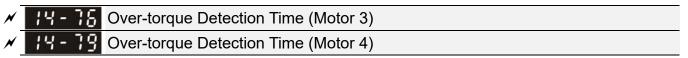

Default: 0.1

Settings 0.1–60.0 sec.

- When the output current exceeds the over-torque detection level (Pr.14-75 or Pr.14-78) and also exceeds the over-torque detection time (Pr.14-76 or Pr.14-79), the over-torque detection follows the setting of Pr.14-74 or Pr.14-77.
- When you set Pr.14-74 or Pr.14-77 to 1 or 3, an ot3/ot4 warning displays while the drive keeps running after over-torque detection. The warning remains on until the output current is smaller than 5% of the over-torque detection level.

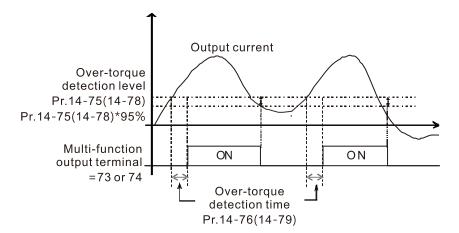

When you set Pr.14-74 or Pr.14-77 to 2 or 4, an ot3/ot4 warning displays and the drive stops running after over-torque detection. The drive does not run until you manually reset it.

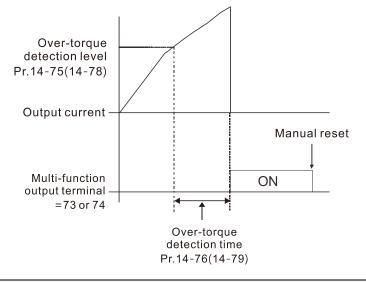

| × | <b>H - 88</b> Electronic Thermal Relay Selection 3 (Motor 3)  |            |
|---|---------------------------------------------------------------|------------|
| × | <b>14 - 82</b> Electronic Thermal Relay Selection 4 (Motor 4) |            |
| _ |                                                               | Defaults 0 |

Default: 2

Settings 0: Inverter motor (with external forced cooling)

1: Standard motor (motor with the fan on the shaft)

2: Disable

- Prevents self-cooled motor from overheating under low speed. Use an electronic thermal relay to limit the drive's output power.
- Setting the parameter to 0 is suitable for an inverter motor (motor fan using an independent power supply). For this kind of motor, there is no significant correlation between cooling capacity and motor speed. Therefore, the action of electronic thermal relays remains stable in low speed to ensure the load capability of the motor in low speed.
- Setting the parameter to 1 is suitable for standard motor (motor fan is fixed on the rotor shaft). For this kind of motor, the cooling capacity is lower in low speed; therefore, the action of an electronic thermal relay reduces the action time to ensure the life of motor.
- When the power is cycled frequently, if the power is switched OFF, the electronic thermal relay protection is reset; therefore, even setting the parameter to 0 or 1 may not protect the motor well. If there are several motors connected to one drive, install an electronic thermal relay in each motor.

- **HAR 8** | Electronic Thermal Relay Action Time 3 (Motor 3)
  - B Electronic Thermal Relay Action Time 4 (Motor 4)

Default: 60.0

Settings 30.0–600.0 sec.

- Set the parameter to 150% of motor rated current and use with the setting of Pr.14-81 and Pr.14-83 to prevent motor damage due to overheating. When it reaches the setting, the drive displays "EoL3 / EoL4", and the motor coasts to stop.
- Use this parameter to set the action time of the electronic thermal relay. It works based on the I2t characteristic curve of electronic thermal relay, the output frequency and current of the drive, and the operation time to prevent the motor from overheating.

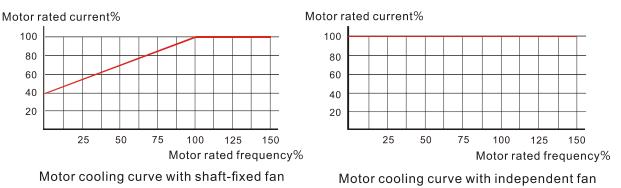

The action of the electronic thermal relay depends on the settings for Pr.14-80 and Pr.14-82

1. Pr.14-80 or Pr.14-82 is set to 0 (using inverter motor):

When the output current of the drive is higher than 150% of the motor rated current (refer to the motor rated current % corresponded to the motor rated frequency in the motor cooling curve with independent fan), the drive starts to count the time. The electronic thermal relay acts when the accumulated time exceeds Pr.14-81 or Pr.14-83.

2. Pr.14-80 or Pr.14-82 is set to 1 (using standard motor):

When the output current of the drive is higher than 150% of the motor rated current (refer to the motor rated current % corresponded to the motor rated frequency in the motor cooling curve with shaft-fixed fan), the drive starts to count the time. The electronic thermal relay acts when the accumulated time exceeds Pr.14-81 or Pr.14-83.

The actual electronic thermal relay action time adjusts according to the drive output current (shown as the motor loading rate %). The action time is short when the current is high, and the action time is long when the current is low. Refer to the following diagram.

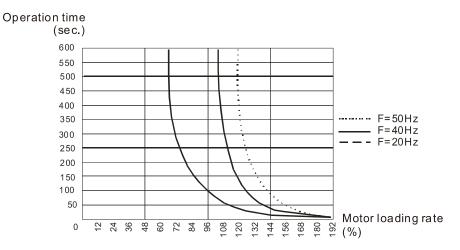

# 12-2 Adjustment & Application

#### Standard PM Synchronous AC Motor Adjustment Procedure

Pr.00-11 Speed Control Mode = 2 SVC (Pr.05-33 = 1 or 2)

PMSVC control diagram

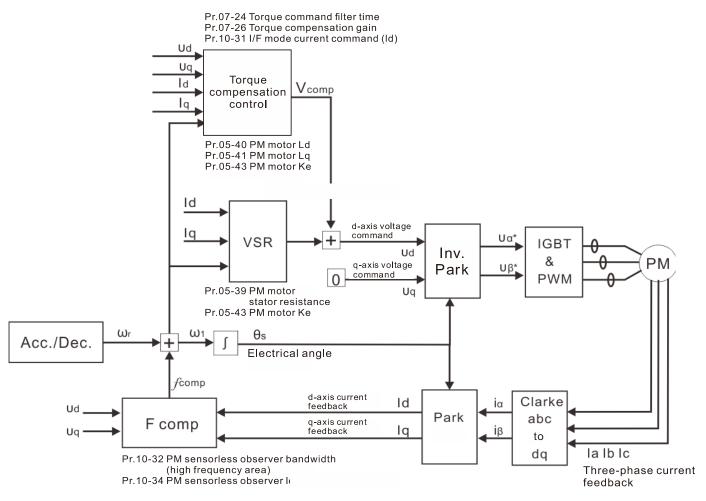

Note: In the diagram, "PM motor" means "permanent magnet synchronous AC motor".

# Adjustment procedure

1. Select PM synchronous AC motor control

Pr.05-33 Induction Motor (IM) or Permanent Magnet (PM) Synchronous AC Motor Selection =1 (SPM) or 2 (IPM)

- 2. Set up motor parameters according to the motor's nameplate
  - Pr.01-01: Rated frequency
  - Pr.01-02: Rated voltage
  - Pr.05-34: Rated current
  - Pr.05-35: Rated Power
  - Pr.05-36: Rated speed
  - Pr.05-37: Number of poles for the motor
- 3. Execute PM synchronous AC motor auto-tuning (static)

# **BS-BB** Motor Parameter Auto-tuning

Default: 0

- Settings 0: No function
  - 1: Dynamic test for induction motor (IM)
  - 2: Static test for induction motor (IM)
  - 5: Rolling auto-tuning for PM synchronous AC motor (IPM / SPM)
  - 12: FOC sensorless inertia estimation
  - 13: High frequency stall test for PM synchronous AC motor

Set Pr.05-00 Motor Parameter Auto-tuning =13 (High frequency stall test for PM synchronous AC motor) and press RUN.

When you finish tuning, the following parameters are available:

- Pr.05-39: Stator resistance
- Pr.05-40: Permanent magnet synchronous AC motor Ld
- Pr.05-41: Permanent magnet synchronous AC motor lq
- Pr.05-43: (V / 1000 rpm), the Ke parameter of PM synchronous AC motor (you can calculate this automatically according to power, current, and speed of the motor).
- 4. Set the speed control mode: Pr.00-10 Control Mode = 0, Pr.00-11 Speed Control Mode = 2 SVC.
- 5. Cycle the power after you finish tuning.
- 6. The ratio of the PMSVC control mode is 1:20.
- 7. When the PMSVC control mode is under 1/20th of the rated speed, the load bearing capacity is 100% of the motor rated torque.
- 8. PMSVC control mode is not applicable to zero speed control.
- 9. The start-up load and the load bearing capacity of the forward/reverse running in PMSVC control mode equal to 100% of the motor rated torque.

10. Adjustment flow chart when starting WITHOUT load:

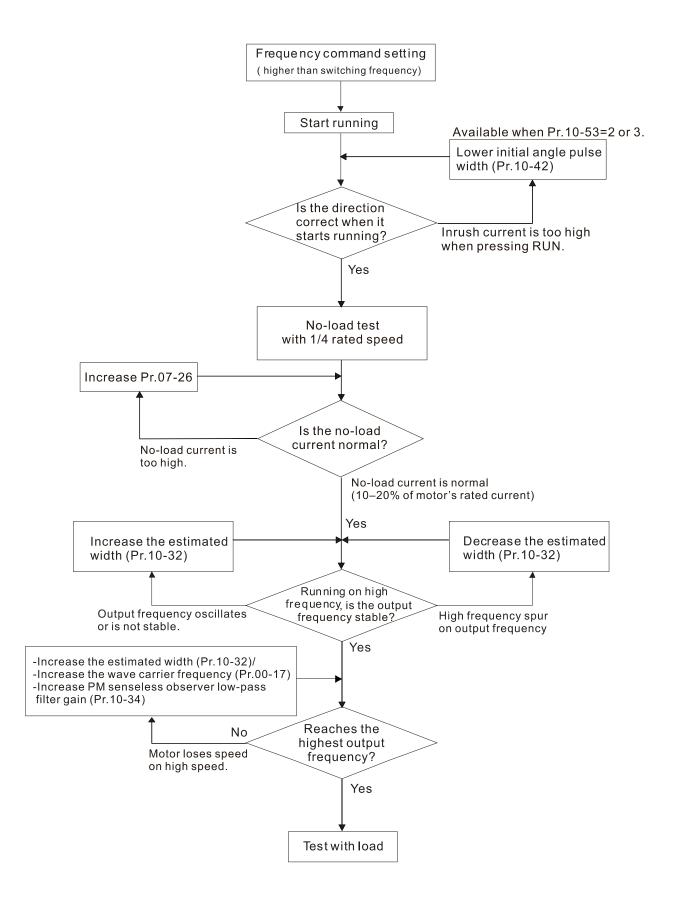

#### Chapter 12 Descriptions of Parameter Settings | MS300

# 11. Adjustment flow chart when starting WITH load:

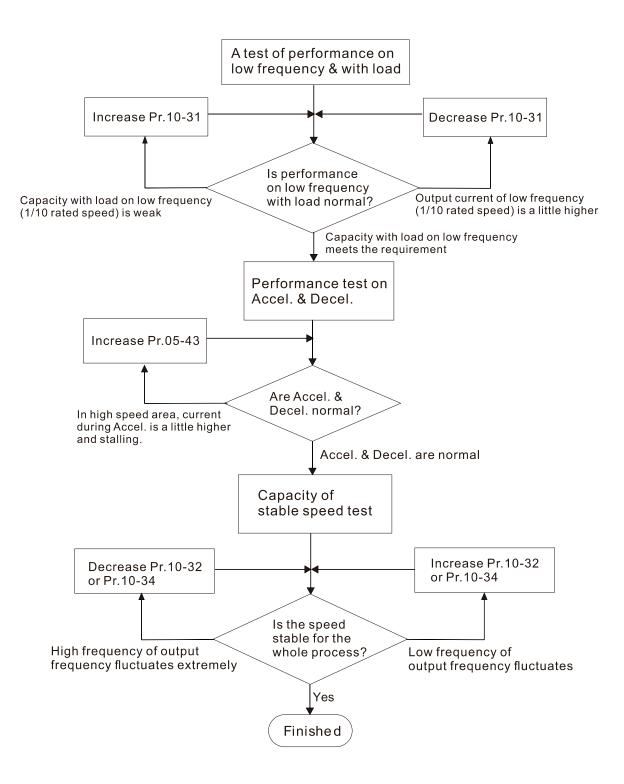

12.2-5

# 12. Set up the related parameters for speed estimators

#### 18 - 3 I/F Mode, Current Command

Default: 40

Settings 0–150% rated current of the motor

Bets the current command for the drive in the low speed area (low speed area: Frequency command < Pr.10-39). When the motor stalls on heavy duty start-up or forward/reverse with load, increase the parameter value. If the inrush current is too high and causes oc stall, then decrease the parameter value.

# PM FOC Sensorless Speed Estimator Bandwidth

Default: 5.00

#### Settings 0.00-600.00 Hz

- Sets the speed estimator bandwidth. Adjust the parameter to influence the stability and the accuracy of the motor speed.
- If there is low frequency vibration (the waveform is similar to a sine wave) during the process, then increase the bandwidth. If there is high frequency vibration (the waveform shows extreme vibration and is like a spur), then decrease the bandwidth.

# PM Sensorless Speed Estimator Low-pass Filter Gain

Default: 1.00

#### Settings 0.00-655.35

- Influences the response speed of the speed estimator.
- If there is low frequency vibration (the waveform is similar to a sine wave) during the process, then increase the gain. If there is high frequency vibration (the waveform shows extreme vibration and is like a spur), then decrease the gain.

# Frequency Point to Switch from I/F Mode to PM Sensorless Mode

Default: 20.00

#### Settings 0.00-599.00 Hz

- Sets the frequency for the switch point from low frequency to high frequency.
- Due to the weak back-EMF in the low frequency area, PM sensorless mode cannot estimate the accurate speed and position of the rotor. Thus, using I/F mode control is more suitable. In the medium-to-high frequency area, PM sensorless can accurately estimate the back-EMF, stabilizes and controls the motor with lower current.
- If the switch point is too low and PM sensorless mode operates at a too low frequency, the motor does not generate enough back-EMF to let the speed estimator measure the right position and speed of the rotor, and causes stall and oc when running at the switch point frequency.
- If the switch point is too high, the drive easily runs in the frequency area of the I/F mode for a long time, which generates a larger current and cannot save energy. (If the current for Pr.10-31 is too high, the high switch point makes the drive continue to output with the setting value for Pr.10-31.)

#### Initial Angle Detection Pulse Value

Default: 1.0

Settings 0.0-3.0

- The angle detection is fixed to 3: Use the pulse injection method to start. The parameter influences the value of the pulse during the angle detection. The larger the pulse, the higher the accuracy of rotor's position. A larger pulse might cause oc.
- Increase the parameter when the running direction and the command are opposite during start-up. If oc occurs at start-up, then decrease the parameter.
- Refer to Section 12-2 Adjustment & Application for detailed motor adjustment procedure.

### **10 - 49** Zero Voltage Time during Start-up

Default: 0.000

#### Settings 0.000-60.000 sec.

- This parameter is valid only when the setting of Pr.07-12 (Speed Tracking during Start-up) = 0.
- When the motor is in static state at start-up, this increases the accuracy when estimating angles. In order to put the motor in static state, set the three-phase of the drive output to the motor to 0 V. The Pr.10-49 setting time is the length of time for three-phase output at 0 V.
- It is possible that even when you apply this parameter, the motor cannot go in to the static state because of inertia or some external force. If the motor does not go into a complete static state in 0.2 seconds, increase this setting value appropriately.
- If Pr.10-49 is set too high, the start-up time is longer. If it is too low, then the braking performance is weak.

### **10 - 5 1** Injection Frequency

Default: 500

#### Settings 0-1200 Hz

- This parameter is a high frequency injection command in PM SVC control mode, and usually you do not need to adjust it. But if a motor's rated frequency (for example, 400 Hz) is too close to the frequency setting for this parameter (that is, the default of 500 Hz), it affects the accuracy of the angle detection. Refer to the setting for Pr.01-01 before you adjust this parameter.
- □ If the setting value for Pr.00-17 is lower than Pr.10-51\*10, then increase the frequency of the carrier frequency.
- $\square$  Pr.10-51 is valid only when Pr.10-53 = 2.

Injection Magnitude

Default: 15.0 / 30.0 / 37.5

Settings 115V / 230V series: 100.0 V 460V series: 200.0 V 575V series: 200.0 V Note: The setting range varies depending on the voltage.

- The parameter is the magnitude command for the high frequency injection signal in PM SVC control mode.
- Increasing the parameter can increase the accuracy of the angle estimation, but the electromagnetic noise might be louder if the setting value is too high.
- The system uses this parameter when the motor's parameter is "Auto". This parameter influences the angle estimation accuracy.
- When the ratio of the salient pole (Lq / Ld) is lower, increase Pr.10-52 to make the angle detection accurate.
- $\square$  Pr.10-52 is valid only when Pr.10-53 = 2.

# III - 5 3 Angle Detection Method

Settings 0: Disabled

- 1: Force attracting the rotor to zero degrees
- 2: High frequency injection
- 3: Pulse injection

Set to 2 for IPM; set to 3 for SPM. If these settings cause problems, then set the parameter to 1.

#### 13. Speed adjustment parameter

**37-25** Torque Compensation Gain

Default: 1

Default: 0

Settings IM: 0–10 (when Pr.05-33=0)

PM Synchronous AC Motor: 0–5000 (when Pr.05-33=1 or 2)

- With a large motor load, a part of the drive output voltage is absorbed by the stator winding resistor; therefore, the air gap magnetic field is insufficient. This causes insufficient voltage at motor induction and results in excessive output current but insufficient output torque. Auto-torque compensation can automatically adjust the output voltage according to the load and keep the air gap magnetic fields stable to get the optimal operation.
- In the V/F control, the voltage decreases in direct proportion with decreasing frequency. The torque decreases at low speed because of a decreasing AC resistor and an unchanged DC resistor. The auto-torque compensation function increases the output voltage at low frequency to get a higher starting torque.
- When the compensation gain is set too high, it may cause motor over-flux and result in a too large output current of the drive, motor overheating or trigger the drive's protection function.

[This page intentionally left blank]

# **Chapter 13 Warning Codes**

# Digital Keypad KPMS-LE01

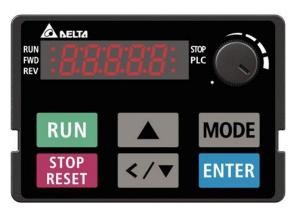

| ID No.               | Display on LCD Keypad                 | Warning Name                                                                                                    | Description                                                                                     |  |  |
|----------------------|---------------------------------------|----------------------------------------------------------------------------------------------------|-------------------------------------------------------------------------------------------------|--|--|
| 1                    | 681                                   | Communication error 1<br>(CE1)                                                                                                    | RS-485 Modbus illegal function code                                                             |  |  |
|                      |                                       | Action and                                                                                                    | I Reset                                                                                         |  |  |
|                      | Action level                          | When the function code                                                                                                    | is not 03, 06, 10 and 63                                                                        |  |  |
|                      | Action time                           | Immediately act                                                                                                    |                                                                                                 |  |  |
| War                  | ning setting parameter                | N/A                                                                                                    |                                                                                                 |  |  |
|                      | Reset method                          | -                                                                                                    | Pr.09-02=0 and the motor drive keeps running. The drive en receiving the correct function code. |  |  |
|                      | Reset condition                       | Immediately reset                                                                                                    |                                                                                                 |  |  |
|                      | Record                                | N/A                                                                                                    |                                                                                                 |  |  |
|                      | Cause                                 | Corrective Actions                                                                                                    |                                                                                                 |  |  |
|                      | t communication<br>nd from upper unit | Check if the communication command is correct.                                                                                                    |                                                                                                 |  |  |
| Malfunct             | •                                     | Verify the wiring and grounding of the communication circuit. It is recommended<br>to separate the communication circuit from the main circuit, or wire in 90 degree<br>for effective anti-interference performance. |                                                                                                 |  |  |
|                      | t communication setting<br>upper unit | Check if the setting for Pr.09-02 is the same as the setting for the upper unit.                                                                                                    |                                                                                                 |  |  |
| Disconn<br>of the ca | ection or bad connection<br>able      | Check the cable and replace it if necessary.                                                                                                    |                                                                                                 |  |  |

#### Chapter 13 Warning Codes | MS300

| ID No.               | Display on LCD Keypad                   | Warning Name                                                                                                    | Description                                                                                       |  |
|----------------------|-----------------------------------------|----------------------------------------------------------------------------------------------------|---------------------------------------------------------------------------------------------------|--|
| 2                    | [ E 2                                   | Communication error 2<br>(CE2)                                                                                                    |                                                                                                   |  |
|                      |                                         | Action and                                                                                                    | l Reset                                                                                           |  |
|                      | Action level                            | When the input data ad                                                                                                    | dress is incorrect                                                                                |  |
|                      | Action time                             | Immediately act                                                                                                    |                                                                                                   |  |
| War                  | rning setting parameter                 | N/A                                                                                                    |                                                                                                   |  |
|                      | Reset method                            | -                                                                                                    | Pr.09-02=0 and the motor drive keeps running. The drive<br>en receiving the correct data address. |  |
|                      | Reset condition                         | Immediately reset                                                                                                    |                                                                                                   |  |
|                      | Record                                  | N/A                                                                                                    |                                                                                                   |  |
|                      | Cause                                   | Corrective Actions                                                                                                    |                                                                                                   |  |
|                      | et communication<br>nd from upper unit  | Check if the communication command is correct.                                                                                                    |                                                                                                   |  |
|                      |                                         | Verify the wiring and grounding of the communication circuit. It is recommended<br>to separate the communication circuit from the main circuit, or wire in 90 degree<br>for effective anti-interference performance. |                                                                                                   |  |
|                      | t communication setting<br>e upper unit | Check if the setting for Pr.09-02 is the same as the setting for the upper unit.                                                                                                    |                                                                                                   |  |
| Disconn<br>of the ca | ection or bad connection<br>able        | Check the cable and replace it if necessary.                                                                                                    |                                                                                                   |  |

| ID No.                                                                                                    | Display on LCD Keypad                                                       | Warning Name                                                                                                    | Description                                                                                                   |  |
|----------------------------------------------------------------------------------------------------|-----------------------------------------------------------------------------|----------------------------------------------------------------------------------------------------|----------------------------------------------------------------------------------------------------|--|
| 3                                                                                                    | 683                                                                         | Communication error 3<br>(CE3)                                                                                                    | RS-485 Modbus illegal data value                                                                              |  |
|                                                                                                    |                                                                             | Action and                                                                                                    | l Reset                                                                                                    |  |
|                                                                                                    | Action level                                                                | When the length of com                                                                                                    | munication data is too long                                                                                   |  |
|                                                                                                    | Action time                                                                 | Immediately act                                                                                                    |                                                                                                    |  |
| War                                                                                                    | ning setting parameter                                                      | N/A                                                                                                    |                                                                                                    |  |
|                                                                                                    | Reset method                                                                | •                                                                                                    | Pr.09-02=0 and the motor drive keeps running. The drive<br>en receiving the correct communication data value. |  |
|                                                                                                    | Reset condition                                                             | Immediately reset                                                                                                    |                                                                                                    |  |
|                                                                                                    | Record                                                                      | N/A                                                                                                    |                                                                                                    |  |
|                                                                                                    | Cause                                                                       | Corrective Actions                                                                                                    |                                                                                                    |  |
| Incorrect communication<br>command from upper unit                                                                                  |                                                                             | Check if the communication command is correct.                                                                                                    |                                                                                                    |  |
| Malfunct                                                                                                    | tion caused by interference                                                 | Verify the wiring and grounding of the communication circuit. It is recommended<br>to separate the communication circuit from the main circuit, or wire in 90 degree<br>for effective anti-interference performance. |                                                                                                    |  |
| Different communication setting<br>from the upper unit Check if the setting for Pr.09-02 is the same as the setting for the upper u |                                                                             |                                                                                                    | Pr.09-02 is the same as the setting for the upper unit.                                                       |  |
| Disconn<br>of the ca                                                                                                    | onnection or bad connection<br>Check the cable and replace it if necessary. |                                                                                                    |                                                                                                    |  |

| ID No.                                                                                                    | Display on LCD Keypad                 | Warning Name                                                                                                    | Description                                        |  |  |  |
|----------------------------------------------------------------------------------------------------|---------------------------------------|----------------------------------------------------------------------------------------------------|----------------------------------------------------|--|--|--|
| 4                                                                                                    | Communication (CE4)                   |                                                                                                    | RS-485 Modbus data is written to read-only address |  |  |  |
|                                                                                                    |                                       | Action and                                                                                                    | l Reset                                            |  |  |  |
|                                                                                                    | Action level                          | When the data is writter                                                                                                    | n to read-only address                             |  |  |  |
|                                                                                                    | Action time                           | Immediately act                                                                                                    |                                                    |  |  |  |
| War                                                                                                    | ning setting parameter                | N/A                                                                                                    |                                                    |  |  |  |
|                                                                                                    | Reset method                          | "Warning" occurs when Pr.09-02=0 and the motor drive keeps running. The drive resets automatically when receiving the correct written address of communication data.                                                 |                                                    |  |  |  |
|                                                                                                    | Reset condition                       | Immediately reset                                                                                                    |                                                    |  |  |  |
|                                                                                                    | Record                                | N/A                                                                                                    |                                                    |  |  |  |
|                                                                                                    | Cause                                 | Corrective Actions                                                                                                    |                                                    |  |  |  |
|                                                                                                    | t communication<br>nd from upper unit | Check if the communication command is correct.                                                                                                    |                                                    |  |  |  |
| Malfunct                                                                                                    | tion caused by interference           | Verify the wiring and grounding of the communication circuit. It is recommended<br>to separate the communication circuit from the main circuit, or wire in 90 degree<br>for effective anti-interference performance. |                                                    |  |  |  |
| Different communication setting<br>from the upper unit Check if the setting for Pr.09-02 is the same as the setting for the upper |                                       |                                                                                                    |                                                    |  |  |  |
| Disconn<br>of the ca                                                                                                    | ection or bad connection<br>able      | Check the cable and re                                                                                                    | place it if is necessary.                          |  |  |  |

| ID No.                                                 | Display on LCD Keypad                                                   | Warning Name                                                                                                    | Description                                                                                          |  |  |
|--------------------------------------------------------|-------------------------------------------------------------------------|----------------------------------------------------------------------------------------------------|----------------------------------------------------------------------------------------------------|--|--|
| 5                                                      | CE (O                                                                   | Communication error 10<br>(CE10) RS-485 Modbus transmission time-out                                                                                                    |                                                                                                    |  |  |
|                                                        |                                                                         | Action and                                                                                                    | Reset                                                                                                |  |  |
|                                                        | Action level                                                            | When the communicati<br>communication time-out                                                                                                    | on time exceeds the detection time of Pr.09-03                                                       |  |  |
|                                                        | Action time                                                             | Pr.09-03                                                                                                    |                                                                                                    |  |  |
| War                                                    | ning setting parameter                                                  | N/A                                                                                                    |                                                                                                    |  |  |
|                                                        | Reset method                                                            | •                                                                                                    | r.09-02=0 and the motor drive keeps running. The drive<br>n receiving the next communication packet. |  |  |
|                                                        | Reset condition                                                         | Immediately reset                                                                                                    |                                                                                                    |  |  |
|                                                        | Record                                                                  | N/A                                                                                                    |                                                                                                    |  |  |
|                                                        | Cause                                                                   | Corrective Actions                                                                                                    |                                                                                                    |  |  |
| the com                                                | er unit does not transmit<br>munication command<br>r.09-03 setting time | Check if the upper unit transmits the communication command within the setting time for Pr.09-03.                                                                                                    |                                                                                                    |  |  |
| Malfunct                                               | tion caused by interference                                             | Verify the wiring and grounding of the communication circuit. It is recommended<br>to separate the communication circuit from the main circuit, or wire in 90 degree<br>for effective anti-interference performance. |                                                                                                    |  |  |
| Different communication setting<br>from the upper unit |                                                                         |                                                                                                    | .09-02 is the same as the setting for the upper unit.                                                |  |  |
| Disconn<br>of the ca                                   | ection or bad connection<br>able                                        | Check the cable and repl                                                                                                    | ace it if necessary.                                                                                 |  |  |

#### Chapter 13 Warning Codes | MS300

| ID No.       | Display on LCD Keypad     | Warning Name                                                                                                    | Description                               |  |  |
|--------------|---------------------------|----------------------------------------------------------------------------------------------------|-------------------------------------------|--|--|
| 7            | 58 (                      | Save error 1<br>(SE1)                                                                                                    | Keypad COPY error 1: Keypad copy time-out |  |  |
|              |                           | Action and                                                                                                    | d Reset                                   |  |  |
|              | Action level              | "SE1" warning occurs when the keypad does not transmit the COPY command<br>to the drive, and does not transmit any data to the drive again in 10 ms at the<br>time you copy the parameters to the drive. |                                           |  |  |
|              | Action time               | 10 ms                                                                                                    |                                           |  |  |
| War          | rning setting parameter   | N/A                                                                                                    |                                           |  |  |
|              | Reset method              | Manual reset                                                                                                    |                                           |  |  |
|              | Reset condition           | Immediately reset                                                                                                    |                                           |  |  |
|              | Record                    | N/A                                                                                                    |                                           |  |  |
|              | Cause                     | Corrective Actions                                                                                                    |                                           |  |  |
| Commu        | nication connection error | SE1: The causes of error are mostly communication problems between the keypad and control board. Potential causes include communication signal                                                           |                                           |  |  |
| Keypad error |                           | interference and the unacceptable communication command to the Slave.<br>Check if the error occurs randomly, or only occurs when copying certain                                                         |                                           |  |  |
| Control      | board error               | parameters (the error displays on the upper right corner of the copy page). If you cannot clear the error, please contact Delta.                                                                         |                                           |  |  |

| ID No.   | Display on LCD Keypad                 | Warning Name                                                                                                    | Description                                                                                                    |  |  |
|----------|---------------------------------------|----------------------------------------------------------------------------------------------------|----------------------------------------------------------------------------------------------------|--|--|
| 8        | 582                                   | Save error 2<br>(SE2)                                                                                                    | Keypad COPY error 2: parameter writing error                                                                                                    |  |  |
|          |                                       | Action and                                                                                                    | d Reset                                                                                                    |  |  |
|          |                                       | "SE2" warning occurs v                                                                                                   | when writing the parameters incorrectly at the time you                                                                                                    |  |  |
|          | Action level                          | copy parameters to the                                                                                                   | drive. For example, you copy the new firmware version                                                                                                    |  |  |
|          |                                       | with added parameters                                                                                                    | to the drive with old firmware version.                                                                                                    |  |  |
|          | Action time                           | N/A                                                                                                    |                                                                                                    |  |  |
| War      | ning setting parameter                | N/A                                                                                                    |                                                                                                    |  |  |
|          | Reset method                          | Manual reset                                                                                                    |                                                                                                    |  |  |
|          | Reset condition                       | Immediately reset                                                                                                    |                                                                                                    |  |  |
|          | Record                                | N/A                                                                                                    |                                                                                                    |  |  |
|          | Cause                                 | Corrective Actions                                                                                                    |                                                                                                    |  |  |
|          | v parameters to the new<br>e version. | The Slave compares an<br>the Data ROM. During<br>may occur, or the data<br>occurs.<br>It is suggested to check<br>first. | copied data has been transmitted to the Slave.<br>Ind processes the copied data, and then saves the data to<br>the process, the data error (should be attribution error)<br>cannot be saved to EEPROM. At this time, the warning<br>k the status of Data ROM and remove the error causes<br>error, please contact Delta. |  |  |
| Malfunct | tion caused by interference           |                                                                                                    | grounding of the main circuit, control circuit and the ti-interference performance.                                                                                                    |  |  |

| ID No.                                                                                            | Display on LCD                                                                                                    | Keypad                                                                         | Warning Name                                                                                                    | Description                                                                                                    |  |
|---------------------------------------------------------------------------------------------------|----------------------------------------------------------------------------------------------------|--------------------------------------------------------------------------------|----------------------------------------------------------------------------------------------------|----------------------------------------------------------------------------------------------------|--|
| 9                                                                                                 | οХ                                                                                                    | ;                                                                              | IGBT over-heating<br>warning (oH1)                                                                                                    | The AC motor drive detects IGBT overheating and<br>exceeds the protection level of oH1 warning. (When<br>Pr.06-15 is higher than the IGBT overheating protection<br>level, the drive shows oH1 error without displaying oH1<br>warning.) |  |
|                                                                                                   |                                                                                                    |                                                                                | Action and                                                                                                    | d Reset                                                                                                    |  |
|                                                                                                   | Action level                                                                                                    |                                                                                | Pr.06-15                                                                                                    |                                                                                                    |  |
|                                                                                                   | Action time                                                                                                    |                                                                                | "oH1" warning occurs v<br>value.                                                                                                    | when IGBT temperature is higher than Pr.06-15 setting                                                                                                    |  |
| War                                                                                               | ning setting param                                                                                                    | neter                                                                          | N/A                                                                                                    |                                                                                                    |  |
|                                                                                                   | Reset method                                                                                                    |                                                                                | Auto-reset                                                                                                    |                                                                                                    |  |
|                                                                                                   | Reset condition                                                                                                    |                                                                                | The drive auto-resets when IGBT temperature is lower than oH1 warning level minus (–) 5°C                                                                                                    |                                                                                                    |  |
| Record                                                                                            |                                                                                                    | N/A                                                                            |                                                                                                    |                                                                                                    |  |
| 1                                                                                                 | rteeera                                                                                                    |                                                                                |                                                                                                    |                                                                                                    |  |
|                                                                                                   | Cause                                                                                                    |                                                                                |                                                                                                    | Corrective Actions                                                                                                    |  |
| or tempe<br>is too hig                                                                            |                                                                                                    | erature<br>cabinet<br>ostruction                                               | <ol> <li>Check the ambient</li> <li>Regularly inspect th</li> <li>Change the installer resistors, in the surr</li> </ol>                                                                                                    | temperature.<br>ne ventilation hole of the control cabinet.<br>ed place if there are heating objects, such as brake                                                                                                    |  |
| or tempe<br>is too hig<br>in the ve<br>cabinet.<br>Check if                                       | Cause<br>the ambient temp<br>erature inside the o<br>gh, or if there is ob                                                                           | erature<br>cabinet<br>ostruction<br>e control<br>uction on                     | <ol> <li>Check the ambient</li> <li>Regularly inspect th</li> <li>Change the install<br/>resistors, in the surr</li> <li>Install/ add cooling<br/>cabinet.</li> </ol>                                                                                                    | temperature.<br>ne ventilation hole of the control cabinet.<br>ed place if there are heating objects, such as brake<br>roundings.                                                                                                    |  |
| or tempe<br>is too hig<br>in the ve<br>cabinet.<br>Check if<br>the heat                           | Cause<br>the ambient temp<br>erature inside the o<br>gh, or if there is ob<br>entilation hole of th                                                  | erature<br>cabinet<br>ostruction<br>le control<br>uction on<br>s running       | <ol> <li>Check the ambient</li> <li>Regularly inspect th</li> <li>Change the install<br/>resistors, in the surr</li> <li>Install/ add cooling<br/>cabinet.</li> </ol>                                                                                                    | temperature.<br>ne ventilation hole of the control cabinet.<br>ed place if there are heating objects, such as brake<br>roundings.<br>fan or air conditioner to lower the temperature inside the<br>n or replace the cooling fan.         |  |
| or tempe<br>is too hig<br>in the ve<br>cabinet.<br>Check if<br>the heat<br>Insufficie<br>Check if | Cause<br>the ambient temp<br>erature inside the o<br>gh, or if there is ob<br>entilation hole of th<br>there is any obstru-<br>sink or if the fan is | erature<br>cabinet<br>ostruction<br>le control<br>uction on<br>s running<br>ce | <ol> <li>Check the ambient</li> <li>Regularly inspect th</li> <li>Change the installer resistors, in the sum</li> <li>Install/ add cooling cabinet.</li> <li>Remove the obstruction</li> <li>Increase ventilation spatial</li> <li>Decrease loading.</li> <li>Decrease the carrier</li> </ol> | temperature.<br>ne ventilation hole of the control cabinet.<br>ed place if there are heating objects, such as brake<br>roundings.<br>fan or air conditioner to lower the temperature inside the<br>n or replace the cooling fan.         |  |

| ID No.                            | Display on LCD Keypad   | Warr                                                                                                    | ning Name             | Description                                                                                    |
|-----------------------------------|-------------------------|----------------------------------------------------------------------------------------------------|-----------------------|------------------------------------------------------------------------------------------------|
| 11                                | РСв                     |                                                                                                    | edback error<br>(PID) | PID feedback loss (warning for analog feedback signal;<br>works only when PID enables)         |
|                                   | •                       |                                                                                                    | Action and            | d Reset                                                                                        |
|                                   | Action level            | When the                                                                                                    | e analog input i      | is lower than 4 mA (only detects analog input 4–20 mA)                                         |
|                                   | Action time             | Pr.08-08                                                                                                    |                       |                                                                                                |
| War                               | rning setting parameter | Pr.08-09<br>0: Warn and continue operation<br>1: Fault and ramp to stop<br>2: Fault and coast to stop<br>3: Warn and operate at last frequency                                                  |                       |                                                                                                |
| Reset method                      |                         | Auto"Warning" occurs when Pr.08-09=0 or 3. The "Warning" automatical<br>clears when the feedback signal is larger than 4 mA.Manual"Error" occurs when Pr.08-09=1 or 2. You must reset manually. |                       | curs when Pr.08-09=0 or 3. The "Warning" automatically ne feedback signal is larger than 4 mA. |
| Reset condition Immediately reset |                         |                                                                                                    |                       |                                                                                                |
|                                   | Record                  | Records when Pr.08-09=1 or 2 ("Error").<br>Does not record when Pr.08-09=3 ("Warning").                                                                                                    |                       |                                                                                                |

| Cause                        | Corrective Actions                                                                             |
|------------------------------|------------------------------------------------------------------------------------------------|
| Loose or broken PID feedback | Tighten the terminals again.                                                                   |
| wiring                       | Replace with a new cable.                                                                      |
| Feedback device malfunction  | Replace with a new feedback device.                                                            |
| Hardware error               | If the PID error still occurs after checking all the wiring, return to the factory for repair. |

| ID No.                                           | Display on LCD Keypad                                                                     | Warr                                                             | ning Name                 | Description                                                         |  |
|--------------------------------------------------|-------------------------------------------------------------------------------------------|------------------------------------------------------------------|---------------------------|---------------------------------------------------------------------|--|
| 12                                               | 8nt                                                                                       | ACI analog signal loss<br>(AnL)                                  |                           | Analog input current loss (including all analog 4–20 mA<br>signals) |  |
|                                                  |                                                                                           |                                                                  | Action and                | d Reset                                                             |  |
|                                                  | Action level                                                                              | When the                                                         | e analog input            | is lower than 4 mA (only detects analog input 4–20 mA)              |  |
|                                                  | Action time                                                                               | Immedia                                                          | tely act                  |                                                                     |  |
|                                                  |                                                                                           | Pr.03-19                                                         |                           |                                                                     |  |
|                                                  |                                                                                           | 0: Disabl                                                        | e                         |                                                                     |  |
| War                                              | ning setting parameter                                                                    | 1: Contin                                                        | ue operation a            | t the last frequency (warning, keypad displays ANL)                 |  |
|                                                  |                                                                                           | 2: Decelerate to 0 Hz (warning, keypad displays ANL)             |                           |                                                                     |  |
|                                                  |                                                                                           | 3: Stop immediately and display "ACE"                            |                           |                                                                     |  |
|                                                  |                                                                                           | "Warning" occurs when Pr.03-19=1 or 2. The "Warning automaticall |                           |                                                                     |  |
|                                                  | Reset method                                                                              | Auto clears when the analog input signal is larger than 4 mA.    |                           |                                                                     |  |
|                                                  |                                                                                           | Manual "Error" occurs when Pr.03-19=3. You must reset manually.  |                           |                                                                     |  |
|                                                  | Reset condition                                                                           | Immediately reset                                                |                           |                                                                     |  |
|                                                  | Record                                                                                    | Does not                                                         | record when F             | Pr.03-19=1 or 2 ("Warning").                                        |  |
|                                                  | Cause                                                                                     | Corrective Actions                                               |                           |                                                                     |  |
|                                                  |                                                                                           | Tighten the terminals again.                                     |                           |                                                                     |  |
| Loose o                                          | Loose or broken ACI wiring                                                                |                                                                  | Replace with a new cable. |                                                                     |  |
| External device error Replace with a new device. |                                                                                           |                                                                  | vice.                     |                                                                     |  |
| Hardwa                                           | If the AnL error still occurs after checking all the wiring, return to the factor repair. |                                                                  |                           | urs after checking all the wiring, return to the factory for        |  |

| ID No.                                                              | Display on LCD Keypad | Warn                                                                                                    | ning Name                               | Description |
|---------------------------------------------------------------------|-----------------------|----------------------------------------------------------------------------------------------------|-----------------------------------------|-------------|
| 13                                                                  | υC                    | Unde                                                                                                    | er current<br>(uC)                      | Low current |
|                                                                     |                       |                                                                                                    | Action and                              | l Reset     |
|                                                                     | Action level          | Pr.06-71                                                                                                    |                                         |             |
|                                                                     | Action time           | Pr.06-72                                                                                                    |                                         |             |
| Warning setting parameter                                           |                       | Pr.06-73<br>0: No function<br>1: Fault and coast to stop<br>2: Fault and ramp to stop by the 2 <sup>nd</sup> deceleration time<br>3: Warn and continue operation                                         |                                         |             |
| Reset method                                                        |                       | Auto"Warning" occurs when Pr.06-73=3. The "Warning" automatically<br>clears when the output current is larger than (Pr.06-71+0.1 A).Manual"Error" occurs when Pr.06-73=1 and 2. You must reset manually. |                                         |             |
|                                                                     | Reset condition       | Immediately reset                                                                                                    |                                         |             |
| Record Does not record when Pr.06-73=3 and uC displays ("Warning"). |                       |                                                                                                    | Pr.06-73=3 and uC displays ("Warning"). |             |

| Cause                                           | Corrective Actions                                                             |
|-------------------------------------------------|--------------------------------------------------------------------------------|
|                                                 | Exclude the connection issue of the motor and its load.                        |
| Improper setting for the low current protection | Set the proper settings for Pr.06-71, Pr.06-72 and Pr.06-73.                   |
| ll ow load                                      | Check the loading status.<br>Make sure the loading matches the motor capacity. |

| ID No.                                                                                                    | Display on LCD Keypad     | Warning Name                                                                                                    | Description        |  |
|----------------------------------------------------------------------------------------------------|---------------------------|----------------------------------------------------------------------------------------------------|--------------------|--|
| 17                                                                                                    | oSPd                      | Over speed warning<br>(oSPd)                                                                                    | Over speed warning |  |
|                                                                                                    |                           | Action and                                                                                                    | d Reset            |  |
|                                                                                                    | Action level              | The encoder feedback                                                                                            | speed > Pr.10-10   |  |
|                                                                                                    | Action time               | Pr.10-11                                                                                                    |                    |  |
| Mor                                                                                                    | ning sotting parameter    | Pr.10-12=0                                                                                                    |                    |  |
| vvai                                                                                                    | ning setting parameter    | 0: Warn and continue o                                                                                          | peration           |  |
| Reset method                                                                                                   |                           | "Warning" automatically clears when the drive stops                                                             |                    |  |
| Reset condition                                                                                                |                           | "Warning" automatically clears when the drive stops                                                             |                    |  |
| Record                                                                                                    |                           | N/A                                                                                                    |                    |  |
| Cause                                                                                                    |                           | Corrective Actions                                                                                              |                    |  |
| Improper setting for Pr.10-25 FOC bandwidth for speed observer                                                 |                           | Decrease setting value for Pr.10-25.                                                                            |                    |  |
| Improper bandwidth setting for<br>ASR speed controllerIncrease the bandwidth setting for ASR speed controller. |                           | setting for ASR speed controller.                                                                               |                    |  |
| Incorrec                                                                                                    | t motor parameter setting | Reset motor parameter and run parameter tuning.                                                                 |                    |  |
| Malfunction caused by interference                                                                             |                           | Verify the wiring of the control circuit, and the wiring/grounding of the main circuit to prevent interference. |                    |  |

| ID No.                                        | Display on LCD Keypad    | Warning Name                                                                      | Description                  |  |
|-----------------------------------------------|--------------------------|-----------------------------------------------------------------------------------|------------------------------|--|
| 18                                            | 3586                     | Deviation Warning<br>(dAvE)                                                       | Over speed deviation warning |  |
|                                               |                          | Action and                                                                        | l Reset                      |  |
|                                               | Action level             | Pr.10-13                                                                          |                              |  |
|                                               | Action time              | Pr.10-14                                                                          |                              |  |
| War                                           | ning setting parameter   | Pr.10-15 Encoder Stall and Slip Error Action =0<br>0: Warn and continue operation |                              |  |
|                                               | Reset method             | "Warning" automatically clears when the drive stops                               |                              |  |
|                                               | Reset condition          | After the drive stops                                                             |                              |  |
| Record                                        |                          | N/A                                                                               |                              |  |
| Cause                                         |                          | Corrective Actions                                                                |                              |  |
| Improper parameter setting for the slip error |                          | Reset proper value for Pr.10-13 and Pr.10-14.                                     |                              |  |
|                                               | er and acceleration/     | Reset ASR parameters.<br>Set proper accel./ decel. time.                          |                              |  |
| Accel./ [                                     | Decel. time is too short | Reset proper accel./ decel. time.                                                 |                              |  |
| Motor locked                                  |                          | Remove the causes of motor locked.                                                |                              |  |
| Mechanical brake is not released              |                          | Check the action timing of the system.                                            |                              |  |

| Incorrect parameter setting of<br>torque limit<br>(Pr.06-12, Pr.11-17–20) | Adjust to proper setting value.                                                                                 |
|---------------------------------------------------------------------------|----------------------------------------------------------------------------------------------------|
| Malfunction caused by interference                                        | Verify the wiring of the control circuit, and the wiring/grounding of the main circuit to prevent interference. |

| ID No.                                                                                                    | Display on LCD Keypad  | Warning Name                                                                                                    | Description                                 |  |
|----------------------------------------------------------------------------------------------------|------------------------|----------------------------------------------------------------------------------------------------|---------------------------------------------|--|
| 19                                                                                                    | PXL                    | Phase loss<br>(PHL)                                                                                                    | Input phase loss warning                    |  |
|                                                                                                    |                        | Action and                                                                                                    | d Reset                                     |  |
|                                                                                                    | Action level           | One of the phases outp                                                                                                    | uts less than Pr.06-47                      |  |
|                                                                                                    | Action time            | Pr.06-46                                                                                                    |                                             |  |
| War                                                                                                    | ning setting parameter | Pr.06-45 Output Phase<br>0: Warn and continue o                                                                                                    | Loss Detection Action (OPHL) =0<br>peration |  |
|                                                                                                    | Reset method           | "Warning" automatically                                                                                                    | clears when the drive stops                 |  |
|                                                                                                    | Reset condition        | After the drive stops                                                                                                    |                                             |  |
|                                                                                                    | Record                 | N/A                                                                                                    |                                             |  |
| Cause                                                                                                    |                        | Corrective Actions                                                                                                    |                                             |  |
| Phase loss of the input power                                                                                  |                        | Verify the wiring of the main circuit.                                                                                                    |                                             |  |
| Single phase power input on a three-phase model                                                                |                        | Use the model with voltage that matches the power.                                                                                                    |                                             |  |
| The power voltage has changed                                                                                  |                        | If the power of main circuit works well, check if the MC of the main circuit is<br>broken.<br>Cycle the power after verifying the power is normal. If PHL still occurs, return to<br>the factory for repair. |                                             |  |
| Loose wiring terminal of input<br>power Tighten the terminal screws with the torque listed in the user manual. |                        | ews with the torque listed in the user manual.                                                                                                    |                                             |  |
| Check if the input cable of Make s                                                                             |                        | Aake sure the wiring is correct.                                                                                                    |                                             |  |
| three-phase power is broken                                                                                    |                        | Replace the broken part of the cable.                                                                                                    |                                             |  |
| Unbalanced three-phase of the<br>input power                                                                   |                        | Check the status of three-phase power.                                                                                                    |                                             |  |

| ID No.                    | Display on LCD Keypad | Warning Name                                                                        | Description                                                                                                    |  |
|---------------------------|-----------------------|-------------------------------------------------------------------------------------|----------------------------------------------------------------------------------------------------|--|
| 20                        | ot /                  | Over-torque 1<br>(ot1)                                                              | Over-torque 1 warning                                                                                                    |  |
|                           |                       | Action and                                                                          | d Reset                                                                                                    |  |
|                           | Action level          | Pr.06-07                                                                            |                                                                                                    |  |
|                           | Action time           | Pr.06-08                                                                            |                                                                                                    |  |
| Warning setting parameter |                       | 0: No function<br>1: Continue operation a<br>operation<br>2: Stop after over-torque | etection Selection (Motor 1) =1 or 3<br>fter over-torque detection during constant speed<br>e detection during constant speed operation<br>fter over-torque detection during RUN<br>e detection during RUN |  |
|                           | Reset method          | When the output current < Pr.06-07, the Ot1 warning automatically clears            |                                                                                                    |  |
| Reset condition           |                       | When the output current < Pr.06-07, the Ot1 warning automatically clears            |                                                                                                    |  |
| Record                    |                       | N/A                                                                                 |                                                                                                    |  |

| Cause                                                                                                    | Corrective Actions                                                                                                    |
|----------------------------------------------------------------------------------------------------|----------------------------------------------------------------------------------------------------|
| Incorrect parameter setting                                                                                                    | Configure the settings for Pr.06-07 and Pr.06-08 again.                                                                                                    |
| Mechanical error (e.g. mechanical lock due to over-torque)                                                                                  | Remove the causes of malfunction.                                                                                                    |
| The load is too large                                                                                                    | Decrease the loading.<br>Replace with a motor with larger capacity.                                                                                                    |
| Accel./ Decel. time and working cycle is too short                                                                                          | Increase the setting values for Pr.01-12–01-19 (accel./ decel. time)                                                                                                    |
| V/F voltage is too high                                                                                                    | Adjust the V/F curve (Motor 1, Pr.01-01–01-08), especially the setting value for the mid-point voltage (if the mid-point voltage is set too small, the load capacity decreases at low-speed). |
| The motor capacity is too small                                                                                                    | Replace with a motor with larger capacity.                                                                                                    |
| Overload during low-speed operation                                                                                                    | Decrease the loading during low-speed operation.<br>Increase the motor capacity.                                                                                                    |
| The torque compensation is too<br>large                                                                                                    | Adjust the torque compensation value (Pr.07-26 torque compensation gain) until the output current decreases and the motor does not stall.                                                     |
| Improper parameter settings for<br>the speed tracking function<br>(including restart after momentary<br>power loss and restart after fault) | Correct the parameter settings for speed tracking.<br>Start the speed tracking function.<br>Adjust the maximum current for Pr.07-09 speed tracking.                                           |

| ID No.                                                                       | Display on LCD Keypad                                             | Warning Name                                                                                                    | Description              |  |
|------------------------------------------------------------------------------|-------------------------------------------------------------------|----------------------------------------------------------------------------------------------------|--------------------------|--|
| 21                                                                           | 530                                                               | Over-torque<br>(ot2)                                                                                                    | Over-torque 2 warning    |  |
|                                                                              |                                                                   | Action and                                                                                                    | d Reset                  |  |
|                                                                              | Action level                                                      | Pr.06-10                                                                                                    |                          |  |
|                                                                              | Action time                                                       | Pr.06-11                                                                                                    |                          |  |
| Warning setting parameter                                                    |                                                                   | <ul> <li>Pr.06-09 Over-torque Detection Selection (Motor 2) =1 or 3</li> <li>0: No function</li> <li>1: Continue operation after over-torque detection during constant speed operation</li> <li>2: Stop after over-torque detection during constant speed operation</li> </ul> |                          |  |
|                                                                              |                                                                   | <ul><li>3: Continue operation after over-torque detection during RUN</li><li>4: Stop after over-torque detection during RUN</li></ul>                                                                                                    |                          |  |
| Reset method When the output current < Pr.06-10, the Ot2 warning automatical |                                                                   | t < Pr.06-10, the Ot2 warning automatically clears                                                                                                    |                          |  |
| Reset condition                                                              |                                                                   | When the output current < Pr.06-10, the Ot2 warning automatically clears                                                                                                    |                          |  |
|                                                                              | Record                                                            | N/A                                                                                                    |                          |  |
|                                                                              | Cause                                                             | Corrective Actions                                                                                                    |                          |  |
| Incorrec                                                                     | t parameter setting                                               | Configure the settings for                                                                                                    | or Pr.06-10 and Pr.06-11 |  |
|                                                                              | chanical error (e.g. mechanical Remove the causes of malfunction. |                                                                                                    | malfunction.             |  |
| The load is too large                                                        |                                                                   | Decrease the loading.<br>Replace with a motor with larger capacity.                                                                                                    |                          |  |
|                                                                              | Decel. time and working too short                                 | Increase the setting values for Pr.01-12–01-19 (accel./ decel. time)                                                                                                    |                          |  |
| V/F voltage is too high                                                      |                                                                   | Adjust the V/F curve (Motor 2, Pr.01-35–01-42), especially the setting value for the mid-point voltage (if the mid-point voltage is set too small, the load capacity decreases at low-speed).                                                                                  |                          |  |

| The motor capacity is too small                                                                                                    | Replace with a motor with larger capacity.                                                                                                    |
|----------------------------------------------------------------------------------------------------|----------------------------------------------------------------------------------------------------|
| Overload during low-speed operation                                                                                                    | Decrease the loading during low-speed operation.<br>Increase the motor capacity.                                                                |
| The torque compensation is too<br>large                                                                                                    | Adjust the torque compensation value (Pr.07-71 torque compensation gain) until the output current decreases and the motor does not stall.       |
| Improper parameter settings for<br>the speed tracking function<br>(including restart after momentary<br>power loss and restart after fault) | Correct the parameter settings for speed tracking.<br>Start speed tracking function.<br>Adjust the maximum current for Pr.07-09 speed tracking. |

| ID No.                                                                                                    | Display on LCD Keypad                       | Warning Name                                                                                                    | Description                                                                                                    |  |  |
|----------------------------------------------------------------------------------------------------|---------------------------------------------|----------------------------------------------------------------------------------------------------|----------------------------------------------------------------------------------------------------|--|--|
| 22_1                                                                                                    | o X 3                                       | Motor over-heating<br>(oH3) PTC                                                                                                    | Motor overheating warning.<br>The AC motor drive detects the temperature inside the<br>motor is too high                                              |  |  |
|                                                                                                    |                                             | Action and Reset                                                                                                    |                                                                                                    |  |  |
|                                                                                                    | Action level                                | Pr.03-00=6 (PTC), PTC input level > Pr.06-30 PTC level (default=50%)                                                                                                    |                                                                                                    |  |  |
|                                                                                                    | Action time                                 | Immediately act                                                                                                    |                                                                                                    |  |  |
|                                                                                                    |                                             | Error treatment: Pr.06-29<br>0: Warn and continue operation                                                                                                    |                                                                                                    |  |  |
| War                                                                                                    | ning setting parameter                      | 1: Fault and ramp to sto<br>2: Fault and coast to sto                                                                                                    |                                                                                                    |  |  |
|                                                                                                    |                                             | 3: No warning<br>When Pr.06-29=0 and<br>warning automatically c                                                                                                    | when the temperature is $\leq$ Pr.06-30 level, the oH3 lears.                                                                                         |  |  |
| When Pr.06-29=0 ("Warning"), it automatically resets.Reset methodWhen Pr.06-29=0, oH3 displays as "Warning". When the temperatur<br>Pr.06-30 level, the oH3 warning automatically clears. |                                             |                                                                                                    | 3 displays as "Warning". When the temperature is $\leq$                                                                                               |  |  |
|                                                                                                    | Reset condition                             | When the temperature is $\leq$ Pr.06-30 level, the oH3 warning automatically clears.                                                                                                    |                                                                                                    |  |  |
|                                                                                                    | Record                                      | N/A                                                                                                    |                                                                                                    |  |  |
| Cause                                                                                                    |                                             | Corrective Actions                                                                                                    |                                                                                                    |  |  |
| Motor lo                                                                                                    | cked                                        | Clear the motor lock sta                                                                                                    | atus.                                                                                                    |  |  |
| The load                                                                                                    | l is too large                              | Decrease the loading.<br>Replace with a motor with larger capacity.                                                                                                    |                                                                                                    |  |  |
| Ambien temperature is too high                                                                                                    |                                             | •                                                                                                    | nge the installed place if there are heating devices in the surroundings.<br>II/ add cooling fan or air conditioner to lower the ambient temperature. |  |  |
| Motor co                                                                                                    | ooling system error                         | Check the cooling syste                                                                                                    | em to make it work normally.                                                                                                    |  |  |
| Motor fa                                                                                                    | n error                                     | Replace the fan.                                                                                                    |                                                                                                    |  |  |
| Operate                                                                                                    | s at low-speed too long                     | Decrease low-speed operation time.<br>Change to dedicated motor for the drive.<br>Increase the motor capacity.                                                                                      |                                                                                                    |  |  |
|                                                                                                    | Decel. time and working<br>too short        | Increase setting values for Pr.01-12–01-19 (accel./ decel. time).                                                                                                    |                                                                                                    |  |  |
| V/F volta                                                                                                    | age is too high                             | Adjust settings for Pr.01-01–01-08 (V/F curve), especially the setting value for<br>the mid-point voltage (if the mid-point voltage is set too small, the load capacity<br>decreases at low-speed). |                                                                                                    |  |  |
| -                                                                                                    | the motor rated current the motor nameplate | Configure the correct ra                                                                                                    | ated current value of the motor again.                                                                                                    |  |  |

| Check if the PTC is properly set<br>and wired | Check the connection between PTC thermistor and the heat protection. |  |  |
|-----------------------------------------------|----------------------------------------------------------------------|--|--|
|                                               |                                                                      |  |  |
| Check if the setting for stall                | Set the stall prevention to the proper value.                        |  |  |
| prevention is correct                         |                                                                      |  |  |
| Unbalanced three-phase                        | Replace the motor.                                                   |  |  |
| impedance of the motor                        |                                                                      |  |  |
| Harmonics is too high                         | Use remedies to reduce harmonics.                                    |  |  |

| 22_2 <b>oH3</b>                                                                                            | Motor over-heating                                                                                                    | Motor overheating warning.                               |
|----------------------------------------------------------------------------------------------------|----------------------------------------------------------------------------------------------------|----------------------------------------------------------|
| 22_2 <b>o X 3</b>                                                                                          | Motor over-heating                                                                                                    |                                                          |
|                                                                                                    |                                                                                                    | The AC motor drive detects the temperature inside the    |
|                                                                                                    | (oH3) PT100                                                                                                    | motor is too high.                                       |
| Action and Reset                                                                                           |                                                                                                    |                                                          |
| Action level                                                                                               | Pr.03-00=11 (PT100), PT100 input level > Pr.06-57 (default=7 V)                                                                                                    |                                                          |
| Action time                                                                                                | Immediately act                                                                                                    |                                                          |
| Warning setting parameter                                                                                  | Error treatment: Pr.06-29                                                                                                    |                                                          |
|                                                                                                    | 0: Warn and continue operation                                                                                                    |                                                          |
|                                                                                                    | 1: Fault and ramp to stop                                                                                                    |                                                          |
|                                                                                                    | 2: Fault and coast to stop                                                                                                    |                                                          |
|                                                                                                    | 3: No warning                                                                                                    |                                                          |
|                                                                                                    | When Pr.06-29=0 and when the temperature is < Pr.06-56 level, the oH3                                                                                                    |                                                          |
|                                                                                                    | warning automatically c                                                                                                    | lears.                                                   |
|                                                                                                    | If the temperature is b                                                                                                    | petween Pr.06-56 and Pr.06-57, the frequency outputs     |
|                                                                                                    | according to the operating frequency setting for Pr.06-58.                                                                                                    |                                                          |
| Reset method                                                                                               | When Pr.06-29=0, oH3                                                                                                    | 3 displays as "Warning". When the temperature is <       |
|                                                                                                    | Pr.06-56 level, the oH3 warning automatically clears.                                                                                                    |                                                          |
| Reset condition                                                                                            | When the temperature is < Pr.06-56 level, the oH3 warning automatically clears.                                                                                                    |                                                          |
| Record                                                                                                    | N/A                                                                                                    |                                                          |
| Cause                                                                                                    | Corrective Actions                                                                                                    |                                                          |
| Motor locked                                                                                               | Clear the motor lock status.                                                                                                    |                                                          |
| The load is too large                                                                                      | Decrease loading.                                                                                                    |                                                          |
|                                                                                                    | Replace with a motor with larger capacity.                                                                                                    |                                                          |
| Ambien temperature is too high                                                                             | Change the installed place if there are heating devices in the surroundings.                                                                                                    |                                                          |
|                                                                                                    | Install/ add cooling fan or air conditioner to lower the ambient temperature.                                                                                                    |                                                          |
| Motor cooling system error                                                                                 | Check the cooling system to make it work normally.                                                                                                    |                                                          |
| Motor fan error                                                                                            | Replace the fan.                                                                                                    |                                                          |
| Operates at low-speed too long                                                                             | Decrease low-speed op                                                                                                    | peration time.                                           |
|                                                                                                    |                                                                                                    |                                                          |
|                                                                                                    | Increase the motor capacity.                                                                                                    |                                                          |
| Accel./ Decel. time and working                                                                            |                                                                                                    |                                                          |
| -                                                                                                    | Increase the setting values for Pr.01-12–01-19 (accel./ decel. time).                                                                                                    |                                                          |
| •                                                                                                    | Adiust the settings for I                                                                                                    | Pr.01-01–01-08 (V/F curve), especially the setting value |
| V/F voltage is too high                                                                                    | for the mid-point voltage (if the mid-point voltage is set too small, the load                                                                                                    |                                                          |
|                                                                                                    | capacity decreases at low-speed).                                                                                                    |                                                          |
| Check if the motor rated current                                                                           | Configure the correct rated current value of the motor again.                                                                                                    |                                                          |
| matches the motor nameplate                                                                                |                                                                                                    |                                                          |
|                                                                                                    | Check the connection between PT100 thermistor and the heat protection.                                                                                                    |                                                          |
| Check if the PT100 is properly set                                                                         |                                                                                                    |                                                          |
| Motor fan error<br>Operates at low-speed too long<br>Accel./ Decel. time and working<br>cycle is too short | Replace the fan.         Decrease low-speed operation time.         Change to dedicated motor for the drive.         Increase the motor capacity.         Increase the setting values for Pr.01-12–01-19 (accel./ decel. time). |                                                          |

| Check if the setting for stall prevention is correct | Set the stall prevention to the proper value.<br>Replace the motor.<br>Use remedies to reduce harmonics. |  |
|------------------------------------------------------|----------------------------------------------------------------------------------------------------|--|
| Unbalanced three-phase impedance of the motor        |                                                                                                    |  |
| Harmonics is too high                                |                                                                                                    |  |

| ID No.                                     | Display on LCD Keypad                                       | Warning Name                                                                                                    | Description                                                                                                    |  |
|--------------------------------------------|-------------------------------------------------------------|----------------------------------------------------------------------------------------------------|----------------------------------------------------------------------------------------------------|--|
| 24                                         | oSL                                                         | Over slip warning<br>(oSL)                                                                                                    | Over slip warning.<br>By using the maximum slip (Pr.10-29) as the base,<br>when the drive outputs at constant speed, and the F>H<br>or F <h and="" exceeds="" level="" pr.07-29="" pr.07-30="" setting<br="">time, 100% Pr.07-29 = Pr.10-29.</h> |  |
|                                            |                                                             | Action and                                                                                                    | d Reset                                                                                                    |  |
|                                            | Action level                                                | When the drive outpu<br>Pr.07-29 level                                                                                                    | ts at constant speed, and F>H or F <h exceeds="" td="" the<=""></h>                                                                                                    |  |
|                                            | Action time                                                 | Pr.07-30                                                                                                    |                                                                                                    |  |
| Warning setting parameter                  |                                                             | <ul> <li>Pr.07-31=0 Warning</li> <li>0: Warn and continue operation</li> <li>1: Fault and ramp to stop</li> <li>2: Fault and coast to stop</li> <li>3: No warning</li> </ul>                    |                                                                                                    |  |
| Reset method                               |                                                             | When Pr.07-31=0 and when the drive outputs at constant speed, and F>H or F <h automatically="" clears.<="" exceeds="" level,="" longer="" no="" osl="" pr.07-29="" td="" the="" warning=""></h> |                                                                                                    |  |
|                                            | Reset condition                                             | N/A                                                                                                    |                                                                                                    |  |
|                                            | Record                                                      | N/A                                                                                                    |                                                                                                    |  |
|                                            | Cause                                                       |                                                                                                    | Corrective Actions                                                                                                    |  |
| Check if the motor parameter is<br>correct |                                                             | Check the motor parameter.                                                                                                    |                                                                                                    |  |
| The load                                   | d is too large                                              | Decrease the loading.                                                                                                    |                                                                                                    |  |
|                                            | f the settings for Pr.07-29,<br>) and Pr.10-29 are properly | y Check the parameter settings for oSL protection.                                                                                                    |                                                                                                    |  |

| ID No.              | Display on LCD Keypad                                                                    | Warning Name                                                        | Description                                                                                  |  |
|---------------------|------------------------------------------------------------------------------------------|---------------------------------------------------------------------|----------------------------------------------------------------------------------------------|--|
| 25                  | ხሀი                                                                                      | Auto tuning<br>(tUn)                                                | Parameter auto-tuning is processing.<br>When running auto-tuning, the keypad displays "tUn". |  |
|                     |                                                                                          | Action and                                                          | d Reset                                                                                      |  |
|                     | Action level                                                                             | When running Pr.05-00                                               | motor parameter auto-tuning, the keypad displays "tUn".                                      |  |
|                     | Action time                                                                              | N/A                                                                 |                                                                                              |  |
| War                 | rning setting parameter                                                                  | N/A                                                                 |                                                                                              |  |
|                     | Reset method When auto-tuning is finished and no error occurs, the warning autom clears. |                                                                     |                                                                                              |  |
|                     | Reset condition                                                                          | When auto-tuning is fini                                            | shed and no error occurs.                                                                    |  |
|                     | Record                                                                                   | N/A                                                                 |                                                                                              |  |
|                     | Cause                                                                                    | Corrective Actions                                                  |                                                                                              |  |
| The mot<br>auto-tun | tor parameter is running<br>ning                                                         | When the auto-tuning is finished, the warning automatically clears. |                                                                                              |  |

| ID No.                                                             | Display on LCD Keypad                                                                                    | Warning Name Description                                                                                                    |                                                                                                    |  |
|--------------------------------------------------------------------|----------------------------------------------------------------------------------------------------|----------------------------------------------------------------------------------------------------|----------------------------------------------------------------------------------------------------|--|
| 28                                                                 | 0PXL                                                                                                    | Output phase loss<br>(oPHL)                                                                                                    | Output phase loss of the drive                                                                                                    |  |
|                                                                    |                                                                                                    | Action and                                                                                                    | d Reset                                                                                                    |  |
|                                                                    | Action level                                                                                             | Pr.06-47                                                                                                    |                                                                                                    |  |
|                                                                    | Action time                                                                                              | N/A                                                                                                    |                                                                                                    |  |
|                                                                    |                                                                                                    | Pr.06-45                                                                                                    |                                                                                                    |  |
|                                                                    |                                                                                                    | 0: Warn and continue o                                                                                                    | peration                                                                                                    |  |
| War                                                                | ning setting parameter                                                                                   | 1: Fault and ramp to sto                                                                                                    | qq                                                                                                    |  |
|                                                                    |                                                                                                    | 2: Fault and coast to sto                                                                                                    | qq                                                                                                    |  |
|                                                                    |                                                                                                    | 3: No warning                                                                                                    |                                                                                                    |  |
|                                                                    | Reset method                                                                                             | If Pr.06-45 is set to 0,                                                                                                    | the oPHL warning automatically clears after the drive                                                                                                    |  |
|                                                                    | Reset method                                                                                             | stops.                                                                                                    |                                                                                                    |  |
|                                                                    | Reset condition                                                                                          | N/A                                                                                                    |                                                                                                    |  |
| Record N/A                                                         |                                                                                                    |                                                                                                    |                                                                                                    |  |
|                                                                    | Record                                                                                                   | N/A                                                                                                    |                                                                                                    |  |
|                                                                    | Record<br>Cause                                                                                          | N/A                                                                                                    | Corrective Actions                                                                                                    |  |
|                                                                    |                                                                                                    | N/A<br>Replace the motor.                                                                                                    | Corrective Actions                                                                                                    |  |
| impedan                                                            | Cause<br>ced three-phase<br>nce of the motor                                                             |                                                                                                    | Corrective Actions                                                                                                    |  |
| impedan                                                            | Cause<br>ced three-phase                                                                                 | Replace the motor.                                                                                                    | Corrective Actions                                                                                                    |  |
| impedan<br>Check if<br>Check if                                    | Cause<br>ced three-phase<br>nce of the motor                                                             | Replace the motor.<br>Check the cable.                                                                                                    |                                                                                                    |  |
| impedan<br>Check if<br>Check if                                    | Cause<br>aced three-phase<br>ace of the motor<br>the wiring is incorrect<br>the motor is a               | Replace the motor.<br>Check the cable.<br>Replace the cable.<br>Choose a three-phase                                                                                                    |                                                                                                    |  |
| impedan<br>Check if<br>Check if<br>single-pl                       | Cause<br>aced three-phase<br>ace of the motor<br>the wiring is incorrect<br>the motor is a<br>hase motor | Replace the motor.<br>Check the cable.<br>Replace the cable.<br>Choose a three-phase<br>Check if the control boa                                                                                         | motor.                                                                                                    |  |
| impedan<br>Check if<br>Check if<br>single-pl<br>Check if           | Cause<br>aced three-phase<br>ace of the motor<br>the wiring is incorrect<br>the motor is a               | Replace the motor.<br>Check the cable.<br>Replace the cable.<br>Choose a three-phase the control boat drive to test. If the error                                                                        | motor.<br>ard cable is loose. If yes, reconnect the cable and run the                                                                                                    |  |
| impedan<br>Check if<br>Check if<br>single-pl                       | Cause<br>aced three-phase<br>ace of the motor<br>the wiring is incorrect<br>the motor is a<br>hase motor | Replace the motor.<br>Check the cable.<br>Replace the cable.<br>Choose a three-phase<br>Check if the control boa<br>drive to test. If the error<br>Check if the three-phase                              | motor.<br>ard cable is loose. If yes, reconnect the cable and run the<br>still occurs, return to the factory for repair.                                                                                                    |  |
| impedan<br>Check if<br>Check if<br>single-pl<br>Check if           | Cause<br>aced three-phase<br>ace of the motor<br>the wiring is incorrect<br>the motor is a<br>hase motor | Replace the motor.<br>Check the cable.<br>Replace the cable.<br>Choose a three-phase<br>Check if the control boa<br>drive to test. If the error<br>Check if the three-phase                              | motor.<br>ard cable is loose. If yes, reconnect the cable and run the<br>still occurs, return to the factory for repair.<br>se current is balanced with a current clamp meter. If the                                                               |  |
| impedan<br>Check if<br>Check if<br>single-pl<br>Check if<br>broken | Cause<br>aced three-phase<br>ace of the motor<br>the wiring is incorrect<br>the motor is a<br>hase motor | Replace the motor.<br>Check the cable.<br>Replace the cable.<br>Choose a three-phase the control board of the control board drive to test. If the error check if the three-phase current is balanced and | motor.<br>ard cable is loose. If yes, reconnect the cable and run the<br>still occurs, return to the factory for repair.<br>se current is balanced with a current clamp meter. If the<br>d the oPHL error still shows on the display, return to the |  |

| ID No. | Display on LCD Keypad                 | Warning Name                                                          | Description                                          |  |  |
|--------|---------------------------------------|-----------------------------------------------------------------------|------------------------------------------------------|--|--|
| 30     | 583                                   | Copy model error 3<br>(SE3)                                           | Keypad COPY error 3: copy model error                |  |  |
|        |                                       | Action and                                                            | d Reset                                              |  |  |
|        | Action level                          | "SE3" warning occurs                                                  | when different drive identity codes are found during |  |  |
|        |                                       | copying parameters.                                                   |                                                      |  |  |
|        | Action time                           | Immediately act when the                                              | he error is detected                                 |  |  |
| War    | ning setting parameter                | N/A                                                                   |                                                      |  |  |
|        | Reset method                          | Manual reset                                                          |                                                      |  |  |
|        | Reset condition                       | N/A                                                                   |                                                      |  |  |
|        | Record                                | N/A                                                                   |                                                      |  |  |
|        | Cause                                 | Corrective Actions                                                    |                                                      |  |  |
|        | copy between different<br>ange drives | It is mainly to prevent parameter copies between different HP/models. |                                                      |  |  |

| ID No.                         | Display on LCD Keypad                                                                                          | Warning Name                                                                                                    | Description                                                                                                    |  |
|--------------------------------|----------------------------------------------------------------------------------------------------|----------------------------------------------------------------------------------------------------|----------------------------------------------------------------------------------------------------|--|
| 31                             | ot 3                                                                                                    | Over-torque<br>(ot3)                                                                                                    | Over-torque 3 warning                                                                                          |  |
|                                |                                                                                                    | Action and Reset                                                                                                    |                                                                                                    |  |
|                                | Action level                                                                                                   | Pr.14-75                                                                                                    |                                                                                                    |  |
|                                | Action time                                                                                                    | Pr.14-76                                                                                                    |                                                                                                    |  |
|                                |                                                                                                    | 0: No function                                                                                                    | etection Selection (Motor 3) =1 or 3<br>fter over-torque detection during constant speed                       |  |
| War                            | ning setting parameter                                                                                         |                                                                                                    | e detection during constant speed operation<br>fter over-torque detection during RUN<br>e detection during RUN |  |
|                                | Reset method                                                                                                   | When the output curren                                                                                                    | t < Pr.14-75, the Ot3 warning automatically clears                                                             |  |
|                                | Reset condition                                                                                                | When the output curren                                                                                                    | t < Pr.14-75, the Ot3 warning automatically clears                                                             |  |
|                                | Record                                                                                                    | N/A                                                                                                    |                                                                                                    |  |
|                                | Cause                                                                                                    |                                                                                                    | Corrective Actions                                                                                             |  |
| Incorrec                       | t parameter setting                                                                                            | Configure the settings for Pr.14-75 and Pr.14-76 again.                                                                                                    |                                                                                                    |  |
|                                | Mechanical error (e.g. mechanical Remove the causes of malfunction.                                            |                                                                                                    | malfunction.                                                                                                   |  |
| The load                       | d is too large                                                                                                 | Decrease the loading.<br>Replace with a motor with larger capacity.                                                                                                    |                                                                                                    |  |
| Accel / Decel time and working |                                                                                                    | Increase the setting val                                                                                                    | ues for Pr.01-12–01-19 (accel./ decel. time)                                                                   |  |
| V/F volta                      | age is too high                                                                                                | Adjust the V/F curve (Motor 3, Pr.01-54–01-61), especially the setting value for the mid-point voltage (if the mid-point voltage is set too small, the load capacity decreases at low-speed). |                                                                                                    |  |
| The mot                        | or capacity is too small                                                                                       | Replace with a motor w                                                                                                    | ith larger capacity.                                                                                           |  |
| Overloa<br>operatio            | d during low-speed<br>n                                                                                        | Decrease the loading during low-speed operation.<br>Increase the motor capacity.                                                                                                    |                                                                                                    |  |
| The torq<br>large              | ue compensation is too                                                                                         | Adjust the torque compensation value (Pr.07-73 torque compensation gain) unt the output current decreases and the motor does not stall.                                                       |                                                                                                    |  |
| the spee<br>(includin          | r parameter settings for<br>ed tracking function<br>ig restart after momentary<br>oss and restart after fault) | Start the speed tracking                                                                                                    | settings for speed tracking.<br>J function.<br>rrent for Pr.07-09 speed tracking.                              |  |

| ID No.                          | Display on LCD Keypad                      | Warning Name                                                                                  | Description                                                |  |
|---------------------------------|--------------------------------------------|-----------------------------------------------------------------------------------------------|------------------------------------------------------------|--|
|                                 | Display on LOD Reypau                      |                                                                                               |                                                            |  |
| 32                              | ٥٤Ч                                        | Over-torque<br>(ot4)                                                                          | Over-torque 4 warning                                      |  |
|                                 |                                            | Action and                                                                                    | d Reset                                                    |  |
|                                 | Action level                               | Pr.14-78                                                                                      |                                                            |  |
|                                 | Action time                                | Pr.14-79                                                                                      |                                                            |  |
|                                 |                                            | Pr.14-77 Over-torque D                                                                        | etection Selection (Motor 4) =1 or 3                       |  |
|                                 |                                            | 0: No function                                                                                |                                                            |  |
|                                 |                                            | 1: Continue operation a                                                                       | fter over-torque detection during constant speed           |  |
| War                             | ning setting parameter                     | operation                                                                                     |                                                            |  |
|                                 |                                            | 2: Stop after over-torque                                                                     | e detection during constant speed operation                |  |
|                                 |                                            | 3: Continue operation a                                                                       | fter over-torque detection during RUN                      |  |
|                                 |                                            | 4: Stop after over-torque                                                                     | e detection during RUN                                     |  |
|                                 | Reset method                               |                                                                                               | t < Pr.14-78, the Ot4 warning automatically clears         |  |
|                                 | Reset condition                            | When the output curren                                                                        | t < Pr.14-79, the Ot4 warning automatically clears         |  |
|                                 | Record                                     | N/A                                                                                           |                                                            |  |
|                                 | Cause                                      |                                                                                               | Corrective Actions                                         |  |
| Incorrect                       | t parameter setting                        | Configure the settings for Pr.14-78 and Pr.14-79 again.                                       |                                                            |  |
|                                 | cal error (e.g. mechanical to over-torque) | Remove the causes of malfunction.                                                             |                                                            |  |
| The leas                        | Lie tee levre                              | Decrease the loading.                                                                         |                                                            |  |
| The load                        | l is too large                             | Replace with a motor with larger capacity.                                                    |                                                            |  |
| Accel./ E<br>cycle is t         | Decel. time and working                    | Increase the setting val                                                                      | ues for Pr.01-12–01-19 (accel./ decel. time)               |  |
|                                 |                                            | Adjust the V/F curve (M                                                                       | Notor 4, Pr.01-63–01-70), especially the setting value for |  |
| V/F volta                       | age is too high                            | the mid-point voltage (if the mid-point voltage is set too small, the load capacity           |                                                            |  |
|                                 |                                            | decreases at low-speed).                                                                      |                                                            |  |
| The mot                         | or capacity is too small                   | Replace with a motor w                                                                        | ith larger capacity.                                       |  |
| Overload                        | d during low-speed                         | Decrease the loading d                                                                        | uring low-speed operation.                                 |  |
| operatio                        | n                                          | Increase the motor capacity.                                                                  |                                                            |  |
| The torq                        | ue compensation is too                     | Adjust the torque compensation value (Pr.07-75 torque compensation gain) unti                 |                                                            |  |
| large                           |                                            | the output current decreases and the motor does not stall.                                    |                                                            |  |
| Improper parameter settings for |                                            | pottings for spood tracking                                                                   |                                                            |  |
| the spee                        | d tracking function                        | Correct the parameter settings for speed tracking.                                            |                                                            |  |
| (includin                       | g restart after momentary                  | Start the speed tracking function.<br>Adjust the maximum current for Pr.07-09 speed tracking. |                                                            |  |
| power lo                        | power loss and restart after fault)        |                                                                                               |                                                            |  |

| ID No. | No. Display on LCD Keypad Warning Name |                                                               | Description                                        |  |  |
|--------|----------------------------------------|---------------------------------------------------------------|----------------------------------------------------|--|--|
| 36     | [[dn                                   | CANopen guarding<br>time-out (CGdn)                           | CANopen guarding time-out 1                        |  |  |
|        |                                        | Action and                                                    | d Reset                                            |  |  |
|        |                                        | When CANopen Node                                             | e Guarding detects that one of the slaves does not |  |  |
|        | Action level                           | respond, the CGdn error displays.                             |                                                    |  |  |
|        |                                        | The upper unit sets the factor and time during configuration. |                                                    |  |  |
|        | Action time                            | The time that upper unit                                      | t sets during configuration                        |  |  |
| War    | ning setting parameter                 | ter N/A                                                       |                                                    |  |  |
|        | Reset method                           | Manual reset                                                  |                                                    |  |  |
|        | Reset condition                        | The upper unit sends a reset package to clear this warning.   |                                                    |  |  |

| Record                             | N/A                                                                                                    |  |  |  |  |
|------------------------------------|----------------------------------------------------------------------------------------------------|--|--|--|--|
| Cause                              | Corrective Actions                                                                                                    |  |  |  |  |
| The guarding time is too short, or | Increase the guarding time (Index 100C) and detection times.                                                                                    |  |  |  |  |
| less detection times               | interease the guarding time (index 1000) and detection times.                                                                                   |  |  |  |  |
|                                    | 1. Verify the wiring and grounding of the communication circuit. It is recommended to separate the communication circuit from the main circuit, |  |  |  |  |
| Malfunction caused by interference | or wire in 90 degree for effective anti-interference performance.                                                                               |  |  |  |  |
|                                    | 2. Make sure the communication circuit is wired in series.                                                                                      |  |  |  |  |
|                                    | 3. Use CANopen cable or add terminating resistance.                                                                                             |  |  |  |  |

| ID No.                                                  | Display on LCD Keypad       | Warning Name                                                             | Description                                               |  |  |
|---------------------------------------------------------|-----------------------------|--------------------------------------------------------------------------|-----------------------------------------------------------|--|--|
| 37                                                      | [86.                        | CANopen heartbeat<br>error (CHbn)                                        | CANopen heartbeat error                                   |  |  |
|                                                         |                             | Action and                                                               | l Reset                                                   |  |  |
|                                                         |                             | When CANopen Heartb                                                      | eat detects that one of the slaves does not response, the |  |  |
|                                                         | Action level                | CHbn error shows.                                                        |                                                           |  |  |
|                                                         | Action level                | The upper unit sets th                                                   | ne confirming time of producer and consumer during        |  |  |
|                                                         |                             | configuration.                                                           |                                                           |  |  |
|                                                         | Action time                 | The upper unit sets the                                                  | ne confirming time of producer and consumer during        |  |  |
|                                                         |                             | configuration.                                                           |                                                           |  |  |
| War                                                     | ning setting parameter      | N/A                                                                      |                                                           |  |  |
|                                                         | Reset method                | Manual reset                                                             |                                                           |  |  |
|                                                         | Reset condition             | The upper unit sends a                                                   | reset package to clear this warning.                      |  |  |
|                                                         | Record                      | When Pr.00-21≠3, CHbn is a "Warning", and the warning is not recorded.   |                                                           |  |  |
|                                                         | Cause                       |                                                                          | Corrective Actions                                        |  |  |
| The hea                                                 | rtbeat time is too short    | Increase heartbeat time                                                  | (Index 1016)                                              |  |  |
|                                                         |                             | 1. Verify the wiring                                                     | and grounding of the communication circuit. It is         |  |  |
|                                                         |                             | recommended to separate the communication circuit from the main circuit, |                                                           |  |  |
| Malfunct                                                | tion caused by interference | or wire in 90 degree for effective anti-interference performance.        |                                                           |  |  |
|                                                         |                             | 2. Make sure the communication circuit is wired in series.               |                                                           |  |  |
|                                                         |                             | 3. Use CANopen cable or add terminating resistance.                      |                                                           |  |  |
| Commu                                                   | nication cable is broken or | Check or replace the co                                                  | mmunication cable                                         |  |  |
| bad connected Check or replace the communication cable. |                             |                                                                          |                                                           |  |  |

| ID No. | Display on LCD Keypad                  | Warning Name                               |                                          | Description                                         |
|--------|----------------------------------------|--------------------------------------------|------------------------------------------|-----------------------------------------------------|
| 39     | [bfn                                   | CANopen bus off error<br>(CbFn)            |                                          | CANopen BUS off error                               |
|        |                                        |                                            | Action and                               | d Reset                                             |
|        |                                        | Hardware                                   | When CANo                                | pen card is not installed, the CbFn warning occurs. |
|        | Action level<br>Software<br>The master |                                            | warning occ<br>Too much in<br>The master |                                                     |
|        | Action time                            | Immediately act when the fault is detected |                                          |                                                     |
| War    | rning setting parameter                | N/A                                        |                                          |                                                     |
|        | Reset method                           | Manual Reset                               |                                          |                                                     |
|        | Reset condition                        | Cycle the power                            |                                          |                                                     |

| Record                                         | When Pr.00-21≠3, CbFn is a "Warning", and the warning is not recorded.                                                                                                    |  |  |
|------------------------------------------------|----------------------------------------------------------------------------------------------------|--|--|
| Cause                                          | Corrective Actions                                                                                                    |  |  |
| Check if the CANopen card is<br>installed      | Make sure the CANopen card is installed.                                                                                                    |  |  |
| Check if the CANopen speed is<br>correct       | Reset CANopen speed (Pr.09-37)                                                                                                    |  |  |
| Malfunction caused by interference             | <ol> <li>Verify the wiring and grounding of the communication circuit. It is<br/>recommended to separate the communication circuit from the main circuit,<br/>or wire in 90 degree for effective anti-interference performance.</li> <li>Make sure the communication circuit is wired in series.</li> <li>Use CANopen cable or add terminating resistance.</li> </ol> |  |  |
| Communication cable is broken or bad connected | Check or replace the communication cable.                                                                                                    |  |  |

| ID No.                             | Display on LCD Keypad   | Warning Name                                                           | Description         |  |
|------------------------------------|-------------------------|------------------------------------------------------------------------|---------------------|--|
| 40                                 | Eldn                    | CANopen index error<br>(Cidn)                                          | CANopen index error |  |
|                                    |                         | Action and                                                             | d Reset             |  |
|                                    | Action level            | CANopen communication                                                  | on Index error      |  |
|                                    | Action time             | Immediately act when the fault is detected                             |                     |  |
| War                                | rning setting parameter | N/A                                                                    |                     |  |
|                                    | Reset method            | Manual Reset                                                           |                     |  |
|                                    | Reset condition         | The upper unit sends a reset package to clear this warning             |                     |  |
|                                    | Record                  | When Pr.00-21≠3, Cidn is a "Warning", and the warning is not recorded. |                     |  |
| Cause                              |                         | Corrective Actions                                                     |                     |  |
| Incorrect setting of CANopen index |                         | Reset CANopen index (Pr.00-02=7)                                       |                     |  |

| ID No.                                       | Display on LCD Keypad   | Warning Name                                                                                                    | Description                                         |  |
|----------------------------------------------|-------------------------|----------------------------------------------------------------------------------------------------|-----------------------------------------------------|--|
| 41                                           | [Rdn                    | CANopen station<br>address error (CAdn)                                                                                                | CANopen station address error (only supports 1–127) |  |
|                                              |                         | Action and                                                                                                    | d Reset                                             |  |
|                                              | Action level            | CANopen station addre                                                                                                    | ss error                                            |  |
|                                              | Action time             | Immediately act when the fault is detected                                                                                             |                                                     |  |
| War                                          | rning setting parameter | N/A                                                                                                    |                                                     |  |
|                                              | Reset method            | Manual Reset                                                                                                    |                                                     |  |
|                                              | Reset condition         | Pr.00-02=7                                                                                                    |                                                     |  |
|                                              | Record                  | When Pr.00-21≠3, CAdn is a "Warning", and the warning is not recorded.                                                                 |                                                     |  |
| Cause                                        |                         | Corrective Actions                                                                                                    |                                                     |  |
| Incorrect setting of CANopen station address |                         | <ol> <li>Disable CANopen (Pr.09-36=0)</li> <li>Reset CANopen (Pr.00-02=7)</li> <li>Reset CANopen station address (Pr.09-36)</li> </ol> |                                                     |  |

| ID No. | Display on LCD Keypad    | Warning Name                                                           | Description                                            |  |
|--------|--------------------------|------------------------------------------------------------------------|--------------------------------------------------------|--|
| 42     | [Fro                     | CANopen memory<br>error (CFrn)                                         | CANopen memory error                                   |  |
|        |                          | Action and                                                             | d Reset                                                |  |
|        | Action level             | When you update the fi                                                 | rmware version of the control board, the FRAM internal |  |
|        | Action level             | data does not change, t                                                | hen CFrn warning occurs.                               |  |
|        | Action time              | Immediately act when the fault is detected                             |                                                        |  |
| War    | rning setting parameter  | N/A                                                                    |                                                        |  |
|        | Reset method             | Manual Reset                                                           |                                                        |  |
|        | Reset condition          | Pr.00-02=7                                                             |                                                        |  |
|        | Record                   | When Pr.00-21≠3, CFrn is a "Warning", and the warning is not recorded. |                                                        |  |
| Cause  |                          | Corrective Actions                                                     |                                                        |  |
|        |                          | 1. Disable CANopen (Pr.09-36=0)                                        |                                                        |  |
| CANope | en internal memory error | 2. Reset CANopen (P                                                    | r.00-20=7)                                             |  |
|        |                          | 3. Reset CANopen sta                                                   | ation address (Pr.09-36)                               |  |

| ID No.                                                                      | Display on LCD Keypad                      | Warning Name                                                                                                    | Description                                                     |  |
|-----------------------------------------------------------------------------|--------------------------------------------|----------------------------------------------------------------------------------------------------|-----------------------------------------------------------------|--|
| 43                                                                          | ESdn                                       | •                                                                                                    | SDO transmission time-out (only shows on master station)        |  |
|                                                                             |                                            | Action and                                                                                                    | l Reset                                                         |  |
|                                                                             | Action level                               | When the CANopen ma<br>"times-out", CSdn warni                                                                                                    | ster transmits a SDO command, and the slave response ng occurs. |  |
|                                                                             | Action time                                | Immediately act when the                                                                                                    | ne fault is detected                                            |  |
| War                                                                         | ning setting parameter                     | N/A                                                                                                    |                                                                 |  |
|                                                                             | Reset method                               | When the master reser<br>warning automatically cl                                                                                                    | nds a SDO command and receives the response, the ears.          |  |
|                                                                             | Reset condition                            | N/A                                                                                                    |                                                                 |  |
|                                                                             | Record                                     | N/A                                                                                                    |                                                                 |  |
|                                                                             | Cause                                      |                                                                                                    | Corrective Actions                                              |  |
| Slave is                                                                    | not connected                              | Connect the slave and (                                                                                                    | CANopen BUS.                                                    |  |
| The synchronous cycle is set too Increase the synchronous time (Index 1006) |                                            | us time (Index 1006)                                                                                                    |                                                                 |  |
| Malfunct                                                                    | tion caused by interference                | <ol> <li>Verify the wiring and grounding of the communication circuit. It is recommended to separate the communication circuit from the main circuit or wire in 90 degree for effective anti-interference performance.</li> <li>Make sure the communication circuit is wired in series.</li> <li>Use CANopen cable or add terminating resistance.</li> </ol> |                                                                 |  |
|                                                                             | ection or bad connection or bad connection | Check the status of the cable, or replace the cable.                                                                                                    |                                                                 |  |

| ID No.    | Display on LCD Keypad      | Warning Name                                                         | Description                                       |  |
|-----------|----------------------------|----------------------------------------------------------------------|---------------------------------------------------|--|
|           |                            | CANopen SDO                                                          |                                                   |  |
| 44        | [567                       | receives register                                                    | CANopen SDO receives register overflow            |  |
|           |                            | overflow (CSbn)                                                      |                                                   |  |
|           |                            | Action and                                                           | d Reset                                           |  |
|           | Action level               | The upper unit sends to                                              | o much SDO at one time and causes buffer overflow |  |
|           | Action time                | Immediately act when the fault is detected                           |                                                   |  |
| War       | rning setting parameter    | N/A                                                                  |                                                   |  |
|           | Reset method               | The upper unit sends a reset package to clear the warning.           |                                                   |  |
|           | Reset condition            | N/A                                                                  |                                                   |  |
|           | Record                     | N/A                                                                  |                                                   |  |
| Cause     |                            | Corrective Actions                                                   |                                                   |  |
| Too muo   | ch SDO from the upper unit | Check if the master sends too much SDO command. Make sure the master |                                                   |  |
| at one ti | me                         | sends the SDO command according to the command format.               |                                                   |  |

| ID No.                | Display on LCD Keypad    | Warning Name                                                                         | Description                    |  |
|-----------------------|--------------------------|--------------------------------------------------------------------------------------|--------------------------------|--|
| 45                    | Ebtn                     | CANopen start-up error<br>warning (Cbtn)                                             | CANopen start-up error warning |  |
|                       |                          | Action and                                                                           | l Reset                        |  |
|                       | Action level             | When the amount of se                                                                | nt error messages reach 255    |  |
|                       | Action time              | N/A                                                                                  |                                |  |
| War                   | rning setting parameter  | Index 6007                                                                           |                                |  |
|                       | Reset method             | Disable CANopen, and cycle the power after power-off                                 |                                |  |
|                       | Reset condition          | N/A                                                                                  |                                |  |
|                       | Record                   | N/A                                                                                  |                                |  |
|                       | Cause                    | Corrective Actions                                                                   |                                |  |
| Serious               | interference on hardware | Verify if the grounding, terminating resistance and bus line are properly installed. |                                |  |
| Incorrect setting for |                          | Verify the setting for cor                                                           | nmunication speed              |  |
| commur                | nication speed           | Verify the setting for communication speed.                                          |                                |  |
| The com               | nmunication card is not  | Make sure the communication card is connected to the drive.                          |                                |  |
| connect               | ed, or the card is loose |                                                                                      |                                |  |

| ID No.               | Display on LCD Keypad   | Warning Name                                                          | Description                                        |  |
|----------------------|-------------------------|-----------------------------------------------------------------------|----------------------------------------------------|--|
| 46                   | [Ptn                    | CANopen format error<br>(CPtn)                                        | CANopen protocol format error                      |  |
|                      |                         | Action and                                                            | l Reset                                            |  |
|                      | Action level            | The slave detects that                                                | t communication data from the upper unit cannot be |  |
|                      | Action level            | recognized, and then CPtn warning occurs.                             |                                                    |  |
|                      | Action time             | Immediately act when the fault is detected                            |                                                    |  |
| War                  | ning setting parameter  | N/A                                                                   |                                                    |  |
|                      | Reset method            | The upper unit sends a reset packet to clear the warning              |                                                    |  |
|                      | Reset condition         | N/A                                                                   |                                                    |  |
|                      | Record N/A              |                                                                       |                                                    |  |
|                      | Cause                   | Corrective Actions                                                    |                                                    |  |
| The upp              | er unit sends incorrect | Make sure the master sends the packet based on CANopen DS301 standard |                                                    |  |
| communication packet |                         | command format.                                                       |                                                    |  |

| ID No.                                                                | Display on LCD Keypad   | Warning Name                                                                                                    | Description                                                                                        |  |
|-----------------------------------------------------------------------|-------------------------|----------------------------------------------------------------------------------------------------|----------------------------------------------------------------------------------------------------|--|
| 50                                                                    | Plod                    | PLC opposite defect<br>(PLod)                                                                                                  | PLC download error warning                                                                         |  |
|                                                                       |                         | Action and                                                                                                    | d Reset                                                                                            |  |
|                                                                       | Action level            |                                                                                                    | ng, the program source code detects incorrect address ds the range), then the PLod warning occurs. |  |
|                                                                       | Action time             | Immediately act when the fault is detected                                                                                     |                                                                                                    |  |
| War                                                                   | rning setting parameter | N/A                                                                                                    |                                                                                                    |  |
|                                                                       | Reset method            | Check if the program is correct and download the program again. If the fault does not exist, the warning automatically clears. |                                                                                                    |  |
|                                                                       | Reset condition         | N/A                                                                                                    |                                                                                                    |  |
|                                                                       | Record N/A              |                                                                                                    |                                                                                                    |  |
| Cause                                                                 |                         |                                                                                                    | Corrective Actions                                                                                 |  |
| Incorrect data number is found<br>when downloading the PLC<br>program |                         | mber.                                                                                                    |                                                                                                    |  |

| ID No.                          | Display on LCD Keypad | Warning Name                                                                 | Description                                            |  |
|---------------------------------|-----------------------|------------------------------------------------------------------------------|--------------------------------------------------------|--|
|                                 |                       | PLC save memory                                                              |                                                        |  |
| 51                              | PESJ                  | error                                                                        | Data error during PLC operation                        |  |
|                                 |                       | (PLSv)                                                                       |                                                        |  |
|                                 |                       | Action and                                                                   | d Reset                                                |  |
|                                 | Action level          | The program detects ir                                                       | ncorrect written address (e.g. the address exceeds the |  |
|                                 | Action level          | range) during PLC operation, then the PLSv warning occurs.                   |                                                        |  |
|                                 | Action time           | Immediately act when the fault is detected                                   |                                                        |  |
| Warning setting parameter       |                       | N/A                                                                          |                                                        |  |
|                                 | Reset method          | Check if the program is correct and download the program again. If the fault |                                                        |  |
|                                 | Resel method          | does not exist, the warning automatically clears.                            |                                                        |  |
|                                 | Reset condition       | N/A                                                                          |                                                        |  |
|                                 | Record                | Record N/A                                                                   |                                                        |  |
| Cause Corrective Actions        |                       | Corrective Actions                                                           |                                                        |  |
| An incorrect written address is |                       |                                                                              |                                                        |  |
| detected                        | during PLC operation  | Make sure the written address is correct and download the program again.     |                                                        |  |

| ID No.                             | Display on LCD Keypad   | Warning Name                                                                                                    | Description                                           |  |
|------------------------------------|-------------------------|----------------------------------------------------------------------------------------------------|-------------------------------------------------------|--|
| 52                                 | PL 88                   | Data defect<br>(PLdA)                                                                                                    | Data error during PLC operation                       |  |
|                                    |                         | Action and                                                                                                    | d Reset                                               |  |
|                                    |                         | The program detects in                                                                                                    | ncorrect written address when translating the program |  |
|                                    | Action level            | source code (e.g. the                                                                                                    | address exceeds the range) during PLC downloading,    |  |
|                                    |                         | then PLdA warning occu                                                                                                    | Jrs.                                                  |  |
|                                    | Action time             | Immediately act when the fault is detected                                                                                     |                                                       |  |
| War                                | rning setting parameter | N/A                                                                                                    |                                                       |  |
|                                    | Reset method            | Check if the program is correct and download the program again. If the fault does not exist, the warning automatically clears. |                                                       |  |
|                                    | Reset condition         | N/A                                                                                                    |                                                       |  |
|                                    | Record N/A              |                                                                                                    |                                                       |  |
| Cause                              |                         | Corrective Actions                                                                                                    |                                                       |  |
| During PLC operation, the external |                         |                                                                                                    |                                                       |  |
| Modbus has written/read incorrect  |                         | Check if the upper unit transmits the correct command                                                                          |                                                       |  |
| data to internal PLC program       |                         |                                                                                                    |                                                       |  |

| ID No. | Display on LCD Keypad                           | Warning Name                                                                                                    | Description                                                            |  |
|--------|-------------------------------------------------|----------------------------------------------------------------------------------------------------|------------------------------------------------------------------------|--|
| 53     | PLFn                                            | Function defect<br>(PLFn)                                                                                                    | PLC download function code error                                       |  |
|        |                                                 | Action and                                                                                                    | d Reset                                                                |  |
|        | Action level                                    | The program detects ir<br>downloading, then PLF                                                                                | ncorrect command (unsupported command) during PLC<br>n warning occurs. |  |
|        | Action time                                     | Immediately act when the fault is detected                                                                                     |                                                                        |  |
| War    | rning setting parameter                         | N/A                                                                                                    |                                                                        |  |
|        | Reset method                                    | Check if the program is correct and download the program again. If the fault does not exist, the warning automatically clears. |                                                                        |  |
|        | Reset condition                                 | N/A                                                                                                    |                                                                        |  |
|        | Record                                          | N/A                                                                                                    |                                                                        |  |
|        | Cause                                           | Corrective Actions                                                                                                    |                                                                        |  |
|        | orted command has used<br>wnloading the program | Check if the firmware of the drive is the old version. If yes, please contact Delta.                                           |                                                                        |  |

| ID No. | Display on LCD Keypad                                | Warning Name                                                                                                    | Description                                                                   |  |
|--------|------------------------------------------------------|----------------------------------------------------------------------------------------------------|-------------------------------------------------------------------------------|--|
| 54     | Plor                                                 | PLC buffer overflow<br>(PLor)                                                                                                  | PLC register overflow                                                         |  |
|        |                                                      | Action and                                                                                                    | l Reset                                                                       |  |
|        | Action level                                         |                                                                                                    | st command and the command exceeds the maximum<br>, then PLor warning occurs. |  |
|        | Action time                                          | Immediately act when the                                                                                                    | ne fault is detected                                                          |  |
| War    | rning setting parameter                              | N/A                                                                                                    |                                                                               |  |
|        | Reset method                                         | Check if the program is correct and download the program again. If the fault does not exist, the warning automatically clears. |                                                                               |  |
|        | Reset condition                                      | N/A                                                                                                    |                                                                               |  |
|        | Record                                               | N/A                                                                                                    |                                                                               |  |
|        | Cause Corrective Actions                             |                                                                                                    | Corrective Actions                                                            |  |
|        | gram detects internal<br>code error during PLC<br>on | <ol> <li>Disable PLC</li> <li>Reset the PLC prog</li> <li>Enable PLC</li> <li>Re-download the P</li> </ol>                     |                                                                               |  |

| ID No.    | Display on LCD Keypad  | Warning Name                                                                                                    | Description                              |  |
|-----------|------------------------|----------------------------------------------------------------------------------------------------|------------------------------------------|--|
| 55        | ዖኒዮዮ                   | Function defect<br>(PLFF)                                                                                                    | Function code error during PLC operation |  |
|           |                        | Action and                                                                                                    | d Reset                                  |  |
|           | Action level           | The program detects incorrect command (unsupported command) during PLC operation, then PLFF warning occurs.                    |                                          |  |
|           | Action time            | Immediately act when the fault is detected                                                                                     |                                          |  |
| War       | ning setting parameter | NA                                                                                                    |                                          |  |
|           | Reset method           | Check if the program is correct and download the program again. If the fault does not exist, the warning automatically clears. |                                          |  |
|           | Reset condition N/A    |                                                                                                    |                                          |  |
| Record N/ |                        | N/A                                                                                                    |                                          |  |

| Cause                     | Corrective Actions                                                          |
|---------------------------|-----------------------------------------------------------------------------|
| The PLC runs an incorrect | When starting the PLC function and there is no program in the PLC, the PLFF |
| command during operation  | warning occurs. This is a normal warning, please download the program.      |

| ID No.                                                     | Display on LCD Keypad   | Warning Name                                                                                                    | Description                                         |  |
|------------------------------------------------------------|-------------------------|----------------------------------------------------------------------------------------------------|-----------------------------------------------------|--|
| 56                                                         | PLSn                    | Checksum error<br>(PLSn)                                                                                                    | PLC checksum error                                  |  |
|                                                            | •                       | Action and                                                                                                    | l Reset                                             |  |
|                                                            | Action level            | PLC checksum error i<br>warning occurs.                                                                                        | s detected after the drive is powered on, then PLSn |  |
|                                                            | Action time             | Immediately act when th                                                                                                    | ne fault is detected                                |  |
| War                                                        | rning setting parameter | NA                                                                                                    |                                                     |  |
|                                                            | Reset method            | Check if the program is correct and download the program again. If the fault does not exist, the warning automatically clears. |                                                     |  |
|                                                            | Reset condition         | N/A                                                                                                    |                                                     |  |
|                                                            | Record                  | N/A                                                                                                    |                                                     |  |
| Cause                                                      |                         |                                                                                                    | Corrective Actions                                  |  |
| The program detects checksum<br>error during PLC operation |                         | <ol> <li>Disable PLC</li> <li>Reset the PLC prog</li> <li>Enable PLC</li> <li>Re-download the P</li> </ol>                     |                                                     |  |

| ID No.                                            | Display on LCD Keypad   | Warning Name                                                                                                    | Description                                          |  |
|---------------------------------------------------|-------------------------|----------------------------------------------------------------------------------------------------|------------------------------------------------------|--|
| 57                                                | PLE3                    | No end command<br>(PLEd)                                                                                                    | PLC end command is missing                           |  |
|                                                   | •                       | Action and                                                                                                    | d Reset                                              |  |
|                                                   | Action level            | The "End" command is<br>warning occurs.                                                                                        | missing until the last command is executed, the PLEd |  |
|                                                   | Action time             | Immediately act when the                                                                                                    | ne fault is detected                                 |  |
| War                                               | rning setting parameter | NA                                                                                                    |                                                      |  |
|                                                   | Reset method            | Check if the program is correct and download the program again. If the fault does not exist, the warning automatically clears. |                                                      |  |
|                                                   | Reset condition         | N/A                                                                                                    |                                                      |  |
|                                                   | Record                  | N/A                                                                                                    |                                                      |  |
|                                                   | Cause                   | Corrective Actions                                                                                                    |                                                      |  |
| There is no "END" command<br>during PLC operation |                         | <ol> <li>Disable PLC</li> <li>Reset the PLC prog</li> <li>Enable PLC</li> <li>Re-download the P</li> </ol>                     |                                                      |  |

| ID No. | Display on LCD Keypad                        | Warning Name                                                                                                    | Description                                                                           |  |
|--------|----------------------------------------------|----------------------------------------------------------------------------------------------------|---------------------------------------------------------------------------------------|--|
| 58     | Pt[r                                         | PLC MCR error<br>(PLCr)                                                                                                    | PLC MCR command error                                                                 |  |
|        |                                              | Action and                                                                                                    | d Reset                                                                               |  |
|        | Action level                                 |                                                                                                    | s detected during PLC operation, but there is no mmand, then the PLCr warning occurs. |  |
|        | Action time                                  | Immediately act when the fault is detected                                                                                     |                                                                                       |  |
| War    | rning setting parameter                      | NA                                                                                                    |                                                                                       |  |
|        | Reset method                                 | Check if the program is correct and download the program again. If the fault does not exist, the warning automatically clears. |                                                                                       |  |
|        | Reset condition                              | N/A                                                                                                    |                                                                                       |  |
|        | Record                                       | N/A                                                                                                    |                                                                                       |  |
|        | Cause                                        | Corrective Actions                                                                                                    |                                                                                       |  |
|        | command is continuously<br>more than 9 times | The MC command cannot be used continuously for 9 times. Check and reset the program, then re-download the program.             |                                                                                       |  |

| ID No.                                                                                                    | Display on LCD Keypad   | Warning Name                                                                                                    | Description                                                                                                    |  |  |
|----------------------------------------------------------------------------------------------------|-------------------------|----------------------------------------------------------------------------------------------------|----------------------------------------------------------------------------------------------------|--|--|
| 59                                                                                                    | PLdF                    | PLC download fail<br>(PLdF)                                                                                                    | PLC download failure                                                                                                    |  |  |
|                                                                                                    |                         | Action and                                                                                                    | d Reset                                                                                                    |  |  |
|                                                                                                    | Action level            |                                                                                                    | PLC download failure due to momentary power loss during the downloading.<br>After the power is ON again, the PLdF warning occurs. |  |  |
|                                                                                                    | Action time             | Immediately act when the fault is detected                                                                                     |                                                                                                    |  |  |
| War                                                                                                    | rning setting parameter | NA                                                                                                    |                                                                                                    |  |  |
|                                                                                                    | Reset method            | Check if the program is correct and download the program again. If the fault does not exist, the warning automatically clears. |                                                                                                    |  |  |
|                                                                                                    | Reset condition         | N/A                                                                                                    |                                                                                                    |  |  |
|                                                                                                    | Record                  | lecord N/A                                                                                                    |                                                                                                    |  |  |
|                                                                                                    | Cause                   | Corrective Actions                                                                                                    |                                                                                                    |  |  |
| PLC download is forced to stop, so the written program is incomplete Check if there is any error in the program and re-download the statement of the written program is incomplete |                         | or in the program and re-download the PLC program.                                                                             |                                                                                                    |  |  |

| ID No.                                                        | Display on LCD Keypad   | Warning Name                                                                                                    | Description                                      |  |
|---------------------------------------------------------------|-------------------------|----------------------------------------------------------------------------------------------------|--------------------------------------------------|--|
| 60                                                            | PLSF                    | PLC scan time fail<br>(PLSF)                                                                                                   | PLC scan time exceeds the maximum allowable time |  |
|                                                               |                         | Action and                                                                                                    | d Reset                                          |  |
| Action level                                                  |                         | When the PLC scan time exceeds the maximum allowable time (400 ms), the PLSF warning occurs.                                   |                                                  |  |
|                                                               | Action time             | Immediately act when the fault is detected                                                                                     |                                                  |  |
| War                                                           | rning setting parameter | NA                                                                                                    |                                                  |  |
|                                                               | Reset method            | Check if the program is correct and download the program again. If the fault does not exist, the warning automatically clears. |                                                  |  |
|                                                               | Reset condition         | N/A                                                                                                    |                                                  |  |
| Record N/A                                                    |                         | J/A                                                                                                    |                                                  |  |
| Cause                                                         |                         | Corrective Actions                                                                                                    |                                                  |  |
| The PLC scan time exceeds the maximum allowable time (400 ms) |                         | Check if the source cod                                                                                                    | e is correct and re-download the program.        |  |

| ID No.                                             | Display on LCD Keypad    | Warning Name                            | Description                             |  |
|----------------------------------------------------|--------------------------|-----------------------------------------|-----------------------------------------|--|
| 70                                                 |                          | ExCom ID fail                           | Duplicate MAC ID error                  |  |
| 70                                                 | 6559                     | (ECid)                                  | Node address setting error              |  |
|                                                    |                          | Action and                              | d Reset                                 |  |
|                                                    | A otion loval            | Duplicate setting of MA                 | CID                                     |  |
|                                                    | Action level             | Node address setting e                  | rror                                    |  |
|                                                    | Action time              | N/A                                     |                                         |  |
| War                                                | rning setting parameter  | N/A                                     |                                         |  |
|                                                    | Reset method             | Correct the setting and cycle the power |                                         |  |
|                                                    | Reset condition          | N/A                                     |                                         |  |
|                                                    | Record                   | N/A                                     |                                         |  |
|                                                    | Cause                    | Corrective Actions                      |                                         |  |
| The setting address exceeds the check range (0–63) |                          | Check the address setti                 | ng of the communication card (Pr.09-70) |  |
| The spe                                            | ed setting exceeds the   | Oten dende 0. 0: non standarde 0. 7     |                                         |  |
| range                                              |                          | Standard: 0–2; non-standard: 0–7        |                                         |  |
| The add                                            | Iress is duplicated with | Reset the address                       |                                         |  |
| other no                                           | odes on the BUS          |                                         |                                         |  |

| ID No.                                                | Display on LCD Keypad   | Warning Name                                                                  | Description                                         |  |
|-------------------------------------------------------|-------------------------|-------------------------------------------------------------------------------|-----------------------------------------------------|--|
| 71                                                    | 86LJ                    | ExCom power loss<br>(ECLv)                                                    | Low voltage of the communication card               |  |
|                                                       |                         | Action and                                                                    | d Reset                                             |  |
|                                                       | Action level            | The 5V power that the o                                                       | drive provides to the communication card is too low |  |
|                                                       | Action time             | Immediately act                                                               |                                                     |  |
| War                                                   | rning setting parameter | N/A                                                                           |                                                     |  |
|                                                       | Reset method            | Cycle the power                                                               |                                                     |  |
|                                                       | Reset condition         | N/A                                                                           |                                                     |  |
| Record                                                |                         | N/A                                                                           |                                                     |  |
|                                                       | Cause                   | Corrective Actions                                                            |                                                     |  |
|                                                       |                         | 1. Use the same communication card for other MS300 drives to check if the     |                                                     |  |
| The 5V                                                | power that the drive    | ECLv warning still occurs. If yes, replace with a new communication card; if  |                                                     |  |
| provides to the communication not, replace the drive. |                         | /e.                                                                           |                                                     |  |
| card is too low                                       |                         | 2. Use another communication card to test if the ECLv warning still occurs on |                                                     |  |
|                                                       |                         | the same drive. If n                                                          | ot, replace the card; if yes, replace the drive.    |  |
| The care                                              | d is loose              | Make sure the communication card is well inserted.                            |                                                     |  |

| ID No.           | Display on LCD Keypad   | Warning Name                               | Description                                |  |
|------------------|-------------------------|--------------------------------------------|--------------------------------------------|--|
| 72               | 8688                    | ExCom test mode<br>(ECtt)                  | The communication card is in the test mode |  |
| Action and Reset |                         |                                            | d Reset                                    |  |
|                  | Action level            | The communication card is in the test mode |                                            |  |
|                  | Action time             | Immediately act                            |                                            |  |
| War              | rning setting parameter | N/A                                        |                                            |  |
|                  | Reset method            | Cycle the power and enter the normal mode  |                                            |  |
|                  | Reset condition         | N/A                                        |                                            |  |
|                  | Record                  | N/A                                        |                                            |  |

| Cause                       | Corrective Actions |
|-----------------------------|--------------------|
| Communication command error | Cycle the power    |

| ID No.  | Display on LCD Keypad   | Warning Name            | Description                                                                                                    |  |  |
|---------|-------------------------|-------------------------|----------------------------------------------------------------------------------------------------|--|--|
| 73      | 8[bf                    | ExCom Bus off<br>(ECbF) | The communication card detects too many errors in the BUS, then enters the BUS-OFF status and stop communicating. |  |  |
|         |                         | Action and              | d Reset                                                                                                    |  |  |
|         | Action level            | When the drive detects  | BUS-off (for DeviceNet)                                                                                           |  |  |
|         | Action time             | Immediately act         |                                                                                                    |  |  |
| War     | rning setting parameter | N/A                     |                                                                                                    |  |  |
|         | Reset method            | Cycle the power         |                                                                                                    |  |  |
|         | Reset condition         | N/A                     |                                                                                                    |  |  |
|         | Record                  | N/A                     |                                                                                                    |  |  |
|         | Cause                   | Corrective Actions      |                                                                                                    |  |  |
| Poor co | nnection of the cable   | Re-connect the cable    |                                                                                                    |  |  |
| Bad qua | ality of the cable      | Replace the cable       |                                                                                                    |  |  |

| ID No.                                        | Display on LCD Keypad  | Warning Name                                                                      | Description                               |  |  |
|-----------------------------------------------|------------------------|-----------------------------------------------------------------------------------|-------------------------------------------|--|--|
| 74                                            | 8608                   | ExCom no power<br>(ECnP)                                                          | There is no power supply of the DeviceNet |  |  |
|                                               |                        | Action and                                                                        | d Reset                                   |  |  |
|                                               | Action level           | When there is no power                                                            | r supply of the DeviceNet                 |  |  |
|                                               | Action time            | Immediately act                                                                   |                                           |  |  |
| War                                           | ning setting parameter | N/A                                                                               |                                           |  |  |
|                                               | Reset method           | Cycle the power                                                                   |                                           |  |  |
|                                               | Reset condition        | N/A                                                                               |                                           |  |  |
|                                               | Record                 | N/A                                                                               |                                           |  |  |
|                                               | Cause                  | Corrective Actions                                                                |                                           |  |  |
| The drive detects that DeviceNet has no power |                        | Check if the cable and power is normal. If yes, return to the factory for repair. |                                           |  |  |

| ID No.                        | Display on LCD Keypad  | Warning Name                               | Description                   |  |  |
|-------------------------------|------------------------|--------------------------------------------|-------------------------------|--|--|
| 75                            | 8688                   | ExCom factory defect<br>(ECFF)             | Factory default setting error |  |  |
|                               |                        | Action and                                 | d Reset                       |  |  |
|                               | Action level           | Factory default setting e                  | error                         |  |  |
|                               | Action time            | Immediately act                            |                               |  |  |
| War                           | ning setting parameter | N/A                                        |                               |  |  |
|                               | Reset method           | Cycle the power                            |                               |  |  |
|                               | Reset condition        | N/A                                        |                               |  |  |
| Record                        |                        | N/A                                        |                               |  |  |
|                               | Cause                  | Corrective Actions                         |                               |  |  |
| Factory default setting error |                        | Use DCISoft to reset to the default value. |                               |  |  |

| ID No.               | Display on LCD Keypad   | Warning Name                                                                                                    | Description |  |  |
|----------------------|-------------------------|----------------------------------------------------------------------------------------------------|-------------|--|--|
| 76                   | 800 F                   | ExCom inner error<br>(ECiF) Serious internal error                                                                                  |             |  |  |
|                      |                         | Action and                                                                                                    | d Reset     |  |  |
|                      | Action level            | Internal memory saving                                                                                                    | error       |  |  |
|                      | Action time             | Immediately act                                                                                                    |             |  |  |
| Wai                  | rning setting parameter | N/A                                                                                                    |             |  |  |
|                      | Reset method            | Cycle the power                                                                                                    |             |  |  |
|                      | Reset condition         | N/A                                                                                                    |             |  |  |
|                      | Record                  | N/A                                                                                                    |             |  |  |
|                      | Cause                   | Corrective Actions                                                                                                    |             |  |  |
| Noise in             | iterference             | Verify the wiring of the control circuit, and the wiring/grounding of the main circuit to prevent interference.<br>Cycle the power. |             |  |  |
| The memory is broken |                         | Reset to the default value and check if the error still exists. If yes, replace the communication card.                             |             |  |  |

| ID No.   | Display on LCD Keypad   | Warning Name                               | Description                   |  |
|----------|-------------------------|--------------------------------------------|-------------------------------|--|
|          |                         | ExCom Parameter                            |                               |  |
| 78       | 6(66                    | data error                                 | Profibus parameter data error |  |
|          |                         | (ECPP)                                     |                               |  |
|          |                         | Action and                                 | d Reset                       |  |
|          | Action level            | N/A                                        |                               |  |
|          | Action time             | N/A                                        |                               |  |
| War      | rning setting parameter | N/A                                        |                               |  |
|          | Reset method            | Manual reset                               |                               |  |
|          | Reset condition         | Immediately reset                          |                               |  |
|          | Record                  | N/A                                        |                               |  |
|          | Cause                   | Corrective Actions                         |                               |  |
| Incorrec | t GSD file              | Get the correct GSD file from the software |                               |  |

| ID No.             | Display on LCD Keypad  | Warning Name Description                   |                                   |  |  |
|--------------------|------------------------|--------------------------------------------|-----------------------------------|--|--|
|                    |                        | ExCom configuration                        |                                   |  |  |
| 79                 | 5673                   | data error                                 | Profibus configuration data error |  |  |
|                    |                        | (ECPi)                                     |                                   |  |  |
|                    |                        | Action and                                 | d Reset                           |  |  |
|                    | Action level           | N/A                                        | N/A                               |  |  |
| Action time        |                        | N/A                                        |                                   |  |  |
| War                | ning setting parameter | N/A                                        |                                   |  |  |
|                    | Reset method           | Manual reset                               |                                   |  |  |
|                    | Reset condition        | Immediately reset                          |                                   |  |  |
| Record             |                        | N/A                                        |                                   |  |  |
| Cause              |                        |                                            | Corrective Actions                |  |  |
| Incorrect GSD file |                        | Get the correct GSD file from the software |                                   |  |  |

| ID No.                            | Display on LCD Keypad  | Warning Name                                                     | Description |  |  |
|-----------------------------------|------------------------|------------------------------------------------------------------|-------------|--|--|
| 80                                | 858F                   | Ethernet link fail<br>(ECEF) The Ethernet cable is not connected |             |  |  |
|                                   |                        | Action and                                                       | d Reset     |  |  |
|                                   | Action level           | Hardware detection                                               |             |  |  |
|                                   | Action time            | Immediately act                                                  |             |  |  |
| War                               | ning setting parameter | N/A                                                              |             |  |  |
|                                   | Reset method           | Manual reset                                                     |             |  |  |
|                                   | Reset condition        | N/A                                                              |             |  |  |
|                                   | Record                 | N/A                                                              |             |  |  |
| Cause                             |                        | Corrective Actions                                               |             |  |  |
| The Ethe                          | ernet cable is loose   | Re-connect the cable                                             |             |  |  |
| Bad quality of the Ethernet cable |                        | Replace the cable                                                |             |  |  |

| ID No.                                                     | Display on LCD Keypad       | Warning Name                                                                       | Description                                                          |  |  |
|------------------------------------------------------------|-----------------------------|------------------------------------------------------------------------------------|----------------------------------------------------------------------|--|--|
| 81                                                         | 8680                        | Communication<br>time-out<br>(ECto)                                                | Communication time-out for the communication card and the upper unit |  |  |
|                                                            |                             | Action and                                                                         | d Reset                                                              |  |  |
|                                                            | Action level                | N/A                                                                                |                                                                      |  |  |
|                                                            | Action time                 | N/A                                                                                |                                                                      |  |  |
| War                                                        | ning setting parameter      | N/A                                                                                |                                                                      |  |  |
|                                                            | Reset method                | N/A                                                                                |                                                                      |  |  |
|                                                            | Reset condition             | CMC-EC01: auto-resets when the communication with the upper unit is back to normal |                                                                      |  |  |
|                                                            | Record                      | N/A                                                                                |                                                                      |  |  |
|                                                            | Cause                       | Corrective Actions                                                                 |                                                                      |  |  |
| Communication card is not<br>connected with the upper unit |                             |                                                                                    | of the communication cable is correct                                |  |  |
| Commu<br>unit                                              | nication error of the upper | Check if the communica                                                             | ation of the upper unit is normal                                    |  |  |

|                    | -                      |                                                                                                    |                                                         |  |  |  |
|--------------------|------------------------|----------------------------------------------------------------------------------------------------|---------------------------------------------------------|--|--|--|
| ID No.             | Display on LCD Keypad  | Warning Name                                                                                                    | Description                                             |  |  |  |
| 82                 | 8885                   | Checksum error<br>(ECCS)                                                                                        | Checksum error for the communication card and the drive |  |  |  |
|                    |                        | Action and                                                                                                    | d Reset                                                 |  |  |  |
|                    | Action level           | Software detection                                                                                              |                                                         |  |  |  |
|                    | Action time            | N/A                                                                                                    |                                                         |  |  |  |
| War                | ning setting parameter | N/A                                                                                                    |                                                         |  |  |  |
|                    | Reset method           | Manual reset                                                                                                    |                                                         |  |  |  |
|                    | Reset condition        | Immediately reset                                                                                               |                                                         |  |  |  |
|                    | Record                 | N/A                                                                                                    |                                                         |  |  |  |
| Cause              |                        | Corrective Actions                                                                                              |                                                         |  |  |  |
| Noise interference |                        | Verify the wiring of the control circuit, and the wiring/grounding of the main circuit to prevent interference. |                                                         |  |  |  |

| ID No.                                                | Display on LCD Keypad   | Warning Name            | Description                                       |  |  |
|-------------------------------------------------------|-------------------------|-------------------------|---------------------------------------------------|--|--|
| 83                                                    | 86 r F                  | Return defect<br>(ECrF) | Communication card returns to the default setting |  |  |
|                                                       |                         | Action and              | d Reset                                           |  |  |
|                                                       | Action level            | Communication card re   | turns to the default setting                      |  |  |
|                                                       | Action time             | N/A                     |                                                   |  |  |
| War                                                   | rning setting parameter | N/A                     |                                                   |  |  |
|                                                       | Reset method            | Manual reset            |                                                   |  |  |
|                                                       | Reset condition         | Immediately reset       |                                                   |  |  |
|                                                       | Record                  | N/A                     |                                                   |  |  |
|                                                       | Cause                   | Corrective Actions      |                                                   |  |  |
| Communication card is returning to<br>default setting |                         | No actions required.    |                                                   |  |  |

| ID No.                         | Display on LCD Keypad     | Warning Name                                                                                                    | Description                                        |  |
|--------------------------------|---------------------------|----------------------------------------------------------------------------------------------------|----------------------------------------------------|--|
| 84                             | 86.00                     | -                                                                                                    | Modbus TCP exceeds the maximum communication value |  |
|                                |                           | Action and                                                                                                    | d Reset                                            |  |
|                                | Action level              | Hardware detection                                                                                                    |                                                    |  |
|                                | Action time               | Immediately act                                                                                                    |                                                    |  |
| War                            | ning setting parameter    | N/A                                                                                                    |                                                    |  |
|                                | Reset method              | Manual reset                                                                                                    |                                                    |  |
|                                | Reset condition           | Immediately reset                                                                                                    |                                                    |  |
|                                | Record                    | N/A                                                                                                    |                                                    |  |
|                                | Cause                     | Corrective Actions                                                                                                    |                                                    |  |
| The Master communication value |                           |                                                                                                    |                                                    |  |
| exceeds                        | the allowable number of   | Decrease the Master communication value                                                                                    |                                                    |  |
| the com                        | munication cards          |                                                                                                    |                                                    |  |
| Connect                        | tion occupied due to not  |                                                                                                    |                                                    |  |
| disconne                       | ecting the Modbus TPC     | Revise the program of the upper unit to disconnect the connection while the                                                |                                                    |  |
| while the                      | e upper unit is connected | communication is not used for a long time.                                                                                 |                                                    |  |
| without                        | communicating.            |                                                                                                    |                                                    |  |
| A new M                        | lodbus TCP connection is  | Revise the program of the upper unit to use the same Modbus TCP connection when connecting to the same communication card. |                                                    |  |
| built whe                      | enever the upper unit is  |                                                                                                    |                                                    |  |
| connect                        | ed to the communication   |                                                                                                    |                                                    |  |
| card, wh                       | nich causes connection    |                                                                                                    |                                                    |  |
| occupie                        | d.                        |                                                                                                    |                                                    |  |

| ID No. | Display on LCD Keypad  | Warning Name       |                      |         | Desc | ription |               |
|--------|------------------------|--------------------|----------------------|---------|------|---------|---------------|
| 85     | 8[o]                   |                    | Ethernet/IP<br>value | exceeds | the  | maximum | communication |
|        |                        | Action and         | d Reset              |         |      |         |               |
|        | Action level           | Hardware detection |                      |         |      |         |               |
|        | Action time            | Immediately act    |                      |         |      |         |               |
| War    | ning setting parameter | N/A                |                      |         |      |         |               |
|        | Reset method           | Manual reset       |                      |         |      |         |               |
|        | Reset condition        | Immediately reset  |                      |         |      |         |               |
|        | Record                 | N/A                |                      |         |      |         |               |

| Cause                             | Corrective Actions                                                                                                    |  |  |  |
|-----------------------------------|----------------------------------------------------------------------------------------------------|--|--|--|
| The Master communication value    |                                                                                                    |  |  |  |
| exceeds the allowable number of   | Decrease the Master communication value                                                                                |  |  |  |
| the communication cards           |                                                                                                    |  |  |  |
| Connection occupied due to not    |                                                                                                    |  |  |  |
| disconnecting the Modbus TPC      | Revise the program of the upper unit to disconnect the connection while the communication is not used for a long time. |  |  |  |
| while the upper unit is connected |                                                                                                    |  |  |  |
| without communicating.            |                                                                                                    |  |  |  |
| A new Modbus TCP connection is    |                                                                                                    |  |  |  |
| built whenever the upper unit is  | Revise the program of the upper unit to use the same Modbus TCP connection                                             |  |  |  |
| connected to the communication    |                                                                                                    |  |  |  |
| card, which causes connection     | when connecting to the same communication card.                                                                        |  |  |  |
| occupied.                         |                                                                                                    |  |  |  |

| ID No.                                                                         | Display on LCD Keypad   | Warning Name               | Description      |  |
|--------------------------------------------------------------------------------|-------------------------|----------------------------|------------------|--|
| 86                                                                             | 800P                    | IP fail<br>(ECiP)          | IP setting error |  |
|                                                                                |                         | Action and                 | d Reset          |  |
|                                                                                | Action level            | Software detection         |                  |  |
|                                                                                | Action time             | Immediately act            |                  |  |
| War                                                                            | rning setting parameter | N/A                        |                  |  |
|                                                                                | Reset method            | Manual reset               |                  |  |
|                                                                                | Reset condition         | Immediately reset          |                  |  |
|                                                                                | Record                  | N/A                        |                  |  |
| Cause                                                                          |                         | Corrective Actions         |                  |  |
| IP conflict R                                                                  |                         | Reset IP                   |                  |  |
| DHCP IP configuration error Contact MIS to check if DHCP Server works normally |                         | DHCP Server works normally |                  |  |

| ID No.                                          | Display on LCD Keypad   | Warning Name            | Description                                                                                                |  |
|-------------------------------------------------|-------------------------|-------------------------|----------------------------------------------------------------------------------------------------|--|
| 87                                              | 863F                    |                         | Mail warning: Alarm mail is sent when the condition that the alarm set for the communication card was met. |  |
|                                                 |                         | Action and              | d Reset                                                                                                    |  |
|                                                 | Action level            | When the condition that | the alarm set for the communication card was met                                                           |  |
|                                                 | Action time             | Immediately act         |                                                                                                    |  |
| War                                             | rning setting parameter | N/A                     |                                                                                                    |  |
|                                                 | Reset method            | Manual reset            |                                                                                                    |  |
|                                                 | Reset condition         | Immediately reset       |                                                                                                    |  |
|                                                 | Record N/A              |                         |                                                                                                    |  |
| Cause                                           |                         | Corrective Actions      |                                                                                                    |  |
| Communication card establishes alarm conditions |                         | No actions required     |                                                                                                    |  |

| ID No.    | Display on LCD Keypad          | Warning Name                   | Description                                            |  |  |  |  |
|-----------|--------------------------------|--------------------------------|--------------------------------------------------------|--|--|--|--|
| 88        | 8689                           | ExCom busy<br>(ECbY)           | Communication card busy: too many packets are received |  |  |  |  |
|           |                                | Action and                     | l Reset                                                |  |  |  |  |
|           | Action level                   | Software detection             |                                                        |  |  |  |  |
|           | Action time                    | N/A                            | N/A                                                    |  |  |  |  |
| War       | ning setting parameter         | N/A                            |                                                        |  |  |  |  |
|           | Reset method                   | Manual reset                   |                                                        |  |  |  |  |
|           | Reset condition                | N/A                            |                                                        |  |  |  |  |
|           | Record                         | N/A                            |                                                        |  |  |  |  |
|           | Cause                          |                                | Corrective Actions                                     |  |  |  |  |
| Too mar   | Too many communication packets |                                |                                                        |  |  |  |  |
| for the c | communication card to          | Decrease communication packets |                                                        |  |  |  |  |
| process   |                                |                                |                                                        |  |  |  |  |

| ID No. | Display on LCD Keypad  | Warning Name                                             | Description                          |  |
|--------|------------------------|----------------------------------------------------------|--------------------------------------|--|
| 89     | 8668                   | ExCom card break<br>(ECCb)                               | Communication card break off warning |  |
|        |                        | Action and                                               | d Reset                              |  |
|        | Action level           | Communication card br                                    | eak off                              |  |
|        | Action time            | N/A                                                      |                                      |  |
| War    | ning setting parameter | N/A                                                      |                                      |  |
|        | Reset method           | Auto-resets after the communication card is re-installed |                                      |  |
|        | Reset condition        | Immediately reset                                        |                                      |  |
|        | Record                 | N/A                                                      |                                      |  |
|        | Cause                  | Corrective Actions                                       |                                      |  |
| Commu  | nication card is loose | Re-install the communication card                        |                                      |  |

| ID No.                    | Display on LCD Keypad   | Warning Name                             | Description                                                                                                    |  |
|---------------------------|-------------------------|------------------------------------------|----------------------------------------------------------------------------------------------------|--|
| 90                        | [P[P                    | copy PLC: password<br>error (CPI P)      | Copy PLC password error.<br>When KPMS-LE01 is processing PLC copy and the<br>PLC password is incorrect, the CPLP warning occurs. |  |
|                           |                         | Action and                               | d Reset                                                                                                    |  |
|                           | Action level            | PLC password is incorrect                |                                                                                                    |  |
|                           | Action time             | Immediately act                          |                                                                                                    |  |
| War                       | rning setting parameter | N/A                                      |                                                                                                    |  |
|                           | Reset method            | Manual reset                             |                                                                                                    |  |
|                           | Reset condition         | Directly reset                           |                                                                                                    |  |
|                           | Record                  | N/A                                      |                                                                                                    |  |
|                           | Cause                   |                                          | Corrective Actions                                                                                                    |  |
| PLC password is incorrect |                         | Reset and enter the correct PLC password |                                                                                                    |  |

| ID No.                                               | Display on LCD Keypad   | Warning Name                                     | Description               |  |
|------------------------------------------------------|-------------------------|--------------------------------------------------|---------------------------|--|
| 91                                                   | CPLO                    | Copy PLC: Read mode<br>error (CPL0)              | Copy PLC read mode error  |  |
|                                                      |                         | Action and                                       | l Reset                   |  |
|                                                      | Action level            | Incorrect process when                           | copying the PLC read mode |  |
|                                                      | Action time             | Immediately act                                  |                           |  |
| War                                                  | rning setting parameter | N/A                                              |                           |  |
|                                                      | Reset method            | Manual reset                                     |                           |  |
|                                                      | Reset condition         | Directly reset                                   |                           |  |
|                                                      | Record                  | N/A                                              |                           |  |
| Cause                                                |                         | Corrective Actions                               |                           |  |
| Using incorrect process to copy<br>the PLC read mode |                         | Cycle the power and copy the PLC read mode again |                           |  |

| ID No.                   | Display on LCD Keypad                 | Warning Name                                      | Description                |  |
|--------------------------|---------------------------------------|---------------------------------------------------|----------------------------|--|
| 92                       | [PL                                   | Copy PLC: Write mode<br>(CPL1)                    | Copy PLC write mode error  |  |
|                          |                                       | Action and                                        | I Reset                    |  |
|                          | Action level                          | Incorrect process when                            | copying the PLC write mode |  |
|                          | Action time                           | Immediately act                                   |                            |  |
| War                      | ning setting parameter                | N/A                                               |                            |  |
|                          | Reset method                          | Manual reset                                      |                            |  |
|                          | Reset condition                       | Directly reset                                    |                            |  |
| Record N/A               |                                       |                                                   |                            |  |
| Cause Corrective Actions |                                       | Corrective Actions                                |                            |  |
| •                        | correct process to copy<br>write mode | Cycle the power and copy the PLC write mode again |                            |  |

| ID No. | Display on LCD Keypad   | Warning Name                                                                        | Description                                                                                                    |  |
|--------|-------------------------|-------------------------------------------------------------------------------------|----------------------------------------------------------------------------------------------------|--|
| 93     | [PLJ                    | Copy PLC: version<br>error (CPLv)                                                   | Copy PLC version error.<br>When a non-MS300 built-in PLC is copied to the MS300<br>drive, the CPLv warning occurs. |  |
|        |                         | Action and                                                                          | d Reset                                                                                                    |  |
|        | Action level            | Software detection                                                                  |                                                                                                    |  |
|        | Action time             | Immediately act                                                                     |                                                                                                    |  |
| War    | rning setting parameter | N/A                                                                                 |                                                                                                    |  |
|        | Reset method            | Manual reset                                                                        |                                                                                                    |  |
|        | Reset condition         | Directly reset                                                                      |                                                                                                    |  |
|        | Record                  | N/A                                                                                 |                                                                                                    |  |
| Cause  |                         | Corrective Actions                                                                  |                                                                                                    |  |
|        |                         | Check if the copied PLC program is for MS300.<br>Use the correct MS300 PLC program. |                                                                                                    |  |

| ID No.                                                               | Display on LCD Keypad   | Warning Name                                                                                       | Description             |  |
|----------------------------------------------------------------------|-------------------------|----------------------------------------------------------------------------------------------------|-------------------------|--|
| 94                                                                   | EPLS                    | Copy PLC: size error<br>(CPLS)                                                                     | Copy PLC capacity error |  |
|                                                                      |                         | Action and                                                                                         | d Reset                 |  |
|                                                                      | Action level            | Software detection                                                                                 |                         |  |
|                                                                      | Action time             | Immediately act                                                                                    |                         |  |
| War                                                                  | rning setting parameter | N/A                                                                                                |                         |  |
|                                                                      | Reset method            | Manual reset                                                                                       |                         |  |
|                                                                      | Reset condition         | Directly reset                                                                                     |                         |  |
|                                                                      | Record                  | N/A                                                                                                |                         |  |
|                                                                      | Cause                   | Corrective Actions                                                                                 |                         |  |
| The PLC program copied to<br>MS300 exceeds the allowable<br>capacity |                         | Check if the copied PLC program is for MS300<br>Use the correct capacity for the MS300 PLC program |                         |  |

| ID No. | Display on LCD Keypad                            | Warning Name                                                              | Description                                                        |  |
|--------|--------------------------------------------------|---------------------------------------------------------------------------|--------------------------------------------------------------------|--|
| 95     | [PLF                                             |                                                                           | KPMS-LE01 Copy PLC function must be executed when PLC is disabled. |  |
|        |                                                  | Action and                                                                | l Reset                                                            |  |
|        | Action level                                     | Software detection                                                        |                                                                    |  |
|        | Action time                                      | Immediately act                                                           |                                                                    |  |
| War    | ning setting parameter                           | N/A                                                                       |                                                                    |  |
|        | Reset method                                     | Manual reset                                                              |                                                                    |  |
|        | Reset condition                                  | Directly reset                                                            |                                                                    |  |
|        | Record                                           | N/A                                                                       |                                                                    |  |
| Cause  |                                                  | Corrective Actions                                                        |                                                                    |  |
|        | ction is enabled when<br>E01 is running PLC copy | Disable the PLC function first, and then run the PLC copy function again. |                                                                    |  |

| ID No.                                                                       | Display on LCD Keypad   | Warning Name                 | Description                              |  |
|------------------------------------------------------------------------------|-------------------------|------------------------------|------------------------------------------|--|
| 96                                                                           | (PLE                    | Copy PLC: time-out<br>(CPLt) | Copy PLC time-out                        |  |
|                                                                              |                         | Action and                   | d Reset                                  |  |
|                                                                              | Action level            | Software detection           |                                          |  |
|                                                                              | Action time             | Immediately act              |                                          |  |
| War                                                                          | rning setting parameter | N/A                          |                                          |  |
|                                                                              | Reset method            | Manual reset                 |                                          |  |
|                                                                              | Reset condition         | Directly reset               |                                          |  |
|                                                                              | Record                  | N/A                          |                                          |  |
| Cause                                                                        |                         | Corrective Actions           |                                          |  |
| KPMS-LE01 is removed while<br>copying the PLC programThe KPMS-LE01 cannot be |                         | The KPMS-LE01 canno          | t be removed during the PLC copy process |  |

| ID No.               | Display on LCD Keypad                 | Warning Name                                                                                                    | Description                                                                           |  |
|----------------------|---------------------------------------|----------------------------------------------------------------------------------------------------|---------------------------------------------------------------------------------------|--|
| 101                  | Cetn                                  | InrCOM time-out<br>(ictn)                                                                                                    | Internal communication time-out                                                       |  |
|                      |                                       | Action and                                                                                                    | l Reset                                                                               |  |
|                      | Action level                          |                                                                                                    | (-10) (no -9) and the internal communication between normal, the ictn warning occurs. |  |
|                      | Action time                           | Immediately act                                                                                                    |                                                                                       |  |
| War                  | rning setting parameter               | N/A                                                                                                    |                                                                                       |  |
|                      | Reset method                          | Auto-reset                                                                                                    |                                                                                       |  |
|                      | Reset condition                       | The warning automatically clears when the communication is back to normal condition                                                                                                    |                                                                                       |  |
| Record               |                                       | N/A                                                                                                    |                                                                                       |  |
|                      | Cause                                 | Corrective Actions                                                                                                    |                                                                                       |  |
| Malfunct             | •                                     | Verify the wiring and grounding of the communication circuit. It is recommended<br>to separate the communication circuit from the main circuit, or wire in 90 degree<br>for effective anti-interference performance. |                                                                                       |  |
|                      | t communication setting<br>upper unit | Check if the setting for Pr.09-02 is the same as the setting for the upper unit                                                                                                    |                                                                                       |  |
| Disconn<br>of the ca | ection or bad connection<br>able      | Check the cable and replace it if necessary.                                                                                                    |                                                                                       |  |

[This page intentionally left blank]

# **Digital Keypad KPMS-LE01**

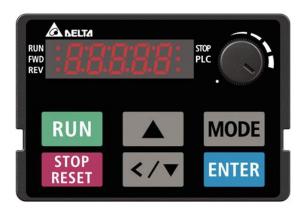

# \* : Refer to setting of Pr.06-17–Pr.06-22 and Pr.14-70–14-73.

| ID*                                                                                            | Display on LCD Keypad                           | Fault Name                                                                                                    | Fault Descriptions                                                                                                    |  |
|------------------------------------------------------------------------------------------------|-------------------------------------------------|----------------------------------------------------------------------------------------------------|----------------------------------------------------------------------------------------------------|--|
| 1                                                                                              | oc 8                                            | Over-current during<br>acceleration<br>(ocA)                                                                                                    | Output current exceeds three times of the rated current<br>during acceleration.<br>When ocA occurs, the drive closes the gate of the<br>output immediately, the motor runs freely, and the<br>display shows an ocA error. |  |
|                                                                                                |                                                 | Action and                                                                                                    |                                                                                                    |  |
|                                                                                                | Action level                                    | 300% of the rated curre                                                                                                    | ent                                                                                                    |  |
|                                                                                                | Action time                                     | Immediately act                                                                                                    |                                                                                                    |  |
| Fau                                                                                            | It treatment parameter                          | N/A                                                                                                    |                                                                                                    |  |
|                                                                                                | Reset method                                    | Manual reset                                                                                                    |                                                                                                    |  |
|                                                                                                | Reset condition                                 | Reset in five seconds a                                                                                                    | fter the fault is cleared                                                                                                    |  |
|                                                                                                | Record                                          | Yes                                                                                                    |                                                                                                    |  |
|                                                                                                | Cause                                           |                                                                                                    | Corrective Actions                                                                                                    |  |
| Acceleration time is too short                                                                 |                                                 | <ol> <li>Increase the acceleration time</li> <li>Increase the acceleration time of S-curve</li> <li>Set auto-acceleration and auto-deceleration parameter (Pr.01-44)</li> <li>Set over-current stall prevention function (Pr.06-03)</li> <li>Replace the drive with a larger capacity model.</li> </ol> |                                                                                                    |  |
|                                                                                                | cuit at motor output due to ulation wiring      | Check the motor cable<br>cable before turning on                                                                                                    | and remove causes of the short circuits, or replace the the power.                                                                                                    |  |
| Check for possible burnout or aging insulation of the motor                                    |                                                 | Check the motor insulation value with megger. Replace the motor if the insulation is poor.<br>Check if the output current during the whole working process exceeds the AC                                                                                                    |                                                                                                    |  |
| The load is too large.                                                                         |                                                 | motor drive's rated current. If yes, replace the AC motor drive with a larger capacity model.                                                                                                    |                                                                                                    |  |
| Impulsive change of the load                                                                   |                                                 | Reduce the load or increase the capacity of AC motor drive.                                                                                                    |                                                                                                    |  |
| •                                                                                              | cial motor or motor with apacity than the drive | Check the motor capacity (the rated current on the motor's nameplate should ≤ the rated current of the drive)                                                                                                    |                                                                                                    |  |
| Use ON/OFF controller of an<br>electromagnetic contactor at the<br>output (U/V/W) of the drive |                                                 | Check the action timing of the contactor and make sure it is not turned ON/OFF when the drive outputs the voltage.                                                                                                    |                                                                                                    |  |

| Cause                                                                                                    | Corrective Actions                                                                                                    |  |  |
|----------------------------------------------------------------------------------------------------|----------------------------------------------------------------------------------------------------|--|--|
| V/F curve setting error                                                                                                    | Adjust the V/F curve setting and frequency/voltage. When the fault occurs, and the frequency voltage is too high, reduce the voltage.                                                                                                    |  |  |
| Torque compensation is too large                                                                                                    | Adjust the torque compensation (refer to Pr.07-26 torque compensation gain) until the output current reduces and the motor does not stall.                                                                                                    |  |  |
| Malfunction caused by interference                                                                                                    | Verify the wiring of the control circuit and the wiring/grounding of the main circuit to prevent interference.                                                                                                    |  |  |
| The motor starts when in free run                                                                                                    | Enable the speed tracking during start-up of Pr.07-12.                                                                                                    |  |  |
| Improper parameter settings for<br>the speed tracking function<br>(including restart after momentary<br>power loss and restart after fault) | Correct the parameter settings for speed tracking.<br>1. Start the speed tracking function.<br>2. Adjust the maximum current for Pr.07-09 speed tracking.                                                                                                    |  |  |
| Incorrect combination of control mode and used motor                                                                                        | Check the settings for Pr.00-11 control mode:<br>1. For IM, Pr.00-11=0, 1, 2, 3, 5<br>2. For PM, Pr.00-11=4, 6, or 7                                                                                                    |  |  |
| The length of motor cable is too<br>long                                                                                                    | Increase the AC motor drive's capacity.<br>Install AC reactor(s) on the output side (U/V/W).                                                                                                    |  |  |
| Hardware failure                                                                                                    | The ocA occurs due to the short circuit or ground fault at the output side of the drive.<br>Check for possible short circuits between terminals with the electric meter:<br>B1 corresponds to U, V and W; DC- corresponds to U, V and W;<br>corresponds to U, V and W.<br>If short circuit occurs, return to the factory for repair. |  |  |
| Check if the setting for stall<br>prevention is correct                                                                                     | Set the stall prevention to the proper value.                                                                                                    |  |  |

| ID*                              | Display on LCD Keypad        | Fault Name                                                                    | Fault Descriptions                                                                                                    |  |
|----------------------------------|------------------------------|-------------------------------------------------------------------------------|----------------------------------------------------------------------------------------------------|--|
| 2                                | ocd                          | deceleration<br>(ocd)                                                         | Output current exceeds three times of the rated current<br>during deceleration.<br>When ocd occurs, the drive closes the gate of the<br>output immediately, the motor runs freely, and the<br>display shows an ocd error. |  |
|                                  |                              | Action and                                                                    | d Reset                                                                                                    |  |
|                                  | Action level                 | 300% of the rated curre                                                       | nt                                                                                                    |  |
|                                  | Action time                  | Immediately act                                                               |                                                                                                    |  |
| Fau                              | It treatment parameter       | N/A                                                                           |                                                                                                    |  |
|                                  | Reset method                 | Manual reset                                                                  |                                                                                                    |  |
|                                  | Reset condition              | Reset in five seconds after the fault is cleared                              |                                                                                                    |  |
| Record                           |                              | Yes                                                                           |                                                                                                    |  |
| Cause                            |                              |                                                                               | Corrective Actions                                                                                                    |  |
|                                  |                              | 1. Increase the decele                                                        | eration time                                                                                                    |  |
|                                  |                              | 2. Increase the deceleration time of S-curve                                  |                                                                                                    |  |
| Decelera                         | ation time too short         | 3. Set auto-acceleration and auto-deceleration parameter (Pr.01-44)           |                                                                                                    |  |
|                                  |                              | 4. Set over-current stall prevention function (Pr.06-03)                      |                                                                                                    |  |
|                                  |                              | 5. Replace the drive with a larger capacity model                             |                                                                                                    |  |
| Check if the mechanical brake of |                              | Check the action timing of the mechanical broke                               |                                                                                                    |  |
| the motor activates too early    |                              | Check the action timing of the mechanical brake                               |                                                                                                    |  |
| Short-ci                         | rcuit at motor output due to | Check the motor cable and remove causes of the short circuits, or replace the |                                                                                                    |  |
| poor insulation wiring           |                              | cable before turning on the power.                                            |                                                                                                    |  |

| Check for possible burnout or      | Check the motor insulation value with megger. Replace the motor if the                |  |
|------------------------------------|---------------------------------------------------------------------------------------|--|
| aging insulation of the motor      | insulation is poor.                                                                   |  |
|                                    | Check if the output current during the whole working process exceeds the AC           |  |
| The load is too large              | motor drive's rated current. If yes, replace the AC motor drive with a larger         |  |
|                                    | capacity model.                                                                       |  |
| Impulsive change of the load       | Reduce the load or increase the capacity of AC motor drive.                           |  |
| Use special motor or motor with    | Check the motor capacity (the rated current on the motor's nameplate should $\leq$    |  |
| larger capacity than the drive     | the rated current of the drive)                                                       |  |
| Use ON/OFF controller of an        | Check the action timing of the contactor and make sure it is not turned ON/OFF        |  |
| electromagnetic contactor at the   | Check the action timing of the contactor and make sure it is not turned ON/OFF        |  |
| output (U/V/W) of the drive        | when the drive outputs the voltage.                                                   |  |
|                                    | Adjust the V/F curve settings and frequency/voltage. When the fault occurs, and       |  |
| V/F curve setting error            | the frequency voltage is too high, reduce the voltage.                                |  |
| <b>T</b>                           | Adjust the torque compensation (refer to Pr.07-26 torque compensation gain)           |  |
| Torque compensation is too large   | until the output current reduces and the motor does not stall.                        |  |
|                                    | Verify the wiring of the control circuit and the wiring/grounding of the main circuit |  |
| Malfunction caused by interference | to prevent interference.                                                              |  |
| The length of motor cable is too   | Increase the AC motor drive's capacity                                                |  |
| long                               | Install AC reactor(s) on the output side (U/V/W)                                      |  |
|                                    | The ocd occurs due to the short circuit or ground fault at the output side of the     |  |
|                                    | drive.                                                                                |  |
|                                    | Check for possible short circuits between terminals with the electric meter:          |  |
| Hardware error                     | B1 corresponds to U, V and W; DC- corresponds to U, V and W; 😑                        |  |
|                                    | corresponds to U, V and W.                                                            |  |
|                                    | If short circuits occurs, return to the factory for repair.                           |  |
| Check if the setting of stall      |                                                                                       |  |
| prevention is correct              | Set the stall prevention to the proper value.                                         |  |
|                                    |                                                                                       |  |

| ID*                                | Display on LCD Keypad        | Fault Name                                                                    | Fault Descriptions                                       |  |
|------------------------------------|------------------------------|-------------------------------------------------------------------------------|----------------------------------------------------------|--|
|                                    |                              |                                                                               | Output current exceeds three times of the rated current  |  |
|                                    |                              | Over-current during                                                           | during constant speed.                                   |  |
| 3                                  | ocn                          | steady operation                                                              | When ocn occurs, the drive closes the gate of the output |  |
|                                    |                              | (ocn)                                                                         | immediately, the motor runs freely, and the display      |  |
|                                    |                              |                                                                               | shows an ocn error.                                      |  |
|                                    |                              | Action and                                                                    | d Reset                                                  |  |
|                                    | Action level                 | 300% of the rated curre                                                       | nt                                                       |  |
|                                    | Action time                  | Immediately act                                                               |                                                          |  |
| Fau                                | Ilt treatment parameter      | N/A                                                                           |                                                          |  |
| Reset method                       |                              | Manual reset                                                                  |                                                          |  |
| Reset condition                    |                              | Reset in five seconds after the fault is cleared                              |                                                          |  |
| Record                             |                              | Yes                                                                           |                                                          |  |
|                                    | Cause                        | Corrective Actions                                                            |                                                          |  |
| Short-ci                           | rcuit at motor output due to | Check the motor cable and remove causes of the short circuits, or replace the |                                                          |  |
| poor insulation wiring             |                              | cable before turning on the power.                                            |                                                          |  |
| Check for possible shaft lock,     |                              | Troubleshoot the motor shaft lock.                                            |                                                          |  |
| burnout or aging insulation of the |                              | Check the motor insulation value with megger. Replace the motor if the        |                                                          |  |
| motor                              |                              | insulation is poor.                                                           |                                                          |  |
| Impulsive change of the load       |                              | Reduce the load or increase the capacity of AC motor drive.                   |                                                          |  |

| Use special motor or motor with     | Check motor capacity (the rated current on the motor's nameplate should $\leq$ the    |  |
|-------------------------------------|---------------------------------------------------------------------------------------|--|
| larger capacity than the drive      | rated current of the drive)                                                           |  |
| Use ON/OFF controller of an         | Check the action timing of the contector and make sure it is not turned ON/OFF        |  |
| electromagnetic contactor at the    | Check the action timing of the contactor and make sure it is not turned ON/OFF        |  |
| output (U/V/W) of the drive         | when the drive outputs the voltage.                                                   |  |
|                                     | Adjust the V/F curve settings and frequency/voltage. When the fault occurs, and       |  |
| V/F curve setting error             | the frequency voltage is too high, reduce the voltage.                                |  |
| Torque componention is too lorge    | Adjust the torque compensation (refer to Pr.07-26 torque compensation gain)           |  |
| Torque compensation is too large.   | until the output current reduces and the motor does not stall.                        |  |
| Malfunction coursed by interference | Verify the wiring of the control circuit and the wiring/grounding of the main circuit |  |
| Malfunction caused by interference  | to prevent interference.                                                              |  |
| The length of motor cable is too    | Increase the AC motor drive's capacity.                                               |  |
| long                                | Install AC reactor(s) on the output side (U/V/W).                                     |  |
|                                     | The ocn occurs due to the short circuit or ground fault at the output side of the     |  |
|                                     | drive.                                                                                |  |
| Line de como de line                | Check for possible short circuit between terminals with the electric meter:           |  |
| Hardware failure                    | B1 corresponds to U, V and W; DC- corresponds to U, V, and W; 😑                       |  |
|                                     | corresponds to U, V, and W.                                                           |  |
|                                     | If short circuits occurs, return to the factory for repair.                           |  |

| ID*                                                | Display on LCD Keypad      | Fault Name                                                                                                    | Fault Descriptions                                                                                                    |  |
|----------------------------------------------------|----------------------------|----------------------------------------------------------------------------------------------------|----------------------------------------------------------------------------------------------------|--|
| 4                                                  | GFF                        | Ground fault<br>(GFF)                                                                                                    | When the drive detects grounding short circuit on the output terminals (U/V/W), the drive closes the gate of the output immediately, the motor runs freely, and the |  |
|                                                    |                            | Action and                                                                                                    | display shows a GFF error.                                                                                                    |  |
|                                                    | Action level               | N/A                                                                                                    |                                                                                                    |  |
|                                                    | Action time                | N/A                                                                                                    |                                                                                                    |  |
| Fau                                                | Ilt treatment parameter    | N/A                                                                                                    |                                                                                                    |  |
|                                                    | Reset method               | Manual reset                                                                                                    |                                                                                                    |  |
|                                                    | Reset condition            | Reset in five seconds a                                                                                                    | fter the fault is cleared                                                                                                    |  |
|                                                    | Record                     | Yes                                                                                                    |                                                                                                    |  |
|                                                    | Cause                      | Corrective Actions                                                                                                    |                                                                                                    |  |
| Motor bu                                           | urnout or aging insulation | Check the motor insulation value with megger.                                                                                                    |                                                                                                    |  |
| occurred                                           |                            | Replace the motor if the insulation is poor.                                                                                                    |                                                                                                    |  |
| Short cir                                          | rcuit due to broken cable  | Troubleshoot the short circuit.<br>Replace the cable.                                                                                                    |                                                                                                    |  |
| Larger stray capacitance of the cable and terminal |                            | If the motor cable length exceeds 100 m, decrease the setting value for the carrier frequency.<br>Take remedies to reduce stray capacitance.                                                                         |                                                                                                    |  |
| Malfunction caused by interference                 |                            | Verify the grounding and wiring of the communication circuit. It is recommended<br>to separate the communication circuit from the main circuit, or wire in 90 degree<br>for effective anti-interference performance. |                                                                                                    |  |
| Hardware failure                                   |                            | Cycle the power after checking the status of motor, cable and cable length. If GFF still exists, return to the factory for repair.                                                                                   |                                                                                                    |  |
| Over-cu                                            | rrent at constant speed    | Refer to the corrective actions for ocn.                                                                                                    |                                                                                                    |  |
| Over-current during acceleration                   |                            | Refer to the corrective actions for ocA.                                                                                                    |                                                                                                    |  |
| Over-current during deceleration                   |                            | Refer to the corrective actions for ocd.                                                                                                    |                                                                                                    |  |

| ID*                                | Display on LCD Keypad  | Fault Name                                                                            | Fault Descriptions                                        |  |
|------------------------------------|------------------------|---------------------------------------------------------------------------------------|-----------------------------------------------------------|--|
|                                    | c                      |                                                                                       | Over-current or hardware failure in current detection at  |  |
| 6                                  |                        | Over-current at stop                                                                  | stop.                                                     |  |
| 6                                  | ocS                    | (ocS)                                                                                 | Cycle the power after ocS occurs. If the hardware failure |  |
|                                    |                        |                                                                                       | occurs, the display shows cd1, cd2 or cd3.                |  |
|                                    |                        | Action and                                                                            | d Reset                                                   |  |
|                                    | Action level           | 300% of the rated curre                                                               | nt                                                        |  |
|                                    | Action time            | Immediately act                                                                       |                                                           |  |
| Fau                                | It treatment parameter | N/A                                                                                   |                                                           |  |
| Reset method                       |                        | Manual reset                                                                          |                                                           |  |
|                                    | Reset condition        | Reset in five seconds after the fault is cleared                                      |                                                           |  |
|                                    | Record                 | Yes                                                                                   |                                                           |  |
|                                    | Cause                  | Corrective Actions                                                                    |                                                           |  |
|                                    |                        | Verify the wiring of the control circuit and the wiring/grounding of the main circuit |                                                           |  |
| Malfunction caused by interference |                        | to prevent interference.                                                              |                                                           |  |
| Hardware failure                   |                        | Check if other error codes such as cd1–cd3 occur after cycling the power. If yes,     |                                                           |  |
| nardwar                            |                        | return to the factory for repair.                                                     |                                                           |  |

| ID*                                                                          | Display on LCD Keypad     | Fault Name                                                                                                    | Fault Descriptions                                                                                                    |  |
|------------------------------------------------------------------------------|---------------------------|----------------------------------------------------------------------------------------------------|----------------------------------------------------------------------------------------------------|--|
| 7                                                                            | oūR                       | Over-voltage during<br>acceleration<br>(ovA)                                                                                                    | DC bus over-voltage during acceleration.<br>When ovA occurs, the drive closes the gate of the<br>output, the motor runs freely, and the display shows an<br>ovA error. |  |
|                                                                              |                           | Action and                                                                                                    | d Reset                                                                                                    |  |
| Action level                                                                 |                           | 230V series: 410 V <sub>DC</sub><br>460V series: 820 V <sub>DC</sub><br>575V series: 1116 V <sub>DC</sub>                                               |                                                                                                    |  |
|                                                                              | Action time               | Immediately act when the                                                                                                    | he DC bus voltage is higher than the level                                                                                                    |  |
| Fau                                                                          | It treatment parameter    | N/A                                                                                                    |                                                                                                    |  |
|                                                                              | Reset method              | Manual reset                                                                                                    |                                                                                                    |  |
|                                                                              | Reset condition           | Reset only when the DC bus voltage is lower than 90% of the over-voltage level                                                                          |                                                                                                    |  |
|                                                                              | Record                    | Yes                                                                                                    |                                                                                                    |  |
| Cause                                                                        |                           |                                                                                                    | Corrective Actions                                                                                                    |  |
| Acceleration is too slow (e.g. hen                                           |                           | Decrease the accelerat                                                                                                    | ion time                                                                                                    |  |
| lifting loa                                                                  | ad decreases acceleration | Use a braking unit or D                                                                                                    | C bus                                                                                                    |  |
| time)                                                                        |                           | Replace the drive with a                                                                                                    | a larger capacity model.                                                                                                    |  |
| The setting for stall prevention<br>level is smaller than no-load<br>current |                           | The setting for the stall                                                                                                    | prevention level should be larger than no-load current                                                                                                    |  |
| Power voltage is too high                                                    |                           | Check if the input voltage is within the rated AC motor drive input voltage range, and check for possible voltage spikes.                               |                                                                                                    |  |
| ON/OFF                                                                       | switch action of phase-in | in If the phase-in capacitor or active power supply unit acts in the same power                                                                         |                                                                                                    |  |
| capacito                                                                     | or in the same power      | system, the input voltage may surge abnormally in a short time. In this case,                                                                           |                                                                                                    |  |
| system                                                                       |                           | install an AC reactor.                                                                                                    |                                                                                                    |  |
| Regenerative voltage of motor<br>inertia                                     |                           | Use over-voltage stall prevention function (Pr.06-01)<br>Use auto-acceleration and auto-deceleration setting (Pr.01-44)<br>Use a braking unit or DC bus |                                                                                                    |  |

|                                       | Check if the over-voltage warning occurs after acceleration stops.                    |  |  |
|---------------------------------------|---------------------------------------------------------------------------------------|--|--|
|                                       | When the warning occurs, do the following:                                            |  |  |
| Acceleration time is too short        | 1. Increase the acceleration time                                                     |  |  |
|                                       | 2. Set Pr.06-01 over-voltage stall prevention                                         |  |  |
|                                       | 3. Increase the setting value for Pr.01-25 S-curve acceleration arrival time 2        |  |  |
|                                       | The ground short circuit current charges the capacitor in the main circuit through    |  |  |
| Motor ground foult                    | the power. Check if there is ground fault on the motor cable, wiring box and its      |  |  |
| Motor ground fault                    | internal terminals.                                                                   |  |  |
|                                       | Troubleshoot the ground fault.                                                        |  |  |
| Incorrect wiring of brake resistor or | Check the wiring of the brake resistor and braking unit.                              |  |  |
| brake unit                            |                                                                                       |  |  |
| Malfunction coursed by interference   | Verify the wiring of the control circuit and the wiring/grounding of the main circuit |  |  |
| Malfunction caused by interference    | to prevent interference.                                                              |  |  |

| ID*                                                                                                    | Display on LCD Keypad     | Fault Name                                                                                                    | Fault Descriptions                                                                                                    |  |
|----------------------------------------------------------------------------------------------------|---------------------------|----------------------------------------------------------------------------------------------------|----------------------------------------------------------------------------------------------------|--|
| 8                                                                                                    | oūd                       | Over-voltage during<br>deceleration<br>(ovd)                                                                                                    | DC bus over-voltage during deceleration.<br>When ovd occurs, the drive closes the gate of the<br>output immediately, the motor runs freely, and the<br>display shows an ovd error. |  |
|                                                                                                    |                           | Action and                                                                                                    | d Reset                                                                                                    |  |
|                                                                                                    | Action level              | 230V series: 410 V <sub>DC</sub><br>460V series: 820 V <sub>DC</sub><br>575V series: 1116 V <sub>DC</sub>                                                                                                    |                                                                                                    |  |
|                                                                                                    | Action time               | Immediately act when the                                                                                                    | he DC bus voltage is higher than the level                                                                                                    |  |
| Fau                                                                                                    | It treatment parameter    | N/A                                                                                                    |                                                                                                    |  |
|                                                                                                    | Reset method              | Manual reset                                                                                                    |                                                                                                    |  |
|                                                                                                    | Reset condition           | Reset only when the D0                                                                                                    | C bus voltage is lower than 90% of the over-voltage level                                                                                                    |  |
|                                                                                                    | Record                    | Yes                                                                                                    |                                                                                                    |  |
|                                                                                                    | Cause                     | Corrective Actions                                                                                                    |                                                                                                    |  |
| Deceleration time is too short,<br>causing too large regenerative<br>energy of the load                                                                                                    |                           | <ul> <li>(deceleration time)</li> <li>2. Connect the brake</li> <li>3. Reduce the brake fi</li> <li>4. Replace the drive w</li> <li>5. Use S-curve accele</li> <li>6. Use over-voltage st</li> <li>7. Use auto-acceleration</li> </ul> | vith a larger capacity model.                                                                                                    |  |
| The setting for stall prevention       Ite setting for the stall prevention level should be larger than no-load         current       Check if the input voltage is within the rated AC motor drive input voltage is within the rated AC motor drive input volta |                           | ge is within the rated AC motor drive input voltage range,                                                                                                    |                                                                                                    |  |
|                                                                                                    | switch action of phase-in | and check for possible voltage spikes.<br>If the phase-in capacitor or active power supply unit acts in the same power                                                                                                    |                                                                                                    |  |
| capacitor in the same powersystem, the input voltage may surge abnormally in a short time. In this csysteminstall an AC reactor.                                                                                                    |                           |                                                                                                    |                                                                                                    |  |

| Motor ground fault                    | The ground short circuit current charges the capacitor in the main circuit through<br>the power. Check if there is ground fault on the motor cable, wiring box and its<br>internal terminals. |  |
|---------------------------------------|----------------------------------------------------------------------------------------------------|--|
|                                       | Troubleshoot the ground fault.                                                                                                    |  |
| Incorrect wiring of brake resistor or | Check the wiring of the brake resistor or braking unit.                                                                                                    |  |
| brake unit                            |                                                                                                    |  |
| Malfunction caused by interference    | Verify the wiring of the control circuit and the wiring/grounding of the main circuit                                                                                                    |  |
| Manufiction caused by interference    | to prevent interference.                                                                                                    |  |

| ID*                                | Display on LCD Keypad                            | Fault Name                                                                                                    | Fault Descriptions                                                                                                    |  |
|------------------------------------|--------------------------------------------------|----------------------------------------------------------------------------------------------------|----------------------------------------------------------------------------------------------------|--|
| 9                                  | oūn                                              | Over-voltage during<br>constant speed<br>(ovn)                                                                                                    | DC bus over-voltage at constant speed.<br>When ovn occurs, the drive closes the gate of the<br>output immediately, the motor runs freely, and the<br>display shows an ovn error. |  |
|                                    |                                                  | Action and                                                                                                    | d Reset                                                                                                    |  |
| Action level                       |                                                  | 230V series: 410 V <sub>DC</sub><br>460V series: 820 V <sub>DC</sub><br>575V series: 1116 V <sub>DC</sub>                                                                                                    |                                                                                                    |  |
|                                    | Action time                                      | Immediately act when t                                                                                                    | he DC bus voltage is higher than the level                                                                                                    |  |
| Fau                                | It treatment parameter                           | N/A                                                                                                    |                                                                                                    |  |
|                                    | Reset method                                     | Manual reset                                                                                                    |                                                                                                    |  |
|                                    | Reset condition                                  | Reset only when the DO                                                                                                    | C bus voltage is lower than 90% of the over-voltage level                                                                                                    |  |
|                                    | Record                                           | Yes                                                                                                    |                                                                                                    |  |
|                                    | Cause                                            |                                                                                                    | Corrective Actions                                                                                                    |  |
| Impulsiv                           | e change of the load                             | <ol> <li>Connect the brake resistor, braking unit or DC bus to the drive.</li> <li>Reduce the load.</li> <li>Replace the drive with a larger capacity model.</li> <li>Adjust the braking level (Pr.07-01 or bolt position of the brake unit).</li> </ol> |                                                                                                    |  |
|                                    | ing for stall prevention<br>smaller than no-load | The setting of the stall prevention level should be larger than no-load current                                                                                                    |                                                                                                    |  |
| Regener<br>inertia                 | rative voltage of motor                          | Use over-voltage stall prevention function (Pr.06-01)<br>Use a braking unit or DC bus                                                                                                    |                                                                                                    |  |
| Power v                            | oltage is too high                               | Check if the input voltage is within the rated AC motor drive input voltage range, and check for possible voltage spikes.                                                                                                    |                                                                                                    |  |
|                                    | switch action of phase-in r in the same power    | If the phase-in capacitor or active power supply unit acts in the same power system, the input voltage may surge abnormally in a short time. In this case, nstall an AC reactor.                                                                         |                                                                                                    |  |
| Motor ground fault                 |                                                  | The ground short circuit current charges the capacitor in the main circuit through<br>the power. Check if there is ground fault on the motor cable, wiring box and its<br>internal terminals.<br>Troubleshoot the ground fault.                          |                                                                                                    |  |
| Incorrec<br>brake ur               | t wiring of brake resistor or<br>nit             | Check the wiring of the brake resistor or braking unit.                                                                                                    |                                                                                                    |  |
| Malfunction caused by interference |                                                  | Verify the wiring of the control circuit and the wiring/grounding of the main circuit to prevent interference.                                                                                                    |                                                                                                    |  |

| ID*                  | Display on LCD Keypad                | Fault Name                                                                            | Fault Descriptions                                        |  |
|----------------------|--------------------------------------|---------------------------------------------------------------------------------------|-----------------------------------------------------------|--|
| 10                   | oJS                                  | Over-voltage at stop<br>(ovS)                                                         | Over-voltage at stop                                      |  |
|                      |                                      | Action and Reset                                                                      |                                                           |  |
|                      |                                      | 230V series: 410 V <sub>DC</sub>                                                      |                                                           |  |
|                      | Action level                         | 460V series: 820 V <sub>DC</sub>                                                      |                                                           |  |
|                      |                                      | 575V series: 1116 V <sub>DC</sub>                                                     |                                                           |  |
|                      | Action time                          | Immediately act when the                                                              | he DC bus voltage is higher than the level                |  |
| Fau                  | It treatment parameter               | N/A                                                                                   |                                                           |  |
|                      | Reset method                         | Manual reset                                                                          |                                                           |  |
|                      | Reset condition                      | Reset only when the DO                                                                | C bus voltage is lower than 90% of the over-voltage level |  |
|                      | Record                               | Yes                                                                                   |                                                           |  |
|                      | Cause                                | Corrective Actions                                                                    |                                                           |  |
| Power v              | oltage is too high                   | Check if the input voltage is within the rated AC motor drive input voltage range,    |                                                           |  |
| r ower v             | ollage is too high                   | and check for possible voltage spikes.                                                |                                                           |  |
| ON/OFF               | switch action of phase-in            | If the phase-in capacitor or active power supply unit activates in the same power     |                                                           |  |
| capacito             | r in the same power                  | system, the input voltage may surge abnormally in a short time. In this case,         |                                                           |  |
| system               |                                      | install an AC reactor.                                                                |                                                           |  |
| Incorrec<br>brake ur | t wiring of brake resistor or<br>nit | Check the wiring of the brake resistor or braking unit.                               |                                                           |  |
| Malfund              | ion caused by interference           | Verify the wiring of the control circuit and the wiring/grounding of the main circuit |                                                           |  |
| Manunci              | ion caused by interference           | to prevent interference.                                                              |                                                           |  |
| Hardwar              | e failure in voltage                 | Check if other error cod                                                              | es such as cd1–cd3 occur after cycling the power. If yes, |  |
| detection            | 1                                    | return to the factory for                                                             | repair.                                                   |  |
|                      |                                      | The ground short circuit current charges the capacitor in the main circuit through    |                                                           |  |
| Motor ar             | ound fault                           | the power. Check if there is ground fault on the motor cable, wiring box and its      |                                                           |  |
| line or gr           |                                      | internal terminals.                                                                   |                                                           |  |
|                      |                                      | Troubleshoot the ground fault.                                                        |                                                           |  |

| ID*                                                   | Display on LCD Keypad   | Fault Name                                                   | Fault Descriptions                                                      |  |  |
|-------------------------------------------------------|-------------------------|--------------------------------------------------------------|-------------------------------------------------------------------------|--|--|
| 11                                                    | 138                     | Low-voltage during<br>acceleration<br>(LvA)                  | DC bus voltage is lower than Pr.06-00 setting value during acceleration |  |  |
|                                                       |                         | Action and                                                   | d Reset                                                                 |  |  |
|                                                       | Action level            | Pr.06-00 (Default = dep                                      | ending on the model)                                                    |  |  |
|                                                       | Action time             | Immediately act when th                                      | he DC bus voltage is lower than Pr.06-00                                |  |  |
| Fau                                                   | Ilt treatment parameter | N/A                                                          |                                                                         |  |  |
|                                                       | Reset method            | Manual reset                                                 |                                                                         |  |  |
|                                                       | Reset condition         | Reset when the DC bus voltage is higher than Pr.06-00 + 30 V |                                                                         |  |  |
|                                                       | Record                  | Yes                                                          |                                                                         |  |  |
|                                                       | Cause                   | Corrective Actions                                           |                                                                         |  |  |
| Power-c                                               | off                     | Improve power supply condition.                              |                                                                         |  |  |
| Power v                                               | voltage changes         | Adjust voltage to the po                                     | wer range of the drive                                                  |  |  |
| Start up the motor with large Check the power system. |                         | n.                                                           |                                                                         |  |  |
| capacity                                              |                         | Increase the capacity of power equipment.                    |                                                                         |  |  |
|                                                       |                         | Reduce the load.                                             |                                                                         |  |  |
| The load                                              | d is too large          | Increase the drive capacity.                                 |                                                                         |  |  |
|                                                       |                         | Increase the acceleration time.                              |                                                                         |  |  |

| DC bus                       | Install DC reactor(s).                                                |
|------------------------------|-----------------------------------------------------------------------|
| lor any DC reactor installed | Connect short circuit plate or DC reactor between terminal +1 and +2. |
| between terminal +1 and +2   | If the error still exists, return to the factory for repair.          |

| ID*         | Display on LCD Keypad   | Fault Name                                                   | Fault Descriptions                                                      |  |
|-------------|-------------------------|--------------------------------------------------------------|-------------------------------------------------------------------------|--|
| 12          | Lūd                     | Low-voltage during<br>deceleration<br>(Lvd)                  | DC bus voltage is lower than Pr.06-00 setting value during deceleration |  |
|             |                         | Action and                                                   | d Reset                                                                 |  |
|             | Action level            | Pr.06-00 (Default = dep                                      | ending on the model)                                                    |  |
|             | Action time             | Immediately act when th                                      | he DC bus voltage is lower than Pr.06-00                                |  |
| Fau         | ult treatment parameter | NA                                                           |                                                                         |  |
|             | Reset method            | Manual reset                                                 |                                                                         |  |
|             | Reset condition         | Reset when the DC bus voltage is higher than Pr.06-00 + 30 V |                                                                         |  |
|             | Record                  | Yes                                                          |                                                                         |  |
|             | Cause                   | Corrective Actions                                           |                                                                         |  |
| Power-o     | off                     | Improve power supply condition.                              |                                                                         |  |
| Power v     | voltage changes         | Adjust voltage to the po                                     | wer range of the drive.                                                 |  |
| Start up    | the motor with large    | Check the power syster                                       | n.                                                                      |  |
| capacity    |                         | Increase the capacity of power equipment.                    |                                                                         |  |
| Sudden load |                         | Reduce the load.                                             |                                                                         |  |
|             |                         | Increase the drive capacity.                                 |                                                                         |  |
| DC bus      |                         | Install DC reactor(s).                                       |                                                                         |  |

| ID*         | Display on LCD Keypad  | Fault Name Fault Descriptions                                |                                                                       |  |
|-------------|------------------------|--------------------------------------------------------------|-----------------------------------------------------------------------|--|
| 13          | Lūn                    | Low-voltage at<br>constant speed<br>(Lvn)                    | DC bus voltage is lower than Pr.06-00 setting value at constant speed |  |
|             |                        | Action and                                                   | d Reset                                                               |  |
|             | Action level           | Pr.06-00 (Default = dep                                      | ending on the model)                                                  |  |
|             | Action time            | Immediately act when th                                      | he DC bus voltage is lower than Pr.06-00                              |  |
| Fau         | It treatment parameter | NA                                                           |                                                                       |  |
|             | Reset method           | Manual reset                                                 |                                                                       |  |
|             | Reset condition        | Reset when the DC bus voltage is higher than Pr.06-00 + 30 V |                                                                       |  |
|             | Record                 | Yes                                                          |                                                                       |  |
|             | Cause                  | Corrective Actions                                           |                                                                       |  |
| Power-c     | off                    | Improve power supply condition.                              |                                                                       |  |
| Power v     | oltage changes         | Adjust voltage to the po                                     | wer range of the drive                                                |  |
| Start up    | the motor with large   | Check the power syster                                       | n.                                                                    |  |
| capacity    |                        | Increase the capacity of power equipment.                    |                                                                       |  |
| Sudden load |                        | Reduce the load.                                             |                                                                       |  |
| Sudden      | IUdu                   | Increase the drive capacity.                                 |                                                                       |  |
| DC bus      |                        | Install DC reactor(s).                                       |                                                                       |  |

| ID*                                                   | Display on LCD Keypad  | Fault Name                                                                         | Fault Descriptions                                                                                                    |  |
|-------------------------------------------------------|------------------------|------------------------------------------------------------------------------------|----------------------------------------------------------------------------------------------------|--|
| 14                                                    | LūS                    | Low-voltage at stop<br>(LvS)                                                       | <ol> <li>DC bus voltage is lower than Pr.06-00 setting value<br/>at stop</li> <li>Hardware failure in voltage detection</li> </ol> |  |
|                                                       |                        | Action and                                                                         | d Reset                                                                                                    |  |
|                                                       | Action level           | Pr.06-00 (Default = dep                                                            | ending on the model)                                                                                                    |  |
|                                                       | Action time            | Immediately act when t                                                             | he DC bus voltage is lower than Pr.06-00                                                                                           |  |
| Fau                                                   | It treatment parameter | N/A                                                                                |                                                                                                    |  |
|                                                       |                        | Manual / Auto:                                                                     |                                                                                                    |  |
|                                                       | Reset method           | 230V series: Lv level + 30 V <sub>DC</sub> + 500 ms                                |                                                                                                    |  |
|                                                       | Reset method           | 460V series: Lv level + 60 V <sub>DC</sub> + 500 ms                                |                                                                                                    |  |
|                                                       |                        | 575V series: Lv level + 75 V <sub>DC</sub> + 500 ms                                |                                                                                                    |  |
|                                                       | Reset condition        | 500 ms                                                                             |                                                                                                    |  |
|                                                       | Record                 | Yes                                                                                |                                                                                                    |  |
|                                                       | Cause                  | Corrective Actions                                                                 |                                                                                                    |  |
| Power-c                                               | off                    | Improve power supply condition.                                                    |                                                                                                    |  |
| Incorrec                                              | t drive models         | Check if the power spec                                                            | cification matches the drive.                                                                                                    |  |
|                                                       |                        | Adjust voltage to the power range of the drive.                                    |                                                                                                    |  |
| Power v                                               | voltage changes        | Cycle the power after checking the power. If LvS error still exists, return to the |                                                                                                    |  |
|                                                       |                        | factory for repair.                                                                |                                                                                                    |  |
| Start up the motor with large Check the power system. |                        | n.                                                                                 |                                                                                                    |  |
| capacity                                              | 1                      | Increase the capacity of power equipment.                                          |                                                                                                    |  |
| DC bus                                                |                        | Install DC reactor(s).                                                             |                                                                                                    |  |

| ID*                                      | Display on LCD Keypad             | Fault Name                                                                                                    | Fault Descriptions             |  |
|------------------------------------------|-----------------------------------|----------------------------------------------------------------------------------------------------|--------------------------------|--|
| 15                                       | or P                              | Phase loss protection<br>(orP)                                                                                                    | Phase loss of power input      |  |
|                                          |                                   | Action and                                                                                                    | l Reset                        |  |
| Action level                             |                                   | When DC bus ripple is higher than the protection level, and the output current exceeds 50% of the rated current, the drive starts counting. When the counting value reaches the upper limit, an orP error occurs. |                                |  |
|                                          | Action time                       | The action time varies v                                                                                                    | vith different output current. |  |
| Fau                                      | It treatment parameter            | Pr.06-53                                                                                                    |                                |  |
|                                          | Reset method                      | Manual reset                                                                                                    |                                |  |
|                                          | Reset condition                   | Immediately reset when DC bus is higher than Pr.07-00                                                                                                    |                                |  |
|                                          | Record                            | Yes                                                                                                    |                                |  |
|                                          | Cause                             | Corrective Actions                                                                                                    |                                |  |
| Phase lo                                 | oss of input power                | Correctly install the wiring of the main circuit power.                                                                                                    |                                |  |
| • •                                      | hase power input to<br>hase model | Choose the model whose power matches the voltage.                                                                                                    |                                |  |
|                                          |                                   | If the main circuit power works normally, verify the main circuit.                                                                                                    |                                |  |
| Power v                                  | oltage changes                    | Cycle the power after checking the power, if orP error still exists, return to the                                                                                                    |                                |  |
|                                          |                                   | factory for repair.                                                                                                    |                                |  |
| Loose w                                  | viring terminal of input          | Tighten the terminal screws according to the torque described in the user                                                                                                    |                                |  |
| power                                    |                                   | manual.                                                                                                    |                                |  |
| The inpu                                 | ut cable of three-phase           | Wire correctly.                                                                                                    |                                |  |
| power is                                 | s cut off                         | Replace the cut off cabl                                                                                                    | е.                             |  |
| Input po                                 | wer voltage changes too           | Verify the setting value for Pr.06-50 Time for Input Phase Loss Detection and                                                                                                    |                                |  |
| much Pr.06-52 Ripple of Input Phase Loss |                                   |                                                                                                    | Phase Loss                     |  |

| Unbalanced three-phase of input |  |
|---------------------------------|--|
| power                           |  |

Check the power three-phase status.

| ID*                                                                                                    | Display on LCD Keypad     | Fault Name Fault Descriptions                                                                                                    |                                                                                                    |  |
|----------------------------------------------------------------------------------------------------|---------------------------|----------------------------------------------------------------------------------------------------|----------------------------------------------------------------------------------------------------|--|
| 16                                                                                                    | oX (                      | IGBT overheating<br>(oH1)                                                                                                    | IGBT temperature exceeds the protection level.                                                     |  |
|                                                                                                    |                           | Action and Reset                                                                                                    |                                                                                                    |  |
| Action level                                                                                                    |                           | Depending on the model power, refer to Table 1 below.<br>When the setting for Pr.06-15 is higher than the oH1 level, oH1 error occurs<br>instead of oH1 warning. An IGBT overheating error occurs, and the drive stops. |                                                                                                    |  |
| Fau                                                                                                    | It treatment parameter    | N/A                                                                                                    | · · · · · · · · · · · · · · · · · · ·                                                              |  |
|                                                                                                    | Reset method              | Manual reset                                                                                                    |                                                                                                    |  |
|                                                                                                    | Reset condition<br>Record | Reset only when IGBT t<br>Yes                                                                                                    | emperature is lower than oH1 error level minus (-) 10°C                                            |  |
|                                                                                                    | Cause                     |                                                                                                    | Corrective Actions                                                                                 |  |
| Check if the ambient temperature<br>or temperature inside the control<br>cabinet is too high, or if there is<br>obstruction in the ventilation hole<br>of the control cabinet. |                           | 3. Change the install<br>resistors, in the sur                                                                                                    | e ventilation hole of the control cabinet.<br>ed place if there are heating objects, such as brake |  |
| Check if there is any obstruction or<br>the heat sink or if the fan is<br>running.                                                                                             |                           |                                                                                                    |                                                                                                    |  |
| Insufficie                                                                                                    | ent ventilation space     | Increase ventilation space of the drive.                                                                                                    |                                                                                                    |  |
| Check if the drive matches the corresponding load                                                                                                    |                           | <ol> <li>Reduce the load</li> <li>Reduce the carrier wave</li> <li>Replace the drive with a larger capacity model.</li> </ol>                                                                                           |                                                                                                    |  |
| The drive has run 100% or more<br>than 100% of the rated output for a<br>long time                                                                                             |                           | Replace the drive with a                                                                                                    | a larger capacity model.                                                                           |  |

# Table 1

| Valtara           | Model              | OH1  | Default for Pr.06-15 |
|-------------------|--------------------|------|----------------------|
| Voltage           | (Note: x = A or E) | (°C) | (°C)                 |
|                   | VFD1A6MS11x□□A□    | 95   | 90                   |
| Single-phase_115V | VFD2A5MS11x□□A□    | 95   | 90                   |
|                   | VFD4A8MS11x□□A□    | 100  | 95                   |
|                   | VFD1A6MS21x□□A□    | 110  | 105                  |
|                   | VFD2A8MS21x□□A□    | 100  | 95                   |
| Single-phase_230V | VFD4A8MS21x□□A□    | 110  | 105                  |
|                   | VFD7A5MS21x□□A□    | 105  | 100                  |
|                   | VFD11AMS21x□□A□    | 115  | 110                  |
|                   | VFD1A6MS23x□□A□    | 100  | 95                   |
| Three-phase_230V  | VFD2A8MS23x□□A□    | 100  | 95                   |
|                   | VFD4A8MS23x□□A□    | 105  | 100                  |

| ) (alta na        | Model              | OH1  | Default for Pr.06-15 |
|-------------------|--------------------|------|----------------------|
| Voltage           | (Note: x = A or E) | (°C) | (°C)                 |
|                   | VFD7A5MS23x□□A□    | 105  | 100                  |
|                   | VFD11AMS23x□□A□    | 95   | 90                   |
|                   | VFD17AMS23x□□A□    | 105  | 100                  |
| Three-phase_230V  | VFD25AMS23x□□A□    | 115  | 110                  |
|                   | VFD33AMS23x□□A□    | 115  | 110                  |
|                   | VFD49AMS23x□□A□    | 115  | 110                  |
|                   | VFD65AMS23x□□A□    | 115  | 110                  |
|                   | VFD1A5MS43x□□A□    | 105  | 100                  |
|                   | VFD2A7MS43x□□A□    | 115  | 110                  |
|                   | VFD4A2MS43x□□A□    | 105  | 100                  |
|                   | VFD5A5MS43x□□A□    | 95   | 90                   |
|                   | VFD7A3MS43x□□A□    | 100  | 95                   |
| Three phase $460$ | VFD9A0MS43x□□A□    | 115  | 110                  |
| Three-phase_460V  | VFD13AMS43x□□A□    | 105  | 100                  |
|                   | VFD17AMS43x□□A□    | 115  | 110                  |
|                   | VFD25AMS43x□□A□    | 115  | 110                  |
|                   | VFD32AMS43x□□A□    | 115  | 110                  |
|                   | VFD38AMS43x□□A□    | 110  | 105                  |
|                   | VFD45AMS43x□□A□    | 115  | 110                  |

| ID*                       | Display on LCD Keypad | Fault Name                                                                                                    | Fault Descriptions                             |  |
|---------------------------|-----------------------|----------------------------------------------------------------------------------------------------|------------------------------------------------|--|
| 18                        | ٤ <i>Χ Ι</i> ο        | IGBT temperature<br>detection failure<br>(tH1o)                                                                                  | IGBT hardware failure in temperature detection |  |
| Action and Reset          |                       |                                                                                                    |                                                |  |
| Action level              |                       | NTC broken or wiring failure                                                                                                    |                                                |  |
| Action time               |                       | When the IGBT temperature is higher than the protection level, and detection time exceeds 100 ms, the tH1o protection activates. |                                                |  |
| Fault treatment parameter |                       | N/A                                                                                                    |                                                |  |
| Reset method              |                       | Manual reset                                                                                                    |                                                |  |
| Reset condition           |                       | Immediately reset                                                                                                    |                                                |  |
| Record                    |                       | Yes                                                                                                    |                                                |  |
| Cause                     |                       | Corrective Actions                                                                                                    |                                                |  |
| Hardware failure          |                       | Wait for 10 minutes, and then cycle the power. Check if tH1o protection still exists. If yes, return to the factory for repair.  |                                                |  |

| ID*                                    | Display on LCD Keypad     | Fault Name                                                                               | Fault Descriptions                                |  |  |
|----------------------------------------|---------------------------|------------------------------------------------------------------------------------------|---------------------------------------------------|--|--|
|                                        |                           |                                                                                          | The AC motor drive detects excessive drive output |  |  |
|                                        | οί                        | Over load                                                                                | current.                                          |  |  |
|                                        |                           |                                                                                          | Overload capacity:                                |  |  |
|                                        |                           |                                                                                          | Normal duty:                                      |  |  |
|                                        |                           |                                                                                          | Sustains for one minute when the drive outputs    |  |  |
|                                        |                           |                                                                                          | 120% of the drive's rated output current.         |  |  |
| 21                                     |                           | (oL)                                                                                     | Sustains for three seconds when the drive outputs |  |  |
|                                        |                           | (OL)                                                                                     | 150% of the drive's rated output current.         |  |  |
|                                        |                           |                                                                                          | Heavy duty:                                       |  |  |
|                                        |                           |                                                                                          | Sustains for one minute when the drive outputs    |  |  |
|                                        |                           |                                                                                          | 150% of the drive's rated output current.         |  |  |
|                                        |                           |                                                                                          | Sustains for three seconds when the drive outputs |  |  |
|                                        |                           |                                                                                          | 200% of the drive's rated output current.         |  |  |
| Action and Reset                       |                           |                                                                                          |                                                   |  |  |
| Action level                           |                           | Based on overload curve and derating curve (refer to Section 9-7).                       |                                                   |  |  |
|                                        | Action time               | When the load is higher than the protection level and exceeds allowable time,            |                                                   |  |  |
|                                        |                           | the oL protection activates.                                                             |                                                   |  |  |
| Fault treatment parameter              |                           | N/A                                                                                      |                                                   |  |  |
|                                        | Reset method              | Manual reset                                                                             |                                                   |  |  |
| Reset condition                        |                           | Reset in five seconds after the fault is cleared                                         |                                                   |  |  |
| Record                                 |                           | Yes                                                                                      |                                                   |  |  |
| Cause                                  |                           | Corrective Actions                                                                       |                                                   |  |  |
| The load is too large                  |                           | Reduce the load                                                                          |                                                   |  |  |
| Accel./Decel. time or the working      |                           | Increase the setting value for Pr.01-12–01-19 (accel./decel. time)                       |                                                   |  |  |
| cycle are too short                    |                           |                                                                                          |                                                   |  |  |
|                                        |                           | Adjust the settings for Pr.01-01–01-08 (V/F curve), especially the setting value         |                                                   |  |  |
| V/E volta                              | age is too high           | for the mid-point voltage (if the mid-point voltage is set too low, the load capacity    |                                                   |  |  |
| V/I VOILE                              |                           | decreases at low speed).                                                                 |                                                   |  |  |
|                                        |                           | Refer to the V/F curve selection of Pr.01-43.                                            |                                                   |  |  |
| The capacity of the drive is too small |                           | Replace the drive with a larger capacity model.                                          |                                                   |  |  |
|                                        | al alemia a lasse sur l   | Reduce the load during low-speed operation.                                              |                                                   |  |  |
|                                        | d during low-speed        | Increase the drive capacity.                                                             |                                                   |  |  |
| operatio                               | n                         | Decrease the carrier frequency of Pr.00-17.                                              |                                                   |  |  |
|                                        |                           | Adjust the torque compensation (refer to Pr.07-26 Torque Compensation Gain)              |                                                   |  |  |
| Torque o                               | compensation is too large | until the output current reduces and the motor does not stall.                           |                                                   |  |  |
| Check if the setting for stall         |                           | Set the stall prevention to the proper value.                                            |                                                   |  |  |
| prevention is correct.                 |                           |                                                                                          |                                                   |  |  |
|                                        | hase loss                 | Check the status of three-phase motor.                                                   |                                                   |  |  |
| Output phase loss                      |                           | Check if the cable is broken or the screws are loose.                                    |                                                   |  |  |
| Improper parameter settings for        |                           | Correct the parameter of                                                                 | settings for speed tracking                       |  |  |
| the speed tracking function            |                           | Correct the parameter settings for speed tracking. 1. Start the speed tracking function. |                                                   |  |  |
| (including restart after momentary     |                           | <ol> <li>Adjust the maximum current for Pr.07-09 speed tracking.</li> </ol>              |                                                   |  |  |
| power loss and restart after fault)    |                           |                                                                                          |                                                   |  |  |

| ID*                              | Display on LCD Koyned                  | Fault Name                                                                                                    | Fault Descriptions                                            |  |
|----------------------------------|----------------------------------------|----------------------------------------------------------------------------------------------------|---------------------------------------------------------------|--|
|                                  | Display on LCD Keypad                  | Electronics thermal                                                                                                    | Fault Descriptions                                            |  |
| 22                               | Eol I                                  | relay 1 protection                                                                                                    | Electronics thermal relay 1 protection. The drive coasts      |  |
| ~~                               |                                        | (EoL1)                                                                                                    | to stop once it activates.                                    |  |
|                                  |                                        | Action and Reset                                                                                                    |                                                               |  |
|                                  | Action level                           |                                                                                                    | output current > 150% of the motor 1 rated current            |  |
|                                  |                                        |                                                                                                    | urrent is larger than 105% of the motor 1 rated current       |  |
|                                  | Action time                            | again within 60 sec., the counting time reduces and is less than Pr.06-14)                                                         |                                                               |  |
| Fau                              | Ilt treatment parameter                | N/A                                                                                                    | 5                                                             |  |
|                                  | Reset method                           | Manual reset                                                                                                    |                                                               |  |
|                                  | Reset condition                        | Reset in five seconds at                                                                                                    | fter the fault is cleared                                     |  |
|                                  | Record                                 | Yes                                                                                                    |                                                               |  |
|                                  | Cause                                  |                                                                                                    | Corrective Actions                                            |  |
| The load                         | d is too large                         | Reduce the load.                                                                                                    |                                                               |  |
| Accel./D                         | Decel. time or the working             | Increase the cotting value                                                                                                    | ues for Pr.01-12–01-19 (accel./decel. time)                   |  |
| cycle is                         | too short                              | increase the setting value                                                                                                    |                                                               |  |
|                                  |                                        | Adjust the settings for P                                                                                                    | r.01-01–01-08 (V/F curve), especially the setting value       |  |
| V/E volt                         | age is too high                        | for the mid-point voltage                                                                                                    | e (if the mid-point voltage is set too low, the load capacity |  |
| V/I VOIL                         |                                        | decreases at low speed).                                                                                                    |                                                               |  |
|                                  |                                        | Refer to the V/F curve selection of Pr.01-43.                                                                                      |                                                               |  |
| Overloa                          | d during low-speed                     |                                                                                                    |                                                               |  |
| operatio                         | n.                                     | Decrease low-speed op                                                                                                    | eration time                                                  |  |
|                                  | sing a general motor, even             | Replace the drive with a dedicated to VFD model.                                                                                   |                                                               |  |
|                                  | tes below rated current, an            | Increase the motor capacity.                                                                                                    |                                                               |  |
|                                  | d may still occur during               | increase the motor capacity.                                                                                                    |                                                               |  |
|                                  | ed operation.                          |                                                                                                    |                                                               |  |
|                                  | sing VFD dedicated                     |                                                                                                    |                                                               |  |
|                                  | Pr.06-13=0 (electronic                 |                                                                                                    | ermal relay selection motor 1 = standard motor (motor         |  |
|                                  | -                                      | with fan on the shaft).                                                                                                    |                                                               |  |
| inverter                         | 1                                      |                                                                                                    |                                                               |  |
|                                  | t value of electronic                  | Reset to the correct mo                                                                                                    | tor rated current.                                            |  |
| thermal                          | · · ·                                  |                                                                                                    |                                                               |  |
|                                  | ximum motor frequency is               | Reset to the correct mo                                                                                                    | tor rated frequency.                                          |  |
| set too low                      |                                        |                                                                                                    |                                                               |  |
| One drive to multiple motors     |                                        | Set Pr.06-13=2 electronic thermal relay selection motor 1= disable, and install                                                    |                                                               |  |
| Check if                         | the setting for stall                  | thermal relay on each m                                                                                                    |                                                               |  |
|                                  | f the setting for stall on is correct. | Set the stall prevention                                                                                                    | to the proper value.                                          |  |
| preventi                         |                                        | Adjust the torque comp                                                                                                    | $P_{2}$                                                       |  |
| Torque compensation is too large |                                        | Adjust the torque compensation (refer to Pr.07-26 torque compensation gain) until the current reduces and the motor does no stall. |                                                               |  |
| Motor fan error                  |                                        | Check the status of the fan, or replace the fan.                                                                                   |                                                               |  |
|                                  | nced three-phase                       |                                                                                                    |                                                               |  |
|                                  | nce of the motor                       | Replace the motor.                                                                                                    |                                                               |  |
| mpeual                           |                                        |                                                                                                    |                                                               |  |

| ID*                              | Display on LCD Keypad       | Fault Name                                                                                                    | Fault Descriptions                                            |  |
|----------------------------------|-----------------------------|----------------------------------------------------------------------------------------------------|---------------------------------------------------------------|--|
|                                  |                             | Electronic thermal                                                                                                    |                                                               |  |
| 23                               | 5103                        | relay 2 protection                                                                                                    | Electronic thermal relay 2 protection. The drive coasts       |  |
|                                  |                             | (EoL2)                                                                                                    | to stop once it activates.                                    |  |
|                                  |                             | Action and                                                                                                    | d Reset                                                       |  |
|                                  | Action level                | Start counting when the                                                                                                    | output current > 150% of the motor 2 rated current            |  |
|                                  |                             | Pr.06-28 (If the output                                                                                                    | current is larger than 105% of the motor 2 rated current      |  |
|                                  | Action time                 | again within 60 sec., the                                                                                                    | e counting time reduces and is less than Pr.06-28)            |  |
| Fau                              | Ilt treatment parameter     | N/A                                                                                                    |                                                               |  |
|                                  | Reset method                | Manual reset                                                                                                    |                                                               |  |
|                                  | Reset condition             | Reset in five seconds a                                                                                                    | fter the fault is cleared                                     |  |
|                                  | Record                      | Yes                                                                                                    |                                                               |  |
|                                  | Cause                       |                                                                                                    | Corrective Actions                                            |  |
| The load                         | d is too large              | Reduce the load                                                                                                    |                                                               |  |
| Accel./D                         | Decel. time or the working  | Increase the patting val                                                                                                    | use for Pr 01 12, 01 10 (seeal (deep), time)                  |  |
| cycle ar                         | e too short                 | increase the setting van                                                                                                    | ues for Pr.01-12–01-19 (accel./decel. time)                   |  |
|                                  |                             | Adjust the settings for F                                                                                                    | Pr.01-35–01-42 (V/F curve), especially the setting value      |  |
|                                  | age is too high             | for the mid-point voltage                                                                                                    | e (if the mid-point voltage is set too low, the load capacity |  |
|                                  | age is too nigh             | decreases at low speed).                                                                                                    |                                                               |  |
|                                  |                             | Refer to the V/F curve selection setting of Pr.01-43.                                                                              |                                                               |  |
| Overloa                          | d during low-speed          |                                                                                                    |                                                               |  |
| operatio                         | n.                          | Decrease low-speed op                                                                                                    | peration time                                                 |  |
| When us                          | sing general motor, even it | Replace the drive with a dedicated to VFD model.                                                                                   |                                                               |  |
|                                  | s below rated current, an   | Increase the motor capacity.                                                                                                    |                                                               |  |
|                                  | d may still occur during    |                                                                                                    |                                                               |  |
|                                  | ed operation.               |                                                                                                    |                                                               |  |
|                                  | sing VFD dedicated          |                                                                                                    |                                                               |  |
|                                  | Pr.06-27=0 (electronic      |                                                                                                    | hermal relay selection motor 2 = standard motor (motor        |  |
|                                  | relay selection motor 2 = 0 | with fan on the shaft).                                                                                                    |                                                               |  |
| inverter                         | 1                           |                                                                                                    |                                                               |  |
|                                  | t value of electronic       | Reset to the correct mo                                                                                                    | tor rated current.                                            |  |
| thermal                          |                             |                                                                                                    |                                                               |  |
|                                  | ximum motor frequency is    | Reset to the correct mo                                                                                                    | tor rated frequency.                                          |  |
| set too low                      |                             | Cat Dr 06 07-0 Electror                                                                                                    |                                                               |  |
| One driv                         | ve to multiple motors       | Set Pr.06-27=2 Electronic thermal relay selection motor 2 = disable, and install                                                   |                                                               |  |
| Check if the setting for stall   |                             | thermal relay on each n                                                                                                    |                                                               |  |
| prevention is correct.           |                             | Set the stall prevention                                                                                                    | to the proper value.                                          |  |
|                                  |                             | Adjust the targue companyation (refer to Dr 07.71 targue companyation rein)                                                        |                                                               |  |
| Torque compensation is too large |                             | Adjust the torque compensation (refer to Pr.07-71 torque compensation gain) until the current reduces and the motor does no stall. |                                                               |  |
| Motor fan error                  |                             | Check the status of the fan, or replace the fan.                                                                                   |                                                               |  |
|                                  | nced three-phase            |                                                                                                    |                                                               |  |
|                                  | nce of the motor            | Replace the motor.                                                                                                    |                                                               |  |
| mpedal                           |                             | 1                                                                                                    |                                                               |  |

| ID*                                                                 | Display on LCD Keypad                 | Fault Name                                                                        | Fault Descriptions                                      |  |
|---------------------------------------------------------------------|---------------------------------------|-----------------------------------------------------------------------------------|---------------------------------------------------------|--|
|                                                                     | Display of LCD Reypau                 | Fault Name                                                                        | Motor overheating (PTC) (Pr.03-00–Pr.03-01=6 PTC),      |  |
| 24_1                                                                | oX3                                   | Motor overheating                                                                 | when PTC input > Pr.06-30, the fault treatment acts     |  |
| 24_1                                                                |                                       | (oH3) PTC                                                                         | according to Pr.06-29.                                  |  |
|                                                                     |                                       | Action and Reset                                                                  |                                                         |  |
|                                                                     | Action level                          |                                                                                   | 5-30 setting (Default = 50%)                            |  |
|                                                                     | Action time                           | Immediately act                                                                   |                                                         |  |
|                                                                     | Action time                           | Pr.06-29                                                                          |                                                         |  |
|                                                                     |                                       | 0: Warn and continue o                                                            | neration                                                |  |
| Faul                                                                | t treatment parameter                 | 1: Fault and ramp to sto                                                          | •                                                       |  |
| i au                                                                | t treatment parameter                 | 2: Fault and coast to sto                                                         |                                                         |  |
|                                                                     |                                       | 3: No warning                                                                     | 5h                                                      |  |
|                                                                     |                                       | , , , , , , , , , , , , , , , , , , ,                                             | is a "Warning". The "Warning" is automatically cleared. |  |
|                                                                     | Reset method                          |                                                                                   | с с ,                                                   |  |
|                                                                     | Deeet een ditien                      |                                                                                   | oH3 is a "Fault". You must reset manually.              |  |
|                                                                     | Reset condition                       | Immediately reset                                                                 |                                                         |  |
|                                                                     | Record                                | When Pr.06-29=1 or 2,                                                             | oH3 is a "Fault", and the fault is recorded.            |  |
|                                                                     | Cause                                 |                                                                                   | Corrective Actions                                      |  |
| Motor sh                                                            | aft lock                              | Remove the shaft lock.                                                            |                                                         |  |
| The load                                                            | is too large                          | Reduce the load.                                                                  |                                                         |  |
|                                                                     |                                       | Increase the motor capacity.                                                      |                                                         |  |
| Ambient                                                             | temperature is too high               | Change the installed place if there are heating devices in the surroundings.      |                                                         |  |
|                                                                     |                                       | Install/ add cooling fan or air conditioner to lower the ambient temperature.     |                                                         |  |
|                                                                     | oling system error                    |                                                                                   | em to make it work normally.                            |  |
| Motor fai                                                           | n error                               | Replace the fan.                                                                  |                                                         |  |
|                                                                     |                                       | Decrease low-speed operation time.                                                |                                                         |  |
| Operate                                                             | at low-speed too long.                | Replace the motor with a dedicated to VFD model.                                  |                                                         |  |
|                                                                     |                                       | Increase the motor capacity.                                                      |                                                         |  |
|                                                                     | ecel. time and working<br>e too short | Increase the setting val                                                          | ues for Pr.01-12–01-19 (accel./decel. time)             |  |
| Cycle ale                                                           |                                       | Adjust sottings for Pr 01                                                         | -01–01-08 (V/F curve), especially the setting value for |  |
|                                                                     | ge is too high                        | , ,                                                                               |                                                         |  |
|                                                                     | ige is too nigh                       | the mid-point voltage (if the mid-point voltage is set too low, the load capacity |                                                         |  |
| Chook if                                                            | the motor rated current               | decreases at low speed                                                            | l).                                                     |  |
|                                                                     |                                       | Depart to the correct me                                                          | ter reted current                                       |  |
| matches that on the motor Reset to the correct motor rated current. |                                       |                                                                                   | tor rated current.                                      |  |
| nameplate.<br>Check if the PTC is properly set                      |                                       |                                                                                   |                                                         |  |
| and wire                                                            |                                       | Check the connection between PTC thermistor and the heat protection.              |                                                         |  |
| Check if the setting for stall prevention is correct.               |                                       | Set the stall provention                                                          | to the proper value                                     |  |
|                                                                     |                                       | Set the stall prevention                                                          |                                                         |  |
| Unbalan                                                             | ced three-phase                       | Poplace the meter                                                                 |                                                         |  |
| impedan                                                             | ce of the motor                       | Replace the motor.                                                                |                                                         |  |
| Harmoni                                                             | cs are too high.                      | Use remedies to reduce                                                            | e harmonics.                                            |  |

| ID*                                                                 | Display on LCD Keypad   | Fault Name                                                                                                   | Fault Descriptions                                       |  |
|---------------------------------------------------------------------|-------------------------|----------------------------------------------------------------------------------------------------|----------------------------------------------------------|--|
|                                                                     | Diopidy on LOD Roypau   |                                                                                                    | Motor overheating (PT100) (Pr.03-00–Pr.03-01=11          |  |
| 24_2                                                                | oX3                     | Motor overheating                                                                                            | PT100). When PT100 input > $Pr.06-57$ (default = 7 V),   |  |
| - '                                                                 |                         | (oH3) PT100                                                                                                  | the fault treatment acts according to Pr.06-29.          |  |
|                                                                     |                         | Action and Reset                                                                                             |                                                          |  |
|                                                                     | Action level            | 1                                                                                                    | 06-57 setting (default = 7 V)                            |  |
|                                                                     | Action time             | Immediately act                                                                                              |                                                          |  |
|                                                                     | Action time             | Pr.06-29                                                                                                    |                                                          |  |
|                                                                     |                         | 0: Warn and continue o                                                                                       | neration                                                 |  |
| Fau                                                                 | It treatment parameter  | 1: Fault and ramp to sto                                                                                     |                                                          |  |
| 1 du                                                                |                         | 2: Fault and coast to sto                                                                                    |                                                          |  |
|                                                                     |                         | 3: No warning                                                                                                | 55                                                       |  |
|                                                                     |                         | ý.                                                                                                    | he temperature < Pr.06-56, oH3 is automatically cleared. |  |
|                                                                     | Reset method            |                                                                                                    | oH3 is a "Fault". You must reset manually.               |  |
|                                                                     | Reset condition         | Immediately reset                                                                                            | ono is a Tault. Tou must reset manually.                 |  |
|                                                                     | Record                  |                                                                                                    | oH3 is a "Fault", and the fault is recorded.             |  |
|                                                                     | Cause                   | When F1.00-29-1 01 2,                                                                                        | Corrective Actions                                       |  |
| Motor sh                                                            |                         | Remove the shaft lock.                                                                                       |                                                          |  |
|                                                                     |                         | Reduce the load.                                                                                             |                                                          |  |
| The load                                                            | l is too large          |                                                                                                    | acity                                                    |  |
|                                                                     |                         | Increase the motor capacity.<br>Change the installed place If there are heating devices in the surroundings. |                                                          |  |
| Ambient                                                             | temperature is too high | Install/ add cooling fan or air conditioner to lower the ambient temperature.                                |                                                          |  |
| Motor or                                                            | ooling system error     | Check the cooling system to make it work normally.                                                           |                                                          |  |
| Motor fa                                                            |                         | Replace the fan.                                                                                             |                                                          |  |
| IVIOLOI TA                                                          |                         |                                                                                                    | paration time                                            |  |
| Onorato                                                             | at low-speed too long   | Decrease low-speed operation time.                                                                           |                                                          |  |
| Operate                                                             | at low-speed too long   | Replace the motor with a dedicated to VFD model.<br>Increase the motor capacity.                             |                                                          |  |
|                                                                     | ecel. time and working  |                                                                                                    | acity.                                                   |  |
|                                                                     | e too short             | Increase the setting val                                                                                     | ues for Pr.01-12–Pr.01-19 (accel./decel. time)           |  |
|                                                                     |                         | Adjust sottings for Dr 01                                                                                    | I-01–01-08 (V/F curve), especially the setting value for |  |
|                                                                     | ige is too high         |                                                                                                    |                                                          |  |
|                                                                     |                         | the mid-point voltage (if the mid-point voltage is set too low, the load capacity                            |                                                          |  |
| Chock if                                                            | the motor rated current | decreases at low speed                                                                                       | ı).                                                      |  |
|                                                                     |                         | Poast to the correct me                                                                                      | tor rotod ourropt                                        |  |
| matches that on the motor Reset to the correct motor rated current. |                         | ior fated current.                                                                                           |                                                          |  |
| Check if the PT100 is properly set                                  |                         |                                                                                                    |                                                          |  |
| and wired.                                                          |                         | Check connection of PT                                                                                       | Γ100 thermistor.                                         |  |
|                                                                     |                         |                                                                                                    |                                                          |  |
| Check if the setting for stall                                      |                         | Set the stall prevention                                                                                     | to the proper value.                                     |  |
| prevention is correct.                                              |                         |                                                                                                    |                                                          |  |
|                                                                     | ced three-phase         | Replace the motor.                                                                                           |                                                          |  |
|                                                                     | ce of the motor         | Lloo romodico to roduce                                                                                      | a harmonica                                              |  |
| rarmon                                                              | cs are too high         | Use remedies to reduce harmonics.                                                                            |                                                          |  |

| ID*                                | Display on LCD Keypad                       | Fault Name                                                                  | Fault Descriptions                                         |  |
|------------------------------------|---------------------------------------------|-----------------------------------------------------------------------------|------------------------------------------------------------|--|
|                                    |                                             | i duit Name                                                                 | When the output current exceeds the over-torque            |  |
|                                    |                                             | Over torque 1                                                               | detection level (Pr.06-07) and exceeds over-torque         |  |
| 26                                 | ot !                                        | (ot1)                                                                       | detection time (Pr.06-08), and when Pr.06-06 or            |  |
|                                    |                                             | (0(1))                                                                      | Pr.06-09 is set to 2 or 4, the ot1 error displays.         |  |
|                                    |                                             | Action and Reset                                                            |                                                            |  |
|                                    | Action level                                | Pr.06-07                                                                    |                                                            |  |
|                                    | Action time                                 | Pr.06-08                                                                    |                                                            |  |
|                                    |                                             | Pr.06-06                                                                    |                                                            |  |
|                                    |                                             | 0: No function                                                              |                                                            |  |
|                                    |                                             | 1: Continue operation a                                                     | fter over-torque detection during constant speed           |  |
| Fau                                | Ilt treatment parameter                     | operation                                                                   | , , , , , , , , , , , , , , , , , , , ,                    |  |
|                                    |                                             | 2: Stop after over-torqu                                                    | e detection during constant speed operation                |  |
|                                    |                                             | 3: Continue operation a                                                     | fter over-torque detection during RUN                      |  |
|                                    |                                             | 4: Stop after over-torqu                                                    | e detection during RUN                                     |  |
|                                    |                                             | When Pr.06-0                                                                | 6=1 or 3, ot1 is a "Warning". The warning is               |  |
|                                    | Reset method                                | Auto automatically                                                          | cleared when the output current < (Pr.06-07 – 5%)          |  |
|                                    | Reset condition                             | Manual When Pr.06-06=2 or 4, ot1 is a "Fault". You must reset manually.     |                                                            |  |
|                                    | Record                                      | Immediately reset                                                           |                                                            |  |
|                                    | Active level                                | When Pr.06-06=2 or 4,                                                       | ot1 is a "Fault", and the fault is recorded.               |  |
|                                    | Cause                                       | Corrective Actions                                                          |                                                            |  |
| Incorrec                           | t parameter setting                         | Configure the settings for Pr.06-07 and Pr.06-08 again.                     |                                                            |  |
|                                    | ical failure (e.g.<br>que, mechanical lock) | Remove the causes of                                                        | malfunction.                                               |  |
| The less                           |                                             | Reduce the load.                                                            |                                                            |  |
| The load                           | d is too large                              | Replace the motor with a larger capacity model.                             |                                                            |  |
|                                    | Decel. time and working<br>e too short      | Increase the setting val                                                    | ues for Pr.01-12–Pr.01-19 (accel./decel. time)             |  |
|                                    |                                             | Adjust the V/F curve (M                                                     | lotor 1, Pr.01-01–01-08), especially the setting value for |  |
| V/F volta                          | age is too high                             | the mid-point voltage (if                                                   | f the mid-point voltage is set too low, the load capacity  |  |
|                                    |                                             | decreases at low speed                                                      | t).                                                        |  |
| The mot                            | tor capacity is too small                   | Replace the motor with a larger capacity model.                             |                                                            |  |
| Overloa                            | d during low-speed                          | Decrease low-speed operation time.                                          |                                                            |  |
| operatio                           | n                                           | Increase the motor capacity.                                                |                                                            |  |
| Torque                             | compensation is too large                   | Adjust the torque compensation (refer to Pr.07-26 torque compensation gain) |                                                            |  |
|                                    |                                             | until the current reduces and the motor does no stall.                      |                                                            |  |
|                                    | er parameter settings for                   | Correct the parameter s                                                     | settings for speed tracking.                               |  |
|                                    | acking function (including                  | 1. Start the speed tra                                                      |                                                            |  |
| restart after momentary power loss |                                             |                                                                             | um current for Pr.07-09 speed tracking.                    |  |
| and restart after fault)           |                                             |                                                                             | and can child in their be opered tracking.                 |  |

| ID*       | Display on LCD Keypad                       | Fault Name                                                                                                    | Fault Descriptions                                         |  |
|-----------|---------------------------------------------|----------------------------------------------------------------------------------------------------|------------------------------------------------------------|--|
|           | Display of LOD Reypau                       |                                                                                                    | When the output current exceeds the over-torque            |  |
|           |                                             | Over torque 2                                                                                                    | detection level (Pr.06-10) and exceeds over-torque         |  |
| 27        | οζζ                                         | (ot2)                                                                                                    | detection time (Pr.06-11), and when Pr.06-09 is set to 2   |  |
|           |                                             | (012)                                                                                                    | or 4, the ot2 error displays.                              |  |
|           |                                             | Action and                                                                                                    |                                                            |  |
|           | Action level                                | Pr.06-10                                                                                                    |                                                            |  |
|           | Action time                                 | Pr.06-11                                                                                                    |                                                            |  |
|           |                                             | Pr.06-09                                                                                                    |                                                            |  |
|           |                                             | 0: No function                                                                                                    |                                                            |  |
| Fau       | It treatment parameter                      |                                                                                                    | fter over-torque detection during constant speed           |  |
|           |                                             | 2: Stop after over-torqu                                                                                                    | e detection during constant speed operation                |  |
|           |                                             | •                                                                                                    | fter over-torque detection during RUN                      |  |
|           |                                             | 4: Stop after over-torqu                                                                                                    | e detection during RUN                                     |  |
|           | Reset method                                | Auto                                                                                                    | 9=1 or 3, ot2 is a "Warning". The warning is               |  |
|           | Reset condition                             | automatically cleared when the output current < ( $Pr.06-10 - 5\%$ ).                                                              |                                                            |  |
|           |                                             | 1                                                                                                    | 9=2 or 4, ot2 is a "Fault". You must reset manually.       |  |
|           | Record                                      | Immediately reset                                                                                                    |                                                            |  |
|           | Active level                                | When Pr.06-09=2 or 4,                                                                                                    | ot2 is a "Fault", and the fault is recorded.               |  |
|           | Cause                                       | Corrective Actions                                                                                                    |                                                            |  |
|           | t parameter setting                         | Configure the settings for Pr.06-10 and Pr.06-11 again.                                                                            |                                                            |  |
|           | ical failure (e.g.<br>que, mechanical lock) | Remove the causes of                                                                                                    | malfunction.                                               |  |
| The load  | d is too large.                             | Reduce the load.                                                                                                    |                                                            |  |
|           |                                             | Replace the motor with a larger capacity model.                                                                                    |                                                            |  |
|           | ecel. time and working<br>e too short       | Increase the setting val                                                                                                    | ues for Pr.01-12–01-19 (accel./decel. time).               |  |
|           |                                             | Adjust the V/F curve (M                                                                                                    | lotor 2, Pr.01-35–01-42), especially the setting value for |  |
| V/F volta | age is too high                             | the mid-point voltage (if                                                                                                    | f the mid-point voltage is set too low, the load capacity  |  |
|           |                                             | decreases at low speed                                                                                                    | d).                                                        |  |
| The mot   | or capacity is too small                    | Replace the motor with a larger capacity model.                                                                                    |                                                            |  |
| Overload  | d during low-speed                          | Decrease low-speed operation time.                                                                                                 |                                                            |  |
| operatio  | n                                           | Increase the motor capacity.                                                                                                    |                                                            |  |
| Torque c  | compensation is too large                   | Adjust the torque compensation (refer to Pr.07-71 torque compensation gain) until the current reduces and the motor does no stall. |                                                            |  |
| Imprope   | r parameter settings for                    | Correct the neremeter                                                                                                    | acttings for anod tracking                                 |  |
| speed tra | acking function (including                  | •                                                                                                    | settings for speed tracking.                               |  |
| restart a | t momentary power loss                      | 1. Start the speed tra                                                                                                    | -                                                          |  |
| and rest  | art after fault)                            | 2. Adjust the maximu                                                                                                    | um current for Pr.07-09 speed tracking.                    |  |

| ID*                       | Display on LCD Keypad                      | Fau                                                                                                    | ult Name                                                  | Fault Descriptions                          |  |
|---------------------------|--------------------------------------------|----------------------------------------------------------------------------------------------------|-----------------------------------------------------------|---------------------------------------------|--|
| 28                        | 50                                         | Und                                                                                                    | er current<br>(uC)                                        | Low current detection                       |  |
|                           |                                            |                                                                                                    | Action and                                                | d Reset                                     |  |
|                           | Action level                               | Pr.06-71                                                                                                    |                                                           |                                             |  |
|                           | Action time                                | Pr.06-72                                                                                                    |                                                           |                                             |  |
| Fault treatment parameter |                                            | Pr.06-73<br>0: No function<br>1: Fault and coast to stop<br>2: Fault and ramp to stop by the 2 <sup>nd</sup> deceleration time<br>3: Warn and continue operation                                |                                                           |                                             |  |
|                           | Reset method<br>Reset condition            | AutoWhen Pr.06-73=3, uC is a "Warning". The warning is automatically<br>cleared when the output current > (Pr.06-71+0.1A).ManualWhen Pr.06-73=1 or 2, uC is a "Fault". You must reset manually. |                                                           |                                             |  |
|                           | Record                                     | Immediat                                                                                                    | ely reset                                                 |                                             |  |
|                           | Active level                               | When Pr.                                                                                                    | 06-71=1 or 2,                                             | uC is a "Fault", and the fault is recorded. |  |
|                           | Cause                                      |                                                                                                    | Corrective Actions                                        |                                             |  |
| Motor cable disconnection |                                            | Troubleshoot the connection between the motor and the load.                                                                                                    |                                                           |                                             |  |
|                           | Improper setting of low-current protection |                                                                                                    | Reset Pr.06-71, Pr.06-72 and Pr.06-73 to proper settings. |                                             |  |
| The load                  | d is too low                               | Check the load status.                                                                                                    |                                                           |                                             |  |
|                           |                                            |                                                                                                    | Check if the motor capacity matches the load.             |                                             |  |

| ID*      | Display on LCD Keypad   | Fault Name                                                                    | Fault Descriptions             |  |  |
|----------|-------------------------|-------------------------------------------------------------------------------|--------------------------------|--|--|
| 31       | ۶۶۵                     | EEPROM read error<br>(cF2)                                                    | Internal EEPROM cannot be read |  |  |
|          |                         | Action and                                                                    | d Reset                        |  |  |
|          | Action level            | Firmware internal detec                                                       | tion                           |  |  |
|          | Action time             | cF2 acts immediately when the drive detects the fault                         |                                |  |  |
| Fau      | ult treatment parameter | N/A                                                                           |                                |  |  |
|          | Reset method            | Manual reset                                                                  |                                |  |  |
|          | Reset condition         | Immediately reset                                                             |                                |  |  |
|          | Record                  | Yes                                                                           |                                |  |  |
| Cause    |                         | Corrective Actions                                                            |                                |  |  |
|          |                         | Press "RESET" key or reset the parameter to the default setting, if cF2 still |                                |  |  |
| Internal | EEPROM cannot be read   | exists, return to the factory for repair.                                     |                                |  |  |
|          |                         | Cycle the power, if cF2 error still exists, return to the factory for repair. |                                |  |  |

| ID*              | Display on LCD Keypad   | Fault Name                                                                 | Fault Descriptions                               |  |
|------------------|-------------------------|----------------------------------------------------------------------------|--------------------------------------------------|--|
| 33               | cd l                    | U-phase error<br>(cd1)                                                     | U-phase current detection error when power is ON |  |
|                  |                         | Action and                                                                 | d Reset                                          |  |
|                  | Action level            | Hardware detection                                                         |                                                  |  |
|                  | Action time             | cd1 acts immediately when the drive detects the fault                      |                                                  |  |
| Fau              | Ilt treatment parameter | N/A                                                                        |                                                  |  |
|                  | Reset method            | Power-off                                                                  |                                                  |  |
|                  | Reset condition         | N/A                                                                        |                                                  |  |
|                  | Record                  | Yes                                                                        |                                                  |  |
|                  | Cause                   | Corrective Actions                                                         |                                                  |  |
| Hardware failure |                         | Cycle the power.<br>If cd1 still exists, return to the factory for repair. |                                                  |  |

| ID*              | Display on LCD Keypad   | Fault Name                                                                 | Fault Descriptions                            |  |
|------------------|-------------------------|----------------------------------------------------------------------------|-----------------------------------------------|--|
| 34               | 695                     | V-phase error<br>(cd2)                                                     | V-phase current detection error when power ON |  |
|                  |                         | Action and                                                                 | d Reset                                       |  |
|                  | Action level            | Hardware detection                                                         |                                               |  |
|                  | Action time             | cd2 acts immediately when the drive detects the fault                      |                                               |  |
| Fau              | Ilt treatment parameter | N/A                                                                        |                                               |  |
|                  | Reset method            | Power-off                                                                  |                                               |  |
|                  | Reset condition         | N/A                                                                        |                                               |  |
|                  | Record                  | Yes                                                                        |                                               |  |
| Cause            |                         | Corrective Actions                                                         |                                               |  |
| Hardware failure |                         | Cycle the power.<br>If cd2 still exists, return to the factory for repair. |                                               |  |

| ID*    | Display on LCD Keypad   | Fault Name                                             | Fault Descriptions                            |  |
|--------|-------------------------|--------------------------------------------------------|-----------------------------------------------|--|
| 35     | cd3                     | W-phase error<br>(cd3)                                 | W-phase current detection error when power ON |  |
|        |                         | Action and                                             | d Reset                                       |  |
|        | Action level            | Hardware detection                                     |                                               |  |
|        | Action time             | cd3 acts immediately when the drive detects the fault  |                                               |  |
| Fau    | Ilt treatment parameter | N/A                                                    |                                               |  |
|        | Reset method            | Power-off                                              |                                               |  |
|        | Reset condition         | N/A                                                    |                                               |  |
|        | Record                  | Yes                                                    |                                               |  |
| Cause  |                         | Corrective Actions                                     |                                               |  |
| Hardwa | re failure              | Cycle the power.                                       |                                               |  |
| Taruwa |                         | If cd3 still exists, return to the factory for repair. |                                               |  |

| ID*              | Display on LCD Keypad   | Fault Name                                                                 | Fault Descriptions                                            |  |
|------------------|-------------------------|----------------------------------------------------------------------------|---------------------------------------------------------------|--|
| 36               | 840<br>8                |                                                                            | cc (current clamp) hardware protection error when power is ON |  |
|                  |                         | Action and                                                                 | d Reset                                                       |  |
|                  | Action level            | Hardware detection                                                         |                                                               |  |
|                  | Action time             | Hd0 acts immediately when the drive detects the fault                      |                                                               |  |
| Fau              | Ilt treatment parameter | N/A                                                                        |                                                               |  |
|                  | Reset method            | Power-off                                                                  |                                                               |  |
|                  | Reset condition         | N/A                                                                        |                                                               |  |
|                  | Record                  | Yes                                                                        |                                                               |  |
|                  | Cause                   | Corrective Actions                                                         |                                                               |  |
| Hardware failure |                         | Cycle the power.<br>If Hd0 still exists, return to the factory for repair. |                                                               |  |

| ID*          | Display on LCD Keypad   | Fault Name                                                                 | Fault Descriptions                            |  |  |
|--------------|-------------------------|----------------------------------------------------------------------------|-----------------------------------------------|--|--|
| 37           | X9:                     | oc hardware error<br>(Hd1)                                                 | oc hardware protection error when power is ON |  |  |
|              |                         | Action and                                                                 | d Reset                                       |  |  |
|              | Action level            | Hardware detection                                                         |                                               |  |  |
|              | Action time             | Hd1 acts immediately when the drive detects the fault                      |                                               |  |  |
| Fau          | Ilt treatment parameter | N/A                                                                        |                                               |  |  |
| Reset method |                         | Power-off                                                                  |                                               |  |  |
|              | Reset condition         | N/A                                                                        |                                               |  |  |
|              | Record                  | Yes                                                                        |                                               |  |  |
| Cause        |                         | Corrective Actions                                                         |                                               |  |  |
| Hardwai      | re failure              | Cycle the power.<br>If Hd1 still exists, return to the factory for repair. |                                               |  |  |

| ID*                                    | Display on LCD Keypad                                      | Fault Name                                                                                                    | Fault Descriptions      |  |  |  |
|----------------------------------------|------------------------------------------------------------|----------------------------------------------------------------------------------------------------|-------------------------|--|--|--|
| 40                                     | <i>808</i>                                                 | Auto-tuning error<br>(AUE)                                                                                                    | Motor auto-tuning error |  |  |  |
|                                        |                                                            | Action and                                                                                                    | l Reset                 |  |  |  |
|                                        | Action level                                               | Hardware detection                                                                                                    |                         |  |  |  |
|                                        | Action time                                                | Immediately act                                                                                                    |                         |  |  |  |
| Fau                                    | It treatment parameter                                     | N/A                                                                                                    |                         |  |  |  |
|                                        | Reset method                                               | Manual reset                                                                                                    |                         |  |  |  |
|                                        | Reset condition                                            | Immediately reset                                                                                                    |                         |  |  |  |
|                                        | Record                                                     | Yes                                                                                                    |                         |  |  |  |
| Cause                                  |                                                            | Corrective Actions                                                                                                    |                         |  |  |  |
| Press "STOP" key during<br>auto-tuning |                                                            | Re-execute auto-tuning.                                                                                                    |                         |  |  |  |
|                                        | t motor capacity (too large<br>nall) and parameter setting | Check motor capacity and related parameters.<br>Set the correct parameters, that is Pr.01-01–Pr.01-02.<br>Set Pr.01-00 larger than the motor rated frequency. |                         |  |  |  |
| Incorrec                               | t motor wiring                                             | Check the wiring.                                                                                                    |                         |  |  |  |
| Motor sh                               | Motor shaft lock Remove the cause of motor shaft lock.     |                                                                                                    |                         |  |  |  |

| The electromagnetic contactor is |                                                                         |  |
|----------------------------------|-------------------------------------------------------------------------|--|
| ON at output side (U/V/W) of the | Make sure the electromagnetic valve is OFF.                             |  |
| drive                            |                                                                         |  |
| The lead is too large            | Reduce the load.                                                        |  |
| The load is too large.           | Replace the motor with a larger capacity model.                         |  |
| Accel./Decel. time is too short  | Increase the setting values for Pr.01-12–Pr.01-19 (accel./decel. time). |  |

| ID*      | Display on LCD Keypad       | Fa                                                                      | ult Name           | Fault Descriptions                                                                        |  |  |
|----------|-----------------------------|-------------------------------------------------------------------------|--------------------|-------------------------------------------------------------------------------------------|--|--|
| 41       | 858                         |                                                                         | loss ACI<br>(AFE)  | PID feedback loss (analog feedback signal is only valid when the PID function is enabled) |  |  |
|          | •                           | Action and Reset                                                        |                    |                                                                                           |  |  |
|          | Action level                | When the                                                                | e analog input     | < 4 mA (only detects 4–20 mA analog input)                                                |  |  |
|          | Action time                 | Pr.08-08                                                                |                    |                                                                                           |  |  |
|          |                             | Pr.08-09                                                                |                    |                                                                                           |  |  |
|          |                             | 0: Warn a                                                               | and continue o     | peration                                                                                  |  |  |
| Fau      | It treatment parameter      | 1: Fault and ramp to stop                                               |                    |                                                                                           |  |  |
|          |                             | 2: Fault and coast to stop                                              |                    |                                                                                           |  |  |
|          |                             | 3: Warn and operate at last frequency                                   |                    |                                                                                           |  |  |
|          |                             | Auto When Pr.08-09=3 or 4, AFE is a "Warning". When the feedback signal |                    |                                                                                           |  |  |
|          | Reset method                | is > 4 mA, the "Warning" is automatically cleared.                      |                    |                                                                                           |  |  |
|          |                             | Manual When Pr.08-09=1 or 2, AFE is a "Fault". You must reset manually. |                    |                                                                                           |  |  |
|          | Reset condition             | Immediately reset                                                       |                    |                                                                                           |  |  |
|          | Record                      | When Pr.08-09=1 or 2, AFE is a "Fault", and the fault is recorded; when |                    |                                                                                           |  |  |
|          | Record                      | Pr.08-09=3 or 4, AFE is a "Warning", and the warning is not recorded.   |                    |                                                                                           |  |  |
|          | Cause                       |                                                                         | Corrective Actions |                                                                                           |  |  |
| PID feed | dback cable is loose or cut | t Tighten the terminal.                                                 |                    |                                                                                           |  |  |
| off      |                             | Replace the cable with a new one.                                       |                    |                                                                                           |  |  |
| Feedba   | ck device failure           | Replace the device with a new one.                                      |                    |                                                                                           |  |  |
| Hardwa   | re failure                  | Check al                                                                | I the wiring. If A | AFE fault still exists, return to the factory for repair.                                 |  |  |

| ID*                                                                                      | Display on LCD Keypad   | Fault Name                       | Fault Descriptions                                                                                   |  |  |  |
|------------------------------------------------------------------------------------------|-------------------------|----------------------------------|----------------------------------------------------------------------------------------------------|--|--|--|
| 43                                                                                       | P6F2                    | PG feedback loss<br>(PGF2)       | Pr.10-00 and Pr.10-02 is not set in the PG control mode.<br>When press "RUN" key, PGF2 fault occurs. |  |  |  |
|                                                                                          |                         | Action and                       | d Reset                                                                                              |  |  |  |
|                                                                                          | Action level            | Software detection               |                                                                                                    |  |  |  |
|                                                                                          | Action time             | Immediately act                  |                                                                                                    |  |  |  |
| Fau                                                                                      | ult treatment parameter | N/A                              |                                                                                                    |  |  |  |
| Reset method                                                                             |                         | Manual reset                     |                                                                                                    |  |  |  |
| Reset condition                                                                          |                         | Immediately reset                |                                                                                                    |  |  |  |
| Record                                                                                   |                         | Yes                              |                                                                                                    |  |  |  |
|                                                                                          | Cause                   | Corrective Actions               |                                                                                                    |  |  |  |
| Incorrect setting of encoder parameters (Pr.10-00 and Pr.10-02) Reset encoder parameters |                         | ers (Pr.10-00 and Pr.10-02)      |                                                                                                    |  |  |  |
| Incorrect selection of the control mode                                                  |                         | Choose the correct control mode. |                                                                                                    |  |  |  |

| 15.4                                                            |                        | <b>— — — —</b>                     |                                                                                                    |  |  |
|-----------------------------------------------------------------|------------------------|------------------------------------|----------------------------------------------------------------------------------------------------|--|--|
| ID*                                                             | Display on LCD Keypad  | Fault Name                         | Fault Descriptions                                                                                                    |  |  |
| 44                                                              | PGF 3                  | PG feedback stall<br>(PGF3)        | Under PG mode, when the motor frequency exceeds<br>the encoder observer stall level (Pr.10-10) and starts to<br>count, the fault time is longer than the detection time of<br>encoder observer stall (Pr.10-11), then PGF3 fault<br>occurs. |  |  |
|                                                                 |                        | Action and                         | d Reset                                                                                                    |  |  |
|                                                                 | Action level           | Pr.10-10                           |                                                                                                    |  |  |
|                                                                 | Action time            | Pr.10-11                           |                                                                                                    |  |  |
|                                                                 |                        | Pr.10-12                           |                                                                                                    |  |  |
| - Fau                                                           | It tractment perometer | 0: Warn and continue operation     |                                                                                                    |  |  |
| Fau                                                             | lt treatment parameter | 1: Fault and ramp to stop          |                                                                                                    |  |  |
|                                                                 |                        | 2: Fault and coast to stop         |                                                                                                    |  |  |
| Reset method                                                    |                        | Manual reset                       |                                                                                                    |  |  |
| Reset condition                                                 |                        | Immediately reset                  |                                                                                                    |  |  |
|                                                                 | Record                 | Yes                                |                                                                                                    |  |  |
|                                                                 | Cause                  | Corrective Actions                 |                                                                                                    |  |  |
| Incorrect setting of encoder<br>parameter                       |                        | Reset encoder parameter (Pr.10-01) |                                                                                                    |  |  |
| Pr. 01-00 is set too small                                      |                        | Set proper value for Pr.01-00.     |                                                                                                    |  |  |
| Incorrect setting for ASR                                       |                        | Reset ASR parameters.              |                                                                                                    |  |  |
| parameters and accel./decel. time                               |                        | Set correct accel./decel. time.    |                                                                                                    |  |  |
| Incorrect setting for PG feedback Reset proper values for stall |                        | Reset proper values for            | Pr.10-10 and Pr. 10-11                                                                                                    |  |  |

| ID*                                              | Display on LCD Keypad       | Fau                                                                      | ult Name                   | Fault Descriptions                                                                                                    |  |  |  |
|--------------------------------------------------|-----------------------------|--------------------------------------------------------------------------|----------------------------|----------------------------------------------------------------------------------------------------|--|--|--|
| 45                                               | рсрч                        |                                                                          | slip error<br>PGF4)        | Under PG mode, when the motor frequency exceeds<br>encoder observer slip range (Pr.10-13) and starts to<br>count, the fault time is longer than the detection time of<br>encoder observer slip (Pr.10-14), PGF4 fault occurs. |  |  |  |
|                                                  |                             |                                                                          | Action and                 | d Reset                                                                                                    |  |  |  |
|                                                  | Action level                | Pr.10-13                                                                 |                            |                                                                                                    |  |  |  |
|                                                  | Action time                 | Pr.10-14                                                                 |                            |                                                                                                    |  |  |  |
|                                                  |                             | Pr.10-15                                                                 |                            |                                                                                                    |  |  |  |
| Fau                                              | Ilt treatment parameter     | 0: Warn and continue operation                                           |                            |                                                                                                    |  |  |  |
| 1 dd                                             |                             | 1: Fault and ramp to stop                                                |                            |                                                                                                    |  |  |  |
|                                                  |                             |                                                                          | 2: Fault and coast to stop |                                                                                                    |  |  |  |
|                                                  |                             |                                                                          |                            | 5=0, PGF4 is a "Warning". When the deviation between                                                                                                    |  |  |  |
|                                                  | Reset method                | Auto th                                                                  | the output free            | quency and motor frequency is smaller than the encoder                                                                                                    |  |  |  |
|                                                  | needet method               |                                                                          | observer slip i            | range, the warning is automatically cleared.                                                                                                    |  |  |  |
|                                                  |                             | Manual When Pr.10-15=1 or 2, PGF4 is a "Fault". You must reset manually. |                            |                                                                                                    |  |  |  |
|                                                  | Reset condition             | Immediat                                                                 | tely reset                 |                                                                                                    |  |  |  |
|                                                  | Record                      | When Pr.10-15=1 or 2, PGF4 is a "Fault", and the fault is recorded.      |                            |                                                                                                    |  |  |  |
| Cause                                            |                             | Corrective Actions                                                       |                            |                                                                                                    |  |  |  |
| Incorrect settings for PG feedback<br>parameters |                             | Reset correct values for Pr.10-13 and Pr.10-14.                          |                            |                                                                                                    |  |  |  |
| Incorrec                                         | t settings for ASR          | Reset ASR parameters.                                                    |                            |                                                                                                    |  |  |  |
| paramet                                          | ters and accel./decel. time | Set correct accel./decel time.                                           |                            |                                                                                                    |  |  |  |

| Incorrect settings of encoder<br>parameters                          | Reset encoder parameters (Pr.10-01).                            |  |
|----------------------------------------------------------------------|-----------------------------------------------------------------|--|
| Accel./Decel. time is too short                                      | Reset proper accel./decel. time.                                |  |
| Incorrect settings of torque limit parameters (Pr.06-12,Pr.11-17–20) | Reset proper setting values for Pr.06-12 and Pr.11-17–Pr.11-20. |  |
| Motor shaft lock                                                     | Remove causes of motor shaft lock.                              |  |
| Mechanical brake is not released                                     | Check the action timing of the system.                          |  |

| ID*                           | Display on LCD Keypad   | Fai                                                                | ult Name                                         | Fault Descriptions                                          |  |  |
|-------------------------------|-------------------------|--------------------------------------------------------------------|--------------------------------------------------|-------------------------------------------------------------|--|--|
| 48                            | 868                     |                                                                    | CI loss<br>(ACE)                                 | Analog input loss (including all the 4–20 mA analog signal) |  |  |
|                               | •                       |                                                                    | Action and Reset                                 |                                                             |  |  |
|                               | Action level            | When the                                                           | e analog input                                   | is < 4 mA (only detects 4–20 mA analog input)               |  |  |
|                               | Action time             | Immediat                                                           | tely act                                         |                                                             |  |  |
|                               |                         | Pr.03-19                                                           |                                                  |                                                             |  |  |
|                               |                         | 0: Disabl                                                          | e                                                |                                                             |  |  |
| For                           | Ilt treatment parameter | 1: Continue operation at the last frequency                        |                                                  |                                                             |  |  |
| Fau                           | ni treatment parameter  | (warning, ANL is displayed on the keypad)                          |                                                  |                                                             |  |  |
|                               |                         | 2: Decelerate to stop (warning, ANL is displayed on the keypad)    |                                                  |                                                             |  |  |
|                               |                         | 3: Stop immediately and display ACE                                |                                                  |                                                             |  |  |
|                               |                         | Auto                                                               | When Pr.03-1                                     | 9=1 or 2, ACE is a "Warning". When analog input signal      |  |  |
|                               | Reset method            | Auto                                                               | is > 4 mA, the warning is automatically cleared. |                                                             |  |  |
|                               |                         | Manual When Pr.03-19=3, ACE is a "Fault". You must reset manually. |                                                  |                                                             |  |  |
|                               | Reset condition         | Immediat                                                           | tely reset                                       |                                                             |  |  |
|                               | Record                  | When Pr.                                                           | .03-19=3, ACE                                    | is a "Fault", and the fault is recorded.                    |  |  |
|                               | Cause                   | Corrective Actions                                                 |                                                  |                                                             |  |  |
|                               | lo is looso or out off  | Tighten the terminal.                                              |                                                  |                                                             |  |  |
| ACI cable is loose or cut off |                         | Replace the cable with a new one.                                  |                                                  |                                                             |  |  |
| Externa                       | l device failure        | Replace the device with a new one.                                 |                                                  |                                                             |  |  |
| Hardwa                        | re failure              | Check al                                                           | I the wiring. If A                               | ACE still exists, return to the factory for repair.         |  |  |

| ID*                                      | Display on LCD Keypad | Fault Name                                                                                                    | Fault Descriptions                                                                                                |  |  |
|------------------------------------------|-----------------------|----------------------------------------------------------------------------------------------------|----------------------------------------------------------------------------------------------------|--|--|
| 49                                       | ۶۶                    | External fault<br>(EF)                                                                                                    | External fault. When the drive decelerates based on the setting of Pr.07-20, the EF fault displays on the keypad. |  |  |
|                                          |                       | Action and                                                                                                    | d Reset                                                                                                    |  |  |
|                                          | Action level          | MIx=EF and the MI tern                                                                                                    | ninal is ON                                                                                                    |  |  |
|                                          | Action time           | Immediately act                                                                                                    |                                                                                                    |  |  |
| Action time<br>Fault treatment parameter |                       | <ul> <li>Pr.07-20</li> <li>0: Coast to stop</li> <li>1: Stop by the 1<sup>st</sup> deceleration time</li> <li>2: Stop by the 2<sup>nd</sup> deceleration time</li> <li>3: Stop by the 3<sup>rd</sup> deceleration time</li> <li>4: Stop by the 4<sup>th</sup> deceleration time</li> <li>5: System deceleration</li> <li>6: Automatic deceleration (Pr.01-46)</li> </ul> |                                                                                                    |  |  |
|                                          | Reset method          | Manual reset                                                                                                    |                                                                                                    |  |  |
|                                          | Reset condition       | Manual reset only after the external fault is cleared (terminal status is recovered                                                                                                    |                                                                                                    |  |  |
|                                          | Record                | Yes                                                                                                    |                                                                                                    |  |  |

| Cause          | Corrective Actions                          |
|----------------|---------------------------------------------|
| External fault | Press RESET key after the fault is cleared. |

| ID*                       | Display on LCD Keypad | Fault Name                                                                                              | Fault Descriptions                                                                                                    |  |
|---------------------------|-----------------------|----------------------------------------------------------------------------------------------------|----------------------------------------------------------------------------------------------------|--|
| 50                        | 881                   | (EF1)                                                                                                   | When the contact of MIx=EF1 is ON, the output stops<br>immediately and displays EF1 on the keypad. The<br>motor is in free running. |  |
|                           |                       | Action and                                                                                              | d Reset                                                                                                    |  |
|                           | Action level          | MIx=EF1 and the MI terminal is ON                                                                       |                                                                                                    |  |
|                           | Action time           | Immediately act                                                                                         |                                                                                                    |  |
| Fault treatment parameter |                       | N/A                                                                                                    |                                                                                                    |  |
|                           | Reset method          | Manual reset                                                                                            |                                                                                                    |  |
|                           | Reset condition       | Manual reset only after the external fault is cleared (terminal status is recovered)                    |                                                                                                    |  |
|                           | Record                | Yes                                                                                                    |                                                                                                    |  |
| Cause                     |                       | Corrective Actions                                                                                      |                                                                                                    |  |
| When MIx=EF1 activates    |                       | Verify if the system is back to normal condition, and then press "RESET" key to go back to the default. |                                                                                                    |  |

| ID*                   | Display on LCD Keypad   | Fault Name                                                                                              | Fault Descriptions                                                                                                    |  |
|-----------------------|-------------------------|----------------------------------------------------------------------------------------------------|----------------------------------------------------------------------------------------------------|--|
| 51                    | 55                      | External base block<br>(bb)                                                                             | When the contact of MIx=bb is ON, the output stops immediately and displays bb on the keypad. The motor is in free running. |  |
|                       |                         | Action and                                                                                              | d Reset                                                                                                    |  |
|                       | Action level            | MIx=bb and the MI term                                                                                  | inal is ON                                                                                                    |  |
|                       | Action time             | Immediately act                                                                                         |                                                                                                    |  |
| Fau                   | ult treatment parameter | N/A                                                                                                    |                                                                                                    |  |
|                       | Reset method            | The display "bb" is automatically cleared after the fault is cleared.                                   |                                                                                                    |  |
|                       | Reset condition         | N/A                                                                                                    |                                                                                                    |  |
|                       | Record                  | No                                                                                                    |                                                                                                    |  |
| Cause                 |                         | Corrective Actions                                                                                      |                                                                                                    |  |
| When MIx=bb activates |                         | Verify if the system is back to normal condition, and then press "RESET" key to go back to the default. |                                                                                                    |  |

| ID*             | Display on LCD Keypad   | Fault Name                                          | Fault Descriptions                                  |  |
|-----------------|-------------------------|-----------------------------------------------------|-----------------------------------------------------|--|
| 52              | Pcod                    | Password is locked<br>(Pcod)                        | Entering the wrong password three consecutive times |  |
|                 |                         | Action and                                          | d Reset                                             |  |
|                 | Action level            | Entering the wrong password three consecutive times |                                                     |  |
| Action time     |                         | Immediately act                                     |                                                     |  |
| Fau             | Ilt treatment parameter | N/A                                                 |                                                     |  |
| Reset method    |                         | Manual reset                                        |                                                     |  |
| Reset condition |                         | Power-off                                           |                                                     |  |
| Record          |                         | Yes                                                 |                                                     |  |

| Cause                            | Corrective Actions                                                            |  |  |
|----------------------------------|-------------------------------------------------------------------------------|--|--|
|                                  | 1. Input the correct password after rebooting the motor drive.                |  |  |
|                                  | <ol><li>If you forget the password, do the following steps:</li></ol>         |  |  |
|                                  | Step 1: Input 9999 and press ENTER.                                           |  |  |
| Incorrect password input through | Step 2: Repeat step 1. Input 9999 and press ENTER.                            |  |  |
| Pr.00-07                         | (You need to finish step 1 and step 2 within 10 seconds. If you don't finish  |  |  |
|                                  | the two steps in 10 seconds, try again.)                                      |  |  |
|                                  | 3. The parameter settings return to the default when the "Input 9999" process |  |  |
|                                  | is finished.                                                                  |  |  |

| ID*                                                                                                    | Display on LCD Keypad             | Fault Name                                                                                                    | Fault Descriptions                                      |  |
|----------------------------------------------------------------------------------------------------|-----------------------------------|----------------------------------------------------------------------------------------------------|---------------------------------------------------------|--|
| 54                                                                                                    | 687                               | Illegal command<br>(CE1)                                                                                                    | Communication command is illegal                        |  |
|                                                                                                    |                                   | Action and                                                                                                    | d Reset                                                 |  |
|                                                                                                    | Action level                      | When the function code                                                                                                    | e is not 03, 06, 10, or 63.                             |  |
|                                                                                                    | Action time                       | Immediately act                                                                                                    |                                                         |  |
| Fau                                                                                                    | It treatment parameter            | N/A                                                                                                    |                                                         |  |
|                                                                                                    | Reset method                      | Manual reset                                                                                                    |                                                         |  |
|                                                                                                    | Reset condition                   | Immediately reset                                                                                                    |                                                         |  |
|                                                                                                    | Record                            | No                                                                                                    |                                                         |  |
|                                                                                                    | Cause                             | Corrective Actions                                                                                                    |                                                         |  |
| Incorrect communication command from the upper unit                                                                               |                                   | Check if the communication command is correct.                                                                                                    |                                                         |  |
| Malfunction caused by interference                                                                                                |                                   | Verify the wiring and grounding of the communication circuit. It is recommended<br>to separate the communication circuit from the main circuit, or wire in 90 degree<br>for effective anti-interference performance. |                                                         |  |
| Different communication setting<br>from the upper unit Check if the setting for Pr.09-02 is the same as the setting for the upper |                                   |                                                                                                    | Pr.09-02 is the same as the setting for the upper unit. |  |
| Disconn<br>of the ca                                                                                                    | nection or bad connection<br>able | Check the cable and replace it if necessary.                                                                                                    |                                                         |  |

| ID*                                                 | Display on LCD Keypad  | Fault Name                                                                                                    | Fault Descriptions      |  |  |
|-----------------------------------------------------|------------------------|----------------------------------------------------------------------------------------------------|-------------------------|--|--|
| 55                                                  | 533                    | lllegal data address<br>(CE2)                                                                                                    | Data address is illegal |  |  |
|                                                     |                        | Action and                                                                                                    | d Reset                 |  |  |
|                                                     | Action level           | When the data address                                                                                                    | is correct.             |  |  |
|                                                     | Action time            | Immediately act                                                                                                    |                         |  |  |
| Fau                                                 | It treatment parameter | N/A                                                                                                    |                         |  |  |
|                                                     | Reset method           | Manual reset                                                                                                    |                         |  |  |
|                                                     | Reset condition        | Immediately reset                                                                                                    |                         |  |  |
|                                                     | Record                 | No                                                                                                    |                         |  |  |
|                                                     | Cause                  | Corrective Actions                                                                                                    |                         |  |  |
| Incorrect communication command from the upper unit |                        | Check if the communication command is correct.                                                                                                    |                         |  |  |
| Malfunc                                             | 2                      | Verify the wiring and grounding of the communication circuit. It is recommended<br>to separate the communication circuit from the main circuit, or wire in 90 degree<br>for effective anti-interference performance. |                         |  |  |

| Different communication setting from the upper unit | Check if the setting for Pr.09-02 is the same as the setting for the upper unit. |  |
|-----------------------------------------------------|----------------------------------------------------------------------------------|--|
| Disconnection or bad connection of the cable        | Check the cable and replace it if necessary.                                     |  |

| ID*                                                                                                    | Display on LCD Keypad  | Fault Name                                                                                                    | Fault Descriptions                                      |  |  |
|----------------------------------------------------------------------------------------------------|------------------------|----------------------------------------------------------------------------------------------------|---------------------------------------------------------|--|--|
| 56                                                                                                    | 683                    | Illegal data value<br>(CE3)                                                                                                    | Data value is illegal                                   |  |  |
|                                                                                                    |                        | Action and                                                                                                    | l Reset                                                 |  |  |
|                                                                                                    | Action level           | When the data length is                                                                                                    | too long                                                |  |  |
|                                                                                                    | Action time            | Immediately act                                                                                                    |                                                         |  |  |
| Fau                                                                                                    | It treatment parameter | N/A                                                                                                    |                                                         |  |  |
|                                                                                                    | Reset method           | Manual reset                                                                                                    |                                                         |  |  |
|                                                                                                    | Reset condition        | Immediately reset                                                                                                    |                                                         |  |  |
|                                                                                                    | Record                 | No                                                                                                    |                                                         |  |  |
| Cause                                                                                                    |                        | Corrective Actions                                                                                                    |                                                         |  |  |
| Incorrect communication command from the upper unit                                                                                 |                        | Check if the communication command is correct.                                                                                                    |                                                         |  |  |
| Malfunc                                                                                                    | •                      | Verify the wiring and grounding of the communication circuit. It is recommended<br>to separate the communication circuit from the main circuit, or wire in 90 degree<br>for effective anti-interference performance. |                                                         |  |  |
| Different communication setting from the upper unit Check if the setting for Pr.09-02 is the same as the setting for the upper unit |                        |                                                                                                    | Pr.09-02 is the same as the setting for the upper unit. |  |  |
| Disconnection or bad connection<br>of the cable Check the cable and replace it if necessary.                                        |                        |                                                                                                    | place it if necessary.                                  |  |  |

| ID*                                                                                                    | Display on LCD Keypad  | Fault Name                                                                                                    | Fault Descriptions                                      |  |
|----------------------------------------------------------------------------------------------------|------------------------|----------------------------------------------------------------------------------------------------|---------------------------------------------------------|--|
| 57                                                                                                    | (64                    | Data is written to<br>read-only address<br>(CE4)                                                                                                    | Data is written to read-only address                    |  |
|                                                                                                    |                        | Action and                                                                                                    | d Reset                                                 |  |
|                                                                                                    | Action level           | When the data is writter                                                                                                    | n to read-only address.                                 |  |
|                                                                                                    | Action time            | Immediately act                                                                                                    |                                                         |  |
| Fau                                                                                                    | It treatment parameter | N/A                                                                                                    |                                                         |  |
|                                                                                                    | Reset method           | Manual reset                                                                                                    |                                                         |  |
|                                                                                                    | Reset condition        | Immediately reset                                                                                                    |                                                         |  |
|                                                                                                    | Record                 | No                                                                                                    |                                                         |  |
| Cause                                                                                                    |                        | Corrective Actions                                                                                                    |                                                         |  |
| Incorrect communication command from the upper unit                                                                            |                        | Check if the communication command is correct.                                                                                                    |                                                         |  |
| Malfunc                                                                                                    | •                      | Verify the wiring and grounding of the communication circuit. It is recommended<br>to separate the communication circuit from the main circuit, or wire in 90 degree<br>for effective anti-interference performance. |                                                         |  |
| Different communication setting from the upper unit Check if the setting for Pr.09-02 is the same as the setting for the upper |                        |                                                                                                    | Pr.09-02 is the same as the setting for the upper unit. |  |
| Disconnection or bad connection<br>of the cable                                                                                |                        |                                                                                                    | place it if necessary.                                  |  |

| ID*                                                                                                    | Display on LCD Kaynad            | Fault Name                                                                                        |                                                    |  |  |
|----------------------------------------------------------------------------------------------------|----------------------------------|---------------------------------------------------------------------------------------------------|----------------------------------------------------|--|--|
| ID                                                                                                    | Display on LCD Keypad            |                                                                                                   | Fault Descriptions                                 |  |  |
| 50                                                                                                    |                                  | Modbus transmission                                                                               |                                                    |  |  |
| 58                                                                                                    | CE 10                            | time-out                                                                                          | Modbus transmission time-out occurs                |  |  |
|                                                                                                    |                                  | (CE10)                                                                                            |                                                    |  |  |
|                                                                                                    |                                  | Action and                                                                                        |                                                    |  |  |
|                                                                                                    | Action level                     | When the communica                                                                                | ition time exceeds the detection time for Pr.09-03 |  |  |
|                                                                                                    |                                  | communication time-ou                                                                             | t.                                                 |  |  |
|                                                                                                    | Action time                      | Pr.09-03                                                                                          |                                                    |  |  |
|                                                                                                    |                                  | Pr.09-02                                                                                          |                                                    |  |  |
|                                                                                                    |                                  | 0: Warn and continue o                                                                            | peration                                           |  |  |
| Fau                                                                                                    | It treatment parameter           | 1: Fault and ramp to sto                                                                          | p                                                  |  |  |
|                                                                                                    |                                  | 2: Fault and coast to stop                                                                        |                                                    |  |  |
|                                                                                                    |                                  | 3: No warning, no fault, and continue operation                                                   |                                                    |  |  |
|                                                                                                    | Reset method                     | Manual reset                                                                                      |                                                    |  |  |
|                                                                                                    | Reset condition                  | Immediately reset                                                                                 |                                                    |  |  |
|                                                                                                    | Record                           | Yes                                                                                               |                                                    |  |  |
|                                                                                                    | Cause                            | Corrective Actions                                                                                |                                                    |  |  |
| The upper unit does not transmit<br>the communication command<br>within Pr.09-03 setting time.                                                                                   |                                  | Check if the upper unit transmits the communication command within the setting time for Pr.09-03. |                                                    |  |  |
| Verify the wiring and grounding of the commu<br>Malfunction caused by interference to separate the communication circuit from th<br>for effective anti-interference performance. |                                  |                                                                                                   |                                                    |  |  |
| Different communication setting                                                                                                    |                                  |                                                                                                   |                                                    |  |  |
| from the upper unit                                                                                                    |                                  | Check if the setting for Pr.09-02 is the same as the setting for the upper unit.                  |                                                    |  |  |
| Disconn<br>of the ca                                                                                                    | ection or bad connection<br>able | ion<br>Check the cable and replace it if necessary.                                               |                                                    |  |  |

| ID*                                                                     | Display on LCD Keypad | Fault Name Fault Descriptions                                                                                                    |                                                                                                    |  |
|-------------------------------------------------------------------------|-----------------------|----------------------------------------------------------------------------------------------------|----------------------------------------------------------------------------------------------------|--|
| 61                                                                      | Ydc                   | Y-connection /<br>Δ-connection<br>switch error<br>(ydc)                                                                                                    | An error occurs when Y- $\Delta$ switches                                                                                           |  |
|                                                                         |                       | Action and                                                                                                    | d Reset                                                                                                    |  |
|                                                                         | Action level          | are conducted at the                                                                                                    | e confirmation signals of Y-connection and Δ-connection<br>e same time.<br>on signals is not conducted within Pr.05-25, ydc occurs. |  |
|                                                                         | Action time           | Pr.05-25                                                                                                    |                                                                                                    |  |
| Fault treatment parameter                                               |                       | N/A                                                                                                    |                                                                                                    |  |
| Reset method                                                            |                       | Manual reset                                                                                                    |                                                                                                    |  |
| Reset condition                                                         |                       | Can be reset only when the confirmation signal of Y-connection is conducted if it is Y-connection, or when the confirmation signal of $\Delta$ -connection is conducted if it is $\Delta$ -connection. |                                                                                                    |  |
|                                                                         | Record                | Yes                                                                                                    |                                                                                                    |  |
| Cause                                                                   |                       | Corrective Actions                                                                                                    |                                                                                                    |  |
| The electromagnetic valve<br>operates incorrectly during Υ-Δ<br>switch. |                       | Check if the electromagnetic valve works normally.<br>If not, replace it.                                                                                                    |                                                                                                    |  |
| Incorrec                                                                | t parameter setting   | Check if related parame                                                                                                    | eters are all set up and set correctly.                                                                                             |  |

| The wiring of $Y-\Delta$ switch function is | Chock the wiring  |
|---------------------------------------------|-------------------|
| incorrect                                   | Check the winnig. |

| ID*                  | Display on LCD Keypad          | Fai                                                         | ult Name                                                                                                    | Fault Descriptions                                                                                                    |
|----------------------|--------------------------------|-------------------------------------------------------------|----------------------------------------------------------------------------------------------------|----------------------------------------------------------------------------------------------------|
| 62                   | d8b                            | Deceleration energy<br>backup error<br>(dEb)                |                                                                                                    | When Pr.07-13 is not 0, and the power is suddenly off,<br>causing the DC bus voltage lower than the dEb action<br>level, the dEb function acts and the motor ramps to<br>stop. Then dEb displays on the keypad. |
|                      |                                |                                                             | Action and                                                                                                    | d Reset                                                                                                    |
|                      | Action level                   | When Pr                                                     | .07-13 is not 0,                                                                                                    | and the DC bus voltage is lower than the level of dEb.                                                                                                    |
|                      | Action time                    | Immedia                                                     | tely act                                                                                                    |                                                                                                    |
| Fau                  | Ilt treatment parameter        | N/A                                                         |                                                                                                    |                                                                                                    |
|                      | Reset method                   |                                                             | Auto       When Pr.07-13=2 (dEb with auto-acceleration / auto-deceleration, the drive outputs the frequency after the power is restored): dEb is automatically cleared.         When Pr.07-13=1 (dEb with auto-acceleration / auto-deceleration, the drive does not output the frequency after the power is restored): The drive does not output the frequency after the power is restored): the drive does not output the frequency after the power is restored): The drive does not output the frequency after the power is restored): The drive does not output the frequency after the power is restored): The drive does not output the frequency after the power is restored): The drive does not output the frequency after the power is restored): The drive does not output the frequency after the power is restored): The drive does not output the frequency after the power is restored): The drive does not output the frequency after the power is restored): The drive does not output the frequency after the power is restored): The drive does not output the frequency after the power is restored): The drive does not output the frequency after the power is restored): The drive does not output the frequency after the power is restored. |                                                                                                    |
|                      |                                |                                                             | -                                                                                                    | nen dEb acts and the rotation speed becomes 0 Hz, then<br>be reset manually.                                                                                                    |
|                      | Reset condition                |                                                             |                                                                                                    | atically cleared.<br>lecelerates to 0 Hz.                                                                                                    |
|                      | Record                         | Yes                                                         |                                                                                                    |                                                                                                    |
| Cause                |                                | Corrective Actions                                          |                                                                                                    |                                                                                                    |
| Unstable<br>power is | e power source or the<br>s off | Check the power system.                                     |                                                                                                    | n.                                                                                                    |
| There is             | any other large load           | 1. Replace power system with a larger capacity.             |                                                                                                    |                                                                                                    |
| operates             | s in the power system          | 2. Use a different power system from the large load system. |                                                                                                    |                                                                                                    |

| ID* | Display on LCD Keypad   | Eau                                                                   | It Name                                                                      | Fault Descriptions                                                   |  |
|-----|-------------------------|-----------------------------------------------------------------------|------------------------------------------------------------------------------|----------------------------------------------------------------------|--|
|     | Display of LCD Reypau   | Fau                                                                   |                                                                              | •                                                                    |  |
|     |                         |                                                                       |                                                                              | On the basis of the maximum slip limit set via Pr.10-29,             |  |
|     |                         |                                                                       |                                                                              | the speed deviation is abnormal. When the motor drive                |  |
| 63  | o 5 L                   | Over                                                                  | slip error                                                                   | outputs at constant speed, F>H or F <h exceeds="" td="" the<=""></h> |  |
|     | 0.50                    | (                                                                     | oSL)                                                                         | level set via Pr.07-29, and it exceeds the time set via              |  |
|     |                         |                                                                       |                                                                              | Pr.07-30, oSL shows. oSL occurs in induction motors                  |  |
|     |                         |                                                                       |                                                                              | only.                                                                |  |
|     |                         |                                                                       | Action and                                                                   | d Reset                                                              |  |
|     |                         | Pr.07-29                                                              |                                                                              |                                                                      |  |
|     | Action level            | 100% of Pr.07-29 = the maximum limit of the slip frequency (Pr.10-29) |                                                                              |                                                                      |  |
|     | Action time             | Pr.07-30                                                              |                                                                              |                                                                      |  |
|     |                         | Pr.07-31                                                              |                                                                              |                                                                      |  |
|     |                         | 0: Warn and continue operation                                        |                                                                              |                                                                      |  |
| Fau | ult treatment parameter | 1: Fault and ramp to stop                                             |                                                                              |                                                                      |  |
|     |                         | 2: Fault and coast to stop                                            |                                                                              |                                                                      |  |
|     |                         | 3: No warning                                                         |                                                                              |                                                                      |  |
|     |                         |                                                                       | Pr.07-31=0 is                                                                | a warning.                                                           |  |
|     |                         | Ato                                                                   | When the motor drive outputs at constant speed, and F>H or F <h< td=""></h<> |                                                                      |  |
|     | Reset method            | Auto                                                                  | does not exce                                                                | ed the level set via Pr.07-29 anymore, oSL warning will              |  |
|     |                         |                                                                       | be cleared aut                                                               | tomatically.                                                         |  |
|     |                         |                                                                       | M When Pr.07-31=1 or 2, oSL is an error, and it needs to reset manually.     |                                                                      |  |

| Reset condition                                                          | Immediately reset                                               |  |
|--------------------------------------------------------------------------|-----------------------------------------------------------------|--|
| Record                                                                   | Pr.07-31=1 or 2, oSL is "Fault", and the fault is recorded.     |  |
| Cause                                                                    | Corrective Actions                                              |  |
| Any of the motor parameters in<br>parameter group 5 may be<br>incorrect  | Check the motor parameters                                      |  |
| Overload                                                                 | Decrease the load                                               |  |
| Any of the setting value of<br>Pr.07-29, 07-30, and 10-29 is<br>improper | Check the setting of oSL protection function related parameters |  |

| ID*                                                    | Display on LCD Keypad   | Fault Name                                                                                                    | Fault Descriptions                      |  |
|--------------------------------------------------------|-------------------------|----------------------------------------------------------------------------------------------------|-----------------------------------------|--|
| 72                                                     | SFL I                   | STO Loss 1<br>(STL1)                                                                                                    | STO1–SCM1 internal loop detection error |  |
|                                                        |                         | Action and                                                                                                    | d Reset                                 |  |
|                                                        | Action level            | Hardware detection                                                                                                    |                                         |  |
|                                                        | Action time             | Immediately act                                                                                                    |                                         |  |
| Fau                                                    | It treatment parameter  | N/A                                                                                                    |                                         |  |
|                                                        | Reset method            | Hardware failure, and c                                                                                                    | annot reset. Cycle the power.           |  |
|                                                        | Reset condition         | N/A                                                                                                    |                                         |  |
|                                                        | Record                  | Yes                                                                                                    |                                         |  |
| Cause                                                  |                         | Corrective Actions                                                                                                    |                                         |  |
| STO1 and SCM1 short circuit lines<br>are not connected |                         | Re-connect the short circuit line                                                                                                    |                                         |  |
| Hardware failure                                       |                         | After you make sure all the wiring is correct, if STL1 fault still exists after cycling the power, return to the factory for repair.                                 |                                         |  |
| Poor co                                                | nnection of the IO card | f the IO card<br>Check if the PIN of the IO card is broken.<br>Check if the IO card connects to the control board correctly, and if the screw<br>are tightened well. |                                         |  |
| The IO card does not match the                         |                         | Contact local agent or Delta                                                                                                    |                                         |  |

| ID*                                                    | Display on LCD Keypad   | Fai                                                                       | ult Name                                                                      | Fault Descriptions                |
|--------------------------------------------------------|-------------------------|---------------------------------------------------------------------------|-------------------------------------------------------------------------------|-----------------------------------|
| 76                                                     | Sfo                     |                                                                           | STO<br>(STo)                                                                  | Safety Torque Off function active |
|                                                        |                         |                                                                           | Action and                                                                    | d Reset                           |
|                                                        | Action level            | Hardware                                                                  | e detection                                                                   |                                   |
|                                                        | Action time             | Immediat                                                                  | tely act                                                                      |                                   |
| Fau                                                    | ult treatment parameter | N/A                                                                       |                                                                               |                                   |
|                                                        | Reset method            |                                                                           | Auto When Pr.06-44=1 and after STo error is cleared, it automatically resets. |                                   |
|                                                        |                         | Manual When Pr.06-44=0 and after STo error is cleared, reset it manually. |                                                                               |                                   |
|                                                        | Reset condition         | Reset on                                                                  | ly after STo err                                                              | or is cleared.                    |
|                                                        | Record                  | Yes                                                                       |                                                                               |                                   |
|                                                        | Cause                   | Corrective Actions                                                        |                                                                               |                                   |
| The switch action of STO1/SCM1<br>and STO2/SCM2 (OPEN) |                         | Reset the                                                                 | e switch (ON) a                                                               | and cycle the power               |

| Poor connection of the IO card                              | Check if the PIN of the IO card is broken.<br>Check if the IO card connects to the control board correctly, and if the screw<br>are tightened well. |  |
|-------------------------------------------------------------|----------------------------------------------------------------------------------------------------|--|
| The IO card does not match the version of the control board | Contact local agent or Delta                                                                                                    |  |

| ID*                                                    | Display on LCD Keypad   | Fault Name                                                                                                    | Fault Descriptions                      |  |  |
|--------------------------------------------------------|-------------------------|----------------------------------------------------------------------------------------------------|-----------------------------------------|--|--|
| 77                                                     | SFL2                    | STO Loss 2<br>(STL2)                                                                                                    | STO2–SCM2 internal loop detection error |  |  |
|                                                        |                         | Action and                                                                                                    | d Reset                                 |  |  |
|                                                        | Action level            | Hardware detection                                                                                                    |                                         |  |  |
|                                                        | Action time             | Immediately act                                                                                                    |                                         |  |  |
| Fau                                                    | It treatment parameter  | N/A                                                                                                    |                                         |  |  |
|                                                        | Reset method            | Hardware failure, and c                                                                                                    | annot reset. Cycle the power.           |  |  |
|                                                        | Reset condition         | N/A                                                                                                    |                                         |  |  |
|                                                        | Record                  | Yes                                                                                                    |                                         |  |  |
| Cause                                                  |                         | Corrective Actions                                                                                                    |                                         |  |  |
| STO2 and SCM2 short circuit lines<br>are not connected |                         | Re-connect the short circuit lines                                                                                                    |                                         |  |  |
| Hardware failure                                       |                         | After you make sure all the wiring is correct, if STL2 fault still exists after cycling the power, return to the factory for repair.                 |                                         |  |  |
| Poor co                                                | nnection of the IO card | Check if the PIN of the IO card is broken.<br>Check if the IO card connects to the control board correctly, and if the screws<br>are tightened well. |                                         |  |  |
| The IO card does not match the                         |                         | Contact local agent or Delta                                                                                                    |                                         |  |  |

| ID*                                                                                                    | Display on LCD Keypad  | Fault Name                                                                                                    | Fault Descriptions                                    |  |
|----------------------------------------------------------------------------------------------------|------------------------|----------------------------------------------------------------------------------------------------|-------------------------------------------------------|--|
| 78                                                                                                    | SFL3                   | STO Loss 3<br>(STL3)                                                                                                    | STO1–SCM1 and STO2–SCM2 internal loop detection error |  |
|                                                                                                    | •                      | Action and                                                                                                    | d Reset                                               |  |
|                                                                                                    | Action level           | Hardware detection                                                                                                    |                                                       |  |
|                                                                                                    | Action time            | Immediately act                                                                                                    |                                                       |  |
| Fau                                                                                                    | It treatment parameter | N/A                                                                                                    |                                                       |  |
|                                                                                                    | Reset method           | Hardware failure, and cannot reset. Cycle the power.                                                                                 |                                                       |  |
|                                                                                                    | Reset condition        | N/A                                                                                                    |                                                       |  |
| Record                                                                                                    |                        | Yes                                                                                                    |                                                       |  |
| Cause                                                                                                    |                        |                                                                                                    | Corrective Actions                                    |  |
| STO1 and SCM1, or STO2 and                                                                                                    |                        |                                                                                                    |                                                       |  |
| SCM2 short circuit lines are not connected                                                                                                    |                        | Re-connect the short ci                                                                                                    | rcuit lines                                           |  |
| Hardwa                                                                                                    | re failure             | After you make sure all the wiring is correct, if STL3 fault still exists after cycling the power, return to the factory for repair. |                                                       |  |
| Poor connection of the IO cardCheck if the PIN of the IO card is broken.Check if the IO card connects to the control board corr<br>are tightened well. |                        |                                                                                                    |                                                       |  |

The IO card does not match the version of the control board

Contact local agent or Delta

| ID*                                                         | Display on LCD Keypad       | Fault Name                                                                                                    | Fault Descriptions                                                                                  |  |
|-------------------------------------------------------------|-----------------------------|----------------------------------------------------------------------------------------------------|----------------------------------------------------------------------------------------------------|--|
| 79                                                          | Roc                         | U-phase over-current<br>before run<br>(Aoc)                                                                                                    | U-phase short circuit detected when the output wiring detection is performed before the drive runs. |  |
|                                                             |                             | Action and Reset                                                                                                    |                                                                                                    |  |
|                                                             | Action level                | 300% of the rated curre                                                                                                    | nt                                                                                                  |  |
|                                                             | Action time                 | Immediately act                                                                                                    |                                                                                                    |  |
| Fau                                                         | It treatment parameter      | N/A                                                                                                    |                                                                                                    |  |
|                                                             | Reset method                | Manual reset                                                                                                    |                                                                                                    |  |
|                                                             | Reset condition             | Reset in five seconds a                                                                                                    | fter the fault clears                                                                               |  |
|                                                             | Record                      | Yes                                                                                                    |                                                                                                    |  |
|                                                             | Cause                       | Corrective Actions                                                                                                    |                                                                                                    |  |
| Incorrec                                                    | t wiring for the motor      | Check if the motor's internal wiring and the UVW wiring of the drive output terminal are correct.                                                                                                    |                                                                                                    |  |
| Short-circuit at motor output due to poor insulation wiring |                             | Check the motor cable and remove causes of the short circuits, or replace the cable before turning on the power.                                                                                                    |                                                                                                    |  |
| Check for                                                   | or possible burnout or      | Check the motor insulation value with megger. Replace the motor if the                                                                                                    |                                                                                                    |  |
| aging in                                                    | sulation of the motor       | insulation is poor.                                                                                                    |                                                                                                    |  |
| Malfunc                                                     | tion caused by interference | Verify the wiring of the control circuit and the wiring/grounding of the main circuit to prevent interference.                                                                                                    |                                                                                                    |  |
| The leng                                                    | gth of motor cable is too   | Increase the AC motor drive's capacity.                                                                                                    |                                                                                                    |  |
| long                                                        |                             | Install AC reactor(s) on the output side (U/V/W).                                                                                                    |                                                                                                    |  |
| Hardware failure                                            |                             | The Aoc occurs due to the short circuit or ground fault at the output side of the drive. Check for possible short circuits between terminals with the electric meter: B1 corresponds to U, V and W; DC- corresponds to U, V and W; 😑 corresponds to U, V and W. If short circuit occurs, return to the factory for repair. |                                                                                                    |  |

| ID*                            | Display on LCD Keypad                        | Fault Name                                                                                                    | Fault Descriptions                                                                                  |  |
|--------------------------------|----------------------------------------------|----------------------------------------------------------------------------------------------------|----------------------------------------------------------------------------------------------------|--|
| 80                             | boc                                          | V-phase over-current<br>before run<br>(boc)                                                                        | V-phase short circuit detected when the output wiring detection is performed before the drive runs. |  |
|                                |                                              | Action and                                                                                                    | d Reset                                                                                             |  |
|                                | Action level                                 | 300% of the rated curre                                                                                            | nt                                                                                                  |  |
|                                | Action time                                  | Immediately act                                                                                                    |                                                                                                    |  |
| Fau                            | Ilt treatment parameter                      | N/A                                                                                                    |                                                                                                    |  |
| Reset method                   |                                              | Manual reset                                                                                                    |                                                                                                    |  |
|                                | Reset condition                              | Reset in five seconds after the fault clears                                                                       |                                                                                                    |  |
|                                | Record                                       | Yes                                                                                                    |                                                                                                    |  |
|                                | Cause                                        | Corrective Actions                                                                                                 |                                                                                                    |  |
| Incorrect wiring for the motor |                                              | Check if the motor's internal wiring and the UVW wiring of the drive output terminal are correct.                  |                                                                                                    |  |
|                                | rcuit at omotor output due insulation wiring | e Check the motor cable and remove causes of the short circuits, or replace the cable before turning on the power. |                                                                                                    |  |

| Check for possible burnout or      | Check the motor insulation value with megger. Replace the motor if the                |
|------------------------------------|---------------------------------------------------------------------------------------|
| aging insulation of the motor      | insulation is poor.                                                                   |
| Malfunction caused by interference | Verify the wiring of the control circuit and the wiring/grounding of the main circuit |
| Malfunction caused by interference | to prevent interference.                                                              |
| The length of motor cable is too   | Increase the AC motor drive's capacity.                                               |
| long                               | Install AC reactor(s) on the output side (U/V/W).                                     |
|                                    | The boc occurs due to the short circuit or ground fault at the output side of the     |
|                                    | drive. Check for possible short circuits between terminals with the electric meter:   |
| Hardware failure                   | B1 corresponds to U, V and W; DC- corresponds to U, V and W; $\textcircled{=}$        |
|                                    | corresponds to U, V and W.                                                            |
|                                    | If short circuit occurs, return to the factory for repair.                            |

| ID*              | Display on LCD Keypad                           | Fault Name                                                                                                    | Fault Descriptions                                                                                  |  |
|------------------|-------------------------------------------------|----------------------------------------------------------------------------------------------------|----------------------------------------------------------------------------------------------------|--|
| 81               | coc                                             | W-phase over-current<br>before run<br>(coc)                                                                                                    | W-phase short circuit detected when the output wiring detection is performed before the drive runs. |  |
|                  |                                                 | Action and Reset                                                                                                    |                                                                                                    |  |
|                  | Action level                                    | 300% of the rated curre                                                                                                    | nt                                                                                                  |  |
|                  | Action time                                     | Immediately act                                                                                                    |                                                                                                    |  |
| Fau              | It treatment parameter                          | N/A                                                                                                    |                                                                                                    |  |
|                  | Reset method                                    | Manual reset                                                                                                    |                                                                                                    |  |
|                  | Reset condition                                 | Reset in five seconds a                                                                                                    | fter the fault clears                                                                               |  |
|                  | Record                                          | Yes                                                                                                    |                                                                                                    |  |
|                  | Cause                                           | Corrective Actions                                                                                                    |                                                                                                    |  |
| Incorrec         | t wiring for the motor                          | Check if the motor's internal wiring and the UVW wiring of the drive output terminal are correct.                                                                                                    |                                                                                                    |  |
|                  | rcuit at omotor output due<br>insulation wiring | Check the motor cable and remove causes of the short circuits, or replace the cable before turning on the power.                                                                                                    |                                                                                                    |  |
| Check f          | or possible burnout or                          | Check the motor insulation value with megger. Replace the motor if the                                                                                                    |                                                                                                    |  |
| aging in         | sulation of the motor                           | insulation is poor.                                                                                                    |                                                                                                    |  |
| Malfunc          | tion caused by interference                     | Verify the wiring of the control circuit and the wiring/grounding of the main circuit to prevent interference.                                                                                                    |                                                                                                    |  |
| The leng         | gth of motor cable is too                       | Increase the AC motor drive's capacity.                                                                                                    |                                                                                                    |  |
| long             |                                                 | Install AC reactor(s) on the output side (U/V/W).                                                                                                    |                                                                                                    |  |
| Hardware failure |                                                 | The coc occurs due to the short circuit or ground fault at the output side of the drive. Check for possible short circuits between terminals with the electric meter: B1 corresponds to U, V and W; DC- corresponds to U, V and W; $\bigoplus$ corresponds to U, V and W. If short circuit occurs, return to the factory for repair. |                                                                                                    |  |

| ID*          | Display on LCD Keypad             | Fault Name                                                                           | Fault Descriptions                                           |  |
|--------------|-----------------------------------|--------------------------------------------------------------------------------------|--------------------------------------------------------------|--|
|              | a                                 | Output phase loss                                                                    |                                                              |  |
| 82           | 0PL                               | U phase                                                                              | U phase output phase loss                                    |  |
|              |                                   | (oPL1)                                                                               |                                                              |  |
|              |                                   | Action and                                                                           | d Reset                                                      |  |
|              | Action level                      | Pr.06-47                                                                             |                                                              |  |
|              |                                   | Pr.06-46                                                                             |                                                              |  |
|              | Action time                       | Pr.06-48: Use the settin                                                             | g value of Pr.06-48 first. If DC braking function activates, |  |
|              |                                   | use that of P                                                                        | r.06-46.                                                     |  |
|              |                                   | Pr.06-45                                                                             |                                                              |  |
|              |                                   | 0: Warn and continue o                                                               | peration                                                     |  |
| Fau          | It treatment parameter            | 1: Fault and ramp to sto                                                             | p                                                            |  |
|              |                                   | 2: Fault and coast to stop                                                           |                                                              |  |
|              |                                   | 3: No warning                                                                        |                                                              |  |
| Reset method |                                   | Manual reset                                                                         |                                                              |  |
|              | Reset condition                   | Immediately reset                                                                    |                                                              |  |
|              | Record                            | Pr.06-45=1 or 2 is "Fault", and the fault is recorded.                               |                                                              |  |
|              | Cause                             | Corrective Actions                                                                   |                                                              |  |
| Unbalan      | nced three-phase                  | Replace the motor.                                                                   |                                                              |  |
| impedar      | nce of the motor                  |                                                                                      |                                                              |  |
| The met      | tor is wired incorrectly          | Check the cable condition.                                                           |                                                              |  |
| The mot      | tor is wired incorrectly          | Replace the cable.                                                                   |                                                              |  |
| Using a      | single-phase motor                | Choose a three-phase r                                                               | notor                                                        |  |
|              |                                   | Check the flat cable of the control board. Re-do the wiring and test again if the    |                                                              |  |
|              | rant concer is domaged            | flat cable is loose. If the fault still exists, return to the factory for repair.    |                                                              |  |
|              | rent sensor is damaged            | Verify that the three-phase current is balanced with a current clamp meter. If it is |                                                              |  |
|              |                                   | balanced and the oPL1 fault still exists, return to the factory for repair.          |                                                              |  |
| The driv     | The drive capacity is much larger |                                                                                      |                                                              |  |
| than the     | e motor capacity                  | Make sure the capacity of the drive and motor match to each other.                   |                                                              |  |

| ID*             | Display on LCD Keypad   | Fault Name                                                                           | Fault Descriptions        |  |
|-----------------|-------------------------|--------------------------------------------------------------------------------------|---------------------------|--|
|                 | _                       | Output phase loss                                                                    |                           |  |
| 83              | 0 <i>913</i>            | V phase                                                                              | V phase output phase loss |  |
|                 |                         | (oPL2)                                                                               |                           |  |
|                 |                         | Action and                                                                           | d Reset                   |  |
|                 | Action level            | Pr.06-47                                                                             |                           |  |
|                 |                         | Pr.06-46                                                                             |                           |  |
|                 | Action time             | Pr.06-48: Use the setting value of Pr.06-48 first. If DC braking function activates, |                           |  |
|                 |                         | use that of Pr.06-46.                                                                |                           |  |
|                 |                         | Pr.06-45                                                                             |                           |  |
|                 |                         | 0: Warn and keep operation                                                           |                           |  |
| Fau             | ult treatment parameter | 1: Fault and ramp to stop                                                            |                           |  |
|                 |                         | 2: Fault and coast to stop                                                           |                           |  |
|                 |                         | 3: No warning                                                                        |                           |  |
| Reset method    |                         | Manual reset                                                                         |                           |  |
| Reset condition |                         | Immediately reset                                                                    |                           |  |
| Record Whe      |                         | When Pr.06-45=1 or 2, oPL2 is a "Fault", and the fault is recorded.                  |                           |  |

| Cause                                                         | Corrective Actions                                                                                                    |  |
|---------------------------------------------------------------|----------------------------------------------------------------------------------------------------|--|
| Unbalanced three-phase<br>impedance of the motor              | Replace the motor.                                                                                                    |  |
| Check if the wiring is incorrect                              | Check the cable and replace it if necessary.                                                                                                    |  |
| Check if the motor is a<br>single-phase motor                 | Choose a three-phase motor.                                                                                                    |  |
| Check if the current sensor is<br>broken                      | Check if the control board cable is loose. If yes, reconnect the cable and run the drive to test. If the fault still exists, return to the factory for repair.<br>Check if the three-phase current is balanced with a current clamp meter. If the current is balanced and the oPL2 fault still exists, return to the factory for repair. |  |
| Check if the drive capacity is larger than the motor capacity | Choose the drive that matches the motor capacity                                                                                                    |  |

| ID*                       | Display on LCD Keypad                | Fault Name                                                                                                    | Fault Descriptions                                                     |  |
|---------------------------|--------------------------------------|----------------------------------------------------------------------------------------------------|------------------------------------------------------------------------|--|
| 84                        | oP13                                 | Output phase loss<br>W phase<br>(oPL3)                                                                                                    | W phase output phase loss                                              |  |
|                           |                                      | Action and                                                                                                    | d Reset                                                                |  |
|                           | Action level                         | Pr.06-47                                                                                                    |                                                                        |  |
|                           | Action time                          | Pr.06-46<br>Pr.06-48: Use the settin<br>use that of Pr.                                                                                                    | g value of Pr.06-48 first. If DC braking function activates,<br>06-46. |  |
| Fault treatment parameter |                                      | Pr.06-45<br>0: Warn and continue operation<br>1: Fault and ramp to stop<br>2: Fault and coast to stop<br>3: No warning                                                                                                    |                                                                        |  |
|                           | Reset method                         | Manual reset                                                                                                    |                                                                        |  |
|                           | Reset condition                      | Immediately reset                                                                                                    |                                                                        |  |
|                           | Record                               | When Pr.06-45=1 or 2, oPL3 is a "Fault", and the fault is recorded.                                                                                                    |                                                                        |  |
|                           | Cause                                | Corrective Actions                                                                                                    |                                                                        |  |
|                           | iced three-phase<br>ice of the motor | Replace the motor.                                                                                                    |                                                                        |  |
| Check if                  | the wiring is incorrect              | Check the cable and re                                                                                                    | place it if necessary.                                                 |  |
| -                         | the motor is a<br>hase motor         | Choose a three-phase motor.                                                                                                    |                                                                        |  |
| broken                    | the current sensor is                | Check if the control board cable is loose. If yes, reconnect the cable and run the drive to test. If the fault still exists, return to the factory for repair.<br>Check if the three-phase current is balanced with a current clamp meter. If the current is balanced and the oPL3 fault still exists, return to the factory for repair. |                                                                        |  |
|                           | motor capacity                       | Choose the drive that m                                                                                                    | natches the motor capacity                                             |  |

| ID*                                                                                   | Display on LCD Keypad   | Fault Name                                                                                                    | Fault Descriptions                                                                                                    |  |
|---------------------------------------------------------------------------------------|-------------------------|----------------------------------------------------------------------------------------------------|----------------------------------------------------------------------------------------------------|--|
| 87                                                                                    | ol 3                    | Low frequency<br>overload protection<br>(oL3)                                                                       | Low frequency and high current protection                                                                                                    |  |
|                                                                                       |                         | Action and                                                                                                    | d Reset                                                                                                    |  |
|                                                                                       | Action level            | Software detection                                                                                                  |                                                                                                    |  |
|                                                                                       | Action time             | Immediately act                                                                                                    |                                                                                                    |  |
| Fau                                                                                   | ult treatment parameter | N/A                                                                                                    |                                                                                                    |  |
|                                                                                       | Reset method            | Manual reset                                                                                                    |                                                                                                    |  |
|                                                                                       | Reset condition         | Immediately reset                                                                                                   |                                                                                                    |  |
| Record                                                                                |                         | Yes                                                                                                    |                                                                                                    |  |
|                                                                                       | Cause                   | Corrective Actions                                                                                                  |                                                                                                    |  |
| The drive operates at a frequency<br>below 15 Hz, and output current is<br>too large. |                         | <ol> <li>Lower the carrier free</li> <li>Decrease the voltage the V/F curve.</li> <li>Change Pr.00-11 to</li> </ol> | lissipation capacity for the cabinet.<br>equency (Pr.00-17).<br>ge settings that correspond to frequency below 15 Hz in<br>general control mode.<br>vith a larger power model. |  |

| ID*                                                             | Display on LCD Keypad   | Fault Name                                                                                | Fault Descriptions                        |  |
|-----------------------------------------------------------------|-------------------------|-------------------------------------------------------------------------------------------|-------------------------------------------|--|
| 89                                                              | roPd                    | Rotor position<br>detection error<br>(roPd)                                               | Rotor position detection error protection |  |
|                                                                 |                         | Action and                                                                                | d Reset                                   |  |
|                                                                 | Action level            | Reset the software                                                                        |                                           |  |
|                                                                 | Action time             | Immediately act                                                                           |                                           |  |
| Fau                                                             | Ilt treatment parameter | N/A                                                                                       |                                           |  |
|                                                                 | Reset method            | Manual reset                                                                              |                                           |  |
|                                                                 | Reset condition         | Immediately reset                                                                         |                                           |  |
| Record                                                          |                         | Yes                                                                                       |                                           |  |
|                                                                 | Cause                   | Corrective Actions                                                                        |                                           |  |
| Check if the motor cable is abnormal or broken                  |                         | Check or replace the cable.                                                               |                                           |  |
| Motor coil error                                                |                         | Replace the motor.                                                                        |                                           |  |
| Hardware failure IGBT broken. Return to the factory for repair. |                         |                                                                                           | the factory for repair.                   |  |
| Drive's current feedback line error                             |                         | Cycle the power. If roPd still occurs during operation, return to the factory for repair. |                                           |  |

| ID*                                                     | Display on LCD Keypad   | Fault Name                                                                                                    | Fault Descriptions                               |  |
|---------------------------------------------------------|-------------------------|----------------------------------------------------------------------------------------------------|--------------------------------------------------|--|
| 101                                                     | 3633                    | CANopen guarding<br>error                                                                                                    |                                                  |  |
| 101                                                     |                         | (CGdE)                                                                                                    | CANopen guarding error                           |  |
|                                                         |                         | Action and                                                                                                    | d Reset                                          |  |
|                                                         |                         | When CANopen Node                                                                                                    | Guarding detects that one of the slaves does not |  |
|                                                         | Action level            | respond, the CgdE fa                                                                                                    | ault occurs.                                     |  |
|                                                         |                         | The upper unit sets the                                                                                                    | factor and time during configuration.            |  |
|                                                         | Action time             | The time that the upper                                                                                                    | unit sets during configuration                   |  |
| Fau                                                     | ult treatment parameter | N/A                                                                                                    |                                                  |  |
|                                                         | Reset method            | Manual reset                                                                                                    |                                                  |  |
|                                                         | Reset condition         | The upper unit sends a reset package to clear this fault.                                                                                                    |                                                  |  |
|                                                         | Record                  | Yes                                                                                                    |                                                  |  |
|                                                         | Cause                   | Corrective Actions                                                                                                    |                                                  |  |
| The guarding time is too short, or less detection times |                         | Increase the guarding t                                                                                                    | ime (Index 100C) and detection times             |  |
| Malfunction caused by interference                      |                         | <ol> <li>Verify the wiring and grounding of the communication circuit. It is<br/>recommended to separate the communication circuit from the main circuit,<br/>or wire in 90 degree for effective anti-interference performance.</li> <li>Make sure the communication circuit is wired in series.</li> <li>Use CANopen cable or add terminating resistance.</li> </ol> |                                                  |  |
| Communication cable is broken or bad connected          |                         | Check or replace the co                                                                                                    | ommunication cable.                              |  |

| ID*                                | Display on LCD Keypad    | Fault Name                                                               | Fault Descriptions                                       |  |
|------------------------------------|--------------------------|--------------------------------------------------------------------------|----------------------------------------------------------|--|
|                                    |                          | CANopen heartbeat                                                        |                                                          |  |
| 102                                | 6 X 6 E                  | error                                                                    | CANopen heartbeat error                                  |  |
|                                    | C                        | (CHbE)                                                                   |                                                          |  |
|                                    |                          | Action and                                                               | d Reset                                                  |  |
|                                    |                          | When CANopen Hearth                                                      | eat detects that one of the slaves does not respond, the |  |
|                                    |                          | ChbE fault occurs.                                                       |                                                          |  |
|                                    | Action level             | The upper unit sets the                                                  | confirming time of producer and consumer during          |  |
|                                    |                          | configuration.                                                           |                                                          |  |
|                                    | Action time              | The confirming time tha                                                  | t the upper unit sets for producer and consumer during   |  |
|                                    | Action time              | configuration.                                                           |                                                          |  |
| Fau                                | It treatment parameter   | N/A                                                                      |                                                          |  |
|                                    | Reset method             | Manual reset                                                             |                                                          |  |
|                                    | Reset condition          | The upper unit sends a reset package to clear this fault                 |                                                          |  |
|                                    | Record                   | Yes                                                                      |                                                          |  |
|                                    | Cause                    | Corrective Actions                                                       |                                                          |  |
| The hea                            | rtbeat time is too short | Increase heartbeat time                                                  | (Index 100C)                                             |  |
|                                    |                          | 1. Verify the wiring and                                                 | d grounding of the communication circuit. It is          |  |
|                                    |                          | recommended to separate the communication circuit from the main circuit, |                                                          |  |
| Malfunction caused by interference |                          | or wire in 90 degree for effective anti-interference performance.        |                                                          |  |
|                                    |                          | 2. Make sure the communication circuit is wired in series.               |                                                          |  |
|                                    |                          | 3. Use CANopen cable or add terminating resistance.                      |                                                          |  |
| Communication cable is broken or   |                          | Check or replace the co                                                  | ommunication cable                                       |  |
| bad con                            | nected                   |                                                                          |                                                          |  |

| ID*                   | Display on LCD Keypad                 | Fault                                                                                                    | Name                  | Fault Descriptions                                                                          |
|-----------------------|---------------------------------------|----------------------------------------------------------------------------------------------------|-----------------------|---------------------------------------------------------------------------------------------|
| 104                   | 6958                                  | •                                                                                                    | bus off error<br>oFE) | CANopen bus off error                                                                       |
|                       |                                       |                                                                                                    | Action and            | d Reset                                                                                     |
|                       |                                       | Hardware                                                                                                    | When CANo             | pen card is not installed, the CbFE fault occurs.                                           |
|                       | Action level                          |                                                                                                    | fault occurs.         | aster receives wrong communication package, the CbFE<br>terference on BUS                   |
|                       |                                       |                                                                                                    | The master            | receives wrong package when the CAN_H and CAN_L<br>ion cables are short, CbFE fault occurs. |
|                       | Action level                          | Immediatel                                                                                                    | y act                 |                                                                                             |
| Fau                   | It treatment parameter                | N/A                                                                                                    |                       |                                                                                             |
|                       | Reset method                          | Manual reset                                                                                                    |                       |                                                                                             |
|                       | Reset condition                       | Cycle the power                                                                                                    |                       |                                                                                             |
|                       | Record                                | Yes                                                                                                    |                       |                                                                                             |
|                       | Cause                                 |                                                                                                    |                       | Corrective Actions                                                                          |
| Check if<br>installed | the CANopen card is                   | Make sure                                                                                                    | the CANope            | n card is installed.                                                                        |
| Check if<br>is correc | the CANopen speed                     | Reset CAN                                                                                                    | lopen speed           | (Pr.09-37)                                                                                  |
| Malfunct              | tion caused by interference           | <ol> <li>Verify the wiring and grounding of the communication circuit. It is<br/>recommended to separate the communication circuit from the main circuit,<br/>or wire in 90 degree for effective anti-interference performance.</li> <li>Make sure the communication circuit is wired in series.</li> <li>Use CANopen cable or add terminating resistance.</li> </ol> |                       |                                                                                             |
| Commur<br>bad coni    | nication cable is broken or<br>nected |                                                                                                    |                       |                                                                                             |

| ID*                                | Display on LCD Keypad   | Fault Name                                               | Fault Descriptions  |  |
|------------------------------------|-------------------------|----------------------------------------------------------|---------------------|--|
| 105                                | 3633                    | CANopen index error<br>(CidE)                            | CANopen index error |  |
|                                    |                         | Action and                                               | d Reset             |  |
|                                    | Action level            | Software detection                                       |                     |  |
|                                    | Action time             | Immediately act                                          |                     |  |
| Fau                                | Ilt treatment parameter | N/A                                                      |                     |  |
|                                    | Reset method            | Manual reset                                             |                     |  |
|                                    | Reset condition         | The upper unit sends a reset package to clear this fault |                     |  |
|                                    | Record                  | Yes                                                      |                     |  |
| Cause                              |                         | Corrective Actions                                       |                     |  |
| Incorrect setting of CANopen index |                         | Reset CANopen Index (Pr.00-02=7)                         |                     |  |

| ID*             | Display on LCD Keypad   | Fault Name                                  | Fault Descriptions                                  |  |  |
|-----------------|-------------------------|---------------------------------------------|-----------------------------------------------------|--|--|
|                 |                         | CANopen station                             |                                                     |  |  |
| 106             | 3683                    | address error                               | CANopen station address error (only supports 1–127) |  |  |
|                 |                         | (CAdE)                                      |                                                     |  |  |
|                 |                         | Action and                                  | d Reset                                             |  |  |
|                 | Action level            | Software detection                          |                                                     |  |  |
|                 | Action time             | Immediately act                             |                                                     |  |  |
| Fau             | ult treatment parameter | N/A                                         |                                                     |  |  |
|                 | Reset method            | Manual reset (Pr.00-02=7)                   |                                                     |  |  |
|                 | Reset condition         | N/A                                         |                                                     |  |  |
|                 | Record                  | Yes                                         |                                                     |  |  |
| Cause           |                         | Corrective Actions                          |                                                     |  |  |
|                 |                         | 1. Disable CANopen (Pr.09-36=0)             |                                                     |  |  |
|                 | t setting of CANopen    | 2. Reset CANopen (Pr.00-02=7)               |                                                     |  |  |
| station address |                         | 3. Reset CANopen station address (Pr.09-36) |                                                     |  |  |

| ID*    | Display on LCD Keypad    | Fault Name                                      | Fault Descriptions                                     |  |  |
|--------|--------------------------|-------------------------------------------------|--------------------------------------------------------|--|--|
| 107    | 6878                     | CANopen index setting<br>exceed limit<br>(CFrE) | CANopen memory error                                   |  |  |
|        |                          | Action and                                      | d Reset                                                |  |  |
|        | Action level             | When you update the fi                          | rmware version of the control board, the FRAM internal |  |  |
|        | Action level             | data does not change, then CFrE fault occurs.   |                                                        |  |  |
|        | Action time              | Immediately act                                 |                                                        |  |  |
| Fau    | It treatment parameter   | N/A                                             |                                                        |  |  |
|        | Reset method             | Manual reset                                    |                                                        |  |  |
|        | Reset condition          | Pr.00-02=7                                      |                                                        |  |  |
|        | Record                   | Pr.00-21=3, the fault is recorded               |                                                        |  |  |
| Cause  |                          | Corrective Actions                              |                                                        |  |  |
|        |                          | 1. Disable CANopen (Pr.09-36=0)                 |                                                        |  |  |
| CANope | en internal memory error | 2. Reset CANopen (Pr.00-02=7)                   |                                                        |  |  |
|        |                          | 3. Reset CANopen station address (Pr.09-36)     |                                                        |  |  |

| ID*     | Display on LCD Keypad   | Fault Name                                                                                                    | Fault Descriptions                                                              |  |
|---------|-------------------------|----------------------------------------------------------------------------------------------------|---------------------------------------------------------------------------------|--|
| 111     | īct8                    | InrCOM time-out error<br>(ictE)                                                                                                    | Internal communication overtime error                                           |  |
|         |                         | Action and                                                                                                    | d Reset                                                                         |  |
|         | Action level            |                                                                                                    | e is no -9), when the internal communication between normal, ictE fault occurs. |  |
|         | Action time             | Immediately act                                                                                                    |                                                                                 |  |
| Fau     | ult treatment parameter | N/A                                                                                                    |                                                                                 |  |
|         | Reset method            | Automatically reset after the internal communication is normal                                                                                                    |                                                                                 |  |
|         | Reset condition         | N/A                                                                                                    |                                                                                 |  |
|         | Record                  | Yes                                                                                                    |                                                                                 |  |
| Cause   |                         | Corrective Actions                                                                                                    |                                                                                 |  |
| Malfunc | •                       | Verify the wiring and grounding of the communication circuit. It is recommended to separate the communication circuit from the main circuit, or wire in 90 degree for effective anti-interference performance. |                                                                                 |  |

| Different communication setting from the upper unit | Check if the setting for Pr.09-02 is the same as the setting for the upper unit. |  |
|-----------------------------------------------------|----------------------------------------------------------------------------------|--|
| Disconnection or bad connection of the cable        | Check the cable and replace it if necessary.                                     |  |

| ID*                       | Display on LCD Keypad | Fault Name Fault Descriptions            |                                 |  |
|---------------------------|-----------------------|------------------------------------------|---------------------------------|--|
|                           |                       | Internal communication                   |                                 |  |
| 121                       | 0593                  | error                                    | Internal communication time-out |  |
|                           |                       | (CP20)                                   |                                 |  |
|                           |                       | Action and                               | d Reset                         |  |
|                           | Action level          | Software detection                       |                                 |  |
| Action time               |                       | Immediately act                          |                                 |  |
| Fault treatment parameter |                       | N/A                                      |                                 |  |
| Reset method N/A          |                       | N/A                                      |                                 |  |
| Reset condition N/A       |                       |                                          |                                 |  |
|                           | Record                | Yes                                      |                                 |  |
|                           | Cause                 | Corrective Actions                       |                                 |  |
| Internal                  | communication error   | Contact your local distributor or Delta. |                                 |  |

| ID*                       | Display on LCD Keypad                                               | Fault Name Fault Descriptions   |                                 |  |
|---------------------------|---------------------------------------------------------------------|---------------------------------|---------------------------------|--|
| 123                       | 5593                                                                | Internal communication<br>error | Abnormal internal communication |  |
|                           |                                                                     | (CP22)                          |                                 |  |
|                           |                                                                     | Action and                      | d Reset                         |  |
|                           | Action level                                                        | Software detection              |                                 |  |
| Action time               |                                                                     | Immediately act                 |                                 |  |
| Fault treatment parameter |                                                                     | N/A                             |                                 |  |
| Reset method              |                                                                     | N/A                             |                                 |  |
| Reset condition           |                                                                     | <del>N/A</del>                  |                                 |  |
| Record                    |                                                                     | Yes                             |                                 |  |
| Cause                     |                                                                     |                                 | Corrective Actions              |  |
| Internal                  | ternal communication error Contact your local distributor or Delta. |                                 | butor or Delta.                 |  |

| ID*                              | Display on LCD Keypad | Fault Name Fault Descriptions |                                 |  |
|----------------------------------|-----------------------|-------------------------------|---------------------------------|--|
|                                  |                       | Internal communication        |                                 |  |
| 124                              | CP30                  | error                         | Abnormal internal communication |  |
|                                  |                       | (CP30)                        |                                 |  |
|                                  |                       | Action and                    | d Reset                         |  |
|                                  | Action level          | Software detection            |                                 |  |
| Action time                      |                       | Immediately act               |                                 |  |
| Fault treatment parameter        |                       | N/A                           |                                 |  |
| Reset method                     |                       | N/A                           |                                 |  |
| Reset condition                  |                       | N/A                           |                                 |  |
| Record                           |                       | Yes                           |                                 |  |
| Cause                            |                       |                               | Corrective Actions              |  |
| Internal communication error Con |                       | Contact your local distri     | butor or Delta.                 |  |

| ID*                                                                   | Display on LCD Keypad | Fault Name             | Fault Descriptions              |  |
|-----------------------------------------------------------------------|-----------------------|------------------------|---------------------------------|--|
|                                                                       |                       | Internal communication |                                 |  |
| 126                                                                   | <u>5693</u>           | error                  | Abnormal internal communication |  |
|                                                                       |                       | (CP32)                 |                                 |  |
|                                                                       |                       | Action and             | d Reset                         |  |
|                                                                       | Action level          | Software detection     |                                 |  |
| Action time                                                           |                       | Immediately act        |                                 |  |
| Fault treatment parameter                                             |                       | N/A                    |                                 |  |
| Reset method N/A                                                      |                       |                        |                                 |  |
| Reset condition N                                                     |                       | N/A                    |                                 |  |
| Record                                                                |                       | Yes                    |                                 |  |
| Cause                                                                 |                       |                        | Corrective Actions              |  |
| Internal communication error Contact your local distributor or Delta. |                       | butor or Delta.        |                                 |  |

| ID*                       | Display on LCD Keypad                                                 | Fault Name Fault Descriptions |                                 |  |
|---------------------------|-----------------------------------------------------------------------|-------------------------------|---------------------------------|--|
|                           |                                                                       | Internal communication        |                                 |  |
| 127                       | <u>[</u> 233                                                          | error                         | Abnormal internal communication |  |
|                           |                                                                       | (CP33)                        |                                 |  |
|                           |                                                                       | Action and                    | d Reset                         |  |
|                           | Action level                                                          | Software detection            |                                 |  |
| Action time               |                                                                       | Immediately act               |                                 |  |
| Fault treatment parameter |                                                                       | N/A                           |                                 |  |
|                           | Reset method                                                          | N/A                           |                                 |  |
| Reset condition           |                                                                       | N/A                           |                                 |  |
| Record                    |                                                                       | Yes                           |                                 |  |
| Cause                     |                                                                       |                               | Corrective Actions              |  |
| Internal                  | Internal communication error Contact your local distributor or Delta. |                               |                                 |  |

| ID* | Display on LCD Keypad   | Fai                                                                              | ult Name                                                                                              | Fault Descriptions                                                                                 |  |
|-----|-------------------------|----------------------------------------------------------------------------------|----------------------------------------------------------------------------------------------------|----------------------------------------------------------------------------------------------------|--|
|     |                         | Ove                                                                              | r-torque 3                                                                                            | When the output current exceeds the over-torque detection level (Pr.14-75) and exceeds over-torque |  |
| 128 | o83                     |                                                                                  | (ot3)                                                                                                 | detection time (Pr.14-76), and when Pr.14-74 is set to 2                                           |  |
|     |                         |                                                                                  |                                                                                                    | or 4, the ot3 error displays.                                                                      |  |
|     |                         |                                                                                  | Action and                                                                                            | d Reset                                                                                            |  |
|     | Action level            | Pr.14-75                                                                         |                                                                                                    |                                                                                                    |  |
|     | Action time             | Pr.14-76                                                                         |                                                                                                    |                                                                                                    |  |
|     |                         |                                                                                  | Pr.14-74<br>0: No function<br>1: Continue operation after over-torque detection during constant speed |                                                                                                    |  |
| Fau | ult treatment parameter | operation<br>2: Stop after over-torque detection during constant speed operation |                                                                                                    |                                                                                                    |  |
|     |                         | 3: Continue operation after over-torque detection during RUN                     |                                                                                                    |                                                                                                    |  |
|     |                         |                                                                                  | •                                                                                                    | e detection during RUN                                                                             |  |
|     |                         | A                                                                                | When Pr.14-7                                                                                          | 4=1 or 3, ot3 is a "Warning". The warning is                                                       |  |
|     | Reset method            |                                                                                  | Auto automatically cleared when the output current < Pr.14-75.                                        |                                                                                                    |  |
|     |                         |                                                                                  | Manual When Pr.14-74=2 or 4, ot3 is a "Fault". You must reset manually.                               |                                                                                                    |  |
|     | Reset condition         | Immediately reset                                                                |                                                                                                    |                                                                                                    |  |
|     | Record                  | Pr.14-74=2 or 4, ot3 is a "Fault", and the fault is recorded.                    |                                                                                                    |                                                                                                    |  |

| Cause                                                                                                    | Corrective Actions                                                                                                    |
|----------------------------------------------------------------------------------------------------|----------------------------------------------------------------------------------------------------|
| Incorrect parameter setting                                                                                                    | Reset Pr.14-75 and Pr.14-76                                                                                                    |
| Mechanical failure (e.g.<br>over-torque, mechanical lock)                                                                               | Remove the causes of malfunction.                                                                                                    |
| The load is too large                                                                                                    | Reduce the load.<br>Replace the motor with a larger capacity model.                                                                                                    |
| Accel./ Decel. time and working<br>cycle are too short                                                                                  | Increase the setting for Pr.01-12–Pr.01-19 (accel./ decel. time)                                                                                                    |
| V/F voltage is too high                                                                                                    | Adjust the V/F curve (Motor 3, Pr.01-54–01-61), especially the setting value for the mid-point voltage (if the mid-point voltage is set too low, the load capacity decreases at low speed). |
| The motor capacity is too small                                                                                                    | Replace the motor with a larger capacity model.                                                                                                    |
| Overload during low-speed operation                                                                                                    | Decrease low-speed operation time.<br>Increase the motor capacity.                                                                                                    |
| Torque compensation is too large                                                                                                    | Adjust the torque compensation (refer to Pr.07-73 torque compensation gain) until the current reduces and the motor does not stall.                                                         |
| Improper parameter settings for<br>speed tracking function (including<br>restart after momentary power loss<br>and restart after fault) | <ol> <li>Correct the parameter settings for speed tracking.</li> <li>Start the speed tracking function.</li> <li>Adjust the maximum current for Pr.07-09 speed tracking.</li> </ol>         |

| ID*                         | Display on LCD Keypad        | Fa                                                                      | ult Name         | Fault Descriptions                                       |  |  |
|-----------------------------|------------------------------|-------------------------------------------------------------------------|------------------|----------------------------------------------------------|--|--|
| 129                         |                              |                                                                         |                  | When the output current exceeds the over-torque          |  |  |
|                             | 06Y                          | Ove                                                                     | r-torque 4       | detection level (Pr.14-78) and exceeds over-torque       |  |  |
| 129                         | 067                          |                                                                         | (ot4)            | detection time (Pr.14-79), and when Pr.14-77 is set to 2 |  |  |
|                             |                              |                                                                         |                  | or 4, the ot4 error displays.                            |  |  |
|                             |                              |                                                                         | Action an        | d Reset                                                  |  |  |
|                             | Action level                 | Pr.14-78                                                                |                  |                                                          |  |  |
|                             | Action time                  | Pr.14-79                                                                |                  |                                                          |  |  |
|                             |                              | Pr.14-77                                                                |                  |                                                          |  |  |
|                             |                              | 0: No fur                                                               | oction           |                                                          |  |  |
|                             |                              | 1: Contin                                                               | ue operation a   | after over-torque detection during constant speed        |  |  |
| Fau                         | It treatment parameter       | operation                                                               |                  |                                                          |  |  |
|                             |                              | 2: Stop after over-torque detection during constant speed operation     |                  |                                                          |  |  |
|                             |                              | 3: Continue operation after over-torque detection during RUN            |                  |                                                          |  |  |
|                             |                              | 4: Stop after over-torque detection during RUN                          |                  |                                                          |  |  |
|                             |                              | A                                                                       | When Pr.14-7     | 7=1 or 3, ot4 is a "Warning". The warning is             |  |  |
|                             | Reset method                 | Auto automatically cleared when the output current < Pr.14-78.          |                  |                                                          |  |  |
|                             |                              | Manual When Pr.14-77=2 or 4, ot4 is a "Fault". You must reset manually. |                  |                                                          |  |  |
|                             | Reset condition              | Immedia                                                                 | tely reset       |                                                          |  |  |
|                             | Record                       | Pr.14-77                                                                | =2 or 4, ot4 is  | a "Fault", and the fault is recorded.                    |  |  |
|                             | Cause                        |                                                                         |                  | Corrective Actions                                       |  |  |
| Incorrec                    | t parameter setting          | Configur                                                                | e the settings f | for Pr.14-78 and Pr.14-79 again.                         |  |  |
| Mechan                      | ical failure (e.g.           |                                                                         |                  |                                                          |  |  |
| over-tor                    | ver-torque, mechanical lock) |                                                                         | malfunction.     |                                                          |  |  |
| <b>T</b> he local is the lo |                              | Reduce the load.                                                        |                  |                                                          |  |  |
|                             | d is too large               | Replace the motor with a larger capacity model.                         |                  |                                                          |  |  |
| Accel./ [                   | Decel. time and working      | Increase the setting values for Pr.01-12–Pr.01-19 (accel./ decel. time) |                  |                                                          |  |  |
| cycle are too short         |                              |                                                                         | the setting val  | ues 101 F1.01-12-F1.01-19 (accel./ decel. lime)          |  |  |

| V/F voltage is too high                                                                                                    | Adjust the V/F curve (Motor 4, Pr.01-63–01-70), especially the setting value for the mid-point voltage (if the mid-point voltage is set too low, the load capacity decreases at low speed). |
|----------------------------------------------------------------------------------------------------|----------------------------------------------------------------------------------------------------|
| The motor capacity is too small                                                                                                    | Replace the motor with a larger capacity model.                                                                                                    |
| Overload during low-speed                                                                                                    | Decrease low-speed operation time.                                                                                                    |
| operation                                                                                                    | Increase the motor capacity.                                                                                                    |
| Torque compensation is too large                                                                                                    | Adjust the torque compensation (refer to Pr.07-75 torque compensation gain) until the current reduces and the motor does not stall.                                                         |
| Improper parameter settings for<br>speed tracking function (including<br>restart after momentary power loss<br>and restart after fault) | <ol> <li>Correct the parameter settings for speed tracking.</li> <li>Start the speed tracking function.</li> <li>Adjust the maximum current for Pr.07-09 speed tracking.</li> </ol>         |

| ID*                                          | Display on LCD Keypad                                                                                                    | Fault Name                                                                                                    | Fault Descriptions                                                                 |  |  |
|----------------------------------------------|----------------------------------------------------------------------------------------------------|----------------------------------------------------------------------------------------------------|------------------------------------------------------------------------------------|--|--|
| 134                                          | 80L3                                                                                                    | Internal communication<br>error<br>(EoL3)                                                                                       | Electronic thermal relay 3 protection. The drive coasts to stop once it activates. |  |  |
|                                              |                                                                                                    | Action and                                                                                                    | d Reset                                                                            |  |  |
|                                              | Action level                                                                                                    | Start counting when out                                                                                                    | put current > 105% of the motor 3 rated current.                                   |  |  |
|                                              | Action time                                                                                                    | Pr.14-81 (If the output c                                                                                                    | urrent is larger than 105% of the motor 3 rated current                            |  |  |
|                                              | Action time                                                                                                    | again within 60 sec., the                                                                                                    | e counting time reduces and is less than Pr.14-81)                                 |  |  |
| Fau                                          | It treatment parameter                                                                                                    | N/A                                                                                                    |                                                                                    |  |  |
|                                              | Reset method                                                                                                    | Manual reset                                                                                                    |                                                                                    |  |  |
|                                              | Reset condition                                                                                                    | Reset in five seconds a                                                                                                    | fter the fault is cleared                                                          |  |  |
|                                              | Record                                                                                                    | Yes                                                                                                    |                                                                                    |  |  |
|                                              | Cause                                                                                                    |                                                                                                    | Corrective Actions                                                                 |  |  |
| The load                                     | d is too large                                                                                                    | Reduce the load.                                                                                                    |                                                                                    |  |  |
|                                              | Decel. time or the working<br>e too short                                                                                         | Increase the setting val                                                                                                    | ue for Pr.01-12–01-19 (accel./ decel. time)                                        |  |  |
|                                              |                                                                                                    | Pr.01-54–01-61 (V/F curve), especially the setting value<br>e (if the mid-point voltage is set too low, the load capacity<br>). |                                                                                    |  |  |
| operatio<br>When us<br>it operat<br>overloac | d during low-speed<br>n.<br>sing a general motor, even<br>es below rated current, an<br>d may still occur during<br>ed operation. | Decrease low-speed op                                                                                                    | eration time.<br>a dedicated to VFD model.                                         |  |  |
| Pr.06-13                                     | sing VFD dedicated motor,<br>8=0 (electronic thermal<br>lection motor 1 = inverter                                                | Pr.14-80 = 1 electronic thermal relay selection motor 1 = standard motor (motor with fan on the shaft).                         |                                                                                    |  |  |
| Incorrec<br>thermal                          | t value of electronic<br>relay                                                                                                    | Reset to the correct motor rated current.                                                                                       |                                                                                    |  |  |
| The max<br>set too lo                        | kimum motor frequency is<br>ow                                                                                                    | Reset to the correct motor rated frequency.                                                                                     |                                                                                    |  |  |
| One driv                                     | ve to multiple motors                                                                                                    | le motors Set Pr.14-80 electronic thermal relay 3 selection = 2 disable, and install therma relay on each motor.                |                                                                                    |  |  |

| Check if the setting for stall prevention is correct. | Set the stall prevention to the proper value.                               |  |
|-------------------------------------------------------|-----------------------------------------------------------------------------|--|
| Torque compensation is too large                      | Adjust the torque compensation (refer to Pr.07-73 torque compensation gain) |  |
|                                                       | until the current reduces and the motor does not stall.                     |  |
| Motor fan error                                       | Check the status of the fan, or replace the fan.                            |  |
| Unbalanced three-phase                                |                                                                             |  |
| impedance of the motor                                | Replace the motor.                                                          |  |

| ID*                                        | Display on LCD Keypad                                            | Fault Name                                                                         | Fault Descriptions                                            |  |
|--------------------------------------------|------------------------------------------------------------------|------------------------------------------------------------------------------------|---------------------------------------------------------------|--|
|                                            | ,                                                                | Internal communication                                                             |                                                               |  |
| 135                                        | εοίΫ                                                             | error                                                                              | Electronic thermal relay 4 protection. The drive coasts       |  |
|                                            |                                                                  | (EoL4)                                                                             | to stop once it activates.                                    |  |
|                                            |                                                                  | Action and Reset                                                                   |                                                               |  |
| Action level                               |                                                                  | Start counting when the output current > 105% of the motor 4 rated current.        |                                                               |  |
|                                            |                                                                  | Pr.14-83 (If the output current is larger than 105% of motor 4 rated current again |                                                               |  |
| Action time                                |                                                                  | within 60 sec., the counting time reduces and is less than Pr.14-83)               |                                                               |  |
| Fau                                        | It treatment parameter                                           | N/A                                                                                |                                                               |  |
|                                            | Reset method                                                     | Manual reset                                                                       |                                                               |  |
|                                            | Reset condition                                                  | Reset in five seconds at                                                           | fter the fault is cleared                                     |  |
|                                            | Record                                                           | Yes                                                                                |                                                               |  |
|                                            | Cause                                                            |                                                                                    | Corrective Actions                                            |  |
| The load                                   | d is too large                                                   | Reduce the load.                                                                   |                                                               |  |
| Accel. /                                   | Decel. time or the working                                       | Incroace the actting yel                                                           | $r_{\rm r}$ for Pr 01 12, 01 10 (appel / decol. time)         |  |
| cycle are                                  | e too short                                                      | norease the setting val                                                            | ue for Pr.01-12–01-19 (accel./ decel. time)                   |  |
|                                            |                                                                  | Adjust the settings for Pr.01-62–01-70 (V/F curve), especially the setting value   |                                                               |  |
| V/F volta                                  | age is too high                                                  | for the mid-point voltage                                                          | e (if the mid-point voltage is set too low, the load capacity |  |
|                                            |                                                                  | decreases at low speed).                                                           |                                                               |  |
| Overload                                   | d during low-speed                                               |                                                                                    |                                                               |  |
| operatio                                   | n. When using a general                                          | Decrease low-speed operation time.                                                 |                                                               |  |
| motor, e                                   | ven it operates below                                            | Replace the drive with a dedicated to VFD model.                                   |                                                               |  |
|                                            | •                                                                | Increase the motor capacity.                                                       |                                                               |  |
|                                            | uring low-speed operation.                                       |                                                                                    |                                                               |  |
|                                            | sing VFD dedicated motor,                                        | Pr.14-82 = 1 electronic thermal relay selection motor 1 = standard motor (motor    |                                                               |  |
|                                            |                                                                  |                                                                                    |                                                               |  |
| -                                          | lection motor 1 = inverter                                       | with fan on the shaft).                                                            |                                                               |  |
| motor)                                     | tualua of classics                                               |                                                                                    |                                                               |  |
| Incorrect thermal                          | t value of electronic<br>relav                                   | Reset to the correct motor rated current.                                          |                                                               |  |
|                                            | *                                                                |                                                                                    |                                                               |  |
| The maximum motor frequency is set too low |                                                                  | Reset to the correct motor rated frequency.                                        |                                                               |  |
|                                            |                                                                  | Set Pr.14-82 electronic                                                            | thermal relay 4 selection = 2 disable, and install thermal    |  |
| One driv                                   | e to multiple motors                                             | relay on each motor.                                                               |                                                               |  |
| Check if the setting for stall             |                                                                  |                                                                                    |                                                               |  |
|                                            | prevention is correct.                                           |                                                                                    | to the proper value.                                          |  |
|                                            |                                                                  | Adjust the torque compensation (refer to Pr.07-75 torque compensation gain)        |                                                               |  |
| Torque compensation is too large           |                                                                  | until the current reduces and the motor does not stall.                            |                                                               |  |
| Motor fa                                   | Notor fan error Check the status of the fan, or replace the fan. |                                                                                    | fan, or replace the fan.                                      |  |
| Unbalanced three-phase                     |                                                                  | Replace the motor                                                                  |                                                               |  |
| impedan                                    | nce of the motor                                                 | Replace the motor.                                                                 |                                                               |  |

| ID*              | Display on LCD Keypad   | Fault Name                                                                 | Fault Descriptions                              |  |
|------------------|-------------------------|----------------------------------------------------------------------------|-------------------------------------------------|--|
| 140              | 85X                     | oc hardware error<br>(Hd6)                                                 | GFF hardware protection error when power is ON. |  |
|                  |                         | Action and Reset                                                           |                                                 |  |
| Action level     |                         | Hardware detection                                                         |                                                 |  |
| Action time      |                         | Immediately act when the fault is detected                                 |                                                 |  |
| Fau              | Ilt treatment parameter | N/A                                                                        |                                                 |  |
| Reset method     |                         | Power-off                                                                  |                                                 |  |
|                  | Reset condition         | N/A                                                                        |                                                 |  |
| Record           |                         | Yes                                                                        |                                                 |  |
| Cause            |                         | Corrective Actions                                                         |                                                 |  |
| Hardware failure |                         | Cycle the power.<br>If Hd6 still exists, return to the factory for repair. |                                                 |  |

| ID*                                  | Display on LCD Keypad | Fault Name                                                                                        | Fault Descriptions                                                                                     |  |
|--------------------------------------|-----------------------|---------------------------------------------------------------------------------------------------|----------------------------------------------------------------------------------------------------|--|
| 141                                  | 64CFF                 |                                                                                                   | The ground short circuit detected when the output wiring detection is performed before the drive runs. |  |
|                                      |                       | Action and Reset                                                                                  |                                                                                                    |  |
| Action letablvel                     |                       | 250% of the rated current                                                                         |                                                                                                    |  |
| Action time                          |                       | Immediately act                                                                                   |                                                                                                    |  |
| Fault treatment parameter            |                       | N/A                                                                                               |                                                                                                    |  |
| Reset method                         |                       | Manual reset                                                                                      |                                                                                                    |  |
| Reset condition                      |                       | Reset in five seconds after the fault is cleared                                                  |                                                                                                    |  |
| Record                               |                       | Yes                                                                                               |                                                                                                    |  |
| Cause                                |                       | Corrective Actions                                                                                |                                                                                                    |  |
| Incorrect wiring for the motor       |                       | Check if the motor's internal wiring and the UVW wiring of the drive output terminal are correct. |                                                                                                    |  |
| Short-circuit at motor output due to |                       | Check the motor cable and remove causes of the short circuits, or replace the                     |                                                                                                    |  |
| poor insulation wiring               |                       | cable before turning on the power.                                                                |                                                                                                    |  |
| Check for possible burnout or        |                       | Check the motor insulation value with megger. Replace the motor if the                            |                                                                                                    |  |
| aging insulation of the motor        |                       | insulation is poor.                                                                               |                                                                                                    |  |

| ID*                               | Display on LCD Keypad | Fault Name                                    | Fault Descriptions                                                       |  |
|-----------------------------------|-----------------------|-----------------------------------------------|--------------------------------------------------------------------------|--|
| 142                               | 85E (                 | Auto-tune error 1<br>(AuE1)                   | No feedback current error when the motor parameter automatically detects |  |
|                                   |                       | Action and Reset                              |                                                                          |  |
| Action level                      |                       | Software detection                            |                                                                          |  |
| Action time                       |                       | Immediately act                               |                                                                          |  |
| Fault treatment parameter         |                       | N/A                                           |                                                                          |  |
| Reset method                      |                       | Manual reset                                  |                                                                          |  |
| Reset condition                   |                       | Immediately reset                             |                                                                          |  |
| Record                            |                       | Yes                                           |                                                                          |  |
| Cause                             |                       | Corrective Actions                            |                                                                          |  |
| Motor is not wired                |                       | Wire the motor correctly                      |                                                                          |  |
| The electromagnetic contactor is  |                       |                                               |                                                                          |  |
| used as an open state on the      |                       | Check if the electromagnetic valve is closed. |                                                                          |  |
| output side of the drive (U/V/W). |                       |                                               |                                                                          |  |

| 10.4                              |                       |                                                                           |                                                 |  |
|-----------------------------------|-----------------------|---------------------------------------------------------------------------|-------------------------------------------------|--|
| ID*                               | Display on LCD Keypad | Fault Name                                                                | Fault Descriptions                              |  |
| 1.10                              | 8582                  | Auto-tune error 2                                                         | Motor phase loss error when the motor parameter |  |
| 143                               |                       | (AuE2)                                                                    | automatically detects                           |  |
|                                   |                       | Action and Reset                                                          |                                                 |  |
| Action level                      |                       | Software detection                                                        |                                                 |  |
| Action time                       |                       | Immediately act                                                           |                                                 |  |
| Fault treatment parameter         |                       | N/A                                                                       |                                                 |  |
|                                   | Reset method          | Manual reset                                                              |                                                 |  |
| Reset condition                   |                       | Immediately reset                                                         |                                                 |  |
| Record                            |                       | Yes                                                                       |                                                 |  |
| Cause                             |                       | Corrective Actions                                                        |                                                 |  |
| Incorrect motor wiring            |                       | Wire the motor correctly.                                                 |                                                 |  |
| Motor error                       |                       | Check if the motor works normally.                                        |                                                 |  |
| The electromagnetic contactor is  |                       |                                                                           |                                                 |  |
| used as an open state on the      |                       | Verify that the three-phases of the electromagnetic valve are all closed. |                                                 |  |
| output side of the drive (U/V/W). |                       |                                                                           |                                                 |  |
| Motor U/V/W wire error            |                       | Check if the wires are broken.                                            |                                                 |  |

| ID*                                                           | Display on LCD Keypad | Fault Name                                             | Fault Descriptions                                                                   |  |
|---------------------------------------------------------------|-----------------------|--------------------------------------------------------|--------------------------------------------------------------------------------------|--|
| 144                                                           | 8 <sub>0</sub> 83     | Auto-tune error 3<br>(AuE3)                            | No load current l₀ measurement error when the motor parameter automatically detects. |  |
|                                                               |                       | Action and Reset                                       |                                                                                      |  |
| Action level                                                  |                       | Software detection                                     |                                                                                      |  |
| Action time                                                   |                       | Immediately act                                        |                                                                                      |  |
| Fault treatment parameter                                     |                       | N/A                                                    |                                                                                      |  |
| Reset method                                                  |                       | Manual reset                                           |                                                                                      |  |
| Reset condition                                               |                       | Immediately reset                                      |                                                                                      |  |
| Record                                                        |                       | Yes                                                    |                                                                                      |  |
| Cause                                                         |                       | Corrective Actions                                     |                                                                                      |  |
| Incorrect settings for the motor<br>parameter (rated current) |                       | Check the settings for Pr.05-01 / Pr.05-13 / Pr.05-34. |                                                                                      |  |
| Motor error C                                                 |                       | Check if the motor works normally.                     |                                                                                      |  |

[This page intentionally left blank]

# **Chapter 15 CANopen Overview**

- 15-1 CANopen Overview
- 15-2 Wiring for CANopen
- 15-3 CANopen Communication Interface Descriptions
- 15-4 CANopen Supported Index
- 15-5 CANopen Fault Codes
- 15-6 CANopen LED Function

The built-in CANopen function is a kind of remote control. You can control the AC motor drive using the CANopen protocol. CANopen is a CAN-based higher layer protocol that provides standardized communication objects, including real-time data (Process Data Objects, PDO), configuration data (Service Data Objects, SDO), and special functions (Time Stamp, Sync message, and Emergency message). It also has network management data, including Boot-up message, NMT message, and Error Control message. Refer to the CiA website <a href="http://www.can-cia.org/">http://www.can-cia.org/</a> for details.

#### Delta CANopen supported functions:

- Supports CAN2.0A Protocol
- Supports CANopen DS301 V4.02
- Supports DSP-402 V2.0

#### Delta CANopen supported services:

- PDO (Process Data Objects): PDO1–PDO4
- SDO (Service Data Objects): Initiate SDO Download; Initiate SDO Upload; Abort SDO; You can use the SDO message to configure the slave node and access the Object Dictionary in every node.
- SOP (Special Object Protocol): Supports default COB-ID in Predefined Master/Slave Connection Set in DS301 V4.02; Supports SYNC service; Supports Emergency service.
- NMT (Network Management): Supports NMT module control; Supports NMT Error control; Supports Boot-up.

#### Delta CANopen does not support this service:

Time Stamp service

# **15-1 CANopen Overview**

## CANopen Protocol

CANopen is a CAN-based higher layer protocol, and was designed for motion-oriented machine control networks such as handling systems. Version 4.02 of CANopen (CiA DS301) is standardized as EN50325-4. The CANopen specifications cover the application layer and communication profile (CiA DS301), as well as a framework for programmable devices (CiA DS302), recommendations for cables and connectors (CiA DS303-1) and SI units and prefix representations (CiA DS303-2).

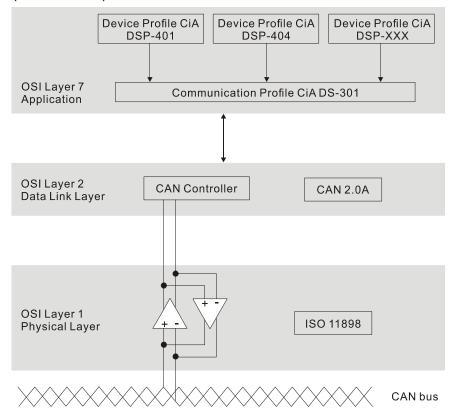

#### **RJ45** Pin Definition

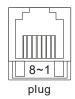

| PIN | Signal  | Description                    |  |  |  |  |  |  |  |
|-----|---------|--------------------------------|--|--|--|--|--|--|--|
| 1   | CAN_H   | CAN_H bus line (dominant high) |  |  |  |  |  |  |  |
| 2   | CAN_L   | CAN_L bus line (dominant low)  |  |  |  |  |  |  |  |
| 3   | CAN_GND | Ground / 0 V / V-              |  |  |  |  |  |  |  |
| 6   | CAN_GND | Ground / 0 V / V-              |  |  |  |  |  |  |  |

- CANopen Communication Protocol contains the following services:
  - NMT (Network Management Object)
  - SDO (Service Data Objects)
  - PDO (Process Data Objects)
  - EMCY (Emergency Object)

## NMT (Network Management Object)

The Network Management (NMT) follows a Master/Slave structure for executing NMT service. A network has only one NMT master, and the other nodes are slaves. All CANopen nodes have a present NMT state, and the NMT master can control the state of the slave nodes. The following shows the state diagram of a node:

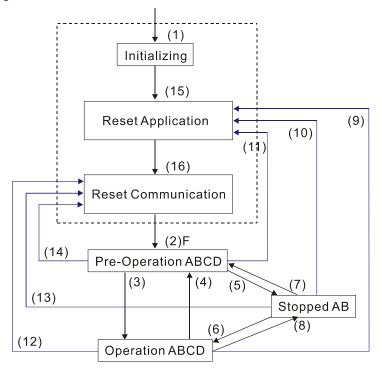

- (1) After power is applied, start in the auto-initialization state
- (2) Automatically enter the pre-operational state
- (3) (6) Start remote node
- (4) (7) Enter the pre-operational state
- (5) (8) Stop remote node
- (9) (10) (11) Reset node
- (12) (13) (14) Reset communication
- (15) Automatically enter the reset application state
- (16) Automatically enter the reset communication state

|            | Initializing | Pre-Operational | Operational | Stopped |
|------------|--------------|-----------------|-------------|---------|
| PDO        |              |                 | 0           |         |
| SDO        |              | 0               | 0           |         |
| SYNC       |              | 0               | 0           |         |
| Time Stamp |              | 0               | 0           |         |
| EMCY       |              | 0               | 0           |         |
| Boot-up    | 0            |                 |             |         |
| NMT        |              | 0               | 0           | 0       |

- A: NMT
- B: Node Guard
- C: SDO
- D: Emergency
- E: PDO
- F: Boot-up

#### SDO (Service Data Objects)

Use SDO to access the Object Dictionary in every CANopen node using the Client/Server model. One SDO has two COB-IDs (request SDO and response SDO) to upload or download data between two nodes. There is no data limit for SDOs to transfer data, but it must transfer data by segment when the data exceeds four bytes with an end signal in the last segment. However, MS300 series does not support transferring data by segment.

The Object Dictionary (OD) is a group of objects in a CANopen node. Every node has an OD in the system, and OD contains all parameters describing the device and its network behavior. The access path in the OD is the index and sub-index; each object has a unique index in the OD, and has a sub-index if necessary.

|              |        |     | Data 0 |     |   |   |   |   |   | Data 1 | Data 2 | Data 3 | Data 4 | Data 5 | Data 6 | Data 7 |
|--------------|--------|-----|--------|-----|---|---|---|---|---|--------|--------|--------|--------|--------|--------|--------|
| Туре         |        | 7   | 6      | 5   | 4 | 3 | 2 | 1 | 0 | Index  | Index  | Index  | Data   | Data   | Data   | Data   |
|              |        | cor | nma    | and |   |   |   |   |   | L      | Н      | Sub    | LL     | LH     | HL     | НН     |
| Domain       | Client | 0   | 0      | 1   | - | 1 | N | E | s |        |        |        |        |        |        |        |
| Download     | Server | 0   | 1      | 1   | - | - | - | - | - |        |        |        |        |        |        |        |
| Domain       | Client | 0   | 1      | 0   | - | - | - | - | - |        |        |        |        |        |        |        |
| Upload       | Server | 0   | 1      | 0   | - | 1 | N | E | S |        |        |        |        |        |        |        |
| Abort Domain | Client | 1   | 0      | 0   | - | - | - | - | - |        |        |        |        |        |        |        |
| Transfer     | Server | 1   | 0      | 0   | - | - | - | - | - |        |        |        |        |        |        |        |

N: Bytes not used; E: normal (0) / transferred (1); S: data size

## PDO (Process Data Objects)

PDO communication can be described by the producer/consumer model. Each node of the network listens to the messages of the transmission node and distinguishes whether the message has to be processed or not after receiving the message. A PDO can be transmitted from one device to one another device or to many other devices. Every PDO has two PDO services: a TxPDO and an RxPDO. PDOs are transmitted in a non-confirmed mode. All transmission types are listed in the following table

| Tura Numahan | PDO      |         |             |              |          |  |  |  |  |  |  |
|--------------|----------|---------|-------------|--------------|----------|--|--|--|--|--|--|
| Type Number  | Cyclic   | Acyclic | Synchronous | Asynchronous | RTR only |  |  |  |  |  |  |
| 0            |          | 0       | 0           |              |          |  |  |  |  |  |  |
| 1–240        | 0        |         | 0           |              |          |  |  |  |  |  |  |
| 241–251      | Reserved |         |             |              |          |  |  |  |  |  |  |
| 252          |          |         | 0           |              | 0        |  |  |  |  |  |  |
| 253          |          |         |             | 0            | 0        |  |  |  |  |  |  |
| 254          |          |         |             | 0            |          |  |  |  |  |  |  |
| 255          |          |         |             | 0            |          |  |  |  |  |  |  |

> Type number 1–240 indicates the number of SYNC message between two PDO transmissions.

> Type number 252 indicates the data is updated (but not sent) immediately after receiving SYNC.

> Type number 253 indicates the data is updated immediately after receiving RTR.

> Type number 254: Delta CANopen does not support this transmission format.

> Type number 255 indicates the data is an asynchronous transmission.

All PDO transmission data must be mapped to the index with Object Dictionary.

## **EMCY (Emergency Object)**

When errors occur inside the hardware, an emergency object is triggered. An emergency object is only sent when an error occurs. As long as there is nothing wrong with the hardware, there is no emergency object warning of an error message.

# 15-2 Wiring for CANopen

Use an external CANopen communication card CMM-COP01 for CANopen wiring to connect the CANopen to the MS300 drive. The link uses an RJ45 cable. You must wire the two farthest ends with 120  $\Omega$  terminating resistors as shown in the picture below.

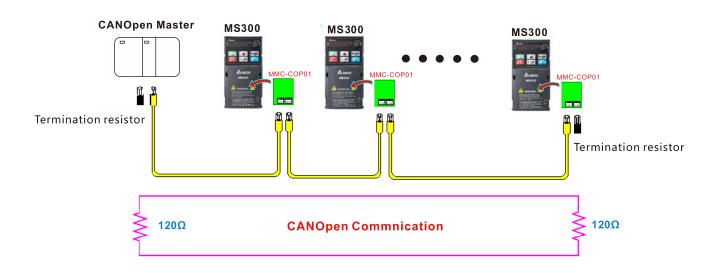

# **15-3 CANopen Communication Interface Descriptions**

## 15-3-1 CANopen Control Mode Selection

There are two control modes for CANopen: the DS402 standard (Pr.09-40=1) is the default, and the Delta's standard setting (Pr.09-40=0). There are two control modes according to Delta's standard. One is the old control mode (Pr.09-30=0); this control mode can only control the motor drive under the frequency control. The other mode is a new standard (Pr.09-30=1); this new control mode allows the motor drive to be controlled under all kinds of modes. The MS300 currently supports the speed mode. For torque, position and home mode, refer to MH300 series. The following table shows the control mode definitions:

| CANanan                                                      | Control Mode<br>Speed |                             |  |  |  |  |  |  |
|--------------------------------------------------------------|-----------------------|-----------------------------|--|--|--|--|--|--|
| CANopen<br>Control Mode                                      |                       |                             |  |  |  |  |  |  |
| Control Mode                                                 | Index                 | Description                 |  |  |  |  |  |  |
| DS402 Standard                                               | 6042-00               | Target rotating speed (RPM) |  |  |  |  |  |  |
| Pr.09-40=1                                                   |                       |                             |  |  |  |  |  |  |
| Delta Standard<br>(Old definition)<br>Pr.09-40=0, Pr.09-30=0 | 2020-02               | Target rotating speed (Hz)  |  |  |  |  |  |  |
| Delta Standard                                               | 2060-03               | Target rotating speed (Hz)  |  |  |  |  |  |  |
| (New definition)<br>Pr.09-40=0, Pr.09-30=1                   | 2060-04               | Torque limit (%)            |  |  |  |  |  |  |

| CANopen                                                      | Operatio | n Control         |  |
|--------------------------------------------------------------|----------|-------------------|--|
| Control Mode                                                 | Index    | Description       |  |
| DS402 Standard                                               | 6040-00  | Operation Command |  |
| Pr.09-40=1                                                   |          |                   |  |
| Delta Standard<br>(Old definition)<br>Pr.09-40=0, Pr.09-30=0 | 2020-01  | Operation Command |  |
| Delta Standard                                               | 2060-01  | Operation Command |  |
| (New definition)<br>Pr.09-40=0, Pr.09-30=1                   |          |                   |  |

| CANopen                                                      | Oth     | ners                              |  |
|--------------------------------------------------------------|---------|-----------------------------------|--|
| Control Mode                                                 | Index   | Description                       |  |
| DS402 Standard                                               | 605A-00 | Quick stop processing mode        |  |
| Pr.09-40=1                                                   | 605C-00 | Disable operation processing mode |  |
| Delta Standard<br>(Old definition)<br>Pr.09-40=0, Pr.09-30=0 |         |                                   |  |
| Delta Standard<br>(New definition)                           |         |                                   |  |
| Pr.09-40=0, Pr.09-30=1                                       |         |                                   |  |

You can use some indices in either DS402 or Delta's standard. For example:

1. Indices that are defined as RO attributes.

- 2. The corresponding index of available parameter groups: (2000–200B-XX)
- 3. Acceleration/Deceleration Index: 604F 6050

## 15-3-2 DS402 Standard Control Mode

15-3-2-1 Related settings for an AC motor drive (following the DS402 standard)

If you want to use the DS402 standard to control the motor drive, follow these steps:

- 1. Wire the hardware (refer to Section 15-2 Wiring for CANopen).
- 2. Set the operation source: set Pr.00-21 to 3 for CANopen communication card control.
- 3. Set the frequency source: set Pr.00-20 to 6. Choose the source for the Frequency command from the CANopen setting.
- 4. Set DS402 as the control mode: Pr.09-40=1
- 5. Set the CANopen station: set Pr.09-36; the range is between 1–127. When Pr.09-36 = 0, the CANopen slave function is disabled. Note that if an error appears (station address error CAdE or CANopen memory error CFrE) when you finish the station setting, set Pr.00-02 = 7 to reset.
- Set the CANopen baud rate: set Pr.09-37 (CANBUS baud rate: 1 M (0), 500 K (1), 250 K (2), 125 K (3), 100 K (4) or 50 K (5)).
- 7. Set the multiple input functions to Quick Stop. You can also choose to enable or disable; the default setting is disabled. If it is necessary to enable the function, set MI terminal to 53 in one of the following parameters: Pr.02-01–02-07. Note that this function is available in DS402 only.

15-3-2-2 The status of the motor drive (following the DS402 standard)

According to the DS402 definition, the motor drive is divided into 3 blocks and 9 statuses as described below.

## 3 blocks

- 1. Power Disable: without PWM output
- 2. Power Enable: with PWM output
- 3. Fault: one or more errors have occurred.

## 9 statuses

- 1. Start: power on
- 2. Not Ready to Switch On: the motor drive is initiating.
- 3. Switch On Disable: occurs when the motor drive finishes initiating.
- 4. Ready to Switch On: warming up before running.
- 5. Switch On: the motor drive has the PWM output, but the reference command is not effective.
- 6. Operation Enable: able to control normally.
- 7. Quick Stop Active: when there is a Quick Stop request, stop running the motor drive.
- 8. Fault Reaction Active: the motor drive detects conditions which might trigger error(s).
- 9. Fault: one or more errors have occurred in the motor drive.

When the motor drive turns on and finishes the initiation, it remains in Ready to Switch On status. To control the operation of the motor drive, change to Operation Enable status. To do this, set the control word's bit0–bit3 and bit7 of the Index 6040H and pair with Index Status Word (Status Word 0X6041). The control steps and index definition are described below.

Index 6040

| 15–9     | 8    | 7           | 6–4       | 3                   | 2          | 1                 | 0         |
|----------|------|-------------|-----------|---------------------|------------|-------------------|-----------|
| Reserved | Halt | Fault Reset | Operation | Enable<br>operation | Quick Stop | Enable<br>Voltage | Switch On |

#### Index 6041

| 1140/ 00   |           |                             |                   |        |          |         |                    |               |                    |       |                     |           |                    |
|------------|-----------|-----------------------------|-------------------|--------|----------|---------|--------------------|---------------|--------------------|-------|---------------------|-----------|--------------------|
| 15–14 ′    | 13–12     | 11                          | 10                | 9      | 8        | 7       | 6                  | 5             | 4                  | 3     | 2                   | 1         | 0                  |
| Reserved O | Operation | Internal<br>limit<br>active | Target<br>reached | Remote | Reserved | Warning | Switch on disabled | Quick<br>stop | Voltage<br>enabled | Fault | Operation<br>enable | Switch on | Ready to switch on |

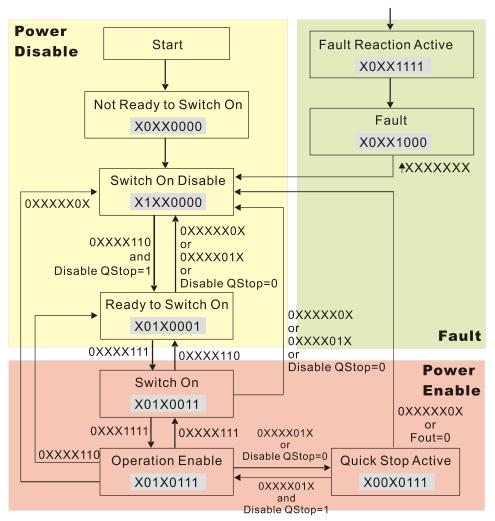

Set command 6040 = 0xE, and then set another command 6040 = 0xF. Then you can switch the motor drive to Operation Enable. The Index 605A determines the direction of the lines from Operation Enable when the control mode changes from Quick Stop Active. When the setting value is 1–3, both direction lines are active, but when the setting value of 605A is not 1–3, once the motor drive is switched to Quick Stop Active, it is not able to switch back to Operation Enable...

| Index | Sub | Definition                | Default | R/W | Size | Unit | PDO Map | Mode | note                                                                                                    |
|-------|-----|---------------------------|---------|-----|------|------|---------|------|----------------------------------------------------------------------------------------------------|
| 605Ah | 0   | Quick stop<br>option code | 2       | RW  | S16  |      | No      |      | <ul> <li>0: Disable drive function</li> <li>1: Slow down on slow down ramp</li> <li>2: Slow down on quick stop ramp</li> <li>5: Slow down on slow down ramp<br/>and stay in Quick Stop</li> <li>6: Slow down on quick stop ramp<br/>and stay in Quick Stop</li> <li>7: Slow down on the current limit<br/>and stay in Quick stop</li> </ul> |

When the control block switches from Power Enable to Power Disable, use 605C to define the stop method.

| Inde | x  | Sub | Definition                          | Default | R/W | Size | Unit | PDO Map | Mode | note                                                                                          |
|------|----|-----|-------------------------------------|---------|-----|------|------|---------|------|-----------------------------------------------------------------------------------------------|
| 6050 | Ch | 0   | Disable<br>operation<br>option code | 1       | RW  | S16  |      | No      | 1    | 0: Disable drive function<br>1: Slow down with slow down ramp;<br>disable the drive function. |

15-3-2-3 Various mode control method (following the DS402 standard)

MS300 supports the speed control mode. The speed control mode is described below. **Speed mode:** 

1. Set MS300 to the speed control mode: set Index6060 to 2.

- 2. Switch to Operation Enable mode: set 6040 = 0xE, and then set 6040 = 0xF.
- 3. Set the target frequency: set target frequency for 6042. Since the operation unit of 6042 is rpm, a conversion is required.

$$n = f \times \frac{120}{p}$$
 n: rotation speed (rpm) (revolutions/minute)

P: number of poles of the motor (Pole)

f: rotation frequency (Hz)

For example:

Set 6042H = 1500 (rpm), if the number of poles for the drive is 4 (Pr.05-04, Pr.05-16, Pr.05-67 or Pr.05-73), then the motor drive's operation frequency is 1500 (120/4) = 50 Hz. The 6042 is defined as a signed operation. The plus or minus sign means to rotate clockwise or counter-clockwise.

- 4. To set acceleration and deceleration: use 604F (Acceleration) and 6050 (Deceleration).
- 5. Trigger an ACK signal: in the speed control mode, control the bit 6–4 of Index 6040. It is defined below.

|                  |       | Index 6040 |       | Result                           |
|------------------|-------|------------|-------|----------------------------------|
|                  | bit 6 | bit 5      | bit 4 | Result                           |
| Speed mode       | 1     | 0          | 1     | Locked at the current frequency. |
| (Index 6060 = 2) | 1     | 1          | 1     | Run to reach the target          |
|                  |       |            |       | frequency.                       |
|                  |       | Other      |       | Decelerating to 0 Hz.            |

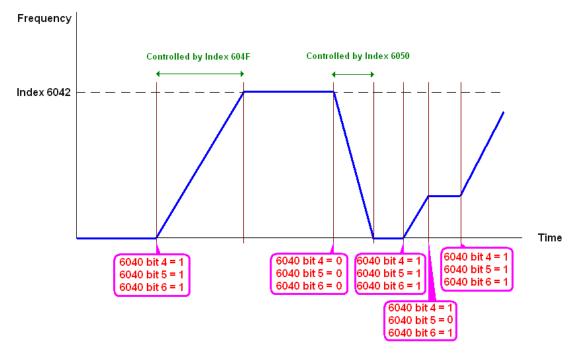

NOTE 1: Read 6043 to get the current rotation speed (unit: rpm)

NOTE 2: Read bit 10 of 6041 to check if the rotation speed has reached the targeting value (0: Not reached; 1: Reached).

15-3-3 Using the Delta Standard (Old definition, only supports speed mode)

15-3-3-1 Various mode control method (following the Delta old standard) If you want to use the Delta old standard to control the motor drive, follow these steps:

- 1. Wire the hardware (refer to Section 15-2 Wiring for CANopen).
- 2. Set the operation source: set Pr.00-21 to 3 for CANopen communication card control.
- 3. Set the frequency source: set Pr.00-20 to 6. Choose the source for the Frequency command from the CANopen setting.
- Set Delta Standard (Old definition, only supports speed mode) as the control mode: Pr.09-40
   = 0 and Pr.09-30 = 0.
- Set the CANopen station: set Pr.09-36; the range is between 1–127. When Pr.09-36 = 0, the CANopen slave function is disabled. Note that if an error appears (station address error CAdE or CANopen memory error CFrE) when you finish the station setting, set Pr.00-02 = 7 to reset.
- Set the CANopen baud rate: set Pr.09-37 (CANBUS baud rate: 1 M (0), 500 K (1), 250 K (2), 125 K (3), 100 K (4) and 50 K (5))

15-3-3-2 The control method under speed mode

- 1. Set the target frequency: set 2020-02, the unit is Hz, with 2 decimal places. For example, 1000 is 10.00 Hz.
- 2. Operation control: set 2020-01 = 0002H for running, and set 2020-01 = 0001H for stopping.

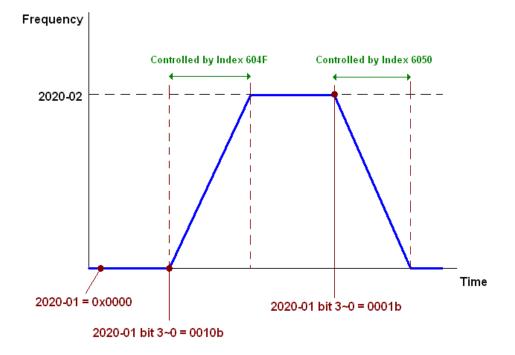

15-3-4 By Using Delta Standard (New Definition)

15-3-4-1 Related settings for an AC motor drive (following the Delta new standard)

If you want to use the Delta new standard to control the motor drive, follow these steps:

- 1. Wire the hardware (refer to Section 15-2 Wiring for CANopen).
- 2. Set the operation source: set Pr.00-21 to 3 for CANopen communication card control.
- 3. Set the frequency source: set Pr.00-20 to 6. Choose the source for the Frequency command from the CANopen setting.
- 4. Set Delta Standard (New definition) as the control mode: Pr.09-40 = 0 and 09-30 = 1.
- Set the CANopen station: set Pr.09-36; the range is between 1–127. When Pr.09-36=0, the CANopen slave function is disabled. Note that if an error appears (station address error CAdE or CANopen memory error CFrE) when you finish the station setting, set Pr.00-02 = 7 to reset.
- Set the CANopen baud rate: set Pr.09-37 (CANBUS baud rate: 1 M (0), 500 K (1), 250 K (2), 125 K (3), 100 K (4) and 50 K (5))

15-3-4-2 Various mode control method (Delta New Standard)

#### Speed Mode:

- 1. Set MS300 to speed control mode: set index 6060 = 2.
- 2. Set the target frequency: set 2060-03, unit is Hz, with 2 decimal places. For example, 1000 is 10.00 Hz.
- 3. Operation control: set 2060-01 = 008H for server on, and set 2060-01 = 0081H for running.

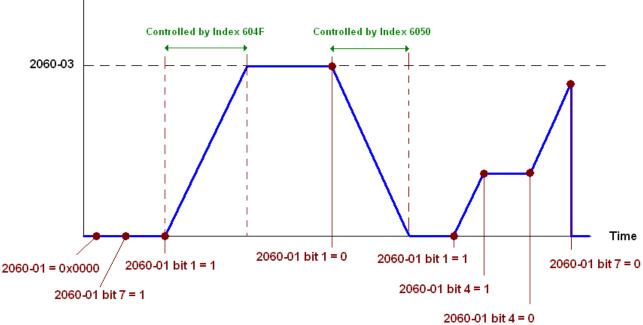

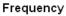

## 15-3-5 Control DI / DO / AI / AO through CANopen

To control the DO and AO of the motor drive through CANopen, follow these steps:

- 1. Define the DO to be controlled by CANopen. For example, set Pr.02-13 = 50 to control RY1.
- 2. Define the AO to be controlled by CANopen. For example, set Pr.03-20 = 20 to control AFM.
- Control the Index mapped by CANopen. To control DO, use control Index 2026-41. To control AO, use control 2026-A1. To set RY1 as ON, set bit 0 of Index 2026-41 = 1, then RY1 outputs 1. To control AFM output = 50.00%, set Index 2026-A1 = 5000, then AFM outputs 50%.

The following table shows the mapping of CANopen DI / DO / AI / AO:

| DI:      |                           |     |               |
|----------|---------------------------|-----|---------------|
| Terminal | <b>Related Parameters</b> | R/W | Mapping Index |
| MI 1     | ==                        | RO  | 2026-01 bit 0 |
| MI 2     | ==                        | RO  | 2026-01 bit 1 |
| MI 3     | ==                        | RO  | 2026-01 bit 2 |
| MI 4     | ==                        | RO  | 2026-01 bit 3 |
| MI 5     | ==                        | RO  | 2026-01 bit 4 |
| MI 6     | ==                        | RO  | 2026-01 bit 5 |
| MI 7     | ==                        | RO  | 2026-01 bit 6 |

DO:

| Terminal | <b>Related Parameters</b> | R/W | Mapping Index                       |
|----------|---------------------------|-----|-------------------------------------|
| RY       | Pr.02-13 = 50             | RW  | bit 0 of 2026-41 initial value 0x01 |
| MO1      | Pr.02-16 = 50             | RW  | bit 3 of 2026-41 initial value 0x01 |
| MO2      | Pr.02-17 = 50             | RW  | bit 4 of 2026-41 initial value 0x01 |

AI:

| Terminal | <b>Related Parameters</b> | R/W | Mapping Index    |
|----------|---------------------------|-----|------------------|
| AVI      | ==                        | RO  | Value of 2026-61 |
| ACI      | ==                        | RO  | Value of 2026-62 |

AO:

| Terminal | <b>Related Parameters</b> | R/W | Mapping Index    |
|----------|---------------------------|-----|------------------|
| AFM      | Pr.03-20 = 20             | RW  | Value of 2026-A1 |

# **15-4 CANopen Supported Index**

MS300 Supported Parameter Index:

The parameter index corresponds as shown in this example:

| Index         | sub-Index |
|---------------|-----------|
| 2000H + Group | member+1  |

For example:

Pr.10-15 (Encoder Stall and Slip Error Action)

**Group** member 10(0AH) - 15(0FH)

Index = 2000H + 0AH = 200A

Sub-Index = 0FH + 1H = 10H

MS300 Supported Control Index:

#### **Delta Standard Mode (Old Definition)**

| Index  | Sub | Definition   | Default | R/W | Size |           | Note                                     |
|--------|-----|--------------|---------|-----|------|-----------|------------------------------------------|
|        | 0   | Number       | 3       | R   | U8   |           |                                          |
|        |     |              |         |     |      |           | 00B: Disable                             |
|        |     |              |         |     |      | bit 1–0   | 01B: Stop                                |
|        |     |              |         |     |      |           | 10B: Disable                             |
|        |     |              |         |     |      |           | 11B: JOG Enable                          |
|        |     |              |         |     |      | bit 3–2   | Reserved                                 |
|        |     |              |         |     |      |           | 00B:Disable                              |
|        |     |              |         |     |      | bit 5–4   | 01B: Direction forward                   |
|        |     |              |         |     |      | DIL 3-4   | 10B: Direction reverse                   |
|        |     |              |         |     |      |           | 11B: Switch direction                    |
|        |     |              |         |     |      |           | 00B: 1 <sup>st</sup> step accel. /decel. |
|        |     |              |         |     |      | bit 7–6   | 01B: 2 <sup>nd</sup> step accel. /decel. |
|        |     |              |         |     | U16  |           | 10B: 3 <sup>rd</sup> step accel. /decel. |
|        |     |              |         |     |      |           | 11B: 4 <sup>th</sup> step accel. /decel. |
|        |     |              |         |     |      |           | 0000B: Master speed                      |
|        |     |              |         |     |      |           | 0001B: 1 <sup>st</sup> step speed        |
|        |     |              |         |     |      |           | 0010B: 2 <sup>nd</sup> step speed        |
|        | 1   | Control word | 0       | RW  |      |           | 0011B: 3 <sup>rd</sup> step speed        |
|        | 1   |              | 0       |     |      |           | 0100B: 4 <sup>th</sup> step speed        |
| 2020H  |     |              |         |     |      |           | 0101B: 5 <sup>th</sup> step speed        |
| 202011 |     |              |         |     |      |           | 0110B: 6 <sup>th</sup> step speed        |
|        |     |              |         |     |      | bit 11–8  | 0111B: 7 <sup>th</sup> step speed        |
|        |     |              |         |     |      |           | 1000B: 8 <sup>th</sup> step speed        |
|        |     |              |         |     |      |           | 1001B: 9 <sup>th</sup> step speed        |
|        |     |              |         |     |      |           | 1010B: 10 <sup>th</sup> step speed       |
|        |     |              |         |     |      |           | 1011B: 11 <sup>th</sup> step speed       |
|        |     |              |         |     |      |           | 1100B: 12 <sup>th</sup> step speed       |
|        |     |              |         |     |      |           | 1101B: 13 <sup>th</sup> step speed       |
|        |     |              |         |     |      |           | 1110B: 14 <sup>th</sup> step speed       |
|        |     |              |         |     |      |           | 1111B: 15 <sup>th</sup> step speed       |
|        |     |              |         |     |      | bit 12    | 1: Enable the function of bit            |
|        |     |              |         |     |      |           | 6–11                                     |
|        |     |              |         |     |      |           | 00B: No function                         |
|        |     |              |         |     |      |           | 01B: Operation command by                |
|        |     |              |         |     |      | bit 14–13 | the digital keypad                       |
|        |     |              |         |     |      |           | 10B: Operation command by                |
|        |     |              |         |     |      |           | Pr.00-21 setting                         |
|        |     |              |         |     |      |           | 11B: Switch the operation                |
|        |     |              |         |     |      |           | command source                           |
|        |     |              |         |     |      | bit 15    | Reserved                                 |

| Index | Sub | Definition                                              | Default | R/W      | Size |                | Note                                         |
|-------|-----|---------------------------------------------------------|---------|----------|------|----------------|----------------------------------------------|
|       | 2   | Freq. command (XXX.XX Hz)                               | 0       | RW       | U16  |                |                                              |
|       |     |                                                         |         |          |      | bit 0          | 1: E.F. ON                                   |
| 2020H | 3   | Other trigger                                           | 0       | RW       | U16  | bit 1          | 1: Reset                                     |
|       |     |                                                         | Ũ       |          |      | bit2           | 1: Base Block (B.B) ON                       |
|       |     |                                                         |         |          |      | bit 15–3       | Reserved                                     |
|       | 0   | Number                                                  | DH      | R        | U8   | L Back Landard |                                              |
|       | 1   | Error code                                              | 0       | R        | U16  |                | Warning Code                                 |
|       | 2   | AC motor drive status                                   | 0       | R        | U16  | bit 1–0        | Error Code<br>00B: Stop                      |
|       |     |                                                         | 0       | <u> </u> | 010  |                | 01B: Decelerate to stop                      |
|       |     |                                                         |         |          |      |                | 10B: Waiting for operation                   |
|       |     |                                                         |         |          |      |                | command                                      |
|       |     |                                                         |         |          |      |                | 11B: In operation                            |
|       |     |                                                         |         |          |      | bit 2          | 1: JOG command                               |
|       |     |                                                         |         |          |      | bit 4–3        | 00B: Run forward                             |
|       |     |                                                         |         |          |      |                | 01B: Switch from run in reverse              |
|       |     |                                                         |         |          |      |                | to run forward                               |
|       |     |                                                         |         |          |      |                | 10B: Switch from run forward                 |
|       |     |                                                         |         |          |      |                | to run in reverse                            |
|       |     |                                                         |         |          |      |                | 11B: Run in reverse                          |
|       |     |                                                         |         |          |      | bit 7–5        | Reserved                                     |
|       |     |                                                         |         |          |      |                | 1: Master Frequency command                  |
|       |     |                                                         |         |          |      | bit 8          | controlled by communication                  |
|       |     |                                                         |         |          |      |                | interface                                    |
|       |     |                                                         |         |          |      | bit 9          | 1: Master Frequency                          |
|       |     |                                                         |         |          |      | 011.9          | command controlled by<br>analog signal input |
|       |     |                                                         |         |          |      |                | 1: Operation command                         |
|       |     |                                                         |         |          |      | bit 10         | controlled by communication                  |
| 2021H |     |                                                         |         |          |      |                | interface                                    |
|       |     |                                                         |         |          |      | bit11          | 1: Parameter lock                            |
|       |     |                                                         |         |          |      | 1.140          | 1: Enable the digital keypad                 |
|       |     |                                                         |         |          |      | bit12          | copy parameter function                      |
|       |     |                                                         |         |          |      | bit 15–13      | Reserved                                     |
|       | 3   | Frequency command                                       | 0       | R        | U16  |                |                                              |
|       | 5   | (XXX.XXHz)                                              |         |          |      |                |                                              |
|       | 4   | Output freq. (XXX.XX Hz)                                | 0       | R        | U16  |                |                                              |
|       | 5   | Output current (XX.XA)                                  | 0       | R        | U16  |                |                                              |
|       | 6   | DC bus voltage (XXX.X V)                                | 0       | R        | U16  |                |                                              |
|       | 7   | Output voltage (XXX.X V)                                | 0       | R        | U16  |                |                                              |
|       | 8   | The current step run by the<br>multi-step speed command | 0       | R        | U16  |                |                                              |
|       | 9   | Reserved                                                | 0       | R        | U16  |                |                                              |
|       | A   | Display counter value (c)                               | 0       | R        | U16  |                |                                              |
|       |     | Display output power factor                             |         |          |      |                |                                              |
|       | В   | angle (XX.X°)                                           | 0       | R        | U16  |                |                                              |
|       | С   | Display output torque (XX.X%)                           | 0       | R        | U16  |                |                                              |
|       | D   | Display motor speed (rpm)                               | 0       | R        | U16  |                |                                              |
|       | E   | Reserved                                                |         |          |      |                |                                              |
|       | F   | Reserved                                                |         |          |      |                |                                              |
|       | 10  | Power output (X.XXX kWH)                                | 0       | R        | U16  |                |                                              |
|       | 17  | Multi-function display                                  | 0       | R        | U16  |                |                                              |
|       |     | (Pr.00-04)                                              |         |          |      |                |                                              |
|       | 0   | Reserved                                                | 0       | R        | U16  |                |                                              |
|       | 1   | Display the drive's output<br>current                   | 0       | R        | U16  |                |                                              |
| 2022H | 2   | Counter value                                           | 0       | R        | U16  |                |                                              |
|       |     | Actual output frequency                                 |         |          |      |                |                                              |
|       | 3   | (XXX.XX Hz)                                             | 0       | R        | U16  |                |                                              |
|       | 4   | DC bus voltage (XXX.X V)                                | 0       | R        | U16  |                |                                              |
|       |     |                                                         | v       | ••       |      | 1              | 1                                            |

| Index | Sub      | Definition                                                                                                    | Default | R/W    | Size       | Note |
|-------|----------|----------------------------------------------------------------------------------------------------|---------|--------|------------|------|
| шаах  | 5        | Output voltage (XXX.X V)                                                                                                    | 0       | R      | U16        |      |
|       | 6        | Power factor angle (XX.X°)                                                                                                    | 0       | R      | U16        |      |
|       | 7        | Display the output power of U,<br>V, W in kW                                                                                                | 0       | R      | U16        |      |
|       | 8        | Display the motor speed<br>estimated by the drive or<br>encoder feedback in rpm                                                             | 0       | R      | U16        |      |
|       | 9        | Display the positive / negative<br>output torque estimated by the<br>drive (+0.0: positive torque;<br>-0.0: negative torque)                | 0       | R      | U16        |      |
|       | A        |                                                                                                    |         |        |            |      |
|       | В        | Display the PID feedback value<br>after enabling the PID function<br>in % <del>(to two decimal places)</del>                                | 0       | R      | U16        |      |
|       | с        | Display the AVI analog input<br>terminal signal, 0–10 V<br>corresponds to 0.00–100.00%<br>(see Explanation 1 in Pr.00-04)                   | 0       | R      | U16        |      |
|       | D        | Display the ACI analog input<br>terminal signal, 4–20 mA /<br>0–10 V corresponds to<br>0.00–100.00% (2.) (see<br>Explanation 2 in Pr.00-04) | 0       | R      | U16        |      |
|       | F        | IGBT temperature of the power module in °C                                                                                                  | 0       | R      | U16        |      |
|       | 11       | The digital input status (ON /<br>OFF), refer to Pr.02-12<br>(see Explanation 2 in Pr.00-04)                                                | 0       | R      | U16        |      |
| 2022H | 12       | The digital output status (ON /<br>OFF), refer to Pr.02-18<br>(see Explanation 3 in Pr.00-04)                                               | 0       | R      | U16        |      |
|       | 13       | Current step for the multi-step speed operation                                                                                             | 0       | R      | U16        |      |
|       | 14       | The corresponding CPU digital<br>input pin status (d.)<br>(see Explanation 3 in Pr.00-04)                                                   | 0       | R      | U16        |      |
|       | 15       | The corresponding CPU digital<br>output pin status (O.)<br>(see Explanation 4 in<br>Pr.00-04)                                               | 0       | R      | U16        |      |
|       | 16       | Reserved                                                                                                    |         |        |            |      |
|       | 17       | Pulse input frequency (PG2 of the PG card)                                                                                                  | 0       | R      | U16        |      |
|       | 18       | Reserved                                                                                                    |         |        |            |      |
|       | 1A       | Counter value of overload<br>(0.00–100.00%)                                                                                                 | 0       | R      | U16        |      |
|       |          | GFF in %<br>DC bus voltage ripples (Unit:                                                                                                   | 0       | R      | U16        |      |
|       | 1C       | V <sub>DC</sub> )                                                                                                    | 0       | R      | U16        |      |
|       | 1D<br>1E | PLC register D1043 data<br>Magnetic field area of the                                                                                       | 0       | R<br>R | U16<br>U16 |      |
|       | 1F       | synchronous motor<br>User page displays the value in                                                                                        | 0       | R      | U16        |      |
|       |          | physical measure<br>Output value of Pr.00-05                                                                                                | 0       | R      | U16        |      |
|       |          | Reserved                                                                                                    |         |        |            |      |
|       | 22       | Reserved                                                                                                    |         |        |            |      |
|       | 23       | Reserved                                                                                                    |         |        |            |      |
|       | 24       | Control mode of the drive 0: speed mode 1: torque mode                                                                                      | 0       | R      | U16        |      |
|       |          | Carrier frequency of the drive                                                                                                    | 0       | R      | U16        |      |
|       | 26       | Reserved                                                                                                    |         |        |            |      |

| Index | Sub | Definition                                                        | Default | R/W | Size | Note |
|-------|-----|-------------------------------------------------------------------|---------|-----|------|------|
|       | 27  | Motor status                                                      |         |     |      |      |
|       | 28  | Output positive/ negative<br>torque of motor drive<br>calculation |         |     |      |      |
|       | 29  | Torque command                                                    |         |     |      |      |
|       | 2A  | kWh display                                                       |         |     |      |      |
| 2022H | 2B  | Reserved                                                          |         |     |      |      |
|       | 2C  | Reserved                                                          |         |     |      |      |
|       | 2D  | Reserved                                                          |         |     |      |      |
|       | 2E  | Reserved                                                          |         |     |      |      |
|       | 2F  | PID target value                                                  |         |     |      |      |
|       | 30  | PID offset                                                        |         |     |      |      |
|       | 31  | PID output frequency                                              |         |     |      |      |

## CANopen Remote IO Mapping

| Index  | Sub     | R/W | Definition                                         |
|--------|---------|-----|----------------------------------------------------|
|        | 01h     | R   | Each bit corresponds to different input terminals. |
|        | 02h     | R   | Each bit corresponds to different input terminals. |
|        | 03h–40h | R   | Reserved                                           |
|        | 41h     | RW  | Each bit corresponds to different output terminals |
| 2026H  | 42h–60h | R   | Reserved                                           |
| 202011 | 61h     | R   | AVI (%)                                            |
|        | 62h     | R   | ACI (%)                                            |
|        | 63h     | R   | Reserved                                           |
|        | 64h–A0h | R   | Reserved                                           |
|        | A1h     | RW  | AFM1 (%)                                           |

| Index<br>2026-01 | bit 0 | bit 1 | bit 2 | bit 3 | bit 4 | bit 5 | bit 6 | bit 7 | bit8 | bit9 | bit10 | bit11 | bit12 | bit13 | bit14 | bit15 |
|------------------|-------|-------|-------|-------|-------|-------|-------|-------|------|------|-------|-------|-------|-------|-------|-------|
| DI               | MI1   | MI2   | MI3   | MI4   | MI5   | MI6   | MI7   |       |      |      |       |       |       |       |       |       |

1: Control broad I/O (Standard)

## Delta Standard Mode (New Definition)

| Index | aub  |         | Size  | Descriptions |            |          | Speed Mede                           |                                                                                        |   |                                          |   |      |   |                                                                                       |
|-------|------|---------|-------|--------------|------------|----------|--------------------------------------|----------------------------------------------------------------------------------------|---|------------------------------------------|---|------|---|---------------------------------------------------------------------------------------|
| Index | Sub  | Γ./ V V | Size  | bit          | Definition | Priority | Speed Mode                           |                                                                                        |   |                                          |   |      |   |                                                                                       |
|       | 00h  | R       | U8    |              |            |          |                                      |                                                                                        |   |                                          |   |      |   |                                                                                       |
|       |      |         |       | 0            | Ack        | 4        | 0: fcmd = 0<br>1: fcmd = Fset (Fpid) |                                                                                        |   |                                          |   |      |   |                                                                                       |
|       |      |         |       |              |            |          | 1                                    | Dir                                                                                    | 4 | 0: FWD run command<br>1: REV run command |   |      |   |                                                                                       |
|       |      |         |       | 2            |            |          |                                      |                                                                                        |   |                                          |   |      |   |                                                                                       |
|       |      |         | W U16 | U16          |            |          |                                      |                                                                                        |   |                                          | 3 | Halt | 3 | 0: Drive runs until target speed is reached<br>1: Drive stops by deceleration setting |
|       | 01h  | RW      |       |              | 4          | Hold     | 4                                    | 0: Drive runs until target speed is reached<br>1: Frequency stops at current frequency |   |                                          |   |      |   |                                                                                       |
| 2060h |      |         |       | 5            | JOG        | 4        | 0: JOG OFF<br>Pulse 1: JOG RUN       |                                                                                        |   |                                          |   |      |   |                                                                                       |
|       |      |         |       | 6            | QStop      | 2        | Quick Stop                           |                                                                                        |   |                                          |   |      |   |                                                                                       |
|       |      |         |       |              | 7          | Power    | 1                                    | 0: Power OFF<br>1: Power ON                                                            |   |                                          |   |      |   |                                                                                       |
|       |      |         |       | 8            | Ext_md2    | 4        | 0→1: Absolute position cleared       |                                                                                        |   |                                          |   |      |   |                                                                                       |
|       | 01h  | RW      | U16   | 14–9         |            |          |                                      |                                                                                        |   |                                          |   |      |   |                                                                                       |
|       | UIII |         | 010   | 15           | RST        | 4        | Pulse 1: Fault code cleared          |                                                                                        |   |                                          |   |      |   |                                                                                       |
|       | 02h  | RW      | U16   |              | Mode Cmd   |          | 0: Speed mode                        |                                                                                        |   |                                          |   |      |   |                                                                                       |
|       | 03h  | RW      |       |              |            |          | Speed command (unsigned decimal)     |                                                                                        |   |                                          |   |      |   |                                                                                       |
|       | 04h  | RW      | U16   |              |            |          |                                      |                                                                                        |   |                                          |   |      |   |                                                                                       |
|       | 05h  | RW      | S32   |              |            |          |                                      |                                                                                        |   |                                          |   |      |   |                                                                                       |
|       | 06h  | RW      |       |              |            |          |                                      |                                                                                        |   |                                          |   |      |   |                                                                                       |

| Index  | sub |    | Sizo |      | Descriptio | ons        | - Speed Mode               |            |     |  |                                      |
|--------|-----|----|------|------|------------|------------|----------------------------|------------|-----|--|--------------------------------------|
| muex   | Sub |    | Size | 0120 | bit        | Definition | Priority                   | Speed Mode |     |  |                                      |
| 2060h  | 07h | RW | U16  |      |            |            |                            |            |     |  |                                      |
| 200011 | 08h | RW | U16  |      |            |            |                            |            |     |  |                                      |
|        |     |    |      | 0    | Arrive     |            | Frequency command reached  |            |     |  |                                      |
|        |     |    |      |      |            |            |                            | 1          | Dir |  | 0: Motor FWD run<br>1: Motor REV run |
|        | 01h |    |      | 2    | Warn       |            | Warning occurs             |            |     |  |                                      |
|        |     | R  | U16  | 3    | Error      |            | Error detected             |            |     |  |                                      |
|        |     |    | 010  | 4    |            |            |                            |            |     |  |                                      |
|        |     |    |      | 5    | JOG        |            | JOG                        |            |     |  |                                      |
| 2061h  |     |    |      | 6    | QStop      |            | Quick stop                 |            |     |  |                                      |
| 200111 |     |    |      | 7    | Power On   |            | Switch ON                  |            |     |  |                                      |
|        |     |    |      | 15–8 |            |            |                            |            |     |  |                                      |
|        | 02h | R  |      |      |            |            |                            |            |     |  |                                      |
|        | 03h | R  | U16  |      |            |            | Actual output frequency    |            |     |  |                                      |
|        | 04h | R  |      |      |            |            |                            |            |     |  |                                      |
|        | 05h | R  | S32  |      |            |            | Actual position (absolute) |            |     |  |                                      |
|        | 06h | R  |      |      |            |            |                            |            |     |  |                                      |
|        | 07h | R  | S16  |      |            |            | Actual torque              |            |     |  |                                      |

#### **DS402 Standard**

| Index | Sub | Definition                       | Default | R/W        | Size | Unit | PDO<br>Map | Mode | Note                                                                                                    |
|-------|-----|----------------------------------|---------|------------|------|------|------------|------|----------------------------------------------------------------------------------------------------|
|       |     |                                  |         |            |      |      |            |      | 0: No action                                                                                                    |
| 6007h | 0   | Abort connection option code     | 2       | RW         | S16  |      | Yes        |      | 2: Disable voltage                                                                                                    |
| 00051 | •   |                                  |         | <b>D</b> 0 |      |      |            |      | 3: Quick Stop                                                                                                    |
| 603Fh | 0   | Error code                       | 0       | R0         | U16  |      | Yes        |      |                                                                                                    |
| 6040h | 0   | Control word                     | 0       | RW         | U16  |      | Yes        |      |                                                                                                    |
| 6041h | 0   | Status word                      | 0       | R0         | U16  |      | Yes        |      |                                                                                                    |
| 6042h | 0   | velocity mode target velocity    | 0       | RW         | S16  | rpm  | Yes        | V    |                                                                                                    |
| 6043h | 0   | velocity mode velocity<br>demand | 0       | RO         | S16  | -    |            | vl   |                                                                                                    |
| 6044h | 0   | velocity mode control effort     | 0       | RO         | S16  | rpm  | Yes        | vl   |                                                                                                    |
| 604Fh | 0   | velocity mode ramp function time | 10000   | RW         | U32  | 1ms  | Yes        | vl   | The minimum unit is 100 ms.<br>For example, when it is set                                                                                                    |
| 6050h | 0   | velocity mode slow down<br>time  | 10000   | RW         | U32  | 1ms  | Yes        | vl   | to 290 ms, it is regarded as<br>200 ms. When it is set to<br>10301 ms, it is regarded as                                                                                                    |
| 6051h | 0   | velocity mode quick stop time    | 1000    | RW         | U32  | 1ms  | Yes        | vl   | 10300 ms. In addition, it cannot be set to zero.                                                                                                    |
| 605Ah | 0   | Quick stop option code           | 2       | RW         | S16  |      | No         |      | <ul> <li>0: Disable drive function</li> <li>1: Slow down on slow down ramp</li> <li>2: Slow down on quick stop ramp</li> <li>5: Slow down on slow down ramp and stay in QUICK STOP</li> <li>6: Slow down on quick stop ramp and stay in QUICK STOP</li> </ul> |
| 605Ch | 0   | Disable operation option code    | 1       | RW         | S16  |      | No         |      | 0: Disable drive function<br>1: Slow down with slow<br>down ramp; disable the<br>drive function                                                                                                    |
| 6060h | 0   | Mode of operation                | 2       | RW         | S8   |      | Yes        |      | 2: Velocity mode                                                                                                    |
| 6061h | 0   | Mode of operation display        | 2       | RO         | S8   |      | Yes        |      | Same as above                                                                                                    |

# 15-5 CANopen Fault Codes

- Refer to settings for Pr.06-17–Pr.06–22 and Pr.14-70–Pr.14-73
- Refer to Chapter 14 Fault Codes for detailed descriptions.

| Setting | Display | Fault code | Description                           | CANopen<br>fault register<br>(bit 0–7) | CANopen<br>fault code |
|---------|---------|------------|---------------------------------------|----------------------------------------|-----------------------|
| 1       | oc 8    | 0001H      | Over-current during acceleration      | 1                                      | 2213H                 |
| 2       | ocd     | 0002H      | Over-current during deceleration      | 1                                      | 2213H                 |
| 3       | 000     | 0003H      | Over-current during steady operation  | 1                                      | 2314H                 |
| 4       | 688     | 0004H      | Ground fault                          | 1                                      | 2240H                 |
| 6       | oc S    | 0006H      | Over-current at stop                  | 1                                      | 2314H                 |
| 7       | oūR     | 0007H      | Over-current during acceleration.     | 2                                      | 3210H                 |
| 8       | oūd     | 0008H      | Over-current during deceleration.     | 2                                      | 3210H                 |
| 9       | oūn     | 009H       | Over-voltage during constant speed.   | 2                                      | 3210H                 |
| 10      | oūS     | 000AH      | Over-voltage at stop.                 | 2                                      | 3210H                 |
| 11      | 158     | 000BH      | Low-voltage during acceleration       | 2                                      | 3220H                 |
| 12      | Lūd     | 000CH      | Low-voltage during deceleration       | 2                                      | 3220H                 |
| 13      | Lūn     | 000DH      | Low-voltage at constant speed         | 2                                      | 3220H                 |
| 14      | 155     | 000EH      | Low-voltage at stop                   | 2                                      | 3220H                 |
| 15      | orP     | 000FH      | Phase loss protection                 | 2                                      | 3130H                 |
| 16      | oX¦     | 0010H      | IGBT overheating                      | 3                                      | 4310H                 |
| 18      | 2 X 10  | 0012H      | IGBT temperature detection failure    | 3                                      | FF00H                 |
| 21      | οĹ      | 0015H      | Over load                             | 1                                      | 2310H                 |
| 22      | Eol /   | 0016H      | Electronic thermal relay 1 protection | 1                                      | 2310H                 |
| 23      | 5103    | 0017H      | Electronic thermal relay 2 protection | 1                                      | 2310H                 |
| 24      | oX3     | 0018H      | Motor overheating                     | 3                                      | FF20H                 |
| 26      | ot /    | 001AH      | Over torque 1                         | 3                                      | 8311H                 |
| 27      | 062     | 001BH      | Over torque 2                         | 3                                      | 8311H                 |
| 28      |         | 001CH      | Under current                         | 1                                      | 8321H                 |
| 31      | c 8 2   | 001FH      | EEPROM read error                     | 5                                      | 5530H                 |
| 33      | cd i    | 0021H      | U-phase error                         | 1                                      | FF04H                 |
| 34      | cd2     | 0022H      | V-phase error                         | 1                                      | FF05H                 |
| 35      | cd3     | 0023H      | W-phase error                         | 1                                      | FF06H                 |
| 36      | 840     | 0024H      | cc hardware error                     | 5                                      | FF07H                 |

| Setting | Display | Fault code | Description                                      | CANopen<br>fault register<br>(bit 0–7) | CANopen<br>fault code |
|---------|---------|------------|--------------------------------------------------|----------------------------------------|-----------------------|
| 37      | Xd I    | 0025H      | oc hardware error                                | 5                                      | FF08H                 |
| 40      | 888     | 0028H      | Auto-tuning error                                | 1                                      | FF21H                 |
| 41      | 338     | 0029H      | PID loss ACI                                     | 7                                      | FF22H                 |
| 43      | 6255    | 002BH      | PG feedback loss                                 | 7                                      | 7301H                 |
| 44      | P6F3    | 002CH      | PG feedback stall                                | 7                                      | 7301H                 |
| 45      | P574    | 002DH      | PG slip error                                    | 7                                      | 7301H                 |
| 48      | 868     | 0030H      | ACI loss                                         | 1                                      | FF25H                 |
| 49      | 23      | 0031H      | External Fault                                   | 5                                      | 9000H                 |
| 50      | 881     | 0032H      | Emergency stop                                   | 5                                      | 9000H                 |
| 51      | 66      | 0033H      | External base block                              | 5                                      | 9000H                 |
| 52      | Pcod    | 0034H      | Password is locked                               | 5                                      | FF26H                 |
| 54      | 133     | 0036H      | Illegal command                                  | 4                                      | 7500H                 |
| 55      | 583     | 0037H      | Illegal data address                             | 4                                      | 7500H                 |
| 56      | 683     | 0038H      | Illegal data value                               | 4                                      | 7500H                 |
| 57      | [84     | 0039H      | H Data is written to read-only address           |                                        | 7500H                 |
| 58      | 0:33    | 003AH      | Modbus transmission time-out                     | 4                                      | 7500H                 |
| 61      | 5dc     | 003DH      | Y-connection / $\Delta$ -connection switch error | 2                                      | 3330H                 |
| 62      | 636     | 003EH      | Deceleration energy backup error                 | 2                                      | FF27H                 |
| 63      | oSt     | 003FH      | Over slip error                                  | 7                                      | FF28H                 |
| 72      | SFLI    | 0048H      | STO Loss 1                                       | 5                                      | FF30H                 |
| 76      | Sfo     | 004CH      | STO                                              | 5                                      | FF31H                 |
| 77      | 5512    | 004DH      | STO Loss 2                                       | 5                                      | FF32H                 |
| 78      | SFL3    | 004EH      | STO Loss 3                                       | 5                                      | FF33H                 |
| 79      | Roc     | 0050H      | U-phase over-current before run                  | 1                                      | FF2BH                 |
| 80      | boc     | 0051H      | V-phase over-current before run                  | 1                                      | FF2CH                 |
| 81      | coc     | 0050H      | W-phase over-current before run                  | 1                                      | FF2DH                 |
| 82      | oPt /   | 0052H      | Output phase loss U phase                        | 2                                      | 2331H                 |
| 83      | 5390    | 0053H      | Output phase loss V phase                        | 2                                      | 2332H                 |
| 84      | oP13    | 0054H      | Output phase loss W phase                        | 2                                      | 2333H                 |
| 87      | ol 3    | 0057H      | Low frequency overload protection                | 0                                      | 8A00H                 |
| 89      | ropd    | 0059H      | Rotor position detection error                   | 0                                      | 8A00H                 |

| Setting | Display  | Fault code | Description                        | CANopen<br>fault register<br>(bit 0–7) | CANopen<br>fault code |
|---------|----------|------------|------------------------------------|----------------------------------------|-----------------------|
| 101     | 3603     | 0065H      | CANopen guarding error             | 4                                      | 8130H                 |
| 102     | [X5E     | 0066H      | CANopen heartbeat error            | 4                                      | 8130H                 |
| 104     | 8883     | 0068H      | CANopen bus off error              | 4                                      | 8140H                 |
| 105     | 3653     | 0069H      | CANopen index error                | 4                                      | 8100H                 |
| 106     | 3683     | 006AH      | CANopen station address error      | 4                                      | 8100H                 |
| 107     | 5 F F 8  | 006BH      | CANopen index setting exceed limit | 4                                      | 8100H                 |
| 111     | let E    | 006FH      | InrCOM time-out error              | 4                                      | 7500H                 |
| 121     | 0593     | 007AH      | Internal communication error       | 7                                      | FF36H                 |
| 123     | 5593     | 007CH      | Internal communication error       | 7                                      | FF38H                 |
| 124     | CP30     | 007DH      | Internal communication error       | 7                                      | FF39H                 |
| 126     | 5693     | 0080H      | Internal communication error       | 7                                      | FF3BH                 |
| 127     | [P33     | 0081H      | Internal communication error       | 7                                      | FF3CH                 |
| 128     | o83      | 0082H      | Over-torque 3                      | 1                                      | 2310H                 |
| 129     | ٥٤ч      | 0083H      | Over-torque 4                      | 1                                      | 2310H                 |
| 134     | 8o13     | 0088H      | Internal communication error       | 1                                      | 2310H                 |
| 135     | 8014<br> | 0089H      | Internal communication error       | 1                                      | 2310H                 |
| 140     | X92      | 008EH      | oc hardware error                  | 1                                      | 2240H                 |
| 141     | 64CFF    | 0090H      | GFF occurs before run              | 1                                      | 2240H                 |
| 142     | ا ٤٦٨    | 0091H      | Auto-tune error 1                  | 1                                      | FF3DH                 |
| 143     | 8585     | 0092H      | Auto-tune error 2                  | 1                                      | FF3EH                 |
| 144     | 8.83     | 0093H      | Auto-tune error 3                  | 1                                      | FF3FH                 |

# **15-6 CANopen LED Function**

There are two CANopen flash signs: RUN and ERR.

#### RUN LED:

| LED status      | Condition                   | CANopen Status |  |  |
|-----------------|-----------------------------|----------------|--|--|
| OFF             | Keep lighting off           | Initial        |  |  |
| Blinking        | ON-200 200<br>Ms ms ms      | Pre-operation  |  |  |
| Single<br>flash | ON-200 200 1000<br>ms ms ms | Stopped        |  |  |
| ON              | Keep lighting on            | Operation      |  |  |

## ERR LED:

| LED status      | Condition / Status                                           |  |  |  |  |  |  |  |  |  |  |
|-----------------|--------------------------------------------------------------|--|--|--|--|--|--|--|--|--|--|
| OFF             | No Error                                                     |  |  |  |  |  |  |  |  |  |  |
| Single<br>flash | At least one CANopen packet failure                          |  |  |  |  |  |  |  |  |  |  |
| Double<br>flash | Guarding failure or heartbeat failure                        |  |  |  |  |  |  |  |  |  |  |
| Triple<br>flash | SYNC failure<br>ON 200 200 200 200 1000<br>ms ms ms ms ms ms |  |  |  |  |  |  |  |  |  |  |
| ON              | Bus off                                                      |  |  |  |  |  |  |  |  |  |  |

# **Chapter 16 PLC Function Applications**

- 16-1 PLC Summary
- 16-2 Notes Before Using a PLC
- 16-3 Turn on
- 16-4 Basic Principles of PLC Ladder Diagrams
- 16-5 Various PLC Device Functions
- 16-6 Introduction to the Command Window
- 16-7 Error Display and Handling
- 16-8 Explanation of PLC Speed Mode Control
- 16-9 Count Function Using Pulse Input

# 16-1 PLC Summary

## 16-1-1 Introduction

The commands provided by the MS300's built-in PLC functions, including the ladder diagram editing tool WPLSoft, as well as the use of basic commands and application commands, follow the operating methods of Delta's PLC DVP series.

## 16-1-2 WPLSoft ladder diagram editing tool

WPLSoft is Delta's software program for the DVP and MS300 programmable controllers in Windows operating system environment. In addition to general PLC program design and general Windows editing functions (such as cut, paste, copy, and multiple windows), WPLSoft also provides many features such as Chinese/English annotation editing, registry editing, settings, file reading, saving, and contact graphic monitoring and settings.

| System requirements                                                        |
|----------------------------------------------------------------------------|
| Windows <sup>®</sup> XP / Vista / 7 (32-bit / 64-bit) / 8 / 10 (64-bit)    |
| At least Pentium 90                                                        |
| At least 16 MB (we recommend at least 32 MB)                               |
| Hard drive capacity: at least 100 MB of free space                         |
| One optical drive (to install this software)                               |
| Resolution: 640×480, at least 16 colors; it is recommended that the screen |
| area be set at 800×600 pixels.                                             |
| Ordinary mouse or Windows-compatible pointing device                       |
| Printer with Windows driver software                                       |
| Must have at least an RS-485 port to link to the PLC                       |
|                                                                            |

Table 16-1 lists the basic requirements for installing the WPLSoft editing software:

Table 16-1

# 16-2 Notes Before Using a PLC

- 1. The MS300 provides two communication serial ports that you can use to download programs to the PLC (see Figure 16-1 below).
- 2. Channel 1 (USB port) communication format is the same as channel 2.
- 3. Channel 2 has a preset communication format of 7, N, 2, 9600; you can change to ASCII in Pr.09-01 (transmission speed) and Pr.09-04 (communication protocol).
- 4. The PLC preset is node 2; you can change the PLC node in Pr.09-35 (PLC address), but this address may not be the same as the drive's address setting in Pr.09-00 (communication address).

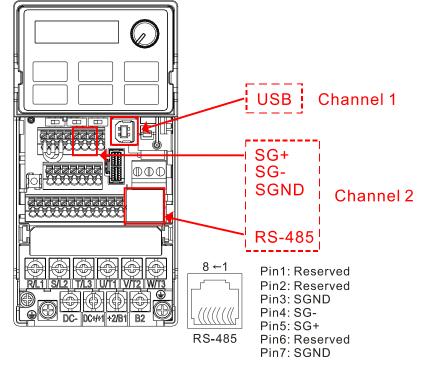

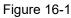

- 5. The host controller can simultaneously access data from the drive and the internal PLC, using the identifier for the node. For instance, if the drive node is 1 and the internal PLC node is 2, then the host controller command depends on the node address:
  - 01 (node) 03 (read) 0400 (address) 0001 (1 data item), indicating that it must read the data in drive Pr.04-00.
  - 02 (node) 03 (read) 0400 (address) 0001 (1 data item), indicating that it must read the data in internal PLC X0.
- 6. The PLC program is disabled when uploading / downloading programs.
- 7. Note that when using WPR commands to write parameters, you may modify values up to a maximum of 10<sup>9</sup> times; otherwise, after which a memory write error occurs. The number of modifications depends on whether the parameter value has changed. If you do not change the value, it does not change the number of modifications; however, if the entered value is different from before, the number of modifications increases by one.
- 8. When you set Pr.00-04 to 28, the displayed value is the value of PLC register D1043, as shown in Figure 16-2 below).

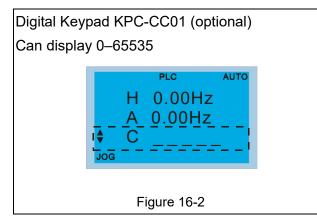

- 9. In the PLC Run and PLC Stop mode, you cannot set Pr.00-02 to the values 9 or 10, and cannot be reset to the default value.
- 10. You can reset the PLC to the default value when you set Pr.00-02 to 6.
- 11. The corresponding MI function is disabled when the PLC writes to input contact X.
- 12. When the PLC controls the drive operation, the control commands are entirely controlled by the PLC and are not affected by the setting for Pr.00-21.
- 13. When the PLC controls the drive's Frequency commands (FREQ commands), the Frequency commands are entirely controlled by the PLC, and are not affected by the setting for Pr.00-20 or the HAND ON / OFF configuration.
- 14. When the PLC controls the drive operation, if the keypad STOP setting is valid, this triggers a FStP error and causes the drive to stop.

# 16-3 Turn on

16-3-1 Connect the drive to the PC

Start operating the PLC functions with the following steps:

After pressing the MENU key and choosing 10: PLC on the KPC-CC01 digital keypad (optional), press the ENTER key. And then choose 2: PLC Run and press the ENTER key (see Figure 16-3 below).

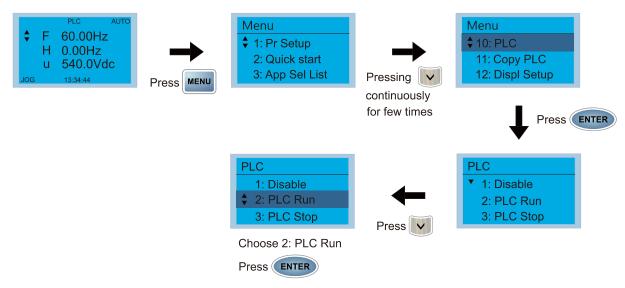

Figure 16-3

1. Wiring: Connect the drive's RJ45 communications interface to a PC through the RS-485 cable.

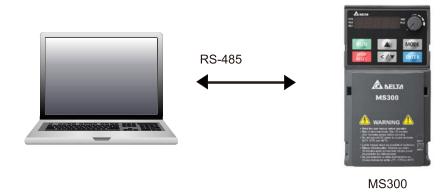

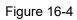

## 2. PLC function usage

| Digital keypad KPC-CC01              |                                                                                                    |
|--------------------------------------|----------------------------------------------------------------------------------------------------|
| (optional)                           | PLC functions are as shown in Figure 16-5 on the left; select                                                                           |
| PLC ♦ 1.Disable 2.PLC Run 3.PLC Stop | item 2. PLC Run to enable the PLC functions.<br>1: No function (Disable)<br>2: Enable PLC (PLC Run)<br>3: Stop PLC functions (PLC Stop) |
| Figure 16-5                          |                                                                                                    |

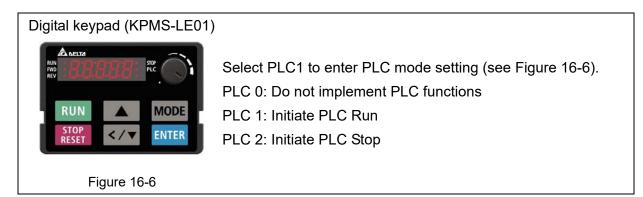

The MS300 automatically switches to PLC mode when the external multi-function input terminals (MI1–MI7) are in PLC Mode selection bit 0 (51) or PLC Mode selection bit1 (52), and the terminal contact is closed or open. In this case, keypad switching is invalid. The corresponding actions are listed in Table 16-2.

| PLC r                        | node                    | PLC Mode selection | PLC Mode selection |  |  |
|------------------------------|-------------------------|--------------------|--------------------|--|--|
| Using KPC-CC01<br>(optional) | Using KPMS-LE01         | bit1 (52)          | bit0 (51)          |  |  |
| Disable                      | PLC 0                   | OFF                | OFF                |  |  |
| PLC Run                      | PLC 1                   | OFF                | ON                 |  |  |
| PLC Stop                     | PLC 2                   | ON                 | OFF                |  |  |
| Maintain previous state      | Maintain previous state | ON                 | ON                 |  |  |

| Table | 16-2 |
|-------|------|
| Table | 10 2 |

Using the MS300 digital keypad to implement the PLC functions

- ☑ When the PLC screen from the keypad is set to PLC0 (or "Disable" on KPC-CC01), the built-in PLC is disabled and you cannot use WPLSoft or ISPSoft to connect to it.
- ☑ When the PLC screen from the keypad is set to PLC1 (or "PLC Run" on KPC-CC01), the built-in PLC is enabled and you can use WPLSoft or ISPSoft to connect to it through Modbus.
- ☑ When the PLC screen from the keypad is set to PLC2 (or "PLC Stop" on KPC-CC01), the built-in PLC is enabled and you can use WPLSoft or ISPSoft to connect to it. However, the programs in the built-in PLC do not work.
- ☑ When the built-in PLC is enabled (PLC1 or PLC2), you can switch between PLC Run or PLC Stop through WPLSoft or ISPSoft.
- ☑ The external terminal control method is the same as shown in Table 16-2 above.

## 

- When the input / output terminals (MI1–MI7, Relay, and MO) are included in the PLC program, these input / output terminals are used only by the PLC. For example, when the PLC program controls Y0 during PLC operation (PLC1 or PLC2), the corresponding output terminal relay (RA / RB / RC) operates according to the program. At this time, the multifunctional input / output terminal setting has no effect. Because these terminal functions are already being used by the PLC, you can determine the DI / DO / AO in use by the PLC by looking at Pr.02-52, 02-53, and 03-30.
- When the PLC program uses special register D1040, the corresponding AO contact AFM is occupied.

Pr.03-30 monitors the action state of the PLC function analog output terminals; bit 0 corresponds to the AFM action state.

## 16-3-2 I/O device explanation

Input devices:

| PLC<br>input<br>relay      | X0  | X1  | X2  | X3  | X4  | X5  | X6  | X7 | X10 | X11 | X12 | X13 | X14 | X15 | X16 | X17 |
|----------------------------|-----|-----|-----|-----|-----|-----|-----|----|-----|-----|-----|-----|-----|-----|-----|-----|
| Drive<br>input<br>terminal | MI1 | MI2 | MI3 | MI4 | MI5 | MI6 | MI7 |    |     |     |     |     |     |     |     |     |

Table 16-3

Output devices:

| PLC<br>output<br>relay      | Y0 | Y1 | Y2 | Y3  | Y4  | Y5 | Y6 | Y7 | Y10 | Y11 | Y12 | Y13 | Y14 | Y15 | Y16 | Y17 |
|-----------------------------|----|----|----|-----|-----|----|----|----|-----|-----|-----|-----|-----|-----|-----|-----|
| Drive<br>output<br>terminal | RY |    |    | MO1 | MO2 |    |    |    |     |     |     |     |     |     |     |     |

Table 16-3

RY1 / RY2 / RY3

0

-RA (RA1, RA2, RA3)

RB (RB1, RB2, RB3) RC (RC1, RC2, RC3)

## RY10 / RY11 / RY12

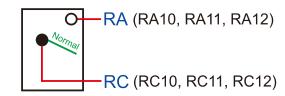

Figure 16-7

## 16-3-3 Installing WPLSoft

Download and install WPLSoft editing software on Delta's website: 🔁

After you install WPLSoft, the WPLSoft program is located in the folder "C: \Program Files\Delta Industrial Automation\WPLSoft x.xx".

#### 16-3-4 Program writing

Step 1. You can run the editing software by double-clicking the WPLSoft icon (see Figure 16-8).

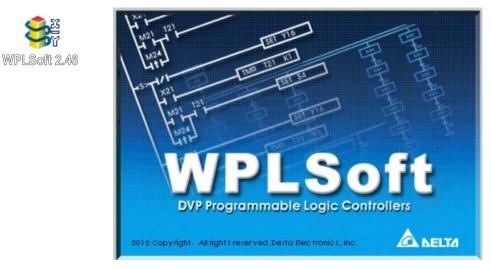

Figure 16-8 Left: WPLSoft icon; right: start screen

Step 2. Then the WPLSoft editing window appears (see Figure 16-9 below). When running the WPLSoft for the first time, before you create a new project file, the menu bar shows only File, View, Communications, Options, and Help menus.

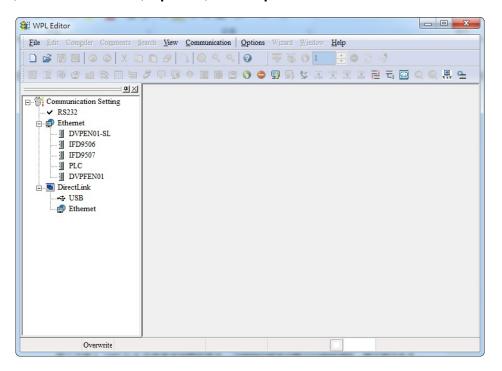

Figure 16-9

**IDAMPE** The next time you run WPLSoft, the program opens the last project file you edited. Figure 16-10 describes the main parts of the WPLSoft editing window.

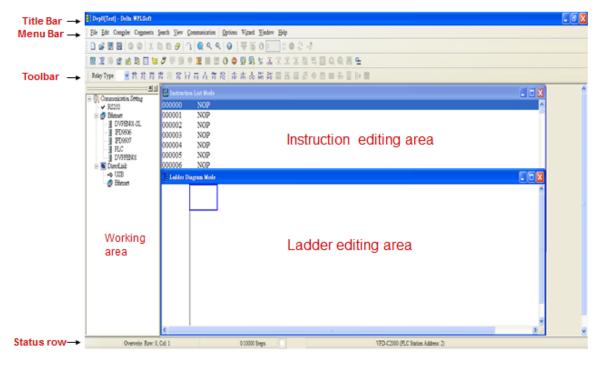

Figure 16-10

Step 3. To open a new project file, on the Toolbar, click the New button (or press Ctrl+N) (see Figure 16-11).

| File | Edit    | Compiler | Com |
|------|---------|----------|-----|
|      | 3       |          | 0   |
| N    | lew (Ct | rl+N)    | 33  |

Figure 16-11

**I** Alternatively, on the **File** menu, click **New** (Ctrl+N) (see Figure 16-12).

| <u>File E</u> dit ( | Compiler C |
|---------------------|------------|
| New                 | Ctrl+N     |
| 子 Open              | Ctrl+O     |
| Save                | Ctrl+S     |
| Save <u>A</u> s     | Ctrl+Alt+S |

Figure 16-12

Step 4. This displays the **Select a PLC Model** dialog box where you can enter the **Program Title**, **File Name**, and select the device and communication settings (see Figure 16-13).

| Select a PLC Model |                         |  |  |  |  |  |
|--------------------|-------------------------|--|--|--|--|--|
| Program Title      |                         |  |  |  |  |  |
| 1                  |                         |  |  |  |  |  |
| Model Type         | VFD 💌                   |  |  |  |  |  |
| Select             | VFD E Type 💌            |  |  |  |  |  |
| Communication      | VFD E Type              |  |  |  |  |  |
| D0222 (002) (      | VFD-C2000/CH2000/CT2000 |  |  |  |  |  |
| R\$232 (COM        |                         |  |  |  |  |  |
|                    | VFD-CP2000              |  |  |  |  |  |
| File Name          | VFD-MS300               |  |  |  |  |  |
|                    | VFD-MH300               |  |  |  |  |  |
| Dvp0               | VFD-VHVAC               |  |  |  |  |  |
|                    |                         |  |  |  |  |  |
| OK                 | Cancel                  |  |  |  |  |  |
|                    |                         |  |  |  |  |  |

Figure 16-13

In the Communication Setting dialog box, define the communication settings and then click OK.

| Select a PLC Model    | Communication Setting                |
|-----------------------|--------------------------------------|
| Program Title         | Connection Setup                     |
|                       | Type RS232 💌                         |
| Model Type VFD -      | Communication Setting                |
| Select VFD-MS300      | COM Port COM3 © ASCII                |
| Communication Setting | Data Length 7  C RTU (8 bits)        |
| R\$232 (COM3) Setting | Parity None -                        |
| File Name             | Stop Bits 2  Auto-detect             |
| Dvp0                  | Baud Rate 9600 💌                     |
| OK Cancel             | Station Address 1 Default            |
|                       | Ethernet Setting                     |
|                       | Assign IP                            |
|                       | Port 502                             |
|                       | Baud Rate Decided by                 |
|                       | PLC Setting                          |
|                       | C WPL Setting                        |
|                       | Setup Responding Time                |
|                       | Times of Auto-retry 3                |
|                       | Time Interval of Auto-retry (sec.) 3 |
|                       |                                      |
|                       | OK Cancel                            |

Figure 16-14

When using USB port (MS300 / MH300 series) to connect to the drive, select RS232 for the Connection Setup.

Step 5. After clicking **OK**, you can then begin editing the program. There are two program editing methods: you can edit in the command mode, or edit in the ladder diagram mode (see Figure 16-15).

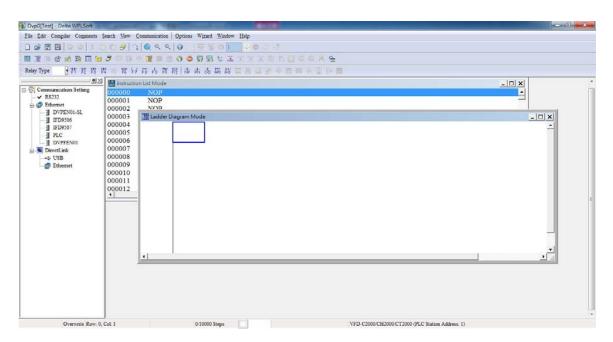

Figure 16-15

**IDIMOTE** In the ladder diagram mode, you can use the buttons on the function icon row on the toolbar (see Figure 16-16) to edit the programs.

| File Edit Compil                                                                                                    | r Comments Search View Communication Options Wizard Window Help |
|----------------------------------------------------------------------------------------------------|-----------------------------------------------------------------|
| 0 📽 🖪 🗃                                                                                                    | ◎ ◎   X ⊡ ⊡ ❷   3   Q < <   ❷   7 % 0 1   3   8 0 4             |
| 8 I 10 g 1                                                                                                    |                                                                 |
| Relay Type                                                                                                    | (1) 投 営 世 営 谷 戸 吉 市 税 市 市 あ 帯 税 🎝 五 🖬 与 🖉 🖶 📗 🖿                 |
|                                                                                                    |                                                                 |
|                                                                                                    |                                                                 |
| vp0[Test] - Delta WPLSoft                                                                                                    | arch View Communication Options Wigard Window Help              |
|                                                                                                    |                                                                 |
|                                                                                                    | 709028800009954777255000889                                     |
| y Type +⊦ 🖁 25 22 13 1                                                                                                    | · · · · · · · · · · · · · · · · · · ·                           |
| Communication Setting                                                                                                    | 별 Ladder Diagram Mode C ×                                       |
| Bhemet     DVPEN01-SL     DVPEN01-SL     DVPEN01-SL     DVPEN01     DVPEN01     DVPEN |                                                                 |
|                                                                                                    |                                                                 |

Figure 16-16

#### **Basic Operation**

Example: Create the ladder diagram as shown in Figure 16-17.

| —( | YO | ) |
|----|----|---|
| EN | ID |   |
|    |    |   |

Figure 16-17

Use the following steps to create the ladder diagram. These steps show you how to use both the mouse and the keyboard (F1–F12) to add functions.

Step 1. Figure 16-18 shows the WPLSoft program after you create a new project file.

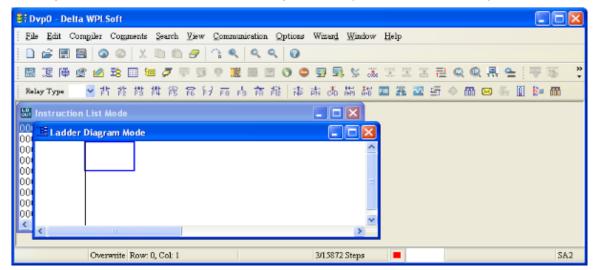

Figure 16-18

Step 2. Add an always-open switch. On the toolbar click the always-open switch button in press F1. In the **Input Device Instruction** dialog box, select the device name (such as **M**), device number (such as **10**) and enter comments (such as **auxiliary contact**). Click **OK** when finished. (See Figure 16-19 and Figure 16-20.)

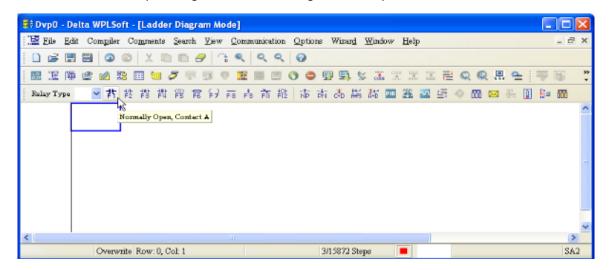

Figure 16-19

| - Constantly  | opened conta   | ct |        |
|---------------|----------------|----|--------|
| Device Name   | M              | •  | ок     |
| Device Number | 10             | ÷  | Cancel |
| temal Relay   |                |    |        |
| Range         | M0M4095        |    |        |
| Comment       | Internal Relay |    |        |

Figure 16-20

Step 3. Add an output coil. Click the output coil button  $\frac{1}{100}$  or press F7.

In the **Input Device Instruction** dialog box, select the device name (such as **Y**), the device number (such as **0**) and enter comments (such as **output coil**).Click **OK** when finished. (See Figure 16-21 and Figure 16-22.)

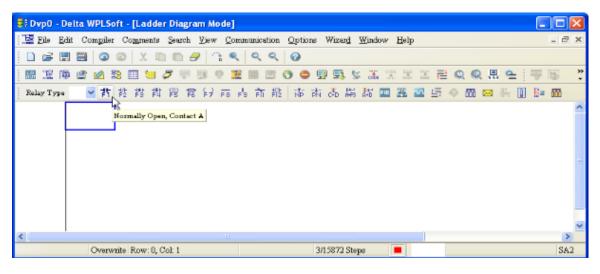

Figure 16-21

| 🕞 Dvp0 - Delta WPLSoft - [Ladder Diagram Mo | le] 🔲 🗖 🔀                                |
|---------------------------------------------|------------------------------------------|
| 🔡 File Edit Compiler Comments Search Yiew   | Communication Options Wizard Window Help |
| D 🔗 🗄 🖼   🗿 🚳   X 🗈 🖱 🍠   🦄                 | < < < Ø                                  |
| - 🔛 淫 🖗 🔮 🖉 📚 🖽 🐸 🍠 🛡 💷 (                   | 🏽 🗏 🕲 🗢 🖳 🛼 🛠 湍 🕮 嵩 🕾 🔍 🔍 🗮 🗨 🐺 🌍 💙      |
| RelayType 🛛 🖌 詐 詐 詐 詐 能 能 能 彩 記 😥           | a 👌 前 撥 🖟 市 市 品 編 器 🧰 🏧 🥌 🖗 👘 👘 👘        |
|                                             | aber 0 Cancel =                          |
|                                             | ×                                        |
| <                                           |                                          |
| Overwrite Row: 0, Col: 2                    | 3/15872 Steps 📕                          |

Figure 16-22

Step 4. On the toolbar, click the Application Command button 🕫 or press F6.

In the **Application Instructions** dialog box, in **Instruction Type** drop-down list, select **All Application Instructions**. In the **Application Instruction** drop-down list, select **END**, or use the keyboard to type "END", and then click **OK**. (See Figure 16-23.)

| 😂 Dvp0 - Delta WPLSoft - | [Ladder Diagram Mode]                                        | 🛛          |
|--------------------------|--------------------------------------------------------------|------------|
| 📲 Eile Edit Comgiler C   | omments Search View Communication Options Wizard Window Help | - 8 ×      |
| i 🗋 💕 🗒 🚟 🔕 💿            | X hh hh 🔗 🕆 K   K K   Q                                      |            |
| i 💹 🗵 🖗 堂 🖄 😫            | 🌐 🐸 🍠 🔍 🥶 🕲 🕲 🕲 🗢 🥶 🖳 😒 🚠 🕱 📰 🔜 🔍 🔍 拱 🛀 🐺                    | 1 <b>1</b> |
| Relay Type 🛛 🖌 🚏         | Application Instructions                                     | m          |
| MO                       | Application Instructions                                     | ^          |
|                          |                                                              |            |
|                          | Instruction Type All Application Instructions                |            |
|                          | API Number   Application Instruction END  Cancel             |            |
|                          | Explanation Program and FAND<                                |            |
|                          | FAND<=                                                       |            |
|                          | FAND<br>FAND-                                                |            |
|                          | FAND><br>FAND>=                                              |            |
|                          | FEND                                                         |            |
|                          |                                                              | ×          |
| <                        |                                                              | 2          |
| Overwrite                | now, 1, Cor 1                                                | SA2        |

Figure 16-23

Step 5. Compile the program. On the toolbar, click the Compile button 👪 to compile the edited ladder diagram into a command program. After compiling, the number of rungs appear on the left side of the busbar. (See Figure 16-24.)

| 🕞 Dvp0 - D    | elta WPLSoft - [Ladder Diagra | n Mode]                                   |                          |                  |      | ×        |
|---------------|-------------------------------|-------------------------------------------|--------------------------|------------------|------|----------|
| i 🔚 Eile 🛛 Ed | it Compiler Comments Search   | liew Communication Options                | Wizar <u>d W</u> indow H | elp              | _ 2  | ×        |
| i 🗋 🥔 🖪       | ) 🗃 🗿 💿 🛛 X 🗈 🛍 🝠             | <u></u>                                   |                          |                  |      |          |
| 國溫隆           | ) 🔮 🖄 📚 🔟 🐂 🖉 🥊               | 9 🤊 🧱 🖩 🗑 🔿 🗣 🖫                           | P 🔜 😫 🔚 🐃                | 문 김 🗄 🔍 🔍 🗒 🖕 🔛  | - 25 | »<br>•   |
| Relay Type    | ≤ 背 診 鹊 髀 胷 屇                 | \$P F8 F8 前機 市前                           | 為 講 都 🔤 🖁                | 🕻 🖾 🚝 () 📅 🖂 👫 🚺 | 🕅 🖷  |          |
| 2             |                               | Delta WPLSoft X<br>Compiling is complete! |                          |                  |      | < III () |
| <             |                               | 11                                        |                          |                  | >    |          |
|               | Overwrite Row:0               | 3/                                        | 15872 Steps 📕            |                  | SA2  | 2        |

Figure 16-24

### 16-3-5 Program download

After you compile your program, click the CODE button . After finish coding, click the Download button. WPLSoft downloads the program to the online PLC in the communication format that you specified for the communication settings.

## 16-3-6 Program monitoring

After you download the program, confirm that the PLC is in Run mode. On the Communication menu, click Online Mode *(see Figure 16-25)*, and then click **Start Ladder Diagram Control** (see Figure 16-25). This allows you to supervise and operate the ladder diagram while online.

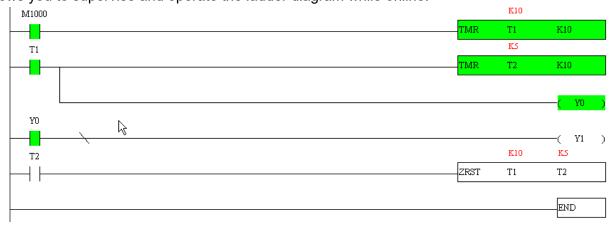

Figure 16-25

# 16-4 Basic Principles of PLC Ladder Diagrams

16-4-1 Schematic diagram for PLC ladder diagram program scanning

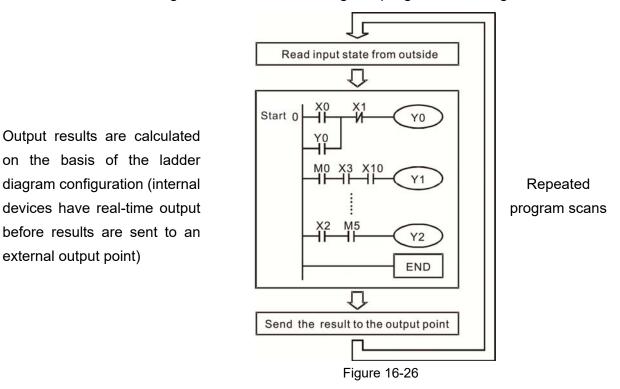

#### 16-4-2 Introduction to ladder diagrams

Ladder diagrams use a graphic language widely applied in automatic controls. They employ common electrical control circuit symbols. After you use a ladder diagram editor to create a ladder diagram program, the PLC program design is complete. Using a graphic format to control processes is very intuitive and is readily accepted by personnel who are familiar with electrical control circuit technology. Many of the basic symbols and actions in a ladder diagram mimic common electrical devices in conventional automatic control power distribution panels, such as buttons, switches, relays, timers, and counters.

Internal PLC devices: The types and quantities of internal PLC devices vary in different brands of products. Although these internal devices use the same names as the conventional electrical control circuit elements (such as relays, coils, and contacts), a PLC does not actually contain these physical devices, and they instead correspond to basic elements in the PLC's internal memory (bits). For instance, if a bit is 1, this may indicate that a coil is electrified; and if that bit is 0, it indicates that the coil is not electrified. You can use a N.O. contact (Normally Open, or contact A) to directly read the value of the corresponding bit, and use a NC contact (Normally Closed, or contact B) to get the inverse of the bit's value. Multiple relays occupy multiple bits, and eight bits comprise one byte. Two bytes comprise one word, and two words comprise a double word. When multiple relays are processing at the same time (as in addition/subtraction or displacement), it can use a byte, a word, or a double word. Furthermore, a PLC contains two types of internal devices: a timer and a counter. It not only has a coil, but can count time and numerical values. Because of this, when it is necessary to process numerical values, these values are usually in the form of bytes, words, or double words (internally in the PLC).

The various internal devices in a PLC use a certain amount of memory in the PLC's storage area. When you use these devices, the content of the corresponding storage area is read in the form of bits, bytes, or words.

| Table | 16-5 | describes | the | internal | devices | in a PLC   | ; |
|-------|------|-----------|-----|----------|---------|------------|---|
| Tuble | 10 0 | 000011000 | uio | mornar   | 0001000 | III G I EO | · |

| Device<br>Type    | Description of Function                                                                                                    |
|-------------------|----------------------------------------------------------------------------------------------------|
| Input<br>Relay    | <ul> <li>An input relay constitutes the basic unit of storage in a PLC's internal memory, and corresponds to an external input point. It serves as a terminal connecting with an external input switch and receiving external input signals. It is driven by external input signals, to which it assigns values of 0 or 1. A program design method cannot change the input relay status, and therefore cannot rewrite the corresponding basic units of an input relay. You cannot use WPLSoft to manually perform ON/OFF actions. You can use a relay's contacts (contacts A and B) an unlimited number of times in a program. An input relay with no input signal must be left idle and cannot be used for some other purpose.</li> <li>✓ Input devices are indicated by X0, X1, X7, X10, X11, and so on. These devices are indicated with the symbol X, and a device's order is indicated with an octal number. Input point numbers are indicated in the main PLC and in expansion devices.</li> </ul> |
| Output<br>Relay   | <ul> <li>An output relay constitutes the basic unit of storage in a PLC's internal memory, and corresponds to an external output point. It connects with an external load. It can be driven by an input relay contact, a contact on another internal device, or its own contacts. It uses one N.O. contact to connect with external loads or other contacts, and like the input contacts, you can use the output relay's contacts an unlimited number of times in a program. An output relay with no input signal is idle, but can be used by an internal relay if needed.</li> <li>☑ Output devices are indicated by Y0, Y1, Y7, Y10, Y11, and so on. These devices are indicated with the symbol Y, and a device's order is indicated with an octal number. Output point numbers are indicated in the main PLC and in expansion devices.</li> </ul>                                                                                                    |
| Internal<br>Relay | <ul> <li>Internal relays have no direct connection with the outside. These relays are auxiliary relays inside a PLC. Their function is the same as that of an auxiliary (central) relay in an electrical control circuit: Each auxiliary relay corresponds to a basic unit of internal storage; they can be driven by input relay contacts, output relay contacts, and the contacts of other internal devices. You can use an internal auxiliary relay's contacts an unlimited number of times in a program. Internal relays have no outputs to the outside, and their status must output through an output point.</li> <li>☑ Internal relay devices are indicated by: M0, M1–M799, and so on. These devices are indicated with the symbol M, and the device's order is indicated with a decimal number.</li> </ul>                                                                                                    |
| Counter           | <ul> <li>Counters perform counting operations. The setting value for a counter (such as the number of pulses to be counted) must be assigned when a counter is used. A counter contains a coil, contact, and a counting storage device. When the coil goes from OFF → ON, this indicates that the counter receives an input pulse, and adds one to its count. There are 16 bits available in the counter.</li> <li>☑ Counter device are indicated by: C0, C1–C79, and so on. These devices are indicated by the symbol C, and the device's order is indicated with a decimal number.</li> </ul>                                                                                                    |

| Device<br>Type   | Description of Function                                                                                                    |
|------------------|----------------------------------------------------------------------------------------------------|
| Timer            | <ul> <li>Timers perform timing for operations. The timer contains a coil, contact, and a time value register. When the coil is electrified, and the setting value for the timer is reached, the contact is actuated (contact A closes, contact B opens), and the timer's fixed value is given by the setting value. A timer has a regulated clock cycle (timing units: 100 ms). As soon as power to the coil is cut off, the contact is no longer be actuated (contact A opens, contact B closes), and the original timing value returns to zero.</li> <li>☑ Timer devices are indicated by: T0, T1–T159, and so on. These devices are indicated by the symbol T, and the device's order is indicated with a decimal number.</li> </ul> |
| Data<br>register | <ul> <li>Data registers are used exclusively to store data and various parameters. When you use a PLC is to perform various types of sequence control, set time values, and count value controls, the PLC performs data processing and numerical operations and stores the operands, parameters, and results in data registers. Each data register contains 16 bits of binary data (one word). Two data registers with adjacent numbers can process double words.</li> <li>✓ Data register devices are indicated by: D0, D1– D399, and so on. These devices are indicated by the symbol D, and the device's order is indicated with a decimal number.</li> </ul>                                                                        |

Table 16-5

# Ladder diagram images and explanations

| Ladder diagram<br>structures   | Explanation of commands       | Command | Using Device  |
|--------------------------------|-------------------------------|---------|---------------|
|                                | N.O. switch, contact A        | LD      | X, Y, M, T, C |
| ИИ                             | N.C. switch, contact B        | LDI     | X, Y, M, T, C |
|                                | Series N.O.                   | AND     | X, Y, M, T, C |
|                                | Series N.C.                   | ANI     | X, Y, M, T, C |
|                                | Parallel N.O.                 | OR      | X, Y, M, T, C |
| Parallel N.C.                  |                               | ORI     | X, Y, M, T, C |
|                                | Rising edge-triggered switch  | LDP     | X, Y, M, T, C |
|                                | Falling edge-triggered switch | LDF     | X, Y, M, T, C |
|                                | Rising edge-triggered series  |         | X, Y, M, T, C |
|                                | Falling edge-triggered series |         | X, Y, M, T, C |
| Rising edge-triggered parallel |                               | ORP     | X, Y, M, T, C |

| Ladder diagram<br>structures | Explanation of commands                    | Command                                             | Using Device  |
|------------------------------|--------------------------------------------|-----------------------------------------------------|---------------|
|                              | Falling edge-triggered parallel            | ORF                                                 | X, Y, M, T, C |
|                              | Block series                               | ANB                                                 | N/A           |
|                              | Block parallel                             | ORB                                                 | N/A           |
|                              | Multiple outputs                           | MPS<br>MRD<br>MPP                                   | N/A           |
| 0                            | Coil driven output<br>commands             | OUT                                                 | Y, M          |
|                              | Some basic commands, application commands. | Some basic<br>commands,<br>application<br>commands. |               |
|                              | Inverted logic                             | INV                                                 | N/A           |

Table 16-6

## 16-4-3 Overview of PLC ladder diagram editing

The program editing method in WPLSoft begins from the left busbar and proceeds to the right busbar (the right busbar is not visible in WPLSoft). Continue to the next row after completing each row; there are a maximum of 11 contacts on each row. If this is not sufficient, WPLSoft generates a continuous line to indicate the continued connection, so that you can add more devices. A continuous series of numbers is generated automatically and you can use identical input points repeatedly (as shown in the following diagram).

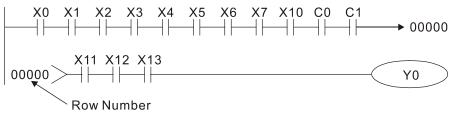

Figure 16-27

The PLC scans a ladder diagram programs from the upper left corner to the lower right corner. The coils and application command computing box are handled in the output, and in the ladder diagram are placed on the farthest right of a rung. Taking the diagram below as an example, we can analyze the procedural sequence of the ladder diagram. The number in the upper right corner gives the sequential order.

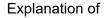

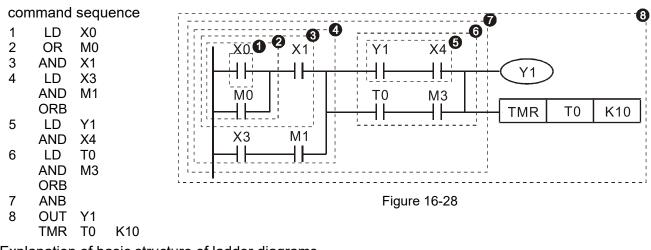

Explanation of basic structure of ladder diagrams

LD (LDI) command: An LD or LDI command appears at the start of a block.

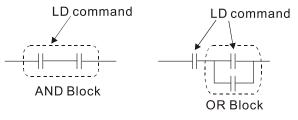

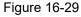

LDP and LDF use this command structure, but there are differences in their action state. LDP, LDF only act at the rising or falling edge of a conducting contact (see diagram below).

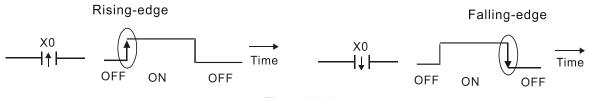

Figure 16-30

**AND (ANI) command:** a series configuration in which a single device is connected with one device or a block.

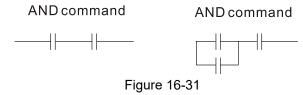

ANDP, ANDF use this structure, but their action occurs at the rising and falling edge of a conducting contact.

OR (ORI) command: a single device is connected with one device or a block.

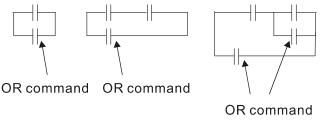

Figure 16-32

ORP, ORF use this structure, but their action occurs at the rising and falling edge a conduction contact.

**ANB command:** a configuration in which one block is in series with one device or block.

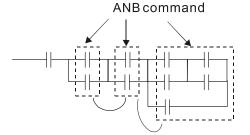

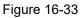

**ORB command:** a configuration in which one block is in parallel with one device or block.

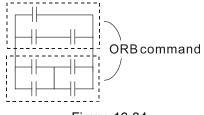

Figure 16-34

In the case of ANB and ORB operations that connect a number of blocks, they should be combined to form a block or network from the top down or from left to right.

**MPS, MRD, MPP commands:** branching point memory for multiple outputs that enable multiple different outputs. The MPS command begins at a branching point, which refers to the intersection of horizontal and vertical lines. Control relies on the contact status along a single vertical line to determine whether the next contact can give a memory command. While each contact is basically able to give memory commands, in view of convenience and the PLC's capacity restrictions, this can be omitted from some places when editing a ladder diagram. You can use the structure of the ladder diagram to judge what kinds of contact memory commands are used.

MPS is indicated by use of the T symbol. You can use this command consecutively up to eight times. The MRD command is read from branching point memory; because logic states along any one vertical line must be the same, in order to continue analysis of other parts of the ladder diagram, the original contact status must be read. MRD is indicated by the  $\frac{1}{2}$  symbol.

The MPP command is read from the starting state of the uppermost branching point, and it is read from the stack (pop operation); because it is the final command along a vertical line, it indicates that the state of the vertical line can be concluded. MPP is indicated by the <sup>L</sup> symbol.

Although there should basically be no errors when using the foregoing analytical approach, the compiling program may sometimes omit identical state output, as shown in the following diagram.

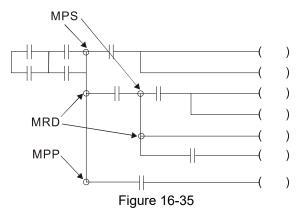

## 16-4-4 Common basic program design examples

### Start, stop, and protection circuits

Some applications may require a brief close or brief break using a button to start and stop equipment. A protective circuit must therefore be designed to maintain continued operation in these situations. This protective circuit may employ one of the following methods.

### Example 1: Priority stop protective circuit

When the start N.O. contact X1=ON, and the stop N.C. contact X2=OFF, Y1=ON. If X2 switches to ON, coil Y1 is no longer electrified, and this is therefore referred to as priority stop.

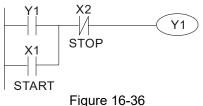

Example 2: Priority start protective circuit

When the start N.O. contact X1=ON, and the stop N.C. contact X2=OFF, Y1=ON, and coil Y1 is electrified and protected. If X2 switches to ON, coil Y1 still protects the contact and continues to be electrified, and this is therefore referred to as priority start.

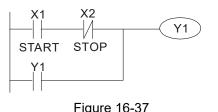

Example 3: Setting (SET) and reset (RST) command protective circuit

The following diagram shows a protective circuit composed of RST and SET commands. A priority stop occurs when you place the RST command after the SET command. Because the PLC executes programs from the top down, at the end of the program, the state of Y1 indicates whether coil Y1 is electrified. When X1 and X2 both actuate, Y1 loses power, and this is therefore referred to as priority stop.

A priority start occurs when you place the SET command after the RST command. When X1 and X2 both actuate, Y1 electrifies, and this is therefore referred to as priority start.

Top priority of stop

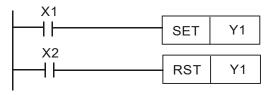

Figure 16-38

Top priority of start

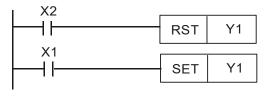

Figure 16-39

### Commonly used control circuits

Example 4: Conditional control

X1 and X3 respectively start and stop Y1; and X2 and X4 respectively start and stop Y2. All have protective circuits. Because Y1's N.O. contact is in series with Y2's circuit, it becomes an AND condition for the actuation of Y2. The action of Y1 is therefore a condition for the action of Y2, and Y1 must actuate before Y2 can actuate.

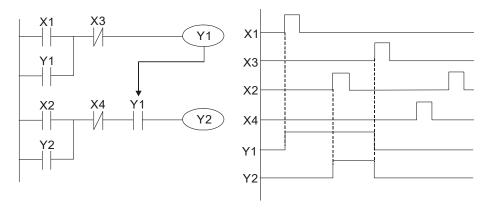

Figure 16-40

## Example 5: Interlocking control

The diagram below shows an interlocking control circuit. Depending on which of the start contacts X1 or X2 becomes valid first, the corresponding output Y1 or Y2 actuates, and when one actuates, the other does not actuate. Y1 and Y2 cannot actuate at the same time (interlocking effect). Even if both X1 and X2 are valid at the same time, because the ladder diagram program is scanned from the top down, it is impossible for Y1 and Y2 to actuate at same time. This ladder diagram assigns priority only to Y1.

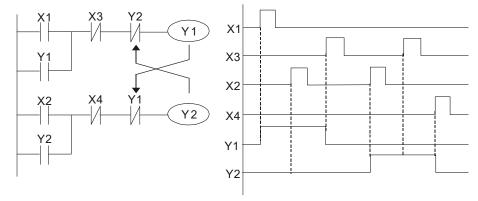

Figure 16-41

## Example 6: Sequence control

If the N.C. contact of Y2 in the interlocking control configuration from example 5 is put in series with the Y1 circuit, to create an AND condition for actuation of Y1 (see diagram below), not only is Y1 a condition for the actuation of Y2 in this circuit, but the actuation of Y2 also stops the actuation of Y1. This configuration confirms the actuation order of Y1 and Y2.

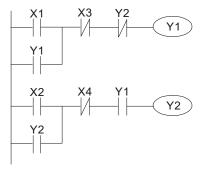

Figure 16-42

## Example 7: Oscillating circuit

Oscillating circuit with a period of  $\Delta T + \Delta T$ 

The diagram below shows a very simple ladder diagram. When starting to scan the Y1 N.C. contact, because the Y1 coil has lost power, the Y1 N.C. contact is closed. When the Y1 coil is then scanned, it is electrified, and the output is 1. When the Y1 N.C. contact is scanned in the next scanning cycle, because the Y1 coil is electrified, the Y1 N.C. contact is open, the Y1 coil then loses power, and the output is 0. Following repeated scanning, the output of Y1 coil has an oscillating waveform with a period of  $\Delta T(ON)+\Delta T(OFF)$ .

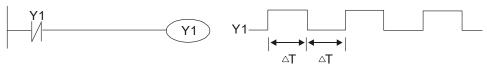

Figure 16-43

Oscillating circuit with a period of nT+ $\Delta$ T

The ladder diagram shown below uses timer T0 to control coil Y1's electrified time. After Y1 is electrified, it causes timer T0 to close during the next scanning cycle, which causes the output from Y1 to oscillate as shown in the diagram below. The constant n is the timer's decimal setting value, and T is the clock cycle of the timer.

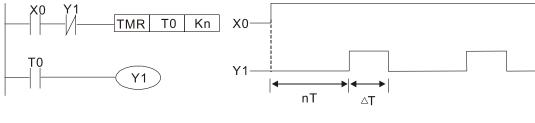

Figure 16-44

### Example 8: Flashing circuit

The following diagram shows an oscillating circuit of a type commonly used to cause an indicator to flash or a buzzer to buzz. It uses two timers to control the ON and OFF time of Y1 coil. Here constants n1 and n2 are the setting values of timers T1 and T2, and T is the clock cycle of the timer.

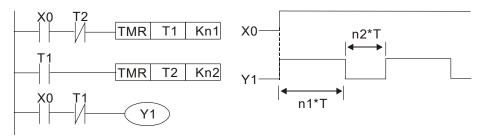

Figure 16-45

#### Example 9: Triggering circuit

In the diagram below, a rising edge in input X0 causes coil M0 to generate a single pulse for  $\Delta T$  (length of one scanning cycle), and coil Y1 is electrified during this scanning cycle. Coil M0 loses power during the next scanning cycle, and N.C. contact M0 and N.C. contact Y1 are both closed. This causes coil Y1 to stay in an electrified state until there is another rising edge in input X0. This again causes the electrification of coil M0 and the start of another scanning cycle, while also causing coil Y1 to lose power, and so on. You can see the sequence of these actions in the diagram below. This type of circuit is commonly used to enable one input to perform two alternating actions. You can see from the time sequence in the diagram below that when input X0 is a square wave signal with a period of T, the output of coil Y1 is a square wave signal with a period of 2T.

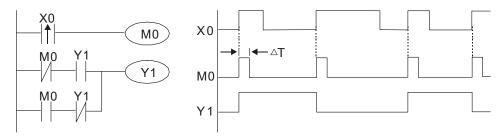

Figure 16-46

### Example 10: Delay circuit

When input X0 is ON, because the corresponding NC contact is OFF, the timer T10 is in a no power state, and output coil Y1 is electrified. T10 receives power and begins to counter the time only after input X0 is OFF, and output coil Y1 is delayed for 100 seconds (K1000\*0.1 sec. =100 sec.) before losing power. You can see the sequence of actions in the diagram below.

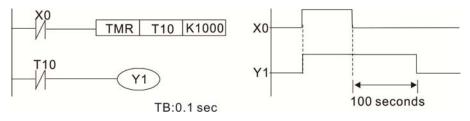

Figure 16-47

Example 11: The open/close delay circuit is composed of two timers; output Y4 has a delay no matter input X0 is ON or OFF.

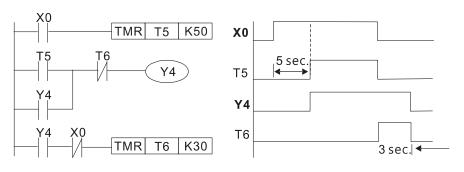

Figure 16-48

### Example 12: Extended timing circuit

In the circuit in the ladder diagram on the left, the total delay time from the moment input X0 closes to the time output Y1 is electrified is  $(n1+n2)^{T}$ , where T is the clock cycle. The timers are T11 and T12, and the clock cycle is T.

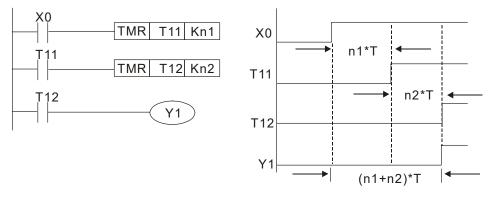

Figure 16-49

# 16-5 Various PLC Device Functions

| Item                             | Specifications                                                                                                    | Notes                                                                                                |
|----------------------------------|----------------------------------------------------------------------------------------------------|----------------------------------------------------------------------------------------------------|
| Algorithmic control<br>method    | The program is stored internally, alternating back-and-forth scanning method.                                            | The input point renews when the scanning starts, and the output point renews when the scanning ends. |
| Input / output<br>control method | When the scan starts again after ending (after execution to the END command), the input/output is immediately refreshed. |                                                                                                    |
| Algorithmic<br>processing speed  | Basic commands (several μs);                                                                                             | Application command<br>(1 to several tens of µs)                                                     |
| Programming<br>language          | Command + ladder diagram                                                                                                 |                                                                                                    |
| Program capacity                 | 2000 steps                                                                                                    |                                                                                                    |
| Input / output<br>contacts       | Digital input (X): 7; digital output (Y): 3<br>Analog input: 2; analog output: 1                                         |                                                                                                    |

| Туре                                                | Device                                                 | lt                         | em                                               | Range                                              |                                  | Function                                                                                                    |
|-----------------------------------------------------|--------------------------------------------------------|----------------------------|--------------------------------------------------|----------------------------------------------------|----------------------------------|----------------------------------------------------------------------------------------------------|
|                                                     | Х                                                      | External input             | relay                                            | X0–X17, 16 points, octal number                    | Total                            | Corresponds to external input point                                                                                       |
|                                                     | Y                                                      | External outp              | ut relay                                         | Y0–Y17, 16 points, octal number                    | 32<br>points                     | Corresponds to external output point                                                                                      |
|                                                     |                                                        |                            | General Use                                      | M0–M799, 800 points                                | Total                            | Contact can switch                                                                                                    |
| ת                                                   | M                                                      | Relav                      | Special                                          | M1000–M1279, 280                                   | 1080                             | ON/OFF within the                                                                                                    |
| ela                                                 |                                                        |                            | purpose                                          | points                                             | points                           | program<br>Timers referred to by the                                                                                      |
| Relay bit form                                      | т                                                      | Timer                      | 100 ms timer                                     | T0–T79, 80 points                                  | Total<br>80<br>points            | TMR command; T contact<br>with the same number<br>switches ON when the time<br>is reached.                                |
|                                                     | С                                                      |                            | 16-bit counter,<br>general use                   | C0–C39, 40 points                                  | Total<br>40<br>points            | Counter referred to by the<br>CNT command; C contact<br>with the same number<br>switches ON when the<br>count is reached. |
|                                                     | Т                                                      | Current timer              | value                                            | T0–T79, 80 points                                  |                                  | The contact switches ON when the time is reached.<br>The counter contact                                                  |
| Regist                                              | С                                                      | Current count              | er value                                         | C0–C39, 16-bit counter 40                          | C0–C39, 16-bit counter 40 points |                                                                                                    |
| Register word data                                  |                                                        | 5.4                        | Used to<br>maintain<br>power OFF                 | D0–D9, 10 points                                   | Total                            |                                                                                                    |
| data                                                | D                                                      | D Data<br>Register         | General use                                      | D10–D199, 190 points                               | 420<br>points                    | Used as data storage<br>memory area                                                                                       |
|                                                     |                                                        |                            | Special<br>purpose                               | D1000–D1219, 220 points                            | ·                                |                                                                                                    |
|                                                     | к                                                      | Decimal                    | Single-byte                                      | Setting Range: K-32,768-                           |                                  |                                                                                                    |
| Constant                                            |                                                        | Doolinia                   | Double-byte                                      | Setting Range: K-2,147,48                          |                                  | K2,147,483,647                                                                                                    |
|                                                     | н                                                      | Hexadecimal                | Single-byte<br>Double-byte                       | Setting Range: H0000–HF<br>Setting Range: H0000000 |                                  | FFFF                                                                                                    |
| Serial communication port<br>(program write / read) |                                                        | RS-485 / USB / keypad port |                                                  |                                                    |                                  |                                                                                                    |
| Analog input/output                                 |                                                        |                            | Built-in two analog inputs and one analog output |                                                    |                                  |                                                                                                    |
|                                                     | High                                                   | -speed countir             | ng                                               | Built-in a (MI7) 32-bit high-speed counter         |                                  |                                                                                                    |
|                                                     | Function expansion module Optional Accessories         |                            |                                                  | -                                                  |                                  |                                                                                                    |
| Comm                                                | Communication Expansion Optional<br>Module Accessories |                            |                                                  | CMM-COP02 (CANopen)                                |                                  |                                                                                                    |

Table 16-8

## 16-5-1 Introduction to device functions

## Input/output contact functions

Input contact X has this function: input contact X is connected with an input device, and reads input signals entering the PLC. There are no restrictions on the number of times that the input contact A or B appear in the program. The ON/OFF state of input contact X changes as the input device switches between ON and OFF; you cannot use a peripheral device (WPLSoft) to force contact X ON or OFF.

## **Output contact Y functions**

The output contact Y sends an ON/OFF signal to drive the load connected to output contact Y. There are two types of output contacts: relays and transistors. There are no restrictions on the number of times that contact A or B of an output contact Y appear in a program, but it is recommended that you use the number of output coil Y only once in a program; otherwise the output state when the PLC performs program scanning is determined by the program's final output Y circuit.

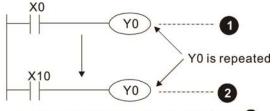

The output of Y0 will be decided by circuit  ${\it 2}$ , i.e. decided by On/Off of X10.

Figure 16-50

Numerical value, constant [K] / [H]

|  | Single-byte | — K | Decimal     | K-32,768–K32,767               |
|--|-------------|-----|-------------|--------------------------------|
|  | Double-byte |     |             | K-2,147,483,648–K2,147,483,647 |
|  | Single-byte | Н   | Hexadecimal | H0000–HFFFF                    |
|  | Double-byte |     |             | H0000000-HFFFFFF               |

Table 16-9

The PLC uses five types of numerical values to implement calculations based on its control tasks; the following topics explain the use and function of the different numerical values.

## Binary Number, BIN

The PLC's numerical operations and memory employ binary numbers. The following table explains terms related to binary numbers.

| bit         | Bits are the fundamental units of binary values, and have a state of either 1 or 0. |
|-------------|-------------------------------------------------------------------------------------|
| Nibble      | Comprised of a series of 4 bits (such as b3–b0); can be used to express a           |
| SIGGINI     | one-nibble decimal number 0–9 or hexadecimal number: 0–F.                           |
| Byte        | Comprised of a series of two nibbles (i.e. 8 bits, b7–b0); can express a            |
| Dyte        | hexadecimal number: 00-FF.                                                          |
| Word        | Comprised of a series of two bytes (i.e. 16 bits, b15–b0); can express a            |
| vvoru       | hexadecimal number with four nibbles: 0000–FFFF.                                    |
| Double Word | Comprised of a series of two words (i.e. 32 bits, b31–b0); can express a            |
|             | hexadecimal number with eight nibbles: 00000000–FFFFFFFF                            |

Table 16-10

The following diagram shows the relationship between bits, digits, nibbles, words, and double words in a binary system (see figure below).

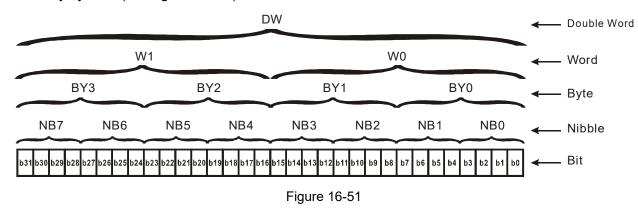

### Octal Number, OCT

The external input and output terminals of a DVP-PLC are numbered using octal numbers.

Example: External input: X0–X7, X10–X17...(Device number table); External output: Y0–Y7, Y10–Y17...(Device number table)

### Decimal Number, DEC

A PLC uses decimal numbers for the following purposes:

- ☑ The setting values of timer T or counter C, such as TMR C0 K50 (K constant).
- ☑ The numbers of devices including M, T, C, or D, such as M10 or T30 (device number).
- ☑ An operand in an application command, such as MOV K123 D0 (K constant).

### Binary Coded Decimal, BCD

Uses one nibble or four bits to express the data in a decimal number; a series of 16 bits can therefore express a decimal number with four nibbles. These are used to read the input value of a rotating numerical switch to input or output a numerical value to a seven-segment display drive.

### Hexadecimal Number, HEX

A PLC uses hexadecimal numbers as operands in application commands, such as MOV H1A2B D0 (H constant).

### Constant K

PLC's usually prefixed decimal numbers with K, such as K100. This indicates that it is a decimal number with a numeric value of 100.

Exceptions: You can combine K with a bit device X, Y, M, or S to produce data in the form of a nibble, byte, word, or double word, such as in the case of K2Y10 or K4M100. Here K1 represents a 4-bit combination, and K2–K4 represent 8-, 12-, and 16-bit combinations.

### Constant H

PLC's usually prefixed hexadecimal numbers with H, such as in the case of H100. This indicates a hexadecimal number with a numeric value of 100.

## Functions of auxiliary relays

Like an output relay Y, an auxiliary relay M has an output coil and contacts A and B, and you can use the output relay contacts any number of times in a program. You can use an auxiliary relay M to configure the control circuit, but cannot use the auxiliary relay to directly drive an external load. There are two types of auxiliary relays:

Ordinary auxiliary relays: ordinary auxiliary relays all revert to the OFF state when a power outage occurs while the PLC is running, and remains in the OFF state when power is restored.

Special purpose auxiliary relays: each special purpose auxiliary relay has its own specific use. Do not use any undefined special purpose auxiliary relays.

## **Timer functions**

Timers use 100 ms as their timing unit. When the timing method is an upper time limit, and the current timer value = setting value, the timer output coil is energized. Timer setting values use decimal K values; you can also use the data register D as a setting value.

Actual timer setting time = timing units \* set value

## **Counter features**

| Item                     | 16-bit counter                                                                                  |
|--------------------------|-------------------------------------------------------------------------------------------------|
| Туре                     | General Type                                                                                    |
| CT Direction:            | Up                                                                                              |
| Setting                  | 0–32,767                                                                                        |
| Designation of set value | Constant K or data register D                                                                   |
| Change in current value  | When the count reaches the setting value, it stops counting.                                    |
| Output contact           | When the count reaches the setting value, the contact switches ON and stays ON.                 |
| Reset                    | The current value reverts to 0 when an RST command is executed, and the contact reverts to OFF. |
| Contact actuation        | All are actuated after the end of scanning.                                                     |

Table 16-11

## **Counter functions**

When a counter's counting pulse input signal switches from OFF to ON, if the counter's current value is equal to the setting value, the output coil switches ON. The setting value can be either a decimal K or a data register D.

16-bit counter:

- ☑ 16-bit counter setting range: K0–K32,767. When K0 and K1 are identical, the output contact is immediately ON during the first count.
- ☑ The current counter value is cleared from an ordinary counter when power to the PLC turns OFF.
- ☑ If you use the MOV command or WPLSoft to transmit a value greater than the setting value to the C0 current value register, when the next X1 switches from OFF to ON, the C0 counter contact changes to ON, and the current value changes to the setting value.

- ✓ You can set a counter's setting value directly using a constant K, or indirectly using the value in register D (not including special data registers D1000–D1199 or D2000–D2799).
- ☑ If the setting value is a constant K, the value must be a positive number. If the setting value is from data register D, the value can be either a positive or negative number. If using a data register, and the current value is 32,767, incrementing the count causes the count value to roll over to -32,768 as the count continues to accumulate.

### Example

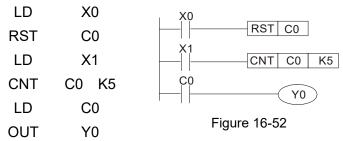

- When X0 = ON and the RST command is executed, the current value of C0 reverts to 0, and the output contact reverts to OFF.
- When X1 switches from OFF to ON, the current value of the counter is incremented by one (add one).
- When the count in C0 reaches the set value K5, the contact C0 switches to ON, and the current value of C0 = setting value = K5.

Afterwards, additional changes in X1 do not affect the count value, and C0 remains at K5.

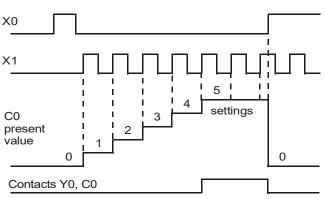

Figure 16-53

# 16-5-2 Introduction to special relay functions (special M)

| R/W colum | nn: RO means r | ead only; RW | means read | and write. |
|-----------|----------------|--------------|------------|------------|
|           |                |              |            |            |

| Special<br>M   | Function Descriptions                                                                                                    | R/W * |
|----------------|----------------------------------------------------------------------------------------------------|-------|
| M1000          | Monitors N.O. contact (contact A). N.O. while RUN, contact A. This contact is ON while in the RUN state.                                         | RO    |
| M1001          | Monitors N.C. contact (contact B). NC while RUN, contact B. This contact is OFF while in the RUN state.                                          | RO    |
| M1002          | Initiates a forward pulse (the instant RUN is ON). Initial pulse, contact A. Produces a forward pulse when RUN begins; pulse width = scan cycle. | RO    |
| M1003          | Initiates a reverse pulse (the instant RUN is OFF). Initial pulse, contact A. Produces a reverse pulse when RUN ends; pulse width = scan cycle.  | RO    |
| M1004          |                                                                                                    |       |
| M1005          | Drive malfunction instructions                                                                                                    | RO    |
| M1006          | Drive has no output                                                                                                    | RO    |
| M1007          | Drive direction FWD(0) / REV(1)                                                                                                    | RO    |
| M1008          |                                                                                                    |       |
| M1010          |                                                                                                    |       |
| M1011          | 10 ms clock pulse, 5 ms ON / 5 ms OFF.                                                                                                    | RO    |
| M1012          | 100 ms clock pulse, 50 ms ON / 50 ms OFF.                                                                                                    | RO    |
| M1013          | 1 sec. clock pulse, 0.5 s ON / 0.5 s OFF                                                                                                    | RO    |
| M1014          | 1 min. clock pulse, 30 s ON / 30 s OFF                                                                                                    | RO    |
| M1015          | Frequency reached (when used with M1025)                                                                                                    | RO    |
| M1016          | Parameter read/write error                                                                                                    | RO    |
| M1017          | Parameter write successful                                                                                                    | RO    |
| M1018          |                                                                                                    |       |
| M1019          |                                                                                                    |       |
| M1020          | Zero flag                                                                                                    | RO    |
| M1021          | Borrow flag                                                                                                    | RO    |
| M1022          | Carry flag                                                                                                    | RO    |
| M1023          | Divisor is 0                                                                                                    | RO    |
| M1024          |                                                                                                    |       |
| M1025          | Drive frequency = set frequency (ON)<br>Drive frequency = 0 (OFF)                                                                                | RW    |
| M1026          | Drive operating direction FWD (OFF) / REV (ON)                                                                                                   | RW    |
| M1027          | Drive Reset                                                                                                    | RW    |
| M1028          |                                                                                                    |       |
| <br>M1037      |                                                                                                    |       |
| M1038          | MI7 count begins                                                                                                    | RW    |
| M1039          | Reset MI7 count value                                                                                                    | RW    |
| M1040          | Hardware power (Servo On)                                                                                                    | RW    |
| M1041          |                                                                                                    |       |
| M1042          | Quick Stop                                                                                                    | RW    |
| M1043          |                                                                                                    |       |
| M1044          | Pause (Halt)                                                                                                    | RW    |
| M1045          |                                                                                                    |       |
| M1051          |                                                                                                    |       |
| M1052<br>M1053 | Lock frequency (lock, frequency locked at the current operating frequency)                                                                       | RW    |
| M1055          |                                                                                                    |       |
| M1056          | Hardware already has power (Servo On Ready)                                                                                                    | RO    |
|                |                                                                                                    |       |
| M1057          |                                                                                                    |       |

Table 16-12

# Chapter 16 PLC Function Applications | MS300

# 16-5-3 Introduction to special register functions (special D)

| Special<br>D   | Function Descriptions                                                                           | R/W *    |
|----------------|-------------------------------------------------------------------------------------------------|----------|
| D1000          |                                                                                                 |          |
| D1001          | Device system program version                                                                   | RO       |
| D1002          | Program capacity                                                                                | RO       |
| D1003          | Total program memory content                                                                    | RO       |
| D1004          |                                                                                                 |          |
| -              |                                                                                                 |          |
| D1009          | Oursent agent times (united 0.4 mag)                                                            |          |
| D1010<br>D1011 | Current scan time (units: 0.1 ms)<br>Minimum scan time (units: 0.1 ms)                          | RO<br>RO |
| D1011          | Maximum scan time (units: 0.1 ms)                                                               | RO       |
| D1012          |                                                                                                 | RU       |
|                |                                                                                                 |          |
| D1017          |                                                                                                 |          |
|                | Current integral value                                                                          | RO       |
| D1019          | Force setting for PID I integral                                                                | RW       |
| D1020          | Output frequency (0.00–599.00 Hz)                                                               | RO       |
| D1021          | Output current (####.#A)                                                                        | RO       |
| D1022          |                                                                                                 |          |
|                | Communication expansion card number                                                             |          |
|                | 0: No expansion card                                                                            |          |
| D1023          | 1: DeviceNet Slave<br>2: Profibus-DP Slave                                                      | RO       |
| D1023          | 3: CANopen Slave                                                                                | RU       |
|                | 4: Modbus-TCP Slave                                                                             |          |
|                | 5: EtherNet/IP Slave                                                                            |          |
| D1024          |                                                                                                 |          |
| -              |                                                                                                 |          |
| D1026          |                                                                                                 |          |
|                | PID calculation frequency command (frequency command after PID calculation)                     | RO       |
| D1028          | AVI value (0.00–100.00%)                                                                        | RO       |
| D1029          | ACI value (0.00–100.00%)                                                                        | RO       |
| D1030          |                                                                                                 |          |
| D1034          |                                                                                                 |          |
| D1035          | VR value (0.00–100.00%)                                                                         | RO       |
| D1036          | Servo error bit                                                                                 | RO       |
| D1037          | Drive output frequency                                                                          | RO       |
| D1038          | DC bus voltage                                                                                  | RO       |
| D1039          | Output voltage                                                                                  | RO       |
| D1040          | Analog output value AFM (0.00–100.00%)                                                          | RW       |
| D1041          | L                                                                                               |          |
| D1042          |                                                                                                 |          |
| D1043          | Can be user-defined (is displayed on panel when Pr.00-04 is set to 28; display method is Cxxxx) | RW       |
| D1044          |                                                                                                 |          |
| _<br>D1049     |                                                                                                 |          |
| D1050          | Actual operation mode<br>0: Speed                                                               | RO       |
| D1051          |                                                                                                 |          |
| D1053          |                                                                                                 |          |
| D1054          | MI7 current calculated count value (low word)                                                   | RO       |
|                | MI7 current calculated count value (high word)                                                  | RO       |
| D1056          | Rotating speed corresponding to MI7                                                             | RO       |

| Special<br>D | Function Descriptions                                          | R/W * |
|--------------|----------------------------------------------------------------|-------|
| D1057        | MI7's rotating speed ratio                                     | RW    |
| D1058        | MI7 refresh rate (ms) corresponding to rotating speed          | RW    |
| D1059        | Number of nibbles of rotating speed corresponding to MI7 (0–3) | RW    |
| D1060        | Operation mode setting<br>0: Speed                             | RW    |
| D1061        | 485 Modbus communications time-out time (ms)                   | RW    |
| D1062        | Torque command (torque limit in speed mode)                    | RW    |
| D1063        |                                                                |       |
| <br>D1069    |                                                                |       |
| D1100        | Target frequency                                               | RO    |
| D1101        | Target frequency (must be operating)                           | RO    |
| D1102        | Reference frequency                                            | RO    |
| D1103        |                                                                |       |
| -<br>-       |                                                                |       |
| D1106        |                                                                |       |
| D1107        | π (Pi) low word                                                | RO    |
| D1108        | π (Pi) high word                                               | RO    |
| D1109        | Random number                                                  | RO    |

#### Table 16-13

### 16-5-4 PLC Communication address

| Device | Range         | Туре     | Address (Hex) |
|--------|---------------|----------|---------------|
| Х      | 00–17 (Octal) | bit      | 0400–040FF    |
| Y      | 00–17 (Octal) | bit      | 0500–050F     |
| Т      | 00–79         | bit/word | 0600–064F     |
| М      | 000–799       | bit      | 0800–0B1F     |
| M      | 1000–1279     | bit      | 0BE8-0CFF     |
| C      | 0–39          | bit/word | 0E00-0E27     |
| D      | 00–199        | word     | 1000–10C7     |
| D      | 1000–1219     | word     | 13E8–14C3     |

#### Table 16-14

#### Command codes that can be used

| Function Code | Function Descriptions             | Function target |
|---------------|-----------------------------------|-----------------|
| H1            | Coil status read                  | Y, M, T, C      |
| H2            | Input status read                 | X, Y, M, T, C   |
| H3            | Read single unit of data          | T, C, D         |
| H5            | Force single coil status change   | Y, M, T, C      |
| H6            | Write single unit of data         | T, C, D         |
| HF            | Force multiple coil status change | Y, M, T, C      |
| H10           | Write multiple units of data      | T, C, D         |

Table 16-15

# 

When PLC functions have been activated, the MS300 can match the PLC and drive parameters; this method uses different addresses for drives (default station number is 1, PLC sets station number as 2).

# **16-6** Introduction to the Command Window

## 16-6-1 Overview of basic commands

## • Ordinary commands

| Command code | Function                             | OPERAND       | Execution<br>speed (μs) |
|--------------|--------------------------------------|---------------|-------------------------|
| LD           | Load contact A                       | X, Y, M, T, C | 0.8                     |
| LDI          | Load contact B                       | X, Y, M, T, C | 0.8                     |
| AND          | Connect contact A in series          | X, Y, M, T, C | 0.8                     |
| ANI          | Connect contact B in series          | X, Y, M, T, C | 0.8                     |
| OR           | Connect contact A in parallel        | X, Y, M, T, C | 0.8                     |
| ORI          | Connect contact B in parallel        | X, Y, M, T, C | 0.8                     |
| ANB          | Series circuit block                 | N/A           | 0.3                     |
| ORB          | Parallel circuit block               | N/A           | 0.3                     |
| MPS          | Save to stack                        | N/A           | 0.3                     |
| MRD          | Stack read (pointer does not change) | N/A           | 0.3                     |
| MPP          | Read stack                           | N/A           | 0.3                     |

## Table 16-16

## • Output command

| Command code | Function                  | OPERAND       | Execution<br>speed (μs) |
|--------------|---------------------------|---------------|-------------------------|
| OUT          | Drive coil                | Y, M          | 1                       |
| SET          | Action continues (ON)     | Y, M          | 1                       |
| RST          | Clear contact or register | Y, M, T, C, D | 1.2                     |

Table 16-17

## • Timer, counter

| Command code | Function       | OPERAND             | Execution speed (µs) |
|--------------|----------------|---------------------|----------------------|
| TMR          | 16-bit timer   | T-K or T-D commands | 1.1                  |
| CNT          | 16-bit counter | C-K or C-D (16-bit) | 0.5                  |

### Table 16-18

## • Main control command

| Command code | Function                         | OPERAND | Execution speed (µs) |
|--------------|----------------------------------|---------|----------------------|
| MC           | Common series contact connection | N0–N7   | 0.4                  |
| MCR          | Common series contact release    | N0–N7   | 0.4                  |

Table 16-19

## • Contact rising edge/falling edge detection command

| Command code | Function                                   | OPERAND       | Execution speed (µs) |
|--------------|--------------------------------------------|---------------|----------------------|
| LDP          | Start of rising edge detection action      | X, Y, M, T, C | 1.1                  |
| LDF          | Start of falling edge detection action     | X, Y, M, T, C | 1.1                  |
| ANDP         | Rising edge detection series connection    | X, Y, M, T, C | 1.1                  |
| ANDF         | Falling edge detection series connection   | X, Y, M, T, C | 1.1                  |
| ORP          | Rising edge detection parallel connection  | X, Y, M, T, C | 1.1                  |
| ORF          | Falling edge detection parallel connection | X, Y, M, T, C | 1.1                  |

# • Upper / lower differential output commands

| Command code | Function                  | OPERAND | Execution<br>speed (μs) |
|--------------|---------------------------|---------|-------------------------|
| PLS          | Upper differential output | Y, M    | 1.2                     |
| PLF          | Lower differential output | Y, M    | 1.2                     |

Table 16-21

# • Stop command

| <br>mmand<br>code | Function           | OPERAND | Execution speed (µs) |
|-------------------|--------------------|---------|----------------------|
| END               | Program conclusion | N/A     | 0.2                  |

Table 16-22

### • Other commands

| Command code | Function                     | OPERAND | Execution speed (µs) |
|--------------|------------------------------|---------|----------------------|
| NOP          | No action                    | N/A     | 0.2                  |
| INV          | Inverse of operation results | N/A     | 0.2                  |
| Р            | Index                        | Р       | 0.3                  |

Table 16-23

## 16-6-2 Detailed explanation of basic commands

| Command     |                                                                       |                                                             | Fun                                                          | ction                                       |                              |                                    |                                             |                                           |
|-------------|-----------------------------------------------------------------------|-------------------------------------------------------------|--------------------------------------------------------------|---------------------------------------------|------------------------------|------------------------------------|---------------------------------------------|-------------------------------------------|
| LD          | Load contact A                                                        | ۹                                                           |                                                              |                                             |                              |                                    |                                             |                                           |
| Operand     | X0–X17                                                                | Y0–Y17                                                      | M0–M799                                                      | T0–159                                      |                              | C0-C79                             | D0–                                         | D399                                      |
| Operand     | ✓                                                                     | $\checkmark$                                                | ✓                                                            | ✓                                           |                              | $\checkmark$                       |                                             |                                           |
| Explanation | Use the LD co<br>contact circuit<br>contact status<br>Ladder diagram  | block; its fur<br>in the cumula<br>m:                       | ction is to say                                              |                                             | content                      | and save                           |                                             | cquire                                    |
|             | X0 X                                                                  | 1                                                           | Y1)                                                          | LD                                          | X0                           | Load Cor                           | ntact A                                     | of X0                                     |
|             |                                                                       |                                                             |                                                              | AND                                         | X1                           | Create<br>connection<br>of X1      | a<br>on to co                               | serie:<br>ontact /                        |
|             |                                                                       |                                                             |                                                              | OUT                                         | Y1                           | Drive Y1                           | coil                                        |                                           |
| Command     |                                                                       |                                                             | Fun                                                          | ction                                       |                              |                                    |                                             |                                           |
| LDI         | Load contact E                                                        | 3                                                           |                                                              |                                             |                              |                                    |                                             |                                           |
|             | X0–X17                                                                | Y0-Y17                                                      | M0–M799                                                      | T0–159                                      | (                            | C0-C79                             | D0-                                         | D399                                      |
| Onerend     |                                                                       | 10 111                                                      |                                                              |                                             |                              | 00 010                             | 00                                          | 0099                                      |
| Operand     | √<br>                                                                 | √                                                           | ✓                                                            | ✓                                           |                              | ✓<br>✓                             |                                             |                                           |
| Operand     | Use the LDI co<br>contact circuit<br>contact status                   | ✓<br>ommand for co<br>block; its fur<br>in the cumula       | ✓<br>ontact B starting<br>oction is to sav                   | ✓<br>g at the left<br>ve current            | busbar<br>content            | ✓<br>or contact<br>and save        | B start<br>the a                            | ting at a                                 |
|             | Use the LDI co<br>contact circuit<br>contact status<br>Ladder diagram | ✓<br>ommand for co<br>block; its fur<br>in the cumula<br>m: | ✓<br>ontact B starting<br>oction is to sav                   | √<br>g at the left                          | busbar<br>content            | ✓<br>or contact<br>and save        | B star                                      | ting at a                                 |
| Explanation | Use the LDI co<br>contact circuit<br>contact status                   | ✓<br>ommand for co<br>block; its fur<br>in the cumula<br>m: | ✓<br>ontact B starting<br>oction is to sav                   | ✓<br>g at the left<br>ve current            | busbar<br>content            | ✓<br>or contact<br>and save        | B start<br>the a                            | ting at a<br>cquired<br>n:                |
| Explanation | Use the LDI co<br>contact circuit<br>contact status<br>Ladder diagram | ✓<br>ommand for co<br>block; its fur<br>in the cumula<br>m: | ✓<br>ontact B starting<br>action is to sav<br>tive register. | ✓<br>g at the left<br>ve current<br>Command | busbar<br>content<br>d code: | ✓<br>or contact<br>and save<br>Des | B start<br>the a<br>scriptio<br>tact B<br>a | ting at<br>cquire<br>n:<br>of X0<br>serie |

| Command |               | Function                                                                          |                 |               |                  |                |
|---------|---------------|-----------------------------------------------------------------------------------|-----------------|---------------|------------------|----------------|
| AND     | Connect conta | Connect contact A in series                                                       |                 |               |                  |                |
| Onerend | X0–X17        | Y0–Y17                                                                            | M0–M799         | T0–159        | C0–C79           | D0–D399        |
| Operand | ✓             | $\checkmark$ $\checkmark$ $\checkmark$ $\checkmark$ $\checkmark$ $\checkmark$ $-$ |                 |               |                  |                |
|         | Use the AND   | command to o                                                                      | create a series | connection to | o contact A; its | function is to |

Explanation Explanation Sector Contact A is the current status of the designated series contact and the logical operation results before contact in order to perform "AND" operation; saves the results in the cumulative register.

Example

Ladder diagram: X0 X1 Y1

| Comman<br>LDI | d code:<br>X1 | Description:<br>Load Contact B of X1                |
|---------------|---------------|-----------------------------------------------------|
| AND           | X0            | Create a series<br>connection to contact A<br>of X0 |
| OUT           | Y1            | Drive Y1 coil                                       |

| Commond        | 1                                                                     |                                   |                  | ation                                          |        |                                |                                                          |
|----------------|-----------------------------------------------------------------------|-----------------------------------|------------------|------------------------------------------------|--------|--------------------------------|----------------------------------------------------------|
| Command<br>ANI | Connect conta                                                         | et B in corios                    | Fund             | ction                                          |        |                                |                                                          |
| ANI            | X0–X17                                                                | Y0–Y17                            | M0-M799          | T0–159                                         |        | C0–C79                         | D0–D399                                                  |
| Operand        |                                                                       | <u>10−117</u>                     | IVIO—IVI799<br>✓ | 10-159                                         |        | <u>00–079</u><br>√             | D0-D299                                                  |
|                |                                                                       | •                                 |                  | -                                              |        | -                              |                                                          |
| Explanation    | Use the ANI correct the current results before cumulative reg         | ent status of t<br>contact in ord | he designated    | series coi                                     | ntact  | and the log                    | ical operation                                           |
| Example        | Ladder diagram                                                        |                                   |                  | Command                                        | code   | : Des                          | scription:                                               |
|                |                                                                       | ۰<br>۱(                           | Y1)              | LD                                             | X1     | Load Con                       | tact A of X1                                             |
|                |                                                                       |                                   |                  | ANI                                            | X0     | Create a<br>connectio<br>of X0 | series<br>n to contact B                                 |
|                |                                                                       |                                   |                  | OUT                                            | Y1     | Drive Y1                       | coil                                                     |
| Command        |                                                                       |                                   | Fun              | ction                                          |        |                                |                                                          |
| OR             | Connect conta                                                         | ict A in parallel                 |                  |                                                |        |                                |                                                          |
| Operand        | X0–X17                                                                | Y0–Y17                            | M0-M799          | T0–159                                         |        | C0–C79                         | D0–D399                                                  |
| Operand        | <ul> <li>✓</li> </ul>                                                 | $\checkmark$                      | $\checkmark$     | <ul> <li>✓</li> </ul>                          |        | $\checkmark$                   | _                                                        |
| Example        | results before<br>cumulative reg<br>Ladder diagram<br>X0<br>X1<br>X1  | jister.                           | Y1               | rm "OR" o<br>Command<br>LD<br><b>OR</b><br>OUT |        | : Des<br>Load Con<br>Create a  | scription:<br>Itact A of X0<br>series<br>In to contact A |
|                |                                                                       |                                   |                  |                                                |        |                                |                                                          |
| Command        |                                                                       |                                   |                  | ction                                          |        |                                |                                                          |
| ORI            | Connect conta                                                         | · ·                               |                  | TO 450                                         | 1      | 00.070                         |                                                          |
| Operand        | X0–X17<br>✓                                                           | Y0–Y17<br>✓                       | M0–M799<br>✓     | T0–159<br>✓                                    |        | <u>C0–C79</u>                  | D0–D399                                                  |
| •              |                                                                       | •                                 |                  | •                                              |        | V                              |                                                          |
| Explanation    | Use the ORI c<br>first read the c<br>results before<br>cumulative rec | urrent status o<br>contact in o   | of the designat  | ed series c                                    | ontact | and the log                    | gical operation                                          |
| Example        | Ladder diagra                                                         | •                                 |                  | Command                                        | code   | : Des                          | cription:                                                |
|                |                                                                       | (                                 | Y1)              | LD                                             | X0     | Load Con                       | tact A of X0                                             |
|                | X1                                                                    |                                   |                  | ORI                                            | X1     | Create a<br>connectio<br>of X1 | series<br>n to contact B                                 |
|                |                                                                       |                                   |                  | OUT                                            | Y1     | Drive Y1                       | coil                                                     |

#### Chapter 16 PLC Function Applications | MS300

|                 | 1                                                                    |                 |          |                                              |
|-----------------|----------------------------------------------------------------------|-----------------|----------|----------------------------------------------|
| Command         |                                                                      | Function        |          |                                              |
| ANB             | Series circuit block                                                 |                 |          |                                              |
| Operand         |                                                                      | N/A             |          |                                              |
| Explanation     | ANB performs an "AND" operation current cumulative register content. | on the previous | sly save | ed logic results and the                     |
| <b>E</b> vampla | Ladder diagram:                                                      | Command         | d code:  | Description:                                 |
| Example         | X0 ANB X1 (Y1)                                                       | LD              | X0       | Load Contact A of X0<br>Establish a parallel |
|                 | X2 X3                                                                | ORI             | X2       | connection to contact B of X2                |
|                 | Block A Block B                                                      | LDI             | X1       | Load Contact B of X1<br>Establish a parallel |
|                 |                                                                      | OR              | X3       | connection to contact A of X3                |
|                 |                                                                      | ANB             |          | Series circuit block                         |
|                 |                                                                      | OUT             | Y1       | Drive Y1 coil                                |
| Command         |                                                                      | Function        |          |                                              |
| ORB             | Parallel circuit block                                               |                 |          |                                              |
| Operand         | · ····································                               | N/A             |          |                                              |
| porund          |                                                                      |                 |          |                                              |

 Explanation
 ORB performs an "OR" operation on the previously saved logic results and the current cumulative register content.

 Example
 Ladder diagram:
 Command code:
 Description:

| X0  | X1 Block A |
|-----|------------|
|     | Y1         |
| X2  | X3         |
| —// |            |
| , , | Block B    |

| ,      | 0       |                         |
|--------|---------|-------------------------|
| Comman | d code: | Description:            |
| LD     | X0      | Load Contact A of X0    |
|        |         | Establish a parallel    |
| ANI    | X1      | connection to contact B |
|        |         | of X1                   |
| LDI    | X2      | Load Contact B of X2    |
|        |         | Establish a parallel    |
| AND    | X3      | connection to contact A |
| /      | 7.0     | of X3                   |
| ORB    |         | Parallel circuit block  |
| UKD    |         |                         |
| OUT    | Y1      | Drive Y1 coil           |
|        |         |                         |

| Command     | Function                                                                                          |
|-------------|---------------------------------------------------------------------------------------------------|
| MPS         | Save to stack                                                                                     |
| Operand     | N/A                                                                                               |
| Explanation | Saves the current content of the cumulative register to the stack (add one to the stack pointer). |

| Command     | Function                                                                                          |
|-------------|---------------------------------------------------------------------------------------------------|
| MRD         | Read stack (pointer does not change)                                                              |
| Operand     | N/A                                                                                               |
| Explanation | Reads the stack content and saves to the cumulative register (the stack pointer does not change). |

| Command     | Function                                                                                                    |            |          |                                                     |  |  |  |  |
|-------------|----------------------------------------------------------------------------------------------------|------------|----------|-----------------------------------------------------|--|--|--|--|
| MPP         | Read stack                                                                                                    |            |          |                                                     |  |  |  |  |
| Operand     | N/A                                                                                                    |            |          |                                                     |  |  |  |  |
| Explanation | Retrieves the result of the previously saved logical operation from the stack, and saves to the cumulative register. (subtract one from stack pointer) |            |          |                                                     |  |  |  |  |
| Example     | Ladder diagram:                                                                                                    | Commai     | nd code: | Description:                                        |  |  |  |  |
| Lvample     | MPS                                                                                                    | LD         | X0       | Load Contact A of X0                                |  |  |  |  |
|             | X0 X1                                                                                                    | MPS        |          | Save to the stack                                   |  |  |  |  |
|             | -   - (Y1)                                                                                                    |            |          | Create a series                                     |  |  |  |  |
|             |                                                                                                    | AND        | X1       | connection to contact A of X1                       |  |  |  |  |
|             |                                                                                                    | OUT        | Y1       | Drive Y1 coil                                       |  |  |  |  |
|             | Y2                                                                                                    | MRD        |          | Read the stack (pointer does not change)            |  |  |  |  |
|             | END                                                                                                    | AND        | X2       | Create a series<br>connection to contact A<br>of X2 |  |  |  |  |
|             |                                                                                                    | OUT        | M0       | Drive M0 coil                                       |  |  |  |  |
|             |                                                                                                    | MPP        |          | Read stack                                          |  |  |  |  |
|             |                                                                                                    | OUT<br>END | Y2       | Drive Y2 coil<br>Program conclusion                 |  |  |  |  |
| Command     | - Eup                                                                                                    | ation      |          |                                                     |  |  |  |  |

| Command     | Function                                                                                        |        |                                   |            |          |                       |                |  |  |
|-------------|-------------------------------------------------------------------------------------------------|--------|-----------------------------------|------------|----------|-----------------------|----------------|--|--|
| OUT         | Drive coil                                                                                      |        |                                   |            |          |                       |                |  |  |
| Querrand    | X0–X17                                                                                          | Y0–Y17 | M0–M799                           | T0–159     | T0–159 C |                       | D0–D399        |  |  |
| Operand     | —                                                                                               | ✓      | ✓                                 |            |          | _                     | _              |  |  |
| Explanation | Explanation Outputs the result of the logical operation before the OUT command to the designate |        |                                   |            |          |                       |                |  |  |
| Explanation | element.                                                                                        |        |                                   |            |          |                       |                |  |  |
|             | Coil contact ac                                                                                 | ction: |                                   |            |          |                       |                |  |  |
|             |                                                                                                 |        | Out commar                        | nd         |          |                       |                |  |  |
|             | Result:                                                                                         |        | Access                            | s Point:   |          |                       |                |  |  |
|             |                                                                                                 | Coil   | Contact A (N.O.) Contact B (N.C.) |            |          |                       |                |  |  |
|             | FALSE                                                                                           | OFF    | Not conducting                    | Conductir  | ng       |                       |                |  |  |
|             | TRUE                                                                                            | ON     | Conducting                        | Not conduc | ting     |                       |                |  |  |
| Example     | Ladder diagrai                                                                                  | ท:     |                                   | Command o  | ode:     | Des                   | cription:      |  |  |
| Example     |                                                                                                 | 1      | -(Y1)                             | LD         | X0       | Load Con<br>Establish | tact B of X0   |  |  |
|             |                                                                                                 |        |                                   | AND        | X1       |                       | n to contact A |  |  |
|             |                                                                                                 |        |                                   | OUT        | Y1       | Drive Y1              | coil           |  |  |
|             |                                                                                                 |        |                                   |            |          |                       |                |  |  |

| Command     | Function                                                                               |              |                |           |      |           |                 |  |
|-------------|----------------------------------------------------------------------------------------|--------------|----------------|-----------|------|-----------|-----------------|--|
|             | Action continu                                                                         | es (ON)      |                |           |      |           |                 |  |
| Operand     | X0–X17                                                                                 | Y0–Y17       | Y0–Y17 M0–M799 |           | (    | C0-C79    | D0–D399         |  |
| Operand     | —                                                                                      | $\checkmark$ | ✓              | —         |      | _         | —               |  |
|             | Sets the designated element to ON, and maintains it in an ON state, regardless of      |              |                |           |      |           |                 |  |
| Explanation | ation] whether the SET command is still driven. Use the RST command to set the element |              |                |           |      |           |                 |  |
| as OFF.     |                                                                                        |              |                |           |      |           |                 |  |
| Example     | Ladder diagra                                                                          | m:           |                | Command c | ode: | Des       | scription:      |  |
| Example     | X0 Y                                                                                   | <u> </u>     |                | LD 2      | X0   | Load Cor  | ntact A of X0   |  |
|             |                                                                                        | SET          | Y1             |           |      | Establish | a parallel      |  |
|             |                                                                                        |              |                | AN `      | Y0   | connectio | on to contact B |  |
|             |                                                                                        |              |                |           |      | of Y0     |                 |  |
|             |                                                                                        |              |                | SET `     | Y1   | Action co | ntinues (ON)    |  |

| Function         RST       Clear contact or register         Operand       X0-X17       Y0-Y17       M0-M799       T0-159       C0-C79       D0-D399         Operand       —       ✓       ✓       ✓       ✓       ✓       ✓       ✓         Explanation       Resets the designated element as described.       Element       Mode                                                                                                    |  |  |  |  |  |
|----------------------------------------------------------------------------------------------------|--|--|--|--|--|
| Operand       X0–X17       Y0–Y17       M0–M799       T0–159       C0–C79       D0–D399         -       ✓       ✓       ✓       ✓       ✓       ✓       ✓       ✓       ✓       ✓       ✓       ✓       ✓       ✓       ✓       ✓       ✓       ✓       ✓       ✓       ✓       ✓       ✓       ✓       ✓       ✓       ✓       ✓       ✓       ✓       ✓       ✓       ✓       ✓       ✓       ✓       ✓       ✓       ✓       ✓       ✓       ✓       ✓       ✓       ✓       ✓       ✓       ✓       ✓       ✓       ✓       ✓       ✓       ✓       ✓       ✓       ✓       ✓       ✓       ✓       ✓       ✓       ✓       ✓       ✓       ✓       ✓       ✓       ✓       ✓       ✓       ✓       ✓       ✓       ✓       ✓       ✓       ✓       ✓       ✓       ✓       ✓       ✓       ✓       ✓       ✓       ✓       ✓       ✓       ✓       ✓       ✓       ✓       ✓       ✓       ✓       ✓       ✓       ✓       ✓       ✓       ✓       ✓       ✓       ✓       ✓       ✓       ✓ </td |  |  |  |  |  |
| Explanation       Resets the designated element as described.         Explanation       Resets the designated element as described.         Element       Mode         Y, M       Both coil and contact are set as OFF.         T, C       Sets the current timing or count value to 0, and both the coil and contact are set to OFF.         D       Sets the content value to 0.         If the RST command is not executed, the status of the designated element remains unchanged.         Ladder diagram:       Command code:         X0       RST         X0       RST         X0       RST         X0       RST         X0       Function         Command       Function         TMR       16-bit timer         Operand       T-K                                                                                                    |  |  |  |  |  |
| Explanation       Element       Mode         Y, M       Both coil and contact are set as OFF.                                                                                                    |  |  |  |  |  |
| Element       Mode         Y, M       Both coil and contact are set as OFF.         T, C       Sets the current timing or count value to 0, and both the coil and contact are set to OFF.         D       Sets the content value to 0.         If the RST command is not executed, the status of the designated element remains unchanged.         Ladder diagram:       Command code:         X0       RST         Y5       Clear the contact or register         Command       Function         TMR       16-bit timer         Operand       T-K                                                                                                    |  |  |  |  |  |
| T, C       Sets the current timing or count value to 0, and both the coil and contact are set to OFF.         D       Sets the content value to 0.         If the RST command is not executed, the status of the designated element remains unchanged.         Ladder diagram:       Command code:         X0       RST       Y5         RST       Y5         Command       Function         TMR       16-bit timer         Operand       T-K                                                                                                    |  |  |  |  |  |
| I, C       contact are set to OFF.         D       Sets the content value to 0.         If the RST command is not executed, the status of the designated element remains unchanged.         Ladder diagram:       Command code:       Description:         X0       RST       Y5       Clear the contact or register         Command       Function         TMR       16-bit timer         Operand       T-K       T0–T159, K0–K32,767                                                                                                    |  |  |  |  |  |
| Contact are set to OFF.         D       Sets the content value to 0.         If the RST command is not executed, the status of the designated element remains unchanged.         Ladder diagram:       Command code:       Description:         X0       RST       Y5       Clear the contact or register         Command       Function       TMR       16-bit timer         Operand       T-K       T0–T159, K0–K32,767       V                                                                                                    |  |  |  |  |  |
| If the RST command is not executed, the status of the designated element remains unchanged.         Ladder diagram:       Command code:       Description:         X0       RST       Y5       Clear the contact A of X0         RST       Y5       Clear the contact or register         Command       Function         TMR       16-bit timer         Operand       T-K                                                                                                    |  |  |  |  |  |
| unchanged.       Ladder diagram:       Command code:       Description:         X0       RST       Y5       Load Contact A of X0         RST       Y5       Clear the contact or register         Command       Function         TMR       16-bit timer         Operand       T-K                                                                                                    |  |  |  |  |  |
| Example       Ladder diagram:       Command code:       Description:         X0       RST       Y5       Load Contact A of X0         RST       Y5       Clear the contact or register         Command       Function         TMR       16-bit timer         Operand       T-K                                                                                                    |  |  |  |  |  |
| Example       X0       RST       Y5       LD       X0       Load Contact A of X0         RST       Y5       Clear the contact or register         Command       Function         TMR       16-bit timer         Operand       T-K       T0–T159, K0–K32,767                                                                                                    |  |  |  |  |  |
| RST     Y5     Clear the contact of register       Command     Function       TMR     16-bit timer       Operand     T-K       T-K     T0–T159, K0–K32,767                                                                                                    |  |  |  |  |  |
| Command     Function       TMR     16-bit timer       Operand     T-K       T-K     T0–T159, K0–K32,767                                                                                                    |  |  |  |  |  |
| TMR         16-bit timer           Operand         T-K         T0–T159, K0–K32,767                                                                                                    |  |  |  |  |  |
| TMR         16-bit timer           Operand         T-K         T0–T159, K0–K32,767                                                                                                    |  |  |  |  |  |
| Operand T-K T0–T159, K0–K32,767                                                                                                    |  |  |  |  |  |
| ()perand                                                                                                    |  |  |  |  |  |
|                                                                                                    |  |  |  |  |  |
| Electrifies the designated timer coil and the timer begins timing. The contact's action                                                                                                    |  |  |  |  |  |
| Explanation is as follows when the timing value reaches the designated setting value (timing value                                                                                                    |  |  |  |  |  |
| ≥ setting value):                                                                                                    |  |  |  |  |  |
| N.O. (Normally Open) contact Open circuit                                                                                                    |  |  |  |  |  |
| N.C. (Normally Closed) contact Closed circuit                                                                                                    |  |  |  |  |  |
| If the RST command is not executed, the status of the designated element remains<br>unchanged.                                                                                                    |  |  |  |  |  |
| Ladder diagram: Command code: Description:                                                                                                    |  |  |  |  |  |
| LD X0 Load Contact A of X0                                                                                                    |  |  |  |  |  |
| TMR         T5         K1000         TMR         T5 timer                                                                                                    |  |  |  |  |  |
| K1000 Set value as K1000                                                                                                    |  |  |  |  |  |
| Command Function                                                                                                    |  |  |  |  |  |
| CNT 16-bit counter                                                                                                    |  |  |  |  |  |
| C-K C0–C79, K0–K32,767                                                                                                    |  |  |  |  |  |
|                                                                                                    |  |  |  |  |  |
| Operand C-D C0–C79. D0–D399                                                                                                    |  |  |  |  |  |
| C-D C0–C79, D0–D399                                                                                                    |  |  |  |  |  |
| C-D C0–C79, D0–D399<br>When you execute the CNT command from OFF to ON, switch the designated                                                                                                    |  |  |  |  |  |
| C-D C0–C79, D0–D399<br>When you execute the CNT command from OFF to ON, switch the designated counter coil from no power to electrified and add one to the counter's count value                                                                                                    |  |  |  |  |  |
| C-D       C0-C79, D0-D399         When you execute the CNT command from OFF to ON, switch the designated counter coil from no power to electrified and add one to the counter's count value When the count reaches the designated value (count value = setting value), the                                                                                                    |  |  |  |  |  |
| C-D       C0–C79, D0–D399         When you execute the CNT command from OFF to ON, switch the designated counter coil from no power to electrified and add one to the counter's count value When the count reaches the designated value (count value = setting value), the contact has the following action:                                                                                                    |  |  |  |  |  |
| C-D       C0–C79, D0–D399         When you execute the CNT command from OFF to ON, switch the designated counter coil from no power to electrified and add one to the counter's count value When the count reaches the designated value (count value = setting value), the contact has the following action:         N.O. (Normally Open) contact       Open circuit                                                                                                    |  |  |  |  |  |
| C-D       C0–C79, D0–D399         When you execute the CNT command from OFF to ON, switch the designated counter coil from no power to electrified and add one to the counter's count value When the count reaches the designated value (count value = setting value), the contact has the following action:         N.O. (Normally Open) contact       Open circuit         N.C. (Normally Closed) contact       Closed circuit                                                                                                    |  |  |  |  |  |
| C-D       C0–C79, D0–D399         Explanation       When you execute the CNT command from OFF to ON, switch the designated counter coil from no power to electrified and add one to the counter's count value. When the count reaches the designated value (count value = setting value), the contact has the following action:         N.O. (Normally Open) contact       Open circuit         N.C. (Normally Closed) contact       Closed circuit         After reaching the count value, the contact and count value both remain unchanged                                                                                                    |  |  |  |  |  |
| C-D       C0–C79, D0–D399         When you execute the CNT command from OFF to ON, switch the designated counter coil from no power to electrified and add one to the counter's count value When the count reaches the designated value (count value = setting value), the contact has the following action:         N.O. (Normally Open) contact       Open circuit         N.C. (Normally Closed) contact       Closed circuit                                                                                                    |  |  |  |  |  |
| C-D       C0-C79, D0-D399         When you execute the CNT command from OFF to ON, switch the designated counter coil from no power to electrified and add one to the counter's count value. When the count reaches the designated value (count value = setting value), the contact has the following action:         N.O. (Normally Open) contact       Open circuit         N.C. (Normally Closed) contact       Closed circuit         After reaching the count value, the contact and count value both remain unchanged even with continued count pulse input. Use the RST command to restart or clear the count.         Ladder diagram:       Command code:       Description:                                                                                                    |  |  |  |  |  |
| C-D       C0–C79, D0–D399         Explanation       When you execute the CNT command from OFF to ON, switch the designated counter coil from no power to electrified and add one to the counter's count value. When the count reaches the designated value (count value = setting value), the contact has the following action:         N.O. (Normally Open) contact       Open circuit         N.C. (Normally Closed) contact       Closed circuit         After reaching the count value, the contact and count value both remain unchanged even with continued count pulse input. Use the RST command to restart or clear the count.                                                                                                    |  |  |  |  |  |
| C-D       C0–C79, D0–D399         Explanation       When you execute the CNT command from OFF to ON, switch the designated counter coil from no power to electrified and add one to the counter's count value When the count reaches the designated value (count value = setting value), the contact has the following action:         N.O. (Normally Open) contact       Open circuit         N.C. (Normally Closed) contact       Closed circuit         After reaching the count value, the contact and count value both remain unchanged even with continued count pulse input. Use the RST command to restart or clear the count.         Example       Ladder diagram:                                                                                                    |  |  |  |  |  |

| Function                                                                                                    |                                                                                                    |  |  |  |  |  |
|----------------------------------------------------------------------------------------------------|----------------------------------------------------------------------------------------------------|--|--|--|--|--|
| Connect /release a common series contact                                                                                                    |                                                                                                    |  |  |  |  |  |
| N0–N7                                                                                                    |                                                                                                    |  |  |  |  |  |
| MC is the main control initiation command, and any command between MC and M is executed normally. When the MC command is OFF, any command between I and MCR acts as follows: |                                                                                                    |  |  |  |  |  |
| Determination of commands Description                                                                                                    |                                                                                                    |  |  |  |  |  |
| Ordinary timer                                                                                                    | The timing value reverts to 0, the coil loses power, and the contact does not operate.                                                                                                    |  |  |  |  |  |
| Counter                                                                                                    | The coil loses power, and the count value and contact stay in their current state.                                                                                                    |  |  |  |  |  |
| Coil driven by OUT command                                                                                                    | None receives power.                                                                                                    |  |  |  |  |  |
| Elements driven by SET, RST commands                                                                                                    | They remain in their current state.                                                                                                    |  |  |  |  |  |
| Application commands                                                                                                    | None are actuated.                                                                                                    |  |  |  |  |  |
|                                                                                                    | N0–N7<br>MC is the main control initiation<br>is executed normally. When the<br>and MCR acts as follows:<br>Determination of commands<br>Ordinary timer<br>Counter<br>Coil driven by OUT command<br>Elements driven by SET, RST<br>commands |  |  |  |  |  |

MCR is the main control stop command, and is placed at the end of the main control program. There may not be any contact command prior to the MCR command. The MC-MCR main control program commands support a nested program structure with a maximum of only eight levels; use in the order N0–N7. Refer to the following program example:

Example

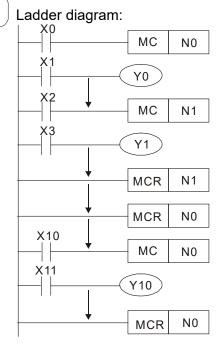

| Command code:  |            | Description:                            |
|----------------|------------|-----------------------------------------|
| LD             | X0         | Load Contact A of X0                    |
| МС             | N0         | Connection of N0 common series contact  |
| LD<br>OUT<br>: | X1<br>Y0   | Load Contact A of X1<br>Drive Y0 coil   |
| LD             | X2         | Load Contact A of X2                    |
| МС             | N1         | Connection of N1 common series contact  |
| LD<br>OUT<br>: | X3<br>Y1   | Load Contact A of X3<br>Drive Y1 coil   |
| MCR            | N1         | Release N1 common series<br>contact     |
| :              |            |                                         |
| MCR            | N0         | Release N0 common series<br>contact     |
| :              |            |                                         |
| LD             | X10        |                                         |
| MC             | N0         | Connection of N0 common series contact  |
| LD<br>OUT<br>: | X11<br>Y10 | Load Contact A of X11<br>Drive Y10 coil |
| MCR            | N0         | Release N0 common series contact        |

#### Chapter 16 PLC Function Applications | MS300

| Command     |                                                  |                 |          | Fund         | ction  |                |                                 |                           |
|-------------|--------------------------------------------------|-----------------|----------|--------------|--------|----------------|---------------------------------|---------------------------|
| LDP         | Start of rising                                  | edge detectior  | n action | า            |        |                |                                 |                           |
| 0           | X0–X17                                           | Y0-Y17          | M0-      | -M799        | Т0-    | -159           | C0–C79                          | D0–D399                   |
| Operand     | ✓                                                | $\checkmark$    |          | ✓            |        | /              | ✓                               | _                         |
| Explanation | The LDP comi<br>save the curre<br>contact to the | ent content whi | ile also |              |        |                |                                 |                           |
| Example     | Ladder diagram: Comm                             |                 |          |              |        | Descriptio     | on:                             |                           |
|             | X0 X1                                            | - <u>Y1</u>     | LDP      |              |        | Start o action | f X0 rising edg                 | e detection               |
|             |                                                  |                 |          | AND          | X1     |                | a series conn<br>t A of X1      | ection to                 |
|             |                                                  |                 |          | OUT          | Y1     | Drive          | r1 coil                         |                           |
| Command     | Function                                         |                 |          |              |        |                |                                 |                           |
| LDF         | Start of falling edge detection action           |                 |          |              |        |                |                                 |                           |
| <b>o</b> .  | X0–X17                                           | Y0-Y17          | M0-      | -M799        | T0–159 |                | C0–C79                          | D0–D399                   |
| Operand     | ✓                                                | $\checkmark$    |          | ✓            | ~      |                | ✓                               | _                         |
| Explanation | The LDF comr<br>save the curre<br>contact to the | nt content whi  | le also  |              |        |                |                                 |                           |
|             | Laddar diagra                                    |                 |          |              | Comr   | nand co        | ode: Des                        | scription:                |
| Example     | Ladder diagra                                    | — Y1            |          |              | LDF    | x              | <b>0</b> Start of X detection   | (0 falling edge<br>action |
|             |                                                  |                 |          |              | ANE    | ) Х            | Create a<br>connection<br>of X1 | series<br>on to contact.  |
|             |                                                  |                 |          |              | OUT    | - Y            | 1 Drive Y1                      | coil                      |
| Command     |                                                  |                 |          | Fund         | ction  |                |                                 |                           |
| ANDP        | Rising edge d                                    | etection series | conne    | ection       |        |                |                                 |                           |
| 0           | X0–X17                                           | Y0–Y17          | M0-      | -M799        | Т0-    | -159           | C0–C79                          | D0–D399                   |
| Operand     | <ul> <li>✓</li> </ul>                            | ✓               |          | $\checkmark$ |        | /              | ✓                               | _                         |

Explanation Use the ANDP command for a contact rising edge detection series connection.

✓

✓

Example

Ladder diagram: X1 ↑ Y1

✓

| Comman<br>LD | d code:<br>X0 | Description:<br>Load Contact A of X0             |
|--------------|---------------|--------------------------------------------------|
| ANDP         | X1            | X1 Rising edge<br>detection series<br>connection |
| OUT          | Y1            | Drive Y1 coil                                    |

✓

| Command                       |                                                 |                           | Fun                               | ction                                 |                                                          |                                                                     |  |
|-------------------------------|-------------------------------------------------|---------------------------|-----------------------------------|---------------------------------------|----------------------------------------------------------|---------------------------------------------------------------------|--|
| ANDF                          | Falling edge d                                  | etection series           | s connection                      |                                       |                                                          |                                                                     |  |
| 0                             | X0–X17                                          | Y0–Y17                    | M0–M799                           | T0–159                                | C0–C79                                                   | D0–D399                                                             |  |
| Operand                       | ~                                               | ✓                         | √                                 | ~                                     | ✓                                                        | _                                                                   |  |
| Explanation                   | Use the ANDF                                    | command for               | a contact fallir                  | ng edge dete                          | ction series cor                                         | nnection.                                                           |  |
| Example                       | Ladder diagram                                  | m:<br>(Y1)                |                                   | Command of LD                         | X0 Load Co                                               | escription:<br>ontact A of X0                                       |  |
|                               |                                                 |                           |                                   | ANDF                                  | X1 Fallir<br>X1 detection<br>connect                     | n series                                                            |  |
|                               |                                                 |                           |                                   | OUT                                   | Y1 Drive Y1                                              | l coil                                                              |  |
| Command                       |                                                 |                           | Fun                               | ction                                 |                                                          |                                                                     |  |
| ORP                           | Rising edge d                                   | etection paralle          | el connection                     |                                       | 1                                                        |                                                                     |  |
| Operand                       | X0–X17                                          | Y0–Y17                    | M0–M799                           | T0–159                                | C0–C79                                                   | D0-D399                                                             |  |
| Operand                       | ✓                                               | ✓                         | ✓                                 | ~                                     | ✓                                                        | _                                                                   |  |
| Explanation                   | Use the ORP                                     | command for a             | a contact rising                  | edge detect                           | ion parallel con                                         | nection.                                                            |  |
|                               | Ladder diagram: Command code: Description:      |                           |                                   |                                       |                                                          |                                                                     |  |
| Example                       |                                                 | (                         | Y1)                               | LD                                    |                                                          | Intact A of X0                                                      |  |
| )                             |                                                 |                           |                                   |                                       | X1 Risin                                                 | g edge<br>n parallel                                                |  |
|                               |                                                 |                           |                                   | OUT                                   | Y1 Drive Y1                                              | coil                                                                |  |
| Command                       |                                                 |                           | Fun                               | ction                                 |                                                          |                                                                     |  |
| Johnmania                     |                                                 |                           |                                   |                                       |                                                          |                                                                     |  |
| ORF                           | Falling edge d                                  | etection parall           | el connection                     | 1                                     |                                                          |                                                                     |  |
| ORF                           | Falling edge d<br>X0–X17                        | etection parall<br>Y0–Y17 | el connection<br>M0–M799          | T0–159                                | C0–C79                                                   | D0–D399                                                             |  |
|                               |                                                 | •                         |                                   | T0–159<br>✓                           | C0–C79<br>✓                                              | D0–D399                                                             |  |
| ORF                           | X0–X17<br>✓                                     | Y0–Y17<br>✓               | M0–M799<br>✓                      | ✓                                     |                                                          | _                                                                   |  |
| ORF<br>Operand                | X0–X17<br>✓<br>Use the ORF of<br>Ladder diagram | Y0–Y17<br>✓               | M0–M799<br>✓                      | ✓                                     | √<br>ion parallel cor                                    | _                                                                   |  |
| ORF<br>Operand                | X0–X17<br>✓<br>Use the ORF o                    | Y0–Y17<br>✓               | M0–M799<br>✓                      | ✓<br>g edge detect<br>Command o       | ion parallel cor                                         |                                                                     |  |
| ORF<br>Operand<br>Explanation | X0–X17<br>✓<br>Use the ORF of<br>Ladder diagram | Y0–Y17<br>✓               | M0–M799<br>✓<br>a contact falling | ✓<br>g edge detect<br>Command o<br>LD | tion parallel cor<br>code: De<br>X0 Load Co<br>X1 Fallir | nnection.<br>escription:<br>ontact A of XC<br>ng edge<br>n parallel |  |

## Chapter 16 PLC Function Applications | MS300

| Command     |                |                                   | Fund                                             | ction        |        |                   |                 |
|-------------|----------------|-----------------------------------|--------------------------------------------------|--------------|--------|-------------------|-----------------|
| PLS         | Upper differen | tial output                       |                                                  |              |        |                   |                 |
| 0           | X0–X17         | Y0–Y17                            | M0–M799                                          | T0–159       |        | C0–C79            | D0–D399         |
| Operand     | _              | ✓                                 | ✓                                                | _            |        | _                 | _               |
| Explanation | edge-triggered | d), the PLS cor                   | hmand: when ><br>mmand is exec<br>le scanning pe | cuted, and M |        |                   |                 |
| Example     | Ladder diagra  | m:                                | •                                                | Command      | d code | : De:             | scription:      |
|             |                | PLS M0                            |                                                  | LD           | X0     | Load Co           | ntact A of X0   |
|             | M0             | SET Y0                            |                                                  | PLS          | M0     | M0 Uppe<br>output | r differential  |
|             | Timing diagrai | m:                                |                                                  | LD           | M0     |                   | ntact A of M0   |
|             | X0             |                                   |                                                  | SET          | Y0     | Y0 Actior<br>(ON) | n continues     |
|             | M0Time         | for one scan cy                   | /cle                                             |              |        |                   |                 |
|             | Y0             |                                   |                                                  |              |        |                   |                 |
| Command     |                |                                   | Fund                                             | ction        |        |                   |                 |
| PLF         | Lower differen | •                                 |                                                  |              |        |                   |                 |
| Operand     | X0–X17         | Y0-Y17                            | M0–M799                                          | T0–159       |        | C0–C79            | D0–D399         |
| •           |                | ✓                                 | ✓                                                |              |        | _                 |                 |
| Explanation | edge-triggered | d), the PLF co<br>onsisting of on | ommand: whe<br>ommand is exe<br>le scanning pe   | ecuted, and  | I MO : | sends one         |                 |
| Example     |                | PLF M0                            |                                                  | LD           | X0     |                   | ntact A of X0   |
|             | M0             | SET Y0                            |                                                  | PLF          | M0     | M0 Lowe<br>output | er differential |
|             | Timing diagra  | m:                                |                                                  | LD           | M0     | Load Co           | ntact A of M0   |
|             | X0             |                                   |                                                  | SET          | Y0     | Y0 Actior<br>(ON) | n continues     |
|             | M0Time         | for one scan cy                   | cle                                              |              |        | . ,               |                 |
|             | Y0             |                                   |                                                  |              |        |                   |                 |
| Command     |                |                                   | Fune                                             | ction        |        |                   |                 |
| END         | End of Progra  | m                                 |                                                  |              |        |                   |                 |
| Operand     |                |                                   |                                                  | /A           |        |                   |                 |
| Explanation |                |                                   | added to the e<br>C scans the pro                |              |        |                   | am or           |

the END command, and then returns to address 0 and begins scanning again.

| Command     | Function                                                                                                    |     |    |                      |  |  |  |  |
|-------------|----------------------------------------------------------------------------------------------------|-----|----|----------------------|--|--|--|--|
| NOP         | No action                                                                                                    |     |    |                      |  |  |  |  |
| Operand     | N/A                                                                                                    |     |    |                      |  |  |  |  |
| Explanation | <ul> <li>In the following situation: use the NOP command instead of a command that is deleted without changing the program length.</li> <li>Ladder diagram:</li> </ul> |     |    |                      |  |  |  |  |
|             | not display when the ladder diagram                                                                                                    | LD  | X0 | Load Contact B of X0 |  |  |  |  |
|             | displays.                                                                                                    | NOP |    | No action            |  |  |  |  |
|             |                                                                                                    | OUT | Y1 | Drive Y1 coil        |  |  |  |  |

| Command     | Function                                 |                     |           |             |                                 |  |  |
|-------------|------------------------------------------|---------------------|-----------|-------------|---------------------------------|--|--|
| INV         | nverse of operation results              |                     |           |             |                                 |  |  |
| Operand     | N/A                                      |                     |           |             |                                 |  |  |
| Explanation | Saves the result of cumulative register. | the logic inversion | operation | prior to th | ne INV command in the           |  |  |
| Example     | Ladder diagram:                          |                     | Comm      | and code:   | Description:                    |  |  |
|             |                                          | Y1                  | LD        | X0          | Load Contact A of X0            |  |  |
|             |                                          |                     | INV       |             | Inverse of operation<br>results |  |  |
|             |                                          |                     | OUT       | Y1          | Drive Y1 coil                   |  |  |

| Command                                                                                                    | Function                                               |               |     |                          |  |  |  |  |
|----------------------------------------------------------------------------------------------------|--------------------------------------------------------|---------------|-----|--------------------------|--|--|--|--|
| P                                                                                                    | Pointer                                                |               |     |                          |  |  |  |  |
| Operand                                                                                                    | P0-P255                                                |               |     |                          |  |  |  |  |
| Use pointer P as the target in a subprogram call (command API 01 CALL). Using P does not require starting from zero, but the number cannot be used repeatedly; otherwise, an unpredictable error occurs. |                                                        |               |     |                          |  |  |  |  |
|                                                                                                    | Ladder diagram:                                        | Command code: |     | : Description:           |  |  |  |  |
| Example                                                                                                    | XÕ                                                     | LD            | X0  | Load Contact A of X0     |  |  |  |  |
|                                                                                                    | $\begin{array}{c c c c c c c c c c c c c c c c c c c $ | CALL          | P10 | Call command CALL to P10 |  |  |  |  |
|                                                                                                    |                                                        | :             |     |                          |  |  |  |  |
|                                                                                                    |                                                        | P10           |     | Pointer P10              |  |  |  |  |
|                                                                                                    |                                                        | LD            | X1  | Load Contact A of X1     |  |  |  |  |
|                                                                                                    |                                                        | OUT           | Y1  | Drive Y1 coil            |  |  |  |  |

| Classification     | API | Command code<br>16 bit 32 bit |       | Р       | Function                                                    | STEPS  |        |
|--------------------|-----|-------------------------------|-------|---------|-------------------------------------------------------------|--------|--------|
| Classification     | API |                               |       | command | Function                                                    | 16 bit | 32 bit |
| Circuit control    | 01  | CALL                          | -     | ✓       | Call subprogram                                             | 3      | -      |
|                    | 2   | SRET                          | -     | -       | End a subprogram                                            | 1      | -      |
|                    | 06  | FEND                          | -     | -       | End a main program                                          | 1      | -      |
| Send<br>comparison | 10  | CMP                           | DCMP  | ✓       | Compare set output                                          | 7      | 13     |
|                    | 11  | ZCP                           | DZCP  | ✓       | Range comparison                                            | 9      | 17     |
|                    | 12  | MOV                           | DMOV  | ✓       | Move data                                                   | 5      | 9      |
|                    | 15  | BMOV                          |       | ✓       | Send all                                                    | 7      |        |
| _                  | 20  | ADD                           | DADD  | ✓       | BIN addition                                                | 7      | 13     |
|                    | 21  | SUB                           | DSUB  | ✓       | BIN subtraction                                             | 7      | 13     |
| Four logical       | 22  | MUL                           | DMUL  | ✓       | BIN multiplication                                          | 7      | 13     |
| operations         | 23  | DIV                           | DDIV  | ✓       | BIN division                                                | 7      | 13     |
| -                  | 24  | INC                           | DINC  | ✓       | BIN add one                                                 | 3      | 5      |
|                    | 25  | DEC                           | DDEC  | ✓       | BIN subtract one                                            | 3      | 5      |
| Rotational         | 30  | ROR                           | DROR  | ✓       | Right rotation                                              | 5      |        |
| displacement       | 31  | ROL                           | DROL  | ✓       | Left rotation                                               | 5      |        |
|                    | 40  | ZRST                          |       | ✓       | Clear range                                                 | 5      | -      |
| Data Process       | 49  | -                             | DFLT  | ~       | Convert BIN whole number to binary floating point number    | -      | 9      |
| Communication      | 150 | MODRW                         | _     | ✓       | Modbus read/write                                           | 7      | _      |
| -                  | 110 | _                             | DECMP | ✓       | Compare binary floating point numbers                       | _      | 13     |
| -                  | 111 | _                             | DEZCP | ✓       | Compare binary floating point number range                  | _      | 17     |
|                    | 116 | _                             | DRAD  | ✓       | Convert angle to diameter                                   | _      | 9      |
| -                  | 117 | _                             | DDEG  | ✓       | Convert diameter to angle                                   | _      | 9      |
| -                  | 120 | _                             | DEADD | ~       | Add binary floating point<br>numbers                        | _      | 13     |
| -                  | 121 | _                             | DESUB | ✓       | Subtract binary floating point numbers                      | _      | 13     |
| -                  | 122 | _                             | DEMUL | ✓       | Multiply binary floating point numbers                      | _      | 13     |
| -                  | 123 | _                             | DEDIV | ✓       | Divide binary floating point<br>numbers                     | _      | 13     |
| Floating point     | 124 | _                             | DEXP  | ✓       | Find exponent of a binary floating point number             | _      | 9      |
| operation          | 125 | _                             | DLN   | ✓       | Find natural logarithm of a binary floating point number    | _      | 9      |
| -                  | 127 | _                             | DESQR | ✓       | Find the square root of binary floating point number        | _      | 9      |
| -                  | 129 | _                             | DINT  | ~       | Convert binary floating point<br>number to BIN whole number | _      | 9      |
|                    | 130 | _                             | DSIN  | ✓       | Find the sine of a binary floating point number             |        | 9      |
|                    | 131 |                               | DCOS  | ✓       | Find the cosine of a binary floating point number           | _      | 9      |
|                    | 132 | _                             | DTAN  | ~       | Find the tangent of a binary floating point number          |        | 9      |
|                    | 133 | _                             | DASIN | ✓       | Find the arcsine of a binary floating point number          | _      | 9      |
|                    | 134 | _                             | DACOS | ✓       | Find the arccosine of a binary floating point number        | _      | 9      |
|                    | 135 |                               | DATAN | ✓       | Find the arctangent of a binary floating point number       | _      | 9      |

|                                       | API | Command code |        | Р | <b>–</b> (;                                                      | STEPS  |        |
|---------------------------------------|-----|--------------|--------|---|------------------------------------------------------------------|--------|--------|
| Classification                        |     | 16 bit       |        |   | Function                                                         | 16 bit | 32 bit |
| Floating point operation              | 136 | _            | DSINH  | ✓ | Find the hyperbolic sine of a<br>binary floating point number    | _      | 9      |
|                                       | 137 | _            | DCOSH  | ✓ | Find the hyperbolic cosine of a<br>binary floating point number  | _      | 9      |
|                                       | 138 | _            | DTANH  | ✓ | Find the hyperbolic tangent of<br>a binary floating point number | _      | 9      |
|                                       | 160 | TCMP         | _      | ✓ | Compare calendar data                                            | 11     |        |
| Calendar                              | 161 | TZCP         | -      | ✓ | Compare calendar data range                                      | 9      | _      |
|                                       | 162 | TADD         | -      | ✓ | Calendar data addition                                           | 7      | _      |
|                                       | 163 | TSUB         | -      | ✓ | Calendar data subtraction                                        | 7      | —      |
|                                       | 166 | TRD          | _      | ✓ | Calendar data read                                               | 3      | _      |
| GRAY code                             | 170 | GRY          | DGRY   | ✓ | Convert BIN to GRAY code                                         | 5      | 9      |
| GRATCOUE                              | 171 | GBIN         | DGBIN  | ✓ | Convert GRAY code to BIN                                         | 5      | 9      |
|                                       | 215 | LD&          | DLD&   | - | Contact form logical operation LD#                               | 5      | 9      |
|                                       | 216 | LDJ          | DLD    | - | Contact form logical operation LD#                               | 5      | 9      |
|                                       | 217 | LD^          | DLD^   | - | Contact form logical operation LD#                               | 5      | 9      |
|                                       | 218 | AND&         | DAND&  | - | Contact form logical operation AND#                              | 5      | 9      |
| Contact form logical operation        | 219 | ANDI         | DANDI  | - | Contact form logical operation AND#                              | 5      | 9      |
|                                       | 220 | AND^         | DAND^  | - | Contact form logical operation AND#                              | 5      | 9      |
|                                       | 221 | OR&          | DOR&   | - | Contact form logical operation<br>OR#                            | 5      | 9      |
|                                       | 222 | OR           | DOR    | - | Contact form logical operation<br>OR#                            | 5      | 9      |
|                                       | 223 | OR^          | DOR^   | - | Contact form logical operation<br>OR#                            | 5      | 9      |
|                                       | 224 | LD=          | DLD=   | - | Contact form compare LD*                                         | 5      | 9      |
|                                       | 225 | LD>          | DLD>   | - | Contact form compare LD*                                         | 5      | 9      |
|                                       | 226 | LD<          | DLD<   | - | Contact form compare LD*                                         | 5      | 9      |
|                                       | 228 | LD<>         | DLD<>  | - | Contact form compare LD*                                         | 5      | 9      |
|                                       | 229 | LD<=         | DLD<=  | - | Contact form compare LD*                                         | 5      | 9      |
|                                       | 230 | LD>=         | DLD>=  | - | Contact form compare LD*                                         | 5      | 9      |
|                                       | 232 | AND=         | DAND=  | - | Contact form compare AND*                                        | 5      | 9      |
|                                       | 233 | AND>         | DAND>  | - | Contact form compare AND*                                        | 5      | 9      |
| Contact form<br>comparison<br>command | 234 | AND<         | DAND<  | - | Contact form compare AND*                                        | 5      | 9      |
|                                       | 236 | AND<>        | DAND<> | - | Contact form compare AND*                                        | 5      | 9      |
|                                       | 237 | AND<=        | DAND<= | - | Contact form compare AND*                                        | 5      | 9      |
|                                       | 238 | AND>=        | DAND>= | - | Contact form compare AND*                                        | 5      | 9      |
|                                       | 240 | OR=          | DOR=   | - | Contact form compare OR*                                         | 5      | 9      |
|                                       | 241 | OR>          | DOR>   | - | Contact form compare OR*                                         | 5      | 9      |
|                                       | 242 | OR<          | DOR<   | - | Contact form compare OR*                                         | 5      | 9      |
|                                       | 244 | OR<>         | DOR<>  | - | Contact form compare OR*                                         | 5      | 9      |
|                                       | 245 | OR<=         | DOR<=  | - | Contact form compare OR*                                         | 5      | 9      |
|                                       | 246 | OR>=         | DOR>=  | - | Contact form compare OR*                                         | 5      | 9      |

## Chapter 16 PLC Function Applications | MS300

| Classification              |     | Comma  | and code | Р                     | Function                                           | STE    | PS     |
|-----------------------------|-----|--------|----------|-----------------------|----------------------------------------------------|--------|--------|
| Classification              | API | 16 bit | 32 bit   | command               | Function                                           | 16 bit | 32 bit |
|                             | 275 | -      | FLD=     | -                     | Floating point number contact form compare LD*     | -      | 9      |
| Floating point contact form | 276 | -      | FLD>     | -                     | Floating point number contact<br>form compare LD*  | -      | 9      |
|                             | 277 | -      | FLD<     | -                     | Floating point number contact<br>form compare LD*  | -      | 9      |
|                             | 278 | -      | FLD<>    | -                     | Floating point number contact<br>form compare LD*  | -      | 9      |
| _                           | 279 | -      | FLD<=    | -                     | Floating point number contact<br>form compare LD*  | -      | 9      |
| _                           | 280 | -      | FLD>=    | -                     | Floating point number contact<br>form compare LD*  | -      | 9      |
| -                           | 281 | -      | FAND=    | -                     | Floating point number contact<br>form compare AND* | -      | 9      |
| -                           | 282 | -      | FAND>    | -                     | Floating point number contact<br>form compare AND* | -      | 9      |
| _                           | 283 | -      | FAND<    | -                     | Floating point number contact<br>form compare AND* | -      | 9      |
|                             | 284 | -      | FAND<>   | -                     | Floating point number contact<br>form compare AND* | -      | 9      |
| Comparison command          | 285 | -      | FAND<=   | -                     | Floating point number contact<br>form compare AND* | -      | 9      |
|                             | 286 | -      | FAND>=   | -                     | Floating point number contact<br>form compare AND* | -      | 9      |
|                             | 287 | -      | FOR=     | -                     | Floating point number contact<br>form compare OR*  | -      | 9      |
|                             | 288 | -      | FOR>     | -                     | Floating point number contact<br>form compare OR*  | -      | 9      |
| _                           | 289 | -      | FOR<     | -                     | Floating point number contact<br>form compare OR*  | -      | 9      |
| _                           | 290 | -      | FOR<>    | -                     | Floating point number contact<br>form compare OR*  | -      | 9      |
|                             | 291 | -      | FOR<=    | -                     | Floating point number contact<br>form compare OR*  | -      | 9      |
|                             | 292 | -      | FOR>=    | -                     | Floating point number contact<br>form compare OR*  | -      | 9      |
|                             | 139 | RPR    | -        | <ul> <li>✓</li> </ul> | Read servo parameter                               | 5      | -      |
|                             | 140 | WPR    |          | <ul> <li>✓</li> </ul> | Write servo parameter                              | 5      | -      |
| Drive special               | 141 | FPID   | _        | <ul> <li>✓</li> </ul> | Drive PID control mode                             | 9      |        |
| command                     | 142 | FREQ   | _        | <b>√</b>              | Drive operation control mode (Frequency command)   | 7      |        |
|                             | 263 | TORQ   | _        | ✓                     | Set target torque                                  | 5      | -      |

16-6-4 Detailed explanation of application commands

| API<br>01 CALL P                                                                     | S                                            | Call a subprogram                                                                                                    |  |
|--------------------------------------------------------------------------------------|----------------------------------------------|----------------------------------------------------------------------------------------------------|--|
| bit device           X         Y         M         K         H                       | Word device                                  | 16-bit command         (3 ST           D         CALL         Continuous           execution typ         Execution typ |  |
| Notes on operand usage:<br>The S operand can designate<br>MS300 series device: The S |                                              | 63.<br>Flag signal: none                                                                                               |  |
| Explanation                                                                          | subprogram pointer.<br>he subprogram after t | EEND command                                                                                                    |  |

- The subprogram must end after the SRET command.
- Refer to the FEND command explanation and sample content for detailed command functions.

| API<br>02 SRET                                              | <b>P</b> – E                                                                              | End a subprogram                                                                                                    |
|-------------------------------------------------------------|-------------------------------------------------------------------------------------------|----------------------------------------------------------------------------------------------------|
| bit device<br>X Y M                                         | Word device           K         H         KnX         KnY         KnM         T         C | Interview         Interview         Interview <t< td=""></t<> |
| Notes on operand usage<br>No operand<br>A contact-driven ce | e:<br>ommand is not needed.                                                               | <u>32-bit command</u>                                                                                                    |
| Explanation                                                 | A contact-driven command is                                                               | not needed. Automatically returns next command                                                                                                    |

- ıy after CALL command.
- Indicates end of subprogram. After end of subprogram, SRET returns to main program, and executes next command after the original call subprogram CALL command.
- Refer to the FEND command explanation and sample content for detailed command functions.

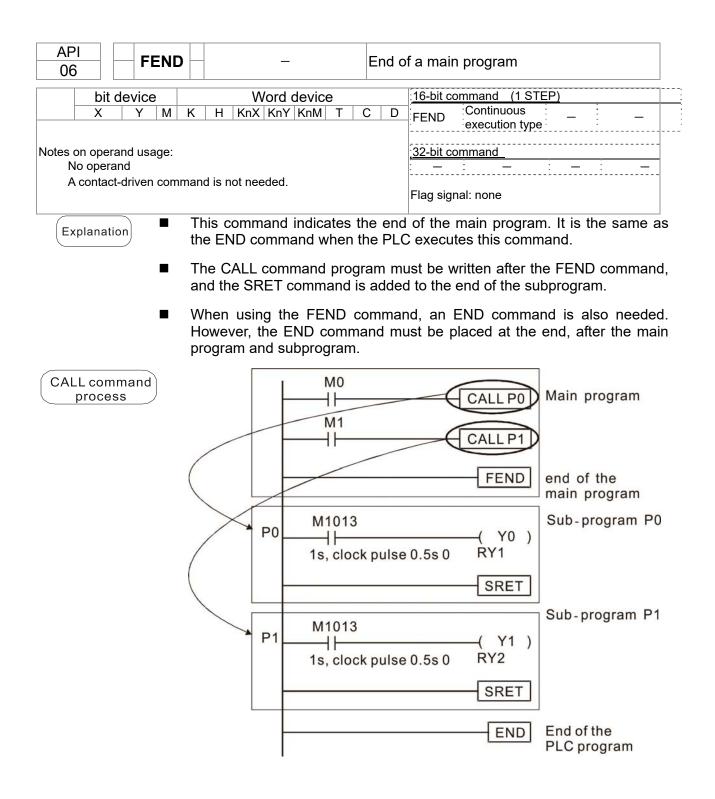

| AF<br>10                                                                                                    |      | <b>)</b> | CMP | Ρ  |     | (S1)  | (S2    | are set output                             |                   |   |   |                                                             |
|----------------------------------------------------------------------------------------------------|------|----------|-----|----|-----|-------|--------|--------------------------------------------|-------------------|---|---|-------------------------------------------------------------|
|                                                                                                    | bit  | dev      | ice |    |     | V     | Vord   | devic                                      | е                 |   |   | 16-bit command (7 STEP)                                     |
|                                                                                                    | Х    | Y        | М   | К  | Н   | KnX   | KnY    | KnM                                        | Т                 | С | D | CMP Continuous CMPP Pulse                                   |
| S1                                                                                                    |      |          |     | *  | *   | *     | *      | *                                          | *                 | * | * | execution type execution type                               |
| S2                                                                                                    |      |          |     | *  | *   | *     | *      | *                                          | *                 | * | * | 32-bit command (13 STEP)                                    |
| D                                                                                                    |      | *        | *   |    |     |       |        |                                            |                   |   |   | DCMP Continuous DCMPP Pulse                                 |
|                                                                                                    | oper |          |     |    |     | conse |        |                                            | Flag signal: none |   |   |                                                             |
| E×                                                                                                    | plan | ation    |     | S1 | Cor | npare | e valu | value 2. <b>D</b> : Results of comparison. |                   |   |   |                                                             |
| <ul> <li>Explanation</li> <li>Compares the size of the content of oper comparison in D.</li> </ul>                                                                                                |      |          |     |    |     |       |        |                                            |                   |   |   | operand <b>S1</b> and <b>S2</b> ; stores the results of the |
| <ul> <li>Size comparison is performed algebraically. All data is compared in t<br/>numerical binary values. Because this is a 16-bit command, when b1<br/>indicates a negative number.</li> </ul> |      |          |     |    |     |       |        |                                            |                   |   |   |                                                             |

- Example
- When the designated device is Y0, it automatically occupies Y0, Y1 and Y2.
  - When X10=ON, the CMP command executes, and Y0, Y1 or Y2 is ON. When X10=OFF, the CMP command does not execute, and the state of Y0, Y1 and Y2 remain in the state prior to X10=OFF.
  - For ≥, ≤, or ≠ comparison results, use series and parallel connections among Y0–Y2.

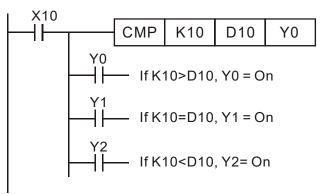

■ To clear results of comparison, use the RST or ZRST command.

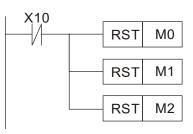

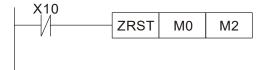

| bit device       Word device       16-bit command (9 STEP)         X       Y       M       K       H       KnX       KnM       T       C       D       ZCP       Continuous       ZCPP         S1       *       *       *       *       *       *       *       *       *       *       *       *       *       *       *       *       *       *       *       *       *       *       *       *       *       *       *       *       *       *       *       *       *       *       *       *       *       *       *       *       *       *       *       *       *       *       *       *       *       *       *       *       *       *       *       *       *       *       *       *       *       *       *       *       *       *       *       *       *       *       *       *       *       *       *       *       *       *       *       *       *       *       *       *       *       *       *       *       *       *       *       *       *       *       *       *                                                                                                    |                         |          |             | npariso  | ande            |               | ( D          | S)                           | 52) (        | 1) (5           | (S           |          | ZCP              |               |                | AF         |
|----------------------------------------------------------------------------------------------------|-------------------------|----------|-------------|----------|-----------------|---------------|--------------|------------------------------|--------------|-----------------|--------------|----------|------------------|---------------|----------------|------------|
| X       Y       M       K       H       KnY       KnY       Kny       Kny       Kny       Kny       Kny       Kny       Kny       Kny       Kny       Kny       Kny       Kny       Kny       Kny       Kny       Kny       Kny       Kny       Kny       Kny       Kny       Kny       Kny       Kny       Kny       Kny       Kny                                                                                                    |                         |          |             |          |                 |               |              |                              |              |                 |              | <b>P</b> |                  |               |                | 11         |
| 1       1       1       1       1       1       1       1       1       1       1       1       1       1       1       1       1       1       1       1       1       1       1       1       1       1       1       1       1       1       1       1       1       1       1       1       1       1       1       1       1       1       1       1       1       1       1       1       1       1       1       1       1       1       1       1       1       1       1       1       1       1       1       1       1       1       1       1       1       1       1       1       1       1       1       1       1       1       1       1       1       1       1       1       1       1       1       1       1       1       1       1       1       1       1       1       1       1       1       1       1       1       1       1       1       1       1       1       1       1       1       1       1       1       1       1       1       1       1                                                                                                          | Pulse                   |          |             |          |                 | C             |              |                              |              |                 | L            | K        |                  |               |                | -          |
| S       *       *       *       *       *       *       *       *       *       *       *       *       *       *       *       *       *       *       *       *       *       *       *       *       *       *       *       *       *       *       *       *       *       *       *       *       *       *       *       *       *       *       *       *       *       *       *       *       *       *       *       *       *       *       *       *       *       *       *       *       *       *       *       *       *       *       *       *       *       *       *       *       *       *       *       *       *       *       *       *       *       *       *       *       *       *       *       *       *       *       *       *       *       *       *       *       *       *       *       *       *       *       *       *       *       *       *       *       *       *       *       *       *       *       *       *       *       *                                                                                                    | execution type          |          |             |          |                 |               |              |                              |              |                 |              |          |                  | 1             | ^              | 51         |
| So       *       *       *       *       *       *       *       *       *       *       *       *       *       *       *       *       *       *       *       *       *       *       *       *       *       *       *       *       *       *       *       *       *       *       *       *       *       *       *       *       *       *       *       *       *       *       *       *       *       *       *       *       *       *       *       *       *       *       *       *       *       *       *       *       *       *       *       *       *       *       *       *       *       *       *       *       *       *       *       *       *       *       *       *       *       *       *       *       *       *       *       *       *       *       *       *       *       *       *       *       *       *       *       *       *       *       *       *       *       *       *       *       *       *       *       *       *       *                                                                                                    |                         | =P)      | nd (17 STF  | oit comm | *               | *             | *            | *                            | *            | *               | *            | *        |                  |               |                |            |
| <ul> <li>Iotes on operand usage:<br/>the content value of operand S1 is less than the content value of<br/>2 operand.<br/>Explanation</li> <li>S1: Lower limit of range comparison. S2: Upper limit of range comparison.<br/>Compares value D: Results of comparison.</li> <li>Compares value S with the lower limit S1 and upper limit S2, and<br/>results of comparison in D.</li> <li>When lower limit S1 &gt; upper limit S2, the command uses the lower limit<br/>upper and lower limit.</li> <li>Size comparison is performed algebraically. All data is compared in f<br/>numerical binary values. Because this is a 16-bit command, when b1<br/>indicates a negative number.</li> <li>When the designated device is M0, it automatically occupies M0, M1 or M2 is<br/>X0=OFF, the ZCP command does not execute, and the state of M0,<br/>remains in the state prior to X0=OFF.</li> <li>For ≥, ≤, or ≠ comparison results, use series and parallel connections f<br/>M0<br/>H1<br/>H2<br/>H2<br/>K10<br/>K100<br/>K10</li></ul> | Pulse<br>execution type | DZCPP    | ontinuous   | ZCP      | *               | *             | *            | *                            | *            | *               | *            | *        | *                | *             |                | -          |
| <ul> <li>Explanation</li> <li>Comparative value. D: Results of comparison.</li> <li>Compares value S with the lower limit S1 and upper limit S2, and results of comparison in D.</li> <li>When lower limit S1 &gt; upper limit S2, the command uses the lower limit upper and lower limit.</li> <li>Size comparison is performed algebraically. All data is compared in 1 numerical binary values. Because this is a 16-bit command, when b1 indicates a negative number.</li> <li>When the designated device is M0, it automatically occupies M0, M1 at When X0=ON, the ZCP command executes, and M0, M1 or M2 is X0=OFF, the ZCP command does not execute, and the state of M0, remains in the state prior to X0=OFF.</li> <li>For ≥, ≤, or ≠ comparison results, use series and parallel connections for M1 if C10 &lt; K10, M0 = On M1 if C10 &lt; K10, M0 = On M2 if C10 &gt; K100, M1 = On M2 if C10 &gt; K100, M2 = On</li> <li>To clear results of comparison, use the RST or ZRST command.</li> </ul>                                                                                                    |                         |          |             |          |                 |               | i.           | points                       | cutive       | conse           | hree         | f oper   | alue o<br>) occu | ent va<br>nd. | conte<br>perar | he<br>S2 c |
| <ul> <li>upper and lower limit.</li> <li>Size comparison is performed algebraically. All data is compared in f numerical binary values. Because this is a 16-bit command, when b1 indicates a negative number.</li> <li>When the designated device is M0, it automatically occupies M0, M1 at When X0=ON, the ZCP command executes, and M0, M1 or M2 is X0=OFF, the ZCP command does not execute, and the state of M0, remains in the state prior to X0=OFF.</li> <li>For ≥, ≤, or ≠ comparison results, use series and parallel connections f M0 if C10 &lt; K10, M0 = On M1 if C10 &lt; K10, M0 = On M1 if C10 &lt; K100, M1 = On M2 if C10 &gt; K100, M2 = On</li> <li>To clear results of comparison, use the RST or ZRST command.</li> </ul>                                                                                                    |                         | -        |             | rison.   | of com          | sults one low | Res<br>th th | e. <b>D</b> :<br><b>S</b> wi | valu<br>alue | rative<br>res v | mpai<br>mpai | Co<br>Co | ) —              | ation         | plana          | Ex         |
| <ul> <li>numerical binary values. Because this is a 16-bit command, when b1 indicates a negative number.</li> <li>When the designated device is M0, it automatically occupies M0, M1 a</li> <li>When X0=ON, the ZCP command executes, and M0, M1 or M2 is X0=OFF, the ZCP command does not execute, and the state of M0, remains in the state prior to X0=OFF.</li> <li>For ≥, ≤, or ≠ comparison results, use series and parallel connections f</li> <li>X0</li> <li>If C10 &lt; K10, M0 = On</li> <li>M1</li> <li>If K10 ≤ C10 ≤ K100, M1 = On</li> <li>M2</li> <li>If C10 &gt; K100, M2 = On</li> <li>To clear results of comparison, use the RST or ZRST command.</li> </ul>                                                                                                    | nit <b>S1</b> as th     | e lower  | nd uses the | comma    | t <b>S2</b> , ' | er limi       | upp          |                              |              |                 |              |          | •                |               |                |            |
| When X0=ON, the ZCP command executes, and M0, M1 or M2 is<br>X0=OFF, the ZCP command does not execute, and the state of M0,<br>remains in the state prior to X0=OFF.<br>For $\geq$ , $\leq$ , or $\neq$ comparison results, use series and parallel connections f<br>$\begin{array}{c} X0 \\ \hline \\ \hline \\ \hline \\ \hline \\ \hline \\ \hline \\ \hline \\ \hline \\ \hline \\ $                                                                                                    |                         |          |             |          | 0               | lecau         | es. E        | value                        | nary         | al bi           | merio        | nui      | •                |               |                |            |
| X0=OFF, the ZCP command does not execute, and the state of M0,<br>remains in the state prior to X0=OFF.<br>For $\geq$ , $\leq$ , or $\neq$ comparison results, use series and parallel connections f<br>$\begin{array}{c} X0 \\ \hline \\ \hline \\ \hline \\ \hline \\ \hline \\ \hline \\ \hline \\ \hline \\ \hline \\ $                                                                                                    | and M2.                 | s M0, N  | lly occupie | omatic   | ИО, it          | ce is l       | devi         | ated                         | signa        | ne de           | nen tl       | Wh       |                  | ple           | xam            | Ē          |
| $\begin{array}{c ccccccccccccccccccccccccccccccccccc$                                                                                                    |                         |          |             |          | es no           | nd do         | nma          | o cor                        | ZCF          | F, the          | =OFI         | X0       |                  |               |                | _          |
| $ \begin{array}{c c c c c c c c c c c c c c c c c c c $                                                                                                    | s for M0–M              | nnectior | parallel co | ies and  | , use           | esults        | on r         | paris                        | com          | , or ≠          | r ≥, ≤       | Fo       |                  |               |                |            |
| ■ To clear results of comparison, use the RST or ZRST command.<br>$X_{0}$ $X_{0}$ $X_{0}$ $X_{1}$ $K_{10} < K_{10}, M_{0} = On$ $M_{1}$ $M_{2}$ $M_{2}$                                                                                                    |                         |          | M0          | C10      | K10             | K10           | >            | ZCI                          | [            |                 | x₀<br>⊣⊢     |          |                  |               |                |            |
| ■ To clear results of comparison, use the RST or ZRST command.<br>$X_{0}^{\text{M2}}$                                                                                                    |                         |          |             | Dn       | 0, M0           | < K1          | C10          | — If                         | мо<br>НН     |                 |              |          |                  |               |                |            |
| M2 $M2$ $M2$ $M2$ $M2 = On$ $To clear results of comparison, use the RST or ZRST command.$                                                                                                    |                         |          | Dn          | ), M1 =  | 0 ≤ K           | ≤ C1          | K10          | — If                         | M1           |                 |              |          |                  |               |                |            |
| ■ To clear results of comparison, use the RST or ZRST command.          X0       X0                                                                                                    |                         |          |             |          | -               | -             |              |                              | M2           |                 |              |          |                  |               |                |            |
|                                                                                                    |                         | nand.    | RST comn    |          |                 |               |              |                              | lts of       | <br>resu        | cleai        | <br>To   |                  |               |                |            |
|                                                                                                    |                         | M2       | ST M0       | Z        | X0<br>— ∕ -     | ]  -          | M0           | ST                           | - R          |                 | ×o<br>⊣∕∣—   |          |                  |               |                |            |
| RST M1<br>RST M2                                                                                                    |                         |          |             |          |                 | ]             |              |                              |              |                 |              |          |                  |               |                |            |

| AP<br>12                     |      | D N | ١OV | Ρ |   |                  | <u>s</u> ) ( | D                                          | /love data      |   |   |                                               |  |  |  |
|------------------------------|------|-----|-----|---|---|------------------|--------------|--------------------------------------------|-----------------|---|---|-----------------------------------------------|--|--|--|
|                              | bit  | dev | ice |   |   | V                | Vord         | 16-bit command (5 STEP)                    |                 |   |   |                                               |  |  |  |
|                              | Х    | Y   | М   | K | Н | KnX              | KnY          | KnM                                        | Т               | С | D | MOV Continuous MOVP Pulse                     |  |  |  |
| S                            |      |     |     | * | * | *                | *            | *                                          | *               | * | * | execution type execution type                 |  |  |  |
| D                            |      |     |     |   |   |                  | *            | *                                          | *               | * | * | 32-bit command (9 STEP)                       |  |  |  |
| Notes on operand usage: none |      |     |     |   |   |                  |              |                                            |                 |   |   |                                               |  |  |  |
| E                            | Exam | ple |     |   |   | (0 = 0<br>d to 0 |              | does not change; if X0 = ON, the value K10 |                 |   |   |                                               |  |  |  |
|                              |      |     | •   |   |   |                  |              |                                            | conte<br>o data |   |   | does not change; if X1 = ON, the current D10. |  |  |  |

| MOV | K10 | D0  |
|-----|-----|-----|
| MOV | Т0  | D10 |

| AF   |                 | BN     | /IOV  | Ρ                                   |                                                               | S                                                 | D                                                          | ) (r                  | ı)                                                                                                    | S                                        | Send all                                |                                                                                                    |  |  |  |  |
|------|-----------------|--------|-------|-------------------------------------|---------------------------------------------------------------|---------------------------------------------------|------------------------------------------------------------|-----------------------|----------------------------------------------------------------------------------------------------|------------------------------------------|-----------------------------------------|----------------------------------------------------------------------------------------------------|--|--|--|--|
|      | bit             | devid  | ce 🗌  |                                     |                                                               | V                                                 | Vord                                                       | devic                 | e                                                                                                    |                                          |                                         | 16-bit command (7 STEP)                                                                                                    |  |  |  |  |
| S    | X               | Y      | M     | K                                   | Н                                                             | KnX<br>*                                          |                                                            |                       | T<br>*                                                                                                    | C<br>*                                   | D<br>*                                  | BMOV Continuous BMOVP Pulse                                                                                                    |  |  |  |  |
| D    |                 |        |       |                                     |                                                               | <u>т</u>                                          | *                                                          | *                     | *                                                                                                    | *                                        | *                                       | execution type execution type                                                                                                    |  |  |  |  |
| n    |                 |        |       | *                                   | *                                                             |                                                   | · ·                                                        |                       | *                                                                                                    | *                                        | ·                                       | <u>32-bit command</u>                                                                                                    |  |  |  |  |
|      | es on           | opera  | nd us | age:                                |                                                               | 1                                                 | I                                                          |                       |                                                                                                    |                                          | 1                                       | · · · · · · · · · · · · · · · · · · ·                                                                                                    |  |  |  |  |
| n op | peran           | d scop | en =  | = 11                                | to 512                                                        |                                                   |                                                            |                       |                                                                                                    |                                          |                                         | Flag signal: none                                                                                                    |  |  |  |  |
| E    | xplana<br>Examp | ple 1  | •     | Sel<br>des<br>des<br>by<br>Wh<br>D2 | nds t<br>signa<br>signa<br>that o<br>nen ><br>0-D2<br>(10<br> | he cơ<br>ted b<br>ted b<br>devico<br>(10=0<br>23. | onten<br>y <b>S</b> t<br>y <b>n</b> ; i<br>e, sei<br>ON, s | of the finds of sends | n regination regination regination regination in the second second secon | isters<br>giste<br>per o<br>pints<br>con | s sta<br>f poir<br>with<br>ntent<br>D20 | estination device. <b>n</b> : Send block length.<br>rting from the initial number of the device<br>arting from the initial number of the device<br>nts referred to by n exceeds the range used<br>in the valid range.<br>of registers D0–D3 to the four registers |  |  |  |  |
|      |                 |        |       | M                                   | 1000                                                          |                                                   | моу                                                        | K1M0                  | K1Y                                                                                                    | 70                                       | К3                                      | $ \begin{array}{c} M0 \\ M1 \\ M2 \\ M2 \\ M3 \\ \end{array} \begin{array}{c} Y0 \\ Y1 \\ Y2 \\ Y3 \\ \end{array} \end{array} \\ \begin{array}{c} M4 \\ M5 \\ M6 \\ M7 \\ \end{array} \begin{array}{c} Y4 \\ Y5 \\ Y6 \\ Y7 \\ \end{array} \end{array} \\ n=3 $   |  |  |  |  |

| API<br>20 D ADD    | Ρ                            | (S1)               | (S2              |                     | $\mathbf{D}$           | BI                       | N ac            | ldition                                                                                                    |
|--------------------|------------------------------|--------------------|------------------|---------------------|------------------------|--------------------------|-----------------|----------------------------------------------------------------------------------------------------|
| bit device         |                              | V                  | Vord             | devic               | 0                      | 1                        |                 | :16-bit command (7 STEP)                                                                                                    |
| X Y M              | КН                           | KnX                |                  | KnM                 | T                      | С                        | D               | ADD Continuous ADDP Pulse                                                                                                    |
| S1                 | * *                          | *                  | *                | *                   | *                      | *                        | *               | execution type execution type                                                                                                |
| S2                 | * *                          | *                  | *                | *                   | *                      | *                        | *               |                                                                                                    |
| D                  |                              |                    | *                | *                   | *                      | *                        | *               | <u>32-bit command</u> (13 STEP)<br>DADD Continuous DADDP Pulse                                                               |
| Notes on operand u | sage: none                   | e                  |                  |                     |                        |                          |                 | execution type execution type                                                                                                |
|                    | 04                           |                    | 00               | A .   .             |                        | - 0                      |                 | Flag signal: M1020 Zero flag<br>M1021 Borrow flag<br>M1022 Carry flag<br>Refer to the following supplementary<br>explanation |
| Explanation        | <b>S1</b> : Au               | gena.              | 52:7             | Addei               | na. <b>D</b>           | : Sui                    | n.              |                                                                                                    |
|                    | Adds S                       | 61 and             | S2 (             | using               | the E                  | BIN r                    | neth            | od and stores result in <b>D</b> .                                                                                           |
| :                  |                              | tes (n<br>ce: 3+   | egati<br>(-9) =  | ive);<br>= -6).     | enat                   | les                      | the             | s the sign: bit=0 indicates (positive) bit=1<br>use of algebraic addition operations (for<br>dition.                         |
|                    | 2. Whe                       | en calo<br>en calo | culati<br>culati | on re               | sults                  | are l                    | ess t           | e zero flag M1020 is ON.<br>han -32,768, the borrow flag M1021 is ON.<br>er than 32,767, the carry flag M1022 is ON.         |
|                    | 32-bit o                     | comme              | end:             |                     |                        |                          |                 |                                                                                                    |
|                    | 1. Whe                       | en calo<br>en calo | culati           |                     |                        |                          |                 | e zero flag M1020 is ON.<br>than -2,147,483,648, the borrow flag M1021                                                       |
|                    | 3. Whe                       |                    |                  | tion r              | esult                  | s ar                     | e gr            | eater than 2,147,483,6477, the carry flag                                                                                    |
| Example            |                              |                    |                  | of au               |                        |                          |                 | saves the result of the content of addend D0<br>e content of D20.                                                            |
|                    |                              |                    |                  |                     |                        |                          | 1               |                                                                                                    |
| Remark             | <b>Relatic</b><br>16 bit:    | •                  |                  | ven fla             | ag ac                  |                          | s and<br>o flag | l negative/positive numbers:<br>Zero flag                                                                                    |
|                    | -2, -1, (<br>Born            | 0 -32<br>row fla   | 2,768<br>Ig      | The<br>of th        | highe<br>e dat         | а                        | (               | $1 \longrightarrow 32,767  0  1  2$<br>The highest bit of the data Carry flag                                                |
|                    | 32 bit<br>-2, -1, 0<br>Borro |                    | -                | 648<br>The<br>of th | highe<br>e dat<br>nega | Ze<br>-1,<br>est bi<br>a | ero fla         | = 0 (positive)<br>ag Zero flag<br>$1 \rightarrow 2,147,483,647 = 0$ 1 2<br>The highest bit Carry flag<br>= 0 (positive)      |

| AP<br>21                                                                                                    |       | 5     | SUB   | Ρ                    |                               | (S1)         | (S2               |          | N su     | N subtraction |          |                                                                                                    |  |  |
|----------------------------------------------------------------------------------------------------|-------|-------|-------|----------------------|-------------------------------|--------------|-------------------|----------|----------|---------------|----------|----------------------------------------------------------------------------------------------------|--|--|
|                                                                                                    | bit   | dev   | ice   |                      |                               | V            | Vord              | devic    | e        |               |          | <u>16-bit command</u> (7 STEP)                                                                                                    |  |  |
| S1                                                                                                    | Х     | Y     | M     | K<br>*               | H<br>*                        |              |                   | KnM<br>* |          | C<br>*        | D<br>*   | SUB Continuous SUBP Pulse<br>execution type execution type                                                                                                    |  |  |
| S2                                                                                                    |       |       |       | *                    | *                             | *            | *                 | *        | *        | *             | *        |                                                                                                    |  |  |
| D                                                                                                    |       |       |       | •                    |                               |              | *                 | *        | *        | *             | *        | <u>32-bit command</u> (13 STEP)                                                                                                    |  |  |
|                                                                                                    | es on | oper  | and u | sage:                | none                          | <u> </u>     | <u> </u>          | <u> </u> | <u> </u> | <u> </u>      | <u> </u> | DSUB Continuous DSUBP Pulse<br>execution type DSUBP execution type<br>Flag signal: M1020 Zero flag<br>M1021 Borrow flag<br>M1022 Carry flag<br>Refer to the following supplementary |  |  |
| Ex                                                                                                    | plan  | ation |       |                      |                               |              | _                 |          |          |               |          | explanation<br>ference.<br>method and stores result in <b>D</b> .                                                                                                    |  |  |
| <ul> <li>The highest bit of any data defines the sign bit=0 indicates (positive) indicates (negative); enables the use of algebraic subtraction operations.</li> <li>Flag changes connected with subtraction.</li> </ul> |       |       |       |                      |                               |              |                   |          |          |               |          |                                                                                                    |  |  |
|                                                                                                    |       |       |       | Fla                  | ig ch                         | ange         | s cor             | nect     | ed wi    | th su         | Ibtra    | ction.                                                                                                    |  |  |
|                                                                                                    |       |       |       | 1. V<br>2. N         | Vhen<br>Nher                  | n calc       | ulatio<br>ulatio  | on re    | sults    | are l         | ess t    | zero flag M1020 is ON.<br>han -32,768, the borrow flag M1021 is ON<br>er than 32,767, the carry flag M1022 is ON                                                                    |  |  |
|                                                                                                    |       |       |       | 1. \<br>2. \<br>3. \ | Wher<br>Wher<br>is Of<br>Wher | n calc<br>N. | ulatio<br>culatio | on re    | sults    | are l         | ess      | e zero flag M1020 is ON.<br>than -2,147,483,648, the borrow flag M102<br>eater than 2,147,483,6477, the carry fla                                                                   |  |  |
| E                                                                                                    | Exam  | ple   | ) ■   |                      |                               |              |                   |          |          |               |          | ON, subtracts the content of D10 from that in D20.                                                                                                    |  |  |
|                                                                                                    |       |       |       |                      | ×0<br>-                       |              |                   | – รเ     | JB       | D0            | D1       | 0 D20                                                                                                    |  |  |

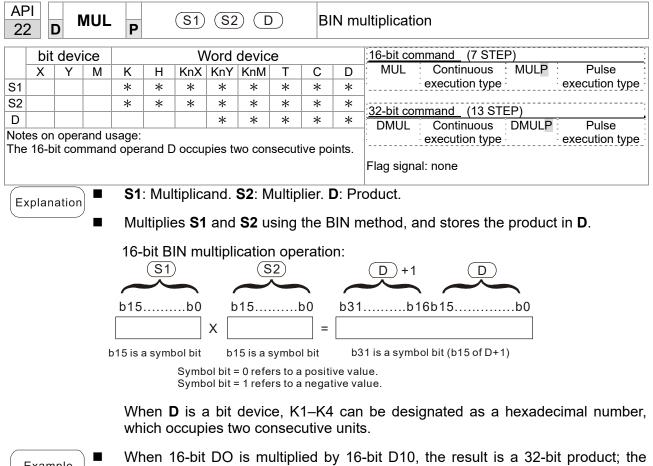

Example

upper 16 bits are stored in D21, and the lower 16 bits are stored in D20. The bit at the farthest left indicates the sign of the result.

| <b>AU</b> |       |    |     |     |
|-----------|-------|----|-----|-----|
|           | - MUL | D0 | D10 | D20 |

| AF<br>23                                                                                                    |     | )    | DIV | Ρ          |   | <b>(S1</b> ) | (S2                   |       |        | В                 | SIN di              | I division                    |                     |       |                |  |
|----------------------------------------------------------------------------------------------------|-----|------|-----|------------|---|--------------|-----------------------|-------|--------|-------------------|---------------------|-------------------------------|---------------------|-------|----------------|--|
|                                                                                                    | bit | devi | ce  |            |   | V            | Vord                  | devic | е      |                   |                     | :16-bit cor                   | mmand (7 S          | TEP)  | :              |  |
|                                                                                                    | Х   | Y    | М   | Κ          | Н | KnX          | KnY                   | KnM   | Т      | С                 | D                   | DIV                           | Continuous          |       | Pulse          |  |
| S1                                                                                                    |     |      |     | *          | * | *            | *                     | *     | *      | *                 | *                   |                               | execution typ       | be :  | execution type |  |
| S2                                                                                                    |     |      |     | *          | * | *            | *                     | *     | *      | *                 | *                   | -32-bit cor                   | <u>mmand</u> (13 \$ | STEP) | ;              |  |
| D                                                                                                    |     |      |     |            |   |              | *                     | *     | *      | *                 | *                   | DDIV                          | Continuous          |       | Pulse          |  |
|                                                                                                    |     |      |     | sage:      |   |              |                       |       |        |                   |                     | execution type execution type |                     |       |                |  |
| The 16-bit command operand D occupies two consecutive points.                                                                                 |     |      |     |            |   |              |                       |       |        | Flag signal: none |                     |                               |                     |       |                |  |
| Explanation S1: Dividend. S2: Divisor. D: Quotient<br>Divides S1 by S2 and stores the quotient a<br>The sign bit for S1, S2and D must be kept |     |      |     |            |   |              |                       |       | ient a | nd remai          | inder in <b>D</b> u | •                             |                     |       |                |  |
| 16-bit BIN division:                                                                                                    |     |      |     |            |   |              |                       |       |        |                   | Qu                  | otient                        | Rema                | inder |                |  |
|                                                                                                    |     |      |     | <b>S</b> 1 |   |              | <b>S</b> <sub>2</sub> |       | )      |                   | (                   | D                             |                     | )+1   |                |  |
|                                                                                                    |     |      | b1  | b15b00 b15 |   |              |                       |       | b      | 00                | 00 b15b00 b15b00    |                               |                     |       |                |  |

If **D** is a bit device, K1–K4 can be designated as 16 bits, which occupy two consecutive units and yield the quotient and remainder.

=

Example

When X0=ON, stores the quotient resulting from division of dividend D0 by divisor D10 in D20, and the remainder in D21. The highest bit indicates the sign of the result.

| / D0 | D10  | D20      |
|------|------|----------|
|      | / D0 | / D0 D10 |

| API<br>24   | D      | INC    |                                      |                                                      |                                            | D                                         | $\supset$                                    |                                     | В                          | IN a                             | ld one                                                                                                    |  |
|-------------|--------|--------|--------------------------------------|------------------------------------------------------|--------------------------------------------|-------------------------------------------|----------------------------------------------|-------------------------------------|----------------------------|----------------------------------|----------------------------------------------------------------------------------------------------|--|
|             | bit d  | evice  |                                      |                                                      | V                                          | Vord                                      | devic                                        | е                                   |                            |                                  | : <u>16-bit command</u> (3 STEP)                                                                                                    |  |
|             |        | Y M    | K                                    | Н                                                    |                                            | KnY                                       |                                              | Т                                   | С                          | D                                | INC Continuous INCP Pulse                                                                                                    |  |
| D           |        |        |                                      |                                                      |                                            | *                                         | *                                            | *                                   | *                          | *                                | execution type execution type                                                                                                    |  |
| Notes       | s on o | perand | usage                                | : none                                               |                                            |                                           |                                              |                                     |                            |                                  | <u>32-bit command</u> (5 STEP)                                                                                                    |  |
|             |        |        |                                      |                                                      |                                            |                                           |                                              |                                     |                            |                                  | DINC Continuous DINCP Pulse<br>execution type execution type                                                                                           |  |
|             |        |        |                                      |                                                      |                                            |                                           |                                              |                                     |                            |                                  | Flag signal: none                                                                                                    |  |
| Exc         | lanat  | ion    | D                                    | Dest                                                 | inatio                                     | n dev                                     | vice.                                        |                                     |                            |                                  |                                                                                                    |  |
|             | lanat  |        | If                                   | a cor                                                | nman                                       | d ie                                      | not th                                       | ايام م                              | <u> </u>                   |                                  | ition type, adds 1 to the content of device                                                                                                    |  |
|             |        | _      | 6                                    | _                                                    |                                            |                                           | scan                                         | •                                   |                            |                                  | alon type, and i to the content of device                                                                                                    |  |
|             |        |        | G                                    | enera                                                | lly us                                     | e this                                    | s comi                                       | mand                                | as a                       | a pul                            | se execution type command (INCP).                                                                                                    |  |
|             |        | -      |                                      |                                                      |                                            |                                           |                                              |                                     |                            |                                  | lls over to -32,768. During 32-bit operation, 483,648.                                                                                                 |  |
| E           | kampl  | e      | W                                    | hen X                                                | (0 sw                                      | itche                                     | s from                                       | OFF                                 | to C                       | ON, i                            | automatically adds 1 to the content of D0.                                                                                                    |  |
| $\subseteq$ |        |        |                                      | X0                                                   | [                                          |                                           |                                              |                                     |                            |                                  |                                                                                                    |  |
|             |        |        |                                      |                                                      |                                            | INCF                                      | D0                                           |                                     |                            |                                  |                                                                                                    |  |
|             |        |        |                                      |                                                      |                                            |                                           |                                              |                                     |                            |                                  |                                                                                                    |  |
| API<br>25   | D      | DE     | C F                                  | •                                                    |                                            | D                                         | )                                            |                                     | BI                         | N sub                            | otract one                                                                                                    |  |
|             | bit d  | evice  |                                      |                                                      | W                                          | /ord o                                    | device                                       | ć                                   |                            |                                  | 16-bit command (3 STEP)                                                                                                    |  |
| D           |        | Y N    | K                                    | H<br>*                                               |                                            |                                           | KnM<br>*                                     | T                                   | С                          | D                                | DEC Continuous DECP Pulse<br>execution type execution type                                                                                             |  |
| Notes       | s on o | perand | usage                                | : none                                               |                                            | ·                                         |                                              |                                     |                            |                                  | 32-bit command (5 STEP)                                                                                                    |  |
|             |        |        |                                      |                                                      |                                            |                                           |                                              |                                     |                            |                                  | DDEC : Continuous : DDECP : Pulse :                                                                                                    |  |
|             |        |        |                                      |                                                      |                                            |                                           |                                              |                                     |                            |                                  | execution type execution type                                                                                                    |  |
|             |        |        |                                      |                                                      |                                            |                                           |                                              |                                     |                            |                                  |                                                                                                    |  |
|             |        |        |                                      |                                                      |                                            |                                           |                                              |                                     |                            |                                  | Flag signal: none                                                                                                    |  |
| Exp         | lanat  | ion    | D                                    | : Dest                                               | inatio                                     | n dev                                     | vice.                                        |                                     |                            |                                  |                                                                                                    |  |
| Exp         | lanat  | ion    | l If                                 | a cor                                                | nman                                       | d is                                      |                                              | •                                   |                            |                                  |                                                                                                    |  |
| Exp         | olanat | ion    | l lf<br>D                            | a cor<br>durin                                       | nman<br>g eac                              | d is<br>h sca                             | not th<br>anning                             | l cycl                              | e.                         | execu                            | Flag signal: none                                                                                                    |  |
| Exp         | lanat  | ion    | I If<br>D<br>G                       | a cor<br>durin<br>enera<br>uring                     | nman<br>g eac<br>Ily us<br>16-bil          | d is<br>h sca<br>e this<br>: ope          | not th<br>anning<br>s com<br>ration          | y cyclo<br>mand<br>, -32,           | e.<br>as a<br>768          | execu<br>a pul:<br>-1 rc         | Flag signal: none                                                                                                    |  |
|             | vlanat |        | I If<br><b>D</b><br>I G<br>I D<br>-2 | a cor<br>durin<br>enera<br>uring<br>,147,4<br>/hen ) | nman<br>g eac<br>Ily us<br>16-bil<br>483,6 | d is<br>h sca<br>e this<br>: ope<br>48 -1 | not th<br>anning<br>s com<br>ration<br>rolls | n cyclo<br>mand<br>, -32,<br>over t | e.<br>as a<br>768<br>to 2, | exect<br>a pul<br>-1 rc<br>147,4 | Flag signal: none<br>Ition type, adds 1 to the content of device<br>se execution type command (DECP).<br>Ills over to 32,767. During 32-bit operation, |  |

| AF<br>30                                                                                 |       | D F   | ROR   | Ρ                 |       | $\subset$ | D) (   | n                              |                             | Ri                            | ght r  | otation                                                      |  |  |
|------------------------------------------------------------------------------------------|-------|-------|-------|-------------------|-------|-----------|--------|--------------------------------|-----------------------------|-------------------------------|--------|--------------------------------------------------------------|--|--|
|                                                                                          | bit   | dev   | ice   |                   |       | V         | Vord   | <u>16-bit command</u> (5 STEP) |                             |                               |        |                                                              |  |  |
|                                                                                          | Х     | Y     | Μ     | K                 | Н     | KnX       | KnY    | KnM                            | Т                           | С                             | D      | ROR Continuous RORP Pulse                                    |  |  |
| D                                                                                        |       |       |       |                   |       |           | *      | *                              | *                           | *                             | *      | execution type execution type                                |  |  |
| n                                                                                        |       |       |       | *                 | *     |           |        |                                | 32-bit command (9 STEP)     |                               |        |                                                              |  |  |
| K4                                                                                       | (16-b |       |       | sage:<br>/alid_it |       | operan    | d D is | s desi                         | gnated                      | l as K                        | ínY or | DROR Continuous DRORP Pulse<br>execution type execution type |  |  |
| KnN<br>n op                                                                              |       | d n=ł | (1-K1 | 6 (16-            | bit)  |           |        |                                |                             | Flag signal: M1022 Carry flag |        |                                                              |  |  |
| Explanation <b>D</b> : Device to be rotated. <b>n</b> : Number of bits for one rotation. |       |       |       |                   |       |           |        |                                |                             |                               |        |                                                              |  |  |
| $\subseteq$                                                                              | •     |       |       | Ro                | tates | the o     | devic  | e des                          | to the right <b>n</b> bits. |                               |        |                                                              |  |  |

- Generally use this command as a pulse execution type command (RORP).
- Example When X0 switches OFF to ON, 4 of the 16 bits in D10 specify a right rotation; the content of the bit indicated with \* (see diagram below) is sent to the carry flag signal M1022.

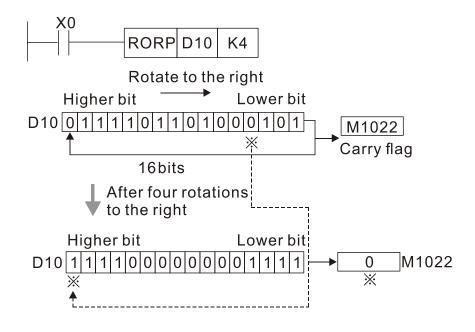

| AF<br>3′  |              | ) F      | ROL    | Ρ                            |       | C      | D) (   | n       |        | L      | eft rot | tation                         |
|-----------|--------------|----------|--------|------------------------------|-------|--------|--------|---------|--------|--------|---------|--------------------------------|
|           | bit          | devi     | ce     |                              |       | V      | Vord   | devic   | e      |        |         | <u>16-bit command</u> (5 STEP) |
|           | Х            | Y        | М      | K                            | Н     | KnX    | KnY    | KnM     | Т      | С      | D       | ROL Continuous ROLP Pulse      |
| D         |              |          |        |                              |       |        | *      | *       | *      | *      | *       | execution type execution type  |
| n         |              |          |        | *                            | *     |        |        |         |        |        |         | 32-bit command (9 STEP)        |
| K4<br>KnN | (16-bi<br>1. | it) is o | only \ | sage:<br>/alid if<br>ð (16-t | the o | operan | d D is | s desig | gnatec | l as l | KnY or  | DROL Continuous DROLP Pulse    |

- **D**: Device to be rotated. **n**: Number of bits for one rotation.
- Rotates the device designated by D to the left n bits.

Explanation

- Generally use this command as a pulse execution type command (ROLP).
- Example When X0 switches OFF to ON, 4 of the 16 bits in D10 specify a left rotation; the content of the bit indicated with \* (see diagram below) is sent to the carry flag signal M1022.

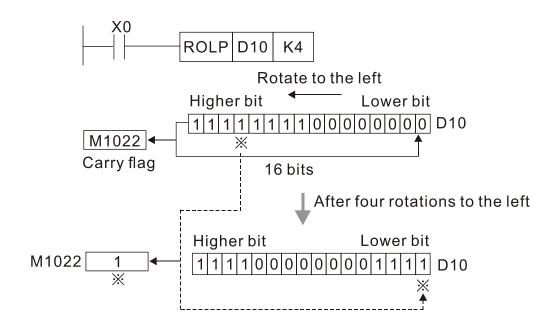

| AF<br>4( |                                     |      | ZR              | ST         | Ρ                                                                                     |         | (       | D1)(    | D2)     |                      | CI       | ear r       | ange       |             |             |          |        |            |
|----------|-------------------------------------|------|-----------------|------------|---------------------------------------------------------------------------------------|---------|---------|---------|---------|----------------------|----------|-------------|------------|-------------|-------------|----------|--------|------------|
|          | bi                                  | it d | evice           | ;          |                                                                                       |         | V       | Vord    | devic   | e                    |          |             | 16-bit     | command     | _ (5 STEP)  |          |        |            |
|          | Х                                   |      | Y N             | /          | K                                                                                     | Н       | KnX     | KnY     | KnM     | Т                    | С        | D           | ZRS        | ST Cont     | tinuous : Z | RSTP     |        | Pulse      |
| D1       |                                     | _    | •               | k          |                                                                                       |         |         |         |         |                      | *        | *           | :          | execu       | tion type   |          | execu  | ution type |
| D2       |                                     |      |                 | k          |                                                                                       |         |         |         |         | *                    | *        | *           | 32-hit     | command     |             |          |        |            |
|          |                                     |      | perano<br>opera |            |                                                                                       | erand   | ≤ nun   | nber o  | foper   | and D <sub>2</sub> . |          |             | -          |             | - :         | _        |        | -          |
| Ope      | eran                                | ds [ | $D_{1}, D_{2}$  | mus        | t des                                                                                 | signat  | e the   | same    | type o  | of device            | . Re     | efer to     |            |             |             |          |        |            |
|          |                                     |      |                 |            |                                                                                       | s table | e for e | each d  | device  | in serie             | es fo    | or the      | Flag s     | ignal: none | ;           |          |        |            |
| sco      | pe o                                | t de | evice L         | isage<br>∎ |                                                                                       |         | or rol  |         | initic  |                      | <u> </u> | <u>יכ</u> ח | loor       | rango's fi  | nal davier  | <u>,</u> |        |            |
| E>       | cpla                                | nat  | ion 🗧           | •          | <b>D1</b> : Clear range's initial device. <b>D2</b> : Clear range's final device.     |         |         |         |         |                      |          |             |            |             |             |          |        |            |
|          |                                     |      |                 |            | When the number of operand <b>D1</b> > number of operand <b>D2</b> , only the operand |         |         |         |         |                      |          |             |            |             |             |          |        |            |
|          | designated by <b>D2</b> is cleared. |      |                 |            |                                                                                       |         |         |         |         |                      |          |             |            |             |             |          |        |            |
|          |                                     |      |                 |            | \ <b>\</b> /h                                                                         | on V    |         |         | loor    |                      |          | rolov       | 0 M2       | 00 11200    | ) obongo    | o thom   | . to 0 | CC         |
| E        | Exar                                | mpl  | e   "           |            | VVI                                                                                   |         | 0 15 0  | JIN, C  | lears   | auxilia              | ary      | relay       | 5 1013     | 00-101398   | ), change:  | sinen    | 100    | гг.        |
|          |                                     |      |                 |            | Wh                                                                                    | ien )   | K1 is   | ON      | , 16-   | bit cle              | ars      | s col       | Inters     | C0-C79      | 9 (writes   | 0, ar    | nd cle | ears and   |
|          |                                     |      |                 |            | cha                                                                                   | anges   | s con   | tact a  | and c   | oil to C             | DFF      | -).         |            |             |             |          |        |            |
|          |                                     |      |                 | -          | \ <b>\</b> /b                                                                         | ~~ \    | /10 ;   |         | ام ا    | oro ti               | ~ ~      | - TO        | T107       | 7 (writee   | 0 and a     | Jooro    | and    | ahangaa    |
|          |                                     |      |                 |            |                                                                                       |         |         |         | o OFI   |                      | ne       | 110-        | -1121      | (writes     | 0, and c    | lears    | anu    | changes    |
|          |                                     |      |                 |            | 001                                                                                   | πασι    | anu     | 5011 10 |         | ).                   |          |             |            |             |             |          |        |            |
|          |                                     |      |                 |            | Wh                                                                                    | ien X   | 3 is (  | ON, d   | lears   | s the da             | ata      | in da       | ita reg    | gisters D0  | )–D100 (s   | sets to  | 0).    |            |
|          |                                     |      |                 |            |                                                                                       |         |         |         | X0      |                      |          | _           |            |             |             |          |        |            |
|          |                                     |      |                 |            |                                                                                       |         |         |         | -11<br> |                      |          |             | RST        | M300        | M399        |          |        |            |
|          |                                     |      |                 |            |                                                                                       |         |         |         | X1      |                      |          |             |            |             |             |          |        |            |
|          |                                     |      |                 |            |                                                                                       |         |         |         |         |                      |          | 70          | RST        | C0          | C79         |          |        |            |
|          |                                     |      |                 |            |                                                                                       |         |         |         | 11      |                      |          |             | 101        | 00          | 019         |          |        |            |
|          |                                     |      |                 |            |                                                                                       |         |         |         | X10     |                      |          |             | о <b>т</b> | то          | T407        |          |        |            |
|          |                                     |      |                 |            |                                                                                       |         |         |         |         |                      |          |             | RST        | Т0          | T127        |          |        |            |
|          |                                     |      |                 |            |                                                                                       |         |         |         |         |                      |          |             |            |             |             |          |        |            |

## Remark

Devices such as bit device Y, M and word device T, C, D can independently use the clear command (RST).

ZRST

D0

D100

| ×0<br>⊣⊣⊢ | RST     | M0 |
|-----------|---------|----|
|           | RST     | Т0 |
|           | <br>RST | Y0 |

| AP<br>49      |                                                                                                    | )              | FLT              | Ρ      | •     |         |       |       |          |       |       | Convert BIN whole number to binary decimal          |  |  |  |  |  |
|---------------|----------------------------------------------------------------------------------------------------|----------------|------------------|--------|-------|---------|-------|-------|----------|-------|-------|-----------------------------------------------------|--|--|--|--|--|
|               | bit                                                                                                    | dev            | ice              |        |       | V       | Vord  | devic | e        |       |       | 16-bit command                                      |  |  |  |  |  |
|               | Х                                                                                                    | Y              | Μ                | K      | Н     | KnX     | KnY   | KnM   | Т        | С     | D     |                                                     |  |  |  |  |  |
| S             |                                                                                                    | *              | *                |        |       |         |       |       | *        | *     | *     |                                                     |  |  |  |  |  |
| D             |                                                                                                    | *              | *                |        |       |         |       |       | *        | *     | *     | <u>32-bit command (9 steps)</u><br>Continuous Pulse |  |  |  |  |  |
| Refe<br>for t | er to t<br>he sc                                                                                                    | he fu<br>ope ( | nctior<br>of dev | ice us | age   | ons tat |       |       | device i | n se  | eries | Flag signal: none                                   |  |  |  |  |  |
| $\subset$     | plan                                                                                                    |                |                  | Со     | nverl | ts a E  | BIN w | hole  |          | er ii | nto a |                                                     |  |  |  |  |  |
| E             | <ul> <li>Converts a BIN whole number into a binary decimal value.</li> <li>When X11 is ON, converts the whole number corresponding to D0 and D1 into floating point numbers, and stores the result in D20 and D21.</li> </ul> |                |                  |        |       |         |       |       |          |       |       |                                                     |  |  |  |  |  |

| AF<br>11    |                   | E E                                                                                                    | CMF                    | <b>P</b>         |                    | <b>S</b> 1 | <u>(S2</u> |         | D            | С      | ompa              | are binary floating point numbers                                                              |  |  |  |
|-------------|-------------------|----------------------------------------------------------------------------------------------------|------------------------|------------------|--------------------|------------|------------|---------|--------------|--------|-------------------|------------------------------------------------------------------------------------------------|--|--|--|
|             | bit               | devi                                                                                                    | ce                     |                  |                    | V          | Vord       | devid   | e            |        |                   | :16-bit command                                                                                |  |  |  |
|             | Х                 | Y                                                                                                    | М                      | K                | Н                  | KnX        | KnY        | KnM     | T            | С      | D                 |                                                                                                |  |  |  |
| S1          |                   |                                                                                                    |                        | *                | *                  |            |            |         |              |        | *                 |                                                                                                |  |  |  |
| S2          |                   |                                                                                                    |                        | *                | *                  |            |            |         |              |        | *                 | 32-bit command (13 STEP)                                                                       |  |  |  |
| D           |                   | opera                                                                                                    |                        | *                | *                  |            |            |         |              |        | *                 | DECMP Continuous DECMPP execution type                                                         |  |  |  |
| The<br>func | e oper<br>ction s | rand                                                                                                    | D oco<br>ication<br>e. | cupies<br>ns tab | s three<br>ble for | each       | device     | e in se |              | scope  | Flag signal: none |                                                                                                |  |  |  |
| E>          | kplan             | ation                                                                                                    |                        |                  |                    |            |            |         |              |        |                   | 2: Binary floating point number 2. D: Results cutive points.                                   |  |  |  |
|             |                   | Compares binary floating point number 1 with binary floating point number 2, and stores the result of comparison (>, =, <) in D. |                        |                  |                    |            |            |         |              |        |                   |                                                                                                |  |  |  |
|             |                   |                                                                                                    | •                      | COI              |                    | s the      |            |         |              |        |                   | signates a constant K or H, the command<br>floating point number for the purpose o             |  |  |  |
| E           | Exam              | ple                                                                                                    |                        | Wł               | nen tl             | ne de      | sign       | ated    | device       | e is I | M10,              | it automatically occupies M10-M12.                                                             |  |  |  |
|             |                   |                                                                                                    | •                      | Wł               | nen X              |            | FF, tł     | ne DE   |              |        |                   | nd executes, and one of M10–M12 is ON.<br>nd does not execute, and M10–M12 remains             |  |  |  |
|             |                   |                                                                                                    |                        |                  | r ≥,<br>0–M        |            | r≠         | comp    | ariso        | n re   | sults             | , use series and parallel connections for                                                      |  |  |  |
|             |                   |                                                                                                    |                        | Us               | e the              | RST        | or Z       | RST     | comr         | nanc   | d to c            | lear the result.                                                                               |  |  |  |
|             |                   |                                                                                                    |                        |                  |                    | M10<br>    |            | _ v     | Vhen<br>Vhen | (D1,   | D0)><br>D0)=      | 100 M10<br>•(D101, D100), M10 is On.<br>=(D101, D100), M11 is On.<br>=(D101, D100), M12 is On. |  |  |  |

| API<br>111 <b>D</b>                        | EZCP                                                                                                    | P                       | 3                                                                                                    | 13         | 52)   | S      | Ð     | Co      | ompa   | pare binary floating point number range                                               |  |  |  |  |  |  |
|--------------------------------------------|----------------------------------------------------------------------------------------------------|-------------------------|----------------------------------------------------------------------------------------------------|------------|-------|--------|-------|---------|--------|---------------------------------------------------------------------------------------|--|--|--|--|--|--|
| bit de                                     | evice                                                                                                    |                         |                                                                                                    | Ν          | /ord  | devic  | e     |         |        |                                                                                       |  |  |  |  |  |  |
| XY                                         | ′ M                                                                                                    | Κ                       | Н                                                                                                    | KnX        | KnY   | KnM    | Т     | C       | D      | 16-bit command                                                                        |  |  |  |  |  |  |
| S1                                         |                                                                                                    | *                       | *                                                                                                    |            |       |        |       |         | *      | 7: - : - : - :                                                                        |  |  |  |  |  |  |
| S2                                         |                                                                                                    | *                       | *                                                                                                    |            |       |        |       |         | *      |                                                                                       |  |  |  |  |  |  |
| S                                          |                                                                                                    | *                       | *                                                                                                    |            |       |        |       |         | *      | <u>32-bit command (17 STEP)</u>                                                       |  |  |  |  |  |  |
| D >                                        | < *                                                                                                    |                         |                                                                                                    |            |       |        |       |         |        | DEZCP Continuous DEZCPP Pulse execution type                                          |  |  |  |  |  |  |
| Notes on op                                |                                                                                                    |                         |                                                                                                    |            |       |        |       |         |        |                                                                                       |  |  |  |  |  |  |
| The operan<br>Refer to the<br>for the scop | function                                                                                                    | i spe                   | cificat                                                                                                    |            |       |        |       | ce in s | series | Flag signal: none<br>s                                                                |  |  |  |  |  |  |
| Explanati                                  | on)                                                                                                    | lim<br>bin<br>cor<br>Co | $S_1$ : Lower limit of binary floating point number in range comparison. $S_2$ : Upp<br>limit for binary floating point number in range comparison. $S$ : Comparison<br>binary floating point numerical values. $D$ : Results of comparison, occupies the<br>consecutive points.<br>Compares binary floating point number $S$ with the lower limit value $S_1$ and the<br>upper limit value $S_2$ ; stores the results of comparison in $D$ . |            |       |        |       |         |        |                                                                                       |  |  |  |  |  |  |
|                                            | <ul> <li>upper limit value S<sub>2</sub>; stores the results of comparison in D.</li> <li>If the source operand S<sub>1</sub> or S<sub>2</sub> designates a constant K or H, the command converts the constant to a binary floating point number for the purpose of comparison.</li> <li>When the lower limit S<sub>1</sub> is greater than the upper limit S<sub>2</sub>, the command uses as the lower and upper limit.</li> </ul> |                         |                                                                                                    |            |       |        |       |         |        |                                                                                       |  |  |  |  |  |  |
| Example                                    |                                                                                                    | Wh                      | nen tl                                                                                                    | ne de      | signa | ated o | devic | e is N  | ЛО, і  | it automatically occupies M0–M2.                                                      |  |  |  |  |  |  |
|                                            |                                                                                                    | X0                      | =OFI                                                                                                    |            | EZ(   |        |       |         |        | nd executes, and one of M0–M2 is ON. When<br>as not execute, and M0–M2 remains in the |  |  |  |  |  |  |
|                                            |                                                                                                    | Us                      | e the                                                                                                    | RST        | or Z  | RST    | com   | mand    | l to c | clear the result.                                                                     |  |  |  |  |  |  |
|                                            |                                                                                                    | Н×                      |                                                                                                    |            | - DI  | EZCF   |       | D0      | 1      | D10 D20 M0                                                                            |  |  |  |  |  |  |
|                                            | M0<br>                                                                                                    |                         |                                                                                                    |            |       |        |       |         |        |                                                                                       |  |  |  |  |  |  |
|                                            |                                                                                                    |                         | ┝                                                                                                    | M1<br>—  — |       | - v    | Vhen  | (D1,    | D0)    | ) ≦ (D21, D20) ≦ (D11, D10), M1 is On.                                                |  |  |  |  |  |  |
|                                            | M2<br>When (D21, D20) > (D11, D10), M2 is On.                                                                                                    |                         |                                                                                                    |            |       |        |       |         |        |                                                                                       |  |  |  |  |  |  |

| AP                                         |                                                                                                    | R     | AD   | Ρ     |       | C      | S (     | D       |        | С                 | onve   | rt angle to diameter                                                                        |  |
|--------------------------------------------|----------------------------------------------------------------------------------------------------|-------|------|-------|-------|--------|---------|---------|--------|-------------------|--------|---------------------------------------------------------------------------------------------|--|
|                                            | bit o                                                                                                    | devid | ce   |       |       | V      | Vord    | devic   | e      |                   |        | 16-bit command                                                                              |  |
|                                            | Х                                                                                                    | Y     | М    | K     | Н     | KnX    | KnY     | KnM     | Т      | С                 | D      | <u> </u>                                                                                    |  |
| S                                          |                                                                                                    |       |      | *     | *     |        |         |         |        |                   | *      |                                                                                             |  |
| D                                          |                                                                                                    |       |      |       |       |        |         |         |        |                   | *      | 32-bit command (9 STEP)                                                                     |  |
|                                            | es on o                                                                                                    |       |      |       |       |        |         |         |        |                   |        | DRAD Continuous DRADP Pulse execution type                                                  |  |
|                                            |                                                                                                    |       |      |       |       | ons ta | able fo | or eacl | h devi | ce in             | series |                                                                                             |  |
| for th                                     | he sco                                                                                                    | pe of | devi | ce us | age.  |        |         |         |        | Flag signal: none |        |                                                                                             |  |
| Ex                                         | Explanation S: data source (angle). D: result of conversion (diameter).                                          |       |      |       |       |        |         |         |        |                   |        |                                                                                             |  |
|                                            | <ul> <li>Uses the following formula to convert angles to radians.</li> <li>Diameter = Angle × (π/180)</li> </ul> |       |      |       |       |        |         |         |        |                   |        |                                                                                             |  |
| E                                          | xamp                                                                                                    | le    |      | (D´   | I, D0 |        | radia   | ans a   |        |                   |        | the designated binary floating point number<br>result in (D11, D10); the result is a binary |  |
|                                            |                                                                                                    |       |      |       | <0    | -[[    | DRAI    | 0       | D0     |                   | D10    | ]                                                                                           |  |
| S D1 D0 Angle in degrees<br>Floating point |                                                                                                    |       |      |       |       |        |         |         |        |                   |        | -                                                                                           |  |
| D D11 D10 Angle in r<br>Floating           |                                                                                                    |       |      |       |       |        |         |         |        |                   |        | e in radians = degrees X (π / 180)<br>ing point                                             |  |

| AF<br>11    |                      |        |      |              |       |         |         |         |                 |       | Convert radian to angle |                                                                                                 |  |  |  |  |
|-------------|----------------------|--------|------|--------------|-------|---------|---------|---------|-----------------|-------|-------------------------|-------------------------------------------------------------------------------------------------|--|--|--|--|
|             | bit                  | devic  | e    |              |       | V       | Vord    | devic   | e               |       |                         | 16-bit command                                                                                  |  |  |  |  |
|             | Х                    | Y      | М    | K            | Н     | KnX     | KnY     | KnM     | Т               | С     | D                       |                                                                                                 |  |  |  |  |
| S           |                      |        |      | *            | *     |         |         |         |                 |       | *                       |                                                                                                 |  |  |  |  |
| D           |                      |        |      |              |       |         |         |         |                 |       | *                       | <u>32-bit command</u> (9 STEP)                                                                  |  |  |  |  |
|             |                      | operar |      |              |       |         |         |         |                 |       |                         | DDEG Continuous DDEGP Pulse<br>execution type DDEGP execution type                              |  |  |  |  |
|             |                      | he fun |      |              |       | ions ta | able fo | or each | n devi          | ce in | series                  |                                                                                                 |  |  |  |  |
| for t       | ne sco               | ope of | devi | ce us        | age.  |         |         |         |                 |       | Flag signal: none       |                                                                                                 |  |  |  |  |
|             |                      |        |      |              |       |         |         |         |                 |       |                         |                                                                                                 |  |  |  |  |
| Ex          | plana                | ation  |      | <b>S</b> : ( | data  | sour    | ce (ra  | adian   | ). <b>D</b> : I | resu  | ilts of                 | conversion (angle).                                                                             |  |  |  |  |
| $\subseteq$ |                      |        | -    |              | oc th | o foll  | owin    | a forr  | nula            | to of | onvoi                   | t radians to an angle.                                                                          |  |  |  |  |
|             |                      |        | -    | 050          | es in | e ion   | Owing   | y ion   | nuia            |       | JIIVEI                  |                                                                                                 |  |  |  |  |
|             |                      |        |      | Ang          | gle = | Rad     | ian ×   | (180    | )/π)            |       |                         |                                                                                                 |  |  |  |  |
| E           | xamp                 | ole    | •    | rad          | lians | is c    | onve    | rted    | to ar           | n an  | igle a                  | ted binary floating point number (D1, D0) in and stored in (D11, D10), with the content number. |  |  |  |  |
|             |                      |        |      |              | <0    |         |         |         |                 |       |                         |                                                                                                 |  |  |  |  |
|             |                      |        |      | Ĺ            |       |         | DDEC    | 2       | D0              |       | D10                     |                                                                                                 |  |  |  |  |
|             |                      |        |      | '            |       |         |         |         | 00              |       |                         |                                                                                                 |  |  |  |  |
|             |                      |        |      | •            |       |         |         |         |                 |       |                         |                                                                                                 |  |  |  |  |
|             | S D1 D0 RAD<br>binar |        |      |              |       |         |         |         |                 |       |                         | value<br>v floating point                                                                       |  |  |  |  |
|             |                      |        |      |              |       |         |         |         |                 |       |                         | value (RAD value × 180/π)<br>/ floating point                                                   |  |  |  |  |

| AF<br>12                                                                                                    |                       | E      | ADD | )<br>P      |               | <b>S</b> 1   | <u>(S2</u>    |                 | Ð                | Add binary floating point numbers |                                                                                       |                                                                                                    |  |  |  |
|----------------------------------------------------------------------------------------------------|-----------------------|--------|-----|-------------|---------------|--------------|---------------|-----------------|------------------|-----------------------------------|---------------------------------------------------------------------------------------|----------------------------------------------------------------------------------------------------|--|--|--|
|                                                                                                    | bit                   | devi   | ce  |             |               | V            | Vord          | devic           | e                |                                   |                                                                                       | 16-bit command                                                                                                    |  |  |  |
|                                                                                                    | Х                     | Y      | М   | K           | Н             | KnX          | KnY           | KnM             | Т                | С                                 | D                                                                                     |                                                                                                    |  |  |  |
| S1                                                                                                    |                       |        |     | *           | *             |              |               |                 |                  |                                   | *                                                                                     |                                                                                                    |  |  |  |
| S2                                                                                                    |                       |        |     | *           | *             |              |               |                 |                  |                                   | *                                                                                     | 32-bit command (9 STEP)                                                                                                    |  |  |  |
| D                                                                                                    |                       |        |     |             |               |              |               |                 |                  |                                   | *                                                                                     | DEADD Continuous DEADDP Pulse<br>execution type                                                                                                    |  |  |  |
| Ref                                                                                                    | er to                 | the fu |     |             |               | ons ta       | able fo       | or each         | n devid          | ce in s                           | series                                                                                |                                                                                                    |  |  |  |
| E                                                                                                    | vnlan                 | ation  |     | <b>S</b> ₁: | add           | end.         | <b>S₂</b> : a | ugen            | d. <b>D</b> :    | sum                               |                                                                                       |                                                                                                    |  |  |  |
| <ul> <li>Adds the content of the register designated by S<sub>2</sub> to the content of the designated by S<sub>1</sub>, and stores the result in the register designated by D. is performed entirely using binary floating point numbers.</li> <li>If the source operand S<sub>1</sub> or S<sub>2</sub> designates a constant K or H, the converts that constant into a binary floating point number for use in additional data and the converts that constant into a binary floating point number for use in additional data and the converts that constant into a binary floating point number for use in additional data and the converts that constant into a binary floating point number for use in additional data and the converts that constant into a binary floating point number for use in additional data and the converts that constant into a binary floating point number for use in additional data and the converts that constant into a binary floating point number for use in additional data and the converts that constant into a binary floating point number for use in additional data and the converts that constant into a binary floating point number for use in additional data and the converts that constant into a binary floating point number for use in additional data and the converts that constant into a binary floating point number for use in additional data and the converts that converts the converts that converts the converts that converts the converts the converts that converts the converts that converts the converts the co</li></ul> |                       |        |     |             |               |              |               |                 |                  |                                   |                                                                                       |                                                                                                    |  |  |  |
|                                                                                                    |                       |        | •   | "cc<br>the  | ntinu<br>regi | ious<br>ster | exec<br>perfo | ution'<br>rms a | " corr<br>additi | nman<br>on o                      | nd is<br>nce                                                                          | designate identical register numbers, if a<br>employed, when conditional contact is ON,<br>during each scan. You generally use Pulse<br>9) under ordinary circumstances. |  |  |  |
| E                                                                                                    | Exam                  | ple    | •   |             |               |              |               |                 |                  |                                   |                                                                                       | g point number (D1, D0) to a binary floating<br>e results in (D11, D10).                                                                                                 |  |  |  |
|                                                                                                    | X0<br>DEADD D0 D2 D10 |        |     |             |               |              |               |                 |                  |                                   |                                                                                       |                                                                                                    |  |  |  |
| When X2 =ON, adds a binary floating point is automatically converted to a binary floating results in (D21, D20).                                                                                                    |                       |        |     |             |               |              |               |                 |                  |                                   | g point number (D11, D10) to K1234 (which<br>/ floating point number), and stores the |                                                                                                    |  |  |  |

|--|

| AP<br>12 |       | D    | ESU                       | В              | Ρ                  |                               | <b>S</b> 1     | <u>(S2</u>                       |                                 | D                     | S                              | ubtra                             | ct binary floating point numbers                                                                                                    |
|----------|-------|------|---------------------------|----------------|--------------------|-------------------------------|----------------|----------------------------------|---------------------------------|-----------------------|--------------------------------|-----------------------------------|----------------------------------------------------------------------------------------------------|
|          | bi    | t de | evice                     |                |                    |                               | V              | Vord                             | devic                           | e                     |                                |                                   | 16-bit command                                                                                                    |
|          | Х     |      | / M                       | K              | (                  | Н                             | KnX            | KnY                              | KnM                             | Т                     | С                              | D                                 | <u> </u>                                                                                                    |
| S1       |       |      |                           | *              | <                  | *                             |                |                                  |                                 |                       |                                | *                                 | 22 hit commond (12 CTED)                                                                                                    |
| S2       |       |      |                           | *              | <                  | *                             |                |                                  |                                 |                       |                                | *                                 | <u>32-bit command</u> (13 STEP)                                                                                                    |
| D        |       |      | <u> </u>                  |                |                    |                               |                |                                  |                                 |                       |                                | *                                 | DESUB Continuous DESUBP Pulse execution type                                                                                                    |
| Refe     | er to | the  | erand<br>funct<br>e of de | ion s<br>evice | pec<br>usa         | age.                          |                |                                  |                                 | n devid               |                                |                                   | Flag signal: none                                                                                                    |
| Fx       | nla   | nati | on 🗖                      | S              | <b>S</b> 1:        | minu                          | uend.          | <b>S</b> <sub>2</sub> : s        | subtra                          | aheno                 | d. D:                          | diffe                             | rence.                                                                                                    |
|          |       |      |                           | r<br>C<br>I'   | regi<br>D;s<br>ftl | ister<br>subtr<br><b>he s</b> | desig<br>actio | gnate<br>n is p<br>: <b>e op</b> | ed by<br>perfoi<br><b>peran</b> | S₁, a<br>rmed<br>d S₁ | ind s<br>entii<br>or <b>\$</b> | stores<br>rely u<br><b>S</b> 2 de | r designated by $S_2$ from the content of the<br>the difference in the register designated by<br>sing binary floating point numbers.<br>signates a constant K or H, the command<br>oating point number for use in subtraction. |
|          |       |      | •                         | "<br>t         | co<br>he           | ntinu<br>regi:                | ious<br>ster p | exec<br>perfoi                   | ution<br>ms s                   | " com<br>ubtra        | nmar<br>ctior                  | nd is<br>1 onc                    | designate identical register numbers, if a<br>employed, when conditional contact is ON,<br>e during each scan. You generally use pulse<br>) under ordinary circumstances.                                                      |
| E        | Exa   | mpl  | e                         |                |                    |                               |                |                                  |                                 |                       |                                | •                                 | pating point number (D1, D0) from a binary<br>stores the results in (D11, D10).                                                                                                    |
|          |       |      |                           | ╞              | ~<br>—             | (0<br>                        | D              | ESU                              | в                               | D0                    |                                | D2                                | D10                                                                                                    |
|          |       |      | •                         | (              | wh                 | ich i                         | s au           | oma                              |                                 | / con                 |                                |                                   | floating point number (D1, D0) from K1234<br>a binary floating point number), and stores                                                                                                    |

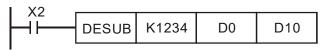

| AF<br>12 |       | ) E    | MUL                        | P                       |                 | <b>S</b> 1     | <u>(S2</u>     |               | D                         | Μ               | ultipl        | y binary floating point numbers                                                                                                    |
|----------|-------|--------|----------------------------|-------------------------|-----------------|----------------|----------------|---------------|---------------------------|-----------------|---------------|----------------------------------------------------------------------------------------------------|
|          | bit   | dev    | ice                        |                         |                 | V              | Vord           | devic         | e                         |                 |               | 16-bit command                                                                                                    |
|          | Х     | Y      | M                          | K                       | Н               | KnX            | KnY            | KnM           | Т                         | С               | D             |                                                                                                    |
| S1       |       |        |                            | *                       | *               |                |                |               |                           |                 | *             | : <u>32-bit command (</u> 13 STEP)                                                                                                    |
| S2<br>D  |       |        |                            | *                       | *               |                |                |               |                           |                 | *             | DEMUL Continuous<br>DEMUL execution type DEMULP execution type                                                                                                    |
| Ref      | er to | the fu | and u<br>unction<br>of dev | n spe                   | cificati        | ons ta         | able fo        | or each       | n devi                    | ce in s         | series        | Flag signal: none                                                                                                    |
| E        | cplan | ation  |                            | <b>S</b> <sub>1</sub> : | mult            | iplica         | and. S         | <b>S₂</b> : m | ultipli                   | er. D           | : pro         | duct.                                                                                                    |
|          | -     |        |                            | reg                     | ,<br>jister     | desi           | gnate          | ed by         | <b>S</b> <sub>2</sub> , a | ind st          | tores         | er designated by <b>S</b> <sub>1</sub> by the content of the the product in the register designated by <b>D</b> ; sing binary floating point numbers.                     |
|          |       |        | •                          |                         |                 |                | -              |               |                           |                 |               | signates a constant K or H, the command<br>pating point number for use in multiplication.                                                                                 |
|          |       |        | •                          | em<br>reg               | iploy<br>jister | a "co<br>perfe | ontinu<br>orms | ious<br>mult  | exec<br>iplica            | ution<br>tion ( | " con<br>once | esignate identical register numbers, if you<br>nmand, when conditional contact is ON, the<br>during each scan. You generally use pulse<br>) under ordinary circumstances. |
|          | Exam  | ple    |                            | floa                    | ating           | poir           | nt nu          |               | r (D´                     |                 |               | loating point number (D1, D0) by the binary<br>and stores the product in the register                                                                                     |
|          |       |        |                            |                         | X1<br>          | D              | EMU            | L             | D0                        |                 | D10           | D20                                                                                                    |
|          |       |        | •                          | (wł                     | nich i          | s au           | toma           |               | / con                     |                 |               | <ul> <li>floating point number (D1, D0) by K1234</li> <li>a binary floating point number), and stores</li> </ul>                                                          |

| X2<br> | DEMUL | K1234 | D0 | D10 |
|--------|-------|-------|----|-----|
|        |       |       |    |     |

| AF<br>12 |       | D     | EDI                        | V P    |            | <b>S</b> 1 | <u>S2</u>       |         | Ð                  | D    | )ivide | binary floating point numbers                                                                                                    |
|----------|-------|-------|----------------------------|--------|------------|------------|-----------------|---------|--------------------|------|--------|----------------------------------------------------------------------------------------------------|
|          | bi    | t de  | vice                       |        |            | V          | Vord            | devid   | e                  |      |        | :16-bit command                                                                                                    |
|          | X     | Y     |                            | K      | Н          | KnX        |                 |         |                    | С    | D      |                                                                                                    |
| S1       |       |       |                            | *      | *          |            |                 |         |                    |      | *      | <br>                                                                                                    |
| S2       |       |       |                            | *      | *          |            |                 |         |                    |      | *      | <u>32-bit command (</u> 13 STEP)                                                                                                    |
| D        |       |       |                            |        |            |            |                 |         |                    |      | *      | DEDIV Continuous DEDIVP Pulse execution type                                                                                              |
| Ref      | er to | , the | erand<br>functi<br>e of de | on spe | ecificat   | ions ta    | able fo         | or eacl | h devic            | e in | series |                                                                                                    |
| F        | xplai | natio |                            | S      | : divi     | dend       | . <b>S</b> 2: ( | diviso  | or. <b>D</b> : d   | quo  | tient. | -                                                                                                    |
|          |       |       |                            | de     | esigna     | ated b     | oy <b>S₂</b>    | and     | stores             | the  | e quot | esignated by <b>S</b> ₁ by the content of the register<br>tient in the register designated by <b>D</b> ; division<br>ating point numbers. |
|          |       |       | •                          |        |            |            | -               |         |                    |      |        | esignates a constant K or H, the command oating point number for use in division.                                                         |
|          | Exa   | mple  | ₽                          | flo    |            | poir       | nt nu           | mbe     | r (D1 <sup>-</sup> |      | •      | pating point number (D1, D0) by the binary<br>and stores the quotient in the register                                                     |
|          |       |       |                            |        | X1<br>┨┠── |            | )EDI\           | /       | D0                 |      | D10    | D20                                                                                                    |

When X2 =ON, divides the binary floating point number (D1, D0) by K1,234 (which is automatically converted to a binary floating point number), and stores the results in (D11, D10).

| X2       |       |    |       |     |
|----------|-------|----|-------|-----|
| ┣━┤┣━━━━ | DEDIV | D0 | K1234 | D10 |
|          |       |    |       |     |

| AF<br>12 |       | ) E   | EXP | Ρ               |                 | C      | S) (         | Ð               |             | Fi              | nd th          | e exponent of a binary floating point number                                                                                                    |
|----------|-------|-------|-----|-----------------|-----------------|--------|--------------|-----------------|-------------|-----------------|----------------|----------------------------------------------------------------------------------------------------|
|          | bit   | devi  | ce  |                 |                 | V      | Vord         | devic           | e           |                 |                | 16-bit command                                                                                                    |
|          | Х     | Y     | М   | K               | Н               |        | KnY          |                 |             | С               | D              |                                                                                                    |
| S        |       |       |     | *               | *               |        |              |                 |             |                 | *              | ,                                                                                                    |
| D        |       |       |     |                 |                 |        |              |                 |             |                 | *              | 32-bit command (9 STEP)                                                                                                    |
|          |       |       |     | sage:           | -: <b>c</b> :+: | 4      |              |                 |             |                 |                | DEXP Continuous DEXPP Pulse execution type                                                                                                    |
|          |       |       |     | n spe<br>ice us |                 | ons ta | able to      | r eacr          | n devi      | ce in s         | series         | excoulion type excoulion type                                                                                                    |
|          | 10 30 | ope   |     | ice us          | ayc.            |        |              |                 |             |                 |                | Flag signal: none                                                                                                    |
|          |       | - 4'  | )   |                 | S:              | opera  | ation        | sour            | ce de       | evice           | . <b>D</b> : c | pperation results device.                                                                                                    |
| Ex       | pian  | ation | )   | _               | -               |        | 0            | 7400            | •           |                 | ~              |                                                                                                    |
|          |       |       |     | •               | Ia              | king e | e =2.        | /182            | 8 as        | a bas           | se, <b>S</b>   | is the exponent in the EXP operation.                                                                                                    |
|          |       |       |     |                 | [ D             | +1,    | <b>D</b> ]=E | ΞΧΡ             | S +1        | , S ]           |                |                                                                                                    |
|          |       |       |     | -               | The<br>ope      | e des  | igna         | ted r           | egist       | er D            | mus            | content of <b>S</b> has a positive or negative value.<br>It have a 32-bit data format. Performs the<br>umbers, and converts <b>S</b> to a floating point |
|          |       |       |     |                 | Со              | onten  | t of o       | perar           | nd <b>D</b> | =e <sup>s</sup> | ; e=2          | .71828, <b>S</b> is the designated source data.                                                                                                    |
|          | Exam  | nple  | )   | •               |                 |        |              |                 |             |                 |                | value of (D1, D0) to a binary floating point register (D11, D10).                                                                                        |
|          |       |       |     | -               | D1              |        | onvei        | rts th<br>I, D2 | e res       |                 |                | XP operation on the exponent of (D11, nary floating point number and stores it in                                                                        |
|          |       |       |     |                 |                 | ┣—     | —            |                 |             |                 |                | DFLT D0 D10                                                                                                    |
|          |       |       |     |                 |                 |        | М            | 1               |             |                 |                |                                                                                                    |
|          |       |       |     |                 |                 |        |              | 1               |             |                 |                | DEXP D10 D20                                                                                                    |
|          |       |       |     |                 |                 |        | 11           |                 |             |                 |                |                                                                                                    |

END

| AP<br>12 |       | )                                                       | LN     | Ρ        |            | C       | s) (          | D       |               | Fi              | nd th          | e natural logarithm of a binary floating point                                                                                                    |
|----------|-------|---------------------------------------------------------|--------|----------|------------|---------|---------------|---------|---------------|-----------------|----------------|----------------------------------------------------------------------------------------------------|
|          | bit   | dev                                                     | vice   |          |            | V       | Vord          | devic   | e             |                 |                | 16-bit command                                                                                                    |
|          | Х     | Y                                                       | M      | K        | Н          | KnX     | KnY           | KnM     | Т             | С               | D              |                                                                                                    |
| S        |       |                                                         |        | *        | *          |         |               |         |               |                 | *              | ,                                                                                                    |
| D        |       |                                                         |        |          |            |         |               |         |               |                 | *              | 32-bit command (9 STEP)                                                                                                    |
| Refe     | er to | on operand usage<br>o the function s<br>scope of device |        |          | cificat    | ions ta | able fo       | or eacl | n devic       | e in            | series         | DLN Continuous DLNP Pulse execution type                                                                                                    |
|          | 10 00 | opo                                                     | 01 401 | 100 40   | ugo.       |         |               |         |               |                 |                | Flag signal: none                                                                                                    |
|          |       |                                                         | )      |          | S:         | oper    | ation         | sour    | ce de         | vice            | . <b>D</b> : c | peration results device.                                                                                                    |
| Ex       | plan  | atior                                                   | Ŋ      | _        |            | •       |               |         |               |                 |                | •                                                                                                    |
|          |       |                                                         |        |          | la         | king    | e =2.         | /182    | 8 as a        | a ba            | se, <b>S</b>   | is the exponent in the EXP operation.                                                                                                    |
|          |       |                                                         |        |          | [ D        | ) +1,   | <b>D</b> ]=E  | ΞΧΡί    | S +1,         | <b>S</b> ]      |                |                                                                                                    |
|          |       |                                                         |        | •        | The<br>ope | e des   | signa<br>n us | ted r   | egiste        | er D            | mus            | ontent of <b>S</b> has a positive or negative value.<br>t have a 32-bit data format. Performs the<br>umbers and converts <b>S</b> to a floating point |
|          |       |                                                         |        |          | Co         | onten   | t of o        | pera    | nd <b>D</b> = | =e <sup>s</sup> | ; e=2          | .71828, <b>S</b> is the designated source data                                                                                                    |
| E        | Exam  | ple                                                     |        |          |            |         |               |         |               |                 |                | value of (D1, D0) to a binary floating point<br>register (D11, D10).                                                                                  |
|          |       |                                                         |        |          | D1         |         | onver         |         |               |                 |                | EXP operation on the exponent of (D11, ary floating point number stores it in register                                                                |
|          |       |                                                         |        |          |            | ЛО<br>  |               |         |               |                 | [              | DFLT D0 D10                                                                                                    |
|          |       |                                                         |        | $\vdash$ |            | Л1<br>  |               |         |               |                 | [              | DLN D10 D20                                                                                                    |
|          |       |                                                         |        |          |            |         |               |         |               |                 |                | END                                                                                                    |

| AF<br>12 |       | D ES   | QR           | Ρ     |           | C                         | S      | D      |       |                   | nd tl<br>Imbe | ne square root of a binary floating point<br>r                                                                     |
|----------|-------|--------|--------------|-------|-----------|---------------------------|--------|--------|-------|-------------------|---------------|----------------------------------------------------------------------------------------------------|
|          | bit   | devi   | ce           |       |           | V                         | /ord   | devic  | е     |                   |               | 16-bit command                                                                                                    |
|          | Х     | Y      | Μ            | Κ     | Н         | KnX                       | KnY    | KnM    | Т     | С                 | D             |                                                                                                    |
| S        |       |        |              | *     | *         |                           |        |        |       |                   | *             |                                                                                                    |
| D        |       |        |              |       |           |                           |        |        |       |                   | *             | 32-bit command (9 STEP)                                                                                            |
|          |       |        | nd usanction |       | ificati   | ons ta                    | ble fo | r each | devid | ce in s           | series        | DESQR Continuous DESQR Pulse<br>execution type P execution type                                                    |
| for tl   | ne sc | ope of | fdevic       | e usa | ige.      |                           |        |        |       |                   |               | Flag signal: none                                                                                                  |
| E)       | plan  | ation  |              |       | S:<br>roo |                           | ce de  | evice  | for w | hich              | squa          | re root is desired <b>D</b> : result of finding square                                                             |
|          |       |        |              | •     | the       | e res                     | ult in | the    | regis | ster              | desig         | ntent of the register designated by <b>S</b> , stores gnated by <b>D</b> . Square roots are performed int numbers. |
|          |       |        |              | •     |           |                           |        |        |       |                   |               | o a constant K or H, the command converts<br>ng point number for use in the operation.                             |
| E        | xamp  | ble    |              |       |           |                           |        |        |       |                   | •             | e root of the binary floating point number<br>n the register designated by (D11, D10).                             |
|          |       |        |              |       | ┝         | X0<br>┨┠──                |        | DE     | SQR   |                   | 0             | D10                                                                                                    |
|          |       |        |              |       |           | (D1,<br>inary flo<br>oint | /      | E      |       | , D10<br>floating | ,             |                                                                                                    |

When X2 =ON, finds the square root of K1,234 (which has been automatically converted to a binary floating point number), and stores the results in (D11, D10).

| X2 |       |       |     |
|----|-------|-------|-----|
|    | DESQR | K1234 | D10 |
| I  |       |       |     |

END

| AP    |        | 2      | INT                | Ρ    |            | C              | 5 (           | D              |                 |                 | onve<br>umbe    | rt binary floating point number to BIN whole<br>r                                                                                                    |
|-------|--------|--------|--------------------|------|------------|----------------|---------------|----------------|-----------------|-----------------|-----------------|----------------------------------------------------------------------------------------------------|
|       | bit    | dev    | ice                |      |            | V              | Vord          | devic          | e               |                 |                 | 16-bit command                                                                                                    |
|       | X      | Y      | M                  | K    | Н          | -              |               | KnM            | T               | С               | D               |                                                                                                    |
| S     |        |        |                    |      |            |                |               |                |                 |                 | *               |                                                                                                    |
| D     |        |        |                    |      |            |                |               |                |                 |                 | *               | <u>32-bit command</u> (9 STEP)                                                                                                    |
|       |        |        | nd usag<br>ction s |      | ation      | s table        | e for e       | ach de         | evice i         | n seri          | es for          | DINT Continuous DINTP Pulse<br>execution type Continuous execution type                                                                                                    |
| the s | соре   | of dev | /ice us            | age. |            |                |               |                |                 |                 |                 | Flag signal: none                                                                                                    |
| E     | (plana | ation  |                    | •    | Co<br>poi  | nvert<br>nt nu | s the<br>imbe | cont<br>r forn | ent c<br>nat te | of the<br>o a E | e regi<br>BIN v | erted. <b>D</b> : results of conversion.<br>ster designated by <b>S</b> from a binary floating<br>whole number, and stores the results in <b>D</b> .<br>point number is discarded. |
|       |        |        |                    | •    | The<br>(FL |                | ion c         | of this        | s con           | nmar            | nd is           | the opposite of that of command API 49                                                                                                    |
| E     | xamp   | le     |                    | •    | BIN        | l who          | ole n         |                | er, an          | nd sto          | ores            | nary floating point number (D1, D0) into a the result in (D10); the BIN whole number ed.                                                                                           |
|       |        |        |                    |      |            |                | xc<br>HH      | )              |                 |                 |                 | DINT D0 D10                                                                                                    |

F

| 13  | 0 <b>D</b>                 | SIN         | Ρ              |                         | S                | Ð                                       |                | Fi      | nd th              | ne sine of a binary floating point number               |
|-----|----------------------------|-------------|----------------|-------------------------|------------------|-----------------------------------------|----------------|---------|--------------------|---------------------------------------------------------|
|     | bit devi                   | се          |                |                         | Word             |                                         |                |         |                    | 16-bit command                                          |
|     | X Y                        | М           | K              |                         | NX KnY           | KnM                                     | Т              | С       | D                  | <u> </u>                                                |
| S   |                            |             | *              | *                       |                  |                                         |                |         | *                  | <u>32-bit command (9 STEP)</u>                          |
| D   |                            |             |                |                         |                  |                                         |                |         | *                  | Continuous Bules                                        |
|     | on operand to the function |             | ificati        | one tabl                | a for ea         | ch dev                                  | <i>vice</i> in | coria   | as for             |                                                         |
|     | ope of device              |             |                |                         |                  |                                         |                | I SCIN  | 53 101             |                                                         |
|     | ·                          | 0           |                |                         |                  |                                         |                |         |                    | Flag signal: none                                       |
|     |                            | S: th       | ne de          | esignate                | ed sou           | rce va                                  | alue           | (diar   | nete               | r). <b>D</b> : the SIN value result.                    |
| xpl | anation –                  |             |                | •                       |                  |                                         |                |         |                    | .)                                                      |
|     |                            | <b>S</b> is | the o          | designa                 | ated so          | urce                                    | in ra          | dian    | s.                 |                                                         |
|     |                            |             |                |                         |                  |                                         |                |         |                    |                                                         |
|     |                            | The         | valu           | ie in rad               | dians (I         | RAD)                                    | is e           | qual    | to (a              | angle × π/180).                                         |
|     | _                          | <b>—</b> :  |                |                         | 41               |                                         |                | - 1     | - <b>1</b> 1       |                                                         |
|     | •                          | Find        | is the         | e SIN fr                | om the           | sou                                     | rce v          | aiue    | aes                | ignated by <b>S</b> and stores the result in <b>D</b> . |
|     |                            | The f       | follov         | wina fia                | ure dis          | plavs                                   | s the          | relat   | tions              | hip between the arc and SIN results:                    |
|     |                            |             |                | 5 5                     |                  | . ,                                     |                |         |                    | •                                                       |
|     |                            |             |                |                         | ſ                | <b>२</b>                                |                |         | Radia              |                                                         |
|     |                            |             |                |                         | 1                | Î.                                      |                | R: F    | kesul              | t (SIN value)                                           |
|     |                            |             | 1              | $\overline{}$           |                  |                                         |                |         |                    | $\boldsymbol{\zeta}$                                    |
|     |                            | _           |                | . \.                    |                  | /                                       |                |         | _                  |                                                         |
|     |                            |             | <b>ν</b><br>2π | $\frac{3}{2}\pi - 2\pi$ | $-\frac{\pi}{2}$ | $0 \frac{\pi}{2}$                       |                |         | $\frac{3}{2}\pi/2$ | ×−−−►S<br>2π                                            |
|     |                            |             | _ ~            | 2 2 2 1                 | 2                | 2                                       | 2 '            | Ĭ\      | <u>ال</u>          |                                                         |
|     |                            |             |                |                         | -1               |                                         |                |         |                    |                                                         |
|     |                            |             |                |                         |                  |                                         |                |         |                    |                                                         |
| Exa | ample 🔒 🔳                  | Whe         | n Xí           | 0=∩N                    | finds t          | he SI                                   | N va           | مىرام   | of th              | e designated binary floating point numbe                |
|     | ·                          |             |                |                         |                  |                                         |                |         |                    | e result in (D11, D10) as a binary floatin              |
|     |                            |             |                | mber.                   |                  | (,,,,,,,,,,,,,,,,,,,,,,,,,,,,,,,,,,,,,, | ana            | 51011   | 55 th              |                                                         |
|     |                            | poin        | it nui         | noor.                   |                  |                                         |                |         |                    |                                                         |
|     |                            | I XC        | )              |                         |                  |                                         |                |         |                    |                                                         |
|     |                            |             |                | r                       | DSIN             | D                                       | ۸ I            | D       | 10                 |                                                         |
|     |                            |             |                |                         |                  |                                         | Ŭ              |         |                    |                                                         |
|     |                            | -           |                |                         |                  |                                         |                |         | - 1 - 1            | - 190)                                                  |
|     |                            |             |                |                         |                  |                                         | RAD            | valu    | e ( x/             |                                                         |
|     |                            | S           |                | D 1                     | DO               |                                         |                | w flo   |                    | π 180)                                                  |
|     |                            | S           |                | D1<br>Г                 |                  |                                         |                | ry flo  |                    | point                                                   |
|     |                            | S           |                | D 1                     | ]                |                                         |                | ry floa |                    |                                                         |
|     |                            | (5)<br>(1)  |                | D 1                     |                  |                                         |                | -       | ating              |                                                         |

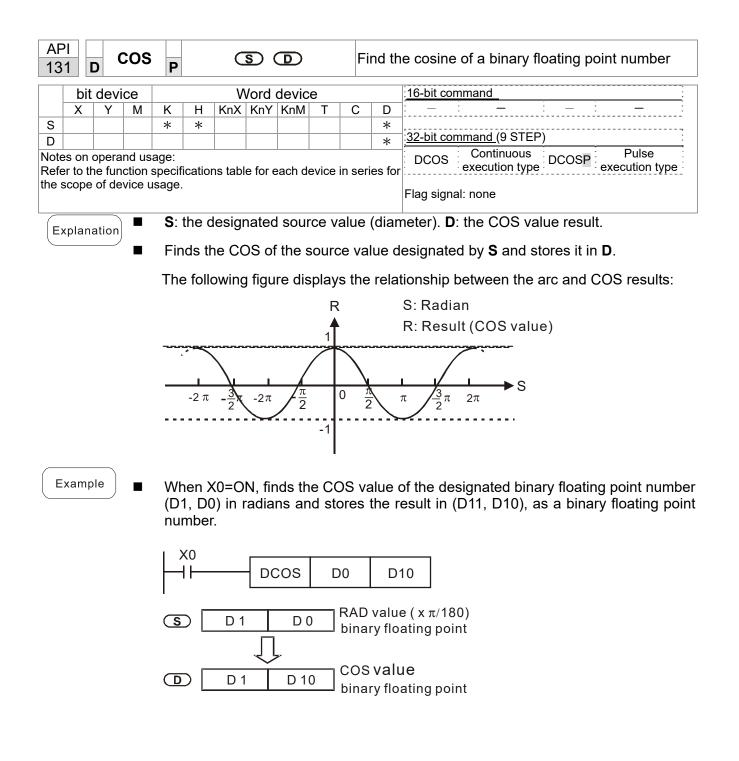

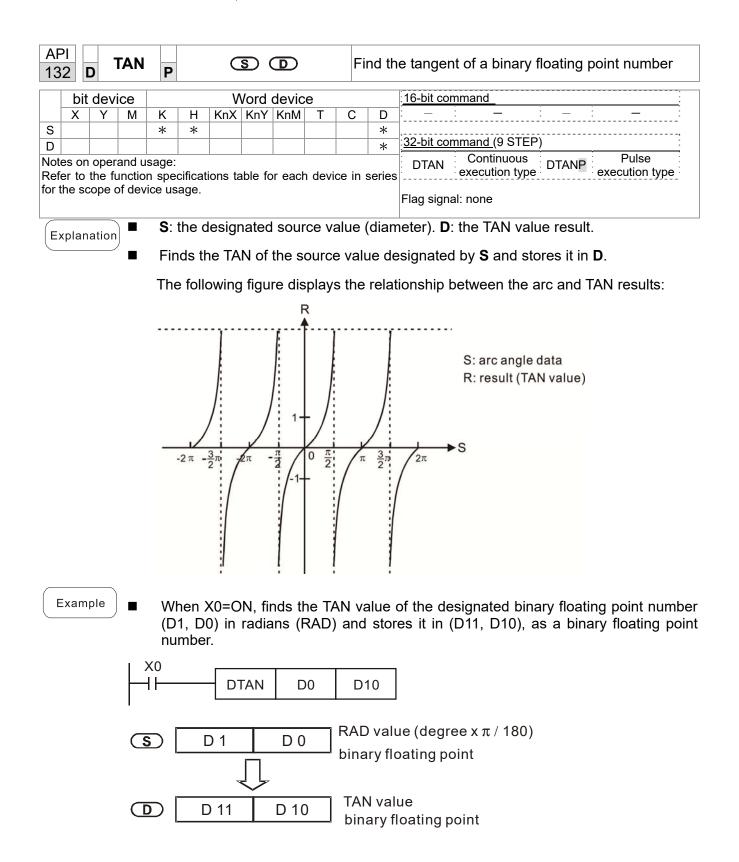

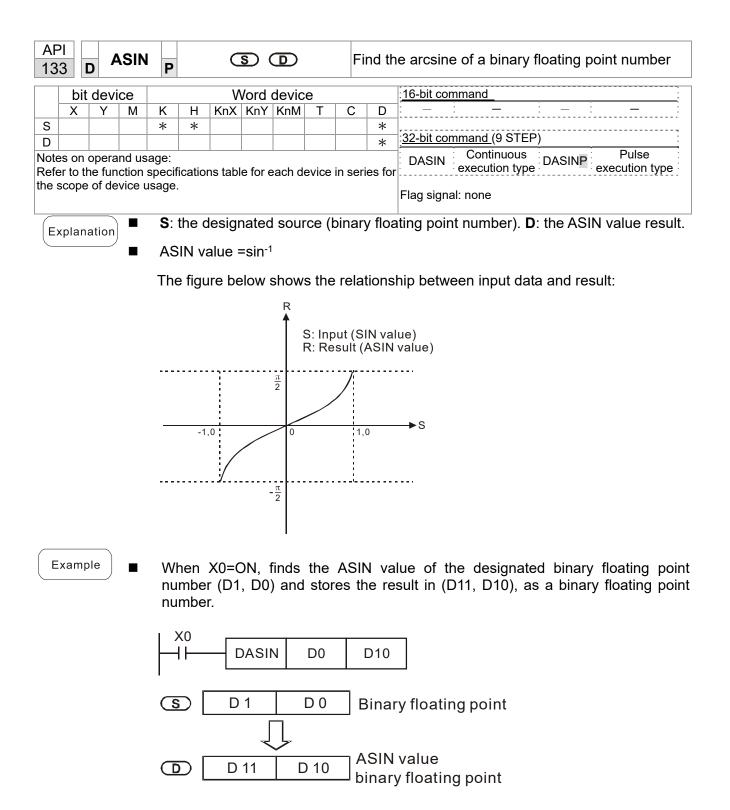

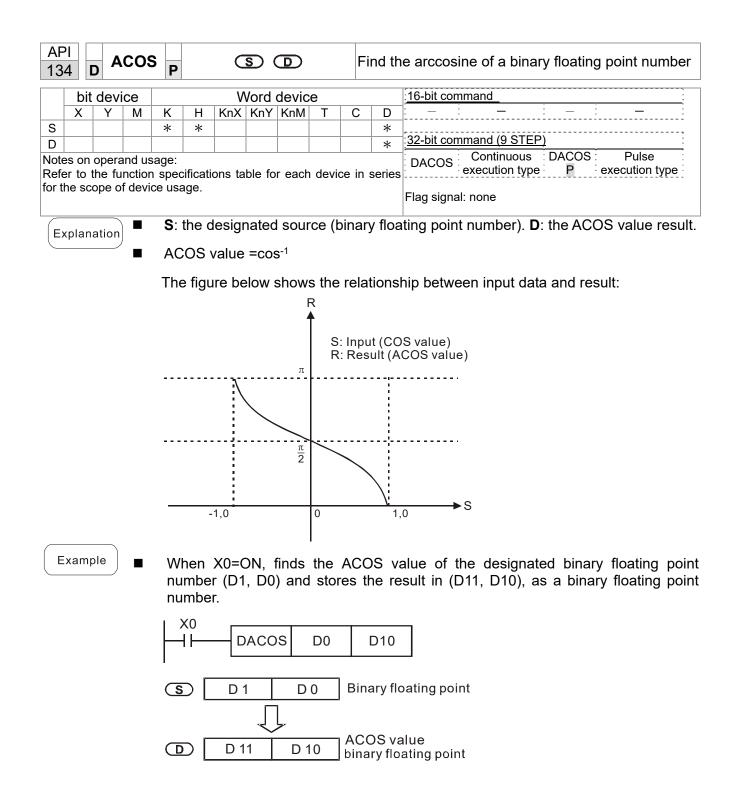

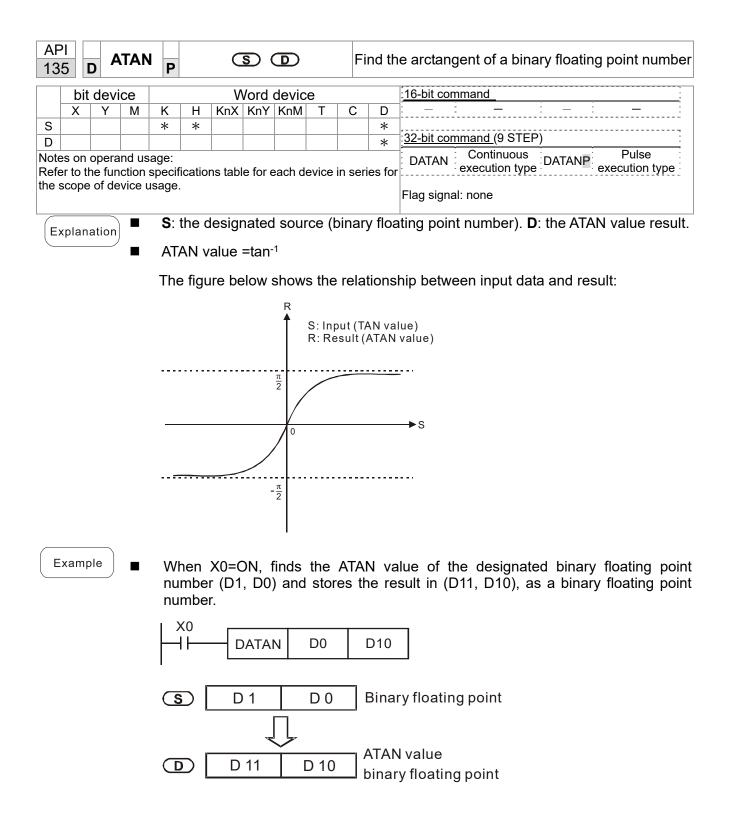

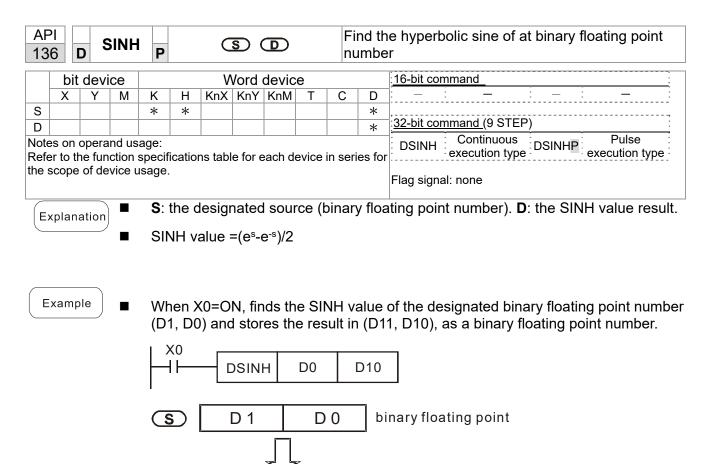

D D 11 D 10 SINH value binary floating point

| AF<br>13                                                                                                    |       | D C | OSH | P                 |   | C | S ( | Ð |   |   | nd th<br>umbe | ne hyperbolic cosine of a binary floating point<br>r |
|----------------------------------------------------------------------------------------------------|-------|-----|-----|-------------------|---|---|-----|---|---|---|---------------|------------------------------------------------------|
|                                                                                                    | bit   | dev | ice | Word device       |   |   |     |   |   |   |               | :16-bit command                                      |
|                                                                                                    | X Y M |     |     | K H KnX KnY KnM T |   |   |     |   | T | С | D             |                                                      |
| S                                                                                                    |       |     |     | *                 | * |   |     |   |   |   | *             | ,                                                    |
| D                                                                                                    |       |     |     |                   |   |   |     |   |   |   | *             | 32-bit command (9 STEP)                              |
| Notes on operand usage:<br>Refer to the function specifications table for each device in series DCOSH Continuous execution type execution type                                                                                                    |       |     |     |                   |   |   |     |   |   |   |               |                                                      |
| for the scope of device usage. Flag signal: none                                                                                                    |       |     |     |                   |   |   |     |   |   |   |               | Flag signal: none                                    |
| <ul> <li>Explanation</li> <li>S: the designated source (binary floating point number). D: the COSH value result.</li> <li>COSH value =(e<sup>s</sup>+e<sup>-s</sup>)/2</li> <li>When X0=ON, finds the COSH value of the designated binary floating point number (D1, D0) and stores the result in (D11, D10), as a binary floating point number.</li> </ul> |       |     |     |                   |   |   |     |   |   |   |               |                                                      |
| X0<br>DCOSH D0 D10                                                                                                    |       |     |     |                   |   |   |     |   |   |   |               |                                                      |
| S D1 D0 binary floating point                                                                                                    |       |     |     |                   |   |   |     |   |   |   |               | ary floating point                                   |

COSH value

binary floating point

D 11

D 10

| API<br>138 | D                                                                                                    | TANH   | P      |        | S                    | D       |                                |         | Finds the hyperbolic tangent of a binary floating poin number |                                                                                               |  |  |  |  |  |
|------------|----------------------------------------------------------------------------------------------------|--------|--------|--------|----------------------|---------|--------------------------------|---------|---------------------------------------------------------------|-----------------------------------------------------------------------------------------------|--|--|--|--|--|
|            | bit c                                                                                                    | levice |        |        | Word                 | devid   | e                              |         |                                                               | 16-bit command                                                                                |  |  |  |  |  |
|            | <b>X</b>                                                                                                    | Y M    | K      | Ηŀ     | KnX KnY              | KnM     | Т                              | С       | D                                                             |                                                                                               |  |  |  |  |  |
| S          |                                                                                                    |        | *      | *      |                      |         |                                |         | *                                                             |                                                                                               |  |  |  |  |  |
| D          |                                                                                                    |        |        |        |                      |         |                                |         | *                                                             | <u>32-bit command (9 STEP)</u>                                                                |  |  |  |  |  |
| Refer      | to th                                                                                                    |        | n spec |        | ns table f           | or eacl | h devi                         | ce in : | series                                                        | DTANH Continuous DTANHP Pulse<br>execution type cxecution type                                |  |  |  |  |  |
| for the    | Refer to the function specifications table for each device in series execution type execution type for the scope of device usage. |        |        |        |                      |         |                                |         |                                                               |                                                                                               |  |  |  |  |  |
| Expl       | Explanation S: the designated source (binary floating point number). D: the TANH value result.                                    |        |        |        |                      |         |                                |         |                                                               |                                                                                               |  |  |  |  |  |
|            |                                                                                                    |        | TAT    | VH va  | lue =(e <sup>s</sup> | -e-s)/( | e <sup>s</sup> +e <sup>-</sup> | s)      |                                                               |                                                                                               |  |  |  |  |  |
| Exa        | ampl                                                                                                    | e ∎    |        |        |                      |         |                                |         |                                                               | of the designated binary floating point number<br>1, D10), as a binary floating point number. |  |  |  |  |  |
|            |                                                                                                    |        |        | (0<br> | DTAN                 | ін      | D0                             | [       | D10                                                           |                                                                                               |  |  |  |  |  |
|            |                                                                                                    |        | S      |        | D 1                  |         | D 0                            | )       | bina                                                          | ry floating point                                                                             |  |  |  |  |  |
|            |                                                                                                    |        |        |        | D 11                 | Ť       | D 10                           | ) [     |                                                               | H value<br>ry floating point                                                                  |  |  |  |  |  |

| AF<br>15   |     | M   | DDR | W P | S | 0 3 | 20   | M                              | Modbus data read/write |   |   |                                 |  |  |  |
|------------|-----|-----|-----|-----|---|-----|------|--------------------------------|------------------------|---|---|---------------------------------|--|--|--|
|            | bit | dev | ice |     |   | V   | Vord | 16-bit command (5 STEP)        |                        |   |   |                                 |  |  |  |
|            | Х   | Y   | Μ   | K   | Н | KnX | KnY  | KnM                            | Т                      | С | D | MODRW: Continuous MODRW Pulse   |  |  |  |
| S1         |     |     |     | *   | * |     |      |                                |                        |   | * | execution type P execution type |  |  |  |
| S2         |     |     |     | *   | * |     |      |                                |                        |   | * |                                 |  |  |  |
| <b>S</b> 3 |     |     |     | *   | * |     |      |                                |                        |   | * | <u>32-bit command</u>           |  |  |  |
| S          |     |     |     |     |   |     |      |                                |                        |   | * | · - · · - · · - · · - · ·       |  |  |  |
| n          |     |     |     | *   | * |     |      |                                |                        |   | * |                                 |  |  |  |
|            |     |     |     |     |   |     |      | Flag signal: M1077 M1078 M1079 |                        |   |   |                                 |  |  |  |

Explanation

- S<sub>1</sub>: online device address. S<sub>2</sub>: communication function code. S<sub>3</sub>: address of data to read/write. S: register for data to be read/written is stored. n: length of data to be read/written.
- Before using this command, define COM1 to be controlled by the PLC and then set the corresponding communication speed and format (Pr.09-01 and Pr.09-04).
   S<sub>2</sub>: communication function code. Currently supported function codes are describes as follows; other function codes are not supported.

| Function | Description          |
|----------|----------------------|
| H 02     | Input read           |
| H 03     | Read word            |
| H 06     | Write single word    |
| H 0F     | Write multiple coils |
| H 10     | Write single word    |

- After executing this command, M1077, M1078 and M1079 immediately changes to 0.
- For example, assume that MS300 controls another drive and PLC when the drive has a station number of 10 and the PLC has a station number of 20. Refer to the following table for the examples.

|        |                                                                                                    | MODRW command |                |                |                |        |  |  |  |  |  |
|--------|----------------------------------------------------------------------------------------------------|---------------|----------------|----------------|----------------|--------|--|--|--|--|--|
| Serial | Example                                                                                                    | $S_1$         | S <sub>2</sub> | S <sub>3</sub> | S <sub>4</sub> | n      |  |  |  |  |  |
| No.    |                                                                                                    | Node<br>ID    | Function code  | Address        | Register       | Length |  |  |  |  |  |
| 1      | Reads 4 sets of data comprising the<br>drive slave device parameters<br>Pr.01-00 to Pr.01-03, and saves the<br>read data in D0 to D3.  | K10           | Н3             | H100           | D0             | K4     |  |  |  |  |  |
| 2      | Reads 3 sets of data comprising the<br>drive slave device addresses H2100<br>to H2102, and saves the read data<br>in D5 to D7.         | K10           | H3             | H2100          | D5             | K3     |  |  |  |  |  |
| 3      | Writes 3 sets of data comprising the<br>drive slave device parameters<br>Pr.05-00 to Pr.05-03, and writes the<br>values as D10 to D12. | K10           | H10            | H500           | D10            | K3     |  |  |  |  |  |
| 4      | Writes 2 sets of data comprising the<br>drive slave device addresses H2000<br>to H2001, and writes the values as<br>D15 to D16.        | K10           | H10            | H2000          | D15            | K2     |  |  |  |  |  |

The drive that controls the salve

|        |                                                                  |                | MOD                   | RW com         | mand           |            |
|--------|------------------------------------------------------------------|----------------|-----------------------|----------------|----------------|------------|
| Serial | Example                                                          | S <sub>1</sub> | <b>S</b> <sub>2</sub> | S <sub>3</sub> | S <sub>4</sub> | n          |
| No.    | •                                                                | Node           | Functio               | -              | Registe        |            |
|        |                                                                  | ID             | n code                | S              | r              | Length:    |
|        | Reads 4 sets of data comprising the                              |                |                       |                | -              |            |
| 1      | PLC slave device's X0 to X3 state, and                           | K20            | H2                    | H400           | D0             | K4         |
|        | saves the read data in bits 0 to 3 of D0.                        |                |                       |                |                |            |
|        | Reads 4 sets of data comprising the                              |                |                       |                |                |            |
| 2      | PLC slave device's Y0 to Y3 state, and                           | K20            | H2                    | H500           | D1             | K4         |
| _      | saves the read data in bits 0 to 3 of D1.                        |                |                       |                |                |            |
|        | Reads 4 sets of data comprising the                              |                |                       |                |                |            |
| 3      | PLC slave device's M0 to M3 state, and                           | K20            | H2                    | H800           | D2             | K4         |
| Ŭ      | saves the read data in bits 0 to 3 of D2.                        |                |                       |                | -              |            |
|        | Reads 4 sets of data comprising the                              |                |                       |                |                |            |
| 4      | PLC slave device's T0 to T3 state, and                           | K20            | H2                    | H600           | D3             | K4         |
|        | saves the read data in bits 0 to 3 of D3.                        |                |                       |                |                |            |
|        | Reads 4 sets of data comprising the                              |                |                       |                |                |            |
| 5      | PLC slave device's C0 to C3 state, and                           | K20            | H2                    | HE00           | D4             | K4         |
|        | saves the read data in bits 0 to 3 of D4.                        |                |                       |                |                |            |
|        | Reads 4 sets of data comprising the                              |                |                       |                |                |            |
| ~      | PLC slave device's T0 to T3 count                                | 1400           | 110                   | 11000          | D40            | 164        |
| 6      | value, and saves the read data in D10                            | K20            | H3                    | H600           | D10            | K4         |
|        | to D13.                                                          |                |                       |                |                |            |
|        | Reads 4 sets of data comprising the                              |                |                       |                |                |            |
| 7      | PLC slave device's C0 to C3 count                                | K20            | НЗ                    | HE00           | D20            | K4         |
|        | value, and saves the read data in D20                            | K20            | പാ                    |                | D20            | <b>N</b> 4 |
|        | to D23.                                                          |                |                       |                |                |            |
|        | Reads 4 sets of data comprising the                              |                |                       |                |                |            |
| 8      | PLC slave device's D0 to D3 count                                | K20            | H3                    | H1000          | D30            | K4         |
| 0      | value, and saves the read data in D30                            | 1120           | 115                   | 111000         | 000            | 114        |
|        | to D33.                                                          |                |                       |                |                |            |
|        | Writes 4 sets of the PLC slave device's                          |                |                       |                |                |            |
| 9      | Y0 to Y3 state, and writes the values as                         | K20            | HF                    | H500           | D1             | K4         |
|        | bits 0 to 3 of D1.                                               |                |                       |                |                |            |
|        | Writes 4 sets of the PLC slave device's                          |                |                       |                |                |            |
| 10     | M0 to M3 state, and writes the values                            | K20            | HF                    | H800           | D2             | K4         |
|        | as bits 0 to 3 of D2.                                            |                |                       |                |                |            |
|        | Writes 4 sets of the PLC slave device's                          | 1/00           |                       |                | 5.0            |            |
| 11     | T0 to T3 state, and writes the values as                         | K20            | HF                    | H600           | D3             | K4         |
|        | bits 0 to 3 of D3                                                |                |                       |                |                |            |
| 10     | Writes 4 sets of the PLC slave device's                          | 1/00           |                       |                | 54             | 14.4       |
| 12     | C0 to C3 state, and writes the values                            | K20            | HF                    | HE00           | D4             | K4         |
|        | as bits 0 to 3 of D4.                                            |                |                       |                |                |            |
| 10     | Writes 4 sets of the PLC slave device's                          | 1/20           | 140                   | LIGOO          | D10            | K4         |
| 13     | T0 to T3 count value, and writes the                             | K20            | H10                   | H600           | D10            | <b>N</b> 4 |
|        | values in D10 to D13.<br>Writes 4 sets of the PLC slave device's |                |                       |                |                |            |
| 14     | C0 to C3 count value, and writes the                             | K20            | H10                   | HE00           | D20            | K4         |
| 14     | values in D20 to D23.                                            | INZU           | 1110                  |                | 020            | 114        |
|        | Writes 4 sets of the PLC slave device's                          |                |                       |                |                |            |
| 15     | D0 to D3 count value, and writes the                             | K20            | H10                   | H1000          | D30            | K4         |
| 10     | values in D30 to D33.                                            | 1120           | 1110                  | 111000         | 000            | 1.4        |
|        |                                                                  |                |                       |                |                |            |

#### Example

- When starting the PLC program for the first time, M0 is triggered to ON and executes one MODRW command.
- After receiving the slave device's response, if the command is correct, it executes one ROL command, which triggers M1 to ON.
- After receiving the slave device's response and after a delay of 10 PLC scanning cycles, M50 =1 is triggered, and it executes one MODRW command.
- After receiving the slave device's response again, if the command is correct, it executes one ROL command, which triggers M2 to ON (M2 can be defined as a repeat of M). Then, K4M0 changes to K1 again, and only M0 remains 1. This enables the transmission to proceed in a continuous cycle. If you need to add a sending command, just add the desired command in the frame with a dotted line, and change repeat M to Mn+1.

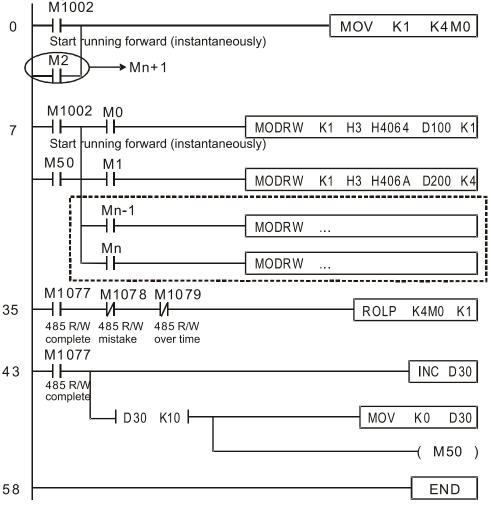

| AF<br>17                             |         | )     | GRY                          | Ρ               |        |          | S        |                          | C      |        | С      | onvert BIN to GRAY code                                                                                     |
|--------------------------------------|---------|-------|------------------------------|-----------------|--------|----------|----------|--------------------------|--------|--------|--------|----------------------------------------------------------------------------------------------------|
|                                      | bit     | dev   | ice                          |                 |        | V        | Vord     | devic                    | e      |        |        | 16-bit command (5 STEP)                                                                                     |
| S                                    | Х       | Y     | M                            | K<br>*          | H<br>* | KnX<br>* | KnY<br>* | KnM<br>*                 | T<br>* | C<br>* | D<br>* | GRY Continuous GRYP Pulse<br>execution type GRYP execution type                                             |
| D                                    |         |       |                              |                 |        |          | *        | *                        | *      | *      | *      | 32-bit command (9 STEP)                                                                                     |
| Refe                                 | er to t | the f | and us<br>unction<br>of devi | n spe<br>ice us | age.   |          |          | or each                  |        |        |        | DGRY       Continuous<br>execution type       DGRYP       Pulse<br>execution type         Flag signal: none |
| Ex                                   | plana   | ation |                              | Со              | nvert  | s the    | BIN      |                          | e of t | he de  | evice  | RAY code.<br>e designated by <b>S</b> to a GRAY code, and stores<br>/ <b>D</b> .                            |
|                                      |         |       |                              |                 |        |          |          | or <b>S</b> is<br>es not |        |        |        | low; if you exceed this range, it is an error, and                                                          |
|                                      |         |       |                              | 16-             | bit co | mma      | and: (   | 0–32,                    | 767    |        |        |                                                                                                    |
|                                      |         |       |                              | 32-             | bit co | omma     | and:     | 0–2,1                    | 47,4   | 83,64  | 47     |                                                                                                    |
| E                                    | Examp   | ole   |                              | Wł              | nen X  | (0=0     | N, co    | onver                    | ts the | e con  | stant  | K6513 to a GRAY code and stores it in D0.                                                                   |
|                                      |         |       | ,                            | $\vdash$        | (0<br> |          | GRY      | ĸ                        | 6513   | 3      | DO     |                                                                                                    |
| ь<br>к6513=H1971 000110010110001     |         |       |                              |                 |        |          |          |                          |        |        |        | ь0<br>1 1 1 0 0 0 1                                                                                         |
| GRAY CODE 6513 000101011001001<br>D0 |         |       |                              |                 |        |          |          |                          |        |        |        |                                                                                                    |

| AF<br>17 |        | , G   | BIN     | Ρ            |           |          | S       |              | D     |                | С      | onvert GRAY code to BIN                                                                                                   |
|----------|--------|-------|---------|--------------|-----------|----------|---------|--------------|-------|----------------|--------|----------------------------------------------------------------------------------------------------|
|          | bit    | devi  | се      |              |           | V        | Vord    | devic        | e     |                |        | : <u>16-bit command</u> (5 STEP)                                                                                          |
| S        | X      | Y     | M       | K<br>*       | H<br>*    |          |         | KnM<br>*     |       | C<br>*         | D<br>* | GBIN Continuous GBINP Pulse execution type                                                                                |
| D        |        |       |         | <u>^</u>     | <u></u> т | <u>^</u> | *       | *            | *     | *              | *      |                                                                                                    |
|          |        |       | and us  |              |           |          |         |              |       |                |        | <u>32-bit command (9 STEP)</u><br>Continuous Pulse                                                                        |
|          |        |       | Inction |              |           | ions ta  | able fo | or eacl      | h dev | ice in         | series | DGBIN Continuous DGBINP Pulse execution type                                                                              |
|          |        |       |         |              | 9         |          |         |              |       |                |        | Flag signal: none                                                                                                    |
| E V      | kplana | ation |         | <b>S</b> : : | sour      | ce de    | vice    | storir       | ng G  | RAY            | code   | <b>D</b> : device storing BIN value after conversion.                                                                     |
|          |        |       |         |              |           |          |         |              |       |                |        | ling to the value of the device designated by <b>S</b><br>ad stores it in the device designated by <b>D</b> .             |
|          |        |       | •       | the          | PLC       | C's in   | iput (  | this         | enco  | der u          | usual  | the absolute position encoder connected with<br>ly has an output value in the form of GRAY<br>in the designated register. |
|          |        |       | •       |              |           |          | •       |              |       | showi<br>ecute |        | ow; if you exceed this range, it is an error, and                                                                         |
|          |        |       |         | 16-          | bit co    | omma     | and:    | 0–32         | ,767  |                |        |                                                                                                    |
|          |        |       |         | 32-          | bit c     | omm      | and:    | 0–2,         | 147,4 | 483,6          | 47     |                                                                                                    |
| E        | Examp  | ole   | •       |              |           |          |         |              |       |                |        | AY code of the absolute position encoder to a BIN value and stores it in D10.                                             |
|          |        |       |         |              | 20        | -[       | GBIN    | 1            | K4X(  | )              | D10    |                                                                                                    |
|          |        |       |         | GR           | AY C      | ODE      | 6513    | X17<br>3 0 0 | 0 1   |                | K4X    | D x0<br>1001001                                                                                                    |
|          |        |       |         |              | H19       | 71=K     | 6513    | b15<br>300   | 0 1   | 10(            |        | ь0<br>1 1 1 0 0 0 1                                                                                                    |

| API<br><sup>215-</sup><br><sup>217</sup> D LD# (S1) (S2) (C                                                                                      |                        |  |  |   |   |     |     |     |   | С | Contact form logical operation LD# |                          |  |  |  |  |  |
|----------------------------------------------------------------------------------------------------|------------------------|--|--|---|---|-----|-----|-----|---|---|------------------------------------|--------------------------|--|--|--|--|--|
|                                                                                                    | bit device Word device |  |  |   |   |     |     |     |   |   |                                    | 16-bit command (5 STEP)  |  |  |  |  |  |
|                                                                                                    | X Y M K                |  |  |   | Н | KnX | KnY | KnM | Т | С | D                                  | LD# Continuous           |  |  |  |  |  |
| S1                                                                                                    |                        |  |  | * | * | *   | *   | *   | * | * | *                                  | execution type           |  |  |  |  |  |
| S2                                                                                                    |                        |  |  | * | * | *   | *   | *   | * | * | *                                  | :32-bit command (9 STEP) |  |  |  |  |  |
| Notes on operand usage: #, : , &,  , ^<br>Refer to the function specifications table for each device in series<br>for the range of device usage. |                        |  |  |   |   |     |     |     |   |   |                                    | DLD# Continuous          |  |  |  |  |  |

Explanation

 $S_1$ : data source device 1.  $S_2$ : data source device 2.

- This command compares the contents of S<sub>1</sub> and S<sub>2</sub>. When the result of comparison is not 0, this command activates; when the result of comparison is 0, this command does not activate.
- You can use the LD# command directly to connect with the busbar

| API No. | 16-bit   | 32-bit      | Co             | ondi | tions fo       | or | Conditions for |   |                |    |  |
|---------|----------|-------------|----------------|------|----------------|----|----------------|---|----------------|----|--|
| APTNO.  | commands | commands    | ;              | acti | vation         |    | inactivation   |   |                |    |  |
| 215     | LD&      | DLD&        | S <sub>1</sub> | &    | S <sub>2</sub> | ≠0 | S <sub>1</sub> | & | S <sub>2</sub> | =0 |  |
| 216     | LD       | <b>D</b> LD | S <sub>1</sub> |      | S <sub>2</sub> | ≠0 | S <sub>1</sub> | Ι | S <sub>2</sub> | =0 |  |
| 217     | LD^      | DLD^        | S <sub>1</sub> | ۸    | S <sub>2</sub> | ≠0 | S <sub>1</sub> | ^ | S <sub>2</sub> | =0 |  |

&: logical AND operation.

: logical OR operation.

^: logical XOR operation.

Example

- When you compare the contents of C0 and C10 with the logical AND operation, and the result is not equal to 0, then Y10=ON.
- When you compare the content of D200 and D300 with the logical OR operation, and the result is not equal to 0, and X1=ON, then Y11=ON and remains in that state.

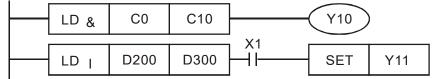

| AF<br>218<br>220 |         | , А    | ND#    | ŧ — | <u>(S1)</u> (S2) |                    |      |            |   |   | Contact form logical operation AND# |                         |  |  |  |  |  |
|------------------|---------|--------|--------|-----|------------------|--------------------|------|------------|---|---|-------------------------------------|-------------------------|--|--|--|--|--|
|                  | bit     | dev    | ice    |     |                  | V                  | Vord | devic      | е |   |                                     | 16-bit command (5 STEP) |  |  |  |  |  |
|                  | X Y M K |        |        |     |                  | KnX                | KnY  | KnM        | Т | С | D                                   | AND# Continuous         |  |  |  |  |  |
| S1               |         |        |        | *   | *                | *                  | *    | *          | * | * | *                                   | execution type          |  |  |  |  |  |
| S2               |         |        |        | *   | *                | *                  | *    | *          | * | * | *                                   | 32-bit command (9 STEP) |  |  |  |  |  |
| Refe             | er to   | the fu | unctio | •   | cificati         | , &,  ,<br>ions ta |      | Continuous |   |   |                                     |                         |  |  |  |  |  |

S<sub>1</sub>: data source device 1. S<sub>2</sub>: data source device 2.

- This command compares the contents of **S**<sub>1</sub> and **S**<sub>2</sub>. When the result of comparison is not 0, this command activates; when the result of comparison is 0, this command does not activate.
- The AND# command is an operation command in series with the contact.

| API No. | 16-bit   | 32-bit       | Co             | ondi | tions fo       | or | Conditions for |   |                |    |  |  |
|---------|----------|--------------|----------------|------|----------------|----|----------------|---|----------------|----|--|--|
| APINO.  | commands | commands     |                | acti | vation         |    | inactivation   |   |                |    |  |  |
| 218     | AND&     | DAND&        | <b>S</b> 1     | &    | S <sub>2</sub> | ≠0 | S <sub>1</sub> | & | S <sub>2</sub> | =0 |  |  |
| 219     | AND      | <b>D</b> AND | <b>S</b> 1     | -    | S <sub>2</sub> | ≠0 | S <sub>1</sub> |   | S <sub>2</sub> | =0 |  |  |
| 220     | AND^     | DAND^        | S <sub>1</sub> | ^    | S <sub>2</sub> | ≠0 | S <sub>1</sub> | ^ | S <sub>2</sub> | =0 |  |  |

&: logical AND operation.

: logical OR operation.

^: logical XOR operation.

Example

Explanation

- When X0=ON and you compare the contents of C0 and C10 with the logical AND operation, and the result is not equal to 0, then Y10=ON.
- When X1=OFF and you compare the contents D10 and D0 with the logical OR operation, and the result is not equal to 0, then Y11=ON and remains in that state.
- When X2 =ON and you compare the contents of the 32-bit register D200 (D201) and the 32-bit register D100 (D101) with the logical XOR operation, and the result is not equal to 0 or M3=ON, then M50=ON.

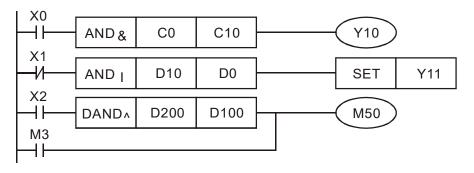

| AF<br>221<br>22 |                                                                                                    | 5 | OR# |   |   |     | S1) ( | S2) |   | С | ontac | t form logical operation OR#     |
|-----------------|----------------------------------------------------------------------------------------------------|---|-----|---|---|-----|-------|-----|---|---|-------|----------------------------------|
|                 | bit device Word device                                                                                                    |   |     |   |   |     |       |     |   |   |       | : <u>16-bit command (5 STEP)</u> |
|                 | Х                                                                                                    | Y | Μ   | K | Н | KnX | KnY   | KnM | Т | С | D     | OR# Continuous                   |
| S1              |                                                                                                    |   |     | * | * | *   | *     | *   | * | * | *     | execution type                   |
| S2              |                                                                                                    |   |     | * | * | *   | *     | *   | * | * | *     | 22 hit command (0 STED)          |
| Ref             | S2       *       *       *       *       *       *       *       *       *       *       *       *       *       *       *       *       *       *       *       *       *       *       *       *       *       *       *       *       *       *       *       *       *       *       *       *       *       *       *       *       *       *       *       *       *       *       *       *       *       *       *       *       *       *       *       *       *       *       *       *       *       *       *       *       *       *       *       *       *       *       *       *       *       *       *       *       *       *       *       *       *       *       *       *       *       *       *       *       *       *       *       *       *       *       *       *       *       *       *       *       *       *       *       *       *       *       *       *       *       *       *       *       *       *       *       *       *       * |   |     |   |   |     |       |     |   |   |       | DOR# Continuous                  |

Explanation

 $S_1$ : data source device 1.  $S_2$ : data source device 2.

This command compares the contents of  $S_1$  and  $S_2$ . When the result of comparison is not 0, this command activates; when the result of comparison is 0, this command does not activate.

| API No. | 16-bit   | 32-bit      | Co             | ondi  | tions fo       | or | Conditions for |   |                |    |  |  |
|---------|----------|-------------|----------------|-------|----------------|----|----------------|---|----------------|----|--|--|
| AFTNU.  | commands | commands    |                | activ | vation         |    | inactivation   |   |                |    |  |  |
| 221     | OR&      | DOR&        | S <sub>1</sub> | &     | S <sub>2</sub> | ≠0 | S <sub>1</sub> | & | S <sub>2</sub> | =0 |  |  |
| 222     | OR       | <b>D</b> OR | S <sub>1</sub> |       | S <sub>2</sub> | ≠0 | S <sub>1</sub> |   | S <sub>2</sub> | =0 |  |  |
| 223     | OR^      | DOR^        | S <sub>1</sub> | ^     | S <sub>2</sub> | ≠0 | S <sub>1</sub> | ^ | S <sub>2</sub> | =0 |  |  |

&: logical AND operation.

: logical OR operation.

^: logical XOR operation.

Example

- Compare the contents of C0 and C10 with the logical AND operation, and the result is not equal to 0, then Y0=ON.
- Compare the contents of the 32-bit register D10 (D11) and the 32-bit register D20 (D21) with the logical OR operation, and the result is not equal to 0, or you compare the contents of the 32-bit counter C235 and the 32-bit register D200 (D201) with the logical XOR operation, and the result is not equal to 0, then M60=ON.

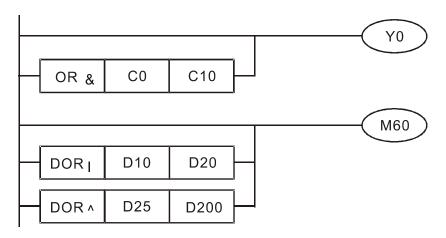

| 224  | API                                         |  |  |   |   |     |               |   |   | ontac | ot form compare LD*              |                         |
|------|---------------------------------------------|--|--|---|---|-----|---------------|---|---|-------|----------------------------------|-------------------------|
|      | bit device Word device                      |  |  |   |   |     |               |   |   |       | . <u>16-bit command</u> (5 STEP) |                         |
|      | X Y M K H KnX KnY KnM T C D                 |  |  |   |   | KnM | LD Continuous |   |   |       |                                  |                         |
| S1   |                                             |  |  | * | * | *   | *             | * | * | *     | *                                | execution type          |
| S2   |                                             |  |  | * | * | *   | *             | * | * | *     | *                                | 32-bit command (9 STEP) |
| Refe | S2<br>* $*$ $*$ $*$ $*$ $*$ $*$ $*$ $*$ $*$ |  |  |   |   |     |               |   |   |       |                                  | Continuous              |

 $S_1$ : data source device 1.  $S_2$ : data source device 2.

- This command compares the contents of **S**<sub>1</sub> and **S**<sub>2</sub>. Taking API 224 (LD=) as an example, this command activates when the result of comparison is "equal," and does not activate when the result is "unequal."
- You can use the LD\* directly to connect with the busbar

| API No. | 16-bit commands | 32-bit commands | Conditions for activation                     | Conditions for<br>inactivation                |
|---------|-----------------|-----------------|-----------------------------------------------|-----------------------------------------------|
| 224     | LD =            | <b>D</b> LD =   | $S_1 = S_2$                                   | $S_1 \neq S_2$                                |
| 225     | LD >            | <b>D</b> LD >   | <b>S</b> <sub>1</sub> > <b>S</b> <sub>2</sub> | $S_1 \leq S_2$                                |
| 226     | LD <            | <b>D</b> LD <   | <b>S</b> <sub>1</sub> < <b>S</b> <sub>2</sub> | $S_1 \ge S_2$                                 |
| 228     | LD < >          | <b>D</b> LD < > | $S_1 \neq S_2$                                | <b>S</b> <sub>1</sub> = <b>S</b> <sub>2</sub> |
| 229     | LD < =          | <b>D</b> LD < = | $S_1 \leq S_2$                                | <b>S</b> <sub>1</sub> > <b>S</b> <sub>2</sub> |
| 230     | LD > =          | <b>D</b> LD > = | $S_1 \ge S_2$                                 | <b>S</b> <sub>1</sub> < <b>S</b> <sub>2</sub> |

Example

Explanation

When the content of C10 is equal to K200, then Y10=ON.

When the content of D200 is greater than K-30, and X1=ON, then Y11=ON and remains in that state.

When C20 < K678493 or MI = ON, then MI50 = ON.</p>

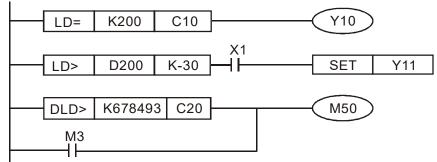

| 232  | -                                                                                 | <b>A</b> |   |   |     |     |     |   |                                  |   |                    | Contact form compare AND* |  |  |  |
|------|-----------------------------------------------------------------------------------|----------|---|---|-----|-----|-----|---|----------------------------------|---|--------------------|---------------------------|--|--|--|
|      | bit device Word device                                                            |          |   |   |     |     |     |   | : <u>16-bit command</u> (5 STEP) |   |                    |                           |  |  |  |
|      | X Y M K                                                                           |          | К | Н | KnX | KnY | KnM | Т | С                                | D | AND Continuous     |                           |  |  |  |
| S1   |                                                                                   |          |   | * | *   | *   | *   | * | *                                | * | *                  | execution type            |  |  |  |
| S2   |                                                                                   |          |   | * | *   | *   | *   | * | *                                | * | *                  | :32-bit command (9 STEP)  |  |  |  |
| Refe | Notes on operand usage: $3$ , $3$ , $4$ , $4$ , $4$ , $4$ , $4$ , $4$ , $4$ , $4$ |          |   |   |     |     |     |   |                                  |   | E AND W Continuous |                           |  |  |  |

Explanation

**S**<sub>1</sub>: data source device 1. **S**<sub>2</sub>: data source device 2.

- This command compares the contents of  $S_1$  and  $S_2$ . Taking API 232 (AND=) as an example, when the result of comparison is "equal", this command activates; when the result of comparison is "unequal", this command does not activate.
- The AND\* command is a comparison command in series with a contact.

| API No. | 16-bit commands | 32-bit commands  | Conditions for activation                     | Conditions for<br>inactivation                |
|---------|-----------------|------------------|-----------------------------------------------|-----------------------------------------------|
| 232     | AND =           | <b>D</b> AND =   | $S_1 = S_2$                                   | $S_1 \neq S_2$                                |
| 233     | AND >           | <b>D</b> AND >   | <b>S</b> <sub>1</sub> > <b>S</b> <sub>2</sub> | $S_1 \leq S_2$                                |
| 234     | AND <           | <b>D</b> AND <   | <b>S</b> <sub>1</sub> < <b>S</b> <sub>2</sub> | $S_1 \ge S_2$                                 |
| 236     | AND < >         | <b>D</b> AND < > | $S_1 \neq S_2$                                | <b>S</b> <sub>1</sub> = <b>S</b> <sub>2</sub> |
| 237     | AND < =         | <b>D</b> AND < = | $S_1 \leq S_2$                                | <b>S</b> <sub>1</sub> > <b>S</b> <sub>2</sub> |
| 238     | AND > =         | <b>D</b> AND > = | $S_1 \ge S_2$                                 | <b>S</b> <sub>1</sub> < <b>S</b> <sub>2</sub> |

#### Example

When X0=ON and the current value of C10 is also equal to K200, then Y10=ON. When X1=OFF and the content of register D0 is not equal to K-10, then Y11=ON and remains in that state.

When X2=ON and the content of the 32-bit register D0 (D11) is less than 678,493, or M3=ON, then M50=ON.

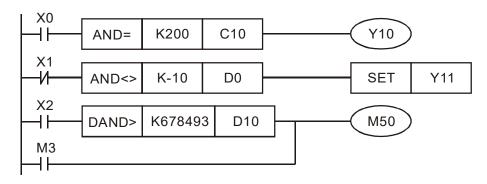

| AF<br>240<br>24 | <b>D OR</b> (S1) (S2) |        |        |        |         |         |        |         |        | С     | Contact form compare OR* |                                |  |  |  |
|-----------------|-----------------------|--------|--------|--------|---------|---------|--------|---------|--------|-------|--------------------------|--------------------------------|--|--|--|
|                 | bit                   | t dev  | ice    |        |         | V       | Vord   | devic   | e      |       |                          | <u>16-bit command</u> (5 STEP) |  |  |  |
|                 | Х                     | Y      | M      | Κ      | Н       | KnX     | KnY    | KnM     | Т      | С     | D                        | OR Continuous                  |  |  |  |
| S1              |                       |        |        | *      | *       | *       | *      | *       | *      | *     | *                        | execution type                 |  |  |  |
| S2              |                       |        |        | *      | *       | *       | *      | *       | *      | *     | *                        |                                |  |  |  |
| Not             | es or                 | n opei | and u  | sage:  | ₩.:     | , =, >, | <, <>, | ≤, ≥    |        |       |                          |                                |  |  |  |
| Ref             | er to                 | the f  | unctio | n spe  | cificat |         |        | or each | n devi | ce in | series                   | DOR Continuous                 |  |  |  |
| TOP             | ine s                 | cope   | of dev | ice us | age.    |         |        |         |        |       |                          | Flag signal: none              |  |  |  |

Explanation **S**<sub>1</sub>: d

 $S_1$ : data source device 1.  $S_2$ : data source device 2.

- This command compares the contents of **S**<sub>1</sub> and **S**<sub>2</sub>. Taking API 240 (OR=) as an example, when the result of comparison is "equal", this command activates; when the result of comparison is "unequal", this command does not activate.
- The OR\* command is a comparison command in parallel with a contact.

| API No. | 16-bit commands | 32-bit commands | Conditions for<br>activation                  | Conditions for<br>inactivation                |
|---------|-----------------|-----------------|-----------------------------------------------|-----------------------------------------------|
| 240     | OR =            | DOR =           | $S_1 = S_2$                                   | $S_1 \neq S_2$                                |
| 241     | OR >            | DOR >           | <b>S</b> <sub>1</sub> > <b>S</b> <sub>2</sub> | $S_1 \leq S_2$                                |
| 242     | OR <            | DOR <           | <b>S</b> <sub>1</sub> < <b>S</b> <sub>2</sub> | $S_1 \ge S_2$                                 |
| 244     | OR < >          | <b>D</b> OR < > | $S_1 \neq S_2$                                | $S_1 = S_2$                                   |
| 245     | OR < =          | <b>D</b> OR < = | $S_1 \leq S_2$                                | $S_1 > S_2$                                   |
| 246     | OR > =          | <b>D</b> OR > = | $S_1 \ge S_2$                                 | <b>S</b> <sub>1</sub> < <b>S</b> <sub>2</sub> |

Example

When X1=ON, or the current value of C10 is less than / equal to 200, then Y0=ON.

When X2=ON and M30=ON, or the content of the 32-bit register D100 (D101) is more than / equal to 100000, then M60=ON.

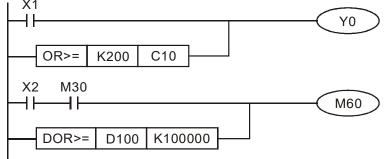

| AF<br>275<br>280 | -    -                                                                                                    | FLD% Floating |     | g point number contact form compare LD* |     |   |   |   |                |   |                |                                |
|------------------|----------------------------------------------------------------------------------------------------|---------------|-----|-----------------------------------------|-----|---|---|---|----------------|---|----------------|--------------------------------|
|                  | bit device Word device                                                                                                    |               |     |                                         |     |   |   |   | 16-bit command |   |                |                                |
|                  |                                                                                                    |               | KnX | KnY                                     | KnM | Т | С | D |                |   |                |                                |
| S1               |                                                                                                    |               |     |                                         |     |   |   |   | *              | * | *              |                                |
| S2               |                                                                                                    |               |     |                                         |     |   |   |   | *              | * | *              | <u>32-bit command</u> (9 STEP) |
| Refe             | Notes on operand usage: $\%$ , $\vdots$ , $=$ , $>$ , $<$ , $<$ >, $\leq$ , $\geq$<br>Refer to the function specifications table for each device in series<br>for the scope of device usage. |               |     |                                         |     |   |   |   |                |   | FLD Continuous |                                |
|                  |                                                                                                    |               |     |                                         |     |   |   |   |                |   |                |                                |

Explanation

 $S_1$ : data source device 1.  $S_2$ : data source device 2.

- This command compares the contents of **S**<sub>1</sub> and **S**<sub>2</sub>. Taking "FLD=" as an example, if the result of comparison is "equal", this command activates; but it does not activate when the result is "unequal".
- The FLD\* command can directly input floating point numbers (for instance: F1.2) to the S<sub>1</sub>, S<sub>2</sub> operands, or store floating point numbers in register D for use in operations.
- You can use this command while directly to connect with the busbar

| API No. | 32-bit commands | Conditions for<br>activation                  | Conditions for<br>inactivation                |
|---------|-----------------|-----------------------------------------------|-----------------------------------------------|
| 275     | FLD =           | $S_1 = S_2$                                   | $S_1 \neq S_2$                                |
| 276     | FLD >           | <b>S</b> <sub>1</sub> > <b>S</b> <sub>2</sub> | <b>S</b> <sub>1</sub> ≤ <b>S</b> <sub>2</sub> |
| 277     | FLD <           | <b>S</b> <sub>1</sub> < <b>S</b> <sub>2</sub> | $S_1 \ge S_2$                                 |
| 278     | FLD < >         | $S_1 \neq S_2$                                | <b>S</b> <sub>1</sub> = <b>S</b> <sub>2</sub> |
| 279     | FLD < =         | $S_1 \leq S_2$                                | <b>S</b> <sub>1</sub> > <b>S</b> <sub>2</sub> |
| 280     | FLD > =         | <b>S</b> <sub>1</sub> ≥ <b>S</b> <sub>2</sub> | <b>S</b> <sub>1</sub> < <b>S</b> <sub>2</sub> |

Example

When the floating point number in register D200 (D201) is less than or equal to F1.2, and X1 is activated, then contact Y21 activates and remains in that state.

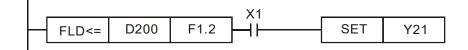

| AF<br>28<br>28 | 1-    | F      | AND    | * | _       | (                   | <u>S1</u> ) | (S2)  |        | FI    | oatin  | g point number contact form compare AND* |
|----------------|-------|--------|--------|---|---------|---------------------|-------------|-------|--------|-------|--------|------------------------------------------|
|                | bit   | dev    | ice    |   |         | V                   | Vord        | devic | e      |       |        | 16-bit command                           |
|                | Х     | Y      | M      | K | Н       | KnX                 | KnY         | KnM   | Т      | С     | D      |                                          |
| S1             |       |        |        |   |         |                     |             |       | *      | *     | *      |                                          |
| S2             |       |        |        |   |         |                     |             |       | *      | *     | *      | <u>32-bit command</u> (9 STEP)           |
| Not<br>Ref     | er to | the fu | unctio |   | cificat | : , =, ><br>ions ta |             |       | n devi | ce in | series | FAND Continuous                          |

- $S_1$ : data source device 1.  $S_2$ : data source device 2.
- This command compares the contents of **S**<sub>1</sub> and **S**<sub>2</sub>. Taking "FAND=" as an example, if the result of comparison is "equal", this command activates; but it does not activate when the result is "unequal".
- The FAND\* command can directly input floating point numbers (for instance: F1.2) to the **S**<sub>1</sub> and **S**<sub>2</sub> operands, or store the floating point numbers in register D for use in operations.
- You can use this command directly to connect with the busbar.

| API No. | 32-bit commands | Conditions for<br>activation                  | Conditions for<br>inactivation                |
|---------|-----------------|-----------------------------------------------|-----------------------------------------------|
| 281     | FAND =          | <b>S</b> <sub>1</sub> = <b>S</b> <sub>2</sub> | $S_1 \neq S_2$                                |
| 282     | FAND >          | <b>S</b> <sub>1</sub> > <b>S</b> <sub>2</sub> | $S_1 \leq S_2$                                |
| 283     | FAND <          | <b>S</b> <sub>1</sub> < <b>S</b> <sub>2</sub> | $S_1 \ge S_2$                                 |
| 284     | FAND < >        | $S_1 \neq S_2$                                | <b>S</b> <sub>1</sub> = <b>S</b> <sub>2</sub> |
| 285     | FAND < =        | $S_1 \leq S_2$                                | <b>S</b> <sub>1</sub> > <b>S</b> <sub>2</sub> |
| 286     | FAND > =        | $S_1 \ge S_2$                                 | <b>S</b> <sub>1</sub> < <b>S</b> <sub>2</sub> |

Example

I.

Explanation

When X1=OFF, and the floating point number in register D100 (D101) is not equal to F1.2, then Y21=ON and remains in that state.

|   | X1  |        |      |    |   |     |     |
|---|-----|--------|------|----|---|-----|-----|
| ┝ | —И— | FAND<> | F1.2 | D0 |   | SET | Y21 |
|   |     |        |      |    | • |     |     |

| 287  | API<br>287–<br>292                           |   | FOR% |   | <u>S1</u> <u>S2</u> |     |     |     |   |   | Floating point number contact form compare OR* |                                |  |  |
|------|----------------------------------------------|---|------|---|---------------------|-----|-----|-----|---|---|------------------------------------------------|--------------------------------|--|--|
|      | bit device Word device                       |   |      |   |                     |     |     |     |   |   | 16-bit command                                 |                                |  |  |
|      | Х                                            | Y | Μ    | K | Н                   | KnX | KnY | KnM | Т | С | D                                              |                                |  |  |
| S1   |                                              |   |      |   |                     |     |     |     | * | * | *                                              |                                |  |  |
| S2   |                                              |   |      |   |                     |     |     |     | * | * | *                                              | <u>32-bit command</u> (9 STEP) |  |  |
| Refe | big 2 <b>a b b b c b c c c c c c c c c c</b> |   |      |   |                     |     |     |     |   |   |                                                | FOR Signal: none               |  |  |

Explanation

 $S_1$ : data source device 1.  $S_2$ : data source device 2.

- This command compares the contents of **S**<sub>1</sub> and **S**<sub>2</sub>. Taking "FOR=" as an example, if the result of comparison is "equal", this command activates; but it does not activate when the result is "unequal".
- The FOR\* command can directly input floating point numbers (for instance: F1.2) to the S<sub>1</sub>, S<sub>2</sub> operands, or store floating point numbers in register D for use in operations.
- You can use this command directly to connect with the busbar.

| API No. | 32-bit commands | Conditions for activation                     | Conditions for<br>inactivation                |
|---------|-----------------|-----------------------------------------------|-----------------------------------------------|
| 287     | FOR =           | $S_1 = S_2$                                   | $S_1 \neq S_2$                                |
| 288     | FOR >           | $S_1 > S_2$                                   | $S_1 \leq S_2$                                |
| 289     | FOR <           | <b>S</b> <sub>1</sub> < <b>S</b> <sub>2</sub> | $S_1 \ge S_2$                                 |
| 290     | FOR < >         | $S_1 \neq S_2$                                | <b>S</b> <sub>1</sub> = <b>S</b> <sub>2</sub> |
| 291     | FOR < =         | $S_1 \leq S_2$                                | <b>S</b> <sub>1</sub> > <b>S</b> <sub>2</sub> |
| 292     | FOR > =         | $S_1 \ge S_2$                                 | <b>S</b> <sub>1</sub> < <b>S</b> <sub>2</sub> |

Example

When X2 and M30 are both equal to ON, or the floating point number in register D100 (D101) is greater than or equal to F1.234, then M60=ON.

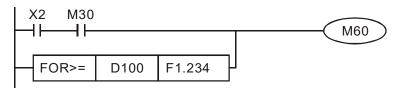

| bit dev      |                        |                        |                                          |                                                     |                                                          |                                                                                        |                                                    |                                                              |                                            |                                        | o parameter                                                                                                    |
|--------------|------------------------|------------------------|------------------------------------------|-----------------------------------------------------|----------------------------------------------------------|----------------------------------------------------------------------------------------|----------------------------------------------------|--------------------------------------------------------------|--------------------------------------------|----------------------------------------|----------------------------------------------------------------------------------------------------|
| XY           | bit device Word device |                        |                                          |                                                     |                                                          |                                                                                        |                                                    |                                                              |                                            | 16-                                    | bit command (5 STEP)                                                                                                    |
|              | М                      | K                      | Н                                        | KnX                                                 | KnY                                                      | KnM                                                                                    | Т                                                  | С                                                            | D                                          |                                        | Continuous – Pulse                                                                                                    |
| 51           |                        | *                      | *                                        |                                                     |                                                          |                                                                                        |                                                    |                                                              | *                                          | I                                      | RPR execution type RPRP execution type                                                                                                    |
| 2            |                        |                        |                                          |                                                     |                                                          |                                                                                        |                                                    |                                                              | *                                          |                                        | hit command                                                                                                    |
| otes on oper | and us                 | age: r                 | none                                     |                                                     |                                                          |                                                                                        |                                                    |                                                              |                                            | <u>:32</u> -                           | bit command                                                                                                    |
|              |                        |                        |                                          |                                                     |                                                          |                                                                                        |                                                    |                                                              |                                            | Fla                                    | g signal: none                                                                                                    |
| Explanation  |                        | <b>S</b> ₁: F<br>store |                                          | netei                                               | r add                                                    | ress                                                                                   | of da                                              | ata to                                                       | be                                         | e read                                 | d. $\mathbf{S}_2$ : Register where data that is read is                                                                                                    |
| API<br>140   | - V                    | <b>VPR</b>             | Ρ                                        |                                                     | 3                                                        | 31) (                                                                                  | <u>S2</u>                                          |                                                              | N                                          | Nrite                                  | servo parameter                                                                                                    |
| bit          | devic                  | е                      |                                          |                                                     | N                                                        | /ord (                                                                                 | devic                                              | e                                                            |                                            |                                        | 16-bit command (5 STEP)                                                                                                    |
| X            | Y                      | M                      | K                                        | Н                                                   |                                                          |                                                                                        | KnM                                                | T                                                            | С                                          | D                                      | WIDE Continuous VIDED Pulse                                                                                                    |
| S1           |                        |                        | *                                        | *                                                   |                                                          |                                                                                        |                                                    |                                                              |                                            | *                                      | execution type were execution type                                                                                                    |
| S2           |                        |                        | *                                        | *                                                   |                                                          |                                                                                        |                                                    |                                                              |                                            | *                                      | -:32-bit command                                                                                                    |
| otes on oper | and us                 | age: r                 | ione                                     |                                                     |                                                          |                                                                                        |                                                    |                                                              |                                            |                                        | Flag signal: M1016 parameter read/write error,<br>M1017 parameter written successfully.                                                                                                    |
| Explana      | $\prec$                |                        | wri<br>Wł<br>D0<br>Wł<br>spo<br>Wł<br>Th | itten.<br>nen ti<br>nen N<br>eed o<br>nen N<br>e MS | he da<br>a fror<br>A0=C<br>of mu<br>A101<br>3300'<br>RPR | ata in<br>m H0<br>N, th<br>ltiple<br>7=Of<br>s WF<br>com<br>1000<br>mally of<br>ration | the l<br>1.01<br>ie coi<br>spee<br>N, the<br>PR co | MS30<br>is rea<br>ntent<br>ed lev<br>e para<br>omma<br>d sup | 00<br>ad<br>of<br>vels<br>am<br>and<br>opo | drive<br>and v<br>D10<br>s).<br>eter l | ge. <b>S</b> <sub>2</sub> : Parameter address of data to b<br>'s parameter H01.00 is read and written to<br>written to D1.<br>is written to the MS300 drive Pr.04.00 (first<br>has been written successfully.<br>s not support writing to the 20XX address<br>bading of 21XX, 22XX, 61XX.<br>RPR H100 D0<br>RPR H101 D1<br>WPR D10 H400<br>END |

## 16-6-5 Detailed explanation of drive special application commands

Recommendation: Be cautious when using the WPR command. When writing parameters, most parameters are recorded when they are written, and these parameters may only be revised 10<sup>6</sup> times: a memory write error may occur if parameters are written more than (MS)10<sup>6</sup> or (MH)10<sup>9</sup> times.

The following commonly-used parameters have special treatment, so there are no limits for the number of times that they can be written.

Pr.00-10: Control method Pr.00-11: Speed mode selection Pr.00-27: User-defined value Pr.01-12: Acceleration time 1 Pr.01-13: Deceleration time 1 Pr.01-14: Acceleration time 2 Pr.01-15: Deceleration time 2 Pr.01-16: Acceleration time 3 Pr.01-17: Deceleration time 3 Pr.01-18: Acceleration time 4 Pr.01-19: Deceleration time 4 Pr.02-12: Select MI Conversion Time mode Pr.02-18: Select MO Conversion Time mode Pr.04-50-Pr.04-69: PLC register parameter 0-19 Pr.08-04: Upper limit of integral control Pr.08-05: PID output upper limit Pr.10-17: Electronic gear A Pr.10-18: Electronic gear B Pr.11-34: Torque command

The number of times a parameter is written is based on whether the written value is modified. For instance, writing the same value 100 times at the same time counts as writing only once. When writing a PLC program, if you are not sure the usage of the WPR command, it is recommended that you use the WPRP command.

| AF<br>14 |       | F     | PID    | Ρ                                                                                                  | S                                                                                   | 1) (§                                                                                                    | <u>52</u> ) (                                                                                  | <b>S</b> 3                                                                                   | (S4)                                                                                                    | Dri                                                                                                    | ve F                                                                           | PID con                                                                                                    | trol mode                                                                                                    |                                                                                                    |                                                                         |                                                                                                    |                                                        |
|----------|-------|-------|--------|----------------------------------------------------------------------------------------------------|-------------------------------------------------------------------------------------|----------------------------------------------------------------------------------------------------|------------------------------------------------------------------------------------------------|----------------------------------------------------------------------------------------------|----------------------------------------------------------------------------------------------------|----------------------------------------------------------------------------------------------------|--------------------------------------------------------------------------------|----------------------------------------------------------------------------------------------------|----------------------------------------------------------------------------------------------------|----------------------------------------------------------------------------------------------------|-------------------------------------------------------------------------|----------------------------------------------------------------------------------------------------|--------------------------------------------------------|
|          | bit   | devi  | ce     |                                                                                                    |                                                                                     | V                                                                                                    | Vord                                                                                           | devic                                                                                        | e                                                                                                    |                                                                                                    |                                                                                | <u>16-bit c</u>                                                                                                | ommand (                                                                                                    | 9 STEP)                                                                                                    |                                                                         |                                                                                                    | :                                                      |
| S1       | Х     | Y     | М      | K<br>*                                                                                             | H<br>*                                                                              |                                                                                                    |                                                                                                | KnM                                                                                          | Т                                                                                                    | С                                                                                                    | D<br>*                                                                         | FPID                                                                                                    | Continu<br>execution                                                                                                    |                                                                                                    | DP                                                                      | Pulse<br>execution ty                                                                                                    | be :                                                   |
| S1<br>S2 |       |       |        | *                                                                                                  | *                                                                                   |                                                                                                    |                                                                                                |                                                                                              |                                                                                                    |                                                                                                    | *                                                                              |                                                                                                    |                                                                                                    |                                                                                                    |                                                                         |                                                                                                    | ····,                                                  |
| S3       |       |       |        | *                                                                                                  | *                                                                                   |                                                                                                    |                                                                                                |                                                                                              |                                                                                                    |                                                                                                    | *                                                                              | <u>32-bit c</u>                                                                                                | ommand                                                                                                    |                                                                                                    | :                                                                       |                                                                                                    | ;                                                      |
| S4       |       |       |        | *                                                                                                  | *                                                                                   |                                                                                                    |                                                                                                |                                                                                              |                                                                                                    |                                                                                                    | *                                                                              |                                                                                                    |                                                                                                    | ·····                                                                                                    | · · · · ·                                                               |                                                                                                    |                                                        |
| Note     | es on | opera | ind us | sage:                                                                                              | none                                                                                |                                                                                                    |                                                                                                |                                                                                              |                                                                                                    |                                                                                                    |                                                                                | Flag sig                                                                                                    | nal: none                                                                                                    |                                                                                                    |                                                                         |                                                                                                    |                                                        |
| E        | Ēxam  | ple   | •      | Terr<br>Inte<br>PID<br>time<br>0.0 <sup>2</sup><br>Whe<br>PID<br>PID<br>Whe<br>(targ<br>PID<br>D10 | e FPII<br>minal<br>graf<br>en M<br>func<br>en M<br>func<br>en M<br>get fr<br>portic | Sele<br>Time<br>0=ON<br>(tion)<br>1 (u<br>(2))<br>1=ON<br>(2=O)<br>(2=O) | ectior<br>(I), a<br>N, the<br>, the<br>nits:<br>N, the<br>N, the<br>ncy i<br>gain F<br>differe | n of I<br>nd Pi<br>PID 1<br>0.01<br>e set I<br>ral tim<br>e set<br>input<br>P is 1<br>ential | PID I<br>r.08-0<br>PID r<br>functi<br>sec.)<br>PID r<br>D fu<br>ne I is<br>PID<br>is co<br>(unit<br>time | Feedb<br>3 Diff<br>referention pro-<br>to, and<br>referent<br>nction<br>s 0, ar<br>referent<br>ontrolle<br>ts: 0.0<br>D is ( | back<br>ferer<br>opor<br>the<br>nce<br>pro<br>nd th<br>ence<br>ed th<br>01), t | , Pr.08<br>ntial Tin<br>target v<br>rtional (<br>PID fu<br>target v<br>portion<br>e PID f<br>e targe<br>nrough | drive's PIE<br>-01 Propo<br>ne (D).<br>value inpu<br>gain P is<br>inction dif<br>value inpu<br>nal gain<br>function d<br>t value in<br>the digita<br>function<br>ation. | ortional G<br>t terminal<br>0, the PIE<br>ferential t<br>t terminal<br>P is 1 o<br>ifferential<br>iput termi<br>I keypad) | selec<br>5 func<br>ime E<br>selec<br>(units:<br>time<br>nal so<br>, the | P), Pr. <mark>08</mark><br>ction is 0<br>ction integ<br>0 is 1 (un<br>ction is 0<br>: 0.01),<br>D is 0.<br>election is<br>PID funct | -02<br>(nc<br>jral<br>its:<br>(nc<br>the<br>s 1<br>ion |
|          |       |       |        |                                                                                                    | ┨┠───                                                                               |                                                                                                    |                                                                                                |                                                                                              | -  F                                                                                                    | PID                                                                                                    |                                                                                | H0                                                                                                    | H0                                                                                                    | H1                                                                                                    | H                                                                       | 1                                                                                                    |                                                        |
|          |       |       |        | Ν                                                                                                  | //1<br>                                                                             |                                                                                                    |                                                                                                |                                                                                              |                                                                                                    | -PID                                                                                                    |                                                                                | H0                                                                                                    | H1                                                                                                    | H0                                                                                                    | н                                                                       | 0                                                                                                    |                                                        |
|          |       |       |        |                                                                                                    | //2<br>                                                                             |                                                                                                    |                                                                                                |                                                                                              |                                                                                                    | -PID                                                                                                    |                                                                                | H1                                                                                                    | H1                                                                                                    | H0                                                                                                    | н                                                                       | 0                                                                                                    |                                                        |
|          |       |       |        | M                                                                                                  | 1000<br>                                                                            |                                                                                                    |                                                                                                |                                                                                              |                                                                                                    | NOV                                                                                                    | D                                                                              | 1027                                                                                                    | D1                                                                                                    |                                                                                                    |                                                                         |                                                                                                    |                                                        |

16-103

END

| API        | FREQ                     | Ρ                                                                                                    |                                                                                                    | (S1)                                                                                                    | (S2                                                                                                    | 2) (S                                                                                                    | 3)                                                                                                    | Dr                                                                                                    | ive s                                                                                                    | speed control mode                                                                                               |
|------------|--------------------------|----------------------------------------------------------------------------------------------------|----------------------------------------------------------------------------------------------------|----------------------------------------------------------------------------------------------------|----------------------------------------------------------------------------------------------------|----------------------------------------------------------------------------------------------------|----------------------------------------------------------------------------------------------------|----------------------------------------------------------------------------------------------------|----------------------------------------------------------------------------------------------------|----------------------------------------------------------------------------------------------------|
|            | ovico                    | -                                                                                                    |                                                                                                    | V                                                                                                    | lord                                                                                                    | dovia                                                                                                    | <u>```</u>                                                                                                    |                                                                                                    |                                                                                                    | <u>16-bit command</u> (7 STEP)                                                                                   |
|            | it device Word device    |                                                                                                    |                                                                                                    |                                                                                                    | T                                                                                                    | С                                                                                                    | D                                                                                                    |                                                                                                    |                                                                                                    |                                                                                                    |
| S1         |                          | *                                                                                                    | *                                                                                                    |                                                                                                    |                                                                                                    |                                                                                                    |                                                                                                    |                                                                                                    | *                                                                                                    | FREQ Continuous FREQP Pulse execution type                                                                       |
| S2         |                          | *                                                                                                    | *                                                                                                    |                                                                                                    |                                                                                                    |                                                                                                    |                                                                                                    |                                                                                                    | *                                                                                                    | 32-bit command                                                                                                   |
| S3         |                          | *                                                                                                    | *                                                                                                    |                                                                                                    |                                                                                                    |                                                                                                    |                                                                                                    |                                                                                                    | *                                                                                                    |                                                                                                    |
| Notes on o | perand us                | sage:                                                                                                    | none                                                                                                    |                                                                                                    |                                                                                                    |                                                                                                    |                                                                                                    |                                                                                                    |                                                                                                    | Flag signal: M1015                                                                                               |
| Exampl     | Exa<br>Wh<br>A so<br>and | S <sub>2</sub> , S<br>plac<br>implied the<br>rhe<br>and<br>M1<br>M1<br>M1<br>M1<br>M1<br>M1<br>M1<br>M1<br>M1<br>M1<br>M1<br>M1<br>M1 | S3: Ir<br>ces is<br>e<br>2r.01-<br>g of <b>S</b><br>g of <b>S</b><br><b>S</b><br>(<br>e FRE<br>dec<br>025:<br>026:<br>040:<br>042:<br>044:<br>052:<br>025:<br>ction<br>en M<br>celera<br>01-45 | the s determined of the s determined of the s determined of the second second | acce<br>ermin<br>: unit<br>) (acce<br>eration<br>tion ti<br>trol of<br>rol di<br>rol di<br>rol Si<br>er Q<br>frequ<br>RUN<br>D(OF<br>N, s<br>and d<br>DN, s<br>b<br>FF, t | elerati<br>ed by<br>ts of (<br>celeration<br>and c<br>ime. I<br>drive<br>effe<br>rive o<br>ervo<br>uick (<br>N)/re<br>uency<br>N (ON<br>F)/RE<br>ets the<br>lecelet<br>of 50 | ion a $(1 + 1)$ in the $(1 + 1)$ is a set of the $(1 + 1)$ is a set of the $(1 + 1)$ is a set o | nd de<br>defin<br>sec.<br>time)<br>etting<br>contro<br>o use<br>(ON)<br>ting c<br>ervo<br>(ON)<br>(ON)<br>pau<br>y)/rele<br>OP ((<br>N). N<br>ve fre<br>sec.) | ecele<br>ition<br>in th<br>of 6<br>ol dri<br>s sp<br>/STC<br>lirect<br>Off.<br>/doe<br>ease<br>0FF<br>1101<br>eque<br>ease<br>) and<br>ency | lock frequency (OFF)<br>), M1026: drive operating<br>5: frequency reached.<br>ncy command K300 (3.00 Hz) with an |

Pr.09-33 are defined on the basis of whether reference commands have been cleared before the PLC operation

- bit 0 : Prior to PLC scanning procedures, acts on whether the target frequency has been cleared to 0. This is written to the FREQ command when the PLC is ON.
- bit 1 : Prior to PLC scanning procedures, acts on whether the target torque has been cleared to 0. This is written to the TORQ command when the PLC is ON.
- bit 2 : Prior to PLC scanning procedures, acts on whether speed limits in the torque mode have been cleared to 0. This is written to the TORQ command when the PLC is ON.

Example: When using r to write a program,

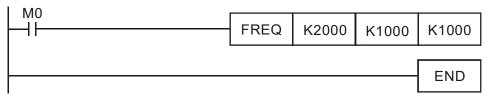

If we force M0 to 1, the frequency command is 20.00 Hz; but when M0 is set to 0, there is a different situation.

- Case 1: When the Pr.09-33 bit 0 is 0, and M0 is set as 0, then the frequency command remains at 20.00 Hz.
- Case 2: When the Pr.09-33 bit 0 is 1, and M0 is set as 0, then the frequency command changes to 0.00 Hz

This is because when the Pr.09-33 bit 0 is 1 prior to PLC scanning procedures, the frequency first reverts to 0.

When the Pr.09-33 bit 0 is 0, the frequency does not revert to 0.

## 16-7 Error Display and Handling

| Code | ID | Description                                                                                                    | Recommended error resolution                                                                                                    |
|------|----|----------------------------------------------------------------------------------------------------|----------------------------------------------------------------------------------------------------|
| PLod | 50 | The addresses in program exceed<br>the range during PLC<br>downloading. For example, T only<br>supports T0–T159, however, if you<br>use T160, PLod warning shows<br>during PLC downloading. | Check whether the program has an error, correct it and download the program again.                                                                                                    |
| PLSv | 51 | The program detects incorrect<br>written address during PLC<br>operation, then PLSv warning<br>occurs.                                                                                      | Check if the program is correct and download the program again.                                                                                                    |
| PLdA | 52 | The program detects incorrect<br>read/written address from Modbus<br>during PLC operation, then PLdA<br>warning occurs.                                                                     | Check if the command that the host controller transmits is correct.                                                                                                    |
| PLFn | 53 | When unsupported commands are found during PLC downloading, then PLFn warning shows.                                                                                                    | Check if the firmware of the drive is the old version. If yes, please contact Delta.                                                                                                    |
| PLor | 54 | When internal program code errors<br>are detected during PLC operation,<br>then PLor warning shows.                                                                                         | <ol> <li>Disable PLC function</li> <li>Clear PLC program (set Pr.00-02 = 6)</li> <li>Enable PLC function</li> <li>Download PLC program again</li> </ol>                                   |
| PLFF | 55 | When the corresponding command<br>that PLC executes is unreasonable<br>during PLC operation, then PLFF<br>warning shows.                                                                    | When PLC function is enabled and there is<br>no program in the internal PLC program,<br>then PLFF warning shows. This is a normal<br>situation. You can download the program<br>directly. |
| PLSn | 56 | Checksum error occurs during PLC operation.                                                                                                    | <ol> <li>Disable PLC function</li> <li>Clear PLC program (set Pr.00-02 = 6)</li> <li>Enable PLC function</li> <li>Download PLC program again</li> </ol>                                   |
| PLEd | 57 | No END command during PLC operation.                                                                                                    | <ol> <li>Disable PLC function</li> <li>Clear PLC program (set Pr.00-02 = 6)</li> <li>Enable PLC function</li> <li>Download PLC program again</li> </ol>                                   |
| PLCr | 58 | MC command has been used continuously more than nine times.                                                                                                    | Cannot continuously use MC command<br>more than nine times. Check whether the<br>program has an error and download the<br>program again.                                                  |
| PLdF | 59 | Forced to stop during PLC<br>downloading and causes<br>incomplete writing.                                                                                                    | Check whether the program has an error and download again.                                                                                                    |
| PLSF | 60 | PLC scan time excessively long                                                                                                    | Check whether the program code has a writing error and download again.                                                                                                    |

\*ID: Warning code

## 16-8 Explanation of PLC Speed Mode Control

The following tables describe the control mode and setting. These are the register tables for speed mode.

#### Control special M

| Special<br>M | Function Description                                                       | Attributes |
|--------------|----------------------------------------------------------------------------|------------|
| M1025        | Drive frequency = set frequency (ON) / drive frequency = 0 (OFF)           | RW         |
| M1026        | Drive operating direction FWD (OFF) / REV (ON)                             | RW         |
| M1040        | Hardware power (Servo On)                                                  | RW         |
| M1042        | Quick Stop                                                                 | RW         |
| M1044        | Pause (Halt)                                                               | RW         |
| M1052        | Lock frequency (lock, frequency locked at the current operating frequency) | RW         |

#### Status special M

| Special<br>M | Function Description                        | Attributes |
|--------------|---------------------------------------------|------------|
| M1015        | Frequency reached (when used with M1025)    | RO         |
| M1056        | Hardware already has power (Servo On Ready) | RO         |
| M1058        | On Quick Stopping                           | RO         |

#### Control special D

| Special<br>D | Function Description           | Attributes |
|--------------|--------------------------------|------------|
| D1060        | Mode setting (speed mode is 0) | RW         |

Status special D

| Special<br>D | Function Description                    | Attributes |
|--------------|-----------------------------------------|------------|
| D1037        | Drive output frequency (0.00–599.00 Hz) | RO         |
| D1050        | Actual operation mode (speed mode is 0) | RO         |

Speed mode control commands:

| FREQ(P) | S1 | S2 | S3 |
|---------|----|----|----|
|         |    |    |    |

| Target speed The first acceleration time setting | The first deceleration time setting |
|--------------------------------------------------|-------------------------------------|
|--------------------------------------------------|-------------------------------------|

Example of speed mode control:

Before using speed control, if you use the FOC (magnetic field orientation) control method, you must first complete the setting of the electro-mechanical parameters.

- 1. Setting D1060 = 0 shifts the drive to speed mode (default).
- 2. Use the FREQ command to control frequency, acceleration time, and deceleration time.
- 3. Setting M1040 = 1, the drive is now excited, but the frequency is 0.
- 4. Setting M1025 = 1, the drive Frequency command now jumps to the frequency designated by FREQ, and acceleration and deceleration is controlled on the basis of the acceleration time and deceleration time specified by FREQ.
- 5. Use M1052 to lock the current operation frequency.

#### Chapter 16 PLC Function Applications | MS300

- 6. Use M1044 to temporarily pause the operation, and the deceleration method uses the deceleration settings.
- 7. Use M1042 to perform Quick Stop, and deceleration is as fast as possible without causing an error. There may still be a jump error if the load is too large.
- 8. Control user rights: M1040 (Servo ON) > M1042 (Quick Stop) > M1044 (Halt) > M1052 (LOCK)

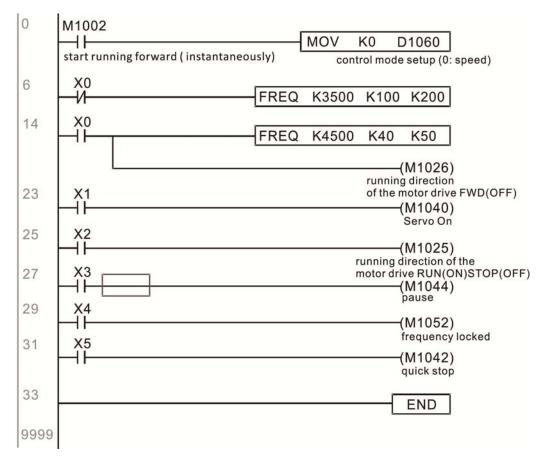

## 16-9 Count Function Using Pulse Input

#### 16-9-1 High-speed count function

The MS300's MI7 supports one-way pulse counting with a maximum speed of 33 k. The starting method is very simple, and only requires setting M1038 to begin counting. The 32-bit count value is stored in D1054 and D1055 in non-numerical form. M1039 resets the count value to 0.

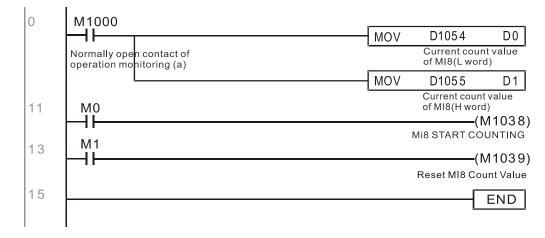

⅔ When the PLC program defines MI7 for use as a high-speed counter, that is, when M1038 or M1039 is written in PLC procedures, other functions of MI7 are disabled.

### 16-9-2 Frequency calculation function

Apart from high-speed counting, the MS300's MI7 can also convert a received pulse to a frequency. The following figure shows that there is no conflict between frequency conversion and count calculations, which the MS300 can perform simultaneously.

PLC speed calculation formula

D1057 Speed

D1058 Interval between calculations

D1059 Decimal places

Assume that there are five input pulses each second, (see figure below) we set D1058 = 1000 ms = 1.0 second as the calculation interval. This enables five pulses to be sent to the drive each second.

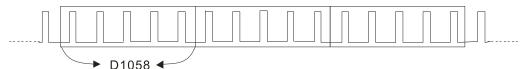

Time Interval between calculations

Assume that each five pulses correspond to 1 Hz, we set D1057 = 5.

Setting D1059 = 2 displays numbers to two decimal places, which is also 1.00 Hz. The numerical value displayed at D1056 is 100. For simplicity, the D1059 conversion formula can be expressed in the following formula:

D1058=  $\frac{\text{Pulses per second}}{\text{D1057}} \times \frac{1000}{\text{D1057}} \times 10^{\text{D1059}}$ 

[This page intentionally left blank]

## Chapter 17 Safe Torque Off Function

- 17-1 Basic Function Description
- 17-2 Safe Torque Off Terminal Function Description
- 17-3 Wiring Diagram
- 17-4 Failure Rate of the Drive Safety Function
- 17-5 Reset the Parameter Settings
- 17-6 Timing Diagram Description
- 17-7 Error Code and Troubleshooting Instructions
- 17-8 Test and Fault Confirmation

## 17-1 Basic Function Description

The MS300 series provides a Safe Torque Off (STO) function. The MS300 series uses dualchannel S1 and S2 signal inputs to turn off IGBT switching, further preventing the generation of motor torque in order to achieve a safe stop. Refer to Figure 17-1 for the Safe Torque Off function circuit diagram.

The MS300 Safe Torque Off function meets the following international standards:

ISO 13849-1: 2015 Category 3 PL d IEC 61508 SIL2 EN 62061 SIL CL 2 EN 60204-1 Category 0

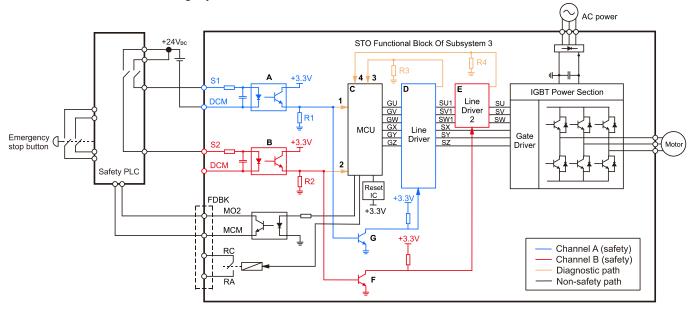

Figure 17-1: The circuit diagram for the Safe Torque Off function

## 17-2 Safe Torque Off Terminal Function Description

Table 17-1 describes the STO (Safe Torque Off) related terminal functions.

| Terminals | Terminal Function                                                                                               | Descriptions                                                                                                    |
|-----------|----------------------------------------------------------------------------------------------------|----------------------------------------------------------------------------------------------------|
| +24 V     | When the STO function is not<br>used, you can disable the<br>STO function by shorting S1<br>and S2 with + 24 V. | Output voltage range: +24 V ± 10%<br>Output voltage capacity: 100 mA                                                                                                    |
| S1        | Signal input for STO function channel 1                                                                         | $\label{eq:starses} \begin{array}{l} \underline{S1-DCM \ / \ S2-DCM} \\ \mbox{Rated input voltage: +24 $V_{DC} \pm 10\%$;} \\ \mbox{maximum input voltage: +30 $V_{DC} \pm 10\%$} \end{array}$                                                        |
| S2        | Signal input for STO function channel 2                                                                         | Rated input current: 6.67 mA $\pm$ 10%<br><b>STO activation mode</b><br>Input voltage level: 0 V <sub>DC</sub> < S1–DCM and S2–DCM < 5 V <sub>DC</sub>                                                                                                |
| DCM       | Reference ground for S1 and S2 signal                                                                           | <ul> <li>STO response time: ≤ 20 ms (time required for S1 / S2 to operate until the drive stops outputting)</li> <li><u>STO cut-off mode</u></li> <li>Input voltage level: 11 V<sub>DC</sub> &lt; S1–DCM and S2–DCM &lt; 30 V<sub>DC</sub></li> </ul> |

Table 17-1: STO terminal function description

Table 17-2 describes the action logic and keypad display after the S1 / S2 signal input.

| Signal                        | Status             |                                  |                                  |                                 |
|-------------------------------|--------------------|----------------------------------|----------------------------------|---------------------------------|
| S1–DCM                        | ON                 | ON                               | OFF                              | OFF                             |
| S2–DCM                        | ON                 | OFF                              | ON                               | OFF                             |
| Drive output                  | Ready to output    | STL2 mode<br>(Torque output off) | STL1 mode<br>(Torque output off) | STO mode<br>(Torque output off) |
| Error displayed on the keypad | No error displayed | STL2                             | STL1                             | STO                             |

Table 17-2: Action logic and keypad display description

STO means channel 1 and 2 operate simultaneously and enter Safe Torque Off.

STL1 means channel 1 operates.

STL2 means channel 2 operates.

- STL3 means there is an error detected in the internal loop of the channel 1 or channel 2.
- □ S1–DCM / S2–DCM ON: means S1–DCM / S2–DCM inputs a power supply > 11 V<sub>DC</sub>.
- □ S1–DCM / S2–DCM OFF: means S1–DCM / S2–DCM inputs a power supply < 5 V<sub>DC</sub>.

## 17-3 Wiring Diagram

- 17-3-1. Figure 17-2 shows the internal circuit diagram of the safe control loop.
- 17-3-2. The terminals of the safe control loop + 24V-S1-S2 are short-circuited together with the jumper wire at the factory, as shown in Figure 17-2.
- 17-3-3. The safe control loop wiring diagram is as follows:
  - 1. Remove the jumper wire from +24V-S1-S2.
  - 2. The wiring is shown in Figure 17-3 below. Normally, you must close the ESTOP contact switch, so the drive can output without displaying an error.
  - 3. In STO mode, the switch ESTOP is turned on. The drive stops outputting and the keypad displays STO.

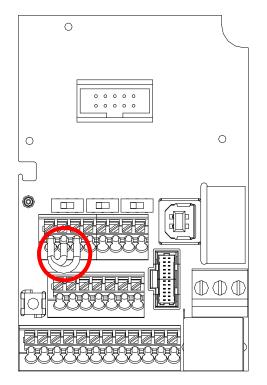

Figure 17-2

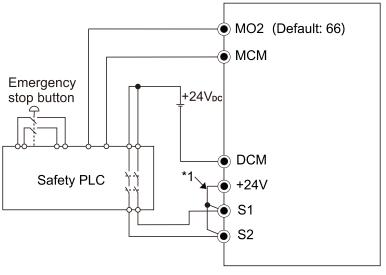

Figure 17-3

#### 

\*1 is factory jumper wire shorting +24V-S1-S2. To use the Safety function, remove this jumper wire. To disable the Safety function, short-circuit +24V-S1-S2 with a jumper wire.

## 17-4 Failure Rate of the Drive Safety Function

| Item               | Definition                                   | Standard   | Performance             |
|--------------------|----------------------------------------------|------------|-------------------------|
| SFF                | Safe failure fraction                        | IEC61508   | S1–DCM = 88.35%         |
|                    |                                              |            | S2–DCM = 88.2%          |
| HFT                | Hardware fault tolerance                     | IEC61508   | 1                       |
| (Type A subsystem) |                                              | 12001300   | 1                       |
| 0.11               |                                              | IEC61508   | SIL 2                   |
| SIL                | Safety integrity level                       | IEC62061   | SILCL 2                 |
| PFH                | Average frequency of dangerous failure [h-1] | IEC61508   | 1.36 x 10 <sup>-9</sup> |
| PFD <sub>av</sub>  | Probability of dangerous failure on demand   | IEC61508   | 5.99 x 10 <sup>-6</sup> |
| PTI                | Proof test interval                          | IEC61508   | 1 year                  |
| Category           | Category                                     | ISO13849-1 | Category 3              |
| PL                 | Performance level                            | ISO13849-1 | d                       |
| MTTF <sub>d</sub>  | Mean time to dangerous failure               | ISO13849-1 | High                    |
| DC                 | Diagnostic coverage                          | ISO13849-1 | Low                     |

Refer to Table 17-3 for the relevant safe loop parameters.

Table 17-3: Relevant safe loop parameters

## 17-5 Reset the Parameter Settings

Use Pr.06-44 to specify the reset method when an STO alarm occurs.

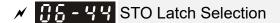

Default: 0

Settings 0: STO Latch

1: STO No latch

- Pr.06-44=0: STO Alarm Latch. After you clear the cause of the STO Alarm, use a Reset command to clear the STO Alarm..
- Pr.06-44=1: STO Alarm no Latch. After you clear the cause of the STO Alarm, the STO Alarm clears automatically.
- All of STL1–STL3 errors are "Alarm Latch" mode (in STL1–STL3 mode, the Pr.06-44 function is not available).

## 17-6 Timing Diagram Description

The following timing diagrams show the status of relevant signals under different conditions.

### 17-6-1 Normal operation status

As shown in Figure 17-4, when S1–DCM and S2–DCM is ON (STO function is not required), the drive executes Operating or Output Stop according to RUN command.

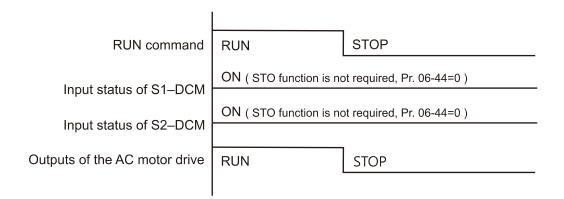

Figure 17-4

## 17-6-2-1 STO, Pr.06-44=0, Pr.02-35=0

#### (external operation control selection after reset / reboot, 0=disable)

As shown in Figure 17-5, when both S1–DCM and S2–DCM are OFF during operation (STO function is required), the drive stops outputting when it enters safe mode regardless of whether the RUN command is in ON or OFF status.

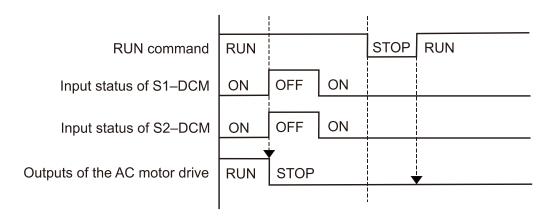

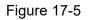

#### 17-6-2-2 STO, Pr.06-44=0, Pr.02-35=1

# (external operation control selection after reset / reboot, 1= drive runs if the RUN command remains after reset or reboot)

As shown in Figure 17-6, the action is the same as in Figure 17-5; however, because Pr.02-35=1, if the RUN command remains after reset, the drive immediately executes the RUN command again.

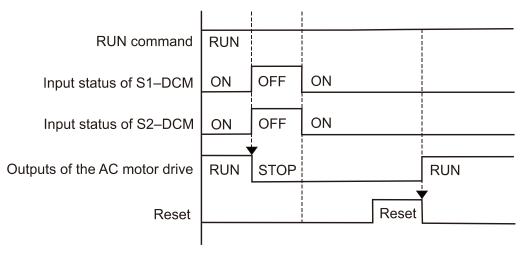

Figure 17-6

## 17-6-3 STO, Pr.06-44=1

As shown in Figure 17-7, when both of S1–DCM and S2–DCM are OFF during operation (STO function is required), the drive stops outputting. When the S1 / S2 status is restored (ON), the STO alarm clears automatically. The drive outputs when the RUN command is executed again.

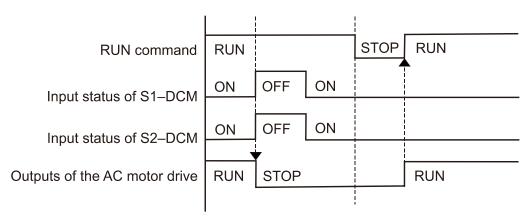

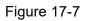

### 17-6-4 STL1, Pr.06-44=0 or 1

As shown in Figure 17-8, when S1–DCM is OFF during operation (STO function is required) and S2–DCM is ON (STO function is not required), the drive stops outputting and the keypad shows the STL1 error. However, you cannot reset the STL1 error even if the S1 status is restored (ON) regardless of the parameter setting. You must cycle the power to reset and to restore the drive to the normal standby state.

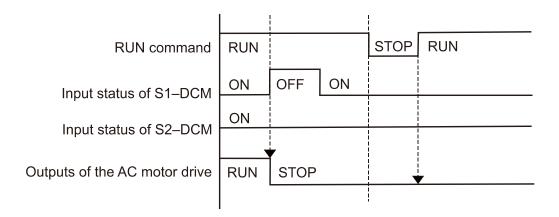

Figure 17-8

#### 17-6-5 STL2, Pr.06-44=0 or 1

As shown in Figure 17-9, when S1–DCM is ON during operation (STO function is not required) and S2–DCM is OFF (STO function is required), the drive stops outputting and the keypad shows the STL2 error. However, you cannot reset the STL2 error even if the S2 status is restored (ON) regardless of the parameter setting. You must cycle the power to reset and to restore the drive to the normal standby state.

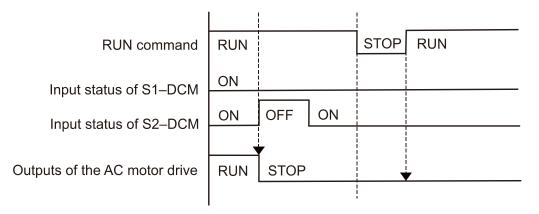

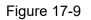

## 17-7 Error Code and Troubleshooting Instructions

## 17-7-1 Error Code Description

Refer to Pr.06-17–Pr.06-22 for the fault record; the relevant STO error codes are 72/76/77/78.

The definition is described in Table 17-4 below.

| <b>36 - ; ;</b> Fault Record 1 |
|--------------------------------|
| <b>36 - 18</b> Fault Record 2  |
| <b>CS-19</b> Fault Record 3    |
| <b>36 - 20</b> Fault Record 4  |
| <b>36-2</b> Fault Record 5     |
| <b>CS-22</b> Fault Record 6    |

Settings

72: STO Loss 1 (STL1)

76: STO (STo)

77: STO Loss 2 (STL2)

78: STO Loss 3 (STL3)

| Error code   | Name            | Description                                           |
|--------------|-----------------|-------------------------------------------------------|
| 72<br>(STL1) | STO Loss 1      | STO1–SCM1 internal loop detection error               |
| 76<br>(STO)  | Safe Torque Off | Safe Torque Off function active                       |
| 77<br>(STL2) | STO Loss 2      | STO2–SCM2 internal loop detection error               |
| 78<br>(STL3) | STO Loss 3      | STO1–SCM1 and STO2–SCM2 internal loop detection error |

Table 17-4: Error code description

## 17-7-2 Troubleshooting Instructions

Refer to the following instructions for troubleshooting in Table 17-5 when STO / STL1 / STL2 / STL3 appear on the keypad (refer to Chapter 14 Fault Codes for details).

| ID No. | KPMS-LE01      | Descriptions                                                                                                    |
|--------|----------------|----------------------------------------------------------------------------------------------------|
| ID NO. | Keypad Display | Descriptions                                                                                                    |
| 72     | SFLI           | <ul> <li>STO1–SCM1 internal loop detection error</li> <li>Cause and Corrective Actions</li> <li>STO1 and SCM1 short circuit lines are not connected <ul> <li>Re-connect the short circuit line.</li> </ul> </li> <li>Hardware failure <ul> <li>After you make sure all the wiring is correct, if STL1 fault still exists after cycling the power, return to the factory for repair.</li> </ul> </li> <li>Poor connection of the IO card <ul> <li>Check if the PIN of the IO card is broken.</li> <li>Check if the IO card connects to the control board correctly, and if the screws are tightened well.</li> </ul> </li> <li>The IO card does not match the version of the control board <ul> <li>Contact local agent or Delta.</li> </ul> </li> </ul>  |
| 76     | 560            | <ul> <li>Safe Torque Off function active</li> <li>Cause and Corrective Actions</li> <li>The switch action of STO1/SCM1 and STO2/SCM2 (OPEN)</li> <li>→ Reset the switch (ON) and cycle the power.</li> <li>Poor connection of the IO card</li> <li>→ Check if the PIN of the IO card is broken.</li> <li>→ Check if the IO card connects to the control board correctly, and if the screws are tightened well.</li> <li>The IO card does not match the version of the control board.</li> <li>→ Contact local agent or Delta.</li> </ul>                                                                                                    |
| 77     | SFL2           | <ul> <li>STO2-SCM2 internal loop detection error.</li> <li>Cause and Corrective Actions</li> <li>STO2 and SCM2 short circuit lines are not connected <ul> <li>Re-connect the short circuit line.</li> </ul> </li> <li>Hardware failure <ul> <li>After you make sure all the wiring is correct, if STL2 fault still exists after cycling the power, return to the factory for repair.</li> </ul> </li> <li>Poor connection of the IO card <ul> <li>Check if the PIN of the IO card is broken.</li> <li>Check if the IO card connects to the control board correctly, and if the screws are tightened well.</li> </ul> </li> <li>The IO card does not match the version of the control board <ul> <li>Contact local agent or Delta.</li> </ul> </li> </ul> |
| 78     | SFL3           | <ul> <li>STO1-SCM1 and STO2-SCM2 internal loop detection error.</li> <li>Cause and Corrective Actions</li> <li>STO1 and SCM1, or STO2 and SCM2 short circuit lines are not connected</li> <li>→ Re-connect the short circuit line.</li> <li>Hardware failure</li> <li>→ After you make sure all the wiring is correct, if STL3 fault still exists after cycling the power, return to the factory for repair.</li> <li>Poor connection of the IO card</li> <li>→ Check if the PIN of the IO card is broken.</li> <li>→ Check if the IO card connects to the control board correctly, and if the screws are tightened well.</li> <li>The IO card does not match the version of the control board</li> <li>→ Contact local agent or Delta.</li> </ul>       |

Table 17-5 KPMS-LE01 Instructions for Troubleshooting

## 17-8 Test and Fault Confirmation

After wiring the STO circuit in accordance with Section 17-3 Wiring Diagram, follow the steps below to verify that the STO and related detection functions work normally.

- When the drive is powered on, make sure that the S1–DCM and S2–DCM voltage falls between 11–30 V<sub>DC</sub>. At this time, the drive should enter Standby mode and wait for RUN command. There is no error displayed on the keypad.
- 2. Press RUN on the keypad and use the emergency button or other method to make the S1–DCM and S2–DCM voltage fall between 0–5 V<sub>DC</sub>. At the same time, after the output frequency is reached, the drive should enter Torque Stop mode STO and stop outputting voltage. The keypad displays the STO error, and the response time of the S1 and S2 signals to cause the drive to stop outputting voltage should be ≤ 20 ms. Then restore the S1–DCM and S2–DCM voltage to 11–30 V<sub>DC</sub>, and press RESET button on the keypad to clear the STO error. The drive should enter Standby mode and wait for RUN command.
- 3. Press RUN on the keypad and use the emergency button or other method to make the S1–DCM voltage fall between 0–5 V<sub>DC</sub>, and the S2–DCM voltage remain between 11–30 V<sub>DC</sub> after the output frequency is reached. At this time, the drive should enter Torque Stop mode STL1 and stop outputting voltage. The keypad displays the STL1 error, and the response time of S1 signals to cause the drive to stop outputting voltage should be  $\leq$  20 ms. Then restore the S1–DCM voltage to 11–30 V<sub>DC</sub>. However, pressing RESET button on the keypad cannot clear the STL1 error. You must cycle the power to the drive. Make sure that the S1–DCM and S2–DCM voltage falls between 11–30 V<sub>DC</sub> and then cycle the power to the drive, then the STL1 error is cleared. The drive should enter Standby mode and wait for RUN command.
- 4. Press RUN on the keypad and use the emergency button or other method to make the S2–DCM voltage fall between 0–5 V<sub>DC</sub>, and the S1–DCM voltage remain between 11–30 V<sub>DC</sub> after the output frequency is reached. At this time, the drive should enter Torque Stop mode STL2 and stop outputting voltage. The keypad displays the STL2 error, and the response time of the S2 signals to cause the drive to stop outputting voltage should be  $\leq$  20 ms. Then restore the S2–DCM voltage to 11–30 V<sub>DC</sub>. However, pressing RESET button on the keypad cannot clear the STL2 error. You must cycle the power to the drive. Make sure that the S1–DCM and S2–DCM voltage falls between 11–30 V<sub>DC</sub> and then cycle the power to the drive, then the STL2 error is cleared. The drive should enter Standby mode and wait for RUN command.
- 5. If you can conduct these four steps normally in sequence with no other error, then the Safe Torque Off function loop is normal, as shown in Table 17-6 below. However, if a situation that differs from these four steps, or if STL3 occurs, then the Safe Torque Off function loop does not work normally. Refer to Section 17-7 Error Code and Troubleshooting Instructions for details.

| Signal             | Status             |                     |                     |                     |
|--------------------|--------------------|---------------------|---------------------|---------------------|
| S1–DCM             | ON                 | ON                  | OFF                 | OFF                 |
| S2–DCM             | ON                 | OFF                 | ON                  | OFF                 |
|                    |                    | STL2 mode           | STL1 mode           | STO mode            |
| Drive output       | Ready to output    | (Torque output off) | (Torque output off) | (Torque output off) |
| Error displayed on | No error displayed | STL2                | STL1                | STO                 |
| the keypad         |                    | 0122                | 0121                | 010                 |
| Response time      | N/A                | ≤ 20 ms             |                     |                     |
| RESET              | N/A                | Cycle power to the  | Cycle power to the  | Press RESET         |
| mechanism          | IN/A               | drive               | drive               | directly            |

Table 17-6: Action logic and keypad display description

- STO means channel 1 and 2 operate simultaneously and enter Safe Torque Off.
- STL1 means channel 1 operates.
- STL2 means channel 2 operates.
- STL3 means there is an error detected in the internal loop of the channel 1 or channel 2.
- $\square$  S1–DCM / S2–DCM ON: means S1–DCM / S2–DCM inputs a power supply > 11 V<sub>DC</sub>.
- $\square$  S1–DCM / S2–DCM OFF: means S1–DCM / S2–DCM inputs a power supply < 5 V<sub>DC</sub>.

## **Appendix A. Revision History**

| New and Updated information                                                           |              |
|---------------------------------------------------------------------------------------|--------------|
| Description                                                                           | Related part |
| Add the content of MS300 575V models to this manual.                                  | Whole manual |
| Add Service link label introduction.                                                  | Chapter 1    |
| Added the source of Pollution Degree 2.                                               | Chpater 3    |
| Delet SINK (NPN) / SOURCE (PNP) Mode (only shows in Chapter 6)                        | Chpater 4    |
| Update control terminal distribution and location diagram                             | Chpater 6    |
| Update the descriptions of brake resistors, AC / DC reactor, EMC Filter, and          |              |
| EMC Shield Plate.                                                                     |              |
| Add the information of Magnetic Contactor / Air Circuit Breaker, the THDi             | Chapter 7    |
| specification when using Delta's drives to work with AC/DC reactors, and              |              |
| Digital Keypad - KPC-CC01.                                                            |              |
| Update the version of the option card.                                                |              |
| Update the descriptions of option card installation.                                  |              |
| Delet the Communication Extension Card – CMM-MOD01.                                   | Chapter 8    |
| Add new extension cards Communication Extension Card – CMM-EC02 and                   |              |
| Delta standard filedbus cable list.                                                   |              |
| Update each series' specifications.                                                   | Chpater 9    |
| Add the Carrier Frequency information into section 9-7.                               |              |
| Update the information of Digital Keypad.                                             | Chapter 10   |
| Add desciptions of the following parameters.                                          |              |
| <ul> <li>Parameter group 00: 00-04</li> </ul>                                         |              |
| <ul> <li>Parameter group 06: 06-12, 06-80, 06-81, 06-88</li> </ul>                    |              |
| <ul> <li>Parameter group 07: 07-38, 07-63</li> </ul>                                  |              |
| <ul> <li>Parameter group 08: 08-31–08-33, 08-65–08-72, 08-75–08-78</li> </ul>         |              |
| <ul> <li>Parameter group 10: 10-40</li> </ul>                                         |              |
| Update desciptions of the following parameters.                                       |              |
| • Parameter group 00: 00-02, 00-04, 00-06-00-08, 00-10, 00-11, 00-16,                 |              |
| 00-17, 00-19–00-21, 00-24–00-26, 00-29–00-31, 00-35, 00-50                            | Chapter 11,  |
| • Parameter group 01: 01-02, 01-04, 01-05-01-08, 01-11-01-21, 01-23,                  | Section 12-1 |
| 01-34-01-36, 01-38-01-44, 01-46, 01-49, 01-55, 01-57-01-61, 01-64,                    |              |
| 01-66–01-70                                                                           |              |
| • Parameter group 02: 02-00, 02-01-02-07, 02-13-02-17, 02-19, 02-20,                  |              |
| 02-25, 02-34, 02-47, 02-50-02-54, 02-58, 02-80                                        |              |
| • Parameter group 03: 03-01, 03-12, 03-18, 03-20, 03-27, 03-28, 03-30,                |              |
| 03-39, 03-40, 03-45, 03-46, 03-57, 03-64, 03-66, 03-68–03-74                          |              |
| <ul> <li>Parameter group 04: 04-00–04-14</li> </ul>                                   |              |
| <ul> <li>Parameter group 05: 05-00–05-03, 05-05–05-09, 05-13–05-15, 05-17–</li> </ul> |              |
| 05-21, 05-26–05-30, 05-34, 05-35, 05-43, 05-64–05-66, 05-68–05-72,                    |              |

| New and Updated information                                                    |                   |
|--------------------------------------------------------------------------------|-------------------|
| Description                                                                    | Related part      |
| 05-74, 05-75                                                                   |                   |
| • Parameter group 06: 06-00-06-04, 06-08, 06-11, 06-15, 06-16-06-26,           |                   |
| 06-29, 06-30, 06-36, 06-38, 06-39, 06-45, 06-48, 06-51, 06-53, 06-55,          |                   |
| 06-62, 06-73, 06-86                                                            |                   |
| • Parameter group 07: 07-00, 07-08, 07-13, 07-26, 07-31, 07-38, 07-62,         |                   |
| 07-63, 07-48, 07-62                                                            |                   |
| • Parameter group 08: 08-00, 08-01, 08-06, 08-09, 08-19, 08-20, 08-26          |                   |
| <ul> <li>Parameter group 09: 09-02, 09-04, 09-70–09-72, 09-75–09-92</li> </ul> |                   |
| • Parameter group 10: 10-00, 10-12, 10-15, 10-16, 10-21, 10-24-10-28,          |                   |
| 10-35, 10-36, 10-52, 10-53                                                     |                   |
| • Parameter group 11: 11-00–11-05, 11-12, 11-13, 11-17–11-20, 11-29–11-33,     |                   |
| 11-36, 11-42                                                                   |                   |
| <ul> <li>Parameter group 13: 13-00</li> </ul>                                  |                   |
| • Parameter group 14: 14-70–14-73                                              |                   |
| Update the descriptions of the adjustment and application for AC drive         | Section 12-2      |
| Update the descriptions of the warming codes and fault codes.                  | Chapter 13 and 14 |
| Update the description of CANopen Communication Protocol services: NMT,        | Chapter 15        |
| SDO, and PDO.                                                                  |                   |
| Update the description of using the MS300 digital keypad to implement the      | Chapter 16        |
| PLC functions, the explanation of I/O device, WPLSoft installing, and Error    |                   |
| Display and Handling.                                                          |                   |
| Update the description of basic commands, application commands, and            |                   |
| special application commands.                                                  |                   |
| Update the description of Eor Code and Troubleshooting Instructions.           | Chapter 17        |